# Critical Release Notice

#### **Publication number: 297-8021-808 Publication release: Preliminary 19.05**

### The content of this customer NTP supports the SN09 (DMS) software release.

Bookmarks used in this NTP highlight the changes between the NA015 baseline and the current release. The bookmarks provided are color-coded to identify release-specific content changes. NTP volumes that do not contain bookmarks indicate that the NA015 baseline remains unchanged and is valid for the current release.

#### **Bookmark Color Legend**

**Black: Applies to new or modified content for NA015 that is valid through the current release.** 

**Red: Applies to new or modified content for NA017 that is valid through the current release.** 

**Blue: Applies to new or modified content for NA018 (SN05 DMS) that is valid through the current release.** 

**Green: Applies to new or modified content for SN06 (DMS) that is valid through the current release.** 

**Purple: Applies to new or modified content for SN07 (DMS) that is valid through the current release.** 

**Pink: Applies to new or modified content for SN08 (DMS) that is valid through the current release.** 

**Orange: Applies to new or modified content for SN09 (DMS) that is valid through the current release.** 

*Attention!* 

*Adobe*® *Acrobat*® *Reader*™ *5.0 or higher is required to view bookmarks in color.*

### **Publication History**

#### **January 2006**

Standard release 19.05 for software release SN09 (DMS).

#### Volume 1

Chapter 2, Removal of CCBS line service option – modified (Q01229418-01)

Volume 2 No changes

#### **September 2005**

Standard release 19.04 for software release SN08 (DMS).

Volume 1 Chapter 1, Basic Service order information – modified (Q01141280)

Volume 2 Modified option MDN (Q01151441) Modified option SIMRING (Q01035110) Modified option SSAC (Q01151411)

#### **August 2005**

Standard release 19.03 for software release SN08 (DMS).

Modified commands for SN07 (DMS) feature A00003073: ADO, CHF, EST.

#### **June 2005**

Standard release 19.02 for software release SN08 (DMS).

No changes

#### **March 2005**

Preliminary release 19.01 for software release SN08 (DMS).

### Volume 1

No change

#### Volume 2

New option for A00006731 – EOF – Exit on Flash

#### **February 2005**

Standard release 18.03 for software release SN07 (DMS).

Volume 1

Updates throughout for M5000 and M6000 compatibility by CR Q00944682

#### Volume 2

Updates throughout for M5000 and M6000 compatibility by CR Q00944682

#### **December 2004**

Standard release 18.02 for software release SN07 (DMS).

Volume 1

Modified Chapter 2

Modified option for A00004391 – ACD – Automatic call distribution

#### Volume 2

Modified option for Q00935525 – RMI – Remote message indicator New option for A00003291 – NEWACD – Establish a new ACD set Modified option for Q00952633 – MTZ

#### **September 2004**

Preliminary release 18.01 for software release SN07 (DMS).

Volume 1

Added note on Ground Start (GND) under line service options (A00002555)

#### Volume 2

Modified option – LOD – Line Overflow to Directory Number Modified option – LOR – Line Overflow to Route Modified option – MWT – Message Waiting Modified option - SCA - Selective Call Acceptance New option - VOW - Virtual Office Worker New option - VOWDN - Virtual Office Worker Directory Number

#### **March 2004**

Standard release 17.03 for software release SN06 (DMS).

#### Volume 1

Changes to the Options compatibility and incompatibility section due to CR Q00761036. The WUCR option is no longer incompatible with the BNN and CIR options.

#### **September 2003**

Standard release 17.02 for software release SN06 (DMS).

For the Standard SN06 (DMS) release, the following changes were made:

#### Volume 1 Modified option – EXBADD Modified option – EXBADO Modified option – EXBCHG Modified option – EXBDELG Modified option – EXBDELM

Modified option – EXBDEO Modified option - EXBEST

Volume 2 Modified option – MIGRATE

#### **June 2003**

Preliminary release 17.01 for software release SN06 (DMS).

For the Preliminary SN06 (DMS) release, the following changes were made:

#### Volume 1

Modified chapter – Chapter 1, *Basic service order information*

#### Volume 2

New option – ESG – Emergency Service Group New option – FPS – Fixed Price Service New option - MIGRATE

### **297-8021-808**

### DMS-100 Family **North American DMS-100** SERVORD Reference Manual Volume 1 of 2

LET0015 and up Standard 14.02 May 2001

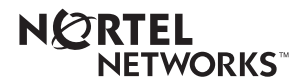

### DMS-100 Family **North American DMS-100**

SERVORD Reference Manual Volume 1 of 2

Publication number: 297-8021-808 Product release: LET0015 and up Document release: Standard 14.02 Date: May 2001

Copyright © 1996-2001 Nortel Networks, All Rights Reserved

Printed in the United States of America

**NORTEL NETWORKS CONFIDENTIAL:** The information contained herein is the property of Nortel Networks and is strictly confidential. Except as expressly authorized in writing by Nortel Networks, the holder shall keep all information contained herein confidential, shall disclose the information only to its employees with a need to know, and shall protect the information, in whole or in part, from disclosure and dissemination to third parties with the same degree of care it uses to protect its own confidential information, but with no less than reasonable care. Except as expressly authorized in writing by Nortel Networks, the holder is granted no rights to use the information contained herein.

Information is subject to change without notice. Nortel Networks reserves the right to make changes in design or components as progress in engineering and manufacturing may warrant. Changes or modification to the DMS-100 without the express consent of Nortel Networks may void its warranty and void the user's authority to operate the equipment.

Nortel Networks, the Nortel Networks logo, the Globemark, How the World Shares Ideas, Unified Networks, DMS, DMS-100, Helmsman, MAP, Meridian, Nortel, Northern Telecom, NT, SuperNode, and TOPS are trademarks of Nortel Networks.

# **Contents**

#### **SERVORD Reference Manual Volume 1 of 2**

#### **NTP Summary Contents ix**

#### About this document **xxi**

How to check the version and issue of this document xxi References in this document xxi What precautionary messages mean xxii How commands, parameters, and responses are represented xxiii Input prompt (>) xxiii Commands and fixed parameters xxiii Variables xxiii Responses xxiv

#### **1 Basic service order information 1-1**

Introduction 1-1 Query commands 1-1 Service order commands 1-1 Entering and exit the SERVORD environment 1-2 Command structure in this manual 1-2 Description 1-2 Applicability 1-2 Example 1-2 Prompts 1-2 Option format in this manual 1-3 Description 1-3 Example 1-3 Prompts 1-3 Option to LCC compatibility 1-3 Assigning options 1-4 Option requirements 1-4 Notes 1-4 Feature identification 1-4 Parameters 1-4 Line class codes 1-5 Line service options and features 1-5 Set, subset, key, and DN features 1-7

Prompts 1-7 Input and output devices 1-8 Service order entry rules 1-8 Sample service order in prompt mode 1-9 Sample service order in no-prompt mode 1-10 Processing service orders 1-11 Immediate activation 1-11 Pending service orders 1-11 Bulk service orders 1-12 Option incompatibility 1-12 Using the edit function 1-12 Journal files 1-13 Cancelling a service order 1-14 Error messages 1-14 Error messages in a service order sequence 1-14 Error messages during service order acceptance 1-14 Correcting errors 1-15 Service orders for the DMS-100 Wireless switch 1-15 Service order echo 1-16 SERVORD help 1-17 Service order simplification 1-18 **2** Service order tables 2-1 Service order commands 2-1 Line class codes and line service options 2-7 Prompt mode of service order entry 2-39 Options compatibility and incompatibility 2-107 **3 Service order commands 3-1** Introduction 3-1 Commands line class and agent class compatibility commands 3-4 ABNN - Add bridged night number 3-7 ADA - Add an authcode, DEA - Delete an authcode 3-10 ADD - Add line to existing group 3-14 ADO - Add option 3-26

- BULK Verify or update a batch of service orders 3-37
- CBLKDN—Change block of directory numbers 3-43
- CDN Change DN 3-48
- CHDN Change hunt DN 3-54 CHF - Change feature information for pre-existing feature 3-58 CHG - Change translation/routing information 3-67 CHL - Change list 3-85 CICP - Change intercept 3-92 CISG - Change ISDN service group 3-95 CKLN - Change keyset LEN 3-98 CLN - Change LEN 3-101 CLTG - Change line treatment group 3-105 COPYSET - Copy set 3-110 DBNN - Delete a bridged night number 3-114 DEL - Delete line from existing group 3-117

DELCF - Delete casual feature from line 3-124 DEO - Delete option 3-127 DSP - Display translation/routing information 3-132 ECHO - Activate echo, STOPECHO - Stop echo feature 3-140 EST - Establish new group 3-142 EXBADD - Add LEN(s) to MADN EXB group 3-159 EXBADO - Add features to primary and secondary LENs 3-162 EXBCHG - Change primary LEN to secondary LEN 3-164 EXBDELG - Delete all secondary LENs 3-166 EXBDELM - Delete secondary LEN(s) from MADN EXB 3-171 EXBDEO - Delete features from LENs in MADN EXB 3-173 EXBEST - Create MADN EXB group from POTS/DN LEN 3-175 GABNN - Add bridged night number 3-180 GADD - Add line to an existing hunt group 3-182 GDBNN - Delete a bridged night number 3-184 GDEL - Delete line from a hunt group 3-186 GEST - Establish a hunt group 3-188 NEW - Establish service 3-192 NEWACD - Establish a new ACD set 3-198 NEWDN - Assign virtual directory numbers 3-208 OUT - Remove service 3-259 OUTDN - Delete virtual directory numbers 3-268 PLP - Plug up (place on trouble intercept) 3-276 RES - Restore service from suspension to an RCF DN 3-279 RESGRP - Restore service for a group of lines 3-283 SDNA - Set up DN attributes 3-285 SUS - Suspend service 3-288 SUSGRP - Suspend service for a group of lines 3-292 SWAP - Exchange of DNs for up to 32 LENs 3-294

#### **4 Service order options 4-1**

Introduction 4-1 Limits on line options 4-1 ISDN options 4-2 Organization of this chapter 4-2 1MMS 4-3 3WC - Three-Way Calling 4-8 3WCPUB - Three-Way Calling Public Announcement 4-11 6WC - Six-Way Calling 4-14 AAB - Automatic Answer Back 4-16 AAK - Answer Agent Key 4-19 ACB - Automatic Call Back 4-23 ACD - Automatic Call Distribution 4-26 ACDNR - Automatic Call Distribution Not Ready 4-30 ACOU - Additional Call Offering Unrestricted 4-33 ACRJ - Anonymous Caller Rejection 4-37 ADL - Abbreviated Dialing List 4-41 ADSI - Analog Display Services Interface 4-43 ADSL — Asymmetric Digital Subscriber Loop 4-46 AEMK - Answer Emergency Key 4-49

AFC - Additional Functional Calls 4-53 AIN - Advanced Intelligent Network 4-56 AINDENY- Vector of DENY Requests 4-60 AINDN - Advanced Intelligent Network DN 4-77 AINMWT - AIN Message Waiting 4-82 AIOD - Automatic Identification of Outward Dialing 4-84 ALI - Automatic Location Identification 4-87 AMATEST - AMA Test Call Capability 4-90 AMSG - Access to Messaging 4-93 AMSGDENY - Access to Messaging Deny 4-97 APS - Attendant Pay Station 4-101 AR - Automatic Recall 4-103 ARDDN - Automatic Recall Dialable Directory Number 4-107 ASL - Agent Status Lamp 4-111 ASP - Alternate Service Provider 4-115 ATC - Automatic Time and Charges 4-122 AUD - Automatic Dial 4-125 AUL - Automatic Line 4-128 AUTODISP - Automatic Display 4-131 BCLID - Bulk Calling Line Identification 4-135 BLF - Busy Lamp Field for Meridian Business Sets 4-138 BNN - Bridged Night Number 4-142 CAG - Call Agent 4-147 CALLOG - Call Logging 4-151 CBE - Call Forwarding Busy Internal Calls Only 4-155 CBU - Call Forwarding Busy Unrestricted 4-158 CCSA - Common Control Switching Arrangement 4-161 CCV - Call Covering 4-164 CCW - Cancel Call Waiting 4-167 CD0-CD9 - Circle Digit 4-170 CDC - Customer Data Change 4-174 CDE - Exclude External Calls from Call Forwarding 4-177 CDI - Exclude Intragroup Calls from Call Forwarding 4-180 CDU - Call Forwarding Do Not Answer Unrestricted 4-184 CFB - Call Forwarding Busy 4-187 CFBL - Call Forwarding Busy Line 4-191 CFD - Call Forwarding Do Not Answer (Business Sets) 4-195 CFDA - Call Forwarding Do Not Answer (Residential) 4-199 CFDVT - Call Forwarding Do Not Answer Variable Timer 4-206 CFF - Call Forwarding Fixed 4-210 CFFPOVR - Call Forward Fraud Prevention Override 4-217 CFGD - Call Forwarding Do Not Answer for Hunt Group 4-228 CFGDA - Call Forwarding Group Do Not Answer 4-232 CFI - Call Forwarding Intragroup 4-235 CFIND - Call Forward Indication 4-238 CFK - Call Forwarding on a Per Key Basis 4-243 CFMDN - Call Forwarding MADN Secondary Member 4-247 CFRA - Call Forwarding Remote Access 4-251 CFS - Call Forwarding Simultaneous/Screening 4-255 CFTB - Call Forward Timed for CFB 4-259 CFTD - Call Forward Timed for CFD 4-263

CFU - Call Forwarding Universal 4-267 CFW - Call Forwarding 4-271 CHD - Call Hold 4-276 CID - Calling Identification Number 4-279 CIF - Controlled Interflow 4-282 CIR - Circular Hunt 4-286 CLF - Calling Line Identification with Flash 4-289 CLI - Calling Line Identification 4-293 CLNT900 - 900 Client 4-296 CLSUP - Call Supervisor 4-299 CMCF - Control Multiple Call Forwarding 4-303 CMG - Call Management Group 4-307 CNAB - Calling Name Delivery Blocking 4-320 CNAMD - Calling Name Delivery 4-323 CND - Calling Number Delivery 4-327 CNDB - Calling Number Delivery Blocking 4-330 CNDBO - Calling Number Delivery Blocking Override 4-334 CNF - Station Controlled Conference 4-337 COD - Cutoff on Disconnect 4-340 COT - Customer Originated Trace 4-343 CPH - Called Party Hold 4-346 CPR - Critical Path Restoration 4-349 CPU - Call Pickup 4-352 CRT – Call Redirect 4-356 CRTDENY- Deny Call Redirect 4-359 CSMI - Call Screening, Monitoring, and Intercept 4-362 CTD - Carrier Toll Denied 4-370 CTW - Call Transfer Waiting 4-373 CUG - Closed User Group-Canada only 4-376 CUSD - Call Forwarding Usage Sensitive Denial 4-379 CWD - Dial Call Waiting 4-382 CWI - Call Waiting Intragroup 4-385 CWO - Call Waiting Originating 4-388 CWR - Call Waiting Ringback 4-391 CWT - Call Waiting 4-394 CWTC - Call Waiting Conference 4-398 CWX - Call Waiting Exempt 4-401 CXR - Call Transfer 4-404 DASK - Display Agent Status 4-409 DCBI - Directed Call Pickup Barge-In 4-413 DCBX - Directed Call Pickup Barge-In Exempt 4-416 DCF - Denied Call Forwarding 4-419 DCND - DTMF Calling Number Delivery 4-422 DCPK - Directed Call Park 4-425 DCPU - Directed Call Pickup 4-428 DCPX - Directed Call Pickup Exempt 4-431 DDN - Dialable Directory Number 4-434 DENY - Deny Access to CLASS Features 4-438 DENYCSMI - Deny CSMI 4-442 DENYCWTC - Deny Call Waiting Conference 4-446 DENYISA - Deny In-Session Activation 4-448

DENYSRA - Deny Suppressed Ringing Access 4-451 DENYU3WC - Deny Three-way Calling - Usage Sensitive 4-454 DGT - Digitone 4-457 DIN - Denied Incoming Calls 4-460 DISCTO - Disconnect Timeout 4-464 DISP - Display 4-467 DLH - Distributed Line Hunt 4-470 DMCT - Denied Malicious Call Termination Features 4-474 DND - Do Not Disturb 4-478 DNH - Directory Number Hunt 4-482 DNID - Dialed Number Identification Delivery 4-491 DNYCWT - Deny Call Waiting 4-494 DOR - Denied Origination 4-496 DPR - Data Unit Profile 4-499 DQS - Display Queue Status 4-506 DQT - Display Queue Threshold 4-509 DRCW - Distinctive Ringing/Call Waiting 4-513 DRING - Distinctive Ringing 4-517 DSCWID - Deluxe Spontaneous Call Waiting Identification 4-522 DTM - Denied Termination 4-529

### **NTP Summary Contents**

#### **SERVORD Reference Manual Volume 1 of 2**

#### About this document Vol. 1, xxi

#### How to check the version and issue of this document Vol. 1, xxi References in this document Vol. 1, xxi What precautionary messages mean Vol. 1, xxii How commands, parameters, and responses are represented Vol. 1, xxiii Input prompt (>) Vol. 1, xxiii Commands and fixed parameters Vol. 1, xxiii Variables Vol. 1, xxiii Responses Vol. 1, xxiv

#### 1 Basic service order information **Vol. 1, 1-1**

Introduction Vol. 1, 1-1 Query commands Vol. 1, 1-1 Service order commands Vol. 1, 1-1 Entering and exit the SERVORD environment Vol. 1, 1-2 Command structure in this manual Vol. 1, 1-2 Description Vol. 1, 1-2 Applicability Vol. 1, 1-2 Example Vol. 1, 1-2 Prompts Vol. 1, 1-2 Option format in this manual Vol. 1, 1-3 Description Vol. 1, 1-3 Example Vol. 1, 1-3 Prompts Vol. 1, 1-3 Option to LCC compatibility Vol. 1, 1-3 Assigning options Vol. 1, 1-4 Option requirements Vol. 1, 1-4 Notes Vol. 1, 1-4 Feature identification Vol. 1, 1-4 Parameters Vol. 1, 1-4 Line class codes Vol. 1, 1-5 Line service options and features Vol. 1, 1-5 Set, subset, key, and DN features Vol. 1, 1-7 Prompts Vol. 1, 1-7 Input and output devices Vol. 1, 1-8

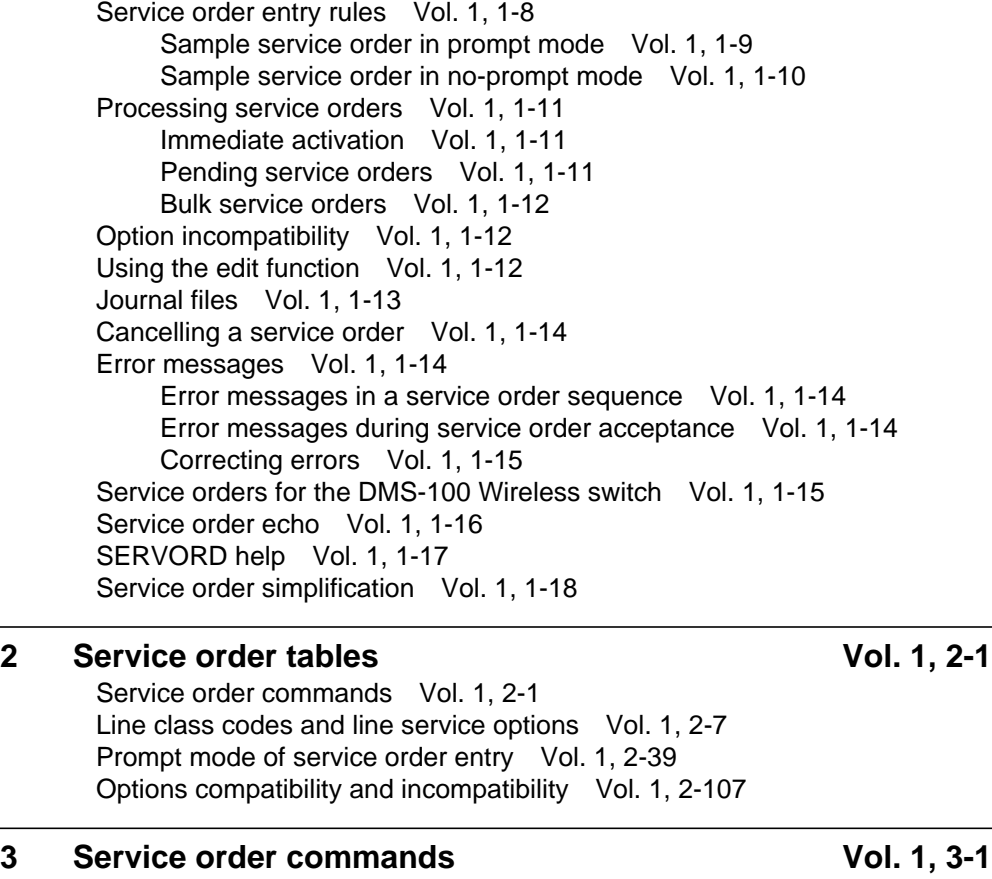

#### Introduction Vol. 1, 3-1 Commands line class and agent class compatibility commands Vol. 1, 3-4 ABNN - Add bridged night number Vol. 1, 3-7 ADA - Add an authcode, DEA - Delete an authcode Vol. 1, 3-10 ADD - Add line to existing group Vol. 1, 3-14 ADO - Add option Vol. 1, 3-26 BULK - Verify or update a batch of service orders Vol. 1, 3-37 CBLKDN—Change block of directory numbers Vol. 1, 3-43 CDN - Change DN Vol. 1, 3-48 CHDN - Change hunt DN Vol. 1, 3-54 CHF - Change feature information for pre-existing feature Vol. 1, 3-58 CHG - Change translation/routing information Vol. 1, 3-67 CHL - Change list Vol. 1, 3-85 CICP - Change intercept Vol. 1, 3-92 CISG - Change ISDN service group Vol. 1, 3-95 CKLN - Change keyset LEN Vol. 1, 3-98 CLN - Change LEN Vol. 1, 3-101 CLTG - Change line treatment group Vol. 1, 3-105 COPYSET - Copy set Vol. 1, 3-110 DBNN - Delete a bridged night number Vol. 1, 3-114 DEL - Delete line from existing group Vol. 1, 3-117 DELCF - Delete casual feature from line Vol. 1, 3-124 DEO - Delete option Vol. 1, 3-127

DSP - Display translation/routing information Vol. 1, 3-132 ECHO - Activate echo, STOPECHO - Stop echo feature Vol. 1, 3-140 EST - Establish new group Vol. 1, 3-142 EXBADD - Add LEN(s) to MADN EXB group Vol. 1, 3-159 EXBADO - Add features to primary and secondary LENs Vol. 1, 3-162 EXBCHG - Change primary LEN to secondary LEN Vol. 1, 3-164 EXBDELG - Delete all secondary LENs Vol. 1, 3-166 EXBDELM - Delete secondary LEN(s) from MADN EXB Vol. 1, 3-171 EXBDEO - Delete features from LENs in MADN EXB Vol. 1, 3-173 EXBEST - Create MADN EXB group from POTS/DN LEN Vol. 1, 3-175 GABNN - Add bridged night number Vol. 1, 3-180 GADD - Add line to an existing hunt group Vol. 1, 3-182 GDBNN - Delete a bridged night number Vol. 1, 3-184 GDEL - Delete line from a hunt group Vol. 1, 3-186 GEST - Establish a hunt group Vol. 1, 3-188 NEW - Establish service Vol. 1, 3-192 NEWACD - Establish a new ACD set Vol. 1, 3-198 NEWDN - Assign virtual directory numbers Vol. 1, 3-208 OUT - Remove service Vol. 1, 3-259 OUTDN - Delete virtual directory numbers Vol. 1, 3-268 PLP - Plug up (place on trouble intercept) Vol. 1, 3-276 RES - Restore service from suspension to an RCF DN Vol. 1, 3-279 RESGRP - Restore service for a group of lines Vol. 1, 3-283 SDNA - Set up DN attributes Vol. 1, 3-285 SUS - Suspend service Vol. 1, 3-288 SUSGRP - Suspend service for a group of lines Vol. 1, 3-292 SWAP - Exchange of DNs for up to 32 LENs Vol. 1, 3-294

#### **4** Service order options Vol. 1, 4-1

Introduction Vol. 1, 4-1 Limits on line options Vol. 1, 4-1 ISDN options Vol. 1, 4-2 Organization of this chapter Vol. 1, 4-2 1MMS Vol. 1, 4-3 3WC - Three-Way Calling Vol. 1, 4-8 3WCPUB - Three-Way Calling Public Announcement Vol. 1, 4-11 6WC - Six-Way Calling Vol. 1, 4-14 AAB - Automatic Answer Back Vol. 1, 4-16 AAK - Answer Agent Key Vol. 1, 4-19 ACB - Automatic Call Back Vol. 1, 4-23 ACD - Automatic Call Distribution Vol. 1, 4-26 ACDNR - Automatic Call Distribution Not Ready Vol. 1, 4-30 ACOU - Additional Call Offering Unrestricted Vol. 1, 4-33 ACRJ - Anonymous Caller Rejection Vol. 1, 4-37 ADL - Abbreviated Dialing List Vol. 1, 4-41 ADSI - Analog Display Services Interface Vol. 1, 4-43 ADSL — Asymmetric Digital Subscriber Loop Vol. 1, 4-46 AEMK - Answer Emergency Key Vol. 1, 4-49 AFC - Additional Functional Calls Vol. 1, 4-53 AIN - Advanced Intelligent Network Vol. 1, 4-56

AINDENY- Vector of DENY Requests Vol. 1, 4-60 AINDN - Advanced Intelligent Network DN Vol. 1, 4-77 AINMWT - AIN Message Waiting Vol. 1, 4-82 AIOD - Automatic Identification of Outward Dialing Vol. 1, 4-84 ALI - Automatic Location Identification Vol. 1, 4-87 AMATEST - AMA Test Call Capability Vol. 1, 4-90 AMSG - Access to Messaging Vol. 1, 4-93 AMSGDENY - Access to Messaging Deny Vol. 1, 4-97 APS - Attendant Pay Station Vol. 1, 4-101 AR - Automatic Recall Vol. 1, 4-103 ARDDN - Automatic Recall Dialable Directory Number Vol. 1, 4-107 ASL - Agent Status Lamp Vol. 1, 4-111 ASP - Alternate Service Provider Vol. 1, 4-115 ATC - Automatic Time and Charges Vol. 1, 4-122 AUD - Automatic Dial Vol. 1, 4-125 AUL - Automatic Line Vol. 1, 4-128 AUTODISP - Automatic Display Vol. 1, 4-131 BCLID - Bulk Calling Line Identification Vol. 1, 4-135 BLF - Busy Lamp Field for Meridian Business Sets Vol. 1, 4-138 BNN - Bridged Night Number Vol. 1, 4-142 CAG - Call Agent Vol. 1, 4-147 CALLOG - Call Logging Vol. 1, 4-151 CBE - Call Forwarding Busy Internal Calls Only Vol. 1, 4-155 CBU - Call Forwarding Busy Unrestricted Vol. 1, 4-158 CCSA - Common Control Switching Arrangement Vol. 1, 4-161 CCV - Call Covering Vol. 1, 4-164 CCW - Cancel Call Waiting Vol. 1, 4-167 CD0-CD9 - Circle Digit Vol. 1, 4-170 CDC - Customer Data Change Vol. 1, 4-174 CDE - Exclude External Calls from Call Forwarding Vol. 1, 4-177 CDI - Exclude Intragroup Calls from Call Forwarding Vol. 1, 4-180 CDU - Call Forwarding Do Not Answer Unrestricted Vol. 1, 4-184 CFB - Call Forwarding Busy Vol. 1, 4-187 CFBL - Call Forwarding Busy Line Vol. 1, 4-191 CFD - Call Forwarding Do Not Answer (Business Sets) Vol. 1, 4-195 CFDA - Call Forwarding Do Not Answer (Residential) Vol. 1, 4-199 CFDVT - Call Forwarding Do Not Answer Variable Timer Vol. 1, 4-206 CFF - Call Forwarding Fixed Vol. 1, 4-210 CFFPOVR - Call Forward Fraud Prevention Override Vol. 1, 4-217 CFGD - Call Forwarding Do Not Answer for Hunt Group Vol. 1, 4-228 CFGDA - Call Forwarding Group Do Not Answer Vol. 1, 4-232 CFI - Call Forwarding Intragroup Vol. 1, 4-235 CFIND - Call Forward Indication Vol. 1, 4-238 CFK - Call Forwarding on a Per Key Basis Vol. 1, 4-243 CFMDN - Call Forwarding MADN Secondary Member Vol. 1, 4-247 CFRA - Call Forwarding Remote Access Vol. 1, 4-251 CFS - Call Forwarding Simultaneous/Screening Vol. 1, 4-255 CFTB - Call Forward Timed for CFB Vol. 1, 4-259 CFTD - Call Forward Timed for CFD Vol. 1, 4-263 CFU - Call Forwarding Universal Vol. 1, 4-267 CFW - Call Forwarding Vol. 1, 4-271

CHD - Call Hold Vol. 1, 4-276 CID - Calling Identification Number Vol. 1, 4-279 CIF - Controlled Interflow Vol. 1, 4-282 CIR - Circular Hunt Vol. 1, 4-286 CLF - Calling Line Identification with Flash Vol. 1, 4-289 CLI - Calling Line Identification Vol. 1, 4-293 CLNT900 - 900 Client Vol. 1, 4-296 CLSUP - Call Supervisor Vol. 1, 4-299 CMCF - Control Multiple Call Forwarding Vol. 1, 4-303 CMG - Call Management Group Vol. 1, 4-307 CNAB - Calling Name Delivery Blocking Vol. 1, 4-320 CNAMD - Calling Name Delivery Vol. 1, 4-323 CND - Calling Number Delivery Vol. 1, 4-327 CNDB - Calling Number Delivery Blocking Vol. 1, 4-330 CNDBO - Calling Number Delivery Blocking Override Vol. 1, 4-334 CNF - Station Controlled Conference Vol. 1, 4-337 COD - Cutoff on Disconnect Vol. 1, 4-340 COT - Customer Originated Trace Vol. 1, 4-343 CPH - Called Party Hold Vol. 1, 4-346 CPR - Critical Path Restoration Vol. 1, 4-349 CPU - Call Pickup Vol. 1, 4-352 CRT – Call Redirect Vol. 1, 4-356 CRTDENY- Deny Call Redirect Vol. 1, 4-359 CSMI - Call Screening, Monitoring, and Intercept Vol. 1, 4-362 CTD - Carrier Toll Denied Vol. 1, 4-370 CTW - Call Transfer Waiting Vol. 1, 4-373 CUG - Closed User Group-Canada only Vol. 1, 4-376 CUSD - Call Forwarding Usage Sensitive Denial Vol. 1, 4-379 CWD - Dial Call Waiting Vol. 1, 4-382 CWI - Call Waiting Intragroup Vol. 1, 4-385 CWO - Call Waiting Originating Vol. 1, 4-388 CWR - Call Waiting Ringback Vol. 1, 4-391 CWT - Call Waiting Vol. 1, 4-394 CWTC - Call Waiting Conference Vol. 1, 4-398 CWX - Call Waiting Exempt Vol. 1, 4-401 CXR - Call Transfer Vol. 1, 4-404 DASK - Display Agent Status Vol. 1, 4-409 DCBI - Directed Call Pickup Barge-In Vol. 1, 4-413 DCBX - Directed Call Pickup Barge-In Exempt Vol. 1, 4-416 DCF - Denied Call Forwarding Vol. 1, 4-419 DCND - DTMF Calling Number Delivery Vol. 1, 4-422 DCPK - Directed Call Park Vol. 1, 4-425 DCPU - Directed Call Pickup Vol. 1, 4-428 DCPX - Directed Call Pickup Exempt Vol. 1, 4-431 DDN - Dialable Directory Number Vol. 1, 4-434 DENY - Deny Access to CLASS Features Vol. 1, 4-438 DENYCSMI - Deny CSMI Vol. 1, 4-442 DENYCWTC - Deny Call Waiting Conference Vol. 1, 4-446 DENYISA - Deny In-Session Activation Vol. 1, 4-448 DENYSRA - Deny Suppressed Ringing Access Vol. 1, 4-451 DENYU3WC - Deny Three-way Calling - Usage Sensitive Vol. 1, 4-454 DGT - Digitone Vol. 1, 4-457 DIN - Denied Incoming Calls Vol. 1, 4-460 DISCTO - Disconnect Timeout Vol. 1, 4-464 DISP - Display Vol. 1, 4-467 DLH - Distributed Line Hunt Vol. 1, 4-470 DMCT - Denied Malicious Call Termination Features Vol. 1, 4-474 DND - Do Not Disturb Vol. 1, 4-478 DNH - Directory Number Hunt Vol. 1, 4-482 DNID - Dialed Number Identification Delivery Vol. 1, 4-491 DNYCWT - Deny Call Waiting Vol. 1, 4-494 DOR - Denied Origination Vol. 1, 4-496 DPR - Data Unit Profile Vol. 1, 4-499 DQS - Display Queue Status Vol. 1, 4-506 DQT - Display Queue Threshold Vol. 1, 4-509 DRCW - Distinctive Ringing/Call Waiting Vol. 1, 4-513 DRING - Distinctive Ringing Vol. 1, 4-517 DSCWID - Deluxe Spontaneous Call Waiting Identification Vol. 1, 4-522 DTM - Denied Termination Vol. 1, 4-529

#### **SERVORD Reference Manual Volume 2 of 2**

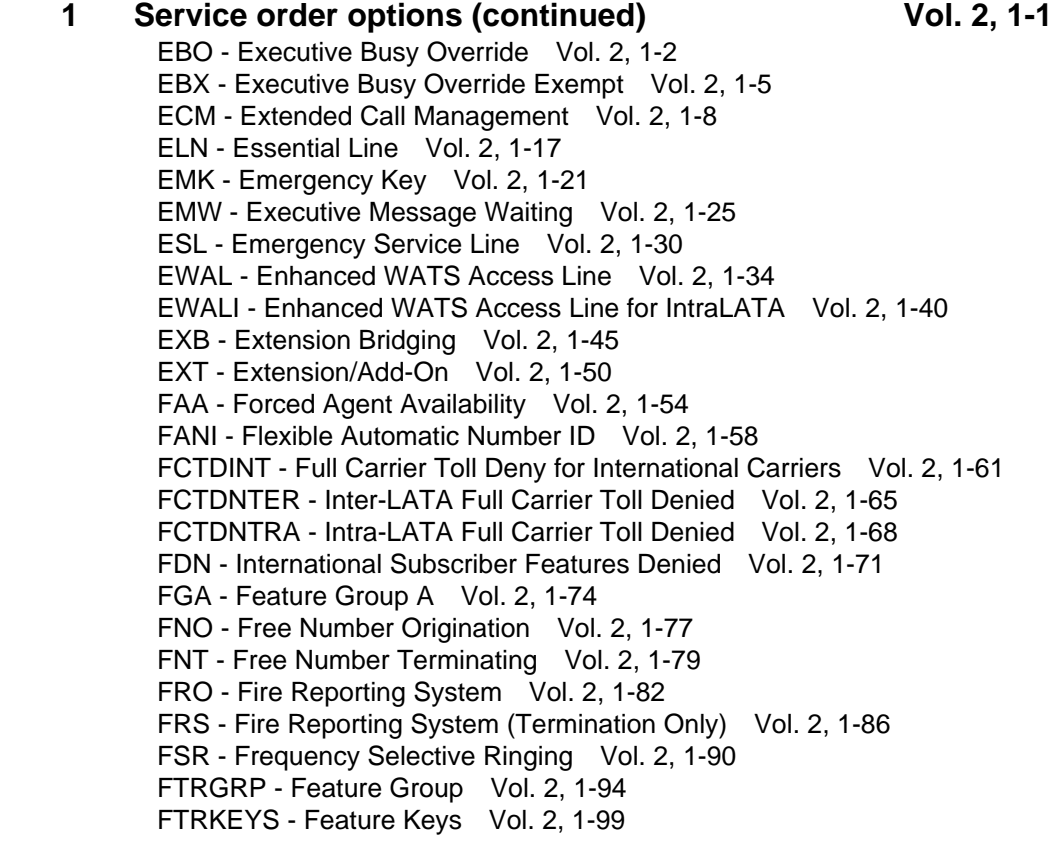

FTS - FAX-Thru Service Vol. 2, 1-103 FXR - Fast Transfer Vol. 2, 1-106 GIAC - Group Intercom All Calls Vol. 2, 1-109 GIC - Group Intercom Vol. 2, 1-112 GLITE Line Option Vol. 2, 1-116 GLTC - Ground Loop Test Cancel Vol. 2, 1-119 GND - Ground Start Vol. 2, 1-122 HLD - Permanent Hold Vol. 2, 1-125 HOT - Hotel/Motel Vol. 2, 1-128 HTL - Hot Line Vol. 2, 1-131 ICM – Intercom (Business Sets) Vol. 2, 1-133 ICSDEACT - In Call Service Deactivation Vol. 2, 1-137 IECFB - Internal/External Call Forwarding Busy Vol. 2, 1-141 IECFD - Internal/External Call Forwarding Do Not Answer Vol. 2, 1-144 ILB - Inhibit Line Busy Vol. 2, 1-148 IMB - Inhibit Make Busy Vol. 2, 1-152 INDC - International No Double Connect Vol. 2, 1-156 INSPECT - Inspect Key Vol. 2, 1-158 INT - Intercom (Single-Party Revertive Calling) Vol. 2, 1-161 INTPIC - International Primary Carrier Vol. 2, 1-164 IRR - Inhibit Ring Reminder Vol. 2, 1-167 ISA - In-Session Activation Vol. 2, 1-170 ISADEACT - In-Session Activation Deactivation Vol. 2, 1-175 JOIN - Conference Join Vol. 2, 1-178 KSH - Key Short Hunt Vol. 2, 1-185 KSMOH - Key Set Music on Hold Vol. 2, 1-189 LCDR - Local Call Detail Recording Vol. 2, 1-193 LDSA - Long Distance Signal Activate Vol. 2, 1-197 LDSO - Long Distance Signal Option Vol. 2, 1-201 LDSR - Long Distance Signal Ring Vol. 2, 1-204 LDST - Long Distance Signal Tone Vol. 2, 1-207 LDTPSAP - Line Appearance on Digital Trunk PSAP Vol. 2, 1-210 LINEPSAP - Line Ended PSAP Vol. 2, 1-223 LMOH - Line Music on Hold Vol. 2, 1-228 LNPTST - Local Number Portability Test Vol. 2, 1-232 LNR - Last Number Redial Vol. 2, 1-234 LNRA - Last Number Redial Associated with Set Vol. 2, 1-237 LOB - Line of Business Vol. 2, 1-240 LOD - Line Overflow to Directory Number Vol. 2, 1-244 LOR - Line Overflow to Route Vol. 2, 1-247 LPIC - Intra-LATA PIC Vol. 2, 1-251 LRS - Line Reversal on Seizure Vol. 2, 1-254 LSPAO - Local Service Provider Account Owner Vol. 2, 1-256 LSPSO - Local Service Provider Switch Owner Vol. 2, 1-260 LVM - Leave Message Vol. 2, 1-263 M0022 - 22-Key Add-On for Aries Vol. 2, 1-266 M0200 - Display Option for Aries Vol. 2, 1-269 M518 - 18-Button Add-On for Meridian M5000 Series Vol. 2, 1-272 M536 - 36-Button Add-On for Meridian M5000 Series Vol. 2, 1-276 MAN - Manual Line Vol. 2, 1-280 MBK - Make Busy Key Vol. 2, 1-283

MBSCAMP - Meridian Business Set Station Camp-On Vol. 2, 1-287 MCH - Malicious Call Hold Vol. 2, 1-290 MDN - Multiple Appearance Directory Number Vol. 2, 1-293 MDNNAME - MDN Member Name Vol. 2, 1-298 MEMDISP - MDN Member Display Vol. 2, 1-302 MLAMP - MDN Lamp Vol. 2, 1-305 MLH - Multiline Hunt Vol. 2, 1-308 MPB - Multi-Party Bridging Vol. 2, 1-312 MPH - Multiple Position Hunt Vol. 2, 1-315 MREL - MDN Vol. 2, 1-319 MRF - MDN Ring Forwarding Vol. 2, 1-322 MRFM - MADN Ring Forwarding Manual Vol. 2, 1-326 MSB - Make Set Busy Vol. 2, 1-329 MSBI - Make Set Busy Intragroup Vol. 2, 1-333 MSGDEACT - Message Deactivation Vol. 2, 1-336 MWIDC - Message Waiting Indication Vol. 2, 1-339 MWQRY - Message Waiting Query Vol. 2, 1-342 MWT - Message Waiting Vol. 2, 1-345 NAME - Name Display Vol. 2, 1-351 NCCW - No Cancel Call Waiting Without Call Waiting Vol. 2, 1-354 NDC - No Double Connect Vol. 2, 1-357 NFA - Network Facility Access Vol. 2, 1-360 NGTSRVCE - Night Service Vol. 2, 1-366 NHT - No Hazard Test Vol. 2, 1-370 NLT - No Line Insulation Test Vol. 2, 1-373 NODNY - No Deny Vol. 2, 1-376 NOH - No Receiver Off-Hook Tone Vol. 2, 1-378 NPGD - Negate Partial Ground Start Diagnostics Vol. 2, 1-381 NRS - Network Resource Selector Vol. 2, 1-384 NSDN - Night Service Directory Number Vol. 2, 1-388 OBS - Observe Agent Vol. 2, 1-394 OFR - Overflow Register (Hardware) Vol. 2, 1-398 OFS - Overflow Register (Software) Vol. 2, 1-402 OLS - Originating Line Select Vol. 2, 1-405 ONI - Operator Number Identification Vol. 2, 1-408 PBL - Private Business Line Vol. 2, 1-411 PDO-Prevent Deletion Option Vol. 2, 1-415 PF - Power Features Vol. 2, 1-420 PIC - Primary Inter-LATA Carrier Vol. 2, 1-424 PILOT - Pilot DN Billing Vol. 2, 1-427 PLP - Plug-Up (Trouble Intercept) Vol. 2, 1-430 PMC - Printed Meter Check Vol. 2, 1-432 PORT - Assigning Line Data Option PORT Vol. 2, 1-434 PPL - PVN Priority Line Vol. 2, 1-438 PR2 - Priority Two Line Vol. 2, 1-441 PRH - Preferential Hunting Vol. 2, 1-443 PRK - Call Park Vol. 2, 1-447 PRL - Privacy Release Vol. 2, 1-450 QBS - Query Busy Station Vol. 2, 1-454 QCK - Quick Conference Key Vol. 2, 1-458 QTD - Query Time and Date Vol. 2, 1-461

RAG - Ring Again Vol. 2, 1-464 RATEAREA - Rate Area Vol. 2, 1-467 RCD - Reverse Coin Disposal Vol. 2, 1-475 RCHD - Residential Call Hold Vol. 2, 1-478 RCVD - Received Digits Billing Vol. 2, 1-482 REASDSP - Reason Display Vol. 2, 1-485 RINGTYP - Ringing Type Vol. 2, 1-488 RMB - Random Make Busy Vol. 2, 1-492 RMI - Remote Message Indicator Vol. 2, 1-496 RMP - Remote Meter Pulsing Vol. 2, 1-500 RMR - Remote Message Register (Reversal) Vol. 2, 1-504 RMS - Remote Message Register (SD Point) Vol. 2, 1-508 RMT - Remote Message Register for Toll Calls Vol. 2, 1-512 RPA - Repeated Alert Vol. 2, 1-515 RSP - Restricted Sent Paid Vol. 2, 1-518 RSUS - Requested Suspension Vol. 2, 1-521 SACB - Subscriber Activated Call Blocking Vol. 2, 1-525 SBLF - Set Based Lamp Field Vol. 2, 1-531 SC1 - Speed Calling Short List Vol. 2, 1-535 SC2 - Speed Calling Long List L30 Vol. 2, 1-538 SC3 - Speed Calling Long List L50 Vol. 2, 1-541 SCA - Selective Call Acceptance Vol. 2, 1-544 SCF - Selective Call Forwarding Vol. 2, 1-549 SCL - Speed Calling Long Vol. 2, 1-553 SCMP - Series Completion Vol. 2, 1-556 SCRJ - Selective Call Rejection Vol. 2, 1-559 SCS - Speed Calling Short Vol. 2, 1-563 SCU - Speed Calling User Vol. 2, 1-566 SCWID - Spontaneous Call Waiting Identification Vol. 2, 1-570 SDN - Secondary Directory Number Vol. 2, 1-574 SDS - Special Delivery Service Vol. 2, 1-579 SDSDENY - Special Delivery Service Deny Vol. 2, 1-584 SDY - Line Study Vol. 2, 1-589 SEC - Security Vol. 2, 1-592 SETMODEL - Set Model Vol. 2, 1-595 SHU - Stop Hunt Vol. 2, 1-598 SIMRING - Simultaneous Ringing Vol. 2, 1-602 SL - Secondary Language Vol. 2, 1-617 SLC - Subscriber Loop Carrier Vol. 2, 1-620 SLQ - Single-Line Queuing Vol. 2, 1-623 SLU - Subscriber Line Usage Vol. 2, 1-628 SLVP - Single-Line Variety Package Vol. 2, 1-631 SMDI - Simplified Message Desk Interface Vol. 2, 1-634 SMDICND - SMDI Calling Number Delivery Vol. 2, 1-638 SMDR - Station Message Detail Recording Vol. 2, 1-642 SOR - Station Origination Restriction Vol. 2, 1-646 SORC - Station Origination Restrictions Controller Vol. 2, 1-649 SPB - Special Billing Vol. 2, 1-653 SRA - Suppressed Ringing Access Vol. 2, 1-656 SSAC - Station Specific Authorization Codes Vol. 2, 1-659 STRD - Short Timed Release Disconnect Vol. 2, 1-662

SUPPRESS - Suppress Line Identification Information Vol. 2, 1-665 SUPR - Supervisor Vol. 2, 1-669 SUS - Suspended Service Vol. 2, 1-673 SVCGRP - Service Group Vol. 2, 1-675 TBO - Terminating Billing Option Vol. 2, 1-679 TDN - Toll Denial Vol. 2, 1-683 TDV - Toll Diversion Vol. 2, 1-686 TELECNTR - Meridian Telecenter Vol. 2, 1-689 TERM - Terminating DN Billing Vol. 2, 1-693 TES - Toll Essential Vol. 2, 1-696 TFO - Termination Fault Option Vol. 2, 1-699 TLS - Terminating Line Select Vol. 2, 1-702 TRKDISP - Trunk Member Display Vol. 2, 1-705 TRMBOPT - Terminator Billing Option on Hunt Group Vol. 2, 1-709 UCD - Uniform Call Distribution Vol. 2, 1-712 UCDLG - Uniform Call Distribution Login Vol. 2, 1-715 UCDSD - Uniform Call Distribution Signal Distributor Vol. 2, 1-718 VMEADENY - Voice Mail Easy Access Deny Vol. 2, 1-721 VMEADN - Voice Mail Easy Access Directory Number Vol. 2, 1-723 WC - Who's Calling Vol. 2, 1-725 WLN - Warm Line for International Switch Vol. 2, 1-728 WML - Warm Line Vol. 2, 1-731 WUC - Wake-Up Call Vol. 2, 1-735 XLAPLAN - Translation Plan Vol. 2, 1-739

#### **2** Service order query commands Vol. 2, 2-1

Introduction Vol. 2, 2-1 Query commands Vol. 2, 2-1 Entering query commands in no-prompt mode Vol. 2, 2-2 Entering query commands in prompt mode Vol. 2, 2-2 Query commands line class and agent class compatibility Vol. 2, 2-4 Query command prompts Vol. 2, 2-5 QBERT - Query Bit Error Rate Testers Vol. 2, 2-10 QCM - Query Call Memory Vol. 2, 2-12 QCOUNTS - Query Counts Vol. 2, 2-14 QCPUGNO - Query CPU Group Numbers Vol. 2, 2-16 QCUST - Query Customer Information Vol. 2, 2-17 QDN - Query Directory Number Vol. 2, 2-22 QDNA - Query Data Network Address Vol. 2, 2-32 QDNSU - Query Software Unassigned DNs Vol. 2, 2-34 QDNWRK - Query working (assigned) DNs Vol. 2, 2-37 QGRP - Query Group Vol. 2, 2-47 QHA - Query Hardware Assigned (Equipped) LEN Vol. 2, 2-56 QHASU - Query H/W Assign S/W Unassign LEN Vol. 2, 2-60 QHU - Query Hardware Unassigned LENs Vol. 2, 2-65 QLEN - Query Line Equipment Number Vol. 2, 2-69 QLENWRK - Query Working (H/W & S/W Assigned) LEN Vol. 2, 2-78 QLOAD - Query LEN Load by LCC Vol. 2, 2-84 QLRN - Query Location Routing Number Vol. 2, 2-88 QMADN - Query Multiple Appearance Directory Number Vol. 2, 2-91

QMODEL - Query Model Vol. 2, 2-94 QNCOS - Query Network Class of Service Vol. 2, 2-96 QPDN - Query Ported Directory Number Vol. 2, 2-100 QPHF - Query Packet Handler Vol. 2, 2-103 QPRIO - Query PRIO Vol. 2, 2-105 QSCUGNO - Query SCU Group Numbers Vol. 2, 2-107 QSIMR - Query Simultaneous Ringing group Vol. 2, 2-108 QSL - Query SLE List Vol. 2, 2-110 QTOPSPOS - Query Table TOPSPOS Vol. 2, 2-114 QWUCR - Query Wake-Up Call Requests Vol. 2, 2-116 **3** Appendix A: Pending service orders Vol. 2, 3-1 Introduction Vol. 2, 3-1 Creating a pending service order Vol. 2, 3-1 Example Vol. 2, 3-2 Accessing the PENDING subsystem Vol. 2, 3-3 Accessing PENDING with the POFID parameter Vol. 2, 3-3 Accessing PENDING without a parameter Vol. 2, 3-4 Accessing PENDING with \$ Vol. 2, 3-5 PENDING subsystem commands Vol. 2, 3-5 Displaying pending orders Vol. 2, 3-7 Example of displaying a pending order Vol. 2, 3-8 Example of using the POFID to display a pending order Vol. 2, 3-8 Example of displaying pending orders by order of input Vol. 2, 3-8 Activating pending orders Vol. 2, 3-9 File disposition prompts Vol. 2, 3-9 Example of activating a pending order Vol. 2, 3-9 Example of using a POFID to activate a pending order Vol. 2, 3-10 Example of activating pending orders by due date Vol. 2, 3-11 Changing pending orders Vol. 2, 3-12 Deleting pending orders Vol. 2, 3-13 Pending order errors Vol. 2, 3-14 Exiting the PENDING subsystem Vol. 2, 3-14

#### **4 Appendix B: RINGCODE Vol. 2, 4-1**

Introduction Vol. 2, 4-1 Valid codes Vol. 2, 4-1 Coded ringing Vol. 2, 4-2 Superimposed ringing Vol. 2, 4-3 Frequency selective ringing (FSR) Vol. 2, 4-4 Line cards Vol. 2, 4-8

### **About this document**

#### **How to check the version and issue of this document**

The version and issue of the document are indicated by numbers, for example, 01.01.

The first two digits indicate the version. The version number increases each time the document is updated to support a new software release. For example, the first release of a document is 01.01. In the next software release cycle, the first release of the same document is 02.01.

The second two digits indicate the issue. The issue number increases each time the document is revised but rereleased in the same software release cycle. For example, the second release of a document in the same software release cycle is 01.02.

To determine which version of this document applies to the software in your office and how documentation for your product is organized, check the release information in *Product Documentation Directory,* 297-8991-001.

This document is written for all DMS-100 Family offices. More than one version of this document may exist. To determine whether you have the latest version of this document and how documentation for your product is organized, check the release information in *Product Documentation Directory,* 297-8991-001.

#### **References in this document**

The following documents are referred to in this document:

- *Automatic Call Distribution Product Guide*
- *Basic Administration Procedures*
- *Basic Translations Tools Guide,* 297-1001-360
- *Customer Data Change (CDC) End User Guide,* 297-2061-900
- *Customer Data Change Operating Company Guide*
- *Customer Data Change User Guide*
- *Customer Data Schema Reference Manual,* 297-8021-351
- *DMS-100 Integrated Services Digital Network Service Orders for ISDN Terminals Reference Manual,* 297-2401-310
- *DMS-100 Wireless Service Implementation Guide,* 297-8091-021
- *Input/Putput System Reference Manual,* 297-1001-129
- *Office Parameters Reference Manual*
- *SERVORD Reference Manual*
- *Translations Guide,* 297-8021-350

As of NA0011 (LEC and LET) and EUR010 (EUR) releases, any references to the data schema section of the *Translations Guide* will be mapped to the *Customer Data Schema Reference Manual*.

#### **What precautionary messages mean**

The types of precautionary messages used in NT documents include attention boxes and danger, warning, and caution messages.

An attention box identifies information that is necessary for the proper performance of a procedure or task or the correct interpretation of information or data. Danger, warning, and caution messages indicate possible risks.

Examples of the precautionary messages follow.

ATTENTION - Information needed to perform a task

#### **ATTENTION**

If the unused DS-3 ports are not deprovisioned before a DS-1/VT Mapper is installed, the DS-1 traffic will not be carried through the DS-1/VT Mapper, even though the DS-1/VT Mapper is properly provisioned.

DANGER - Possibility of personal injury

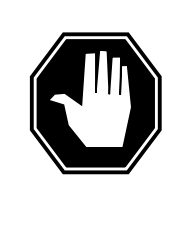

#### **DANGER Risk of electrocution**

Do not open the front panel of the inverter unless fuses F1, F2, and F3 have been removed. The inverter contains high-voltage lines. Until the fuses are removed, the high-voltage lines are active, and you risk being electrocuted.

#### WARNING - Possibility of equipment damage

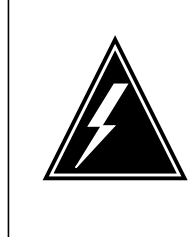

#### **WARNING**

**Damage to the backplane connector pins**

Align the card before seating it, to avoid bending the backplane connector pins. Use light thumb pressure to align the card with the connectors. Next, use the levers on the card to seat the card into the connectors.

CAUTION - Possibility of service interruption or degradation

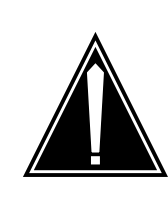

#### **CAUTION Possible loss of service**

Before continuing, confirm that you are removing the card from the inactive unit of the peripheral module. Subscriber service will be lost if you remove a card from the active unit.

#### **How commands, parameters, and responses are represented**

Commands, parameters, and responses in this document conform to the following conventions.

#### **Input prompt (>)**

An input prompt (>) indicates that the information that follows is a command:

**>BSY**

#### **Commands and fixed parameters**

Commands and fixed parameters that are entered at a MAP terminal are shown in uppercase letters:

**>BSY CTRL**

#### **Variables**

Variables are shown in lowercase letters:

**>BSY CTRL ctrl\_no**

The letters or numbers that the variable represents must be entered. Each variable is explained in a list that follows the command string.

#### **Responses**

Responses correspond to the MAP display and are shown in a different type:

FP 3 Busy CTRL 0: Command request has been submitted.

FP 3 Busy CTRL 0: Command passed.

# **1 Basic service order information**

#### **Introduction**

This chapter provides an introduction to the DMS-100 switch query command and service order system (SERVORD). The SERVORD system changes, adds, or deletes options and services on subscriber lines. Operating companies use the query commands in the input and output system of the DMS switch. Companies use these commands to determine the characteristics of telephone lines. Service order and query commands consist of a command name and a series of parameters.

#### **Query commands**

Some user have access to a DMS-100 switch input and output device (IOD). Query commands allow these users to determine the status of directory numbers (DN) or line equipment numbers (LEN) for lines. Examples of DN or LEN status are working or not assigned. This information helps users prepare service orders.

Query command reports can tell the end user important information. This information includes the line class code (LCC) and whether an option is assigned to a line.

Chapter 5 of this NTP describes all the query commands.

#### **Service order commands**

End users enter service orders into an IOD to control a DMS-100 switch. This manual describes service orders that the user can enter in a DMS-100 switch. Refer to the *Input/Output System Reference Manual,* 297-1001-129. This manual describes the classes and function of the IODs for DMS-100 switches.

Change LEN (CLN) is an example of a service order command. The user enters the CLN command, along with any parameters that apply, into an IOD that is online to a DMS switch. The switch changes the LEN of each specified telephone subscriber. The Service order commands table in Chapter 2 of this manual provides a list of service order commands.

#### **Entering and exit the SERVORD environment**

To enter the SERVORD environment, type *SERVORD* at an input prompt after you log on to a valid service order IOD. After you press Enter, the switch responds with the *SO:* prompt. Enter the desired service order command at the input prompt.

To exit the SERVORD environment, type *QUIT* or *LEAVE* and press Enter at the input prompt. This command produces the response *CI:* from the switch. If you look at a datafill table when you attempt to exit, *QUIT* brings you back to the *SO:* prompt. A second *QUIT* takes you to the *CI:* prompt. To exit directly back to *CI:* after you look at a table in SERVORD, type *QUIT ALL* and press ENTER.

#### **Command structure in this manual**

The "Service order commands" chapter of this manual contains information on service order commands.

For each service order command, the following information appears:

#### **Description**

This section describes the purpose of the command and how to use the command.

#### **Applicability**

This section lists the types of LCCs, hunt groups, customer groups, and lines that the command can affect. For example, in the "Applicability" section of the CICP command, you learn that the CICP command applies to a line with an unassigned DN.

#### **Example**

This section contains an example of the command as used in SERVORD, in both prompt and no-prompt modes. The example begins with an explanation of the SERVORD command and ends with the last prompt for the command.

*Note*: Examples do not show the yes/no (Y/N) data entry to complete a command sequence. If you do not end the sequence with a Y or an N, SERVORD prompts you for a response. The example does not include the display of the service order that the DMS switch provides after you complete the command sequence.

#### **Prompts**

This section provides information about each prompt of the referenced command. The section presents a description of the information that each prompt requires and the valid inputs for the prompt.

#### **Option format in this manual**

The "Service order options" chapter in this manual contains information on options that you can add to a line. Use SERVORD to add the options.

For each option, the following information appears:

#### **Description**

This section describes the purpose of the option.

#### **Example**

This section contains an example of the option the user adds to a line, in both prompt and no-prompt modes. The example begins with the SERVORD command that adds the option and ends with the last prompt for the option. The DMS switch displays the service order again, after the user enters the last prompt. The example does not include the display of this service order.

#### **Prompts**

This section provides information about each prompt of the referenced option. The section describes the information required for each prompt and valid inputs for each prompt.

#### **Option to LCC compatibility**

This section features a chart that divides all LCCs into functional classifications. These classifications include: single lines, coin lines, WATS lines, and data lines. For each LCC grouping, a Yes or a No appears. Yes means that the option is compatible with the LCC. No means that the option is not compatible with the LCC. The system presents more information in the form of a note. This note appears with the table. The "Line class codes and compatible option" table lists all LCCs and compatible options.

The following table lists each LCC entry and the appropriate LCCs:

**Table 1 Option to LCC compatibility entries**

| <b>LCC</b> grouping | <b>LCCs</b>         |
|---------------------|---------------------|
| 1FR, 1MR            | 1FR, 1MR            |
| <b>RES</b>          | <b>RES</b>          |
| <b>IBN</b>          | <b>IBN</b>          |
| <b>ISDN</b>         | <b>ISDNKSET</b>     |
| 2FR-10FR            | 2FR, 4FR, 8FR, 10FR |
| CSD                 | <b>CSD</b>          |

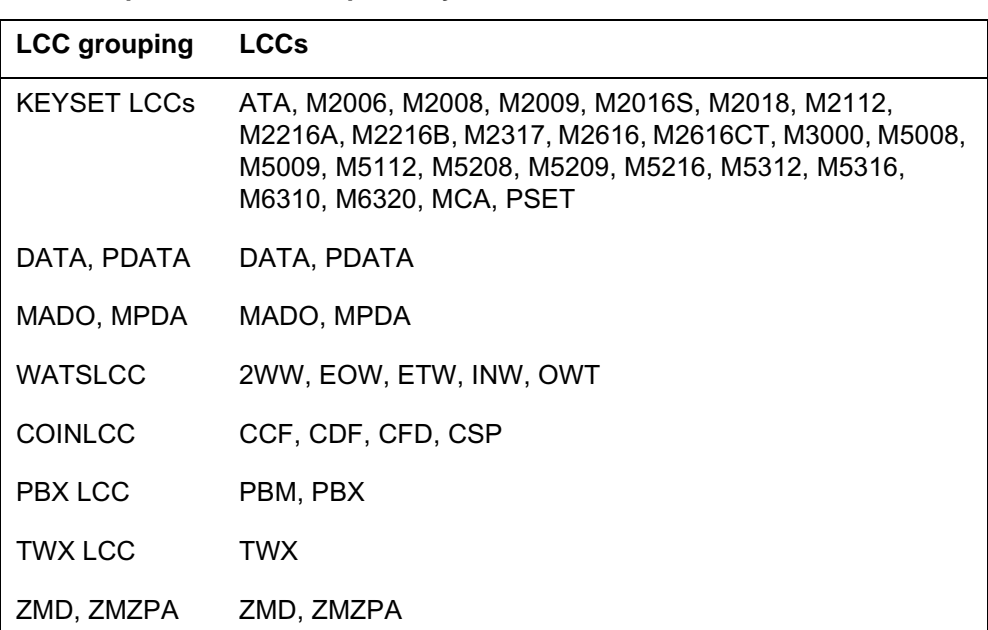

#### **Table 1 Option to LCC compatibility entries**

#### **Assigning options**

This section describes how to assign the option to a Meridian business set (MBS) as a DN, Key, Set, or Subset feature. For more information on these classifications, refer to the section "Line service options and features" in this chapter.

#### **Option requirements**

This section specifies the other options required before the the user can add the option to a line. For example, the user can add only the ALI option to a line that already has the LINEPSAP or ACDPSAP option.

#### **Notes**

This section contains additional information about the option. For example, the "Notes" section of the NAME option refers the user to the *Translations Guide* for more information on the option.

#### **Feature identification**

This section presents the feature number and feature package number of the option.

#### **Parameters**

Parameters follow commands. These parameters define the specifications of the command and determine what effect the command can have.

#### **Line class codes**

An LCC is an alphanumeric code that identifies the class of service assigned to a line. An example of an LCC is M5009. The Meridian M5009 business sets have nine keys. The "Line class codes" table in Chapter 2 of this manual contains a list of LCCs.

#### **Line service options and features**

The user uses line service options and features to add services to a line. An example of an optional service is three-way calling (3WC). This service allows a telephone subscriber to talk to a third party without operator support. The "Line service options" table in Chapter 2 of this manual provides a list of line service options.

This NTP refers to SERVORD options and features as *options*. The differences that arise between the options and features does not affect the way the NTP uses the term. Refer to the following paragraph for a description of these differences.

To enter an option, type in the name of the option at the appropriate prompt. A \$ informs the system that you have finished with the option. For example, to add the reverse coin disposal (RCD) option, enter the following:

#### **Figure 1 Example of the RCD option**

```
SO:>ADO
SONUMBER: NOW 92 4 17 AM
>$
DN_OR_LEN:
>6210000
OPTION:
>RCD
OPTION:
>$
COMMAND AS ENTERED:
ADO NOW 92 4 17 AM 6210000 ( RCD ) $
ENTER Y TO CONFIRM, N TO REJECT OR E TO EDIT
>Y
```
The user adds features in the same fashion, but the features require additional information. This information describes the parameters of the option. After the user enters the option, the system presents the next prompt. This prompt and entry sequence repeats until the user enters all the required parameters. For

example, to add the automatic call forwarding (CFW) feature to a line, the user defines:

- the type of call forwarding that the subscriber wants
- the type of screening desired
- the number of calls that the user can forward at one time

A \$ informs the system that the user has finished with the feature. The system displays the command sequence that the user enters. To confirm the sequence and have the command take effect, enter Y. Enter N to reject, or E to edit.

The following example shows the CFW option added to a line with a unique directory number:

**Figure 2 Example of the CFW option**

```
>ADO
SONUMBER: NOW 92 4 17 AM
>$
DN_OR_LEN:
>6210000
OPTION:
>CFW
CFWTYPE:
>C
SCRNCL:
>NSCR
NUMCALLS:
>3
OPTION:
>$
COMMAND AS ENTERED:
ADO NOW 92 4 17 AM 6210000 ( CFW C NSCR 3 ) $
ENTER Y TO CONFIRM, N TO REJECT OR E TO EDIT
>Y
```
With the introduction of local number portability, duplicate DNs can occur within a switch. If the system detects a duplicate DN, it will display an error message prompting the user to enter the full ten-digit number. The following example shows the CFW option added to a line that has a duplicate seven-digit directory number:
#### **Set, subset, key, and DN features**

Each feature must be one of four types:

- 1. Set features associate with all the DN appearances on the set.
- 2. Subset features associate with a subset of the DN appearances on the set. The DN keylist specifies this subset when SERVORD assigns the feature to a line.
- 3. Key features must function separately from the other keys on the set. DN features do not require a separate key on the set.
- 4. DN features associate with single DN appearances. The DN features are assigned to the key of the appropriate DN appearance.

For additional information about each feature and associated service orders, refer to the Feature Planning Guides and the Translations Guide.

# **Prompts**

The prompts you see on-screen can be different from the prompts in this document. System prompts differ from feature to feature. The prompts also differ according to the information the user enters. Local differences also cause prompt differences. These differences include functionalities, office parameters, enhanced software versions, and the software load.

The example below shows how the information the user enters can cause the prompts to vary. When the user adds the OBS option to a line, the OBSTYPE parameter branches the prompts in one of three ways. The way that the prompt branches depends on user selection (BASIC, EXTENDED, or FOBS).

**Figure 3 Example of the OBS feature in prompt mode**

| >ADO       |                |         |                     |                     |  |
|------------|----------------|---------|---------------------|---------------------|--|
| SONUMBER:  | NOW 92 3 23 PM |         |                     |                     |  |
| >          |                |         |                     |                     |  |
| DN OR LEN: |                |         |                     |                     |  |
| >6211234   |                |         |                     |                     |  |
| OPTKEY:    |                |         |                     |                     |  |
| >4         |                |         |                     |                     |  |
| OPTION:    |                |         |                     |                     |  |
| >OBS       |                |         |                     |                     |  |
| OBSTYPE:   |                |         |                     |                     |  |
| >BASIC     |                |         | <b>&gt;EXTENDED</b> | >FOBS               |  |
| ACDGROUP:  |                | OPTKEY: |                     | FOBS ACDGROUP:      |  |
| >ACDGRP4   |                | >\$     |                     | >ACDGRP1            |  |
| OPTKEY:    |                |         |                     | FOBSTYPE:           |  |
| >\$        |                |         |                     | <b>&gt;SUBGROUP</b> |  |
|            |                |         |                     | FOBS SUBGROUP:      |  |
|            |                |         |                     | >2                  |  |
|            |                |         |                     | OPTKEY:             |  |
|            |                |         |                     | >\$                 |  |
|            |                |         |                     |                     |  |

# **Input and output devices**

End users enter service orders or query commands to control a DMS-100 switch. End users enter these orders/commands through an IOD. The *Input/Output System Reference Manual,* 297-1001-129, describes the IODs for DMS-100 switches. Each IOD has a prime function and only accepts commands that are appropriate to its prime function. Operating companies can modify IODs to accept different commands.

# **Service order entry rules**

A service order command consists of a command name and a series of parameters. Each service order has a different name. For example, the "new DN" command is NEWDN. The user enters the parameters that follow the command, either in prompt or no-prompt mode.

The end user enters a command at an IOD to control the switch. The software prompts the end user to enter the first parameter. If the end user enters a valid parameter, the system prompts for the next parameter. This process continues until the user enters all the required parameters. If the end user enters an invalid parameter, the switch prompts the end user to try again.

### **Sample service order in prompt mode**

The service order NEWDN command adds DNs to an office line. In the following example, a block of consecutive DNs from 2265400 to 2265999 is assigned to route 12. None of the new numbers cause duplicate DNs.

**Figure 4 Example of the NEWDN command in prompt mode, unique DNs**

```
CI:
>SERVORD
SO:
>NEWDN
SONUMBER: NOW 92 4 17 AM
>
BLOCK_OF_DNS:
>YES
FROM_DN:
>2265400
TO_DN:
>999
DNTYPE:
>RTE
ROUTE:
>OFRT
RTEIDX:
>12
COMMAND AS ENTERED:
NEWDN NOW 92 4 17 PM YES 2265400 999 RTE OFRT 12
ENTER Y TO CONFIRM, N TO REJECT OR E TO EDIT
>Y
```
Due to directory number portability, the addition of new DNs can cause duplicate seven-digit DNs to appear on the switch.

```
CI:
>SERVORD
SO:
>NEWDN
SONUMBER: NOW 92 4 17 AM
>
BLOCK_OF_DNS:
>YES
FROM_DN:
>2265400
***Error, all the digits of the DN are required to be
entered***
FROM_DN:
>6132265400
TO_DN:
>999
DNTYPE:
>RTE
ROUTE:
>OFRT
RTEIDX:
>12
COMMAND AS ENTERED:
NEWDN NOW 92 4 17 PM YES 6132265400 999 RTE OFRT 12
ENTER Y TO CONFIRM, N TO REJECT OR E TO EDIT
>Y
```

```
Figure 5 Example of the NEWDN command in prompt mode, multiple DNs
```
#### **Sample service order in no-prompt mode**

An end user also can enter a command and not wait for each parameter prompt. To accomplish this action, the end user enters a command and all appropriate parameters on the same line. The end user must enter the parameters in the correct order, and spaces must separate the items.

The NEWDN command example appears as follows if the user enters the command in no-prompt mode:

**Figure 6 Example of the NEWDN command in no-prompt mode, unique DNs**

**>NEWDN \$ YES 2265400 999 RTE OFRT 12**

**Figure 7 Example of the NEWDN command in no-prompt mode, duplicate DNs**

```
>NEWDN $ YES 2265400 999 RTE OFRT 12
***Error, all the digits of the DN are required to be
entered***
>NEWDN $ YES 6132265400 999 RTE OFRT 12
```
If the end user enters an invalid parameter, the switch reverts to prompt mode. The prompting begins after the user enters the last valid parameter in the sequence.

### **Processing service orders**

The switch can process service orders in three different ways: immediately, pending for future activation, and in bulk for future activation. The following paragraphs explain each alternative.

#### **Immediate activation**

Service orders that the user enters with the date as its SO number receive immediate activation. When the switch receives a service order assigned in this way, the switch processes the order immediately. The current date is the default value for the SO number. The user presses Enter to accept this SO number.

#### **Figure 8 Example of default SONUMBER in prompt mode**

```
>NEWDN
SONUMBER: NOW 92 4 17 AM
>
```
#### **Pending service orders**

Pending service orders are service orders that the user enters with a valid number and a future date. When the DMS-100 switch receives a pending service order from an IOD, the switch processes the service order on the date specified.

The procedure used to create pending service orders is almost the same as the procedure used to create service orders for immediate activation. Pending service orders require the user to enter a future time and date. The pending order subsystem of the switch stores the pending service orders.

Appendix A of this manual describes the pending order subsystem in more detail. For additional information, refer to *Basic Translations Tools Guide*, 297-1001-360.

### **Bulk service orders**

Bulk service orders are service orders that a user enters in groups with valid numbers and an assigned date for activation. Each group is called a batch. On the specified date, the switch processes the service orders. The user can enter batch service orders on a local or remote IOD.

The user can create bulk service orders in the store file system. The user can copy the system file to a magnetic tape or disk drive device. The user can transfer files on the tape or disk to the switch at a later time. For additional information on the bulk command, see the "Service order commands" chapter in this manual.

The procedure used to create bulk service orders is almost the same as the procedure used to create pending service orders. The difference is that the user enters a batch and not a single order.

# **Option incompatibility**

Some options are not compatible with other options. For example, the answer emergency message key (AEMK) option is not compatible with the uniform call distribution (UCD) option. The "Options incompatibility" table in Chapter 2 of this manual lists the options that are not compatible for each option.

Some options are not compatible with LCCs. For example, AEMK is not compatible with M2009 sets that do not have an answer emergency message key. The M2009 is the LCC for Meridian M2009 business sets. The "Line class codes and compatible options" table in Chapter 2 lists the options that are compatible with specified LCCs.

The user cannot modify the LCCOPT and OPTOPT tables. These tables are read-only. When the user adds lines by service orders, the system references these tables to retain compatibility between LCCs and options. The system references these tables to make sure that the user does not add options that are not compatible to the same line. During bulk data entry, the line tables LCCOPT and OPTOPT are not referenced.

Table control does not always perform option error checking when the user enters data in a table. The user uses the table editor to enter the data. The recommended method to assign line options is service orders.

Refer to the *Data Schema Reference Manual* for additional information on tables LCCOPT and OPTOPT.

# **Using the edit function**

When entry of a service order or query command is complete, the system displays the complete service order or query command. The system displays the order or command for verification purposes. The switch prompts for a Y to confirm, an N to reject, or an E to edit.

Enter Y if the system displays the correct data. Enter N if the service order or query command is not correct. If the order or command is not correct, the user must abort the process. Enter E to display the complete service order or query command in the prompt mode. The system displays each prompt with the data as entered. If the data requires no change, enter a null. To change the data, the end user enters new information.

If the user enters Y, the switch verifies the service order or query command. If the switch detects an error of this type, the switch rejects the service order or query command. The system displays or prints the reason for the rejection.

Edit functions do not appear in examples of service orders in this manual.

# **Journal files**

The day-to-day changes to the database of the DMS-100 switch are recorded on a storage device called a journal file. When the journal file is active, the system records service orders set for immediate activation. The system records the orders in a batch or set for pending on the day the system activates the orders. The user can use the journal file to enter a service order again if a switch failure occurs.

If the user enters a valid service order and the journal file is active, the user receives a message like the following:

#### **Figure 9 Example of active journal file**

1992/01/08 10:49:02.751 THU. JOURNAL FILE RECORD ID 259

If the journal file is not active, the user receives a message like the following:

#### **Figure 10 Example of inactive journal file**

JOURNAL FILE IS INACTIVE, SERVICE ORDERS NOT ALLOWED SHOULD ORDER BE ALLOWED ANYWAY? (Y or N)

If you receive this message, notify switch personnel before you enter the service order. You risk loss of data if a switch failure occurs before the system records the results of service orders.

### **Cancelling a service order**

To end a service order in mid-entry, type *ABORT* at the input prompt and press Enter. The system disregards the previous input for that service order or command sequence.

### **Error messages**

Several different messages can occur while the user enters service orders. The switch provides error messages when the user enters a service order sequence. The switch also provides error messages when the user confirms a service order.

#### **Error messages in a service order sequence**

When the user uses the prompt mode, an error message occurs if the response is not a valid parameter. The system provides additional information on the prompt, and the system waits for input. If the user enters a second invalid response, the user receives additional information about the prompt.

The example that follows displays the result of the entry of a value ("321") for the ALTLSC prompt outside the acceptable range. The second attempt ("268") that is not correct produces an error message that supplies the range of recognized responses (0 to 255).

#### **Figure 11 Example of an invalid parameter**

```
ALTLSC:
>321
*** ERROR ***
TYPE OF ALTLSC IS LSC_FLAG_COMBINATION_NUMBER
PLEASE ENTER:
ALTLSC:
>268
*** ERROR ***
TYPE OF ALTLSC IS LSC_FLAG_COMBINATION_NUMBER
TYPE IS LSC FLAG COMBINATION NUMBER {0 TO 255}
PLEASE ENTER:
ALTLSC:
```
### **Error messages during service order acceptance**

When the user attempts to confirm a service order with the Edit function, the system can generate an error message. The user can receive error messages that do not allow the user to reject or edit the service order. If the user receives this sort of message, query the data for that set and examine the data. Normally, the system does not accept all or part of the service order. The user must press *N* to abort the order.

#### **Correcting errors**

If you make a keying error, and the cursor is on the same line, backspace to the error. Type the characters to complete the entry, and press Enter.

### **Service orders for the DMS-100 Wireless switch**

To provision wireless data on the DMS-100 Wireless switch, operating companies use the MSERVORD (Mobile Service Order) provisioning tool. Operation of MSERVORD on the DMS-100 Wireless switch is almost the same as the wireless DMS-MTX version of SERVORD. The difference is that operating company personnel enter the MSERVORD command instead of the SERVORD command.

The following figure describes how to access provisioning for wireline and wireless data on the NA100 switch. The user enters the command "MSERVORD" for wireless data.

#### **Figure 12 SERVORD and MSERVORD interaction on the switch**

```
CI:
>SERVORD
SO:
> HELP
HELP IS AVAILABLE FOR THE COMMANDS:
HELP, ADD, ADO, CDN CICP, CLN, ABNN, DBNN, DEL, DEO, EST, NEW,
OUT, PLP, RES, SUS, NEWDN, OUTDN, SWAP, BULK, CHF, DSP, CHG, ADA,
DEA, CKLN, SLT, DELCF, SUSGRP, RESGRP, SADO, SDEO, CLTG, SDNA,
SETPH, ADDPH, CHAPH, DELPH, SWLT, CISG, CHDN, NEWACD, CHL, COPYSET
TYPE EHLP CMDNAME FULL FOR SYNTAX
TYPE HELP CMDNAME fieldname FOR SYNTAX OF A FIELD
> HELP NEW
Service Order Command–NEW in line
Establishes initial service for all non-hunt lines
> SERVORD
Already in SERVORD
>MSERVORD
MSO:
> HELP
HELP IS AVAILABLE FOR THE COMMANDS:
HELP, ADO, DEO, NEW OUT, RES, SUS, BULK, ECHO, STOPECHO, CSN, CCG,
CHPIN, CEPGRP, DELGRP, CEPMEM, DELMEM, CSV
TYPE HELP CMDNAME FULL FOR SYNTAX
TYPE HELP CMDNAME fieldname FOR SYNTAX OF A FIELD
> HELP NEW
Service Order Command–New
Establishes initial service for Cellular Subscribers
> MSERVORD
Already in MSERVORD
```
*Note:* The error response ALREADY in SERVORD [or MSERVORD] displays if the user attempts to access the provisioning tool again.

# **Service orders for MG9000 LENs**

All terminations and LENs are created at MG9K VMG provisioning time. Therefore, the various services (for example, DNs, features, LCCs and so on) for the termination's associated LEN can be assigned using XACore SERVORD rather than through OSSGate/SERVORD+. However, this is possible only when duplicating the relevant provisioning of ESA data on the MG9K-EM, and when ensuring that the LNINV cardcode and MG9K card service type are aligned properly.

The following restrictions must be adhered to when manually provisioning MG9K LENs in the XACore:

- Any MG9K SAA card circuits not used for MBS service must have their personality set from MG9000 EM GUI to the right service type (refer to MG 9000 Configuration Management documentation). The CS2000 Operational Configuration Guide describes how to configure the service types. The corresponding tuple in table LNINV on the call server must have its card type changed as well. These two changes should be made prior to the XACore SERVORD command to enable the line to operate correctly.
- In SN06, provisioning of lines on MG9000 does not populate the necessary DN information for Emergency Stand Alone (ESA) to work. For the ESA to work correctly, the DN information must be manually provisioned using OSSGate/SERVORD+.
- Queries at the OSSGate may be required to determine the VMG and termination names needed to execute the maintenance activities. OSSGate/SERVORD+ is capable of displaying both the termination data and the LEN in QLEN/QDN/QTP queries.

The ESA data which must be mirrored on the MG9K-EM includes the following:

- DN The directory number (including NPA) must be associated with the termination. (This can be provisioned using OSS/Gate/SERVORD+ or Enhanced ESA download.)
- CardCode The CARDCODE field in table LNINV must correspond to the CARDCODE is initially created with a default value, but it could be changed by XACore SERVORD code depending on the LCC used in the OSSGate/SERVORD+ NEW/EST/ADD commands. The values must map as follows:

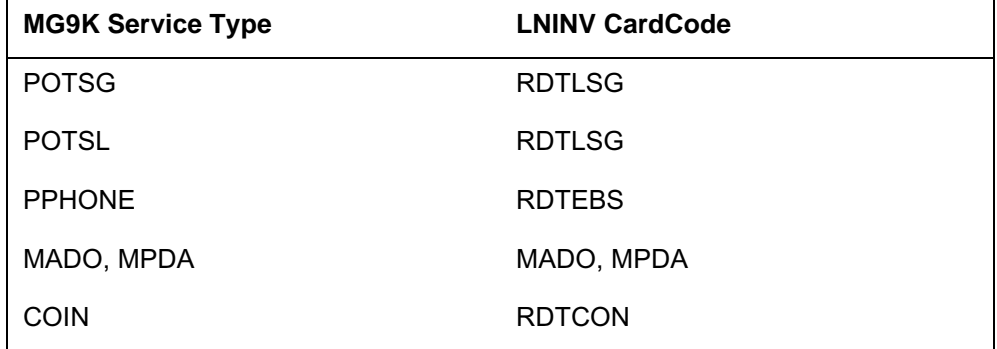

#### **Table 2 Option to LCC compatibility entries**

• Ground Start - If the GND value in table LNINV is set to Y, the service type in the MG9K-EM must be set to POTSG.

# **Service order echo**

The service order echo feature is available in offices that have feature package NTX901AA. This feature allows you to send a summary of data that results from the entry of a valid service order. The feature allows the user to send the summary to an IOD that is online with the DMS switch.

The end user must log in at an IOD to activate the service order echo feature. The user must assign the IOD in the terminal device (TERMDEV) system data table. The *Data Schema Reference Guide* describes the TERMDEV system data table. For additional information, refer to the "Service order commands" chapter in this manual.

# **SERVORD help**

The user can use the HELP command to find information on SERVORD and PENDING commands. Query commands do not have help features. From the SERVORD subsystem, the user can obtain a listing of input commands. The user can use the HELP command to research the input commands. Do not attempt to use HELP when in the middle of a service order or command sequence. (For information on how to obtain help with an error, use the procedure in *Customer Data Change (CDC) End User Guide,* 297-2061-900.)

To access HELP, type HELP at the cursor and press Enter, as described in the following example:

#### **Figure 13 Example of HELP**

```
SO:
>HELP
HELP IS AVAILABLE FOR THE COMMANDS:
ABNN, ADA, ADD, ADDPH, ADO, BULK, CDN, CHAPH, CHDN, CHF,
CHG, CHL, CICP, CISG, CKLN, CLN, CLTG, DBNN, DEA, DEL,
DELCF, DELPH, DEO, DSP, EST, HELP, NEW, NEWACD, NEWDN,
OUT, OUTDN, PLP, RES, RESGRP, SADO, SDEO, SDNA, SETPH,
SLT, SUS, SUSGRP, SWAP, SWLT
TYPE HELP CMDNAME FULL FOR SYNTAX
TYPE HELP CMDNAME fieldname FOR SYNTAX OF A FIELD
>
```
To research a service order command, at the input prompt type HELP, the command, and then the Enter key. The system provides you with a definition of the command. For example, the entry of the SUSGRP command produces the following:

```
Figure 14 Example of command HELP
```

```
SO:
>HELP SUSGRP
SUSGRP: SUSPEND SERVICE OF A GROUP OF LINES
THE TYPE OF GROUPINGS ARE:
  NCOS:CUSTOMER GROUP AND NETWORK CLASS OF SERVICE
```
To receive syntax information, type HELP, the command name, FULL, and press Enter:

**Figure 15 Example of full command HELP** 

```
SO:
>HELP SUSGRP FULL
SUSGRP: SUSPEND SERVICE OF A GROUP OF LINES
THE TYPE OF GROUPINGS ARE:
  NCOS:CUSTOMER GROUP AND NETWORK CLASS OF SERVICE
FOR COMMAND SUSGRP ENTER:
  SONUMBER NEW SO DUE
  GROUPDATA
  GROUPTYPE {NCOS} :
  {NCOS} MULTIPLE WITH
   CUSTGRP CUSTOMER GROUP
   NCOS {0 TO 255}
```
For syntax information on a field, type HELP, the command name, the field name, and press Enter:

**Figure 16 Example of field HELP**

| SO:                    |                   |
|------------------------|-------------------|
| >HELP SUSGRP GROUPDATA |                   |
| GROUPDATA              |                   |
| GROUPTYPE              | ${NCOS}$ :        |
| $\{NCOS\}$             | MULTIPLE WITH     |
| CUSTGRP                | CUSTOMER GROUP    |
| <b>NCOS</b>            | $\{0$ TO 255 $\}$ |
|                        |                   |

# **Service order simplification**

Make sure the appropriate feature is present and field RES\_AS\_POTS of office parameter RES\_SO\_SIMPLIFICATION is set to Y. This state allows the user to convert a POTS line to Residential Enhanced Services (RES). The user can make this conversion when the user adds a RES-specific option to the line. For additional information, refer to table OFCVAR in *Office Parameters Reference Manual.* When you remove the last RES-specific option from the line, the system converts the line back to the original LCC. This service order simplification capability is limited to certain types of lines. The following table indicates the applicable line types and the corresponding features required:

| Line type            | <b>Feature</b> | Feature name                                                | <b>Functionality</b> |
|----------------------|----------------|-------------------------------------------------------------|----------------------|
| 1FR                  | AG1246         | RES/CLASS Service Order<br>Simplification and OA&M          | NTXA64AA             |
| Hunt group<br>lines  | AG1542         | RES: Service Order<br><b>Simplification for Hunt Groups</b> | NTXA64AA             |
| 1MR                  | AG1544         | RES: 1MR Service in RES                                     | NTXA64AA             |
| <b>WATS</b> lines    | AF2244         | <b>WATS on RES</b>                                          | NTXA64AA             |
| Coin lines           | NC0369         | <b>RES Platform Enhancements</b>                            | NTXQ90AB             |
| ZMD,<br><b>ZMZPA</b> | NC0485         | <b>RES Platform Enhancements</b><br>Phase 2                 | NTXQ90AB             |

**Table 3 Service order simplification prerequisite features**

Office parameter RES\_SO\_SIMPLIFICATION contains two fields, RES\_AS\_POTS (default is Y) and ENHANCED\_POTS\_OPTIONS (default is N). Field RES\_AS\_POTS controls the automatic change of LCC capability, as mentioned in the preceding text. This field controls the query display (for example, QDN) of RES or POTS lines and RES-specific options. These options are RES-specific for the purpose of service order simplification: ACB, ACRJ, AR, ARDDN, CALLOG, CFRA, CNAB, CNAMD, CND, CNDBO COT, CPU, CWR, CXR, DDN, DRCW, DSCWID, FTRGRP, GIC, MDN, MSB, MWT, NFA, RCHD, SACB, SC3, SCA, SCF, SCRJ, SCU, SCWID, SL, SLVP, SMDI, WUC, XXTRG.

Field ENHANCED POTS OPTIONS controls the prompting for RES-specific fields when the user adds POTS options to a line. The user can add POTS option CFDA (Call Forwarding Do Not Answer) to a line with ENHANCED POTS OPTIONS set to Y. If the user takes this action, the system prompts for an extra field, CFDACNTL. If ENHANCED POTS OPTIONS is set to N, the service order operates like the POTS example. For more information, refer to table OFCVAR in *Office Parameters Reference Manual.*

Hunt-specific options cannot function on RES zero minus denied (ZMD)/zero minus zero plus accepted (ZMZPA) lines. The options do not function on these lines because the lines cannot be part of hunt groups.

The user can use the MAKERES command at the CI level

- to convert POTS lines to RES
- to allocate the necessary data store
- to assign incoming and outgoing call memory to each line

# **Chapter history SN08 (DMS)**

Changes made to section "Service orders for MG9000 LENs". CR Q01141280.

# **SN07 (DMS)**

Update to table "Option to LCC compatibility entries" for Keyset LCCs M5000 and M6000 series. CR Q0094682.

"Chapter history" section added.

#### **1-22** Basic service order information

# **2 Service order tables**

For each service order to be entered, a set of data must be prepared. The exact data required depends on the services and line service options to be established, added, removed, deleted, or changed. The tables in this chapter can help the user to prepare and input service orders. This chapter contains the following tables:

- Service order commands
- Line class codes
- Line service options
- Line class codes and compatible options
- Prompts
- Options and compatible line class codes
- Options incompatibility

# **Service order commands**

The following table lists valid service order commands. For additional information about each command, refer to the "Service Order Commands" chapter in this document.

**Table 2-1 Service order commands (Sheet 1 of 6)**

| Command     | Use                                     | <b>Application</b>         |
|-------------|-----------------------------------------|----------------------------|
| <b>ABNN</b> | Add bridged night number                | hunt group members         |
| <b>ADA</b>  | Add an authcode                         | offices with IBN authcodes |
| <b>ADD</b>  | Add line(s) to an existing hunt group   | hunt group members         |
|             | Add existing lines to call pickup group | call pickup groups         |

#### **2-2** Service order tables

| Command     | <b>Use</b>                                                                              | <b>Application</b>                                                  |
|-------------|-----------------------------------------------------------------------------------------|---------------------------------------------------------------------|
| <b>ADO</b>  | Add options to lines, add existing lines to                                             | individual lines                                                    |
|             | a DNH group, or add options to a teen<br>service DN                                     | teen service DNs                                                    |
|             |                                                                                         | DNH group members                                                   |
|             |                                                                                         | pilots of hunt groups                                               |
|             | Add options to hunt group lines specified<br>by LEN                                     | MLH/DLH group members                                               |
|             | Add proprietary business set (P-phone)<br>and data unit options to business set<br>keys | business sets and data units                                        |
| <b>BULK</b> | Verify or update (execute) from a batch of<br>service orders input in bulk              | all service order types                                             |
| <b>CDN</b>  | Change directory number                                                                 | all DNs of a hunt group except the pilot<br>DN                      |
|             |                                                                                         | <b>Remote Call Forwarding</b>                                       |
|             |                                                                                         | permitted on teen service PDNs, not teen<br>service SDNs            |
| <b>CHDN</b> | Change hunt directory number                                                            | allows the change of DN associated with<br>a member of an MLH group |
| <b>CHF</b>  | Change option information for an option                                                 | individual lines                                                    |
|             | that already exists on a line                                                           | teen service DNs                                                    |
|             |                                                                                         | teen service DNH group member                                       |
|             |                                                                                         | pilots of hunt groups                                               |
|             |                                                                                         | MLH/DLH group members                                               |
|             |                                                                                         | <b>WATS</b>                                                         |
|             |                                                                                         | options of ESDNs                                                    |
|             |                                                                                         | all options must be deleted to change an<br>ESDN to an SDN          |
|             |                                                                                         | integrated voice and data sets (IVDs)                               |
|             |                                                                                         | business sets and data units                                        |
| <b>CHG</b>  | Change translation or routing<br>information. Change OUTWATS zone.<br>Change LCC.       | offices with IBN authcodes, lines, trunks<br>and VFGs               |
|             |                                                                                         | business set, RES, and POTS lines                                   |
|             |                                                                                         | unavailable to ESDN lines                                           |

**Table 2-1 Service order commands (Sheet 2 of 6)**

| <b>Command</b> | <b>Use</b>                                                                                                    | <b>Application</b>                                                                                                    |
|----------------|----------------------------------------------------------------------------------------------------|----------------------------------------------------------------------------------------------------|
|                | <b>Note:</b> When you change LCC, the number of assigned options and the number of<br>assigned keys must not exceed 30 and 24, respectively. |                                                                                                    |
| <b>CHL</b>     | Change list. Used to add, change, and                                                                                                    | individual lines                                                                                                    |
|                | delete a screening list's DNs.                                                                                                    | teen service DNH group members                                                                                                    |
|                |                                                                                                    | pilots of hunt groups                                                                                                    |
|                |                                                                                                    | MLH/DLH group members                                                                                                    |
|                |                                                                                                    | <b>WATS</b>                                                                                                    |
|                |                                                                                                    | options of ESDNs                                                                                                    |
|                |                                                                                                    | integrated voice and data sets (IVDs)                                                                                               |
|                |                                                                                                    | business sets and data units                                                                                                    |
| <b>CICP</b>    | Change intercept                                                                                                    | all unassigned DNs                                                                                                    |
| <b>CISG</b>    | Change ISDN service group                                                                                                    | <b>LCME ISDN loops</b>                                                                                                    |
| <b>CKLN</b>    | Change keyset line equipment number                                                                                                    | business sets and data units                                                                                                    |
| <b>CLN</b>     | Change line equipment number                                                                                                    | all lines except party lines and ESDN<br>lines                                                                                      |
| <b>CLTG</b>    | Change line treatment group                                                                                                    | all POTS lines except ESDN lines                                                                                                    |
| <b>COPYSET</b> | Provision up to 100 lines at a time based<br>on datafill for model set                                                                       | business sets and RES, POTS, and IBN<br>lines                                                                                       |
|                |                                                                                                    | <b>Note 1:</b> The COPYSET command is<br>only valid for unassigned DNs.                                                             |
|                |                                                                                                    | <b>Note 2:</b> If a LEN is specified in the<br>COPYSET command, the LEN must be<br>hardware assigned/software unassigned<br>(HASU). |
| <b>DBNN</b>    | Delete bridged night number                                                                                                    | hunt group members                                                                                                    |
| <b>DEA</b>     | Delete an authcode                                                                                                    | offices with IBN authcodes                                                                                                    |
| <b>DEL</b>     | Delete line from a hunt group                                                                                                    | hunt group members except pilot                                                                                                    |
| <b>DELCF</b>   | Delete casual options                                                                                                    | standard lines (international)                                                                                                    |

**Table 2-1 Service order commands (Sheet 3 of 6)**

#### **2-4** Service order tables

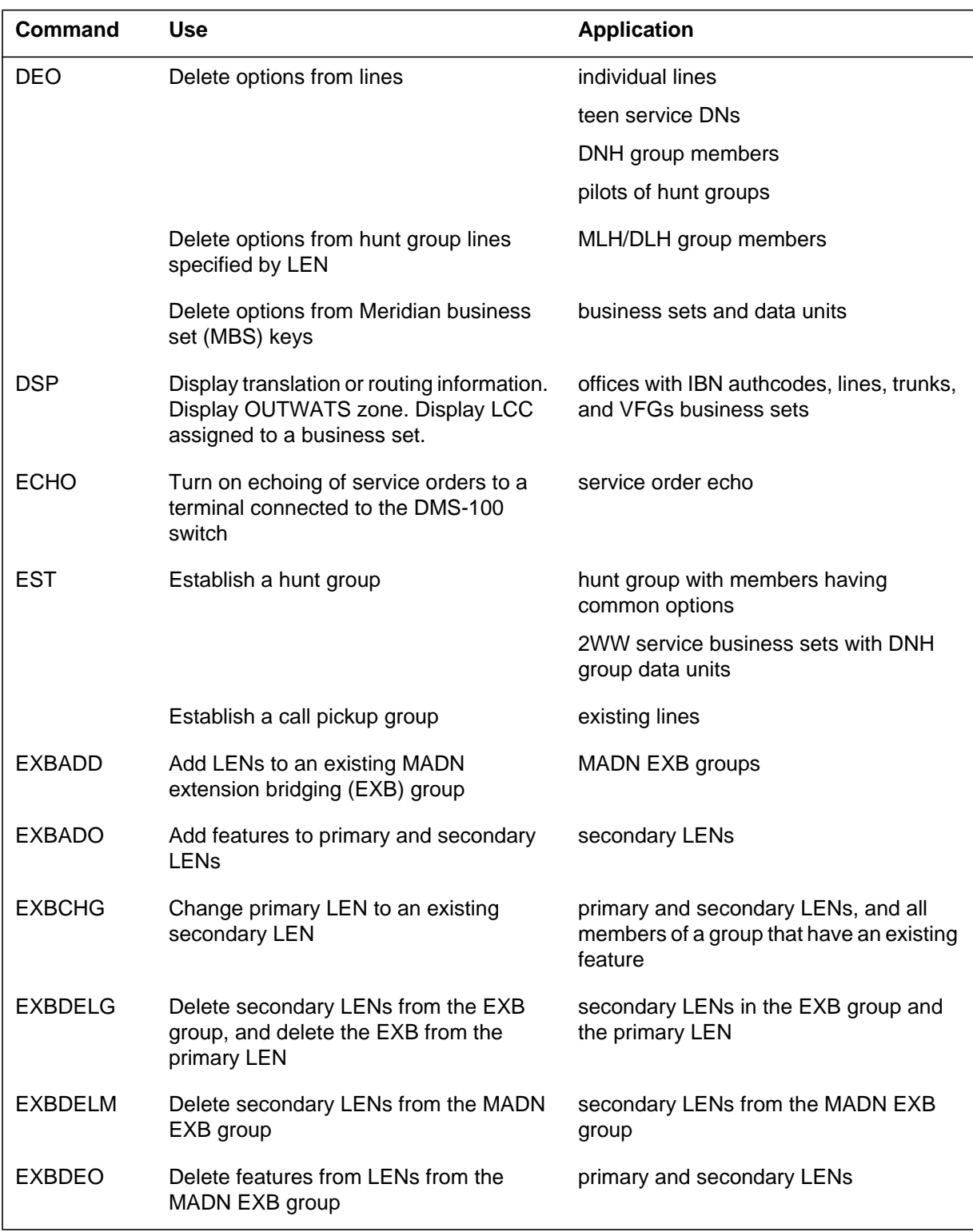

### **Table 2-1 Service order commands (Sheet 4 of 6)**

| <b>Command</b> | <b>Use</b>                                                                                              | <b>Application</b>                          |
|----------------|----------------------------------------------------------------------------------------------------|---------------------------------------------|
| <b>EXBEST</b>  | Create a MADN EXB group from an<br>existing POTS DN or LEN                                              | POTS DN or LEN                              |
| <b>NEW</b>     | Establish service                                                                                       | individual (non-hunt) lines and party lines |
|                |                                                                                                    | business sets and data units                |
| <b>NEWACD</b>  | Allows the operating company to<br>establish a new ACD supervisor or agent<br>set with a single command | business sets                               |
| <b>NEWDN</b>   | Assign a block of DNs not associated<br>with line equipment                                             | DNs associated with an office route         |
|                | or                                                                                                    |                                             |
|                | Assign a station not associated with a<br>LEN as the remote station to which calls<br>are forwarded     | <b>Remote Call Forwarding</b>               |
| <b>OUT</b>     | Remove service                                                                                          | individual lines                            |
|                |                                                                                                    | pilots of hunt groups                       |
|                |                                                                                                    | business sets and data units                |
| <b>OUTDN</b>   | Deletes the assignment of a block of DNs                                                                | DNs associated with an office route         |
|                | or                                                                                                    |                                             |
|                | Deletes assignment of a remote station<br>to which calls are forwarded                                  | <b>Remote Call Forwarding</b>               |
| <b>PLP</b>     | Plug up (place on trouble intercept)                                                                    | individual lines                            |
|                |                                                                                                    | pilots of hunt groups                       |
|                |                                                                                                    | DNH group members                           |
| <b>RES</b>     | Restore services from suspension or                                                                     | individual lines                            |
|                | plug-up                                                                                                 | teen service DNs                            |
|                |                                                                                                    | pilots (to restore hunt group)              |
|                | Restore service to an RCF DN                                                                            | <b>Remote Call Forwarding</b>               |
| <b>RESGRP</b>  | Restore service for a group of lines                                                                    | groups of lines (NCOS)                      |
| <b>SDNA</b>    | Set up DN attributes                                                                                    | groups of directory numbers                 |

**Table 2-1 Service order commands (Sheet 5 of 6)**

#### **2-6** Service order tables

| Command         | Use                                                                                    | <b>Application</b>                              |
|-----------------|----------------------------------------------------------------------------------------|-------------------------------------------------|
| <b>STOPECHO</b> | Turn off echoing of service orders to a<br>terminal connected to the DMS-100<br>switch | service order echo                              |
| <b>SUS</b>      | Suspend service                                                                        | individual lines                                |
|                 |                                                                                        | teen service DNs                                |
|                 |                                                                                        | pilots (to suspend hunt group)                  |
|                 |                                                                                        | Remote Call Forwarding                          |
| <b>SUSGRP</b>   | Suspend service for a group of lines                                                   | groups of lines (NCOS)                          |
| <b>SWAP</b>     | Enable the exchange of DNs for up to 32<br>LENs                                        | offices with IBN authcodes except ESDN<br>lines |

**Table 2-1 Service order commands (Sheet 6 of 6)**

# **Line class codes and line service options**

# **Line class codes**

The following table defines the basic types of services associated with subscriber lines. More detailed information on line class codes (LCCs) can be found under table LINEATTR in the *Data Schema Reference Manual*.

*Note:* Features on the DMS-100G switch use agent class codes (ACC) instead of line class codes (LCC). For more information on table ACC, see the *Data Schema Reference Manual*.

#### **Line class codes**

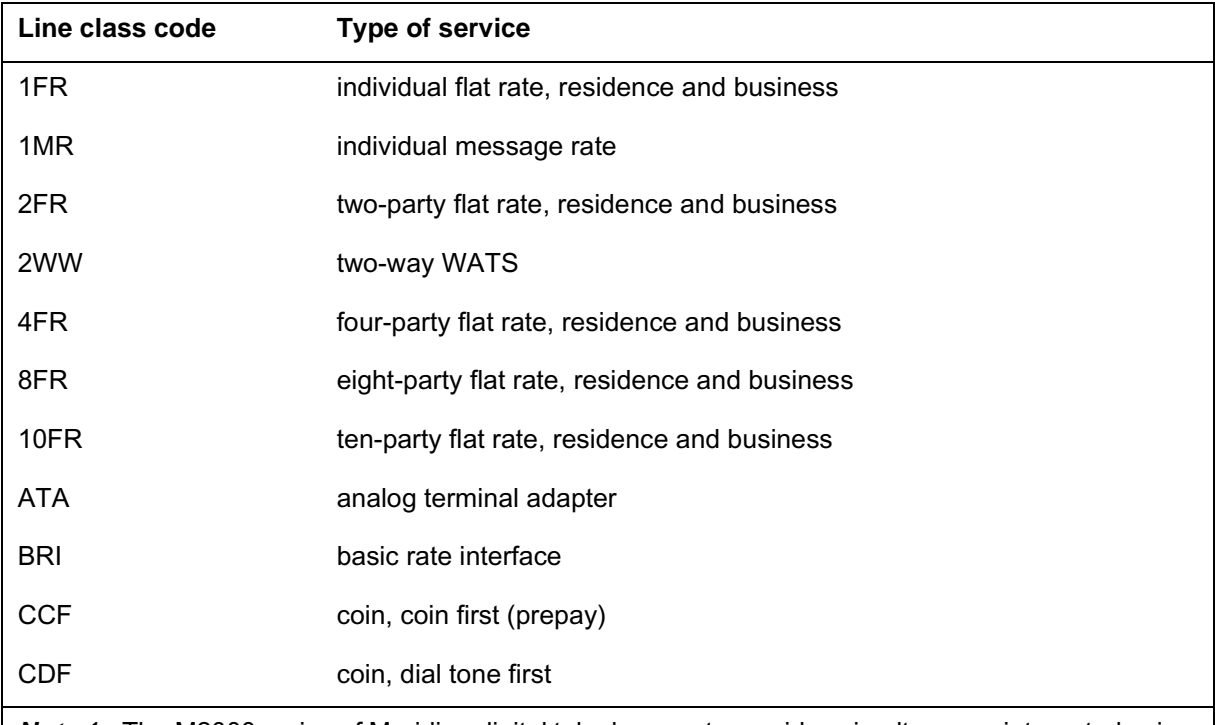

**Note 1:** The M2000 series of Meridian digital telephone sets provides simultaneous integrated voice and data (IVD).

*Note 2:* The M5000 series (sometimes referred to as repackaged P-phones) replaces the original P2000 series.

*Note 3:* The M6000 series (M6310, M6320, and M622 add-on) uses the MBS3 template.

#### **Line class codes**

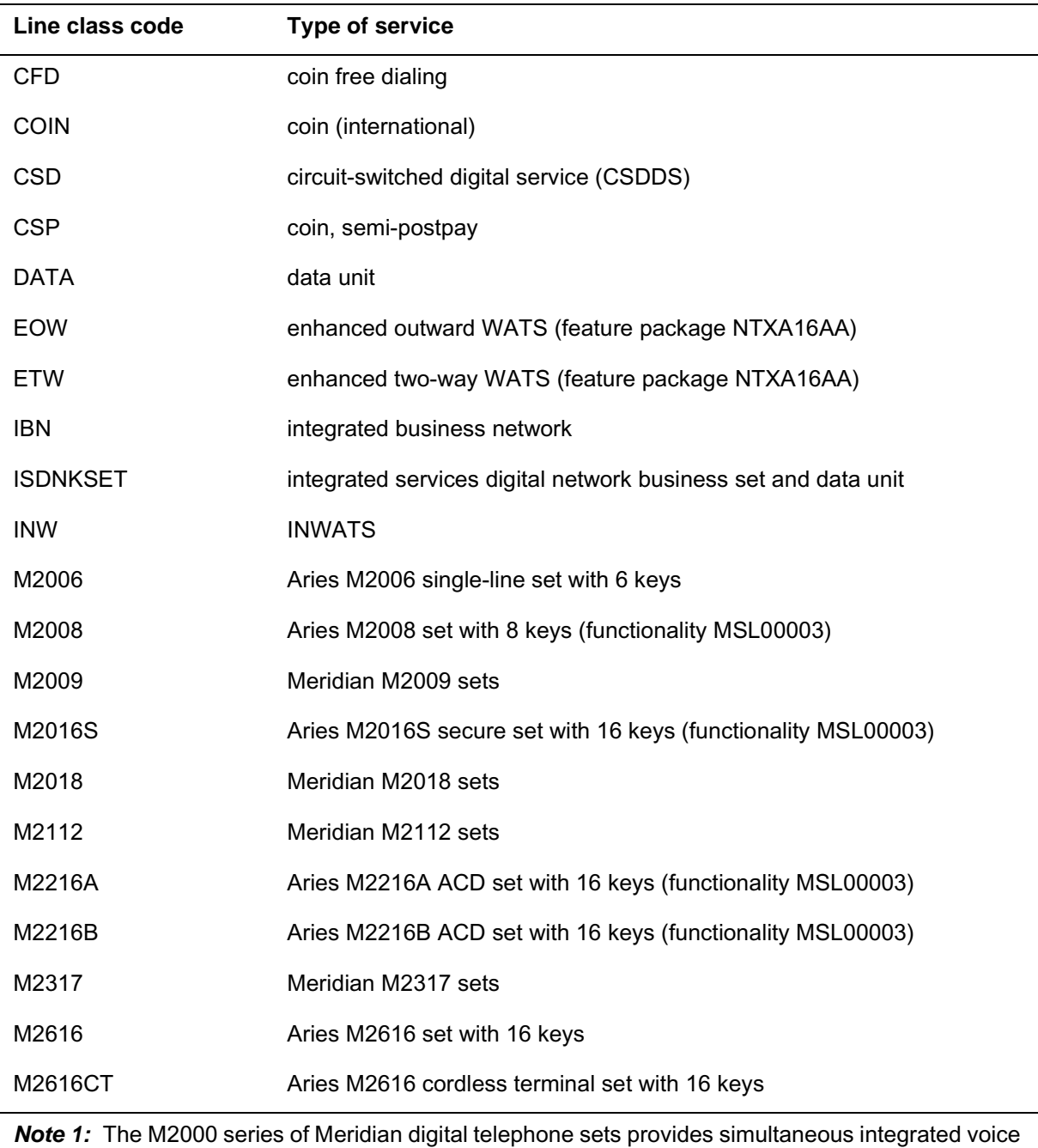

and data (IVD).

*Note 2:* The M5000 series (sometimes referred to as repackaged P-phones) replaces the original P2000 series.

*Note 3:* The M6000 series (M6310, M6320, and M622 add-on) uses the MBS3 template.

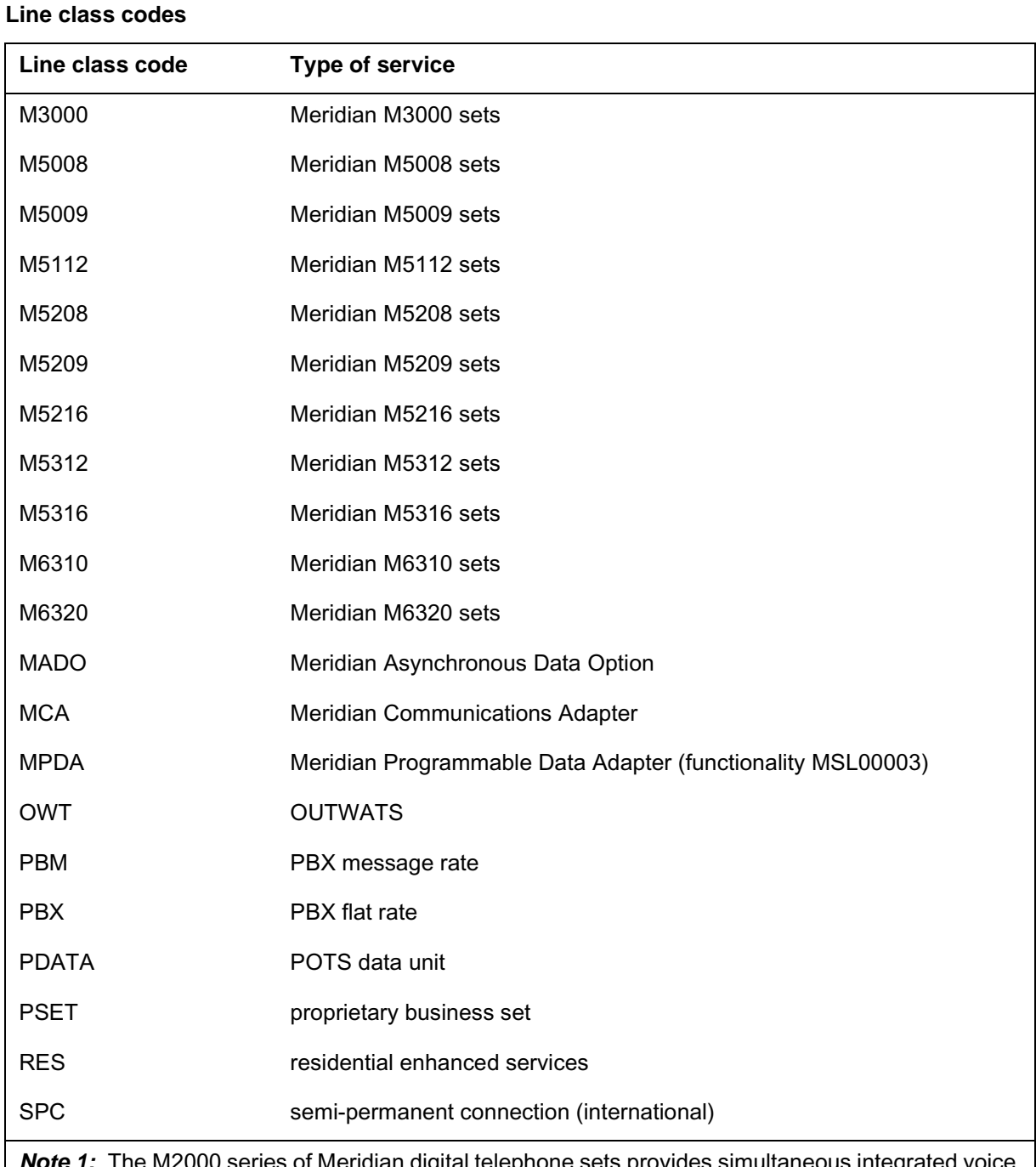

000 series of Meridian digital telephone sets provides simultaneous integrated voice and data (IVD).

*Note 2:* The M5000 series (sometimes referred to as repackaged P-phones) replaces the original P2000 series.

*Note 3:* The M6000 series (M6310, M6320, and M622 add-on) uses the MBS3 template.

#### **Line class codes**

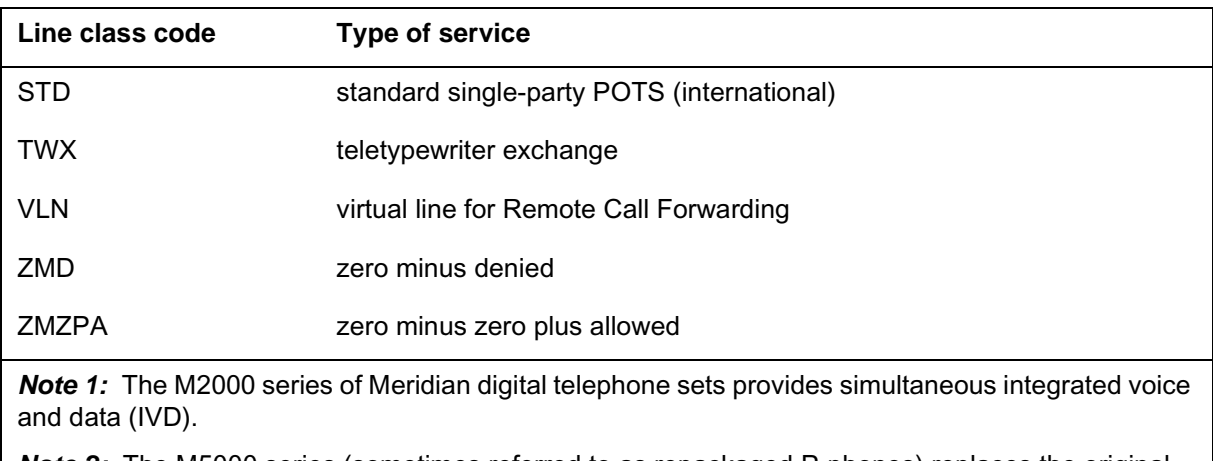

*Note 2:* The M5000 series (sometimes referred to as repackaged P-phones) replaces the original P2000 series.

*Note 3:* The M6000 series (M6310, M6320, and M622 add-on) uses the MBS3 template.

# **Line service options**

The following table lists line service options that, with the LCC, further define the service associated with a line or hunt group.

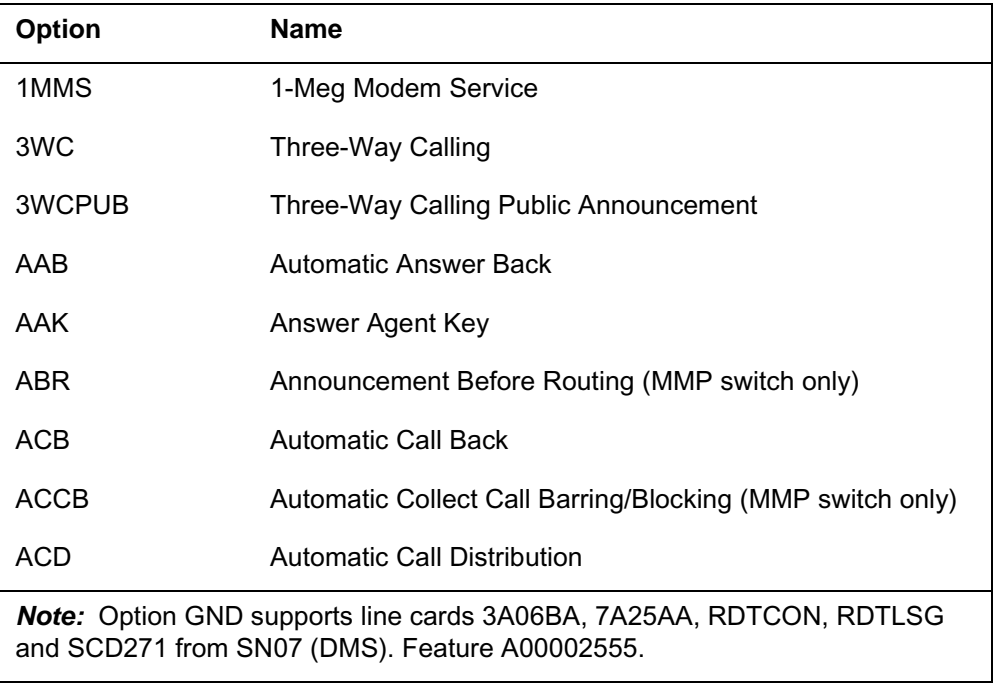

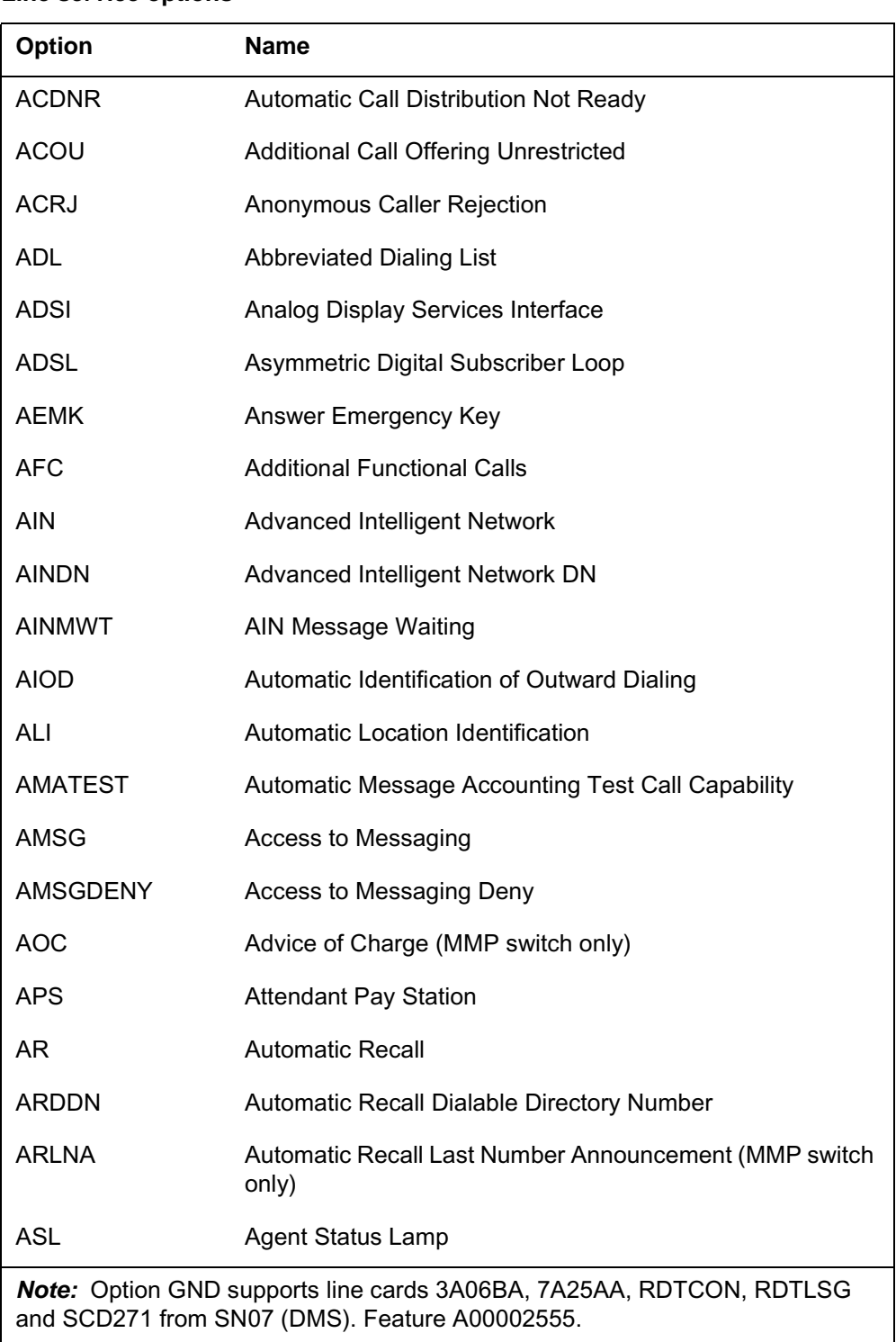

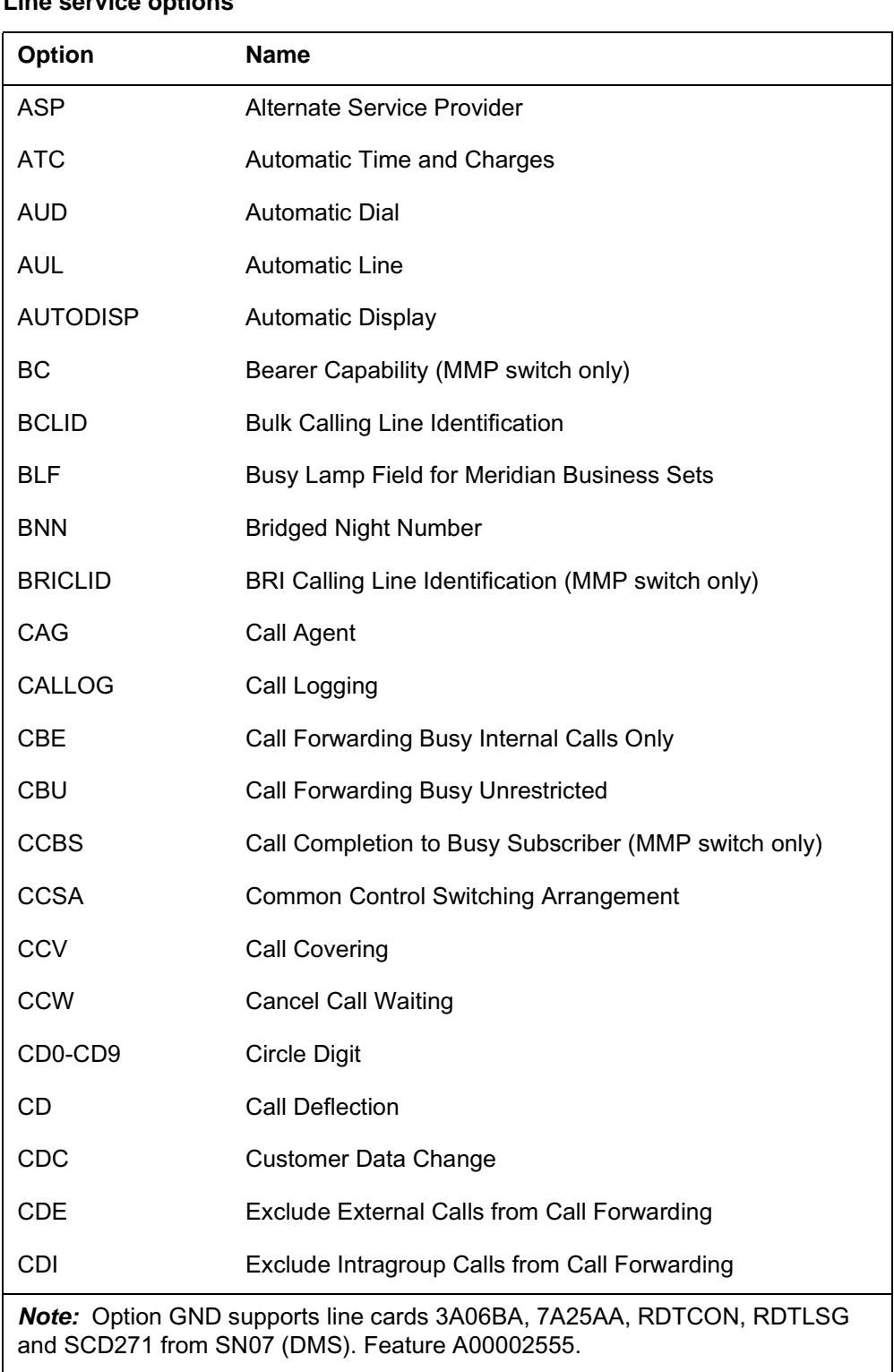

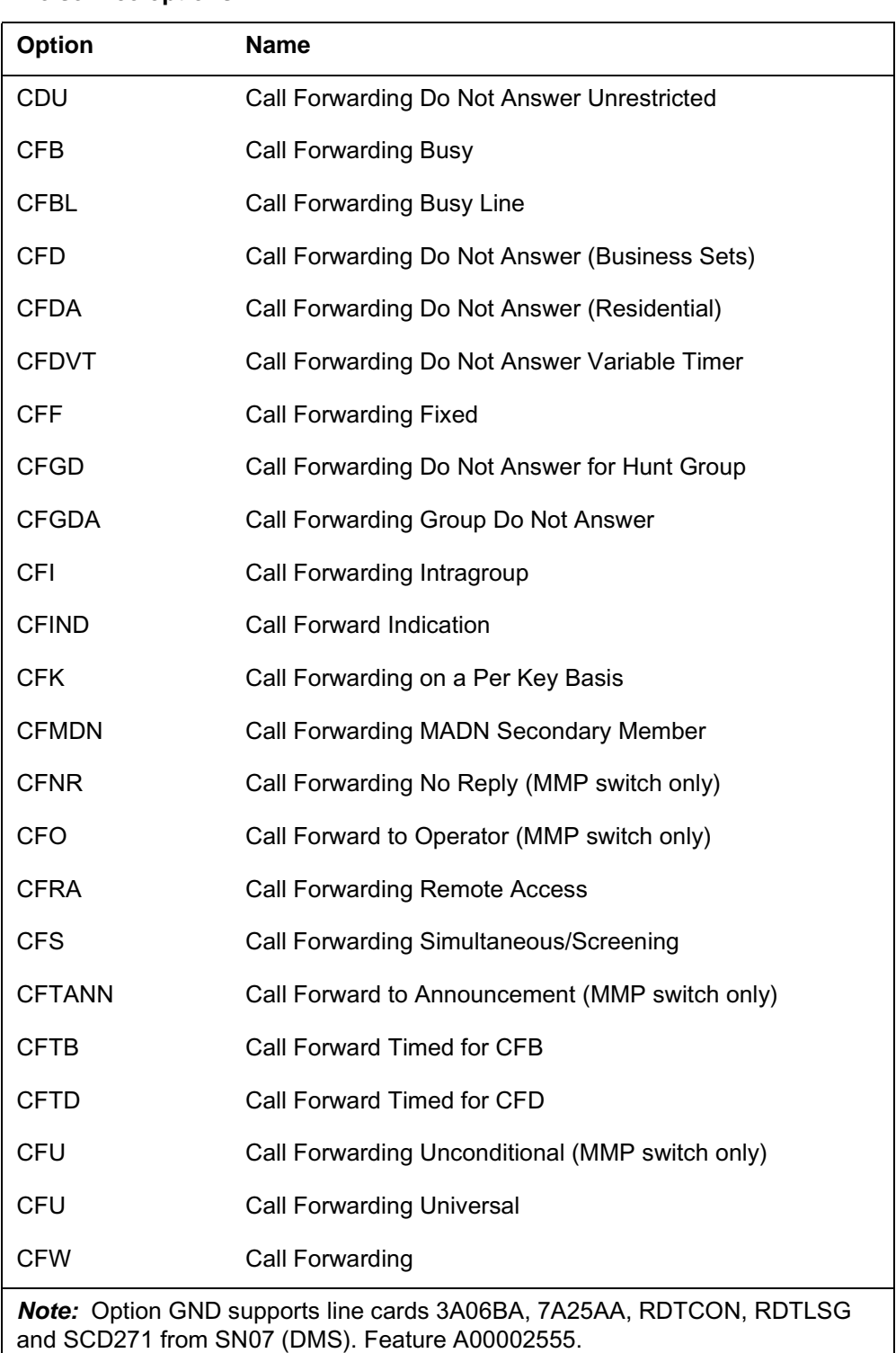

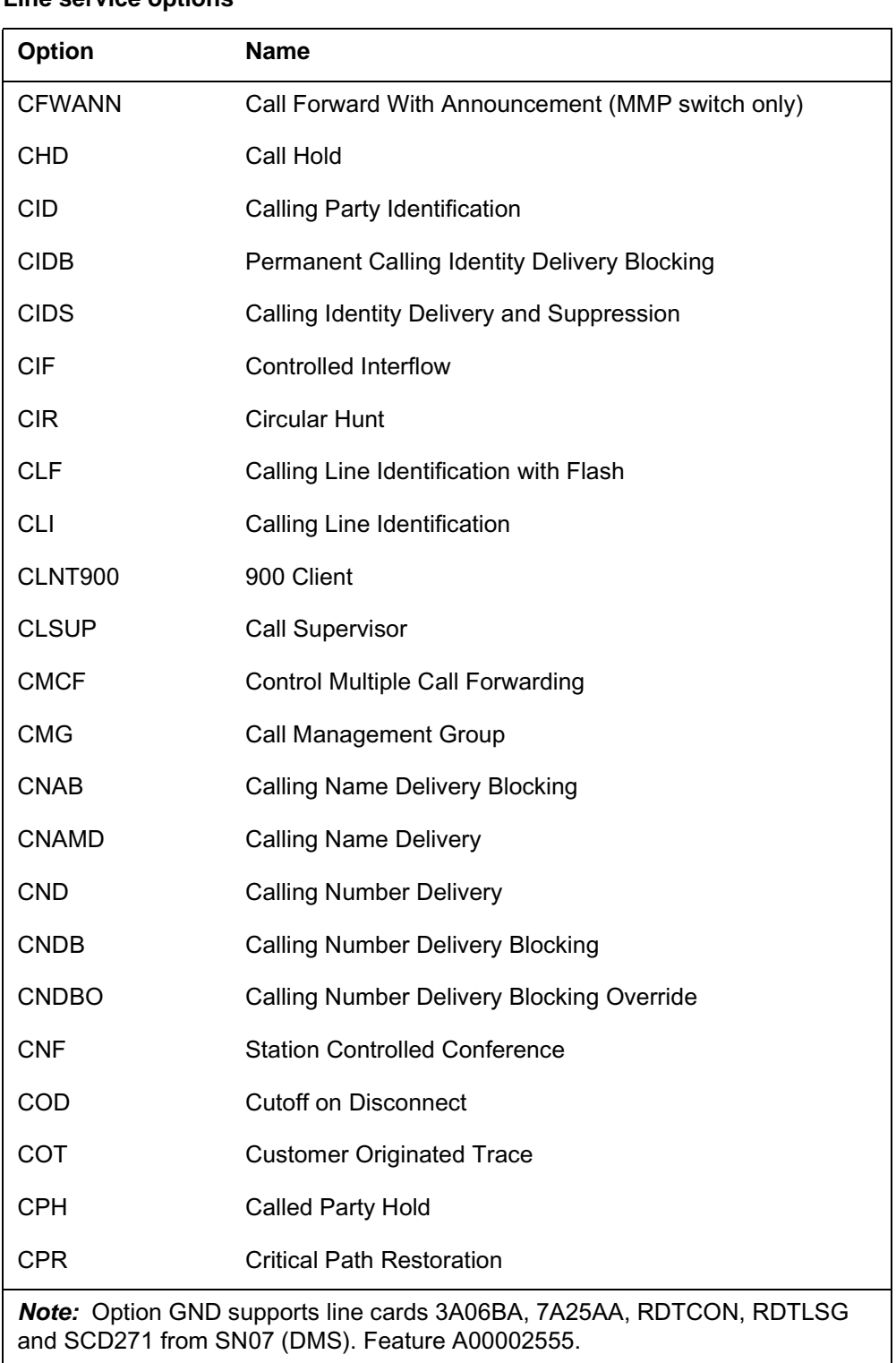

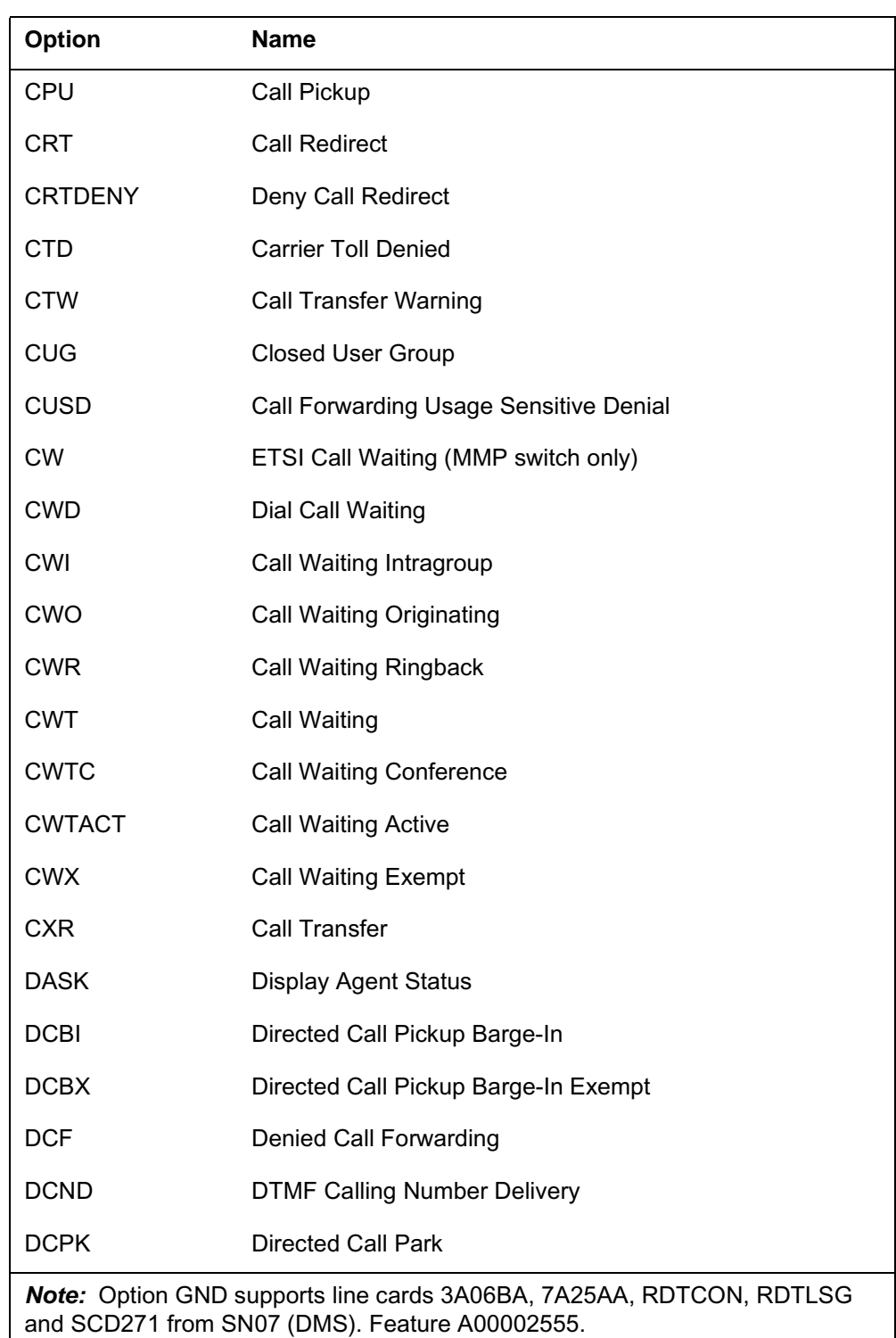

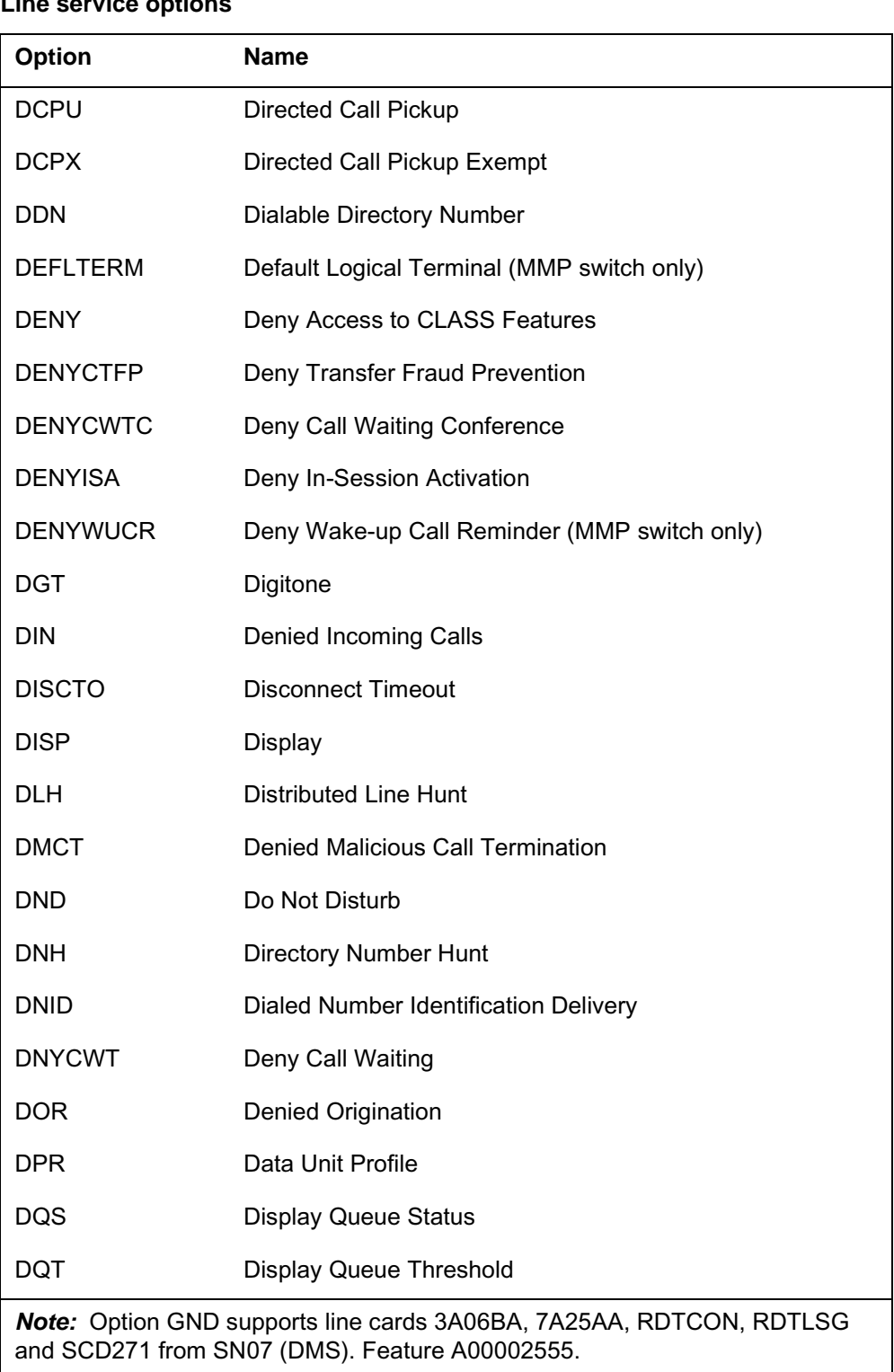

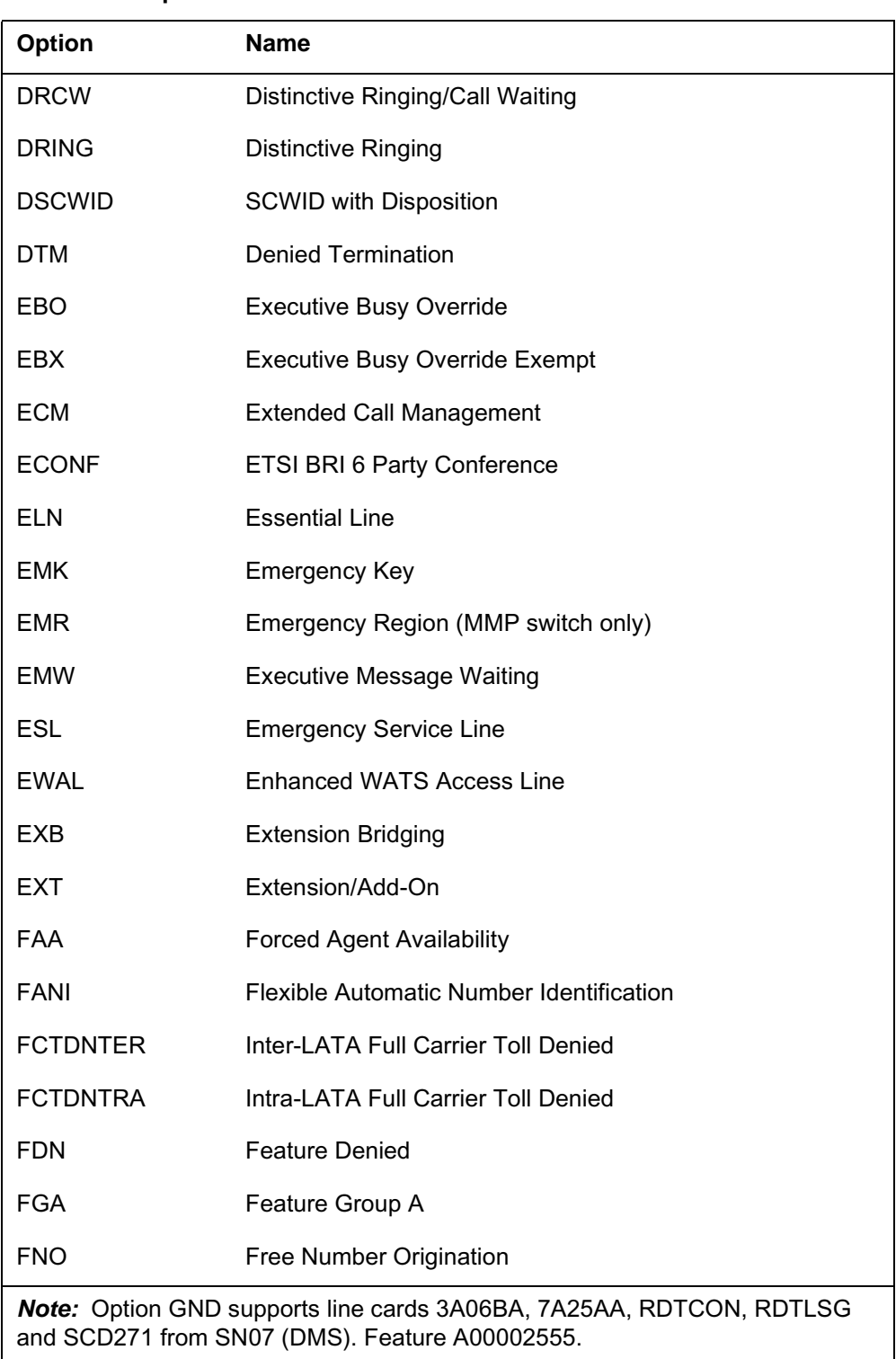

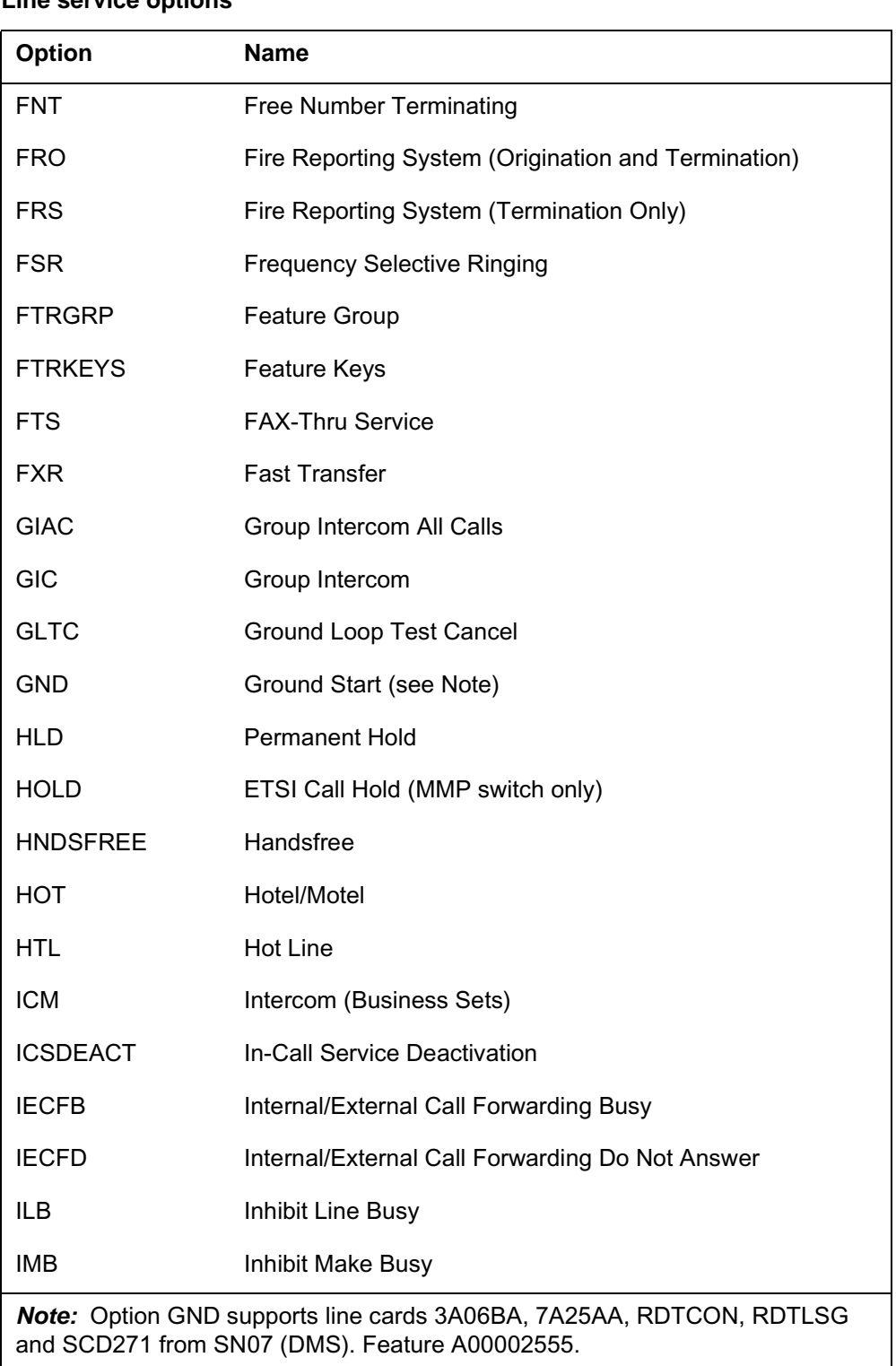

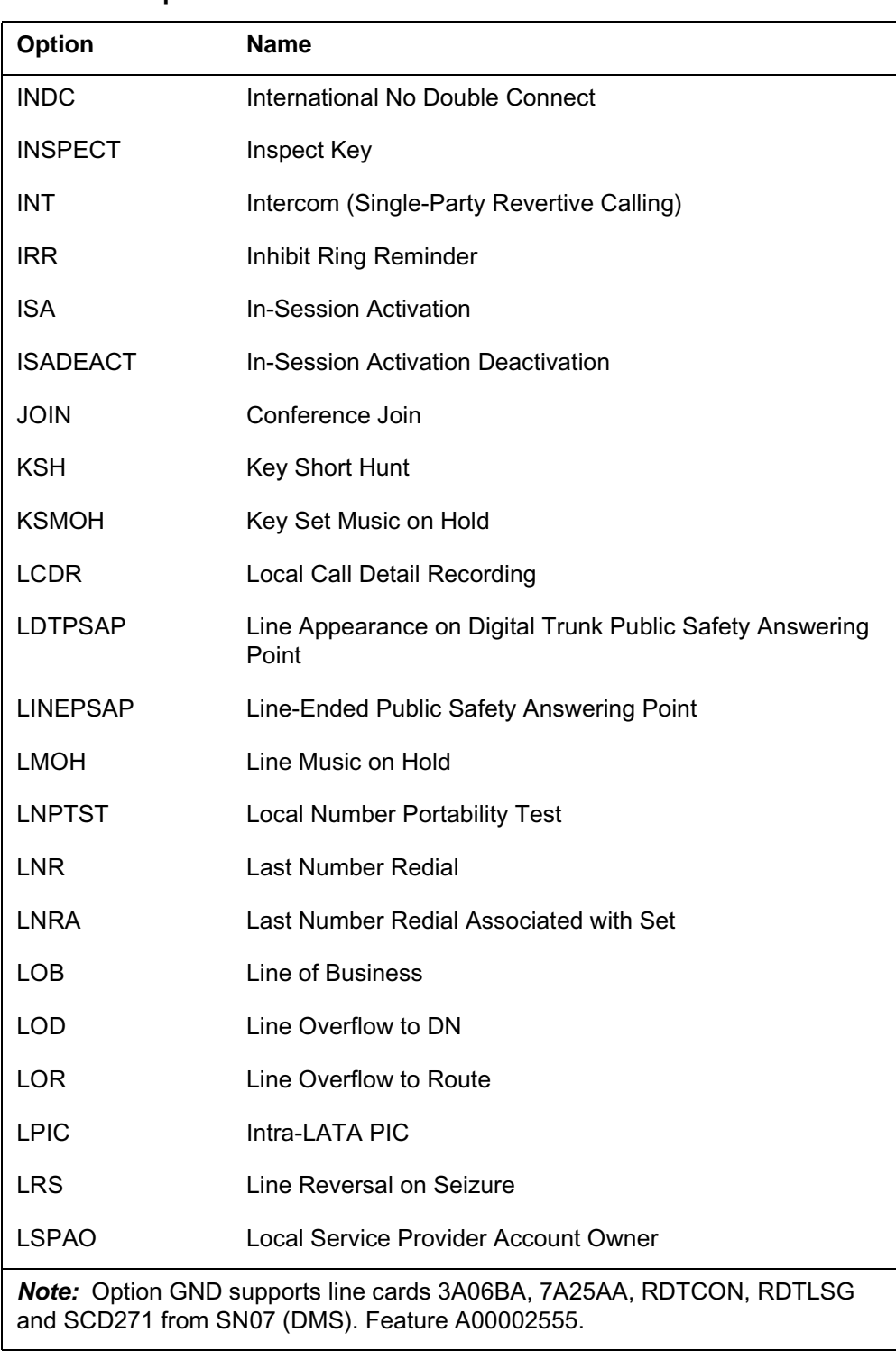

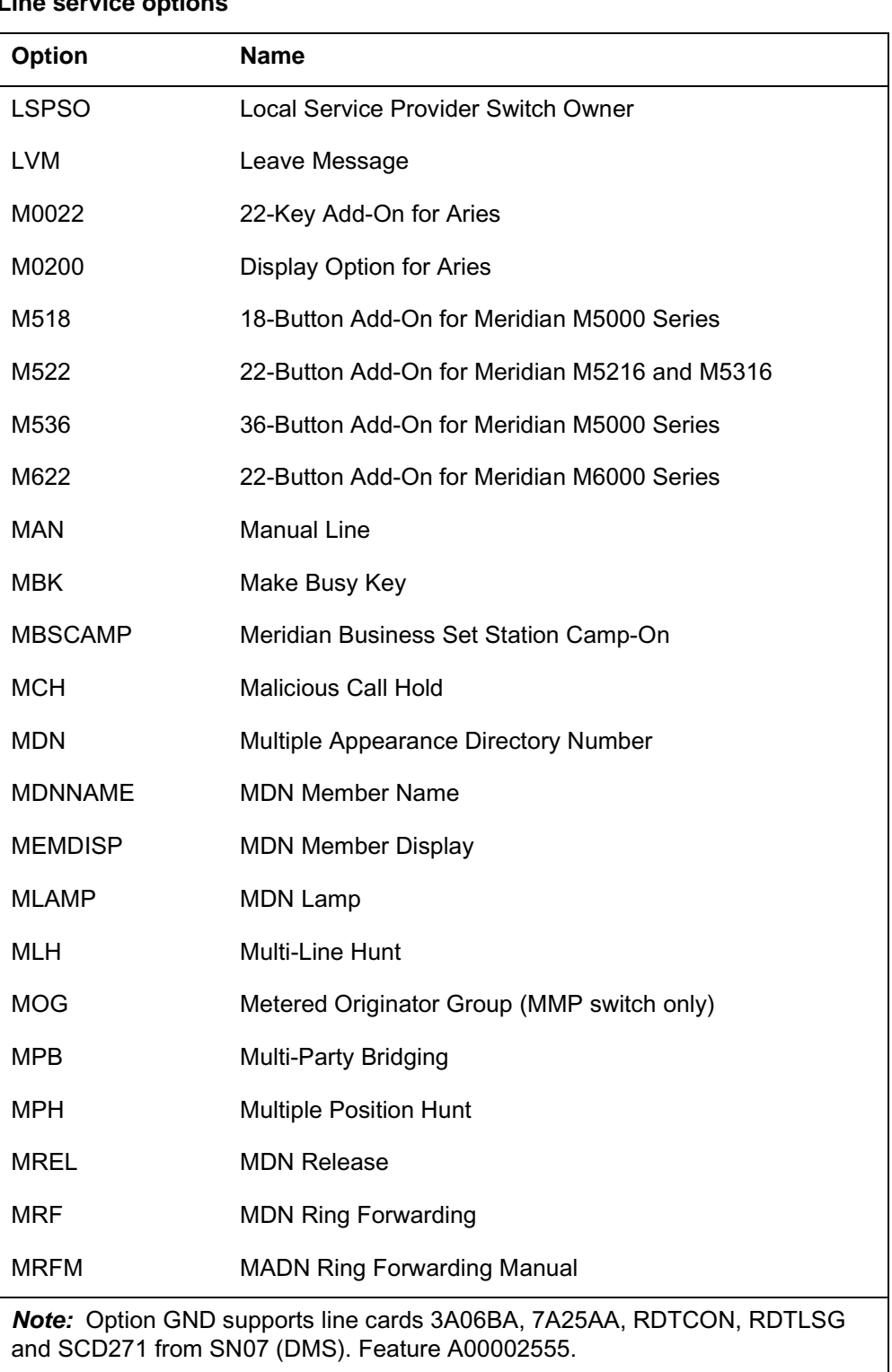
### **Line service options**

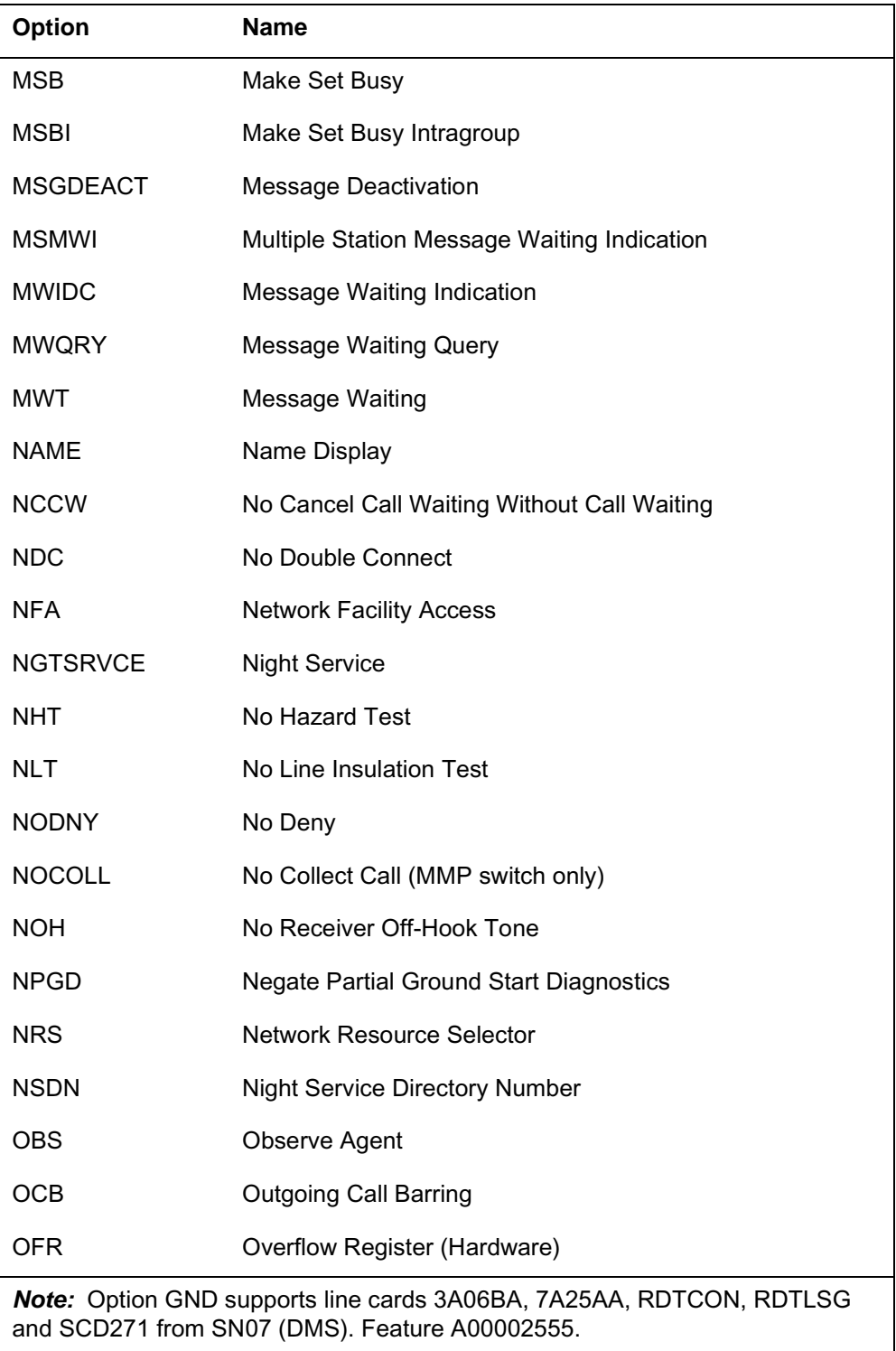

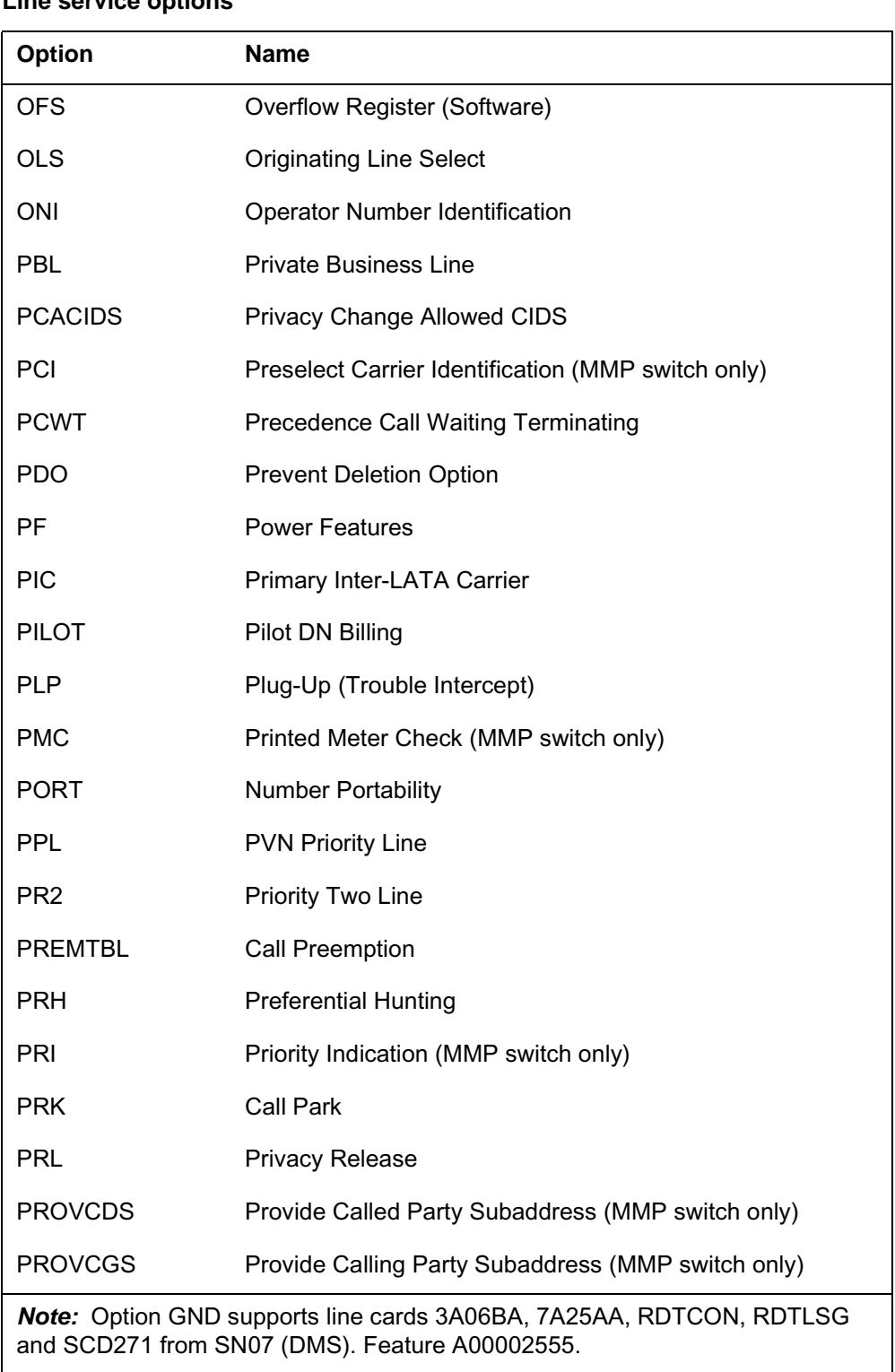

#### **Line service options**

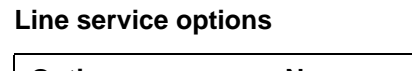

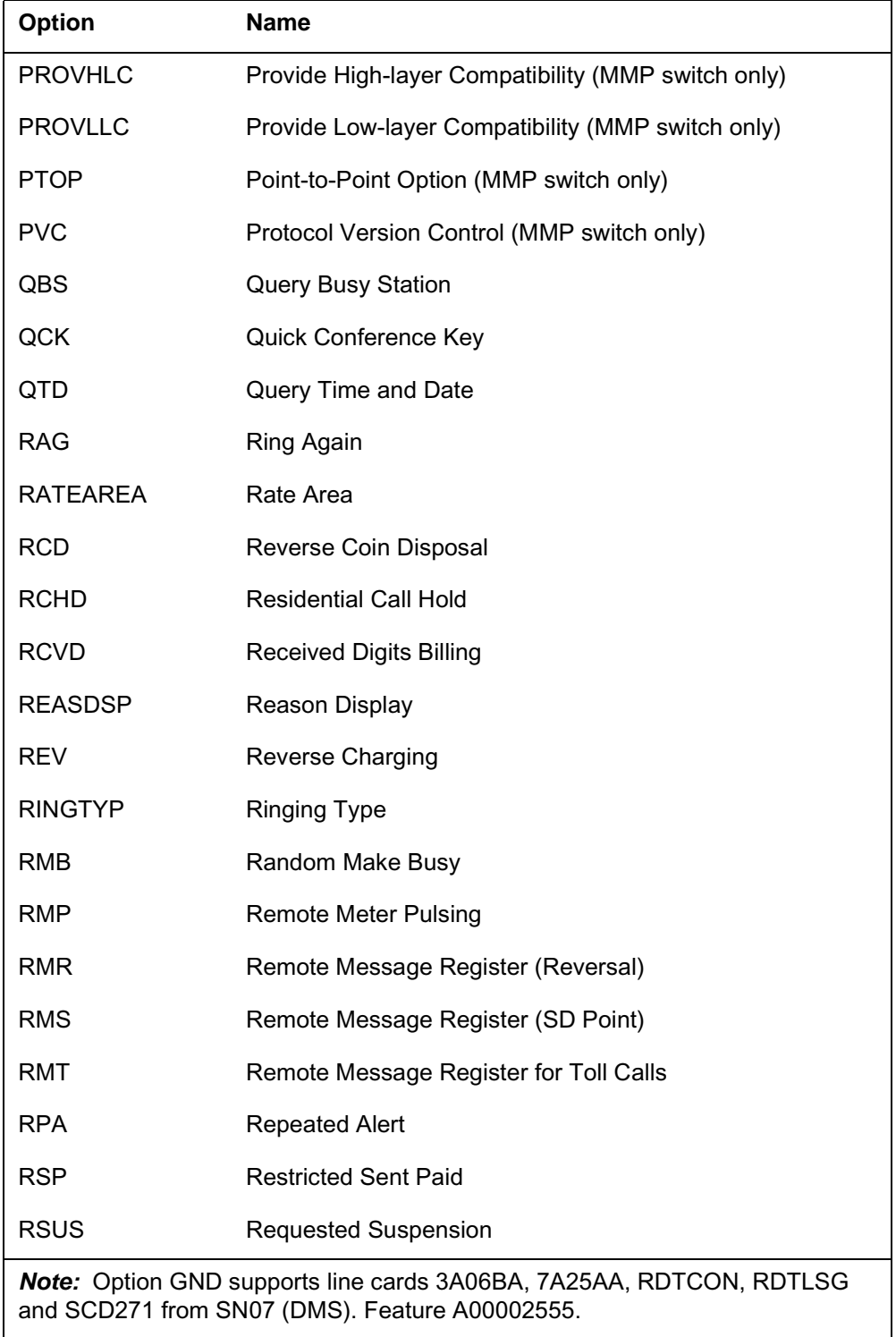

### **Line service options**

**Line class codes and line service options** (continued)

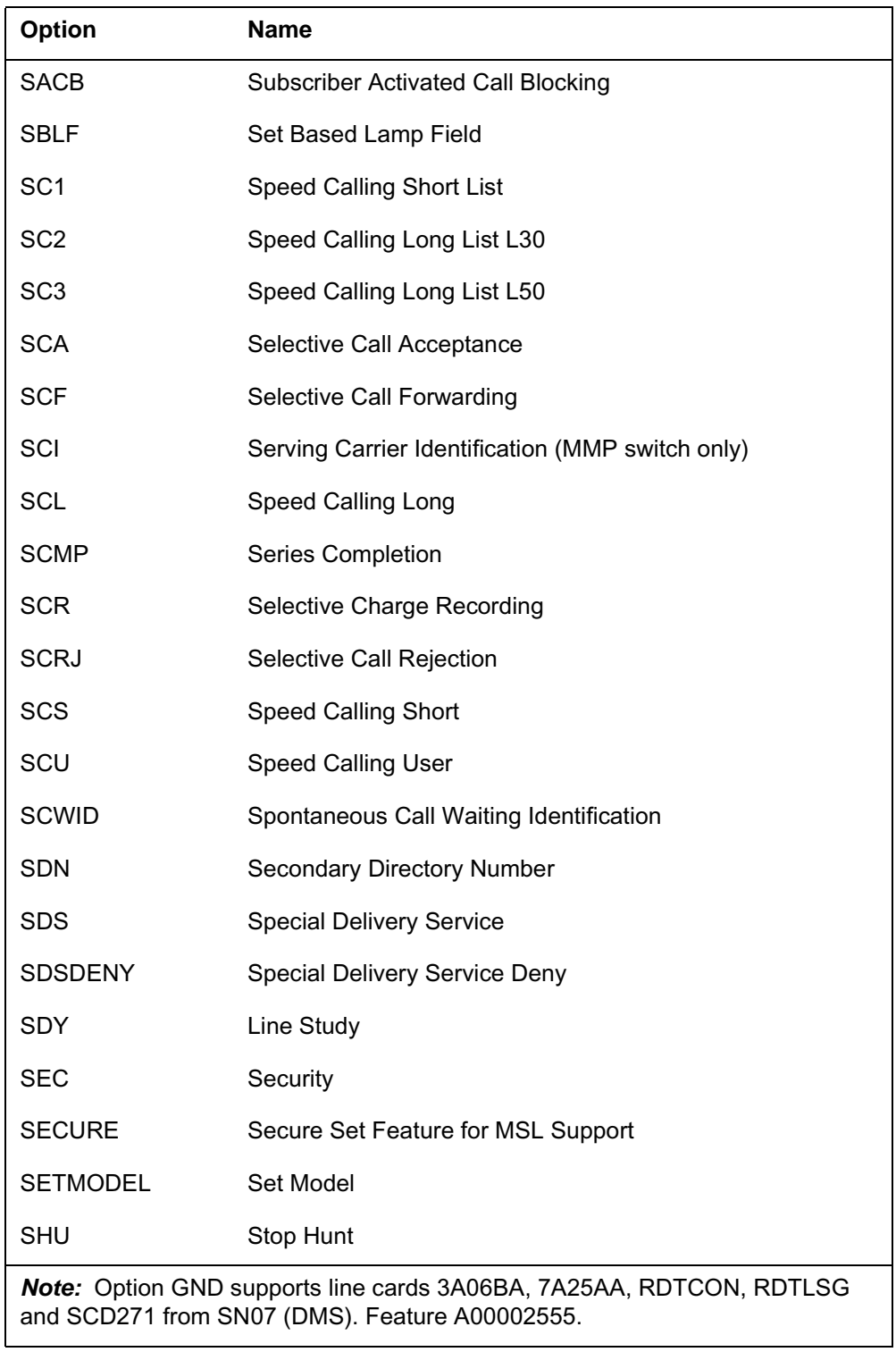

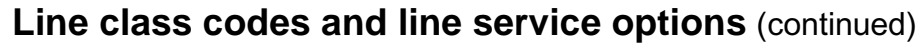

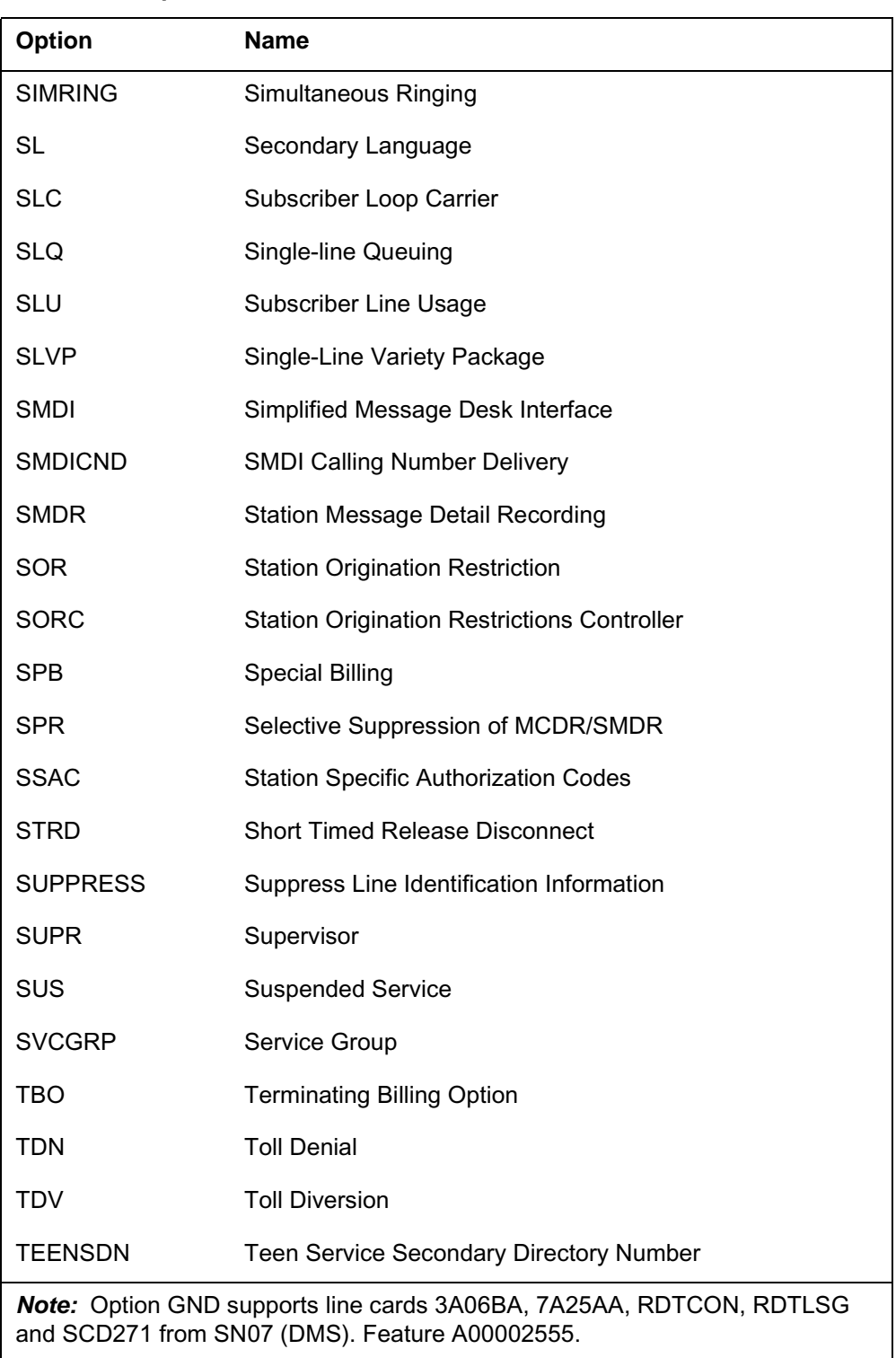

#### **Line service options**

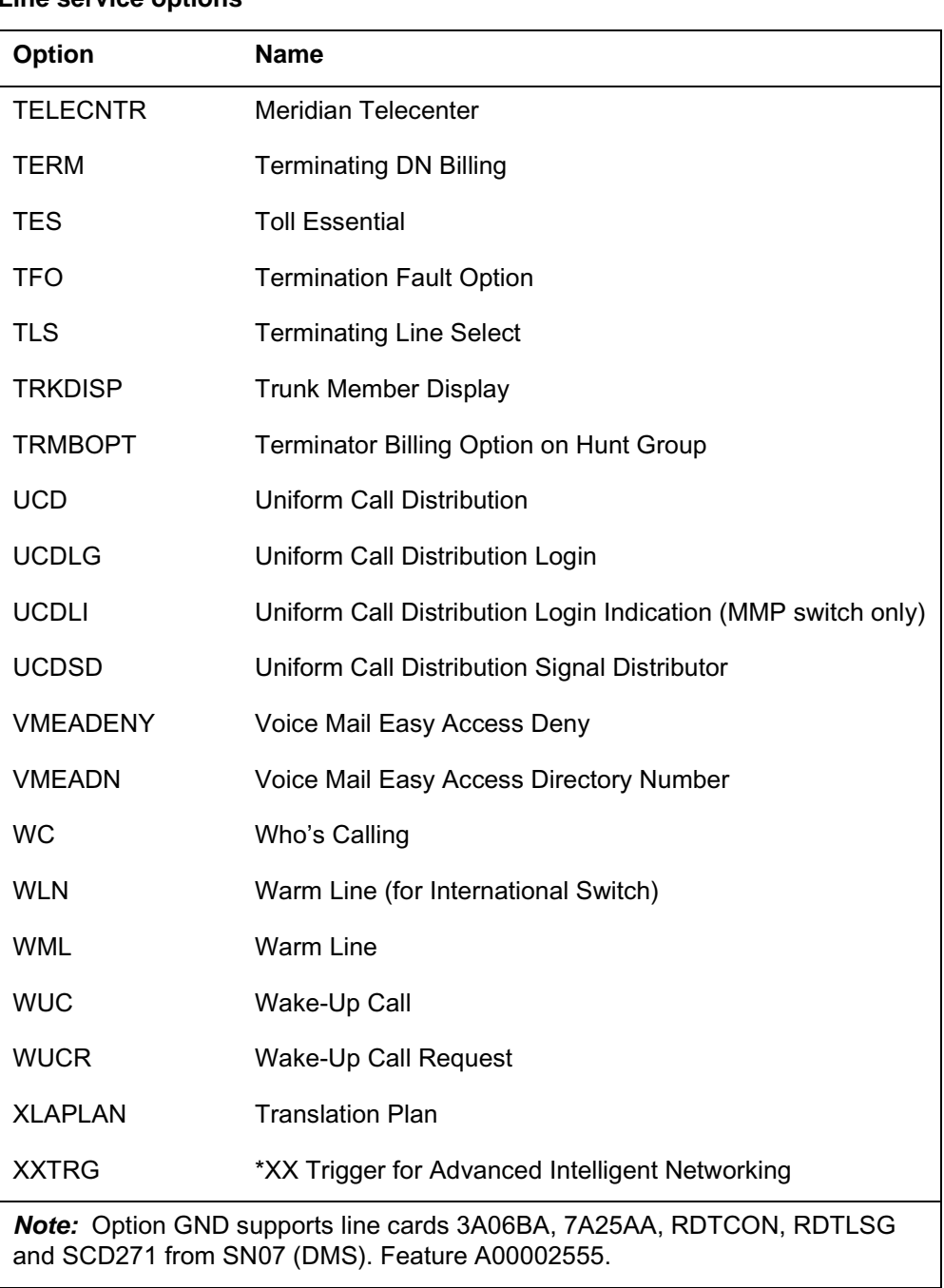

#### **Line service options**

#### **Line class codes and compatible options**

The following table lists the LCC and compatible options. To obtain a listing of LCC-options compatibility from the DMS-100 switch, log on at an IOD and enter the following commands:

**> TABLE LCCOPT** 

**> LIST ALL** 

The following notes apply to this table:

*Note 1*: PSET is the LCC used for business sets. The DISP option is added to the line for display business sets.

*Note 2*: M5009 is a special LCC used for Meridian M5009 business sets that have 9 keys. Compatible options are the same as for PSET.

*Note 3:* M5112 is the LCC for Meridian M5112 business sets that have 12 keys. Compatible options are the same as for PSET.

*Note 4*: M5209 and M5312 LCCs have the same compatible options as PSET.

*Note 5:* The VLN LCC must be used for Remote Call Forwarding DNs, which have no associated hardware. VLN has no compatible options.

*Note 6*: For a list of the IBN sets that support CLASS and thus the MSMWI option, see the detailed information on MSMWI.

*Note 7:* This table lists both North American and Multi-Market Platform (MMP) LCCs and options. Some North American LCCs and options are not used on MMP switches, and some MMP LCCs and options are not used on North American switches.

*Note 8*: M5008 is a special LCC used for Meridian M5008 business sets that have 8 keys. Compatible options are the same as for PSET.

*Note 9*: M5208 is a special LCC used for Meridian M5208 business sets that have 8 keys. Compatible options are the same as for PSET.

*Note 10:* M5216 is a special LCC used for Meridian M5216 business sets that have 16 keys. Compatible options are the same as for PSET.

*Note 11:* M5316 is a special LCC used for Meridian M5316 business sets

that have 16 keys. Compatible options are the same as for PSET.

*Note 12:* M6310 is a special LCC used for Meridian M6310 business sets that have 10 keys. Compatible options are the same as for PSET.

*Note 13:* M6320 is a special LCC used for Meridian M6320 business sets

that have 20 keys. Compatible options are the same as for PSET.

**Line class codes and compatible options**

| Line class code | <b>Compatible options</b>                                                                                                    |
|-----------------|----------------------------------------------------------------------------------------------------|
| 1FR             | 1MMS, 3WC, ADSL, AIN, AINDN, AMATEST, ATC, AUL, BCLID, BNN,<br>CALLOG, CCW, CFBL, CFDA, CFGDA, CFW, CID, CIDB, CIDS, CIR, CLF, CLI,<br>COD, CTD, CUSD, CWT, DCND, DENYU3WC, DGT, DLH, DMCT, DNH, DNID,<br>DOR, DTM, ELN, ESL, FANI, FCTDNTER, FCTDNTRA, FGA, FIG, FNT, FRO,<br>FRS, FSR, FTS, GLITE, GLTC, GND, HOT, ILB, IMB, INT, IRR, LCDR, LDSA,<br>LDSO, LDSR, LDST, LOD, LOR, LPIC, MAN, MBK, MLH, MPB, NAME, NCCW,<br>NDC, NHT, NLT, NOH, NPGD, OFR, OFS, ONI, PDO, PIC, PILOT, PLP, PRH,<br>RATEAREA, RCVD, RMB, RMP, RMR, RMS, RSP, RSUS, SC1, SC2, SCMP,<br>SDN, SDS, SDY, SETMODEL, SHU, SLU, SPB, STRD, SUPPRESS, SUS, TBO,<br>TDN, TERM, TES, TFO, TRMBOPT, WML, XLAPLAN |
| 1MR             | 3WC, AIN, AMATEST, ATC, AUL, BCLID, BNN, CALLOG, CCW, CFBL, CFDA,<br>CFGDA, CFW, CID, CIR, CLF, CLI, COD, CTD, CUSD, CWT, DCF,<br>DENYU3WC, DGT, DLH, DNH, DNID, DOR, DTM, ELN, FANI, FCTDNTER,<br>FCTDNTRA, FGA, FIG, FNT, FRO, FRS, FSR, FTS, GLTC, GND, HOT, ILB,<br>IMB, INT, IRR, LCDR, LDSA, LDSO, LDSR, LDST, LOD, LOR, LPIC, MAN, MBK,<br>MLH, MPB, MTR, NAME, NCCW, NDC, NHT, NLT, NOH, NPGD, OFR, OFS,<br>ONI, PDO, PIC, PILOT, PLP, PRH, RATEAREA, RCVD, RMB, RMP, RMR,<br>RMS, RMT, RSP, RSUS, SETMODEL, SC1, SC2, SCMP, SDN, SDS, SDY,<br>SETMODEL, SHU, SLU, SPB, STRD, SUPPRESS, SUS, TBO, TDN, TERM,<br>TES, TFO, TRMBOPT, WML, XLAPLAN                               |
| 2FR             | AIN, AMATEST, CLI, CTD, DGT, DOR, DTM, FANI, FCTDNTER, FCTDNTRA,<br>FRO, FRS, LCDR, LPIC, NAME, NHT, NLT, NPGD, ONI, PDO, PIC, PLP,<br>RATEAREA, RSUS, SC1, SC2, SDY, SLU, SPB, SUPPRESS, SUS, TBO, TDN,<br><b>XLAPLAN</b>                                                                                                    |
| 2WW             | AIN, AINDN, AIOD, AMATEST, ATC, BCLID, CIR, CLF, CLI, COD, CTD, DGT,<br>DLH, DNH, DOR, DTM, ELN, FANI, FCTDNTER, FCTDNTRA, FIG, FRO, FRS,<br>GND, LCDR, LPIC, MLH, NAME, NDC, NHT, NLT, NOH, NPGD, OFR, OFS,<br>ONI, OUTWT, PDO, PIC, PILOT, PLP, PRH, RATEAREA, RCVD, RMB, RSP,<br>RSUS, SC1, SC2, SCMP, SDY, SHU, SLU, SPB, STRD, SUPPRESS, SUS,<br>TERM, TES, TFO, WML, XLAPLAN                                                                                                    |
| 4FR             | AIN, AMATEST, CLI, CTD, DGT, DOR, DTM, FANI, FCTDNTER, FCTDNTRA,<br>FRO, FRS, LCDR, LPIC, NAME, NHT, NLT, NPGD, ONI, PDO, PIC, PLP,<br>RATEAREA, RSUS, SLU, SUPPRESS, SUS, XLAPLAN                                                                                                    |
| 8FR             | CD0-CD9, CLI, CTD, DGT, DOR, DTM, FANI, FCTDNTER, FCTDNTRA, FRO,<br>FRS, LPIC, NHT, NLT, NPGD, PDO, PIC, PLP, RATEAREA, RSUS, SDY, SLU,<br>SUPPRESS, SUS, XLAPLAN                                                                                                    |

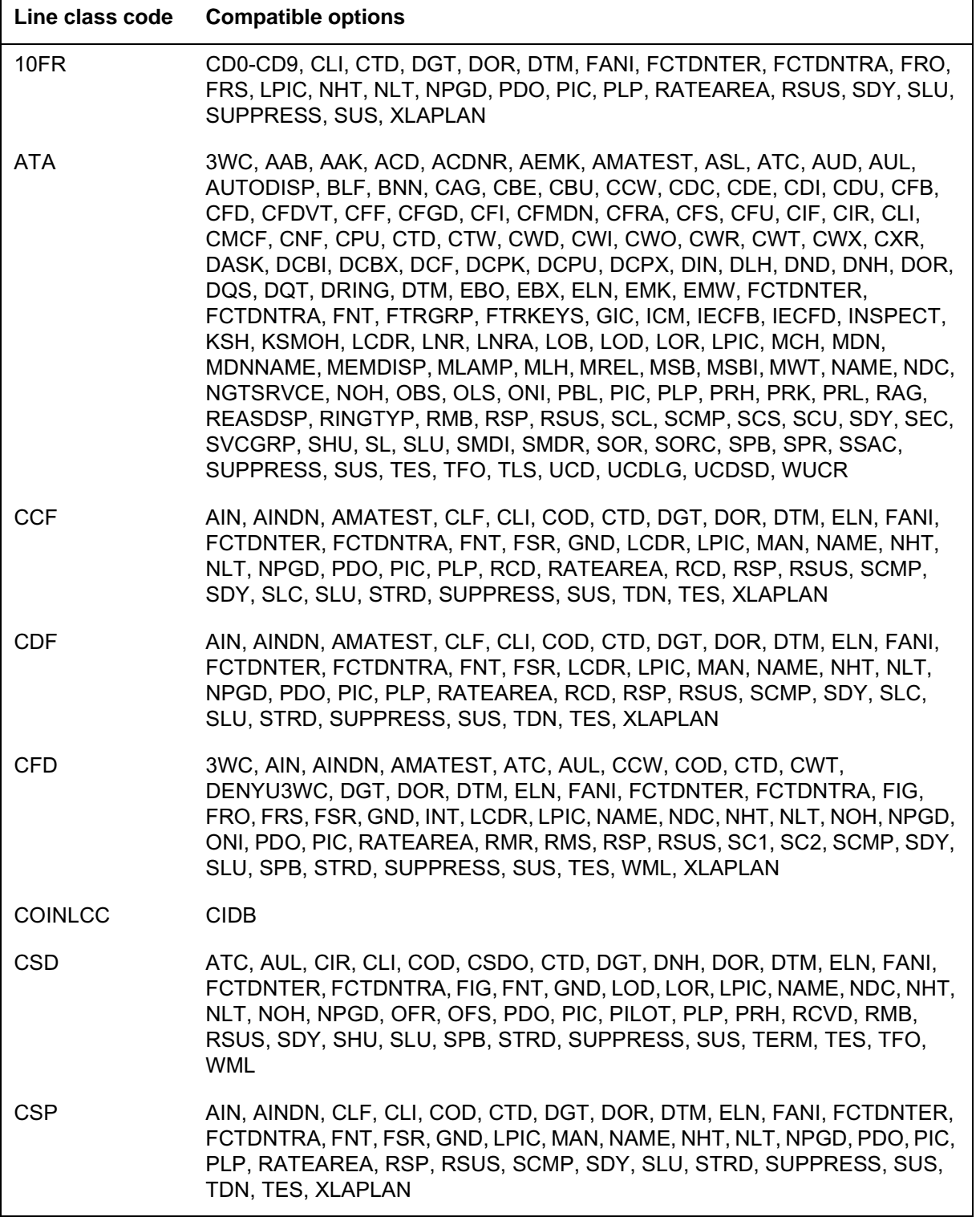

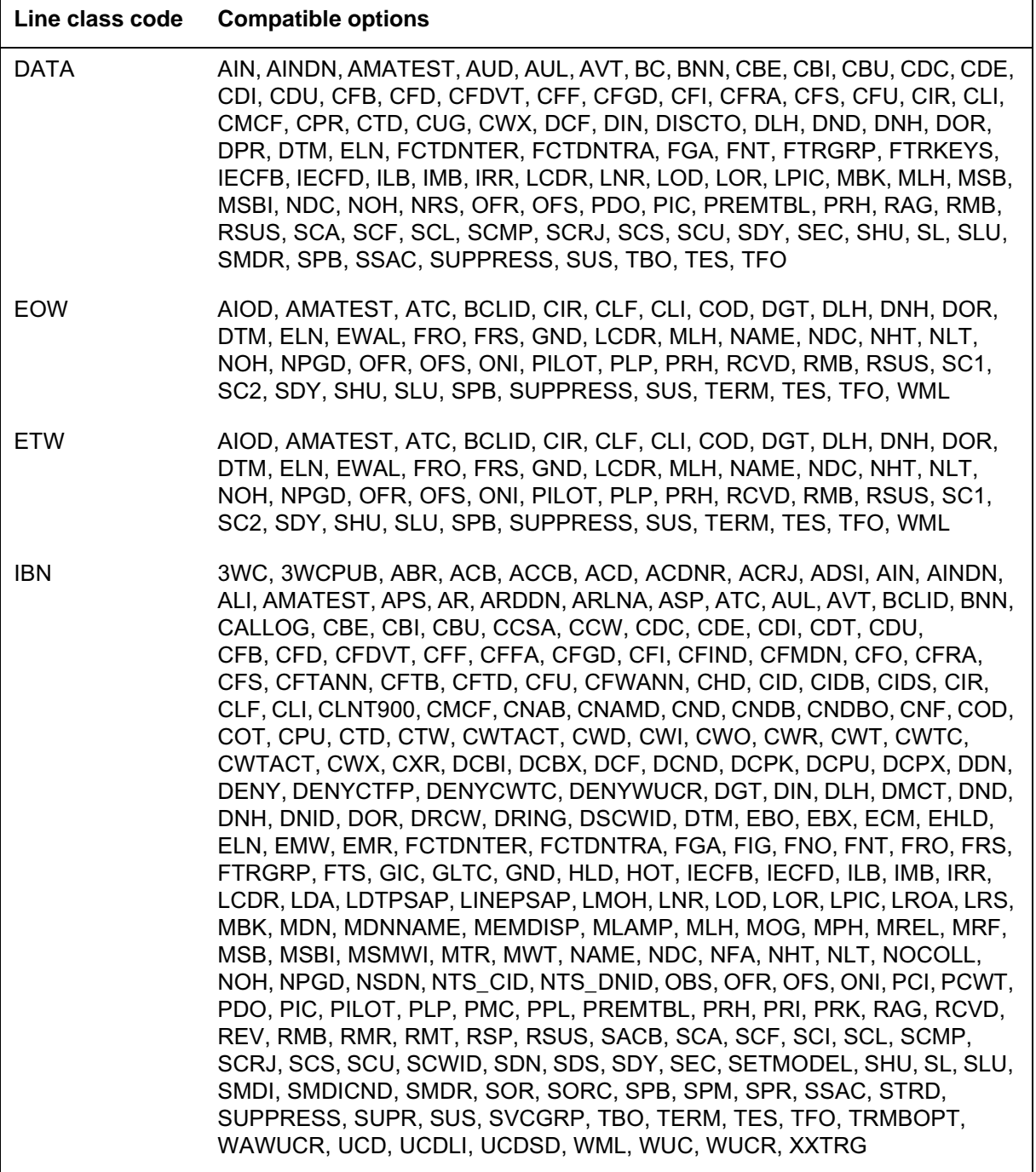

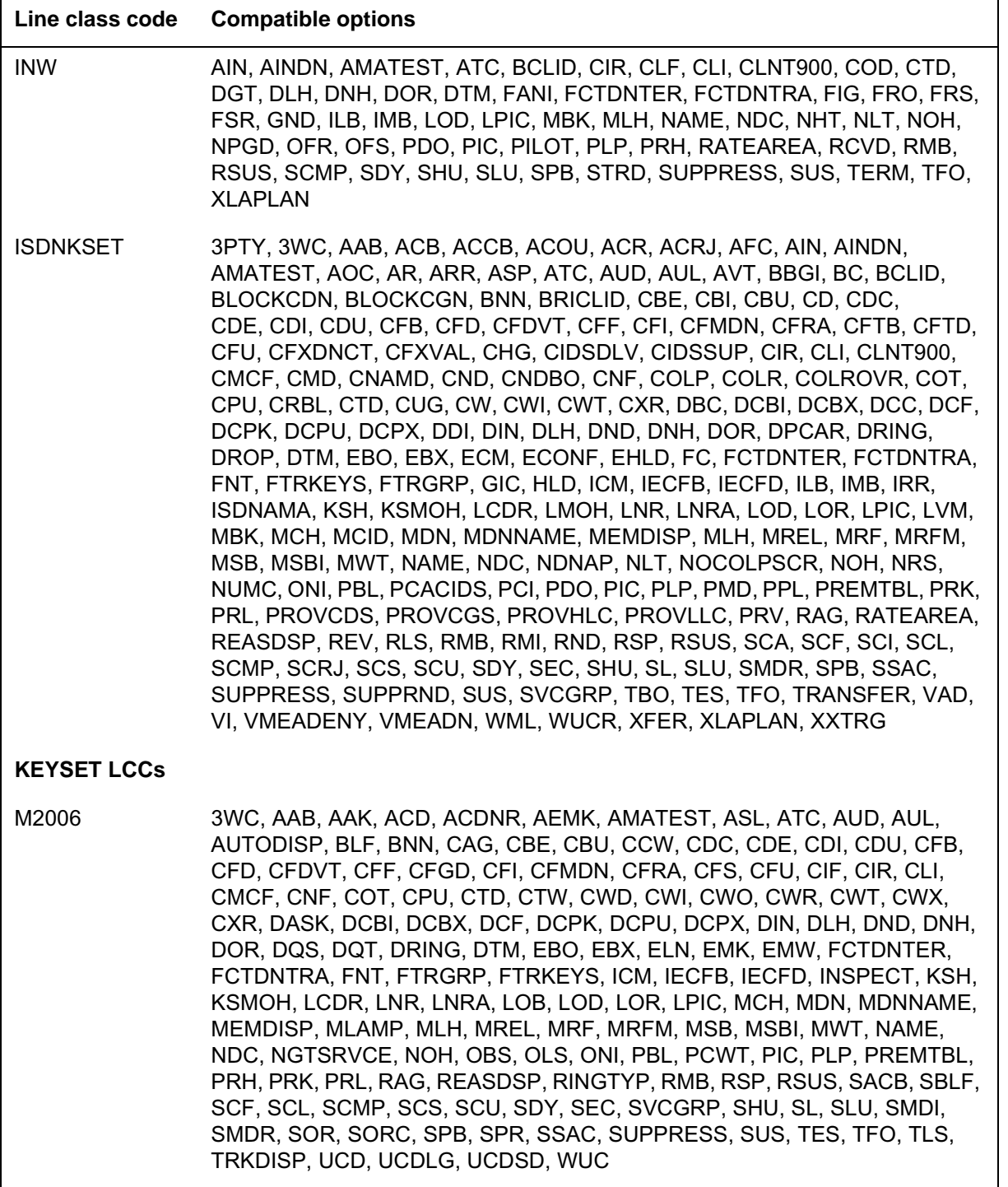

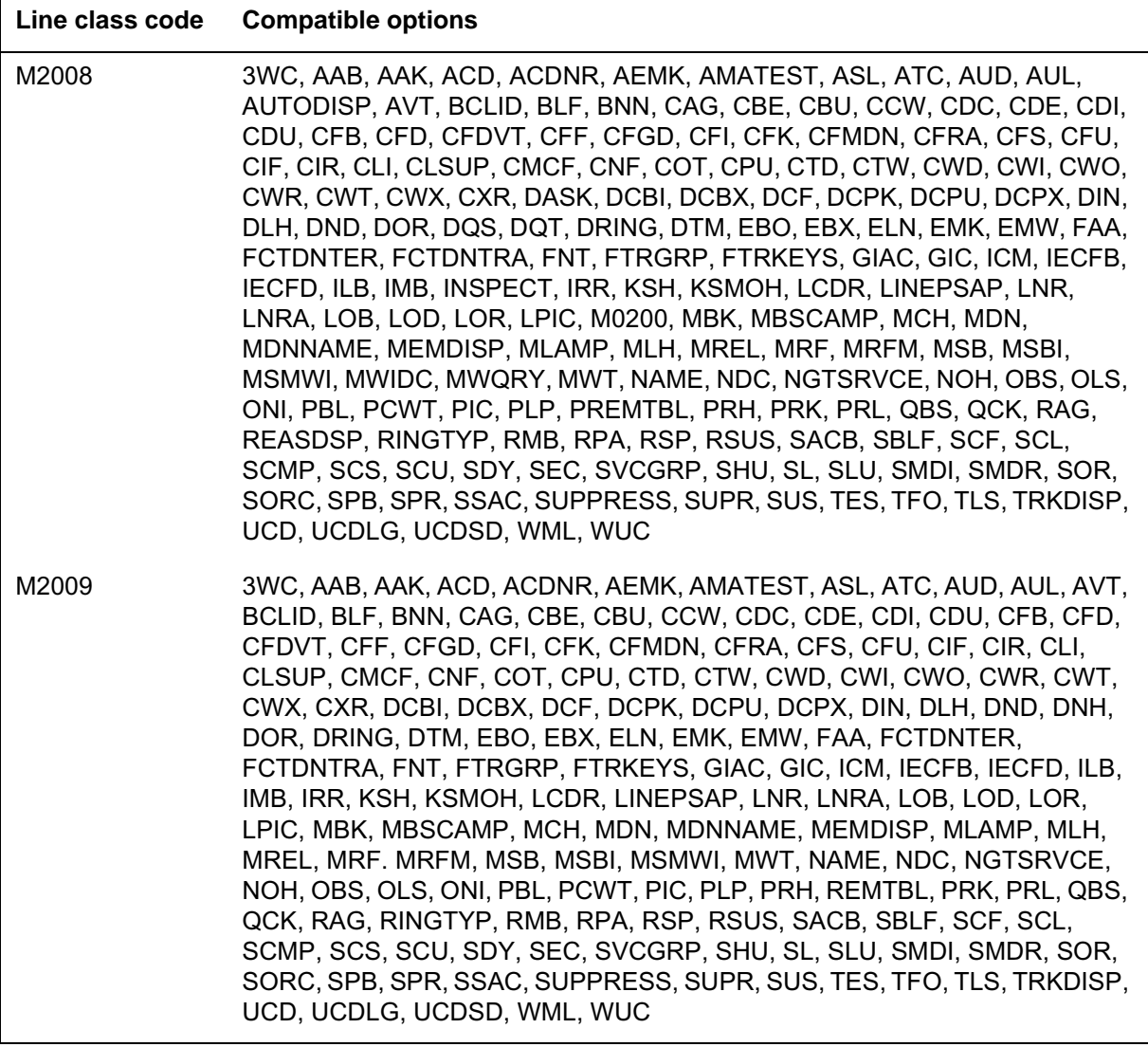

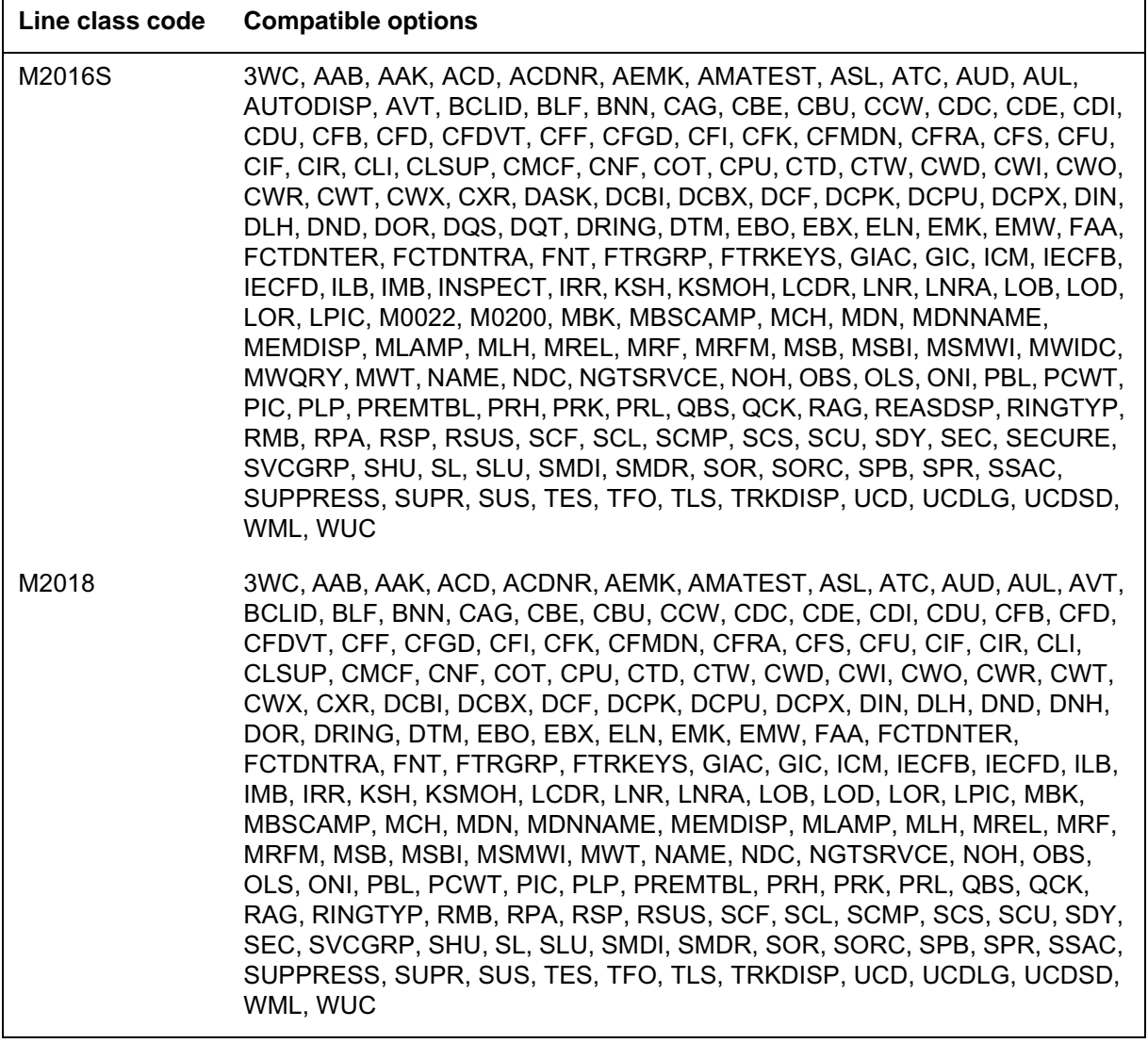

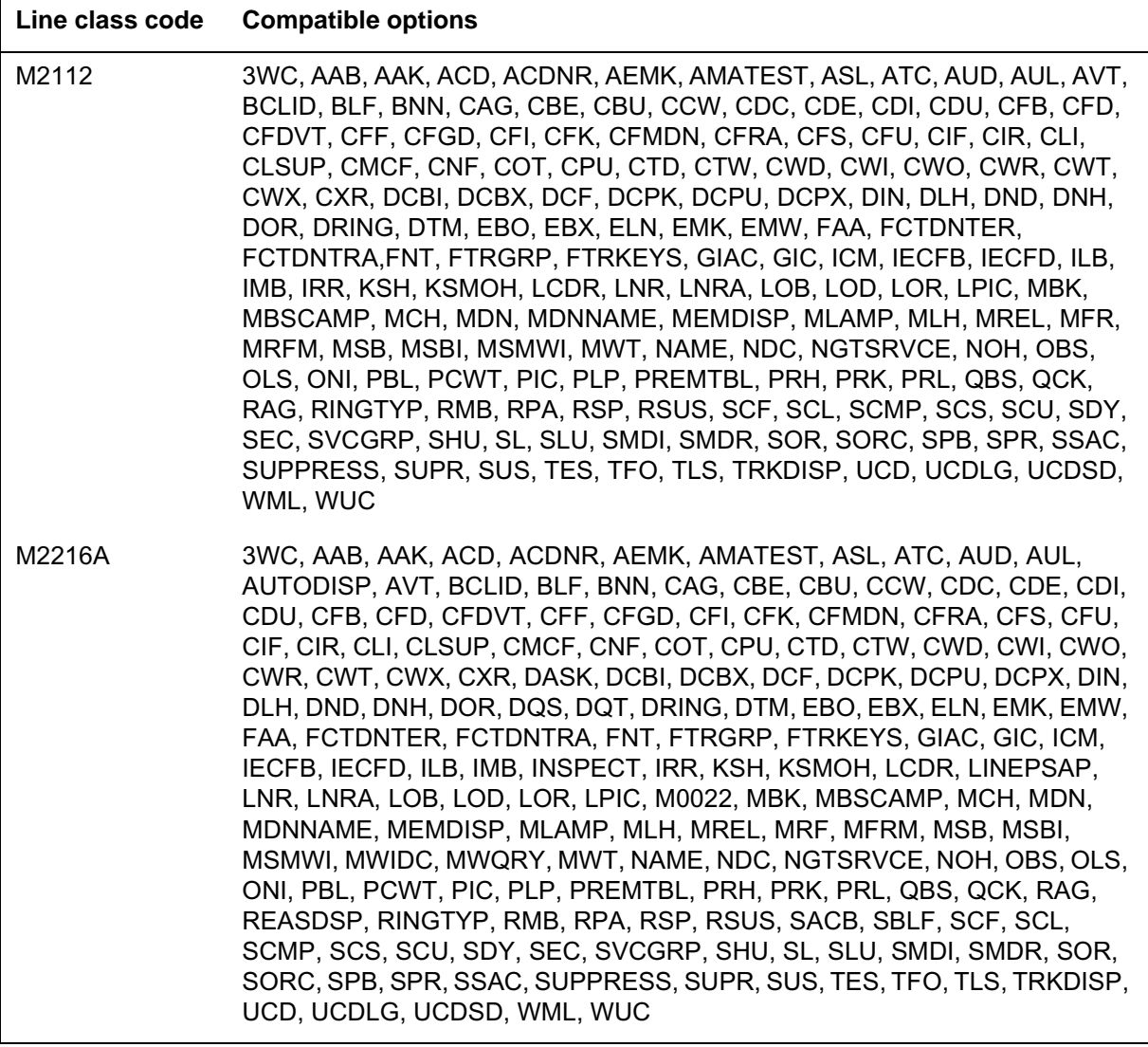

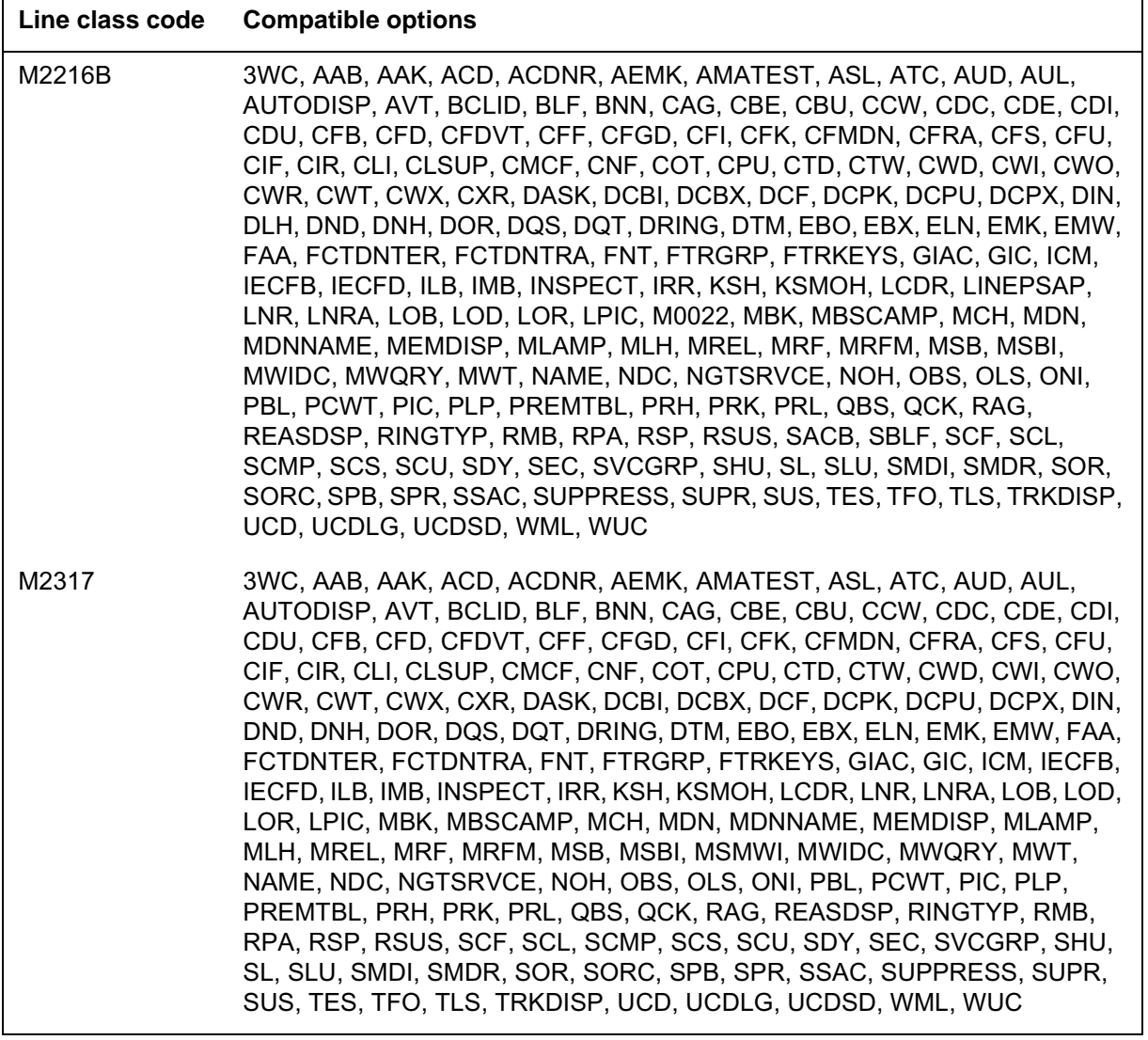

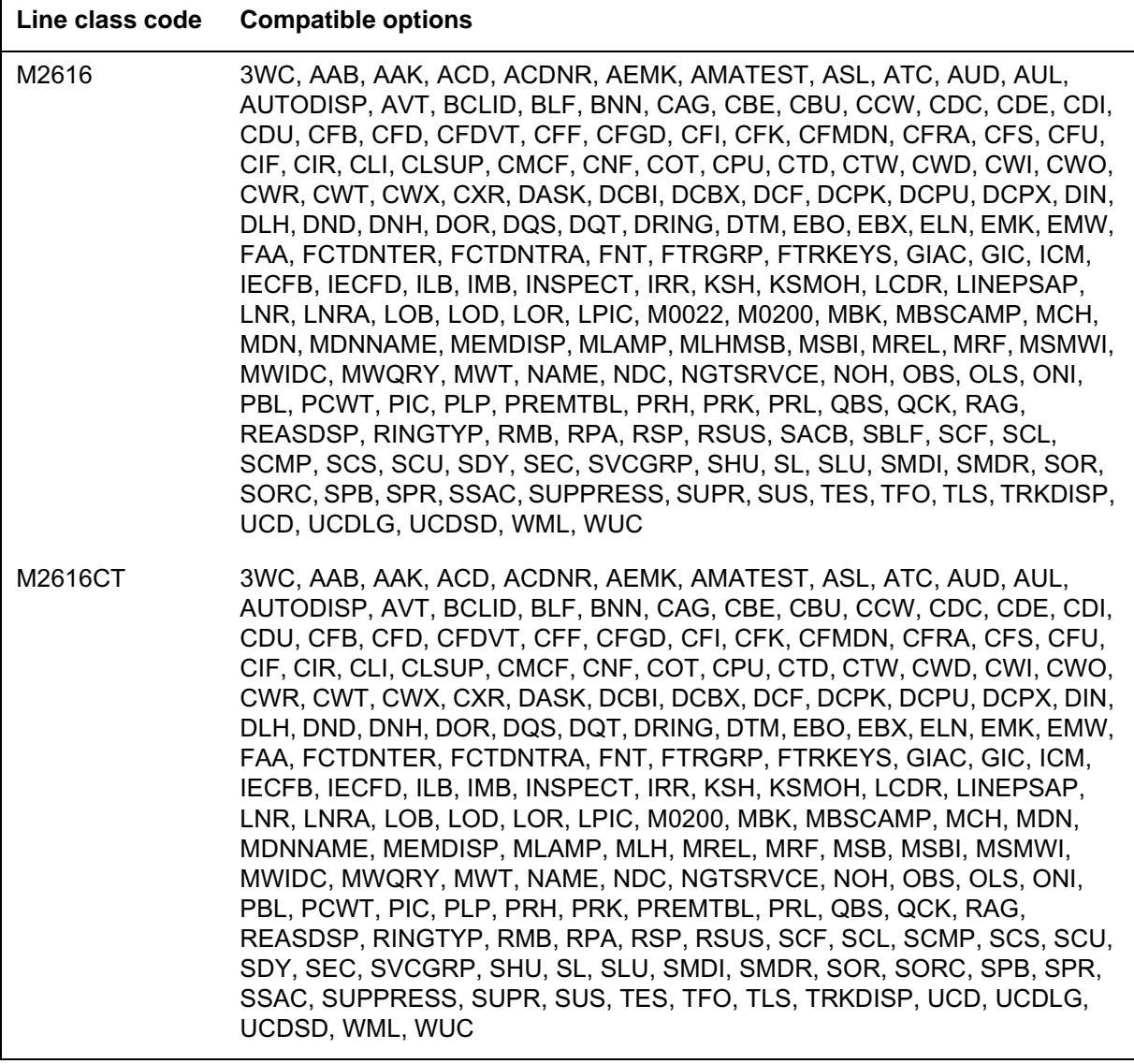

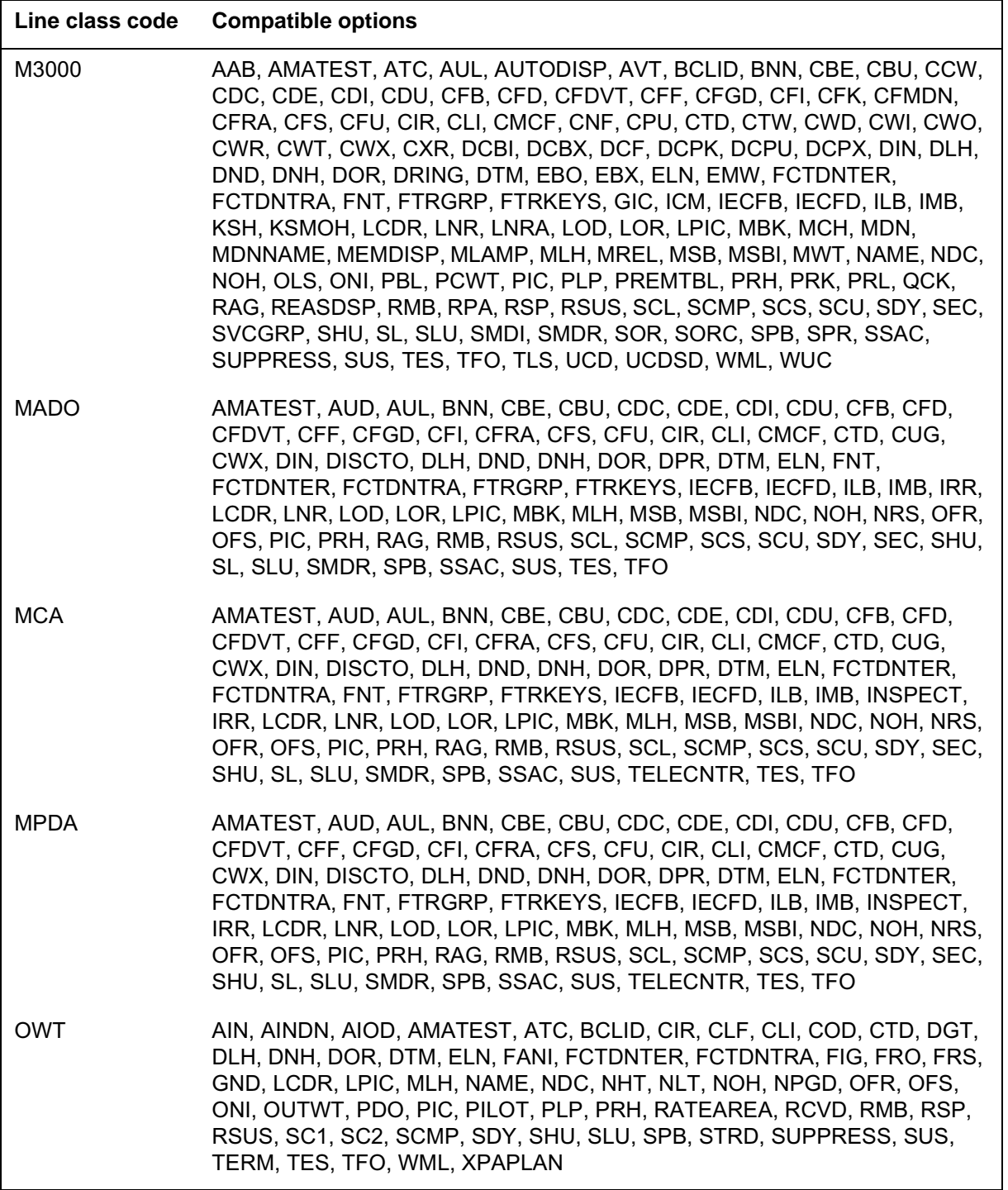

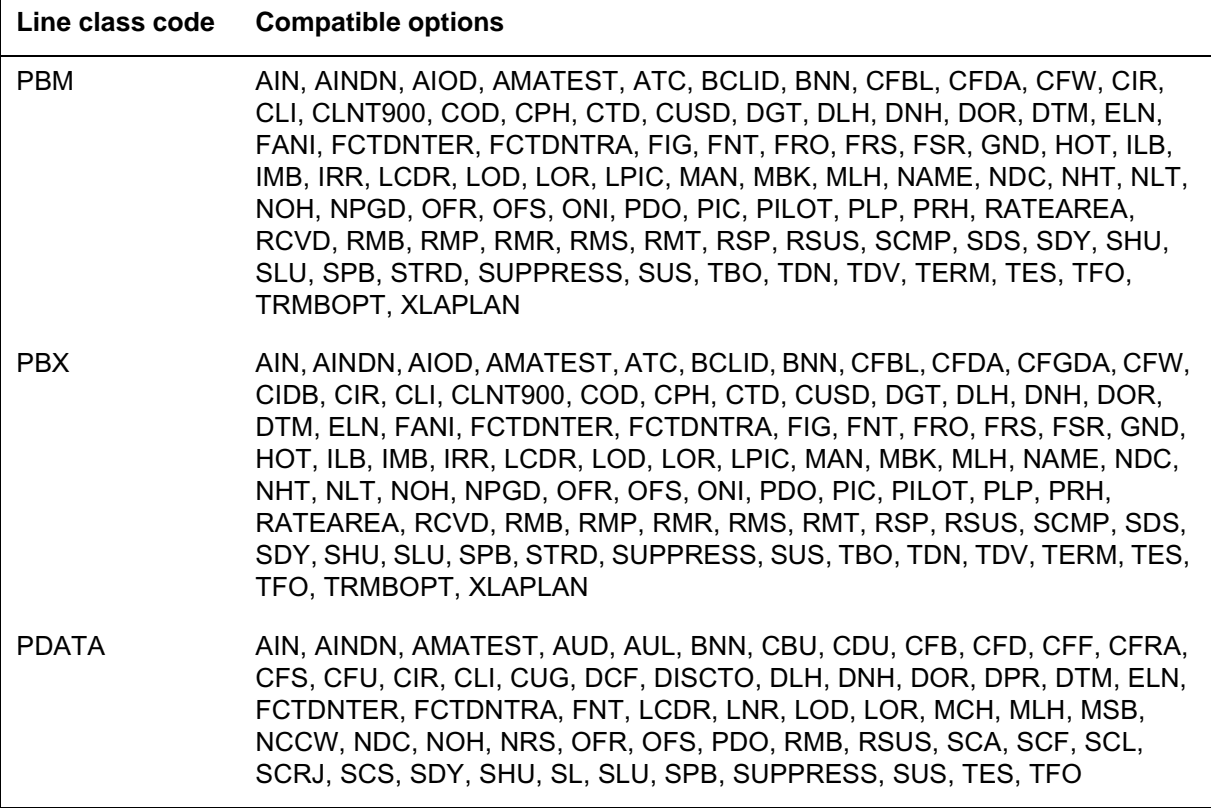

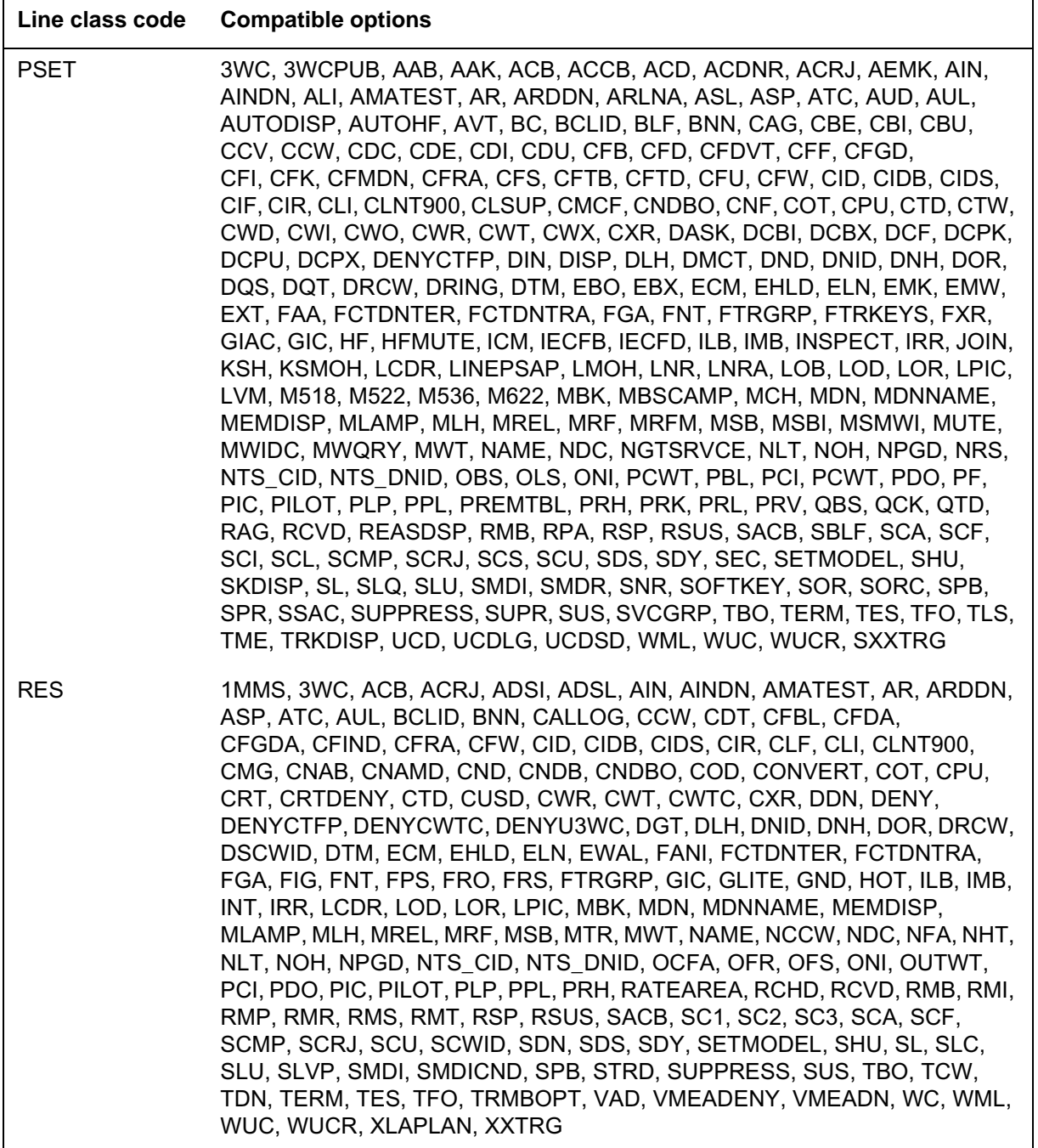

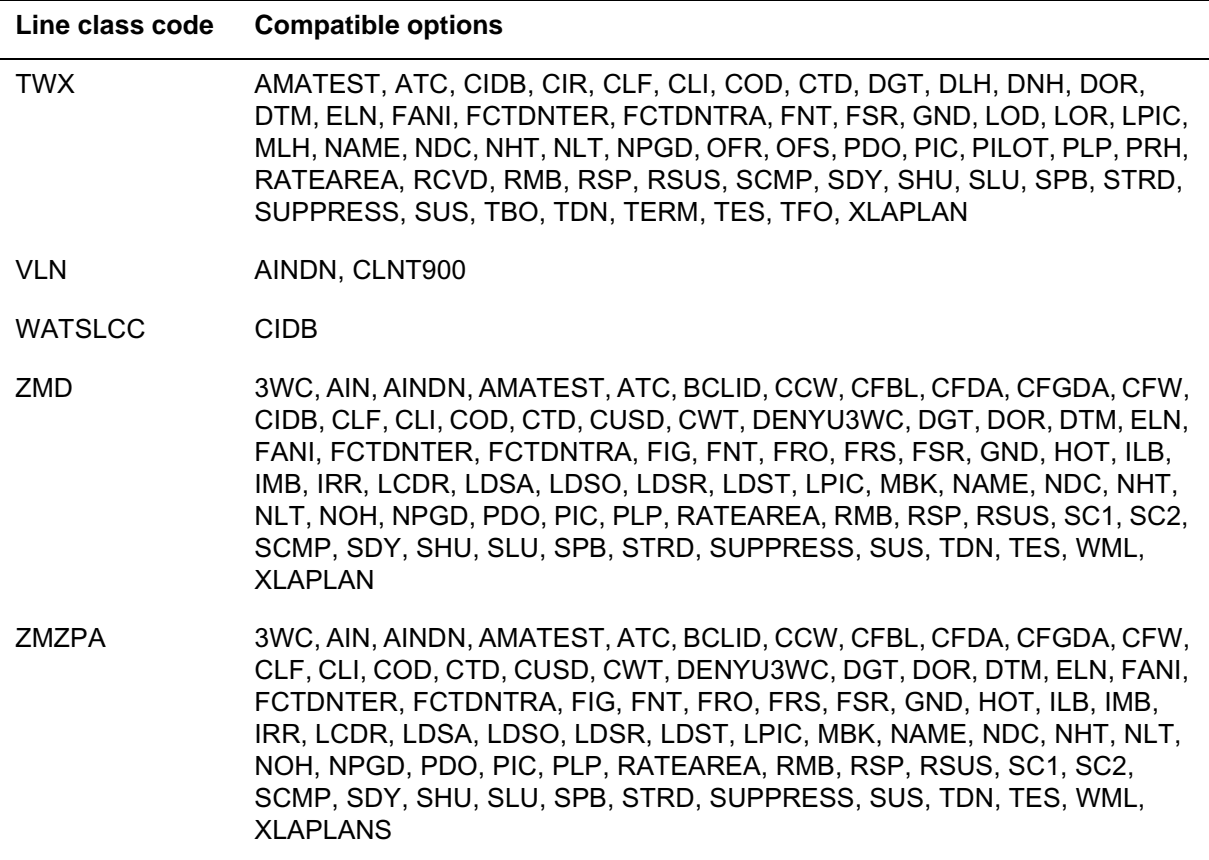

### **Prompt mode of service order entry**

### **Prompts**

In the prompt mode of service order entry, SERVORD displays a prompting message to indicate the next item of data required. The following table defines the valid entries for each prompt that appears when you use SERVORD. The complete list applicable to a specific office is printed if erroneous entries are entered twice. This table also cites the option or command to which the prompt is linked.

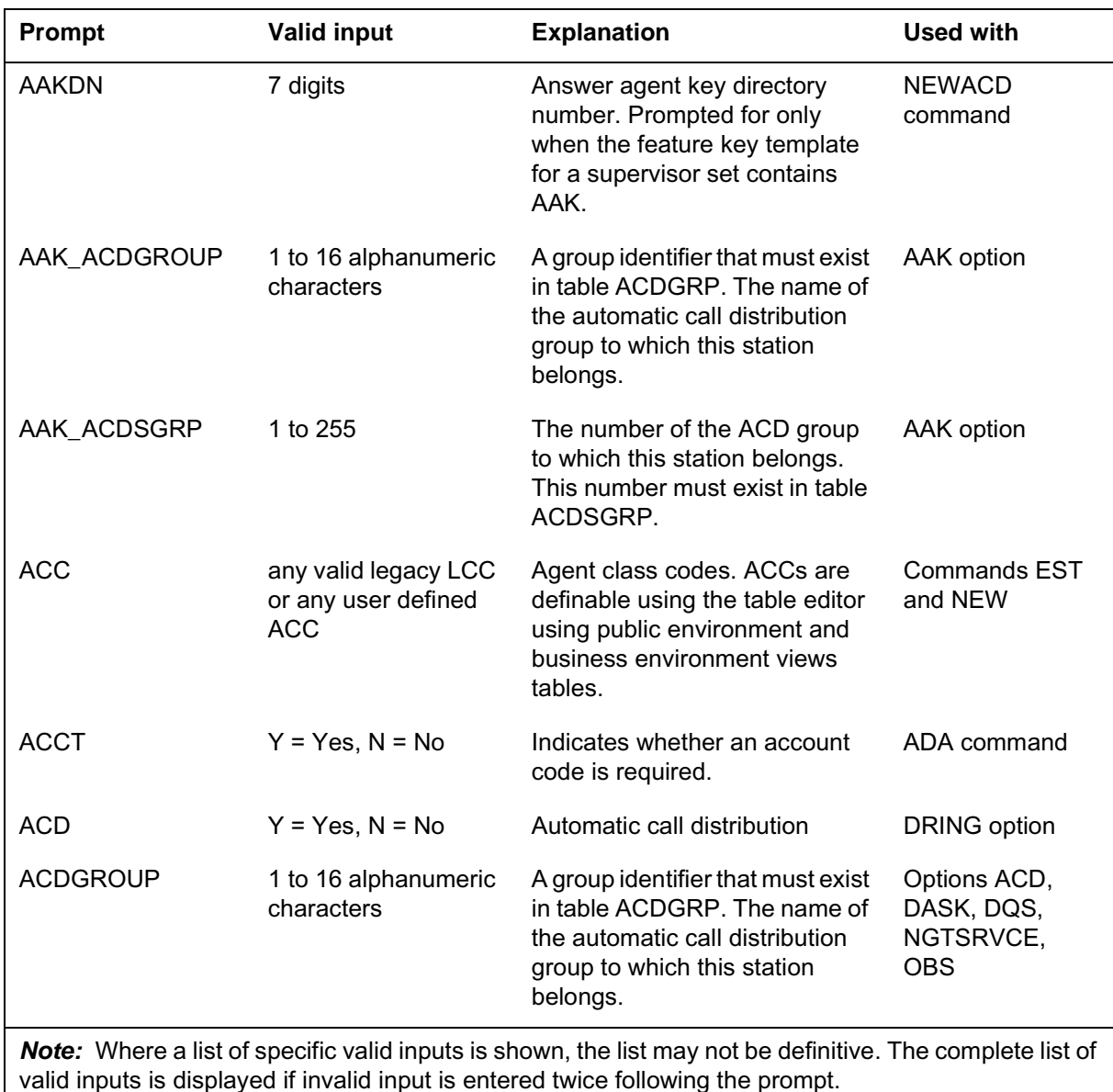

#### **Prompts**

DMS-100 Family SERVORD Reference Manual Volume 1 of 2, SN07 (DMS) and up

#### **Prompts**

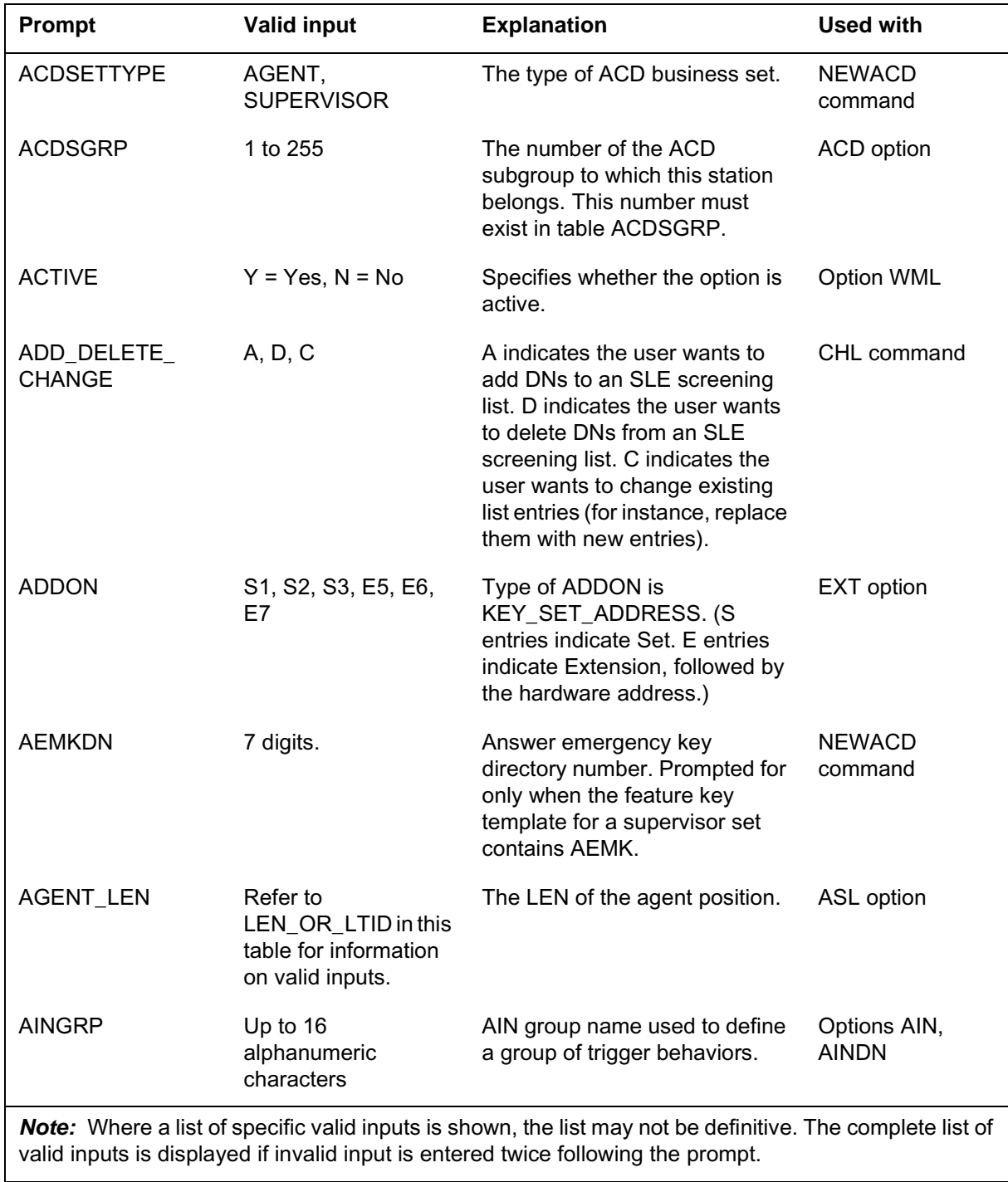

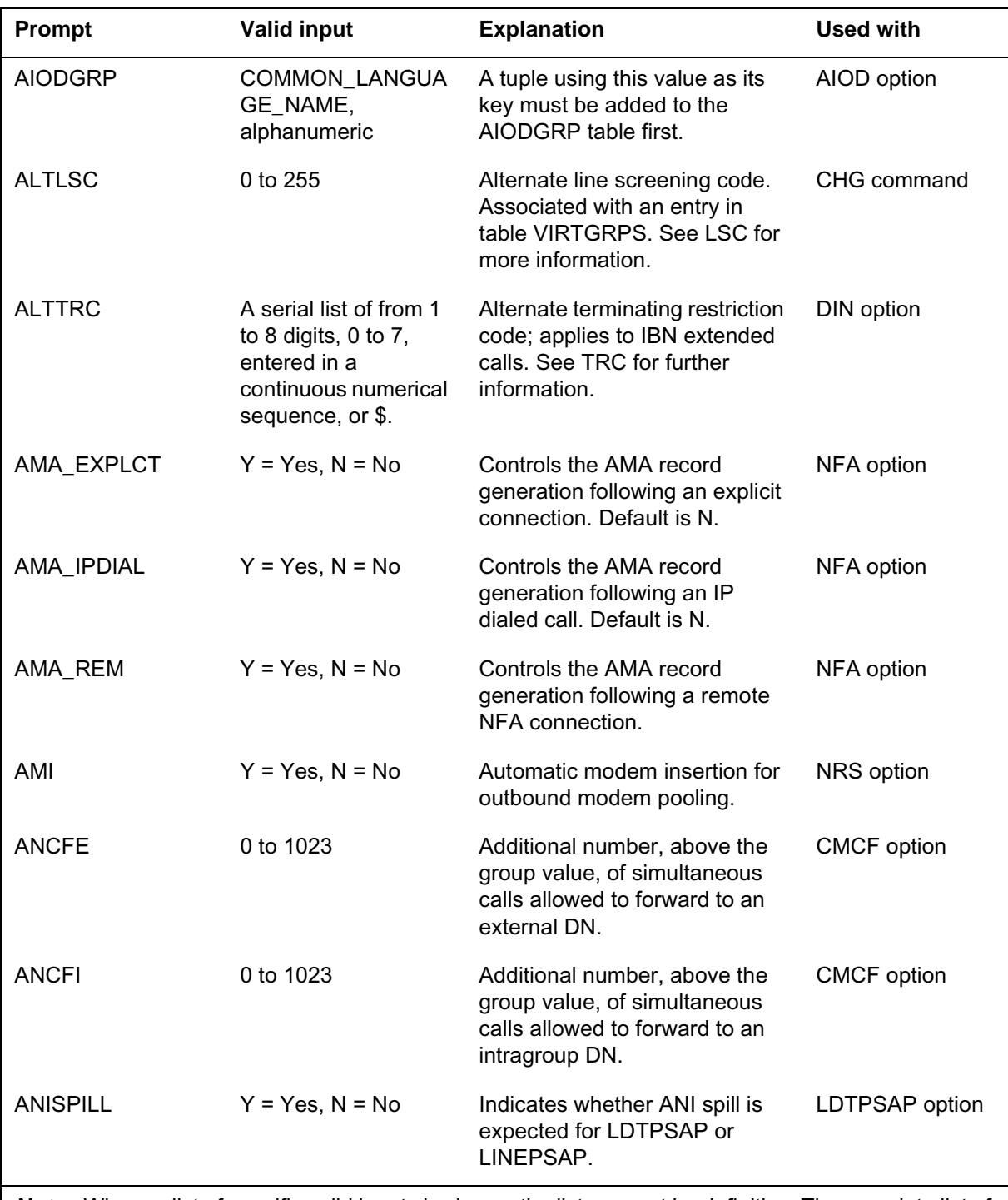

**Prompts**

## **Prompt mode of service order entry (continued)**

*Note:* Where a list of specific valid inputs is shown, the list may not be definitive. The complete list of valid inputs is displayed if invalid input is entered twice following the prompt.

#### **Prompts**

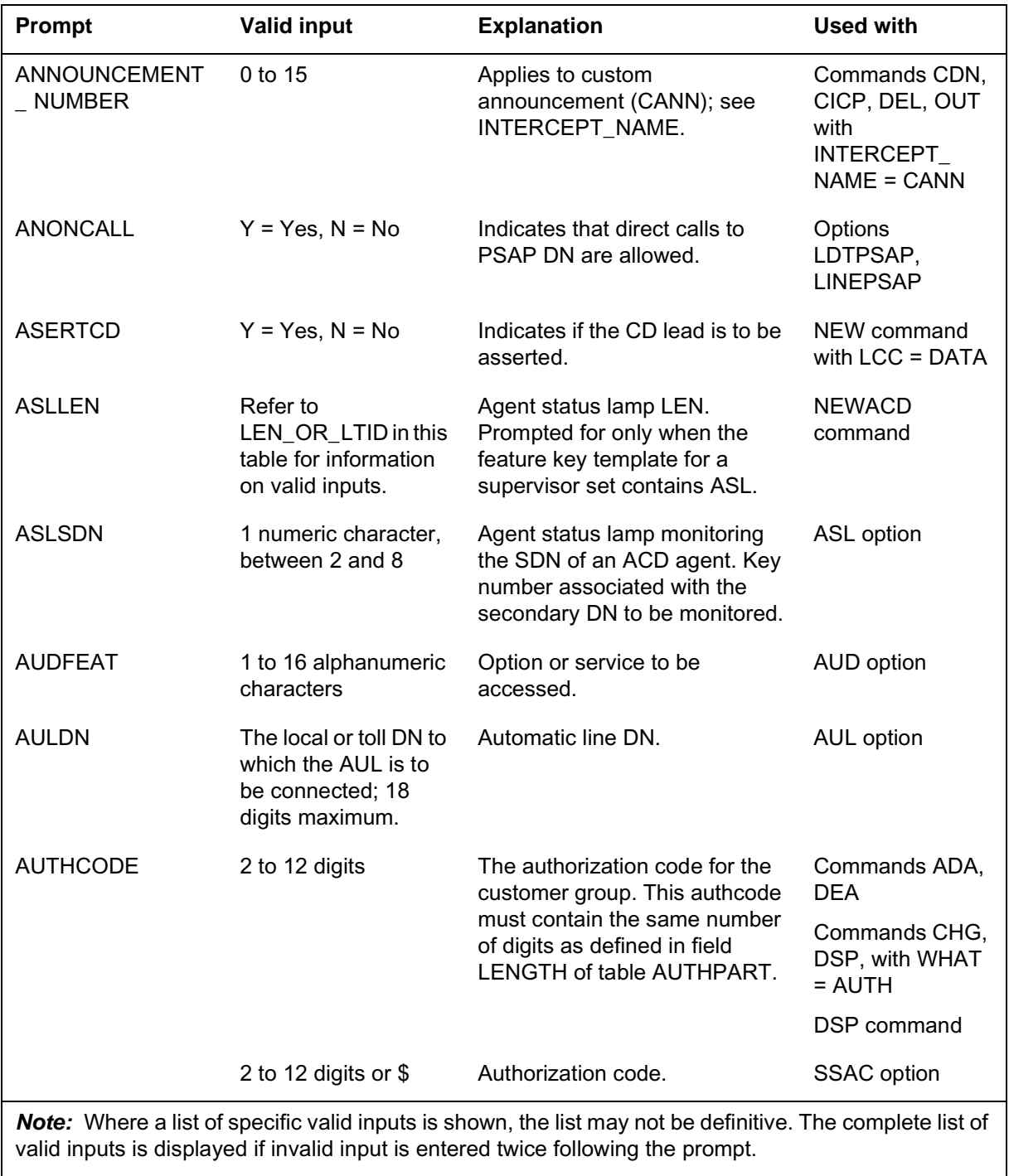

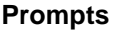

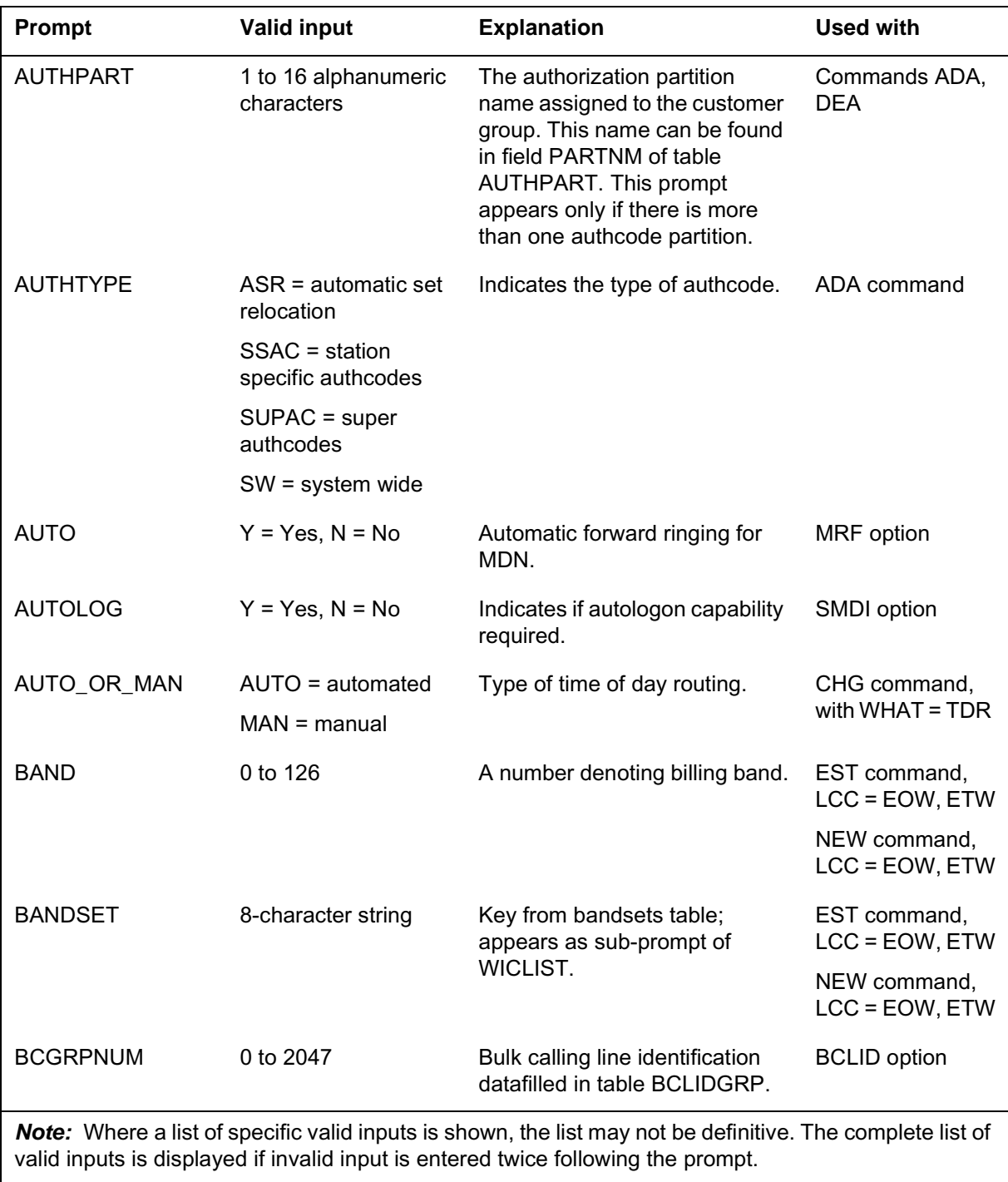

#### **Prompts**

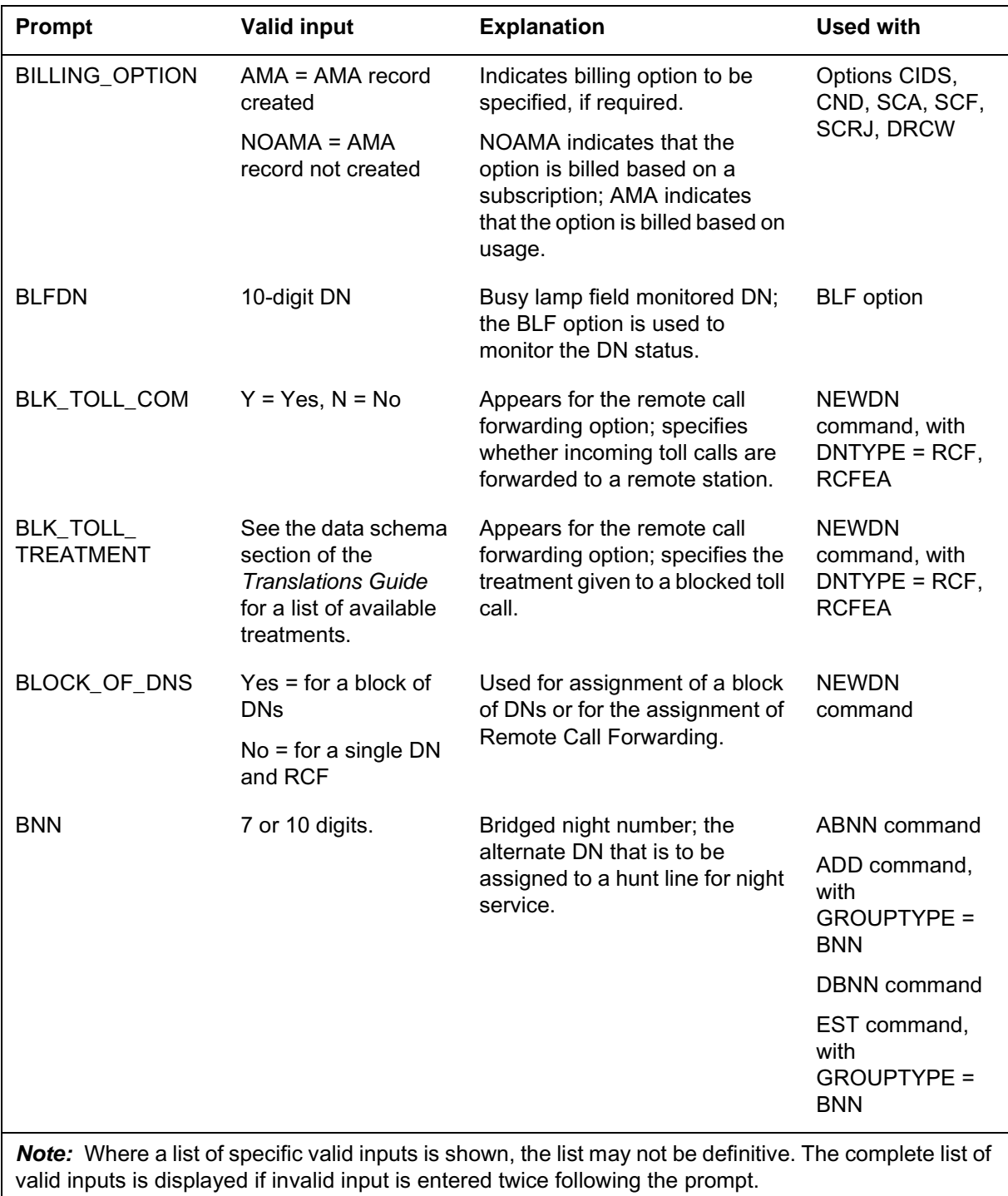

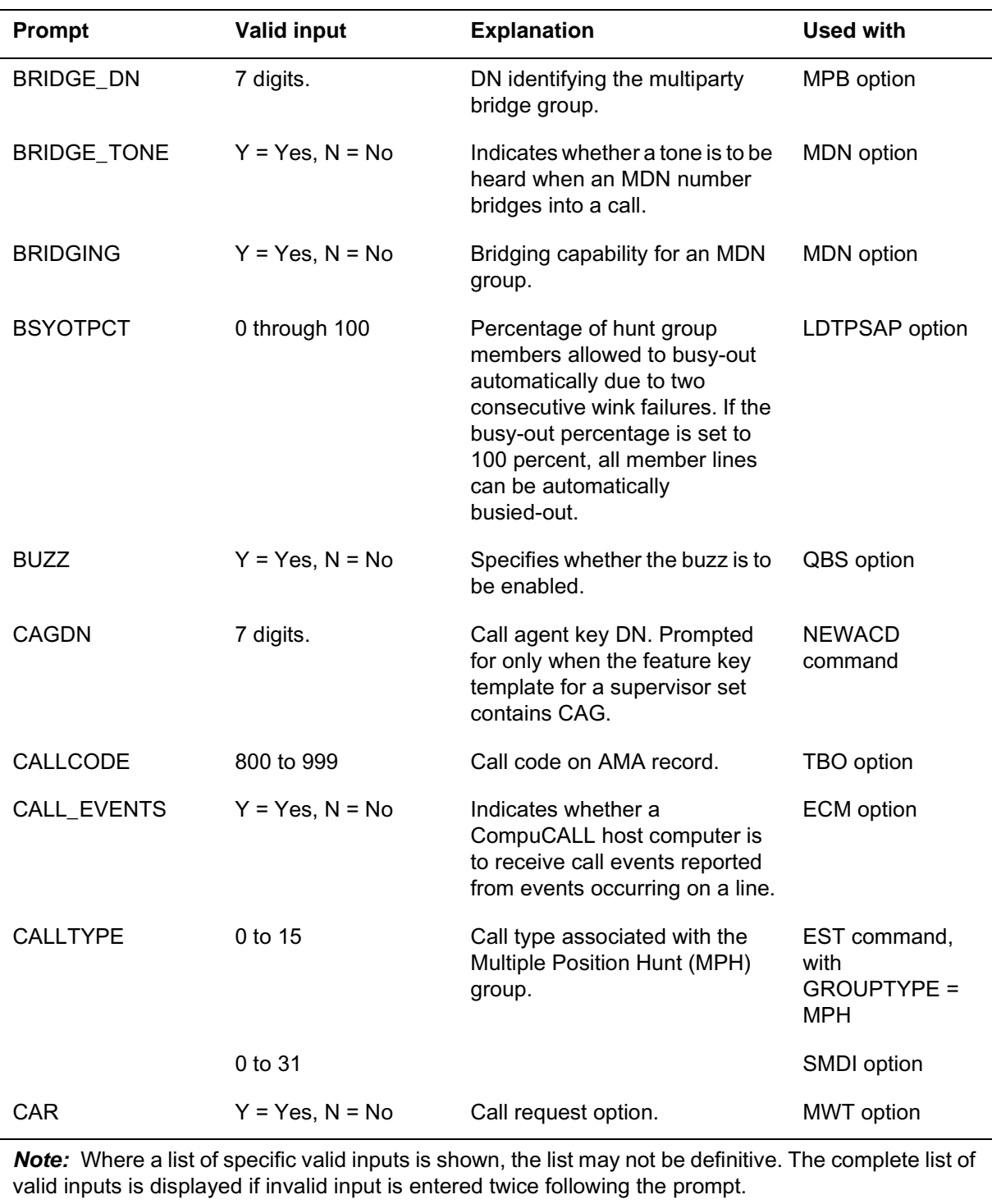

**Prompts**

## **Prompt mode of service order entry (continued)**

#### **Prompts**

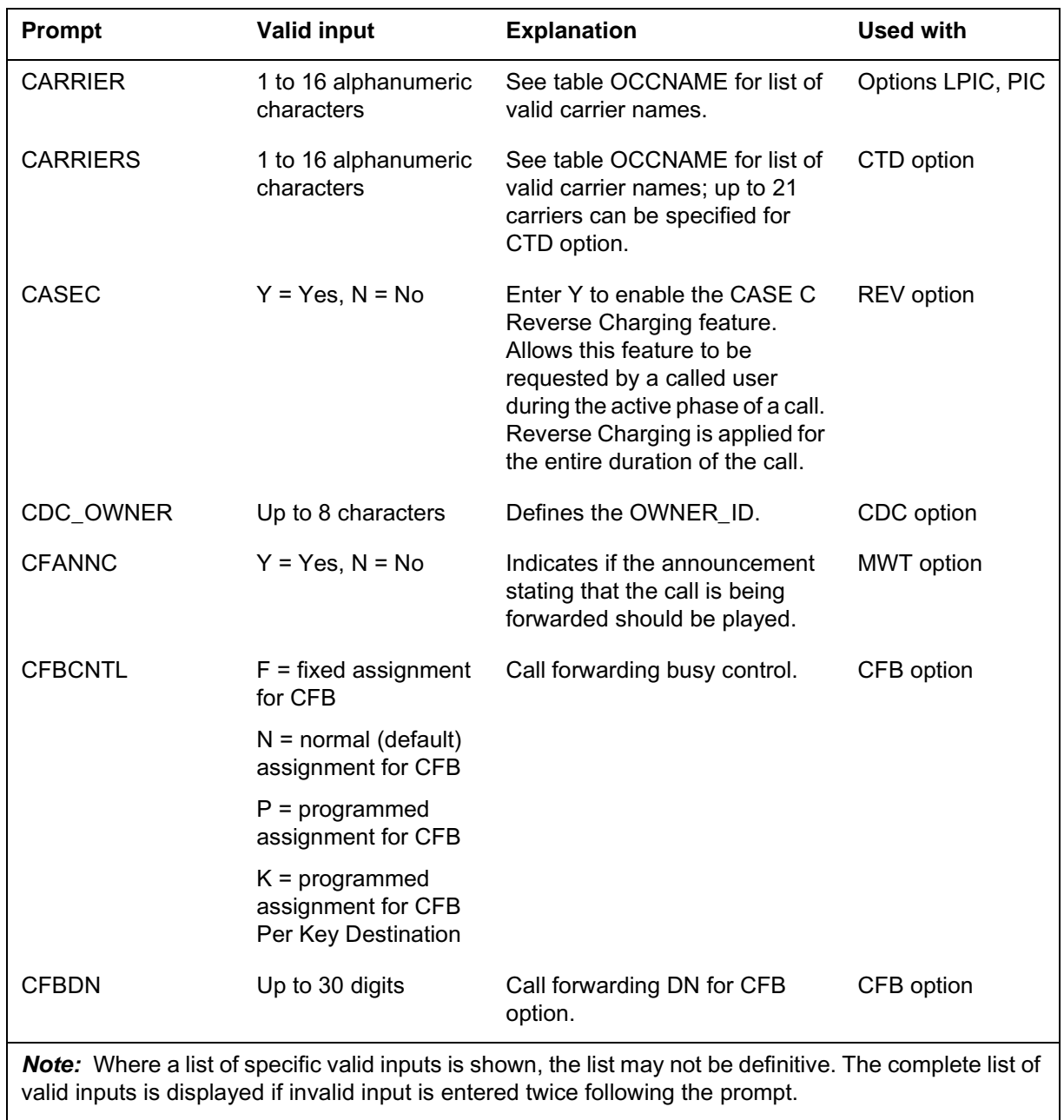

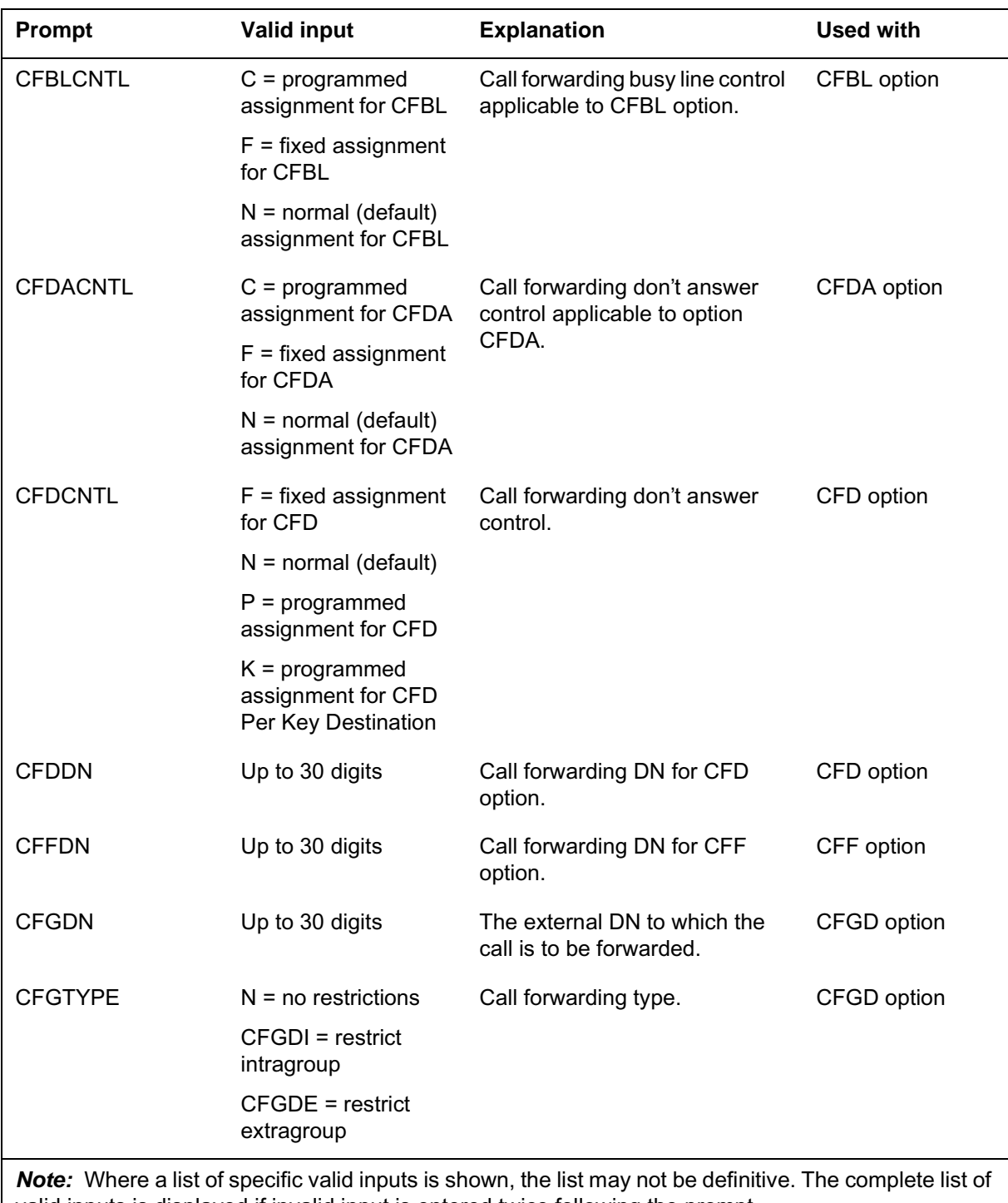

**Prompts**

## **Prompt mode of service order entry (continued)**

valid inputs is displayed if invalid input is entered twice following the prompt.

#### **Prompts**

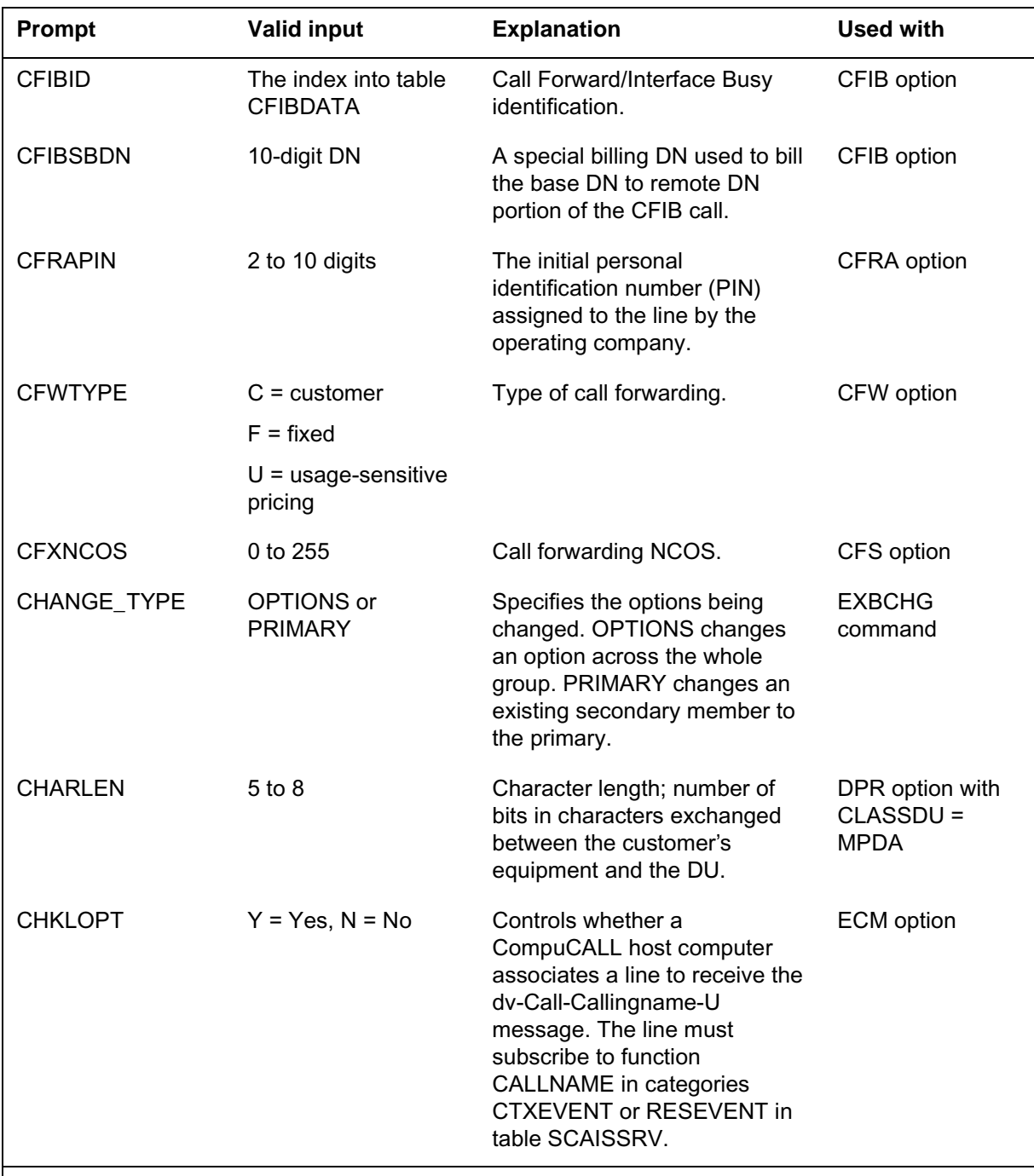

*Note:* Where a list of specific valid inputs is shown, the list may not be definitive. The complete list of valid inputs is displayed if invalid input is entered twice following the prompt.

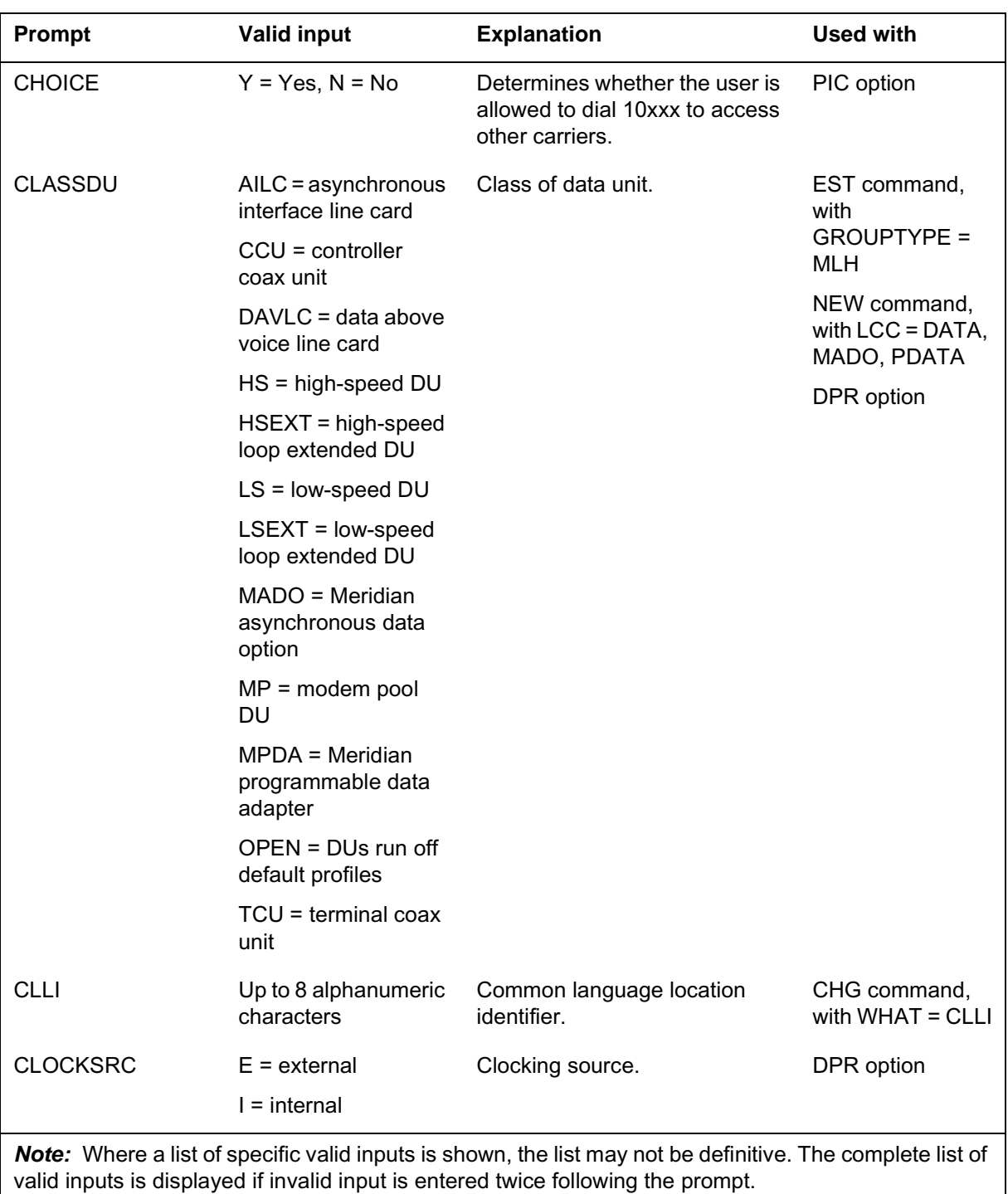

**Prompts**

## **Prompt mode of service order entry (continued)**

#### **Prompts**

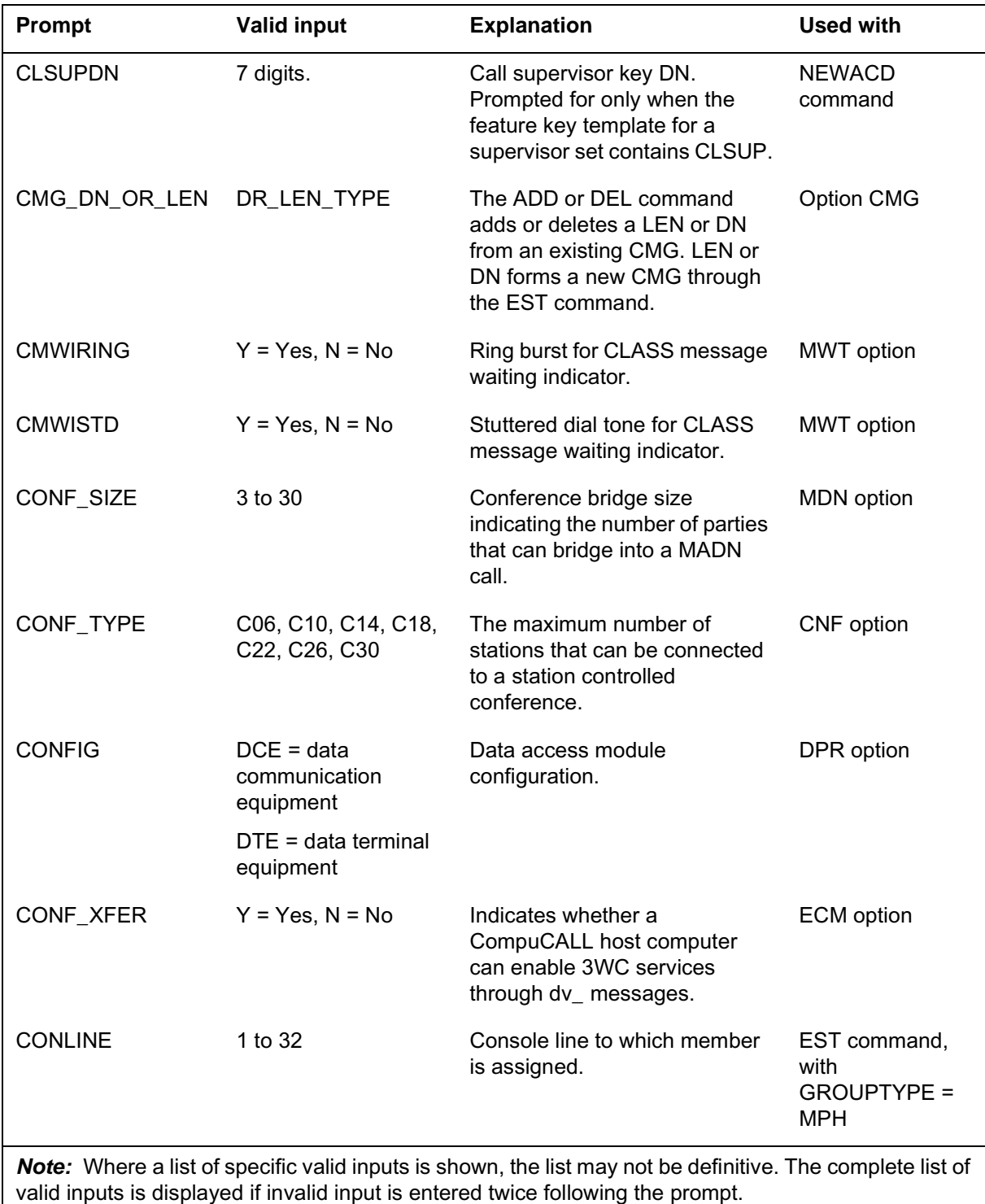

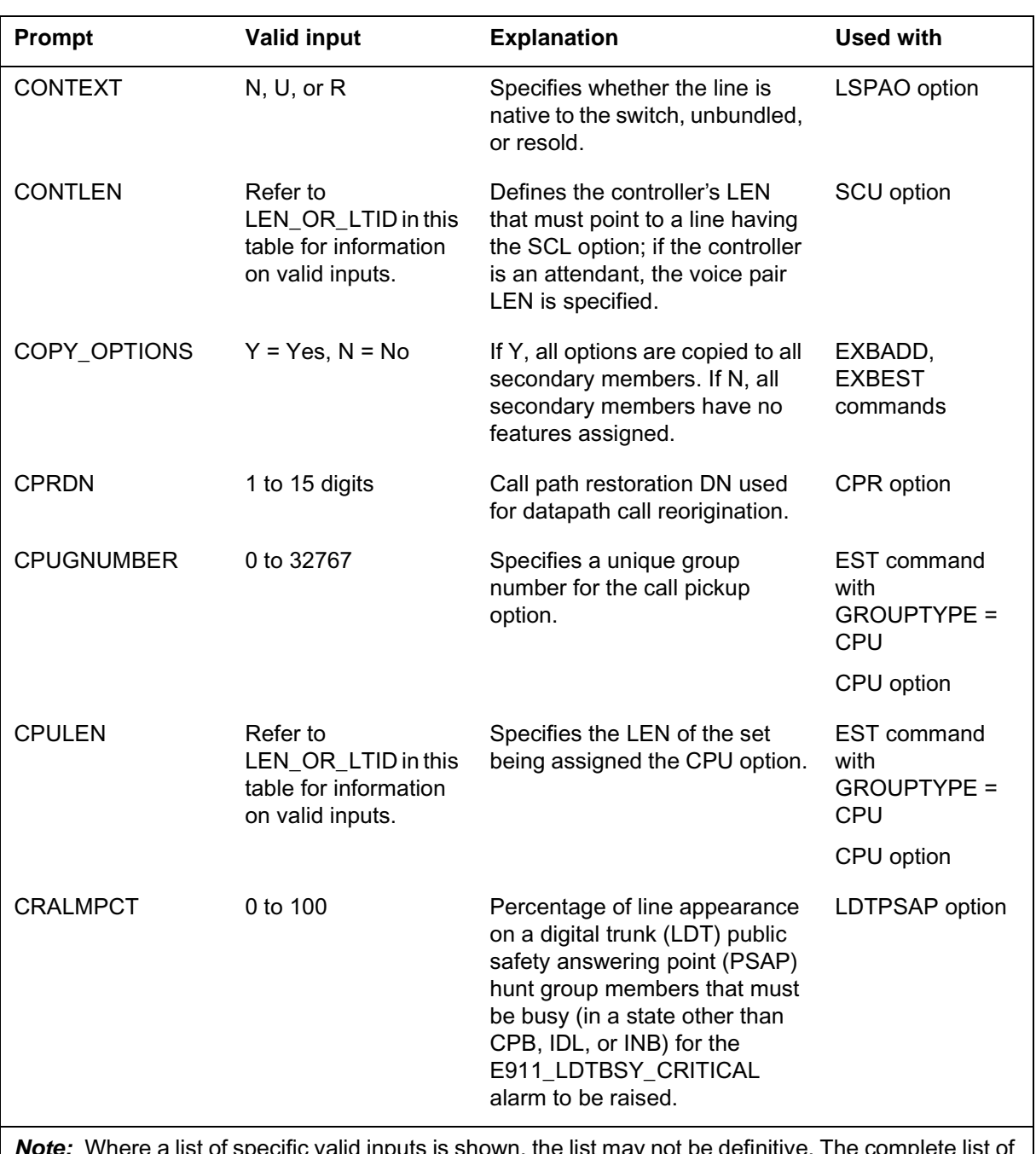

**Prompts**

## **Prompt mode of service order entry (continued)**

*Note:* Where a list of specific valid inputs is shown, the list may not be definitive. The complete list of valid inputs is displayed if invalid input is entered twice following the prompt.

#### **Prompts**

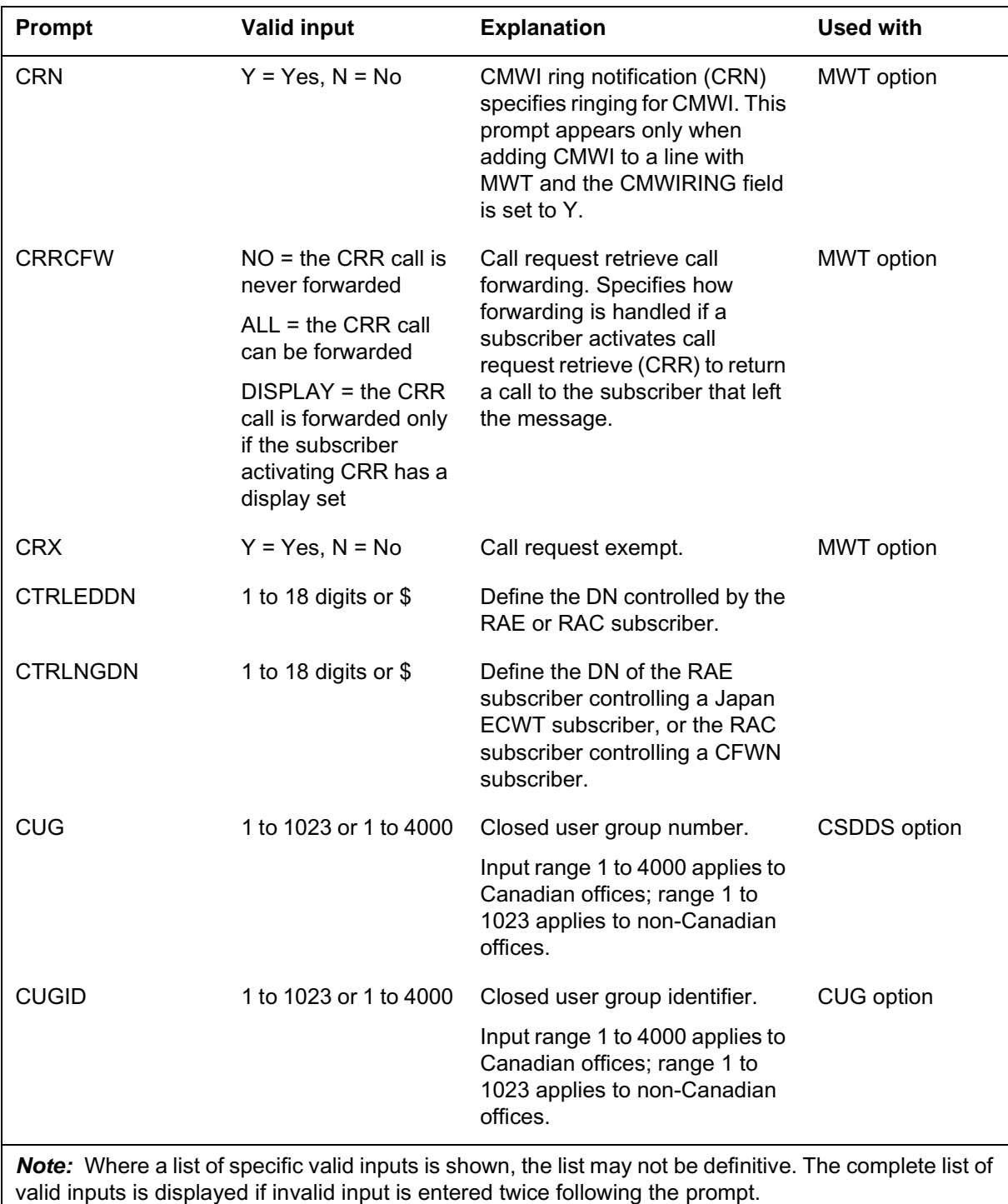

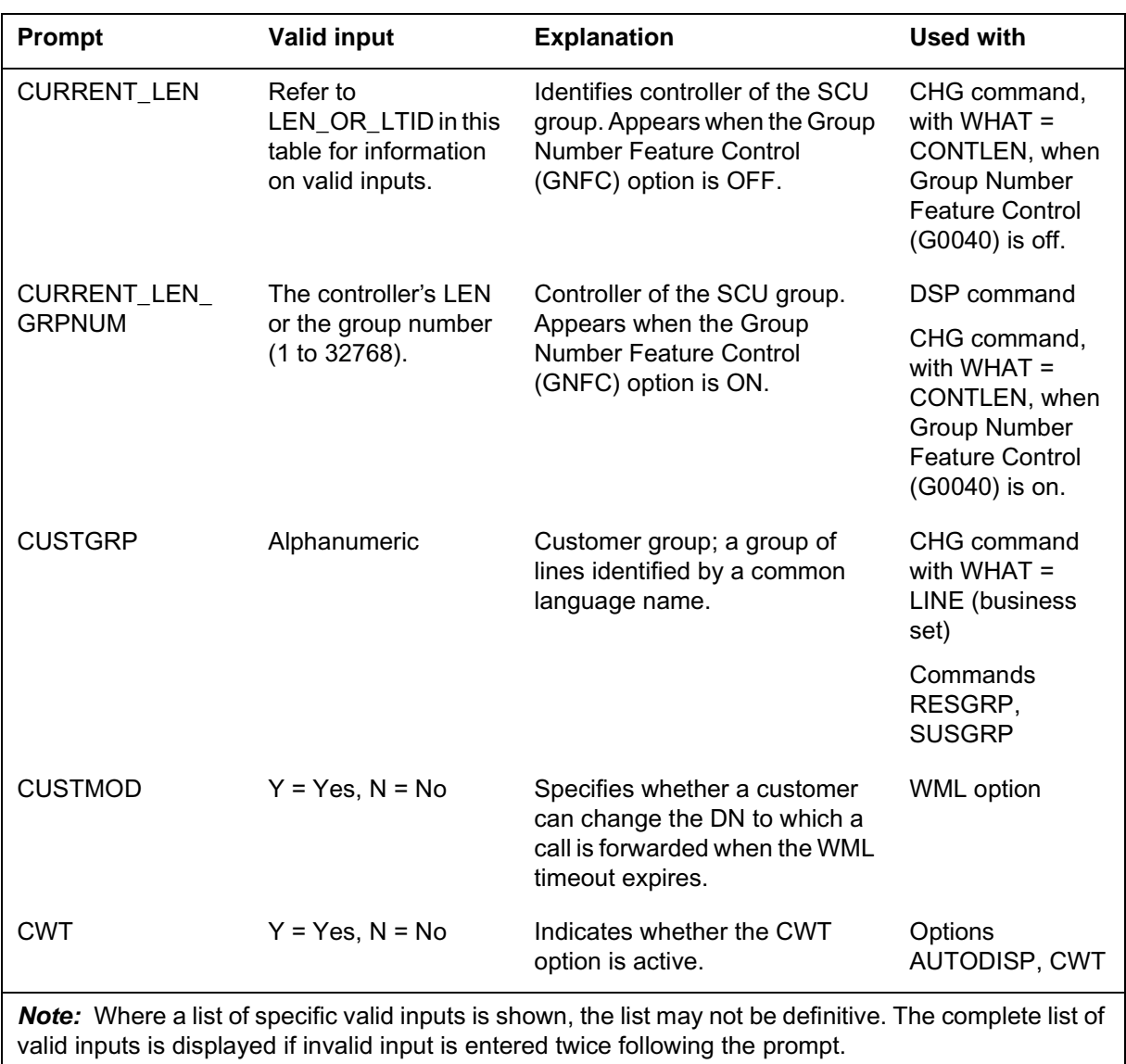

**Prompts**

## **Prompt mode of service order entry (continued)**

#### **Prompts**

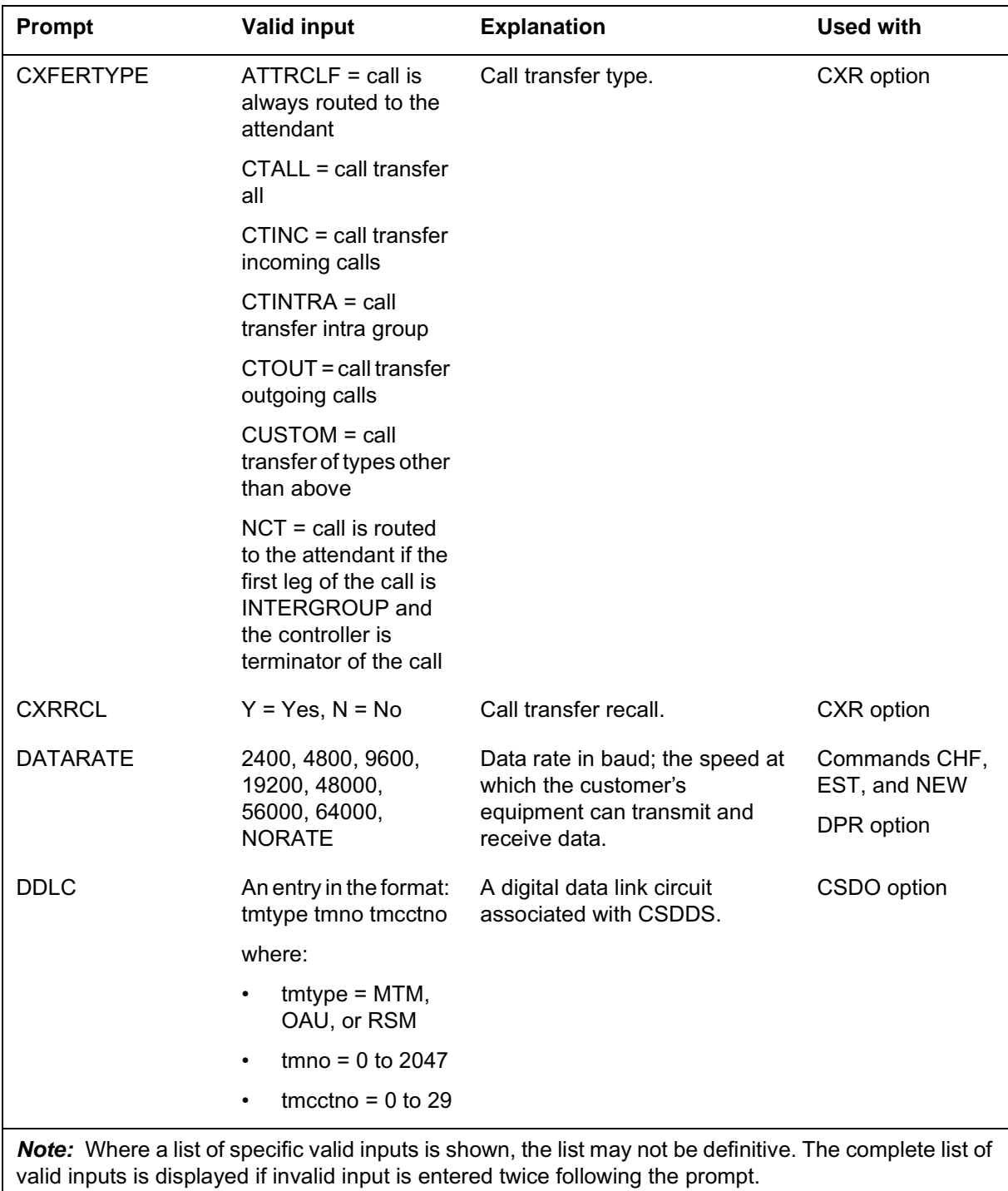
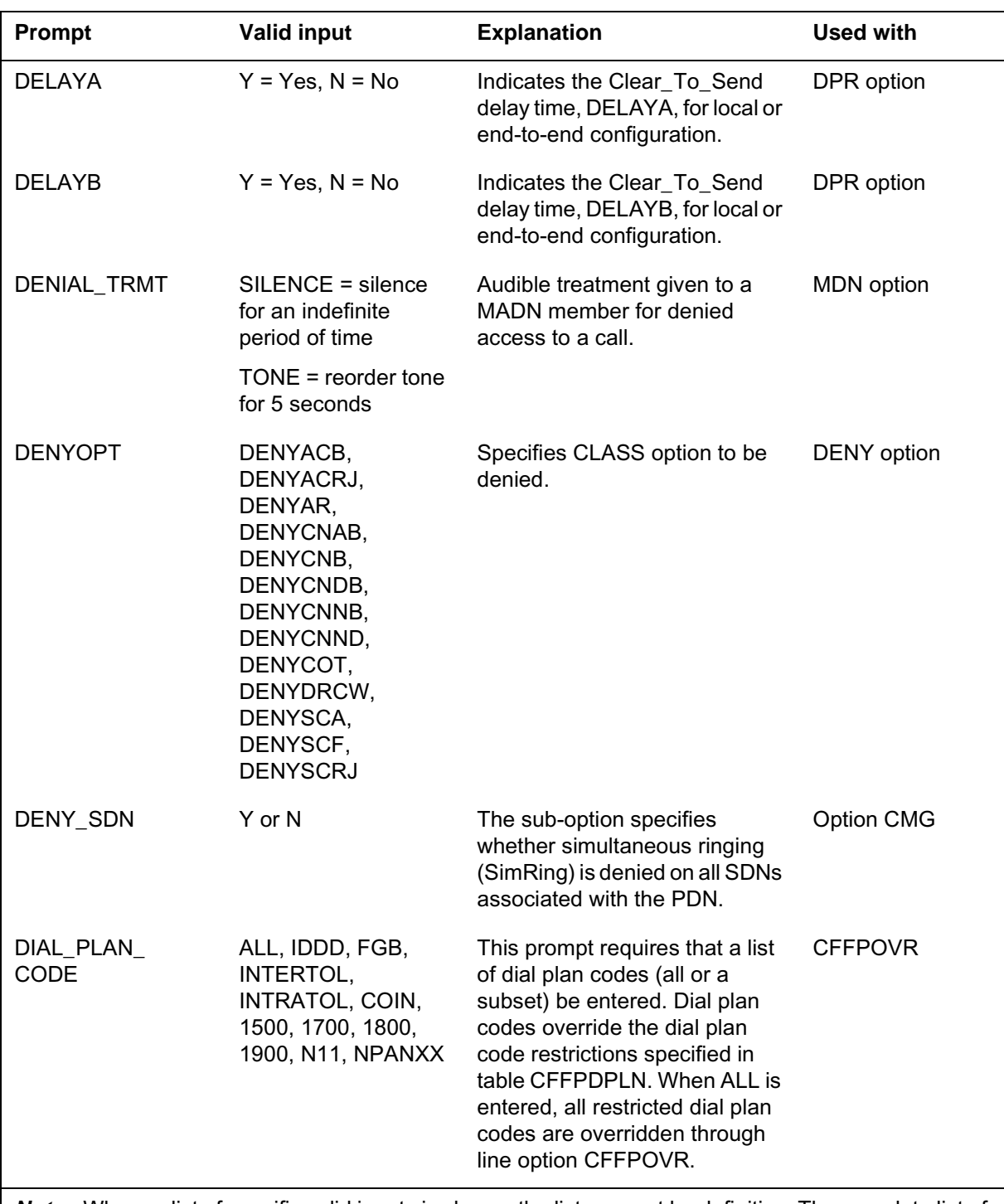

## **Prompt mode of service order entry (continued)**

*Note:* Where a list of specific valid inputs is shown, the list may not be definitive. The complete list of valid inputs is displayed if invalid input is entered twice following the prompt.

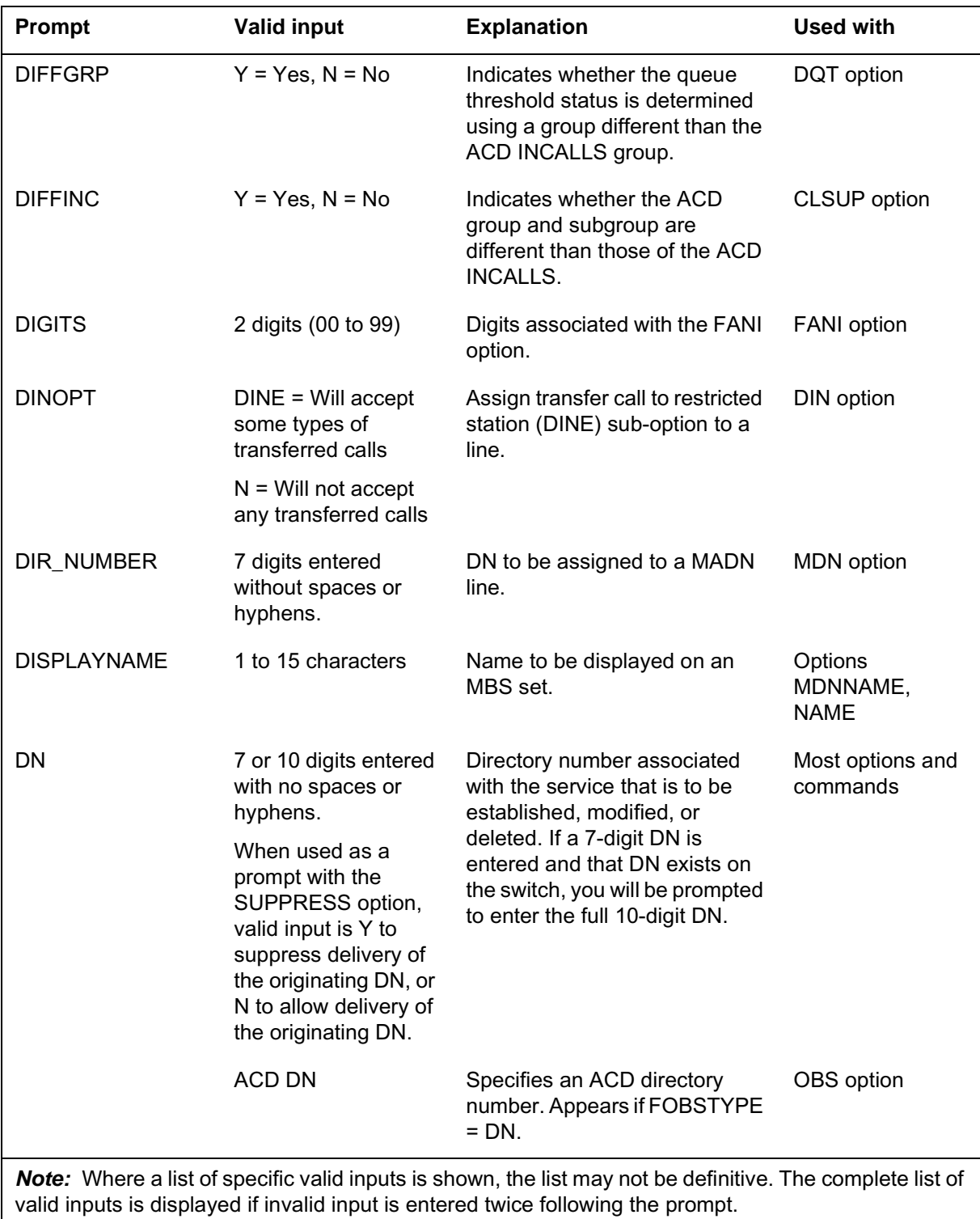

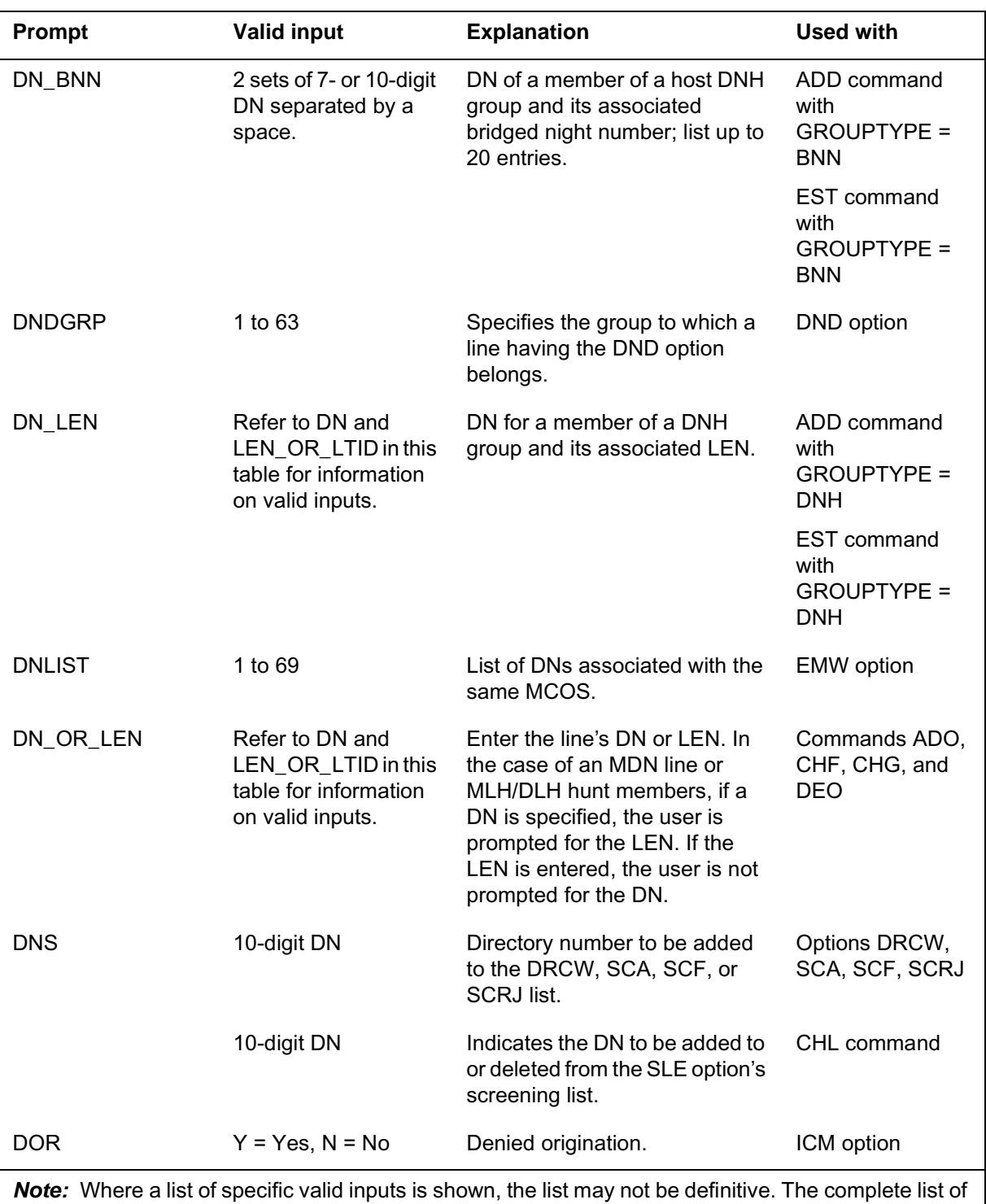

## **Prompt mode of service order entry (continued)**

DMS-100 Family SERVORD Reference Manual Volume 1 of 2, SN07 (DMS) and up

valid inputs is displayed if invalid input is entered twice following the prompt.

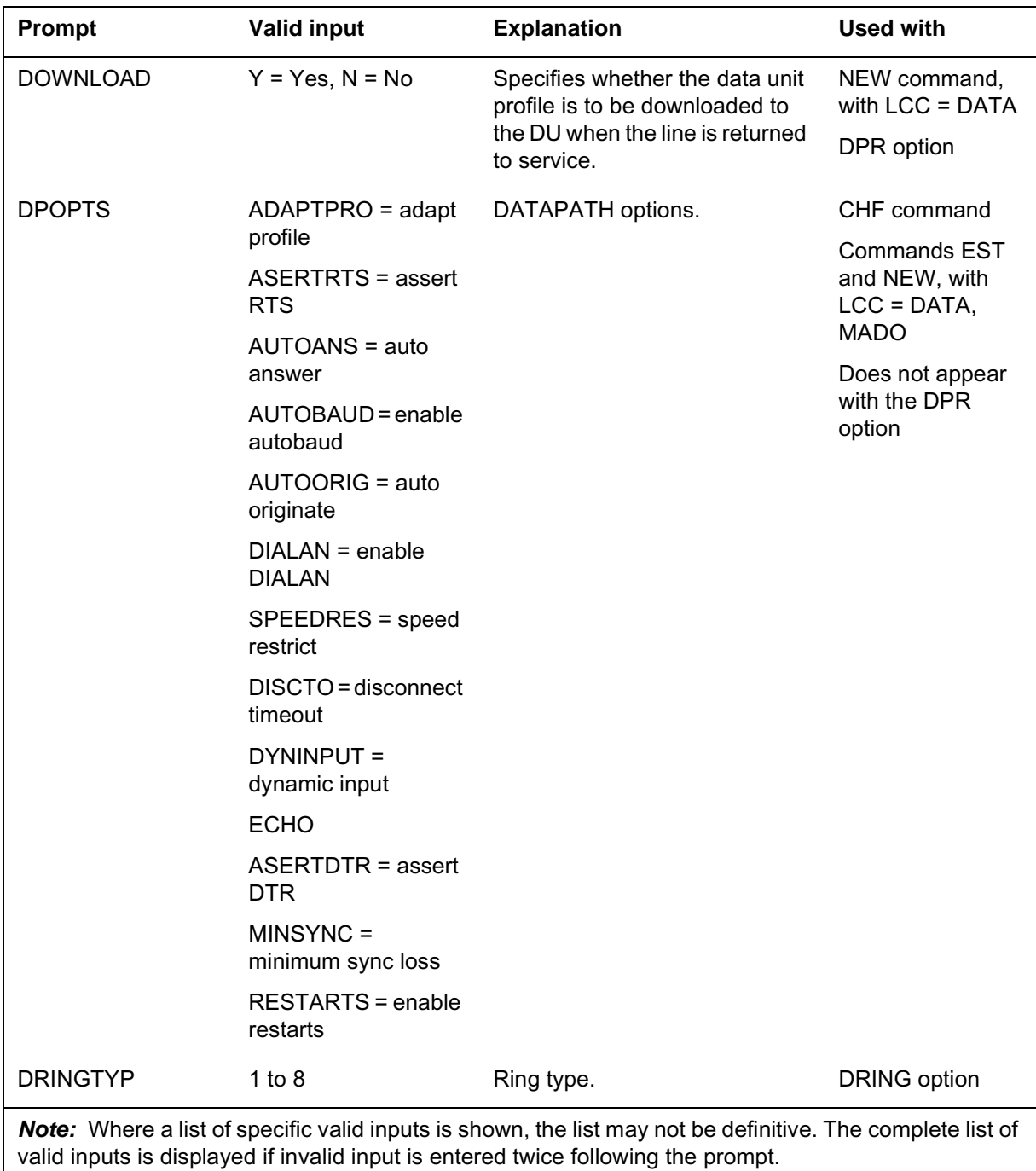

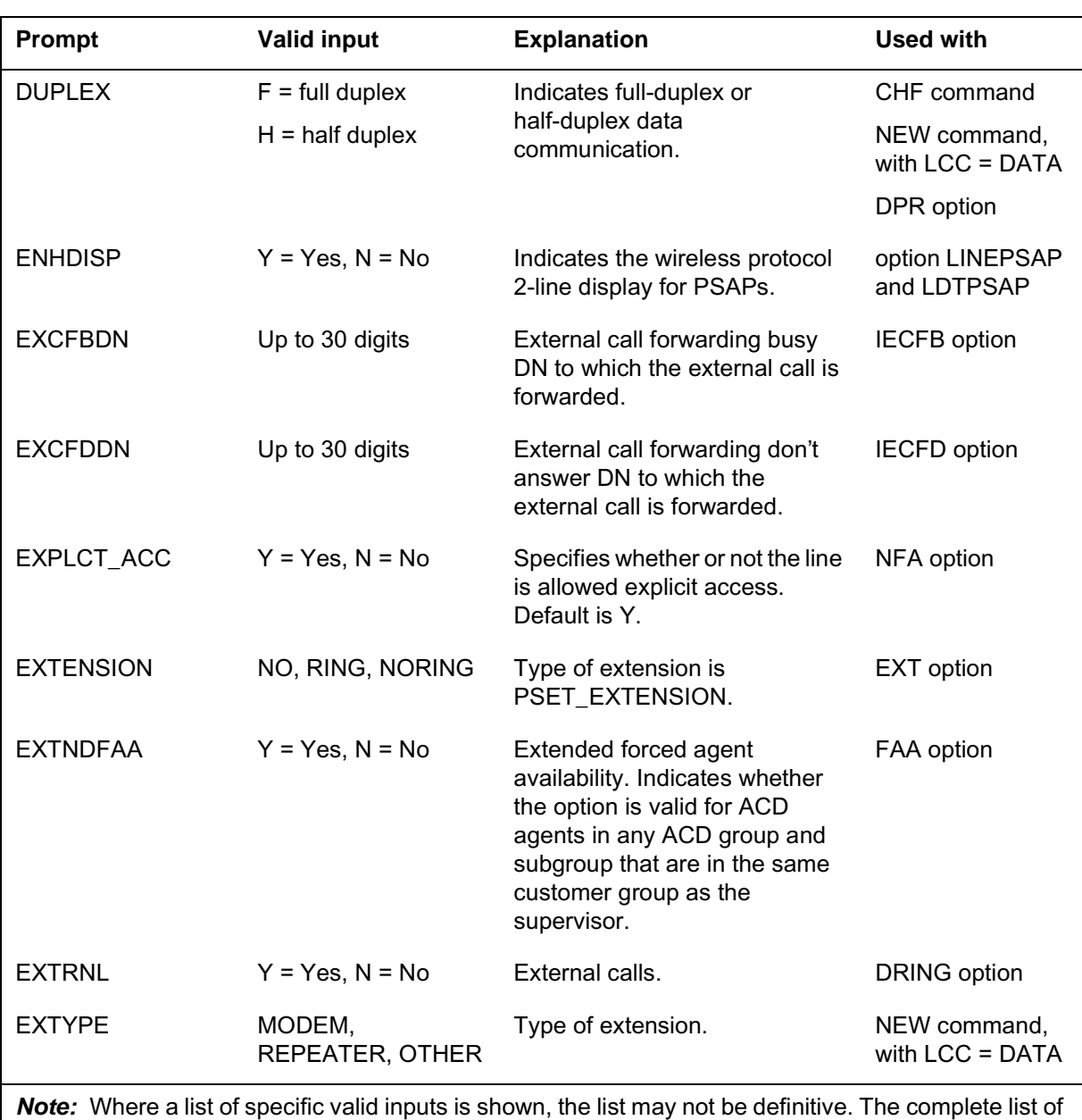

## **Prompt mode of service order entry (continued)**

valid inputs is displayed if invalid input is entered twice following the prompt.

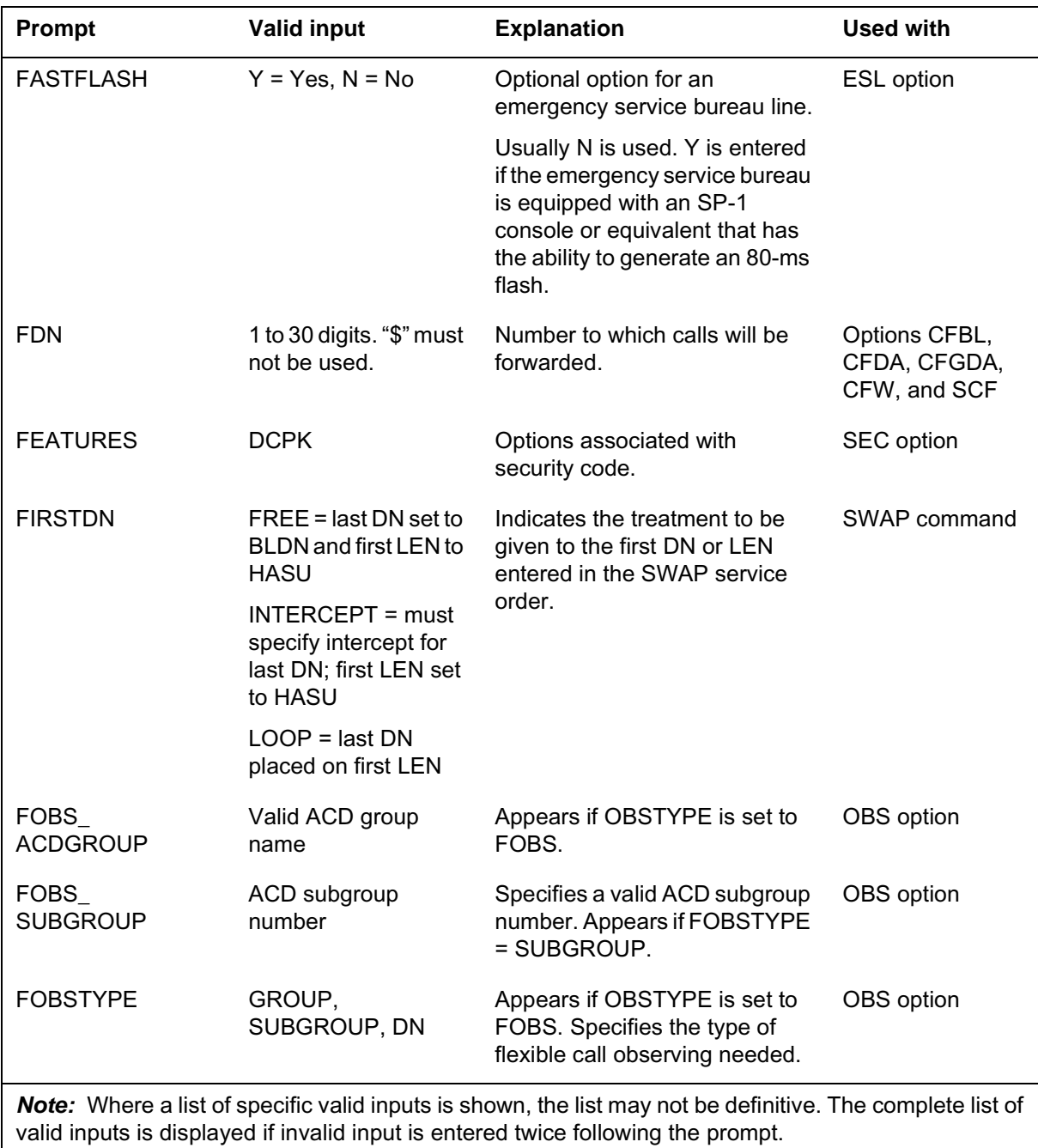

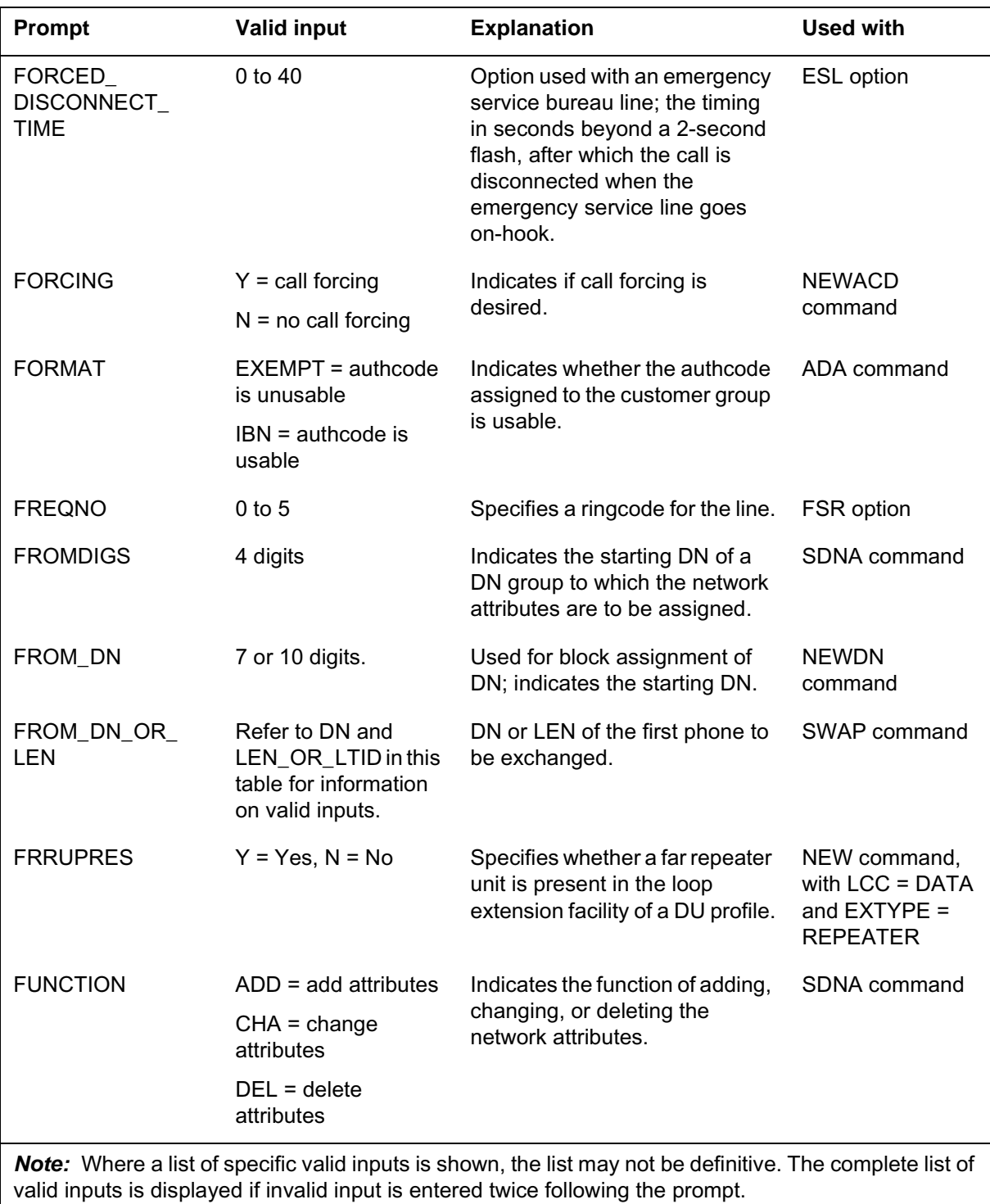

#### **Prompts**

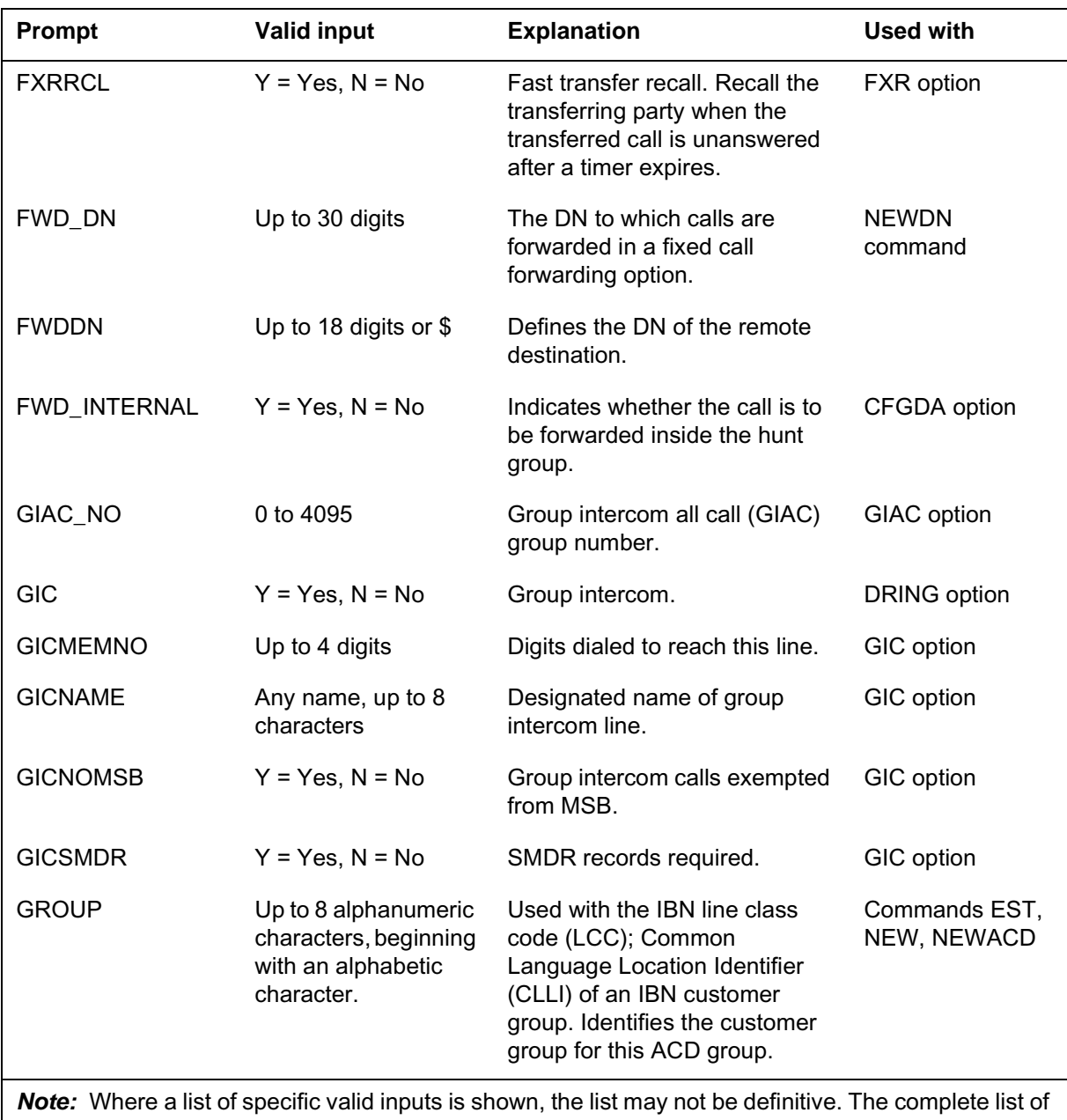

valid inputs is displayed if invalid input is entered twice following the prompt.

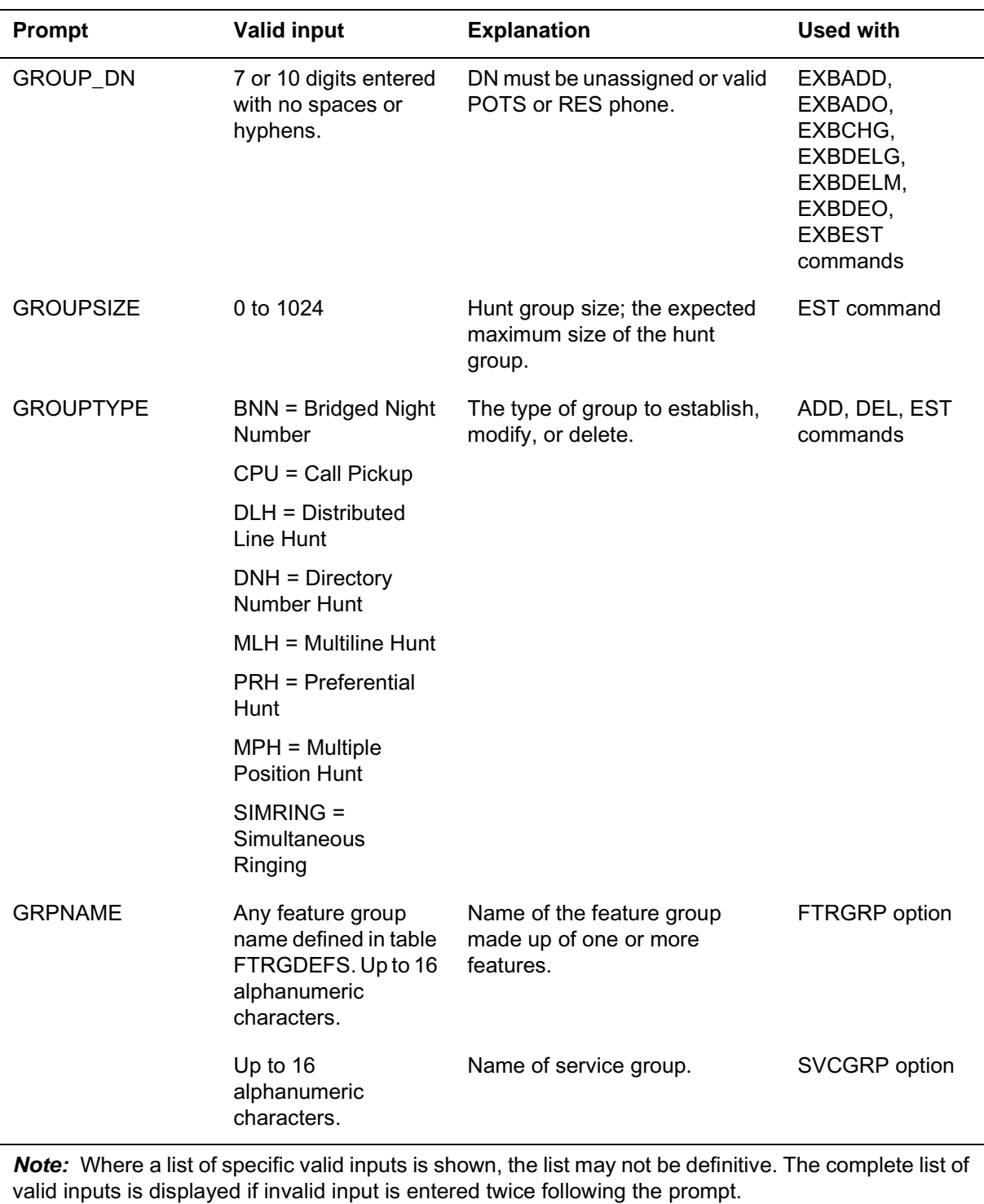

#### **Prompts**

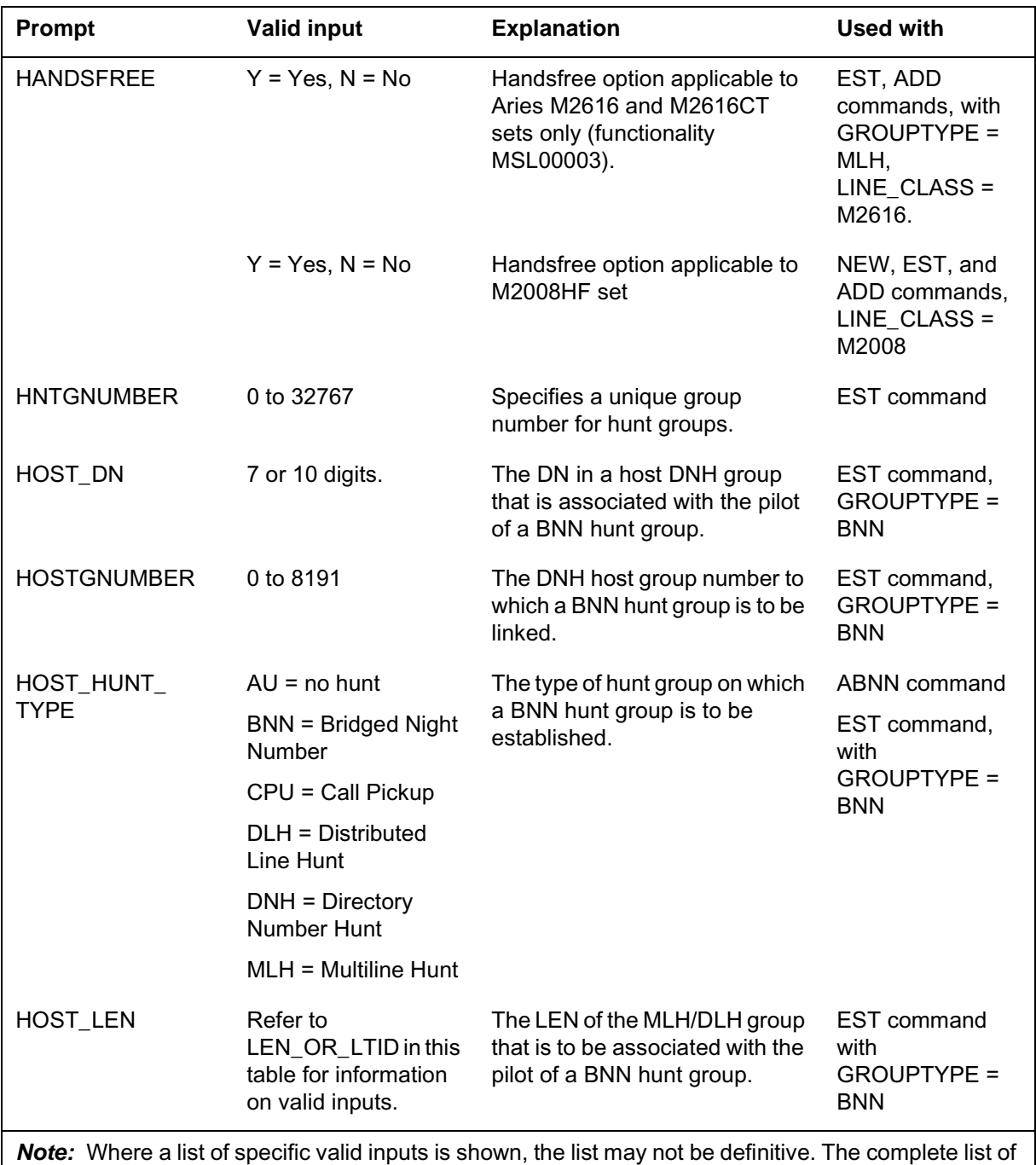

valid inputs is displayed if invalid input is entered twice following the prompt.

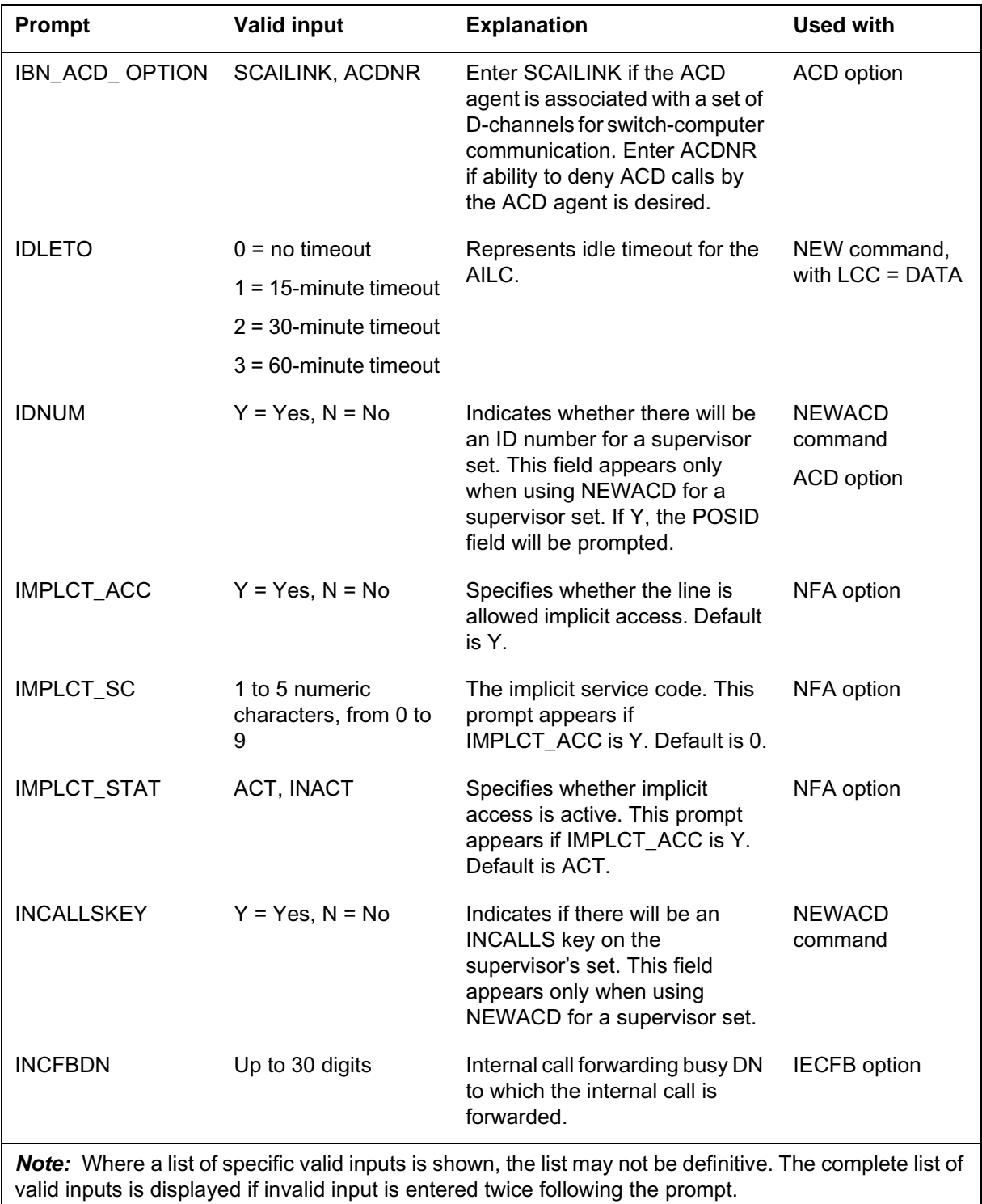

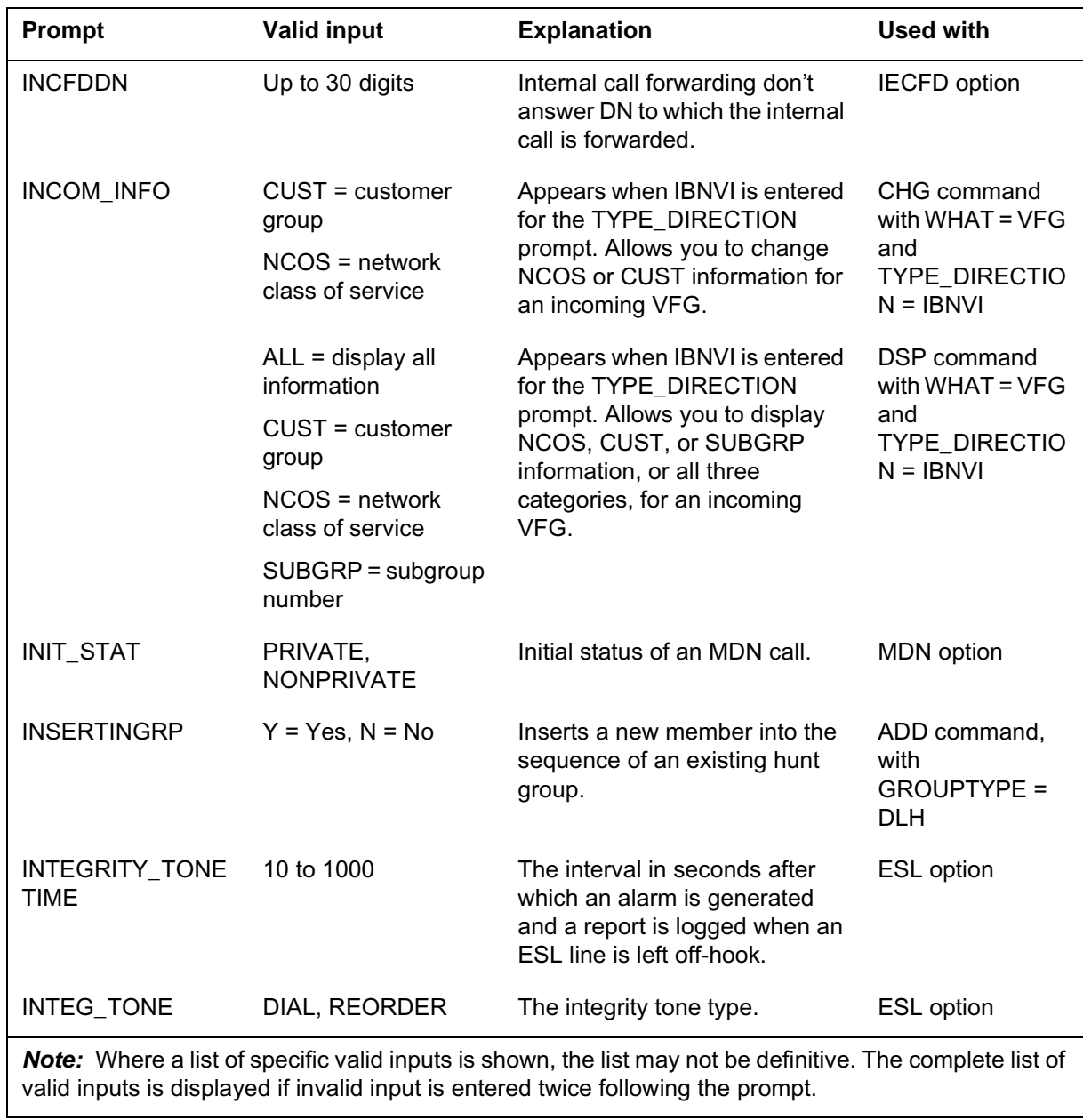

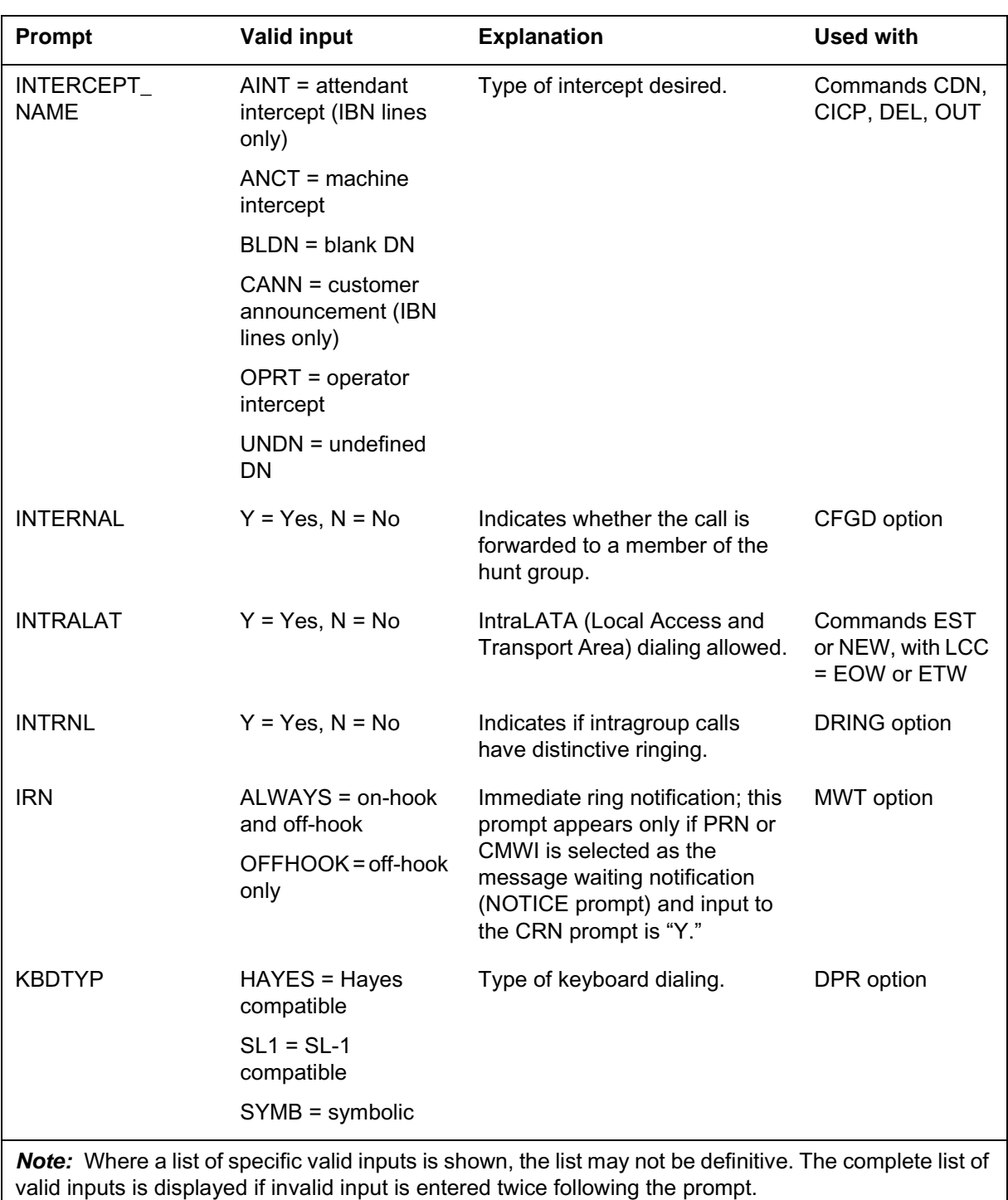

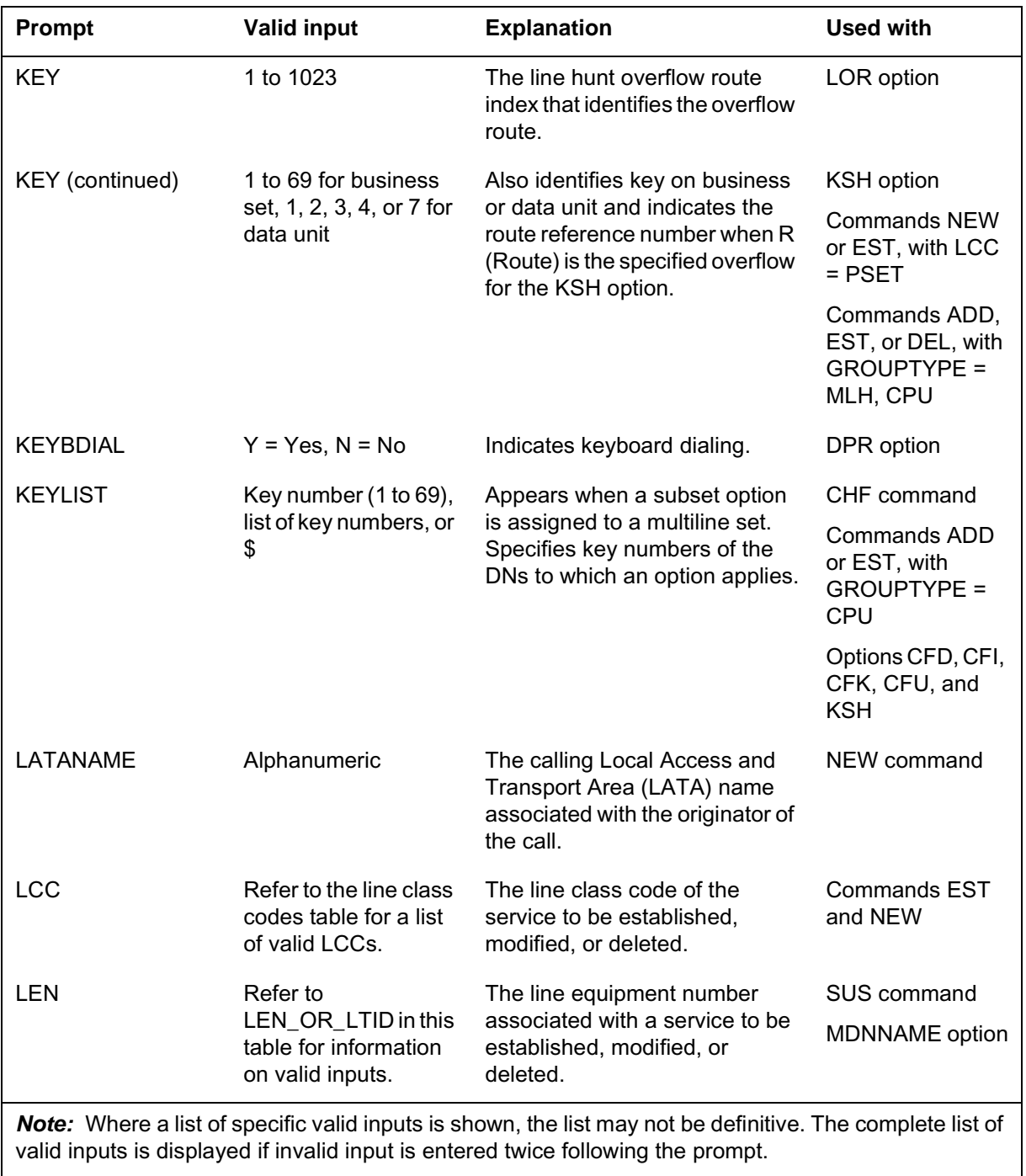

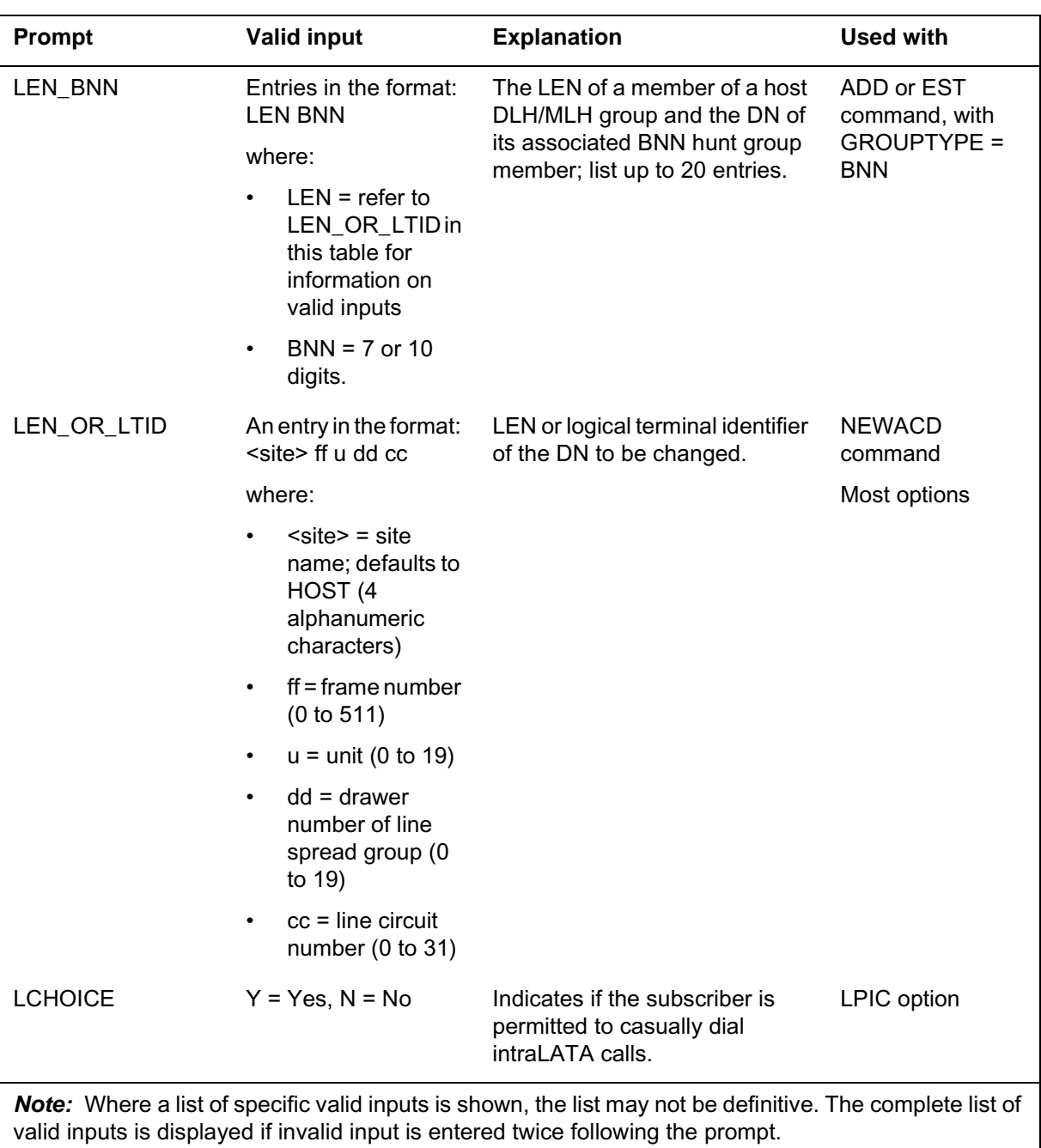

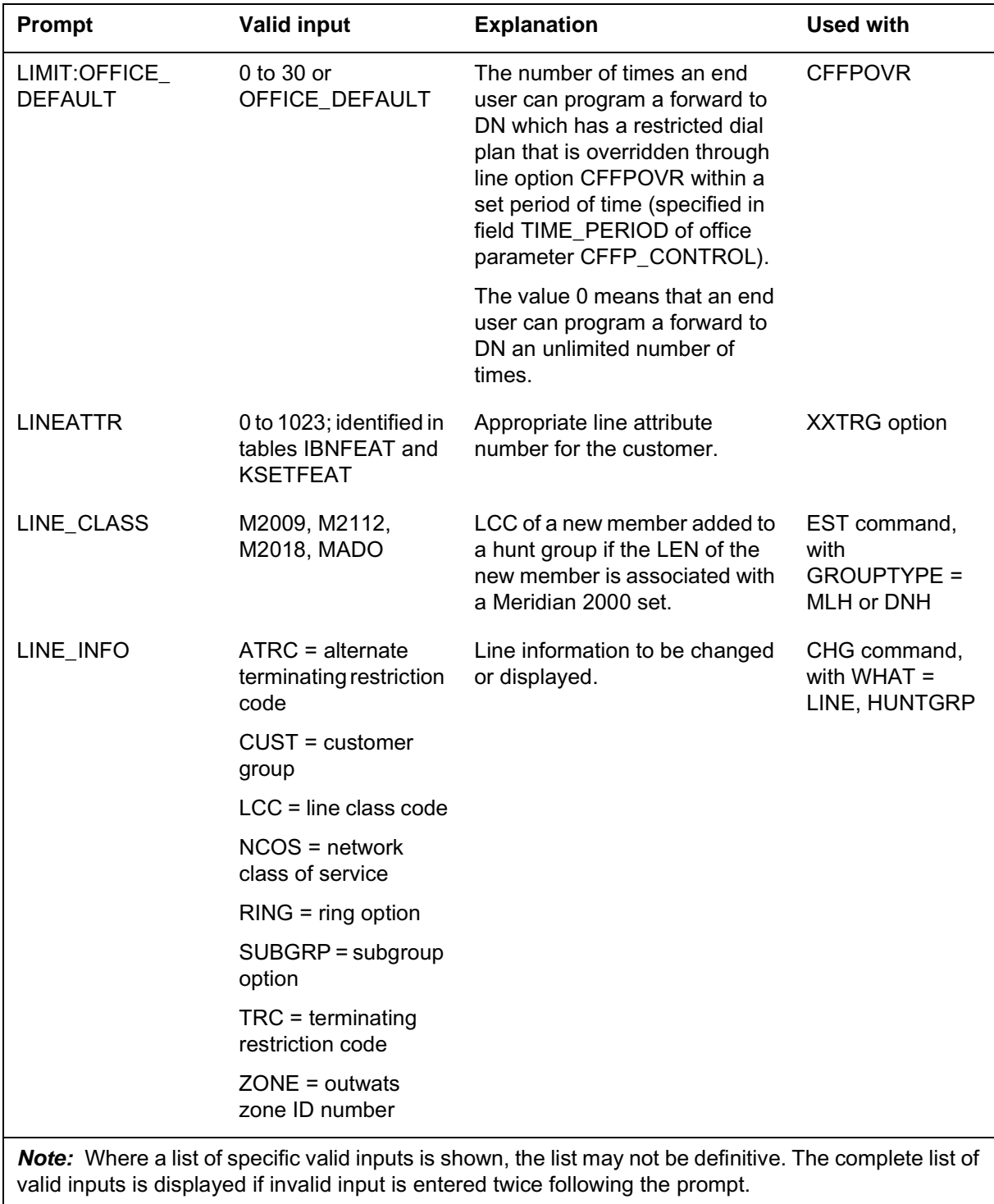

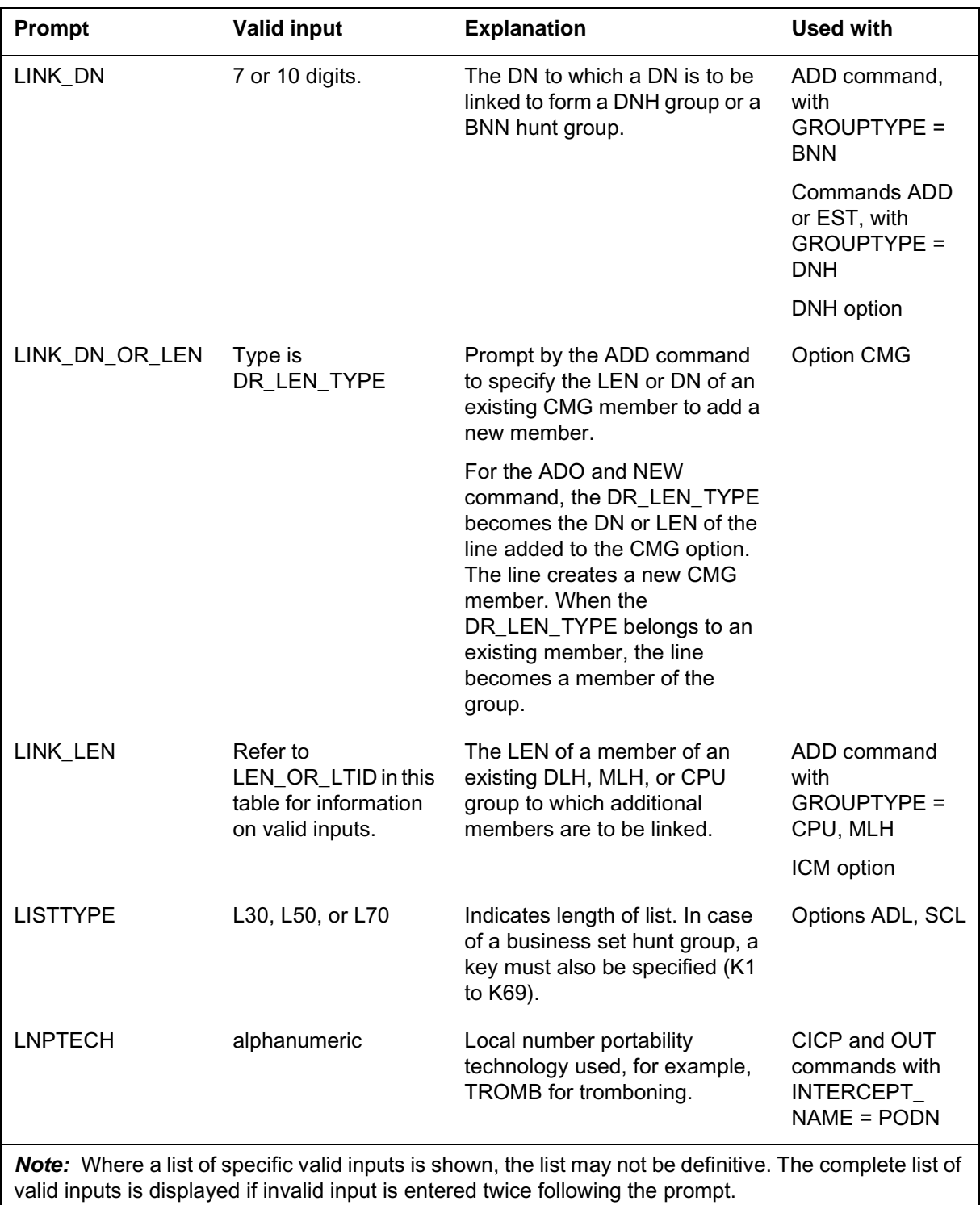

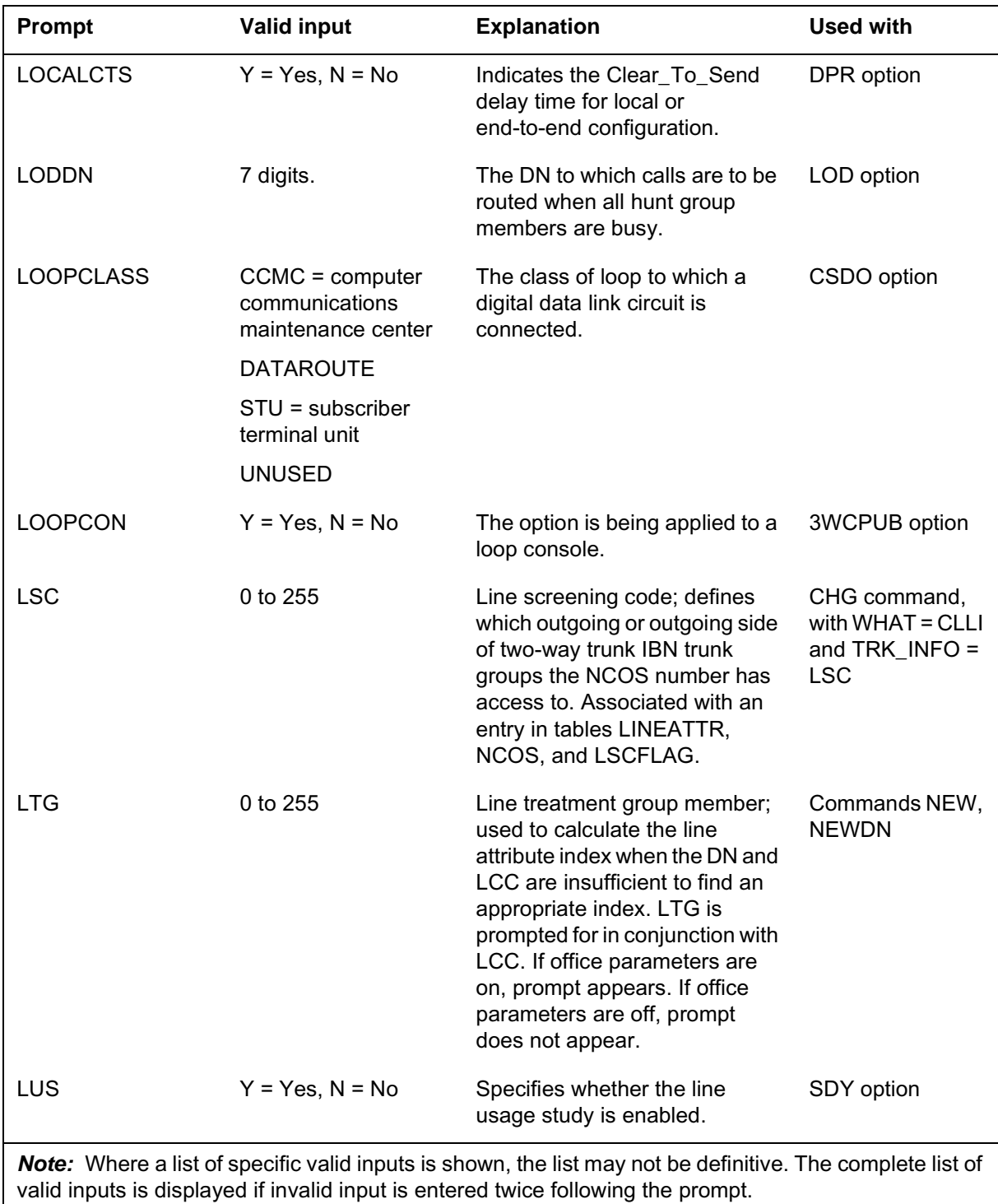

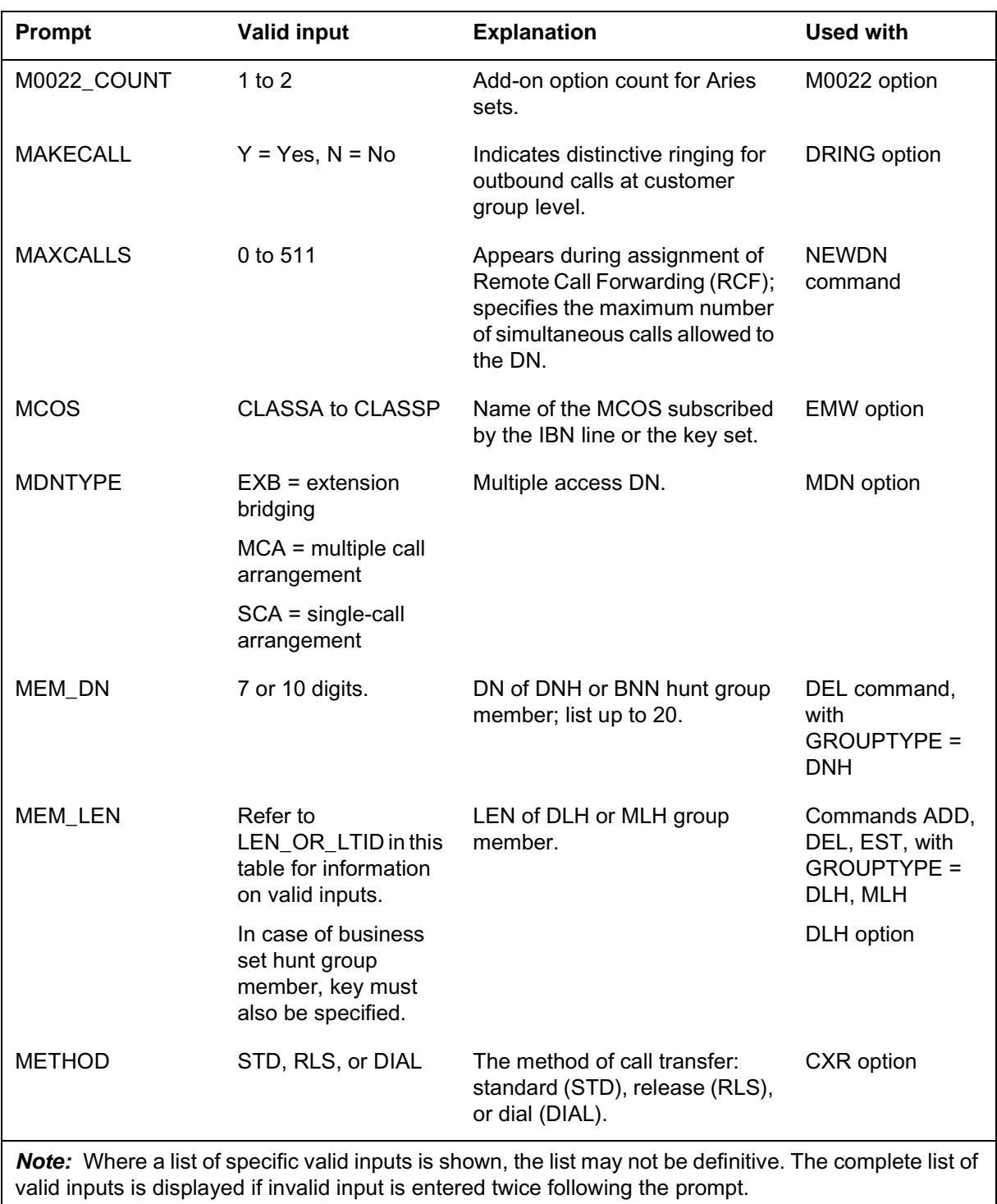

#### **Prompts**

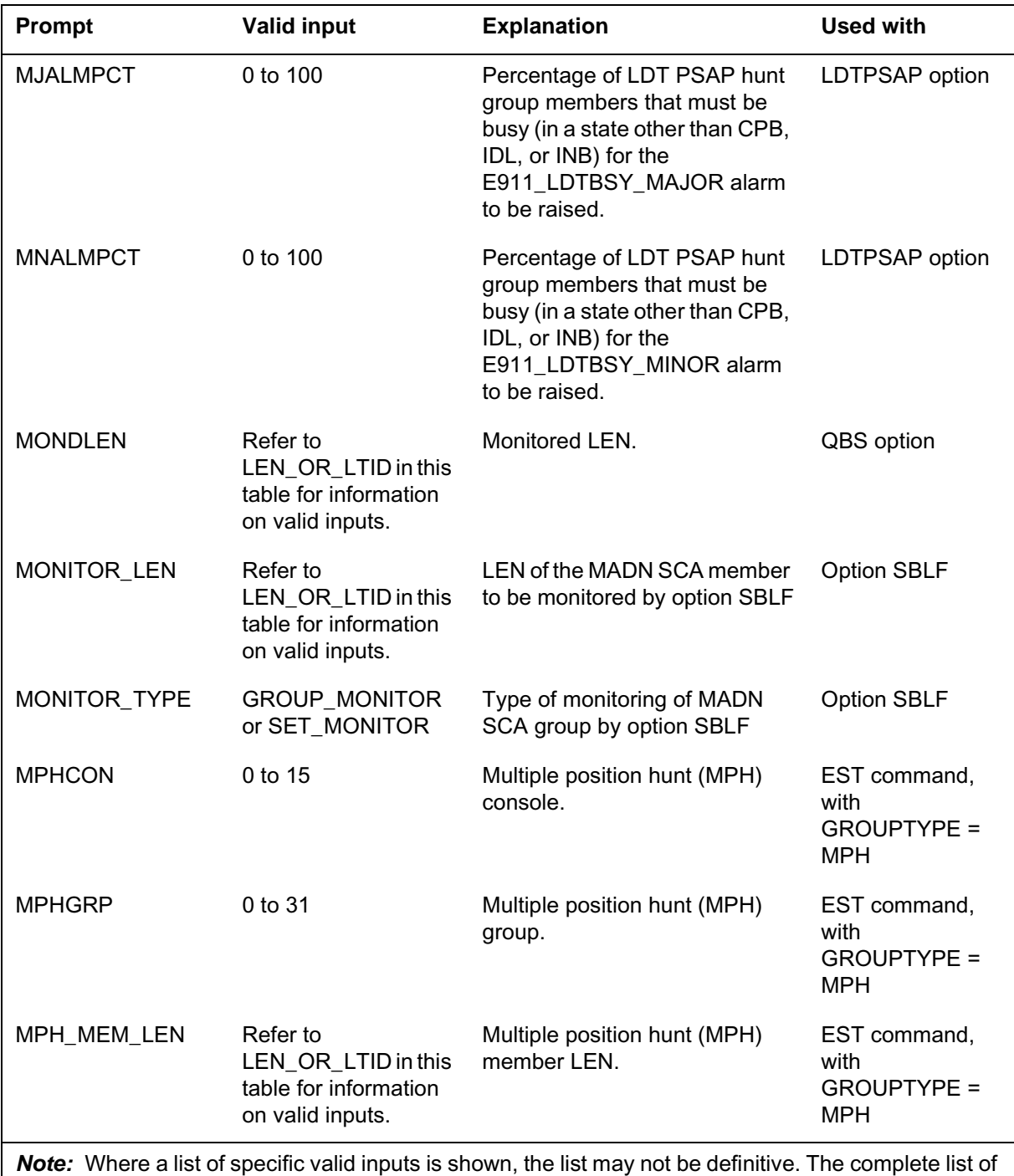

valid inputs is displayed if invalid input is entered twice following the prompt.

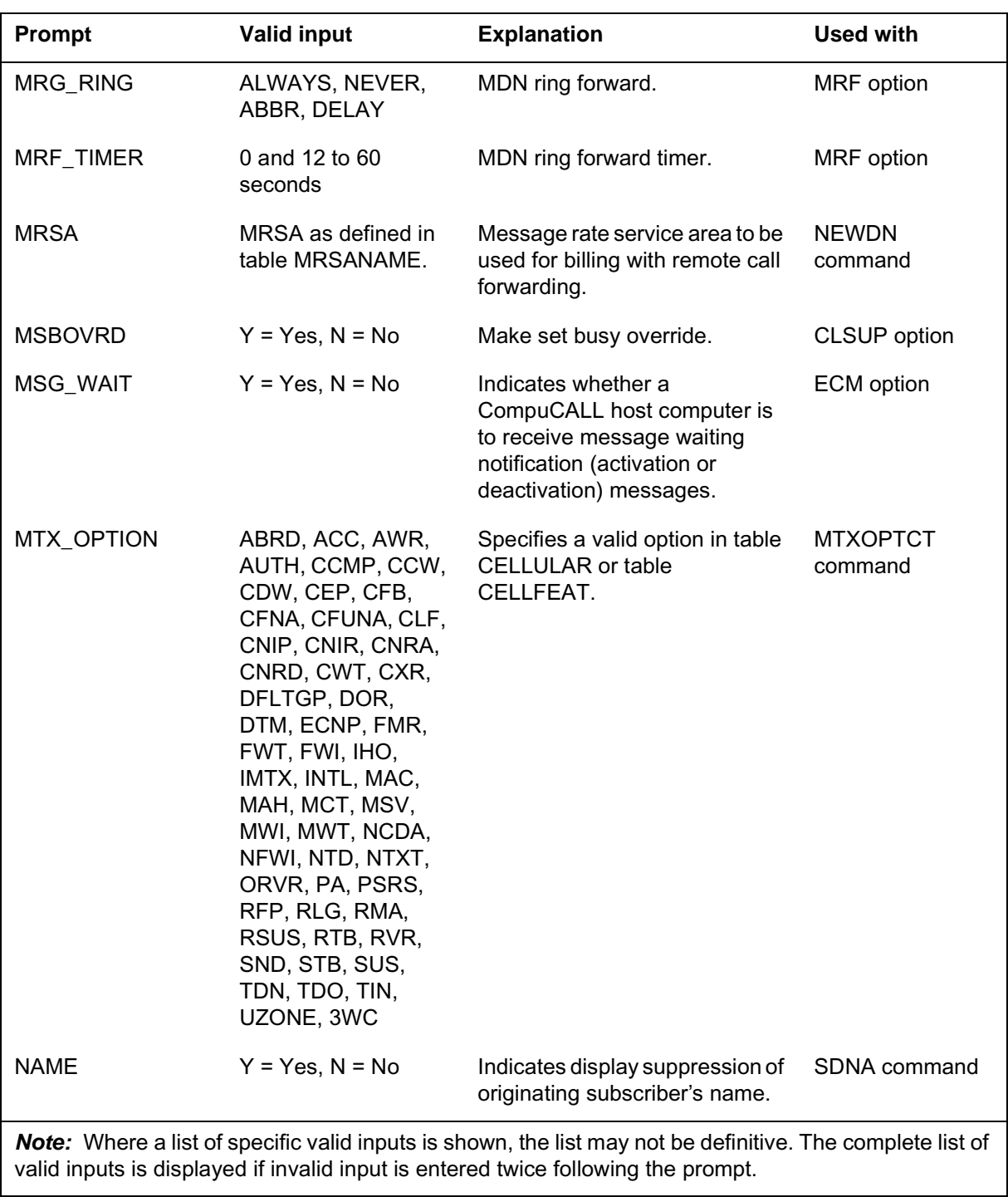

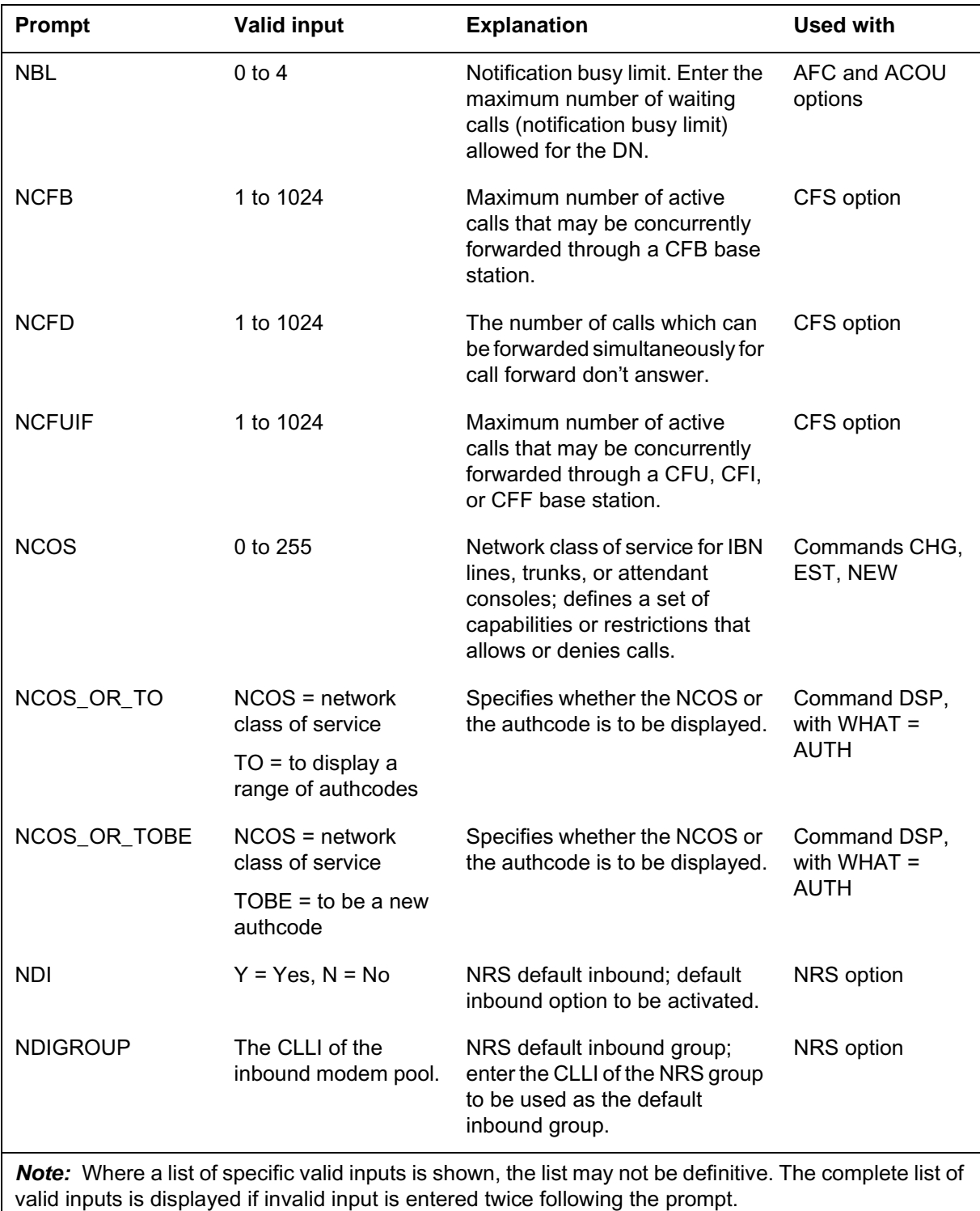

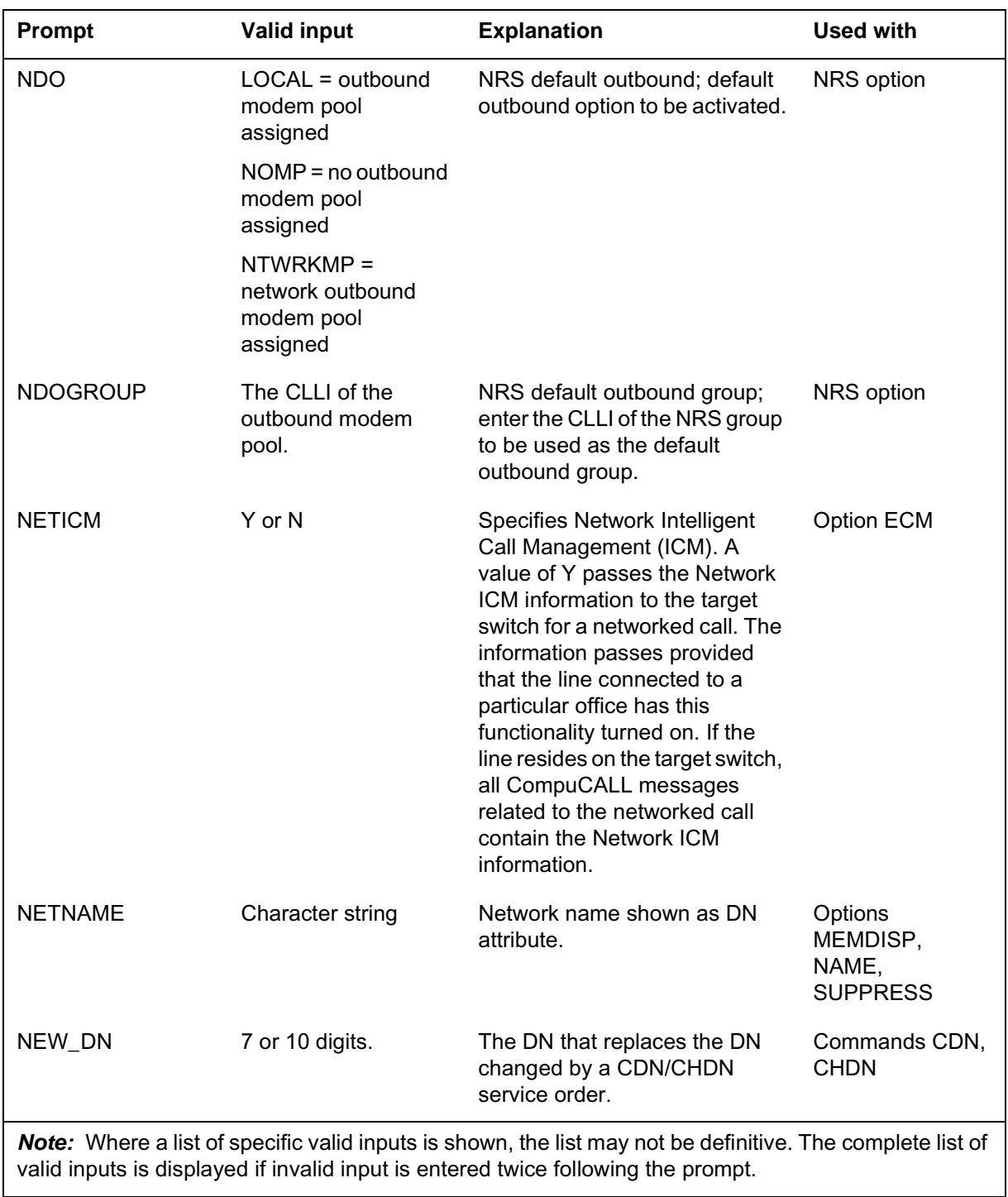

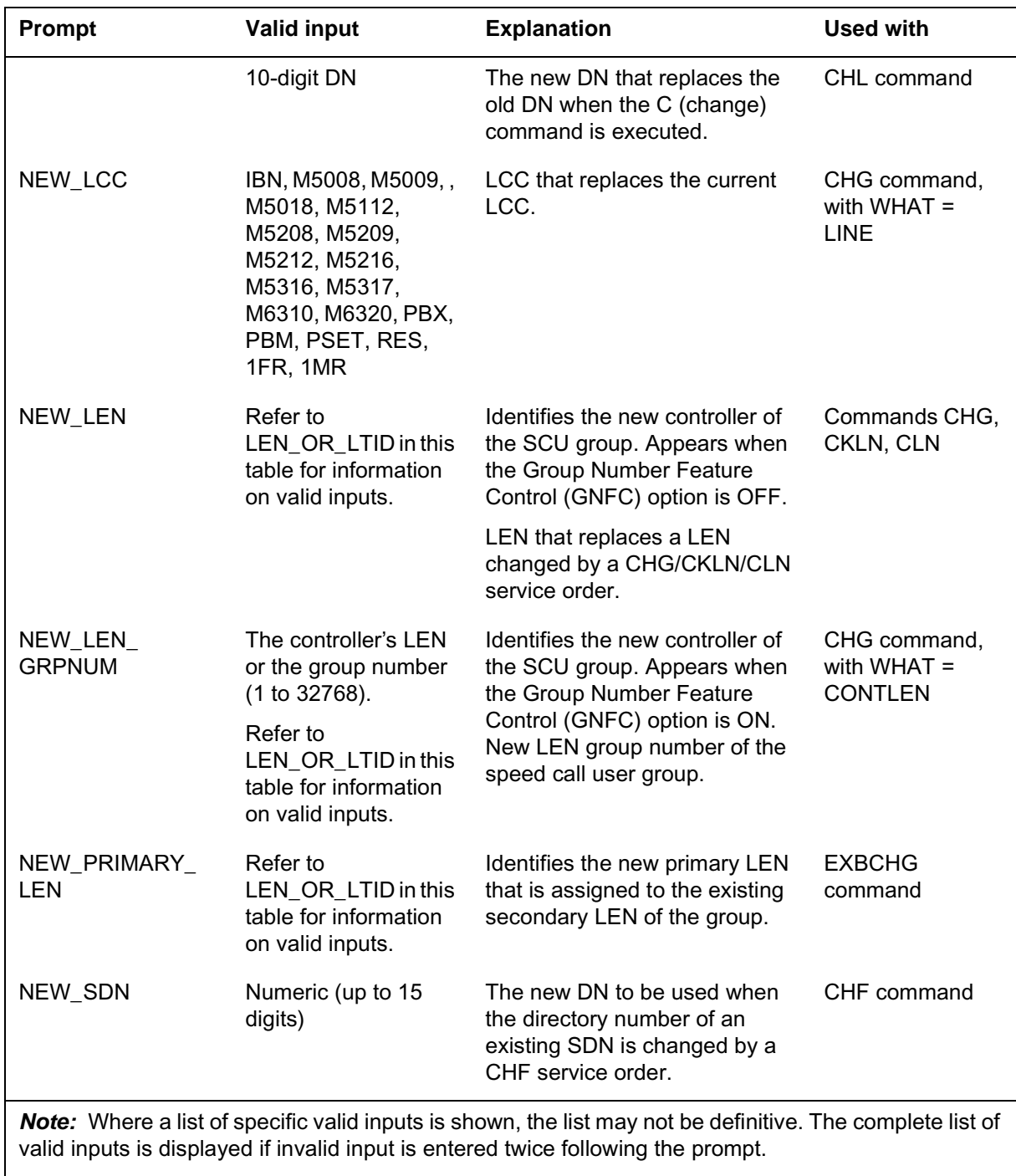

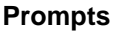

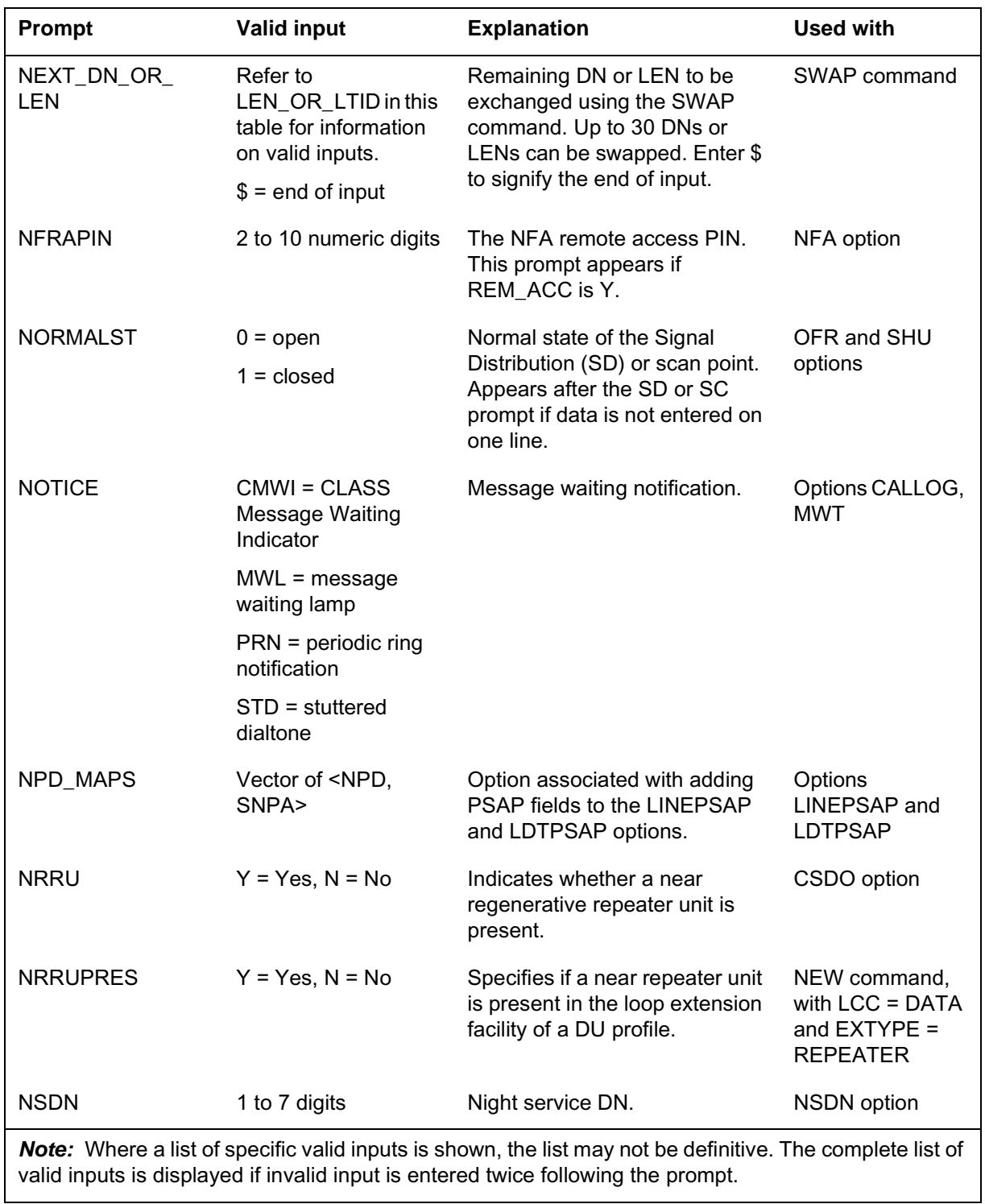

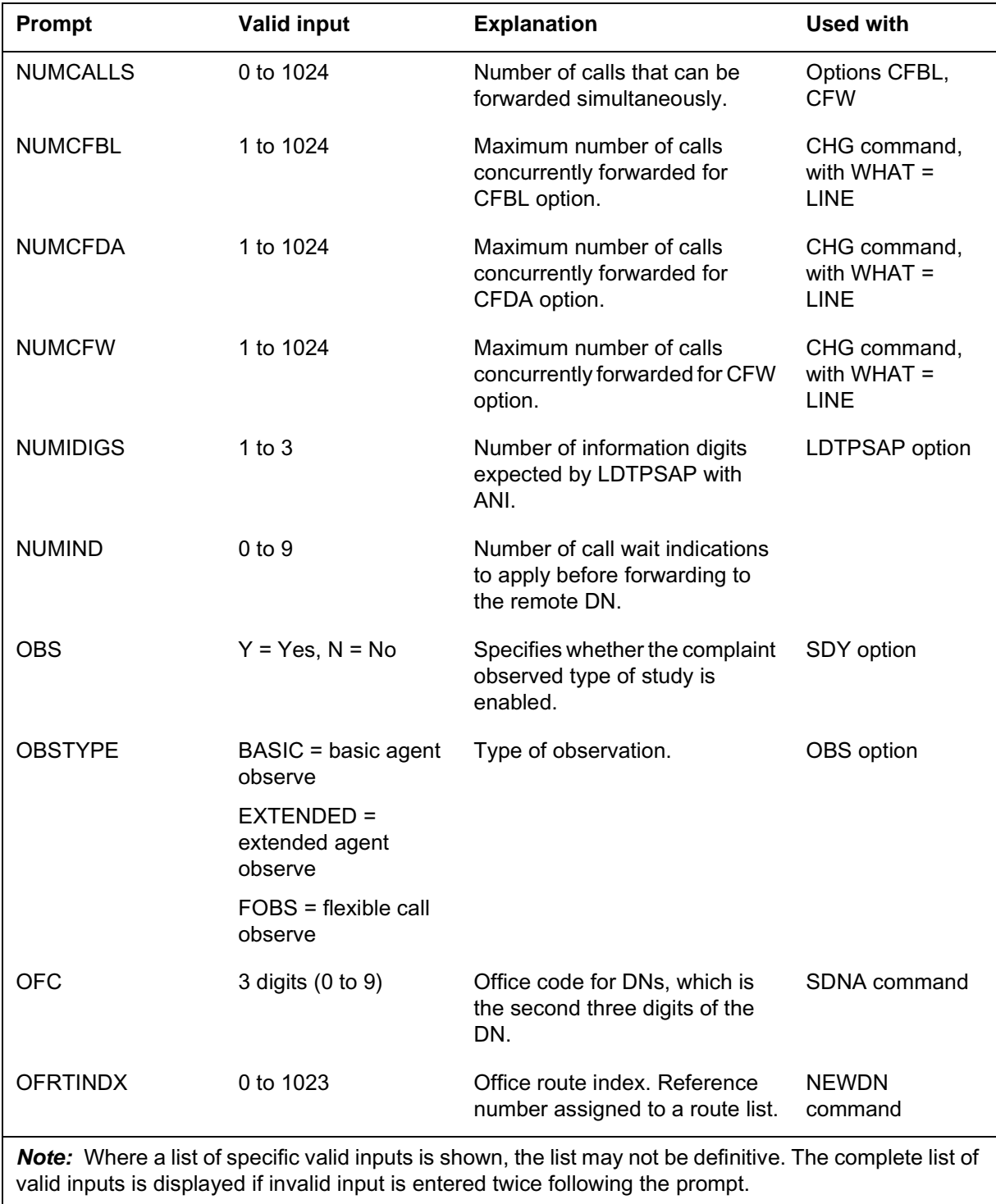

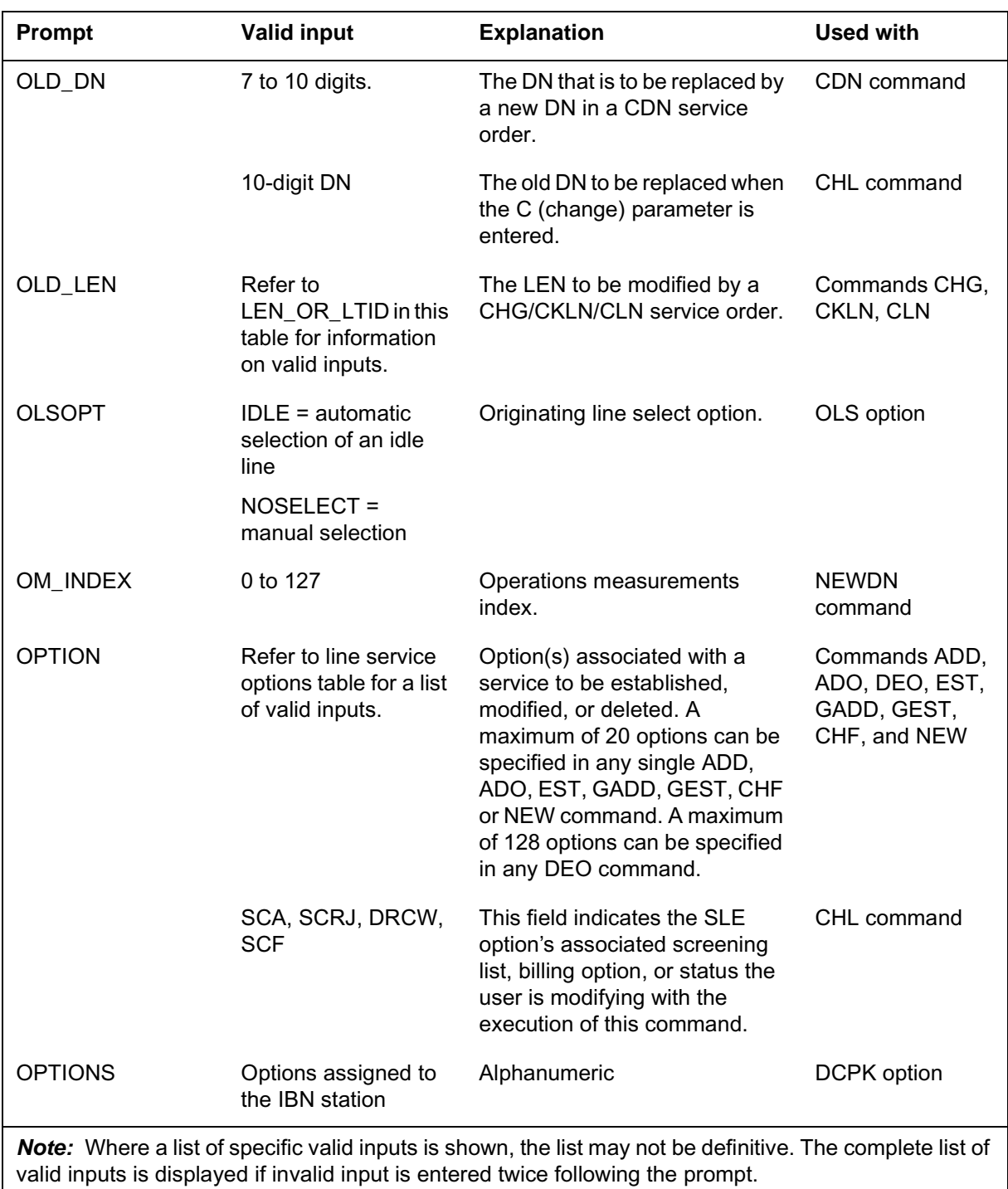

#### **Prompts**

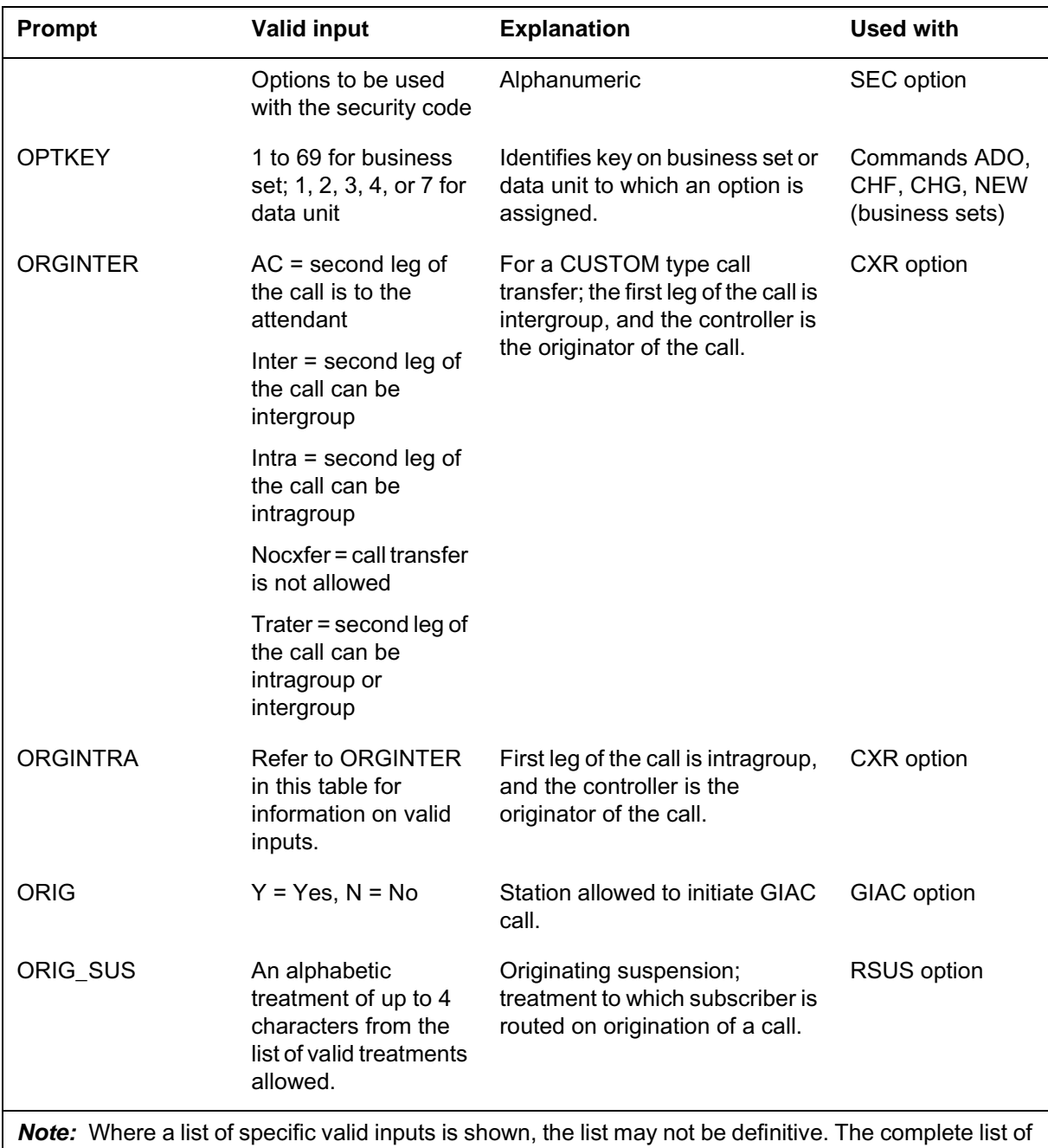

valid inputs is displayed if invalid input is entered twice following the prompt.

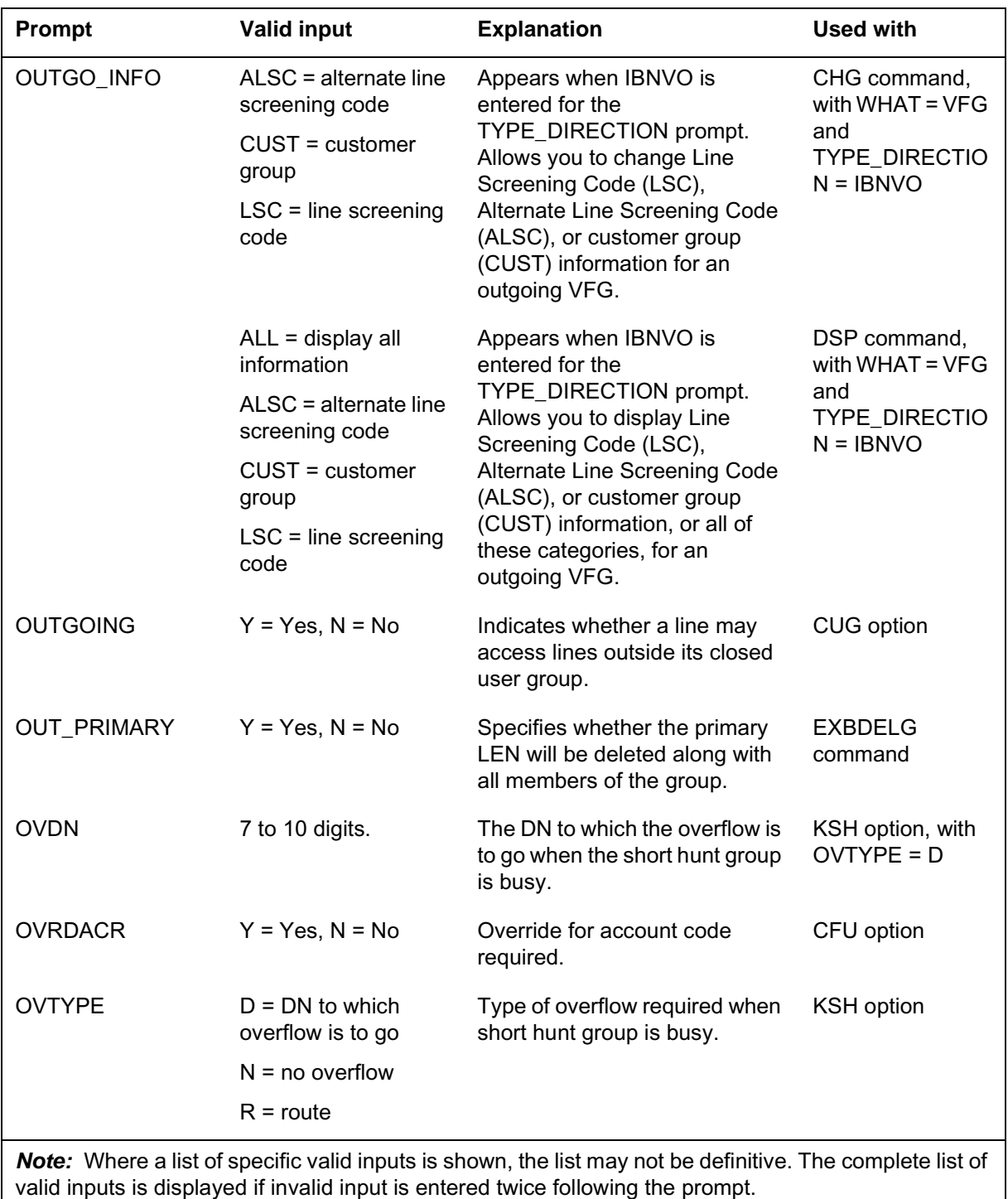

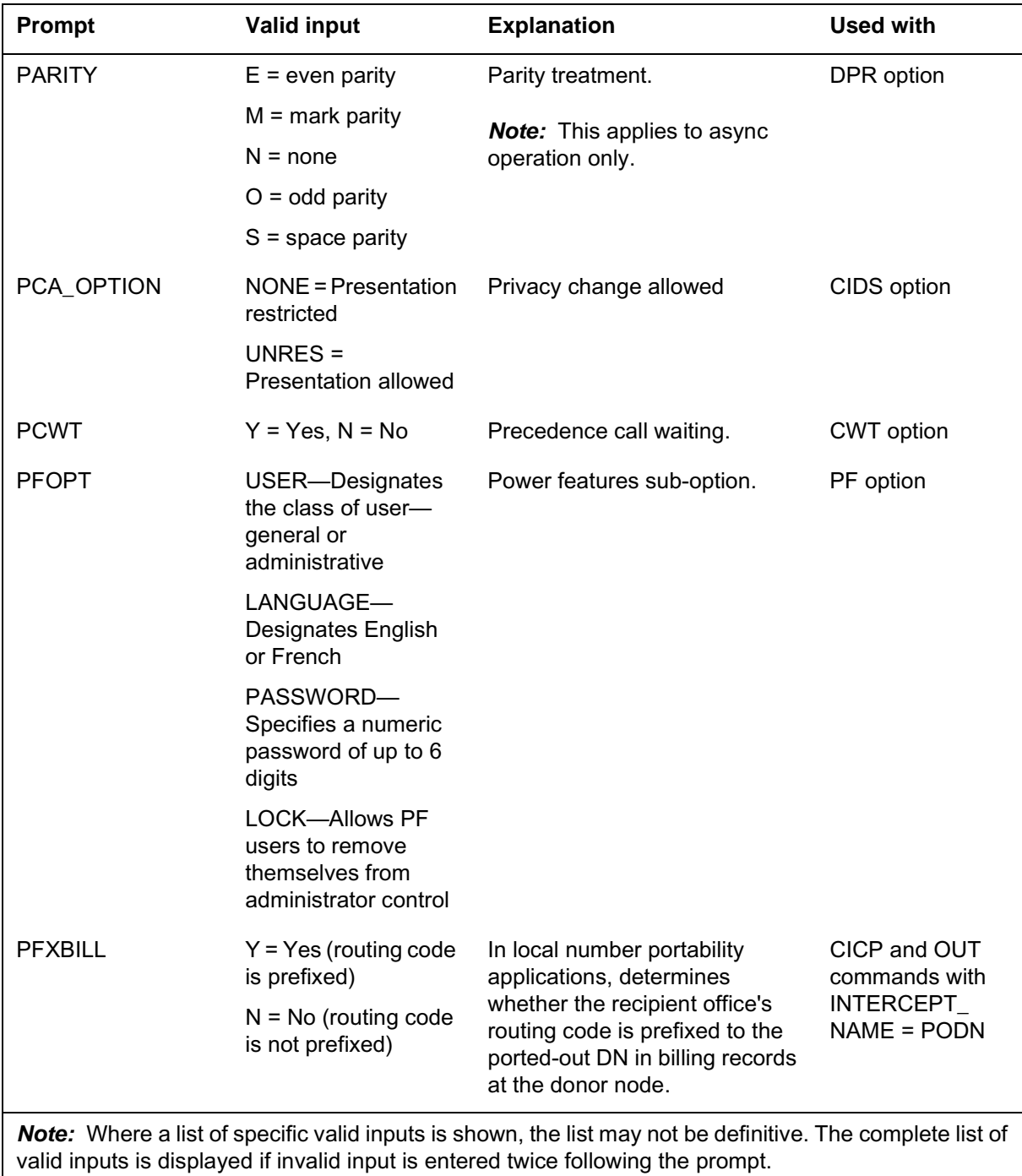

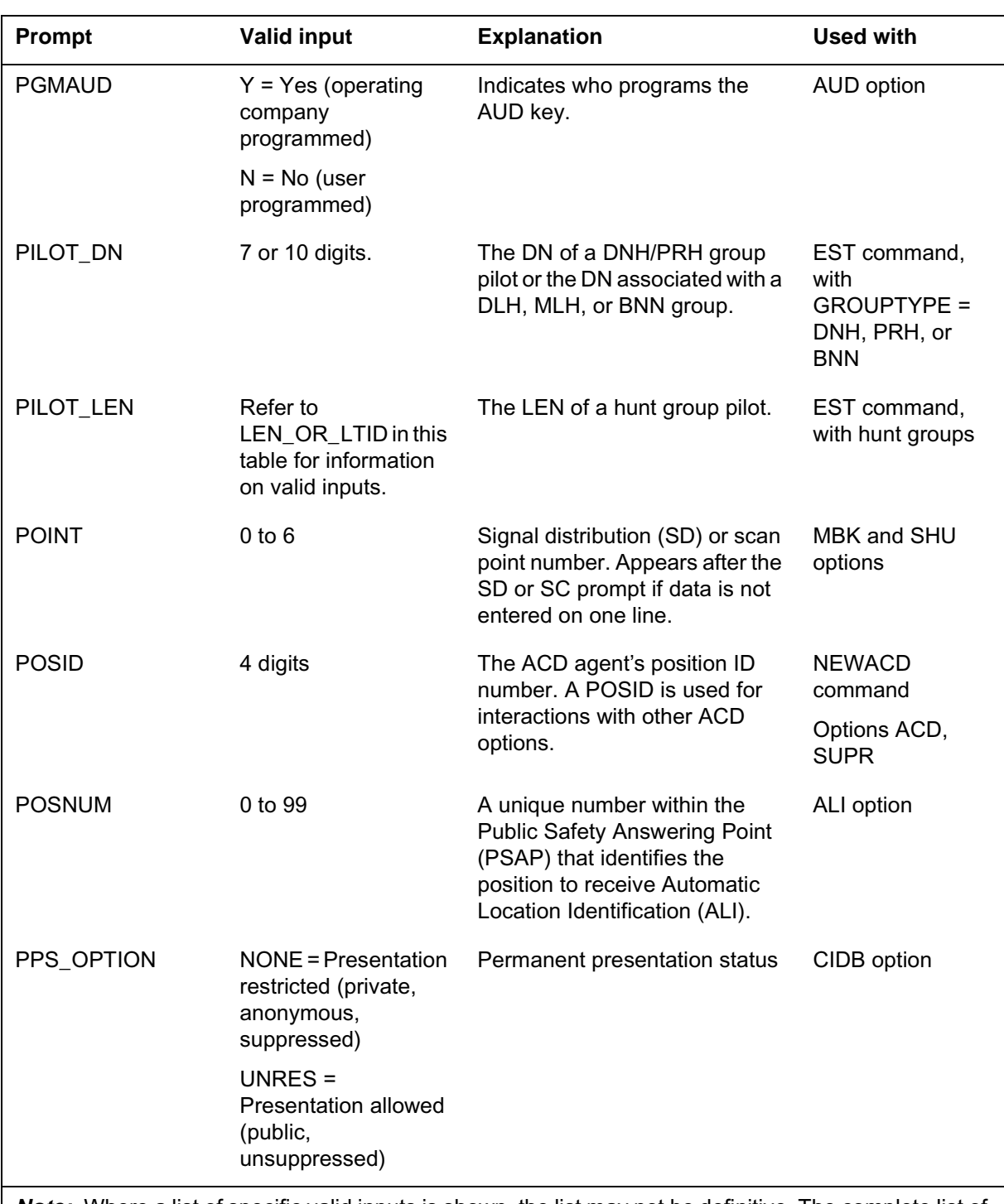

## **Prompt mode of service order entry (continued)**

*Note:* Where a list of specific valid inputs is shown, the list may not be definitive. The complete list of valid inputs is displayed if invalid input is entered twice following the prompt.

#### **Prompts**

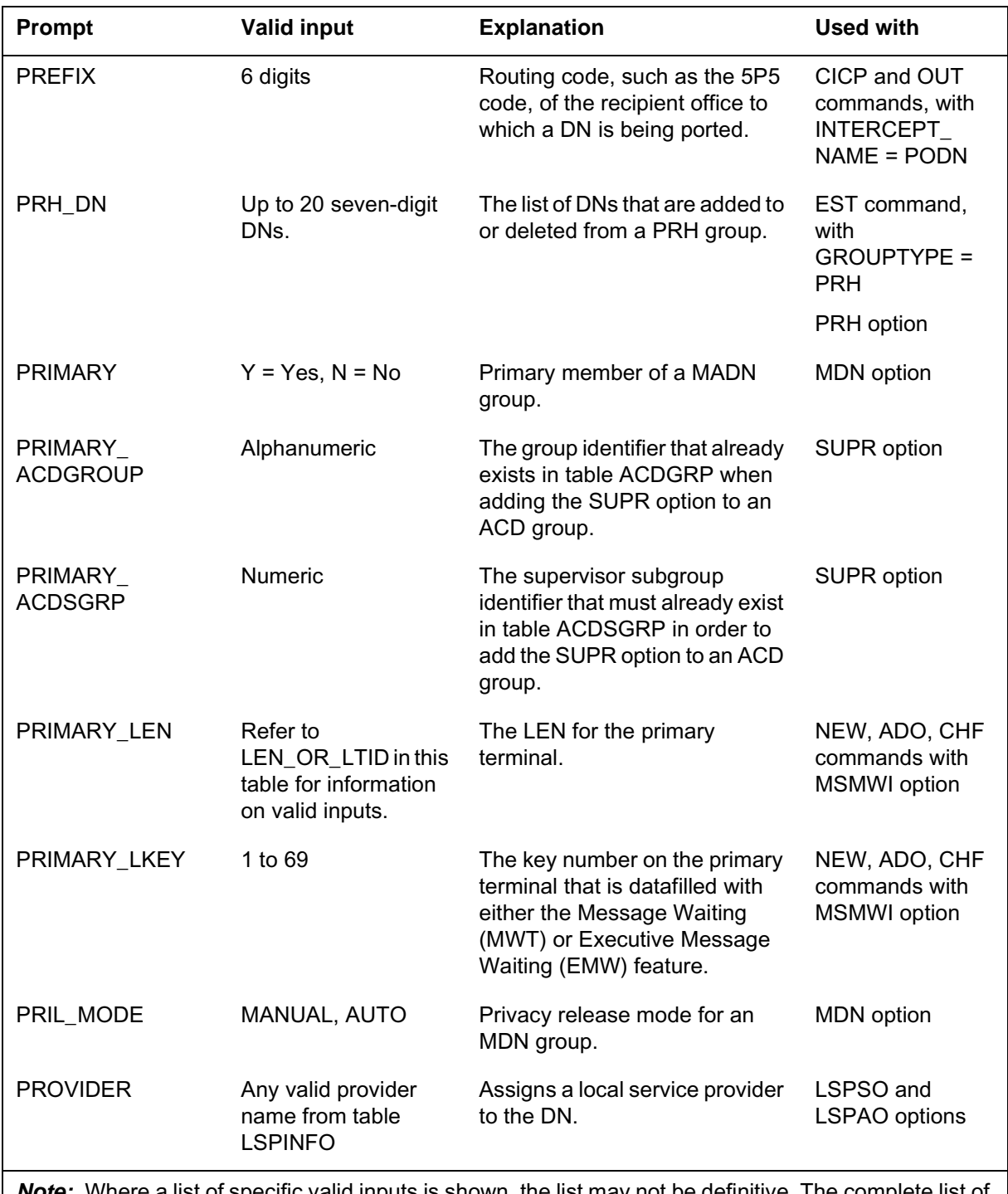

*Note:* Where a list of specific valid inputs is shown, the list may not be definitive. The complete list of valid inputs is displayed if invalid input is entered twice following the prompt.

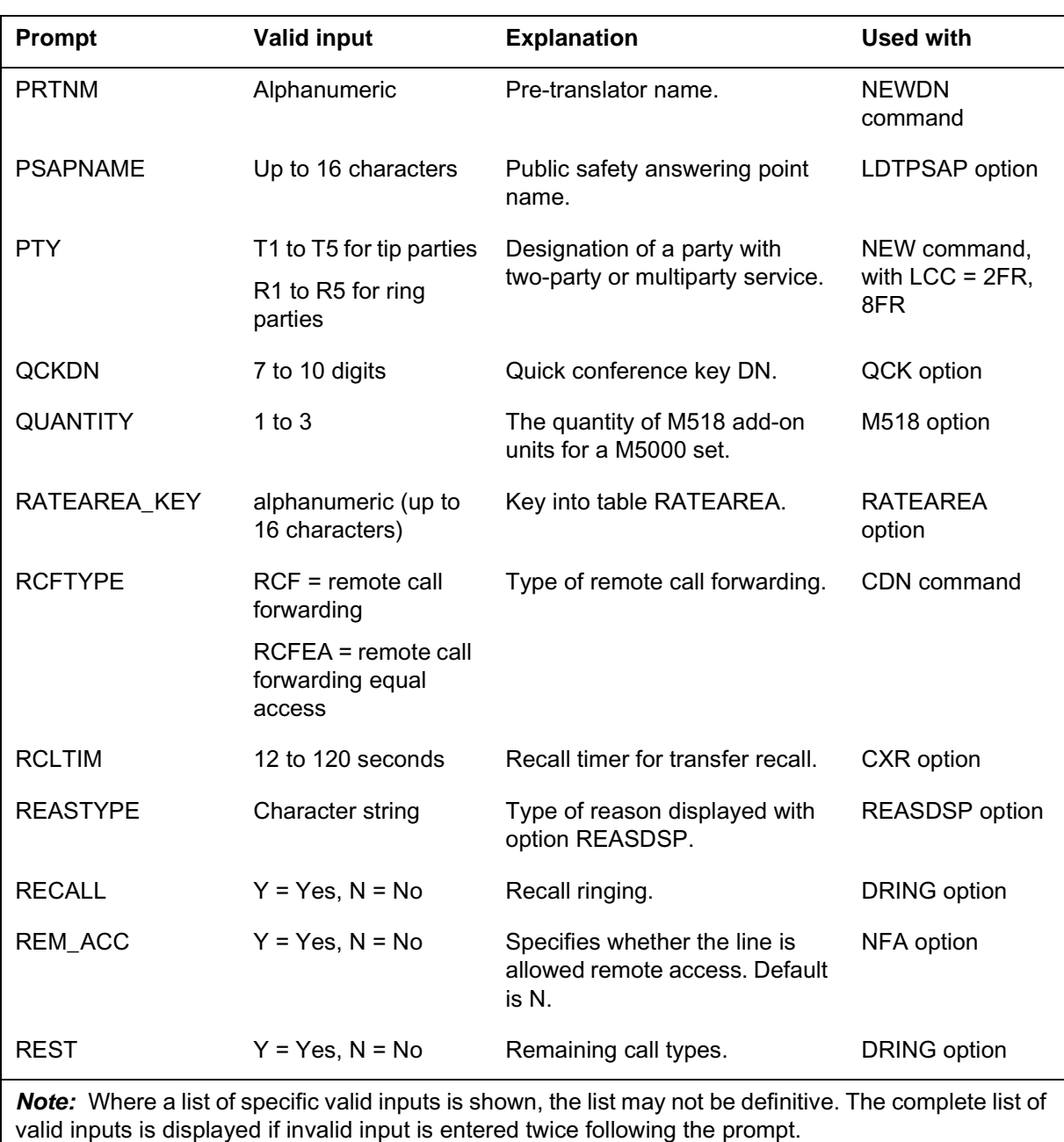

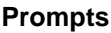

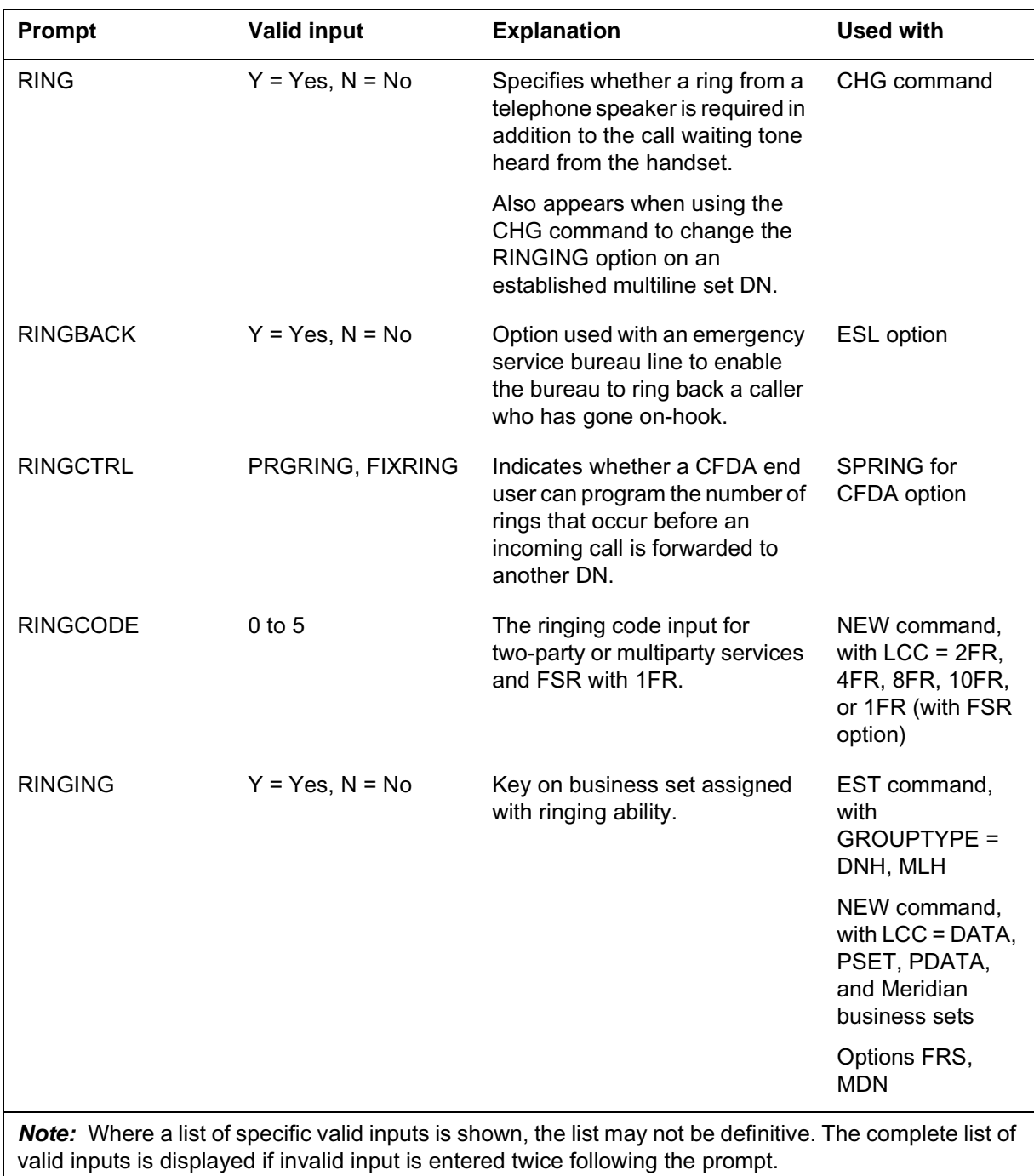

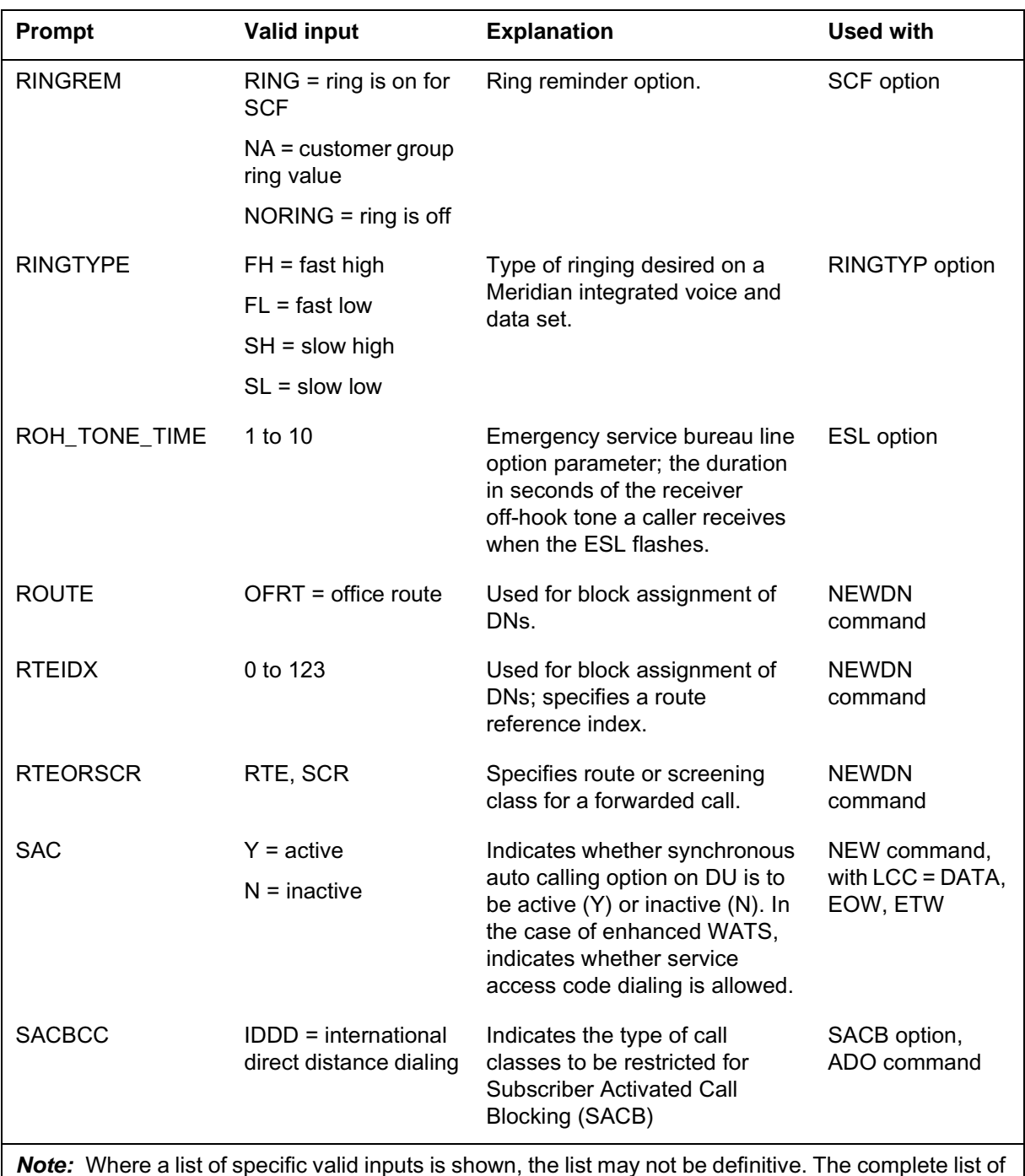

## **Prompt mode of service order entry (continued)**

*Note:* Where a list of specific valid inputs is shown, the list may not be definitive. The complete list of valid inputs is displayed if invalid input is entered twice following the prompt.

#### **Prompts**

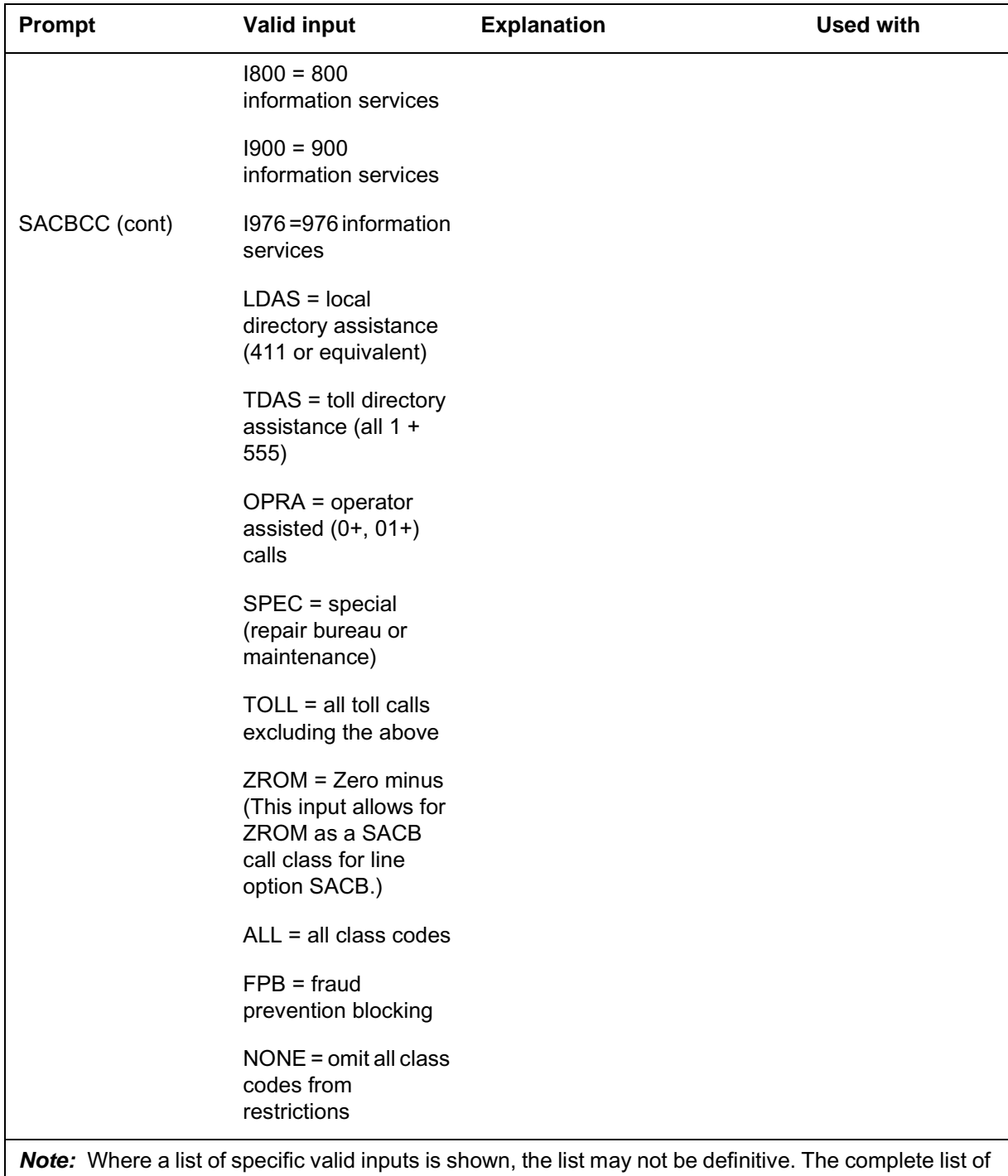

valid inputs is displayed if invalid input is entered twice following the prompt.
#### **Prompts**

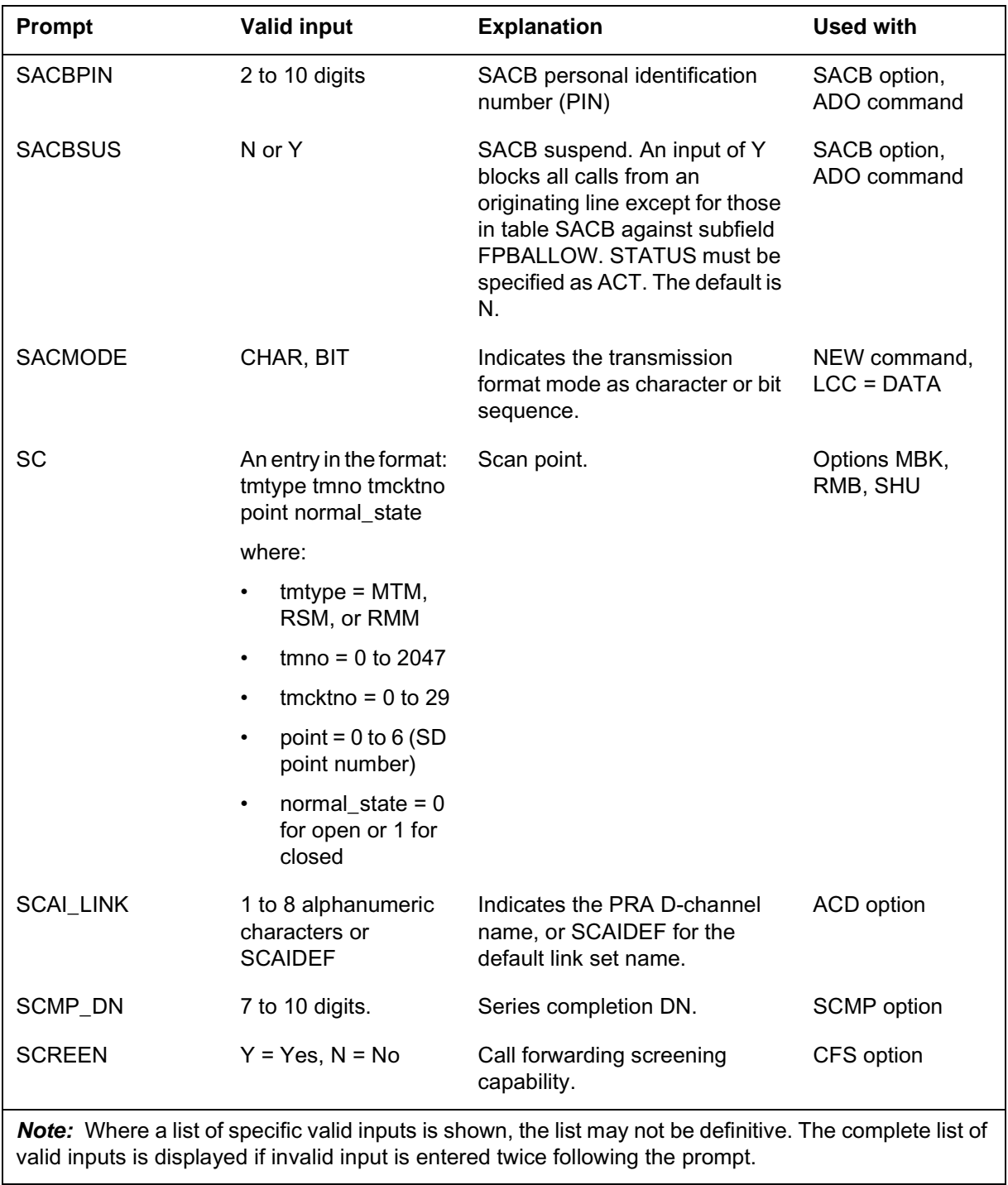

#### **Prompts**

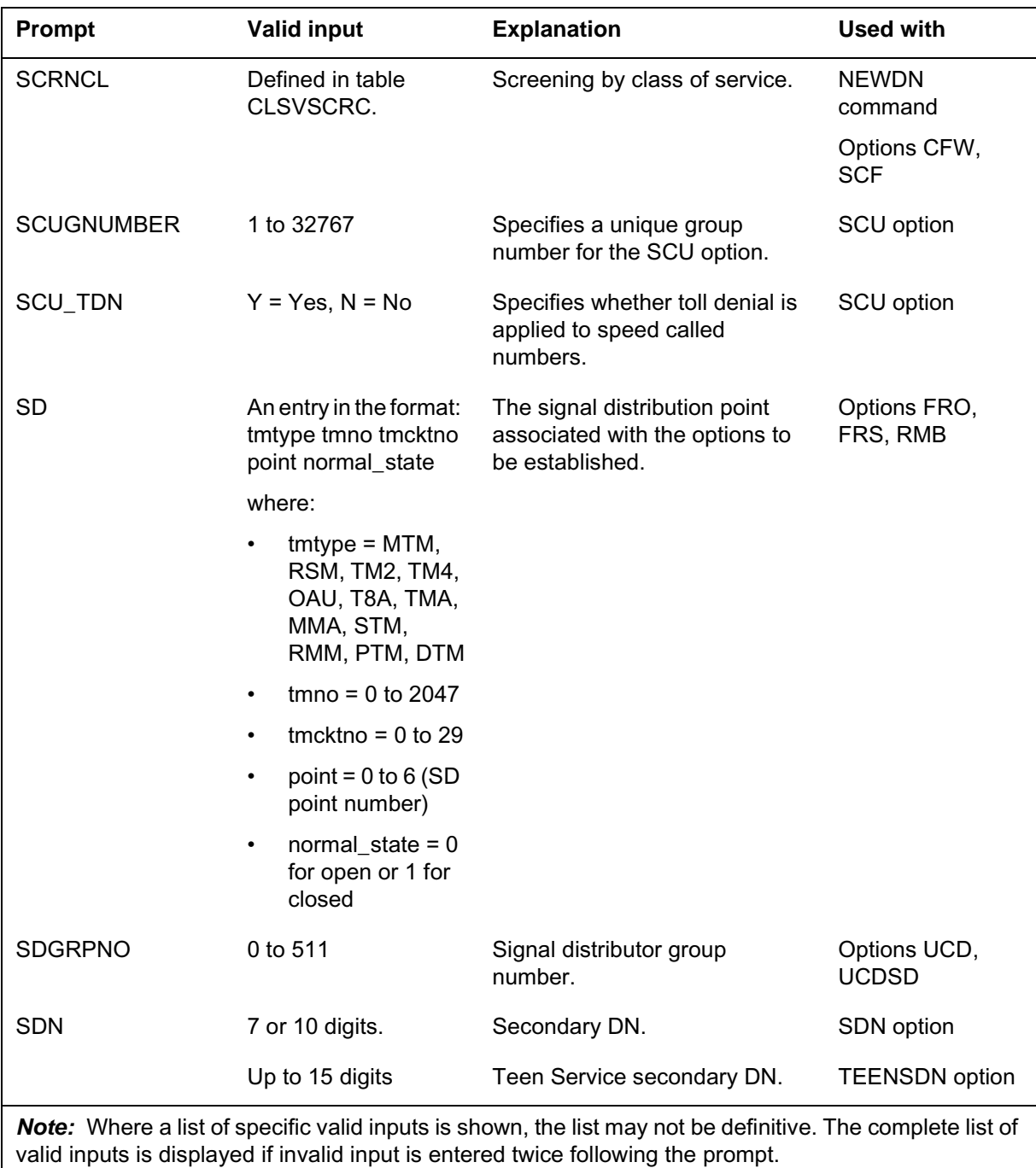

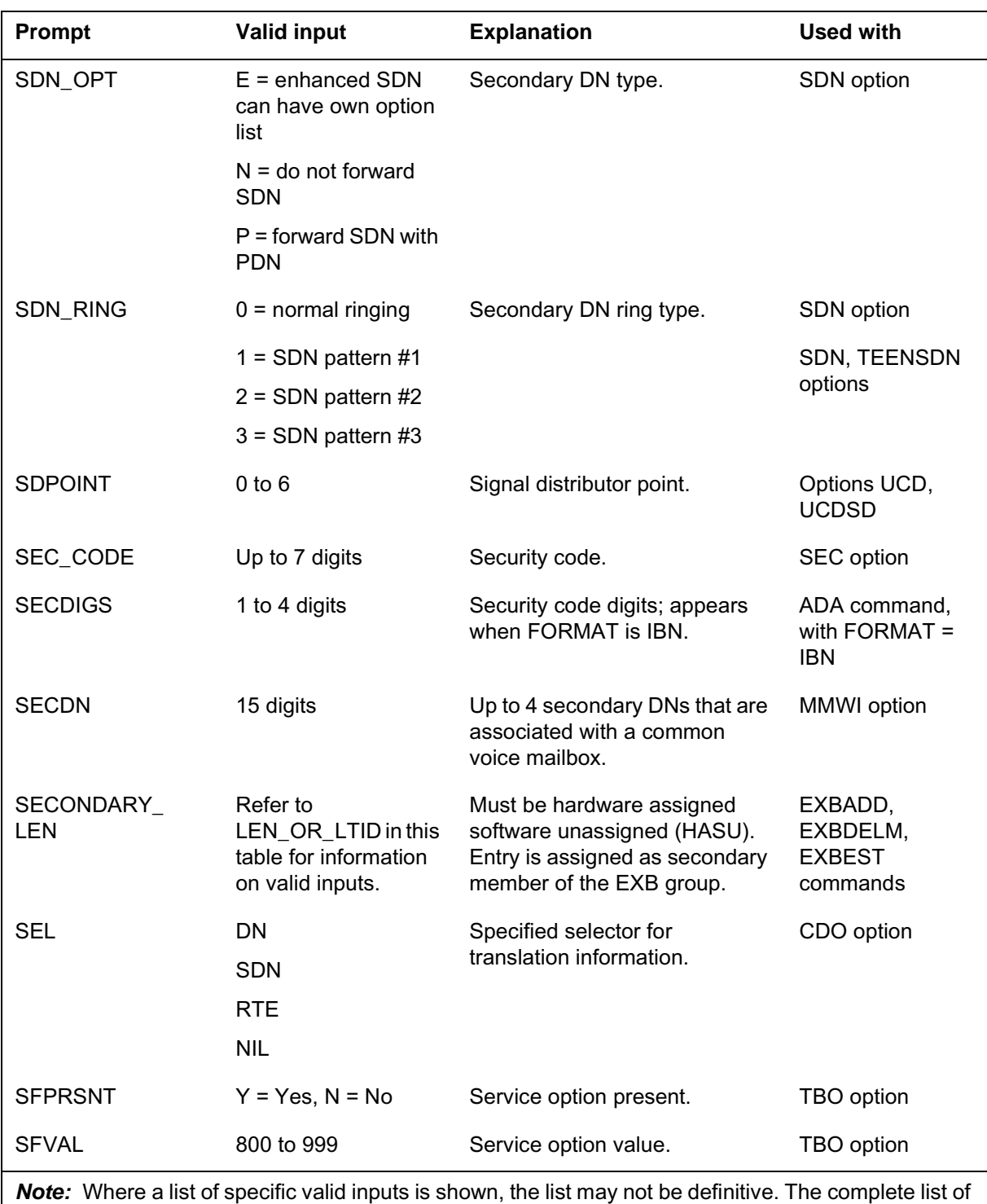

**Prompts**

# **Prompt mode of service order entry (continued)**

DMS-100 Family SERVORD Reference Manual Volume 1 of 2, SN07 (DMS) and up

valid inputs is displayed if invalid input is entered twice following the prompt.

#### **Prompts**

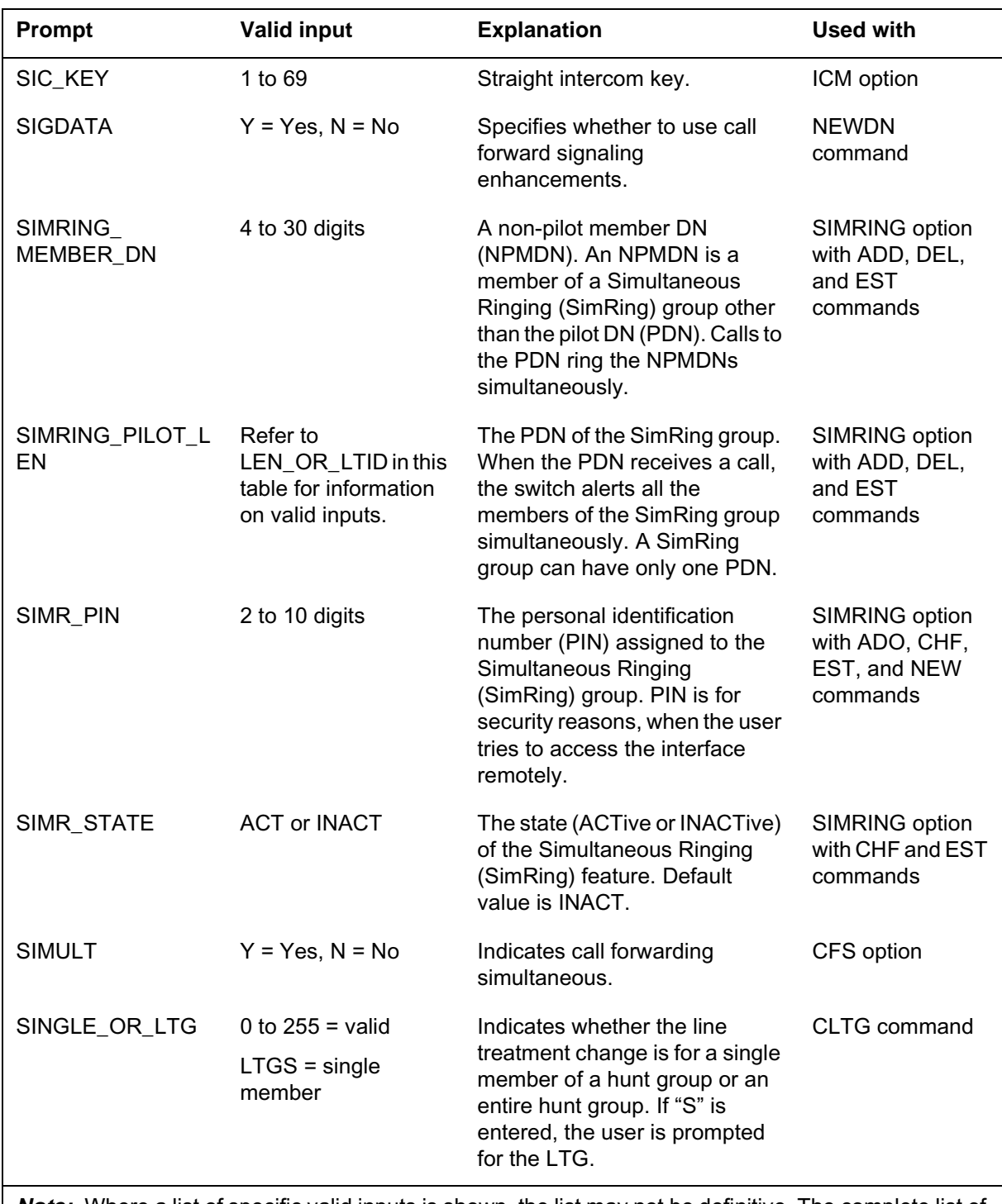

*Note:* Where a list of specific valid inputs is shown, the list may not be definitive. The complete list of valid inputs is displayed if invalid input is entered twice following the prompt.

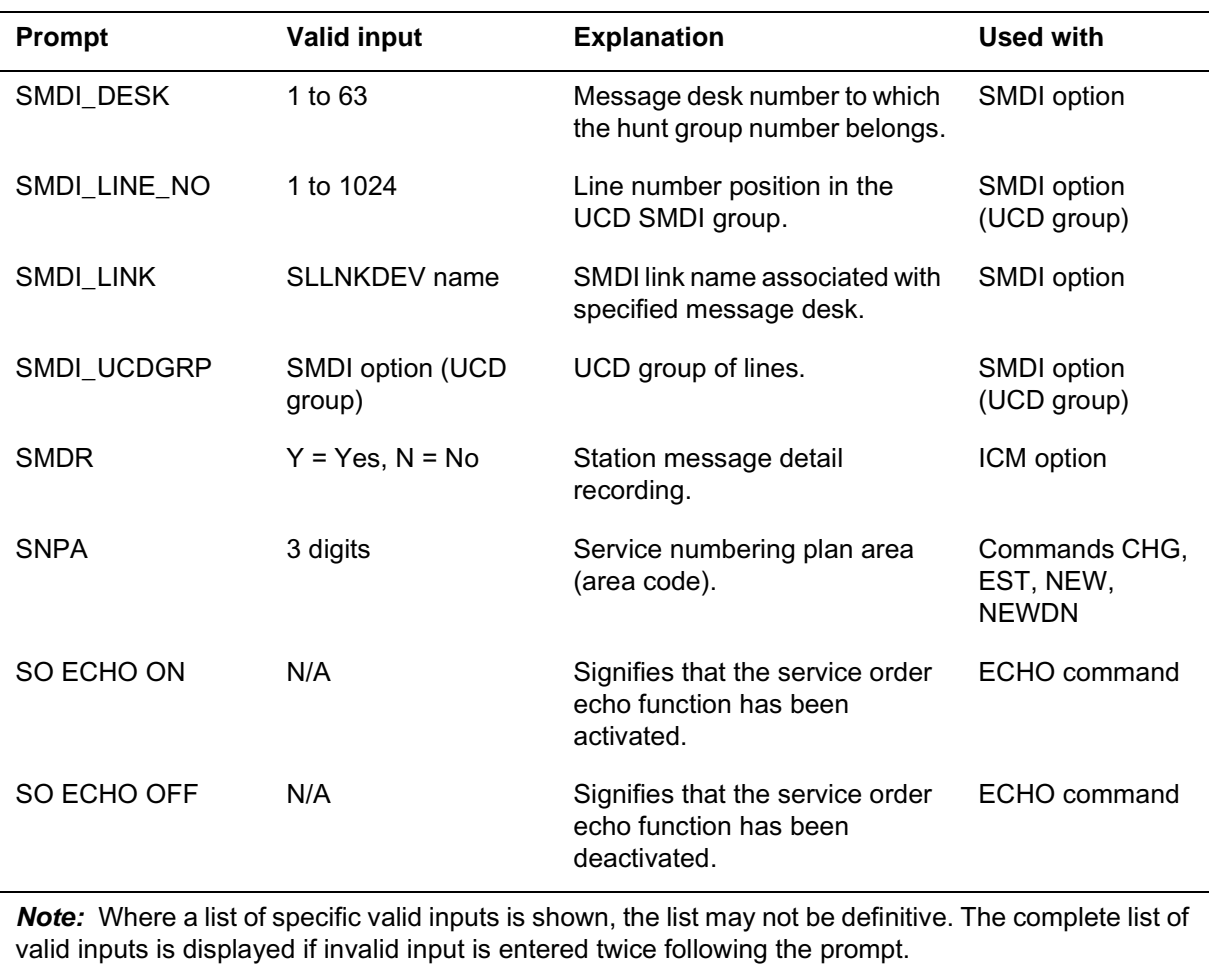

#### **Prompts**

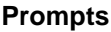

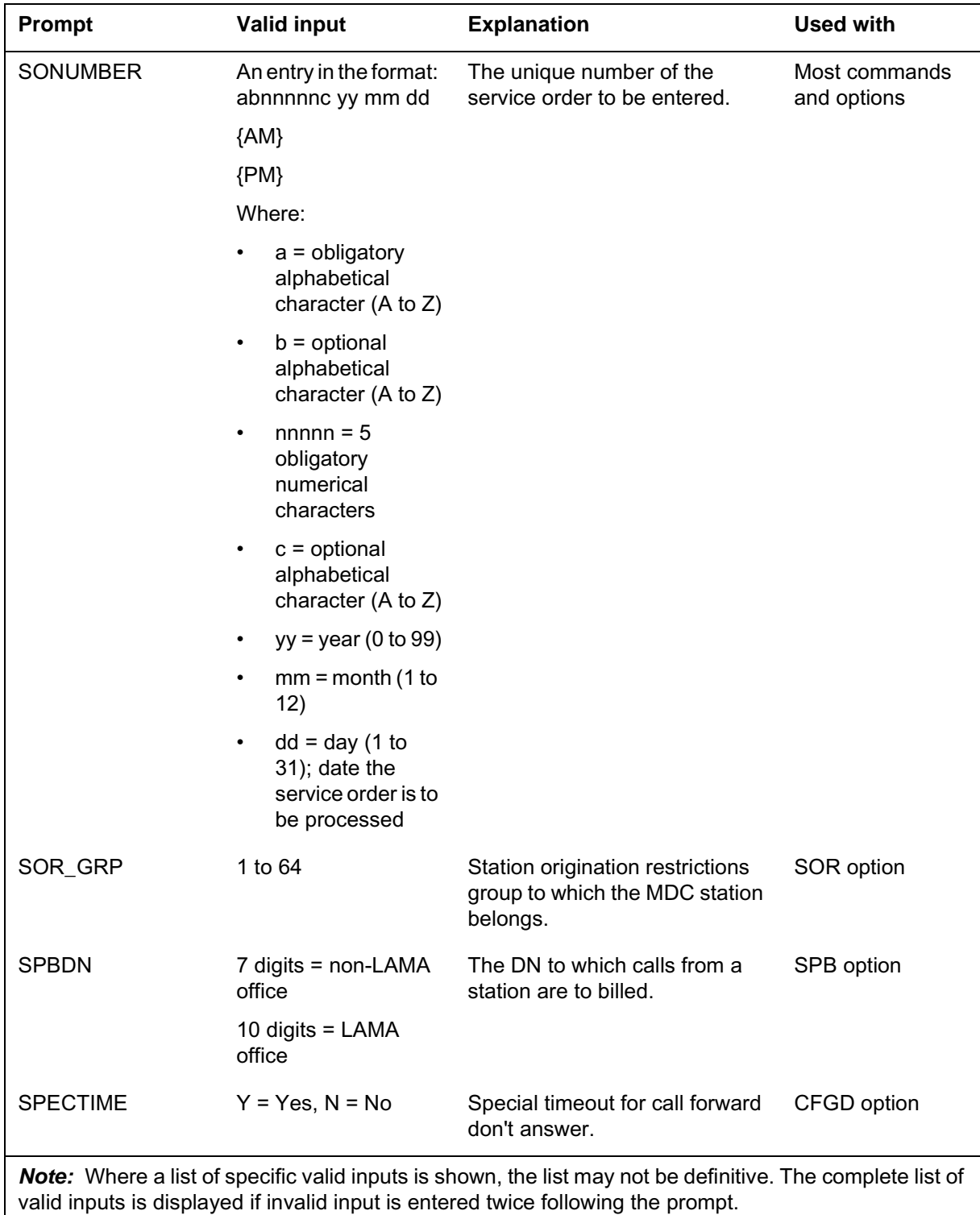

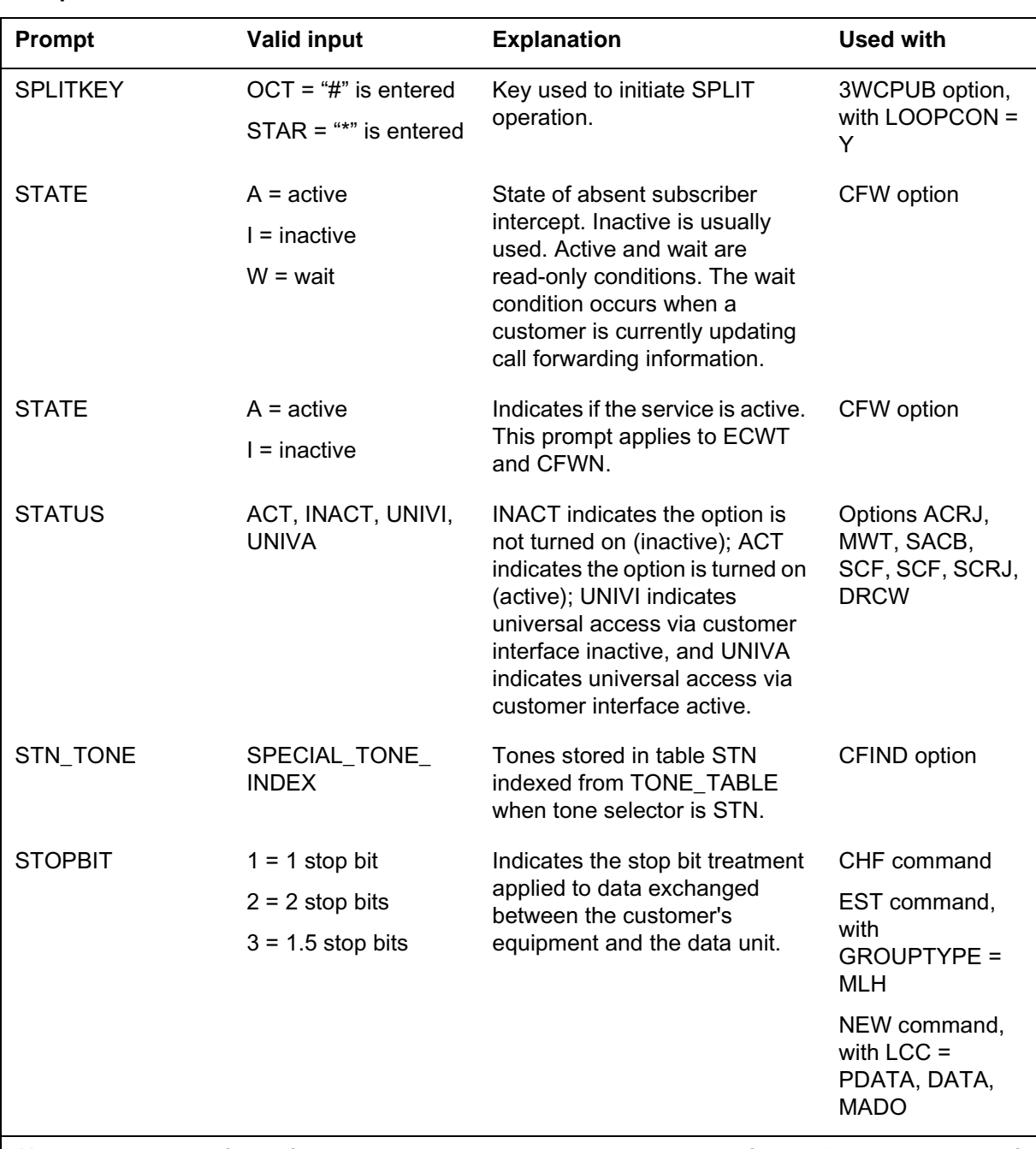

**Prompts**

### **Prompt mode of service order entry (continued)**

*Note:* Where a list of specific valid inputs is shown, the list may not be definitive. The complete list of valid inputs is displayed if invalid input is entered twice following the prompt.

#### **Prompts**

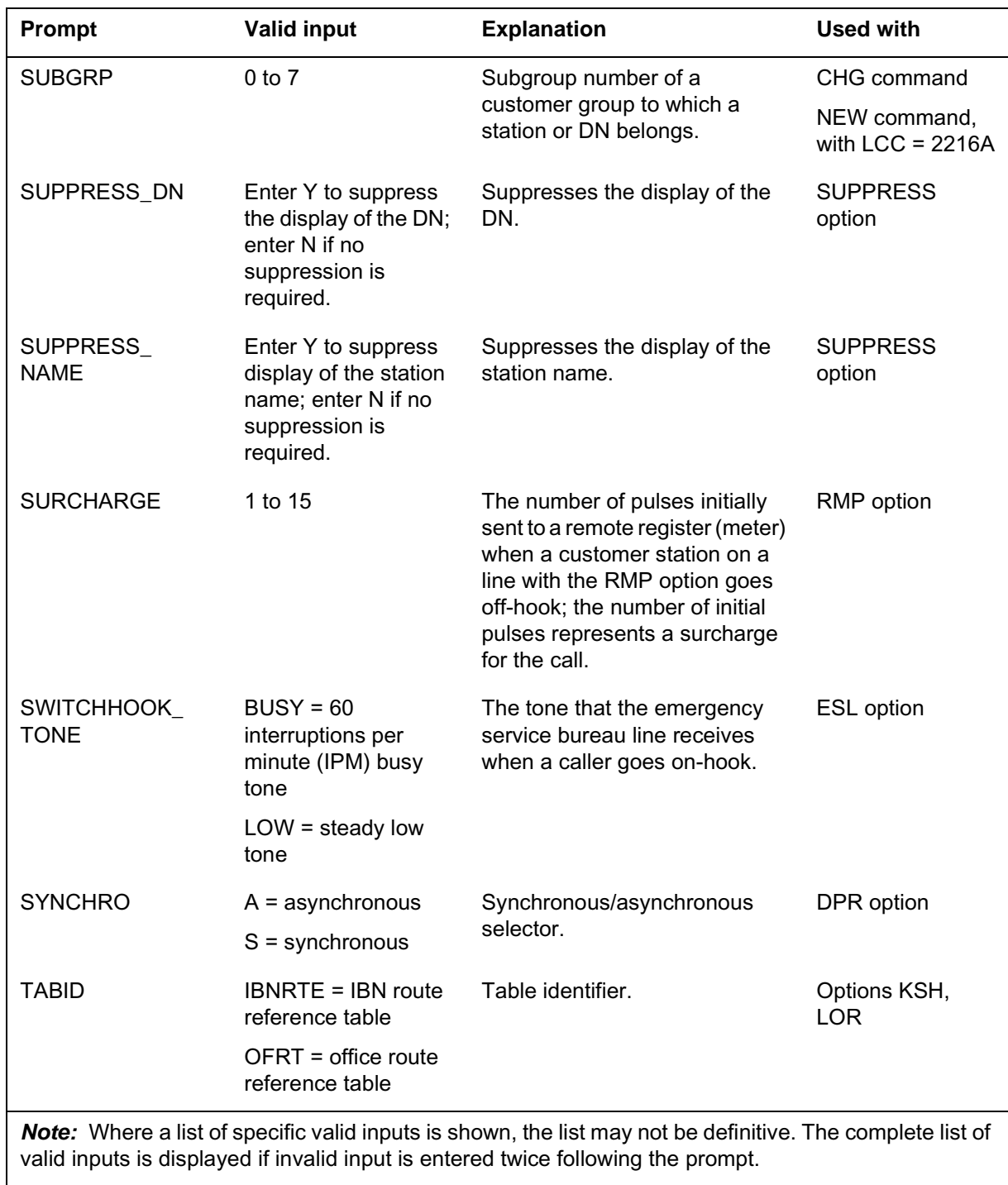

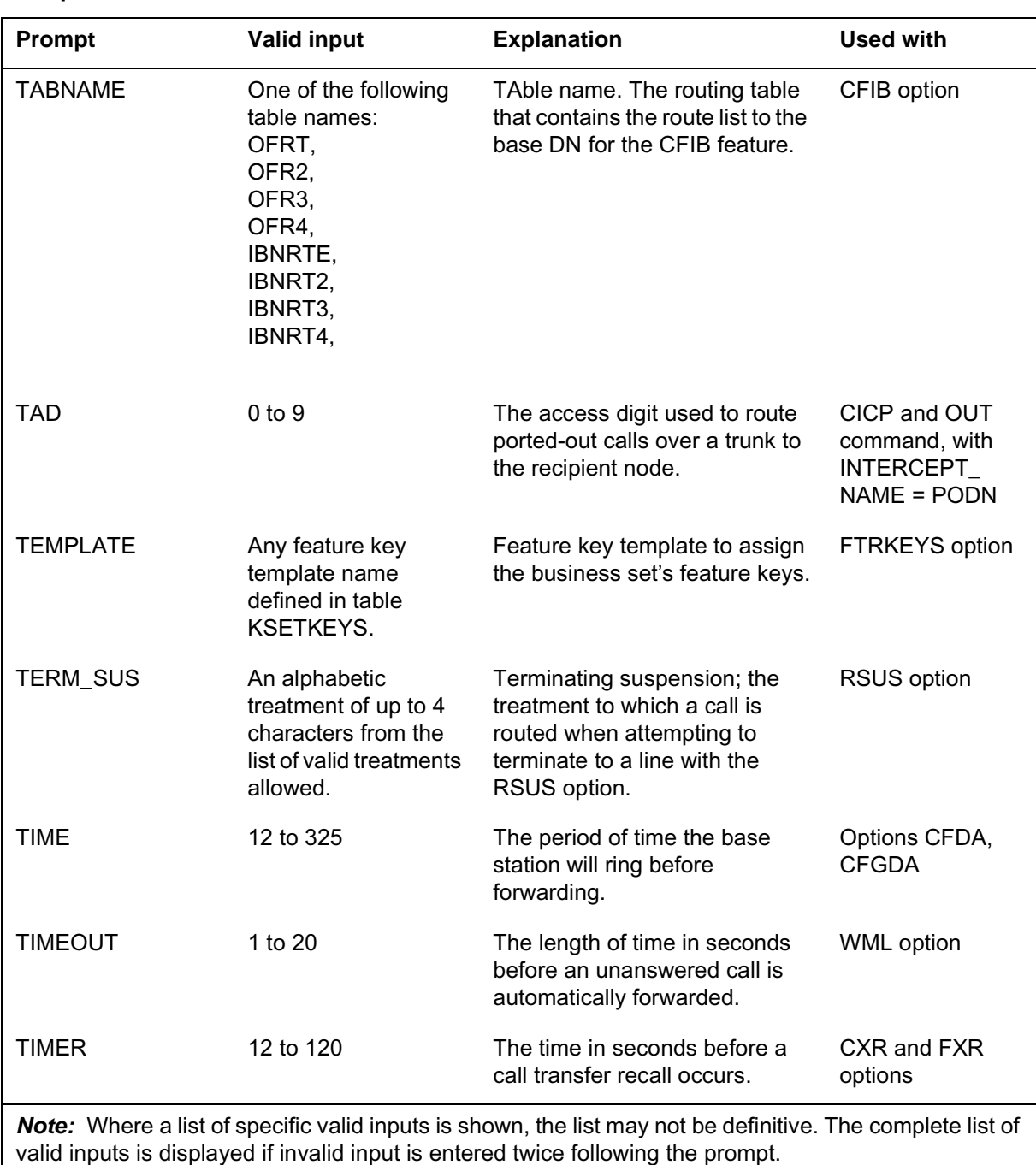

**Prompts**

# **Prompt mode of service order entry (continued)**

#### **Prompts**

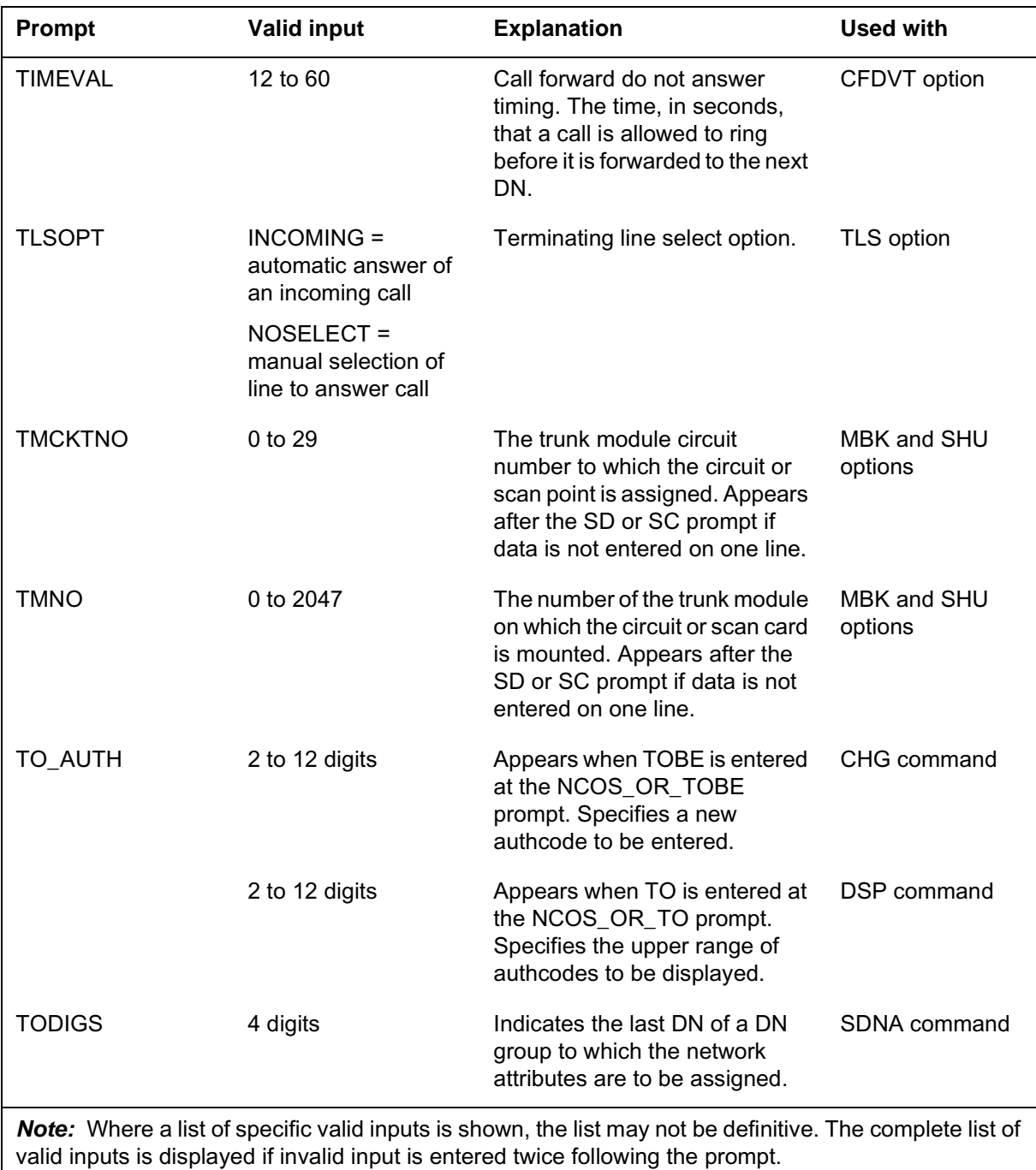

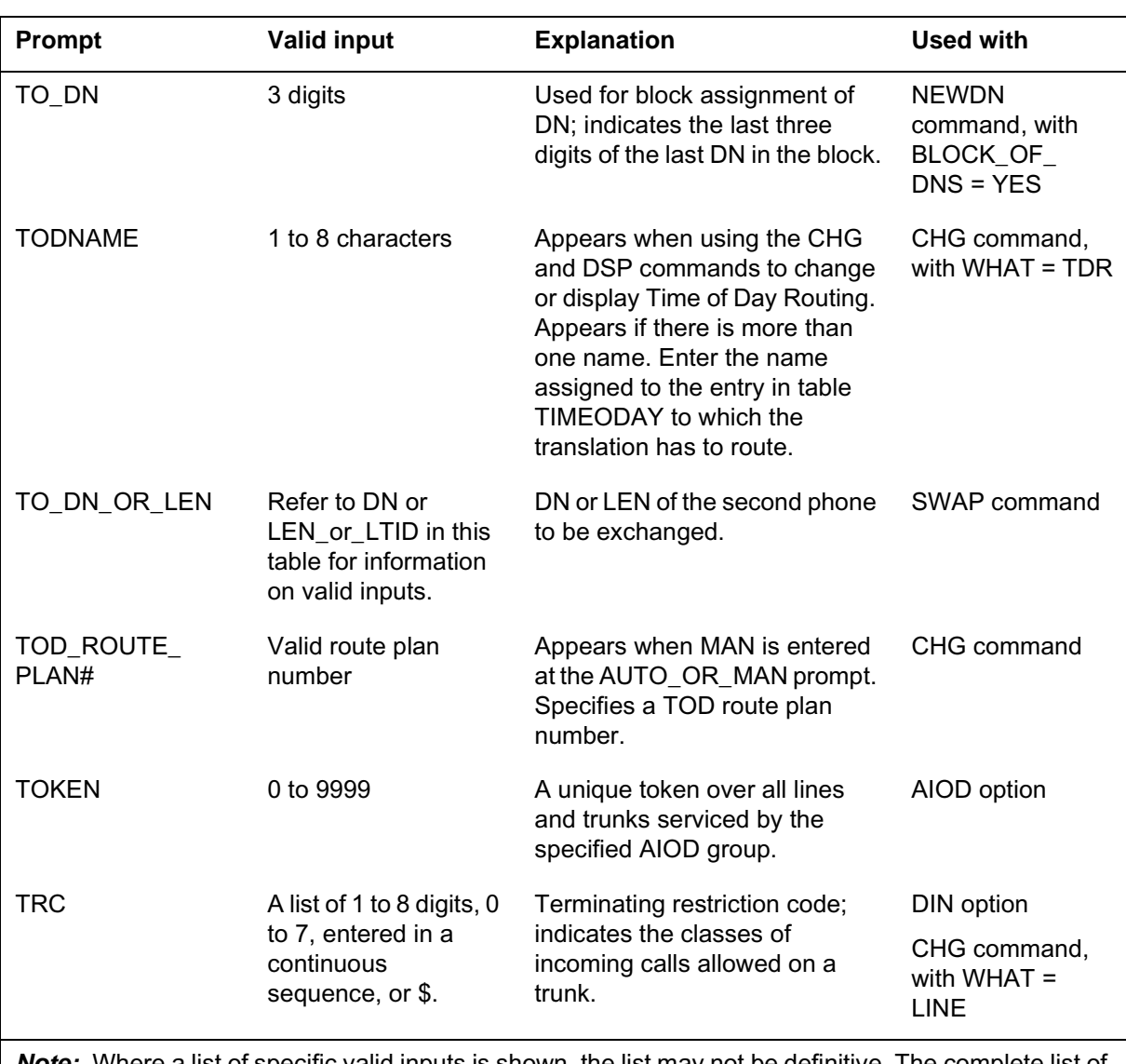

**Prompts**

*Note:* Where a list of specific valid inputs is shown, the list may not be definitive. The complete list of valid inputs is displayed if invalid input is entered twice following the prompt.

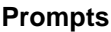

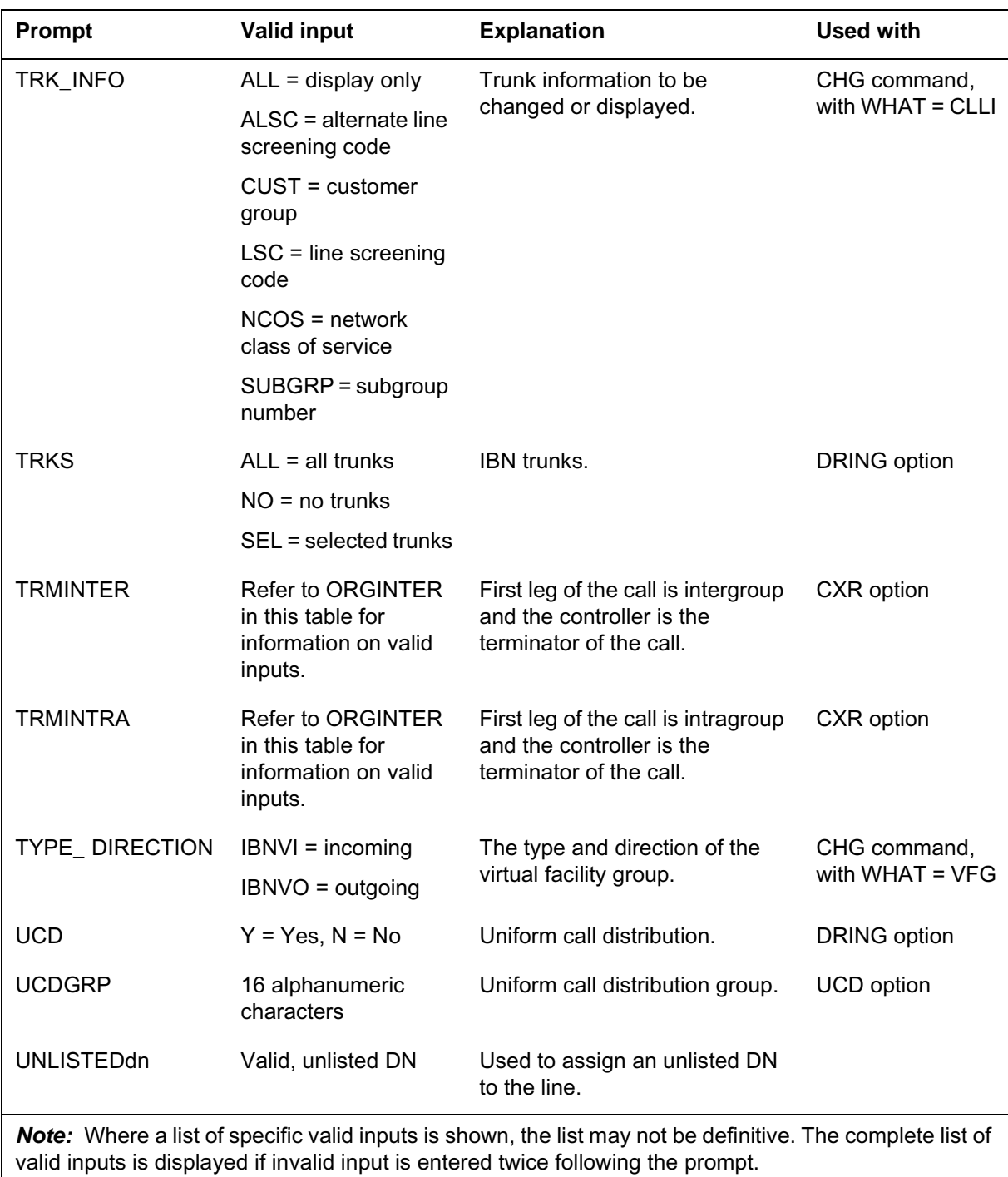

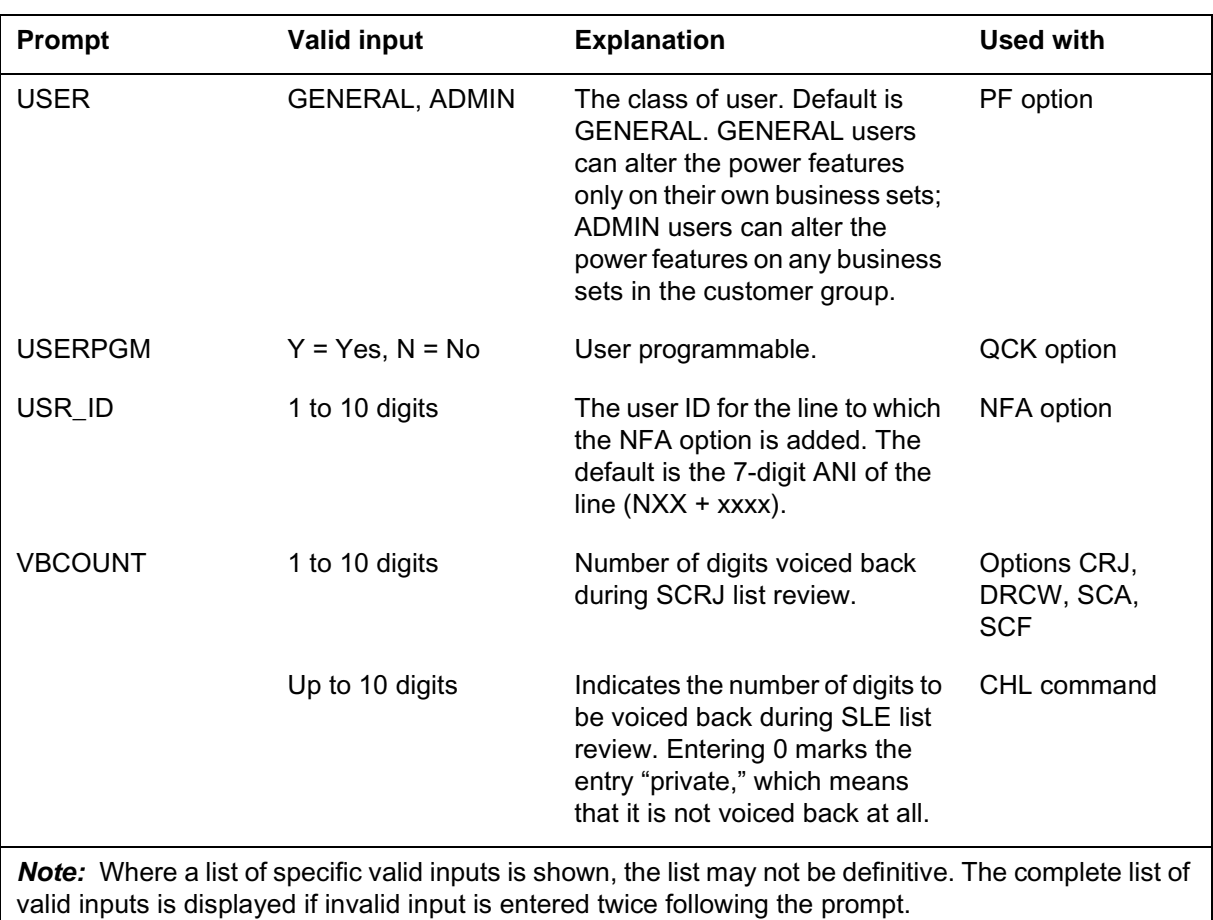

**Prompts**

# **Prompt mode of service order entry (continued)**

#### **Prompts**

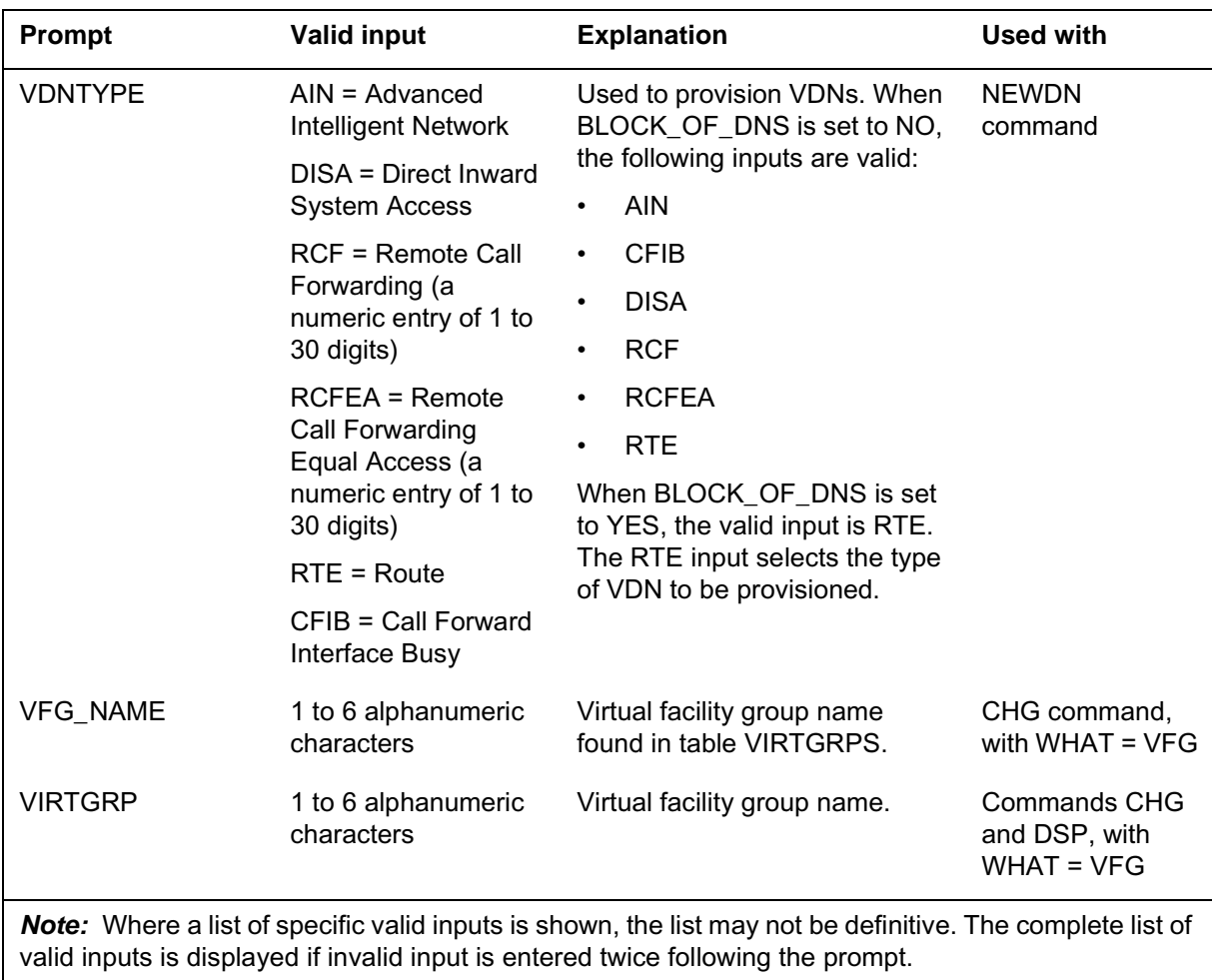

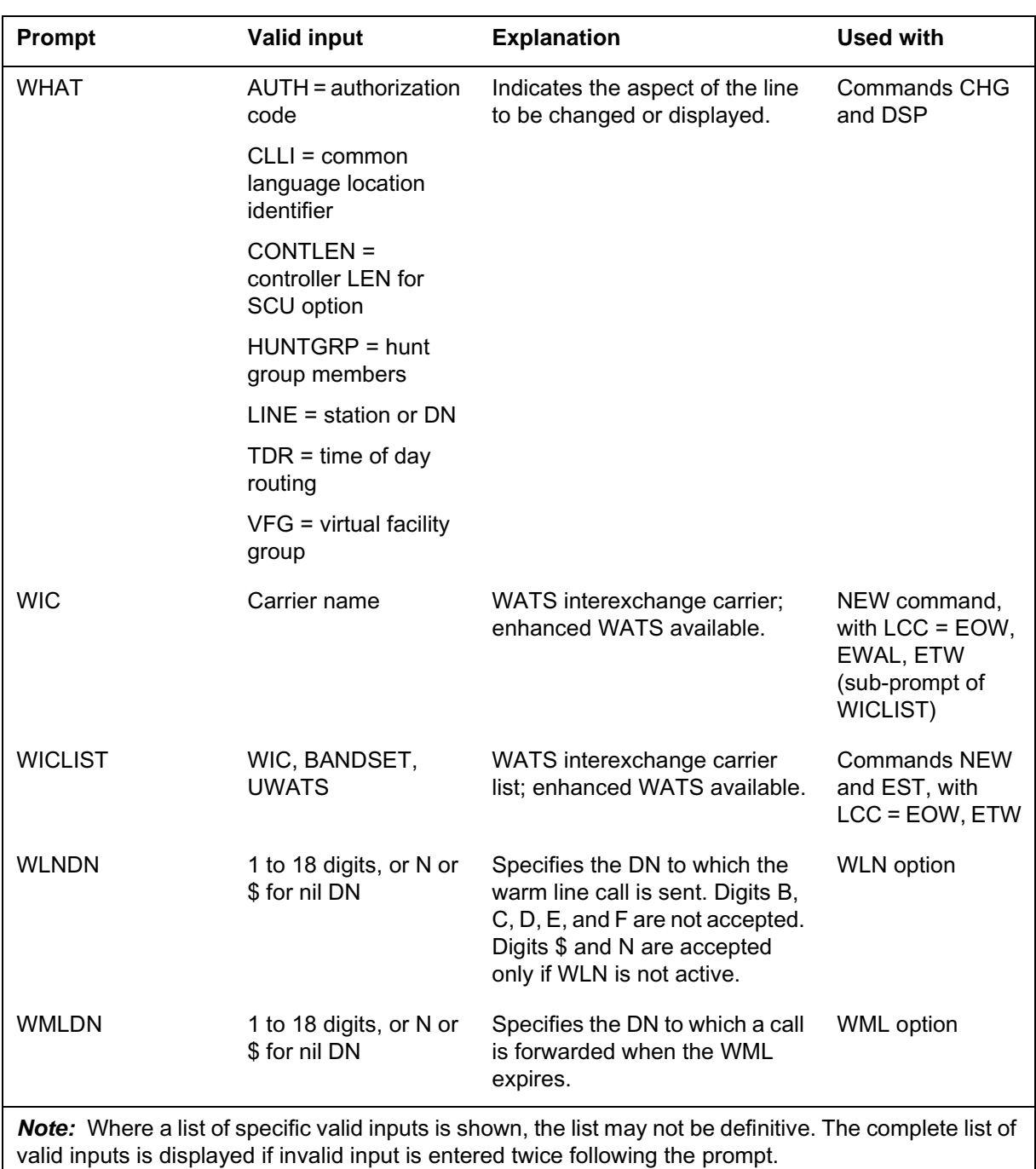

**Prompts**

# **Prompt mode of service order entry (continued)**

#### **Prompts**

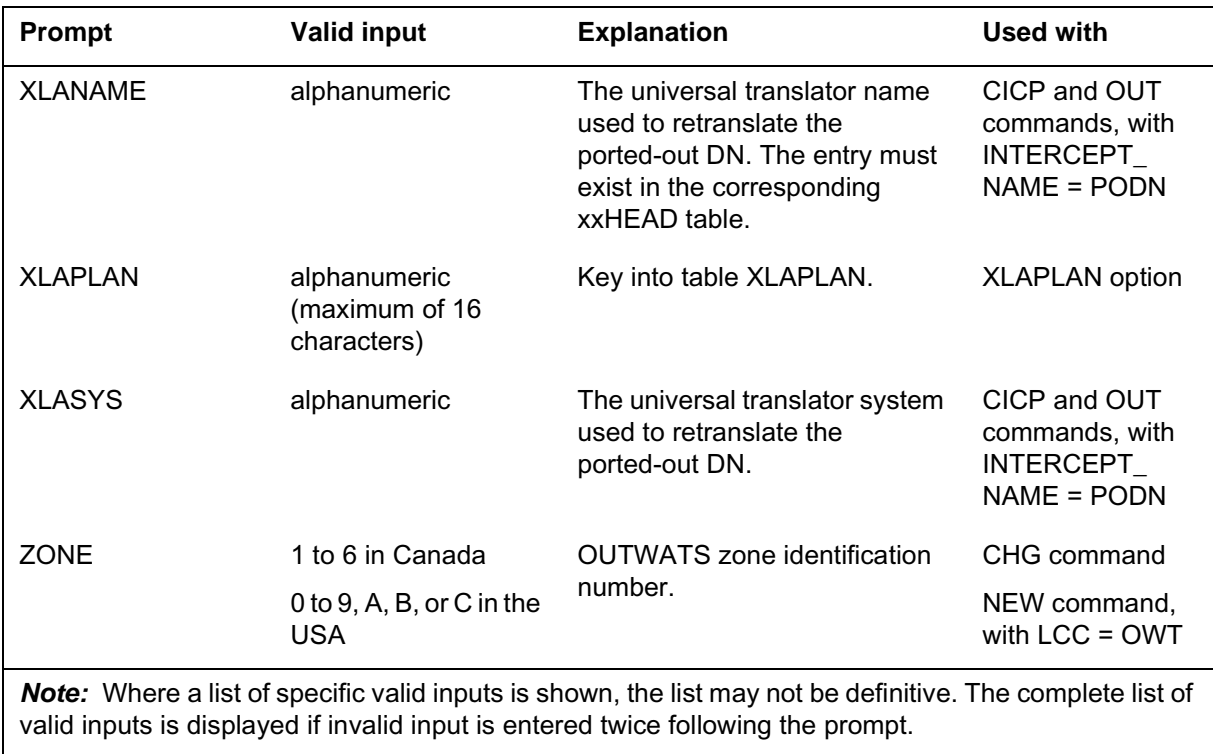

#### **Options compatibility and incompatibility**

#### **Options and compatible line class codes**

The following table lists options and their compatible LCCs. The following notes apply to this table.

*Note 1*: International options and LCCs are not in this table. For more information see Appendix C, "International service orders."

*Note 2*: M5009 is a special LCC used for Meridian M5009 business sets that have 9 keys. Compatible options are the same as for PSET.

*Note 3:* M5112 is the LCC for Meridian M5112 business sets that have 12 keys. Compatible options are the same as for PSET.

*Note 4*: The M5209 and M5312 LCCs are compatible with the same options as PSET.

*Note* 5: For a list of the IBN sets that support CLASS and thus the MSMWI option, see the detailed information on MSMWI.

*Note 6:* The COMMUNICTR option is compatible with M2008, M2216A, M2216B, M2616, and M2616CT LCCs that are used with the Nortel Networks Symposium PC Communicator card.

*Note 7*: M5008 is a special LCC used for Meridian M5008 business sets that have 8 keys. Compatible options are the same as for PSET.

*Note 8*: M5208 is a special LCC used for Meridian M5208 business sets that have 8 keys. Compatible options are the same as for PSET.

*Note 9*: M5216 is a special LCC used for Meridian M5216 business sets that have 16 keys. Compatible options are the same as for PSET.

*Note 10:* M5316 is a special LCC used for Meridian M5316 business sets that have 16 keys. Compatible options are the same as for PSET.

*Note 11:* M6310 is a special LCC used for Meridian M6310 business sets that have 10 keys. Compatible options are the same as for PSET.

*Note 12:* M6320 is a special LCC used for Meridian M6320 business sets that have 20 keys. Compatible options are the same as for PSET.

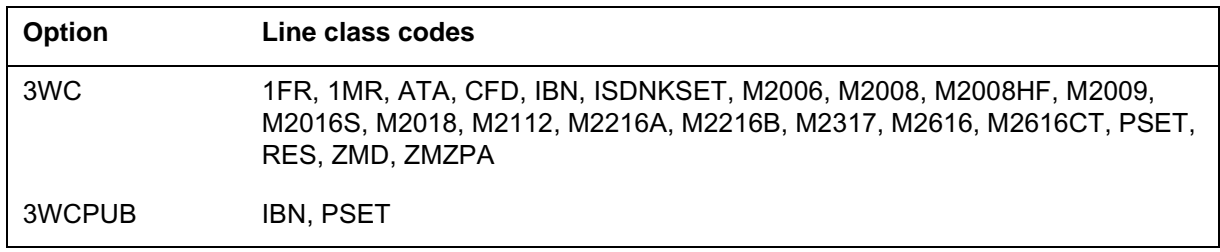

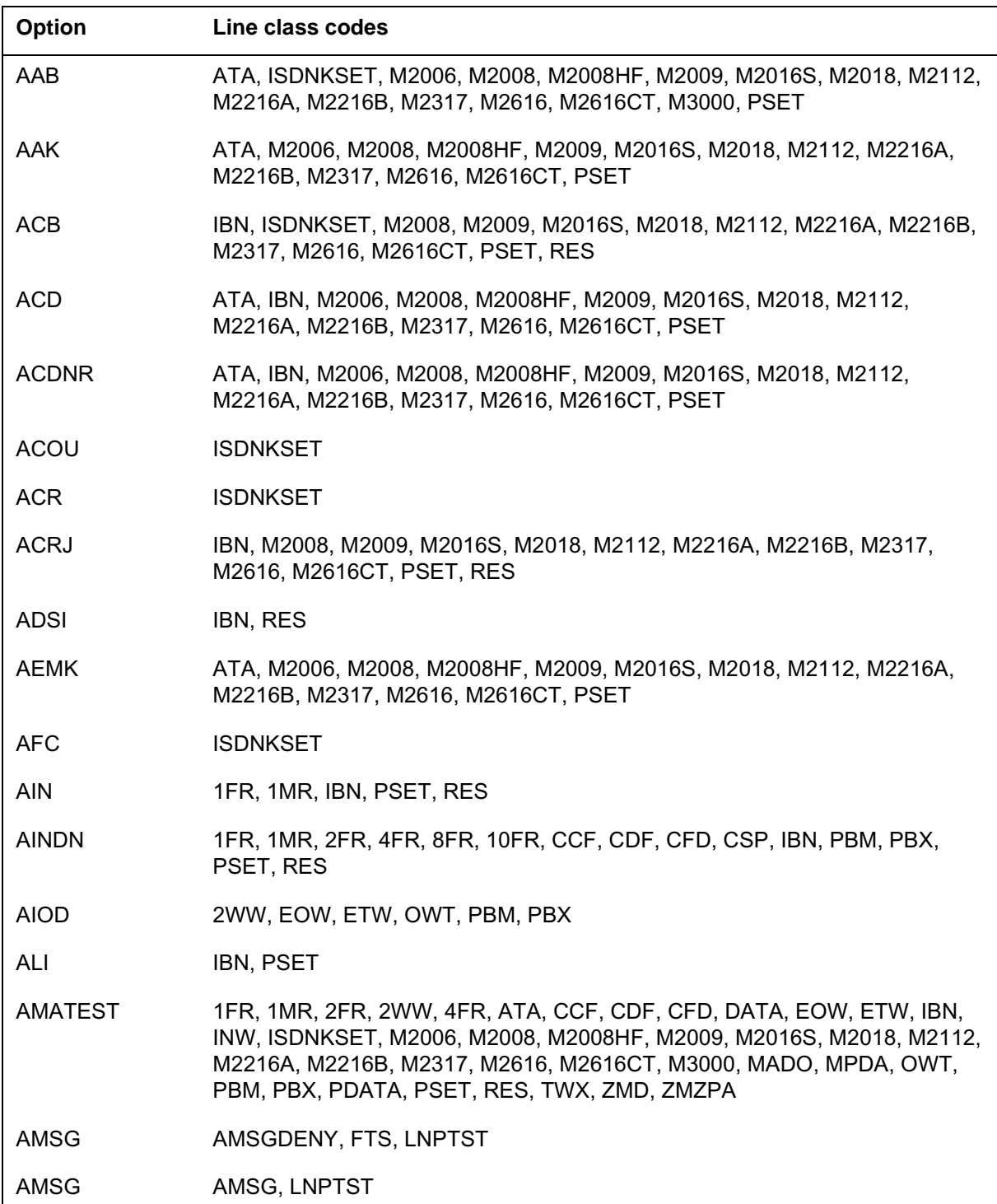

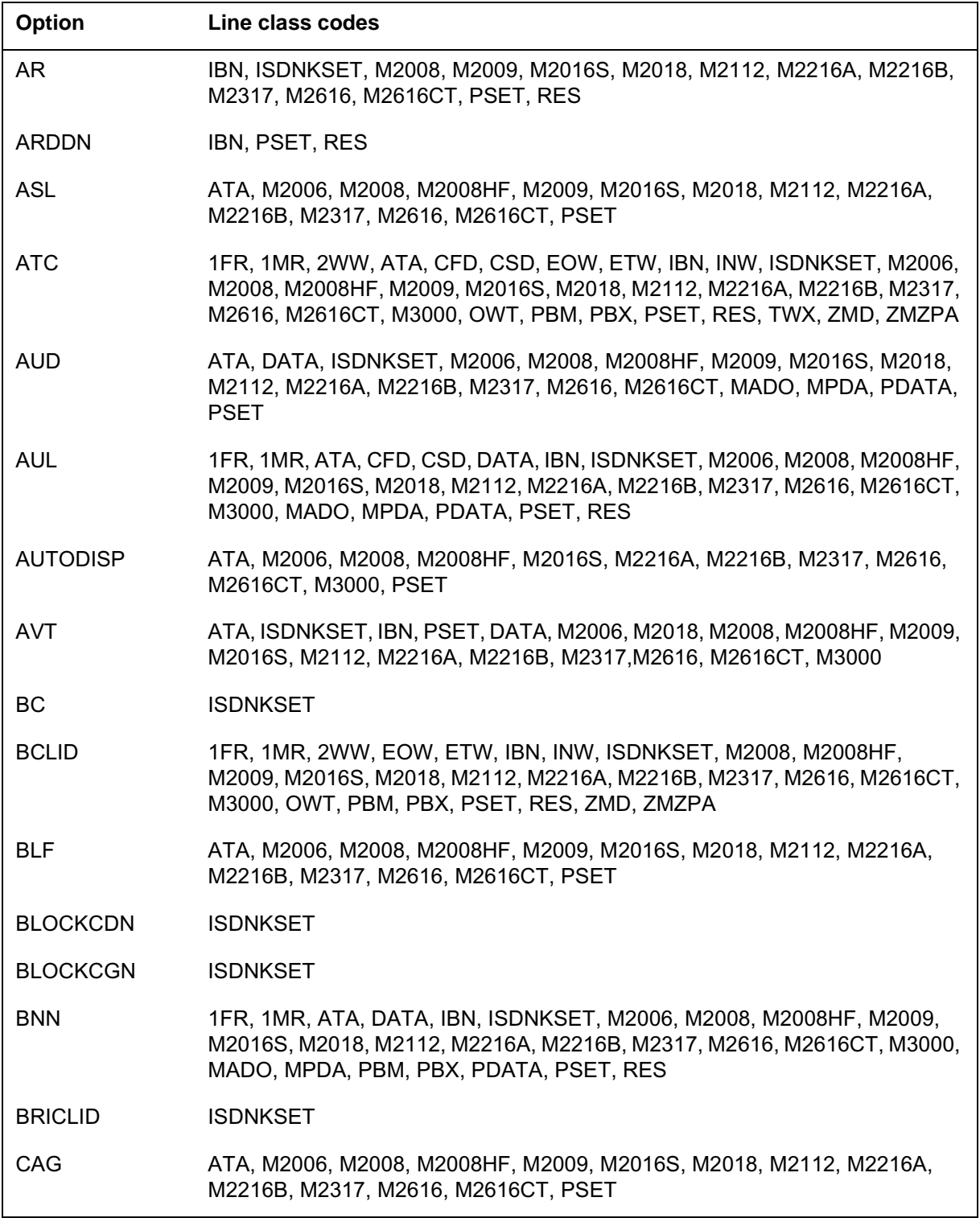

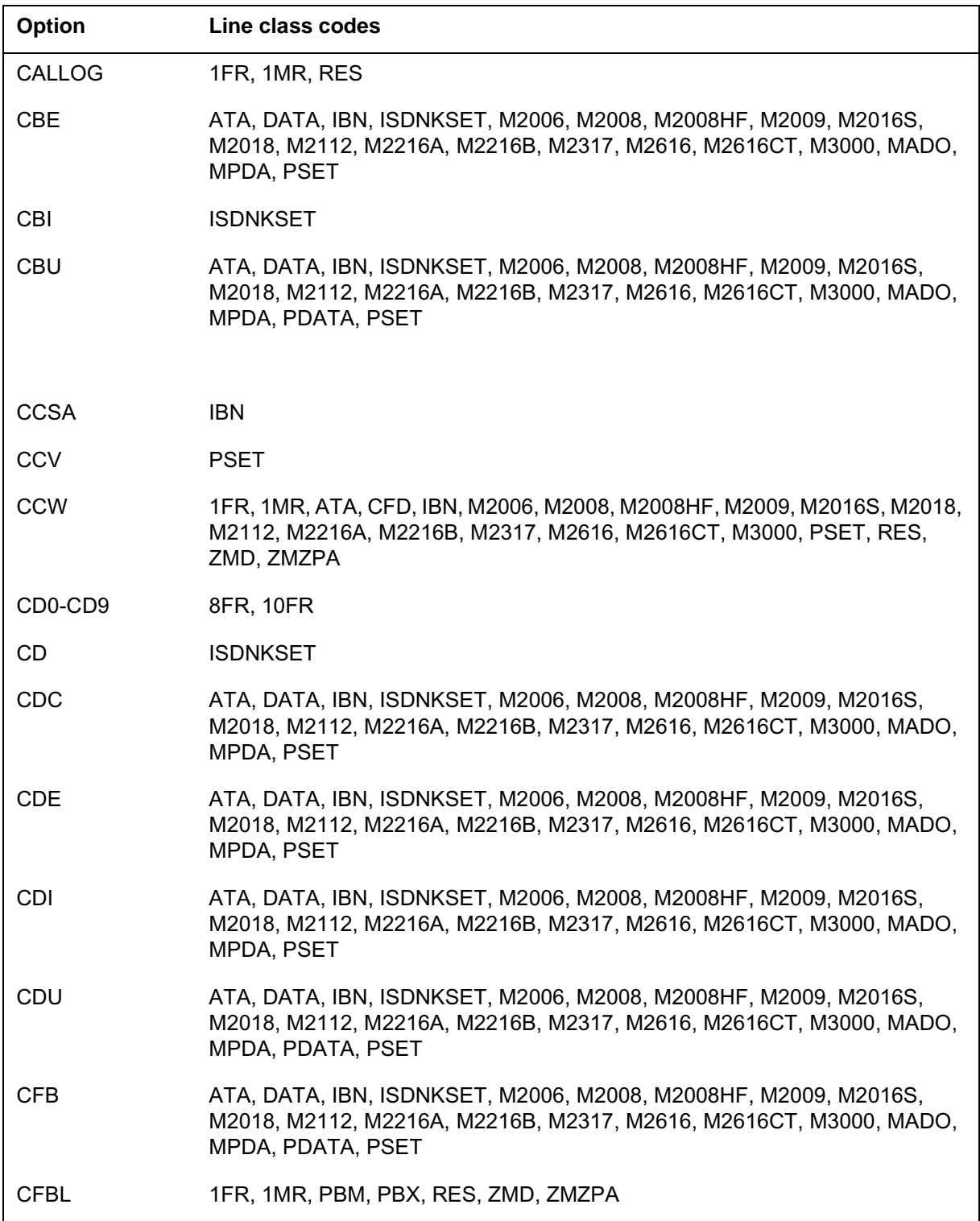

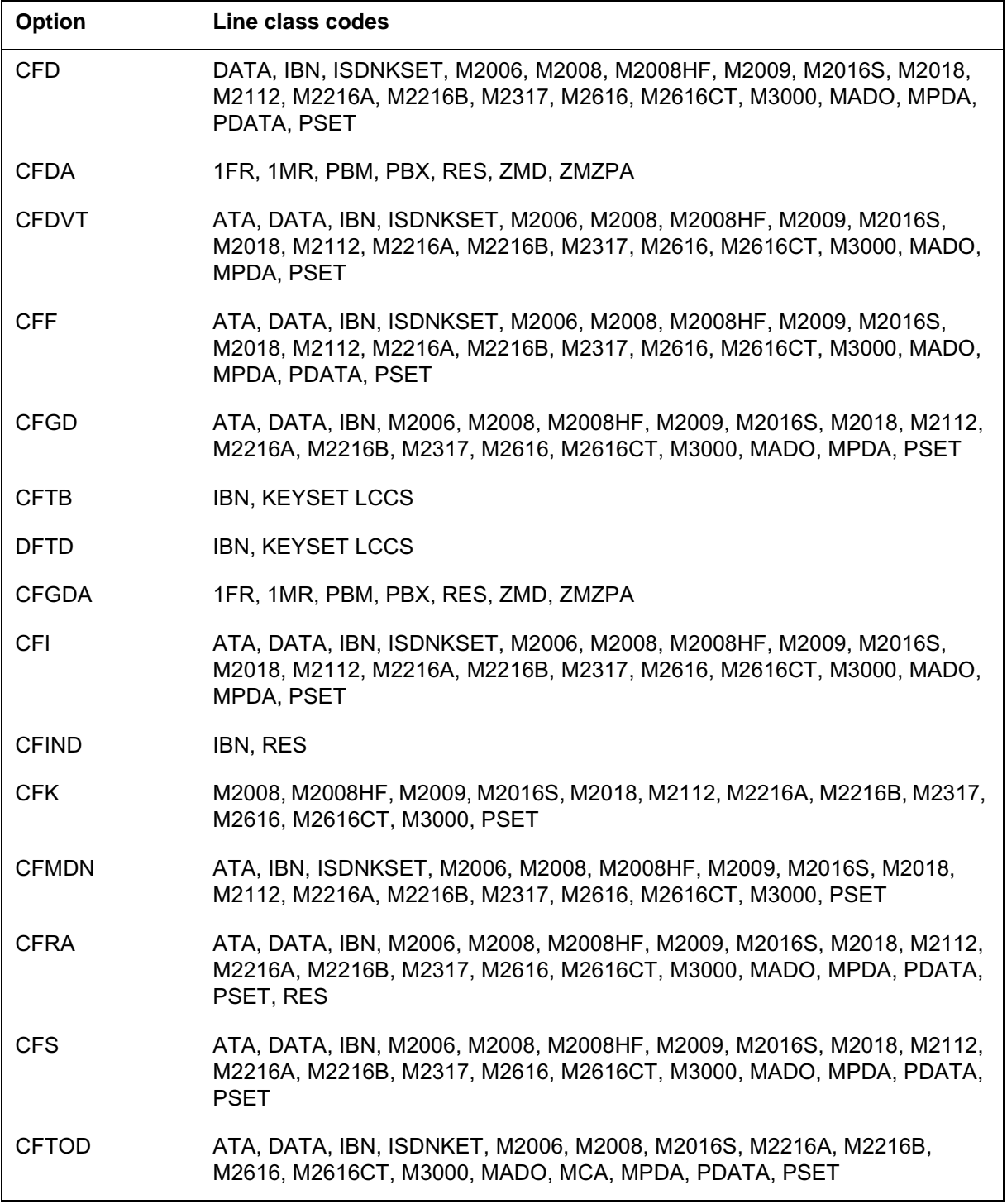

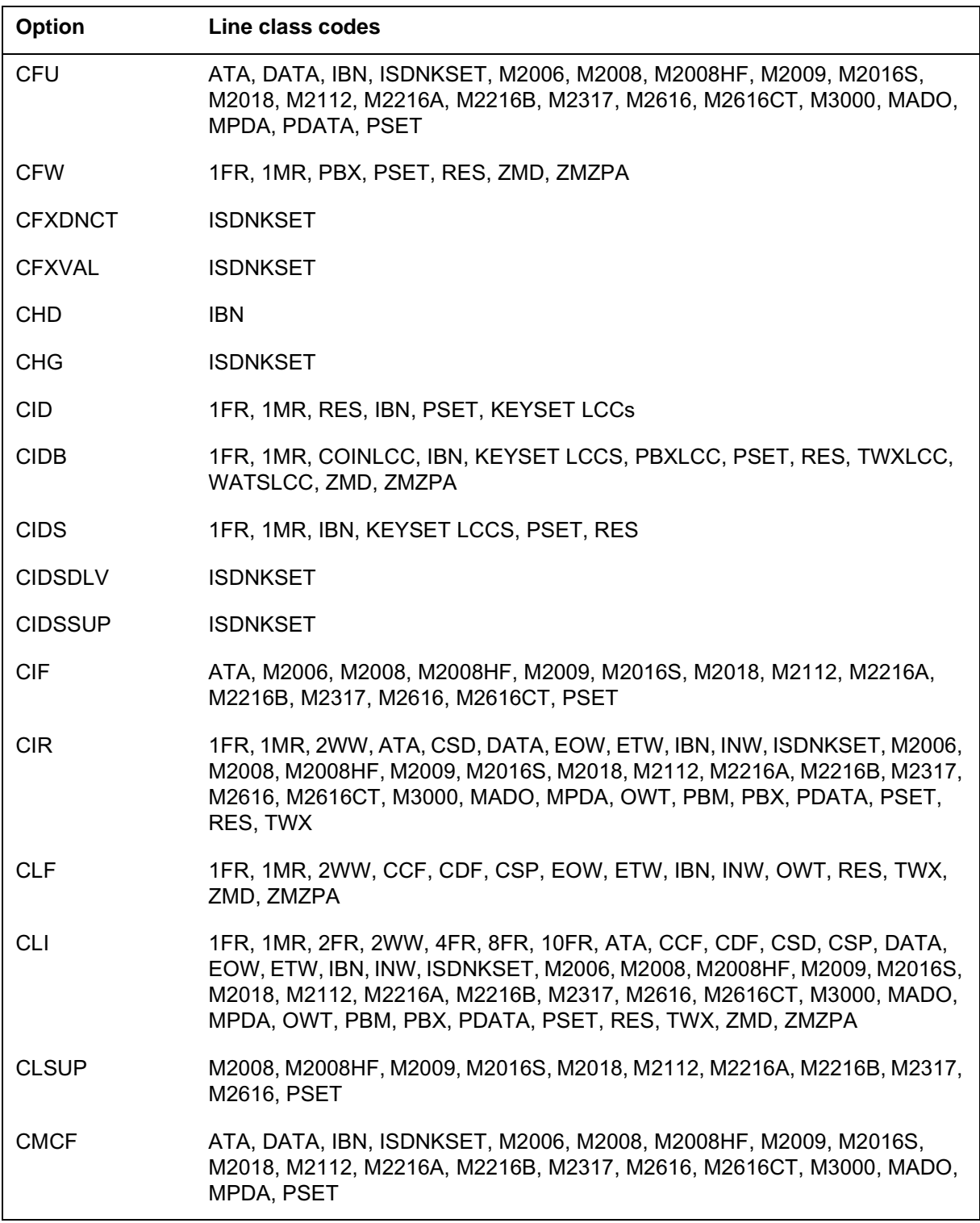

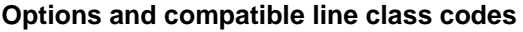

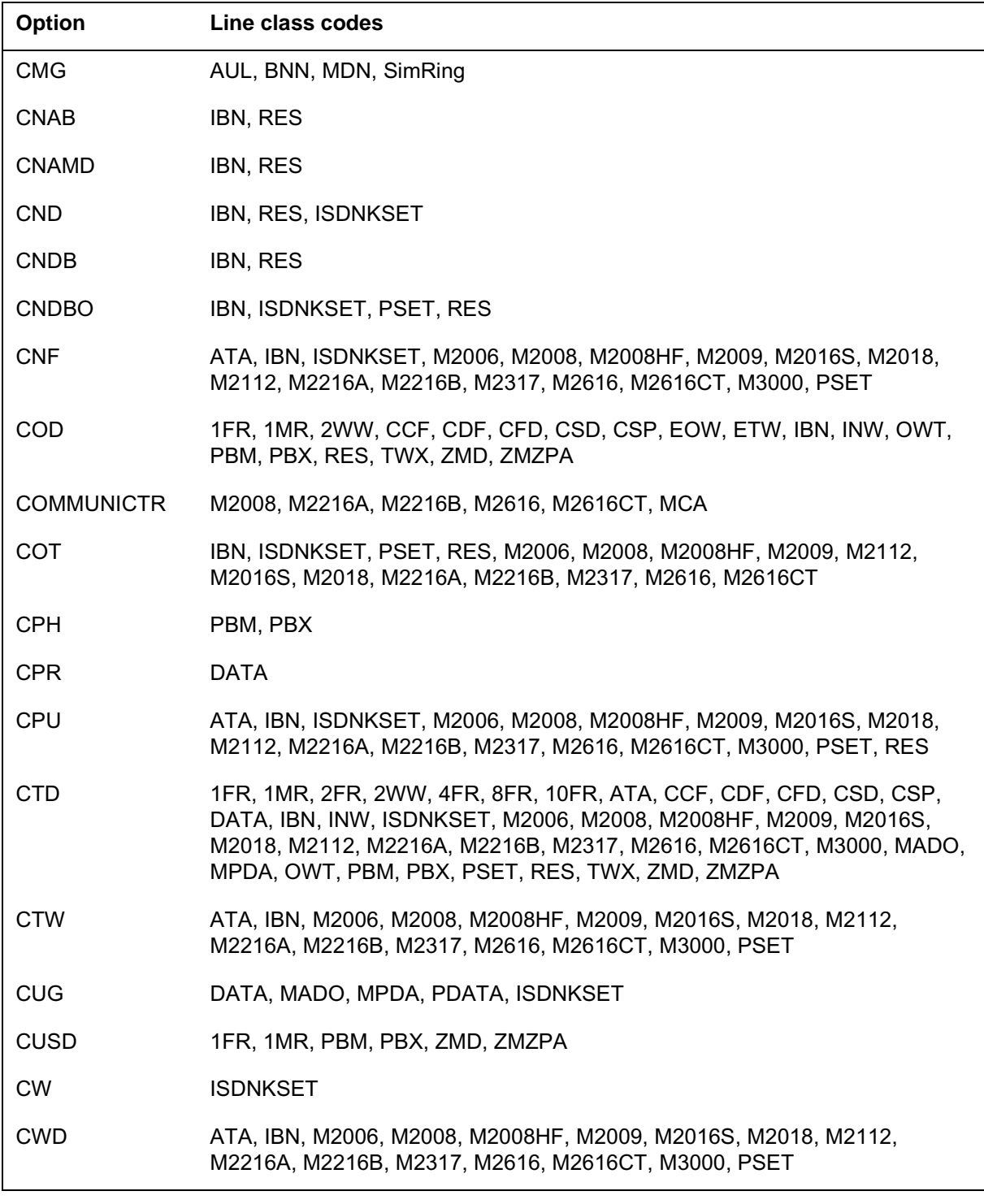

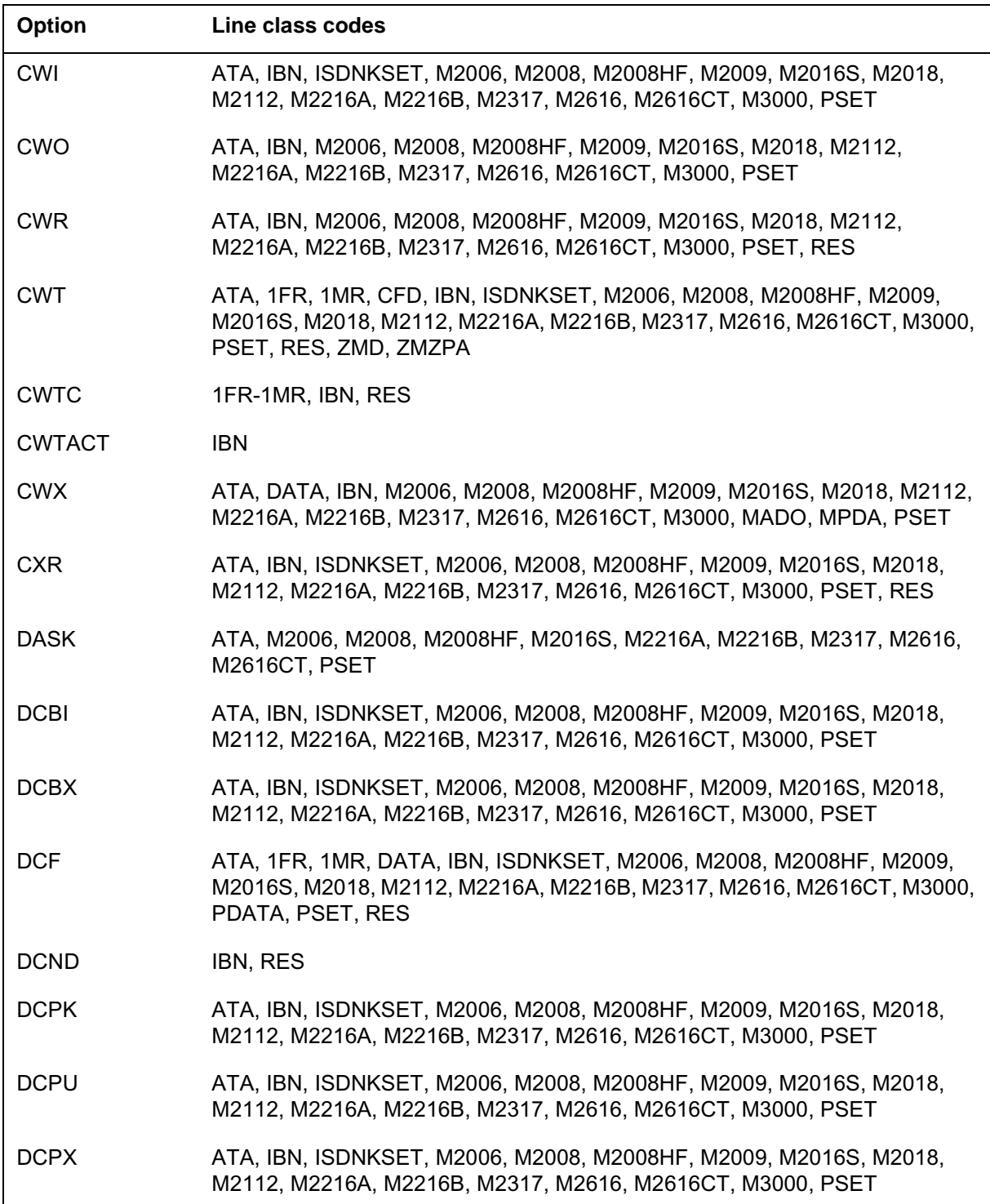

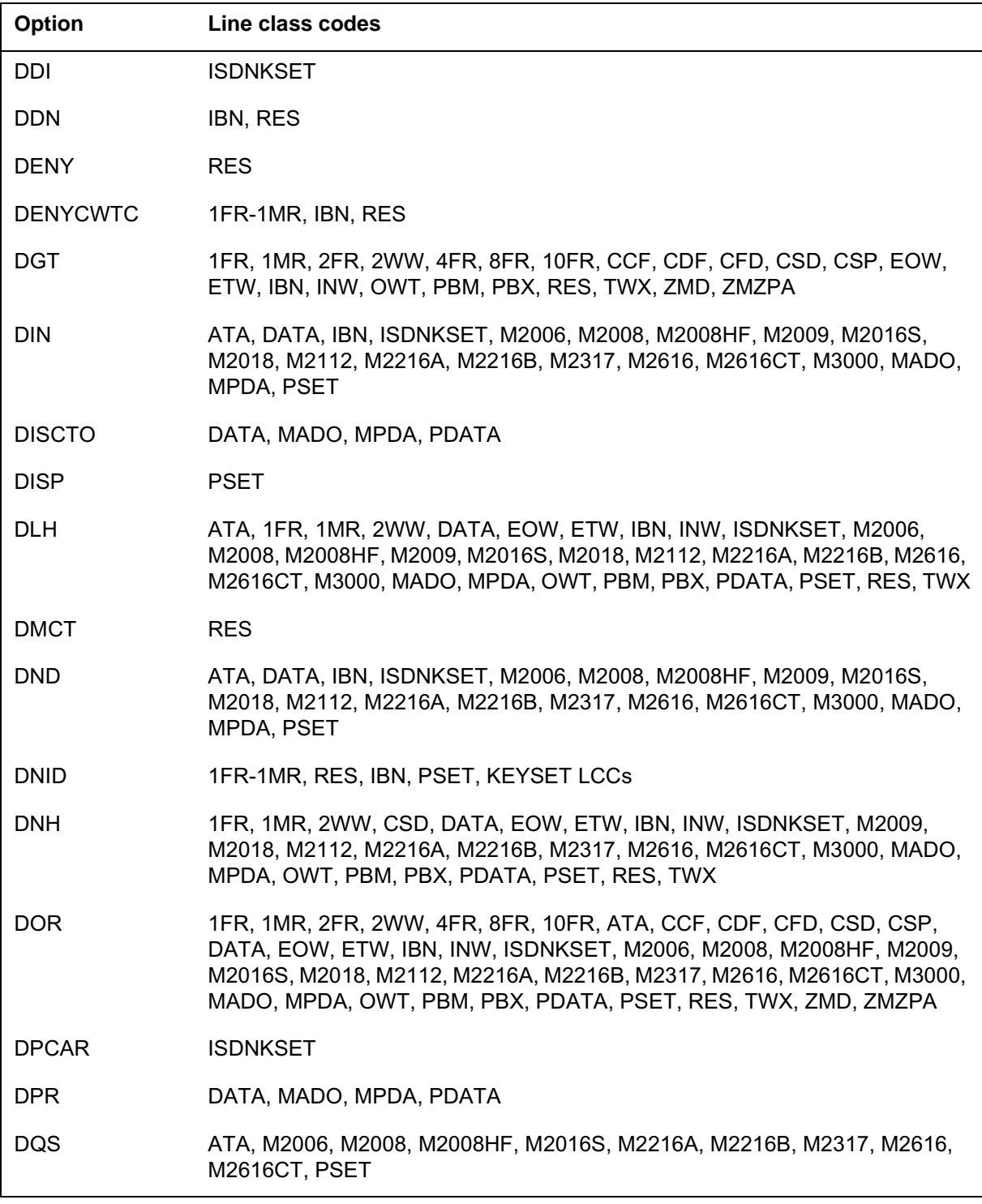

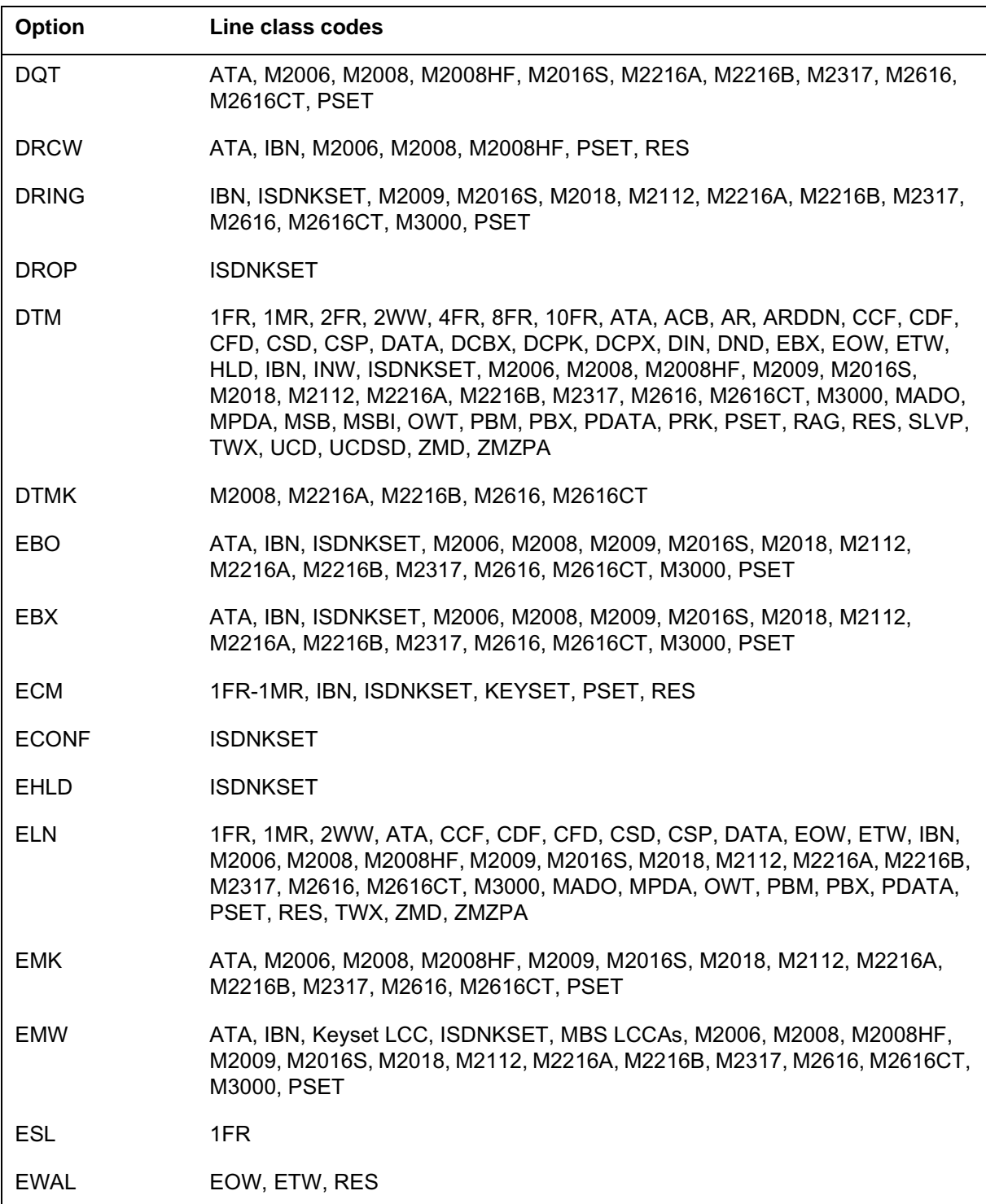

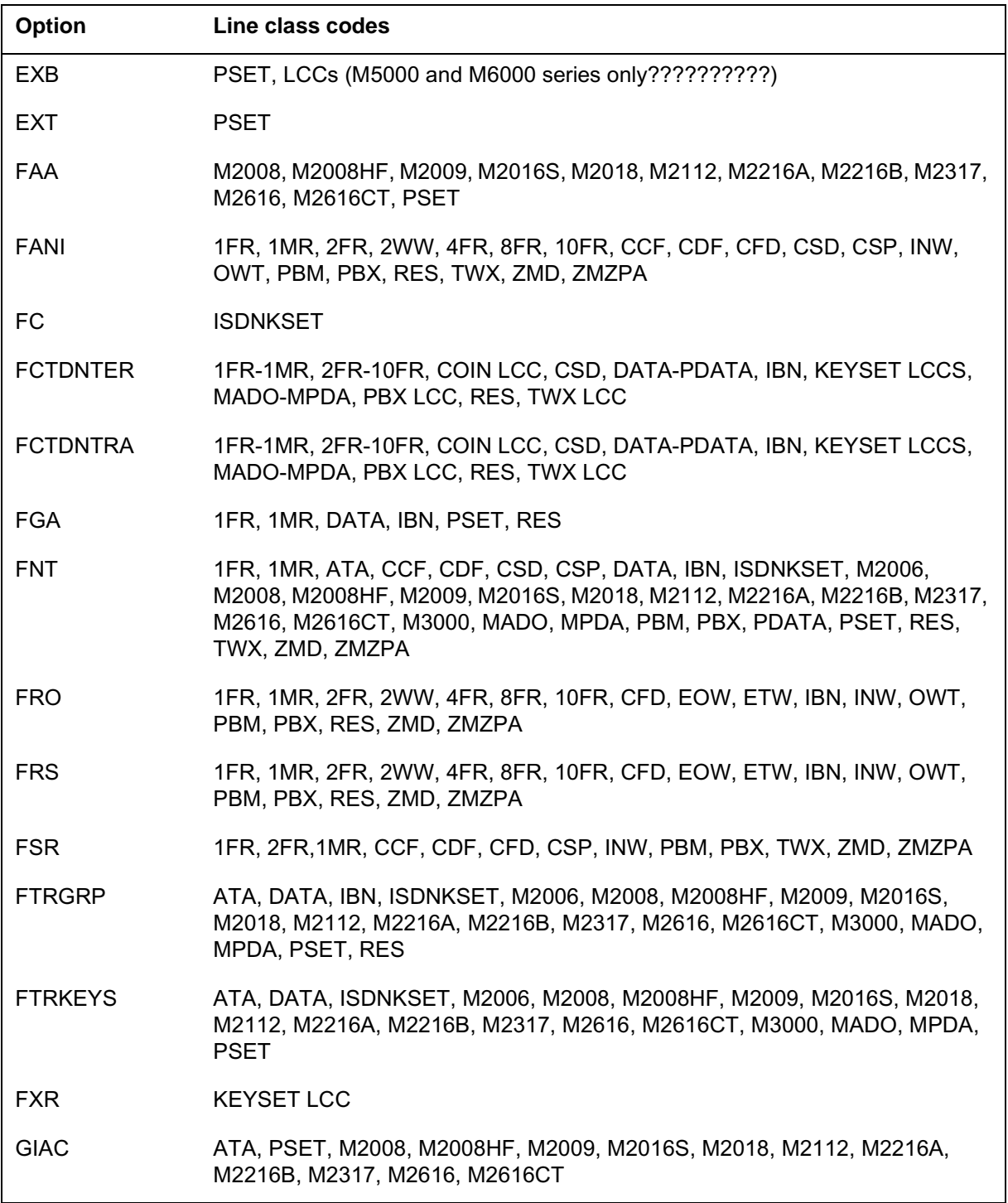

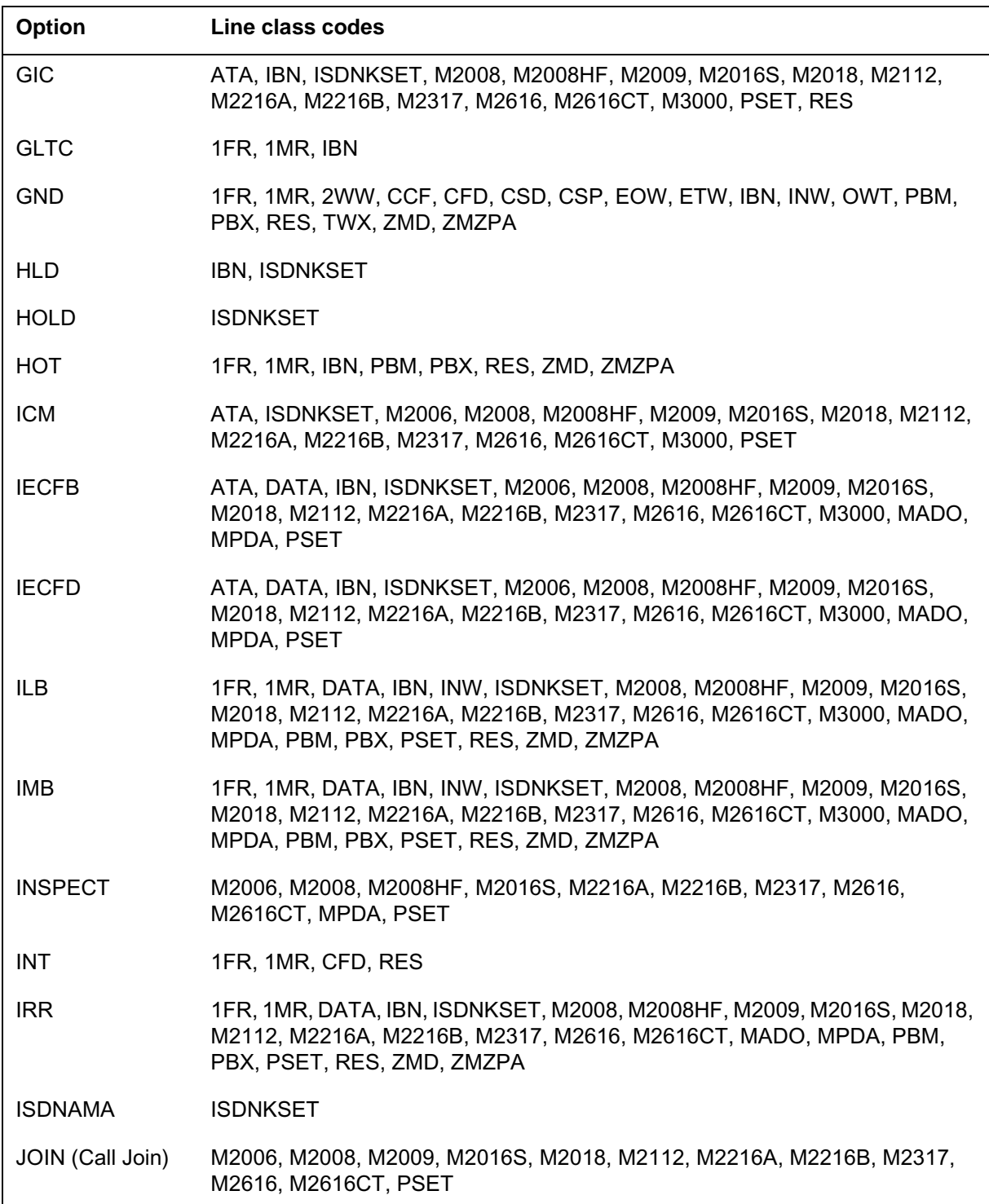

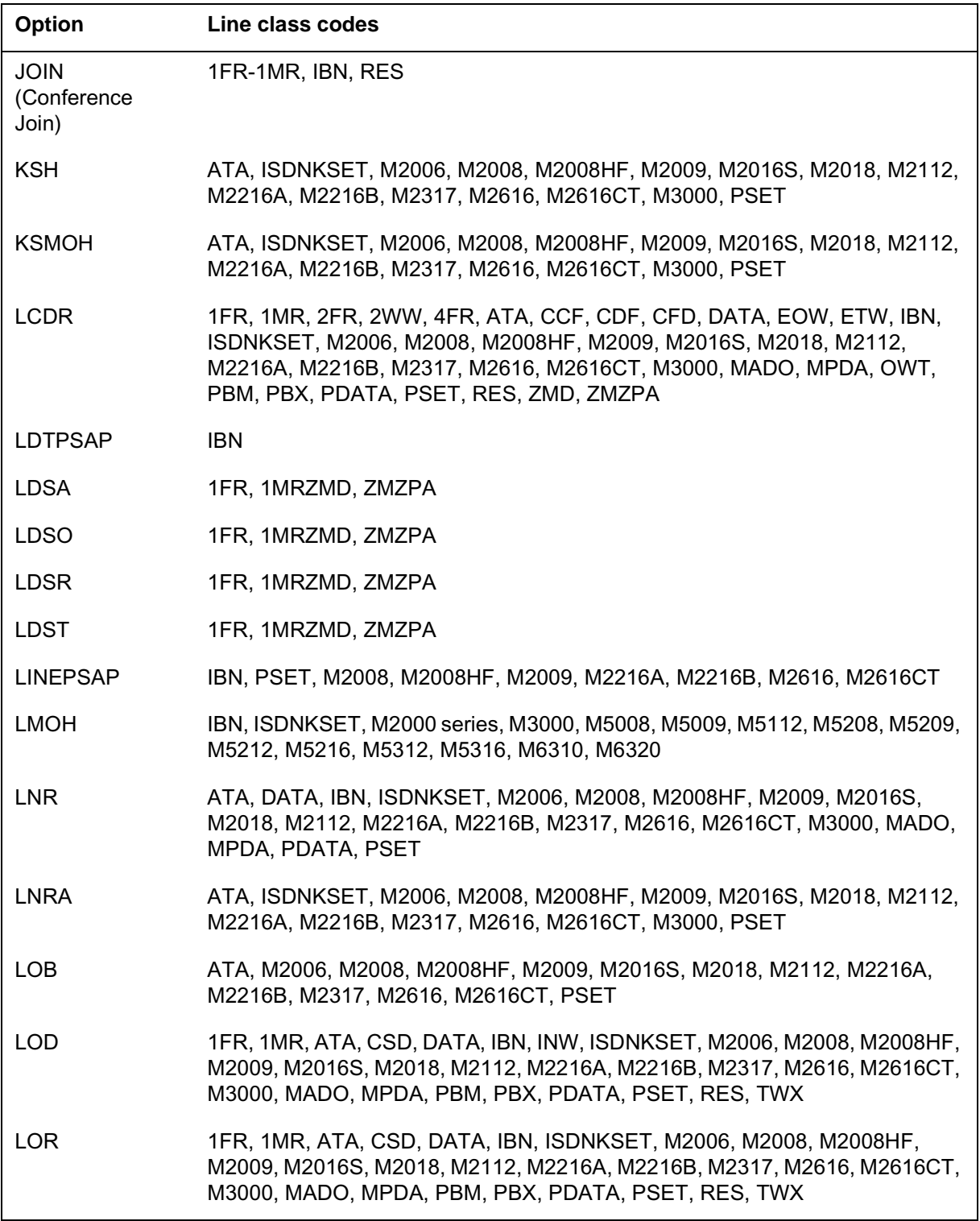

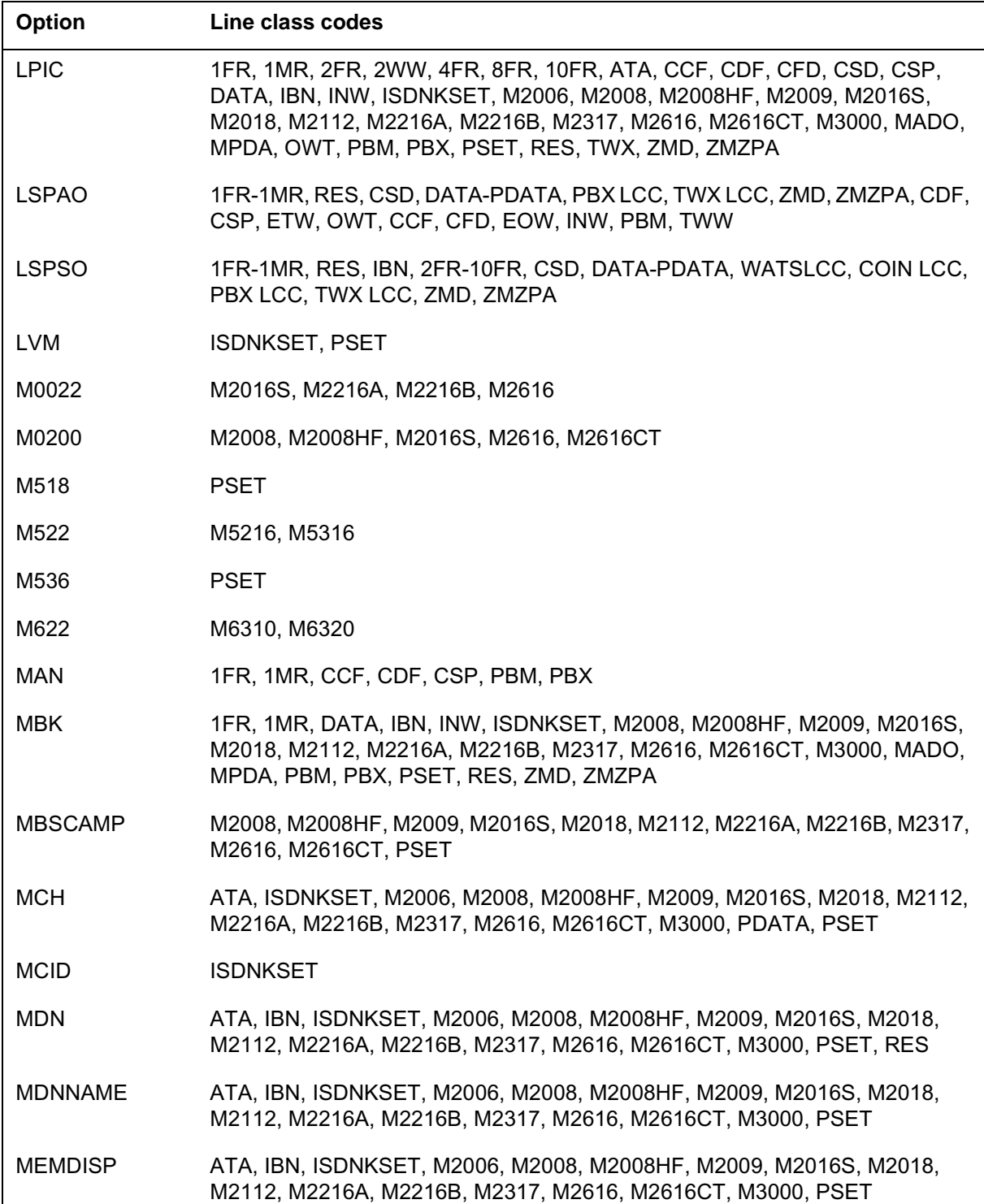

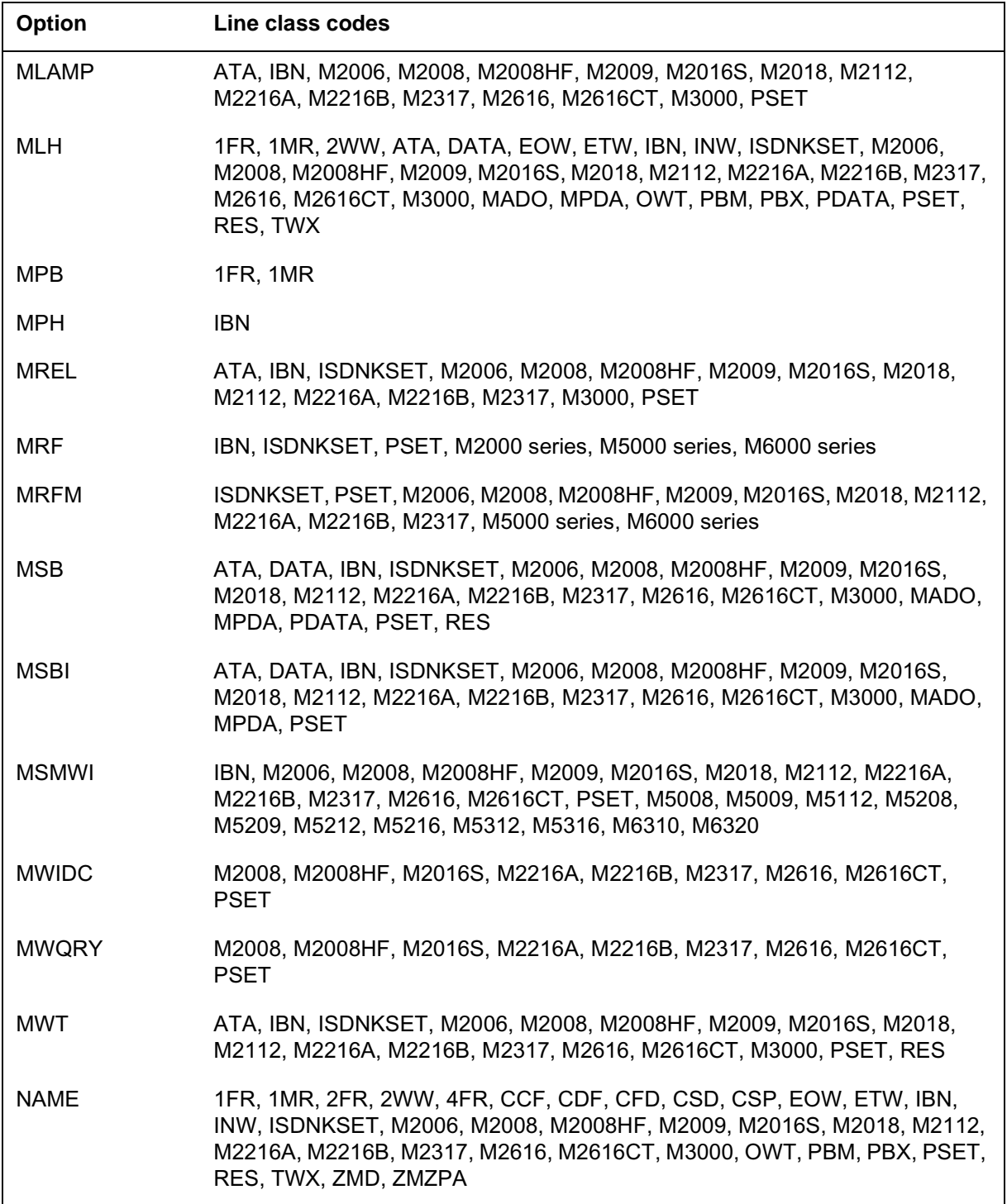

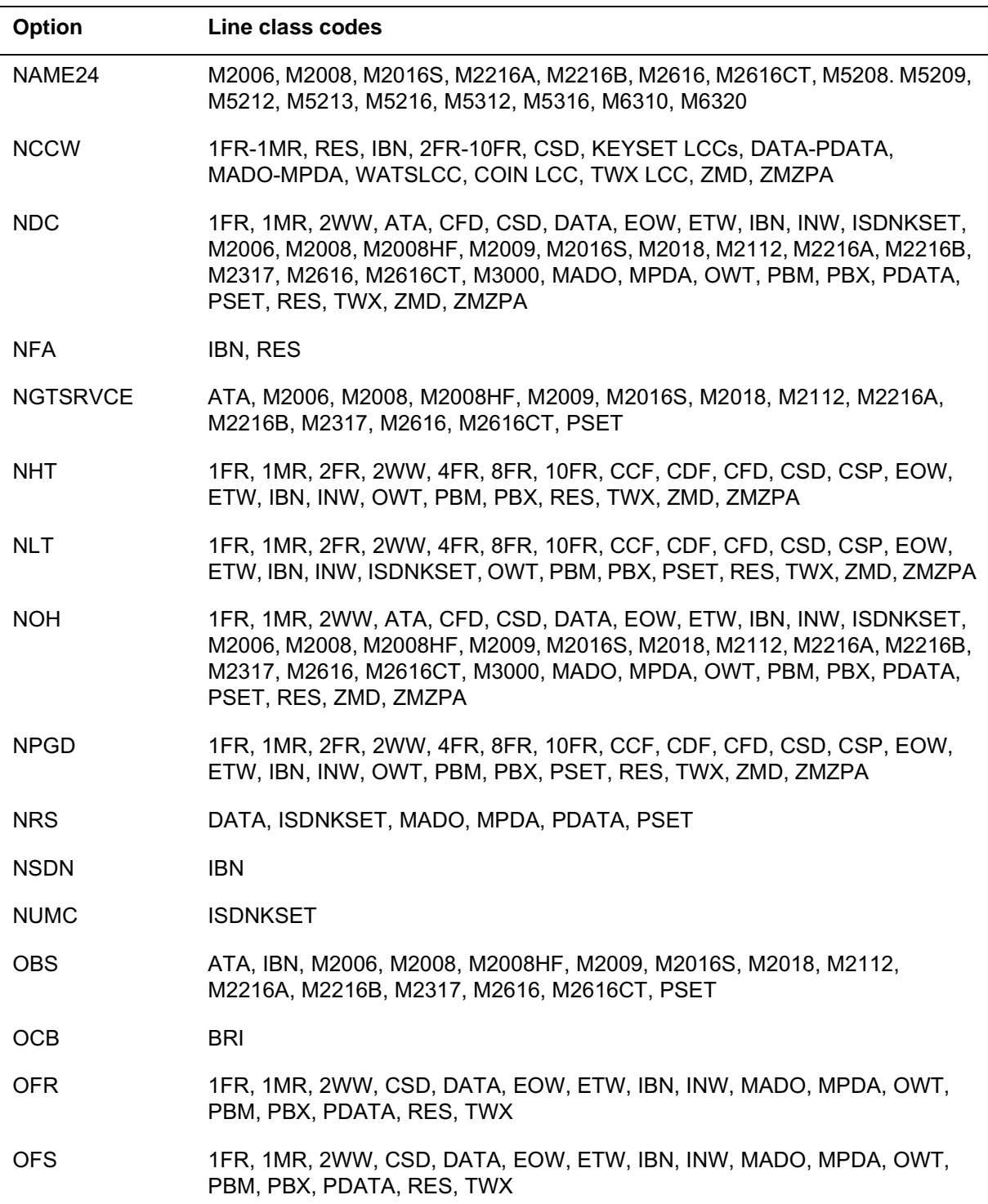

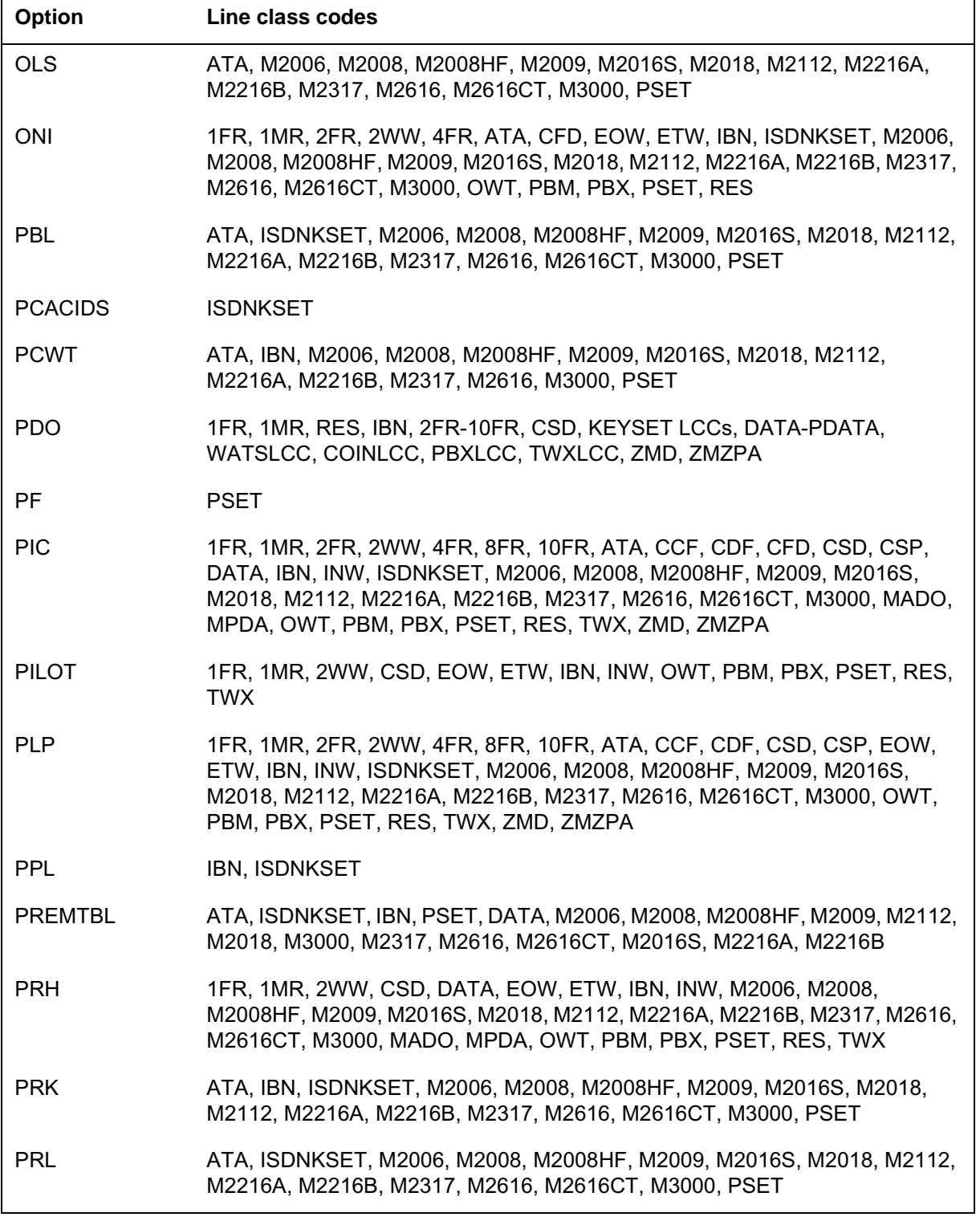

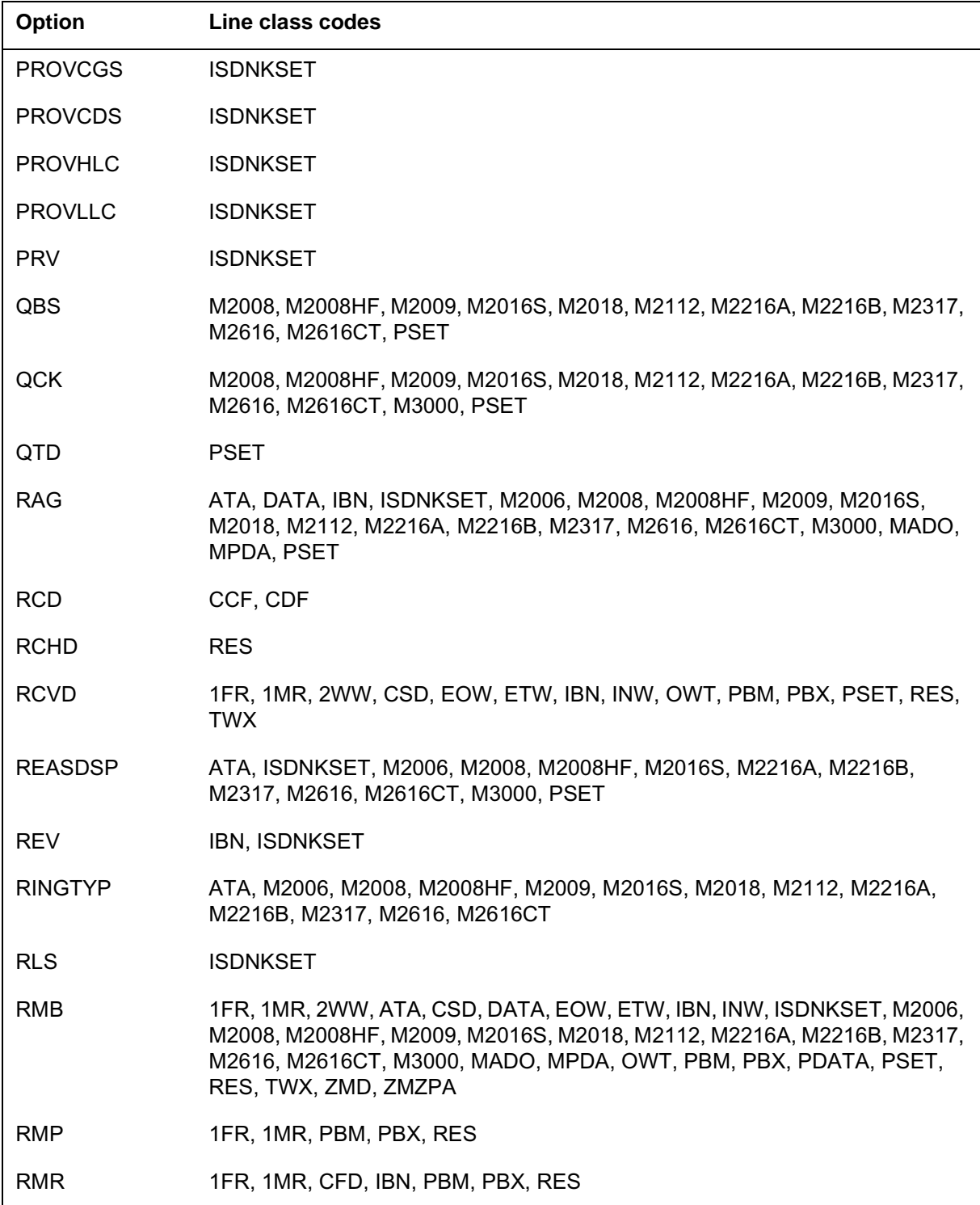

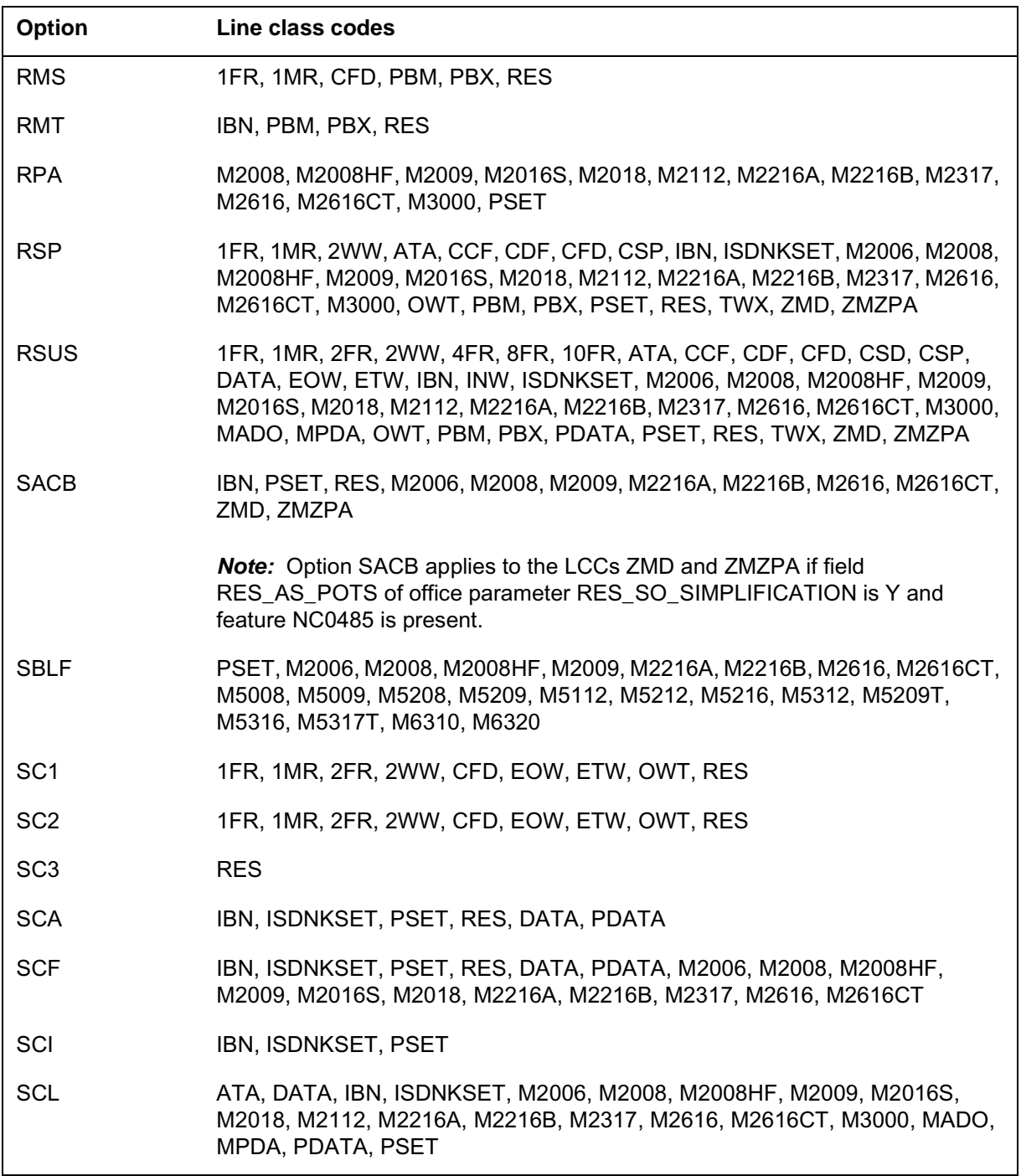

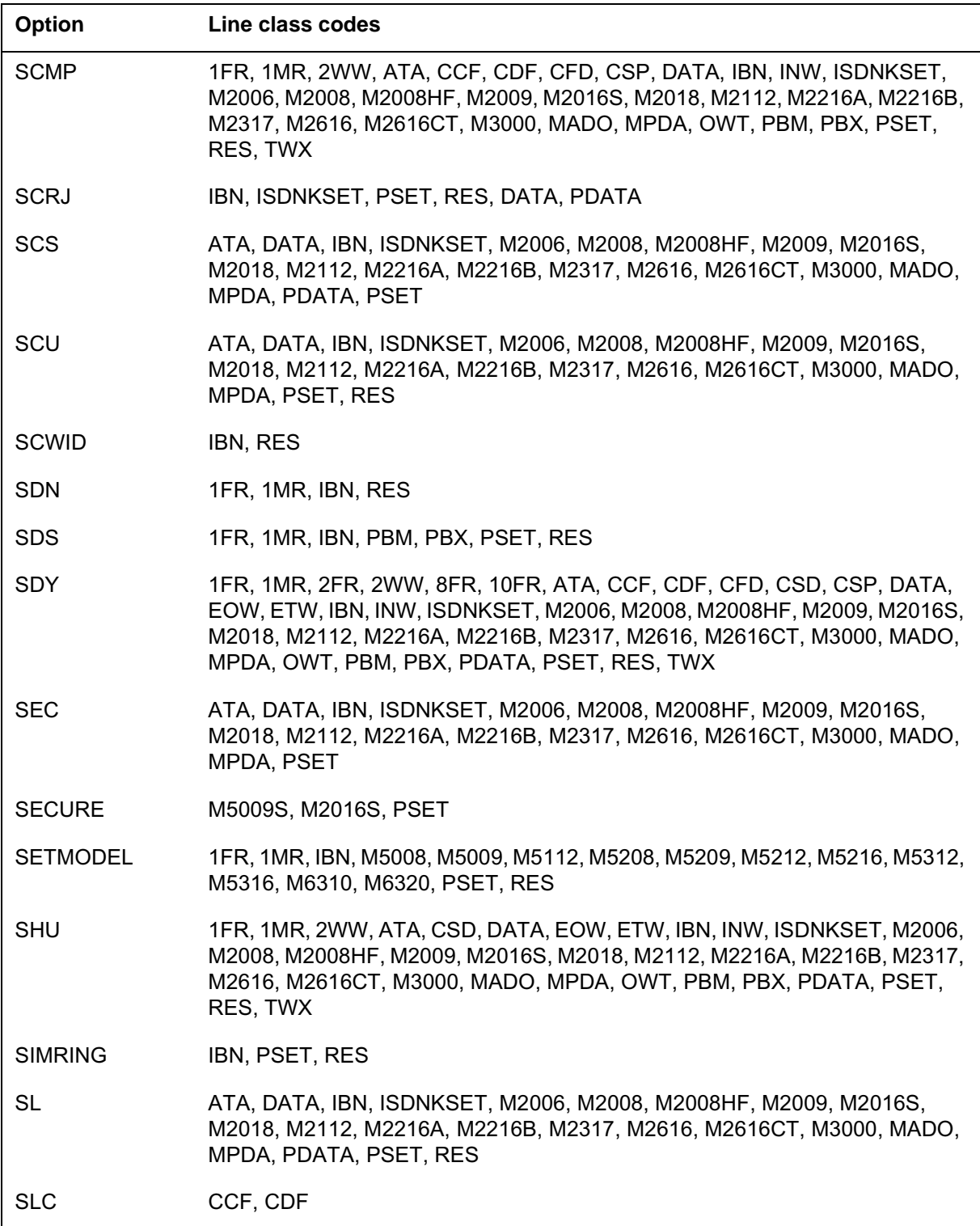
### **Options and compatible line class codes**

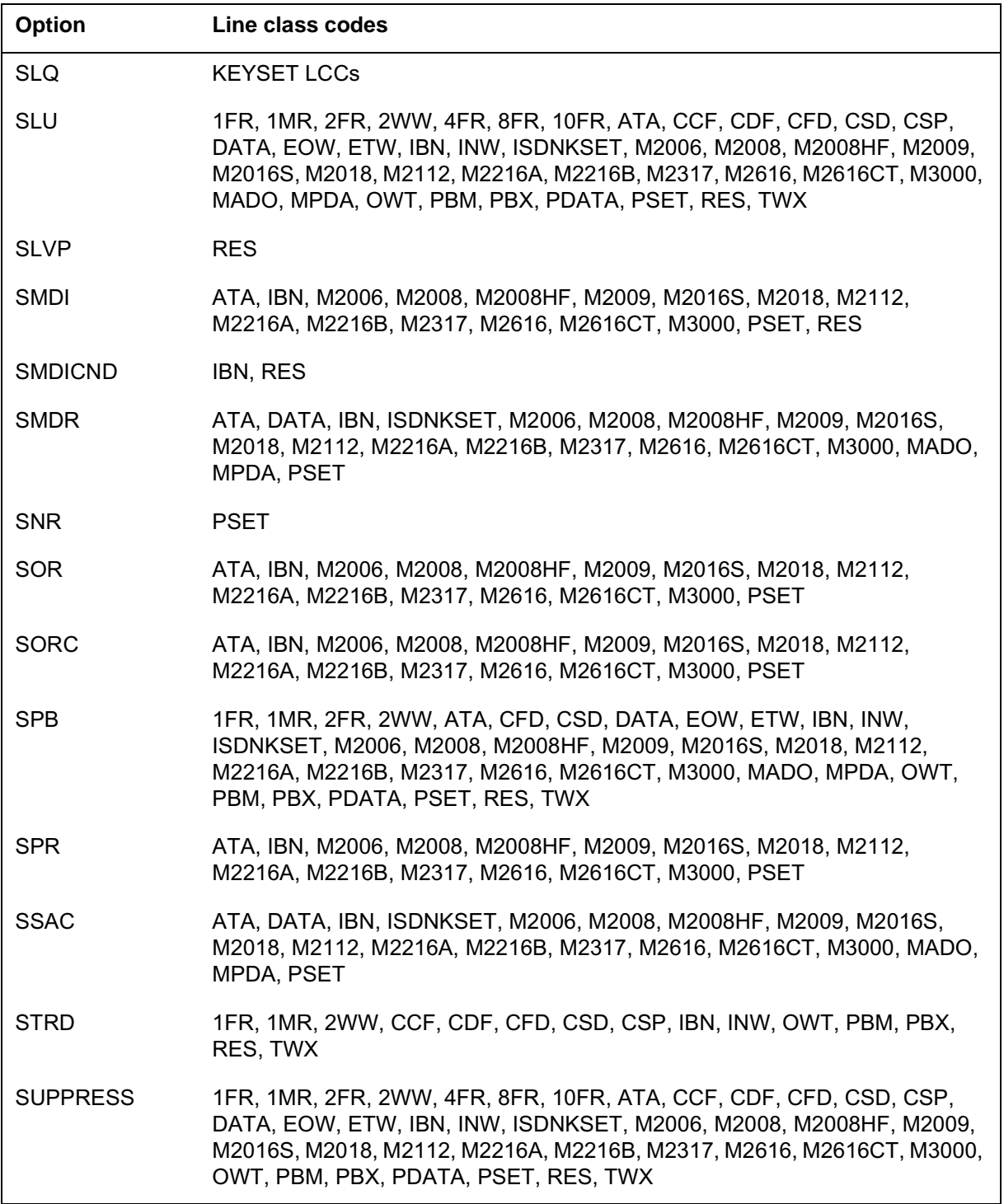

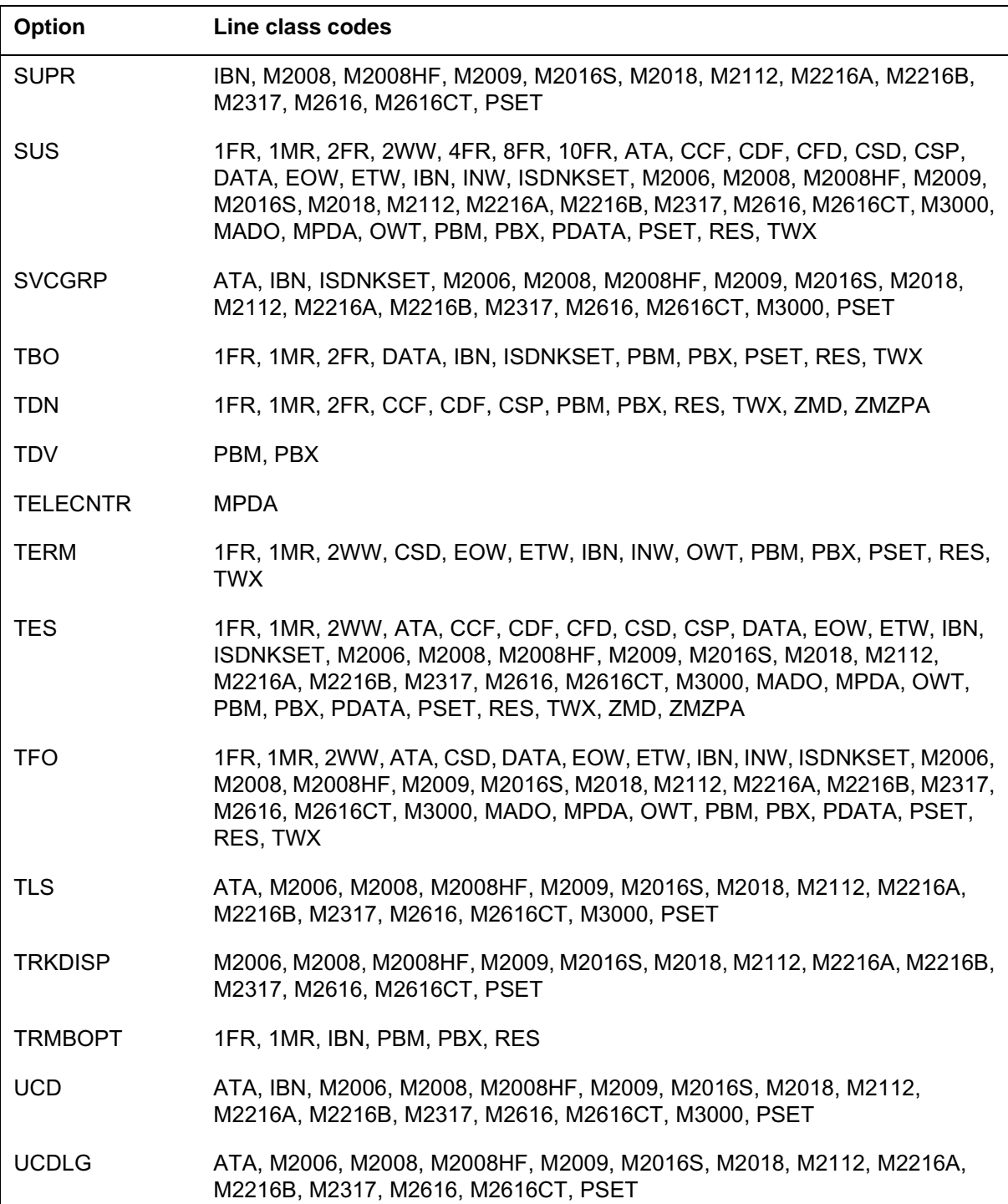

# **Options and compatible line class codes**

#### **Options and compatible line class codes**

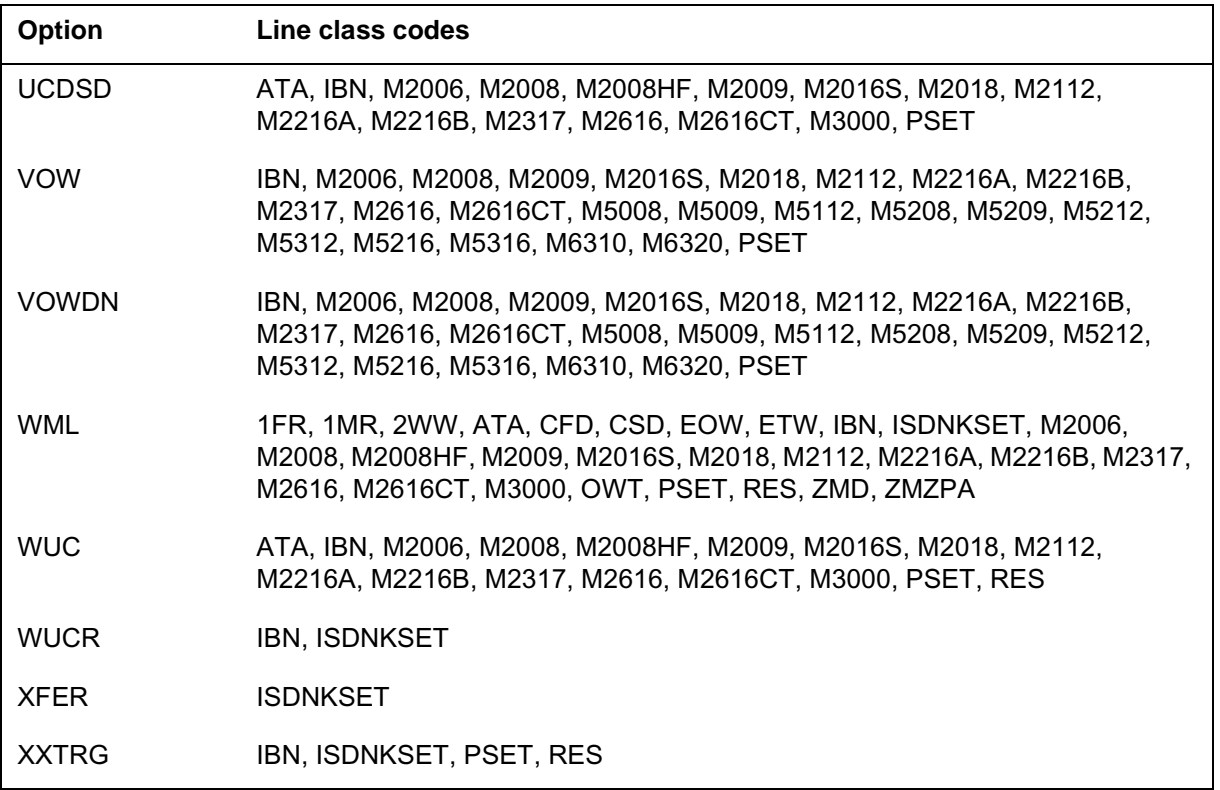

# **Options incompatibility**

The following table lists the line service options that cannot be assigned to the same line. To obtain a listing of options and options incompatibility from the DMS-100 switch, log on at a MAP terminal and enter the following commands:

- **> TABLE OPTOPT**
- **> LIST ALL**

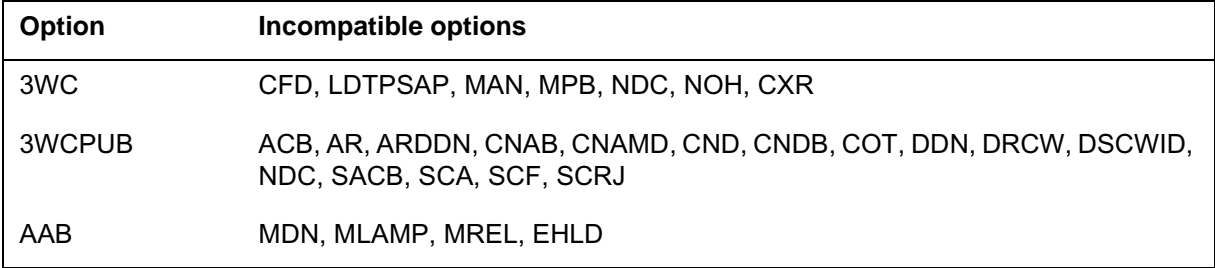

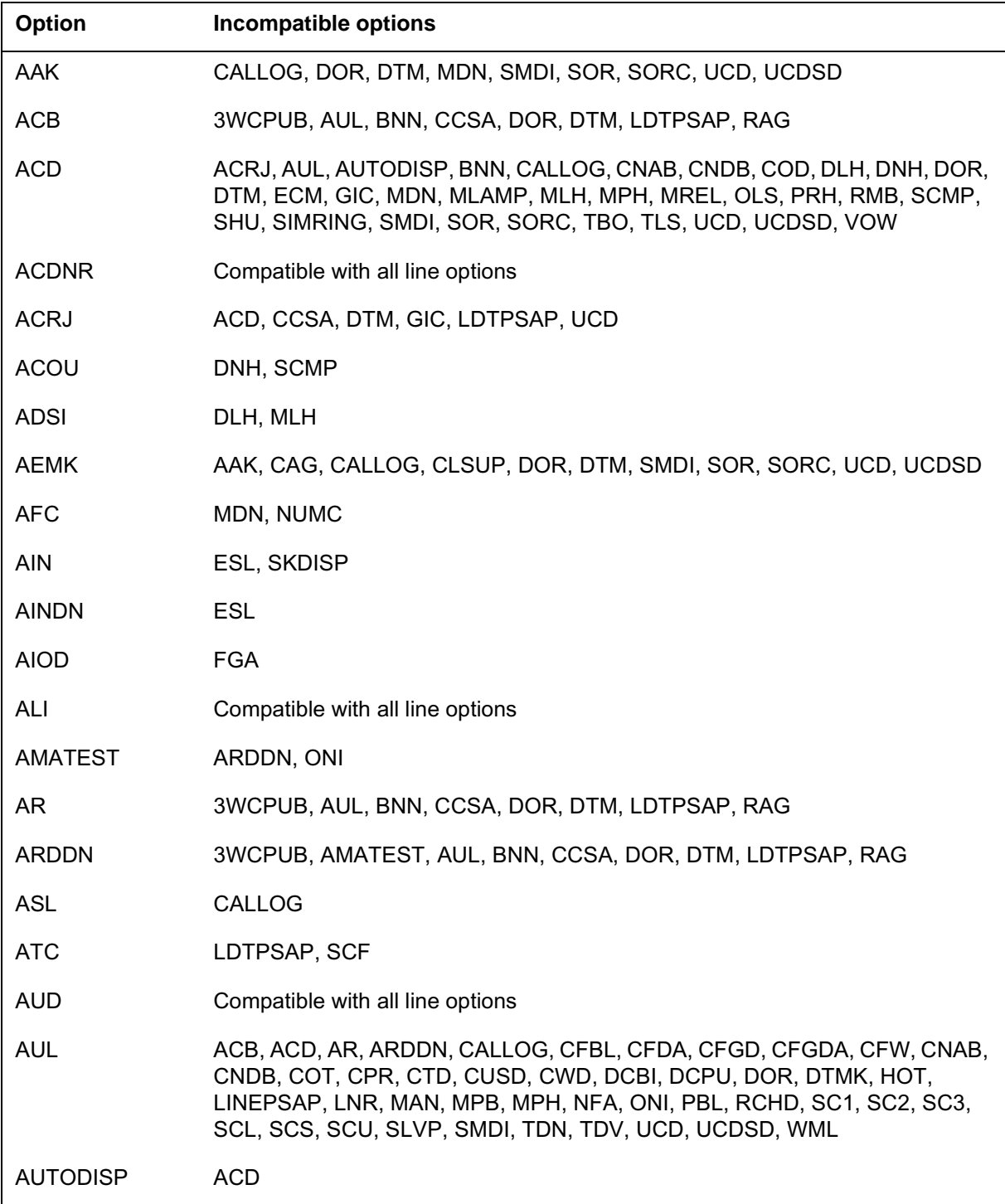

#### **Options incompatibility**

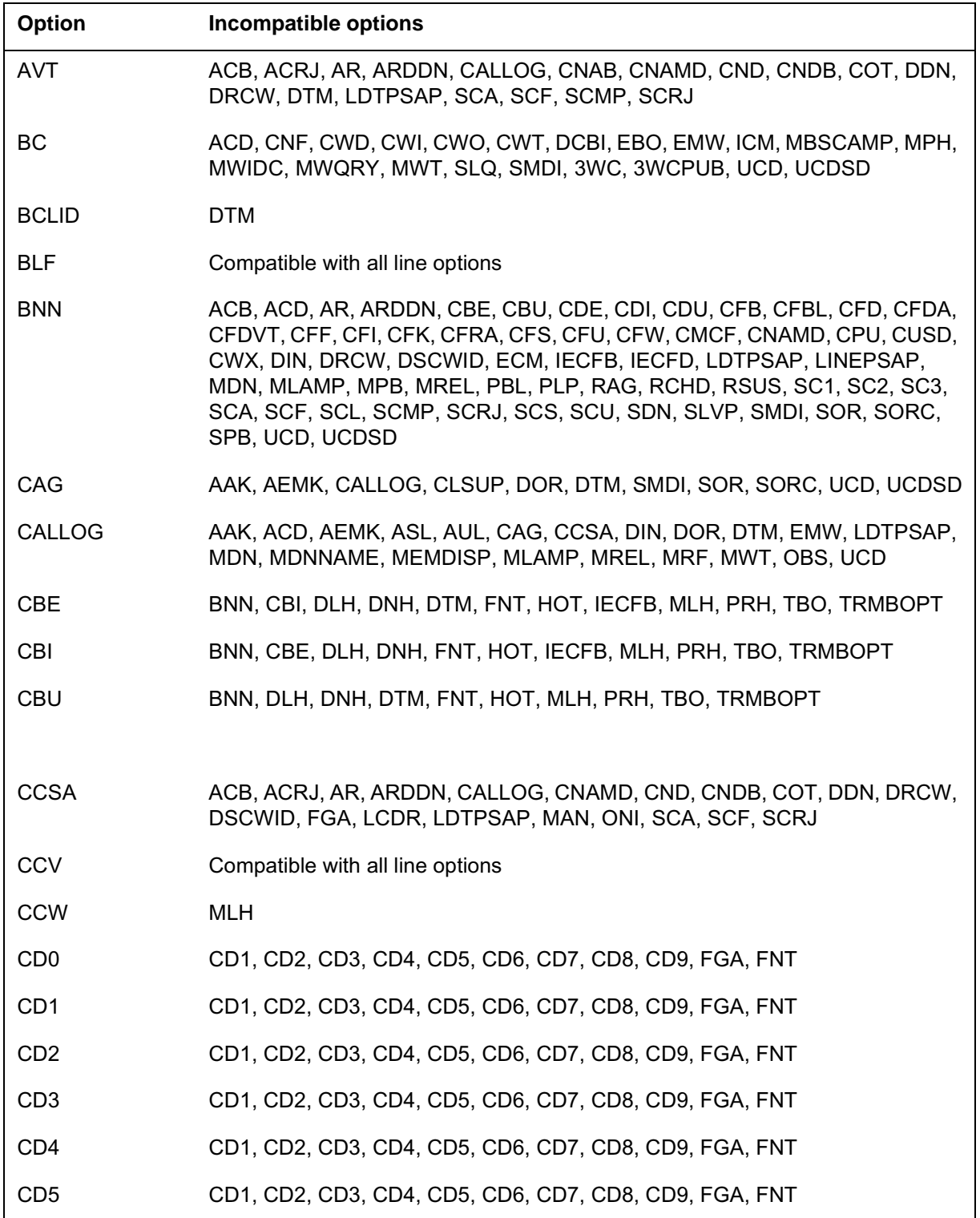

DMS-100 Family SERVORD Reference Manual Volume 1 of 2, SN07 (DMS) and up

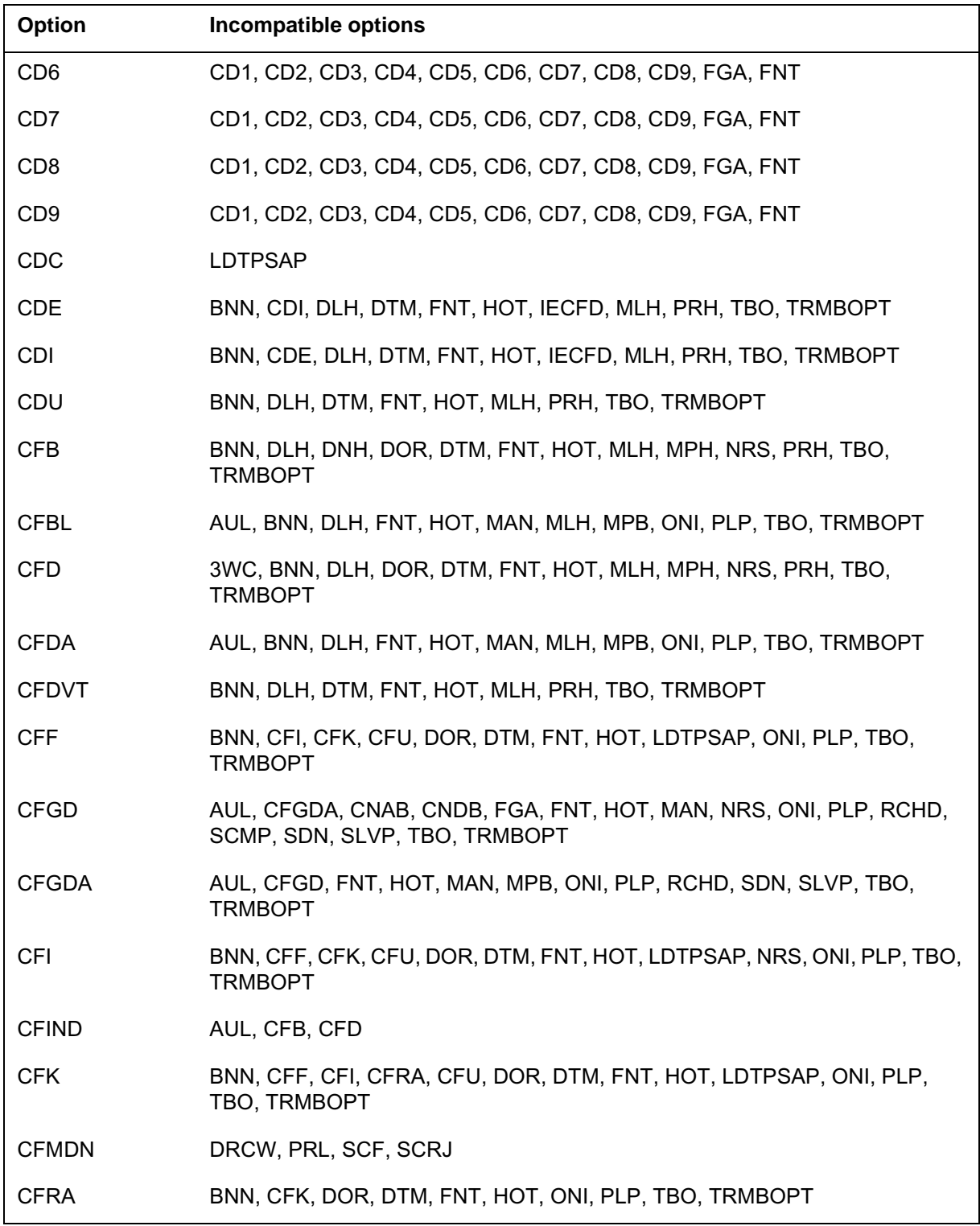

### **Options incompatibility**

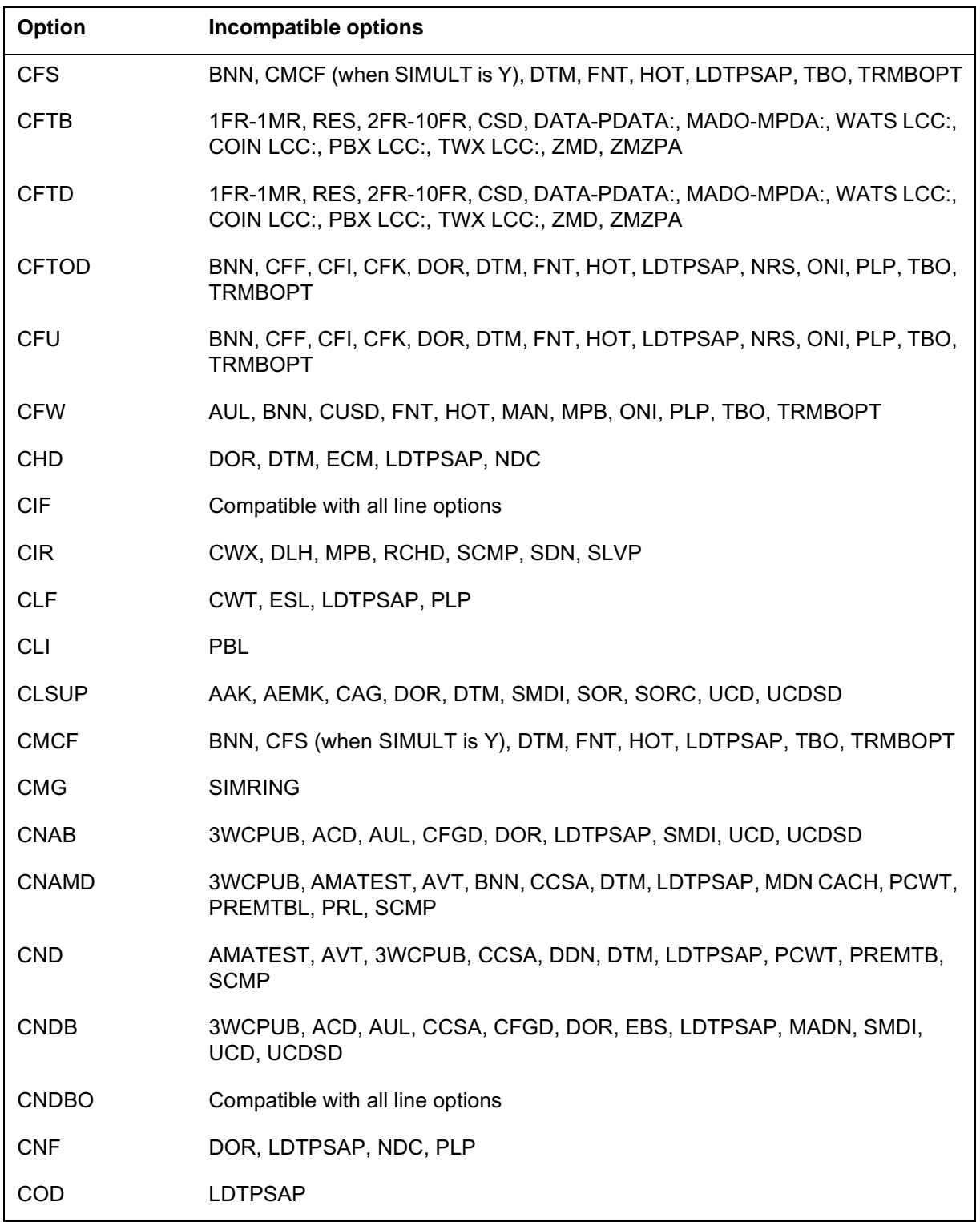

DMS-100 Family SERVORD Reference Manual Volume 1 of 2, SN07 (DMS) and up

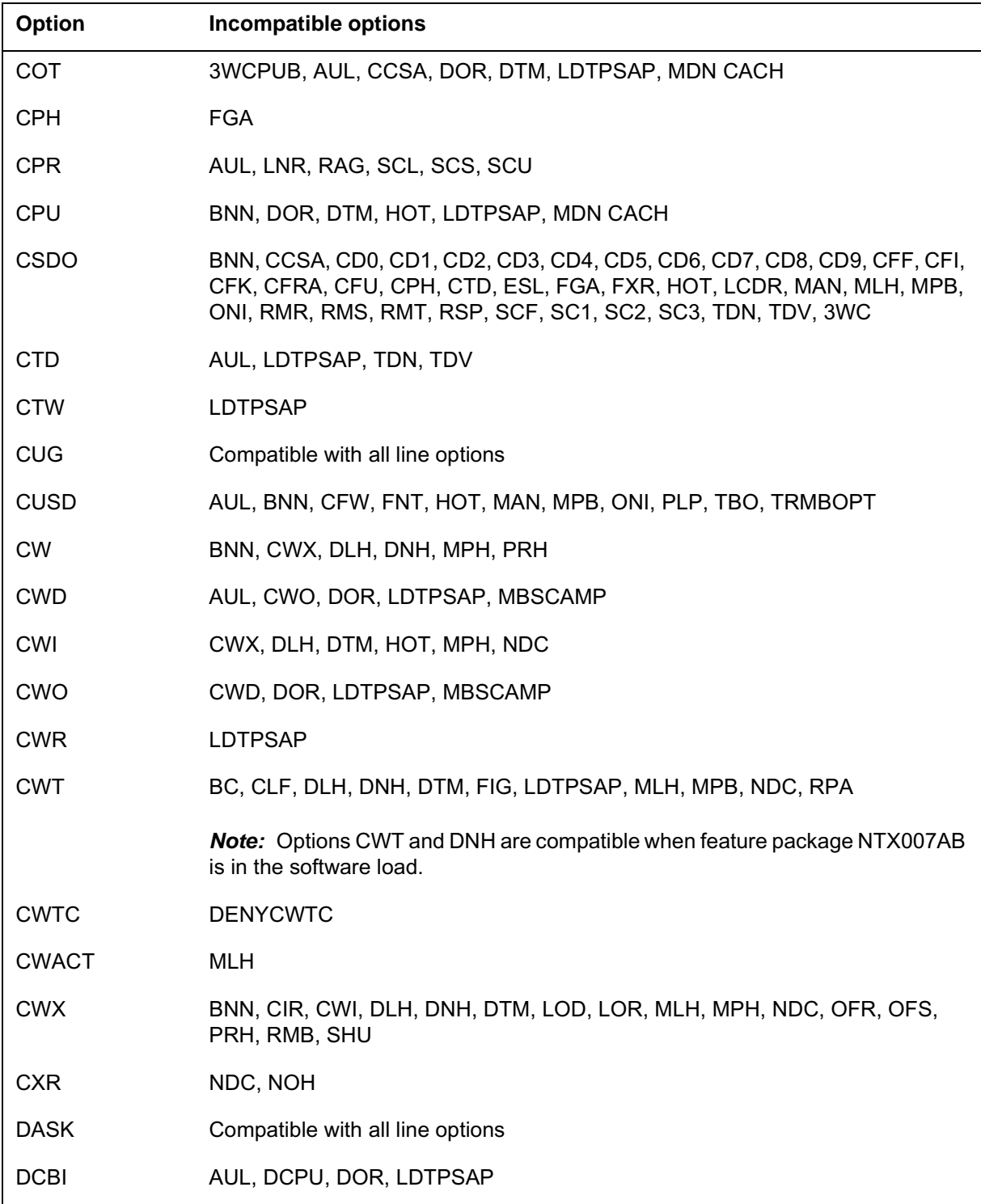

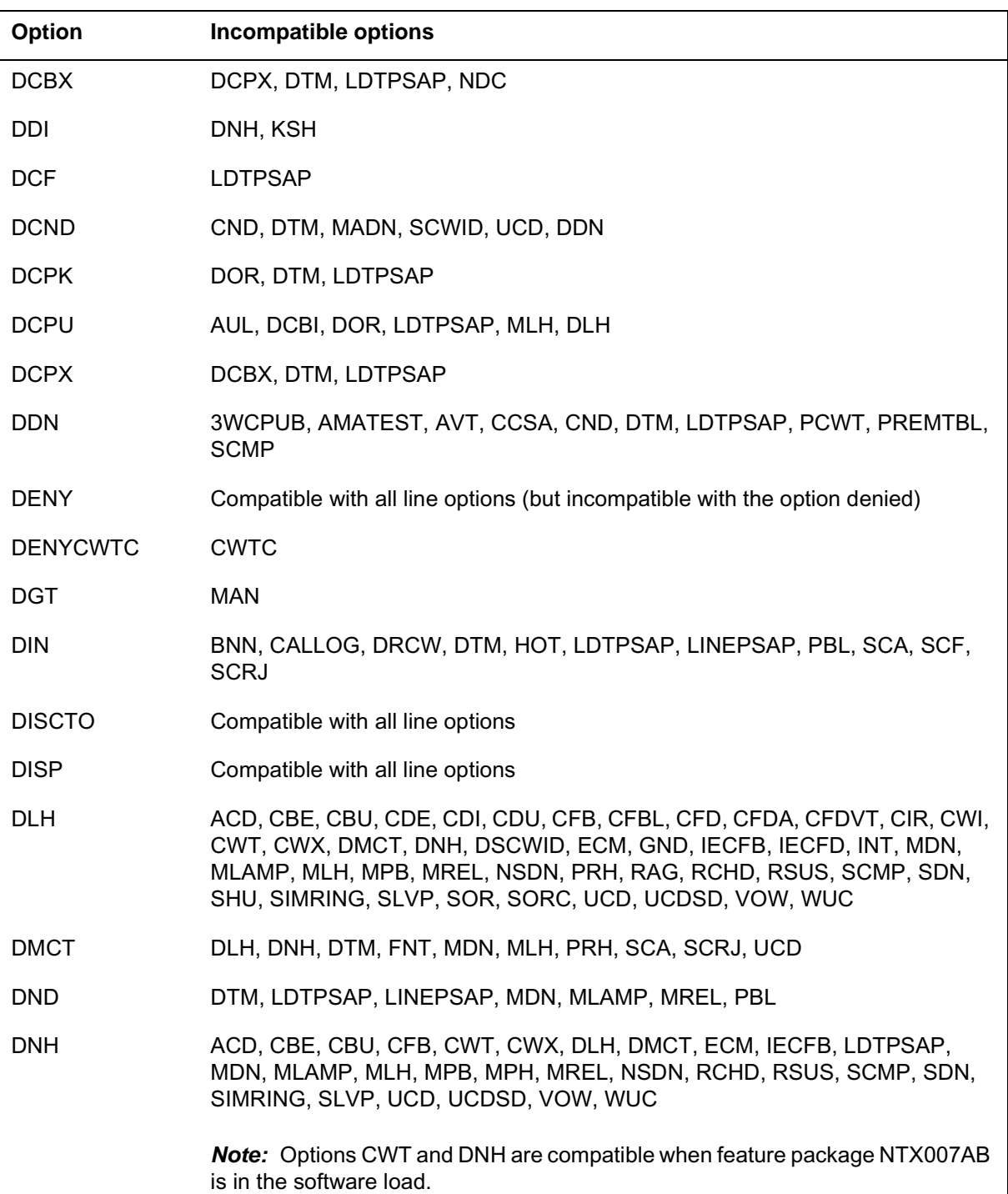

**Options incompatibility**

# **Options compatibility and incompatibility** (continued)

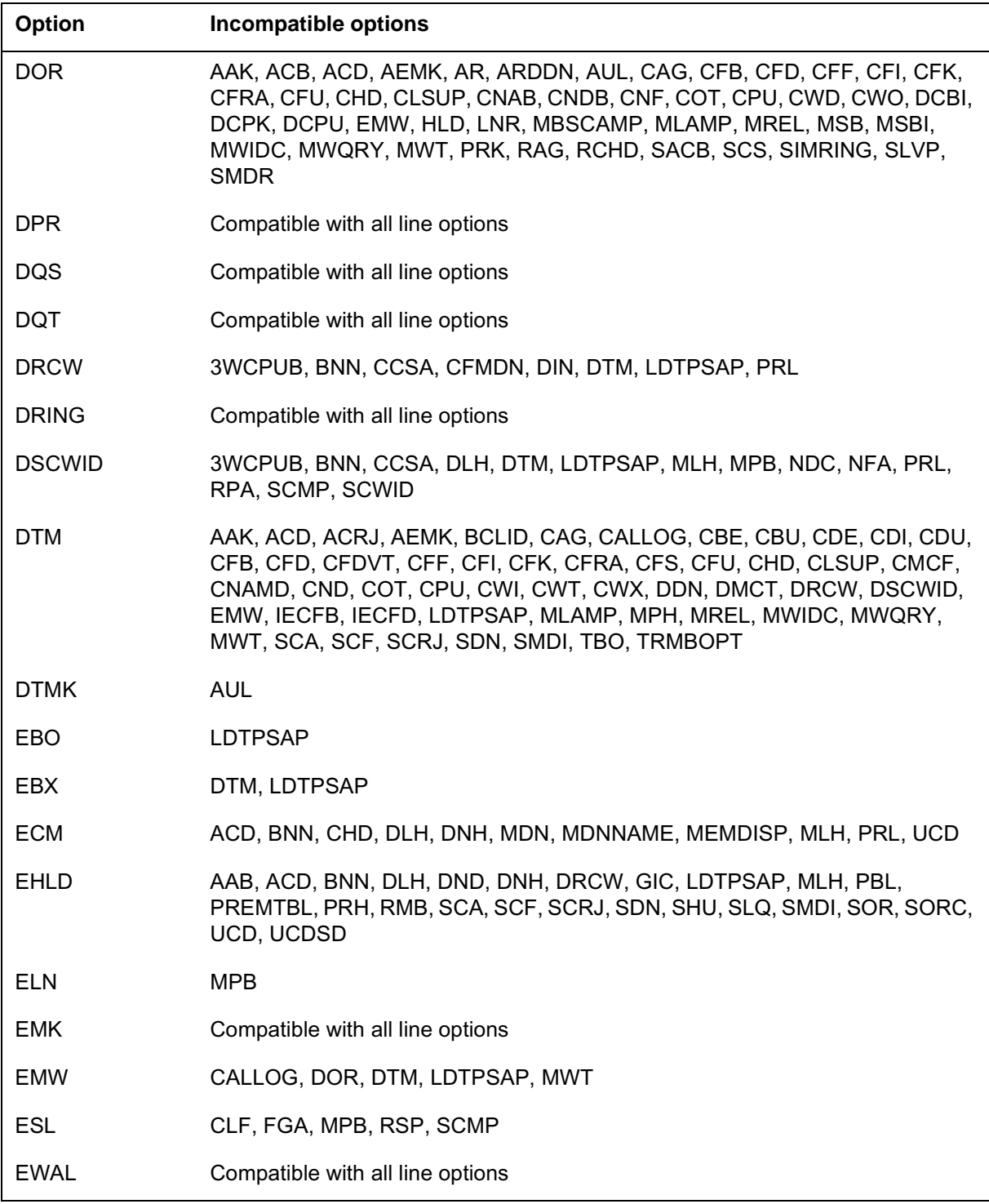

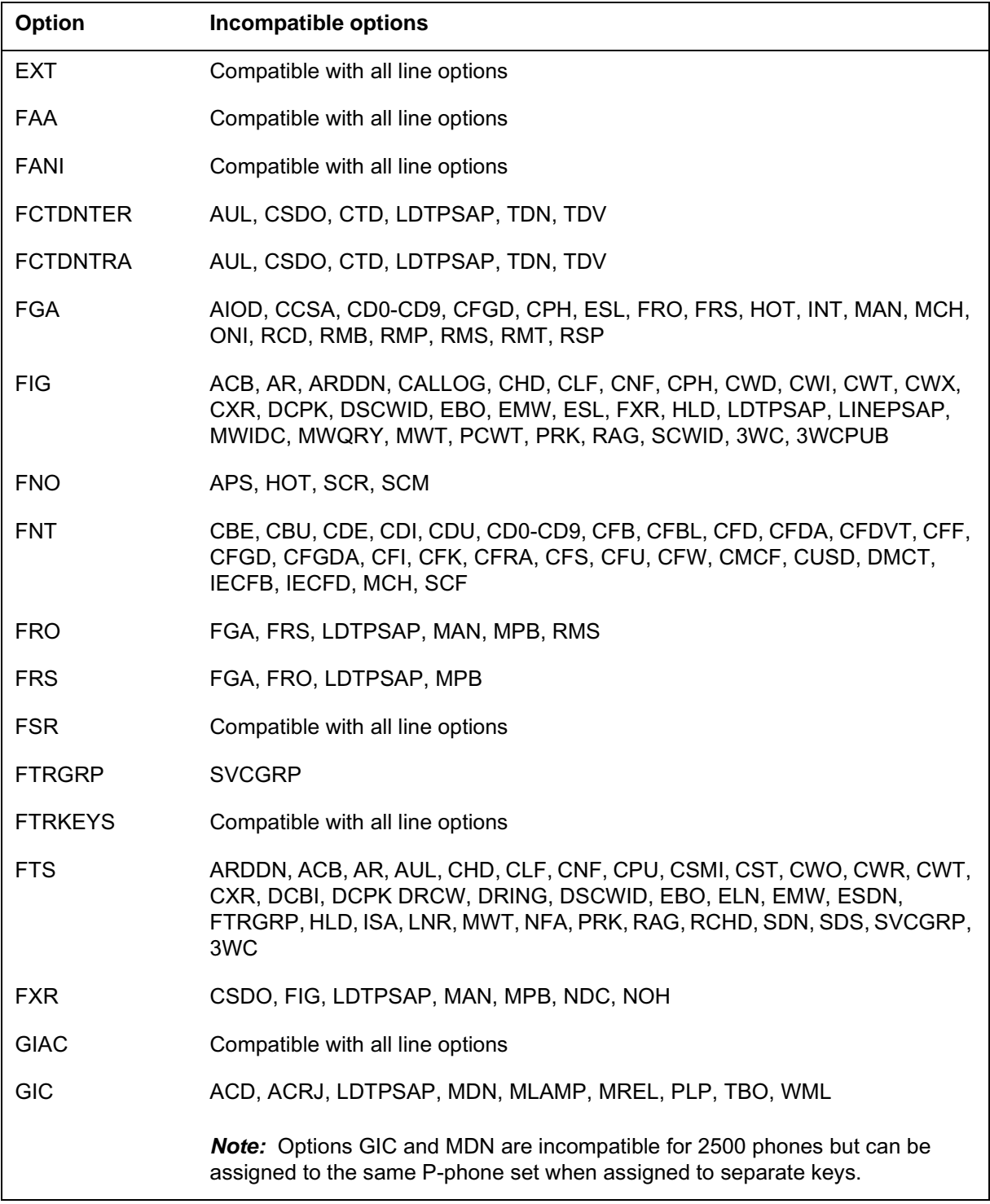

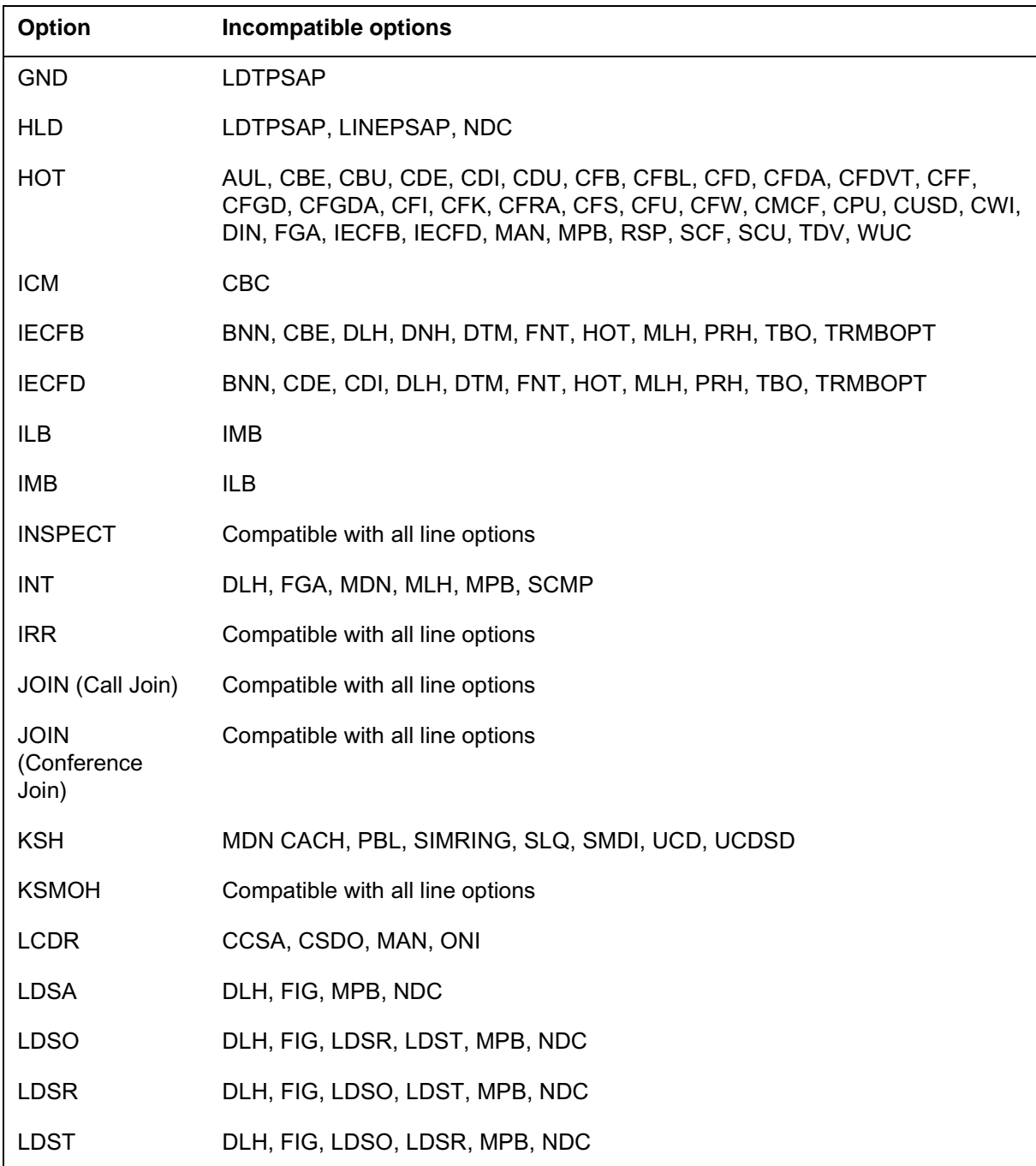

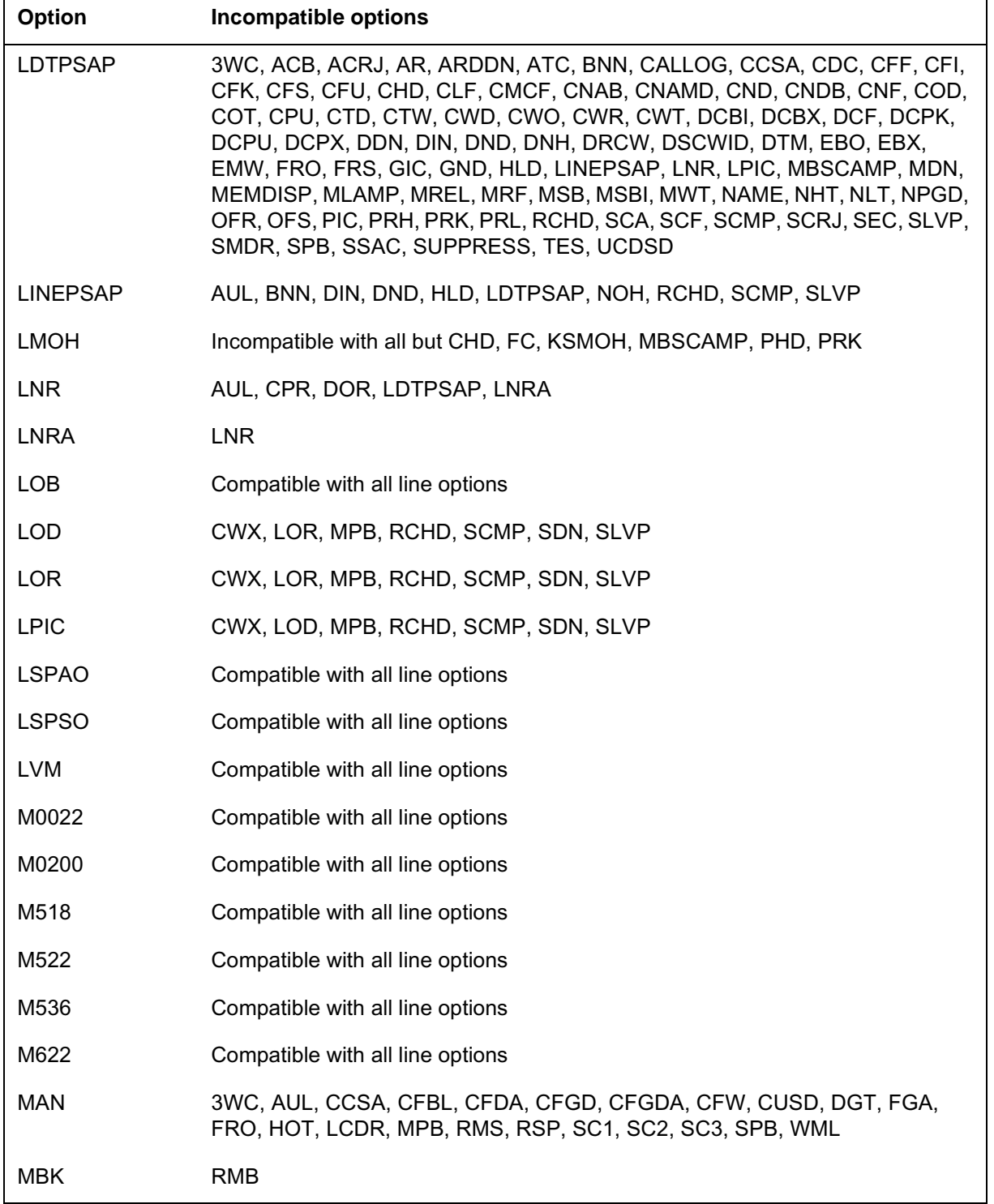

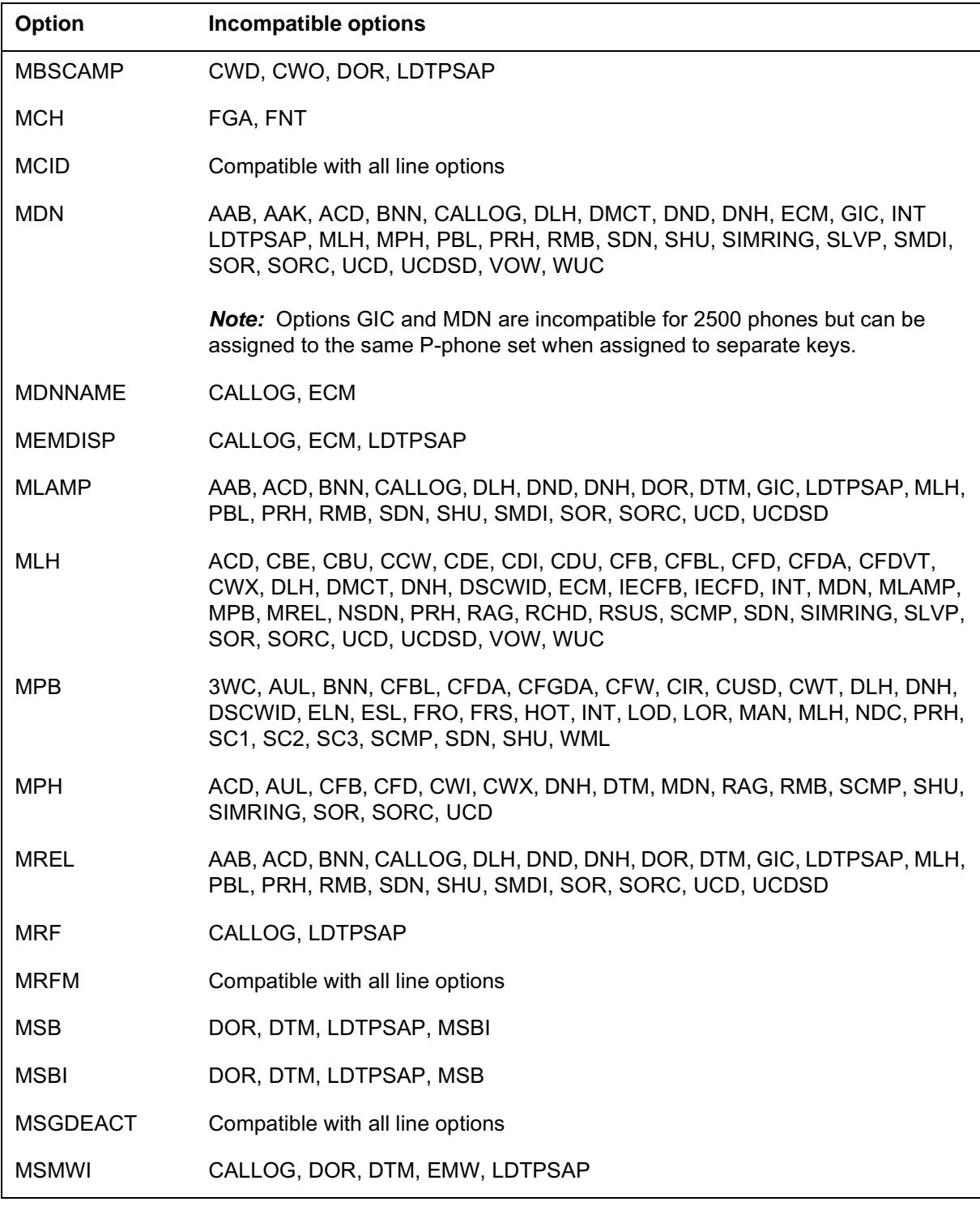

# MWIDC BC, FIG MWQRY BC, FIG MWT BC, CALLOG, FIG, EMW, LDTPSAP NAME24 Compatible with all line options NAME LDTPSAP, ONI NCCW CCW NDC 3WC, 3WCPUB, CHD, CNF, CWI, CWT, CWX, CXR, DCBX, DSCWID, HLD, MPB, PRK NFA AUL, DSCWID, VOW NGTSRVCE Compatible with all line options NHT LDTPSAP NLT LDTPSAP NOH 3WC, CXR, LINEPSAP NPGD LDTPSAP NRS CFB, CFD, CFGD, CFI, CFU NSDN DLH, DNH, MLH, PRH NUMC AFC OBS CALLOG OFR CWX, LDTPSAP, RCHD, SCMP, SDN, SLVP OFS CWX, LDTPSAP, RCHD, SCMP, SDN, SLVP OLS ACD ONI AMATEST, AUL, CCSA, CFBL, CFDA, CFF, CFGD, CFGDA, CFI, CFK, CFRA, CFU, CFW, CUSD, FGA, LCDR, NAME, RSP, SCF, SPB PBL AUL, BNN, CLI, DIN, DND, MDN, MLAMP, MREL, RMB, RSUS, SDY, SEC, SHU, SLU, SPB **Option** Incompatible options

**Options incompatibility**

# **Options compatibility and incompatibility (continued)**

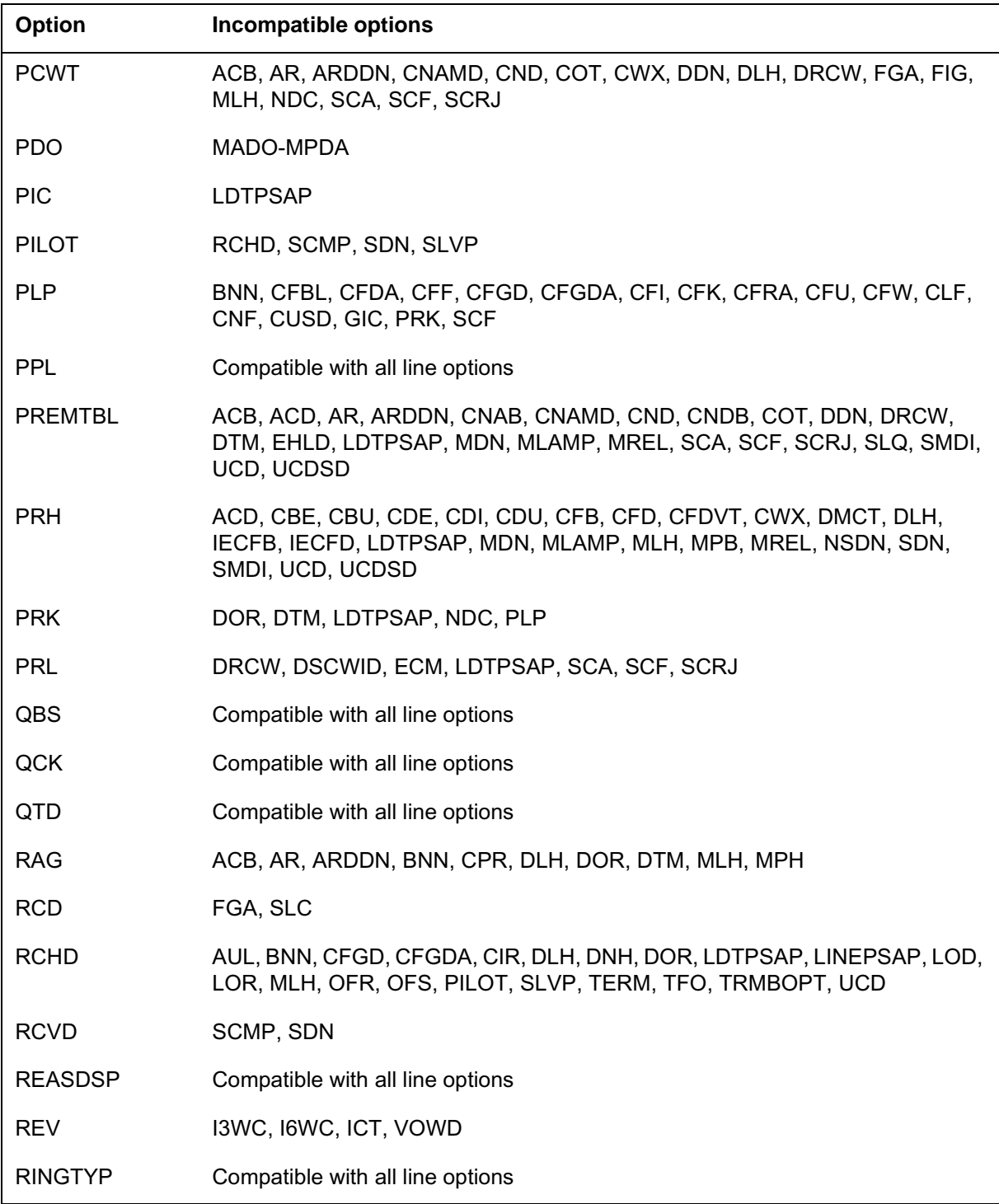

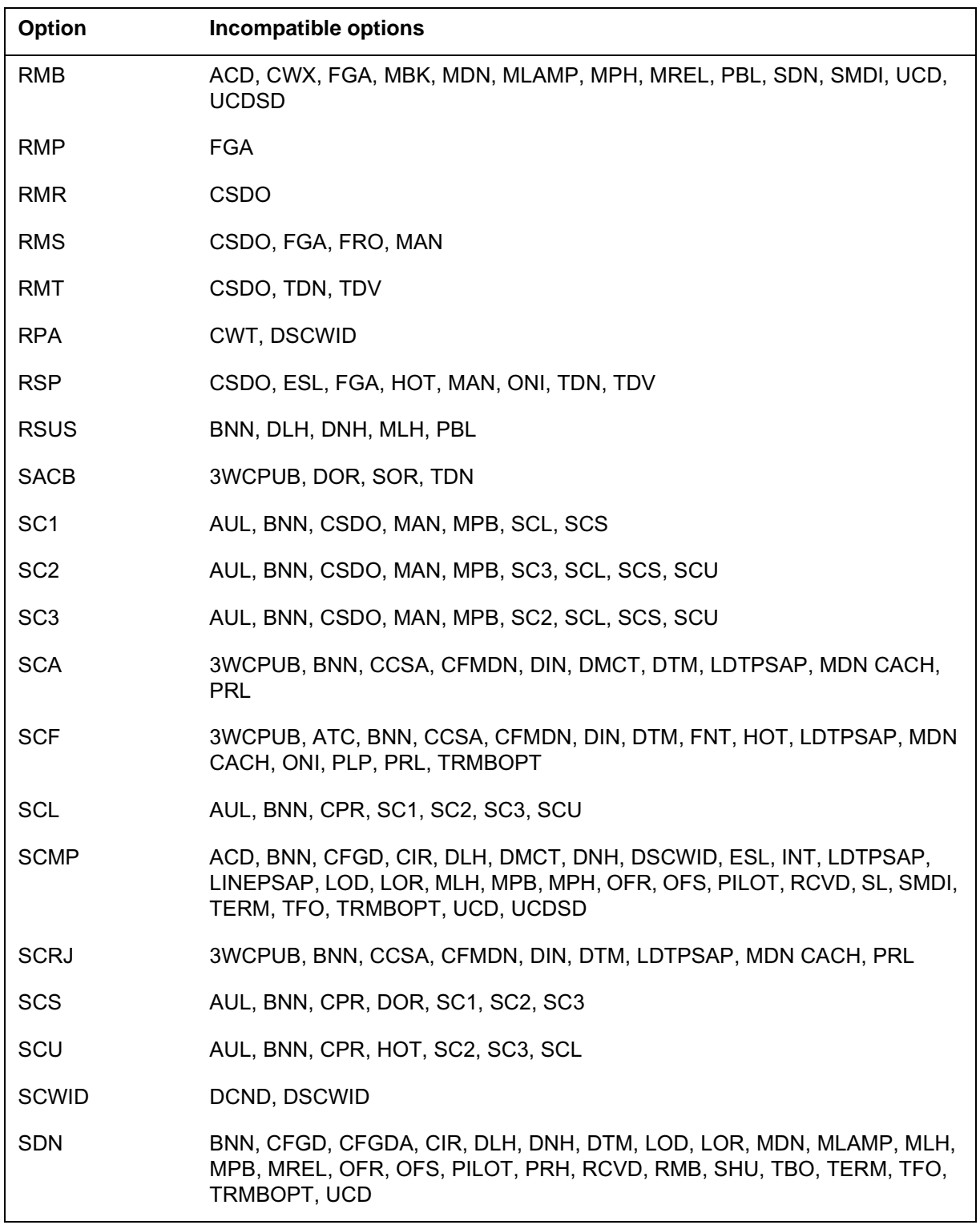

**Options incompatibility**

# **Options compatibility and incompatibility (continued)**

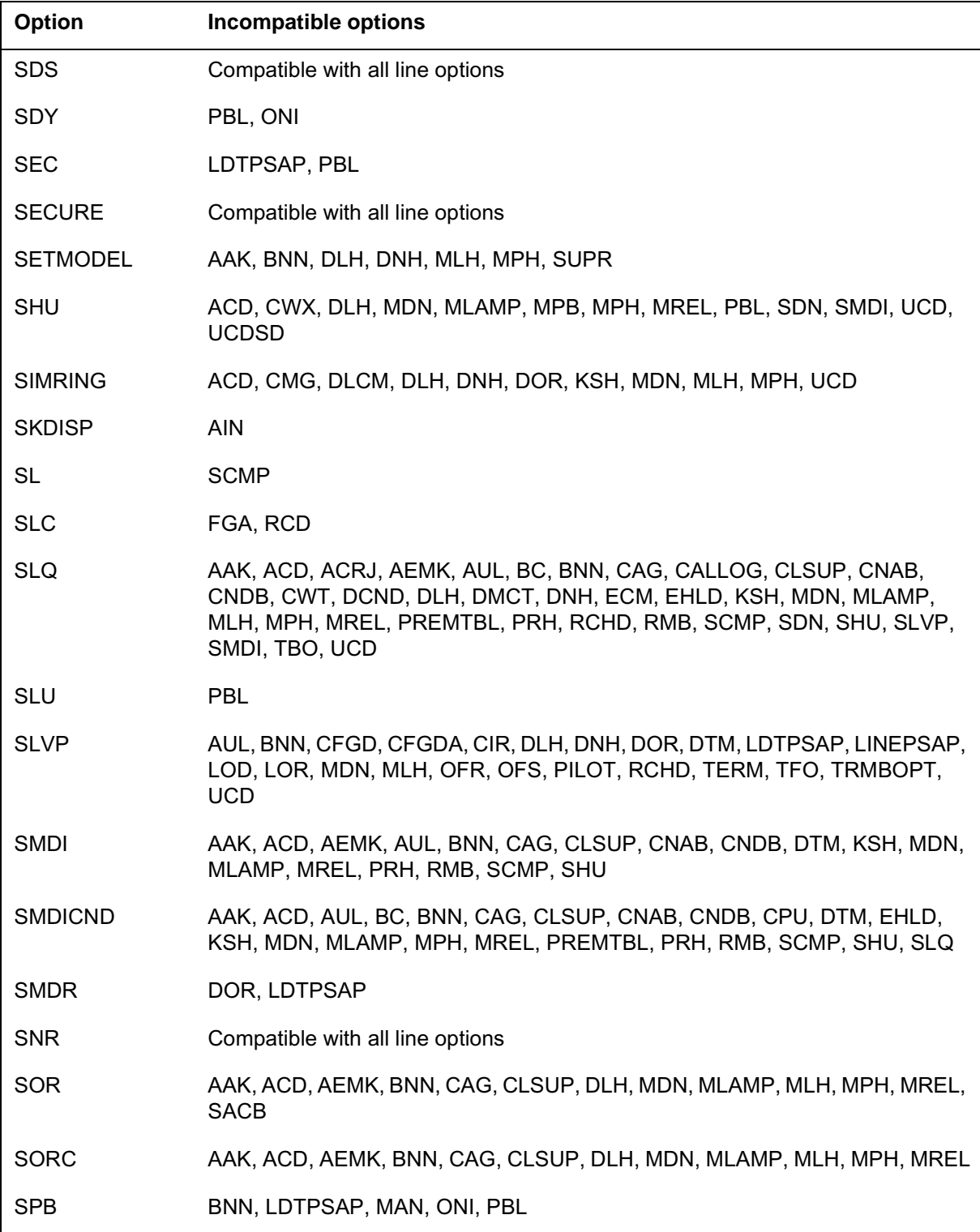

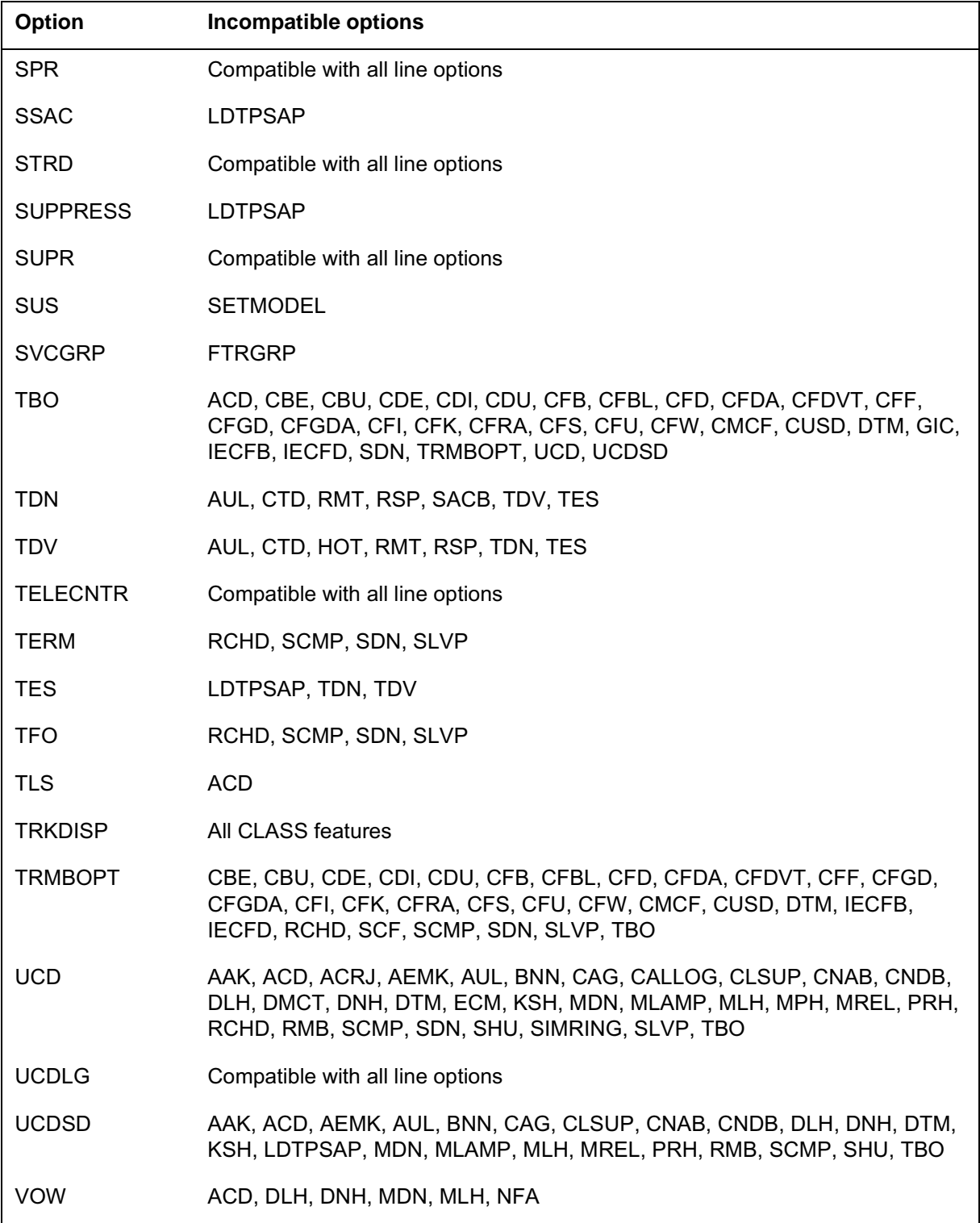

#### **Options incompatibility**

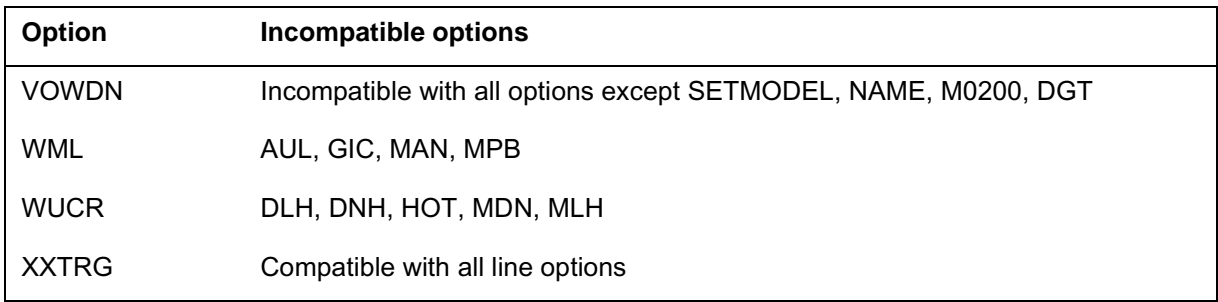

# **Chapter history SN07 (DMS)**

Note added to "Line service options table" in section "Line class codes and line service options". The note states that option GND supports line cards 3A06BA, 7A25AA, RDTCON, RDTLSG and SCD271 from SN07 (DMS). Feature A00002555.

Updates throughout sections "Line class codes and line service options", "Prompt mode of service order entry" and "Options compatiblity and incompatibility" for M5000 and M6000 series options. CR Q0094682.

"Chapter history" section added.

# **3 Service order commands**

### **Introduction**

This chapter lists all valid service order commands that the DMS-100 switch recognizes. This chapter provides examples of how to use the service order commands. This chapter also provides special information that relates to each command. The commands appear in alphabetical order.

Some commands do not appear in all the software loads. This condition is the result of the absence of:

- related feature packages
- settings of office parameters
- other options

The following categories classify commands according to function. The commands add, change, remove, or establish lines and services.

For a description of service order query commands, see "Service order query commands" in this manual.

For information on the wireless Mobile SERVORD (MSERVORD) commands, refer to the *DMS-100 Wireless Service Implementation Guide*, 297-8091-021.

#### **Table 3-1 Service order commands (Sheet 1 of 4)**

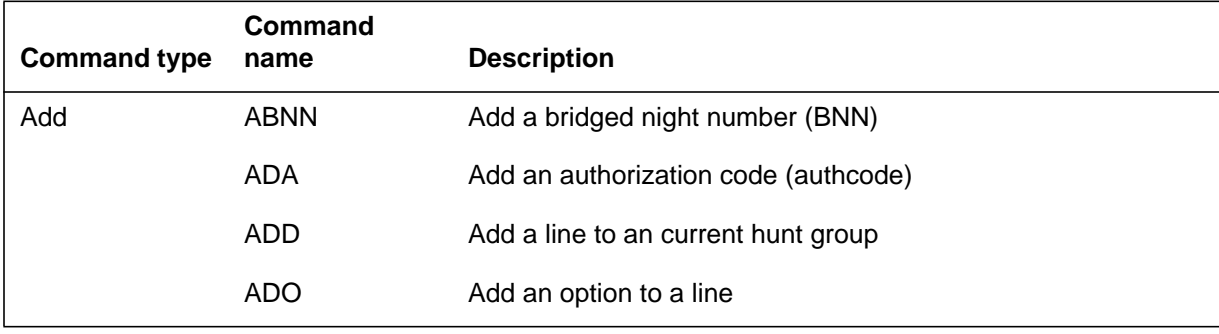

#### **3-2** Service order commands

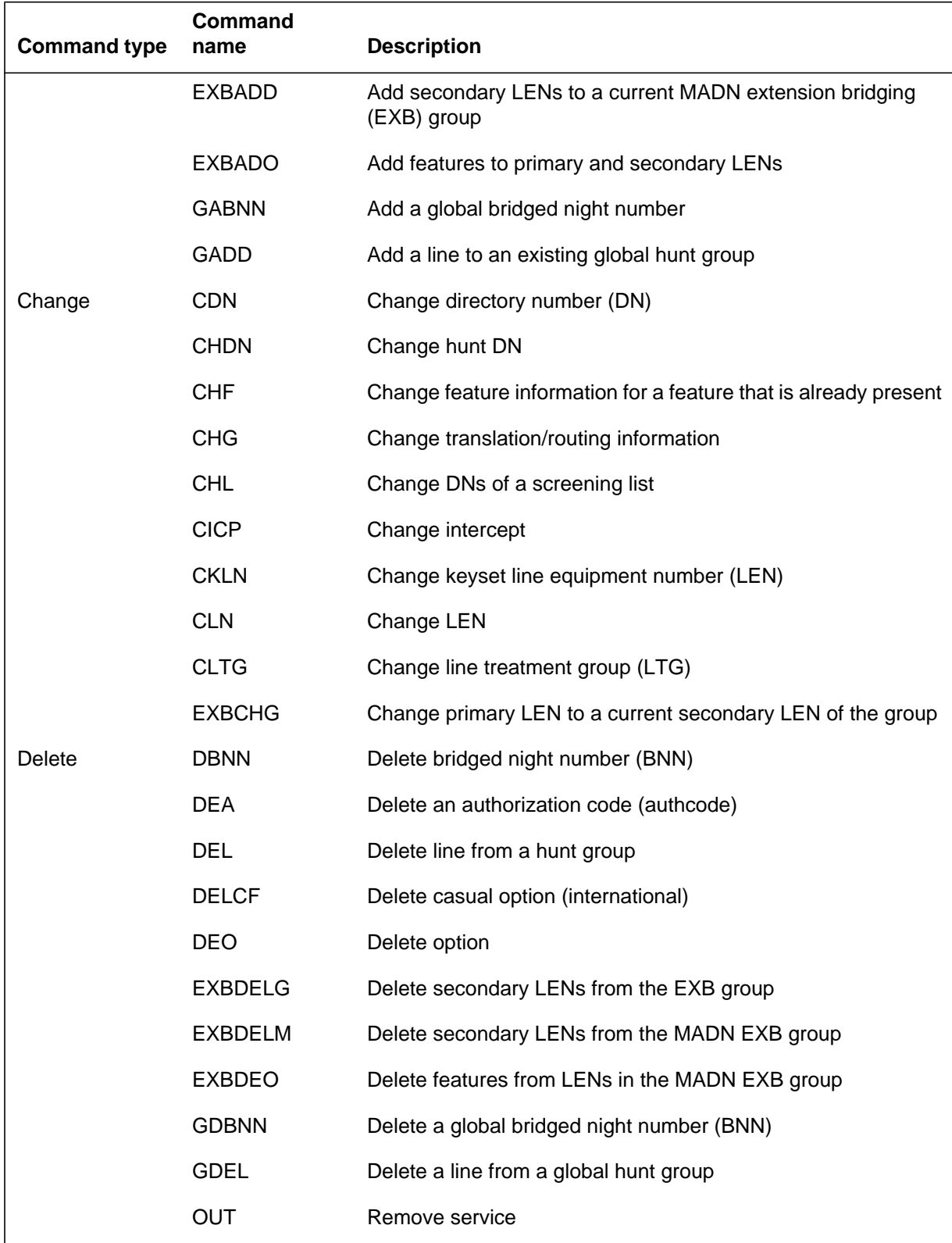

#### **Table 3-1 Service order commands (Sheet 2 of 4)**

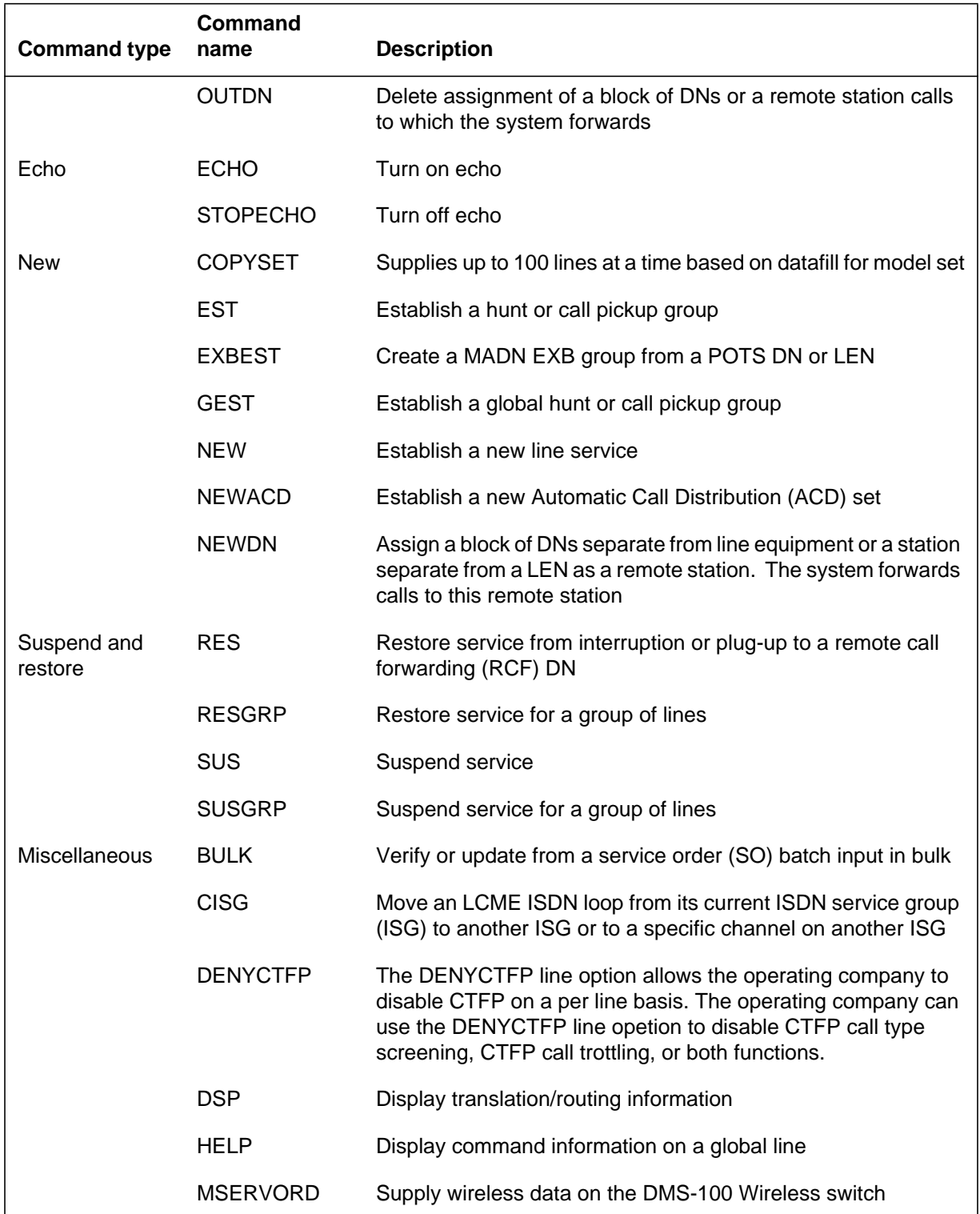

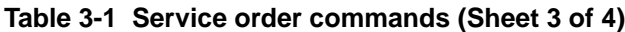

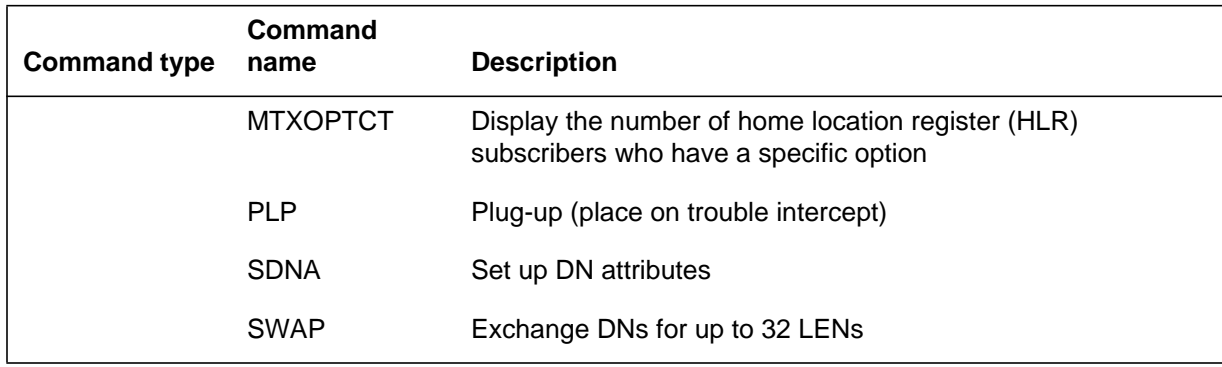

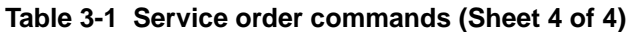

# **Commands line class and agent class compatibility commands**

The following table lists service order commands and each type of line class or agent class with which they are compatible. The line types are general services framework enhanced residential (GSF), international business networks (IBN), and Meridian Digital Centrex (MDC), which functions within IBN.

| Command               | GSF       | <b>IBN</b> | MDC       |
|-----------------------|-----------|------------|-----------|
| <b>ABNN</b>           | ${\sf N}$ | Υ          | Υ         |
| ADA                   | ${\sf N}$ | Υ          | Υ         |
| ADD                   | ${\sf N}$ | Υ          | Υ         |
| ADO                   | Υ         | Υ          | Υ         |
| <b>BULK</b>           | ${\sf N}$ | Υ          | Υ         |
| $\mathsf{CDN}\xspace$ | Υ         | Υ          | Υ         |
| <b>CHDN</b>           | ${\sf N}$ | Υ          | Υ         |
| <b>CHF</b>            | Υ         | Υ          | Υ         |
| CHG                   | ${\sf N}$ | Υ          | Υ         |
| CHL                   | ${\sf N}$ | Υ          | Υ         |
| <b>CICP</b>           | ${\sf N}$ | Υ          | Υ         |
| <b>CISG</b>           | ${\sf N}$ | ${\sf N}$  | ${\sf N}$ |
| <b>CKLN</b>           | ${\sf N}$ | Υ          | Υ         |
| CLN                   | Υ         | Υ          | Υ         |

**Table 3-2 SERVORD commands line compatibility table (Sheet 1 of 3)**

|                 |           | Table 3-2 SERVORD commands line compatibility table (Sheet 2 of 3) |           |  |
|-----------------|-----------|--------------------------------------------------------------------|-----------|--|
| <b>CLTG</b>     | ${\sf N}$ | Y                                                                  | Y         |  |
| COPYSET         | ${\sf N}$ | Υ                                                                  | Y         |  |
| <b>DBNN</b>     | ${\sf N}$ | Υ                                                                  | Υ         |  |
| DEA             | ${\sf N}$ | Υ                                                                  | Υ         |  |
| <b>DEL</b>      | ${\sf N}$ | Υ                                                                  | $\sf Y$   |  |
| <b>DELCF</b>    | ${\sf N}$ | Υ                                                                  | Υ         |  |
| <b>DENYCTFP</b> | ${\sf N}$ | Υ                                                                  | Y         |  |
| DEO             | Υ         | Υ                                                                  | Y         |  |
| <b>DSP</b>      | ${\sf N}$ | Υ                                                                  | Υ         |  |
| <b>ECHO</b>     | ${\sf N}$ | N                                                                  | N         |  |
| <b>EST</b>      | ${\sf N}$ | Υ                                                                  | Υ         |  |
| <b>EXBADD</b>   | ${\sf N}$ | Υ                                                                  | Υ         |  |
| <b>EXBADO</b>   | ${\sf N}$ | Υ                                                                  | Υ         |  |
| <b>EXBCHG</b>   | ${\sf N}$ | Υ                                                                  | Y         |  |
| <b>EXBDELG</b>  | ${\sf N}$ | Υ                                                                  | Y         |  |
| <b>EXBDELM</b>  | ${\sf N}$ | Υ                                                                  | Υ         |  |
| <b>EXBDEO</b>   | ${\sf N}$ | Υ                                                                  | Y         |  |
| <b>EXBEST</b>   | ${\sf N}$ | Υ                                                                  | Y         |  |
| <b>GABNN</b>    | Y         | N                                                                  | ${\sf N}$ |  |
| GADD            | Υ         | N                                                                  | N         |  |
| <b>GDBNN</b>    | Υ         | N                                                                  | N         |  |
| <b>GDEL</b>     | Υ         | N                                                                  | ${\sf N}$ |  |
| <b>GEST</b>     | Υ         | N                                                                  | N         |  |
| <b>HELP</b>     | Υ         | N                                                                  | N         |  |
| <b>MSERVORD</b> | N         | Υ                                                                  | Υ         |  |
| <b>NEW</b>      | Υ         | Υ                                                                  | Υ         |  |
| <b>NEWACD</b>   | ${\sf N}$ | Υ                                                                  | Υ         |  |

**Table 3-2 SERVORD commands line compatibility table (Sheet 2 of 3)**

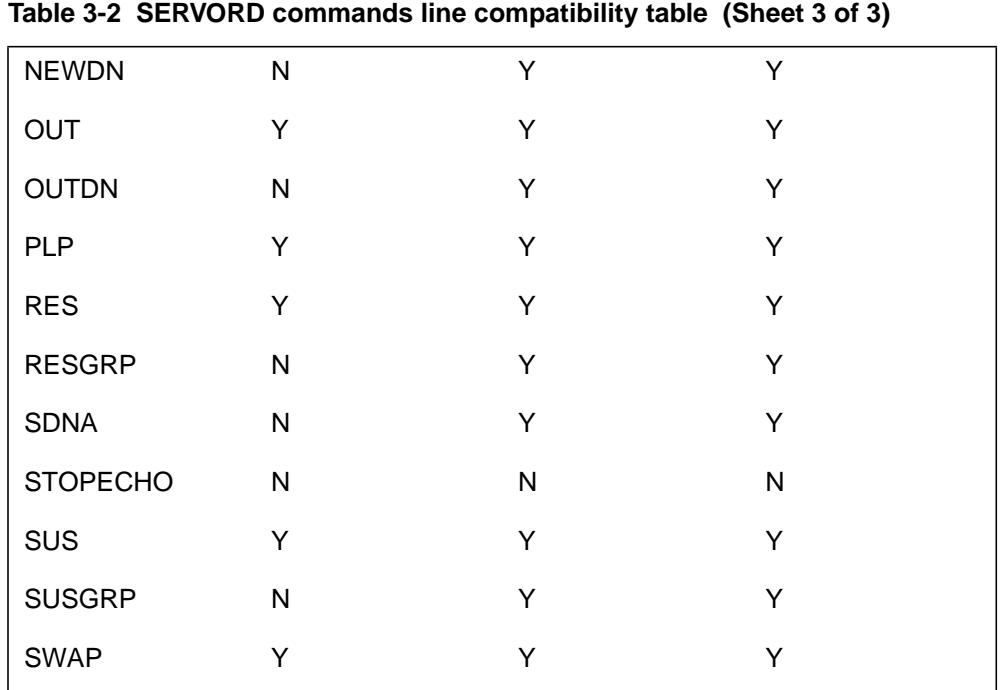

# **ABNN - Add bridged night number**

### **Description**

The ABNN (Add Bridged Night Number) command adds a bridged night number (BNN) to a directory number hunt(DNH). The ABNN command can add a multi-line hunt (MLH) group member. The command does not have to form a BNN hunt group to perform this action.

# **Applicability**

Hunt group members.

# **Example**

The following are examples of the ABNN command. These examples add the BNN 621-3413 to a line that is a member of a MLH group. The BNN terminates on LEN 17 0 6 5.

#### **Example of the ABNN command in prompt mode**

```
>ABNN
SONUMBER: NOW 91 12 7 PM
 >
HOST_HUNT_TYPE:
>MLH
LINK_LEN:
>17 0 6 5
BNN:
>6213413
```
**Example of the ABNN command in no-prompt mode**

#### **>ABNN \$ MLH 17 0 6 5 6213413**

*Note:* The procedure to add a BNN to a DLH group is identical. The user enters the hunt type DLH instead of hunt type MLH.

The following example shows a duplicate NXX condition when the switch contains the same office code in two different SNPAs (Serving Numbering Plan Area). This example uses SNPA 919 to define the selected DN.

# **ABNN - Add bridged night number** (continued)

**Example of the ABNN command in prompt mode, duplicate NXX DNs**

```
>ABNN
SONUMBER: NOW 91 12 7 PM
 >
HOST_HUNT_TYPE:
>MLH
LINK_LEN:
>17 0 6 5
BNN:
>6213413
This Local DN is not Unique.
Please Use the Full National DN.
6213413
*** Error ***
|
TYPE OF BNN IS SO_DR
PLEASE ENTER:
BNN:
>9196213413
```
**Example of the ABNN command in no-prompt mode, duplicate NXX DNs**

```
>ABNN $ MLH 17 0 6 5 6213413
This Local DN is not Unique.
Please Use the Full National DN.
6213413
*** Error ***
|
TYPE OF BNN IS SO_DR
PLEASE ENTER:
BNN:
> 9196213413
```
# **ABNN - Add bridged night number** (end)

# **Prompts**

The system prompts for the ABNN command that appears in the following table.

**Input prompts for the ABNN command**

| <b>Prompt</b>      | <b>Valid input</b>                                                                              | <b>Explanation</b>                                                                                 |  |  |  |
|--------------------|-------------------------------------------------------------------------------------------------|----------------------------------------------------------------------------------------------------|--|--|--|
| SONUMBER           | Refer to SONUMBER in the "Prompts"<br>table in Chapter 2 for information on<br>valid inputs.    | The number of the service order the<br>user enters.                                                |  |  |  |
| HOST HUNT T<br>YPE | AU=no hunt                                                                                      | The type of hunt group on which a BNN<br>hunt group establishes.                                   |  |  |  |
|                    | DLH=distributed line hunt                                                                       |                                                                                                    |  |  |  |
|                    | DNH=directory number hunt                                                                       |                                                                                                    |  |  |  |
|                    | MLH=multi-line hunt<br>BNN=bridged night number                                                 |                                                                                                    |  |  |  |
|                    |                                                                                                 |                                                                                                    |  |  |  |
| LINK LEN           | Refer to LEN_OR_LTID in the<br>"Prompts" table in Chapter 2 for<br>information on valid inputs. | The LEN of a member of an existing<br>DLH or MLH hunt group to which<br>additional members link.   |  |  |  |
| <b>BNN</b>         | Seven or ten digits                                                                             | Bridged night number. The BNN is the<br>alternate DN assigned to a hunt line for<br>night service. |  |  |  |

### **ADA - Add an authcode, DEA - Delete an authcode**

### **Description**

The ADA command adds an authorization code (authcode) to the data base in Table AUTHCDE. The DEA command deletes a specified authorization code from Table AUTHCDE.

An authorization code is an exact set of from 2 to 12 digits assigned to and in use by station users. Authorization codes provide:

- cost control.
- control of access to separate networks.
- the ability to raise or lower the network class of service (NCOS) of a call.

# **Applicability**

Offices with IBN authcodes.

# **Example**

#### **To add an authcode**

An example of the ADA command follows. This example adds authcode 33333 with AUTHTYPE SSAC to Table AUTHCDE.

#### **Example of the ADA command in prompt mode**

```
>ADA
SONUMBER: NOW 91 12 7 PM
>
AUTHPART:see note
>CUSTA
AUTHCODE:
>33333
FORMAT:
>IBN
NCOS:
>4
ACCT:
>N
SECDIGS:
>$
AUTHTYPE:
>SSAC
OPTIONS:
>$
```
# **ADA - Add an authcode, DEA - Delete an authcode** (continued)

**Example of the ADA command in no-prompt mode**

#### **>ADA \$ CUSTA 33333 AUTH1 33333 IBN 4 N \$ SSAC \$**

*Note:* The AUTHPART prompt only appears when OWNER\_ID owns more than one authcode partition name.

#### **To delete an authcode**

An example of the DEA command follows. This example deletes authcode 33333 from Table AUTHCDE.

#### **Example of the DEA command in prompt mode**

```
>DEA
SONUMBER: NOW 91 12 7 PM
>
AUTHPART:see note
>CUSTA
AUTHCODE:
>33333
```
**Example of the DEA command in no-prompt mode**

#### **>DEA \$ CUSTA 33333**

*Note:* The AUTHPART prompt only appears when OWNER\_ID owns more than one authcode partition name.

# **ADA - Add an authcode, DEA - Delete an authcode** (continued)

# **Prompts**

The following table shows the system prompts for the ADA and DEA commands.

| Prompt      | <b>Valid input</b>                                                                                           | <b>Explanation</b>                                                                                                    |
|-------------|----------------------------------------------------------------------------------------------------|----------------------------------------------------------------------------------------------------|
| SONUMBER    | Refer to SONUMBER in the "Service"<br>order commands" table in Chapter 2 for<br>information on valid inputs. | The different number of the service<br>order the user enters.                                                                                                    |
| AUTHPART    | 1-16 alphanumeric characters                                                                                 | The authorization partition name<br>assigned to the customer group. This<br>name is in field PARTNM of table<br>AUTHPART. This prompt only appears<br>if there is more than one authcode<br>partition. |
| AUTHCODE    | 2-12 digits                                                                                                  | The authorization code for the customer<br>group. This authcode must contain the<br>same number of digits as defined in<br>field LENGTH of table AUTHPART.                                             |
| FORMAT      | EXEMPT=authcode is<br>unusable<br>IBN=authcode is<br>usable                                                  | Indicates if the system can use the<br>authcode assigned to the customer<br>group.                                                                                                    |
| <b>NCOS</b> | $0 - 255$                                                                                                    | Network class of service for IBN lines,<br>trunks, or attendant consoles. The<br>network class defines a set of abilities<br>or restrictions that allows or denies<br>calls.                           |
| ACCT        | $Y = yes$<br>$N=n$                                                                                           | Indicates if an account code is<br>necessary.                                                                                                    |
| SECDIGS     | 1-4 digits                                                                                                   | Security code digits; appears when<br>FORMAT is IBN.                                                                                                    |

**Input prompts for the ADA, DEA command (Sheet 1 of 2)**

# **ADA - Add an authcode, DEA - Delete an authcode** (end)

### **Input prompts for the ADA, DEA command (Sheet 2 of 2)**

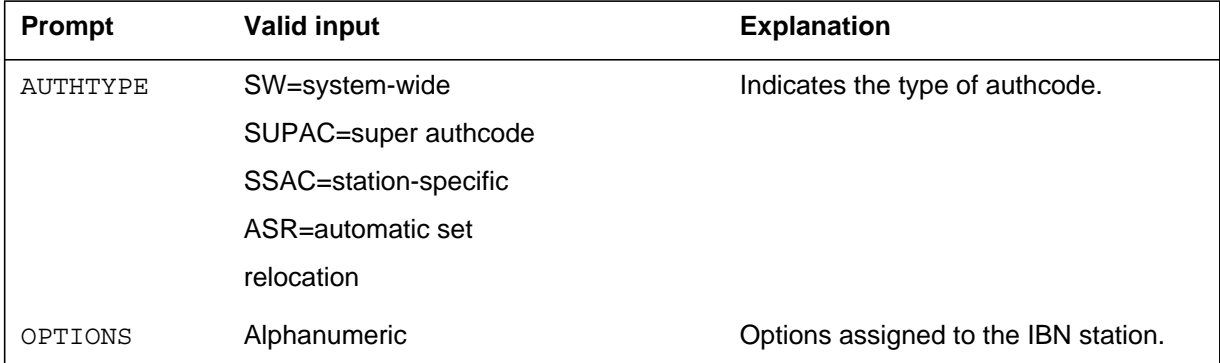

### **Notes**

Use the DEA command to delete the authorization code from Table AUTHCDE.

# **ADD - Add line to existing group**

### **Description**

The ADD command adds

- unassigned single-line and multiline telephone set directory numbers (DN) to directory number hunt (DNH) and bridged night number (BNN) groups
- unassigned single-line set line equipment numbers (LEN) and multiline telephone set keys to distributed line hunt (DLH) and multiline hunt (MLH) groups
- assigned single-line and multiline telephone set DNs to call pickup groups
- DNs assigned to National ISDN 2 (NI-2) sets, one at a time
- non-pilot member DNs (NPMDN) to existing simultaneous ringing (SimRing) groups

# **Applicability**

The ADD command applies to

- hunt group members
- call pickup groups
- SimRing groups

### **Example**

An example of the ADD command follows. In this example, the current hunt group consists of numbers 621-5006 (pilot), 621-5007, and 621-5008. The line the user adds is 621-4142, and the line for that LEN is 12 0 19 03. The added line links in the hunting sequence to 621-5008.

### **ADD - Add line to existing group** (continued)

**Example of the ADD command in prompt mode, unique seven-digit DN, with the XLAPLAN\_RATEAREA\_SERVORD\_ENABLED parameter set to OPTIONS\_ENABLED**

```
> ADD
SONUMBER: NOW 98 2 7 PM
>$
GROUPTYPE:
> DNH
LINK_DN:
> 6215008
DN_LEN:
> 6214142
LEN:
> 12 0 19 3
DN LEN:
> $
OPTION:
> xlaplan
XLAPLAN:
> ocreg1
OPTION:
> ratearea
RATEAREA:
> bilarea1
OPTION:
> $
GROUPSIZE:
> 3
```
**Example of the ADD command in no-prompt mode, unique seven-digit DN, with the XLAPLAN\_RATEAREA\_SERVORD\_ENABLED parameter set to OPTIONS\_ENABLED**

**> ADD \$ DNH 6215008 6214142 12 0 19 3 \$ xlaplan ocreg1 ratearea bilarea1 \$ 3**
**Example of the ADD command in prompt mode, unique seven-digit DN, with the XLAPLAN\_RATEAREA\_SERVORD\_ENABLED parameter set to MANDATORY\_PROMPTS**

```
> ADD
SONUMBER: NOW 98 2 7 PM
>$
GROUPTYPE:
> DNH
LINK_DN:
> 6211000
LINEATTR:
> 4
XLAPLAN:
>613_P621_0
RATEAREA:
> L613_LATA1_0
DN LEN:
> 6211001
OPTION:
> $
GROUPSIZE:
> 5
```
**Example of the ADD command in no-prompt mode, unique seven-digit DN, with the XLAPLAN\_RATEAREA\_SERVORD\_ENABLED parameter set to MANDATORY\_PROMPTS**

**>ADD \$ DNH 6211000 4 613\_P621\_0 L613\_LATA1\_0 6211001 \$ 5**

**Example of the ADD command in prompt mode, ten-digit DN, with the XLAPLAN\_RATEAREA\_SERVORD\_ENABLED parameter set to OPTIONS\_ENABLED**

```
> ADD
SONUMBER: NOW 98 2 7 PM
>$
GROUPTYPE:
> DNH
LINK_DN:
> 9196215008
DN_LEN:
> 9196214142
LEN:
> 12 0 19 3
DN LEN:
> $
OPTION:
> xlaplan
XLAPLAN:
> ocreg1
OPTION:
> ratearea
RATEAREA:
> bilarea1
OPTION:
> $
GROUPSIZE:
> 3
```
**Example of the ADD command in no-prompt mode, ten-digit DN, with the XLAPLAN\_RATEAREA\_SERVORD\_ENABLED parameter set to OPTIONS\_ENABLED**

**> ADD \$ DNH 9196215008 9196214142 12 0 19 3 \$ xlaplan ocreg1 ratearea bilarea1 \$ 3**

*Note:* The group size specified must be large enough to accommodate the group's expected membership.

**Example of the ADD command in prompt mode, ten-digit DN, with the XLAPLAN\_RATEAREA\_SERVORD\_ENABLED parameter set to MANDATORY\_PROMPTS**

```
> ADD
SONUMBER: NOW 98 2 7 PM
>$
GROUPTYPE:
> DNH
LINK_DN:
> 6136211000
LINEATTR:
> 4
XLAPLAN:
>613_P621_0
RATEAREA:
> L613_LATA1_0
DN LEN:
> 6136211001
OPTION:
> $
GROUPSIZE:
> 5
```
**Example of the ADD command in no-prompt mode, ten-digit DN, with the XLAPLAN\_RATEAREA\_SERVORD\_ENABLED parameter set to MANDATORY\_PROMPTS**

**>ADD \$ DNH 6136211000 4 613\_P621\_0 L613\_LATA1\_0 6136211001 \$ 5**

*Note:* The group size specified must be large enough to accommodate the group's expected membership.

**Example of the ADD command in prompt mode, seven-digit duplicate link DN, with the XLAPLAN\_RATEAREA\_SERVORD\_ENABLED parameter set to OPTIONS\_ENABLED**

```
> ADD
SONUMBER: NOW 98 2 7 PM
>$
GROUPTYPE:
> DNH
LINK_DN:
> 6215008
This Local DN is not Unique
Please Use the Full National DN.
6215008
*** Error ***
|
TYPE OF LINK_DN IS SO_DR
PLEASE ENTER:
LINK_DN:
> 9196215008
DN LEN:
> 6214142
LEN:
> 12 0 19 3
DN LEN:
> $
OPTION:
> xlaplan
XLAPLAN:
> ocreg1
OPTION:
> ratearea
RATEAREA:
> bilarea1
OPTION:
> $
GROUPSIZE:
> 3
```
**Example of the ADD command in no-prompt mode, seven-digit duplicate link DN, with the XLAPLAN\_RATEAREA\_SERVORD\_ENABLED parameter set to OPTIONS\_ENABLED**

```
> ADD $ DNH 6215008 6214142 12 0 19 3 $ xlaplan
ocreg1 ratearea bilarea1 $ 3
This Local DN is not Unique
Please Use the Full National DN
6215008
*** ERROR ***
|
TYPE OF LINK_DN IS SO_DN
PLEASE ENTER:
LINK_DN:
> ADD $ DNH 9196215008 6214142 12 0 19 3 $ xlaplan
ocreg1 ratearea bilarea1 $ 3
```
*Note:* The group size specified must be large enough to accommodate the group's expected membership.

**Example of the ADD command in prompt mode, seven-digit duplicate link DN, with the XLAPLAN\_RATEAREA\_SERVORD\_ENABLED parameter set to MANDATORY\_PROMPTS**

```
> ADD
SONUMBER: NOW 98 2 7 PM
>$
GROUPTYPE:
> DNH
LINK_DN:
> 6211000
This Local DN is not Unique
Please Use the Full National DN.
6211000
*** Error ***
|
TYPE OF LINK_DN IS SO_DR
PLEASE ENTER:
LINK_DN:
> 6136211000
LINEATTR:
> 4
XLAPLAN:
>613_P621_0
RATEAREA:
> L613_LATA1_0
DN_LEN:
> 6211001
OPTION:
> $
GROUPSIZE:
> 3
```
**Example of the ADD command in no-prompt mode, seven-digit duplicate link DN, with the XLAPLAN\_RATEAREA\_SERVORD\_ENABLED parameter set to MANDATORY\_PROMPTS**

```
> ADD $ DNH 6211000 4 613_P621_0 L613_LATA1_0
6211001 $ 3
This Local DN is not Unique
Please Use the Full National DN
6211000
*** ERROR ***
|
TYPE OF LINK_DN IS SO_DN
PLEASE ENTER:
LINK_DN:
>ADD $ DNH 6136211000 4 613_P621_0 L613_LATA1_0
6211001 $ 3
```
*Note:* The group size specified must be large enough to accommodate the group's expected membership.

### **Prompts**

The following table lists the system prompts for the ADD command.

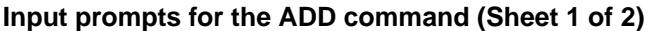

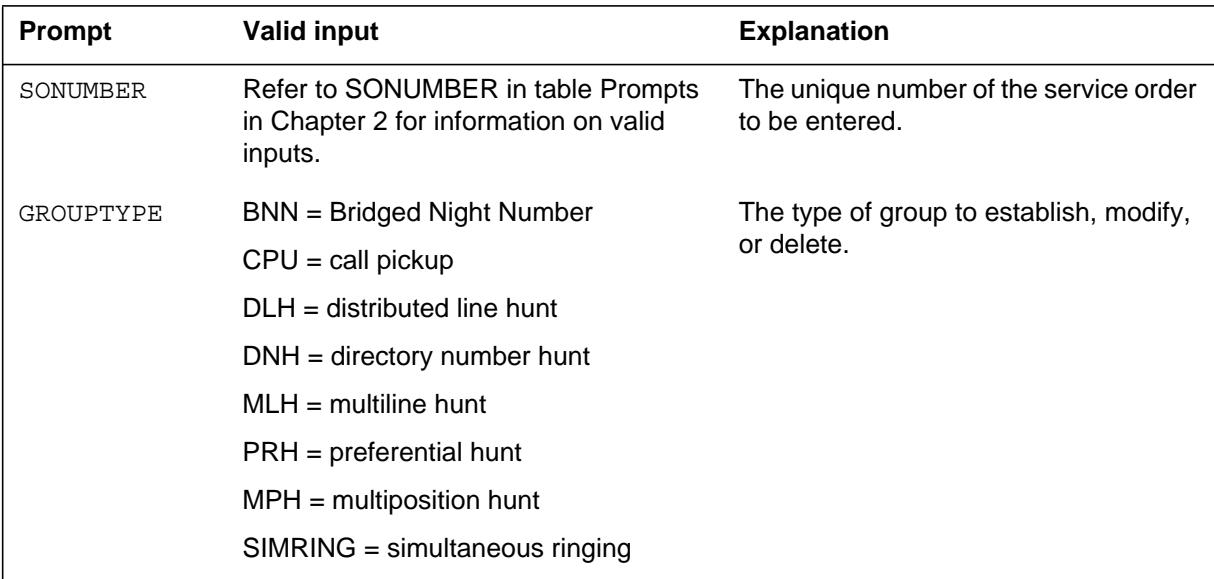

#### LINK DN 7 or 10 digits The DN to which a DN is to be linked to form a DNH group or a BNN hunt group. See the Notes section following this table for information regarding 7-digit ambiguity. DN LEN Refer to DN and LEN OR LTID in table Prompts in Chapter 2 for information on valid inputs. DN for a member of a DNH group and its associated LEN. OPTION Refer to table Line service options in Chapter 2 for a list of valid inputs. Option(s) associated with a service to establish, modify, or delete. Office parameter SO MAX OPTIONS ALLOWED permits a maximum of 30 or 60 options any single ADD command. GROUPSIZE 0-1024 Hunt group size; the expected maximum size of the hunt group. LINEATTR alphanumeric (up to 16 characters) Line attribute index. Allows customers to specify a key into the LINEATTR table. RATEAREA Alphanumeric string (maximum of 16 characters) In the MANDATORY\_PROMPTS state the RATEAREA prompt specifies the key into table RATEAREA. **Note:** In the OPTIONS\_ENABLED state the RATEAREA prompt is only available for DNH, DLH, and MLH. XLAPLAN Alphanumeric string (maximum of 16 characters) In the MANDATORY PROMPTS state the XLAPLAN prompt specifies the key into table XLAPLAN. **Note:** In the OPTIONS\_ENABLED state the XLAPLAN prompt is only available for DNH, DLH, and MLH. **Prompt Valid input Explanation**

#### **Input prompts for the ADD command (Sheet 2 of 2)**

#### **Notes**

The notes that apply to the ADD command follow:

The user can use the ADO command and the pilot line to add group options to this hunt group. The use of the ADO command can add line options to

separate members. For more information on line and group options, refer to the EST command description in this document.

- A single ADD command can support a maximum of 30 hunt group members, or 60 if parameter SO\_MAX\_OPTIONS\_ALLOWED = 60 in table OFCENG.
- If two input orders derive from the same service order, the use of a common SONUMBER is acceptable. This condition provides the addition of an optional alphabetical suffix to SONUMBER. Refer to the preceding table for more information. The addition of a suffix distinguishes between separate inputs. If the addition of a suffix does not occur, each new entry overwrites the previous entry.
- The change to an ADD command allows for provisioning of remote fiber terminal (RFT) lines. This condition can occur separately from the functional line card code (FLCC). The user enters the FLCC for the line in the CARDCODE field of table LNINV.
- GND applies only to members that an ADD transaction provisions. The ADD transaction must include the GND as an option. This change applies if the pilot line can or cannot accept GND as an option.
- Seven-digit DN ambiguity occurs if the DMS-100 serves more than one numbering plan area (NPA). The same seven-digit DN switch must be in use in multiple NPAs.
- Hunt and secondary directory number (SDN) DNs cannot span serving numbering plan areas (SNPAs).
- The LINEATTR prompt will only be displayed if the XLAPLAN\_RATEAREA\_SERVORD\_ENABLED (XRSE) office parameter is set to MANDATORY PROMPTS. When adding a member to a POTS or RES hunt group the LCC in the LINEATTR must match the pilot's LCC.
- Bridged night number groups do not get prompts for the XLAPLAN and RATEAREA options.
- The XLAPLAN and RATEAREA prompts will only be displayed when the XRSE office parameter is set to MANDATORY\_PROMPTS and the link-len is a part of a POTS/RES group.
- Members of a hunt group must have the same LATANM. All members added to a hunt group must be assigned a RATEAREA tuple with a LATANM that matches the pilot's lataname.
- The prompts for the ADD command are dependent on the type of hunt group being provisioned. The XLAPLAN and RATEAREA prompts are added after the LINEATTR prompt for DNH, MLH, and DLH hunt groups.

- If multiple members are added in the same command they are assigned the same LINEATTR, XLAPLAN, and RATEAREA combination.
- The HOT and FANDIGS options are no longer valid when the XRSE office parameter is set to MANDATORY\_PROMPTS.
- In NA012, feature 59006893, Provisioning for Enhanced Multi-NPA, allows an additional hunt group member or BNN group member to have a different numbering plan area code (NPA) from that of the pilot DN. Users can enable or disable this feature through the use of software optionality control (SOC).
- Two new options, DP (Dial Pulse) and DGT (Digitone), have been added to allow provisioning of default signalling type. This is applicable only to non-keyset lines.

# **ADO - Add option**

### **Description**

The ADO command adds the information that follows:

- options to assigned single-line and multiline telephone sets
- options to hunt group lines by line equipment number (LEN)
- proprietary business set and data unit options to business keys

# **Applicability**

The ADO command applies to

- lines
- directory number hunt (DNH), multiline hunt (MLH), and distributed line hunt (DLH) group members
- hunt group pilots
- business sets and data units

# **Examples**

The following examples show the addition of options to lines that use computing module (CM) SERVORD.

### **CM SERVORD**

The following are examples of the ADO command in offices with and without the same directory numbers (DN). This line, which is flat-rate service, has no options and is connected with DN 621-5123. The command adds options SCA, CLI, and FANI.

**Example of the ADO command in prompt mode, unique seven-digit DN**

```
> ADO
SONUMBER: NOW 99 12 7 PM
>
DN OR LEN:
> 6215123
OPTKEY:
> 1
OPTION:
> SCA
BILLING_OPTION:
> NOAMA
STATUS:
> INACT
DNS:
> $
OPTKEY:
> 2
OPTION:
> CLI
OPTKEY:
> 3
OPTION:
> FANI
DIGITS:
> 98
OPTKEY:
> $
```
**Example of the ADO command in no-prompt mode, unique seven-digit DN**

#### **> ADO \$ 6215123 1 SCA NOAMA INACT \$ 2 CLI 3 FANI 98 \$**

**Example of the ADO command in prompt mode, ten-digit DN**

```
> ADO
SONUMBER: NOW 99 12 7 PM
>
DN OR LEN:
> 9196215123
OPTKEY:
> 1
OPTION:
> SCA
BILLING_OPTION:
> NOAMA
STATUS:
> INACT
DNS:
> $
OPTKEY:
> 2
OPTION:
> CLI
OPTKEY:
> 3
OPTION:
> FANI
DIGITS:
> 98
OPTKEY:
> $
```
**Example of the ADO command in no-prompt mode, ten-digit DN**

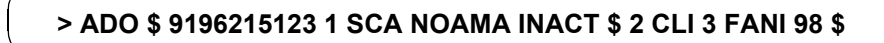

**Example of the ADO command in prompt mode, duplicate seven-digit DNs**

```
> ADO
SONUMBER: NOW 99 12 7 PM
>
DN_OR_LEN:
> 6215123
This Local DN is not Unique
Please Use the Full National DN
6215123
***Error***
|
DN OR LEN:
> 9196215123
OPTKEY:
> 1
OPTION:
> SCA
BILLING_OPTION:
> NOAMA
STATUS:
> INACT
DNS:
> $
OPTKEY:
> 2
OPTION:
> CLI
OPTKEY:
> 3
OPTION:
> FANI
DIGITS:
> 98
OPTKEY:
> $
```
**Example of the ADO command in no-prompt mode, duplicate seven-digit DNs**

```
> ADO $ 6215123 1 SCA NOAMA INACT $ 2 CLI 3 FANI 98 $
This Local DN is not Unique
Please Use the Full National DN
6215123
***Error***
\overline{\phantom{a}}
```
#### **CM SERVORD for LDA**

The following example of the ADO command adds Long Distance Alerting (LDA) to Meridian Digital Centrex (MDC) LEN 00 0 04 04. LDA has the following options:

- ZONE A-The ZONE name of line 00 0 04 04
- STATE ACTIVE-LDA is active on line 00 0 04 04
- LDAO-toll calls to subscriber are indicated by distinctive ringing and distinctive call waiting tones

**Example of the ADO command adding LDA to line 00 0 04 04 in prompt mode**

```
> ADO
SONUMBER: NOW 98 06 07 PM
>
DN OR LEN:
> 0 0 4 4
OPTION:
> LDA
ZONE:
> ZONE_A
STATE: ACTIVE
ALERT:
> LDAO
OPTION:
> $
COMMAND AS ENTERED:
ADO NOW 98 06 07 PM HOST 00 0 04 04 (LDA ZONE_A ACTIVE
LDAO) $
ENTER Y TO CONFIRM, N TO REJECT OR E TO EDIT
> Y
```
**Example of the ADO command adding LDA to line 00 0 04 04 in no-prompt mode**

#### **> ADO \$ 0 0 4 4 LDA ZONE\_A ACTIVE LDAO \$**

#### **SDM SERVORD**

The following is an example of the ADO command for SDM SERVORD. This example adds the call forwarding service to an analog line connected with DN 621-0000.

**Example of the ADO command used in SDM SERVORD in prompt mode**

```
> ADO
SONUMBER:
> $
DN_OR_LEN:
> 6210000
OPTION: Each option may provide extra prompts. After an option is
entered, the option prompt will be repeated until a "$" is entered to
signal no more options required.
> CFW
OPTION: Each option may provide extra prompts. After an option is
entered, the option prompt will be repeated until a "$" is entered to
signal no more options required.
> $
```
#### **Example of the ADO command used in SDM SERVORD in no-prompt mode**

#### **> ADO \$ 6210000 CFW \$**

#### **Use of the SimRing Deny Redirection service**

The following is an example of how the new 'REDIRECTION' option affects the ADO command.

**Example of the ADO command using the SimRing redirection option in the prompt mode**

```
> servord
S0:
> ADO $
DN_OR_LEN
> 6\overline{2}125\overline{0}0OPTION:
> simring
MEMBER_DN_REDIR_ALLOWED:
> y
SIMR_PIN:
> 123OPTION:
> $
COMMAND AS ENTERED:
ADO NOW 4 5 3 AM 6212500 (SIMRING N 123) $
ENTER Y TO CONFIRM, N TO REJECT, OR E TO EDIT
> y
MACHINES ARE OUT OF SYNC, SERVICE ORDERS NOT ALLOWED
JOURNAL FILE IS INACTIVE, SERVICE ORDERS NOT ALLOWED
SHOULD ORDER BE DONE ANYWAY? (Y OR N)
> y
```
**Example of the CHF command using the SimRing redirection option in the no-prompt mode**

**> ADO \$ 6212500 SIMRING INACT N 123 \$ y y**

# **Prompts**

The following table lists the system prompts for the ADO command.

**Input prompts for the ADO command**

| Prompt            | <b>Valid input</b>                                                                                  | <b>Explanation</b>                                                                                                    |  |
|-------------------|----------------------------------------------------------------------------------------------------|----------------------------------------------------------------------------------------------------|--|
| SONUMBER          | Refer to SONUMBER in table Prompts<br>in Chapter 2 for information about valid<br>inputs.           | The distinct number of the service<br>order.                                                                                                    |  |
| DN OR LEN         | Refer to DN and LEN_OR_LTID in table<br>Prompts in Chapter 2 for information<br>about valid inputs. | The DN or LEN of the line.                                                                                                    |  |
|                   |                                                                                                    | SERVORD prompts for the LEN when<br>the operating company personnel<br>enters a DN for certain features. The<br>features are MDN line or MLH or DLH<br>group options. SERVORD does not<br>prompt for a DN after operating<br>company personnel enters the LEN. |  |
| <b>ZONE</b>       | Symbolic range ZONE                                                                                 | Enter a ZONE name for the terminating<br>line. The name entered can exist in<br>table LDASCRN.                                                                                                    |  |
| <b>STATE</b>      | <b>ACTIVE or INACTIVE</b>                                                                           | Enter ACTIVE to enable the Long<br>Distance Alert feature.                                                                                                    |  |
|                   |                                                                                                    | Enter INACTIVE to disable the Long<br>Distance Alert feature.                                                                                                    |  |
| <b>ALERT</b>      | LDAO, LDAR, or LDAT                                                                                 | Enter LDAO if the subscriber is to<br>receive both distinctive ringing and<br>distinctive call waiting tones for<br>incoming toll calls.                                                                                                    |  |
|                   |                                                                                                    | Enter LDAR if the subscriber is to<br>receive distinctive ringing for incoming<br>toll calls. The switch does not generate<br>different call waiting tones for incoming<br>toll calls.                                                                         |  |
|                   |                                                                                                    | Enter LDAT if the subscriber is to<br>receive distinctive call waiting tones for<br>incoming toll calls. The switch does not<br>generate different call waiting tones for<br>incoming toll calls.                                                              |  |
| BILLING<br>OPTION | AMA, NOAMA, \$                                                                                      | The billing option the customer<br>specifies (if required).                                                                                                    |  |

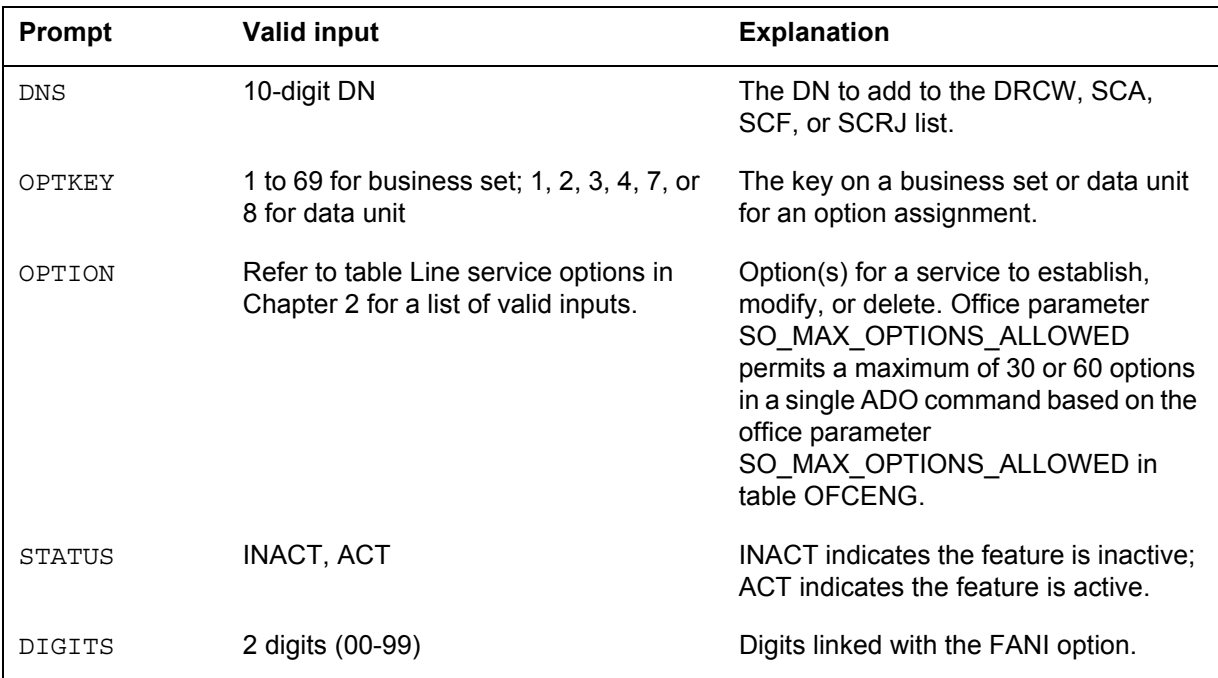

#### **Input prompts for the ADO command**

The following table lists the system prompts for the ADO command for the Redirection field of the SimRing option.

#### **System prompts for the CHF command**

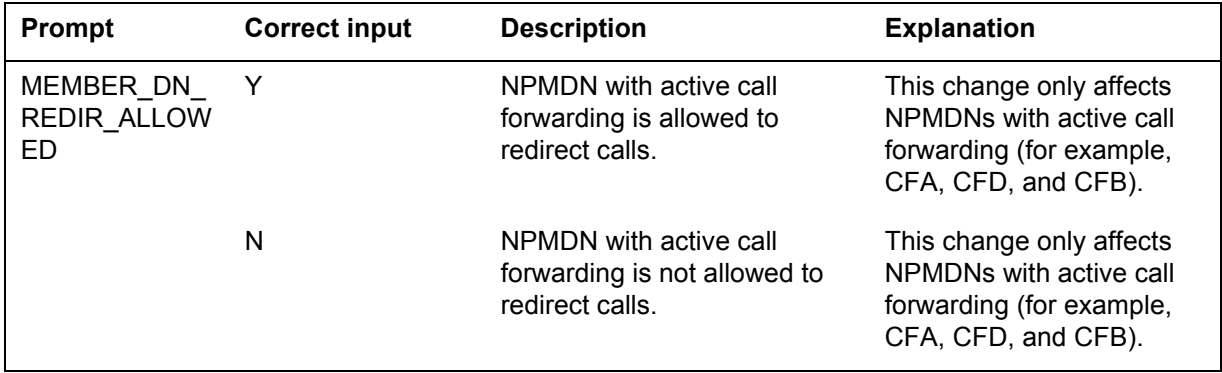

### **Error messages**

The table that follows shows the error messages for addition of the Extended Call Manager (ECM) option to a multiple appearance directory number line.

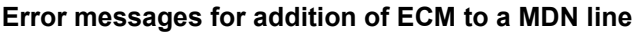

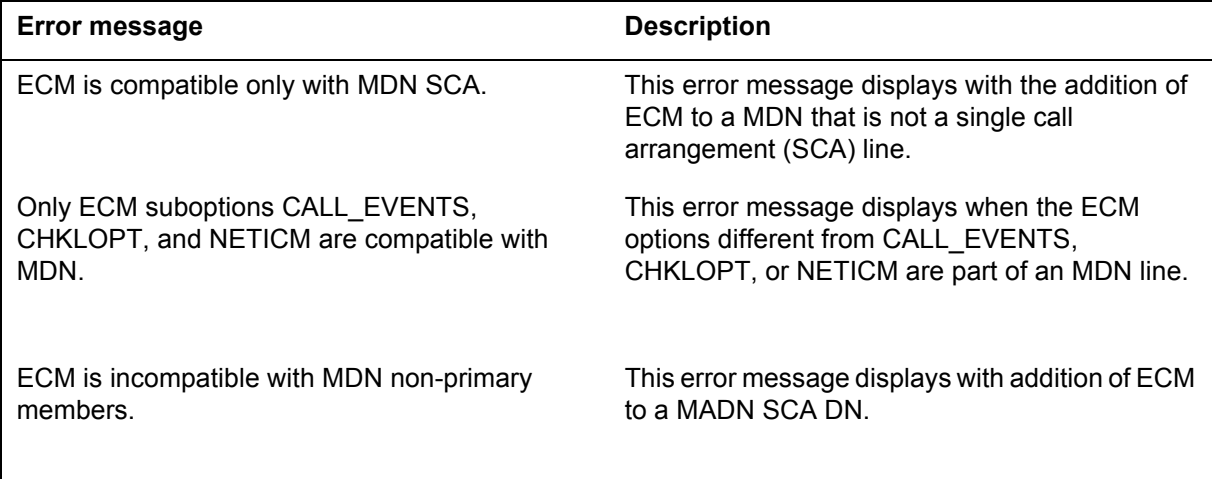

The table that follows shows the error messages for addition of the MDN option to a line with the ECM option.

#### **Error messages for addition of MDN to a line with ECM option**

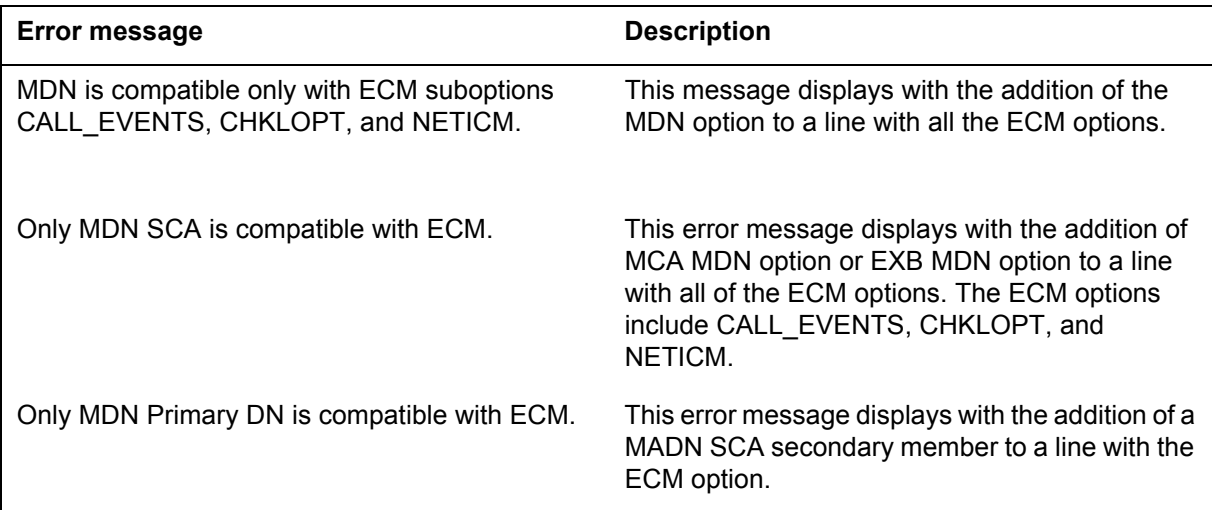

# **Warning message for RSDT**

The table that follows shows the RSDT warning message for the ADO command.

**RSDT warning message for the ADO command**

| <b>Warning message</b>                                                        | <b>Description</b>                                                 | <b>Result</b>                                                                       |
|-------------------------------------------------------------------------------|--------------------------------------------------------------------|-------------------------------------------------------------------------------------|
| LEN: HOST 00 1 00 23 FOUND IN TABLE<br>RSDTLINESPECIFIED OPTION NOT SUPPORTED | An incompatible<br>option applies to<br>an RSDT<br>IN EFFECT line. | Warning message<br>displays at the<br>MAP terminal and<br>the ADO command<br>fails. |

### **Notes**

The following notes apply to the ADO command:

- If two ADO commands receive from the same service order, the use of a common SONUMBER is acceptable. This condition provides the addition of an optional alphabetical suffix to SONUMBER (refer to Prompts table in this document for more information). The addition of the suffix distinguishes between separate ADO inputs. If there is no addition of the suffix, each new ADO entry overwrites the previous entry.
- For the addition of options to members of a hunt group, each hunt group member requires a separate ADO order.
- The change to the ADO command allows for provisioning of remote fiber terminal (RFT) lines. This condition occurs separately from the functional line card code (FLCC). The user enters the FLCC for the line in the CARDCODE field of table LNINV.
- GND is an acceptable option for POTS, IBN, and some coin lines.
- The operating company personnel can issue a command on the CM that queries or changes data. A message indicates that the operating company personnel must enter a command on the SDM.

*Note:* Make sure that this functionality is ON.

- Seven-digit DN ambiguity occurs if the DMS-100 switch provides service for more than one NPA. Multiple NPAs must use the same seven-digit DN. SOC option SERV0003 solves this issue. This SOC option prompts for a full ten-digit DN when ambiguity occurs.
- Use the SERVORD utility to assign the AIN (advanced intelligent networks) option to residential enhanced services (RES) and basic rate interface (BRI) lines. To add the AIN option, use the ADO command to

assign AIN to the line. When the line is plain ordinary telephone service (POTS), the system automatically converts the line to RES. The system converts the line to RES when the system assigns the option to the line. To assign the AIN option to BRI lines, use the same ADO command. SERVORD automatically prompts the user to add the option to PRIMARY and SECONDARY DNs.

- For N- and P-type SDNs, the AINDN option is referenced from the primary DN. The AINDN option can no longer be assigned to N- and P-type SDNs directly.
- The office parameter SO\_ALLOW\_REDUNDANT\_FEATURE allows SERVORD to add an option or feature when the DN already has the option or feature. SERVORD accepts the command entry and displays a message that indicates acceptance. The text of the messages can vary according to the option or feature.
- The valid entry of N for prompts CHOICE and LCHOICE applies with options PIC and LPIC for the Remote Call Forwarding (RCF) feature. If the operating company personnel enters Y, SERVORD changes the response to N. The system tells the operating company personnel of the change after the change is made.
- Hunt and secondary directory number (SDN) DNs cannot span serving numbering plan areas (SNPAs).
- In NA012, feature 59006893, Provisioning for Enhanced Multi-NPA, allows secondary DNs or hunt group members to contain numbering plan area codes (NPAs) different from those of the primary or pilot DN. Users can enable or disable this feature through the use of software optionality control (SOC).

The following conditions only apply when the

XLAPLAN\_RATEAREA\_SERVORD\_ENABLED office parameter is set to the MANDATORY\_PROMPTS state. A POTS line can be changed to a RES line with the addition of some specific options. The LINEATTR and RATEAREA tuples are maintained over the conversion. The current XLAPLAN tuple will be maintained if it has a RESINFO field set to Y. If a new XLAPLAN tuple is required one is automatically assigned that matches the following conditions.

- The SCRNCL HSTS PRTNM ZEROMPOS fields of the new XLAPLAN tuple match the ones specified in the old XLAPLAN tuple.
- The RESINFO field is set to Y.
- If no valid XLAPLAN tuple exists, an error message will be displayed.
- Prior to NA012 a new LINEATTR was assigned to the line. After the introduction of the MANDATORY\_PROMPTS state in the XRSE office

parameter the XLAPLAN key is the only thing that will change in the lines table.

• Two new options, DP (Dial Pulse) and DGT (Digitone), have been added to allow provisioning of default signalling type. This is applicable only to non-keyset lines.

# **Update history**

### **SN07 (DMS)**

Added a new SimRing option 'Redirection' to support activity A00003073. Documentation updated at SN08 (DMS).

### **NA015**

Added a note regarding provisioning of default signalling type.

### **NA012**

Changed the maximum number of options from 20 to 30 or 60 in option prompt explanation in table Input prompts.

Added changes to SERVORD mandatory prompts from feature activity A59007043.

#### **NA011**

The addition of the error messages for ECM option and MDN option.Added information about the AINDN option.

### **APC010**

Added example to show datafill for LDA feature.

#### **NA010**

Added note regarding the valid entry for prompts CHOICE and LCHOICE for the RCF feature.

#### **NA009**

Included information on the following:

- acceptance of duplicate DN (AF7345)
- CM (AF7334)
- GSF (AF7334)
- office parameter SO\_ALLOW\_REDUNDANT\_FEATURE (AF7334)

# **ADO - Add option** (end)

# **NA008**

SERVORD is used to assign the AIN option to RES and BRI lines using the ADO command.

## **BULK - Verify or update a batch of service orders**

### **Description**

The user uses the BULK command to verify or execute a series of service orders in sequence. If the user can enter a service order in no-prompt mode, the user can enter the service order in a bulk service order.

The Bulk DMO (Local/Remote) Service Order System feature is present on switches that have feature NTX128AA. Operating companies use this feature to create a system file that contains a batch of service orders. These service orders are at remote or local terminals that log on to the DMS. Operating companies use the bulk command when the SFDEV file is active to perform one of the following functions.

- verify the file
- verify the file, and update the Line Database (LDB)

An operating company creates a file that contains a batch of service orders on tape at a remote external off-line terminal. The user transfers the tape file to the DMS. After the transfer, the user verifies the file and updates the LDB from the logged-on terminal in the interactive mode.

#### **Verifying bulk service orders and update the Line Database**

The user uses the Bulk Service Order feature in the SERVORD increment to perform one of the following functions:

- verify the bulk file
- verify the bulk file and update the LDB

The user uses the BULK command to access the Bulk Service Order feature. The user follows the BULK command with one of two parameters: CHK or UPD. The CHK sets the mode to verify the bulk file alone. The UPD parameter sets the mode to verify the bulk file and update the LDB.

The user uses the Store File system (SFDEV) commands to create and execute the bulk service orders. For more information on these commands, refer to "Store File system (SFDEV) commands" in this section.

#### **Store File system (SFDEV) commands**

The DMS Store File system allows the user to create and store files (programs) in the core memory of the DMS. The DMS contains a store file area. The DMS Store File system stores files in the DMS. The user can execute store file commands. The store file commands edit current files.

The user uses the store file in the DMS as a device. The SFDEV (store file device) is the device name for a store file. The user can send information to the SFDEV with commands like SEND and COPY.

The following table lists important SFDEV commands to create bulk-service order files.

| Command        | <b>Valid input</b>                                                                                                    | <b>Explanation</b>                                                                                                    | <b>Example</b>               |
|----------------|----------------------------------------------------------------------------------------------------|----------------------------------------------------------------------------------------------------|------------------------------|
| <b>EDIT</b>    | Up to 16 alphanumeric<br>characters for the store file<br>name.                                                         | Creates a new file or enters<br>the store-file editor system<br>for a current file.                                                                                                    | > EDIT TRAINING              |
| <b>ERASESF</b> | The name of the store file to<br>execute.                                                                               | A CI: level command that<br>erases a specified store file.                                                                                                    | > ERASESF<br><b>TRAINING</b> |
| <b>FILE</b>    | Up to 16 alphanumeric<br>characters that specify the<br>new name of the store file.                                     | Makes editing in a given<br>store file permanent. The<br>system files again the file<br>with the updated<br>information.                                                                                                    | > FILE TRAINING              |
| <b>INPUT</b>   | There are no parameters for<br>this command.                                                                            | Adds lines to a store file.<br>Use to create a store file for<br>the first time or the time<br>when the user adds lines to<br>current file. A double<br>carriage return indicates to<br>the system that the user will<br>not add more lines. | > INPUT                      |
| <b>LISTSF</b>  | No parameter=lists only the<br>files in SFDEV which the<br>user creates<br>ALL = lists all the files in<br><b>SFDEV</b> | A CI: level command that<br>provides the user with a list<br>of, and accessibility to the<br>files in SFDEV.                                                                                                    | > SFDEV                      |

**Store File commands to create bulk service orders**

#### **Bulk service order requirements**

Bulk service order creation has the following requirements:

- The user cannot use the filename BULK.
- Each service order must be a complete command, like in the no-prompt mode of the SERVORD increment.
- The user must use a carriage return to specify the end of a list.
- After the EDIT prompt, the user must enter the storage location of the file.

#### **Bulk service orders — remote terminals**

The user can prepare and store a file that contains bulk service orders on tape at an off-line remote external terminal. The terminal must have a modem that connects to an NT1X67BC Input-Output terminal controller on the host DMS. For provisioning information about the NT1X67BC Controller, refer to *DMS-100 Provisioning Manual*, 297-1001-450. The modem must have an RS232-C asynchronous communications interface that is compatible with an electrical interface characteristic of NX167BC controller. General Specifications (GS) 1X67 describes the characteristics of electrical interfaces. The user now can transfer the prepared file to the host DMS.

#### **Creating bulk service orders — remote terminals**

The user creates a batch of service orders on tape. The user uses a method like the method for terminals that log on to the DMS. Remote terminals require that the user does the following. The user must enter a transmit on  $(X-ON)$ character (ASCII code 002) before each line of the service order. The user also must enter codes after each line of the service order. These codes consist of a carriage return (ASCII code 013) and a transmit off (X-OFF) character (ASCII code 003).

#### **Transfering the bulk file to the DMS**

To transfer the bulk file to the host DMS, the user sets the terminal to the on-line condition. The user logs on to the DMS and plays back the file recorded on tape. The system transfers the transfer of the file to the DMS device (SFDEV file, tape or disk). The last line of the file on the tape indicates the device that the system stores the files on. After the transfer, the user can verify the file alone, or verify the file and update of the LDB.

### **Applicability**

All service order types apply.

#### **Example**

Authorized personnel with knowledge of commands in the SFDEV level of the Command Interpreter (CI) can prepare sequential service orders. The user prepares a batch of sequential service orders as in the following example.

The user creates file EXAMPLEBULK at the CI: level. The user enters two service orders that establish new IBN service. The user enters two carriage returns to indicate to the system that the input is complete. At the EDIT prompt, the user saves the store file with the FILE command. The user lists the file with the LISTSF command.

The user now enters the SERVORD increment and the BULK command. The user uses the CHK parameter to prepare the system to verify the file. The user

uses the READ EXAMPLEBULK to verify the service orders contained in the file.

The user enters the BULK command again, then the UPD parameter. The UPD parameter prepares the system to verify the file and update the LDB. The READ EXAMPLEBULK performs execution of the bulk file. When the file completes execution, the user exits SERVORD to return to the CI: level. Use the ERASESF command to erase the bulk file.

**Example of the BULK command in prompt mode**

```
>EDIT EXAMPLEBULK
NEWFILE
EDIT:
>INPUT
INPUT
>NEW $ 3625000 IBN MDC430 0 1 919 NILLATA 0 0 1 10 20 DGT 3WC
>RAG PRK $
>NEW $ 3625002 IBN MDC430 0 2 919 NILLATA 0 0 1 10 21 DGT CXR
>CTALL PRK $
>
>
EDIT:
>FILE SFDEV
>LISTSF
EXAMPLEBULK
>SERVORD
SO:
>BULK
S.O.BULK: VERIFICATION ONLY OR UPDATE
>CHK
––S.O. BULK DMO IS NOW SET UP––
A FILE CONTAINING ALL SERVICE ORDERS MUST BE PREPARED
AHEAD OF TIME. THIS FILE MUST NOW RESIDE IN A DEVICE
ACCESSIBLE FROM THIS TERMINAL. TO EXECUTE; READ <FILE
NAME>
>READ EXAMPLEBULK
COMMAND AS ENTERED:
NEW NOW 90 07 2 PM 3625000 IBN MDC430 0 1 919 NILLATA 0
HOST 00 1 10 20 (DGT) (3WC) (RAG) (PRK) $
COMMAND AS ENTERED:
NEW NOW 90 07 2 PM 3625002 IBN MDC430 0 2 919 NILLATA 0
HOST 00 1 10 21 (DGT) (CXR) (CTALL) (PRK) $
>BULK
S.O.BULK: VERIFICATION ONLY OR UPDATE:
>UPD
–––S.O.BULK: DMO IS NOW SET UP–––
A FILE CONTAINING ALL SERVICE ORDERS MUST BE PREPARED
AHEAD OF TIME. THIS FILE MUST NOW RESIDE IN A DEVICE
ACCESSIBLE FROM THIS TERMINAL. TO EXECUTE: READ <FILE
NAME>
```
**Example of the BULK command in prompt mode (continued)**

```
>READ EXAMPLEBULK
COMMAND AS ENTERED:
NEW NOW 90 07 2 PM 3625000 IBN
MDC430 0 1 919 NILLATA 0 HOST 00 1
10 20 (DGT) (3WC) (RAG) (PRK) $
JOURNAL FILE RECORD ID 01
COMMAND AS ENTERED:
NEW NOW 90 07 2 PM 3625002 IBN
MDC430 0 2 919 NILLATA 0 HOST 00 1
10 21 (DGT) (CXR) (CTALL) (PRK) $
JOURNAL FILE RECORD ID 02
>LEAVE
CI:
>ERASESF EXAMPLEBULK
```
# **Prompts**

There are no prompts associated with this command.

#### **Notes**

There are no notes for this command.

# **CBLKDN—Change block of directory numbers**

#### **Description**

The CBLKDN command changes attributes for blocks of directory numbers (DN) using the Service Order System (SERVORD). Use CBLKDN only for virtual directory number types (VDNTYPE) Route (RTE) and Call Forwarding Interface Busy (CFIB).

In NA012, a restriction on the North American number format allowed only 3-3-1 or 3-3-4 (NPA-NXX-XXXX) numbers. Station codes had either 1 or 4 digits, which led to tuple failures in one-night processes (ONP) because many tuples in Table DNROUTE had 2 or 3 digits. All existing 2- and 3-digit station codes were expanded to 4 digits to correct the tuple failure. After the tuples were expanded, however, changing the attributes for a DN block required that each tuple in DNROUTE be changed manually with the Change (CHA) Table command. The new command CBLKDN changes tuple attributes in defined blocks with one command.

*Note:* Use CBLKDN to change the attributes of a block of VDNs only from RTE to RTE and CFIB to CFIB.

## **Examples**

The following is an example of the CBLKDN command for RTE. This example routes a block of consecutive DNs, from 622-1011 to 622-1013, in Serving Numbering Plan Area (SNPA) 819 to Routing Table OFRT, which has an index of 52 in Table ROUTE.

### **CBLKDN—Change block of directory numbers** (continued)

**Example of the CBLKDN command for RTE in prompt mode**

```
> CBLKDN
SONUMBER: NOW 0 7 19 PM
> $
SNPA:
> 819
FROM_DN:
> 6221011
TO DN:
> 013
VDNTYPE:
> RTE
ROUTE:
> OFRT
RTEIDX:
> 52
COMMAND AS ENTERED:
CBLKDN NOW 0 7 19 PM 819 6221011 013 RTE OFRT 52
ENTER Y TO CONFIRM, N TO REJECT, OR E TO EDIT
>
```
**Example of the CBLKDN command for RTE in no-prompt mode**

#### **CBLKDN \$ 819 6221011 013 RTE OFRT 52**

An example of the CBLKDN command for CFIB follows. This example changes the CFIB for a block of consecutive DNs, from 622-1011 to 622-1013, in SNPA 819. The routing table used is Table OFRT with index 52 in the Table ROUTE. The value in the CFIBDATA table is 12 and the COMMON\_LANGUAGE\_NAME is PODPLOOPOG1. The special billing DN is 111111111, and the Remote Party Number Presentation Parameter (RPNPP) is off.

## **CBLKDN—Change block of directory numbers** (continued)

**Example of the CBLKDN command for CFIB in prompt mode**

```
> CBLKDN
SONUMBER: NOW 0 7 19 PM
> $
SNPA:
> 819
FROM_DN:
> 6221011
TO_DN:
> 013
VDNTYPE:
> CFIB
TABNAME:
> OFRT
INDEX
> 52
COMMAND AS ENTERED:
CBLKDN NOW 0 7 19 PM 819 6221011 013 CFIB OFRT 52 12
ENTER Y TO CONFIRM, N TO REJECT, OR E TO EDIT
>
CFIBID
> 12
CFIBBASE
> PODPLOOPOG1
CFIBSBDN
> 111111111
RPNPP
> N
PODPLOOPOG1 111111111 N $
```
**Example of the CBLKDN command for CFIB in no-prompt mode**

**CBLKDN \$819 6221011 013 CFIB OFRT 52 12 PODPLOOPOG1 111111111 N**

# **CBLKDN—Change block of directory numbers** (continued)

# **Prompts**

The table that follows provides the system prompts for the CBLKDN command, in order of appearance.

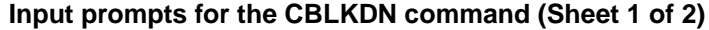

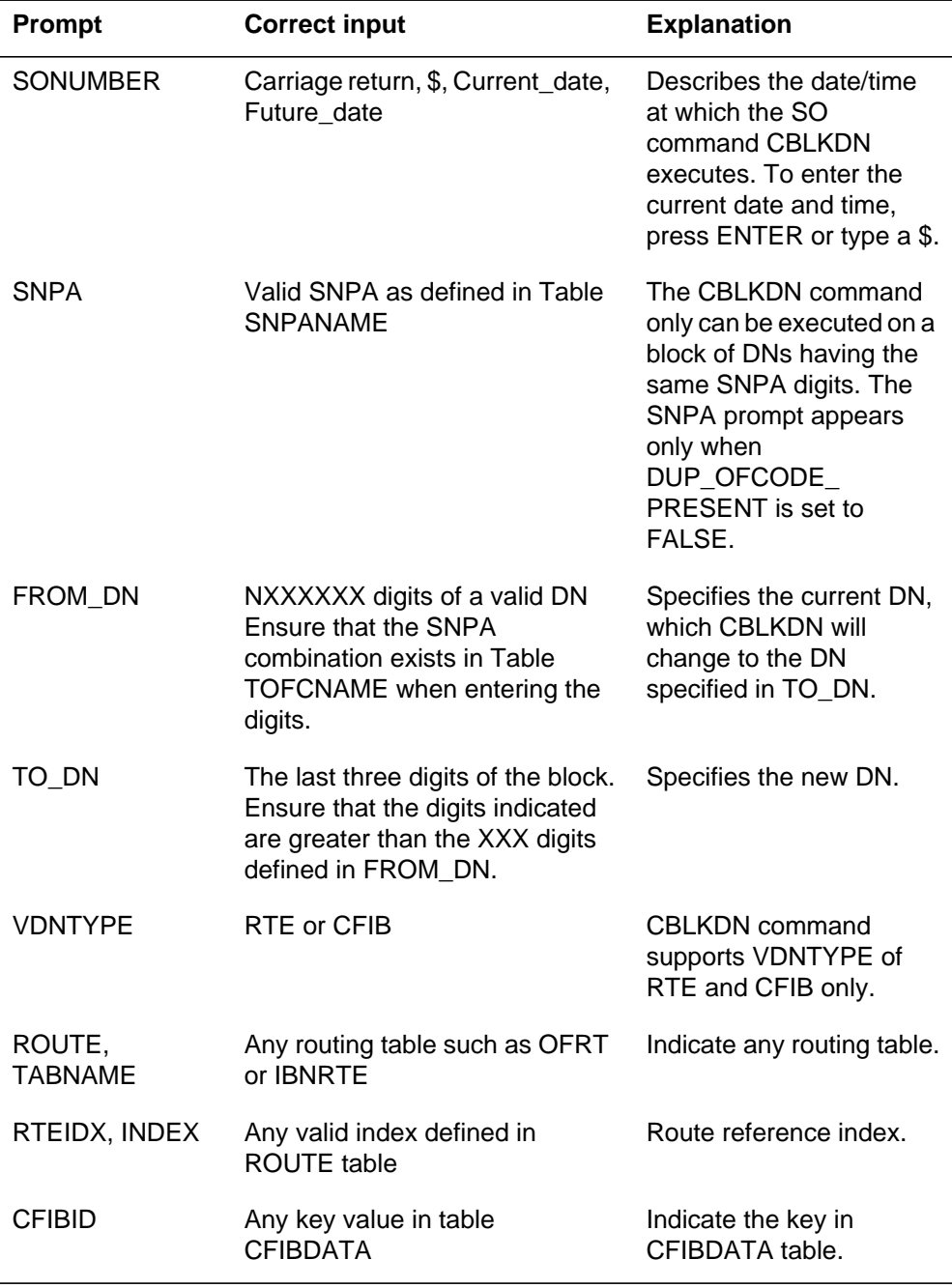

# **CBLKDN—Change block of directory numbers** (end)

#### **Input prompts for the CBLKDN command (Sheet 2 of 2)**

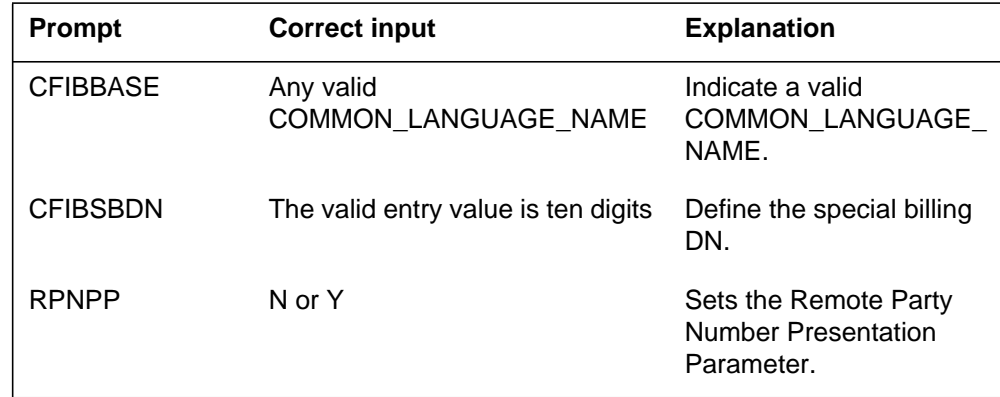

# **CBLKDN to line class code compatibility**

The CBLKDN command does not affect LCC compatibility.

# **Assignability**

There are no functionalities for this command.

# **Option prerequisites**

There are no prerequisites for this command.

### **Notes**

There are no notes for this command.

# **Feature identification**

Functionality: Change the attributes of a block of virtual directory numbers.

Feature number: AT.59024289—SERVORD enhancement command—Change Block of Directory Numbers.

### **CDN - Change DN**

#### **Description**

The CDN command changes directory numbers (DN).

## **Applicability**

The CDN command is used on

- one individual line
- a Meridian business set
- an integrated services digital network (ISDN) set
- all hunt group DNs excluding the pilot DN
- a remote call forwarding
- teen service primary DNs (PDN), but not teen service secondary DNs (SDN)

*Note:* Global line commands support only individual lines.

#### **Example**

The following is an example of the CDN command. This example changes the DN of an existing individual line from 621-5123 to 621-4040.

**Example of the CDN command in prompt mode, different 7-digit DNs**

```
>CDN
SONUMBER: NOW 99 2 7 PM
>
OLD_DN:
>6215123
NEW_DN:
>6214040
INTERCEPT_NAME:
>OPRT
COMMAND AS ENTERED:
CDN NOW 99 2 7 PM 6215123 6214040 OPRT
ENTER Y TO CONFIRM, N TO REJECT, OR E TO EDIT
>Y
```
**Example of the CDN command in no-prompt mode, different 7-digit DNs**

#### **>CDN \$ 6215123 6214040 OPRT \$**
**Example of the CDN command in prompt mode, 10-digit DN**

```
>CDN
SONUMBER: NOW 99 2 7 PM
>
OLD_DN:
>9196215123
NEW_DN:
>9196214040
INTERCEPT_NAME:
>OPRT
CDN NOW 99 2 7 PM 9196215123 9196214040 OPRT
ENTER Y TO CONFIRM, N TO REJECT, OR E TO EDIT
>Y
```
**Example of the CDN command in no-prompt mode, 10-digit DN**

**>CDN \$ 9196215123 9196214040 OPRT \$**

**Example of the CDN command in prompt mode, same 7-digit DNs**

```
>CDN
SONUMBER: NOW 99 2 7 PM
>
OLD_DN:
>6215123
This Local DN is not Unique.
Please Use the Full National DN.
6215123
*** Error ***
TYPE OF MEM_DN IS SO_DR
PLEASE ENTER:
OLD_DN
>9196215123
NEW_DN:
>9196214040
INTERCEPT_NAME:
>OPRT
COMMAND AS ENTERED:
CDN NOW 99 2 7 PM 9196215123 9196214040 OPRT
ENTER Y TO CONFIRM, N TO REJECT, OR E TO EDIT
>Y
```
**Example of the CDN command in no-prompt mode, same 7-digit DNs**

```
>CDN $ 6215123 6214040 OPRT $
This Local DN is not Unique.
Please Use the Full National DN.
6215123 6214040 OPRT
*** Error ***
>CDN $ 9196215123 9196214040 OPRT $
```
**Example of the CDN command in prompt mode, different 7-digit DNs for an RCF line with the XLAPLAN\_RATEAREA\_SERVORD\_ENABLED office parameter set to MANDATORY\_PROMPTS**

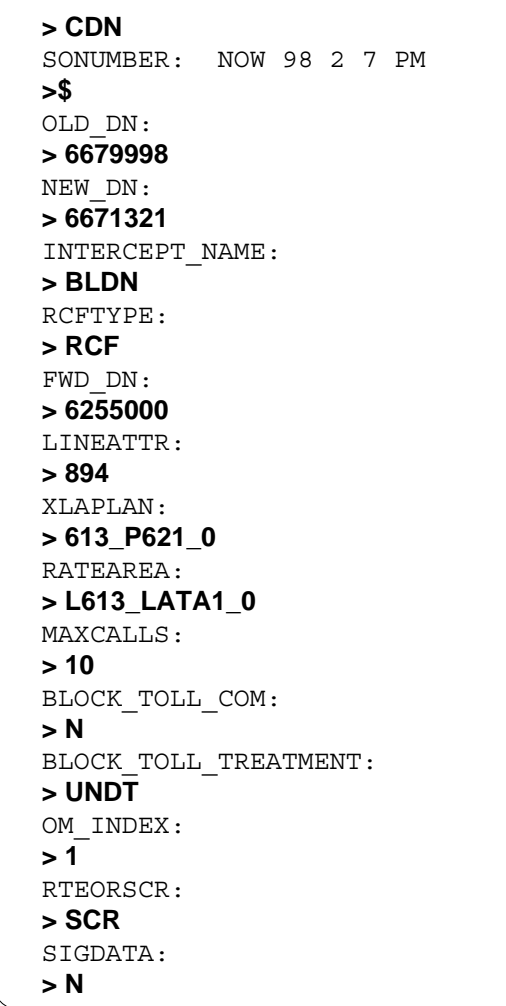

#### **Example of the CDN command in no-prompt mode, different 7-digit DNs for an RCF line with the XLAPLAN\_RATEAREA\_SERVORD\_ENABLED office parameter set to MANDATORY\_PROMPTS**

#### **>CDN \$ 6679998 6671321 BLDN RCF 6255000 894 613\_P621\_0 L613\_LATA1\_0 10 N UNDT 1 SCR N**

## **Prompts**

The system prompts for the CDN command are shown in the following table.

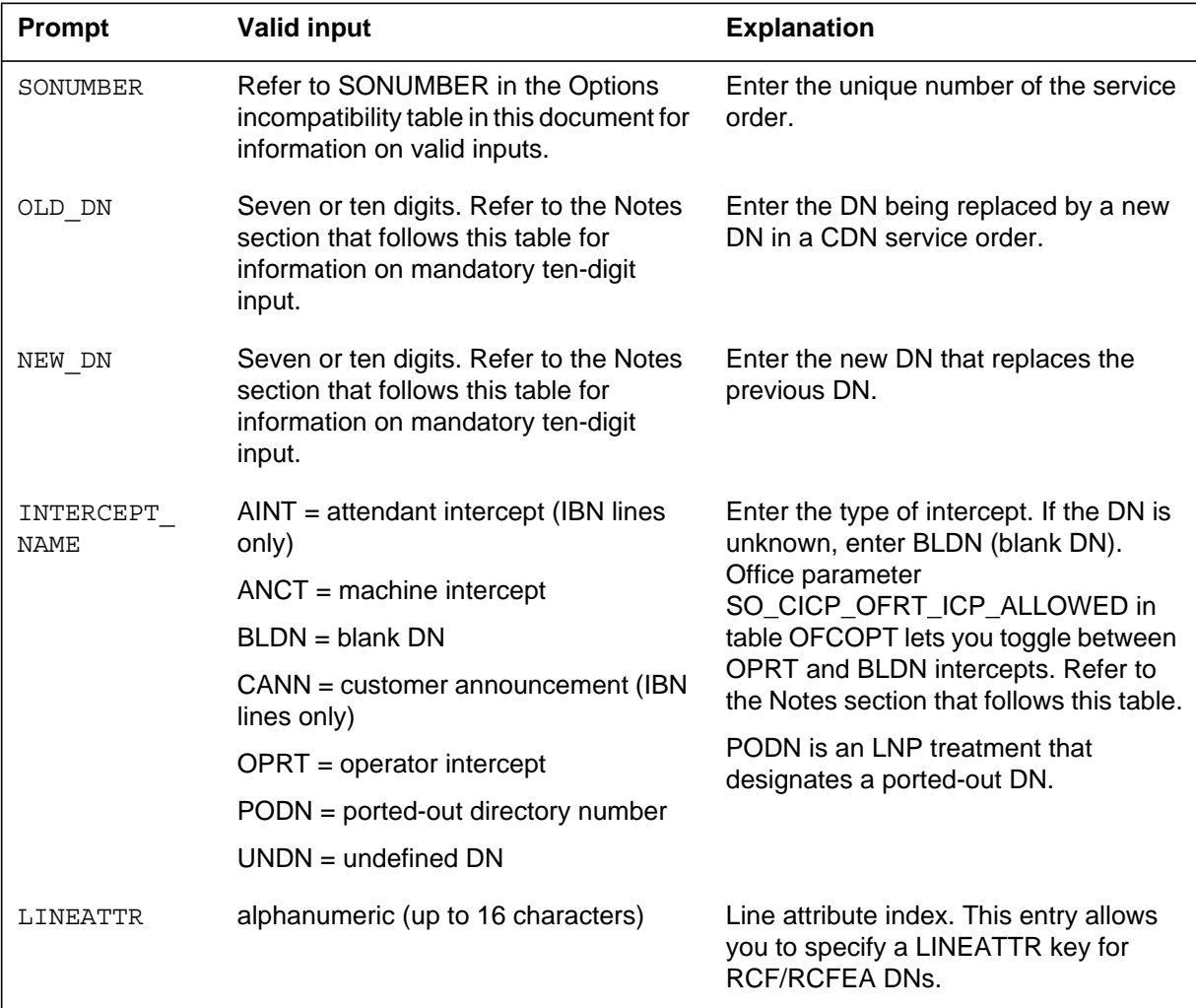

#### **Input prompts for the CDN command (Sheet 1 of 2)**

#### **Input prompts for the CDN command (Sheet 2 of 2)**

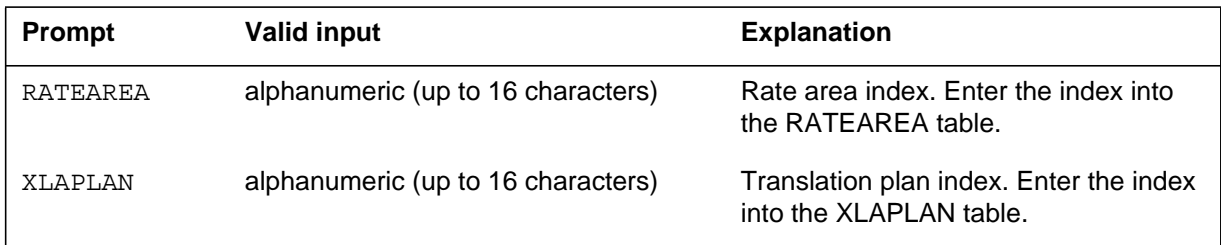

### **Notes**

The following notes apply to the CDN command:

- For NA010 and up, the CDN command cannot be used to change the DN on an RCF number. Use the SERVORD commands OUTDN and NEWDN to delete and re-add the RCF line.
- Use the CDN command to change the DN of a directory number hunt (DNH) group member.
- The CDN command cannot change the pilot number of a hunt group. To change the pilot of a hunt group, remove the hunt group with the DEL and OUT commands.
- The CDN command does none of the following:
	- add options
	- delete options
	- change a line equipment number (LEN)
	- change a line class code (LCC)
	- change a line treatment group (LTG)
	- change the ringing code
- The last seven digits of the new DN must not be the same as the last seven digits of the old DN. The system generates an error message if the DN digits are the same.
- If you enter a seven-digit DN and the office code exists in multiple SPNAs, the system displays an error message. A prompt displays again.
- For NA010 and up, the CDN command is no longer blocked by SERVORD for MADN CACH. KSETLINE table control performs the changes for a MADN CACH group and the underlying data for all members of the CACH group.
- NA012 feature 59006893, Provisioning for Enhanced Multi-NPA, allows any DNs, secondary DNs, or hunt group members to contain NPAs

### **CDN - Change DN** (end)

different from that of the existing primary or pilot DN. Users can enable or disable this feature through the use of software optionality control (SOC).

- The LINEATTR prompt is displayed only if office parameter XLAPLAN\_RATEAREA\_SERVORD\_ENABLED is set to MANDATORY PROMPTS. The CDN command prompts for LINEATTR only when it is used on an RCF or RCFEA DN.
- The XLAPLAN and RATEAREA prompts are displayed only if office parameter XLAPLAN\_RATEAREA\_SERVORD\_ENABLED is set to MANDATORY\_PROMPTS.
- The LTG prompt is removed for RCF and RCFEA provisioning when the office parameter XLAPLAN\_RATEAREA\_SERVORD\_ENABLED is set to MANDATORY\_PROMPTS. The LINEATTR prompt replaces the LTG prompt for selecting a specific LINEATTR tuple.
- The LATANM, MRSA, SCRNCL, and PRTNM prompts are removed when office parameter XLAPLAN\_RATEAREA\_SERVORD\_ENABLED is set to MANDATORY\_PROMPTS.
- The prevent deletion option (PDO) prevents the use of the CDN command. You must remove the PDO from a line before using the CDN command, or the following error message displays:

ERROR: Protected Service. Verify Action. PDO Option Assigned.

In NA015 the SERVORD-CDN Command Support for OPRT Intercept, feature 59022651, allows the CDN command to change the DN of an existing line. The new DN must has intercept types ANCT, OPRT or BLDN and must not be associated with an existing working line.

## **CHDN - Change hunt DN**

### **Description**

Use the CHDN command to change the directory number (DN) of an multiline hunt (MLH) group member. The CHDN command adds a unique DN to a member.

## **Applicability**

The following list provides correct conditions:

- member of an MLH group (not the pilot)
- CHDN is incompatible with electronic business sets

## **Example**

The following are examples of the CHDN command in offices with or without the same DNs. This example adds DN 621-0004 to an MLH group member.

#### **Example of the CHDN command in prompt mode, different 7-digit DN**

```
>CHDN
SONUMBER: NOW 98 2 7 PM
 >
LEN_OR_LTID:
>HOST 0 0 18 0
NEW_DN:
>6210004
COMMAND AS ENTERED:
CHDN NOW 98 2 7 PM HOST 00 0 18 00 6210004
ENTER Y TO CONFIRM, N TO REJECT, OR E TO EDIT
>Y
```
**Example of the CHDN command in no-prompt mode, different 7-digit DN**

**>CHDN \$ 0 0 18 0 6210004 \$**

## **CHDN - Change hunt DN** (continued)

#### **Example of the CHDN command in prompt mode, 10-digit DN**

```
>CHDN
SONUMBER: NOW 98 2 7 PM
 >
LEN_OR_LTID:
>HOST 0 0 18 0
NEW_DN:
>9196210004
COMMAND AS ENTERED:
CHDN NOW 98 2 7 PM HOST 00 0 18 00 9196210004
ENTER Y TO CONFIRM, N TO REJECT, OR E TO EDIT
>Y
```
**Example of the CHDN command in no-prompt mode, 10-digit DN**

**>CHDN \$ HOST 0 0 18 0 9196210004 \$**

**Example of the CHDN command in prompt mode, same 7-digit DN**

```
>CHDN
SONUMBER: NOW 98 2 7 PM
 >
LEN OR LTID:
>HOST 0 0 18 0
NEW_DN:
>6210004
This Local DN is not Unique.
Please Use the Full National DN.
6210004
*** Error ***
TYPE OF MEM_DN IS SO_DR
PLEASE ENTER:
NEW_DN
>9196210004
COMMAND AS ENTERED:
CHDN NOW 98 2 7 PM HOST 00 0 18 00 9196210004
ENTER Y TO CONFIRM, N TO REJECT, OR E TO EDIT
>Y
```
## **CHDN - Change hunt DN** (continued)

**Example of the CHDN command in no-prompt mode, same 7-digit DN**

```
>CHDN $ HOST 0 0 18 0 6210004
This Local DN is not Unique.
Please Use the Full National DN.
6210004
*** Error ***
>CHDN $ HOST 0 0 18 0 9196210004 $
```
## **Prompts**

The system prompts for the CHDN command appear in the following table.

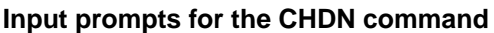

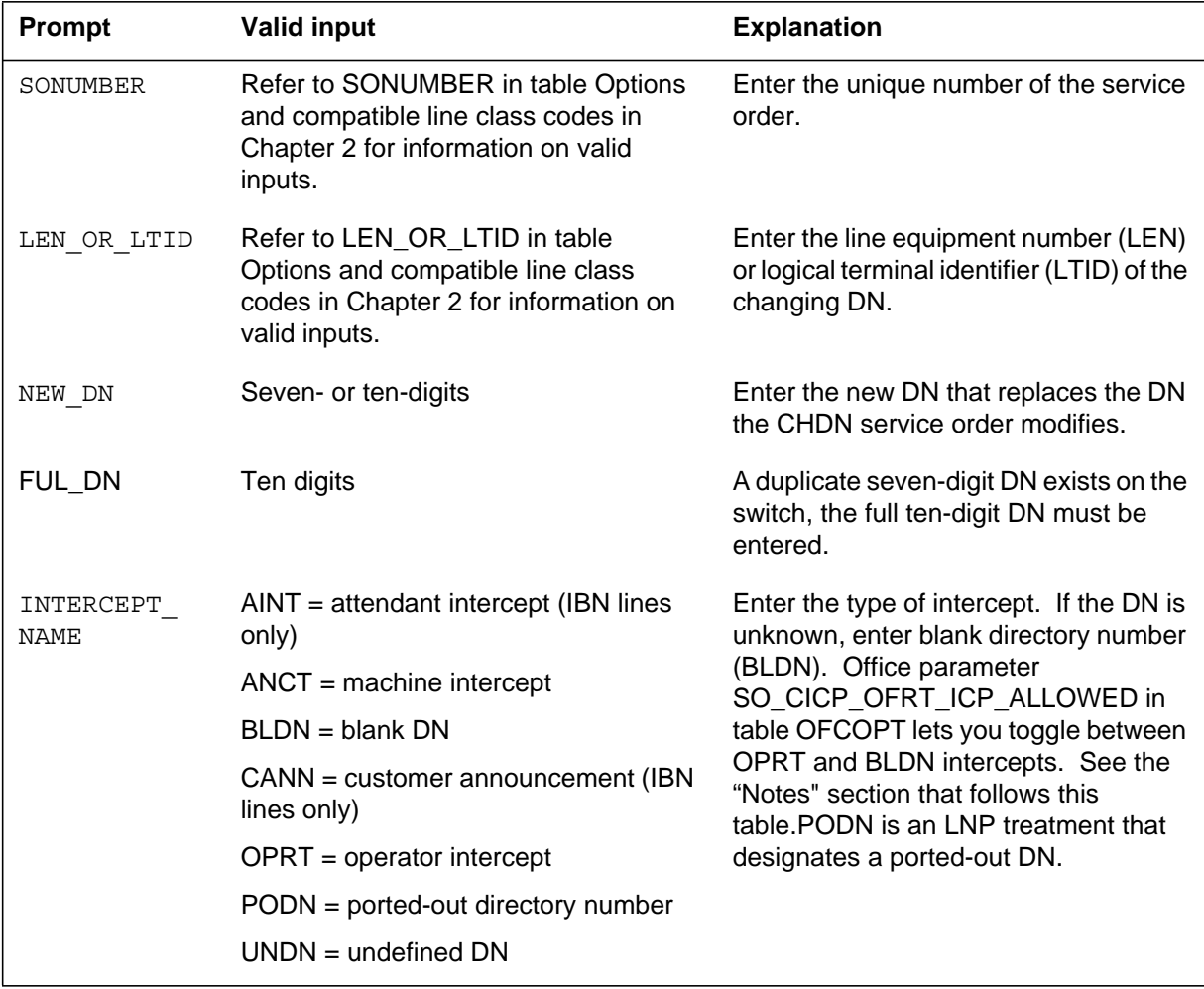

### **Notes**

The following notes apply to the CHDN command:

- The CHDN command is available with feature package MDC00009, Multi Pilot Directory Numbers on Multiline Hunt Groups (feature number NC0056).
- Do not specify a LEN in the CHDN command if the LEN is not from a P-phone.
- If the operating company enters a seven-digit DN and the office code exists in multiple serving numbering plan areas (SNPAs), the system displays an error message. A reprompt will occur.
- In NA012, feature 59006893, Provisioning for Enhanced Multi-NPA, allows a new MLH group member DN to contain an numbering plan area code (NPA) different from that of the pilot or current DN. Users can enable or disable this feature through the use of software optionality control (SOC).
- The prevent deletion option (PDO) prevents the removal of a line from service. The PDO is not compatible with the CHDN command. You must remove the PDO from a line before using the CHDN command or the following error message displays:

ERROR: Protected Service. Verify Action. PDO Option Assigned.

### **Description**

The operating company uses the CHF command for features that require more information or parameters. The CHF command does not affect options that do not require more information. For example, the CHF command can be used to change the following:

- teen service data on features assigned to single-line and multiline telephone sets
- directory number of an existing teen service DN

To change the primary DN, refer to "CDN - Change directory number" in this document.

## **Applicability**

The CHF command applies to

- individual lines
- teen service DNs
- directory number hunt (DNH) group members
- hunt group pilots
- multiline hunt (MLH) and distributed line hunt (DLH) group members
- wide area telephone service (WATS) lines
- options of enhanced secondary directory numbers (ESDN)

*Note:* The user must delete all options to change an ESDN to an SDN.

- integrated voice data (IVD) sets
- business sets and data units

*Note:* Global line commands only support individual lines.

## **Examples**

The following are examples of the CHF command in offices with and without duplicate DNs. These examples change the status of the Selective Call Acceptance (SCA) feature on a line with DN 722-4272.

**Example of the CHF command in prompt mode, unique seven-digit DN**

```
> CHF
SONUMBER: NOW 98 2 7 PM
> $
DN_OR_LEN:
> 7224272
OPTKEY:
> 1
OPTION:
> SCA
BILLING_OPTION:
>
STATUS:
> ACT
OPTKEY:
> $
```
**Example of the CHF command in no-prompt mode, unique seven-digit DN**

```
> CHF $ 7224272 1 SCA $ ACT $
```
**Example of the CHF command in prompt mode, ten-digit DN**

```
> CHF
SONUMBER: NOW 98 2 7 PM
> $
DN OR LEN:
> 9197224272
OPTKEY:
> 1
OPTION:
> SCA
BILLING_OPTION:
>
STATUS:
> ACT
OPTKEY:
> $
```
**Example of the CHF command in no-prompt mode, ten-digit DN**

```
> CHF $ 9197224272 1 SCA $ ACT $
```
**Example of the CHF command in prompt mode, duplicate seven-digit DNs**

```
> CHF
SONUMBER: NOW 98 2 7 AM
> $
DN_OR_LEN:
> 7224272
This Local DN is not Unique
Please Use the Full National DN
7224272
*** Error ***
DN OR LEN:
> 9197224272
OPTKEY:
> 1
OPTION:
> SCA
BILLING_OPTION:
> AMA
STATUS:
> ACT
OPTKEY:
> $
```
**Example of the CHF command in no-prompt mode, duplicate seven-digit DNs**

```
> CHF $ 7224272 1 SCA $ ACT $
This Local DN is not Unique
Please Use the Full National DN
7224272
*** Error ***
> CHF $ 91972241272 1 SCA AMA ACT $
```
The following is an example of the CHF command used to change the information associated with an option. In the case of this feature, use the CHF command to change the provider name of the LSPAO and/or LSPSO options for Remote Call Forwarding (RCF) DNs.

**Example of the CHF command in prompt mode used with option LSPAO**

```
> CHF
SONUMBER: NOW 0 1 14 AM
> $
DN_OR_LEN:
> 5501111
OPTION:
> LSPAO
PROVIDER:
> PROV1
CONTEXT:
> U
OPTION:
> $
```
**Example of the CHF command in no-prompt mode used with option LSPAO**

```
> CHF $ 5501111 LSPAO PROV1 U $
```
**Example of the CHF command in prompt mode used with option LSPSO**

```
> CHF
SONUMBER: NOW 0 1 14 AM
> $
DN_OR_LEN:
> 5501111
OPTION:
> LSPSO
PROVIDER:
> PROV2
OPTION:
> $
```
**Example of the CHF command in no-prompt mode used with option LSPSO**

**> CHF \$ 5501111 LSPSO PROV2 \$**

**Example of the CHF command changing LDA option LDAO to LDAT in the prompt mode**

```
> CHF
SONUMBER: NOW 98 06 07 PM
>
DN_OR_LEN:
> 0 0 4 4
OPTION:
> LDA
ZONE:
> ZONE_A
STATE: ACTIVE
ALERT:
> LDAT
OPTION:
> $
COMMAND AS ENTERED:
CHF NOW 98 06 07 PM HOST 00 0 04 04 (LDA ZONE_A ACTIVE
LDAT) $
ENTER Y TO CONFIRM , N TO REJECT OR E TO EDIT
> Y
```
**Example of the CHF command changing LDA option LDAO to LDAT in no-prompt mode**

#### **> CHF \$ 0 0 4 4 LDA ZONE\_A ACTIVE LDAT \$**

**Example of the CHF command using the SimRing redirection option in the prompt mode**

> servord S0: >**CHF** \$ DN\_OR\_LEN  $> 6\overline{2}125\overline{0}0$ OPTION: > **simring** SIMR\_STATE: INACT > MEMBER\_DN\_REDIR\_ALLOWED: > **n** SIMR\_PIN:  $> 123$ OPTION:  $>$  \$ COMMAND AS ENTERED: CHF NOW 4 5 3 AM 6212500 (SIMRING INACT N 123) \$ ENTER Y TO CONFIRM, N TO REJECT, OR E TO EDIT > **y** MACHINES ARE OUT OF SYNC, SERVICE ORDERS NOT ALLOWED JOURNAL FILE IS INACTIVE, SERVICE ORDERS NOT ALLOWED SHOULD ORDER BE DONE ANYWAY? (Y OR N) > **y**

**Example of the CHF command using the SimRing redirection option in the no-prompt mode**

**> CHF \$ 6212500 SIMRING INACT N 123 \$ y y**

## **Prompts**

The following table lists the system prompts for the CHF command.

**Input prompts for the CHF command**

| Prompt       | <b>Correct input</b>                                                                             | <b>Explanation</b>                                                                                                    |
|--------------|--------------------------------------------------------------------------------------------------|----------------------------------------------------------------------------------------------------|
| SONUMBER     | Refer to SONUMBER in table Prompts<br>in Chapter 2 for information on valid<br>inputs.           | The service order number to enter.                                                                                                    |
| DN OR LEN    | Refer to DN and LEN OR LTID in<br>table Prompts in Chapter 2 for<br>information on valid inputs. | Enter the DN or line equipment number<br>(LEN) of the line.                                                                                                    |
|              |                                                                                                  | For an MDN line or MLH/DLH group<br>member, if the user specifies a DN, the<br>system prompts the user for the LEN. If<br>the user enters the LEN, the system<br>does not prompt the user for the DN. |
| ZONE         | alphanumeric (1 to 8 characters)                                                                 | Enter a ZONE name for the terminating<br>line. The ZONE name entered should<br>exist in table LDASCRN.                                                                                                |
| <b>STATE</b> | <b>ACTIVE or INACTIVE</b>                                                                        | Enter ACTIVE to enable the Long<br>Distance Alert feature.                                                                                                    |
|              |                                                                                                  | Enter INACTIVE to disable the Long<br>Distance Alert feature or, in NA014, the<br>Call Forward (CFW) feature with<br>CFWTYPE equal to C.                                                              |
|              |                                                                                                  | For the CFW feature, active and wait<br>are read-only conditions. The wait<br>condition occurs when a customer<br>updates call forwarding information.                                                |
| <b>ALERT</b> | LDAO, LDAR, or LDAT                                                                              | Enter LDAO if the subscriber is to<br>receive both distinctive ringing and<br>distinctive call waiting tones for<br>incoming toll calls.                                                              |
|              |                                                                                                  | Enter LDAR if the subscriber is to<br>receive distinctive ringing for incoming<br>toll calls. Distinctive call waiting tones<br>are not supplied by the switch for<br>incoming toll calls.            |

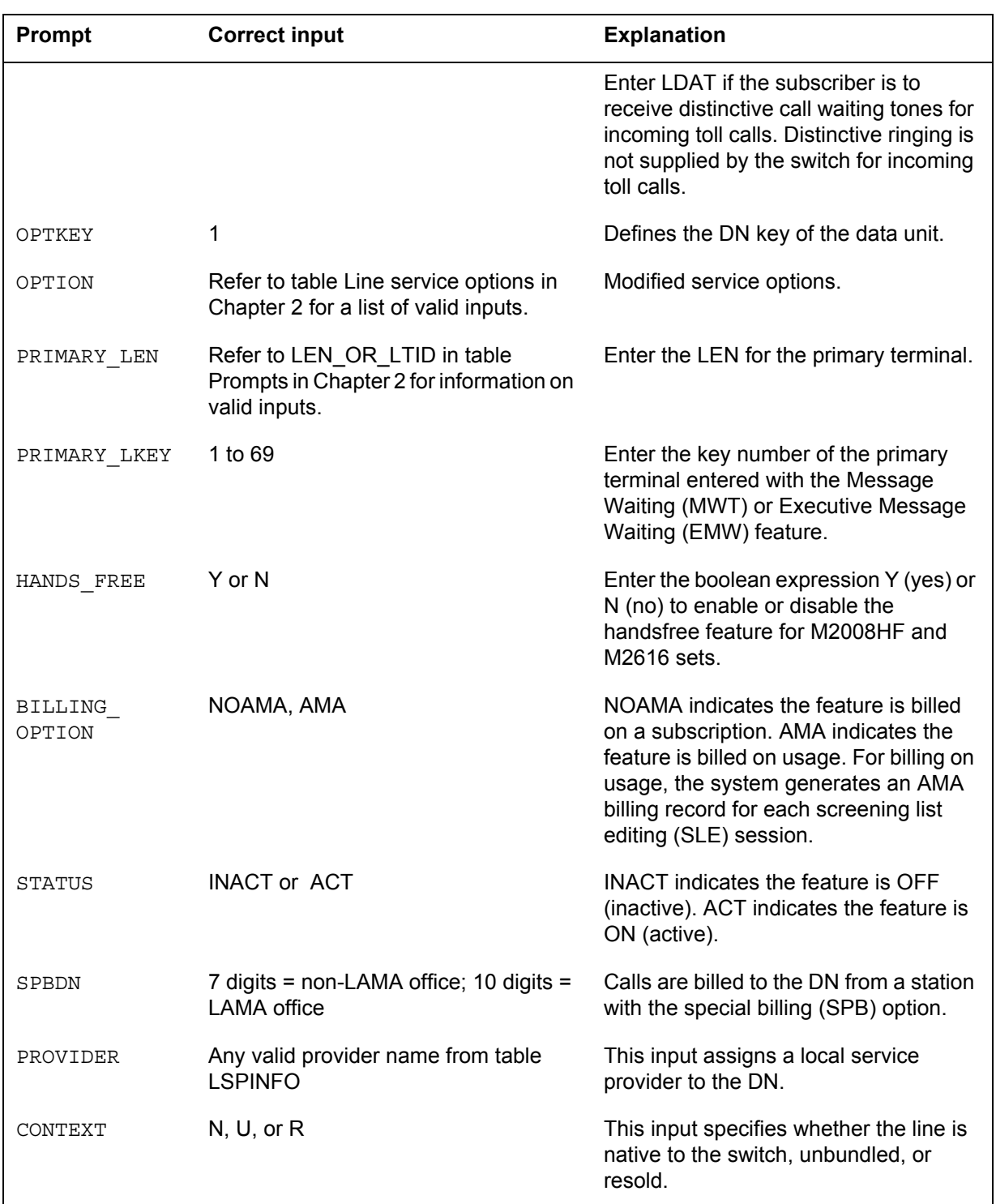

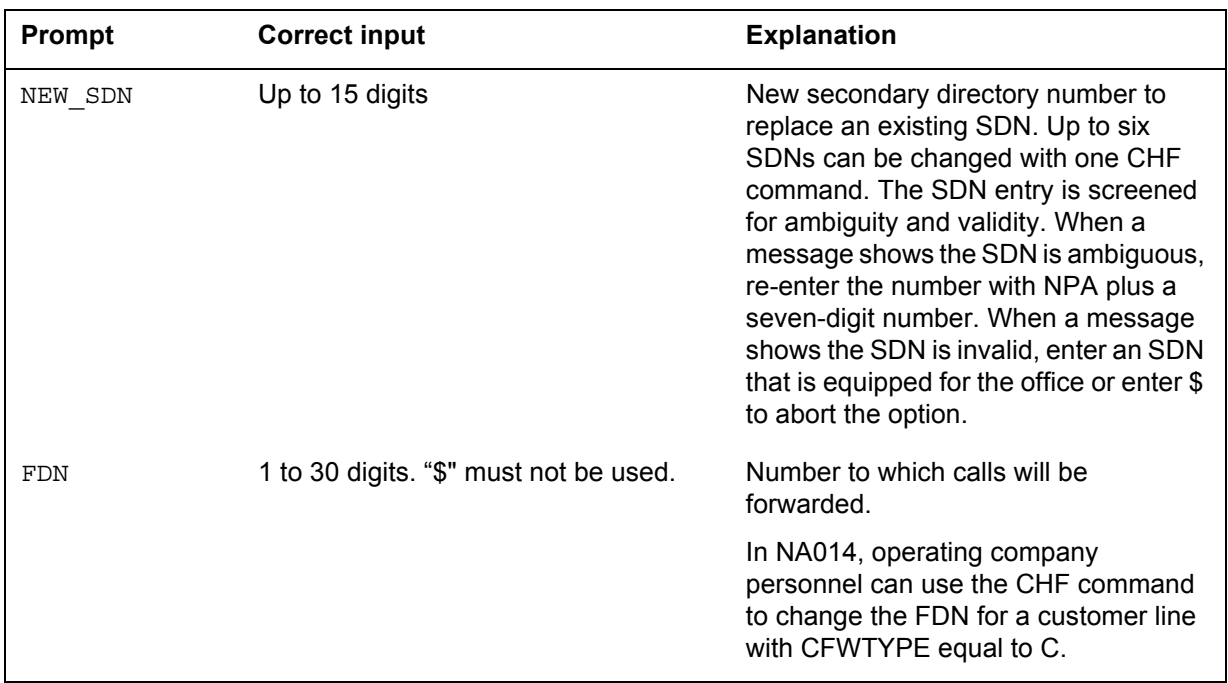

#### **Input prompts for the CHF command**

The following table lists the system prompts for the CHF command for the Redirection field of the SimRing option.

#### **System prompts for the CHF command**

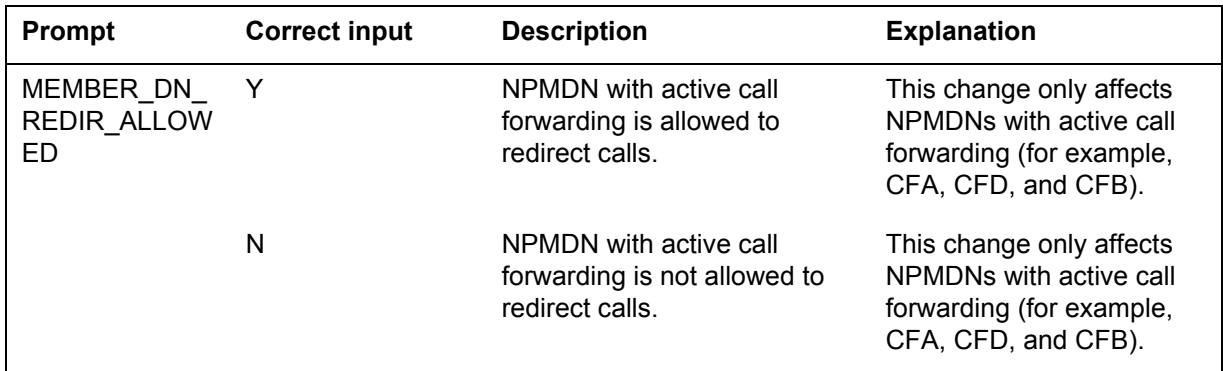

## **Notes**

The following notes apply to the CHF command:

- The user must delete all options to change an ESDN line to an SDN line.
- The CHF command cannot add, change, delete, or replace entries on the screening list of an SLE feature. The CHL command adds, changes,

deletes, or replaces DNs from an SLE screening list. Both CHF and CHL allow the user to change the billing option and status of an SLE feature.

- When using the CHF command for the Remote Call Forwarding (RCF) feature, N is the only valid entry for prompts CHOICE and LCHOICE with options PIC and LPIC. If a user enters Y, SERVORD changes the response to N. The system informs the user of the change after it is written to the database.
- If the DN is an N or P type SDN, the AINDN option functionality is referenced from the primary DN. The CHF command can only be used on the PDN.

*Note:* No AINDN entries exist in the feature table for secondary DNs. Secondary DNs get their AINDN subscriptions from the primary DN.

- One single CHF command can change a maximum of six secondary DNs.
- In NA012, feature 59006893, Provisioning for Enhanced Multi-NPA, allows a new secondary DN that replaces an existing DN to contain an NPA different from that of the primary DN. Users can enable or disable this feature through the use of software optionality control (SOC). Contact your next level of support for SOC usage for this feature.
- In NA014, feature 59017416 adds the forwarding DN (FDN) and state prompts to the CHF command with the customer programmable call forwarding feature (CFW) option selected. Operating company personnel can use the CHF command to change the FDN for a subscriber line with the CFW feature and call forwarding type "C".

### **SERVORD history**

### **SN07 (DMS)**

Added a new SimRing option 'Redirection' to support activity A00003073. Documentation updated at SN08 (DMS).

#### **NA014**

Added forwarding DN (FDN) and state prompts to support activity A59017416.

### **NA012**

Added provisioning for Enhanced Multi-NPA, that allows a new secondary DN to replace an existing DN to contain an NPA different from that of the primary DN to support activity A59006893.

## **CHG - Change translation/routing information**

### **Description**

The CHG command changes the network class of service (NCOS), customer group, subgroup, line class code (LCC), line attribute (LINEATTR), translations characteristic (XLAPLAN), rate area characteristic (RATEAREA), or line treatment group (LTG) of the directory numbers (DN) on single-line and multiline telephone sets. The CHG command also changes the ring option for DNs on multiline telephone sets.

In NA011, feature AU3279, LINEATTR SERVORD Enhancements, adds the following functionality:

- This feature splits table LINEATTR (Line Attribute) into three tables to make data management easier:
	- LINEATTR
	- XLAPLAN
	- RATEAREA
- This feature adds four prompts under the CHG command and four new valid entries to LINE\_INFO:
	- The LINEATTR prompt allows you to modify the LINEATTR tuple assigned against a DN.
	- The XLAPLAN prompt allows you to modify the translations properties of a DN.
	- The RATEAREA prompt allows you to modify the billing properties of a DN.
	- The new LTG prompt allows you to modify the line treatment group (LTG) of the DN.
- This feature adds office parameter XLAPLAN\_RATEAREA\_SERVORD\_ENABLED in table OFCVAR, which controls the functionality of feature AU3279. To use the LINEATTR, XLAPLAN, RATEAREA, and LTG prompts with the CHG command, set this parameter to OPTIONS\_ENABLED.
- For option SLBRI, you can also use the LINEATTR prompt with the CHG command when office parameter XLAPLAN\_RATEAREA\_SERVORD\_ENABLED is set to OFF.

## **Applicability**

The following list provides applicable conditions:

- offices with Integrated Business Network (IBN) authorization codes, lines, trunks, and virtual facility groups (VFG)
- business sets, Residential Enhanced Services (RES) lines, and plain old telephone service (POTS) lines

The CHG command is not available for enhanced secondary directory number (ESDN) lines.

## **Examples**

## **Changing authorization information**

The following is an example of the CHG command. This example changes the authorization code partition information (AUTHPART), authorization code (AUTHCODE), and NCOS.

### **Example of the CHG command in prompt mode**

```
>CHG
SONUMBER: NOW 91 12 7 PM
>
WHAT:
>AUTH
AUTHPART:
>CFRAPART
AUTHCODE:
>23
NCOS_OR_TOBE:
>NCOS
NCOS:
>0
```
**Example of the CHG command in no-prompt mode**

### **>CHG \$ AUTH CFRAPART 23 NCOS 0**

*Note:* Prompts can be different if the Group Number Feature Control (GNFC) is ON. Refer to the Prompts table in Chapter 2 for a complete list of correct inputs.

### **Changing LCC information**

The following is an example of the LCC option under the CHG command, changing the LCC from POTS to RES, with the XLAPLAN\_RATEAREA\_SERVORD\_ENABLED office parameter set to MANDATORY\_PROMPTS.

**Example of the CHG-LCC command in prompt mode**

```
>CHG –LCC
SONUMBER: NOW 91 12 7 PM
>$
WHAT:
>line
DN OR LEN:
>6255000
LINE_INFO:
>LCC
NEW_LCC:
>RES
```
#### **Example of the CHG command in no-prompt mode**

### **>CHG–LCC \$ LINE 6255000 LCC RES**

*Note:* When changing from an IBN line to a POTS or RES line, the LCC in LINEATTR must match the RES\_LCC prompt. When changing from an IBN line to a RES line, the RESINFO field in XLAPLAN must be set to Y.

### **Changing LEN information on an SCL line**

The following is an example of the CHG command. This example changes the line equipment number (LEN) of a line. The host LEN must have the speed calling long (SCL) option.

**Example of the CHG command in prompt mode**

```
>CHG
SONUMBER: NOW 91 12 7 PM
>
WHAT:
>CONTLEN
CURRENT_LEN:
>0 0 10 3
NEW_LEN:
>0 0 8 5
```
**Example of the CHG command in no-prompt mode**

#### **>CHG \$ CONTLEN 0 0 10 3 0 0 8 5**

*Note:* Prompts can be different if the GNFC is ON. Refer to the Prompts table in Chapter 2 for a complete list of valid inputs.

#### **Changing CLLI information**

The following is an example of the CHG command. This example changes the common language location identifier (CLLI) information of a line. This example displays across several columns to show the different prompts for this command.

#### **Example of the CHG command in prompt mode**

```
>CHG
SONUMBER: NOW 91 12 7 PM
>
WHAT:
>CLLI
CLLI:
>COMKODAK
TRK_INFO:
>NCOS
NCOS:
>3
             >LSC
             LSC:
              >2
                            >ALSC
                           ALTLSC:
                            >3
```
**Example of the CHG command in no-prompt mode**

```
>CHG $ CLLI COMKODAK NCOS 3
```
*Note:* Prompts can be different if the GNFC is ON. Refer to the Prompts table in Chapter 2 for a complete list of valid inputs.

#### **Changing line information**

The following are examples of the CHG command that change line information. These figures show several seven- and ten-digit DN examples. The examples display across several columns to show the different prompts for this command.

The following is an example of the CHG command on a different seven-digit DN.

**Example of the CHG command in prompt mode, different 7-digit DN, with the XLAPLAN\_RATEAREA\_SERVORD\_ENABLED office parameter set to OPTIONS\_ENABLED**

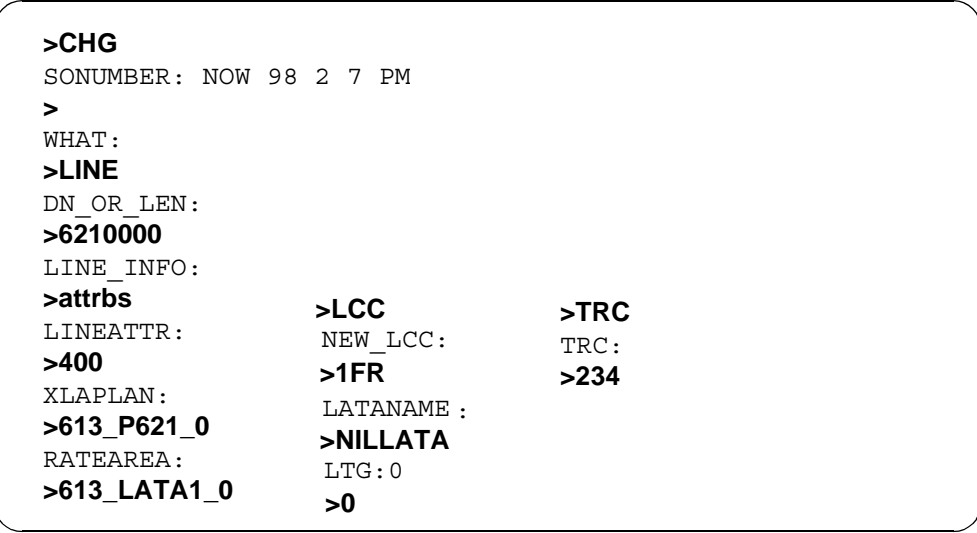

**Example of the CHG command in prompt mode, different 7-digit DN, with the XLAPLAN\_RATEAREA\_SERVORD\_ENABLED office parameter set to MANDATORY\_PROMPTS**

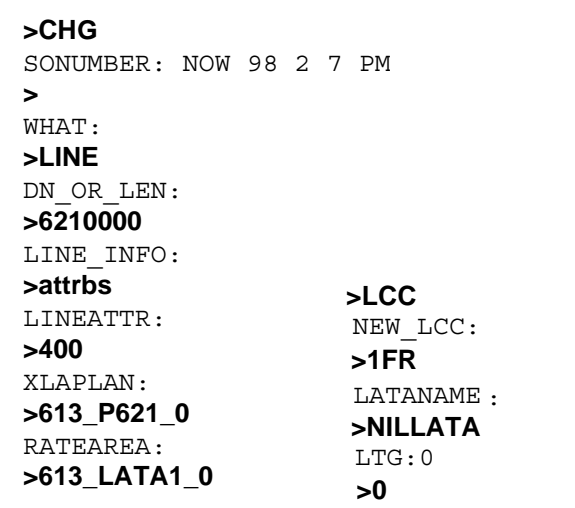

**Example of the CHG command in prompt mode, different 7-digit DN**

**>CHG** SONUMBER: NOW 98 2 7 PM **>** WHAT: **>LINE** DN\_OR\_LEN: **>6210000** LINE\_INFO: **>LINEATTR >XLAPLAN >RATEAREA >LTG** LINEATTR: XLAPLAN: **>34 >613\_p621\_3** RATEAREA: **>1613\_lata1\_3** NEWLTG: **>6**

**Example of the CHG command in no-prompt mode, different 7-digit DN**

**>CHG \$ LINE 6210000 LINEATTR 34**

```
CHG - Change translation/routing information (continued)
```
**Example of the CHG command in prompt mode, 10-digit DN**

```
>CHG
SONUMBER: NOW 98 2 7 PM
>
WHAT:
>LINE
DN_OR_LEN:
>9196210000
LINE_INFO:
>attrbs
LINEATTR:
>400
XLAPLAN:
>613_P621_0
RATEAREA:
>613_LATA1_0
                              >TRC
                            TRC:
                            >234
                 >LCC
                NEW_LCC:
                >1FR
                 LTG:0
                 >0
                  LATANAME
:
                 >NILLATA
```
**Example of the CHG command in prompt mode, 10-digit DN**

```
>CHG
SONUMBER: NOW 98 2 7 PM
>
WHAT:
>LINE
DN OR LEN:
>9196210000
LINE_INFO:
>LINEATTR
LINEATTR:
>34
             >XLAPLAN
             XLAPLAN:
             >613_p621_3
>1613_lata1_3
>6
                            >RATEAREA
                            RATEAREA:
                                          >LTG
                                          NEWLTG:
```
**Example of the CHG command in no-prompt mode, 10-digit DN**

**>CHG \$ LINE 9196210000 LINEATTR 34**

**Example of the CHG command in prompt mode, same 7-digit DN**

```
>CHG
SONUMBER: NOW 98 2 7 PM
>
WHAT:
>LINE
DN OR LEN:
>6210000
This Local DN is not Unique.
Please Use the Full National DN.
6210000 ZONE 3
***Error***
DN_OR_LEN
9196210000
LINE_INFO:
>ZONE
ZONE:
>3
                      >TRC
                         TRC:
             >234
>1FR
             >LCC
             NEW_LCC:
             LTG:0
             >0
             LATANAME
:
            >NILLATA
```
**Example of the CHG command in prompt mode, same 7-digit DN**

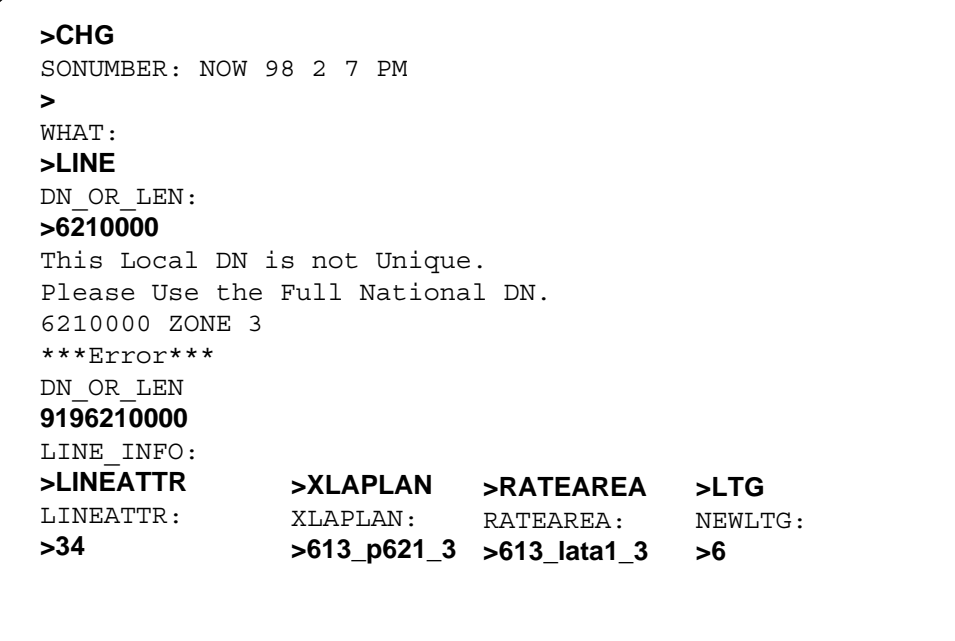

**Example of the CHG command in no-prompt mode, same 7-digit DN**

```
>CHG $ LINE 6210000 LINEATTR 34
This Local DN is not Unique.
Please Use the Full National DN.
6210000 LINEATTR 34
***Error***
```
*Note:* Prompts can be different if the GNFC is ON. Refer to the Prompts table in Chapter 2 for a complete list of valid inputs and possible Zone parameters in Canada and the U.S.A. The operating company determines the value based on the type of service.

### **Changing VFG information**

The following is an example of the CHG command. This example changes VFG information. The example is displayed across several columns to accommodate the different prompts for this command.

#### **Example of the CHG command in prompt mode**

**>CHG** SONUMBER: NOW 91 12 7 PM **>** WHAT: **>VFG** VIRTGRP: **>VFG1** TYPE\_DIRECTION: **>IBNVI** INCOM\_INFO: **>CUST** CUSTGRP: **>COMKODAK >IBNVO** OUTGO\_INFO: **>ALSC** ALTLSC: 127 **>100**

#### **Example of the CHG command in no-prompt mode**

#### **>CHG \$ VFG VFG1 IBNVI CUST COMKODAK**

*Note:* Prompts can be different if the GNFC is ON. Refer to the Prompts table in Chapter 2 for a complete list of valid inputs.

#### **Changing LCC for hunt group members**

The following is an example of the CHG command. The HUNTGRP parameter indicates that the LCC of every hunt group member changes. This example changes a directory number hunt (DNH) group with 1FR or RES members to IBN.

#### **Example of the CHG command in prompt mode**

```
>CHG
SONUMBER: NOW 91 12 7 PM
>
WHAT:
>HUNTGRP
DN_OR_LEN:
>6211050
LINE_INFO:
>LCC
NEW_LCC:
>IBN
GROUP:
>COMKODAK
SUBGRP:
>0
NCOS:
>0
SNPA:
>613
```
#### **Example of the CHG command in no-prompt mode**

#### **>CHG \$ HUNTGRP 6211050 LCC IBN COMKODAK 0 0 613**

*Note 1:* Prompts can be different if the GNFC is ON. Refer to the Prompts table in Chapter 2 for a complete list of valid inputs.

*Note 2:* Parameter HNT\_SO\_SIMPLIFICATION in table OFCOPT must be set to Y in order to enter HNTGRP at the WHAT: prompt.

## **Prompts**

The system prompts for the CHG command appear in the following table.

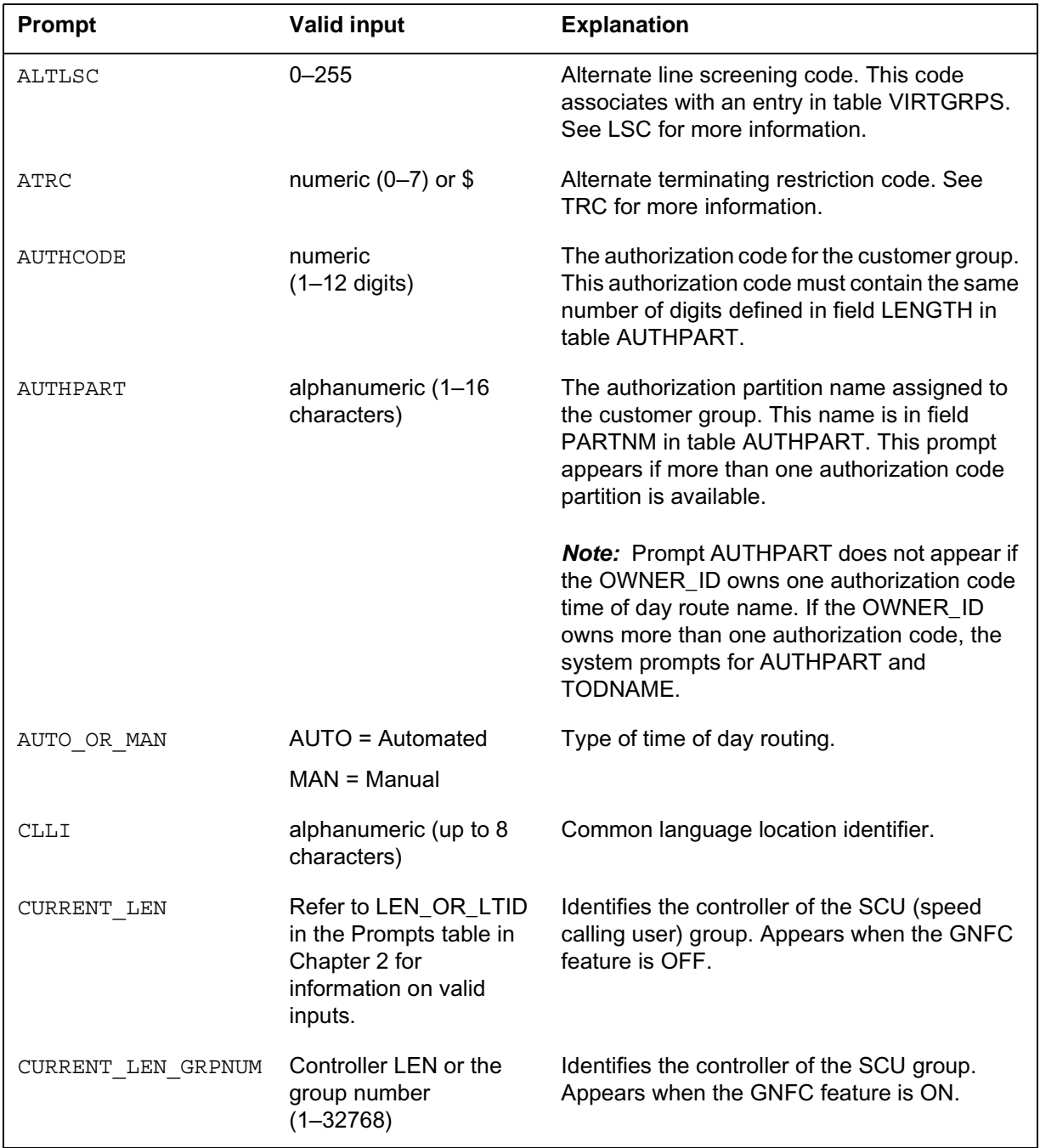

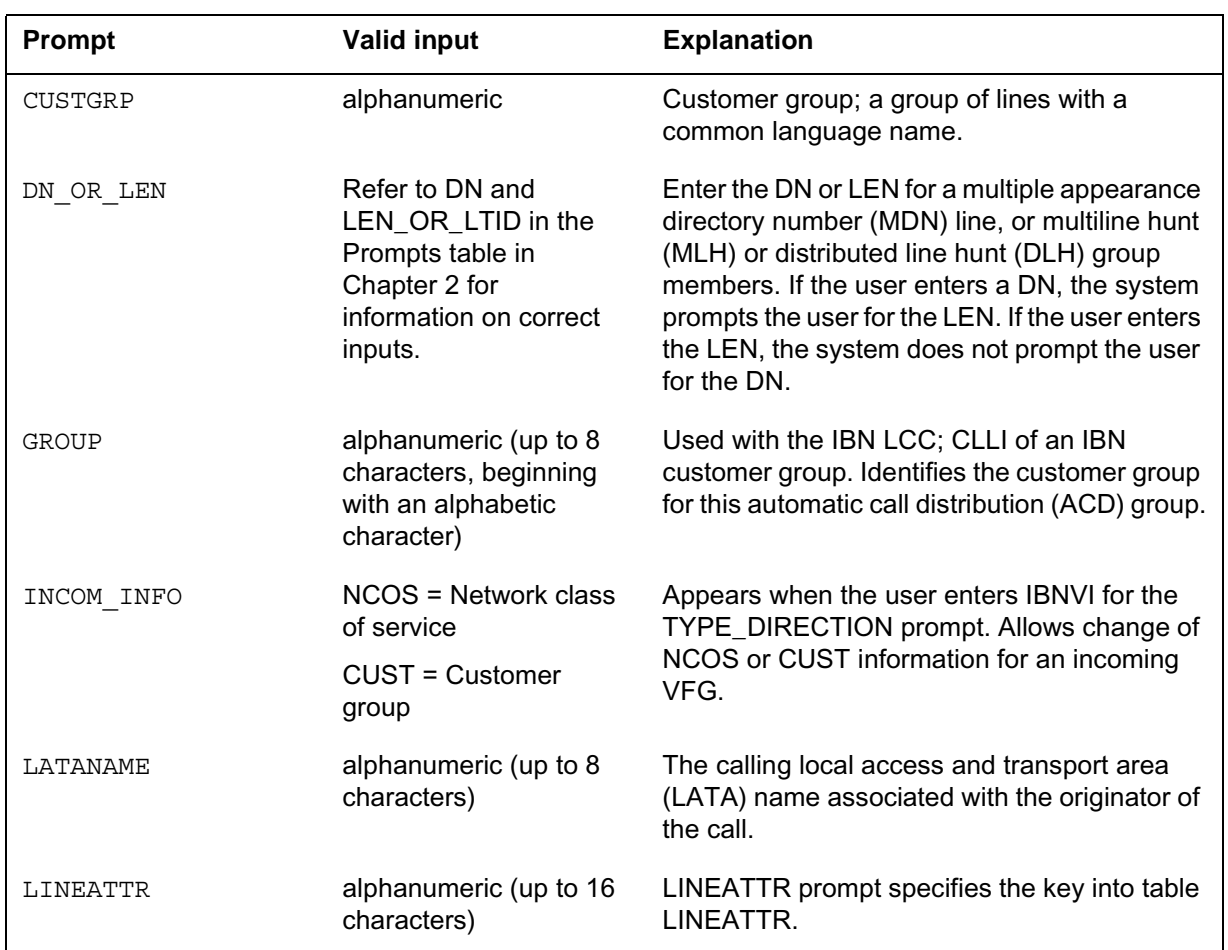

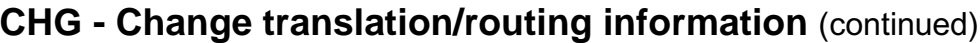

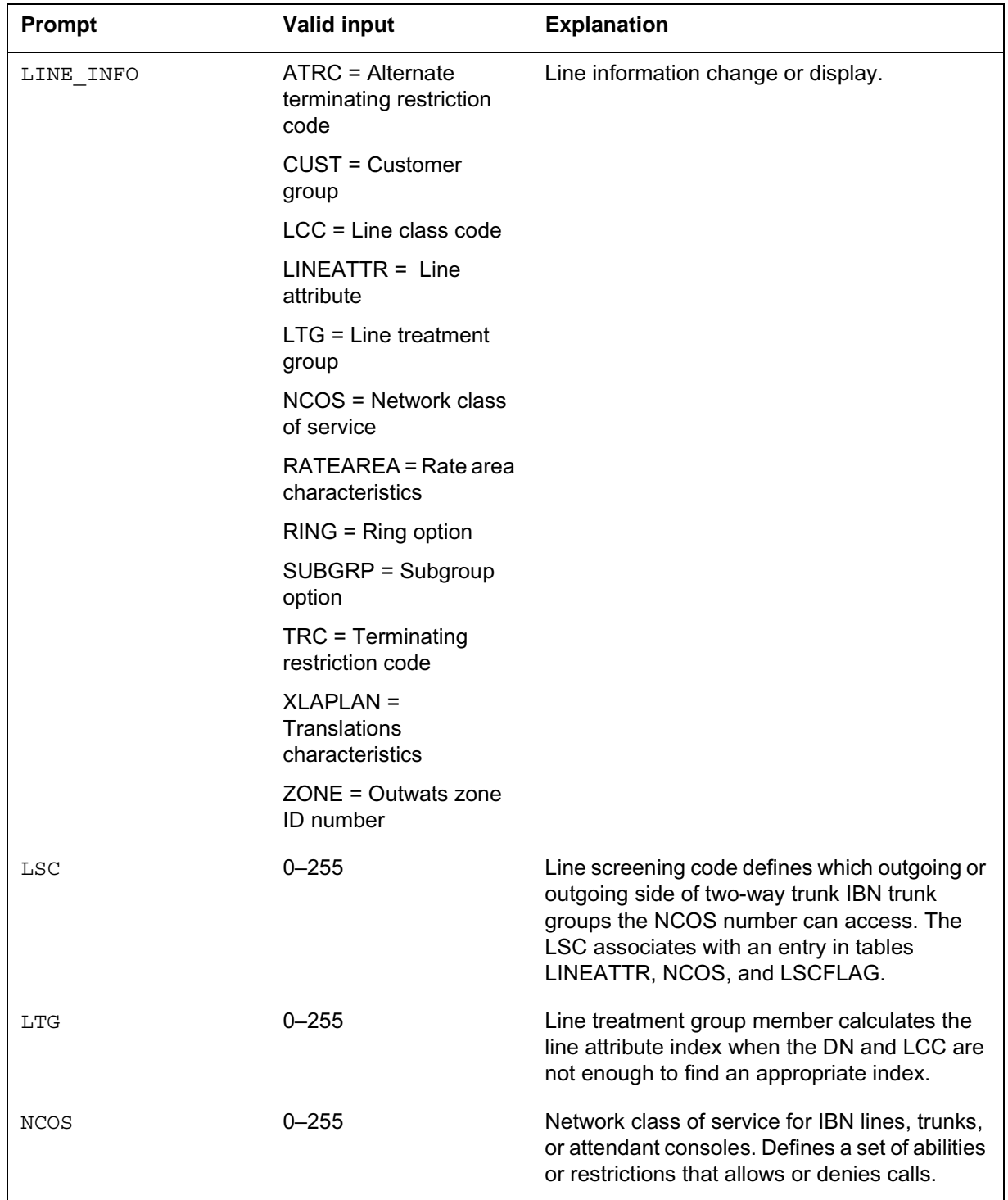

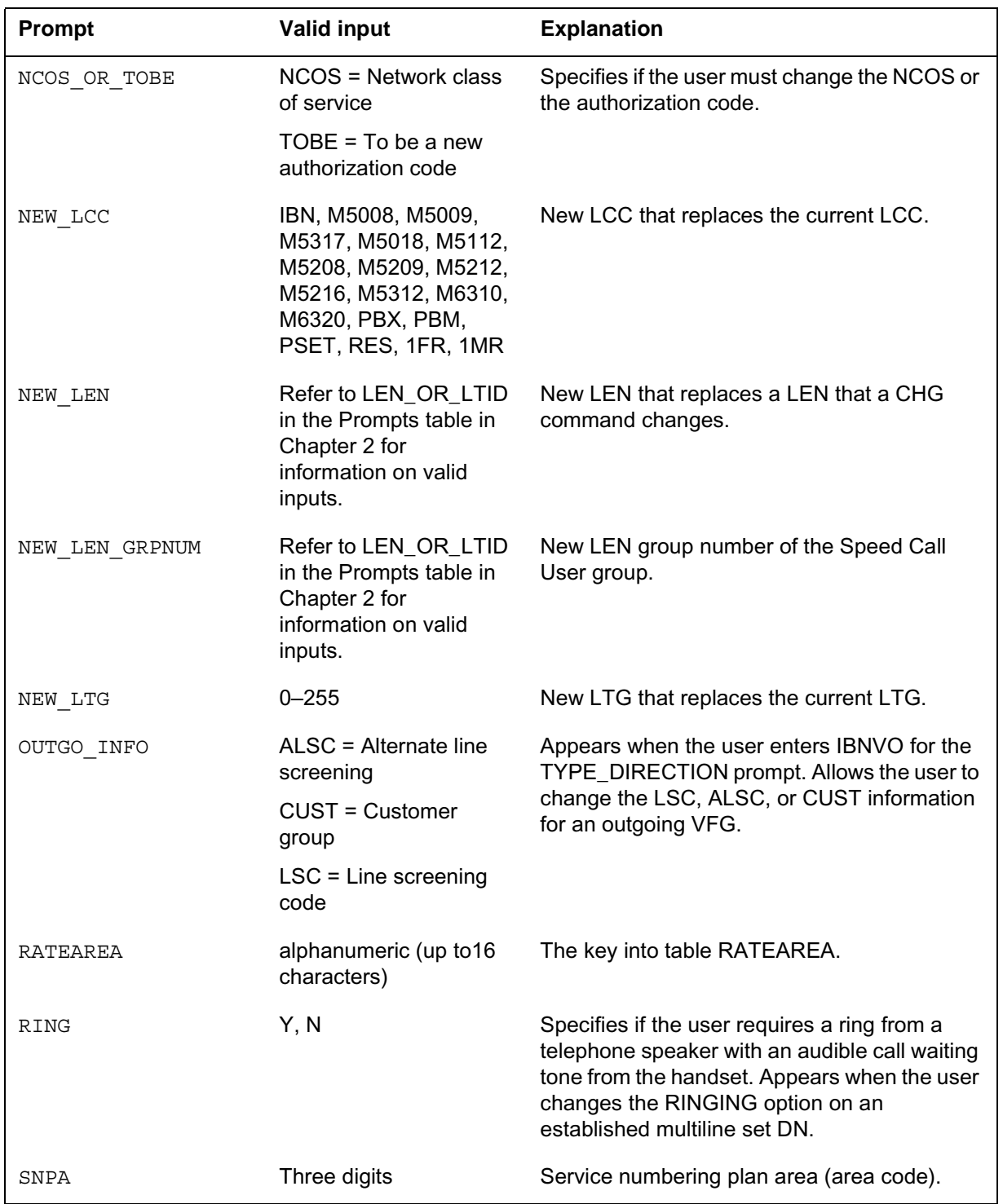

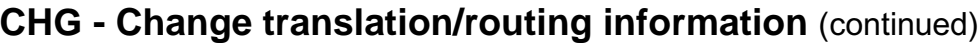

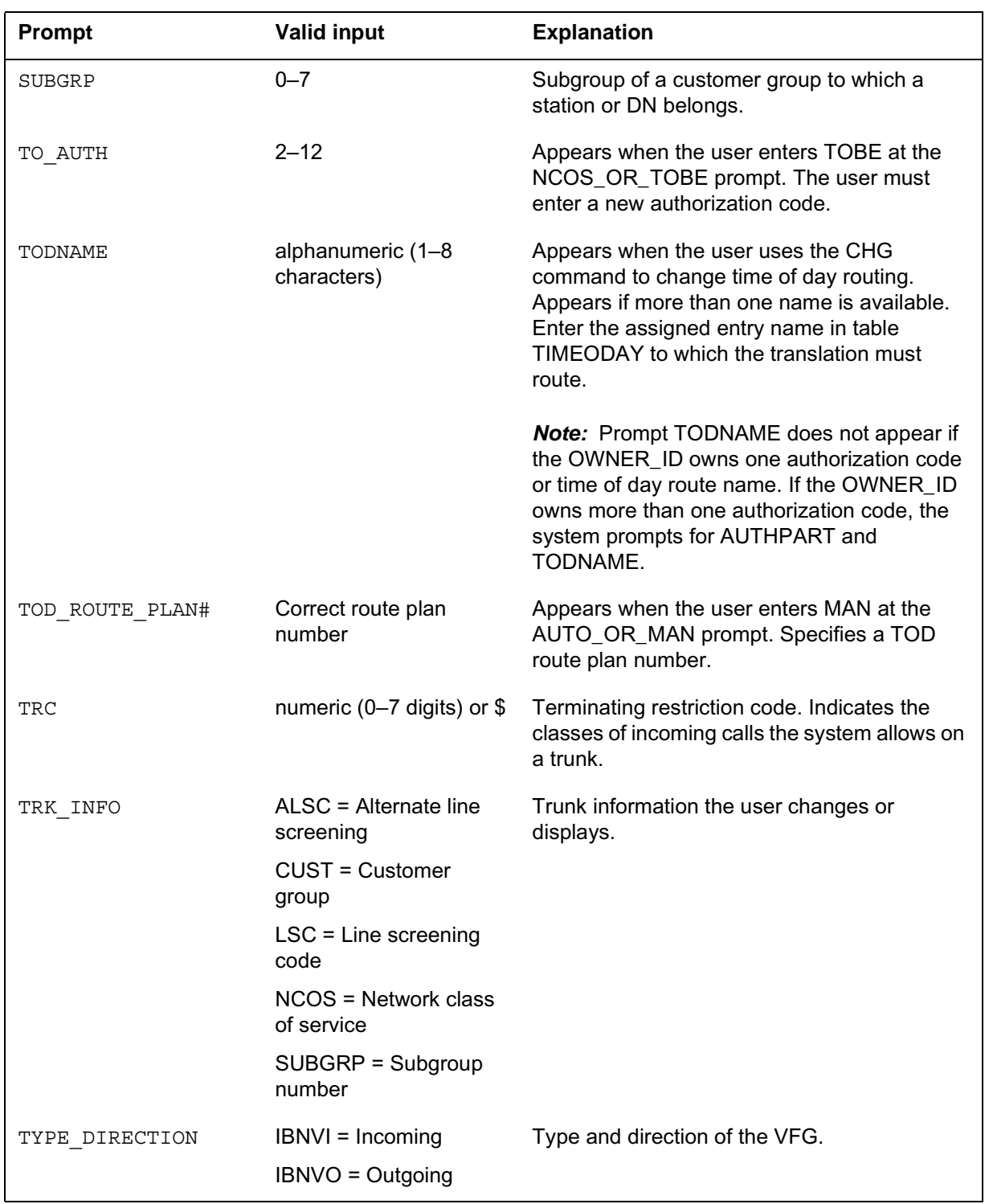

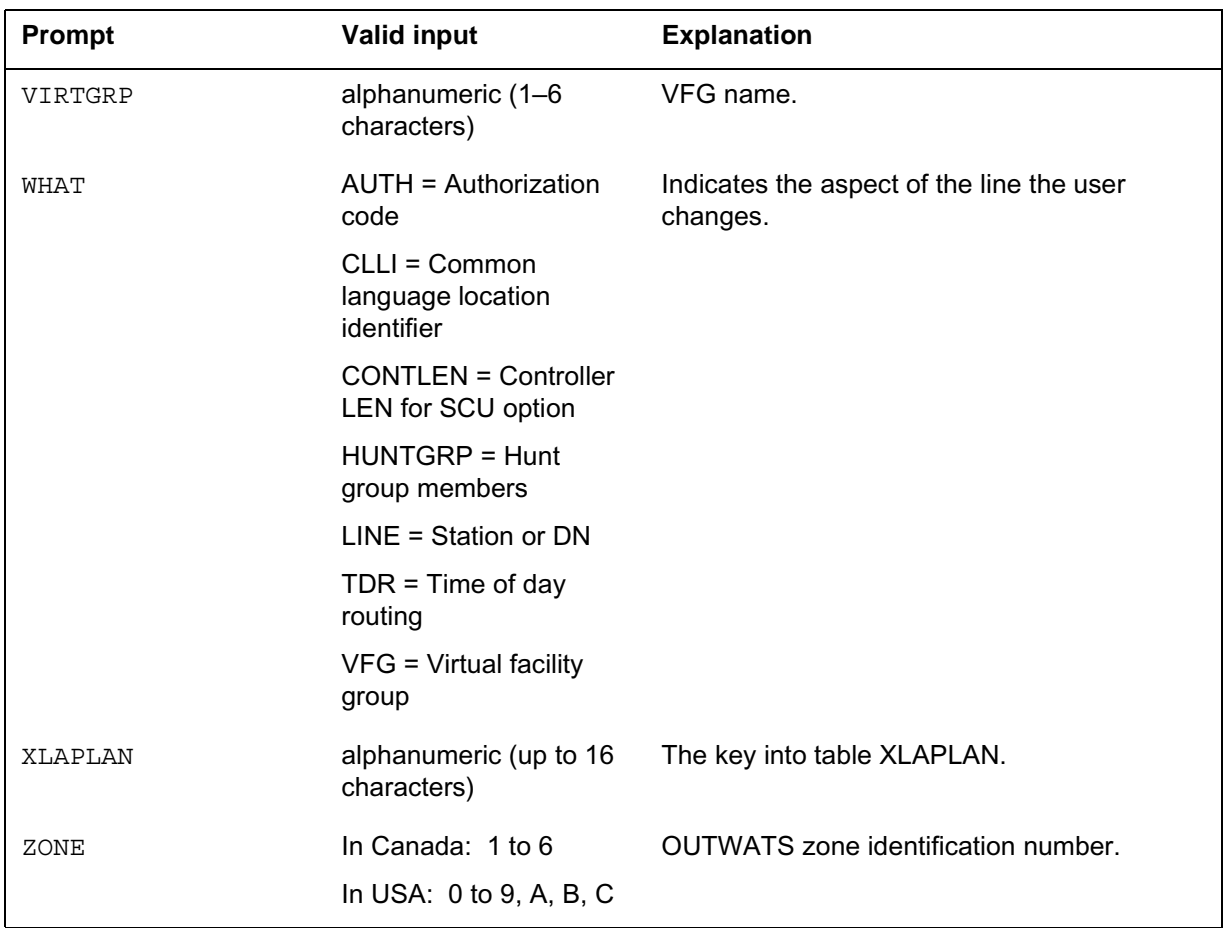

#### **Input prompts for the CHG command**

## **Warning message for RSDT**

The following warning message displays when you use the CHG command with the RSDT feature active.

### **RSDT warning message for the CHG command**

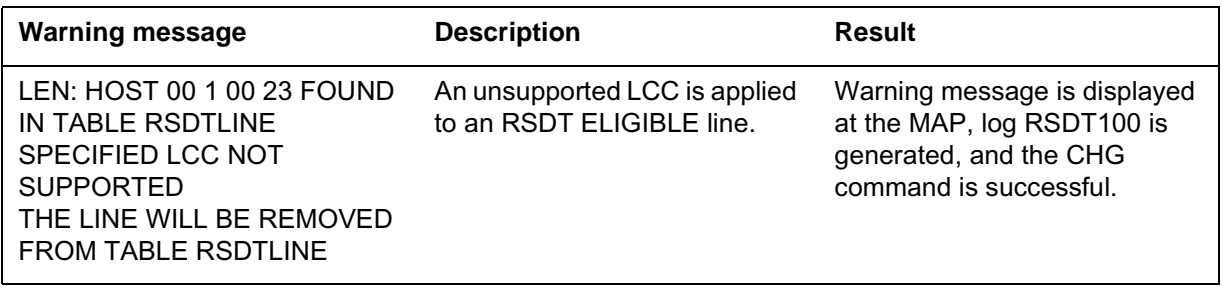

## **Notes**

The following notes apply to the CHG command:

- The HUNTGRP parameter associated with the WHAT prompt is in feature package NTXJ93AA under feature number NC0077. This feature activates when office parameter HUNT\_SO\_SIMPLIFICATION is on.
- You cannot use the CHG command on a line that has the SIMRING (Simultaneous Ringing) option assigned. The following error message displays:

SIMRING DOES NOT SUPPORT THIS COMMAND

- When used with the RSDT feature active, the CHG command deletes a line in table RSDTLINE when the line state is ELIGIBLE and the new LCC is not RSDT compatible. The switch generates an RSDT100 log.
- No checking is done for SLBRI lines. You can assign any XLAPLAN key to the line.
- To use the LINEATTR, XLAPLAN, RATEAREA, ATTRBS, and LTG prompts with the CHG command, set office parameter XLAPLAN\_RATEAREA\_SERVORD\_ENABLED to OPTIONS\_ENABLED or MANDATORY\_PROMPTS.
- The LINEATTR prompt will only be displayed if the XLAPLAN\_RATEAREA\_SERVORD\_ENABLED office parameter is set to MANDATORY\_PROMPTS.
- The LCC, FANIDIG, and HOT information provisioned against a line cannot be changed using the CHG LINEATTR command. The LATANM information provisioned against a line cannot be changed using the CHG RATEAREA command.
- For option SLBRI, you can also use the LINEATTR prompt with the CHG command when office parameter XLAPLAN\_RATEAREA\_SERVORD\_ENABLED is set to OFF.
- Option ATTRBS allows customers to modify the LINEATTR, XLAPLAN, and RATEAREA tuples against a line in a single pass. The following
### **CHG - Change translation/routing information** (end)

conditions must be met prior to assigning the LINEATTR, XLAPLAN, and RATEAREA keys to a line.

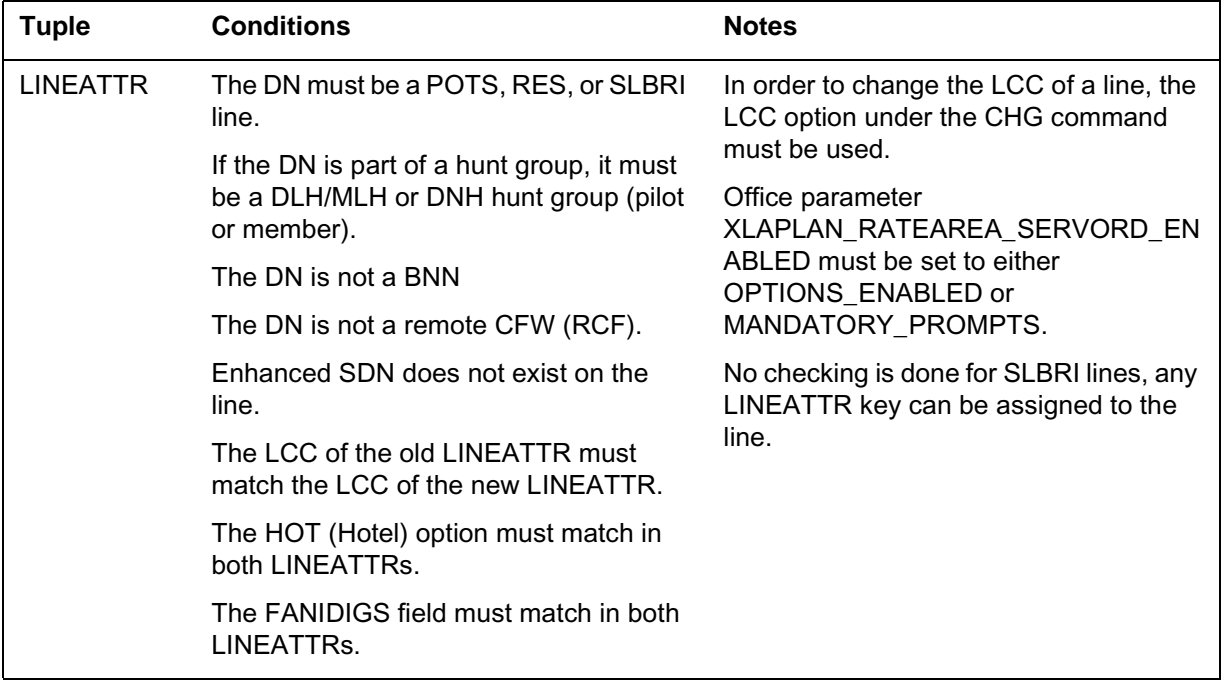

• The prevent deletion option (PDO) prevents the use of the CHG command. You must delete the PDO from a line before using the CHG command, or the following error message displays:

```
ERROR: Protected Service. Verify Action. 
PDO Option Assigned.
```
• If you enter a seven-digit DN and the office code (NXX) exists under multiple serving numbering plan areas (SNPA), the system reprompts for the full ten-digit DN:

This Local DN is not Unique. Please Use the Full National DN.

## **Command history**

### **SN07 (DMS)**

Update to table "Input prompts for CHG command" (for NEW\_LCC prompt) for M5000 and M6000 series entries. CR Q0094682.

"Command history" section added.

## **CHL - Change list**

### **Description**

The CHL command modifies the change feature (CHF) command so that CHF does not control a screening list of the Screening List Editing (SLE) feature. The CHL allows the user to add more than four directory numbers (DNs) to a screening list.

The CHL command is different in three important ways from the CHF command.

- CHL allows the addition of a maximum of 20 DNs at a time instead of four to a SLE screening list.
- CHL allows the user to add to, delete from, or change DNs in the SLE screening list.
- CHL provides the ability to add DNs only to SLE screening lists. It does not apply to features that are not SLE features.

The CHL command functions in the same method as the CHF command.

### **Applicability**

The following list provides applicable conditions:

- individual line
- teen service directory number hunt (DNH) group member
- pilot of hunt group
- multiline hunt (MLH)/distributed line hunt (DLH) group member
- wide area telephone service (WATS)
- options of Enhanced Secondary Directory Numbers (ESDN) (delete all options to change an ESDN to an SDN)
- integrated voice data set (IVD)
- business set and data unit

### **Example**

The following are examples of the CHL command in offices with and without duplicate DNs. The CHL command adds, changes, and deletes the DN of a screening list.

**Example of the CHL command in prompt mode, unique 7-digit DNs**

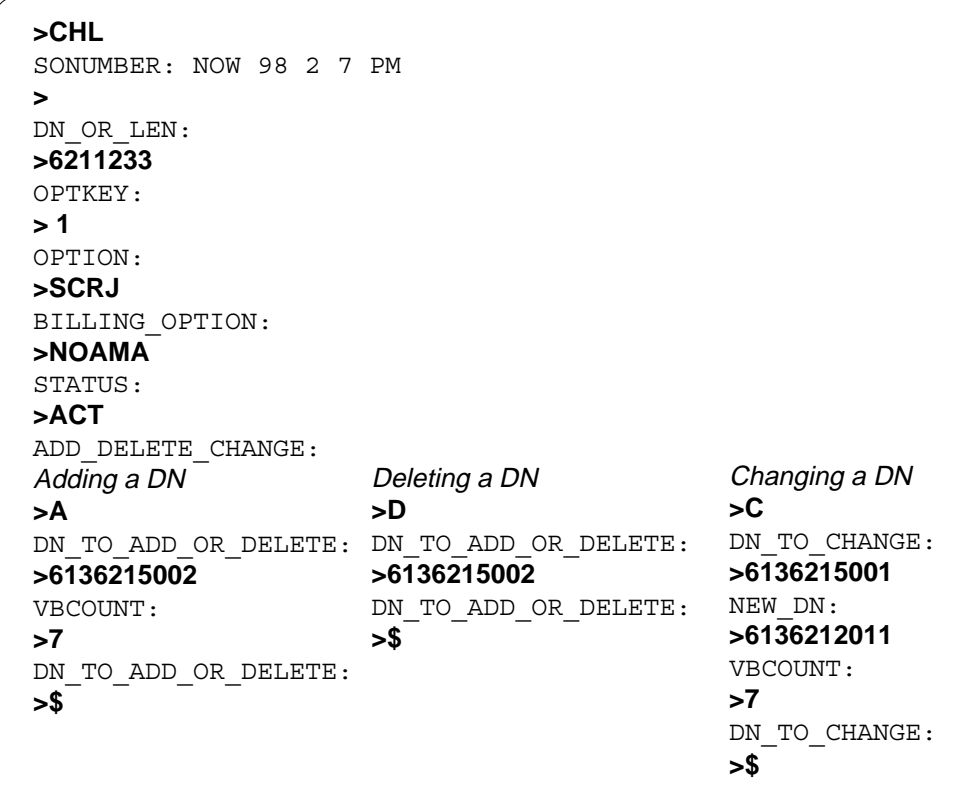

**Example of the CHL command in no-prompt mode, unique 7-digit DNs**

**>CHL \$ 6211233 1 SCRJ \$ ACT A 6136215002 7 \$**

**Example of the CHL command in prompt mode, 10-digit DNs**

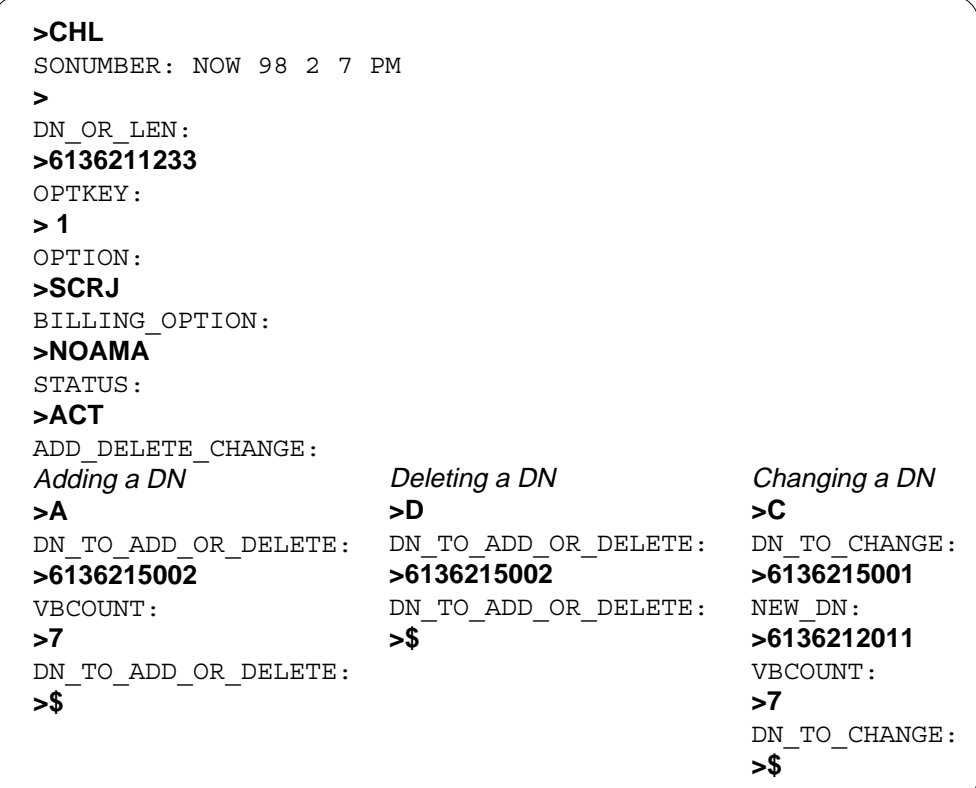

**Example of the CHL command in no-prompt mode, 10-digit DNs**

**>CHL \$ 6136211233 1 SCRJ \$ ACT A 6136215002 7 \$**

**Example of the CHL command in prompt mode, duplicate 7-digit DNs**

```
>CHL
SONUMBER: NOW 98 2 7 PM
>
DN OR LEN:
>6211233
The Local DN is not Unique
Please Use the Full National DN
6211233
*** Error ***
DN_OR_LEN:
>6136211233
OPTKEY:
> 1
OPTION:
>SCRJ
BILLING_OPTION:
>NOAMA
STATUS:
>ACT
ADD_DELETE_CHANGE:
Adding a DN
>A
DN_TO_ADD_OR_DELETE:
DN_TO_ADD_OR_DELETE:
DN_TO_CHANGE:
>6136215002
>6136215002
VBCOUNT:
>7
DN_TO_ADD_OR_DELETE:
>$
                     Deleting a DN
                     >D
                      DN_TO_ADD_OR_DELETE:
NEW_DN:
                     >$
                                            Changing a DN
                                            >C
                                            >6136215001
                                            >6136212011
                                            VBCOUNT:
                                            >7
                                            DN TO CHANGE:
                                            >$
```
**Example of the CHL command in no-prompt mode, duplicate 7-digit DNs**

```
>CHL $ 6211233 1 SCRJ $ $ A 6215002 7 $
The Local DN is not Unique
Please Use the Full National DN
6211233
*** Error ***
```
## **Prompts**

The system prompts for the CHL command appear in the following table.

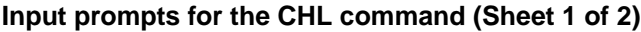

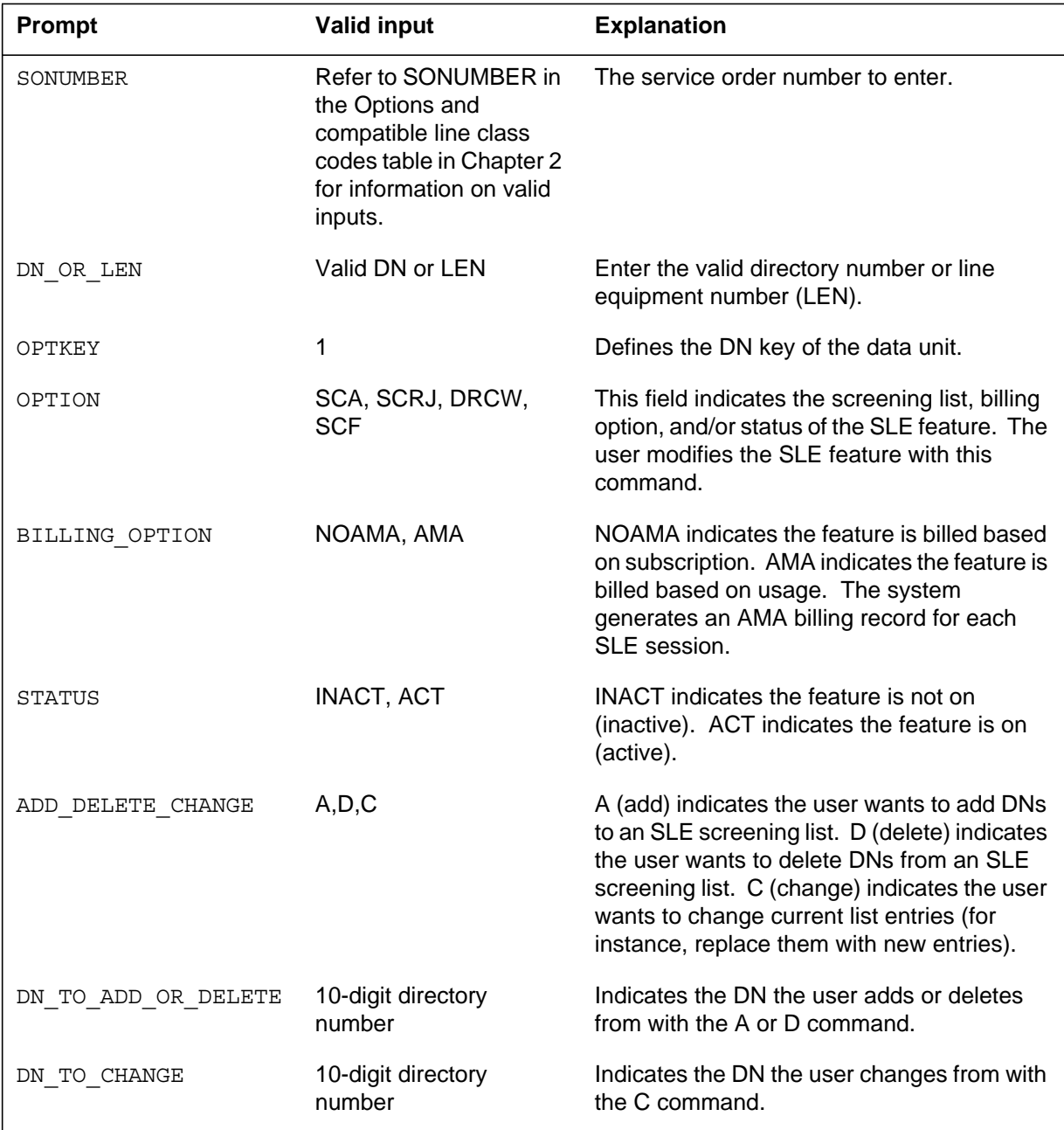

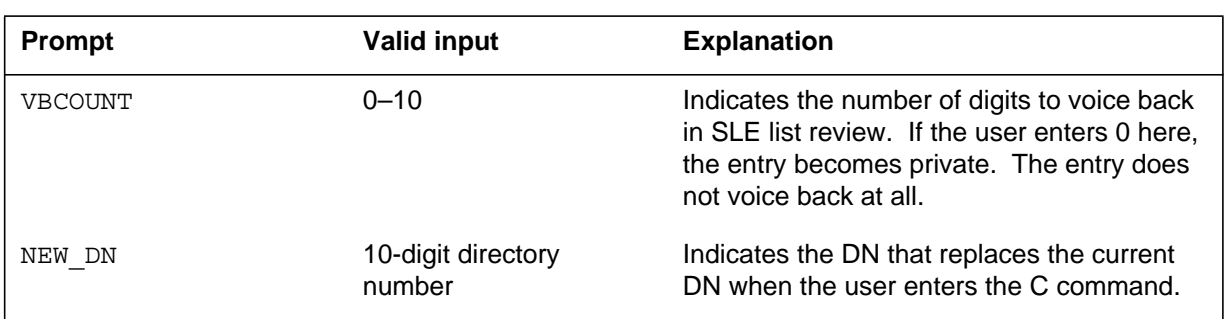

#### **Input prompts for the CHL command (Sheet 2 of 2)**

### **Notes**

The following notes apply to the CHL command:

- The CHL command affects the four SLE features. The SLE features are Selective Call Acceptance (SCA), Selective Call Rejection (SCRJ), Selective Call Forwarding (SCF), and Distinctive Ringing/Call Waiting (DRCW).
- Table RESOFC sets the maximum number of DNs the system allows on the screening list of an SLE feature. The operating company personnel set the maximum number. The maximum number of DNs entered can be more than 20. If the number of DNs entered is more than 20, the user can enter the CHL command to execute multiple times. This condition depends on the number of current entries that are on the original list.
- The user must enter the CHL command for each change made to every screening list. For example, a user must enter the command twice to add DNs to a list and change other DNs. To change the screening list of more than one SLE feature on the same subscriber line, the user must enter the command more than once.
- The user receives an error message when the user:
	- adds DNs to a list that is full
	- deletes DNs from a list that is empty
	- changes a DN that is not present on a screening list
- The BILLING\_OPTION prompt displays if SUSP enables in table AMAOPTS.
- If SUSP has been enabled in table AMAOPTS, the current value of STATUS and BILLING\_OPTION displays. The user can accept these values and press the Return or Enter key, or enter new values.

## **CHL - Change list** (end)

- The CHL command is available in feature package NTX901AA under feature NC0313.
- If the user enters a seven-digit DN and the office code (NXX) exists under multiple serving numbering plan areas (SNPA), the system reprompts for the full ten-digit DN.

### **CICP - Change intercept**

### **Description**

The CICP command changes the type of intercept on directory numbers (DNs) that are not assigned.

### **Applicability**

The CICP command applies to all DNs that are not assigned.

### **Example**

The following is an example of the CICP command. This example changes the intercept treatment to machine intercept on DN 621-5125.

#### **Example of the CICP command in prompt mode**

```
>CICP
SONUMBER: NOW 91 12 7 PM
 >
DN:
>6215125
INTERCEPT_NAME:
>ANCT
```
**Example of the CICP command in no-prompt mode**

```
>CICP $ 6215125 ANCT
```
**Example of the CICP command in prompt mode, DN with a duplicate office code (NXX)**

```
>CICP
SONUMBER: NOW 91 12 7 PM
 >
DN:
>6215125
This Local DN is not Unique.
Pluse Use the Full National DN.
6215125
*** Error **
TYPE OF DN IS SO_DR
PLEASE ENTER:
DN:
```
## **CICP - Change intercept** (continued)

**Example of the CICP command in no-prompt mode, DN with a duplicate office code (NXX)**

```
>CICP $ 6215125 ANCT
This Local DN is not Unique.
Please Use the Full National DN.
6215125
*** Error ***
TYPE OF DN IS SO_DR
PLEASE ENTER:
DN:
```
## **Prompts**

The system prompts for the CICP command appear in the following table.

**Input prompts for the CICP command**

| Prompt             | <b>Correct input</b>                                                                                                    | <b>Explanation</b>                                                                                                    |
|--------------------|----------------------------------------------------------------------------------------------------|----------------------------------------------------------------------------------------------------|
| SONUMBER           | Refer to SONUMBER in the Options<br>and compatible line class codes in<br>Chapter 2 for information on valid<br>inputs.                                                                                                    | The service order number to enter.                                                                                                    |
| DN                 | Seven or ten digits entered with no<br>spaces or hyphens                                                                                                    | Directory number for the service to<br>modify.                                                                                                    |
| INTERCEPT N<br>AME | AINT=attendant intercept                                                                                                    | The user enters the type of intercept<br>desired. If the DN is not known, the<br>user enters BLDN. Enter office<br>parameter Service Order Change<br>Intercept Office Route Intercept Allowed<br>(SO_CICP_OFRT_ICP_ALLOWED) in<br>Table OFCOPT (Office Option). This<br>entry allows the operating company to<br>toggle between OPRT and BLDN. |
|                    | (IBN line only)                                                                                                    |                                                                                                    |
|                    | ANCT=machine intercept                                                                                                    |                                                                                                    |
|                    | <b>BLDN=blank DN</b>                                                                                                    |                                                                                                    |
|                    | CANN=customer announcement (IBN<br>lines only)                                                                                                    |                                                                                                    |
|                    | OPRT=operator intercept                                                                                                    |                                                                                                    |
|                    | PODN=redirect calls to the DN to<br>another switch. For non-North<br>American applications, also respond to<br>subsequent prompts PREFIX, TAD,<br>XLASYS, XLANAME, LNPTECH, and<br>PFXBILL. Refer to the "Prompts" table<br>in Chapter 2 for information on valid<br>inputs.T=operator intercept |                                                                                                    |
|                    | UNDN=undefined DN                                                                                                    |                                                                                                    |

### **CICP - Change intercept** (end)

### **Notes**

The office parameter Service Order Change Intercept Office Route Intercept Allowed (SO\_CICP\_OFRT\_ICP\_ALLOWED) has the values N (no) or Y (yes). When the parameter is N, the CICP command does not allow the user to change DNs from OFRT to intercept. When the parameter is Y, the CICP command allows the user to change DNs from OFTR intercept. If the user does not enter a value, the system defaults to Y.

NA003 was introduced in SO\_CICP\_OFRT\_ICP\_ALLOWED.

If the operating company personnel enters a seven-digit DN and the office code (NXX) exists under multiple SNPAs, the system reprompts the operating company personnel for the full ten-digit DN. SOC option SERV0003 provides the full ten-digit DN prompt.

The following restrictions apply to the use of the PODN intercept:

- Offices that use Virtual Numbering Plan Areas cannot use the UK/European PODN intercept. SERVORD does not enforce this restriction.
- This command does not support DNs that are part of a virtual private network. SERVORD does not enforce this restriction.
- You must exercise caution when changing the intercept for a ported-out DN. If you use the CICP command to change a DN's intercept from PODN to BLDN, service can then be reestablished using that DN. You must ensure that a DN is out of service, and not simply ported to another service provider, before changing its intercept from PODN to BLDN. The switch generates a warning when you use SERVORD to change the intercept of a DN that has the PODN intercept assigned.

### **CISG - Change ISDN service group**

### **Description**

The user uses the CISG command to move an enhanced line concentrating module with ISDN (LCME) loop. The command moves this loop from the current ISDN service group (ISG) to another ISG or to a specified channel on another ISG.

### **Applicability**

LCME ISDN loops

#### **Example**

The following are examples of the CISG command and parameters that apply.

#### **Moving a LCME ISDN loop to another ISG**

The following example shows the use of the CISG command to move a loop. The loop HOST 55 1 6 2 moves from ISG 5 to ISG 8.

#### **Example of the CISG command in prompt mode**

```
>CISG
SONUMBER: NOW 89 01 01 AM
>
LEN:
>HOST 55 1 6 2
FROM_ISG:
>5
TO_ISG:
>8
TO_CHNL: 0
  >$
```
**Example of the CISG command in no-prompt mode**

```
>CISG $ HOST 55 1 6 2 5 8 $
```
#### **Moving a LCME ISDN loop to a specific channel on another ISG**

In the following example, the user moves loop HOST 55 1 6 2 on ISG 5 to channel 20 on ISG 8.

## **CISG - Change ISDN service group** (continued)

**Example of the CISG command in prompt mode**

```
>CISG
SONUMBER: NOW 89 01 01 AM
>
LEN:
>HOST 55 1 6 2
FROM_ISG:
>5
TO_ISG:
>8
TO_CHNL: 0
> 20
```
**Example of the CISG command in no-prompt mode**

**>CISG \$ HOST 55 1 6 2 5 8 20**

## **Prompts**

The system prompts for the CISG command appear in the following table.

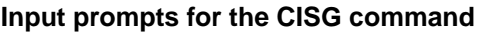

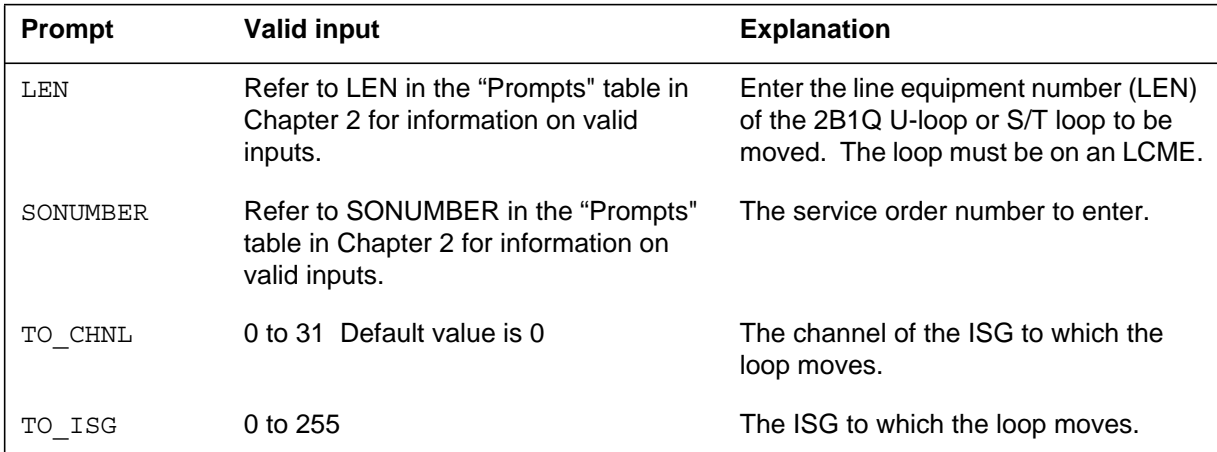

### **Notes**

The following notes apply to the CISG command:

- The CISG command can distribute LCME ISDN traffic to ISGs again.
- You can use the CISG command on loops in one of the following states: IDL, LO, MB, DMB, INB, or LMB. The loop is seized before the ISG service changes.

### **CISG - Change ISDN service group** (end)

- You only can use the CISG command if one of the following conditions is present:
	- Free TDM groups associate with the physical drawer that holds the LEN.
	- Free slots in a TDM group associate with the physical drawer of the LEN, on the target ISG.
- If LTIDs map to the loop, you must change the LTID before you use the CISG command. You must map again the LTID after you use the command. Use the service order commands SLT DET and SLT ATT to change and map again the LTIDs.
- If the TO\_CHNL parameter is zero, the system selects the channel to which the LEN is moved. The default for the TO\_CHNL parameter is zero.
- The CISG command affects packet data service.

# **This page intentionally left blank**

## **CKLN - Change keyset LEN**

### **Description**

The CKLN command changes the line equipment number (LEN) on a multiline set. The command moves all directory numbers (DN) and feature data from one LEN to a new LEN.

### **Applicability**

Business sets and data units

### **Example**

The following is an example of the CKLN command. The established line service is LEN 2 0 1 14. This example changes the LEN to 3 1 10 2.

#### **Example of the CKLN command in prompt mode**

```
> CKLN
SONUMBER: NOW 91 12 7 PM
>
OLD_LEN:
> 2 0 1 14
NEW_LEN:
> 3 1 10 2
```
**Example of the CKLN command in no-prompt mode**

```
> CKLN $ 2 0 1 14 3 1 10 2
```
*Note 1*: For OLD\_LEN, DN must appear one or more times. The station must be idle or out of service.

*Note 2*: For NEW LEN, the line card must be entered in table LNINV. The line card must be hardware assigned, software unassigned (HASU) or reserved. The new LEN must not be entered in table KSETINV or table IVDINV. The card code must be compatible with the line class code (LCC) of the station moved.

## **CKLN - Change keyset LEN** (continued)

## **Prompts**

The system prompts for the CKLN command appear in the following table.

**Input prompts for the CKLN command**

| <b>Prompt</b> | <b>Valid input</b>                                                                       | <b>Explanation</b>                                              |
|---------------|------------------------------------------------------------------------------------------|-----------------------------------------------------------------|
| SONUMBER      | See SONUMBER in the Prompts table<br>in Chapter 2 for information on valid<br>inputs.    | The service order number to enter.                              |
| OLD LEN       | See LEN_OR_LTID in the Prompts<br>table in Chapter 2 for information on<br>valid inputs. | The old LEN to change with a CKLN<br>service order.             |
| NEW LEN       | See LEN_OR_LTID in the Prompts<br>table in Chapter 2 for information on<br>valid inputs. | The LEN that replaces a current LEN<br>changed by a CKLN order. |

### **Notes**

The following notes apply to the CKLN command:

- The CKLN command is not supported for Meridian business set (MBS) lines connected to an Enhanced Subscriber Carrier Module-100 Urban (ESMU). To change the LEN of an MBS line of an ESMU, the operating company must delete all options from the line. The operating company uses SERVORD to remove the DN and establish the MBS line on a new LEN.
- The operating company cannot use the CKLN command on a business set with assigned options BLF or DRING.
- The CKLN command cannot work with group-type options like CPU or UCD.
- The CKLN command updates the Auto Set Relocation (ASR) table (available with feature package NTXJ36AA).
- The following CLASS options are not compatible with the CKLN command:
	- $-$  ACB
	- AR
	- $-$  COT
	- SLU
- CKLN supports the following LCCs: ATA, DATA, M2008, M2009, M2016S, M2018, M2112, M2216A, M2216B, M2317, M2616,

### **CKLN - Change keyset LEN** (end)

M2616CT, M3000, M5008, M5009, M5112, M5208, M5209, M5212, M5216, M5312, M5316, M6310, M6320, MCA, MADO, MPDA, PDATA, and PSET.

- The CKLN command allows for remote fiber terminal (RFT) lines. The functional line card code (FLCC) datafilled in the CARDCODE field of table LNINV.
- GND is copied from the source line, then PADGRP defaults in the NEW command.
- The Epsilon line source card (NT4K65AA) does not support the maintenance noise limit (MNL) notice in the remote fiber terminal (RFT) of S/DMS AccessNode systems. Error messages appear on the MAP display. The line remains in service. To eliminate the error messages, the operating company changes the notice or replaces the Epsilon card with an Omega line source card. Use the ADD or CHF SERVORD commands to change the notice. Refer to *S/DMS AccessNode Module Replacement Procedures* to replace the Epsilon card with the Omega card.

*Note*: The RFT is also known as the remote digital terminal (RDT).

- For RFT lines, the operating company can use the CKLN command to add and delete entries in table LNINV. This command allows activation of software and services on the line in one SERVORD transaction. This command is an option. The operating company can activate or cancel the command with the parameter RDT\_SO\_AUTOCREATE\_LNINV.
- The operating company cannot use the CKLN command on a line that has the SIMRING (Simultaneous Ringing) option assigned. The following error message displays:

SIMRING DOES NOT SUPPORT THIS COMMAND

• The prevent deletion option (PDO) prevents the use of the CKLN command. You must remove the PDO from a line before using the CKLN command, or the following error message displays:

```
ERROR: Protected Service. Verify Action. 
PDO Option Assigned.
```
### **Command history SN07 (DMS)**

Update to table notes for table "Input prompts for CKLN command" for M5000 and M6000 series LCCs. CR Q0094682.

"Command history" section added.

## **CLN - Change LEN**

### **Description**

The CLN command changes the line equipment number (LEN) associated with a single-line set.

### **Applicability**

The following list provides applicable circumstances:

- an individual (no-hunt) line.
- a directory number hunt (DNH) pilot that has assigned members.
- a multiline hunt (MLH) or distributed line hunt (DLH) pilot that does not have assigned members.
- a DNH/MLH/DLH group member.

*Note:* Global lines commands support only individual lines.

### **Example**

The following is an example of the CLN command. An established service line is LEN 12 0 14 21. This example changes the LEN to 27 1 10 30.

#### **Example of the CLN command in CM SERVORD in prompt mode**

```
>CLN
SONUMBER: NOW 91 12 7 PM
 >
OLD_LEN:
>12 0 14 21
NEW_LEN:
>27 1 10 30
```
**Example of the CLN command in no-prompt mode**

**>CLN \$ 12 0 14 21 27 1 10 30**

## **CLN - Change LEN** (continued)

## **Prompts**

The system prompts for the CLN command appear in the following table.

#### **Input prompts for the CLN command**

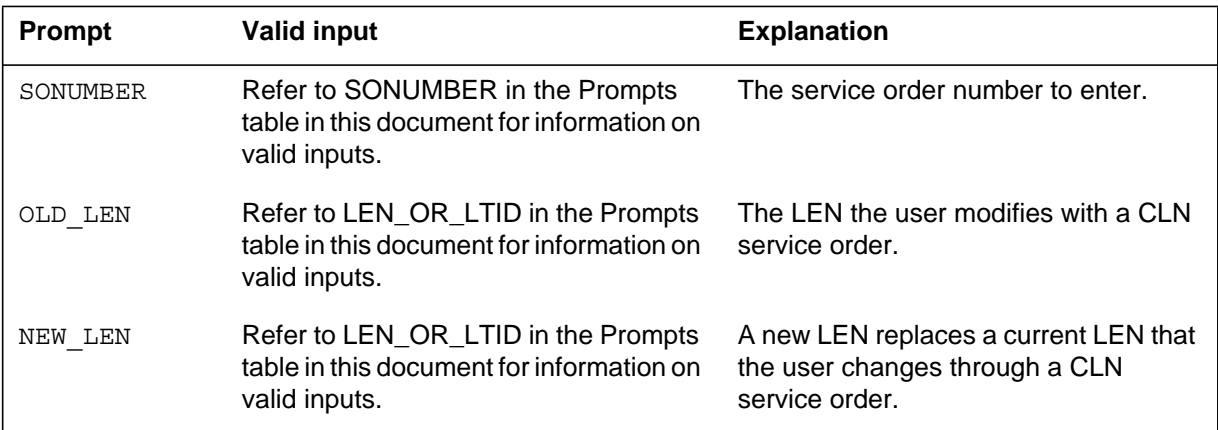

### **Notes**

The following notes apply to the CLN command:

- The CLN command is not supported for MBS lines connected to an Enhanced Subscriber Carrier Module-100 Urban (ESMU). To change the LEN of a Meridian business set (MBS) line of an ESMU, the user must delete all options from the line. The user uses the SERVORD to remove the directory number (DN). Use the SERVORD to connect the MBS line to a new LEN.
- The CLN does not work with group-type options like Universal Call Distribution (UCD), and Automatic Call Distribution (ACD). The CLN does not work with Enhanced Secondary Directory Number (ESDN) lines.
- For NA008 or later, the user can use CLN with the Call Pickup (CPU) and Speed Call User (SCU) options.
- The CLN does not work on a DNH pilot that has assigned members.
- The CLN is not compatible with the following options and conditions:
	- CALLOG (Call Log)
	- SCL (Speed Calling List) with assigned users
	- SLU (Subscriber Line Usage)
- The CLN is not applicable to data units.
- The CLN command allows for remote fiber terminal (RFT) lines. The functional line card code (FLCC) entered in the CARDCODE field of Table LNINV does not affect the RFT lines.

### **CLN - Change LEN** (continued)

- The GND is copied from the source line and the PADGRP is defaulted like the NEW command.
- The Epsilon line source card (NT4K65AA) in the remote fiber terminal (RFT) in S/DMS AccessNode systems does not support the MWL notice. The system displays error messages on the MAP terminal display. The line remains in service. To remove the error messages, the user changes the notice or replaces the Epsilon card with an Omega line source card. The user uses the ADD or CHF SERVORD commands to change the notice. Refer to *S/DMS AccessNode Module Replacement Procedures* to replace the Epsilon card with the Omega card.

*Note*: The RFT is known as the remote digital terminal (RDT).

- When RFT lines appear, the user uses the CLN command to create and delete datafill in Table LNINV. This feature allows the user to start software and services on the line with one SERVORD transaction. This feature is an option that the user adds or removes with the RDT\_SO\_AUTOCREATE\_LNINV parameter.
- The prevent deletion option (PDO) prevents the removal of a line from service. The PDO is not compatible with the CLN command. You must remove the PDO from a line before using the CLN command or the following error message displays:

ERROR: Protected Service. Verify Action.

## **CLN - Change LEN** (end)

PDO Option Assigned.

- The CLN command verifies that the owner of the two LENS is the same.
	- The following error message occurs if the two LENS belong to different owners:

>cln \$ HOST 06 0 04 00 HOST 06 0 00 16 Y N COMMAND AS ENTERED: CLN NOW 0 4 26 AM HOST 06 0 04 00 HOST 06 0 00 16 LEN HOST 06 0 04 00 HAS A DIFFERENT CDC OWNERSHIP THAN LEN HOST 06 0 00 16. \*\*\* ERROR - INCONSISTENT DATA \*\*\* COMMAND AS ENTERED: CLN NOW 0 4 26 AM HOST 06 0 04 00 HOST 06 0 00 16

— The following error message occurs when one LEN is reserved for a CDC user and the other is not:

>cln \$ HOST 06 0 04 00 HOST 06 1 00 16 Y N COMMAND AS ENTERED: CLN NOW 0 4 26 AM HOST 06 0 04 00 HOST 06 1 00 16 LEN HOST 06 0 04 00 IS RESERVED FOR CDC, LEN HOST 06 1 00 16 IS NOT. \*\*\* ERROR - INCONSISTENT DATA \*\*\* COMMAND AS ENTERED: CLN NOW 0 4 26 AM HOST 06 0 04 00 HOST 06 1 00 16

### **CLTG - Change line treatment group**

### **Description**

The CLTG command changes the line treatment group (LTG) number to route a call through a different trunk group.

In NA011, feature AU3279 splits table LINEATTR (Line Attribute) into three tables to make data management easier:

- LINEATTR
- XLAPLAN
- RATEAREA

Feature AU3279 also introduces office parameter XLAPLAN\_RATEAREA\_SERVORD\_ENABLED in table OFCVAR, which controls the functionality of feature AU3279 and affects the functionality of the CLTG command. If you set office parameter XLAPLAN\_RATEAREA\_SERVORD\_ENABLED to OPTIONS\_ENABLED, then the switch disables the CLTG command.

### **Applicability**

This command applies to all plain old telephone service (POTS) lines, except enhanced secondary directory number (ESDN) lines.

### **Examples**

The following example of the CLTG command changes the LTG of a whole directory number hunt (DNH) group to LTG 2.

#### **Example of the CLTG command in prompt mode**

```
> CLTG
SONUMBER: NOW 91 12 7 PM
>
LTG:
> 2
DN:
> 6210000
DN:
> $
                       SINGLE OR LTG: (Note)
                      > S
                      LTG:
                      > 4
                      DN_OR_LEN:
                       > 7327114
                      DN_OR_LEN:
                       > $
```
### **CLTG - Change line treatment group** (continued)

*Note:* The SINGLE\_OR\_LTG prompt appears with feature package NTXJ93AA01.

**Example of the CLTG command in no-prompt mode**

```
> CLTG $ 2 6210000 $
```
The following is an example of the CLTG command for a directory number (DN) with a duplicate office code (NXX).

**Example of the CLTG command in prompt mode, DN with a duplicate office code (NXX)**

```
> CLTG
SONUMBER: NOW 91 12 7 PM
>
LTG:
> 2
DN:
> 6210000
This Local DN is not Unique.
Please Use the Full National DN.
6210000
*** Error ***
TYPE OF DN IS SO_DR
PLEASE ENTER:
DN:
```
**Example of the CLTG command in no-prompt mode, DN with a duplicate office code (NXX)**

**> CLTG \$ 2 6210000 \$** This Local DN is not Unique. Please Use the Full National DN. 6210000 \*\*\* Error \*\*\* TYPE OF DN IS SO\_DR PLEASE ENTER: DN:

### **CLTG - Change line treatment group** (continued)

The following is an example of the CLTG command with office parameter XLAPLAN\_RATEAREA\_SERVORD\_ENABLED set to OPTIONS\_ENABLED.

#### **Example of the CLTG command in prompt mode**

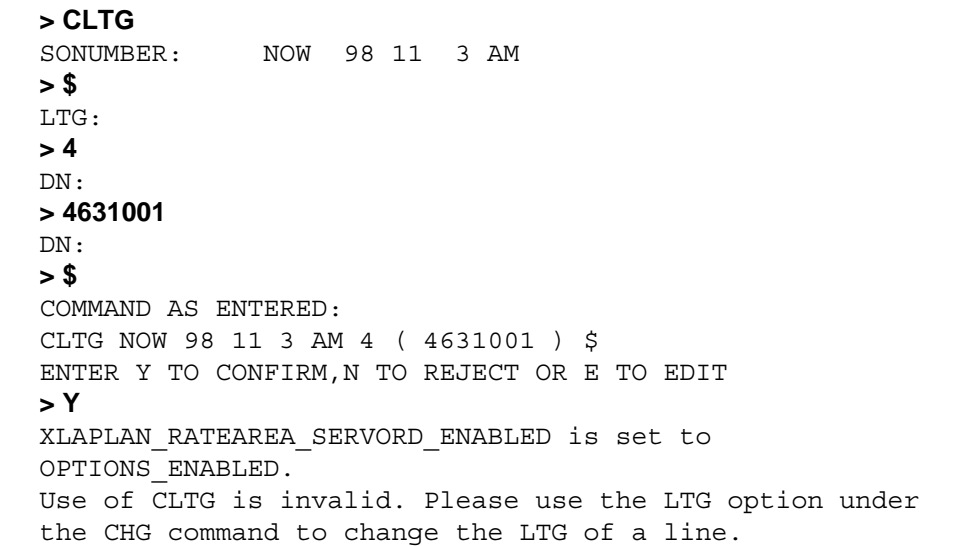

#### **Example of the CLTG command in no-prompt mode**

**>CLTG \$ 4 4631001 \$ Y** XLAPLAN\_RATEAREA\_SERVORD\_ENABLED is set to OPTIONS\_ENABLED. Use of CLTG is invalid. Please use the LTG option under the CHG command to change the LTG of a line.

## **CLTG - Change line treatment group** (continued)

### **Prompts**

The system prompts for the CLTG command appear in the following table.

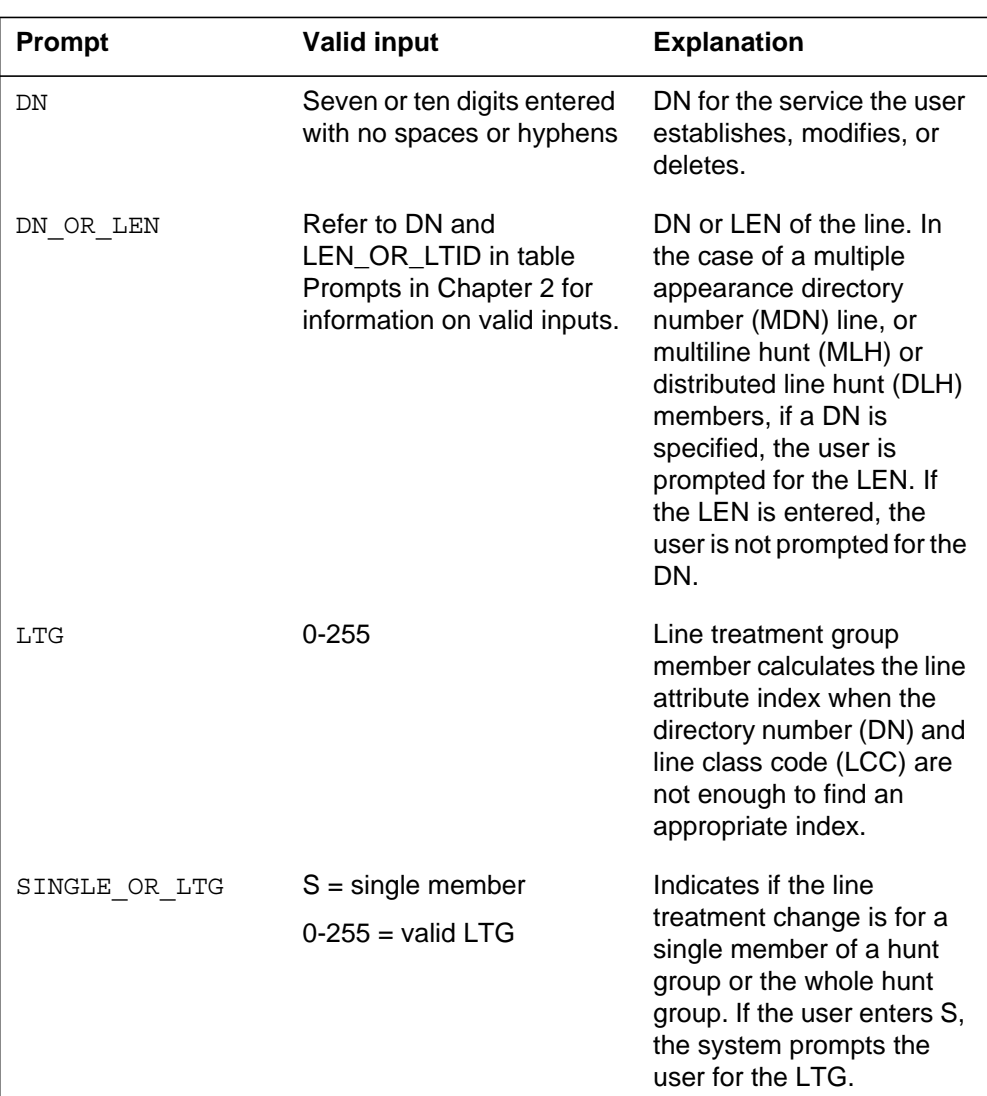

#### **Input prompts for the CLTG command**

### **Notes**

The following notes apply to the CLTG command:

• To activate this command, the end user must set the office parameter HNT\_SO\_SIMPLIFICATION to Y (yes) in table OFCOPT (Office

### **CLTG - Change line treatment group** (end)

Options). For information on parameters, refer to the *Office Parameters Reference Manual*.

- The enhanced CLTG command allows the addition of the SINGLE\_OR\_LTG and the DN\_OR\_LEN prompts. The feature package NTXJ93AA01 contains the enhanced CLTG command.
- If operating company personnel enter a seven-digit DN and the office code (NXX) exists under multiple SNPAs, the system re-prompts the operating company personnel for the full ten-digit DN. SOC option SERV0003 provides the full ten-digit DN prompt.

### **Messages**

In NA011, feature AU3279 introduces office parameter XLAPLAN\_RATEAREA\_SERVORD\_ENABLED, which controls the functionality of feature AU3279 and affects the functionality of the CLTG command.

If office parameter XLAPLAN\_RATEAREA\_SERVORD\_ENABLED is set to OPTIONS\_ENABLED, then you cannot use the CLTG command. The following error message displays.

XLAPLAN\_RATEAREA\_SERVORD\_ENABLED is set to OPTIONS\_ENABLED. Use of CLTG is invalid. Please use the LTG option under the CHG command to change the LTG of a line.

Instead, use the LTG option under the CHG command to change the LTG of a DN.

## **COPYSET - Copy set**

### **Description**

The COPYSET command is an alternative to the NEW command. The COPYSET command assigns a maximum of 100 directory number (DN) and line equipment number (LEN) pairs at one time. To use the COPYSET command, the user must enter DNs that are not assigned, LENs that are not assigned, and a current MODNAME.

When the user enters the COPYSET command, the system displays messages that check and update for each DN/LEN pair. The system generates a report that identifies the DN/LEN pairs that do not match the data entered in the model.

## **Applicability**

The following list provides applicable circumstances:

- business sets
- Residential Enhanced Services (RES) lines
- plain ordinary telephone service (POTS) lines
- Integrated Business Network (IBN) lines

## **Example**

The following is an example of the COPYSET command.

### **COPYSET - Copy set** (continued)

**Example of the COPYSET command in prompt mode**

```
> COPYSET
SONUMBER: NOW 95 08 01 PM
>
DN_LEN:
> 6216000 0 0 3 16
DN LEN:
> 6216001 0 0 3 17
MODNAME:
> PPHNPSET
The model set contains secondary DNs. Any options
specific to the DNs will not be copied over.
GIC will not be copied to the new sets.
Checking DN 6216000/LEN HOST 00 0 03 16
Checking DN 6216001/LEN HOST 00 0 03 17
Updating DN 6216000/LEN HOST 00 0 03 16
Updating DN 6216001/LEN HOST 00 0 03 17
EXCEPTION REPORT
All DN/LEN pairs have been datafilled
```
**Example of the COPYSET command in no-prompt mode**

**>COPYSET \$ 6216000 0 0 3 16 6216001 0 0 3 17 PPHNPSET \$**

### **COPYSET - Copy set** (continued)

**Example of the COPYSET command in prompt mode, DN with a duplicate office code (NXX)**

```
> COPYSET
SONUMBER: NOW 95 08 01 PM
>
DN_LEN:
> 6216000 0 0 3 16
This Local DN is not Unique.
Please Use the Full National DN.
*** Error ***
TYPE OF DN_LEN IS DN_LEN_PAIR
PLEASE ENTER:
DN_LEN:
```
**Example of the COPYSET command in no-prompt mode, DN with a duplicate office code (NXX)**

```
>COPYSET $ 6216000 0 0 3 16 $
This Local DN is not Unique.
Please Use the Full National DN.
*** Error ***
TYPE OF DN_LEN IS DN_LEN_PAIR
PLEASE ENTER:
DN_LEN
```
### **Prompts**

The system prompts for the COPYSET command appear in the following table.

**Input prompts for the COPYSET command**

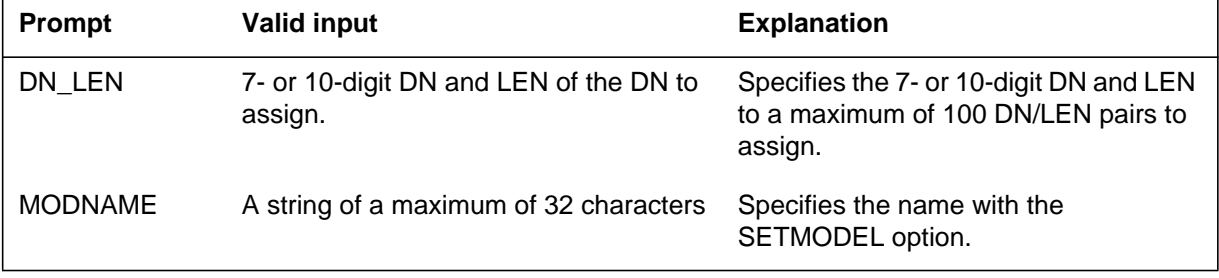

### **Notes**

The following notes apply to the COPYSET command:

- The COPYSET command is valid for DNs that are not assigned.
- If the user specifies a LEN in the COPYSET command, the LEN must be hardware assigned, software unassigned (HASU).
- If the operating company personnel enters a seven-digit DN and the office code (NXX) exists under multiple SNPAs, the system reprompts the operating company personnel for the full ten-digit DN. SOC option SERV0003 provides the full ten-digit DN prompt.
- When used with the RSDT feature, this command uses a modified version of the SERVORD command NEW. See the SERVORD command NEW for more information.
- Two new options, DP (Dial Pulse) and DGT (Digitone), have been added to allow provisioning of default signalling type. This is applicable only to non-keyset lines.

### **DBNN - Delete a bridged night number**

#### **Description**

The DBNN command deletes the bridged night number (BNN) option from a directory number hunt (DNH)/distributed line hunt (DLH)/multiline hunt (MLH) group member that is not in a BNN hunt group.

### **Applicability**

The DBNN command applies to hunt group members.

### **Example**

The following is an example of the DBNN command. This example deletes the BNN 621-3412 of a hunt group member.

#### **Example of the DBNN command in prompt mode**

```
>DBNN
SONUMBER: NOW 91 12 7 PM
 >
BNN:
>6213412
```
**Example of the DBNN command in no-prompt mode**

**>DBNN \$ 6213412**

The following example shows a duplicate NXX condition when the switch contains the same office code in two different serving numbering plan areas (SNPA). This example uses SNPA 919 to define the selected directory number (DN).

### **DBNN - Delete a bridged night number** (continued)

**Example of the DBNN command in prompt mode, duplicate NXX DNs**

```
>DBNN
SONUMBER: NOW 91 12 7 PM
 >
BNN:
>6213412
This Local DN is not Unique.
Please Use the Full National DN.
6213413
*** Error ***
|
TYPE OF BNN IS SO_DR
PLEASE ENTER:
BNN:
>9196213412
```
**Example of the DBNN command in no-prompt mode, duplicate NXX DNs**

```
>DBNN $ 6213412
This Local DN is not Unique.
Please Use the Full National DN.
6213413
*** Error ***
|
TYPE OF BNN IS SO_DR
PLEASE ENTER:
BNN:
>9196213412
```
### **Prompts**

The system prompts for the DBNN command appear in the following table.

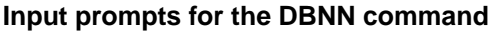

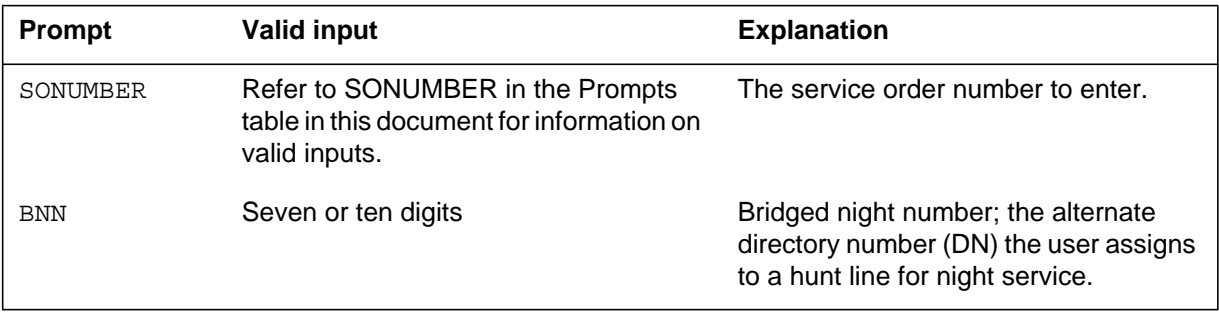

## **DBNN - Delete a bridged night number** (end)

### **Notes**

The following notes apply to the DBNN command:

- Use a different DBNN order for each BNN you delete. If two DBNN orders come from one service order, enter a common SONUMBER. A common SONUMBER requires an alphabetical suffix (refer to the Prompts table in Chapter 2 for more information) to distinguish the DBNN. If you do not enter a suffix, the new entry cancels the current entry.
- If you delete a BNN, the deletion does not affect the line equipment number (LEN) or DN of the daytime service.
- Use the DEL command to delete members of BNN hunt groups. Use the OUT command to delete the pilot of BNN hunt groups.
- Prior to the introduction of the Duplicate NXX Support feature, the switch could not distinguish between ambiguous DNs. With this feature, if you enter a seven-digit DN and the office code (NXX) exists under multiple SNPAs, the system reprompts for the full ten-digit DN.

## **DEL - Delete line from existing group**

### **Description**

Use the DEL command to delete members from the following types of groups:

- Directory Number Hunt (DNH) groups
- Distributed Line Hunt (DLH) groups
- Multiline Hunt (MLH) groups
- Bridged Night Number (BNN) groups (except the pilot)
- Simultaneous Ringing (SimRing) groups (except the pilot)

Use the DEL command to remove the following lines from service:

- directory number (DN) of a DNH or BNN group member
- a single line equipment number (LEN) of a DLH or MLH group member
- the key assignment of a multiline DLH or MLH group member
- a LEN (if member is on key 1)

The DEL command deletes members from a Call Pickup (CPU) group but only removes the CPU option. The DNs remain in service.

### **Applicability**

The DEL command applies to

- hunt group members except pilot
- SimRing group members except pilot

### **Examples**

In this example, the existing MLH group has several members including LEN 16 1 13 10 and 16 1 13 11. The following example shows how to delete these LENs from the MLH group.

### **DEL - Delete line from existing group** (continued)

**Example of the DEL command in prompt mode**

```
> DEL
SONUMBER: NOW 91 12 7 PM
>
GROUPTYPE:
> MLH
MEM_LEN:
> 16 1 13 11
MEM_LEN:
> 16 1 13 10
MEM_LEN:
> $
```
**Example of the DEL command in no-prompt mode**

#### **> DEL \$ MLH 16 1 13 11 16 1 13 10 \$**

In the following examples, the existing multiline hunt group has several members including DN 6212003 and DN 6215482. The following example shows how to delete these DNs from the MLH group in an office with and without duplicate DNs.

**Example of the DEL command in prompt mode, unique seven-digit DNs**

```
> DEL
SONUMBER: NOW 98 2 7 PM
>
GROUPTYPE:
> DNH
MEM_DN:
> 6212003
MEM_DN:
> 6215482
MEM_DN:
> $
COMMAND AS ENTERED:
DEL NOW 98 2 7 PM DNH 6212003 6215482 $ BLDN
ENTER Y TO CONFIRM, N TO EDIT, OR E TO EDIT
> Y
```
**Example of the DEL command in no-prompt mode, unique seven-digit DNs**

```
> DEL $ DNH 6212003 6215482 $
COMMAND AS ENTERED:
DEL NOW 98 2 7 PM DNH 6212003 6215482 $ BLDN
ENTER Y TO CONFIRM, N TO EDIT, OR E TO EDIT
> Y
```
**Example of the DEL command in prompt mode, ten-digit DNs**

```
> DEL
SONUMBER: NOW 98 2 7 PM
>
GROUPTYPE:
> DNH
MEM_DN:
> 9196212003
MEM_DN:
> 9196215482
MEM_DN:
> $
COMMAND AS ENTERED:
DEL NOW 98 2 7 PM DNH 9196212003 9196215482 $ BLDN
ENTER Y TO CONFIRM, N TO EDIT, OR E TO EDIT
> Y
```
**Example of the DEL command in no-prompt mode, ten-digit DNs**

```
> DEL $ DNH 9196212003 9196215482 $
COMMAND AS ENTERED:
DEL NOW 99 2 7 PM DNH 9196212003 9196215482 $ BLDN
ENTER Y TO CONFIRM, N TO EDIT, OR E TO EDIT
> Y
```
**Example of the DEL command in prompt mode, duplicate seven-digit DN**

```
> DEL
SONUMBER: NOW 98 2 7 PM
>
GROUPTYPE:
> DNH
MEM_DN:
> 6212003
This Local DN is not Unique.
Pluse Use the Full National DN.
6212003
*** Error ***
TYPE OF MEM_DN IS SO_DR
PLEASER ENTER:
MEM_DN:
> 9196212003
MEM_DN:
> 9196215482
MEM_DN:
> $
INTERCEPT NAME
> BLDN
COMMAND AS ENTERED:
DEL NOW 98 2 7 PM DNH 9196212003 9196215482 $ BLDN
ENTER Y TO CONFIRM, N TO EDIT, OR E TO EDIT
> Y
```
**Example of the DEL command in no-prompt mode, duplicate seven-digit DN**

```
> DEL $ DNH 6212003 6215482 $ BLDN
This Local DN is not Unique.
Please Use the Full National DN.
6212003 6215482
*** Error ***
```
## **Prompts**

The following table lists the system prompts for the DEL command.

**Input prompts for the DEL command**

| <b>Prompt</b>            | <b>Valid input</b>                                                                        | <b>Explanation</b>                                                                   |  |
|--------------------------|-------------------------------------------------------------------------------------------|--------------------------------------------------------------------------------------|--|
| SONUMBER                 | Refer to SONUMBER in table Prompts<br>in Chapter 2 for information on valid<br>inputs.    | Enter the unique number of the service<br>order.                                     |  |
| GROUPTYPE                | <b>BNN</b> = Bridged Night Number                                                         | Enter the type of group to establish,<br>modify, or delete.                          |  |
|                          | $CPU = Call Pickup$                                                                       |                                                                                      |  |
|                          | DLH = Distributed Line Hunt                                                               |                                                                                      |  |
|                          | DNH = Directory Number Hunt                                                               |                                                                                      |  |
|                          | $MLH = Multiline Hunt$                                                                    |                                                                                      |  |
|                          | <b>PRH</b> = Preferential Hunt                                                            |                                                                                      |  |
|                          | SIMRING = Simultaneous Ringing                                                            |                                                                                      |  |
| NPA                      | 3-digit numeric value                                                                     | Enter the serving numbering plan area<br>(SNPA) code of the LEN to delete.           |  |
|                          |                                                                                           | Refer to the "Notes" section following<br>this table for availability of this field. |  |
| MEM LEN                  | Refer to LEN OR LTID in table<br>Prompts in Chapter 2 for information on<br>valid inputs. | Enter the LEN of the DLH or MLH group<br>member.                                     |  |
|                          | In the case of business set hunt group<br>member, specify the key.                        |                                                                                      |  |
| INTERCEPT<br><b>NAME</b> | $AINT =$ attendant intercept (IBN lines<br>only)                                          | Enter the type of intercept. PODN is an<br>LNP treatment that designates a           |  |
|                          | $ANCT = machine$ intercept                                                                | ported-out DN.                                                                       |  |
|                          | BLDN = blank DN                                                                           |                                                                                      |  |
|                          | CANN = customer announcement (IBN<br>lines only)                                          |                                                                                      |  |
|                          | $OPRT = operator intercept$                                                               |                                                                                      |  |
|                          | PODN = Ported-out DN                                                                      |                                                                                      |  |
|                          | $UNDN = undefined DN$                                                                     |                                                                                      |  |

### **Notes**

The following notes apply to the DEL command:

- The system automatically relinks the remaining LENs in the group if the LENs that the switch deletes are not the last in the hunt group.
- The system automatically removes any BNN with a deleted LEN unless the BNN is a member of a BNN hunt group.
- The system does not request an intercept treatment when it removes a member of an MLH/DNH group.
- Specify a maximum of 20 hunt group members in a single DEL command.
- Use the DEL command to delete any DNH group member except the pilot.
- Use the OUT command to remove the pilot line after you have deleted all the other hunt group members.
- When you delete a message rate or measured time group (for example, one-party message rate (1MR), PBX message register (PBM)), the DMS switch generates an output of the register contents for billing purposes.
- The Epsilon line source card (NT4K65AA) in the remote fiber terminal (RFT) in S/DMS AccessNode systems does not support the message waiting lamp (MWL) notice. Error messages appear on the MAP display, but the line remains in service. To eliminate the error messages, either change the notice or replace the Epsilon card with an Omega line source card. Use the ADD or CHF service order (SERVORD) commands to change the notice. Refer to *S/DMS AccessNode Module Replacement Procedures* for procedures to replace the Epsilon card with the Omega card.

*Note:* The remote fiber terminal is also called the remote digital terminal (RDT).

- When provisioning RFT lines, use the DEL command to delete datafill in table LNINV. This capability enables the provisioning of software and services on the line in a single SERVORD transaction. Enable this capability using office parameter RDT\_SO\_AUTOCREATE\_LNINV.
- If you enter a seven-digit DN and the office code exists in multiple SPNAs, the system displays an error message. A prompt displays again.

- The NPA prompt is not available unless functionality group NPE00001 (formerly SERV0002) is present. In addition, the NPA prompt is available only for PRH, DNH, and BNN group types.
- The prevent deletion option (PDO) prevents the use of the DEL command. You must remove the PDO before using the DEL command, or the following error message displays:

ERROR: Protected Service. Verify Action. PDO Option Assigned.

## **DELCF - Delete casual feature from line**

### **Description**

The DELCF command deletes a casual feature. This command is for international switches and is not available on Meridian Digital Centrex (MDC) or plain old telephone service (POTS) switches.

### **Applicability**

Standard lines (international)

## **Example**

The following is an example of the DELCF command. This example removes International Do Not Disturb (IDND) from a line associated with DN 6211523.

#### **Example of the DELCF command in prompt mode, 7-digit DNs**

```
>DELCF
SONUMBER: NOW 98 1 6 AM
>
DN OR LEN:
>6211523
OPTION:
>IDND
OPTION:
>$
```
**Example of the DELCF command in no-prompt mode, 7-digit DNs**

**>DELCF \$ 6211523 IDND \$**

**Example of the DELCF command in prompt mode, 10-digit DNs**

```
>DELCF
SONUMBER: NOW 98 1 6 AM
>
DN OR LEN:
>9196211523
OPTION:
>IDND
OPTION:
>$
```
## **DELCF - Delete casual feature from line** (continued)

**Example of the DELCF command in no-prompt mode, 10-digit DNs**

**>DELCF \$ 9196211523 IDND \$**

**Example of the DELCF command in Ambiguity prompt mode, 7-digit DNs**

```
>DELCF
SONUMBER: NOW 98 1 6 AM
>
DN_OR_LEN:
>6211523
This Local DN is not unique. Please, use the Full
National DN.
ERROR:
|
TYPE OF DN_OR_LEN IS DR_LEN_TYPE
PLEASE ENTER:
DN OR LEN:
>9196211523
OPTION:
>IDND
OPTION:
>$
```
**Example of the DELCF command in Ambiguity no-prompt mode, 7-digit DNs**

```
>DELCF$6211523IDND
This Local DN is not unique. Please, use the Full
National DN.
>6211523IDND$
ERROR:
|
TYPE OF DN_OR_LEN IS DR_LEN_TYPE
PLEASE ENTER:
DN_OR_LEN:
```
## **DELCF - Delete casual feature from line** (end)

### **Prompts**

The system prompts for the DELCF command appear in the following table.

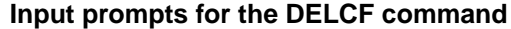

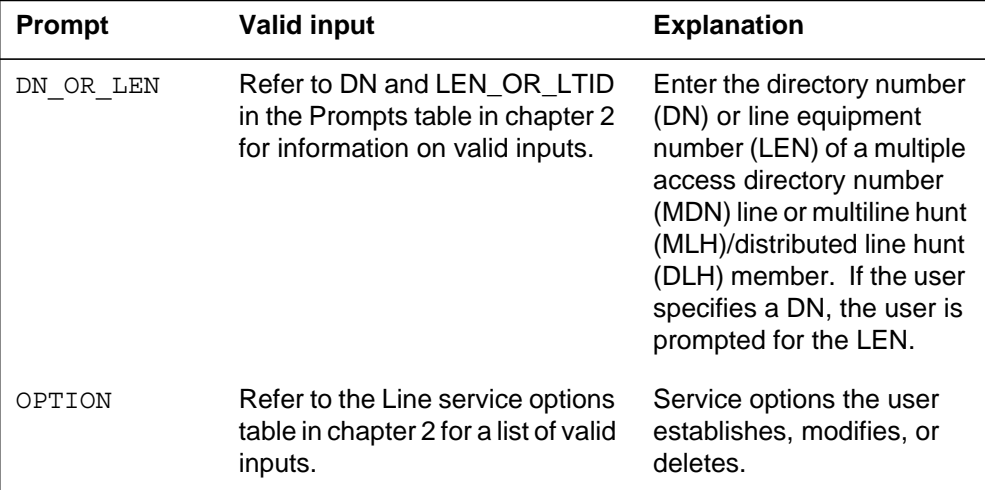

### **Notes**

The following notes apply to the DELCF command:

- The DELCF command can accept 7-digit or 10-digit DNs. If the DN entered is ambiguous, the system displays a warning. The warning continues to appear until the customer enters a valid DN.
- Service orders can query IDND.
- IDND is available to all subscribers.
- Subscribers can activate and deactivate IDND. The operating company administration can remove IDND from a line.

## **DEO - Delete option**

## **Description**

The DEO command is used to delete options from single-line and multi-line telephone sets, and hunt group lines.

## **Applicability**

The following list provides applicable circumstances:

- individual line
- teen service directory number (SDN)
- Directory Number Hunt (DNH)/Multiline Hunt (MLH)/Distributed Line Hunt (DLH) group member
- pilot of DNH hunt group
- business set and data unit

*Note:* Global lines commands only support individual lines.

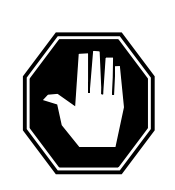

## **DANGER**

**Possible revenue loss**

When the DEO Servord command is executed on a line provisioned with metering, ensure that the out of service (OOS) stream is mounted in the device independent recording package (DIRP). Otherwise, this action could result in revenue loss.

## **Example**

The following examples show the prompting and command syntax for deleting options from lines using CM and SDM SERVORD.

### **CM SERVORD example**

The following is an example of the DEO command on a keyset line. In this example, the existing individual line, which is flat rate service, is associated with DN 621-5124 and has options DGT, NDC, ELN, TES, and SPB. The options to be deleted are DGT, NDC, and SPB.

### **DEO - Delete option** (continued)

**Example of the DEO command in prompt mode**

```
>DEO
SONUMBER: NOW 91 12 07 PM
 >
DN OR LEN:
>6215124
OPTKEY:
>2
OPTION:
>DGT
OPTKEY:
>3
OPTION:
>NDC
OPTKEY:
>7
OPTION:
>SPB
OPTKEY:
>$
```
**Example of the DEO command in no-prompt mode**

```
>DEO $ 6215124 2 DGT 3 NDC 7 SPB $
```
### **SDM SERVORD example**

The following is an example of the DEO command used in SDM SERVORD. This example deletes the call forwarding service from an analog line associated with LEN HOST 0 0 0 5.

### **DEO - Delete option** (continued)

```
>DEO
SONUDEOR: NOW 92 11 10 AM
>$
DN or LEN
>HOST 0 0 0 5
OPTION: Each option may provide extra prompts. After an
option is entered, the option prompt will be repeated
until a "$" is entered to signal no more options
required.
>CFW
OPTION: Each option may provide extra prompts. After an
option is entered, the option prompt will be repeated
until a "$" is entered to signal no more options
required.
>$
```
**Example of the DEO command used in SDM SERVORD in no-prompt mode**

**>DEO \$ HOST 0 0 0 5 CFW \$ y y**

### **Prompts**

The system prompts for the DEO command are shown in the following table.

**Input prompts for the DEO command (Sheet 1 of 2)**

| Prompt    | <b>Valid input</b>                                                                                                    | <b>Explanation</b>                                                                                                    |
|-----------|----------------------------------------------------------------------------------------------------|----------------------------------------------------------------------------------------------------|
| SONUMBER  | Refer to SONUMBER in the "Prompts"<br>table of Chapter 2 for information on<br>valid inputs.                                                               | The unique number of the service order<br>to be entered.                                                                                                    |
| DN OR LEN | Seven or ten digits. Refer to DN and<br>LEN_OR_LTID in the "Prompts" table of<br>Chapter 2 for information on valid<br>inputs. Also refer to notes, below. | Enter the line's Directory Number (DN)<br>or Line Equipment Number (LEN); in<br>the case of an MDN line or MLH/DLH<br>hunt members, if a DN is specified then<br>the LEN is prompted. If the LEN is<br>specified, that is sufficient. |
| OPTKEY    | 1-69 for business set:<br>1, 2, 3, 4, 7, or 8 for data unit                                                                                                | This option identifies a key on a<br>business set or a data unit to which an<br>option is assigned.                                                                                                    |

### **DEO - Delete option** (continued)

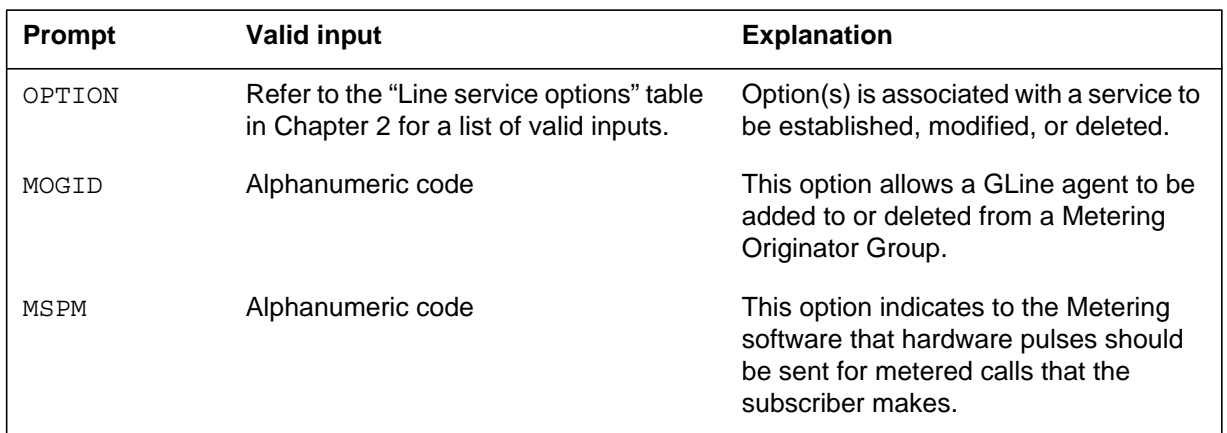

#### **Input prompts for the DEO command (Sheet 2 of 2)**

### **Notes**

The following notes apply to the DEO command:

- When DEO is used to delete the EXT option from a business set, all the ADDONs associated with that LEN will be deleted.
- A maximum of 30 options can be specified in any DEO command. A maximum of 60 options can be specified if office parameter SO\_MAX\_OPTIONS\_ALLOWED = 60 in table OFCVAR.
- The DEO command has been altered to allow provisioning of remote fiber terminal (RFT) lines without regard to the functional line card code (FLCC) datafilled for the line in the CARDCODE field of table LNINV. The DGT or DP option must always be assigned to a non-keyset line. If the DGT option is deleted, it will be replaced by the DP option and vice versa.
- If group do not disturb (GND) is required for a line, this command is rejected. An error message is generated.
- An error message is displayed if the seven-digit DN entered is ambiguous, and functionality group SERV0002 is present. The user is then prompted for the full ten-digit DN.An ambiguous DN in a 3-3-4 numbering plan area (NPA) is one in which the last seven digits are the same as other DNs. Ambiguity arises when the DMS-100E switch is being used to serve more than one NPA.
- If the office parameter SO\_ALLOW\_REDUNDANT\_FEATURE is enabled, a delete option (DEO) command is accepted by SERVORD when an attempt is made to delete an unassigned option or feature from a directory number. Instead of rejecting the DEO command with the error message, "CFDA IS NOT AN EXISTING OPTION \*\*\*ERROR INCONSISTENT DATA\*\*\*", SERVORD accepts the command entry and

## **DEO - Delete option** (end)

displays the message, "CFDA IS NOT AN EXISTING OPTION-COMMAND AND/OR ORDER ACCEPTED."

• Two new options, DP (Dial Pulse) and DGT (Digitone), have been added to allow provisioning of default signalling type. This is applicable only to non-keyset lines.

*Note:* The name of the feature entered in the service order appears in the message displayed. Call Forward Do Not Answer (CFDA) is an example of such a feature.

## **DSP - Display translation/routing information**

### **Description**

The user uses the DSP command to display information about features on single-line and multi-line telephone sets. These features include the NCOS, customer group, subgroup, ring option, and LCC of DNs. The parameters and prompts available with the DSP command are like those for the CHG command.

## **Applicability**

The DSP command applies to the following:

- offices with IBN authcodes, lines, trunks, and VFGs
- business sets

### **Example**

### **Display authorization information**

The following examples of the DSP command in offices with and without duplicate DNs. This example displays the authcode and the NCOS.

#### **Example of the DSP command in prompt mode**

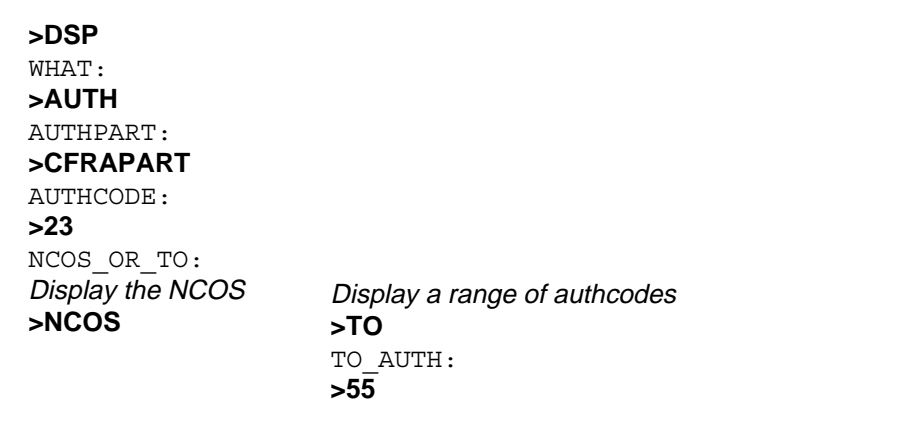

**Example of the DSP command in no-prompt mode**

### **>DSP AUTH CFRAPART 23 NCOS**

*Note:* Refer to the "Prompts" table in Chapter 2 for a list of valid inputs.

#### **Displaying LEN information on an SCL line**

The following is an example of the DSP command. This example displays the LEN of a line. The host LEN must have the SCL option.

#### **Example of the DSP command in prompt mode**

```
>DSP
WHAT:
>CONTLEN
CURRENT_LEN:
>0 0 10 3
```
**Example of the DSP command in no-prompt mode**

#### **>DSP CONTLEN 0 0 10 3**

*Note:* Prompts can change if the Group Number Feature Control (GNFC) is ON. Refer to the "Prompts" table in Chapter 2 for a list of valid inputs.

#### **Displaying CLLI information**

The following is an example of the DSP command. This example displays the CLLI information of a line. The information appears across several columns in this example. The columns accommodate the different prompts that associate with the DSP command.

#### **Example of the DSP command in prompt mode**

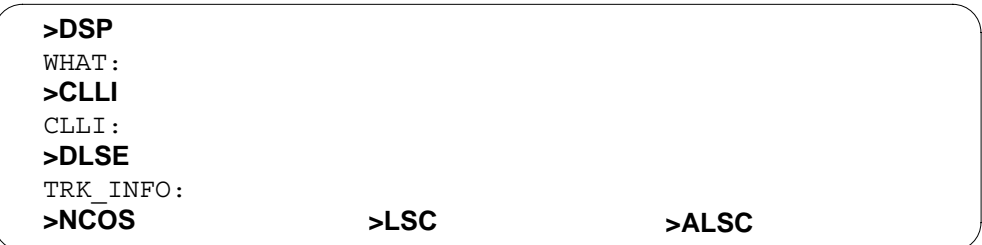

#### **Example of the DSP command in no-prompt mode**

#### **>DSP CLLI COMKODAK NCOS**

*Note:* Refer to the "Prompts" table in Chapter 2 for a list of valid inputs.

### **Displaying line information**

The following are examples of the DSP command in offices with and without duplicate DNs. This example displays the line information for a multi-line set. The information appears across several columns in this example. The columns accommodate the different prompts that associate with the DSP command.

#### **Example of the DSP command in prompt mode, unique 7-digit DNs**

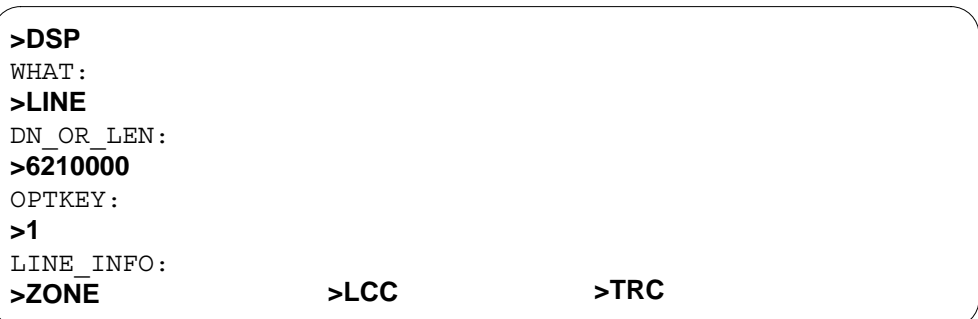

#### **Example of the DSP command in no-prompt mode, unique 7-digit DNs**

**>DSP LINE 6210000 1 ZONE**

#### **Example of the DSP command in prompt mode, 10-digit DNs**

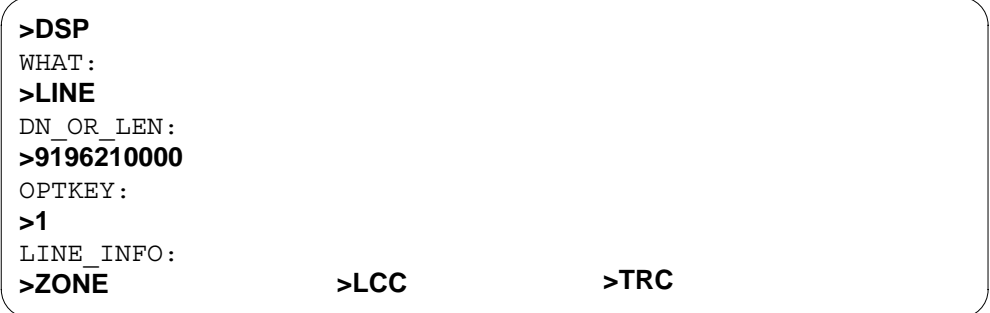

**Example of the DSP command in no-prompt mode, 10-digit DNs**

**>DSP LINE 9196210000 1 ZONE**

**Example of the DSP command in prompt mode, duplicate 7-digit DNs**

```
>DSP
WHAT:
>LINE
DN_OR_LEN:
>6210000
This Local DN is not Unique
Please Use the Full National DN
6210000
*** Error ***
|
TYPE OF DN_OR_LEN IS DR_LEN_TYPE
PLEASE ENTER:
DN_OR_LEN:
>9196210000
>1
LINE_INFO:
>ZONE
                   >LCC >TRC
```
**Example of the DSP command in no-prompt mode, duplicate 7-digit DNs**

```
>DSP LINE 6210000 1 ZONE
This Local DN is not Unique
Please Use the Full National DN
6210000
*** Error ***
|
TYPE OF DN_OR_LEN IS DR_LEN_TYPE
PLEASE ENTER:
DN_LEN
>DSP LINE 9196210000 1 ZONE
```
*Note:* Refer to the "Prompts" table in Chapter 2 for a complete list of valid inputs.

#### **Displaying VFG information**

The following is an example of the DSP command. This example displays the virtual facility group (VFG) information. The example appears across several columns in this example. The columns accommodate the different prompts that associate with the DSP command.

#### **Example of the DSP command in prompt mode**

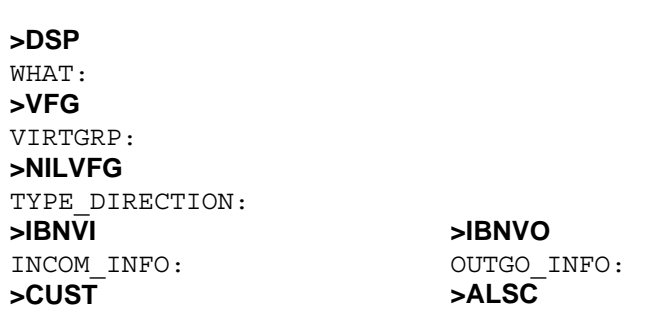

#### **Example of the DSP command in no-prompt mode**

**>DSP VFG NILVFG IBNVI CUST**

*Note:* Refer to the "Prompts" table in Chapter 2 for a complete list of valid inputs.

## **Prompts**

The system prompts for the DSP command appear in the following table.

**Input prompts for the DSP command (Sheet 1 of 4)**

| <b>Prompt</b>   | <b>Valid input</b>                                                                              | <b>Explanation</b>                                                                                                    |
|-----------------|-------------------------------------------------------------------------------------------------|----------------------------------------------------------------------------------------------------|
| <b>AUTHCODE</b> | 2-12 digits                                                                                     | Indicates the authorization code for the<br>customer group. This authcode must<br>have the same number of digits as<br>defined in field LENGTH of Table<br>AUTHPART.                                         |
| AUTHPART        | 1-16 alphanumeric characters                                                                    | Indicates the authorization partition<br>name assigned to the customer group.<br>The name is in field PARTNM of Table<br>AUTHPART. This prompt appears if<br>more than one authcode partition is<br>present. |
| <b>CLLI</b>     | Up to eight alphanumeric characters                                                             | Common language location identifier.                                                                                                    |
| CURRENT LEN     | Refer to LEN_OR_LTID in the<br>"Prompts" table in Chapter 2 for<br>information on valid inputs. | Identifies the controller of the SCU<br>group. This prompt appears when the<br>Group Number Feature Control (GNFC)<br>feature is OFF.                                                                        |

# **Input prompts for the DSP command (Sheet 2 of 4)**

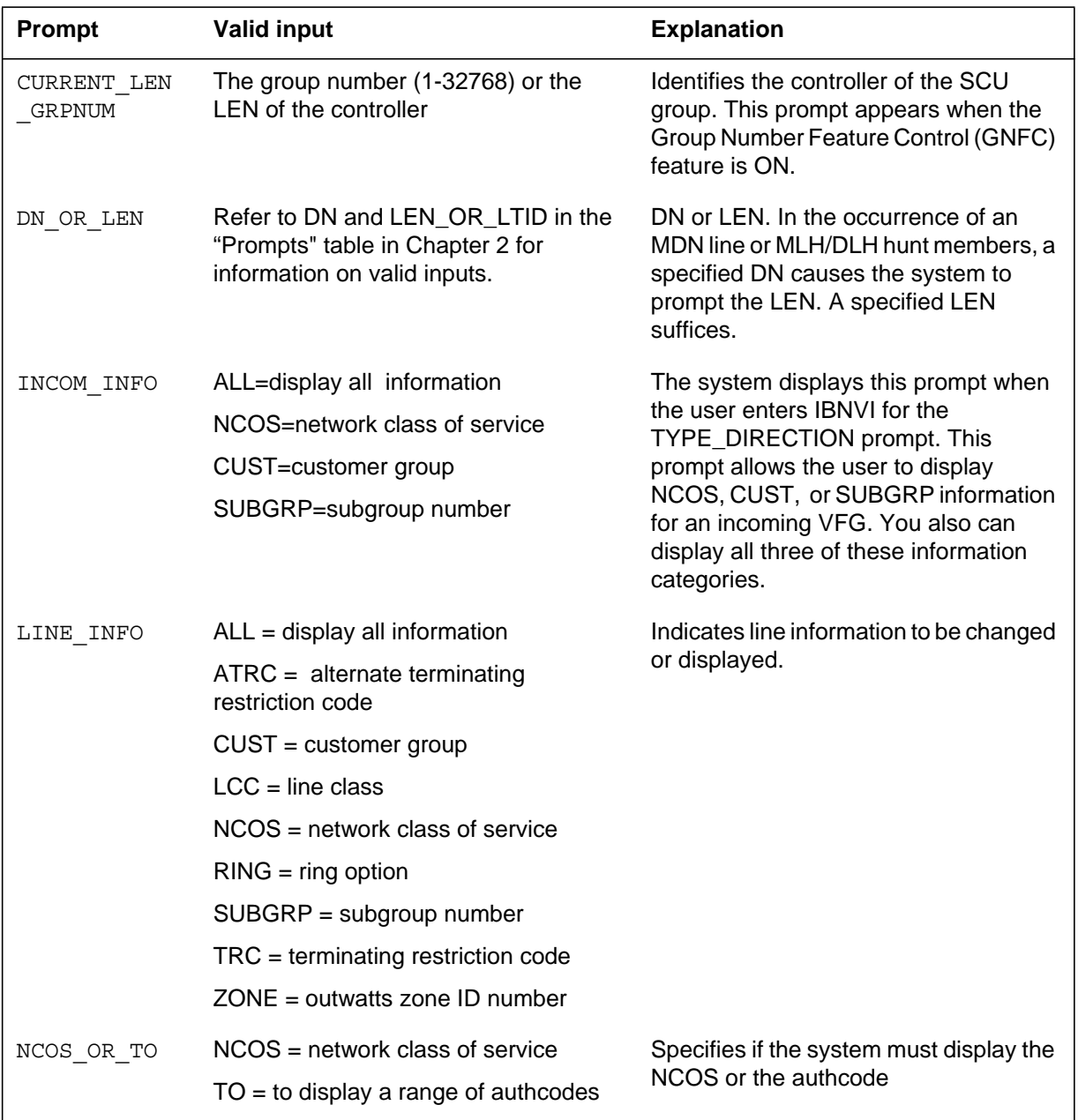

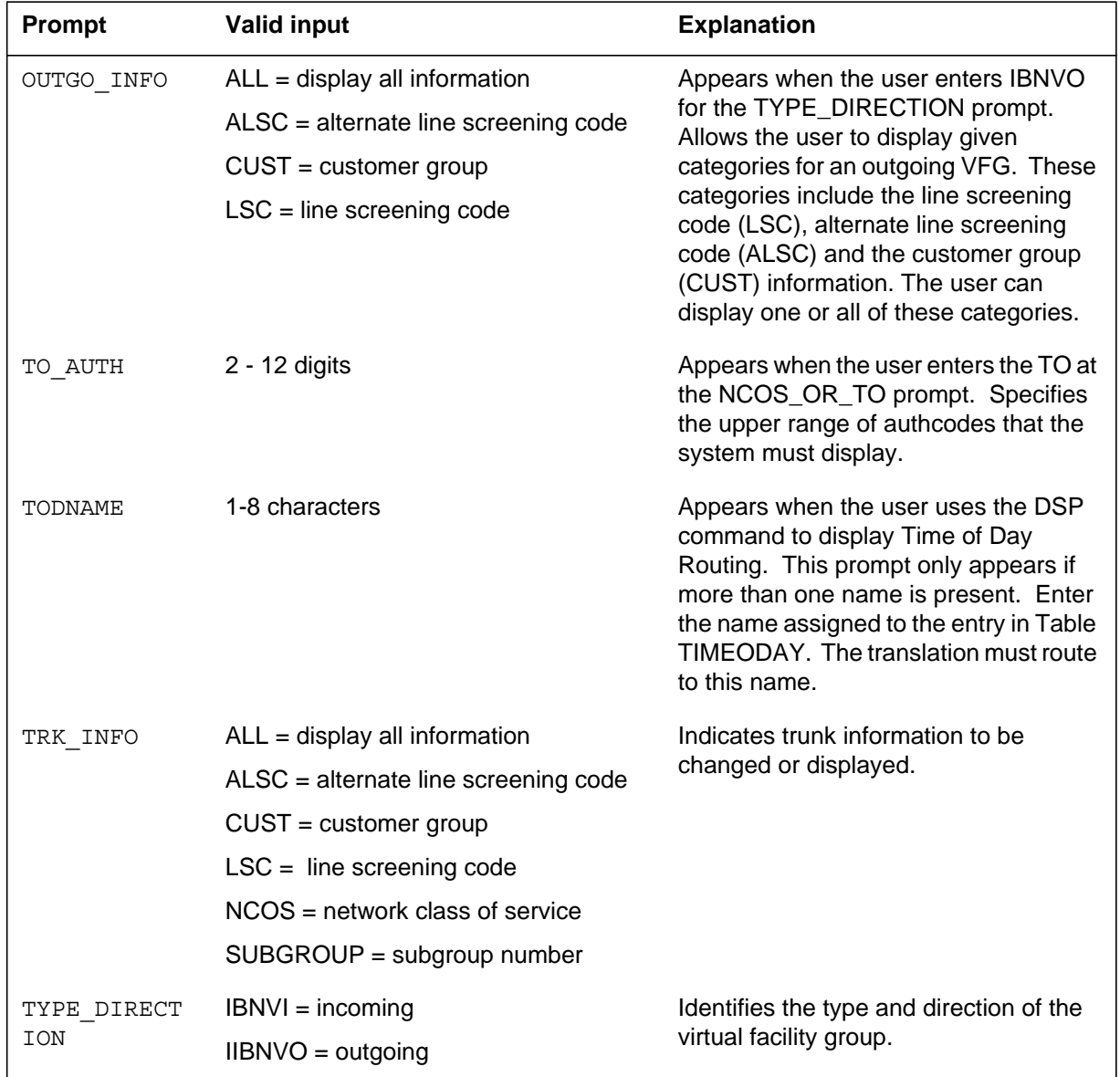

### **Input prompts for the DSP command (Sheet 3 of 4)**

#### **Input prompts for the DSP command (Sheet 4 of 4)**

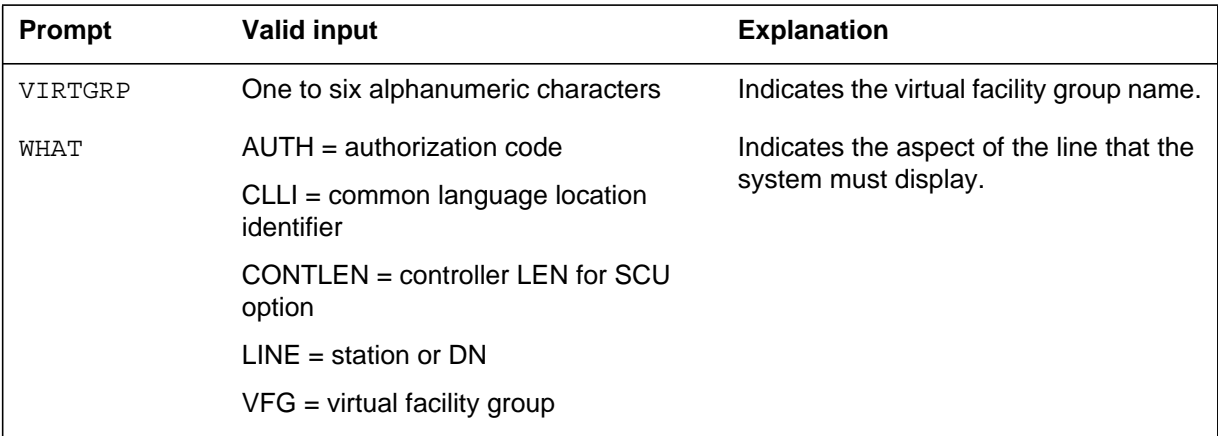

### **Notes**

The system cannot display prompt AUTHPART if exactly one authcode partition name that belongs to the OWNER\_ID is present. If the OWNER\_ID owns more than one name, the system prompts for these fields. The user must specify the desired AUTHPART.

Seven-digit DN ambiguity exists if the DMS-100 switch serves more than one NPA and the same 7-digit DN is used in multiple NPAs. SOC option SERV0003 resolves this issue by prompting for the full 10-digit DN when ambiguity exists.

### **ECHO - Activate echo, STOPECHO - Stop echo feature**

#### **Description**

The user uses the ECHO and STOPECHO commands to route valid service order data. The commands route valid service orders to an output terminal that connects to the DMS. The output terminal can be a VDU or a printer, but not a tape or disk drive. The terminal must be assigned in the TERMDEV system data table. (Refer to the data schema section of the *Translations Guide*, for a description of Table TERMDEV.)

To start the echo feature, the user logs on at a valid service order input device. The user enters the SERVORD increase and the ECHO command. The user enters the output terminal name. The user enters service orders in a normal method. A summary of each service order the user enters appears on the specified terminal after:

- the user enters the required parameters, and
- the DMS determines that the service order is valid.

The echo feature is active until the user enters the STOPECHO command or leaves the SERVORD increase.

## **Applicability**

The user can route valid service order data to a VDU or printer. The VDU or printer connects to the DMS that Table TERMDEV assigns.

### **Example**

The following is an example of the ECHO and STOPECHO commands. This example activates and cancels the service order echo feature.

#### **Example of the ECHO and STOPECHO command in prompt mode**

```
>ECHO
Next par is: <DEVICE NAME> DEVICE name
Enter: <DEVICE NAME>
>PRT1
SO ECHO ON:
>NEW
Enter lines of service orders here
>STOPECHO
SO ECHO OFF:
>LEAVE
CI:
```
## **ECHO - Activate echo, STOPECHO - Stop echo feature** (end)

#### **Example of the ECHO and STOPECHO command in no-prompt mode**

#### **>ECHO PRT1 NEW . . . STOPECHO LEAVE**

## **Prompts**

The system prompts for the ECHO and STOPECHO commands appear in the following table.

**Input prompts for the ECHO and STOPECHO command**

| <b>Prompt</b>      | <b>Valid input</b> | <b>Explanation</b>                                          |
|--------------------|--------------------|-------------------------------------------------------------|
| ECHO ON<br>SO.     | N/A                | Indicates the service order echo function<br>is active.     |
| ECHO<br>SO.<br>OFF | N/A                | Indicates the service order echo function<br>is not active. |

## **Notes**

The following notes apply to the ECHO and STOPECHO commands.

- The echo feature is available in offices that have BCS12 and higher software and NT feature package NTX901AA.
- For the user to activate the echo feature, the SO\_ECHO in Table OFCOPT must be on.

## **EST - Establish new group**

### **Description**

The EST command establishes

- unassigned single-line and multiline telephone set directory numbers (DN) as directory number hunt (DNH), distributed line hunt (DLH), multiline hunt (MLH), and bridged night number (BNN) pilots with or without members
- call pickup (CPU) groups on assigned single-line and/or multiline telephone sets

When establishing hunt groups that include DNs assigned to National ISDN 2 (NI-2) sets, assign the NI-2 members one at a time using the ADD command.

You can use the EST command to establish simultaneous ringing (SimRing) groups. The SimRing feature allows simultaneous alerting of a user-defined group of up to five DNs.

## **Applicability**

The EST command applies to

- hunt groups
- 2WW service
- business set with DNH group
- data unit
- existing lines
- ETSI ISDN PBX accesses consisting of either basic rate interfaces (BRI) or a mixture of BRI and primary rate interfaces (PRI)
- SimRing groups

## **ETSI ISDN hunt groups**

### **Pure BRI hunt group**

The preconditions for entering ETSI BRI terminals to hunt groups are as follows:

- the LTID exists
- the LTID is attached to a line card
- free keys are available

To establish BRI hunt groups, use the EST command. To obtain information about an existing hunt group, use the QGRP HNT command.

The provisioning of ETSI BRI terminals into hunt groups is not different from provisioning other line types in hunt groups. The only change is that additional feature call (AFC) is now allowed to be provisioned against ETSI BRI terminals in hunt groups to enable access of both B-channels.

The following demonstrates the command syntax to establish an MLH group with one member.

**Example of the EST command in no-prompt mode for a pure BRI hunt group**

```
> EST $ MLH 5937023 ISDNKSET RUAPOTS 0 0 756 1 Y ISDN 750 $ $ 1
COMMAND AS ENTERED:
EST NOW 99 3 1 PM MLH 5937023 ISDNKSET RUAPOTS 0 0 756 1 Y
ISDN 750 $ $ 1
ENTER Y TO CONFIRM,N TO REJECT OR E TO EDIT
> Y
```
The MLH groups use the linear hunt algorithm. When termination begins, the DMS-100 switch starts with the pilot until the system finds a free member. A member is free if both of the following occur:

- the group of LTID and key is free
- an idle B-channel is available at this access

DLH groups implement the round robin hunt algorithm. In DLH groups, termination starts on the access behind the last successful termination. If, for example, the last termination was on member 3, the hunt algorithm starts at member 4. If the last member is reached, the DLH algorithm starts from the pilot again.

To add another member to that hunt group, use the ADD command.

#### **BRI hunt groups with overflow to PRI**

The BRI hunt group is datafilled as described previously. Additionally the line overflow route (LOR) option is provisioned against the group so that PRI accesses are made available to the group. This may be provisioned using the EST/ADD commands (see following example) or with an ADO command. The LOR option must be assigned to the hand pilot.

#### **Examples**

The following examples show how EST and ADD commands assign LOR option to a mixed BRI/PRI group.

**Example of the EST/ADD command assigning the LOR option to a mixed BRI/PRI group**

#### **> ADD \$ ISDN 750 1 LOR OFRT 3 \$**

The following is an example of the EST command with and without the same DNs. This example establishes a DNH group that consists of the following four lines (one pilot and three members):

- 621-5000 (pilot) (LEN 12 1 15 10)
- 621-5001 (LEN 12 1 15 11)
- 621-5002 (LEN 12 1 15 12)
- 621-5003 (LEN 12 1 15 13)

The options to be assigned to the hunt group are Circular Hunt (CIR) and Line Hunt Overflow (LOD) to DN 621-6111.

**Example of the EST command in prompt mode, unique 7-digit pilot DN, with the XLAPLAN\_RATEAREA\_SERVORD\_ENABLED office parameter set to OPTIONS\_ENABLED**

**> EST** SONUMBER: NOW 98 2 7 PM **>\$** GROUPTYPE: **> DNH** PILOT\_DN: **> 6215000** LCC: **> 1FR** LATANAME: **> LATA1** LTG:0 **>** PILOT\_LEN: **> 12 1 15 10** DN LEN: **> 6215001 12 1 15 11** DN LEN: **> 6215002 12 1 15 12** DN\_LEN: **> 6215003 12 1 15 13** DN LEN: **> \$** OPTION: **> CIR** OPTION: **> LOD** LODDN: **> 6216111** OPTION: **> xlaplan** XLAPLAN: **> ocreg1** OPTION: **> ratearea** RATEAREA: **> bilarea1** OPTION: **> \$** GROUPSIZE: **> 6**

**Example of the EST command in no-prompt mode, unique7-digit pilot DN, with the XLAPLAN\_RATEAREA\_SERVORD\_ENABLED office parameter set to OPTIONS\_ENABLED**

**> EST \$ DNH 6215000 1FR LATA1 \$ 12 1 15 10 6215001 12 1 15 11 6215002 12 1 15 12 6215003 12 1 15 13 \$ CIR LOD 6216111 xlaplan ocreg1 ratearea bilarea1 \$ 6**

**Example of the EST command in prompt mode, unique 7-digit pilot DN, with the XLAPLAN\_RATEAREA\_SERVORD\_ENABLED office parameter set to MANDATORY\_PROMPTS**

**> EST** SONUMBER: NOW 98 2 7 PM **>\$** GROUPTYPE: **> DNH** PILOT\_DN: **> 6211000** LINEATTR\_OR\_LCC: **> 200** xlaplan: **>613\_P621\_0** RATEAREA: **>L613\_LATA1\_0** PILOT\_LEN: **> 00 1 19 01** DN\_LEN: **> 6211001** LEN: **> 00 1 19 02** DN\_LEN: **> \$** OPTION: **> \$** GROUPSIZE:

**> 5**

**Example of the EST command in no-prompt mode, unique7-digit pilot DN, with the XLAPLAN\_RATEAREA\_SERVORD\_ENABLED parameter set to MANDATORY\_PROMPTS**

**>EST \$ DNH 6211000 200 613\_P621\_0 L613\_LATA1\_0 00 1 19 01 6211001 00 1 19 02 \$ \$ 5**

**Example of the EST command in prompt mode, 10-digit pilot DN**

```
> EST
SONUMBER: NOW 98 2 7 PM
>
GROUPTYPE:
> DNH
PILOT_DN:
> 9196215000
LCC:
> 1FR
LATANAME:
> LATA1
LTG:0
>
PILOT_LEN:
> 12 1 15 10
DN LEN:
> 6215001 12 1 15 11
DN_LEN:
> 6215002 12 1 15 12
DN LEN:
> 6215003 12 1 15 13
DN LEN:
> $
OPTION:
> CIR
OPTION:
> LOD
LODDN:
> 6216111
OPTION:
> XLAPLAN
XLAPLAN:
> OCREG1
OPTION:
> RATEAREA
RATEAREA:
> BILAREA1
OPTION:
> $
GROUPSIZE:
> 6
```
**Example of the EST command in no-prompt mode,10-digit pilot DN**

```
> EST $ DNH 9196215000 1FR LATA1 0 12 1 15 10 6215001 12 1 15 11
6215002 12 1 15 12 6215003 12 1 15 13 $ CIR LOD 6216111 XLAPLAN
OCREG1 RATEAREA BILAREA1 $ 6
```

```
Example of the EST command in prompt mode, 10-digit pilot DN, with the 
XLAPLAN_RATEAREA_SERVORD_ENABLED office parameter set to 
MANDATORY_PROMPTS
```

```
> EST
SONUMBER: NOW 98 2 7 PM
>$
GROUPTYPE:
> DNH
PILOT_DN:
>613 6211000
LINEATTR_OR_LCC:
> 400
XLAPLAN:
>613_P621_0
RATEAREA:
>L613_LATA1_0
PILOT_LEN:
>00 1 19 01
DN LEN:
> 6211001
LEN:
> 00 1 19 02
DN_LEN:
> $
OPTION:
> $
GROUPSIZE:
> 5
```
**Example of the EST command in no-prompt mode, 10-digit pilot DN, with the XLAPLAN\_RATEAREA\_SERVORD\_ENABLED office parameter set to MANDATORY\_PROMPTS**

**> EST \$ DNH 6136255000 IBN PRADEFAULT 5 155 613 02 0 05 03 6255001 02 0 05 04 \$ \$ 5**

**Example of the EST command in prompt mode, duplicate 7-digit DNs, with the XLAPLAN\_RATEAREA\_SERVORD\_ENABLED office parameter set to OPTIONS\_ENABLED**

**> EST** SONUMBER: NOW 98 2 7 PM **>\$** GROUPTYPE: **> DNH** PILOT\_DN: **> 6215000** This Local DN is not Unique. Please Use the Full National DN. 6215000 \*\*\* Error \*\*\* TYPE OF PILOT\_DN IS SO\_DR PLEASE ENTER: PILOT\_DN: **> 9196215000** LCC: **> 1FR** LATANAME: **> LATA1** LTG:0 PILOT\_LEN: **> 12 1 15 10** DN LEN: **> 6215001 12 1 15 11** DN LEN: **> \$** OPTION: **> CIR** OPTION: **> LOD** LODDN: **> 6216111** OPTION: **> xlaplan** XLAPLAN: **> ocreg1** OPTION: **> ratearea** RATEAREA: **> bilarea1** OPTION: **> \$** GROUPSIZE: **> 6**

**Example of the EST command in no-prompt mode, duplicate 7-digit DNs, with the XLAPLAN\_RATEAREA\_SERVORD\_ENABLED office parameter set to OPTIONS\_ENABLED**

**> EST \$ DNH 6215000 1FR LATA1 \$ 12 1 15 10 6215001 12 1 15 11 6215002 12 1 15 12 6215003 12 1 15 13 \$ CIR LOD 6216111 XLAPLAN OCREG1 RATEAREA BILAREA \$ 6** This Local DN is not Unique. Please Use the Full National DN. 6215000 \*\*\* Error \*\*\* **> EST \$ DNH 9196215000 1FR LATA1 0 12 1 15 10 6215001 12 1 15 11 6215002 12 1 15 12 6215003 12 1 15 13 \$ CIR LOD 6216111 XLAPLAN OCREG1 RATEAREA BILAREA1 \$ 6**

**Example of the EST command in prompt mode, duplicate7-digit pilot DNs, with the XLAPLAN\_RATEAREA\_SERVORD\_ENABLED office parameter set to MANDATORY\_PROMPTS**

**> EST** SONUMBER: NOW 98 2 7 PM **>** GROUPTYPE: **> DNH** PILOT\_DN: **> 6255000** This Local DN is not Unique. Please Use the Full National DN. 6255000 \*\*\* Error \*\*\* TYPE OF PILOT\_DN IS SO\_DR PLEASE ENTER: PILOT\_DN: **> 6136215000** LINEATTR\_OR\_LCC: **> IBN** GROUP: **> PRADEFAULT** SUBGRP: **> 5** NCOS: **> 155** PILOT\_LEN: **> 02 0 05 03** DN LEN: **> 6215001** LEN: **>02 0 05 04** DN LEN: **> \$** OPTION: **> \$** GROUPSIZE: **> 5**

**Example of the EST command in no-prompt mode, duplicate 7-digit pilot DNs, with the XLAPLAN\_RATEAREA\_SERVORD\_ENABLED office parameter set to MANDATORY\_PROMPTS**

**> EST \$ DNH 6255000 IBN PRADEFAULT 5 155 02 0 05 03 6215001 02 0 05 04 \$ \$ 5** This Local DN is not Unique. Please Use the Full National DN. 6255000 \*\*\* Error \*\*\* **> EST \$ DNH 6136255000 IBN PRADEFAULT 5 155 02 0 05 03 6215001 02 0 05 04 \$ \$ 5**

**Example of the EST command for IBN hunt groups in prompt mode, with the XLAPLAN\_RATEAREA\_SERVORD\_ENABLED office parameter set to OPTIONS\_ENABLED**

```
> EST
SONUMBER: NOW 91 12 07 PM
> $
GROUPTYPE:
> MLH
PILOT_DN:
> 6211000
LCC:
> IBN
GROUP:
> PRADEFAULT
SUBGRP:
> 5
NCOS:
>155
SNPA:
> 613
LTG: 0
>0
PILOT_LEN:
> 00 1 07 04
MEM_LEN:
>00 1 07 03
MEM_LEN:
>$
OPTION:
> $
GROUPSIZE:
> 5
```
**Example of the EST command when used with ETSI ISDN for BRI hunt groups in no-prompt mode, with the XLAPLAN\_RATEAREA\_SERVORD\_ENABLED office parameter set to OPTIONS\_ENABLED**

**> EST \$ MLH 6211000 IBN PRADEFAULT 5 155 613 0 00 1 07 04 00 1 07 03 \$ \$ 5** COMMAND AS ENTERED:EST NOW 97 3 1 PM MLH 5937023 ISDNKSET

RUAPOTS 0 0 756 1Y ISDN 750 \$ \$ 2 ENTER Y TO CONFIRM, N TO REJECT OR E TO EDIT>

WARNING: Release key not added to table KSETFEAT

**Example of the EST command for IBN hunt groups in prompt mode, with the XLAPLAN\_RATEAREA\_SERVORD\_ENABLED office parameter set to MANDATORY\_PROMPTS**

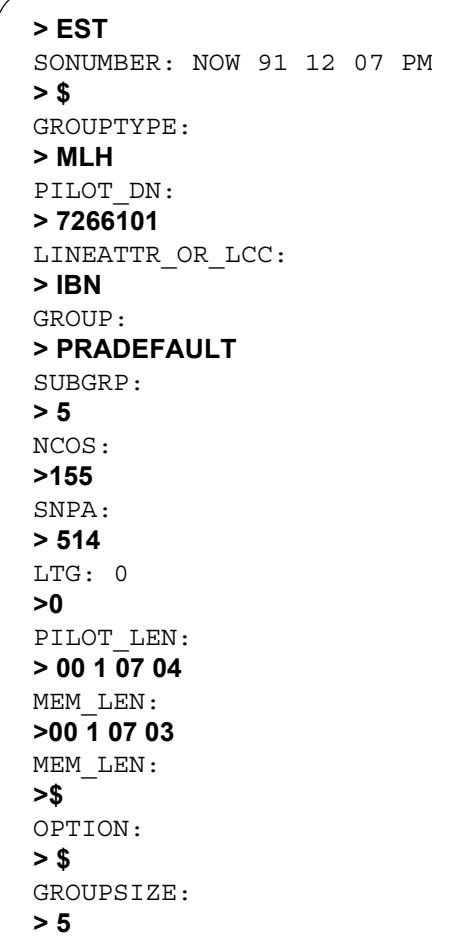

**Example of the EST command when used with ETSI ISDN for BRI hunt groups in no-prompt mode, with the XLAPLAN\_RATEAREA\_SERVORD\_ENABLED office parameter set to MANDATORY\_PROMPTS**

**> EST \$ MLH 7266101 IBN PRADEFAULT 5 155 514 0 00 1 07 04 00 1 07 03 \$ \$ 5**

**Example of the EST command using the SimRing redirection option in the prompt mode**

```
> y
SHOULD ORDER BE DONE ANYWAY? (Y OR N)
JOURNAL FILE IS INACTIVE, SERVICE ORDERS NOT ALLOWED
MACHINES ARE OUT OF SYNC, SERVICE ORDERS NOT ALLOWED
> y
ENTER Y TO CONFIRM, N TO REJECT, OR E TO EDIT
EST NOW 3 7 16 AM 6213510 6213511) $ ACT ALLOWED 123
COMMAND AS ENTERED:
> 123
SIMR_PIN:
> allowed
REDIRECTION:
> act
SIMR_STATE: INACT
>$ SIMRING_MEMBER_DN:
> 6212511
SIMRING_MEMBER_DN:
> 6212500
SIMRING_PILOT_LEN_OR_DN:
> simring
GROUPTYPE
> 
SONUMBER: NOW 3 7 16 AM
> est
```
**Example of the EST command using the SimRing redirection option in the no-prompt mode**

**>** est \$ simring 6212510 6213511 act **allowed** 123 y y

*Note 1*: When the hunt group is established, all its members must have the same attributes. To add lines with different attributes, either the ADD command or ADO command must be used.
*Note 2*: With CIR assigned, the DNs are linked and hunted in the order in which they are entered. If the last tried member is busy, hunting cycles back to the pilot.

*Note 3*: If the CIR option is not specified, sequential hunt is used as a default.

*Note 4*: The group size specified must be large enough to accommodate the group's expected membership.

# **Prompts**

The following table lists the system prompts for the EST command.

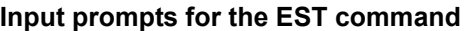

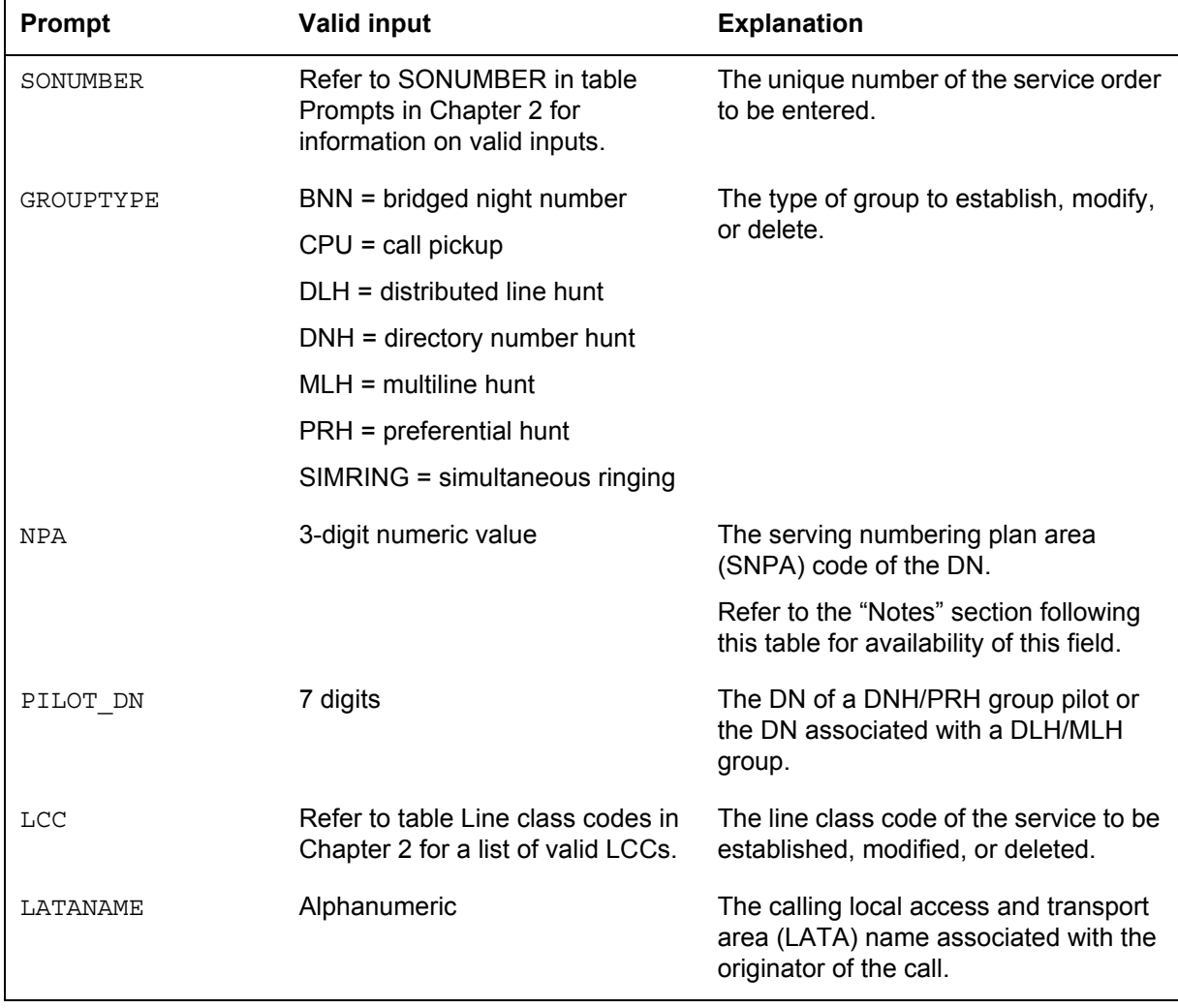

#### **Input prompts for the EST command**

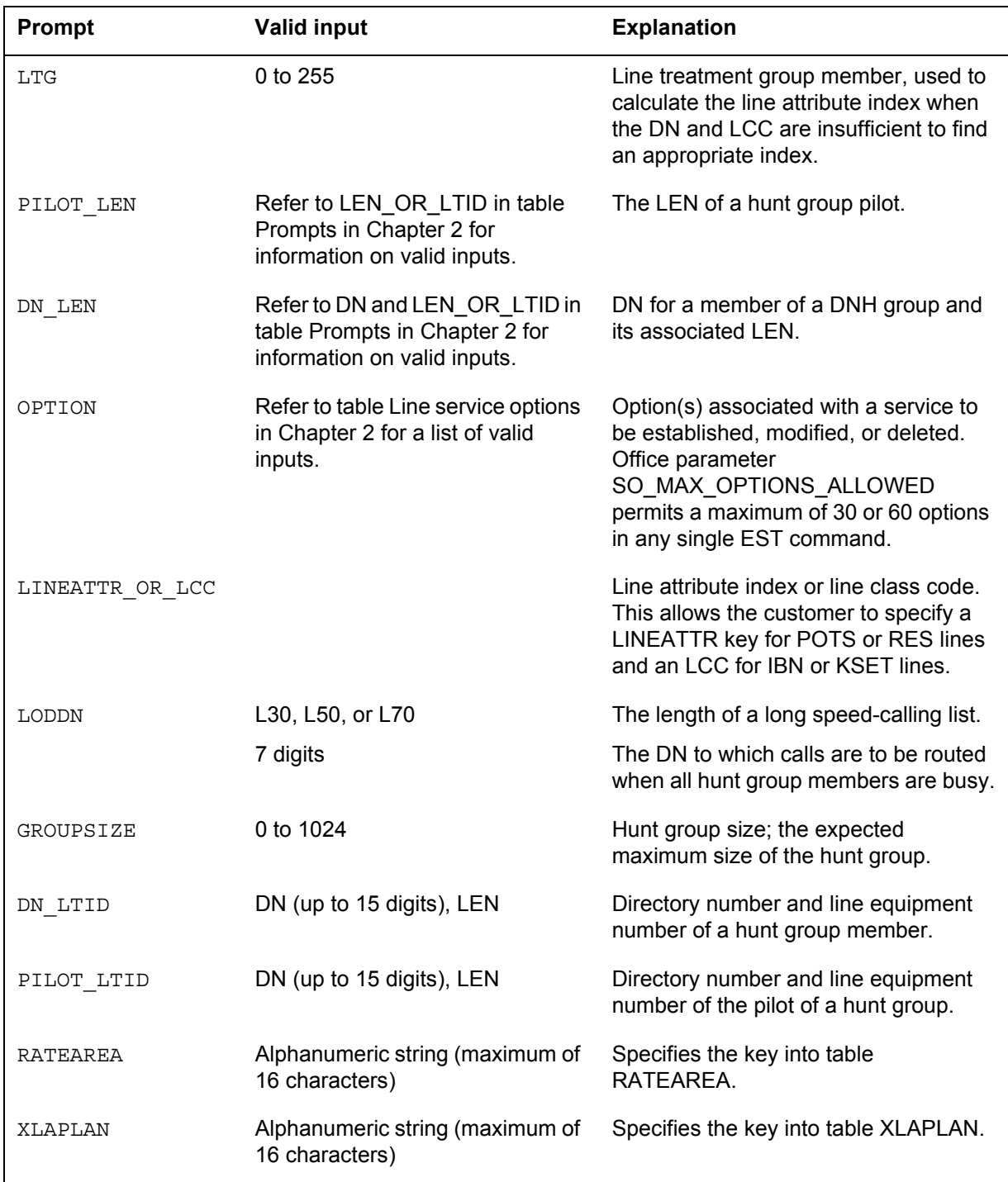

The following table lists the system prompts for the EST command for the Redirection field of the SimRing option.

**System prompts for the CHF command**

| <b>Prompt</b>               | <b>Correct input</b> | <b>Description</b>                                                        | <b>Explanation</b>                                                                                     |
|-----------------------------|----------------------|---------------------------------------------------------------------------|----------------------------------------------------------------------------------------------------|
| MEMBER DN RE<br>DIR ALLOWED |                      | NPMDN with active call<br>forwarding is allowed to<br>redirect calls.     | This change only affects<br>NPMDNs with active call<br>forwarding (for example,<br>CFA, CFD, and CFB). |
|                             | N                    | NPMDN with active call<br>forwarding is not allowed to<br>redirect calls. | This change only affects<br>NPMDNs with active call<br>forwarding (for example,<br>CFA, CFD, and CFB). |

#### **Notes**

The following notes apply to the EST command:

- One EST command can specify a maximum of 20 hunt group members. OFCENG. The user can use the ADD command to add additional members to the hunt group.
- When the user establishes the group or adds the group to the pilot, the user must specify hunt group options. The hunt group options include CIR, LOD, LOR, OFR, and OFS. An option that the user adds to the pilot applies to all lines in the group.
- The user can create a DNH group with different options on each line. The user establishes the lines and adds options to each line.
- Two categories of options and features that the user can add during an EST command are group options and line options.
- Table HUNTGRP contains group options (like options CIR and TBO). Use SERVORD commands EST and ADO to add group options to the pilot of the hunt group. The command applies to each member of the hunt group. The command also applies to members added to the group with the ADD command.
- Tables that end in LINE or FEAT, such as IBNLINES, KSETLINE, or KSETFEAT, contain line options, such as SPB, COT, and AUL. Use the SERVORD commands EST, ADD, and ADO to add these options to separate members of the hunt group. If you add a line option to the hunt group pilot, that option applies to the pilot. The option does not apply to other members of the hunt group.
- Line options do not apply to the hunt group as a whole. The line options do not apply to new members of the group that are added with the ADD

command. To add a line option to a new member, specify the option in the ADD command or in a separate ADO command.

- The EST command allows remote fiber terminal (RFT) lines. The functional line card code (FLCC) entered in the CARDCODE field of table LNINV does not affect the RFT lines.
- One EST command applies GND to the pilot and member lines.
- The Epsilon line source card (NT4K65AA) in the RFT in the S/DMS AccessNode System does not support the MWL notice. The system displays error messages on the MAP display. The line remains in service. To remove the error messages, change the notice or replace the Epsilon card with an Omega line source card. Use the ADD or CHF SERVORD commands to change the notice. Refer to the *S/DMS Access Node Module Replacement Procedures* to replace the Epsilon card with the Omega card.

The Provisioning for Enhanced Multi-NPA feature, which can be enabled or disabled by the user through SOC, is added to allow the following. The RFT is also known as the remote digital terminal (RDT).

- Use the EST command to create or modify an LNINV tuple for the RFT lines. An Auto-Create feature allows you to start software and services on the line with one SERVORD transaction. The Auto-Create feature is an option that is added or removed using office parameter RDT\_SO\_AUTOCREATE\_LNINV.
- For ETSI ISDN, the maximum number of ETSI BRI accesses you can datafill in a MLH or DLH is 100 terminals.
- Seven-digit DN ambiguity exists if the switch serves more than one NPA and the same seven-digit DN is used in multiple NPAs. SOC option SERV0003 resolves this issue by prompting for the full ten-digit DN when ambiguity exists.

Before the introduction of the Duplicate NXX Support feature, the switch could not distinguish between ambiguous DNs. With the Duplicate NXX Support feature, if you enter a seven-digit DN and the office code (NXX) exists under multiple SNPAs, the system prompts for the full ten-digit DN.

- The LINEATTR OR LCC prompt is displayed only if office parameter XLAPLAN\_RATEAREA\_SERVORD\_ENABLED is set to MANDATORY PROMPTS. Specify LINEATTR when provisioning a POTS or RES line. Specify LCC when provisioning IBN, ISDN KSETS, and SLBRI.
- The RATEAREA and XLAPLAN line options are available only when office parameter XLAPLAN\_RATEAREA\_SERVORD\_ENABLED is set to OPTIONS\_ENABLED. Either none or both options can be selected

#### **EST - Establish new group** (end)

when provisioning a line. The new line options are available only for POTS and RES lines.

- The LTG prompt is removed for POTS and RES provisioning when office parameter XLAPLAN\_RATEAREA\_SERVORD\_ENABLED is set to MANDATORY PROMPTS. The LINEATTR\_OR\_LCC prompt replaces the LTG prompt for selecting a specific LINEATTR tuple.
- The XLAPLAN, RATEAREA, LATANM, HOT, and FANDIGS prompts are removed when office parameter XLAPLAN\_RATEAREA\_SERVORD\_ENABLED is set to MANDATORY\_PROMPTS.
- Two new options, DP (Dial Pulse) and DGT (Digitone), have been added to allow provisioning of default signalling type. This is applicable only to non-keyset lines.

The NPA prompt is available when functionality group NPE00001 (formerly SERV0002) is present. The NPA prompt is also available for bridged night number (BNN) and preferential hunt (PRH) group types.

- Hunt and secondary directory numbers (SDN) cannot span serving numbering plan area (SNPA).
- NA012 feature 59006893, Provisioning for Enhanced Multi-NPA, allows SDNs, hunt group members, or BNN group members to have different NPAs from those of the primary and pilot DNs. Users can enable or disable this feature through the use of software optionality control (SOC).

# **SERVORD history**

#### **SN07 (DMS)**

Added a new SimRing option 'MEM\_REDIR' to support activity A00003073. Documentation updated at SN08 (DMS).

#### **NA012**

Added provisioning for Enhanced Multi-NPA, that allows a new secondary DN to replace an existing DN to contain an NPA different from that of the primary DN to support activity A59006893.

# **EXBADD - Add LEN(s) to MADN EXB group**

#### **Description**

The Add LEN(s) to MADN EXB group (EXBADD) service order command performs the following functions:

- This command allows the addition of one or more secondary LENs to an MADN EXB group.
- This command allows the system to copy all the features and options of the primary LEN to the new added member(s).

The Primary and secondary LENs appear after the the user enters the Group DN.

# **Applicability**

This command applies to current MADN EXB groups.

# **Example**

An example of the EXBADD command with a secondary LEN added to a current group follows.

#### **Example of the EXBADD option in prompt mode**

```
> EXBADD
SONUMBER: NOW 97 1 1 AM
> $
GROUP_DN
> 6218001
GROUP MEMBER LIST:
   Primary LEN – HOST 0 1 8 21
   SECONDARY_LENS:
     HOST 0191
SECONDARY:
> 0 1 9 0
RING:
> Y
SECONDARY:
> $
COPY_OPTIONS:
> Y
COMMAND AS ENTERED:
EXBADD NOW 97 1 1 AM 6218001 (HOST 0 1 9 0) $
ENTER Y TO CONFIRM, N TO REJECT OR E TO EDIT
> Y
```
# **EXBADD - Add LEN(s) to MADN EXB group** (end)

#### **Example of the EXBADD option in no-prompt mode**

#### **>EXBADD \$ 6218001 HOST 0 1 9 0 Y \$ Y Y**

# **Prompts**

The system prompts for the EXBADD command appear in the following table.

**Input prompts for the EXBADD command**

| Prompt    | <b>Valid input</b>                                                                         | <b>Explanation</b>                                                                                                    |
|-----------|--------------------------------------------------------------------------------------------|----------------------------------------------------------------------------------------------------|
| SONUMBER  | Refer to SONUMBER in the Prompts<br>table in Chapter 2 for information on<br>valid inputs. | The number of the service order the<br>user enters.                                                                                     |
| GROUP DN  | Enter the group DN.                                                                        | An assigned MADN EXB group                                                                                                    |
| SECONDARY | Enter the secondary LEN.                                                                   | Must be Hardware Assigned Software<br>Unassigned (HASU). The system<br>assigns secondary member of the EXB<br>group.                    |
| RING      | $Y = Yes, N = No$                                                                          | Specifies if a ring is required from the<br>telephone speaker in addition to the<br>call-waiting tone from the handset.                 |
|           | COPY OPTIONS $Y = Yes, N = No$                                                             | If the user enters Y, all options copy to<br>all secondary units. If the user enters N,<br>all secondary units do not have<br>features. |

# **Notes**

The following notes apply to the EXBADD option:

- EXBADD is supported only for MADN EXB groups.
- If the GROUP\_DN is full (32 units), the following message appears: MDN group is already full.
- When the user adds secondary LENs, the LENs must be HASU LENs. If the LENs are not HASU LENs, the following message appears: Must enter a HASU LEN.
- The EXBADD command adds HASU LENs to a group with a minimum of one member (Primary only), and a maximum of 31 members. The SECONDARY LEN prompt handles 1 to 31 members. If the user enters more members than the maximum for a group, the following message

displays: "The group is full, this LEN and additional LENs will not be added". Up to the maximum of the group, the LENs are added.

• Two new options, DP (Dial Pulse) and DGT (Digitone), have been added to allow provisioning of default signalling type. This is applicable only to non-keyset lines.

# **EXBADO - Add features to primary and secondary LENs**

#### **Description**

The EXBADO service order command adds features and options to the primary and secondary LENs.

The primary and secondary LENs appear after the user enters the Group DN.

### **Applicability**

This command applies to all members of the MDN group.

#### **Example**

An example of the EXBADO command with the CWT and CWR features follows.

**Example of the EXBADO command**

```
> EXBADO
SONUMBER: NOW 97 1 1 AM
> $
GROUP_DN:
> 6218001
ADD OPTIONS TO:
  PRIMARY LEN – HOST 0 1 8 21
   SECONDARY_LENS:
     HOST 0 1 9 0, HOST 0 1 9 1
OPTION:
> CWT
OPTION:
> CWR
OPTION:
> $
COMMAND AS ENTERED:
EXBADO NOW 97 1 1 AM 6218001 (CWT) (CWR) $
ENTER Y TO CONFIRM, N TO REJECT OR E TO EDIT
> Y
```
**Example of the EXBADO option in no-prompt mode**

**>EXBADO \$ 6218001 CWT CWR \$ Y**

# **EXBADO - Add features to primary and secondary LENs** (end)

## **Prompts**

The system prompts for the EXBADO command appear in the following table.

**Input prompts for the EXBADO command**

| Prompt   | <b>Valid input</b>                                                                         | <b>Explanation</b>                                                                                                    |
|----------|--------------------------------------------------------------------------------------------|----------------------------------------------------------------------------------------------------|
| SONUMBER | Refer to SONUMBER in the Prompts<br>table in Chapter 2 for information on<br>valid inputs. | The number of the service order the<br>user must enter.                                                                                                    |
| GROUP DN | Enter the group DN.                                                                        | An assigned MADN EXB group                                                                                                    |
| OPTION   | Enter CWR, CWT.                                                                            | Option(s) for a service to be<br>established, modified or deleted.<br>Office parameter<br>SO MAX OPTIONS ALLOWED<br>permits a maximum of 30 or 60 options<br>for any one ADD, ADO, EST, or NEW<br>command. |

## **Notes**

The following notes apply to the EXBADO command:

- EXBADO is supported only for MADN EXB groups.
- The EXBADO service order command does not allow the user to manipulate option MDN.
- If the user enters the EXBADO command, the following note appears: The MDN option cannot be manipulated.
- Two new options, DP (Dial Pulse) and DGT (Digitone), have been added to allow provisioning of default signalling type. This is applicable only to non-keyset lines.

# **EXBCHG - Change primary LEN to secondary LEN**

#### **Description**

The EXBCHG service order command performs the following functions:

- This command allows the primary LEN to change to a current secondary LEN of the group.
- This command also changes a current feature for all members of the group.

The primary and secondary LENs appear after the user enters the Group DN.

## **Applicability**

This command applies to the following:

- Primary and secondary LENs
- All members of a group that have a current feature

## **Example**

An example of the EXBCHG command, with a secondary member changed to a primary member, follows:

#### **Example of the EXBCHG command**

```
> EXBCHG
SONUMBER: NOW 97 1 1 AM
> $
GROUP_DN:
> 6218001
GROUP MEMBERS LIST:
  PRIMARY LEN – HOST 0 1 8 21
   SECONDARY_LENS:
     HOST 0 1 9 0, HOST 0 1 9 1
CHANGETYPE:
> PRIMARY
NEW PRIMARY LEN:
> HOST 0 1 9 0
CHANGE PRIMARY FROM: HOST 0 1 8 21 TO: HOST 0 1 9 0
COMMAND AS ENTERED:
EXBCHG NOW 97 1 1 AM 6218001 PRIMARY HOST 0 1 9 0
ENTER Y TO CONFIRM, N TO REJECT OR E TO EDIT
> Y
```
# **EXBCHG - Change primary LEN to secondary LEN** (end)

#### **Example of the EXBCHG option in no-prompt mode**

#### **>EXBCHG \$ 6218001 PRIMARY HOST 0 1 9 0 Y**

# **Prompts**

The system prompts for the EXBCHG command appear in the following table.

**Input prompts for the EXBCHG command**

| Prompt             | <b>Valid input</b>                                                                         | <b>Explanation</b>                                                                                                    |
|--------------------|--------------------------------------------------------------------------------------------|----------------------------------------------------------------------------------------------------|
| SONUMBER           | Refer to SONUMBER in the Prompts<br>table in Chapter 2 for information on<br>valid inputs. | The number of the service order the<br>user enters.                                                                                                    |
| GROUP DN           | Enter the group DN.                                                                        | The DN must be unassigned or valid<br>POTS or RES phone.                                                                                                    |
| GROUP_DN           | Enter the group DN.                                                                        | An assigned MADN EXB group.                                                                                                    |
| CHANGETYPE         | Enter OPTIONS or PRIMARY.                                                                  | This prompt specifies the options to<br>change. OPTIONS changes an option<br>across the whole group. PRIMARY<br>changes a secondary member to the<br>primary member. |
| NEW PRIMARY<br>LEN | Enter the new primary LEN assigned to<br>a secondary LEN of the group.                     | The system prompts this field to assign<br>a current LEN as a primary.                                                                                               |

# **Notes**

The following notes apply to EXBCHG messages:

- EXBCHG is supported only for MADN EXB groups.
- EXBCHG does not allow the user to manipulate option MDN. If the user tries to manipulate the option, the following message appears: The MDN option cannot be manipulated.
- EXBCHG cannot change the primary unit of a group if secondary LENs are not present. The following message appears: The MADN EXB group only has 1 member. EXBCHG Primary requires at least 2 members.
- The user changes the primary LEN. If the secondary LEN that the user enters is not a part of the group, the following message appears: LEN {len number as not a secondary member of this group.

# **EXBDELG - Delete all secondary LENs**

#### **Description**

The EXBDELG service order command performs the following functions:

• the OUT\_PRIMARY prompt allows the user to unassign the primary LEN and assign the intercept name.

The primary and secondary LENs appear after the user enters the Group DN.

## **Applicability**

This command applies to the following:

- secondary LENs in the EXB group
- the primary LEN

## **Example**

An example of the EXBDELG command, with deleted secondary members, follows.

#### **Example of the EXBDELG command**

```
> EXBDELG
SONUMBER: NOW 97 1 1 AM
> $
GROUP_DN:
> 6218001
GROUP MEMBER LIST:
   PRIMARY LEN – HOST 0 1 8 21
   SECONDARY_LENS:
      HOST 0 1 9 0, HOST 0 1 9 1
OUT_PRIMARY:
> N
COMMAND AS ENTERED:
EXBDELG NOW 97 1 1 AM 6218001 N
ENTER Y TO CONFIRM, N TO REJECT OR E TO EDIT
> Y
```
**Example of the EXBDELG option in no-prompt mode**

```
> EXBDELG $ 6218001 N Y
```
The following is an example of the EXBDELG command, when the whole group in an office with or without the same DNs is deleted. The

### **EXBDELG - Delete all secondary LENs** (continued)

OUT\_PRIMARY command deletes all members of the group. The system changes the DN to the specified intercept.

#### **Example of the EXBDELG command, different, 7-digit DNs**

```
> EXBDELG
SONUMBER: NOW 98 1 1 AM
> $
GROUP_DN:
> 6218001
GROUP MEMBER LIST:
  PRIMARY LEN – HOST 0 1 8 21
  SECONDARY LENS:
     HOST 0 1 9 0 , HOST 0 1 9 1
OUT_PRIMARY:
> Y
INTERCEPT_NAME:
BLDN(CR)
COMMAND AS ENTERED:
EXBDELG NOW 98 1 1 AM 6218001 Y BLDN
ENTER Y TO CONFIRM,N TO REJECT OR E TO EDIT
> Y
```
**Example of the EXBDELG option in no-prompt mode, 7-digit DNs**

```
>EXBDELG $ 6218001
COMMAND AS ENTERED:
EXBDELG NOW 98 1 1 AM 6218001 Y
BLDN
ENTER Y TO CONFIRM,N TO REJECT OR E
TO EDIT
> Y
```
# **EXBDELG - Delete all secondary LENs** (continued)

**Example of the EXBDELG command, 10-digit DNs**

```
> EXBDELG
SONUMBER: NOW 98 1 1 AM
> $
GROUP_DN:
> 9196218001
GROUP MEMBER LIST:
  PRIMARY LEN – HOST 0 1 8 21
  SECONDARY LENS:
     HOST 0 1 9 0 , HOST 0 1 9 1
OUT_PRIMARY:
> Y
INTERCEPT_NAME:
BLDN(CR)
COMMAND AS ENTERED:
EXBDELG NOW 98 1 1 AM 9196218001 Y BLDN
ENTER Y TO CONFIRM,N TO REJECT OR E TO EDIT
> Y
```
**Example of the EXBDELG option in no-prompt mode, 10-digit DNs**

#### **>EXBDELG \$ 9196218001**

COMMAND AS ENTERED: EXBDELG NOW 98 1 1 AM 6218001 Y BLDN ENTER Y TO CONFIRM,N TO REJECT OR E TO EDIT **> Y**

# **EXBDELG - Delete all secondary LENs** (continued)

**Example of the EXBDELG command, same 7-digit DNs**

```
> EXBDELG
SONUMBER: NOW 98 1 1 AM
> $
GROUP_DN:
> 6218001
This Local DN is not Unique.
Please use the Full National DN.
6218001
*** Error ***
GROUP_DN
GROUP MEMBER LIST:
9196218001
   PRIMARY LEN – HOST 0 1 8 21
   SECONDARY LENS:
      HOST 0 1 9 0 , HOST 0 1 9 1
OUT_PRIMARY:
> Y
INTERCEPT_NAME:
BLDN(CR)
COMMAND AS ENTERED:
EXBDELG NOW 98 1 1 AM 9196218001 Y BLDN
ENTER Y TO CONFIRM,N TO REJECT OR E TO EDIT
> Y
```
**Example of the EXBDELG option in no-prompt mode, same 7-digit DNs**

```
>EXBDELG $ 6218001
This Local DN is not Unique.
Please Use the Full National DN.
6218001
*** Error ***
>
```
# **EXBDELG - Delete all secondary LENs** (end)

# **Prompts**

The system prompts for the EXBDELG command appear in the following table.

**Input prompts for the EXBDELG command**

| Prompt                   | <b>Valid input</b>                                                                         | <b>Explanation</b>                                                                                             |
|--------------------------|--------------------------------------------------------------------------------------------|----------------------------------------------------------------------------------------------------|
| SONUMBER                 | Refer to SONUMBER in the Prompts<br>table in Chapter 2 for information on<br>valid inputs. | The number of the service order the<br>user enters.                                                            |
| GROUP DN                 | Enter the group DN.                                                                        | An assigned MADN EXB group.                                                                                    |
| OUT PRIMARY              | $Y = Yes, N = No$                                                                          | Specifies if the primary LEN is removed<br>with all members of the group.                                      |
| INTERCEPT<br><b>NAME</b> | AINT=attendant intercept (IBN lines<br>only)                                               | Enter the type of intercept. If the DN is<br>unknown, enter BLDN. Office                                       |
|                          | ANCT=machine intercept                                                                     | parameter<br>SO_CICP_OFRT_ICP_ALLOWED in                                                                       |
|                          | BLDN=blank DN                                                                              | table OFCOPT lets you toggle between                                                                           |
|                          | CANN=customer announcement (IBN<br>lines only)                                             | OPRT and BLDN intercepts. See the<br>"Notes" section that follows this<br>table. PODN is an LNP treatment that |
|                          | OPRT=operator intercept                                                                    | designates a ported-out DN.                                                                                    |
|                          | PODN=ported-out directory number                                                           |                                                                                                    |
|                          | UNDN=undefined DN                                                                          |                                                                                                    |

## **Notes**

The following notes apply to the EXBDELG command:

- EXBDELG is supported only for MADN EXB groups.
- If OUT\_PRIMARY = N and the group has only a primary member, the following message appears: The Primary member is the only member of this group.
- If the operating company enters a seven-digit DN and the office code exists in multiple SNPAs, the system displays an error message. A reprompt will occour.

# **EXBDELM - Delete secondary LEN(s) from MADN EXB**

#### **Description**

The EXBDELM service order command allows the deletion of one or more secondary LENs from the MADN EXB group. The user cannot delete the primary LEN, by accident, with this command.

The primary and secondary LENs display after the the user enters the Group DN.

### **Applicability**

This command applies to secondary LENs from the MADN EXB group.

# **Example**

An example of the EXBDELM command, with deleted secondary LENs, follows.

#### **Example of the EXBDELM command**

```
> EXBDELM
SONUMBER: NOW 96 1 1 AM
> $
GROUP_DN:
> 6218001
GROUP MEMBER LIST:
   PRIMARY LEN – HOST 0 1 8 21
   SECONDARY LENS:
     HOST 0 1 9 0 , HOST 0 1 9 1
SECONDARY:
> 0 1 9 0
SECONDARY:
> $
COMMAND AS ENTERED:
EXBDELM NOW 96 1 1 AM 6218001 ( HOST 0 1 9 0 ) $
ENTER Y TO CONFIRM,N TO REJECT OR E TO EDIT
> Y
```
**Example of the EXBDELM option in no-prompt mode**

**>EXBDELM \$ 6218001 HOST 0 1 9 0 \$ Y**

# **EXBDELM - Delete secondary LEN(s) from MADN EXB** (end)

### **Prompts**

The system prompts for the EXBDELM command appear in the following table.

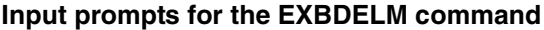

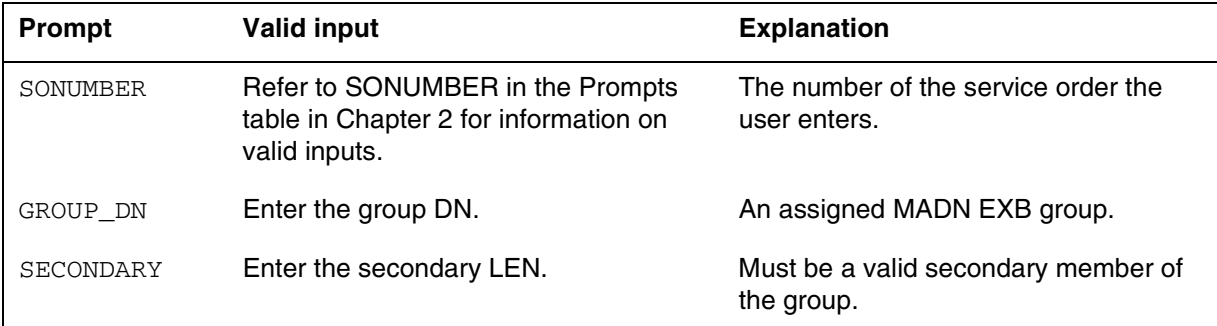

#### **Notes**

The following notes apply to the EXBDELM command:

- EXBDELM is supported only for MADN EXB groups.
- If the GROUP\_DN has only a primary member, the following message appears: This group only has a PRIMARY member and no secondary members, EXBDELM only deletes secondary members.
- When the user deletes secondary members, if the secondary LEN is not a member of the group, the following message appears: LEN (LEN number) is not a secondary member of this group.
- When used with the RSDT feature, this command uses a modified version of the SERVORD command OUT. See the SERVORD command OUT description for more information.

## **EXBDEO - Delete features from LENs in MADN EXB**

#### **Description**

The EXBDEO service order command deletes features from the primary and all secondary LENs of the MADN EXB group. After the user enters Group DN, the primary and secondary LENs appear.

### **Applicability**

This command applies to the primary and all secondary LENs of the MDN EXB group.

#### **Example**

An example of the EXBDEO command, with features deleted from a group, follows.

**Example of the EXBDEO command**

```
> EXBDEO
SONUMBER: NOW 96 1 1 AM
> $
GROUP_DN:
> 6218001
DELETE OPTIONS FROM :
  PRIMARY LEN – HOST 0 1 8 21
   SECONDARY LENS:
      HOST 0 1 9 0 , HOST 0 1 9 1
OPTION:
> CWR
OPTION:
> $
COMMAND AS ENTERED:
EXBDEO NOW 96 1 1 AM 6218001 (CWR ) $
ENTER Y TO CONFIRM,N TO REJECT OR E TO EDIT
> Y
```
**Example of the EXBDEO option in no-prompt mode**

**>EXBDEO \$ 6218001 CWR \$ Y**

# **EXBDEO - Delete features from LENs in MADN EXB** (end)

### **Prompts**

The system prompts for the EXBDEO command appear in the following table.

**Input prompts for the EXBDEO command**

| Prompt   | <b>Valid input</b>                                                                    | <b>Explanation</b>                                                                                                    |
|----------|---------------------------------------------------------------------------------------|----------------------------------------------------------------------------------------------------|
| SONUMBER | See SONUMBER in the Prompts table<br>in Chapter 2 for information on valid<br>inputs. | The number of the service order the<br>user enters.                                                                                                    |
| GROUP DN | Enter the group DN.                                                                   | An assigned MADN EXB group                                                                                                    |
| OPTION   | Enter CWR.                                                                            | Describes options the user must delete<br>for all members of the group. Office<br>parameter<br>SO MAX_OPTIONS_ALLOWED<br>permits a maximum of 30 or 60 options<br>for any one ADD, ADO, EST, or NEW<br>command. |

#### **Notes**

The following notes apply to the EXBDEO service order command:

- EXBDEO is supported only for MADN EXB groups.
- The EXBDEO does not allow the user to manipulate option MDN. If the user enters the EXBDEO service command, the following note appears: The MDN option cannot be manipulated.
- Two new options, DP (Dial Pulse) and DGT (Digitone), have been added to allow provisioning of default signalling type. This is applicable only to non-keyset lines. The DGT or DP option must always be assigned to a non-keyset line. If the DGT option is deleted, it will be replaced by the DP option and vice versa.

# **EXBEST - Create MADN EXB group from POTS/DN LEN**

## **Description**

The EXBEST service order command performs the following functions:

- This command creates a MADN EXB group from a present POTS DN or LEN.
- This command allows the addition of a maximum of 31 secondary LENs.
- This command also allows features to be copied from the primary member to all secondary members.

After you enter Group DN, primary and secondary LENs display.

# **Applicability**

This command applies to the following:

- POTS DN or LEN
- Features copied from the primary member to secondary members

# **Example**

An example of the EXBEST command follows.

- a MADN EXB group created
- secondary members added
- features from primary LENs copied and added to secondary LENs.

# **EXBEST - Create MADN EXB group from POTS/DN LEN** (continued)

**Example of the EXBEST command**

```
> EXBEST
SONUMBER: NOW 97 1 1 AM
> $
GROUP_DN:
> 6218001
Primary LEN is HOST 00 1 8 21
SECONDARY:
> HOST 0 1 9 0
RING:
> N
SECONDARY:
> $
COPY_OPTIONS:
> Y
COMMAND AS ENTERED:
EXBEST NOW 96 1 1 AM 6218001 (HOST 0 1 9 0 Y) (HOST 0 1 9
1 N) $ Y
ENTER Y TO CONFIRM,N TO REJECT OR E TO EDIT
> Y
```
**Example of the EXBEST option in no-prompt mode**

#### **>EXBEST \$ 6218001 HOST 0 1 9 0 N \$ Y Y**

The following is an example of the EXBEST command. The DN for GROUP\_DN is free with an MADN EXB group created. The prompt PRIMARY\_LEN specifies the current POTS LEN for the primary for the group. In this example, the system sends the POTs original DN to the treatment that the INTERCEPT\_NAME prompt specifies.

# **EXBEST - Create MADN EXB group from POTS/DN LEN** (continued)

**Example of the EXBEST command**

```
> EXBEST
SONUMBER: NOW 97 1 1 AM
> $
GROUP_DN:
> 6218001
PRIMARY_LEN:
>HOST 00 1 8 21
SECONDARY:
>0 1 9 0
RING:
> Y
SECONDARY:
> 0 1 9 1
RING:
> N
SECONDARY:
 >$
COPY_OPTIONS:
> Y
INTERCEPT_NAME:
> BLDN
COMMAND AS ENTERED:
EXBEST NOW 96 1 1 AM 6218001 HOST 0 1 8 21 (HOST 0 1 9 0
Y) (HOST 0 1 9 1 N) $ Y
BLDN
ENTER Y TO CONFIRM,N TO REJECT OR E TO EDIT
> Y
```
**Example of the EXBEST option in no-prompt mode**

**>EXBEST \$ 6218001 HOST 00 1 8 21 0 1 9 0 Y 0 1 9 1 N \$ Y BLDN Y**

# **EXBEST - Create MADN EXB group from POTS/DN LEN** (end)

# **Prompts**

The system prompts for the EXBEST command appear in the following table.

**Input prompts for the EXBEST command**

| Prompt      | <b>Valid input</b>                                                                         | <b>Explanation</b>                                                                                                    |
|-------------|--------------------------------------------------------------------------------------------|----------------------------------------------------------------------------------------------------|
| SONUMBER    | Refer to SONUMBER in the Prompts<br>table in Chapter 2 for information on<br>valid inputs. | The number of the service order the<br>user must enter.                                                                                |
| GROUP DN    | Enter the group DN.                                                                        | The DN can be unassigned or valid<br>POTS or RES group. If user enters an<br>unassigned DN, the system prompts for<br>the PRIMARY LEN. |
| SECONDARY   | Enter the secondary LEN.                                                                   | Must be Hardware Assigned Software<br>Unassigned (HASU). The system is<br>assigned as secondary member of the<br>EXB group.            |
| <b>RING</b> | $Y = Yes, N = No$                                                                          | Specifies if the telephone speaker<br>requires a ring in addition to the<br>call-waiting tone from the handset.                        |
|             | COPY OPTIONS $Y = Yes, N = No$                                                             | If user enters Y, all options copy to all<br>secondary members. If a user enters N,<br>all secondary members have no<br>features.      |
| INTERCEPT   | BLDN, UNDN, ANCT, OPRT, AINT, or<br>CAN                                                    | Type of intercept for removed DN.                                                                                                    |
| PRIMARY LEN | Enter the primary LEN to be assigned.                                                      | Used to create an MADN EXB group<br>with a current POTS DN and LEN.                                                                    |

## **Notes**

The following notes apply to this command:

- EXBEST is supported only for the establishment of MADN EXB groups.
- To add a secondary LENs , the secondary LEN must be HASU LENs. If the secondary LEN is not HASU LENs, the following message displays: {len number} is already assigned.
- If the system prompts for PRIMARY\_LEN, the system prompts INTERCEPT for the current DN. The INTERCEPT for the current DN links to the primary LEN.
- Two new options, DP (Dial Pulse) and DGT (Digitone), have been added to allow provisioning of default signalling type. This is applicable only to non-keyset lines.

# **GABNN - Add bridged night number**

#### **Description**

The user uses the GABNN command to add a bridged night number (BNN) to a directory number hunt (DNH) or multi-line hunt (MLH) group member. The user adds a BNN and does not form a BNN hunt group on a Global Generic Service Framework (GSF) line.

# **Applicability**

Hunt group members

# **Example**

The following is an example of the GABNN command for use in GSF CM SERVORD. This example adds the BNN 351-7001 to a line that is a member of an DNH group.

**Example of the GABNN command in prompt mode**

```
>GABNN
SONUMBER: NOW 96 8 6 AM
 >
HOST_HUNT_TYPE:
>DNH
DN:
>3517000
BNN:
>351700 1
```
**Example of the GABNN command in no prompt mode**

#### **>GABNN \$ DNH 351700 3517001**

*Note:* To add a GBNN to a DLH group, enter hunt type DLH and not hunt type DNH.

# **GABNN - Add bridged night number** (end)

# **Prompts**

The system prompts for the GABNN command appear in the following table.

**Input prompts for the ABNN command**

| <b>Prompt</b>      | <b>Valid input</b>                                                                          | <b>Explanation</b>                                                                                                    |
|--------------------|---------------------------------------------------------------------------------------------|----------------------------------------------------------------------------------------------------|
| SONUMBER           | See SONUMBER in the "Prompts" table<br>in this document for information on valid<br>inputs. | The number of the service order the<br>user enters.                                                                            |
| HOST HUNT T<br>YPE | DLH=distributed line hunt                                                                   | The type of hunt group on which the                                                                                            |
|                    | DNH=directory number hunt                                                                   | user establishes a BNN.                                                                                                    |
|                    | MLH=multi-line hunt                                                                         |                                                                                                    |
| LINK LEN           | Refer to LEN in the "Prompts" table in<br>this document for information on valid<br>inputs. | The line equipment number (LEN) of a<br>member of a DLH or MLH hunt group to<br>which additional members link.                 |
| <b>BNN</b>         | Variable DN 1 to 10                                                                         | Bridged night number; the alternate<br>directory number (DN) that the user<br>must assign to a hunt line for night<br>service. |

# **GADD - Add line to an existing hunt group**

#### **Description**

The user uses the GADD command to add members to a current generic service framework (GSF) DNH, MLH, or DLH hunt group.

# **Assigning the GADD command**

The applicability is as follows:

- hunt group members for DNH, MLH, DLH
- call pickup groups

# **Prompts**

The system prompts for the GADD command appear in the following table.

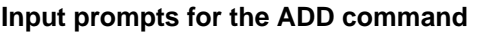

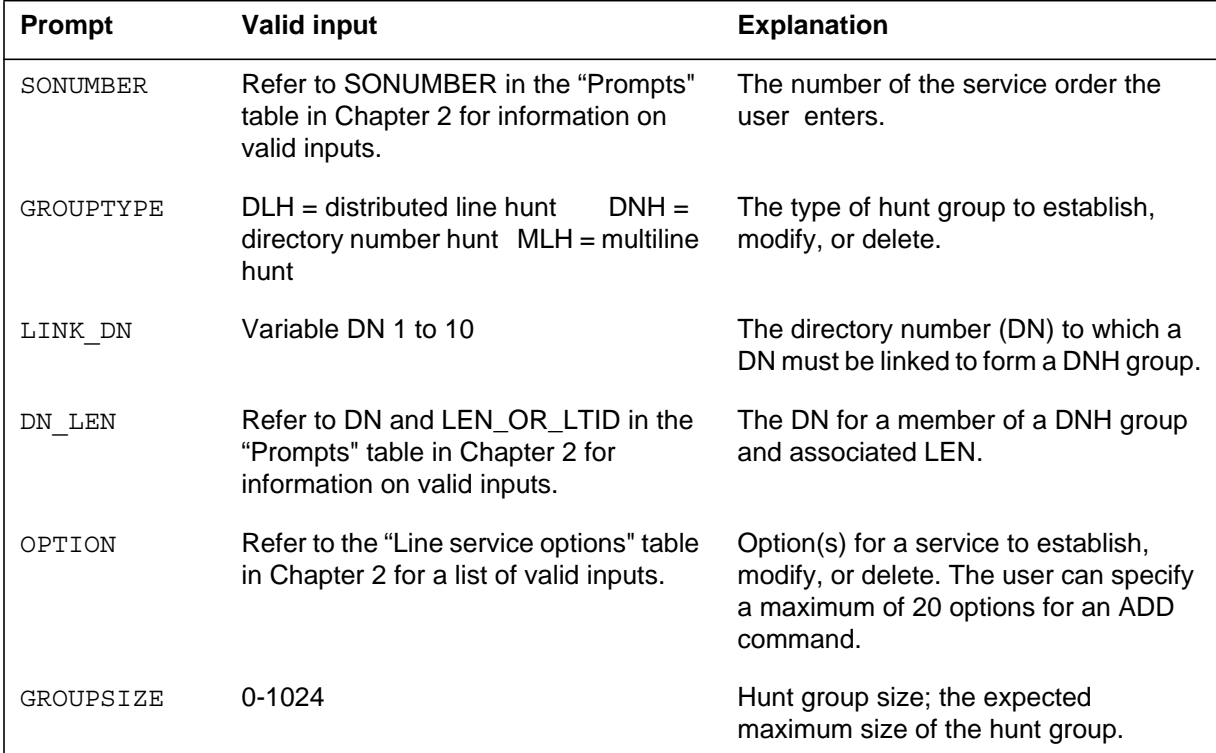

#### **Notes**

The following notes apply to the GADD command:

• The user can use the GADO command and the pilot line to add group options to this hunt group. The user can use the GADO command to add

# **GADD - Add line to an existing hunt group** (end)

line options to members. For additional information on line and group options, refer to the EST command description in this chapter.

- The user can specify a maximum of 20 hunt group members in a single GADD command.
- If two input orders derive from the same service order, the user can use a common SONUMBER. The user can use this number if an optional alphabetical suffix is added to SONUMBER to distinguish between separate inputs. If the number does not have the suffix, each new entry overwrites the previous entry. Refer to the previous table for additional information.
- The GADD command is altered to allow provisioning of remote fiber terminal (RFT) lines. The alteration of the command does not affect the functional line card code (FLCC) datafilled for the line in the CARDCODE field of table LNINV.
- The GND is applied to members provisioned through a given GADD transaction. The GND is applied if the GND is given as an option during the transaction. The ability of the pilot line to accept GND as an option does not determine if this change applies.

# **GDBNN - Delete a bridged night number**

#### **Description**

The user uses the GDBNN command to delete the bridged night number (BNN). The command deletes the BNN from a directory number hunt (DNH)/distributed line hunt (DLH)/multiline hunt (MLH) group member not in a BNN hunt group on a Global Generic Service Framework (GSF) line.

# **Applicability**

Hunt group members.

# **Example**

The following is an example of the GDBNN command for the GSF CM SERVORD. This example deletes the BNN 351-7050 of a hunt group member.

**Example of the GDBNN command in prompt mode**

```
>GDBNN
SONUMBER: NOW 96 8 6 AM
 >
BNN:
>3517050
```
**Example of the GDBNN command in no-prompt mode**

**>GDBNN \$ 3517050**

# **Prompts**

The system prompts for the GDBNN command appear in the following table.

#### **Input prompts for the GDBNN command**

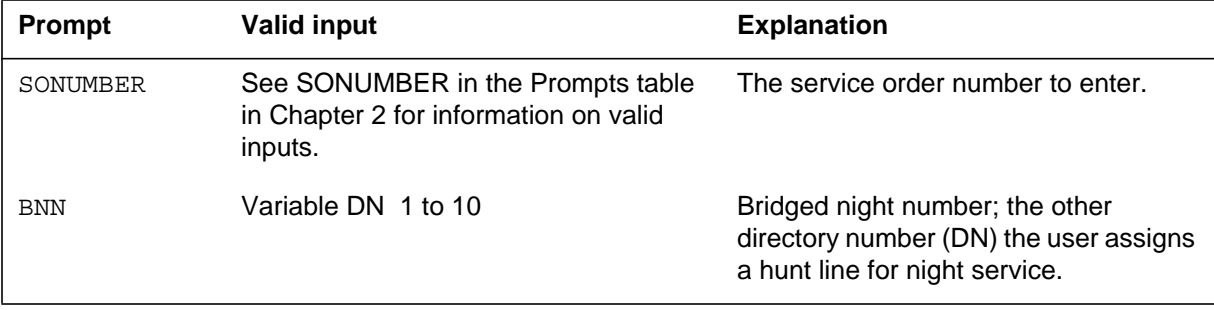

# **GDBNN - Delete a bridged night number** (end)

#### **Notes**

The following notes apply to the GDBNN command:

- The user uses a separate GDBNN order for each BNN the user deletes. If two GDBNN orders are from one service order, the user can enter a common SONUMBER. A common SONUMBER requires an alphabetical suffix (refer to the Prompts table for more information) to distinguish each GDBNN. If the user does not enter a suffix, the new entry cancels the current entry.
- If the user deletes the GDBNN, the deletion does not affect the daytime service of the line equipment number (LEN) or DN.

# **GDEL - Delete line from a hunt group**

#### **Description**

The user uses the GDEL command to perform the following actions:

- delete members of a DNH/DLH/MLH group, except the pilot
- take the DN of a DNH member out of service
- take a single-line LEN of a DLH/MLH member out of service
- remove the key assignment of a multi-line DLH/MLH member
- remove a LEN from service if member is on key 1 on a Global Generic Service Framework (GSF) line

# **Applicability**

Hunt group members except pilot

The user can specify a maximum of 20 hunt group members in a single GDEL command.

# **Example**

The following example describes the GDEL command used in GSF CM SERVORD. The current multi-line hunt group has several members.

#### **Example of the GDEL command in prompt mode**

```
>GDEL
SONUMBER: NOW 96 8 6 AM
 >
GROUPTYPE:
>DNH
MEM_LEN:
>3517001
MEM_LEN:
> $
INTERCEPT_NAME:
>BLDN
```
**Example of the GDEL command in no prompt mode**

#### **>GDEL NOW 96 8 6 AM DNH 3517001 \$ BLDN**

*Note*: The delete lines from a current DLH group, enter the hunt type DLH and not the MLH.

# **GDEL - Delete line from a hunt group** (end)

# **Prompts**

The system prompts for the GDEL command appear in the following table.

**Input prompts for the GDEL command**

| <b>Prompt</b> | <b>Valid input</b>                                                                          | <b>Explanation</b>                                             |
|---------------|---------------------------------------------------------------------------------------------|----------------------------------------------------------------|
| SONUMBER      | See SONUMBER in the "Prompts" table<br>in this document for information on valid<br>inputs. | The number of the service order the<br>user enters.            |
| GROUPTYPE     | DLH=distributed line hunt<br>DNH=directory number hunt<br>MLH=multi-line hunt               | The type of the hunt group to establish,<br>modify, or delete. |
| MEM LEN       | See LEN the "Prompts" table in this<br>document for information on valid<br>inputs.         | The line equipment number (LEN) of<br>DLH or MLH group member. |

# **GEST - Establish a hunt group**

#### **Description**

The EST command establishes a generic service framework (GSF) directory number hunt (DNH), multiline hunt (MLH), and bridged night number (BNN) hunt group.

## **Applicability**

The following list provides correct conditions:

- hunt groups
- current lines

### **Example**

The examples that follow show the prompt and command syntax to establish service on lines that use CM and GSF SERVORD.

#### **GSF CM SERVORD example**

The following is an example of the GEST command in GSF CM SERVORD. The GSF CM SERVORD displays the same error messages as legacy. A DNH group consists of the following five lines:

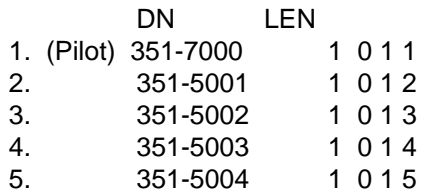

# **GEST - Establish a hunt group** (continued)

**An example of the EST command in prompt mode follows:**

**>EST** SONUMBER: NOW 96 8 6 AM GROUPTYPE: **>DNH** PILOT\_DN: **>3517000** ACC: **>GSF1** PILT\_LEN:  $> 1011$ DN LEN: **>3515001 1012** DN\_LEN: **>3515002 1013** DN\_LEN: **>3515003 1014** DN\_LEN: **>3515004 1 015** DN LEN: **>\$** OPTION: **>DGT** LODDN: **>6216111** OPTION: **>\$** GROUPSIZE: **> 5**
# **GEST - Establish a hunt group** (continued)

**An example of the GEST command in no-prompt mode follows:**

**>GEST \$ DNH 3517000 GSF1 1 0 11 3515001 1 0 12 3515002 1 0 13 3515003 1 014 3515004 1 0 15 \$ \$ 5**

*Note 1*: The user must enter datafill Agent class code (ACC) in Table ACC before the user enters the GEST command.

*Note 2:* When the user establishes the hunt group, the hunt group members must have the same attributes. To add lines with different attributes, the user uses the GADD command or GADO command.

*Note 3*: With CIR assigned, the system links and hunts the DNs in the order that the user enters the DNs. If the last member tried is busy, hunting cycles back to the pilot.

*Note 4*: If the CIR is not specified, the system uses sequential hunt as a default.

*Note* 5: The group size specified must be large enough to accommodate the expected membership of the group.

#### **Prompts**

The system prompts for the GEST command appear in the following table.

| <b>Prompt</b> | <b>Valid input</b>                                                                        | <b>Explanation</b>                                                                  |
|---------------|-------------------------------------------------------------------------------------------|-------------------------------------------------------------------------------------|
| SONUMBER      | Refer to SONUMBER in the Prompts<br>table in Chapter 2 for information on<br>valid input. | The service order number to enter.                                                  |
| GROUPTYPE     | $D L H =$ distributed line hunt<br>$DNH =$ directory number hunt                          | The type of hunt group the user<br>establishes, modifies, or deletes.               |
|               | $MLH = \text{multiline}$ hunt                                                             |                                                                                     |
| PILOT DN      | Variable 1 to 10                                                                          | The directory number (DN) of a DNH<br>group pilot or the DN for a DLH/MLH<br>group. |
| ACC           | Refer to the Line class codes table in<br>this document for a list of valid ACCs.         | The Agent class code of the service the<br>user establishes, modifies, or deletes.  |
| PILOT LEN     | Refer to LEN in the Prompts table in this<br>document for information on valid input.     | The line equipment number (LEN) of a<br>hunt group pilot.                           |

**Input prompts for the EST command (Sheet 1 of 2)**

# **GEST - Establish a hunt group** (end)

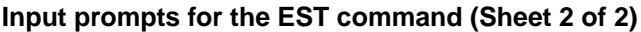

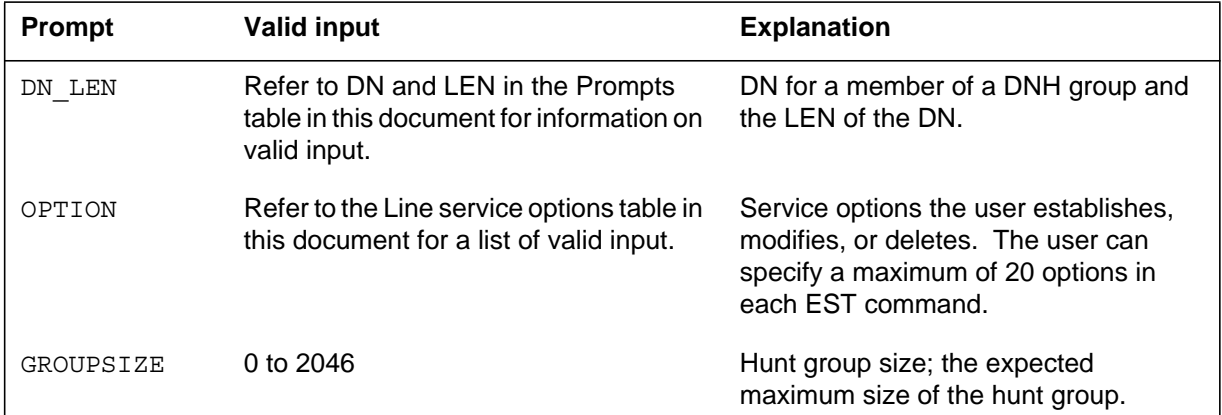

# **Notes**

The following notes apply to the EST command:

- The GEST command supports GSF DNH, MLH, and DLH hunt groups. The system prompts are like legacy equivalent hunt group commands EST, ADD, DEL, ABNN, and DBNN. The prompt for LCC becomes ACC. The system does not prompt for HNTGNUMBER and INSERTINGRP.
- The prompts for DN accept a variable length DN. The Line Overflow to Directory Number (LOD) prompts for LOD\_VARDN instead of LODDN for the GSF hunt group commands.
- A GEST command specifies a maximum of 20 hunt group members. The user uses the GADD command to add more members to the hunt group.

### **NEW - Establish service**

#### **Description**

The NEW command establishes service for single-line and multiline telephone sets that are not assigned. This command establishes single-line set DNH pilots and members.

### **Applicability**

The user can use the new command on:

- individual (non-hunt) lines and party lines
- a business set and data unit service

*Note:* Global lines commands only support individual lines.

### **Example**

The following examples display the prompting and command syntax that establish service on lines that use computing module (CM) and SuperNode data manager (SDM) SERVORD. Examples are given for offices with and without duplicate DNs.

#### **CM SERVORD example**

The following is an example of the NEW command used in CM SERVORD. This example establishes a service on a single-party line associated with directory number (DN) 6216001, LCC 1FR, and LEN rdt1 6 0 1 1.

#### **Example of the NEW command used in CM SERVORD in prompt mode, unique 7-digit DNs:**

```
>NEW
SONUMBER: NOW 92 11 10 AM
>
DN:
>6216001
LCC:
>1FR
LATANAME:
>nillata
LTG: 0
>
LEN OR LTID:
>rdt1 6 0 1 1
OPTION:
>$
```
**Example of the NEW command used in CM SERVORD in no prompt mode, unique 7-digit DNs**

```
>NEW NOW 92 11 10 AM 6216001 1FR NILLATA RDT1 06 0 01 01 $
```
**Example of the NEW command used in CM SERVORD in prompt mode, 10-digit DNs:**

```
>NEW
SONUMBER: NOW 92 11 10 AM
>
DN:
>9196216001
LCC:
>1FR
LATANAME:
>nillata
LTG: 0
>
LEN_OR_LTID:
>rdt1 6 0 1 1
OPTION:
>$
```
**Example of the NEW command used in CM SERVORD in no prompt mode, 10-digit DNs**

**>NEW NOW 92 11 10 AM 9196216001 1FR NILLATA RDT1 06 0 01 01 \$**

**Example of the NEW command used in CM SERVORD in prompt mode, duplicate 7-digit DNs:**

```
>NEW
SONUMBER: NOW 92 11 10 AM
>
DN:
>6216001
This Local DN is not Unique.
please Use the Full National DN.
6216001
***Error***TYPE OF DN IS SO_DR
PLEASE ENTER:
DN:
>9196216001
LCC:
>1FR
LATANAME:
>nillata
LTG: 0
>
LEN OR LTID:
>rdt1 6 0 1 1
OPTION:
>$
COMMAND AS ENTERED:
NEW NOW 92 11 10 AM 9196216001 1FR NILLATA RDT1 06 0 01
01 $
ENTER Y TO CONFIRM, N TO REJECT, OR E TO EDIT
>Y
```
**Example of the NEW command used in CM SERVORD in no prompt mode, duplicate 7-digit DNs**

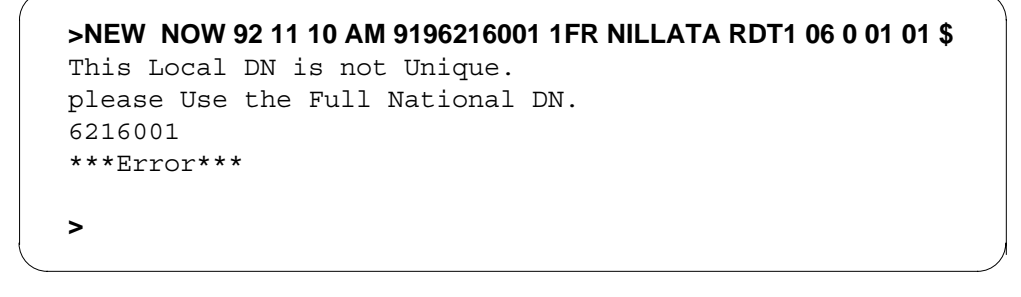

The system cannot perform the NEW command if the system:

- suspends (SUS) the line
- denies termination (DTM) of the line
- denies origination (DOR) of the line
- plugs up (PLP) the line

# **Prompts**

The system prompts for the NEW command appear in the following table:

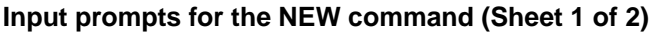

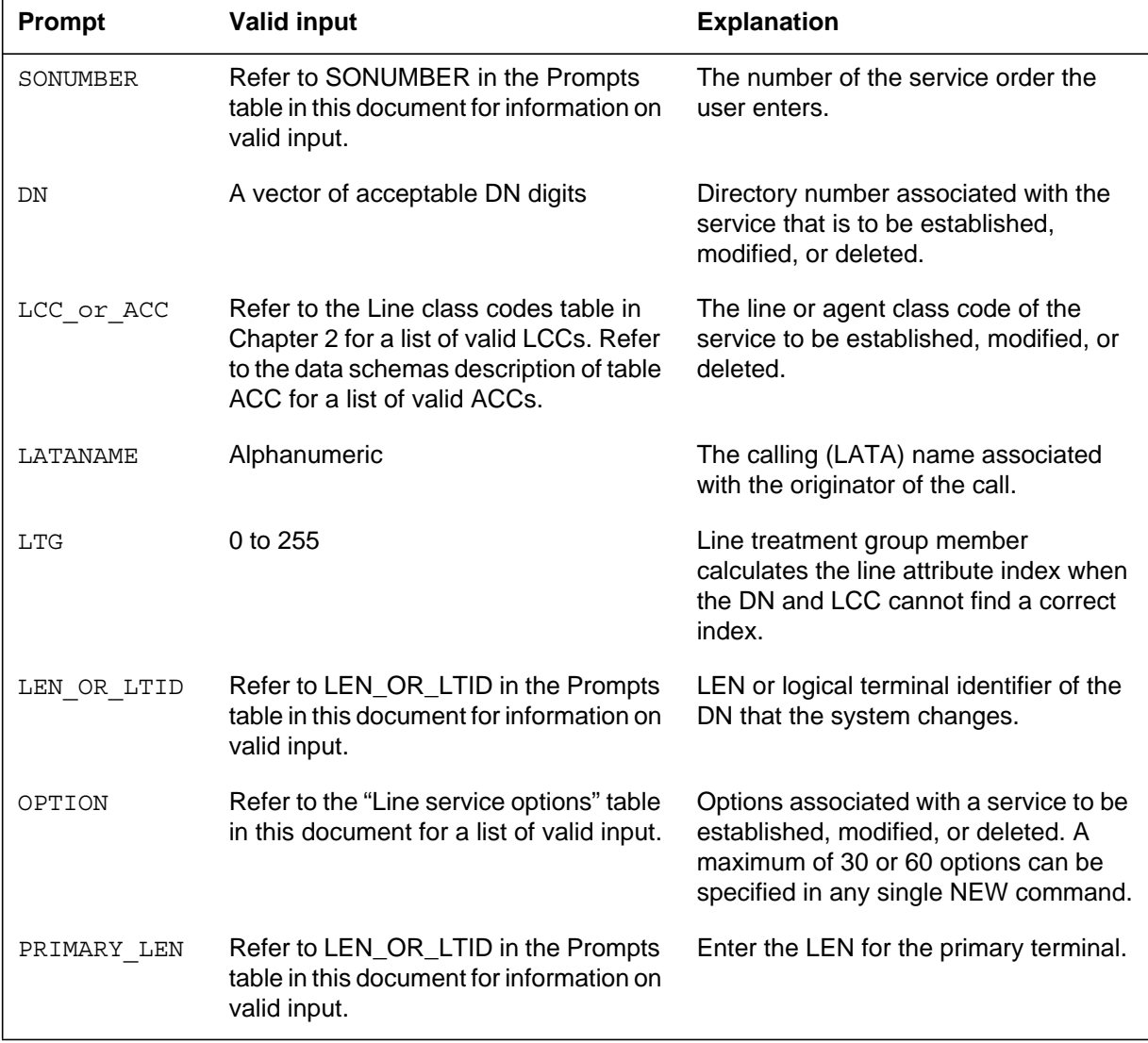

#### **Input prompts for the NEW command (Sheet 2 of 2)**

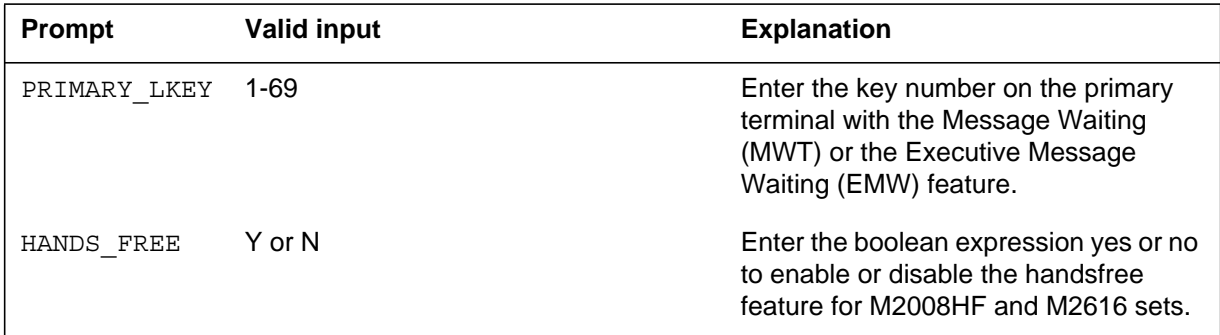

### **Notes**

The following notes apply to the NEW command:

- The NEW command has been altered to allow the provisioning of remote fiber terminal (RFT) lines. The user enters the operating line card code (FLCC) for the line in the CARDCODE field of table LNINV.
- GND is an option for POTS, integrated business networks (IBN), and some coin lines.
- The Epsilon line source card (NT4K65AA) in the RFT in S/DMS AccessNode systems does not support the MWL notice. Error messages appear at the MAP display, but the lines remain in service. To eliminate the error messages, change the notice or replace the Epsilon card with an Omega line source card. Use the ADD or CHF SERVORD commands to change the notice. Refer to *S/DMS AccessNode Module Replacement Procedures* for procedures to replace the Epsilon card with the Omega card.

*Note:* The remote digital terminal (RDT) is another name for the RFT.

- When you provision RFT lines, you can use the NEW command to create or alter a LNINV tuple. This auto-create capability allows the system to provision software and services on the line in a single SERVORD transaction. The parameter RDT\_SO\_AUTOCREATE\_LNINV allows this optional capability.
- Seven-digit DN ambiguity exists if the DMS-100 switch serves more than one NPA and the same 7-digit DN is used in multiple NPAs. SOC option SERV0003 resolves this issue by prompting for the full 10-digit DN when ambiguity exists.
- A line not set to intercept treatment BLDN remains provisioned in tables DNROUTE and DNINV. The telephone company uses command CICP to

# **NEW - Establish service** (end)

set the intercept treatment to BLDN. Then the telephone company can reuse the line.

• Two new options, DP (Dial Pulse) and DGT (Digitone), have been added to allow provisioning of default signalling type. This is applicable only to non-keyset lines.

# **NEWACD - Establish a new ACD set**

#### **Description**

The NEWACD command allows the operating company (OC) to establish a new automatic call distribution (ACD) supervisor or agent set. The command also allows the OC to add feature groups for DNs and templates for ACD lines.

### **Applicability**

This NEWACD command applies to business sets.

### **Example**

The following is an example of the NEWACD command. These examples use the NEWACD command to establish a new ACD supervisor set.

#### **Example of the NEWACD command in prompt mode, 7-digit DNs**

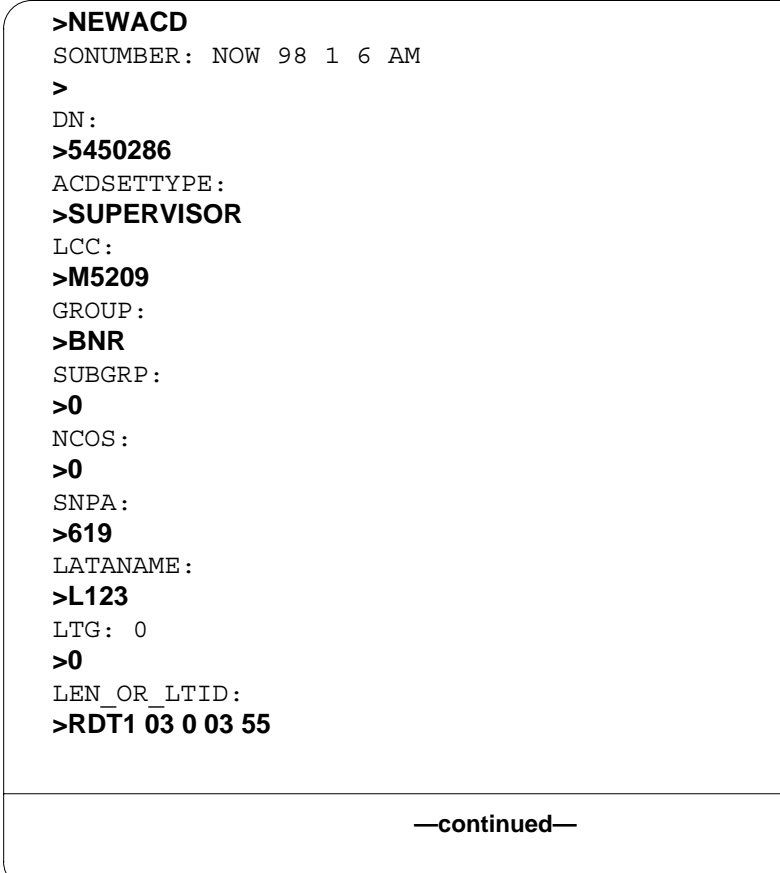

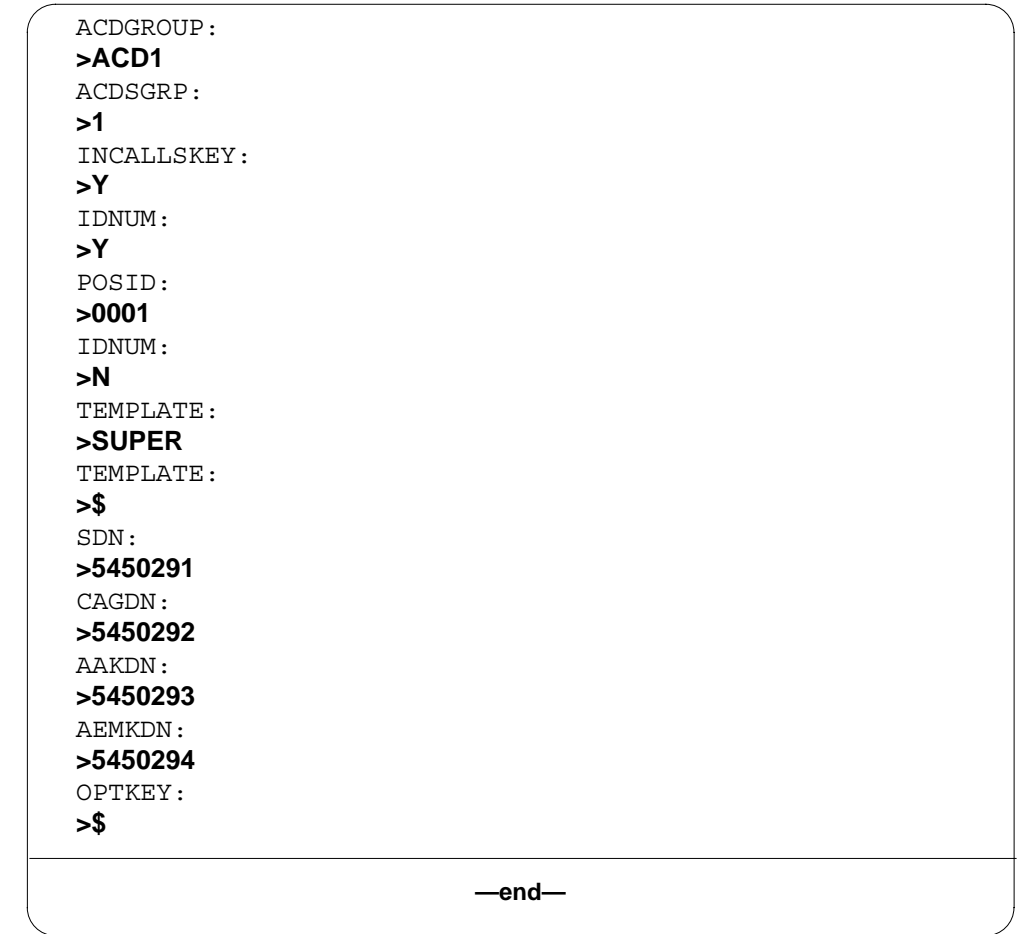

**Example of the NEWACD command in prompt mode, 7-digit DNs (continued)**

**Example of the NEWACD command in no-prompt mode, 7-digit DNs**

**>NEWACD \$ 5450286 SUPERVISOR M5209 BNR 0 0 619 L123 0 RDT1 03 0 03 55 ACD1 1 Y Y 0001 N SUPER \$ 5450291 5450292 5450293 5450294 \$**

**Example of the NEWACD command in prompt mode, 10-digit DNs**

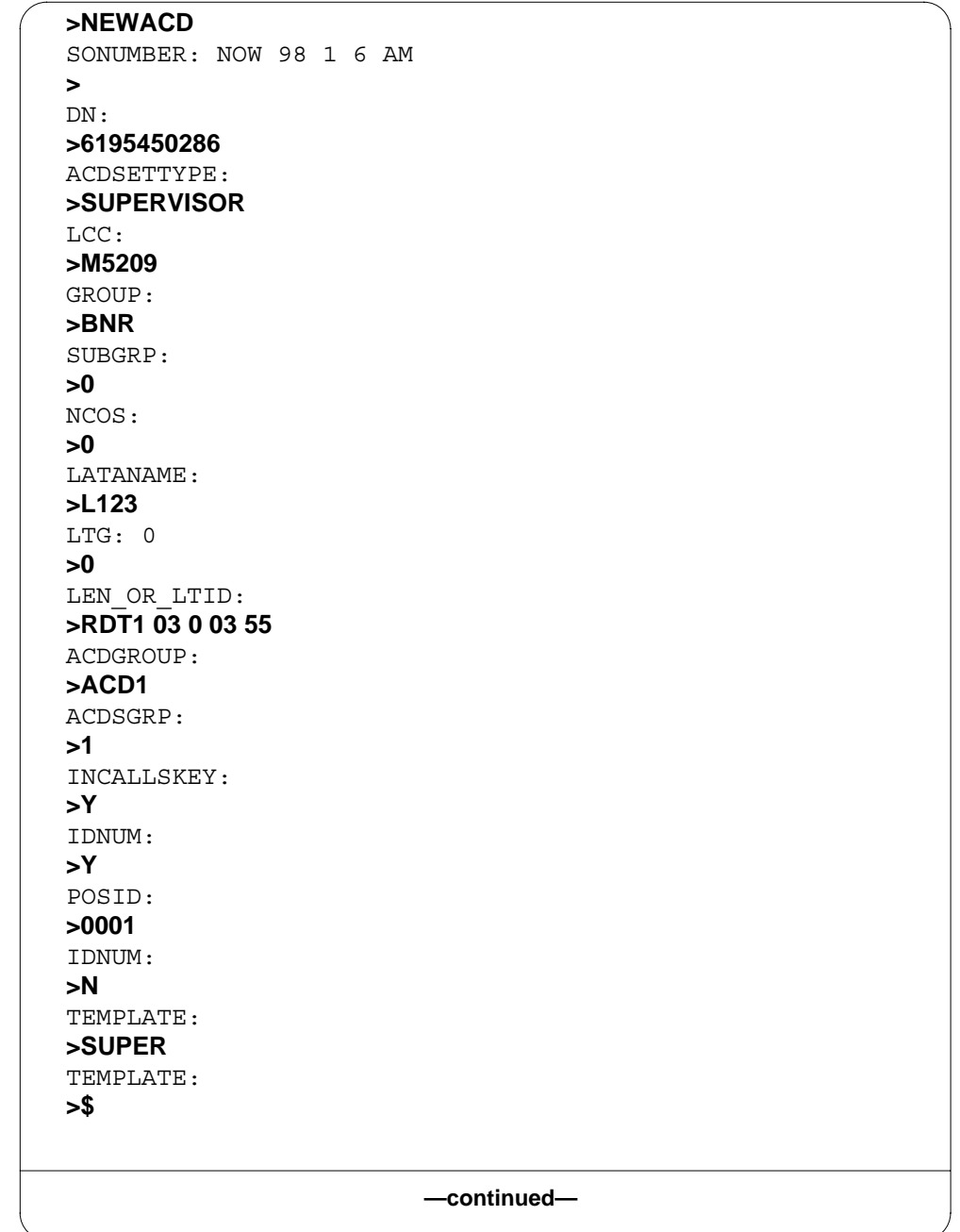

**Example of the NEWACD command in prompt mode, 10-digit DNs (continued)**

```
SDN:
>6195450291
CAGDN:
>6195450292
AAKDN:
>6195450293
AEMKDN:
>6195450294
OPTKEY:
>$
```
**—end—**

**Example of the NEWACD command in no-prompt mode, 10-digit DNs**

**>NEWACD \$ 6195450286 SUPERVISOR M5209 BNR 0 0 L123 0 RDT1 03 0 03 55 ACD1 1 Y Y 0001 N SUPER \$ 6195450291 6195450292 6195450293 6195450294 \$**

**Example of the NEWACD command in Ambiguity prompt mode, 7-digit DNs**

```
>NEWACD
SONUMBER: NOW 98 1 6 AM
>
DN:
>5450286
This Local DN is not Unique.
Please Use the Full National DN.
5450286
***ERROR***
|
TYPE OF DN IS SO_DR
PLEASE ENTER:
                        —continued—
```
**Example of the NEWACD command in Ambiguity prompt mode, 7-digit DNs (continued)**

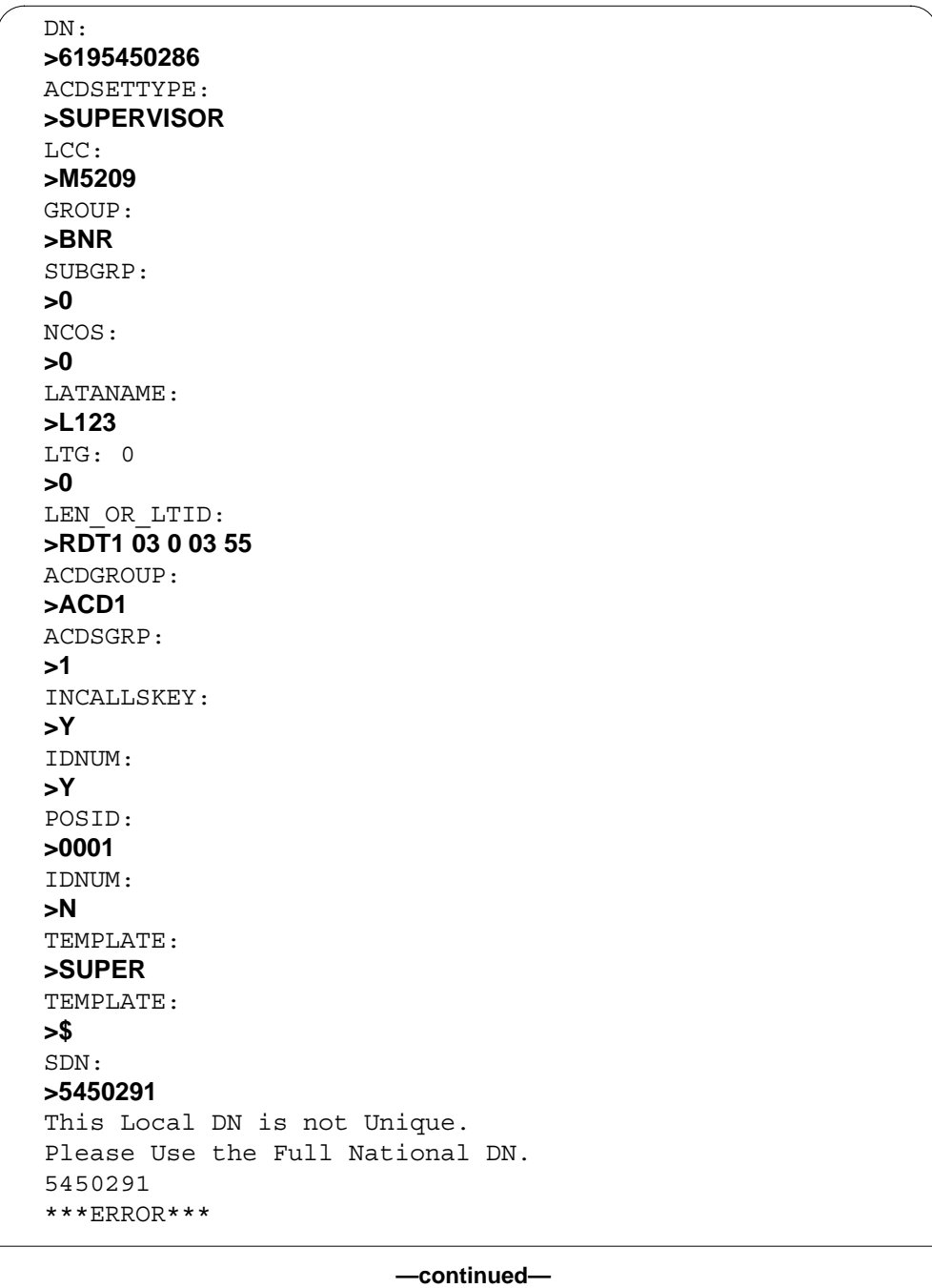

**Example of the NEWACD command in Ambiguity prompt mode, 7-digit DNs (continued)**

```
|
TYPE OF DN IS SO_DR
PLEASE ENTER:
SDN:
>6195450291
CAGDN:
>5450292
This Local DN is not Unique.
Please Use the Full National DN.
5450292
***ERROR***
|
TYPE OF DN IS SO_DR
PLEASE ENTER:
CAGDN:
>6195450292
AAKDN:
>5450293
This Local DN is not Unique.
Please Use the Full National DN.
5450293
***ERROR***
|
TYPE OF DN IS SO_DR
PLEASE ENTER:
AAKDN:
>6195450293
AEMKDN:
>5450294
This Local DN is not Unique.
Please Use the Full National DN.
5450294
***ERROR***
|
TYPE OF DN IS SO_DR
PLEASE ENTER:
AEMKDN:
>6195450294
OPTKEY:
>$
                           —end—
```
**Example of the NEWACD command in Ambiguity no-prompt mode, 7-digit DNs**

```
>NEWACD $ 5450286 SUPERVISOR M5209 BNR 0 0 619 L123 0 RDT1 03
0 03 55 ACD1 1 Y Y 0001 N SUPER $ 5450291 5450292 5450293 5450294
$
This Local DN is not Unique.
Please Use the Full National DN.
5450286SUPERVISORM5209BNR00619L1230RDT10300355ACD1
1YY0001NSUPER$5450291 5450292 5450293 5450294$
***ERROR***
|
TYPE OF DN IS SO_DR
PLEASE ENTER:
DN:
```
### **Prompts**

The system prompts for the NEWACD command are shown in the following table.

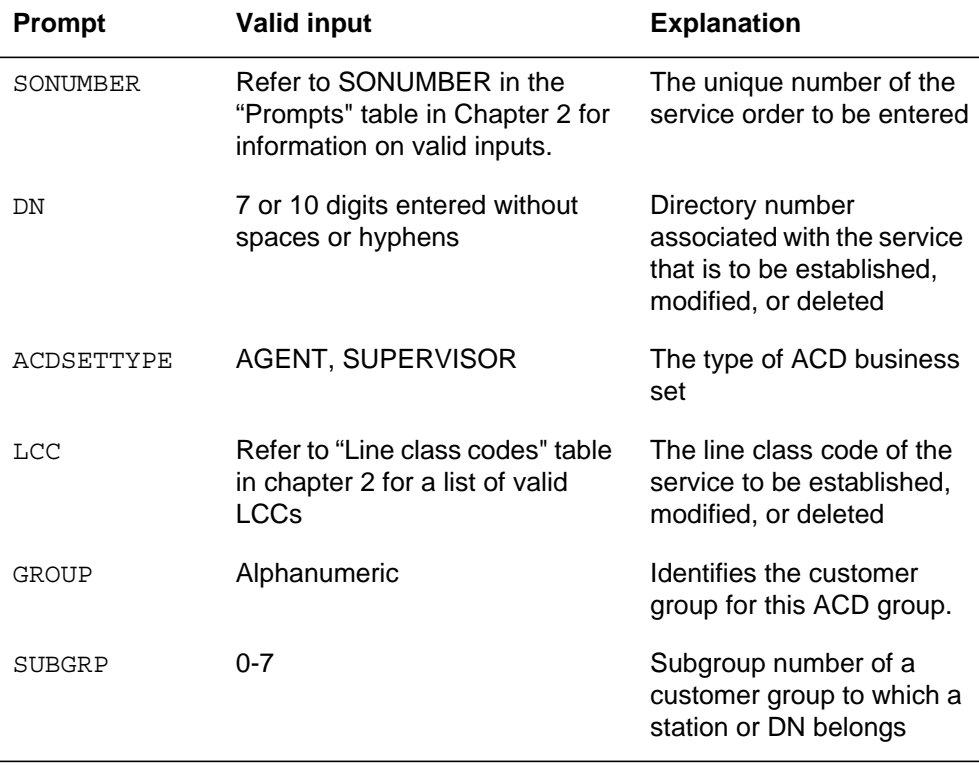

#### **Input prompts for the NEWACD command (Sheet 1 of 3)**

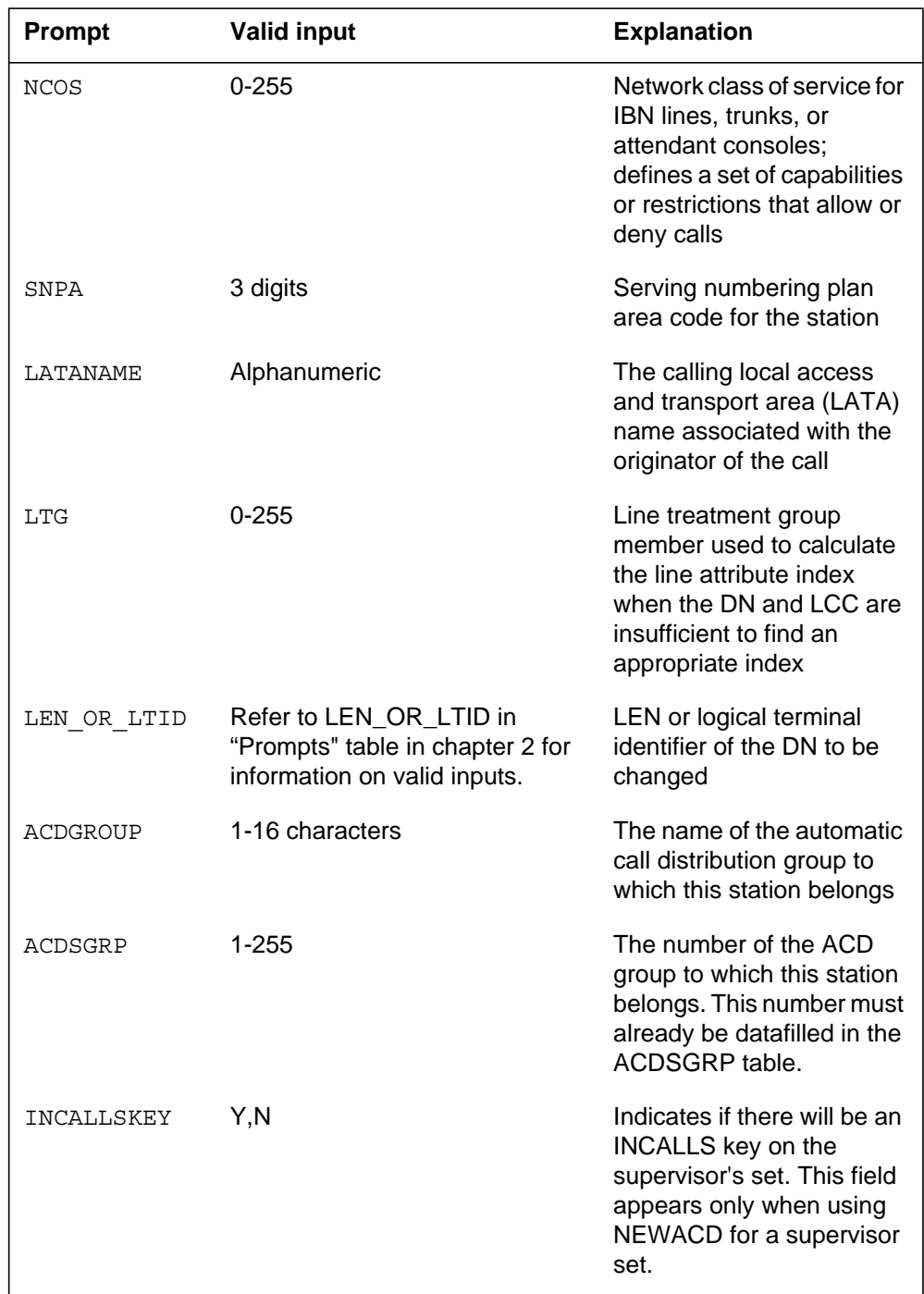

#### **Input prompts for the NEWACD command (Sheet 2 of 3)**

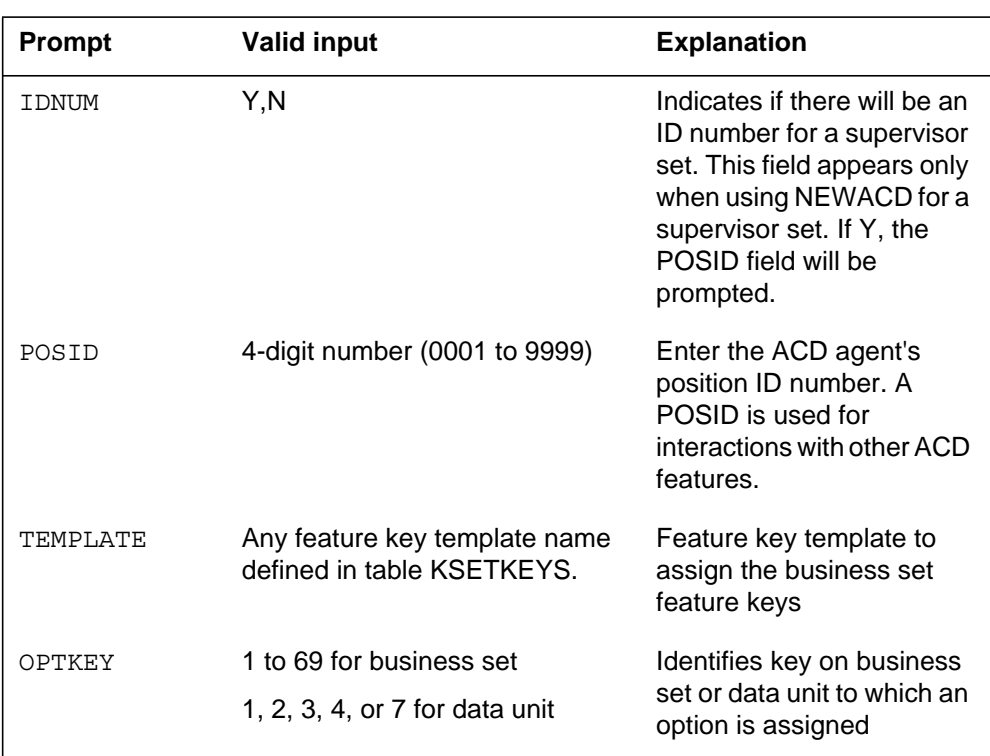

#### **Input prompts for the NEWACD command (Sheet 3 of 3)**

#### **Notes**

The NEWACD command is available with the NTXP53AB feature package.

The following notes apply to the NEWACD command:

- The NEWACD command can accept 7-digit or 10-digit DNs. If the customer enters an ambiguous DN, the system displays a warning. The warning continues until the customer enters a valid 10-digit DN.
- The NEWACD command has been altered to allow provisioning of remote fiber terminal (RFT) lines. The user enters the operating line card code (FLCC) for the line in the CARDCODE field of table LNINV.
- The Epsilon line source card (NT4K65AA) does not support the MWL notice in the remote fiber terminal (RFT) in S/DMS AccessNode systems. Error messages appear at the MAP display, but the line remains in-service. To eliminate the error messages, change the notice or replace the Epsilon card with an Omega line source card. Use the ADD or CHF SERVORD commands to change the notice. Refer to *S/DMS AccessNode Module Replacement Procedures* for procedures to replace the Epsilon card with

the Omega card. The remote digital terminal (RDT) is another name for the RFT.

*Note:* The RFT is also known as the remote digital terminal (RDT).

• When the NEWACD command provisions RFT lines, NEWACD can create or alter an LNINV tuple. This "auto-create" capability allows software and services a single SERVORD transaction to provision software and services. The parameter RDT\_SO\_AUTOCREATE\_LNINV allows this optional capability.

# **NEWDN - Assign Virtual Directory Numbers**

### **Description**

The NEWDN command assigns directory numbers (DN) that are associated with an office route, but not physical line equipment.

The NEWDN command can be used to do the following.

- assign Remote Call Forwarding (RCF) virtual DN (VDN). Prompts appear during the assignment of RCF depends on the BCS level. The change directory number (CDN) command is used to change the RCF data assigned to a DN.
- assign Call Forward/Interface Busy (CFIB) feature to a base DN
- provision direct inward system access (DISA) VDNs
- add the Message Storage and Retrieval (MSR) option to a DN
- pool in a block of DNs
- port in a single or a block of DNs without assigning them to service
- introduce a new LERG-assigned (Local Exchange Routing Guide-assigned) NPANXX (numbering plan area central office code) to the switch
- provision VDNs that serve as pilot DNs (PDN) for RES Simultaneous Ringing (SimRing) groups

*Note 1*: When PORTINI is entered at the VDNTYPE prompt, the functionalities associated with pooling in a block of DNs, porting in a single or a block of DNs, and introducing a new LERG-assigned NPANXX to the switch can be activated. These functionalities are controlled by software optionality control (SOC NPE0005), which requires SOCs AIN00002, AIN00006, LNP00100, and LNP00200. The DNs in a block are in multiples of a thousand.

*Note 2:* When SIMRING is entered at the VDNTYPE prompt, the VDN can be configured as a pilot DN (PDN) for a SimRing group.

This functionality is controlled by SOC RES00085. This SimRing VDN SOC is not required to perform SERVORD or table control manipulation for SimRing VDN. The SimRing SOC is required to perform administrative changes to SimRing VDN groups through the SimRing User Interface.

When you use the NEWDN command to introduce a duplicate NXX to the switch by pooling in DNs, porting in DNs, or new LERG assignment, the DN entered at the FROM\_DN and DN prompts must be ten digits. (See the "Prompts" section in this chapter). The ten-digit DN entry avoids the

assumption by the system that the NPA of the new duplicate NXX is the same as the NPA of the NXX that already exists in the TOFCNAME table.

When the NEWDN command is used on a block of DNs, the following criteria must be met:

- number assignments to the DNs in the block must be consecutive
- DNs in the block must be unassigned
- amount of DNs in the block cannot exceed a thousand. This does not apply when SOC NPE00005 is on.
- DNs must be in the same SNPA.

# **Applicability**

The NEWDN command applies to the following DNs:

- RCF VDNs
- virtual DNs (RTE VDN) associated with an office route
- virtual DISA and AIN DNs
- SimRing pilot VDNs

### **Examples**

I

The following are examples of the NEWDN command in an office with and without duplicate DNs. These examples assign a block of consecutive DNs, from 226-5400 to 226-5999, in the SNPA of 613 to office route 12. Examples are shown for offices with and without duplicate DNs.

**Example of the NEWDN command in prompt mode, unique 7-digit DNs**

```
> NEWDN
SONUMBER: NOW 98 2 7 PM
> $
BLOCK_OF_DNS:
> YES
FROM_DN:
> 2265400
TO_DN
> 999
VDNTYPE:
> RTE
ROUTE:
> OFRT
RTEIDX
> 12
OPTION
> $
COMMAND AS ENTERED:
NEWDN NOW 98 2 7 PM $YES 2265400 999 RTE OFRT 12 $
ENTER Y TO CONFIRM, N TO REJECT, OR E TO EDIT
>Y
```
**Example of the NEWDN command in no-prompt mode, unique 7-digit DNs**

#### **> NEWDN \$ YES 2265400 999 RTE OFRT 12 \$** COMMAND AS ENTERED: NEWDN NOW 98 2 7 PM \$YES 2265400 999 RTE OFRT 12 \$ ENTER Y TO CONFIRM, N TO REJECT, OR E TO EDIT **>Y**

**Example of the NEWDN command in prompt mode, 10-digit DNs**

```
> NEWDN
SONUMBER: NOW 98 2 7 PM
> $
BLOCK_OF_DNS:
> YES
FROM_DN:
> 6132265400
TO_DN
> 999
VDNTYPE:
> RTE
ROUTE:
> OFRT
RTEIDX
> 12
OPTION
> $
COMMAND AS ENTERED:
NEWDN NOW 98 2 7 PM $YES 6132265400 999 RTE OFRT 12 $
ENTER Y TO CONFIRM, N TO REJECT, OR E TO EDIT
>Y
```
**Example of the NEWDN command in no-prompt mode, 10-digit DNs**

#### **> NEWDN \$ YES 6132265400 999 RTE OFRT 12 \$**

COMMAND AS ENTERED: NEWDN NOW 98 2 7 PM \$YES 6132265400 999 RTE OFRT 12 \$ ENTER Y TO CONFIRM, N TO REJECT, OR E TO EDIT **>Y**

**Example of the NEWDN command in prompt mode, duplicate 7-digit DNs**

```
> NEWDN
SONUMBER: NOW 98 2 7 PM
> $
BLOCK_OF_DNS:
> YES
FROM_DN:
> 2265400
This Local DN is not Unique
Please Use the Full National DN
2265400
*** Error ***
FROM_DN:
> 6132265400
TO_DN
> 999
VDNTYPE:
> RTE
ROUTE:
> OFRT
RTEIDX
> 12
OPTION
> $
COMMAND AS ENTERED:
NEWDN NOW 98 2 7 PM $YES 6132265400 999 RTE OFRT 12 $
ENTER Y TO CONFIRM, N TO REJECT, OR E TO EDIT
>Y
```
**Example of the NEWDN command in no-prompt mode, duplicate 7-digit DNs**

```
> NEWDN $YES 2265400 999 RTE OFRT 12 $
This Local DN is not Unique
Please Use the Full National DN
2265400
*** Error ***
```
**Example of the NEWDN command in prompt mode, AIN NON-IBN line with the XLAPLAN\_RATEAREA\_SERVORD\_ENABLED office parameter set to OPTIONS\_ENABLED**

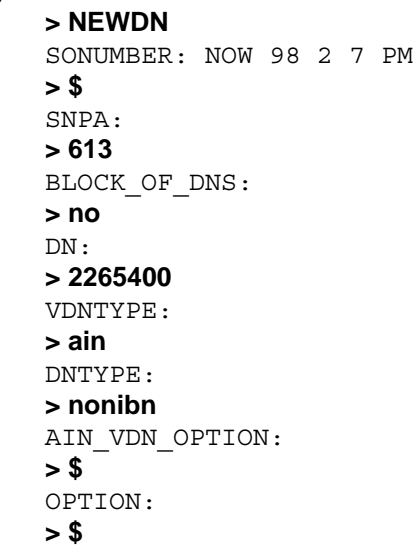

**Example of the NEWDN command in no-prompt mode, AIN NON-IBN line with the XLAPLAN\_RATEAREA\_SERVORD\_ENABLED office parameter set to OPTIONS\_ENABLED**

**> NEWDN \$ 613 no 2265400 ain nonibn \$ \$**

**Example of the NEWDN command in prompt mode, AIN NON-IBN line with the XLAPLAN\_RATEAREA\_SERVORD\_ENABLED office parameter set to MANDATORY\_PROMPTS**

```
> NEWDN
SONUMBER: NOW 98 2 7 PM
> $
SNPA:
> 613
BLOCK_OF_DNS:
> no
DN:
> 2265400
VDNTYPE:
> ain
DNTYPE:
> nonibn
LINEATTR:
>894
XLAPLAN:
>613_P621_0
RATEAREA:
>L613_LATA1_0
AIN_VDN_OPTION:
> $
OPTION:
> $
```
**Example of the NEWDN command in no-prompt mode, AIN NON-IBN line with the XLAPLAN\_RATEAREA\_SERVORD\_ENABLED office parameter set to MANDATORY\_PROMPTS**

**> NEWDN \$ 613 no 2265400 ain nonibn 894 613\_P621\_0 L613\_LATA1\_0 \$ \$**

#### **Examples for an RCF line**

The following is an example of the NEWDN command for a new RCF line. Before you can create an RCF line through a service order, datafill field SO\_RCF as Y in table OFCOPT.

**Example of the NEWDN command for a new RCF line in prompt mode, with the XLAPLAN\_RATEAREA\_SERVORD\_ENABLED office parameter set to OPTIONS\_ENABLED**

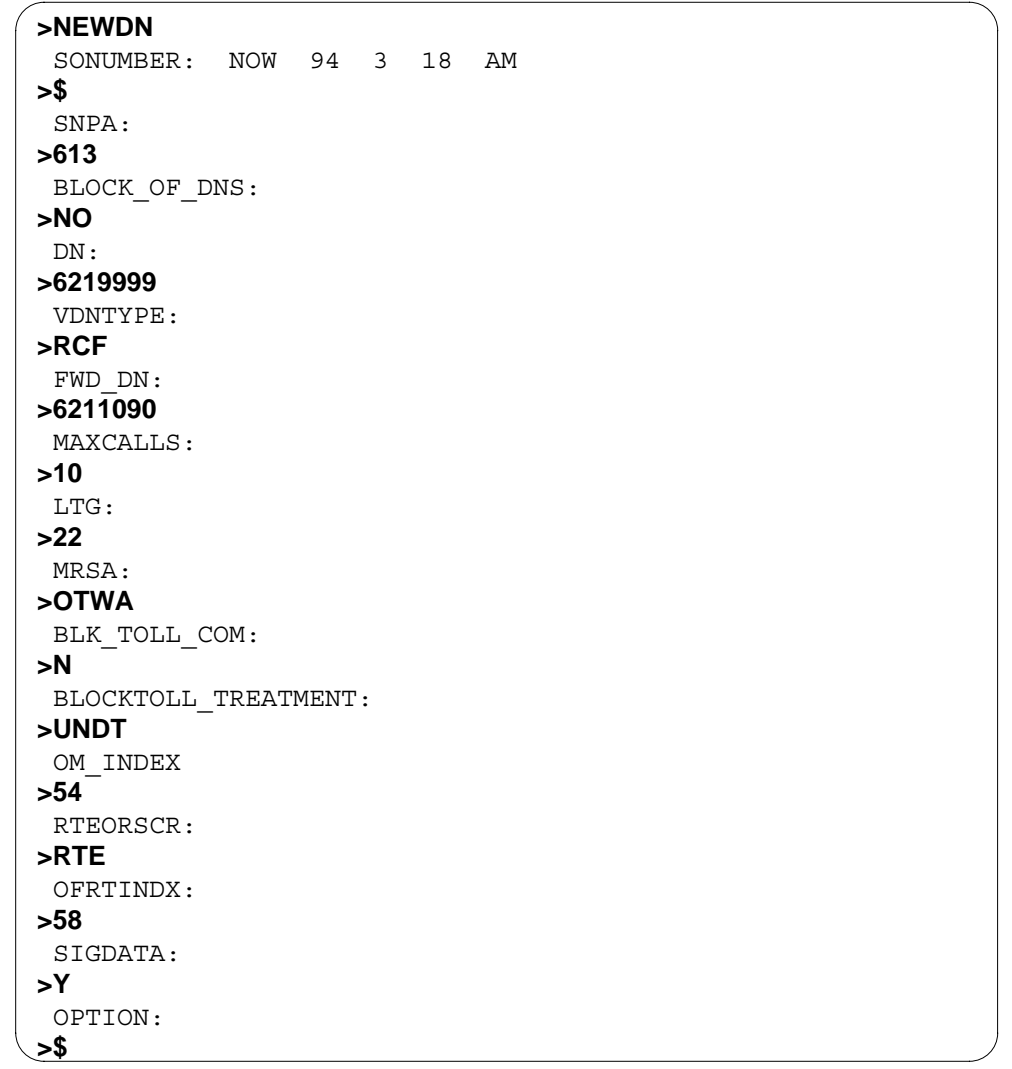

**Example of the NEWDN command for a new RCF line in no-prompt mode, with the XLAPLAN\_RATEAREA\_SERVORD\_ENABLED office parameter set to OPTIONS\_ENABLED**

**>NEWDN \$ 613 NO 6219999 RCF 6211090 10 22 OTWA Y TDND 54 RTE 58 Y \$**

**Example of the NEWDN command for a new RCF line in prompt mode**

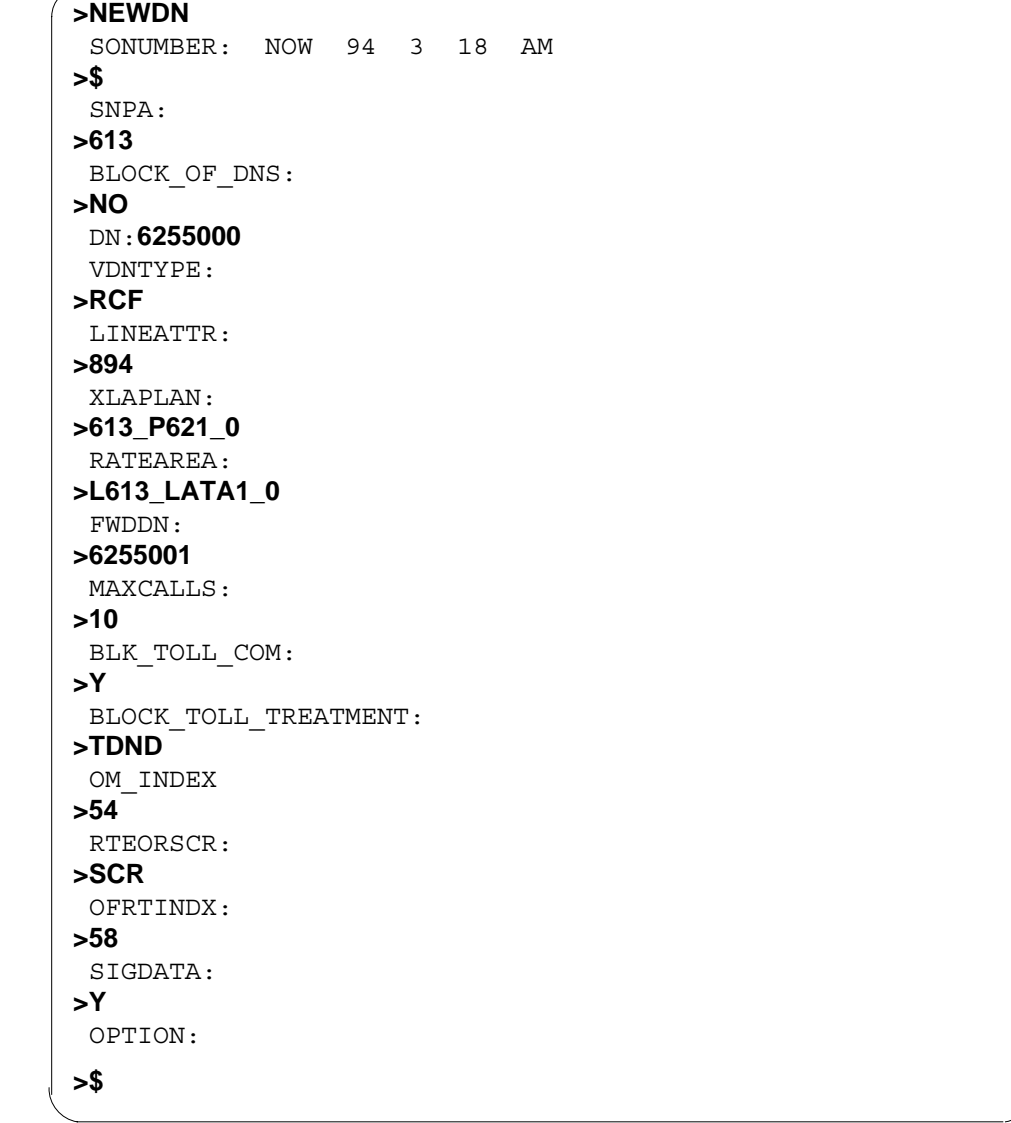

**Example of the NEWDN command for a new RCF line in no-prompt mode, with the XLAPLAN\_RATEAREA\_SERVORD\_ENABLED office parameter set to MANDATORY\_PROMPTS**

**>NEWDN \$ 613 NO 6255000 RCF 894 613\_P621\_0 L613\_LATA1\_0 6255001 10 Y TDND 54 RTE 58 Y \$**

The following is an example of the NEWDN command for an RCF line with option PIC. When the user enters option PIC for an RCF DN, a prompt for CARRIER and CHOICE displays. N is the only valid response for CHOICE when provisioning option PIC on an RCF DN. If a user enters Y, SERVORD changes the response to N. The system notifies the user of the change after it is written to the database. When assigning option PIC or LPIC to an RCF DN, do not include the carrier access digits in the FWD\_DN field.

**Example of the NEWDN command with option PIC, with the XLAPLAN\_RATEAREA\_SERVORD\_ENABLED office parameter set to OPTIONS\_ENABLED**

**>NEWDN** SONUMBER: NOW 76 1 4 PM **>\$** SNPA: **>909** BLOCK\_OF\_DNS: **>NO** DN: **>5501111** VDNTYPE: **>RCF** FWD\_DN **>5198881234** MAXCALLS: **>2** LTG: **>0** MRSA: **>NIL** BLK\_TOLL\_COM: **>Y** BLOCK\_TOLL\_TREATMENT: **>TDND** OM\_INDEX: **>1** RTEORSCR: **>SCR** SIGDATA: **>Y** OPTION: **>PIC** CARRIER: **>C123** CHOICE: **>N** OPTION: **>\$**

**Example of the NEWDN command with option PIC in no-prompt mode, with the XLAPLAN\_RATEAREA\_SERVORD\_ENABLED office parameter set to OPTIONS\_ENABLED**

**>NEWDN \$ 909 NO 5501111 RCF 5198881234 2 0 NIL Y TDND 1 SCR Y PIC C123 N \$**

**Example of the NEWDN command with option PIC, with the XLAPLAN\_RATEAREA\_SERVORD\_ENABLED office parameter set to MANDATORY\_PROMPTS**

**>NEWDN** SONUMBER: NOW 76 1 4 PM **>\$** SNPA: **>613** BLOCK\_OF\_DNS: **>NO** DN: **>6255000** VDNTYPE: **>RCF** LINEATTR: **>894** XLAPLAN: **>613\_P621\_0** RATEAREA: **>L613\_LATA1\_0** FWDDN: **>6255001** MAXCALLS: **>10** BLK\_TOLL\_COM: **>Y** BLOCK\_TOLL\_TREATMENT: **>TDND** OM\_INDEX: **>1** RTEORSCR: **>SCR** OPTION: **>PIC** CARRIER: **>AG1** CHOICE: **>N** OPTION: **>\$**

**Example of the NEWDN command with option PIC in no-prompt mode, with the XLAPLAN\_RATEAREA\_SERVORD\_ENABLED office parameter set to MANDATORY\_PROMPTS**

**>NEWDN \$ 613 NO 6255000 RCF 894 613\_P621\_0 L613\_LATA1\_0 6255001 10 Y TDND 1 SCR Y PIC AG1 N \$**

The following is an example of the NEWDN command for an RCF line with option LPIC. When the user inputs option LPIC for an RCF DN, a prompt for CARRIER and LCHOICE displays. N is the only valid response for LCHOICE when provisioning option LPIC on an RCF DN. If a user enters Y, SERVORD changes the response to N. The system notifies the user of the change after it is written to the database. When assigning option PIC or LPIC to an RCF DN, do not include the carrier access digits in the FWD\_DN field.

**Example of the NEWDN command with option LPIC, with the XLAPLAN\_RATEAREA\_SERVORD\_ENABLED office parameter set to OPTIONS\_ENABLED**

**>NEWDN** SONUMBER: NOW 76 1 4 PM **>\$** SNPA: **>909** BLOCK\_OF\_DNS: **>NO** DN: **>5501111** VDNTYPE: **>RCF** FWD\_DN **>5198881234** MAXCALLS: **>2** LTG: **>0** MRSA: **>NIL** BLK\_TOLL\_COM: **>Y** BLOCK\_TOLL\_TREATMENT: **>TDND** OM\_INDEX: **>1** RTEORSCR: **>SCR** SIGDATA: **>Y** OPTION: **>LPIC** CARRIER: **>C321** LCHOICE: **>N** OPTION: **>\$**

**Example of the NEWDN command with option LPIC in no-prompt mode, with the XLAPLAN\_RATEAREA\_SERVORD\_ENABLED office parameter set to OPTIONS\_ENABLED**

**>NEWDN \$ 909 NO 5501111 RCF 5198881234 2 0 NIL Y TDND 1 SCR Y LPIC C321 N \$**

**Example of the NEWDN command for DISA, with the XLAPLAN\_RATEAREA\_SERVORD\_ENABLED office parameter set to OPTIONS\_ENABLED**

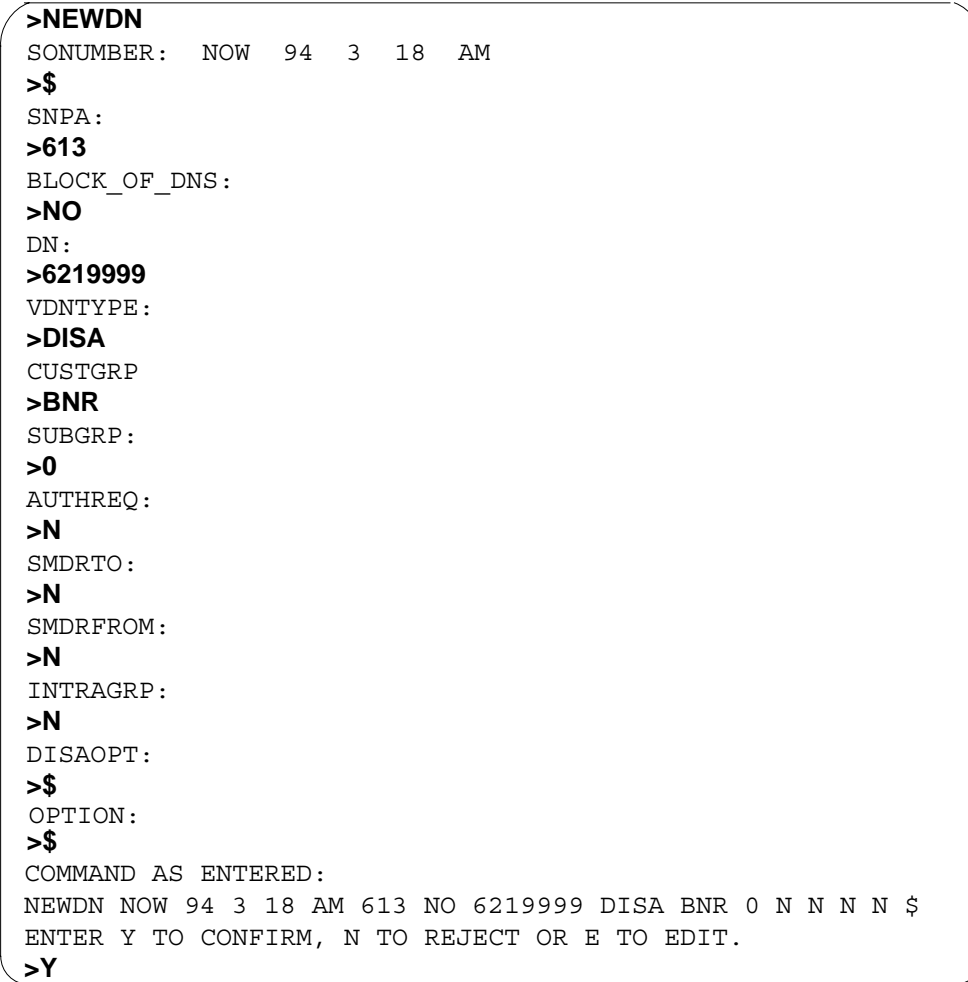

**Example of the NEWDN command for DISA in no-prompt mode**

#### **>NEWDN \$ 613 NO 6219999 DISA BNR 0 N N N N \$ \$ Y**

The following examples show how to add options LSPAO and LSPSO to an RCF line with the NEWDN command. These examples assume no ambiguity on the switch (duplicate NXX) and thus display the SNPA prompt.

**Example of the NEWDN command with option LSPAO, with the XLAPLAN\_RATEAREA\_SERVORD\_ENABLED office parameter set to OPTIONS\_ENABLED**

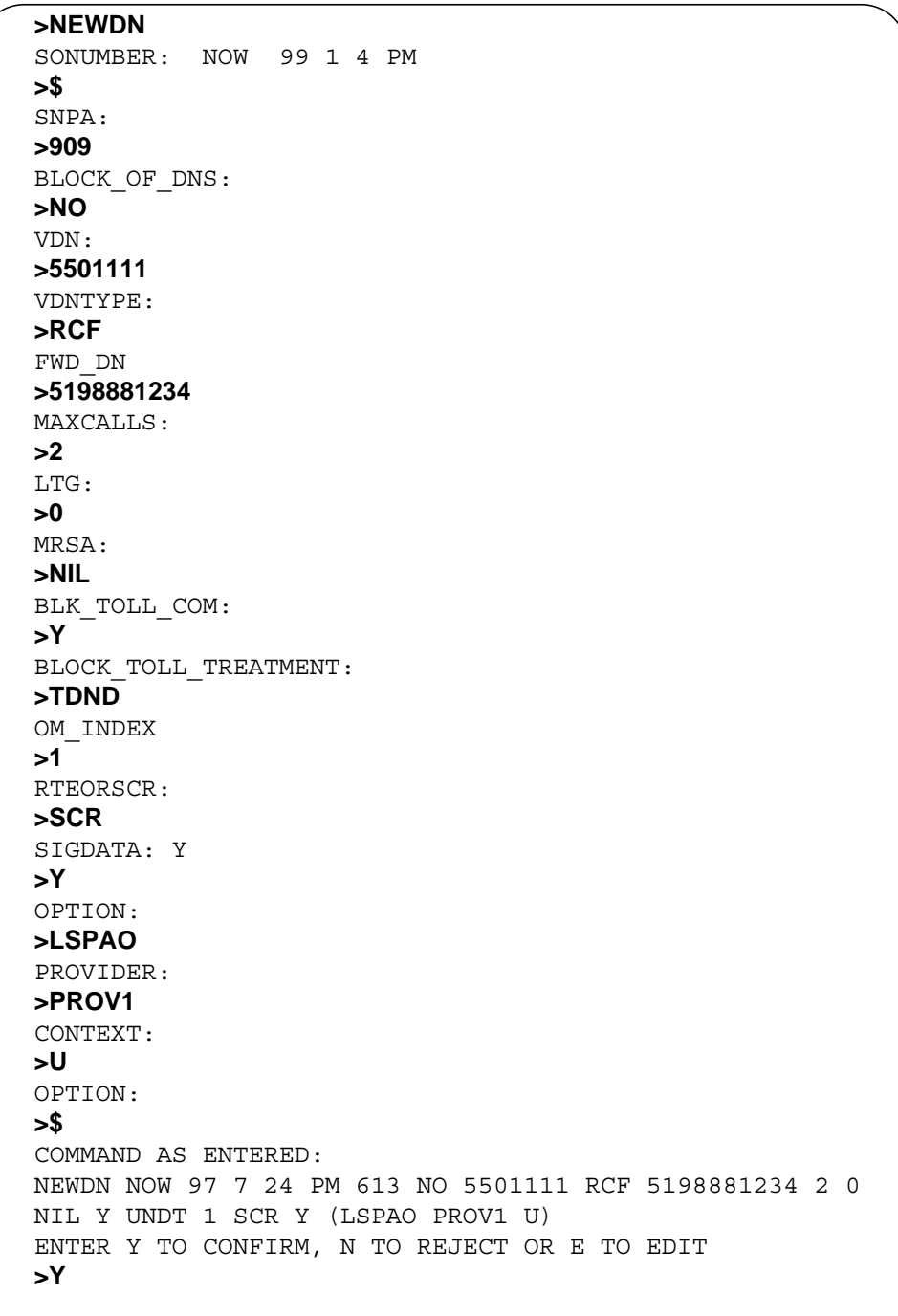
**Example of the NEWDN command with option LSPAO in no-prompt mode, with the XLAPLAN\_RATEAREA\_SERVORD\_ENABLED office parameter set to OPTIONS\_ENABLED**

**>NEWDN \$ 909 NO 5501111 RCF 5198881234 2 0 NIL Y TDND 1 SCR Y LSPAO PROV1 U \$ Y**

**Example of the NEWDN command with option LSPAO, with the XLAPLAN\_RATEAREA\_SERVORD\_ENABLED office parameter set to MANDATORY\_PROMPTS**

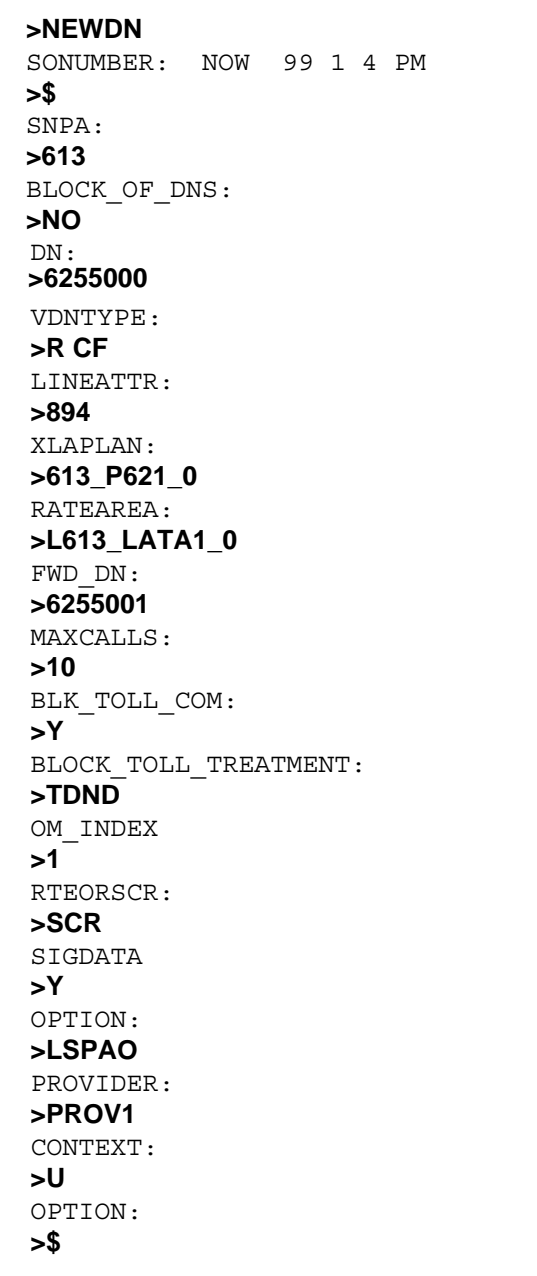

**Example of the NEWDN command with option LSPAO in no-prompt mode, with the XLAPLAN\_RATEAREA\_SERVORD\_ENABLED office parameter set to MANDATORY\_PROMPTS**

**>NEWDN \$ 613 NO 6255000 RCF 894 613\_P621\_0 L613\_LATA1\_0 6255001 10 Y TDND 1 SCR Y LSPAO PROV1 U 4 \$**

**Example of the NEWDN command with option LSPSO, with the XLAPLAN\_RATEAREA\_SERVORD\_ENABLED office parameter set to OPTIONS\_ENABLED**

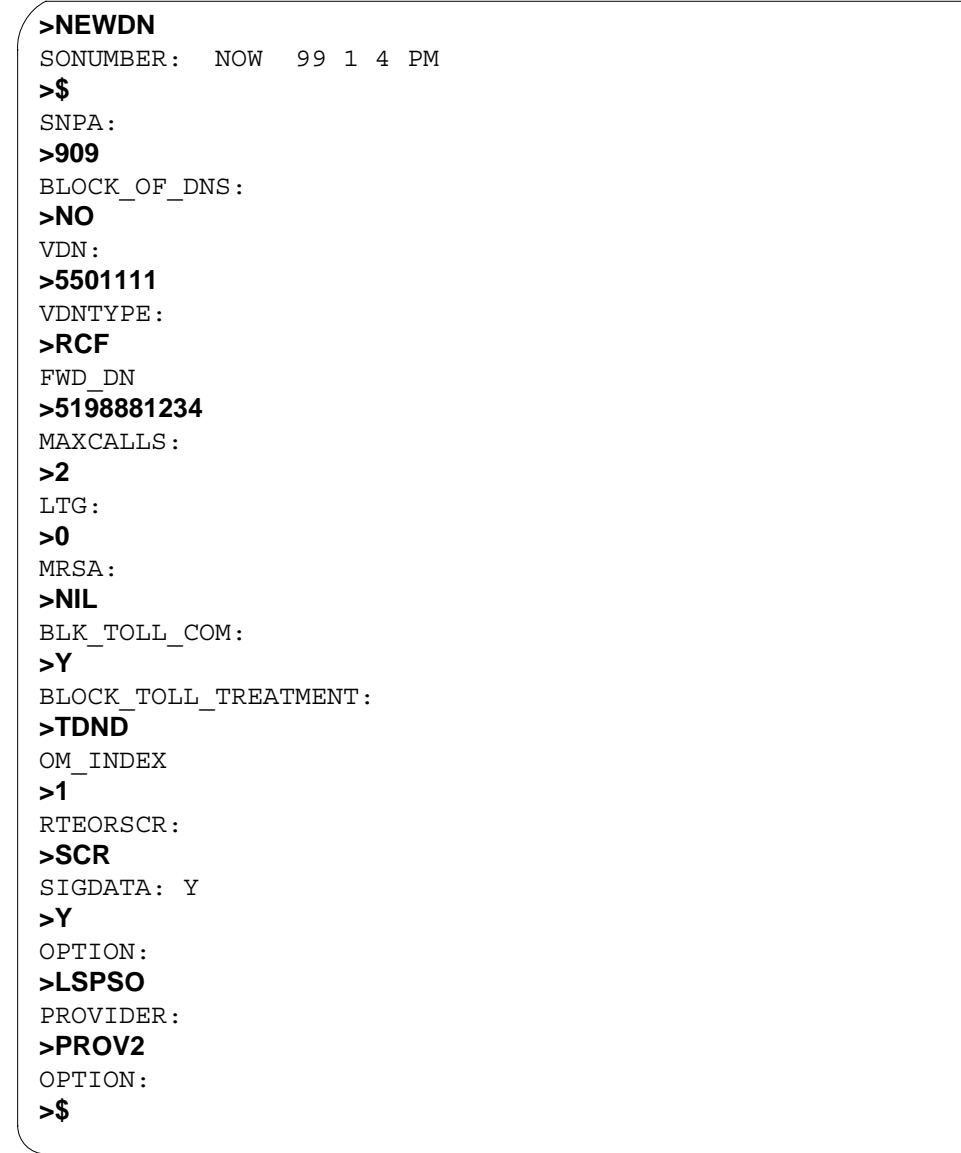

**Example of the NEWDN command with option LSPSO in no-prompt mode, with the XLAPLAN\_RATEAREA\_SERVORD\_ENABLED office parameter set to OPTIONS\_ENABLED**

**>NEWDN \$ 909 NO 5501111 RCF 5198881234 2 0 NIL Y TDND 1 SCR Y LSPSO PROV2 \$**

**Example of the NEWDN command with VDNTYPE MSR**

```
>NEWDN
SONUMBER: NOW 99 6 8 AM
>$
SNPA:
>613
BLOCK_OF_DNS:
>NO
VDNTYPE:
>MSR
DN:
>7221234
MSRID:
>7777777777
TAB_NAME:
>OFRT
INDEX:
>58
OPTION:
>$
```
**Example of the NEWDN command with VDNTYPE MSR in no-prompt mode**

#### **>NEWDN \$ 613 NO 7221234 MSR 7777777777 OFRT 58 \$**

The following examples show the NEWDN command prompts when SIMRING is entered at the VDNTYPE prompt.

**Example of the NEWDN command in prompt mode with VDNTYPE SIMRING**

```
> NEWDN
SONUMBER: NOW 0 7 12 PM
> $
SNPA:
> 613
BLOCK_OF_DNS:
> no
DN:
> 6212500
VDNTYPE:
> SIMRING
CUSTGRP:
>IBNTST
SUBGRP:
>0
NCOS:
>0
SIMRING_MEMBER_DN:
SIMR_STATE:
>2300
SIMRING_MEMBER_DN:
>96215500
SIMRING_MEMBER_DN:
>$
> act
SIMR_PIN:
>1234
OPTION:
> $
```
**Example of the NEWDN command with VDNTYPE SIMRING in no-prompt mode**

**>NEWDN \$ 613 NO 6212500 SIMRING IBNTST 0 0 2300 96215500 \$ ACT 1234 \$**

The following examples show how the NEWDN command works when PORTIN is entered at the VDNTYPE prompt.

**Example of the NEWDN command in prompt mode to pool in a block of DNs. NPANXX of the DNs exists in table TOFCNAME. The switch is specified as the codeholder.**

```
>NEWDN
SONUMBER: NOW 99 7 13 PM
>
SNPA:
>416
BLOCK_OF_DNS:
>YES
FROM_DN:
>4164631000
TO_DN:
>2999
VDNTYPE:
>PORTIN
PORTIN_ACTION:
>POOL
CODEHOLDER:Y
>
CONTAMINANT:
>1001to1003
CONTAMINANT:
>1005
CONTAMINANT:
>$
COMMAND AS ENTERED:
NEWDN NOW 99 7 13 PM 416 4164631000 2999 PORTIN POOL Y
(1001to1003) (1005) $
ENTER Y TO CONFIRM, N TO REJECT OR E TO EDIT
>Y
```
*Note:* If a contaminant DN is not assigned to service on the switch, it is assigned to ported out DN (PODN) intercept. The system considers the DN ported out of the switch. If a contaminant DN is assigned to service on the switch before the block that contains this DN is pooled in, the contaminant DN is not assigned to PODN. The system considers the DN as pooled in and assigned. This condition applies to cases whenever contaminants are used. See the following examples.The range of DNs specified at the FROM\_DN and TO\_DN prompts are added to table NPRESERV.

**Example of the NEWDN command used in no-prompt mode to pool in a block of DNs. The NPANXX of the DNs exists in table TOFCNAME and the switch is specified as the codeholder.**

**>NEWDN \$ 416 YES 4164631000 2999 PORTIN POOL Y 1001TO1003 1005 \$ Y**

**Example of the NEWDN command used in prompt mode to pool in a block of DNs. The NPANXX of the DNs exists in table TOFCNAME and the switch is specified as the block holder (nonnative).**

```
>NEWDN
SONUMBER: NOW 99 7 13 PM
>
SNPA:
>905
BLOCK_OF_DNS:
>YES
FROM_DN:
>9059631000
TO_DN:
>2999
VDNTYPE:
>PORTIN
PORTIN_ACTION:
>POOL
CODEHOLDER:N
>
CONTAMINANT:
>1008
CONTAMINANT:
>1010
CONTAMINANT:
>$
COMMAND AS ENTERED:
NEWDN NOW 99 7 13 PM 905 9059631000 2999 PORTIN POOL Y
(1008) (1010) $
ENTER Y TO CONFIRM, N TO REJECT OR E TO EDIT
>Y
```
*Note*: If a contaminant DN is not assigned to service on the switch, it is assigned to PODN intercept. The system considers the DN ported out of the switch. If a contaminant DN is assigned to service on the switch before the block that contains this DN is pooled in, the contaminant DN is not assigned

to PODN. The system considers the DN as pooled in and assigned. This condition applies to cases whenever contaminants are used.The range of DNs specified at the FROM\_DN and TO\_DN prompts are added to table NPRESERV.

**Example of the NEWDN command used in no-prompt mode to pool in a block of DNs. The NPANXX of the DNs exists in table TOFCNAME and the switch is specified as the block holder (nonnative).**

**>NEWDN \$ 905 YES 9059631000 2999 PORTIN POOL Y 1008 1010 \$ Y**

**Example of the NEWDN command used in prompt mode to pool in a block of DNs. The NPANXX of the DNs does not exist in table TOFCNAME. The switch is the codeholder.**

```
>NEWDN
SONUMBER: NOW 99 7 13 PM
>
SNPA:
>613
BLOCK_OF_DNS:
>YES
FROM_DN:
>6136681000
TO_DN:
>2999
VDNTYPE:
>PORTIN
PORTIN_ACTION:
>POOL
CODEHOLDER:
>Y
CONTAMINANT:
>1002to1005
CONTAMINANT:
>1010
CONTAMINANT:
>$
COMMAND AS ENTERED:
NEWDN NOW 99 7 13 PM 613 YES 6136681000 2999 PORTIN POOL
Y (1002to1005) (1010) $
ENTER Y TO CONFIRM, N TO REJECT OR E TO EDIT
>Y
```
*Note:* If a contaminant DN is not assigned to service on the switch, it is assigned to PODN intercept. The system considers the DN ported out of the switch. If a contaminant DN is assigned to service on the switch before the block that contains this DN is pooled in, the contaminant DN is not assigned to PODN. The system considers the DN as pooled in and assigned. This condition applies to cases whenever contaminants are used.The NPANXX of the input for FROM\_DN is added to the TOFCNAME table with the CODEHLDR option. The range of DNs specified at the FROM\_DN and TO\_DN prompts are added to table NPRESERV.

**Example of the NEWDN command used in no-prompt mode to pool in a block of DNs.The NPANXX of the DNs does not exist in table TOFCNAME. The switch is the codeholder.**

**>NEWDN \$ 613 YES 6136681000 2999 PORTIN POOL Y 1002TO1005 1010 \$ Y**

**Example of the NEWDN command used in prompt mode to pool in a block of DNs. The NPANXX of the DNs does not exist in table TOFCNAME. The switch is the blockholder.**

```
>NEWDN
SONUMBER: NOW 99 7 13 PM
>
SNPA:
>613
BLOCK_OF_DNS:
>YES
FROM_DN:
>6136681000
TO_DN:
>2999
VDNTYPE:
>PORTIN
PORTIN_ACTION:
>POOL
CODEHOLDER:
>N
CONTAMINANT:
>1002TO1005
CONTAMINANT:
>1010
CONTAMINANT:
>$
COMMAND AS ENTERED:
NEWDN NOW 99 7 13 PM 613 YES 6136681000 2999 PORTIN POOL
Y (1002to1005) (1010) $
ENTER Y TO CONFIRM, N TO REJECT OR E TO EDIT
>Y
```
*Note:* The NPANXX of the input for FROM\_DN is added to the TOFCNAME table with the NONNATIVE (block holder) option. The range of DNs specified at the FROM\_DN and TO\_DN prompts are added to table NPRESERV.

**Example of the NEWDN command used in no-prompt mode to pool in a block of DNs. The NPANXX of the DNs does not exist in table TOFCNAME. The switch is the blockholder.**

**>NEWDN \$ 613 YES 6136681000 2999 PORTIN POOL Y 1002TO1005 1010 \$ Y**

**Example of the NEWDN command used in prompt mode to pool in a block of DNs. An NXX (a duplicate of an existing NXX) is introduced to the switch for the first time. The switch is the blockholder.**

```
>NEWDN
SONUMBER: NOW 99 7 13 PM
>
SNPA:
>604
BLOCK_OF_DNS:
>YES
FROM_DN:
>6046681000
TO_DN:
>2999
VDNTYPE:
>PORTIN
PORTIN_ACTION:
>POOL
CODEHOLDER:
>N
CONTAMINANT:
>$
COMMAND AS ENTERED:
NEWDN NOW 99 7 13 PM 604 YES 6046681000 2999 PORTIN POOL
Y $
ENTER Y TO CONFIRM, N TO REJECT OR E TO EDIT
>Y
***WARNING: This change will result in two TOFCNAME
entries with the same office code. Service order
prompting will change to compensate for the resulting DN
ambiguity, possibly preventing automated systems from
performing Service Orders. Please contact your next level
of support before confirming this change.
>
```
*Note:* The NPA is added to table SNPANAME before the NEWDN command is used in this example. The NPANXX entered at the FROM\_DN prompt is added to table TOFCNAME with the NONNATIVE option. DN entered at this prompt must be ten digits. The range of DNs specified at the FROM DN and TO DN prompts are added to table NPRESERV. The warning in the example is only displayed the first time when a duplicate NXX is introduced to the switch. This warning indicates a duplicate NXX is added to table TOFCNAME and a change in SERVORD prompts is to compensate for DN ambiguity (no separate prompts for SNPA). Though the warning suggests that you contact your next level of support before

confirming the change, the change is already confirmed before the display of the warning.

**Example of the NEWDN command used in no-prompt mode to pool in a block of DNs. An NXX (a duplicate of an existing NXX) is introduced to the switch for the first time. The switch is the blockholder.**

**>NEWDN \$ 604 YES 6046681000 2999 PORTIN POOL N \$ Y**

**Example of the NEWDN command used in prompt mode to pool in a block of DNs. The number of contaminants specified exceeds the maximum number of contaminants specified in table LNPOPTS, tuple NP\_MAX\_CONTAM.**

```
>NEWDN
SONUMBER: NOW 99 7 13 PM
>
SNPA:
>613
BLOCK_OF_DNS:
>YES
FROM_DN:
>6136631000
TO_DN:
>3999
VDNTYPE:
>PORTIN
PORTIN_ACTION:
>POOL
CODEHOLDER:N
>
CONTAMINANT:
>1000to1050
CONTAMINANT:
>1060to1420
CONTAMINANT:
>1400
CONTAMINANT:
>$
COMMAND AS ENTERED:
NEWDN NOW 99 7 13 PM 613 YES 6136631000 3999 PORTIN POOL
N (1000to1050)(1060to1420)(1400) $
ENTER Y TO CONFIRM, N TO REJECT OR E TO EDIT
>Y
Too many contaminants entered: 413
*** Number of contaminants cannot exceed 400
*** ERROR – INCONSISTENT DATA ***
COMMAND AS ENTERED:
NEWDN NOW 99 7 13 PM 613 YES 6136631000 3999 PORTIN POOL
N (1000to1050)(1060to1420)(1400) $
ENTER Y TO CONFIRM, N TO REJECT OR E TO EDIT
>
```
*Note:* In this example, the value in tuple NP\_MAX\_CONTAM of table LNPOPTS is 40. This is 10 percent of the maximum number of contaminants acceptable to the system.

**Example of the NEWDN command used in no-prompt mode to pool in a block of DNs. The number of contaminants specified exceeds the maximum number of contaminants specified in table LNPOPTS, tuple NP\_MAX\_CONTAM.**

**>NEWDN \$ 613 YES 6136631000 3999 PORTIN POOL N 1000to1050 1060to1420 1400) \$ Y**

- Too many contaminants entered: 413
- \*\*\* Number of contaminants cannot exceed 400
- \*\*\* ERROR INCONSISTENT DATA \*\*\*

**Example of the NEWDN command used in prompt mode to pool in a block of DNs. Contaminants specified are not in the range of the specified DN block.**

```
>NEWDN
SONUMBER: NOW 99 7 13 PM
>
SNPA:
>613
BLOCK_OF_DNS:
>YES
FROM_DN:
>6136631000
TO_DN:
>2999
VDNTYPE:
>PORTIN
PORTIN_ACTION:
>POOL
CODEHOLDER:N
>
CONTAMINANT:
>3005
CONTAMINANT:
>3006
CONTAMINANT:
>$
COMMAND AS ENTERED:
NEWDN NOW 99 7 13 PM 613 YES 6136631000 2999 PORTIN POOL
N (3005)(3006)$
ENTER Y TO CONFIRM, N TO REJECT OR E TO EDIT
>Y
Contaminant out of range: 3005
***ERROR – INCONSISTENT DATA ***
COMMAND AS ENTERED:
NEWDN NOW 99 7 13 PM 613 YES 6136631000 2999 PORTIN POOL
N (3005)(3006) $
ENTER Y TO CONFIRM, N TO REJECT OR E TO EDIT
```
**>**

**Example of the NEWDN command used in no-prompt mode to pool in a block of DNs. Contaminants specified are not in the range of the specified DN block.**

**>NEWDN \$ 613 YES 6136631000 2999 PORTIN POOL N 3005 3006 \$ Y**

```
Contaminant out of range: 3005
***ERROR – INCONSISTENT DATA ***
```
**Example of the NEWDN command used in prompt mode to pool in a block of DNs. Contaminants specified are not in the correct format.**

```
>NEWDN
SONUMBER: NOW 99 7 13 PM
>
SNPA:
>613
BLOCK_OF_DNS:
>YES
FROM_DN:
>6136631000
TO_DN:
>999
VDNTYPE:
>PORTIN
PORTIN_ACTION:
>POOL
CODEHOLDER:N
>
CONTAMINANT:
>100
Invalid input for 1st station code
100
*** ERROR ***
TYPE OF CONTAMINANT IS NEWDN_CONTAM_INPUT_TYPE
PLEASE ENTER:
CONTAMINANT:
>1000TO10
Invalid format for a range of station codes
1000to10
*** ERROR ***
TYPE OF CONTAMINANT IS NEWDN_CONTAM_INPUT_TYPE
TYPE IS NEWDN_CONTAM_INPUT_TYPE VECTOR OF UP TO 10 CHAR'S
PLEASE ENTER:
CONTAMINANT:
>1000TO1003
CONTAMINANT:
>$
COMMAND AS ENTERED:
NEWDN NOW 99 7 13 PM 613 YES 6136631000 999 PORTIN POOL N
(1000TO1003)$
ENTER Y TO CONFIRM, N TO REJECT OR E TO EDIT
>Y
```
**Example of the NEWDN command used in no-prompt mode to pool in a block of DNs. Contaminants are in the correct format.**

**>NEWDN \$ 613 YES 6136631000 999 PORTIN POOL N 1000to1003 \$ Y**

```
Example of the NEWDN command used in prompt mode to pool in a block of
DNs that exists in table NPRESERV.
```

```
>NEWDN
SONUMBER: NOW 99 11 15 PM
>
SNPA:
>416
BLOCK_OF_DNS:
>YES
FROM_DN:
>4164451000
TO_DN:
>999
VDNTYPE:
>PORTIN
PORTIN_ACTION:
>POOL
CODEHOLDER:N
>
CONTAMINANT:
>$
COMMAND AS ENTERED:
NEWDN NOW 99 11 15 PM 416 YES 4164451000 999 PORTIN POOL
N$
ENTER Y TO CONFIRM, N TO REJECT OR E TO EDIT
>Y
MACHINES ARE OUT OF SYNC, SERVICE ORDERS NOT ALLOWED
JOURNAL FILE IS INACTIVE, SREVICE ORDERS NOT ALLOWED
SHOULD ORDER BE DONE ANYWAY? (Y OR N)
>Y
NPRESERV Update failed
```
**Example of the NEWDN command used in no-prompt mode to pool in a block of DNs that exists in table NPRESERV.**

**>NEWDN \$ 416 YES 614164451000 999 PORTIN POOL N \$ Y Y**

```
NPRESERV Update failed
```
**Example of the NEWDN command used in prompt mode to port in a DN. The NPANXX of the DN does not exist in table TOFCNAME.**

```
>NEWDN
SONUMBER: NOW 99 7 14 AM
>
SNPA:
>613
BLOCK_OF_DNS:
>NO
DN:
>6136631000
VDNTYPE:
>PORTIN
PORTIN_ACTION:
>PORT
COMMAND AS ENTERED:
NEWDN NOW 99 7 13 AM 613 NO 6136631000 PORTIN PORT
ENTER Y TO CONFIRM, N TO REJECT OR E TO EDIT
>
```
*Note:* The NPA for the DN is added to the SNPANAME table before the NEWDN command is used. The NPANXX of the DN entered is added to the TOFCNAME table with the NONNATIVE (block holder) option.

**Example of the NEWDN command used in no-prompt mode to port in a DN. The NPANXX of the DN does not exist in table TOFCNAME.**

#### **>NEWDN \$ 613 NO 6136631000 PORTIN PORT**

**Example of the NEWDN command used in prompt mode to port in a DN. The NPANXX of the DN exists in table TOFCNAME. The DN is on PODN intercept.**

```
>NEWDN
SONUMBER: NOW 99 7 14 AM
>
SNPA:
>416
BLOCK_OF_DNS:
>NO
DN:
>4164631000
VDNTYPE:
>PORTIN
PORTIN_ACTION:
>PORT
COMMAND AS ENTERED:
NEWDN NOW 99 7 13 AM 416 NO 4164631000 PORTIN PORT
ENTER Y TO CONFIRM, N TO REJECT OR E TO EDIT
>Y
MACHINES ARE OUT OF SYNC, SERVICE ORDERS NOT ALLOWED
JOURNAL FILE IS INACTIVE, SERVICE ORDERS NOT ALLOWED
SHOULD ORDER BE DONE ANYWAY? (Y OR N)
>Y
4164631000: is on PODN. ***Warning: it will be changed to
BLDN.
```
*Note:* After the NEWDN command is used, the PODN intercept is removed and the DN resides on BLDN. A warning displays.

**Example of the NEWDN command used in no-prompt mode to port in a DN. The NPANXX of the DN exists in table TOFCNAME. The DN is on PODN intercept.**

#### **>NEWDN \$ 416 NO 4164631000 PORTIN PORT Y Y**

**>**

**Example of the NEWDN command used in prompt mode to port in a block of DNs. The NPANXX of the DNs does not exist in table TOFCNAME.**

```
>NEWDN
SONUMBER: NOW 99 7 14 AM
>
SNPA:
>613
BLOCK_OF_DNS:
>YES
FROM_DN:
>6631000
TO_DN:
>1020
VDNTYPE:
>PORTIN
PORTIN_ACTION:
>PORT
COMMAND AS ENTERED:
NEWDN NOW 99 7 13 AM 613 YES 6631000 1020 PORTIN PORT
ENTER Y TO CONFIRM, N TO REJECT OR E TO EDIT
>Y
MACHINES ARE OUT OF SYNC, SERVICE ORDERS NOT ALLOWED
JOURNAL FILE IS INACTIVE, SERVICE ORDERS NOT ALLOWED
SHOULD ORDER BE DONE ANYWAY? (Y OR N)
>Y
```
*Note:* The NPANXX of the FROM\_DN entered is added to the TOFCNAME table with the NONNATIVE (block holder) option.

**Example of the NEWDN command used in no-prompt mode to port in a block of DNs. The NPANXX of the DNs does not exist in table TOFCNAME.**

**>NEWDN \$ 613 YES 6631000 1020 PORTIN PORT Y Y**

**Example of the NEWDN command used in prompt mode to port in a block of DNs. The NPANXX of DNs exists in table TOFCNAME.**

```
>NEWDN
SONUMBER: NOW 99 7 14 AM
>
SNPA:
>416
BLOCK_OF_DNS:
>YES
FROM_DN:
>4164670000
TO_DN:
>0030
VDNTYPE:
>PORTIN
PORTIN_ACTION:
>PORT
COMMAND AS ENTERED:
NEWDN NOW 99 7 14 AM 416 YES 4164670000 0030 PORTIN PORT
ENTER Y TO CONFIRM, N TO REJECT OR E TO EDIT
>Y
MACHINES ARE OUT OF SYNC, SERVICE ORDERS NOT ALLOWED
JOURNAL FILE IS INACTIVE, SERVICE ORDERS NOT ALLOWED
SHOULD ORDER BE DONE ANYWAY? (Y OR N)
>Y
4164670010: is on PODN. *** Warning: It will be changed
to BLDN.
4164670015: is on PODN. *** Warning: It will be changed
to BLDN.
>
```
*Note:* DNs in the block which are on PODN intercept are changed to BLDN intercept as it was before. A warning displays.

**Example of the NEWDN command used in no-prompt mode to port in a block of DNs. The NPANXX of the DNs exists in table TOFCNAME.**

#### **>NEWDN \$ 416 YES 4164670000 0030 PORTIN PORT Y Y**

**Example of the NEWDN command used in prompt mode to port in a block of DNs. Some DNs in the block are in service.**

```
>NEWDN
SONUMBER: NOW 99 7 14 AM
>
SNPA:
>613
BLOCK_OF_DNS:
>YES
FROM_DN:
>6631000
TO_DN:
>1030
VDNTYPE:
>PORTIN
PORTIN_ACTION:
>PORT
COMMAND AS ENTERED:
NEWDN NOW 99 7 14 AM 613 YES 6631000 1030 PORTIN PORT
ENTER Y TO CONFIRM, N TO REJECT OR E TO EDIT
>Y
6136631015: NOT FREE
*** ERROR – INCONSISTENT DATA ***
COMMAND AS ENTERED:
NEWDN NOW 99 7 14 AM 613 YES 6631000 1030 PORTIN PORT
ENTER Y TO CONFIRM, N TO REJECT OR E TO EDIT
>
```
**Example of the NEWDN command used in no-prompt mode to port in a block of DNs. Some DNs in the block are in service.**

**>NEWDN \$ 613 YES 6631000 1030 PORTIN PORT Y** 6136631015: NOT FREE \*\*\* ERROR – INCONSISTENT DATA \*\*\*

**Example of the NEWDN command used in prompt mode to port in a block of DNs with an NXX (a duplicate of an existing NXX) introduced to the switch for the first time**

```
>NEWDN
SONUMBER: NOW 99 7 13 PM
>
SNPA:
>604
BLOCK_OF_DNS:
>YES
FROM_DN:
>6046681000
TO_DN:
>2999
VDNTYPE:
>PORTIN
PORTIN_ACTION:
>PORT
COMMAND AS ENTERED:
NEWDN NOW 99 7 13 PM 604 YES 6046681000 2999 PORTIN PORT
ENTER Y TO CONFIRM, N TO REJECT OR E TO EDIT
>Y
MACHINES ARE OUT OF SYNC, SERVICE ORDERS NOT ALLOWED
JOURNAL FILE IS INACTIVE, SERVICE ORDERS NOT ALLOWED
SHOULD ORDER BE DONE ANYWAY? (Y OR N)
>Y
***WARNING: This change will result in two TOFCNAME
entries with the same office code. Service order
prompting will change to compensate for the resulting DN
ambiguity, possibly preventing automated systems from
performing Service Orders. Please contact your next level
of support before confirming this change.
>
```
*Note:* NPA is added to table SNPANAME before the NEWDN command is used in this example. The NPANXX entered at the FROM\_DN prompt is added to table TOFCNAME with the NONNATIVE option. The DN entered at this prompt must be ten digits.The warning in the example only displays when a first-time duplicate NXX is introduced to the switch. This warning indicates that a duplicate NXX is added to table TOFCNAME and a change in SERVORD prompts is to compensate for DN ambiguity (no separate prompts for SNPA). Though the warning suggests that you contact your next level of support before confirming the change, the change is already confirmed before the display of the warning.

**Example of the NEWDN command used in no-prompt mode to port in a block of DNs with an NXX (a duplicate of an existing NXX) introduced to the switch for the first time**

**>NEWDN \$ 604 YES 60466810000 2999 PORTIN PORT Y Y**

**Example of the NEWDN command used in prompt mode to bring a new LERG-assigned NPANXX to the switch with a block of DNs**

```
>NEWDN
SONUMBER: NOW 99 7 14 AM
>
SNPA:
>450
BLOCK_OF_DNS:
>YES
FROM_DN:
>4503001000
TO_DN:
>1999
VDNTYPE:
>PORTIN
PORTIN_ACTION:
>NEWNPANXX
COMMAND AS ENTERED:
NEWDN NOW 99 7 14 AM 450 YES 4503001000 1999 PORTIN
NEWNPANXX
ENTER Y TO CONFIRM, N TO REJECT OR E TO EDIT
>Y
>
```
*Note:* In this example, the NPA is added to table SNPANAME before the NEWDN command is used. The NPANXX of the DN entered is added to table TOFCNAME with no option.

**Example of the NEWDN command used in no-prompt mode to bring a new LERG-assigned NPANXX to the switch with a block of DNs**

**>NEWDN \$ 450 YES 4503001000 1999 PORTIN NEWNPANXX Y**

**Example of the NEWDN command used in prompt mode to bring a new LERG-assigned NPANXX to the switch with a DN**

```
>NEWDN
SONUMBER: NOW 99 7 14 AM
>
SNPA:
>450
BLOCK_OF_DNS:
>NO
DN:
>4505001000
VDNTYPE:
>PORTIN
PORTIN_ACTION:
>NEWNPANXX
COMMAND AS ENTERED:
NEWDN NOW 99 7 14 AM 450 YES 4505001000 PORTIN NEWNPANXX
ENTER Y TO CONFIRM, N TO REJECT OR E TO EDIT
>Y
```
*Note:* In this example, the NPA is added to table SNPANAME before the NEWDN command is used. The NPANXX of the DN entered is added to table TOFCNAME with no option.

**Example of the NEWDN command used in no-prompt mode to bring a new LERG-assigned NPANXX to the switch with a DN**

#### **>NEWDN \$ 450 YES 4505001000 PORTIN NEWNPANXX Y**

**Example of the NEWDN command used in prompt mode to introduce a new LERG-assigned NPANXX (a duplicate of an existing NXX) to the switch for the first time**

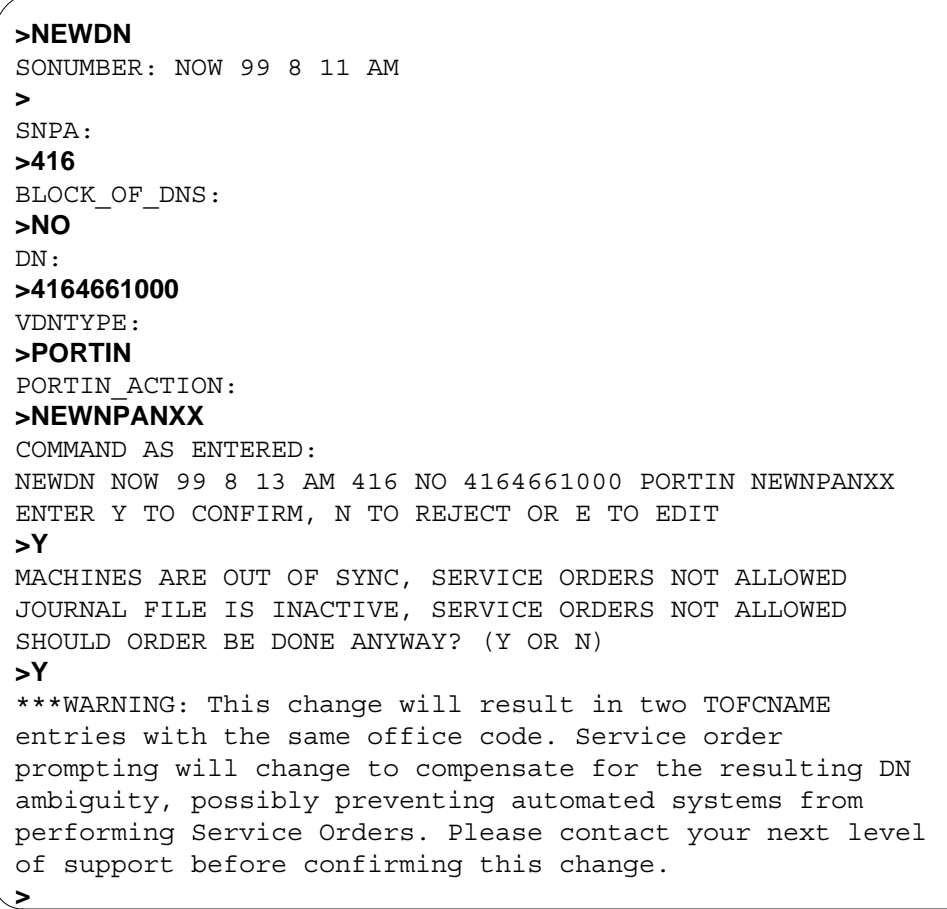

*Note:* In this example, the NPA is added to table SNPANAME before the NEWDN command is used. The NPANXX of the DN entered is added to table OFCNAME with no option. The DN entered at this prompt must be ten digits. The warning in the example only displays when a first-time duplicate NXX is introduced to the switch. The warning indicates that a duplicate NXX is added to table TOFCNAME and a change in SERVORD prompts is to compensate for DN ambiguity (no separate prompts for SNPA). Though this warning suggests that you contact your next level of support before confirming the change, the change is already confirmed before the display of the warning.

**Example of the NEWDN command used in no-prompt mode to bring a new LERG-assigned NPANXX (a duplicate of an existing NXX) to the switch for the first time.**

**>NEWDN \$ 416 NO 4164661000 PORTIN NEWNPANXX Y Y**

The following shows examples of adding the Call Forward/Interface Busy (CFIB) feature to a single DN and a block of DNs.

**Example of the NEWDN command used in prompt mode to add the CFIB option for a block of DNs**

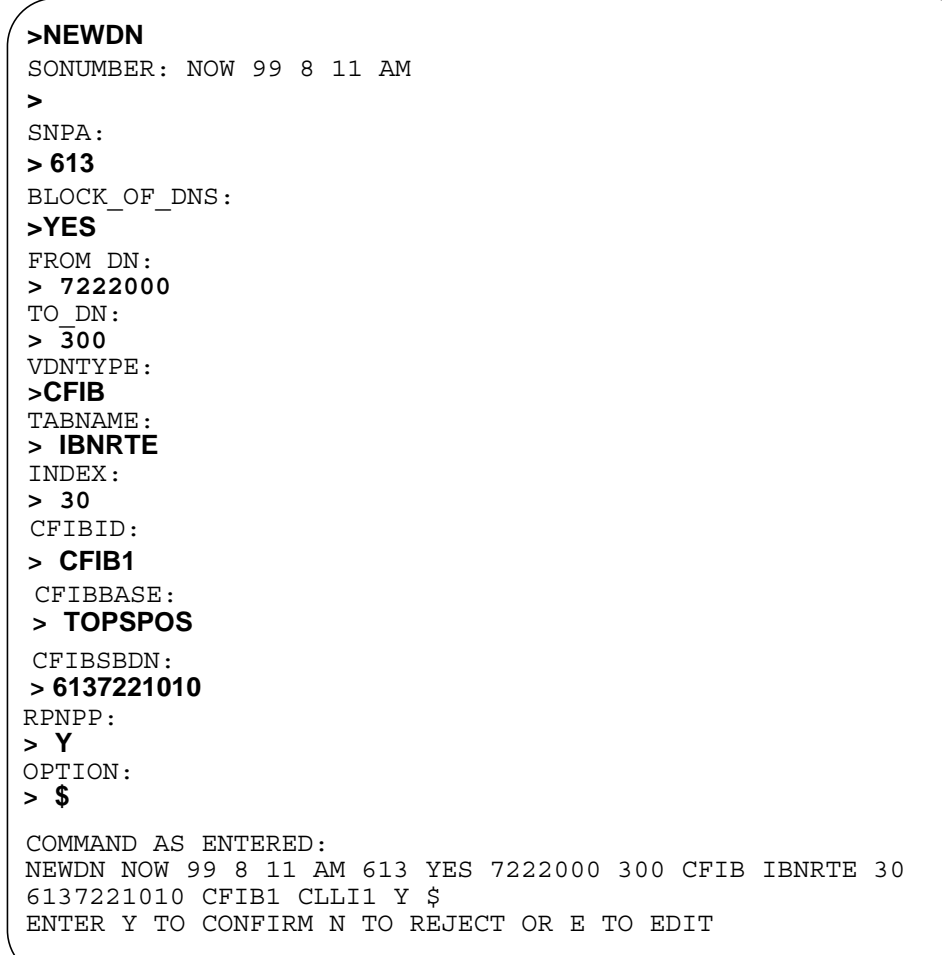

**Example of the NEWDN command used in no-prompt mode to add the CFIB option for a block of DNs**

**>NEWDN \$ 613 YES 7222000 300 CFIB IBNRTE 30 CFIB1 TOPSPOS 6137221010 Y \$**

**Example of the NEWDN command used in prompt mode to add the CFIB option to a single DN**

```
>NEWDN
SONUMBER: NOW 99 8 11 AM
>
SNPA:
> 613
BLOCK_OF_DNS:
>NO
DN:
> 7222000
VDNTYPE:
>CFIB
TABNAME:
> IBNRTE
COMMAND AS ENTERED:
NEWDN NOW 99 8 11 AM $ 613 NO 7222000 CFIB IBNRTE 30
6137221010 CFIB1 CLLI1 Y $
ENTER Y TO CONFIRM N TO REJECT OR E TO EDIT
INDEX:
> 30
CFIBBASE:
> TOPSPOS
CFIBSBDN:
> 6137221010
CFIBID:
>CFIB1
RPNPP:
> Y
OPTION:
> $
```
**Example of the NEWDN command used in no-prompt mode to add the CFIB option to a single DN**

**>NEWDN \$ 613 NO 7222000 CFIB IBNRTE 30 CFIB1 TOPSPOS 6137221010 Y \$**

## **Prompts**

The system prompts for the NEWDN command are shown in the following table.

**Input prompts for the NEWDN command**

| Prompt             | <b>Valid input</b>                                                                              | <b>Explanation</b>                                                                                                    |
|--------------------|-------------------------------------------------------------------------------------------------|----------------------------------------------------------------------------------------------------|
| AIN VDN OPTION     | NCOS or SMDR                                                                                    | Directory number used for single<br>DN assignments.                                                                                                    |
| BLK TOLL COM       | Y or N                                                                                          | Appears for the RCF option;<br>specifies whether incoming toll<br>calls are forwarded to a remote<br>station.                                               |
| BLK TOLL TREATMENT | See the DMS-100 Customer<br>Data Schema Reference Manual<br>for a list of available treatments. | Appears for the RCF option;<br>specifies the treatment given to a<br>blocked toll call.                                                                     |
| BLOCK OF DNS       | $YES = for a block of DNS$                                                                      | Used to assign a block of DNs or<br>a single DN.                                                                                                    |
|                    | $NO =$ for a single DN and RCF                                                                  |                                                                                                    |
| CARRIER            | IC INC CARRIER NAME                                                                             | The carrier is a valid carrier name<br>from table OCCNAME.                                                                                                  |
| CFIBBASE           | Common language location<br>identifier (CLLI)                                                   | Base station CLLI. The PRI CLLI<br>becomes the originator of the<br>forwarded call to the remote DN,<br>when all the routes in the route<br>list are busy.  |
| CFIBID             | Index into table CFIBDATA                                                                       | Call Forward/Interface Busy<br>identification.                                                                                                    |
| CFIBSBDN           | 10-digit DN                                                                                     | A special billing DN used to bill<br>the base DN to remote DN<br>portion of the CFIB call.                                                                  |
| CHOICE             | <b>BOOL</b>                                                                                     | N is the only valid response for<br>the PIC option on an RCF DN.                                                                                            |
| CODEHOLDER         | Y or N                                                                                          | Specifies whether the switch is<br>the codeholder of the block of<br>DNs specified. This prompt<br>appears when PORTIN is<br>entered at the VDNTYPE prompt. |

### **Input prompts for the NEWDN command**

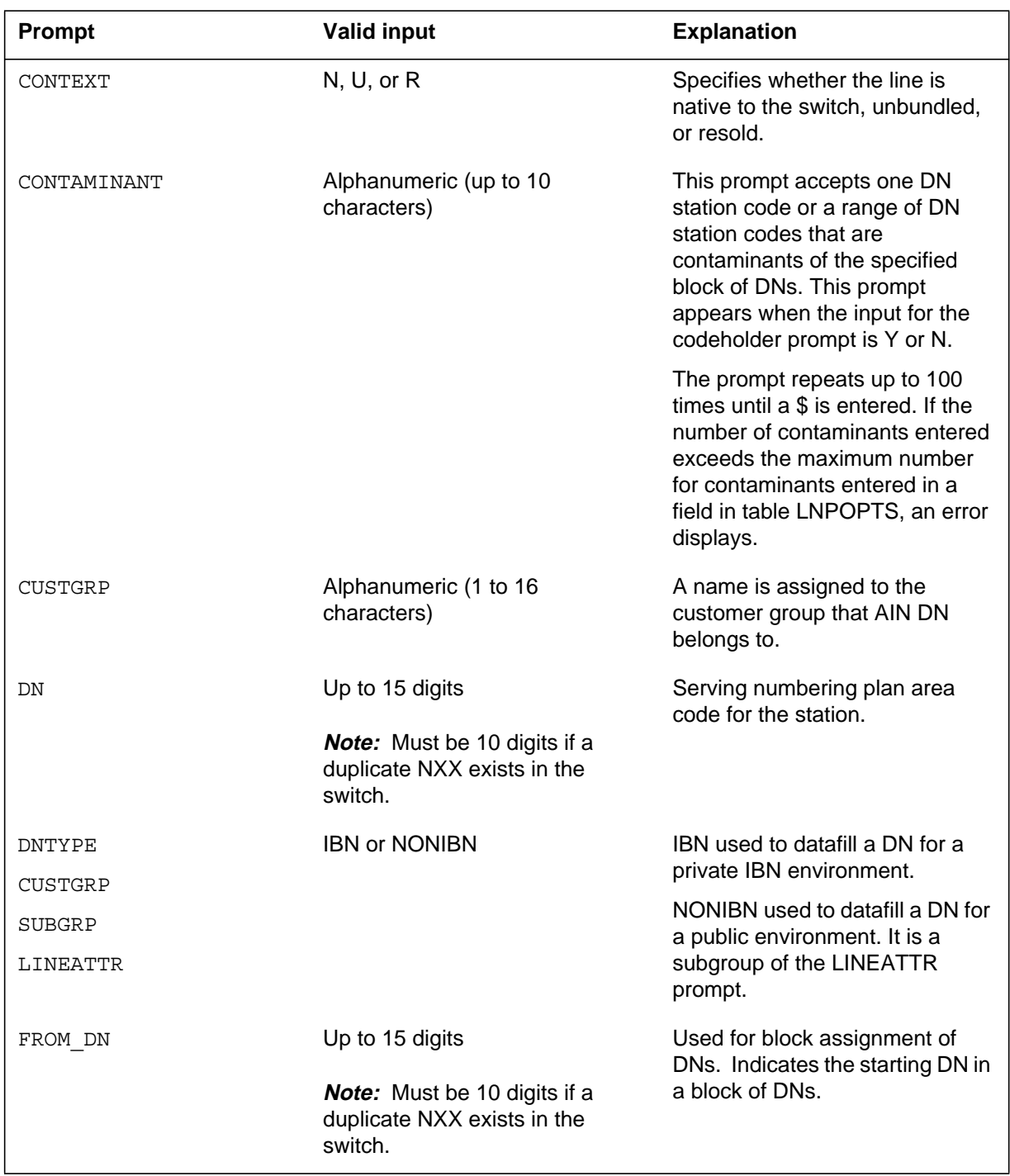

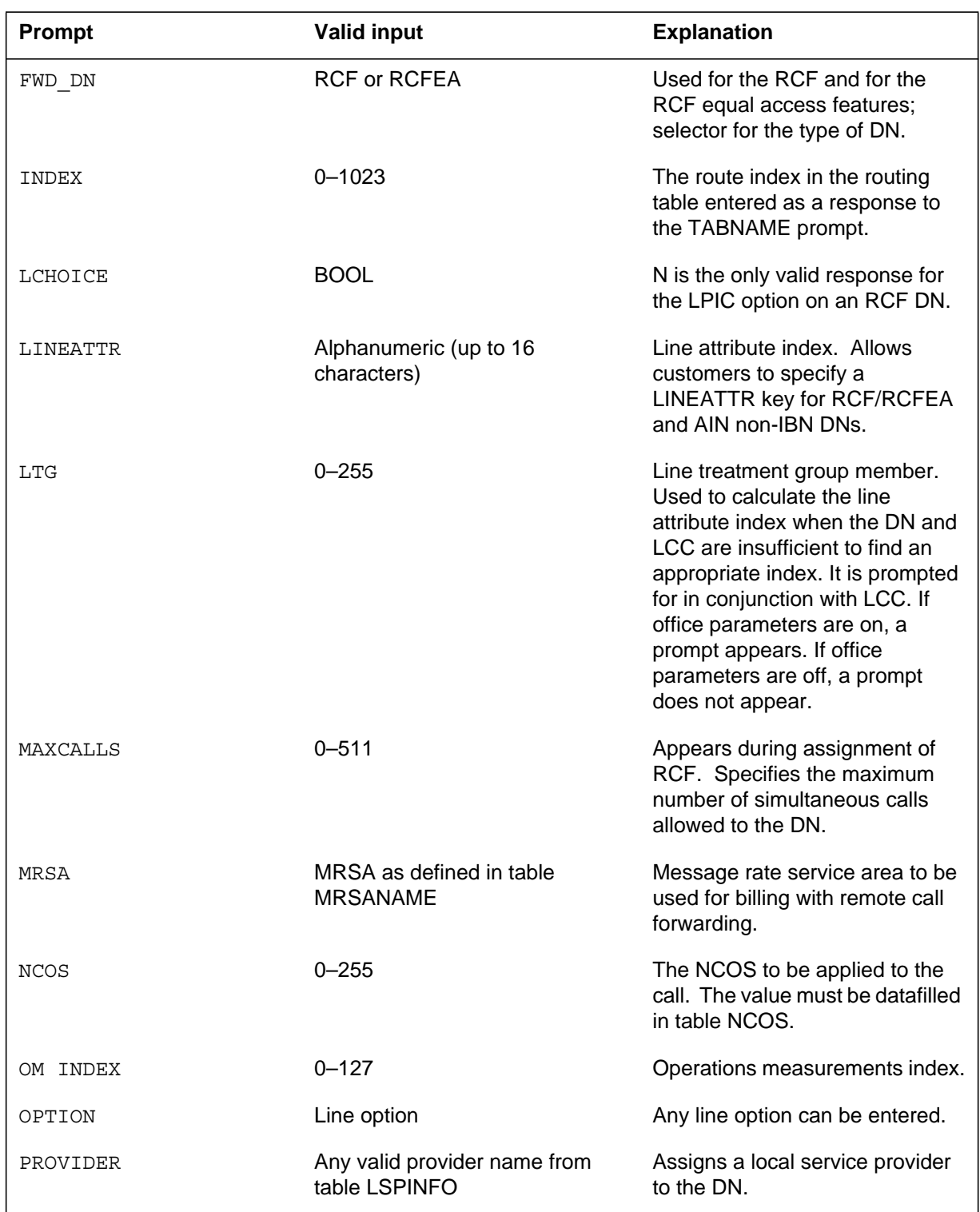

### **Input prompts for the NEWDN command**

### **Input prompts for the NEWDN command**

 $\overline{\phantom{a}}$ 

 $\mathbf I$ 

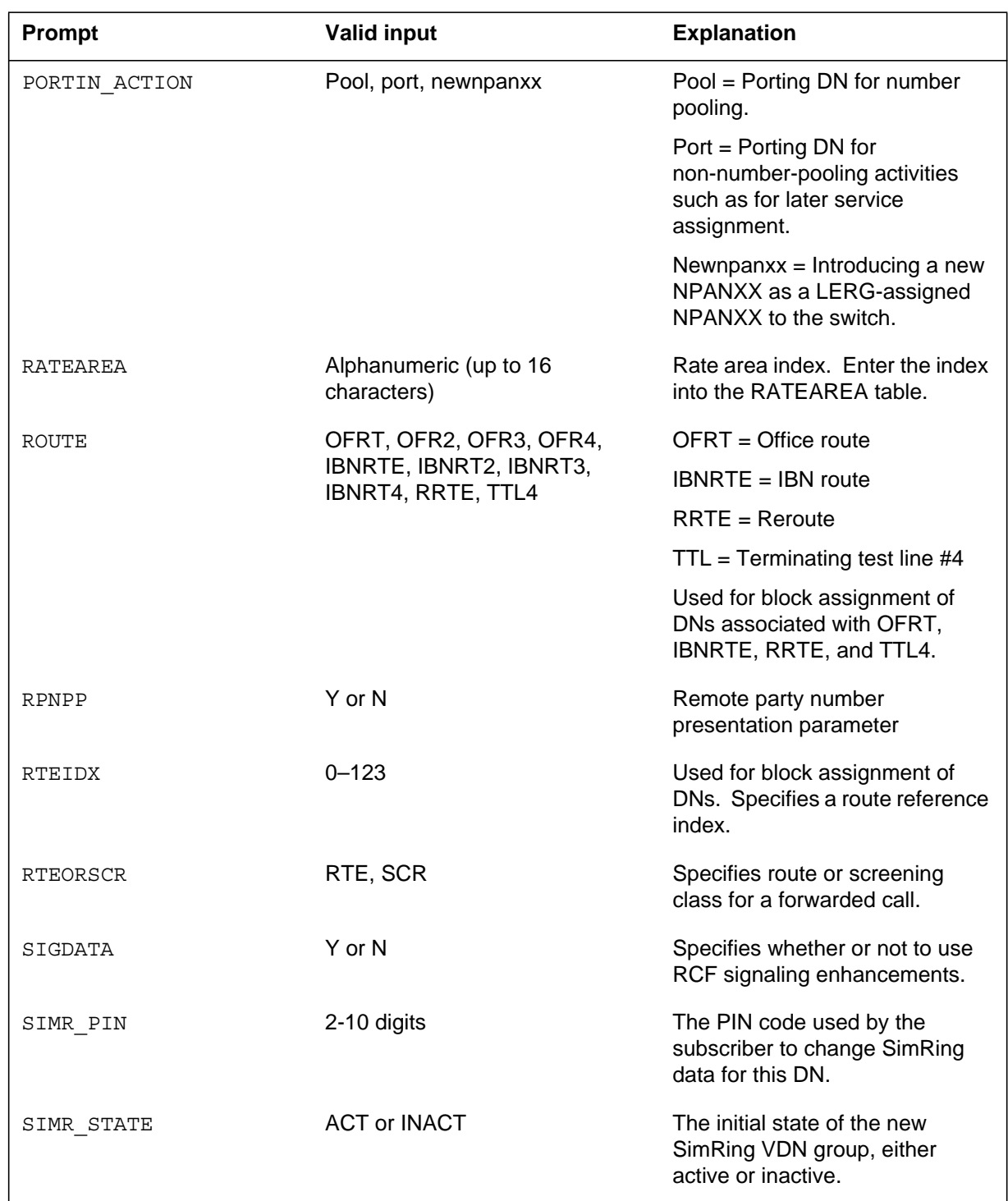

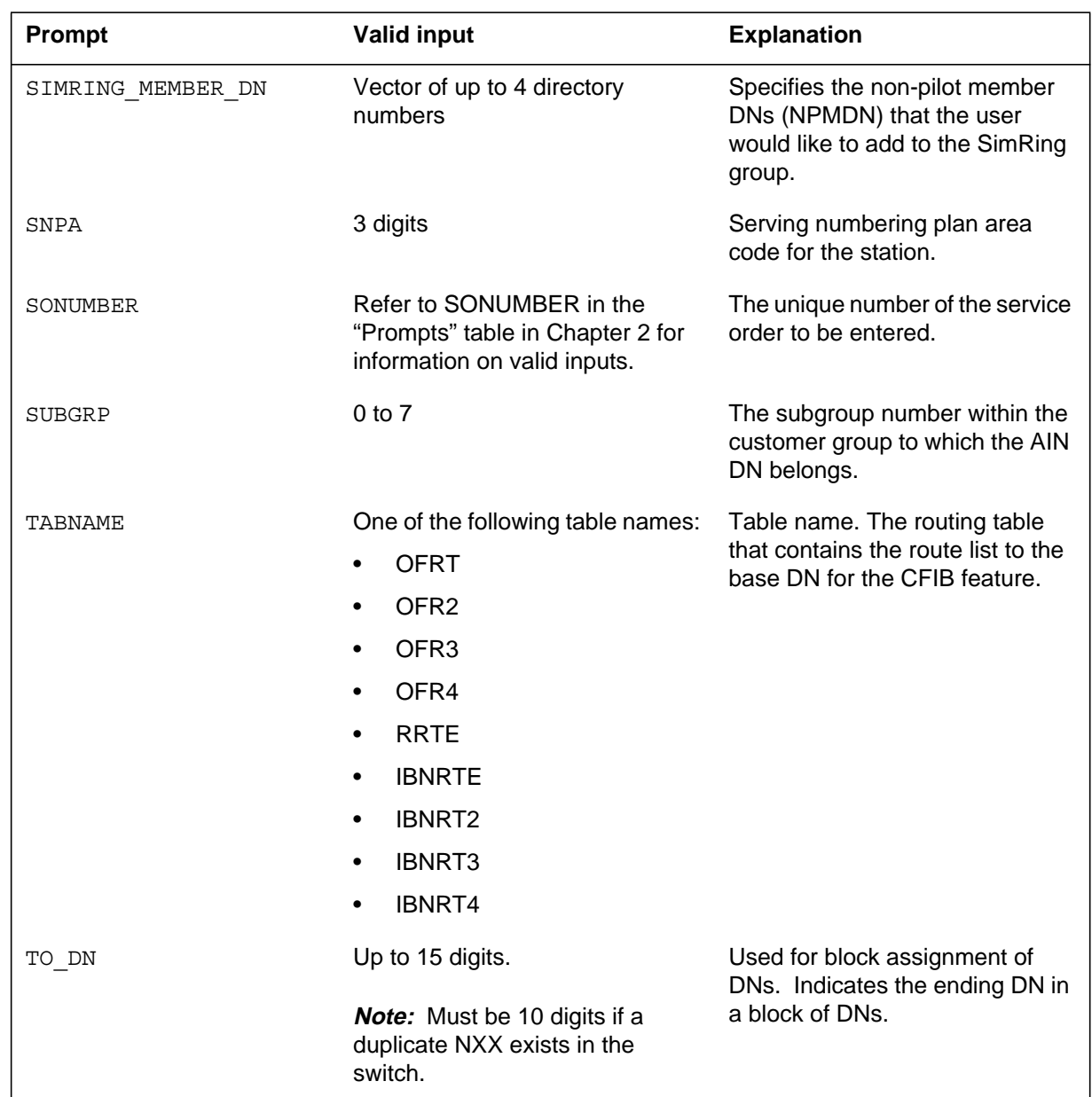

### **Input prompts for the NEWDN command**

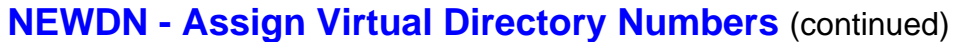

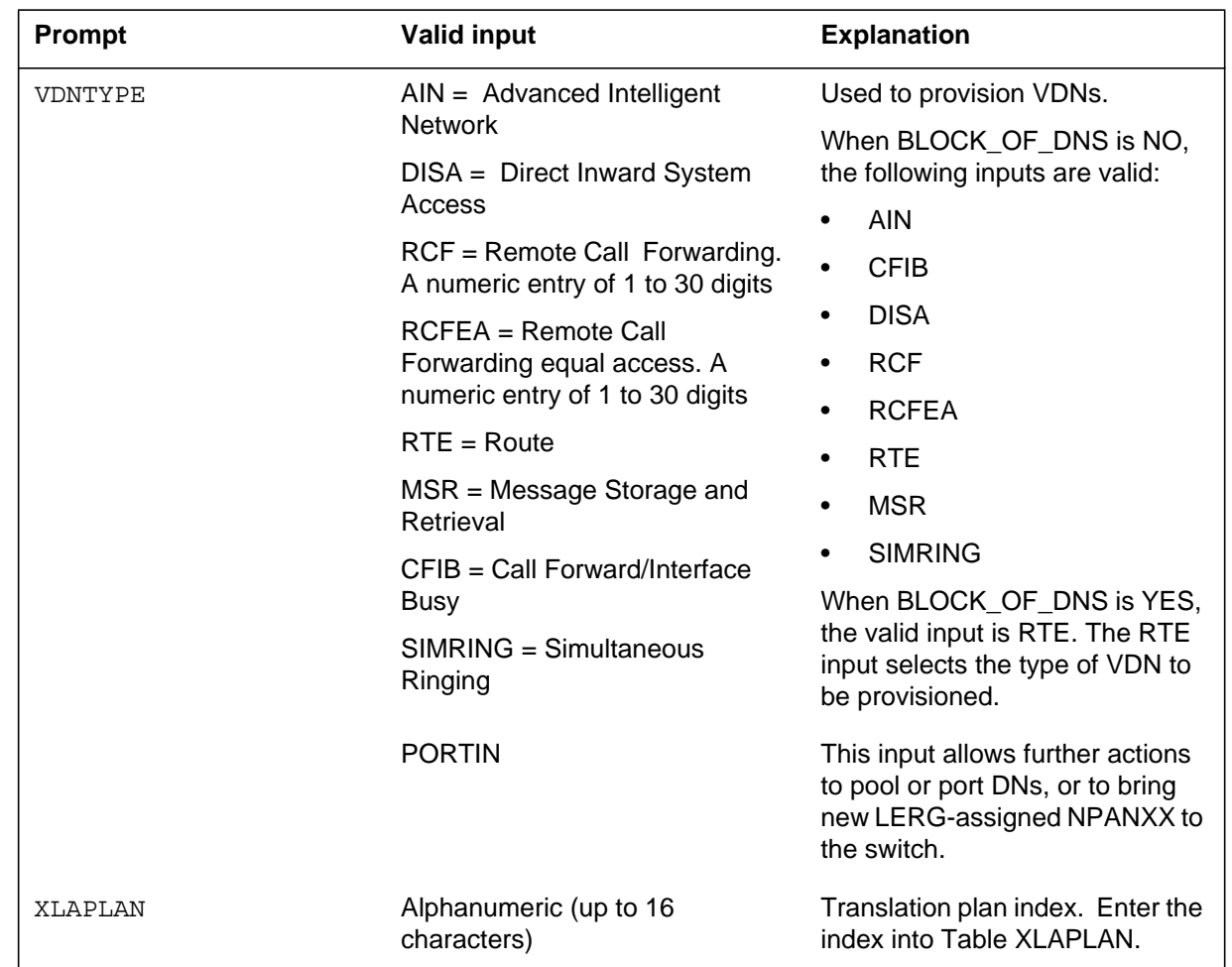

#### **Input prompts for the NEWDN command**

### **Notes**

 $\blacksquare$ 

 $\mathsf I$ 

The following notes apply to the NEWDN command:

- SIMRING is a valid input as of the NA017 release.
- Do not use this command to provision blocks of DNs during office busy periods.
- Do not use this command on more than 100 DNs at a time.
- Use the OUTDN command to delete VDNs (RTE, RCF, RCFEA, AIN, DISA).
- AIN is a valid input as of the NA009 software release.
# **NEWDN - Assign Virtual Directory Numbers** (end)

- If you enter a seven-digit DN and the office code (NXX) exists under multiple serving numbering plan areas (SNPA), the system reprompts for the full ten-digit DN.
- The LINEATTR prompt will only be displayed for RCF and RCFEA lines if the XLAPLAN\_RATEAREA\_SERVORD\_ENABLED office parameter is set to MANDATORY\_PROMPTS.
- The XLAPLAN and RATEAREA prompts will only be displayed when the XLAPLAN\_RATEAREA\_SERVORD\_ENABLED office parameter is set to MANDATORY\_PROMPTS.
- The LINEATTR prompt is currently displayed for AIN NON-IBN VDNs independent of the state of the XLAPLAN\_RATEAREA\_SERVORD\_ENABLED office parameter.
- The LTG, LATANM, MRSA, SCRNCL, and PRTNM prompts are removed when the XLAPLAN\_RATEAREA\_SERVORD\_ENABLED office parameter is set to MANDATORY\_PROMPTS.
- The line class code of the LINEATTR must be VLN.
- Use the CBLKDN command to change the attributes of a block of DNs.

## **Release history**

#### **NA017**

The requirements of feature 59030419 specify that the Servord NEWDN command will be used to create a SimRing VDN pilot.

# **OUT - Remove service**

## **Description**

The OUT command removes service from single-line and multiline telephone set directory numbers (DN) and line equipment numbers (LEN) except members of the following types of groups:

- directory number hunt (DNH)
- distributed line hunt (DLH)
- multiline hunt (MLH)
- bridged night number (BNN)

For Restricted Dial Tone (RSDT), the Service Order System (SERVORD) command OUT is modified so that the RSDT status for a LEN is automatically changed from ELIGIBLE to IN\_EFFECT in table RSDTLINE. The RSDT IN\_EFFECT line has an LCC of 1FR, the same line attribute index as the provisioned RSDT DN and options digitone (DGT) and flash ignore (FIG) assigned. No other options can be assigned to the line. The state of the LEN in table LNINV remains as WORKING.

# **Applicability**

The OUT command applies to

- individual lines
- hunt group pilots
- business sets and data units
- ISDN lines that have had all options removed

*Note:* Global lines commands support only individual lines.

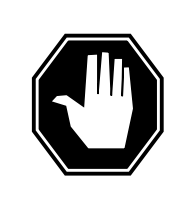

# **DANGER**

**Possible revenue loss** The user can execute the SERVORD OUT command on a line that has metering. The user must make sure that the out of service (OOS) stream is mounted in the device independent recording package (DIRP). If the OOS stream is not mounted in the device, revenue loss can occur.

# **Example**

The following are examples of the OUT command with and without the same DNs. These examples remove the Meridian Digital Centrex (MDC) service

associated with DN 722-4112 and LEN 0 1 5 1. The system routes calls to 722-4112 to a blank DN (BLDN) intercept.

#### **Example of the OUT command in prompt mode, unique 7 digit DN**

```
>OUT
SONUMBER: NOW 98 02 07 PM
>
DN:
>7224112
LEN or LTID:
>0 1 5 1
INTERCEPT_NAME:
>BLDN
COMMAND AS ENTERED:
OUT NOW 98 02 07 PM $ 7224112 0 1 5 1 BLDN
ENTER Y TO CONFIRM, N TO REJECT, OR E TO EDIT
>Y
```
**Example of the OUT command in no-prompt mode, unique 7-digit DN**

```
>OUT $ 7224112 0 1 5 1 BLDN
COMMAND AS ENTERED:
OUT NOW 98 02 07 PM $ 7224112 0 1 5 1 BLDN
ENTER Y TO CONFIRM, N TO REJECT, OR E TO EDIT
>Y
```
**Example of the OUT command in prompt mode, 10-digit DN**

```
>OUT
SONUMBER: NOW 98 02 07 PM
>
DN:
>9197224112
LEN_or_LTID:
>0 1 5 1
INTERCEPT_NAME:
>BLDN
COMMAND AS ENTERED:
OUT NOW 98 02 07 PM $ 9197224112 0 1 5 1 BLDN
ENTER Y TO CONFIRM, N TO REJECT, OR E TO EDIT
>Y
```
**Example of the OUT command in no-prompt mode, 10-digit DN**

```
>OUT $ 9197224112 0 1 5 1 BLDN
COMMAND AS ENTERED:
OUT NOW 98 02 07 PM $ 9197224112 0 1 5 1 BLDN
ENTER Y TO CONFIRM, N TO REJECT, OR E TO EDIT
>Y
```
**Example of the OUT command in prompt mode, duplicate 7-digit DN**

```
>OUT
SONUMBER: NOW 98 02 07 PM
>
DN:
>7224112
This Dn is not Unique
Please Use the Full National DN
7224112
*** Error ***
TYPE OF DN IS SO_DR
PLEASE ENTER:
DN:
>9197224112
LEN or LTID:
>0 1 5 1
INTERCEPT_NAME:
>BLDN
COMMAND AS ENTERED:
OUT NOW 98 02 07 PM $ 9197224112 0 1 5 1 BLDN
ENTER Y TO CONFIRM, N TO REJECT, OR E TO EDIT
>Y
```
**Example of the OUT command in no-prompt mode, duplicate 7-digit DN**

```
>OUT $ 7224112 0 1 5 1 BLDN
This Dn is not Unique
Please Use the Full National DN
7224112
*** Error ***
TYPE OF DN IS SO_DR
PLEASE ENTER:
DN:
>OUT $ 9197224112 0 1 5 1 BLDN
```
The following is an example of the OUT command for an RSDT line. This example removes from service a 1FR line with a LEN of HOST 00 1 00 06, assigns it the same DN as the RSDT DN specified in table DNROUTE and assigns DGT and FIG to the line. This configuration routes all calls made to the RSDT DN to blank DN (BLDN) intercept.

#### **Example of the OUT command in prompt mode for an RSDT line**

```
>OUT
SNONUMBER: NOW 98 1 5 AM
>
DN:
>6231234
LEN:
>HOST 00 1 00 06
INTERCEPT_NAME:
>BLDN
```
### **Prompts**

The system prompts for the OUT command appear in the following table.

#### **Input prompts for the OUT command (Sheet 1 of 2)**

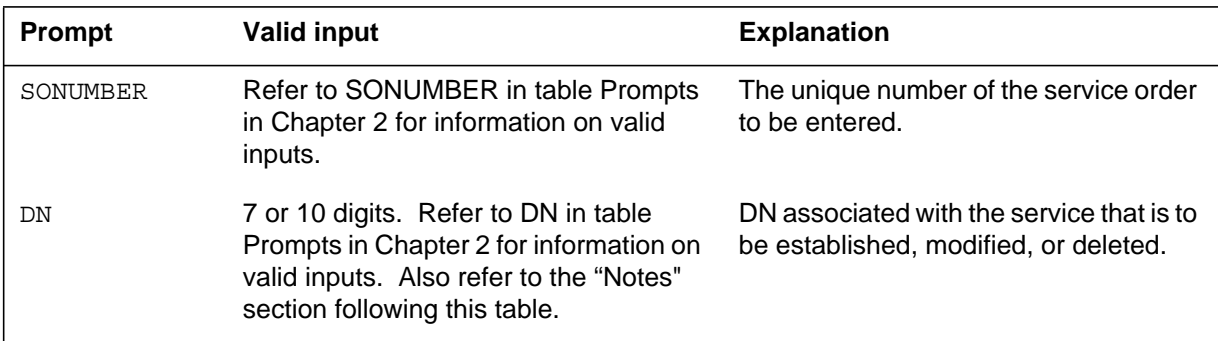

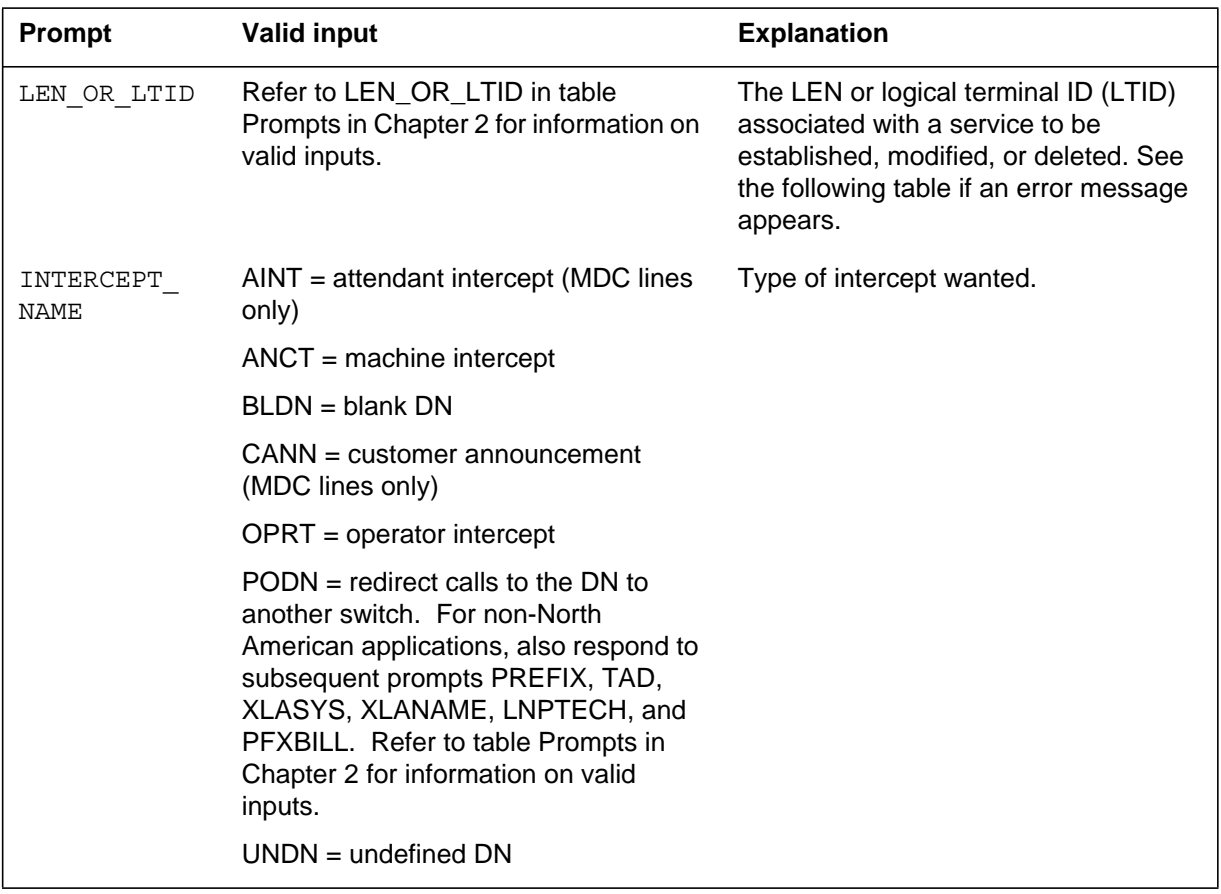

### **Input prompts for the OUT command (Sheet 2 of 2)**

# **LEN\_OR\_LTID OUT command prompt error messages**

The LEN\_OR\_LTID prompt error messages for the OUT command are in the following table.

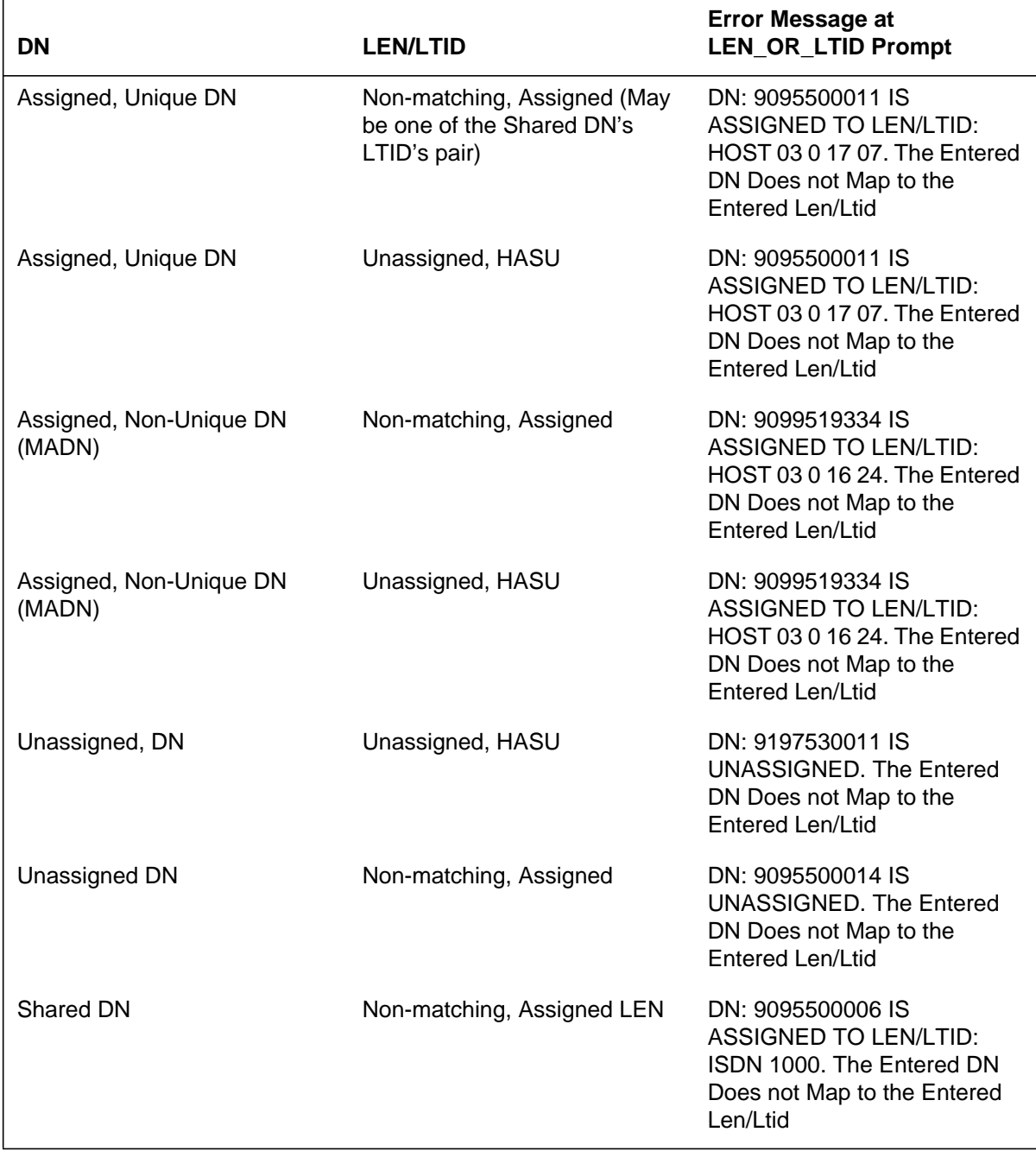

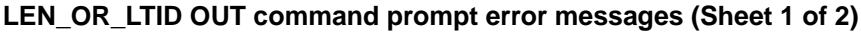

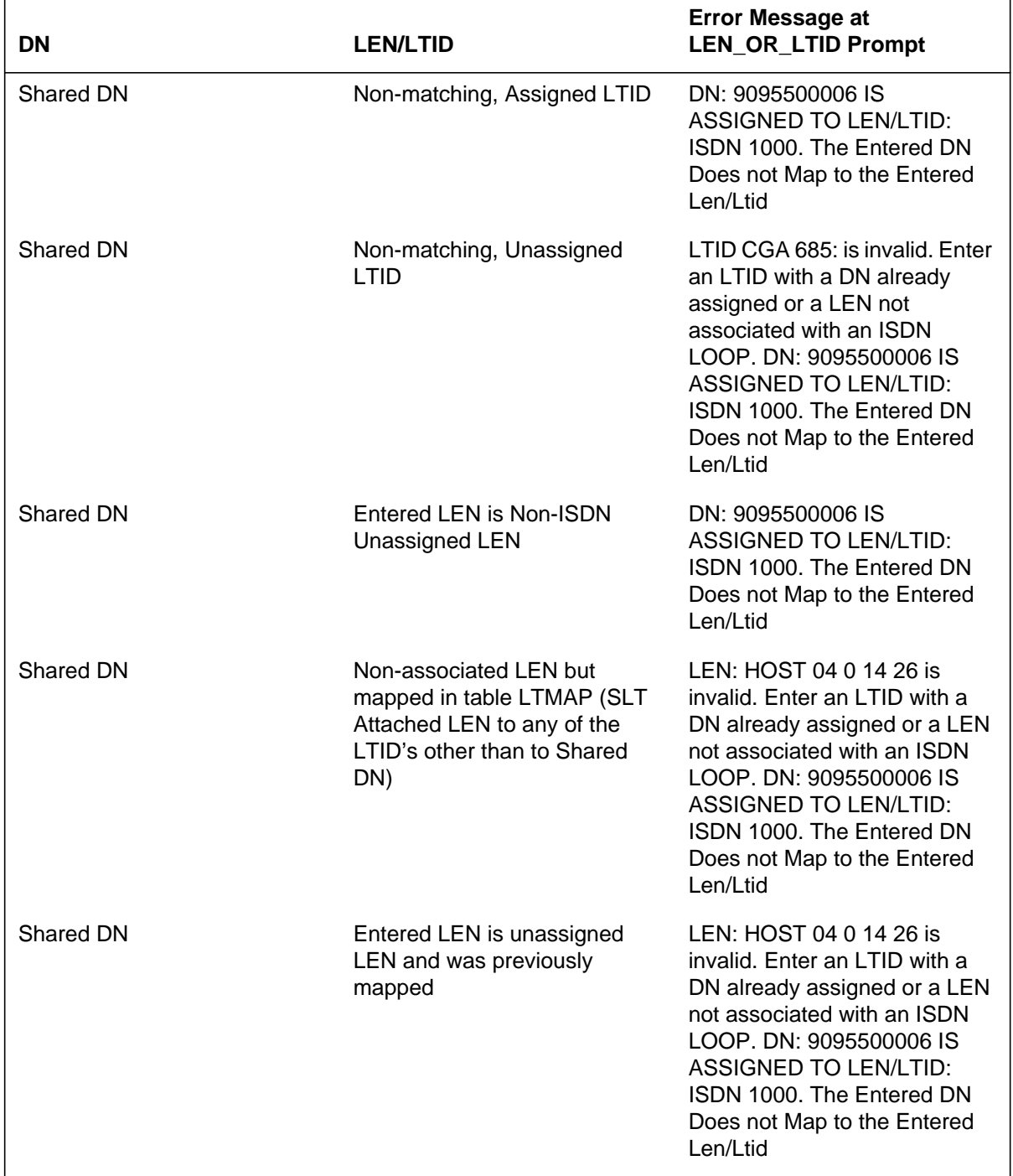

### **LEN\_OR\_LTID OUT command prompt error messages (Sheet 2 of 2)**

# **RSDT warning message**

RSDT warning message for the OUT command appears in the following table.

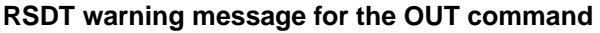

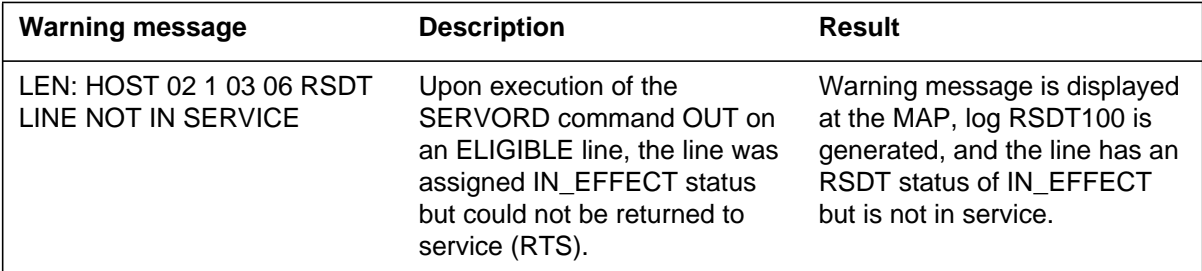

### **Notes**

The following notes apply to the OUT command:

- The OUT command removes the pilot line after the system deletes all other hunt group members.
- The OUT command cannot remove the pilot line of a DNH group if a member has a preferential hunt (PRH) assigned to that member. If a member has a tuple in table PREFHUNT, the system assigns a PRH to this member. The user must remove the PRH from all members before the user issues the OUT command to remove the pilot.
- The system must remove all secondary DNs before the system can remove the primary DN of a business set.
- The Epsilon line source card (NT4K65AA0) does not support the MWL notice in the remote fiber terminal (RFT) in S/DMS AccessNode systems. Error messages appear on the MAP display. The line remains in service. To eliminate the error messages, the user must change the notice or replace the Epsilon card with an Omega line source card. Use the ADD or CHF SERVORD commands to change the notice. Refer to *S/DMS AccessNode Module Replacement Procedures* for procedures to replace the Epsilon card with the Omega card.

*Note:* The remote digital terminal (RDT) is another name for the RFT.

- The OUT command can delete entries in table LNINV when the system provisions RFT lines. The capability to delete entries allows the system to provision software and services on the line in one SERVORD transaction. The user must use the parameter RDT\_SO\_AUTOCREATE\_LNINV to enable this optional capability.
- Attempts to use the OUT command on the RSDT DN datafilled in table DNROUTE will fail.

#### **OUT - Remove service** (end)

- A line not set to intercept treatment BLDN remains provisioned in tables DNROUTE and DNINV. The operating company uses command CICP to set the intercept treatment to BLDN. Then the operating company can use the line again.
- The prevent deletion option (PDO) prevents the use of the OUT command. You must remove the PDO from the line to out a line that has the PDO assigned, or the following error message displays:

```
ERROR: Protected Service. Verify Action.
PDO Option Assigned.
```
The following restrictions apply to the use of the ported-out DN intercept:

- Offices that use virtual numbering plan areas cannot use the UK/European PODN intercept. SERVORD does not enforce this restriction.
- This command does not support DNs that are part of a virtual private network. SERVORD does not enforce this restriction.
- You cannot use a single SERVORD OUT command to change a range of DNs to ported-out DNs.
- DNs that are shared by multiple parties or terminals, such as multiparty lines, MADNs, ACD groups, and hunt groups, cannot be ported.
- Only single-DN MDC lines can be ported.
- You must exercise caution when changing the intercept for a ported-out DN. If you use the CICP command to change a DN's intercept from PODN to BLDN, service can then be reestablished using that DN. You must ensure that a DN is out of service, and not simply ported to another service provider, before changing its intercept from PODN to BLDN. The switch generates a warning when you use SERVORD to change the intercept of a DN that has the PODN intercept assigned.
- In NA012, feature 59006893, Provisioning for Enhanced Multi-NPA, allows SDNs, hunt group members, or BNN group members to have different NPAs from those of the primary or pilot DNs. Users can enable or disable this feature through usage of software optionality control (SOC). When this option is enabled, deletion of the pilot DN in a hunt group causes the next available group member with the same NPA as the deleted pilot to become the pilot. NPA of this new pilot becomes the group NPA in table HUNTGRP.

# **OUTDN - Delete virtual directory numbers**

#### **Description**

The OUTDN command can be used to do the following:

- deletes virtual directory numbers (VDN) that are not associated with physical line equipment
- deletes remote call forwarding (RCF) from a DN
- deletes call forward/interface busy (CFIB) from a DN
- removes a DN with the Message Storage and Retrieval (MSR) option
- pool out a block of DNs
- port out a single DN or a block of DNs

*Note:* Before using the OUTDN command to port or pool DNs, use the OUT command to remove the DNs from service and assign blank DN (BLDN) or unassigned DN (UNDN) intercept to them. The same applies if you are pooling out a block of DNs, or porting out a single DN or a block of DNs assigned to physical lines. DNs in a block are in multiples of a thousand.

The OUTDN command also prompts for VDNs that require deletion and the intercept name that is applied to the deleted DN. The switch deletes options assigned to a deleted VDN or RCF DN.

The OUTDN command can also be used to delete direct inward system access (DISA) VDNs. This command does not allow removal of a block of DISA DNs. When you try to use command OUTDN to remove a block of DISA DNs, an error message appears.

When you use the OUTDN command with DISA, enter BLDN at the INTERCEPT\_NAME prompt. The entry at the INTERCEPT\_NAME prompt determines if the DN can revert to a BLDN after the command OUTDN is executed.

When the OUTDN command is used on a block of DNs, the following criteria must be met:

- The block of DNs must be consecutive numbers.
- All DNs within the block must be the same VDN type.
- The VDN type that requires deletion must support DN block assignments through command NEWDN.

- The DNs that require deletion must stay in the same serving numbering plan area (SNPA).
- The amount of DNs in the block cannot exceed a thousand. This does not apply when software optionality control, SOC NPE00005, is on.

### **Applicability**

A list of applicable circumstances follows:

- DISA DNs
- DNs associated with an office route
- RCF DNs
- virtual DNs

### **Examples**

The following are examples of the OUTDN command in offices with and without duplicate DNs. These examples delete a block of consecutive DNs, from 226-5400 to 226-5999, in the SNPA of 613 to office route 12, and return the DN to a blank DN.

#### **Example of command OUTDN in prompt mode, unique 7-digit DNs**

```
>OUTDN
SONUMBER: NOW 98 2 7 PM
 >
BLOCK_OF_DNS:
>YES
FROM_DN:
>2265400
TO_DN:
>999
INTERCEPT_NAME:
>BLDN
COMMAND AS ENTERED:
OUTDN NOW 98 2 7 PM YES 2265400 999 BLDN
ENTER Y TO CONFIRM, N TO REJECT, OR E TO EDIT
>Y
```
**Example of command OUTDN in no-prompt mode, unique 7-digit DNs**

**>OUTDN \$ YES 2265400 999 BLDN** COMMAND AS ENTERED: OUTDN NOW 98 2 7 PM YES 2265400 999 BLDN ENTER Y TO CONFIRM, N TO REJECT, OR E TO EDIT **>Y**

**Example of command OUTDN in prompt mode, 10-digit DNs**

```
>OUTDN
SONUMBER: NOW 98 2 7 PM
 >
BLOCK_OF_DNS:
>YES
FROM_DN:
>9192265400
TO_DN:
>999
INTERCEPT_NAME:
>BLDN
COMMAND AS ENTERED:
OUTDN NOW 98 2 7 PM YES 9192265400 999 BLDN
ENTER Y TO CONFIRM, N TO REJECT, OR E TO EDIT
>Y
```
**Example of command OUTDN in no-prompt mode, 10-digit DNs**

**>OUTDN \$ YES 9192265400 999 BLDN** COMMAND AS ENTERED: OUTDN NOW 98 2 7 PM YES 9192265400 999 BLDN ENTER Y TO CONFIRM, N TO REJECT, OR E TO EDIT **>Y**

**Example of command OUTDN in no-prompt mode, duplicate 7-digit DNs**

```
>OUTDN $ YES 2265400 999 BLDN
This Local DN is not unique
Please Use the Full National DN
2265400
*** Error ***
```
**Example of command OUTDN in prompt mode, duplicate 7-digit DNs**

```
>OUTDN
SONUMBER: NOW 98 2 7 PM
 >
BLOCK_OF_DNS:
>YES
FROM_DN:
>2265400
This Local DN is not Unique
2265400
Please Use the Full National DN
*** Error ***
TYPE OF FROM_DN IS SO_DR
PLEASE ENTER:
FROM_DN:
9192265400
TO_DN:
>999
INTERCEPT_NAME:
>BLDN
COMMAND AS ENTERED:
OUTDN NOW 98 2 7 PM YES 9192265400 999 BLDN
ENTER Y TO CONFIRM, N TO REJECT, OR E TO EDIT
>Y
```
**Example of command OUTDN in no-prompt mode, duplicate 7-digit DNs**

```
>OUTDN $ YES 2265400 999 BLDN
This Local DN is not unique
Please Use the Full National DN
2265400
*** Error ***
```
The following are examples of the OUTDN command that delete a single DN, 5502222, and return it to blank DN.

**Example of command OUTDN in prompt mode**

```
>OUTDN
SONUMBER: NOW 0 1 14 PM
 >
BLOCK_OF_DNS:
>NO
DN:
>5502222
INTERCEPT_NAME:
>BLDN
COMMAND AS ENTERED:
OUTDN NOW 0 1 14 PM NO 5502222 BLDN
ENTER Y TO CONFIRM, N TO REJECT, OR E TO EDIT
>Y
```
**Example of command OUTDN in no-prompt mode**

**>OUTDN \$ NO 5502222 BLDN \$ Y**

The following shows an example of removing an MSR DN.

**Example of command OUTDN in prompt mode used to delete an MSR DN**

```
>OUTDN
SONUMBER: NOW 0 1 14 PM
 >
SNPA:
>613
BLOCK_OF_DNS:
>NO
DN:
>7221234
INTERCEPT_NAME:
>BLDN
COMMAND AS ENTERED:
OUTDN NOW 0 1 14 PM NO 5502222 BLDN
ENTER Y TO CONFIRM, N TO REJECT, OR E TO EDIT
>Y
```
**Example of command OUTDN in no-prompt mode used to delete an MSR DN**

#### **>OUTDN \$ NO 7221234 BLDN \$ Y**

The following shows an example of deleting a DN with the Call Forward/Interface Busy feature.

#### **Example of command OUTDN in prompt mode used to delete a DN with the CFIB feature**

```
>OUTDN
SONUMBER: NOW 99 7 15 PM
 >
SNPA:
>613
BLOCK_OF_DNS:
>NO
FROM_DN:
>7229999
INTERCEPT_NAME:
>BLDN
COMMAND AS ENTERED:
OUTDN NOW 99 7 15 PM NO 7229999 BLDN
ENTER Y TO CONFIRM, N TO REJECT, OR E TO EDIT
>Y
```
**Example of command OUTDN in no-prompt mode used to delete a DN with the CFIB feature**

#### **>OUTDN \$ NO 7229999 BLDN \$ Y**

# **Prompts**

The system prompts for command OUTDN are shown in the following table.

#### **Input prompts for command OUTDN**

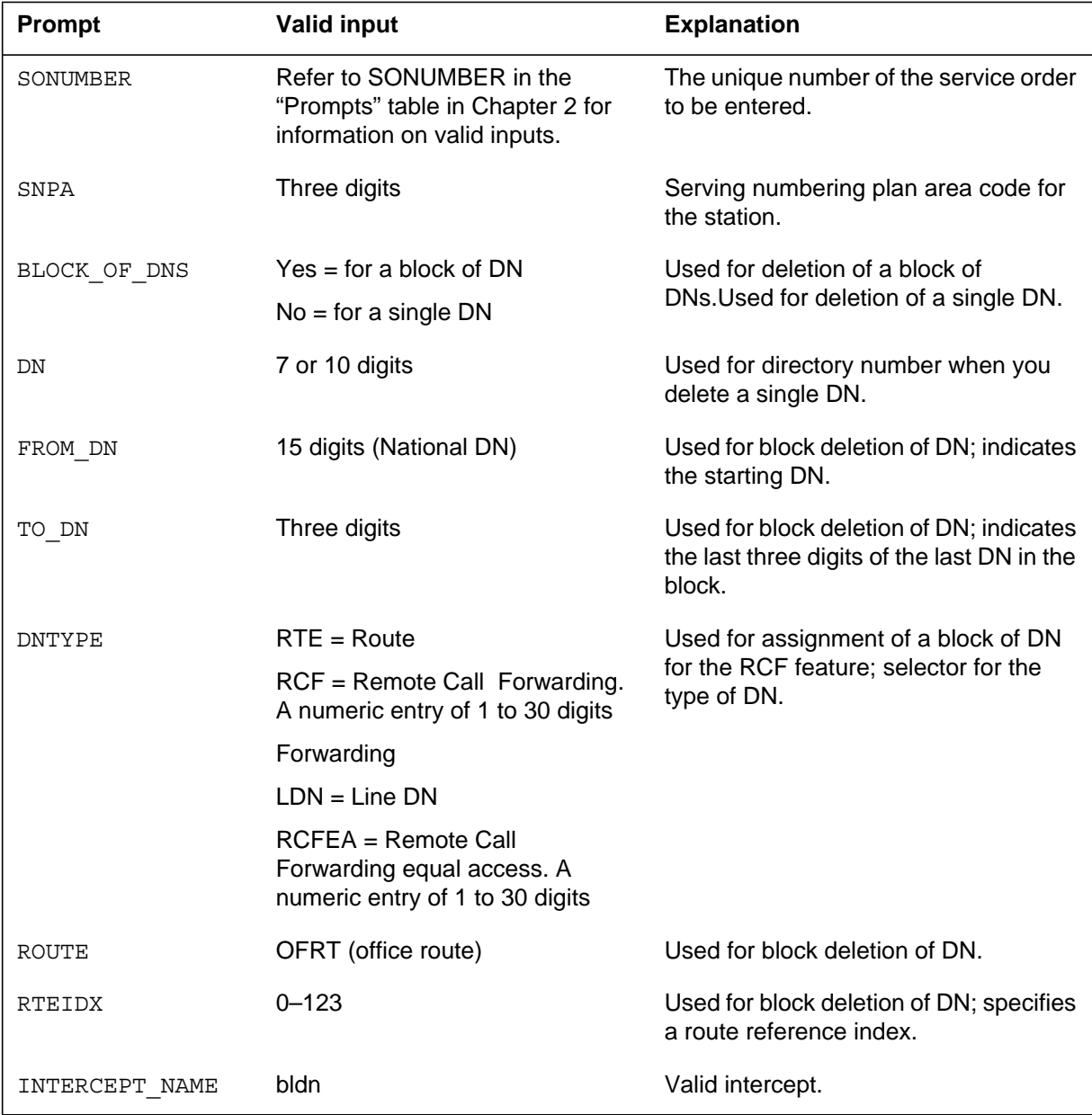

### **Notes**

The following notes apply to the OUTDN command:

- Prior to the introduction of the Duplicate NXX Support feature, the switch could not distinguish between ambiguous DNs. With this feature, if you enter a seven-digit DN, and the office code (NXX) exists under multiple SNPAs, the system reprompts for the full ten-digit DN.
- Use the CBLKDN command to change the attributes of a block of DNs.

# **PLP - Plug up (place on trouble intercept)**

### **Description**

The PLP command allows the user to plug up directory numbers (DNs) on single-line sets. The operating company personnel cannot issue this command on multiline telephone set DNs. Users can originate but cannot receive calls. The PLP command can plug up each member or pilot of a Directory Number Hunt (DNH)/Bridged Night Number (BNN) group. The PLP command can only plug up the pilots of Distributed Line Hunt (DLH) or Multiline Hunt (MLH) groups.

# **Applicability**

The applicability is as follows:

- individual line
- pilot of hunt group
- DNH group member

# **Example**

The following are examples of the PLP command. In these examples, the PLP command places each line associated with DN 634-0100 and LEN 00 0 01 00 on trouble intercept.

#### **Example of the PLP command in prompt mode, 7-digit DNs**

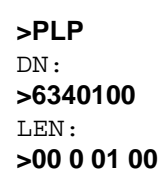

**Example of the PLP command in no-prompt mode, 7-digit DNs**

**>PLP 6340100 00 0 01 00**

**Example of the PLP command in prompt mode, 10-digit DNs**

```
>PLP
DN:
>9196340100
I.F.N:>00 0 01 00
```
### **PLP - Plug up (place on trouble intercept)** (continued)

**Example of the PLP command in no-prompt mode, 10-digit DNs**

```
>PLP 9196340100 00 0 01 00
```
**Example of the PLP command in Ambiguity prompt mode, 7-digit DNs**

```
>PLP
DN:
>6340100
This Local DN is not Unique.
Please Use the Full National DN.
6340100
***ERROR***
|
TYPE OF DN IS SO_DR
PLEASE ENTER:
DN:
```
**Example of the PLP command in Ambiguity no-prompt mode, 7-digit DNs**

```
>PLP 6211234 00 0 01 00
This Local DN is not Unique.
Please Use the Full National DN.
6211234 00 0 01 00
***ERROR***
|
TYPE OF DN IS SO_DR
PLEASE ENTER:
DN:
```
*Note:* The system activates PLP orders immediately. A SONUMBER is not part of the service order.

# **PLP - Plug up (place on trouble intercept)** (end)

#### **Prompts**

The system prompts for the PLP command appear in the following table.

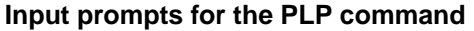

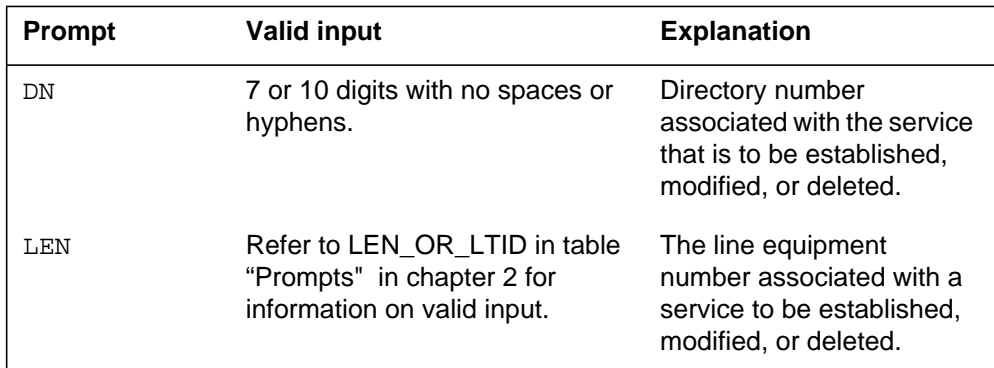

#### **Notes**

The following notes apply to the PLP command:

- The PLP command can accept 7-digit or 10-digit DNs. If the DN entered is ambiguous, a warning displays and the command aborts.
- The treatment given to calls to lines on trouble intercept (for example, TRBL = Trouble Intercept) is specified as part of the customer data.
- When the trouble is cleared, lines placed on trouble intercept can originate calls. These lines cannot receive calls until the RES command restores the lines.
- The PLP order can place DNH, MLH, and DLH group pilots and DNH group members on trouble intercept. The user cannot use the PLP command on MLH/DLH group members. To make the members maintenance busy, the user must remove the members from the hunting sequence.
- Trouble intercept can occur if the pilot or a member of the group receives a call. PLP on the pilot of a hunt group, like a DNH group, can cause trouble intercept. The state of individual members does not affect the occurrence of this trouble.
- The user must use the RES command to restore a line on PLP.
- The prevent deletion option (PDO) prevents the use of the PLP command. You must delete the PDO from the line before using the PLP command, or the following error message displays:

PLP and PDO are not compatible. ERROR: Protected Service. Verify Action. PDO Option Assigned.

# **QSIMR - Query Simultaneous Ringing group**

### **Description**

The QSIMR command generates a listing of the non-pilot member directory numbers (NPMDN) associated with a Simultaneous Ringing (SimRing) group. The listing also indicates the current state (active or inactive) of the SimRing feature.

The operating company can enter either of the following to display the SimRing group information using the QSIMR command:

- the seven- or ten-digit pilot DN (PDN) of the SimRing group
- the seven- or ten-digit pilot DN (PDN) of the virtual SimRing group
- the line equipment number (LEN) of the SimRing group PDN

# **Example**

I

The following example uses the QSIMR command with the seven-digit PDN to generate a list of SimRing group NPMDNs.

#### **Example of the QSIMR command (querying a SimRing group PDN)**

```
> QSIMR 7214505
––––––––––––––––––––––––––––––––––––––––––––––––––––––––
Pilot DN: 6137214505
Pilot LEN: HOST 00 0 06 16
The SimRing feature is INACT
Member DN 1 – 45435435
––––––––––––––––––––––––––––––––––––––––––––––––––––––––
```
# **QSIMR - Query Simultaneous Ringing group** (continued)

The following example uses the QSIMR command with the seven-digit PDN to generate a list of virtual SimRing group NPMDNs.

**Example of the QSIMR command (querying a virtual SimRing group PDN)**

```
> QSIMR 7214505
––––––––––––––––––––––––––––––––––––––––––––––––––––––––
Pilot DN: 6137214505
Pilot is virtual DN
The SimRing feature is ACT
Member DN 1 – 2300
Member DN 2 – 96212005
                                 ––––––––––––––––––––––––––––––––––––––––––––––––––––––––
```
The following example uses the QSIMR command with the LEN of the PDN to generate a list of SimRing group NPMDNs.

**Example of the QSIMR command (querying the LEN of a SimRing group PDN)**

```
> QSIMR HOST 00 0 06 16
––––––––––––––––––––––––––––––––––––––––––––––––––––––––
Pilot DN: 6137214505
Pilot LEN: HOST 00 0 06 16
The SimRing feature is INACT
Member DN 1 – 45435435
––––––––––––––––––––––––––––––––––––––––––––––––––––––––
```
### **Help information**

The following example provides help information about the QSIMR command.

```
> HELP QSIMR
QSR: Query SimRing Pilot DN member List.
Query the Non Pilot Member DNs associated with the
Pilot DN. The PDN can be specified as 7 or 10-digit DN
or LEN.
Parms: Directory Number or LEN
```
# **QSIMR - Query Simultaneous Ringing group** (end)

# **Prompts**

There are no prompts for the QSIMR command.

# **Notes**

The QSIMR command has the following associated error messages:

• The following error message indicates that the line does not have the SIMRING option assigned:

SimRing is not assigned to the line

• The following error message indicates that the speci ed PDN does not contain either seven or ten digits:

Invalid DN format

# **Release history**

### **NA017**

Functionality: RES00085

Feature number: 59030419

#### **RES - Restore service from suspension to an RCF DN**

### **Description**

The RES command restores service to busy or suspended single-line and multiline telephone set directory numbers (DN).

### **Applicability**

The following list provides applicable conditions:

- individual line
- pilot (to restore hunt group)
- Remote Call Forwarding (RCF)

#### **Example**

The following are examples of the RES command in offices with and without duplicate DNs. This example restores service to the individual line for DN 621-5126 and line equipment number (LEN) 10 1 14 28. A SUS command affects service to this line.

#### **Example of the RES command in prompt mode, unique 7-digit DN**

```
>RES
SONUMBER: NOW 98 2 7 PM
 >
DN:
>6215126
LEN:
>10 1 14 28
COMMAND AS ENTERED
RES NOW 98 2 7 PM 6215126 10 1 14 28
```
#### **Example of the RES command in no-prompt mode, unique 7-digit DN**

#### **>RES \$ 6215126 10 1 14 28**

COMMAND AS ENTERED RES NOW 98 2 7 PM 6215126 10 1 14 28

### **RES - Restore service from suspension to an RCF DN** (continued)

**Example of the RES command in prompt mode, 10-digit DN**

```
>RES
SONUMBER: NOW 98 2 7 PM
 >
DN:
>9196215126
LEN:
>10 1 14 28
COMMAND AS ENTERED
RES NOW 98 2 7 PM 9196215126 10 1 14 28
```
**Example of the RES command in no-prompt mode, 10-digit DN**

```
>RES $ 9196215126 10 1 14 28
COMMAND AS ENTERED
RES NOW 98 2 7 PM 9196215126 10 1 14 28
```
**Example of the RES command in prompt mode, duplicate 7-digit DNs**

```
>RES
SONUMBER: NOW 98 2 7 PM
 >
DN:
>6215126
This Local DN is not Unique.
Please Use the Full National DN.
6215126
*** Error ***
TYPE OF MEM_DN IS SO_DR
PLEASE ENTER:
DN:
>9196215126
LEN:
>10 1 14 28
COMMAND AS ENTERED:
RES NOW 98 2 7 PM 9196215126 10 1 14 28
```
# **RES - Restore service from suspension to an RCF DN** (continued)

#### **Example of the RES command in no-prompt mode, duplicate 7-digit DNs**

```
>RES $ 6215126 10 1 14 28
This Local DN is not Unique.
Please Use the Full National DN.
6215126
*** Error ***
```
# **Prompts**

The system prompts for the RES command appear in the following table.

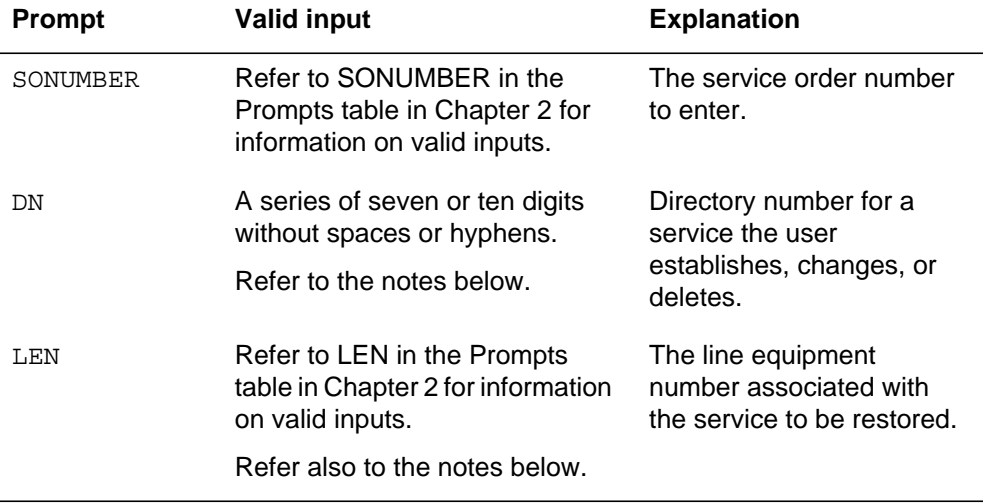

#### **Input prompts for the RES command**

### **Notes**

The following notes apply to the RES command:

- The RES command is valid for services suspended at the present time by a SUS command. The RES command is also valid for services that a PLP command places on trouble intercept.
- The user uses the RES command with the pilots to restore delayed hunt groups. Directory number hunt (DNH) group members placed one at a time on trouble intercept require separate RES commands.
- RES is available with the NTX733AD feature package.

# **RES - Restore service from suspension to an RCF DN** (end)

- If the DN entered is assigned to a LEN other than the one entered at the LEN prompt, the following error message appears: "The Entered DN Does not Map to the Entered LEN." (CGA 601)
- If the LEN entered at the LEN prompt is not assigned to any DN, the following error message appears: "The LEN Entered is not assigned to a DN." (CGA600)

# **RESGRP - Restore service for a group of lines**

### **Description**

The RESGRP command restores service to network class of service (NCOS) in a customer group that is busy or delayed. Restores separate directory numbers (DNs) delayed on a multi-line set in separate service orders.

### **Applicability**

Group of lines (NCOS).

# **Example**

The following is an example of the RESGRP command. This example restores service for customer group COMKODAK and NCOS 0.

#### **Example of the RESGRP command in prompt mode**

```
>RESGRP
SONUMBER: NOW 91 12 7 PM
 >
GROUPTYPE:
>NCOS
CUSTGRP:
>COMKODAK
NCOS:
>0
```
**Example of the RESGRP command in no-prompt mode**

#### **>RESGRP \$ NCOS COMKODAK 0**

# **RESGRP - Restore service for a group of lines** (end)

# **Prompts**

The system prompts for the RESGRP command appear in the following table.

**Input prompts for the RESGRP command**

| Prompt         | <b>Valid input</b>                                                                           | <b>Explanation</b>                                                                                                    |
|----------------|----------------------------------------------------------------------------------------------|----------------------------------------------------------------------------------------------------|
| SONUMBER       | Refer to SONUMBER in the Prompts<br>table in Chapter 2 for information on<br>correct inputs. | The service order number to enter.                                                                                                    |
| GROUPTYPE      | BNN=bridged night number.                                                                    | The type of hunt group the user                                                                                                    |
|                | CPU=call pickup group.                                                                       | establishes, changes, or deletes.                                                                                                    |
|                | DLH=distributed line hunt.                                                                   |                                                                                                    |
|                | DNH=directory number hunt.                                                                   |                                                                                                    |
|                | MLH=multi-line hunt.                                                                         |                                                                                                    |
|                | PRH=preferential hunt.                                                                       |                                                                                                    |
| <b>CUSTGRP</b> | Alphanumeric                                                                                 | Customer group is a group of lines<br>identified by a standard language<br>name.                                                                                      |
| <b>NCOS</b>    | $0 - 255$                                                                                    | Network class of service for IBN lines,<br>trunks, or attendant consoles. This<br>network class defines a set of abilities<br>or limits that allows or refuses calls. |

# **SDNA - Set up DN attributes**

### **Description**

The SDNA command adds, changes, or deletes attributes for a specified group of directory numbers (DNs).

# **Applicability**

Group of DNs.

### **Example**

The following is an example of the SDNA command. This example sets up the network attributes for a group of DNs. The DN group is for 721-1111 to 721-4444 and the SNPA is 613. The network is PUBLIC, the option is NAME, and the name is TOM JONES.

#### **Example of the SDNA command in prompt mode**

```
>SDNA
SONUMBER: NOW 91 12 7 AM
>
AREACODE:
>613
OFCCODE:
>721
FROMDIGS:
>1111
TODIGS:
>4444
NETNAME:
>PUBLIC
FUNCTION:
>ADD
OPTION:
>NAME
NAME:
>TOM_JONES
OPTION:
>$
```
#### **Example of the SDNA command in no-prompt mode**

#### **>SDNA \$ 613 721 1111 4444 PUBLIC ADD NAME TOM\_JONES \$**

# **SDNA - Set up DN attributes** (continued)

# **Prompts**

The system prompts for the SDNA command appear in the following table.

**Input prompts for the SDNA command**

| Prompt          | <b>Valid input</b>                                                                           | <b>Explanation</b>                                                                      |
|-----------------|----------------------------------------------------------------------------------------------|-----------------------------------------------------------------------------------------|
| SONUMBER        | Refer to SONUMBER in the Prompts<br>table in Chapter 2 for information on<br>correct inputs. | The service order number to enter.                                                      |
| AREACODE        | 1 to 7 digits                                                                                | Serving numbering plan area code for<br>the station.                                    |
| OFCCODE         | up to 7 digits                                                                               | Office code for DNs which is the second<br>series of three digits of the DN.            |
| FROMDIGS        | 1 to 8 digits                                                                                | Indicates the starting DN of a DN group<br>to which network attributes are<br>assigned. |
| TODIGS          | 1 to 8 digits                                                                                | Indicates the last DN of a DN group to<br>which network attributes are assigned.        |
| <b>NETNAME</b>  | Character string                                                                             | Network name that appears as DN<br>attribute.                                           |
| <b>FUNCTION</b> | ADD=add attributes                                                                           | Indicates the function to add, change, or<br>delete the network attributes.             |
|                 | CHA=change attributes                                                                        |                                                                                         |
|                 | DEL=delete attributes                                                                        |                                                                                         |
| OPTION          | ADDRESS=Provides a replacement<br>DN in place of all or part of the standard<br>calling DN.  | Service option the user establishes,<br>changes, or deletes.                            |
|                 | NAME=Associates a the name of the<br>caller with a DN.                                       |                                                                                         |
|                 | NONUNIQUE=Indicates the calling DN<br>is not for one line.                                   |                                                                                         |
|                 | SUPPRESS=Does not allow the<br>number of the caller to appear at the call<br>destination.    |                                                                                         |
| NAME            | Y, N                                                                                         | Indicates display suppression of the<br>name of the originating subscriber.             |

# **SDNA - Set up DN attributes** (end)

#### **Notes**

The SDNA command sets up, changes, and deletes tuples in Table DNGRPS.

#### **SUS - Suspend service**

#### **Description**

The SUS command suspends service to Directory Numbers (DNs) on single-line and multi-line telephone sets. The SUS command can suspend only the pilot for directory Number Hunt (DNH) groups and Bridged Night Numbers (BNN). The SUS command can suspend either the pilot or members of Distributed Line Hunt (DLH) or Multi-Line Hunt (MLH) groups. This command suspends the complete group when a member or pilot of a group gets suspended.

#### **Applicability**

The following list provides applicable conditions:

- separate line
- pilot (to delay hunt group)
- Remote Call Forwarding (RCF)

#### **Example**

The following are examples of the SUS command in offices with and without duplicate DNs. This example suspend service on an separate line for DN 621-5126 and line equipment number (LEN) 10 1 14 28.

**Example of the SUS command in prompt mode, unique 7-digit DN**

```
>SUS
SONUMBER: NOW 98 2 7 PM
 >
DN:
>6215126
LEN:
>10 1 14 28
COMMAND AS ENTERED:
SUS NOW 98 22 7 PM 6215126 10 1 14 28
ENTER Y TO CONFIRM, N TO REJECT, OR E TO EDIT
>Y
```
**Example of the SUS command in no-prompt mode, unique 7-digit DN**

**>SUS \$ 6215126 10 1 14 28** COMMAND AS ENTERED: SUS NOW 98 22 7 PM 6215126 10 1 14 28 ENTER Y TO CONFIRM, N TO REJECT, OR E TO EDIT **>Y**

# **SUS - Suspend service** (continued)

**Example of the SUS command in prompt mode, 10-digit DN**

```
>SUS
SONUMBER: NOW 98 2 7 PM
 >
DN:
>9196215126
LEN:
>10 1 14 28
COMMAND AS ENTERED:
SUS NOW 98 22 7 PM 9196215126 10 1 14 28
ENTER Y TO CONFIRM, N TO REJECT, OR E TO EDIT
>Y
```
**Example of the SUS command in no-prompt mode, 10-digit DN**

```
>SUS $ 9196215126 10 1 14 28
COMMAND AS ENTERED:
SUS NOW 98 22 7 PM 9196215126 10 1 14 28
ENTER Y TO CONFIRM, N TO REJECT, OR E TO EDIT
>Y
```
**Example of the SUS command in prompt mode, duplicate 7-digit DN**

```
>SUS
SONUMBER: NOW 98 2 7 PM
 >
DN:
>6215126
This Local DN is not Unique.
Please Use the Full National DN.
6215126
***Error***
TYPE OF DN IS SO_DN
PLEASE ENTER:
DN:
9196215125
LEN:
>10 1 14 28
COMMAND AS ENTERED:
SUS NOW 98 22 7 PM 9196215126 10 1 14 28
ENTER Y TO CONFIRM, N TO REJECT, OR E TO EDIT
>Y
```
# **SUS - Suspend service (continued)**

**>**

**Example of the SUS command in no-prompt mode, duplicate 7-digit DN**

```
>SUS $ 6215126 10 1 14 28
This Local DN is not Unique.
Please Use the Full National DN.
6215126
***Error***
```
# **Prompts**

The system prompts for the SUS command appear in the following table.

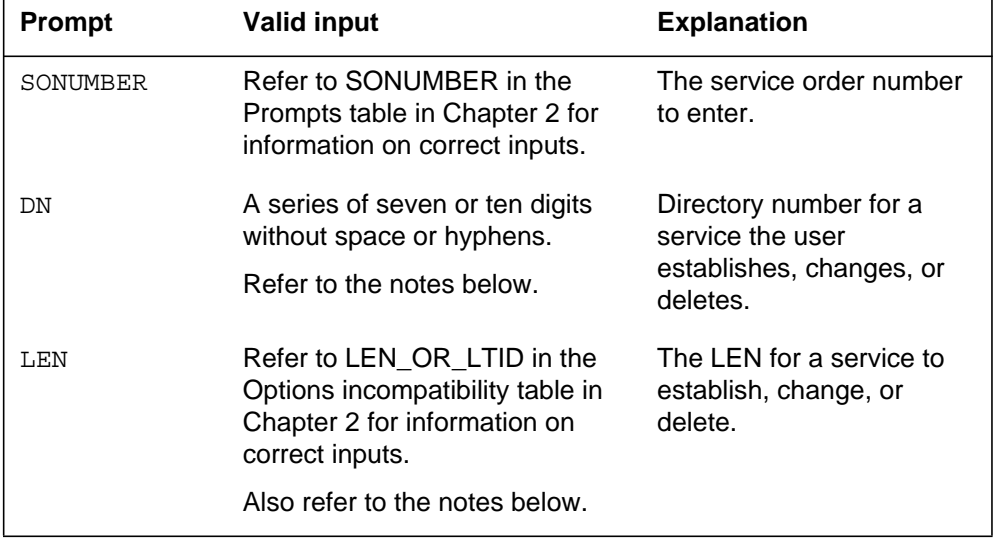

#### **Input prompts for the SUS command**

### **Notes**

The following notes apply to the SUS command:

- To restore service on a line following a SUS command, use the RES command. Refer to that command in this chapter for additional information.
- The SUS order can suspend hunt group service. To suspend a complete group, enter the pilot DN and LEN in a SUS order. The SUS command does not apply to BNNs.
- Calls that end on the suspended line and attempts to start calls from the suspended line can receive treatments. When these conditions occur in the SUS command, the treatments are specified as part of customer data.
### **SUS - Suspend service** (end)

- The SUS command is available with the NTX733AD feature package.
- The prevent deletion option (PDO) prevents the use of the SUS command. You must remove the PDO before using the SUS command, or the following error message displays:

```
SUS and PDO are not compatible.
ERROR: Protected Service. Verify Action.
PDO Option Assigned.
```
- If the DN entered is assigned to a LEN other than the one entered at the LEN prompt, the following error message appears: "The Entered DN Does not Map to the Entered LEN." (CGA 601)
- If the LEN entered at the LEN prompt is not assigned to any DN, the following error message appears: "The LEN Entered is not assigned to a DN." (CGA600)

# **SUSGRP - Suspend service for a group of lines**

#### **Description**

The SUSGRP command suspends service for a customer group.

# **Applicability**

Group of lines (NCOS)

# **Example**

The following is an example of the SUSGRP command. This example suspends service for customer group COMKODAK, network class of service (NCOS) group 0.

#### **Example of the SUSGRP command in prompt mode**

```
>SUSGRP
SONUMBER: NOW 91 12 7 PM
 >
GROUPTYPE:
>NCOS
CUSTGRP:
>COMKODAK
NCOS:
>0
```
**Example of the SUSGRP command in no-prompt mode**

#### **>SUSGRP \$ NCOS COMKODAK 0**

# **SUSGRP - Suspend service for a group of lines** (end)

# **Prompts**

The system prompts for the SUSGRP command appear in the following table.

**Input prompts for the SUSGRP command**

| <b>Prompt</b>  | <b>Valid input</b>                                                                         | <b>Explanation</b>                                                                                                    |
|----------------|--------------------------------------------------------------------------------------------|----------------------------------------------------------------------------------------------------|
| SONUMBER       | Refer to SONUMBER in the Prompts<br>table in Chapter 2 for information on<br>valid inputs. | The service order number to enter.                                                                                                    |
| GROUPTYPE      | $BNN = bridged$ night number.                                                              | The type of hunt group the user<br>establishes, changes, or deletes.                                                                                                 |
|                | $CPU = call pickup group.$                                                                 |                                                                                                    |
|                | $D L H =$ distributed line hunt.                                                           |                                                                                                    |
|                | $DNH =$ directory number hunt.                                                             |                                                                                                    |
|                | $MLH = multi-line hunt.$                                                                   |                                                                                                    |
|                | $PRH = preferential hunt.$                                                                 |                                                                                                    |
| <b>CUSTGRP</b> | Alphanumeric                                                                               | Customer group is a group of lines that<br>a standard language name identifies.                                                                                      |
| <b>NCOS</b>    | $0 - 255$                                                                                  | Network class of service for IBN lines,<br>trunks, or attendant consoles. The<br>network class defines a set of abilities<br>or limits that allows or refuses calls. |

# **Error messages**

The following error messages can result from the SUSGRP command.

#### **Error messages**

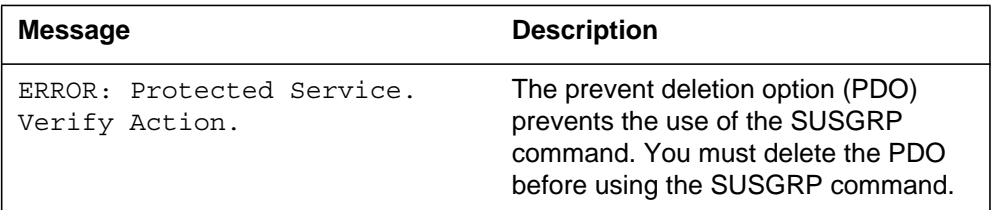

# **Notes**

The note that follows applies to the SUSGRP command.

The SUSGRP command suspends service for all group members without the prevent deletion option (PDO). The command does not suspend service for group members with the PDO.

# **SWAP - Exchange of DNs for up to 32 LENs**

#### **Description**

The SWAP command allows the user to

- divert an existing directory number (DN) to a different existing line equipment number (LEN)
- divert an existing LEN to a different existing DN
- exchange up to 32 DNs and LENs

The SWAP command is applicable to single-line sets only.

The user should not use the SWAP command to

- swap the pilot of a hunt group
- swap the pilot or any member of a BNN group, or the controller of any SCU group

The command swaps all features associated with the DN with the exception of CPU and CFW.

- If the DN has CPU, the CPU feature will be deleted and a message sent to the user.
- If the DN has CFW, the CFW feature will be deactivated but not deleted.

Before using the SWAP command, delete the CPU and CFW features. After performing the SWAP command, reinstate the CPU and CFW features.

### **Applicability**

Offices with IBN authorization codes, except ESDN lines.

#### **Example**

The following example shows the SWAP command when FIRSTDN equals LOOP. The SWAP command swaps DN 550-1411 assigned to LEN 0 0 1 1 to LEN 0 0 1 0. The SWAP command swaps DN 550-1337 assigned to LEN 0 0 1 0 to LEN 0 0 2 0. The SWAP command swaps DN 550-1412 assigned to LEN 0020 to LEN 0011.

**Example of the SWAP command in prompt mode, seven-digit DNs**

```
>SWAP
SONUMBER: NOW 76 1 7 AM
 >
FROM DN OR LEN:
>5501411
TO_DN_OR_LEN:
>5501337
NEXT_DN_OR_LEN:
>5501412
NEXT_DN_OR_LEN:
>$
FIRSTDN:
>loop
```
**Example of the SWAP command in no-prompt mode, seven-digit DNs**

**>SWAP \$ 5501411 5501337 5501412 \$ loop**

**Example of the SWAP command in prompt mode, ten-digit DNs**

```
>SWAP
SONUMBER: NOW 76 1 7 AM
 >
FROM_DN_OR_LEN:
>9095501411
TO_DN_OR_LEN:
>9095501337
NEXT_DN_OR_LEN:
>9095501412
NEXT_DN_OR_LEN:
> $
FIRSTDN:
>loop
```
**Example of the SWAP command in no-prompt mode, ten-digit DNs**

**>SWAP \$ 9095501411 9095501337 9095501412 \$ loop**

**Example of the SWAP command in Ambiguity no-prompt mode, seven-digit DNs**

```
>SWAP $ 5501411 5501337 5501411 $ loop
This Local DN is not Unique.
Please Use the Full National DN.
5501411 5501337 5501411 $ loop
***ERROR***
|
TYPE OF FROM_DN_OR_LEN IS DR_LEN_TYPE
PLEASE ENTER:
FROM DN OR LEN:
```
**Example of the SWAP command in Ambiguity prompt mode, seven-digit DNs**

```
>SWAP
SONUMBER: NOW 76 1 7 AM
 >
FROM DN OR LEN:
>5501411
This Local DN is not Unique.
Please Use the Full National DN.
8 pt Text used in figures
GGGVV
5501411
***ERROR***
|
TYPE OF FROM_DN_OR_LEN IS DR_LEN_TYPE
PLEASE ENTER:
FROM_DN_OR_LEN:
>9095501411
TO_DN_OR_LEN:
>5501337
***ERROR***
|
TYPE OF TO DN OR LEN IS DR LEN TYPE
PLEASE ENTER:
TO_DN_OR_LEN:
>9095501377
NEXT_DN_OR_LEN:
>5501412
This Local DN is not Unique.
Please use the Full National DN.
5501412
***ERROR***
|
TYPE OF NEXT DN OR LEN IS DR LEN TYPE
PLEASE ENTER:
NEXT_DN_OR_LEN:
>9095501412
NEXT_DN_OR_LEN:
>$
FIRSTDN:
>loop
```
*Note:* For the FROM\_DN\_OR\_LEN, TO\_DN\_OR\_LEN, or the NEXT\_DN\_OR\_LEN prompts, if the user enters a MADN DN or hunt group DN, the user will be prompted for the LEN.

# **Prompts**

The system prompts for the SWAP command are shown in the following table.

| <b>Prompt</b>  | <b>Valid input</b>                                                                                                    | <b>Explanation</b>                                                                                                    |
|----------------|----------------------------------------------------------------------------------------------------|----------------------------------------------------------------------------------------------------|
| SONUMBER       | Refer to SONUMBER in<br>table "Prompts" in chapter<br>2 for information on valid<br>inputs.                              | The unique number of the<br>service order to be<br>entered.                                                                                           |
| FROM DN OR LEN | Refer to DN and<br>LEN_OR_LTID in table<br>"Prompts" in chapter 2 for<br>information on valid inputs.                    | DN or LEN of the first<br>phone to be exchanged<br>using the SWAP<br>command.                                                                         |
| TO DN OR LEN   | Refer to DN and<br>LEN_OR_LTID in table<br>"Prompts" in chapter 2 for<br>information on valid inputs.                    | DN or LEN of the second<br>phone to be exchanged<br>using the SWAP<br>command.                                                                        |
| NEXT DN OR LEN | Refer to DN and<br>LEN_OR_LTID in table<br>"Prompts" in chapter 2 for<br>information on valid inputs.<br>\$=end of input | Remaining DN or LEN to<br>be exchanged using the<br>SWAP command. Up to<br>30 DNs or LENs can be<br>swapped. Enter \$ to<br>signify the end of input. |

**Input prompts for the SWAP command (Sheet 1 of 2)**

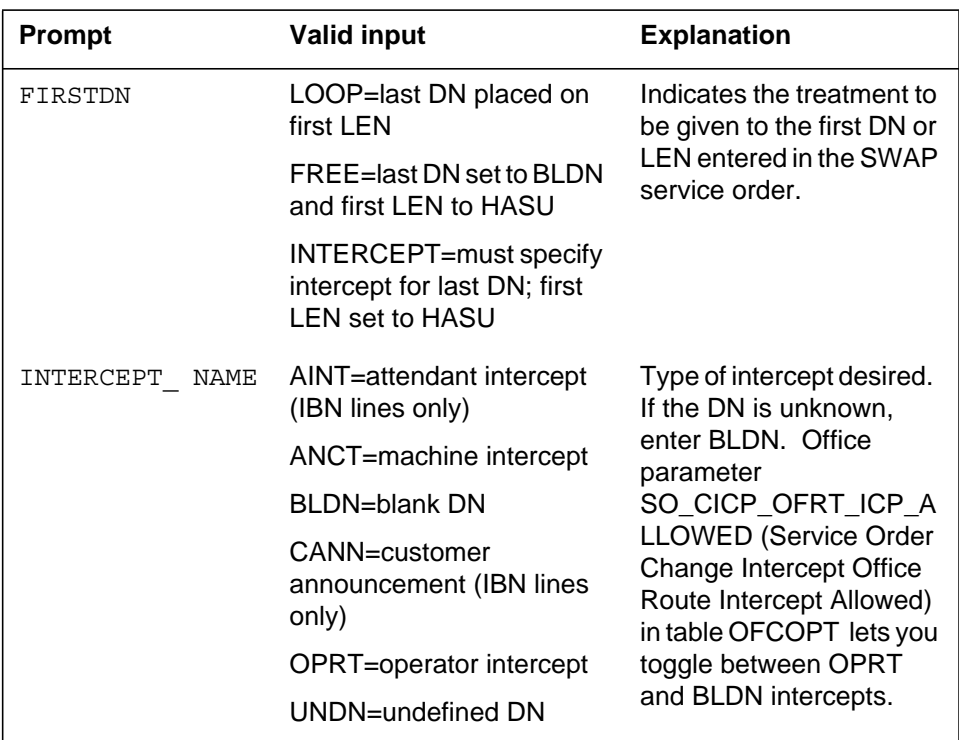

#### **Input prompts for the SWAP command (Sheet 2 of 2)**

### **RSDT feature and the SWAP command**

The SWAP command functions only with RSDT lines that have a state of ELIGIBLE in table RSDTLINE (table LNINV status WORKING or CUTOFF). The SWAP command functions with the following restrictions:

- If the FROM\_LEN is not in table RSDTLINE, the TO\_LEN is assigned the new DN and is not added to table RSDTLINE.
- In LOOP mode, if the FROM\_LEN is in table RSDTLINE as ELIGIBLE, the FROM\_LEN remains in table RSDTLINE as ELIGIBLE with its new DN. In INTERCEPT or FREE mode, the FROM\_LEN remains in table RSDTLINE with a state of IN\_EFFECT and is assigned the RSDT DN.
- If the FROM LEN is in table RSDTLINE with a state of IN EFFECT, the SWAP command fails and generates an error message because the LEN is associated with the virtual RSDT DN.
- When a SWAP command is performed between a FROM LEN that is RSDT eligible and a line that has an incompatible LCC or line options, the SWAP command is successful, generates a warning message and an RSDT100 log, and the line is deleted from table RSDTLINE. This applies even if the first DN is set to INTERCEPT or FREE mode.

The following table displays the LEN status changes for RSDT lines with the SWAP command in INTERCEPT or FREE mode:

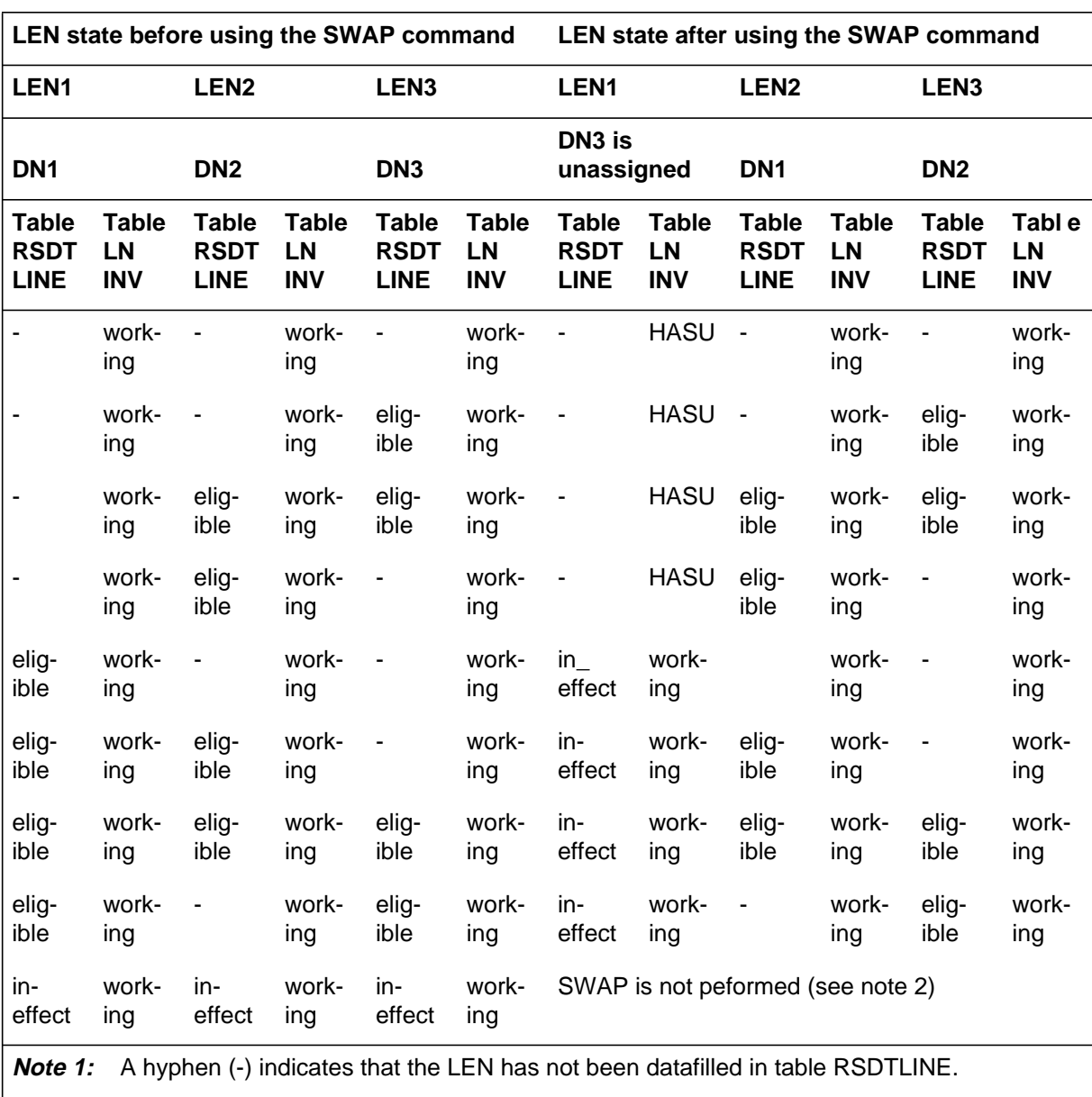

#### **Tables RSDTLINE and LNINV LEN state changes with the SWAP command**

**Note 2:** The following error message is generated for these LEN configurations: DN X does not have a LEN - DN and LEN do not match

## **RSDT warning messages**

#### **Warning messages for the SWAP command**

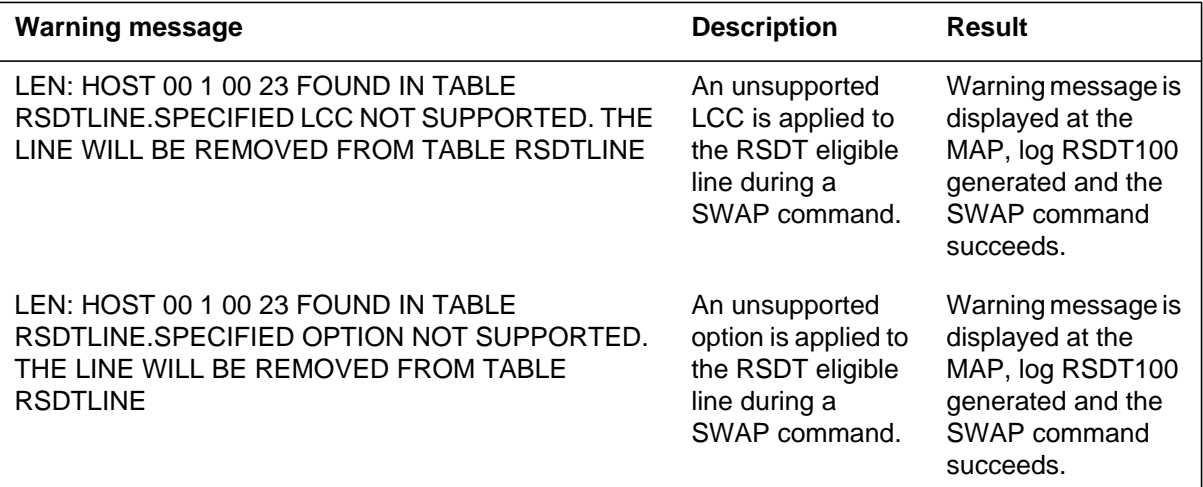

#### **Notes**

The following notes apply to the SWAP command:

- The SWAP command can accept seven-digit or ten-digit DNs. If the DN entered is ambiguous, a warning displays and continues to appear until a valid DN is entered.
- The SWAP command cannot be used with business sets or ISDN terminals.
- The SWAP command cannot be used to swap DNs with multiple appearances.
- The SWAP command has been altered to allow provisioning of remote fiber terminal (RFT) lines without regards to the functional line card code (FLCC) datafilled for the line in the the CARDCODE field of table LNINV.
- The GND value is copied from the source line.
- The MWL notice is not supported by the Epsilon line source card (NT4K65AA) in the RFT in S/DMS AccessNode systems. Error messages can appear on the MAP display, but the line remains in-service. To eliminate the error messages, change the notice or replace the Epsilon card with an Omega line source card. Use the ADD or CHF SERVORD commands to change the notice. Refer to *S/DMS AccessNode Module*

*Replacement Procedures* for procedures to replace the Epsilon card with the Omega card.

*Note:* The RFT is also known as the remote digital terminal (RDT).

- When provisioning RFT lines, the SWAP command can be used to automatically change and delete datafill in table LNINV. This capability allows software and services to be provisioned on the line in a single SERVORD transaction. It is an optional capability that is enabled or disabled through the parameter RDT\_SO\_AUTOCREATE\_LNINV.
- If the office code exists under multiple NPAs, the system displays an error message and will reprompt for a ten-digit DN.
- The prevent deletion option (PDO) prevents the removal of a line from service. The PDO is not compatible with the SWAP command. You must remove the PDO from a line before using the SWAP command or the following error message displays:

ERROR: Protected Service. Verify Action. PDO Option Assigned.

# **4 Service order options**

#### **Introduction**

This chapter lists all valid service order (SERVORD) options that the DMS-100 system recognizes. This chapter provides examples on how to use service order options. This chapter also provides special information that relates to each option. Some options do not appear in all software loads because of local differences. Local differences can depend on the settings of office parameters or the absence of certain feature packages.

#### **Limits on line options**

For assignment of line options to a line that uses SERVORD commands, a maximum number of options can appear on the line. The total includes all current options in any table and all additional options. Office parameter SO\_MAX\_OPTIONS\_ALLOWED specifies the maximum number of options the SERVORD system allows on a line. The end user can select a maximum of 30 or 60 options for each line.

Different DMS tables can store the line options and these tables have different size limits. The size restrictions of these tables can prohibit the assignment of the maximum number of options to a line. A DMS table can store a line option that appears as one option, as two or more options. The system can add more options automatically.

Table KSETLINE stores basic line data entry and other options for telephone lines. Any tuple in table KSETLINE can contain a maximum of 20 options. Each tuple represents one key on a telephone or ISDN telephone. Tables like KSETFEAT store other options. It is possible that the other options do not require space in table KSETLINE.

The addition of the correct options to a line allows one tuple in table KSETLINE to contain 20 options for a telephone. Attempts to add another option, that requires space in this tuple in table KSETLINE, to this line causes the SERVORD command to fail. SERVORD limits do not cause the SERVORD command failure; underlying table limits cause the SERVORD command failure. SERVORD allows the addition of options if space is

available in the KSETLINE tuple. If the changes do not exceed the underlying table limits, additions can continue to a maximum of 30 or 60 total options.

The stored number of options for the RES line in a table can exceed the number that the SERVORD query commands display. The SERVORD query commands displays the RES line options with POTS names, but tables store RES line options with IBN names. A single POTS option can require multiple IBN options. For example, the POTS option CFDA maps internally to CFD and CFDVT.

Tables can store 30 or 60 options to a line. Use of QDN or QLEN to query the line can display a smaller number of options. SERVORD does not allow the addition of options because the number of stored options corresponds to the limit. The underlying table limits can affect the assignment of options to this line.

In some instances, added line options result in automatically added options. Added line options differ from the mapping with TES lines in that the system displays the automatically added options when queried. As an example, assume an IBN line with 29 options has a maximum limit of 30 options. The user attempts to add the SCWID option to the line. If the line does not have a CWT present, the system automatically adds the CWT. Two options would exceed the limit, and the system does not allow this command.

#### **ISDN options**

The following chapter describes options that apply to ISDN terminals. For information on ISDN-specific options, refer to *Service Orders for ISDN Terminals*.

### **Organization of this chapter**

This chapter lists options in alphanumeric order. The chapter presents information for each option as follows:

- the option name
- a short description
- an example
- prompts for the option
- line class code compatibility information
- assignability information
- option requirements
- additional notes
- functionality and feature information

# **Description**

The 1MMS option allows you to provision the 1-Meg Modem Service through SERVORD on a DMS switch. The 1MMS option is available on the following commands:

- ADO
- DEO
- CHF
- NEW
- CLN
- SWAP
- OUT

Information provisioned with this option flows through the DMS switch to the xDSL Element Management System (xEMS). The xEMS provides operation, administration, maintenance, and provisioning (OAM&P) for the 1-Meg Modem Service.

# **Example**

An example of the 1MMS option in prompt mode follows.

### **1MMS** (continued)

**Example of the 1MMS option in prompt mode**

```
> ado
SONUMBER: NOW 98 6 2PM
>
DN_OR_LEN:
> 6210022
OPTION:
> 1mms
DDR: 960
>
UDR: 120
>
DSI: OFF
>
SP: 0
>
OPTION:
> $
COMMAND ENTERED:
ADO NOW 98 6 2 PM 6210022 (1MMS 960 120 OFF 0) $
ENTER Y TO CONFIRM, N TO REJECT OR E TO EDIT
> Y
```
An example of the 1MMS option in no-prompt mode follows.

**Example of the 1MMS option in no-prompt mode**

**> ADO \$ 6210022 1MMS 960 120 OFF 0 \$**

# **Prompts**

The table that follows provides the system prompts for the 1MMS option.

#### **Input prompts for the 1MMS option**

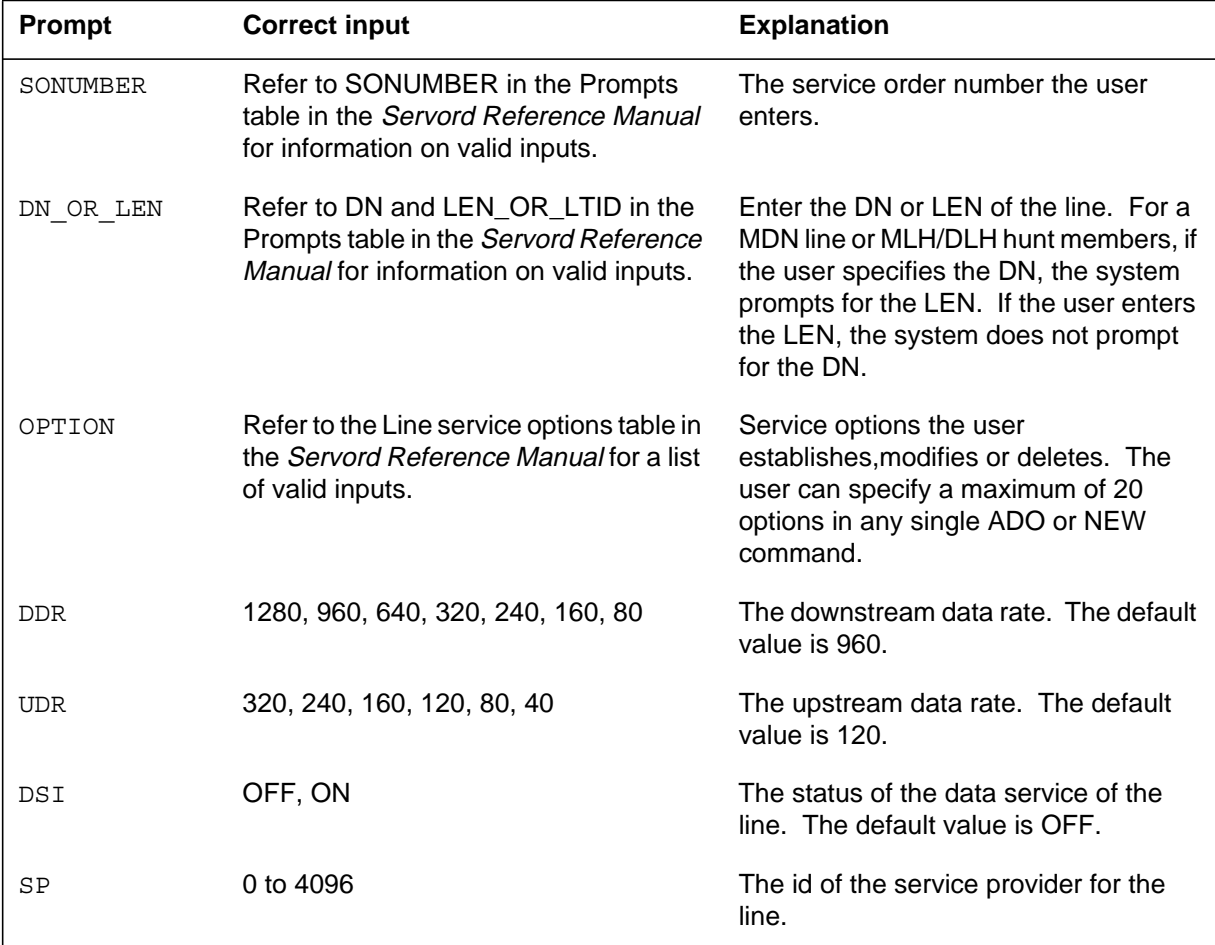

# **1MMS to line class code compatibility**

The table that follows provides 1MMS to LCC compatibility.

#### **1MMS to LCC compatibility (Sheet 1 of 2)**

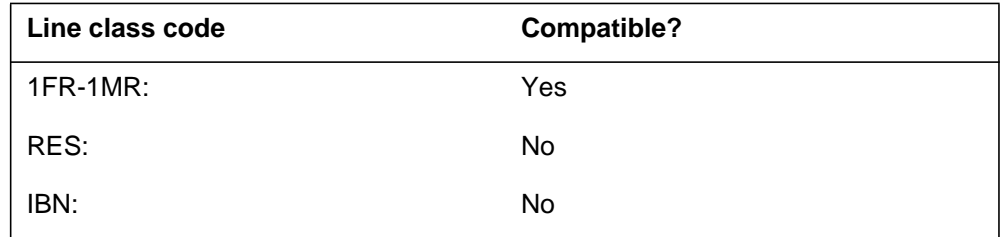

### **1MMS** (continued)

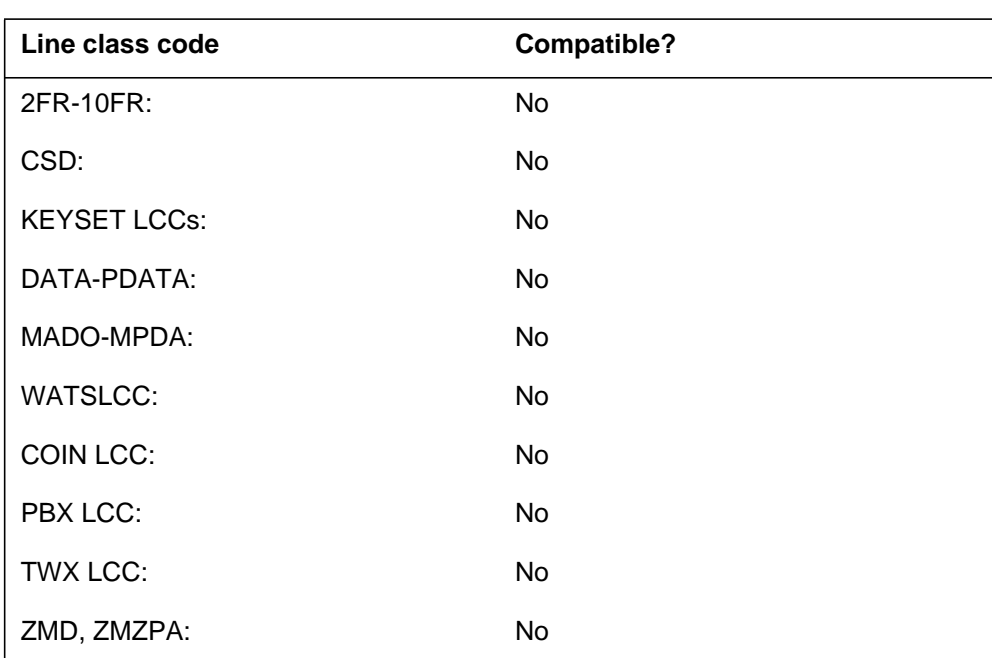

**1MMS to LCC compatibility (Sheet 2 of 2)**

# **Assignability**

The functionalities that follow apply to this option:

- set functionality: yes
- subset functionality: yes
- DN functionality: yes
- key functionality: yes

# **Option prerequisites**

The line must have an xDSL (xLC) line card.

### **Notes**

The notes that follow apply to the 1MMS option:

- This option is not compatible with the option Cutoff On Disconnect (COD).
- Flow-through provisioning is not available if you provision the line through the table editor.

# **Feature identification**

Functionality: HSTP0002

# **1MMS** (end)

Feature number: AF7630

# **3WC - Three-Way Calling**

### **Description**

The 3WC option allows the subscriber on the assigned line to place a call on hold. When the call is on hold, the subscriber can set up a request call to another subscriber. The subscriber that initiates the three-way call can switch speech paths between the held party and the talking party. The subscriber can connect all parties into a three-port conference. When the three-way call is in progress, the subscriber can press the 3WC key again to drop the conference. When the subscriber drops the conference, the subscriber connects to a single-party call again.

# **Example**

An example of the 3WC option follows. This example adds 3WC to a line with LEN 0 1 1 2.

**Example of the 3WC option in no-prompt mode**

**>ADO \$ 0 1 1 2 3WC \$**

**Example of the 3WC option in prompt mode**

```
>ADO
SONUMBER: NOW 92 3 26 AM
>
DN_OR_LEN:
>0 1 1 2
OPTION:
>3WC
OPTION:
>$
```
*Note:* The 3WC option is invalid if option NCT is assigned to the customer group in system data table CUSTGRP.

# **3WC - Three-Way Calling (continued)**

# **Prompts**

The system prompts for the 3WC option appear in the following table.

#### **Input prompts for the 3WC option**

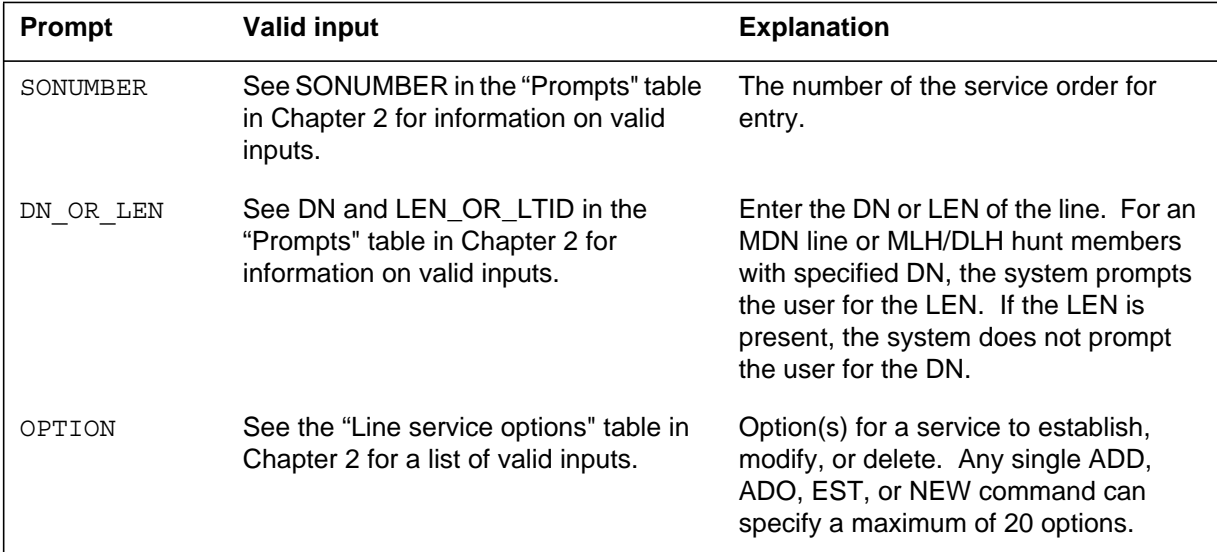

# **3WC to line class code compatibility**

The 3WC compatibility to LCC appears in the following table.

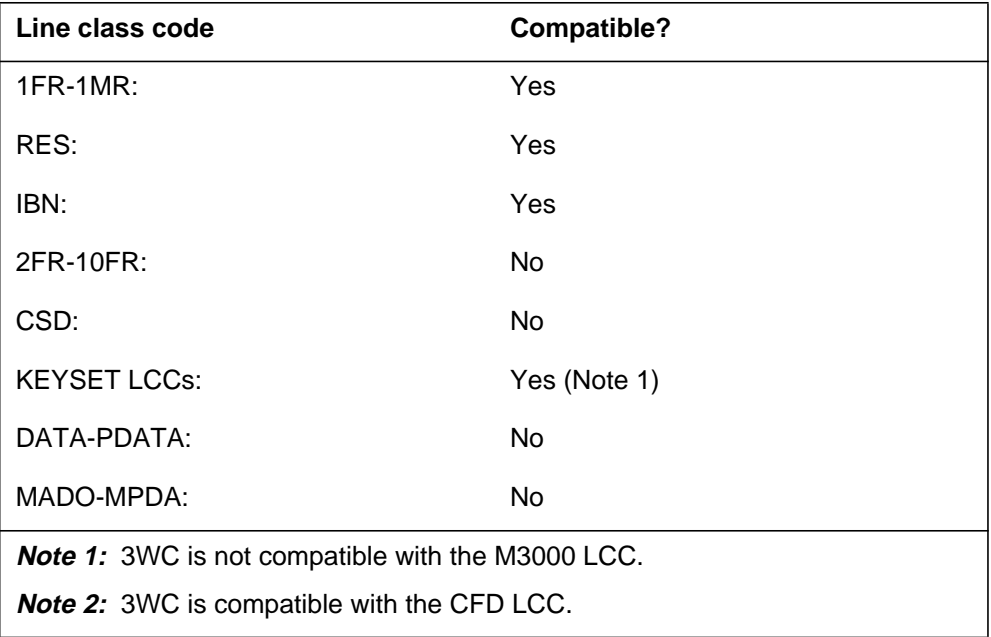

#### **3WC to LCC compatibility (Sheet 1 of 2)**

# **3WC - Three-Way Calling** (end)

#### **3WC to LCC compatibility (Sheet 2 of 2)**

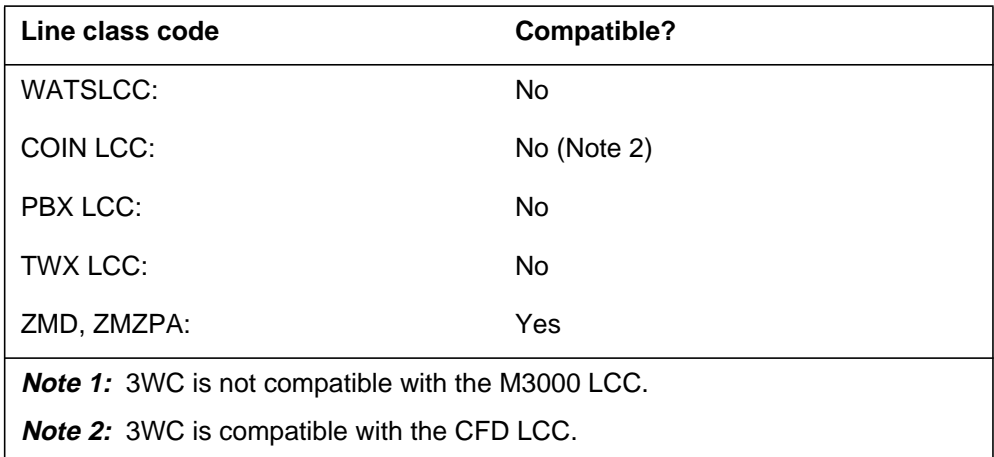

# **Assigning 3WC**

The following functionalities apply to the 3WC option:

- set functionality applies
- subset functionality does not apply
- DN functionality does not apply
- key functionality does not apply

### **Option requirements**

There are no requirements for this option.

### **Notes**

The following notes apply to the 3WC option:

- The 3WC option affects the value of the following parameters: NUMPERMEXT, NUMTEMPEXT, NMULTIBLKS, NO\_OF\_FTR\_CONTROL\_BLKS, NO\_OF\_FTR\_DATA\_BLKS, and NO\_OF\_FTR\_XLA\_BLKS.
- The 3WC option is another name for the TWC option.

### **Feature identification**

Feature package: NTX106AA

Feature number: F1809

# **3WCPUB - Three-Way Calling Public Announcement**

#### **Description**

The 3WCPUB option allows all parties on a call extension from a 50B customer premises system (CPS) to bridge together. The parties do not wait for the controlling party to flash all the parties together.

### **Example**

The following is an example of the 3WCPUB option. This example assigns 3WCPUB to an IBN line that has directory number (DN) 6211011.

**Example of the 3WCPUB option in prompt mode**

```
>ADO
SONUMBER: NOW 92 3 26 AM
>
DN_OR_LEN:
>6211011
OPTION:
>3WCPUB
LOOPCON:
>Y
SPLITKEY:
>STAR
OPTION:
>$
```
**Example of the 3WCPUB option in no-prompt mode**

**>ADO \$ 6211011 3WCPUB Y STAR \$**

# **3WCPUB - Three-Way Calling Public Announcement** (continued)

# **Prompts**

The system prompts for the 3WCPUB option appear in the following table.

**Input prompts for the 3WCPUB option**

| Prompt    | <b>Valid input</b>                                                                                | <b>Explanation</b>                                                                                                    |
|-----------|---------------------------------------------------------------------------------------------------|----------------------------------------------------------------------------------------------------|
| SONUMBER  | See SONUMBER in the<br>"Prompts" table in Chapter 2 for<br>information on valid inputs.           | The number of the service order entry.                                                                                                    |
| DN OR LEN | See DN and LEN_OR_LTID in the<br>"Prompts" table in Chapter 2 for<br>information on valid inputs. | Enter the DN or LEN of the line. For an<br>MDN line or MLH/DLH hunt members<br>with specified DN, the system prompts<br>the user for the LEN. If the LEN is<br>present, the system does not prompt the<br>user for the DN. |
| OPTION    | See the "Line service options"<br>table in Chapter 2 for a list of valid<br>inputs.               | Option(s) for a service to establish,<br>modify, or delete. Any single ADD, ADO,<br>EST, or NEW command can specify a<br>maximum of 20 options.                                                                            |
| LOOPCON   | $Y = Yes, N = No$                                                                                 | The option is applied to a loop console.                                                                                                    |
| SPLITKEY  | $STAR = asterisk (*)$ is entered<br>$OCT = octothorpe$ (#) is entered                             | Key to initiate SPLIT operation (if<br>$LOOPCON = Y$ ).                                                                                                    |

# **3WCPUB to line class code compatibility**

The 3WCPUB compatibility to LCC appears in the following table.

#### **3WCPUB to LCC compatibility**

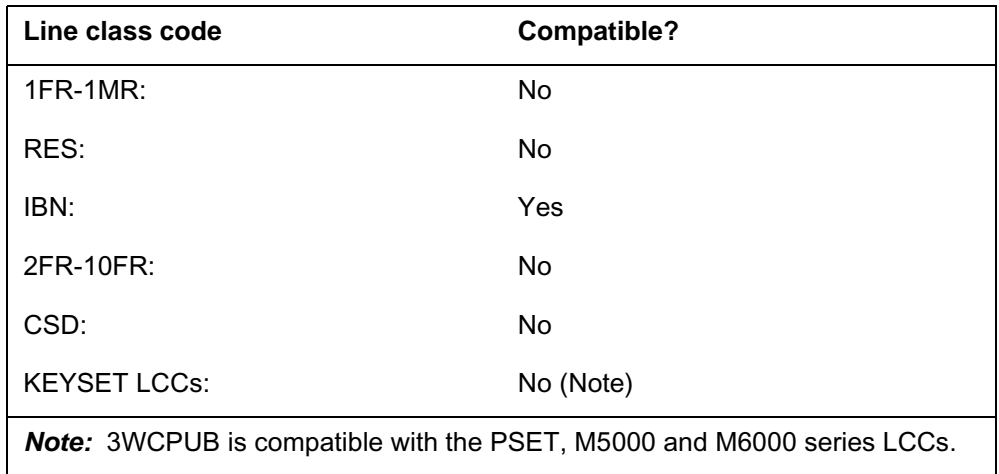

# **3WCPUB - Three-Way Calling Public Announcement** (end)

#### **3WCPUB to LCC compatibility**

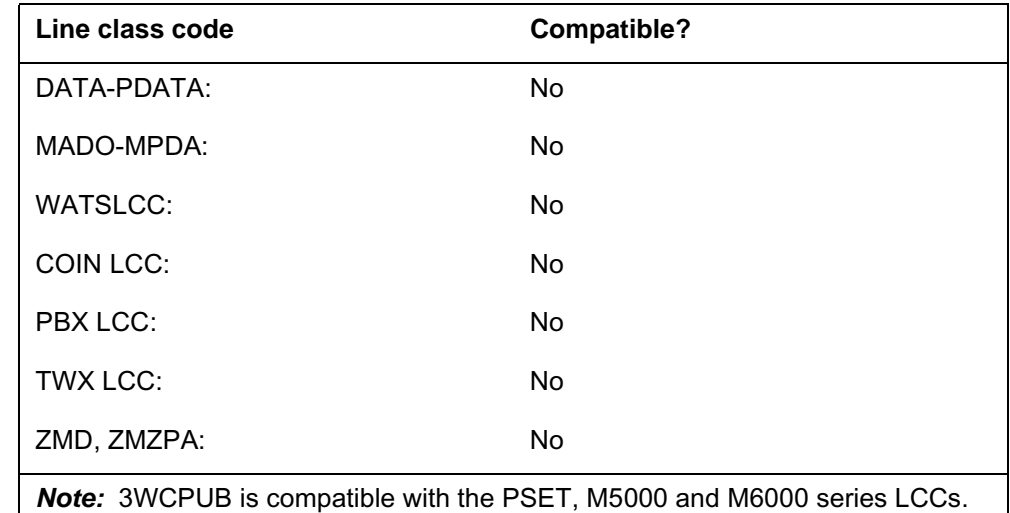

# **Assigning 3WCPUB**

The following functionalities apply to this option:

- set functionality does not apply
- subset functionality does not apply
- DN functionality applies
- key functionality does not apply

### **Option requirements**

There are no requirements for this option.

### **Notes**

The 3WCPUB option is another name for the TWCPUB option.

# **Feature identification**

Functionality: NTX877AA

Feature number: AL0537

# **Option history SN07 (DMS)**

Update to table "3WCPUB to LCC compatibility" to note compatibility with M6000 series LCCs. CR Q0094682.

"Option history" section added.

# **6WC - Six-Way Calling**

#### **Description**

The 6WC option allows a subscriber to place a call on hold and set an inquiry call to another subscriber. The subscriber that initiates the 6WC can:

- switch speech paths between the inquiry call and the parties in the conference
- connect the inquiry call to a six-port conference and add up to five parties to the conference
- remove the inquiry or conference and maintain a connection to the parties that remain

# **Example**

The following is an example of the 6WC option. This example adds 6WC to a line with directory number (DN) 621-1008.

#### **Example of the 6WC option in prompt mode**

```
>ADO
SONUMBER: NOW 92 6 4 PM
DN_OR_LEN:
>6211008
OPTION:
>6WC
OPTION:
>$
```
**Example of the 6WC option in no-prompt mode**

**>ADO \$ 6211008 6WC \$**

# **6WC - Six-Way Calling** (end)

# **Prompts**

The system prompts for the 6WC option appear in the following table.

#### **Input prompts for the 6WC option**

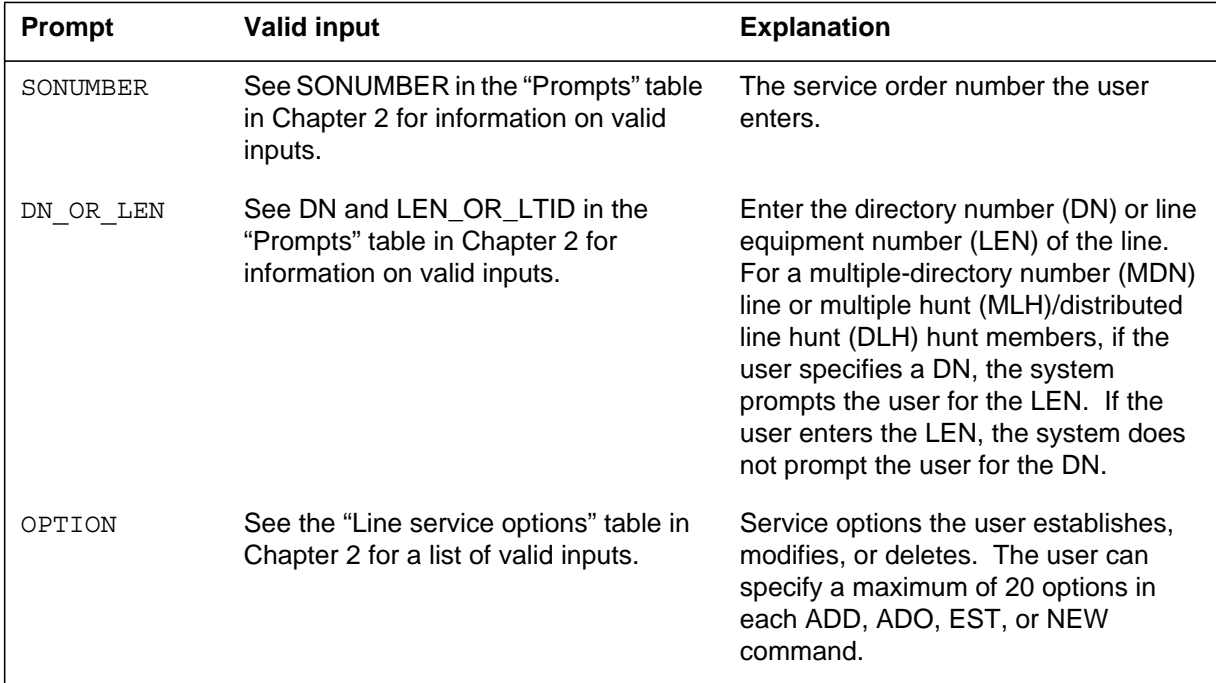

# **Option requirements**

The 6WC option is not compatible with EBS or IBN.

# **Notes**

The 6WC option affects the value of the following office parameters:

- NO\_OF\_FTR\_CONTROL\_BLKS
- NO\_OF\_FTR\_DATA\_BLKS
- NO\_OF\_FTR\_XLA\_BLKS

# **Feature identification**

Functionality: Does not apply

Feature number: Does not apply

# **AAB - Automatic Answer Back**

# **Description**

The AAB option on a business set answers any incoming call to the primary directory number (PDN) of the set automatically after 4 s.

# **Example**

The following is an example of the AAB option. This example adds the AAB option to a business set line that associates with LEN 1 0 10 5. The AAB option is assigned to key 2.

#### **Example of the AAB option in prompt mode**

```
>ADO
SONUMBER: NOW 92 3 26 AM
>
DN_OR_LEN:
>1 0 10 5
OPTKEY:
>2
OPTION:
>AAB
OPTKEY:
>$
```
**Example of the AAB option in no-prompt mode**

**>ADO \$ 1 0 10 5 2 AAB \$**

# **AAB - Automatic Answer Back** (continued)

# **Prompts**

The system prompts for the AAB option appear in the following table.

#### **Input prompts for the AAB option**

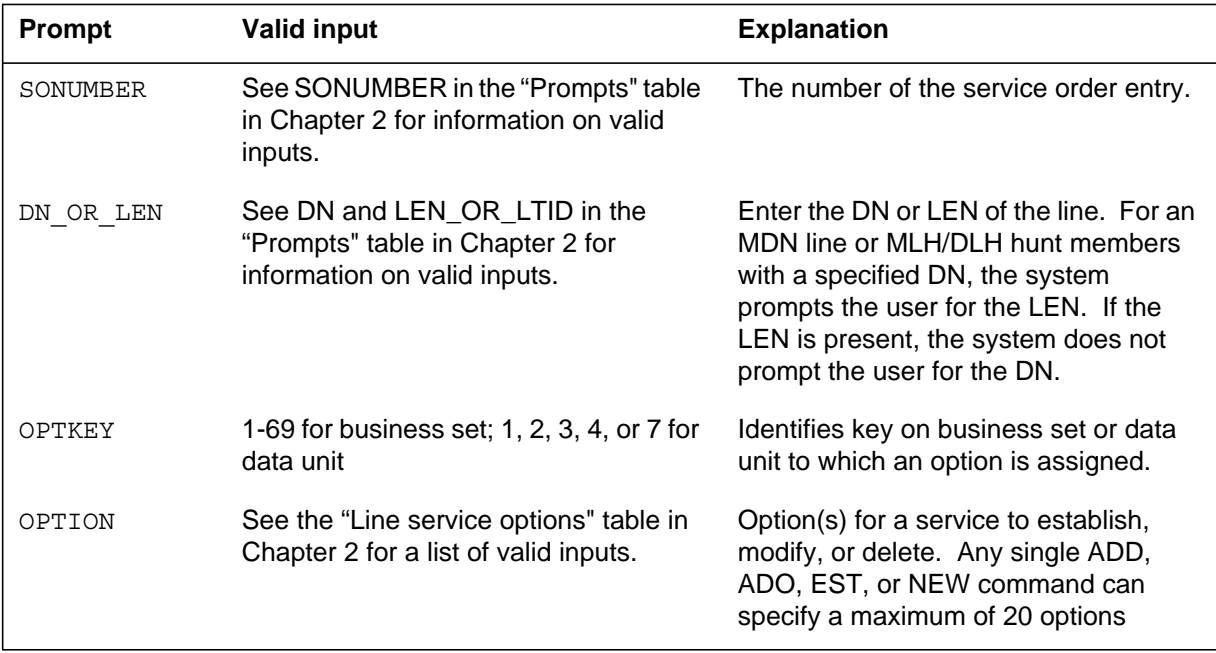

# **AAB to line class code compatibility**

The AAB compatibility to LCC appears in the following table.

**AAB to LCC compatibility (Sheet 1 of 2)**

| Line class code     | <b>Compatible?</b> |
|---------------------|--------------------|
| 1FR-1MR:            | <b>No</b>          |
| RES:                | No                 |
| IBN:                | <b>No</b>          |
| 2FR-10FR:           | <b>No</b>          |
| CSD:                | <b>No</b>          |
| <b>KEYSET LCCs:</b> | Yes                |
| DATA-PDATA:         | <b>No</b>          |
| MADO-MPDA:          | No                 |

# **AAB - Automatic Answer Back** (end)

#### **AAB to LCC compatibility (Sheet 2 of 2)**

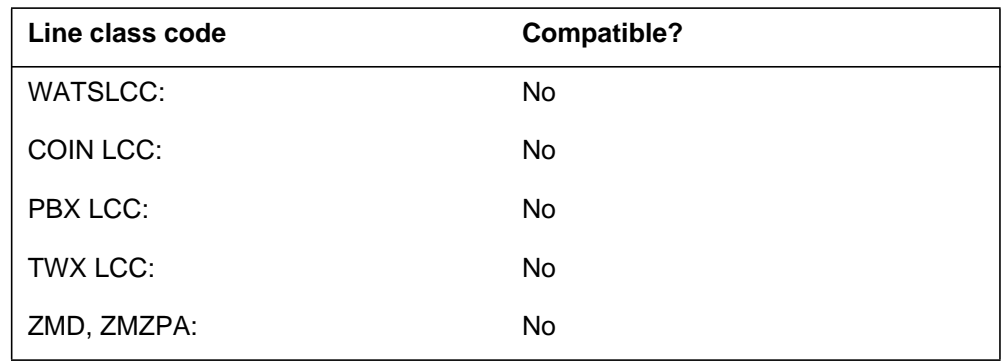

# **Assigning AAB**

The following functionalities apply to the AAB option:

- set functionality does not apply
- subset functionality does not appy
- DN functionality does not apply
- key functionality does not apply

### **Option requirements**

There are no requirements for the AAB option.

### **Notes**

If the AAB option is added without an AAB key, assign option AAB to key 1.

# **Feature identification**

Functionality: NTX106AA

Feature number: F1826

# **AAK - Answer Agent Key**

# **Description**

The AAK option designates a secondary directory number (SDN) on the supervisor set to answer calls from agents. Calls cannot originate from this key. The user cannot enter any access codes with this key.

## **Example**

An example of the AAK option follows. This example assigns the AAK option to key 2.

#### **Example of the AAK option in prompt mode**

```
>ADO
SONUMBER: NOW 92 4 7 AM
>
DN OR LEN:
>6210101
OPTKEY:
>2
OPTION:
>AAK
AAK_ACDGROUP:
>ACDTEST2
AAK_ACDSGRP:
>1
OPTKEY:
>$
```
**Example of the AAK option in no-prompt mode**

**>ADO \$ 6210101 2 AAK ACDTEST2 1 \$**

# **AAK - Answer Agent Key (continued)**

### **Prompts**

The system prompts for the AAK option appear in the following table.

#### **Input prompts for the AAK option**

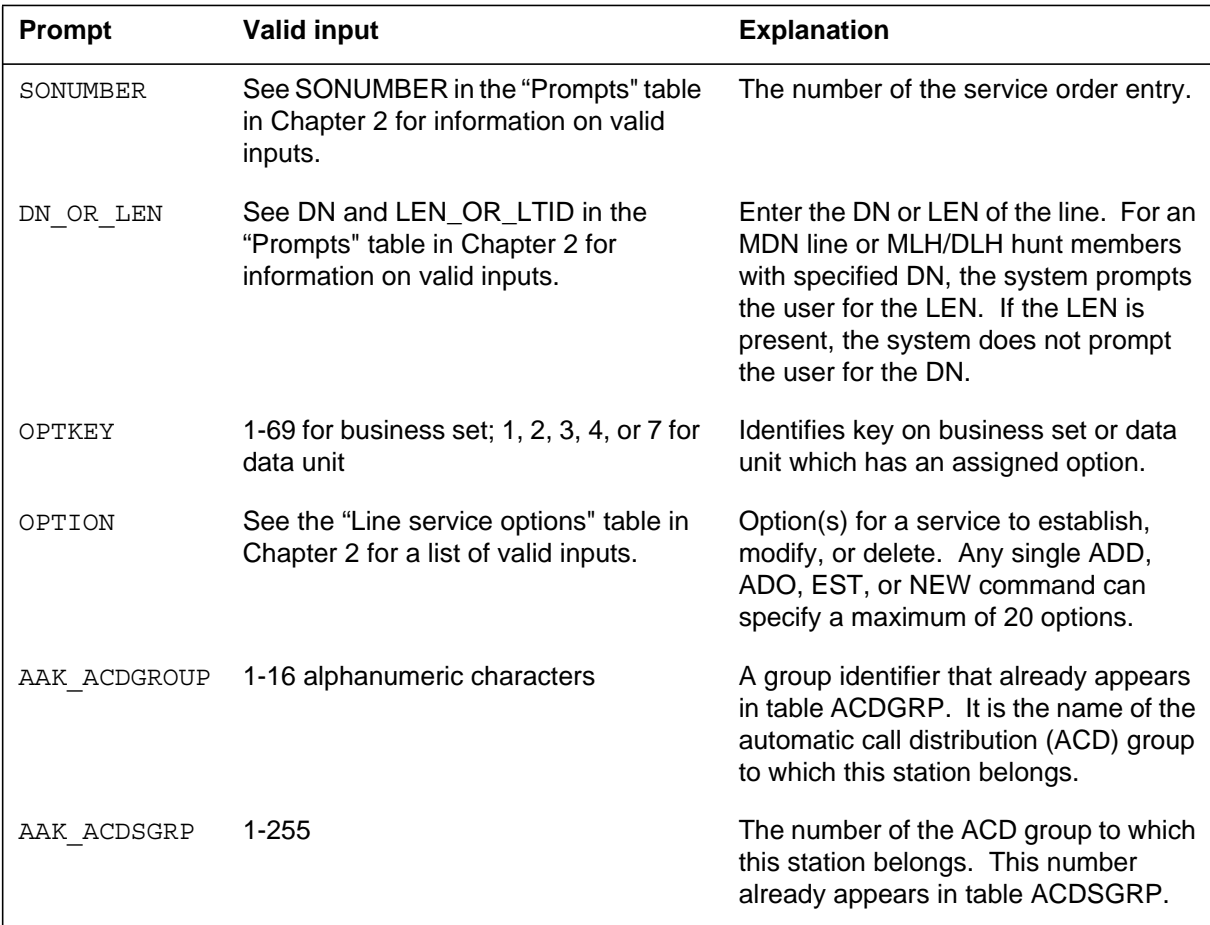

# **AAK to line class code compatibility**

The AAK compatibility to LCC appears in the following table.

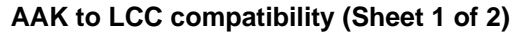

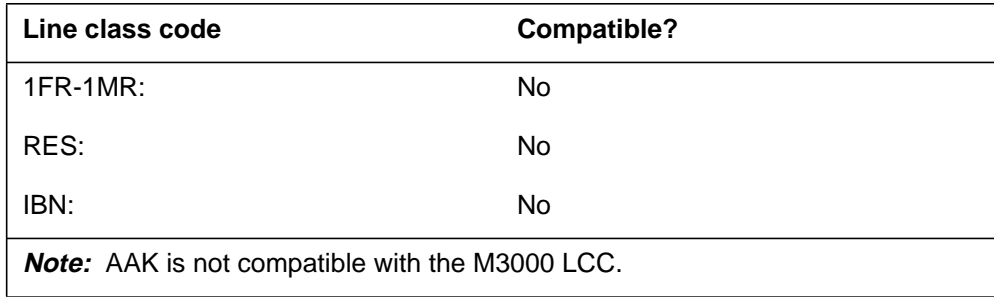

# **AAK - Answer Agent Key (continued)**

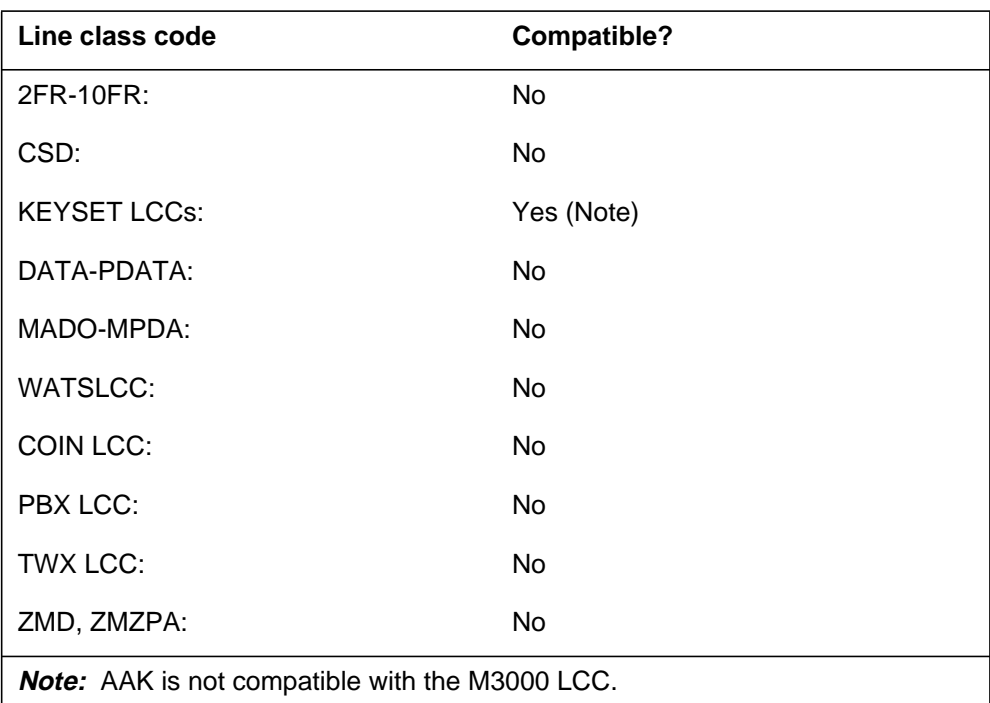

**AAK to LCC compatibility (Sheet 2 of 2)**

# **Assigning AAK**

The following functionalities apply to the AAK option:

- set functionality does apply
- subset functionality does not apply
- DN functionality does not apply
- key functionality does not apply

### **Option requirements**

There are no requirements for the AAK option.

#### **Notes**

The following notes apply to AAK:

- The key field and the OPTKEY field must be the same.
- The customer group of the AAK key and the primary DN must be the same.
- When the user enters the ADO command to add AAK to a line, the user must add AAK to a DN key.

# **AAK - Answer Agent Key** (end)

# **Feature identification**

Functionality: NTX416AC

Feature number: F3929

# **ACB - Automatic Call Back**

# **Description**

The ACB option allows a subscriber to place a call to the last station that the subscriber called. If the destination line is busy, ACB monitors the line until the line becomes idle and can accept the call.

# **Example**

An example of the ACB option follows.

#### **Example of the ACB option in prompt mode**

```
>ADO
SONUMBER: NOW 92 3 26 AM
>
DN OR LEN:
>6211340
OPTION:
>ACB
BILLING_OPTION:
>NOAMA
OPTION:
>$
```
**Example of the ACB option in no-prompt mode**

#### **>ADO \$ 6211340 ACB NOAMA \$**

# **Prompts**

The system prompts for the ACB option appear in the following table.

#### **Input prompts for the ACB option**

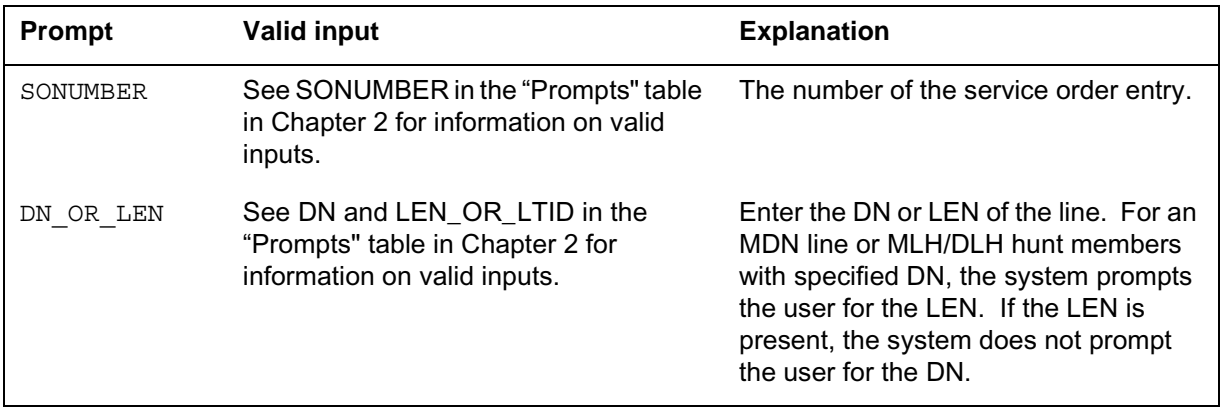

# **ACB - Automatic Call Back** (continued)

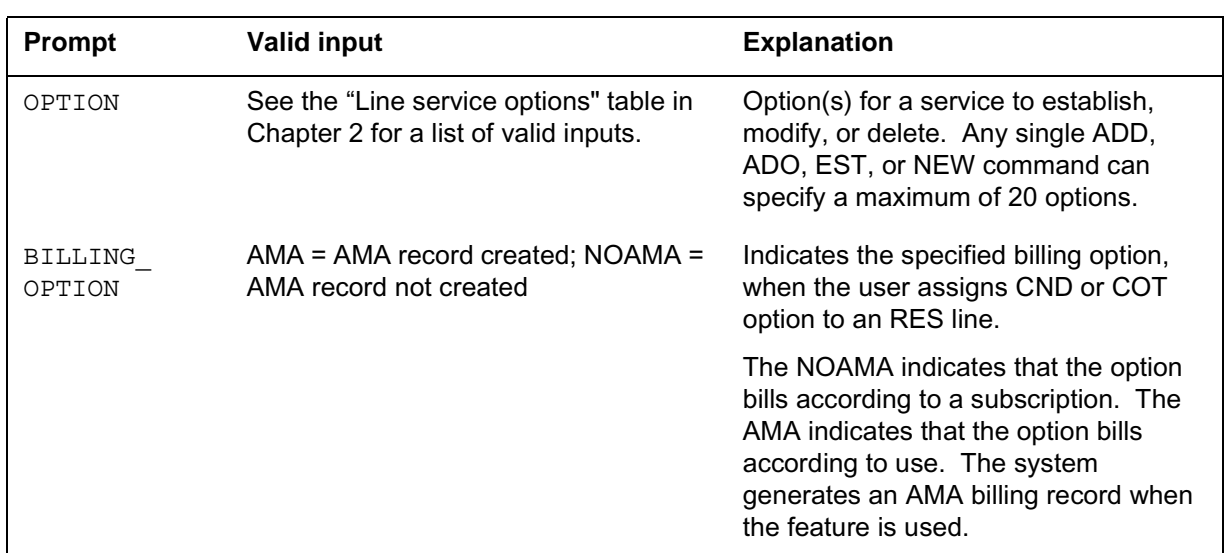

#### **Input prompts for the ACB option**

# **ACB to line class code compatibility**

The ACB compatibility to LCC appears in the following table.

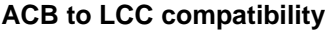

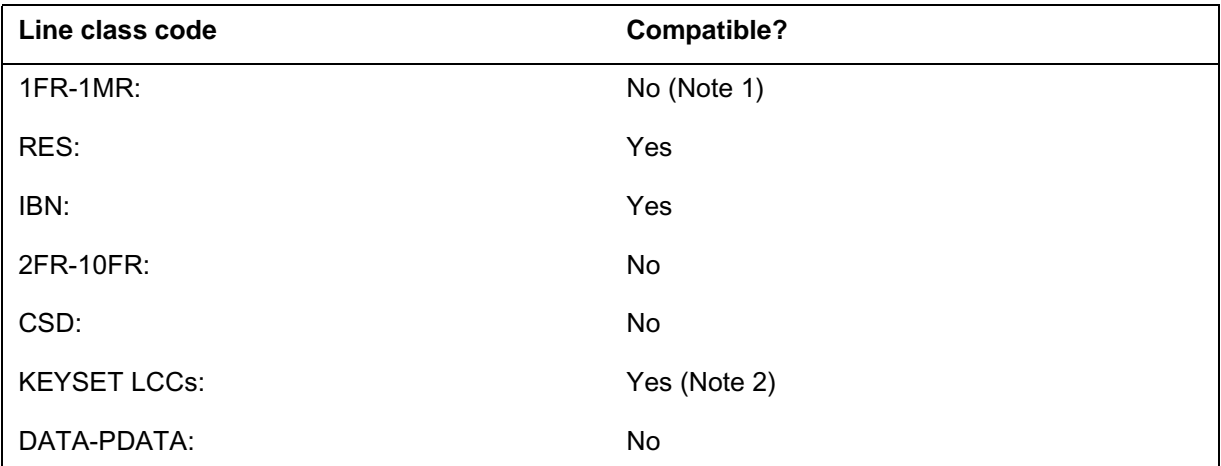

*Note 1:* The user can assign option LCC of 1FR or 1MR to option ACB if the RES\_AS\_POTS option of service order simplification is in operation. See *Translations Guide* for a detailed description of service order simplification.

*Note 2:* The ACB is compatible with the PSET, M2008, M2009, M2016S, M2018, M2112, M2216A, M2216B, M2317, M2616, M2616CT, M5000 and M6000 series LCCs.

**Note 3:** The user can assign option ACB to lines with an LCC of ZMD or ZMZPA if field RES\_AS\_POTS of office parameter RES\_SO\_SIMPLIFICATION is set to Y. Feature NC0485 must be present. (Refer to table OFCVAR in *Office Parameters Reference Manual*.)
### **ACB - Automatic Call Back** (continued)

#### **ACB to LCC compatibility**

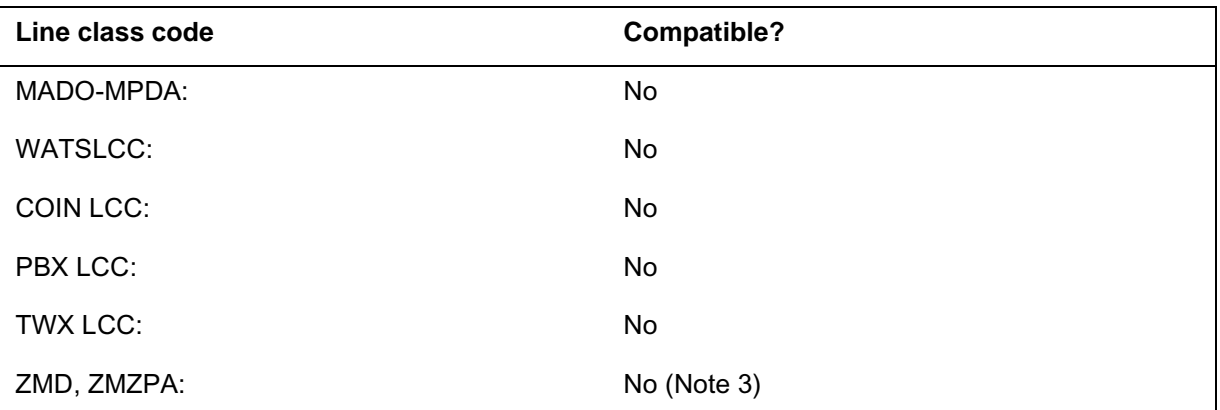

*Note 1:* The user can assign option LCC of 1FR or 1MR to option ACB if the RES AS POTS option of service order simplification is in operation. See *Translations Guide* for a detailed description of service order simplification.

*Note 2:* The ACB is compatible with the PSET, M2008, M2009, M2016S, M2018, M2112, M2216A, M2216B, M2317, M2616, M2616CT, M5000 and M6000 series LCCs.

*Note 3:* The user can assign option ACB to lines with an LCC of ZMD or ZMZPA if field RES\_AS\_POTS of office parameter RES\_SO\_SIMPLIFICATION is set to Y. Feature NC0485 must be present. (Refer to table OFCVAR in *Office Parameters Reference Manual*.)

## **Assigning ACB**

The following functionalities apply to the ACB option:

- set functionality does not apply
- subset functionality applies
- DN functionality does not apply
- key functionality does not apply

### **Option requirements**

There are no requirements for this option.

#### **Notes**

There are no notes for this option.

### **Feature identification**

Functionality: NTXA00AB

Feature number: F6661

## **ACB - Automatic Call Back** (end)

## **Option history ISN07 (TDM)**

Update to table "ACB to LCC compatibility" to note compatibility with M6000 series LCCs. CR Q0094682.

"Option history" section added.

## **ACD - Automatic Call Distribution**

### **Description**

The ACD option distributes large numbers of incoming calls to a minimum of one central directory number (DN). The ACD option distributes the calls to a fixed group of directory positions.

### **Example**

An example of the ACD option follows. This example adds ACD to an IBN line.

#### **Example of the ACD option in prompt mode**

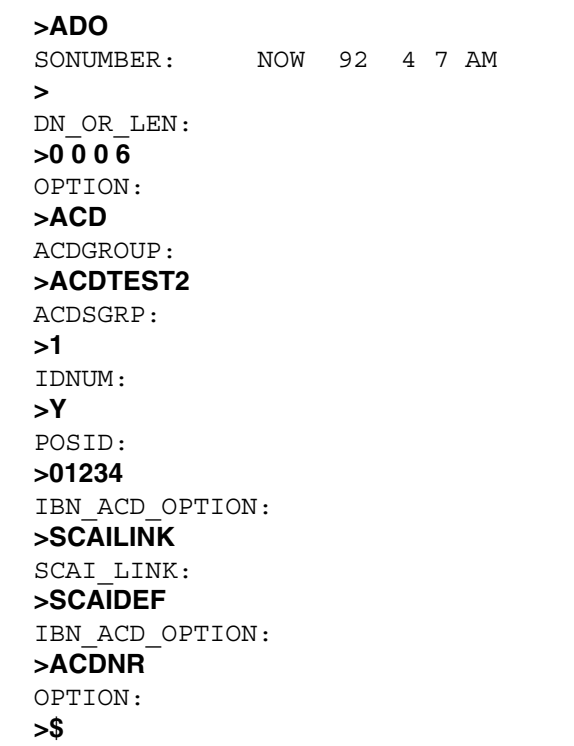

**Example of the ACD option in no-prompt mode**

**>ADO \$ 0 0 0 6 ACD ACDTEST2 1 Y 01234 SCAILINK SCAIDEF ACDNR \$**

## **ACD - Automatic Call Distribution** (continued)

## **Prompts**

The system prompts for the ACD option appear in the following table.

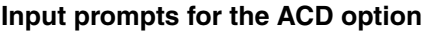

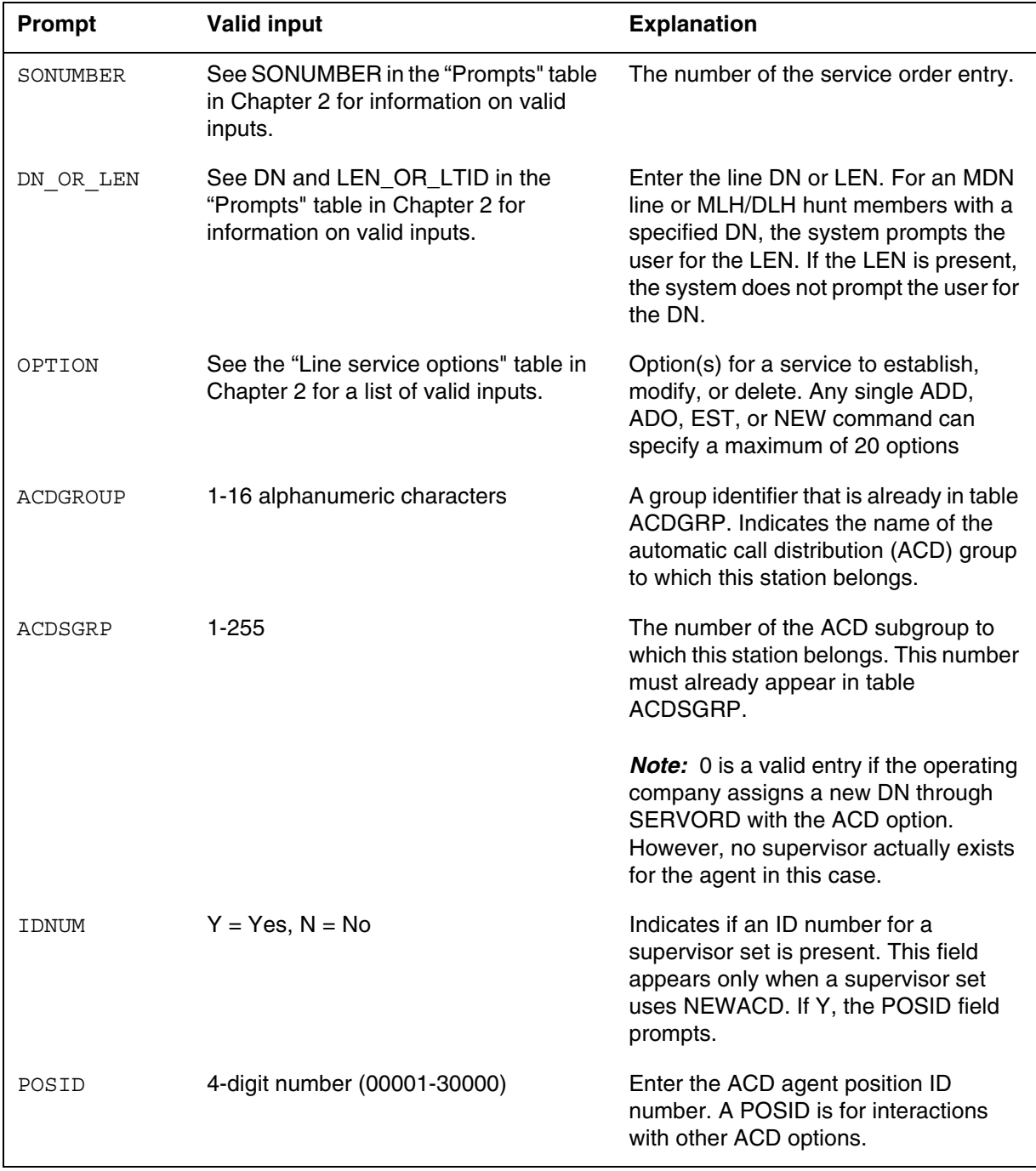

## **ACD - Automatic Call Distribution** (continued)

#### **Input prompts for the ACD option**

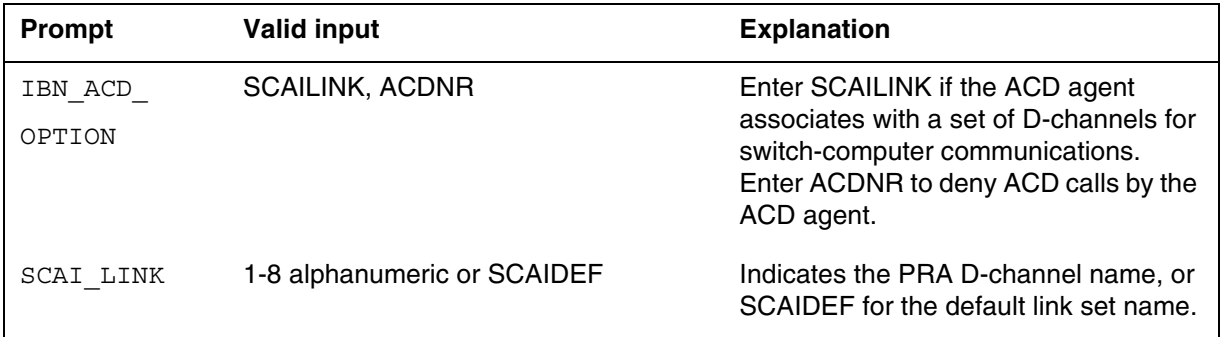

## **ACD to line class code compatibility**

The ACD compatibility to LCC appears in the following table.

#### **ACD to LCC compatibility**

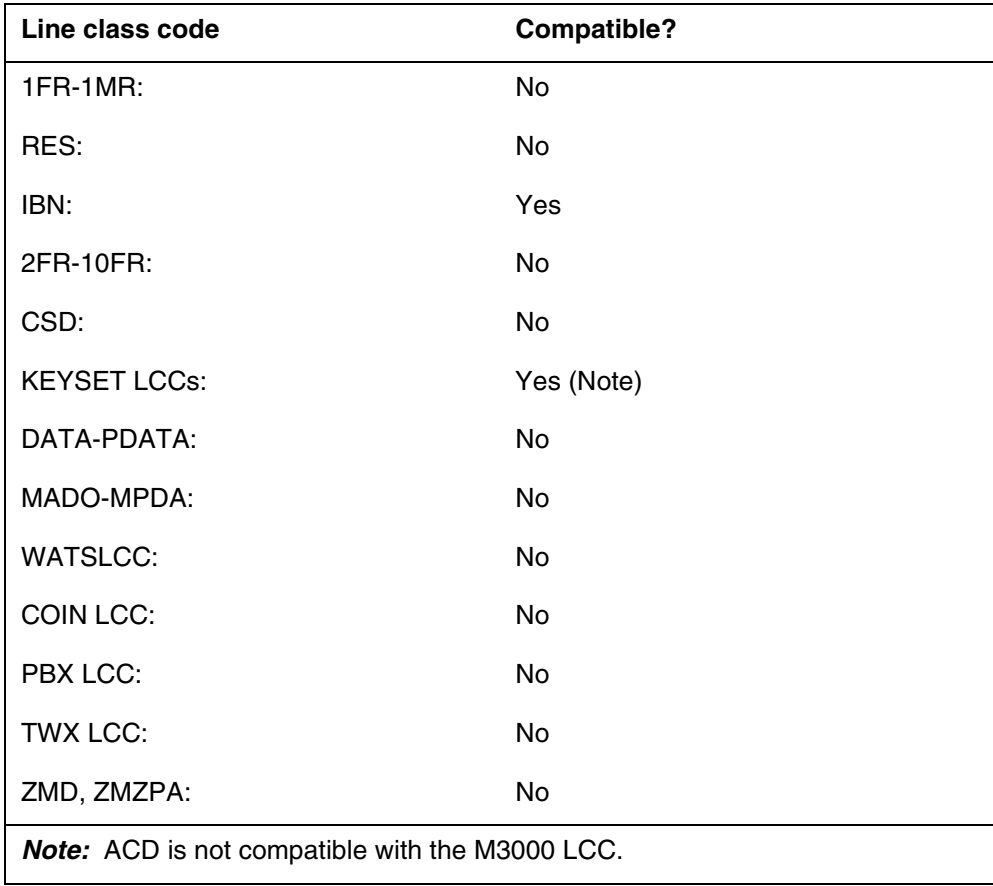

## **ACD - Automatic Call Distribution** (end)

### **Assigning ACD**

The following functionalities apply to the ACD option:

- set functionality applies
- subset functionality does not apply
- DN functionality does not apply
- key functionality does not apply

### **Option requirements**

There are no requirements for this option.

### **Notes**

The following notes apply to the ACD option:

- For more information on the DMS-100 Automatic Call Distribution feature, see *Automatic Call Distribution Product Guide*. The ACD feature on a 2500 set is available with feature package NTXE09AB.
- The user must datafill the ACD subgroup in table ACDSGRP.

### **Feature identification**

Functionality: NTX407AB, NTX415AA, NTX416AJ, NTX727AD

Feature numbers: BC1119, AD1950, AD2318, A00004391

### **Table history**

#### **SN07 (DMS)**

Activity A00004391 increased the size and range of subfield POSID to 30 000.

### **ACDNR - Automatic Call Distribution Not Ready**

#### **Description**

The ACDNR option makes sure the ACD INCALLS key is not available to receive automatic call distribution (ACD) calls. The ACDNR option releases an answered ACD call with the ACDNR key.

*Note:* You can assign the ACDNR option only if key 1 is an ACD INCALLS key.

### **Example**

An example of the ACDNR option follows.

#### **Example of the ACDNR option in prompt mode**

```
> ADO
SONUMBER: NOW 92 3 26 AM
>
DN OR LEN:
> 0 0 1 0
OPTION:
> ACDNR
OPTION:
> $
```
**Example of the ACDNR option in no-prompt mode**

**> ADO \$ 0 0 1 0 ACDNR \$**

## **ACDNR - Automatic Call Distribution Not Ready** (continued)

### **Prompts**

The system prompts for the ACDNR option appear in the following table.

#### **Input prompts for the ACDNR option**

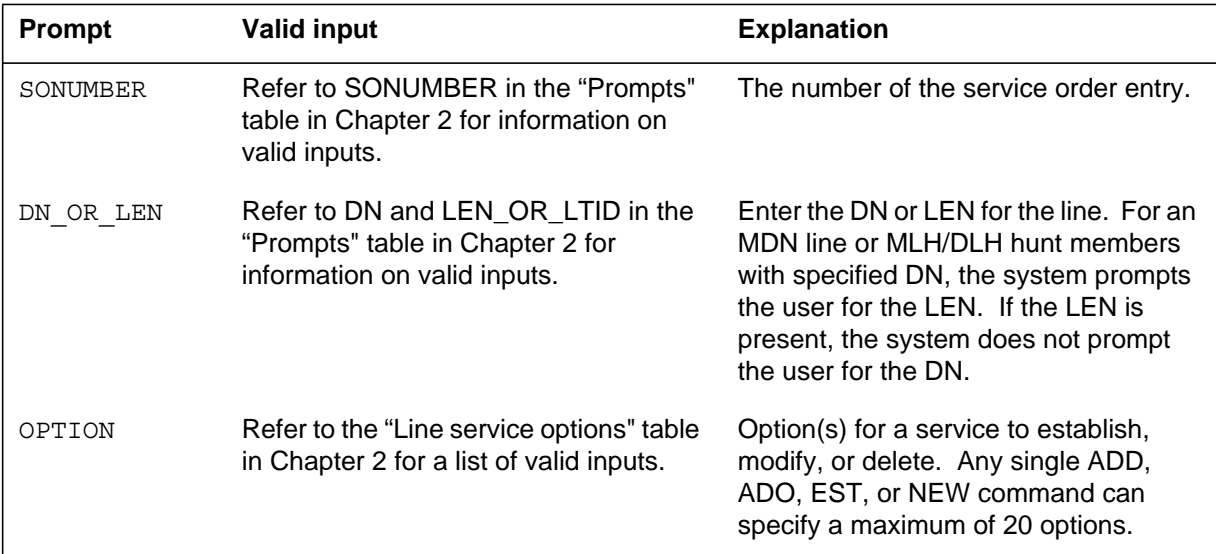

### **ACDNR to line class code compatibility**

The ACDNR compatibility to LCC appears in the following table.

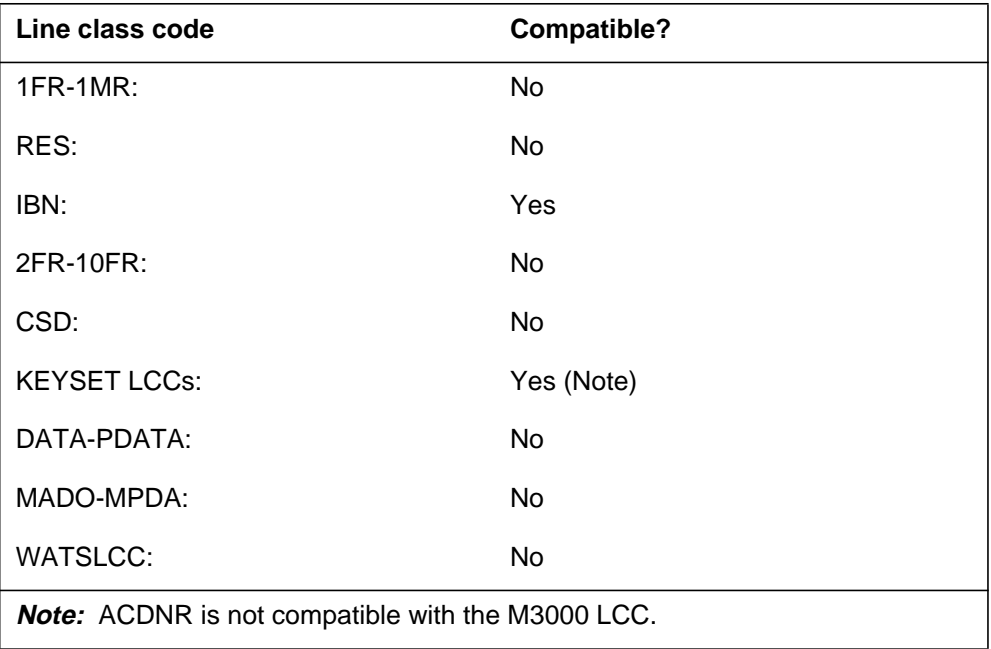

#### **ACDNR to LCC compatibility (Sheet 1 of 2)**

### **ACDNR - Automatic Call Distribution Not Ready** (end)

#### **ACDNR to LCC compatibility (Sheet 2 of 2)**

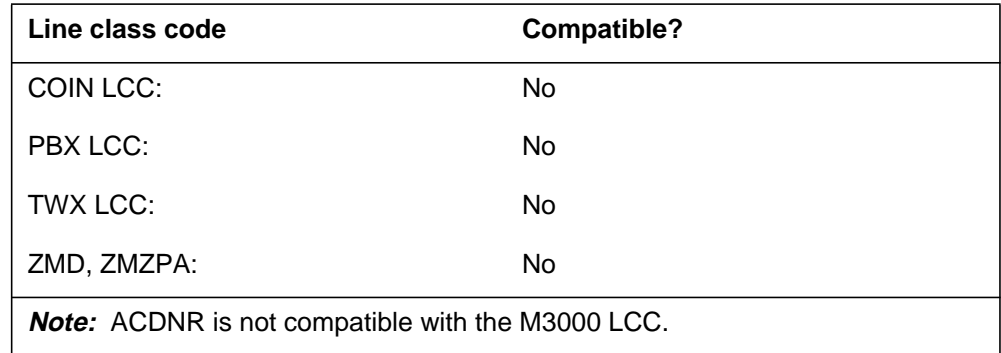

### **Assigning ACDNR**

The following functionalities apply to this option:

- set functionality applies
- subset functionality does not apply
- DN functionality does not apply
- key functionality does not apply

#### **Option requirements**

An entry for the ACD agent position is required to assign the ACDNR option.

#### **Notes**

To assign ACDNR to a set, use the following commands:

- ADO (add option)
- CHF (change feature information for feature that already exists)
- NEW (establish service)

To remove ACDNR from a set, use commands DEO (delete option) for 500/2500 sets and CHF for MBSs.

#### **Feature identification**

Functionality: NTX416AI

Feature number: NC0262

### **ACOU - Additional Call Offering Unrestricted**

#### **Description**

The ACOU option notifies the end user that a call for the directory number (DN) is present at the switch. A B-Channel is not available for the call.

### **Example**

The following are examples of how to add the ACOU option. In the first example, the ADO command adds the ACOU option to DN 234-5432, which appears on an NI-1 set. In the second example, the ADO command adds the ACOU option to DN 234-5200, which appears on an NI-2 set.

**Example of adding the ACOU option to an NI-1 set in prompt mode**

```
> ADO
SONUMBER: NOW 97 04 08 AM
DN_OR_LEN:
> 2345432
OPTKEY:
> 9
OPTION:
> ACOU
VI_NI1_NBL:
> 1
OPTKEY:
> $
```
**Example of adding the ACOU option to an NI-1 set in no-prompt mode**

**> ADO \$ 2345432 9 ACOU 1 \$**

## **ACOU - Additional Call Offering Unrestricted** (continued)

**Example of adding the ACOU option to an NI-2 set in prompt mode**

```
> ADO
SONUMBER: NOW 97 04 08 AM
DN_OR_LEN:
> 2345200
OPTKEY:
> 9
OPTION:
> ACOU
VI_NI1_NBL:
> 1
CMD_NBL:
>2
OPTKEY:
> $
```
**Example of adding the ACOU option to an NI-2 set in no-prompt mode**

**> ADO \$ 2345200 9 ACOU 1 2 \$**

## **Prompts**

The system prompts for the ACOU option appear in the following table.

**Input prompts for the ACOU option (Sheet 1 of 2)**

| <b>Prompt</b> | <b>Valid input</b>                                               | <b>Explanation</b>                                                                                                    |
|---------------|------------------------------------------------------------------|----------------------------------------------------------------------------------------------------|
| CMD NBL       | 0 TO 15                                                          | Enter the notification busy limit (NBL)<br>for the CMD call type. This prompt only<br>applies to NI-2 sets.                                                                                                    |
| DN OR LEN     | See DN and LTID in table 2-5 for<br>information on valid inputs. | Enter the DN or LEN of the line. For an<br>MDN line or MLH/DLH hunt members<br>with specified DN, the system prompts<br>the user for the LEN. If the LEN is<br>present, the system does not prompt<br>the user for the DN. |
| OPTKEY        | 1 to 69                                                          | Key for the option.                                                                                                    |
| OPTION        | See table 2-5 for a list of valid inputs.                        | Option(s) for a service to establish,<br>modify, or delete. A single command<br>can specify a maximum of 20 options.                                                                                                    |

### **ACOU - Additional Call Offering Unrestricted** (continued)

#### **Input prompts for the ACOU option (Sheet 2 of 2)**

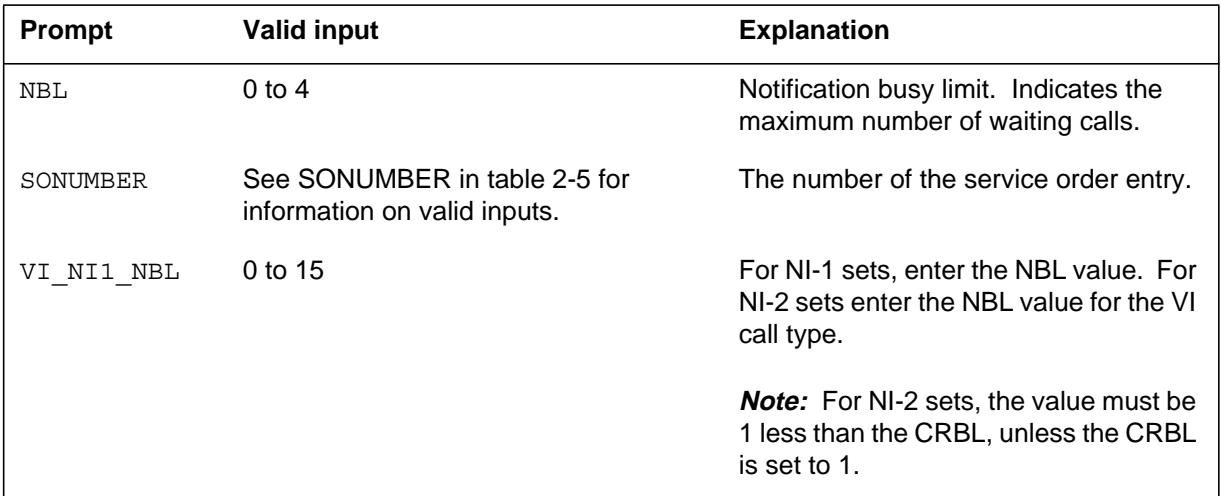

### **ACOU to line class code compatibility**

For ISDN, the only valid line class code is ISDNKSET.

### **Assigning ACOU**

The following functionalities apply to the ACOU option:

- set functionality does not apply
- subset functionality does not apply
- DN functionality applies
- key functionality does not apply

### **Option requirements**

The assignment of the ACOU option to sets other than NI-2 requires the assignment of the NUMC option.

### **Notes**

The following notes apply to the ACOU option:

- The ACOU option applies only to non-EKTS DN keys on ISDN functional sets.
- The addition of the ACOU option to an SFC DN key requires a BRAFS set. The BRAFS set must not have any of the following options: DNH, MLH, or DLH. The ACOU option is compatible with KSH.
- The NBL must be less than or equal to NUMC or AFC.

## **ACOU - Additional Call Offering Unrestricted** (end)

- The ACOU option is compatible with the following options: DNH, SCMP, MLH, DLH, and MDN.
- The ACOU option is not compatible with ETSI ISDN BRI lines or VN4. The functionality available through the ACOU option is available in ETSI Basic Call. Users can terminate two calls on one ETSI line without provisioning ACOU.

## **Feature identification**

Functionalities: NTX755AB, NTX755AC

Feature number: AQ0779

# **This page intentionally left blank**

### **ACRJ - Anonymous Caller Rejection**

### **Description**

The Anonymous Caller Rejection (ACRJ) option allows a subscriber to reject incoming calls from callers who block their names or directory numbers (DN). The system routes anonymous calls to an announcement.

#### **Example**

The following is an example of the ACRJ option. This example assigns ACRJ to a line with an IBN line class code (LCC).

#### **Example of the ACRJ option in prompt mode**

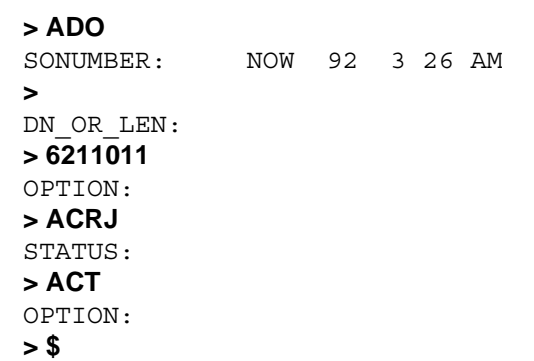

**Example of the ACRJ option in no-prompt mode**

**> ADO \$ 6211011 ACRJ ACT \$**

## **ACRJ - Anonymous Caller Rejection** (continued)

## **Prompts**

The system prompts for the ACRJ option appear in the following table.

#### **Input prompts for the ACRJ option**

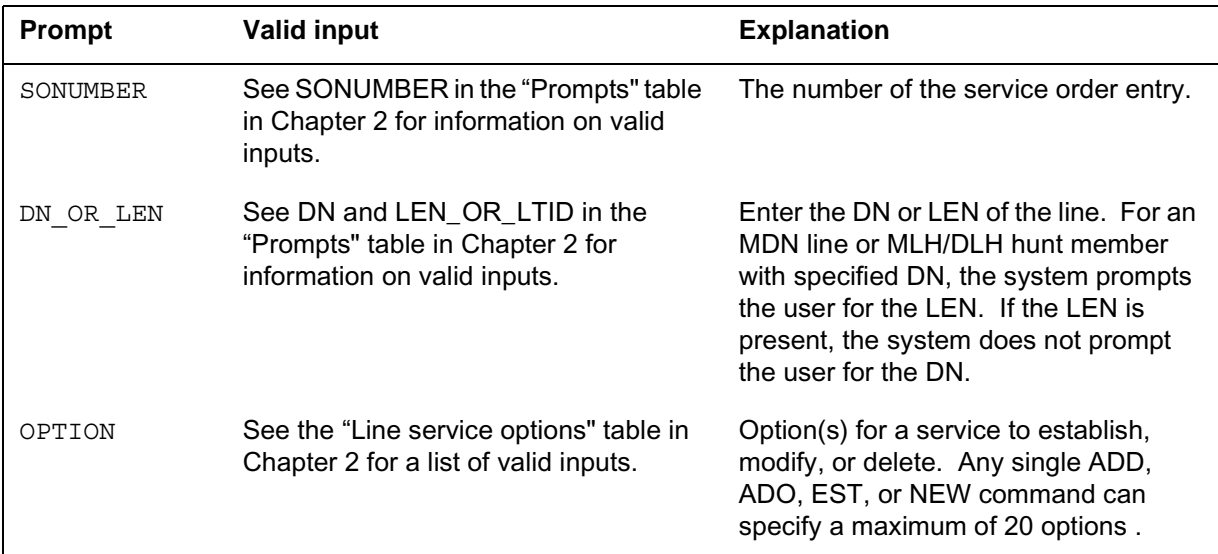

### **ACRJ to line class code compatibility**

The ACRJ compatibility to LCC appears in the following table.

#### **ACRJ to LCC compatibility**

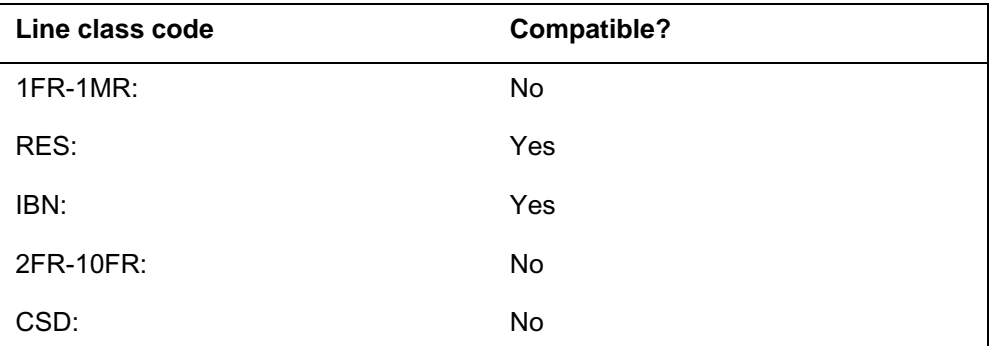

*Note 1:* The ACRJ option is compatible with the PSET, M2008, M2009, M2016S, M2018, M2112, M2216A, M2216B, M2317, M2616, M2616CT, M5000 and M6000 series LCCs.

*Note 2:* Lines with an LCC of ZMD or ZMZPA can have option ACRJ if field RES\_AS\_POTS of office parameter RES\_SO\_SIMPLIFICATION is set to Y. Feature NC0485 must be present. (Refer to table OFCVAR in *Office Parameters Reference Manual*.)

### **ACRJ - Anonymous Caller Rejection** (continued)

#### **ACRJ to LCC compatibility**

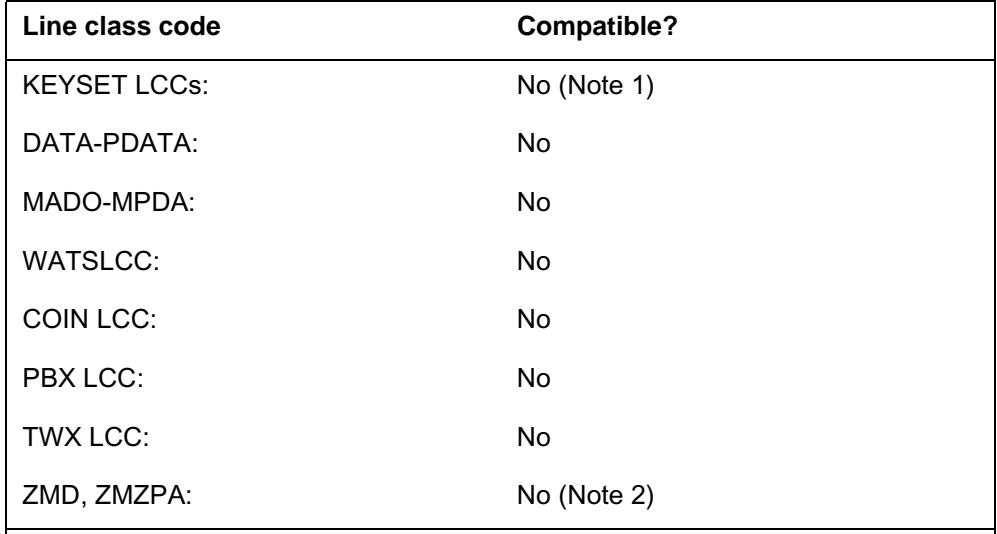

*Note 1:* The ACRJ option is compatible with the PSET, M2008, M2009, M2016S, M2018, M2112, M2216A, M2216B, M2317, M2616, M2616CT, M5000 and M6000 series LCCs.

*Note 2:* Lines with an LCC of ZMD or ZMZPA can have option ACRJ if field RES\_AS\_POTS of office parameter RES\_SO\_SIMPLIFICATION is set to Y. Feature NC0485 must be present. (Refer to table OFCVAR in *Office Parameters Reference Manual*.)

### **Assigning ACRJ**

The following functionalities apply to option ACRJ:

- set functionality applies
- subset functionality does not apply
- DN functionality does not apply
- key functionality does not apply

### **Option requirements**

The ACRJ option requires NT1X77AA and NT1X79AA digital recorded announcement (DRA) cards to record customized announcements. These announcements include rejection and activation/deactivation confirmation announcements.

## **ACRJ - Anonymous Caller Rejection** (end)

### **Notes**

The following notes apply to ACRJ:

- The pilots and individual members of MLH and DLH hunt groups can have the ACRJ option.
- Each DNH hunt group must have the ACRJ option.
- Only the primary member of a MADN group can have the ACRJ option.
- The ACRJ option can run on Meridian business sets. The ACRJ option cannot run on Integrated Voice and Data sets or ISDN sets.

### **Feature identification**

Functionality: NTXP12AA

Feature number: AF2879

# **Option history**

### **SN07 (DMS)**

Update to table "ACRJ to LCC compatibility" to note compatibility with M6000 series LCCs. CR Q0094682.

"Option history" section added.

### **ADL - Abbreviated Dialing List**

### **Description**

The ADL option allows a subscriber to specify a list that contains target numbers. Each target number corresponds to abbreviated dialing code. The abbreviated dialing code consists of one or two digits. Lengths of 10, 30, 60, or 100 abbreviated codes define the lists. Lists of length 10 require a one-digit code. The other three lists require a one- or two-digit code. The operating company uses table LENFEAT to control the allocation of the list length for a subscriber. The subscriber can program the contents of the allocated list.

### **Example**

The following is an example of the ADL option. This example assigns the ADL option to a line with the line equipment number (LEN) 2 0 0 1.

**Example of the ADL option in Prompt mode**

```
>ADO
SONUMBER: NOW 92 6 4 PM
DN_OR_LEN:
>2 0 0 1
OPTION:
>ADL
LISTTYPE:
>AL10
OPTION:
>$
```
**Example of the ADL option in No-prompt mode**

**>ADO \$ 2 0 0 1 ADL AL10 \$**

## **ADL - Abbreviated Dialing List** (end)

### **Prompts**

The system prompts for the ADL option appear in the following table.

**Input prompts for the ADL option**

| Prompt    | <b>Valid input</b>                                                                                   | <b>Explanation</b>                                                                                                    |
|-----------|----------------------------------------------------------------------------------------------------|----------------------------------------------------------------------------------------------------|
| SONUMBER  | Refer to SONUMBER in the Prompts<br>table in Chapter 2 for information on<br>valid inputs.           | The service order number the user<br>enters.                                                                                                    |
| DN OR LEN | Refer to DN and LEN_OR_LTID in the<br>Prompts table in Chapter 2 for<br>information on valid inputs. | Enter the directory number (DN) or line<br>equipment number (LEN) of the line.<br>For a multiple-directory number (MDN)<br>line or multiline hunt (MLH)/distributed<br>line hunt (DLH) hunt members, if the<br>user specifies a DN, the system<br>prompts the user for the LEN. If the<br>user enters the LEN, the system does<br>not prompt the user for the DN. |
| OPTION    | Refer to the Line service options table in<br>Chapter 2 for a list of valid inputs.                  | Service options the user establishes,<br>modifies, or deletes. The user can<br>specify a maximum of 20 options in<br>each ADD, ADO, EST, or NEW<br>command.                                                                                                    |
| LISTTYPE  | L30, L50, or L70                                                                                     | Indicates length of list. For a business<br>set hunt group, the user must specify<br>key (K1-K69).                                                                                                    |

## **Option requirements**

There are no requirements for this option.

### **Notes**

There are no notes for this option.

### **Feature identification**

Functionality: NTX499AA

Feature number: AC0086

### **ADSI - Analog Display Services Interface**

### **Description**

Line option ADSI (Analog Display Services Interface) determines the access of audio Screen List Editing (SLE) or Visual Screen List Editing (VSLE). When user does not assign the ADSI line option to a line, the system accesses audio SLE. When user assigns the ADSI line option to a line with the SLE feature accessed, the system accesses VSLE. The VSLE is accessed if the customer premises equipment (CPE) acknowledges the CPE alerting signal (CAS) or query tone with a DTMF A. The ADSI line option is in table RESFEAT.

The user can only add the ADSI option to a line that already has an SLE option: DRCW, SCRJ, SCW or SCF. The system blocks ADSI assignment if the line does not have a minimum of one of these SLE options. The system displays the message: ADSI cannot be assigned to a line that does not have an SLE option.

### **Example**

Examples of the ADSI option follow. In these examples, the user adds ADSI to a RES/IBN line.

#### **Example of the ADSI option in prompt mode**

```
> ADO
SONUMBER: NOW 92 4 7 AM
>
DN OR LEN:
> 6215001
OPTION:
> ADSI
OPTION:
> $
```
**Example of the ADSI option in no-prompt mode**

**> ADO \$ 6215001 ADSI \$**

## **ADSI - Analog Display Services Interface** (continued)

### **Prompts**

The system prompts for the ADSI option appear in the following table.

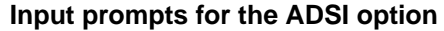

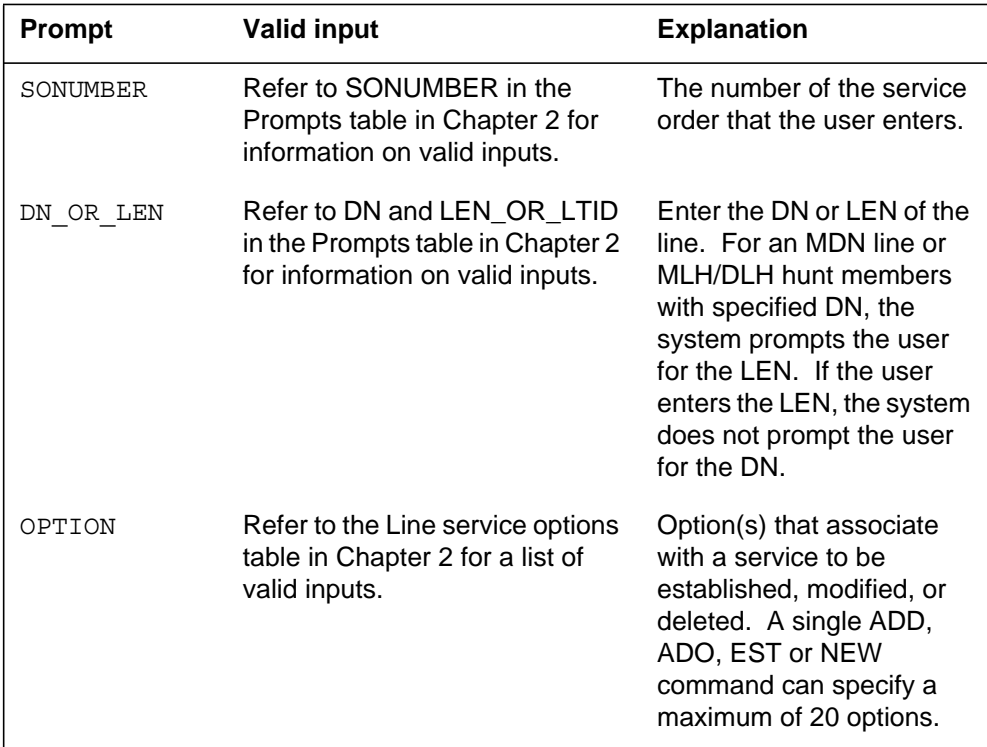

## **ADSI to line class code compatibility**

The ADSI compatibility to LCC appears in the following table.

#### **ADSI to LCC compatibility (Sheet 1 of 2)**

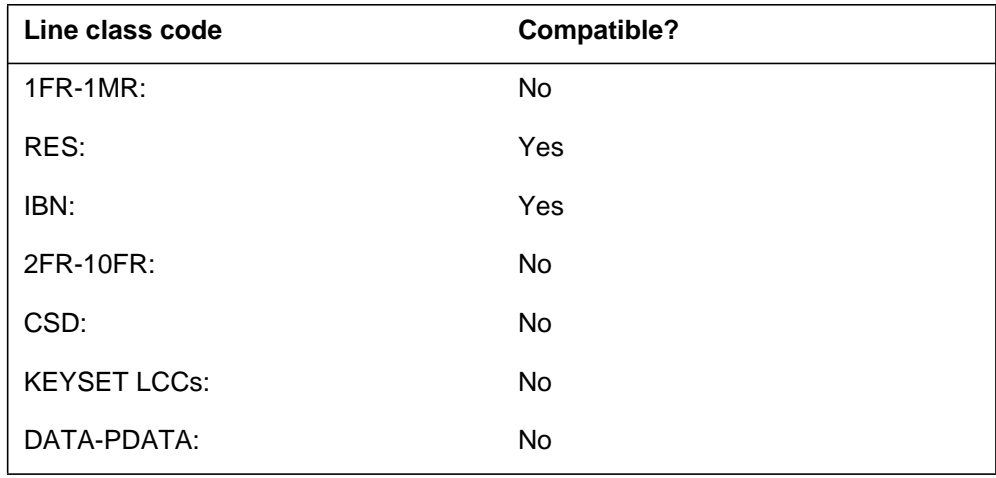

### **ADSI - Analog Display Services Interface** (end)

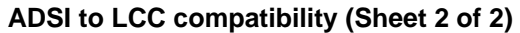

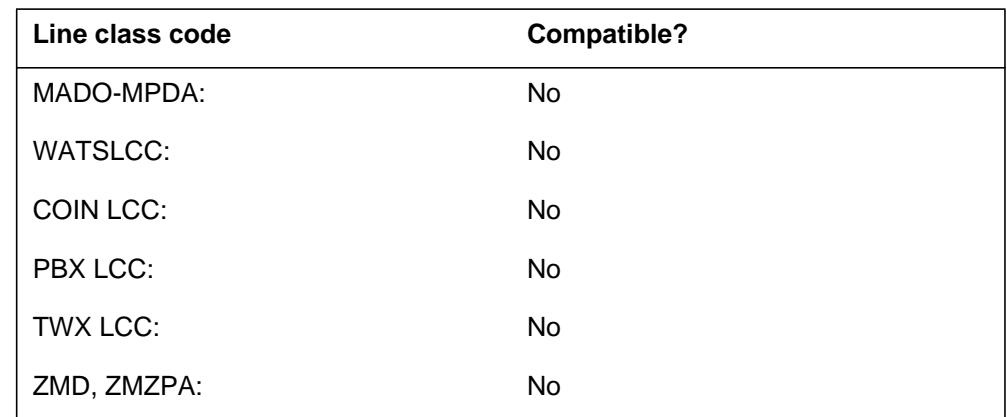

### **Assigning ADSI**

The following functionalities apply to the ADSI option:

- set functionality does not apply
- subset functionality does not apply
- DN functionality applies
- key functionality does not apply

### **Option requirements**

The ADSI option has the following requirements:

- Only XMS-based peripheral modules (XPM) with unified processors (UP) can support the ADSI line option. A UP-based XPM is an XPM+.
- The XPM+ must have a universal tone receiver (UTR) to support ADSI applications.
- The XPM+ must have the 6X78AB CLASS modem resource card (CMR) for the transmission of display information to the CPE.
- The ADSI line option requires the 6X69AD tone and messaging card. This card supports the current North American TONESET and has the Bellcore-compliant ADSI tone.

#### **Notes**

There are no notes for this option.

### **Feature identification**

Functionality: Analog Display Services Interface (ADSI) Compliancy Feature

Feature number: AN0632

### **ADSL — Asymmetric Digital Subscriber Loop**

### **Description**

The asymmetric digital subscriber loop (ADSL) line option identifies that the subscriber has provisional high speed data service. This data service consists of approximately 6.144 Mb/s downstream plus 640 Kb/s upstream and plain ordinary telephone service (POTS).

### **Example**

#### **Example of the ADSL line option in prompt mode**

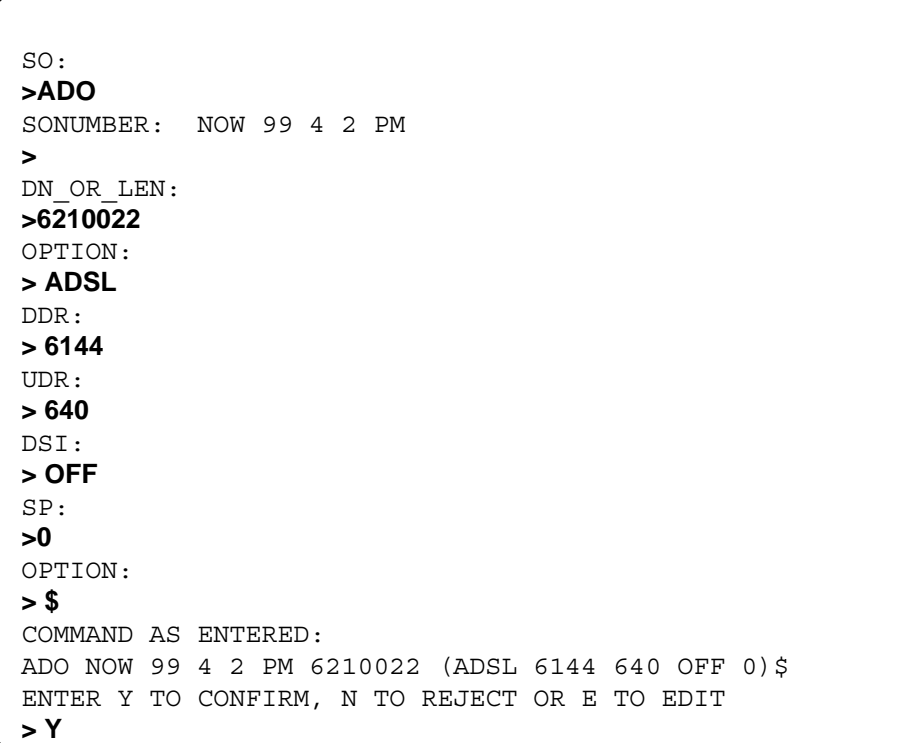

**Example of the ADSL line option in no-prompt mode**

**>ADO NOW 99 4 2 PM 6210022 (ADSL 6144 640 OFF 0) \$**

### **ADSL — Asymmetric Digital Subscriber Loop** (continued)

### **Prompts**

The table that follows provides the system prompts for the ADSL line option.

**System prompts for the ADSL line option**

| Prompt     | <b>Correct input</b>                                  | <b>Explanation</b>                                                                                                    |
|------------|-------------------------------------------------------|----------------------------------------------------------------------------------------------------|
| <b>DDR</b> | TYPE of DDR is<br>ADSL_DOWNSTREAM_RATE{ 32 to<br>6144 | Prompt of the ADD, NEW, or CHF<br>commands. Describes the ADSL<br>Downstream data Rate (DDR) of the<br>line. Default value is 6144 (6.144<br>Mb/s). Valid ADSL Downstream Rates<br>are: 32 to 6144 Kb/s |
| <b>UDR</b> | TYPE of UDR is<br>ADSL_UPSTREAM_RATE { 32 to 640 }    | Prompt of the ADD, NEW, or CHF<br>commands. Describes the ADSL<br>Upstream data Rate (UDR) of the line.<br>Default value is 640 Kb/s. Valid ADSL<br>Upstream Data Rates are: 32 to 640<br>Kb/s          |
| <b>DSI</b> | TYPE of DSI is<br>DATA_STATUS_INDICATION{ON,<br>OFF   | Prompt of the ADD, NEW, or CHF<br>commands. Shows whether the status<br>of the data line (data service) is active.<br>Default value is off.                                                             |
| SP         | TYPE of SP is<br>SERVICE_PROVIDER_ID {0 to 4096}      | Prompt of the ADD, NEW, or CHF<br>commands. This value associates the<br>line to a data service provider. Default<br>value is 0.                                                                        |

### **ADSL to line class code compatibility**

The table that follows provides ADSL line option to LCC compatibility. All other line class codes are incompatible.

#### **ADSL line option to LCC compatibility**

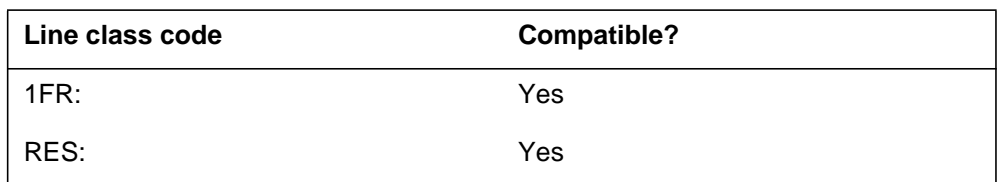

## **Assignability**

The set, subset, DN, and key functionalities do not apply to this option.

## **ADSL — Asymmetric Digital Subscriber Loop** (end)

### **Option prerequisites**

ADSL requires the NP44AA or NP43AA line card code and product equipment code.

### **Notes**

The ADSL line option is incompatible with 1MMS, G.Lite, and COD line options.

## **Feature identification**

Functionality: CCM12

Feature number: 59006184

### **AEMK - Answer Emergency Key**

### **Description**

The AEMK option allows an automatic call distribution (ACD) agent to immediately conference in a supervisor or an auxiliary device. The ACD agent can use this option in the event of threatening or abusive calls.

### **Example**

An example of the AEMK option follows. This example adds AEMK to key 4 on a Meridian business set (MBS).

#### **Example of the AEMK option in prompt mode**

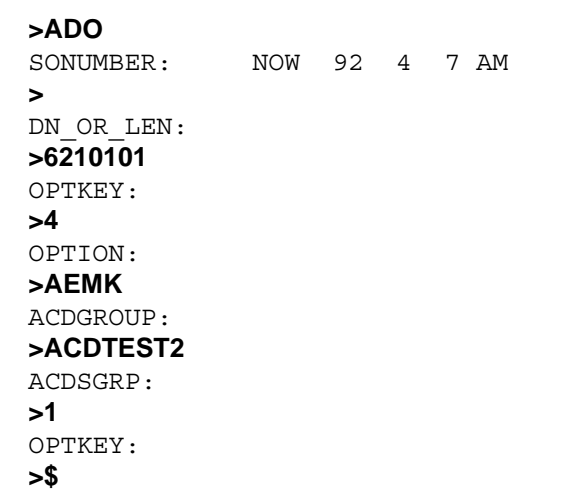

#### **Example of the AEMK option in no-prompt mode**

**>ADO \$ 6210101 4 AEMK ACDTEST2 1 \$**

## **AEMK - Answer Emergency Key (continued)**

## **Prompts**

The system prompts for the AEMK option appear in the following table.

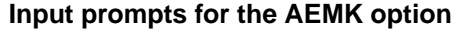

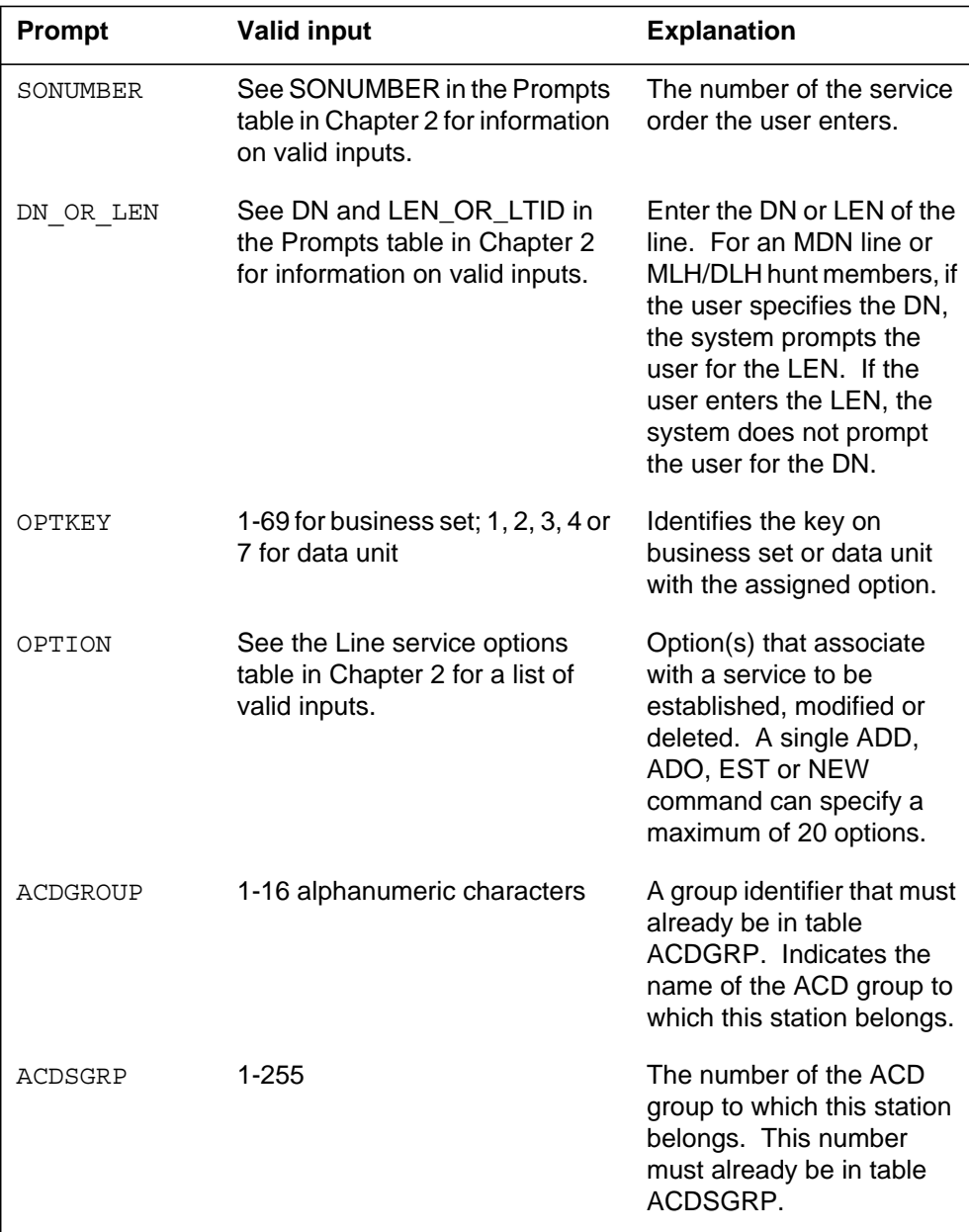

### **AEMK - Answer Emergency Key (continued)**

### **AEMK to line class code compatibility**

The AEMK compatibility to LCC appears in the following table.

#### **AEMK to LCC compatibility**

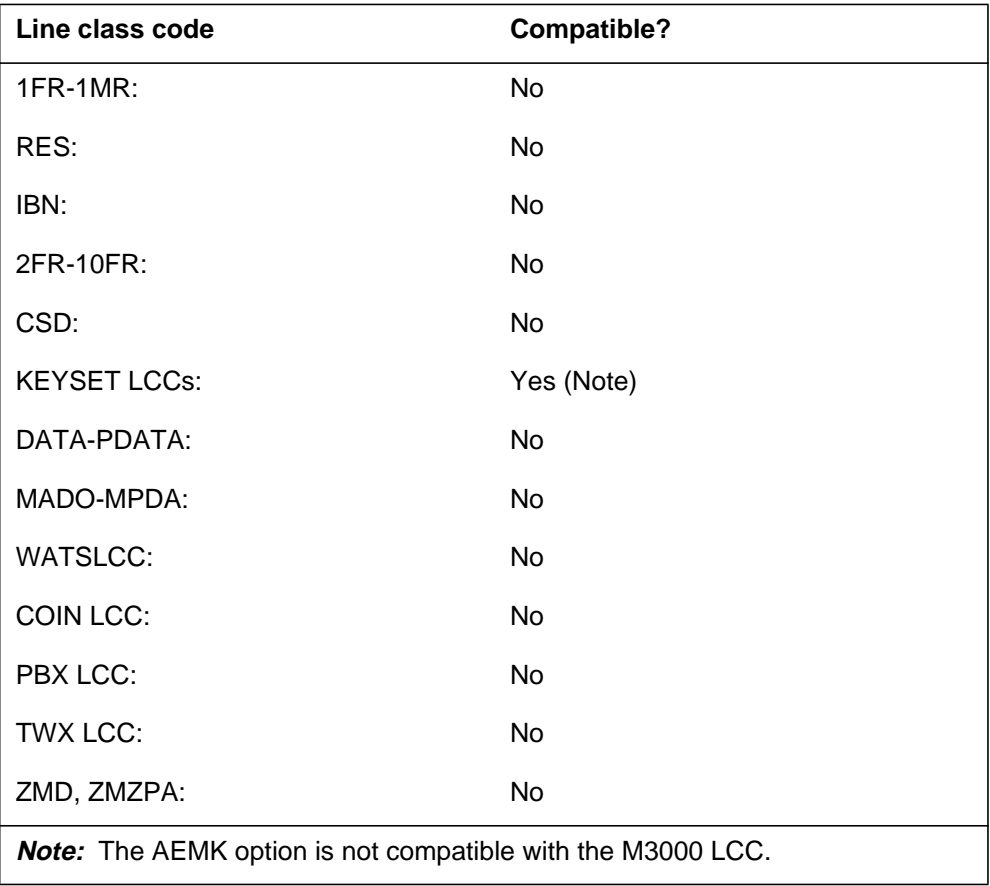

### **Assigning AEMK**

The following functionalities apply to the AEMK option:

- set functionality applies
- subset functionality does not apply
- DN functionality does not apply
- key functionality does not apply

### **Option requirements**

There are no requirements for this option.

## **AEMK - Answer Emergency Key** (end)

#### **Notes**

The following notes apply to AEMK:

- The auxiliary device can be a 500/2500 set or an automatic answering or recording device.
- Use of the ADO command adds AEMK only to a DN key.

### **Feature identification**

Functionality: NTX416AC

Feature number: F3927, F6538

### **AFC - Additional Functional Calls**

### **Description**

A single functional call (SFC) is a single-call capability on a DN, that a functional terminal supports. The system assigns an SFC option to a call appearance when the user adds the SFC option to a logical terminal.

Multiple call capacity for NI-1 sets is added to the SFC DN by assigning additional functional call (AFC) members.

Assign the AFC option to the same key as the assigned DN. If the ADO command assigns the AFC option, AFC can only be added to an assigned DN key. It is possible to assign up to four additional calls for each SFC DN.

The AFC members are identical to the corresponding SFC DN. The system associates an MDC feature assigned against the SFC is with the AFC members.

The user cannot use the ADO command to assign the AFC option to NI-2 sets. The system adds the AFC option to NI-2 sets when the CRBL option is added with a total CRBL value greater than 1.

#### **Example**

The following is an example of how to add four additional functional calls.

#### **SERVORD example of the AFC option in the prompt mode**

```
> ADO
SONUMBER: NOW 92 12 08 AM
DN_OR_LEN:
> 2345432
OPTKEY:
> 9
OPTION:
> AFC
AFCCALLS:
> 4
OPTKEY:
> $
```
**SERVORD example for AFC - Additional Functional Calls in the no-prompt mode**

**> ADO \$ 2345432 9 AFC 4 \$**

## **AFC - Additional Functional Calls** (continued)

### **Prompts**

The system prompts for the AFC option appear in the following table.

**Input prompts for the AFC option**

| <b>Prompt</b> | <b>Valid input</b>                                               | <b>Explanation</b>                                                                                                    |
|---------------|------------------------------------------------------------------|----------------------------------------------------------------------------------------------------|
| SONUMBER      | See SONUMBER in table 2-5 for<br>information on valid inputs.    | The number of the service order to<br>enter.                                                                                                    |
| DN OR LEN     | See DN and LTID in table 2-5 for<br>information on valid inputs. | Enter the line DN or LTID. For an MDN<br>line or MLH/DLH hunt members, if the<br>user specifies DN, the system prompts<br>the user for the LTID. If the user enters<br>the LTID, the system does not prompt<br>the user for the DN. |
| OPTKEY        | 1 to 69                                                          | Key for the option.                                                                                                    |
| OPTION        | See table 2-5 for a list of valid inputs.                        | Option(s) for a service to establish,<br>modify, or delete. A user can specify up<br>to a maximum of 20 options in one<br>command.                                                                                                  |
| NUMCALLS      | 1 to 4                                                           | The number of additional calls.                                                                                                    |

## **AFC to line class code compatibility**

For ISDN, the only valid line class code is ISDNKSET.

## **Assigning AFC option**

The following functionalities apply to the AFC option:

- set functionality: does not apply
- subset functionality: does not apply
- DN functionality: applies
- key functionality: does not apply

### **Option requirements**

There are no requirements for this option.

## **Notes**

The following notes apply to the AFC option:

• The system assigns the added calls to keys that have not already been used. These keys follow the highest key, to which the system assigns an SFC DN

### **AFC - Additional Functional Calls** (end)

(or a corresponding AFC member). There must be enough keys available to assign the additional calls.

- The AFC value is the number of additional function calls. The number of calls on the DN is AFC+1, or AFC+SFC.
- The AFC option is not compatible with the CRBL, DBC and NUMC options.
- The AFC option is deleted from the key to which the DN is assigned.

### **Feature identification**

Functionality: NTX753AA

Functionality: NTX753AB

Feature number: AJ0165

# **This page intentionally left blank**

### **AIN - Advanced Intelligent Network**

#### **Description**

The AIN option assigns Advanced Intelligent Network (AIN) trigger behaviors to an agent.

### **Example**

The following is an example of the AIN option. In this example, a POTS (IBN, RES) line is assigned to AINGRP1.

**Example of the AIN option for a POTs line in prompt mode**

```
> ADO
SONUMBER: NOW 92 9 8 PM
>
DN_OR_LEN:
> 6210000
OPTION:
> AIN
AINGRP:
> AINGRP1
OPTION:
> $
```
**Example of the AIN option for a POTs line in no-prompt mode**

#### **> ADO \$ 6210000 AIN AINGRP1 \$**

In the following example, ISDN1-200 is assigned to AIN trigger group ORIGGRP for a BRI line.

### **AIN - Advanced Intelligent Network** (continued)

**Example of the AIN option for a BRI line in prompt mode**

```
> ADO
SONUMBER: NOW 92 9 8 PM
>
DN_OR_LEN:
> 1
KEYLIST:
> $
> ISDN1 200
OPTKEY:
> 1
OPTION:
> AIN
AINGRP:
> ORIGGRP
KEYLIST:
>2
KEYLIST:
```
**Example of the AIN option for a BRI line in no-prompt mode**

#### **> ADO \$ ISDN1 200 1 AIN ORIGGRP 1 2 \$ \$**

### **Prompts**

The system prompts for the AIN command appear in the following table.

**Input prompts for the AIN option**

| <b>Prompt</b> | <b>Valid input</b>                                                                                     | <b>Explanation</b>                                                                                                    |
|---------------|----------------------------------------------------------------------------------------------------|----------------------------------------------------------------------------------------------------|
| SONUMBER      | Refer to SONUMBER in the<br>"Prompts" table in Chapter 2 for<br>information on valid inputs.           | The number of the service<br>order to enter.                                                                                                    |
| DN OR LEN     | Refer to DN and LEN OR LTID<br>in the "Prompts" table in Chapter<br>2 for information on valid inputs. | Enter the line DN or LEN.<br>For an MDN line or<br>MLH/DLH hunt members, if<br>the user specifies a DN, the<br>system prompts the user<br>for the LEN. A specified<br>LEN is sufficient. |
# **AIN - Advanced Intelligent Network** (continued)

### **Input prompts for the AIN option**

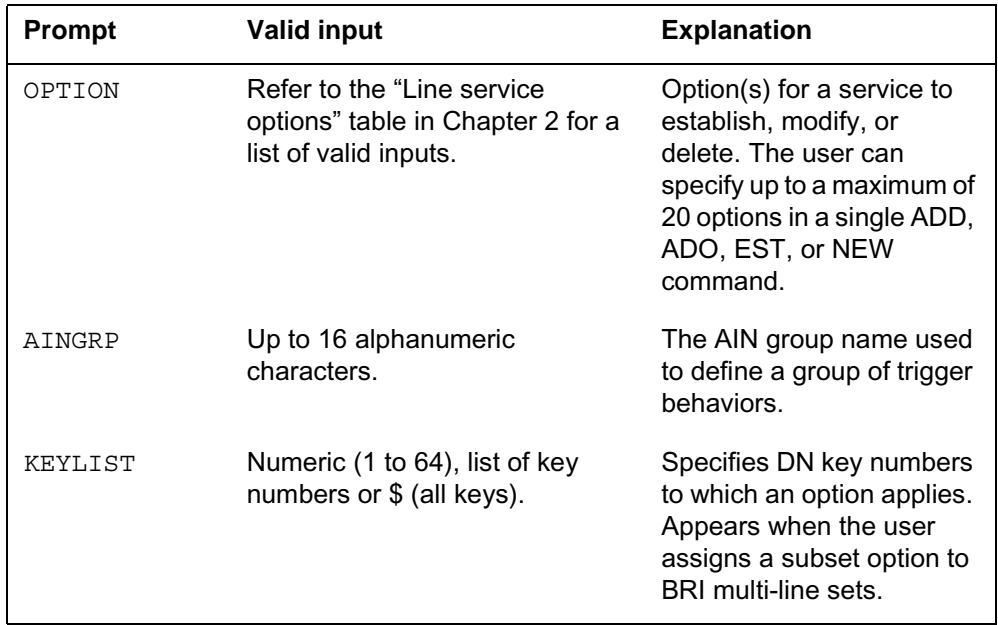

# **AIN to line class code compatibility**

The following table describes AIN compatibility to LCC.

#### **AIN to LCC compatibility**

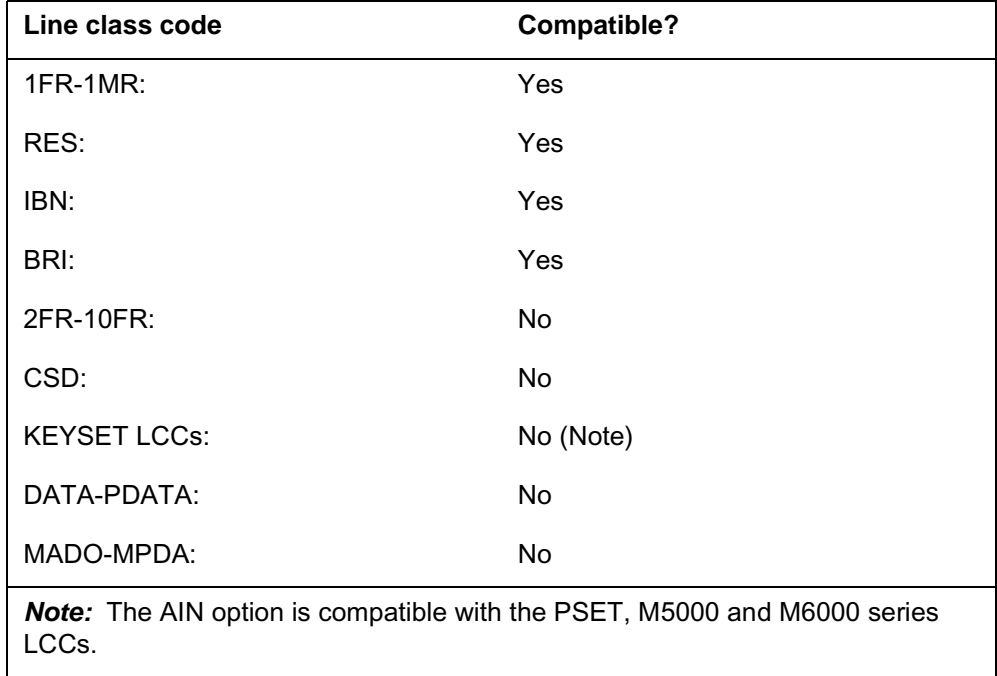

# **AIN - Advanced Intelligent Network** (end)

### **AIN to LCC compatibility**

| Line class code                                                                 | Compatible? |  |
|---------------------------------------------------------------------------------|-------------|--|
| WATSLCC:                                                                        | No          |  |
| COIN LCC:                                                                       | No          |  |
| <b>PBX LCC:</b>                                                                 | No          |  |
| TWX LCC:                                                                        | No          |  |
| ZMD, ZMZPA:                                                                     | No          |  |
| <b>Note:</b> The AIN option is compatible with the PSET, M5000 and M6000 series |             |  |

LCCs.

# **Assigning an AIN option**

The following functionalities apply to AIN option:

- set functionality: applies
- subset functionality: does not apply
- DN functionality: does not apply
- key functionality: does not apply

# **Option requirements**

There are no requirements for this option.

### **Notes**

If an AIN group is subscribed to, it is not possible to change or delete the triggers datafilled for that trigger group.

# **Feature identification**

Functionality: NTXQ42AA

Feature number: AR0219

# **Option history SN07 (DMS)**

Update to table "AIN to LCC compatibility" to note compatibility with M6000 series LCCs. CR Q0094682.

"Option history" section added.

# **AINDENY- Vector of DENY Requests**

### **Description**

Option AINDENY prompts for a vector of DENY requests. This option applies to residential enhanced service (RES) and integrated services digital network (ISDN) basic rate interface (BRI) lines. Each DENY request has the following subfields:

- ACTION valid values: DENY, RESTORE
- SCOPE valid values: TIID, ALL
- ELEMENT valid values depend on the specified value of subfield **SCOPE** 
	- When subfield SCOPE=TIID, ELEMENT must be a valid trigger item ID from Table TRIGITM.
	- When subfield SCOPE=ALL, ELEMENT must be a valid trigger type, either public feature code (PFC) or specific feature code (SFC).

# **Examples**

Following are several examples of option AINDENY.

### **Adding option AINDENY to a directory number**

RES and ISDN BRI agents can subscribe to option AINDENY using the SERVORD command ADO.

**Example of option AINDENY using SERVORD command ADO in prompt mode**

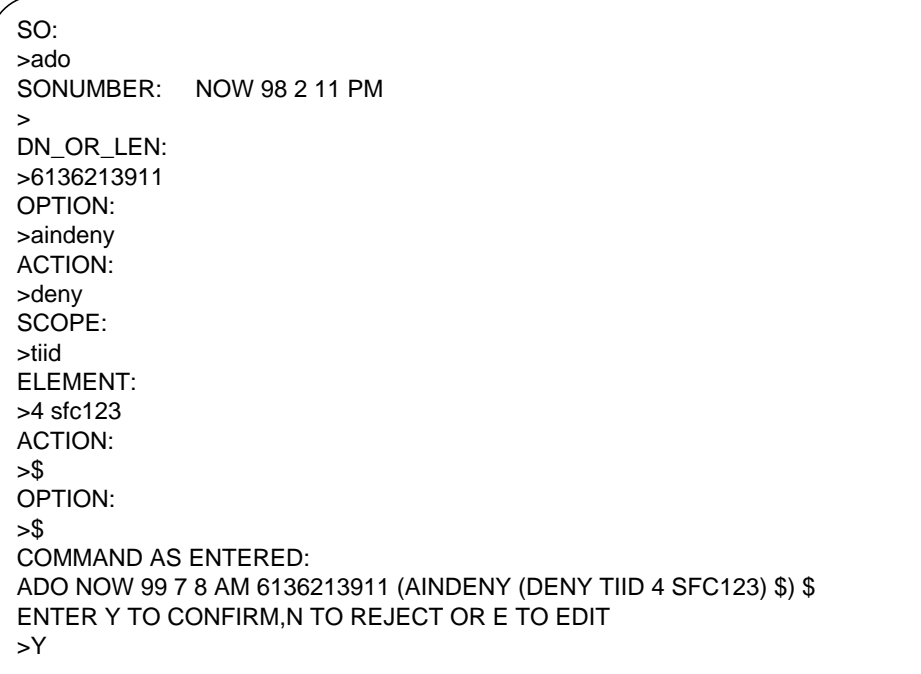

### **Adding DENY requests to the existing AINDENY option**

When option AINDENY already exists, modify the existing AINDENY assignment to add the new trigger item IDs or trigger types to the existing DENY request vector. Either a SERVORD ADO or CHF command will be

issued. Other entries in the existing tuple that are not specified will remain in the tuple, unmodified.

#### **Example of addition of more DENY requests AINDENY using ADO**

SO: >ado SONUMBER: NOW 98 2 11 PM > DN\_OR\_LEN: >HOST 0 0 1 13 OPTION: >aindeny ACTION: >deny SCOPE: >all ELEMENT: >sfc ACTION: >\$ OPTION: >\$ COMMAND AS ENTERED: ADO NOW 99 7 8 AM HOST 00 00 01 13 (AINDENY (DENY ALL SFC) \$) \$ ENTER Y TO CONFIRM,N TO REJECT OR E TO EDIT >Y

**Example of addition of more DENY requests AINDENY using CHF**

SO: >chf SONUMBER: NOW 98 2 11 PM > DN\_OR\_LEN: >HOST 0 0 1 13 OPTION: >aindeny ACTION: >deny SCOPE: >all ELEMENT: >sfc ACTION:  $>$ \$ OPTION: >\$ COMMAND AS ENTERED: CHF NOW 99 7 8 AM HOST 00 00 01 13 (AINDENY (DENY ALL SFC) \$) \$ ENTER Y TO CONFIRM,N TO REJECT OR E TO EDIT >Y

Only up to four DENY requests are allowed to be present on a line. If an ADO/CHF operation results in more than four entries being present in the list of denied requests, an error message is given and the entire operation is blocked.

### **Example of addition of more than four DENY requests**

```
SO:
>ADO $ HOST 0 0 1 13 AINDENY (DENY TIID 4 PFC2) (DENY TIID 4 PFC3) +
                               (DENY TIID 4 PFC4) (DENY ALL SFC) $$
COMMAND AS ENTERED:
ADO NOW 99 7 8 AM HOST 00 00 01 13 (AINDENY (DENY TIID 4 PFC2) (DENY 4
PFC3) (DENY 4 PFC4) (DENY ALL SFC) $) $
     AINDENY: ONLY 4 DENY REQUESTS CAN BE SUBSCRIBED ON A LINE
*** ERROR - INCONSISTENT DATA ***
```
# **Removal of DENY requests from option AINDENY**

One or more DENY requests can be removed from the vector of DENY requests by giving the field ACTION the value RESTORE during an ADO or a CHF operation.

**Example of removal of DENY requests from AINDENY using ADO**

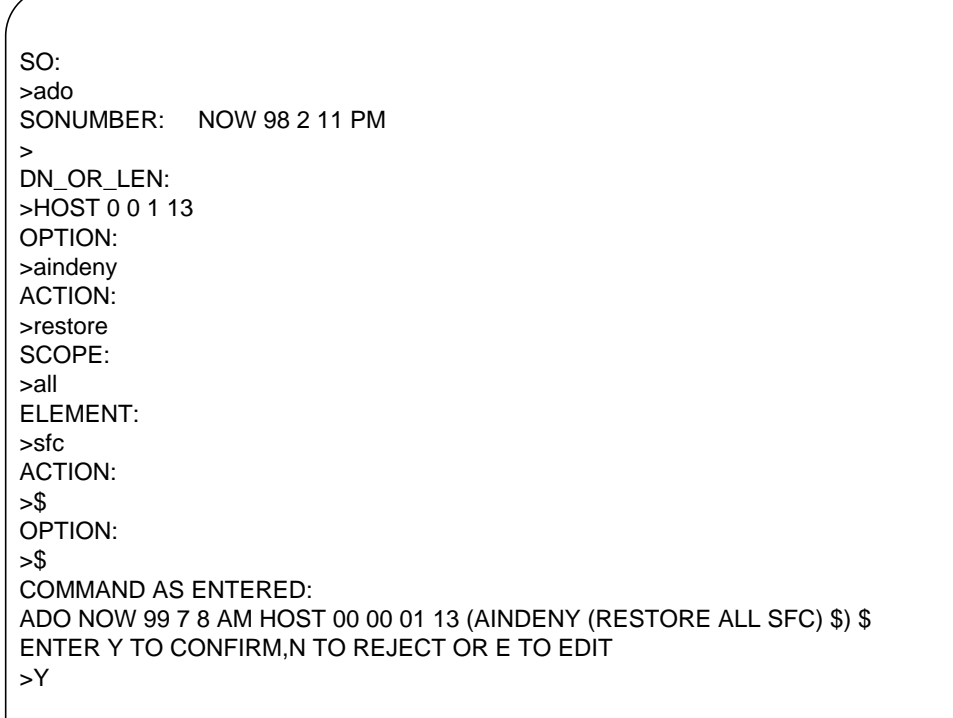

**Example of removal of DENY requests from option AINDENY using CHF**

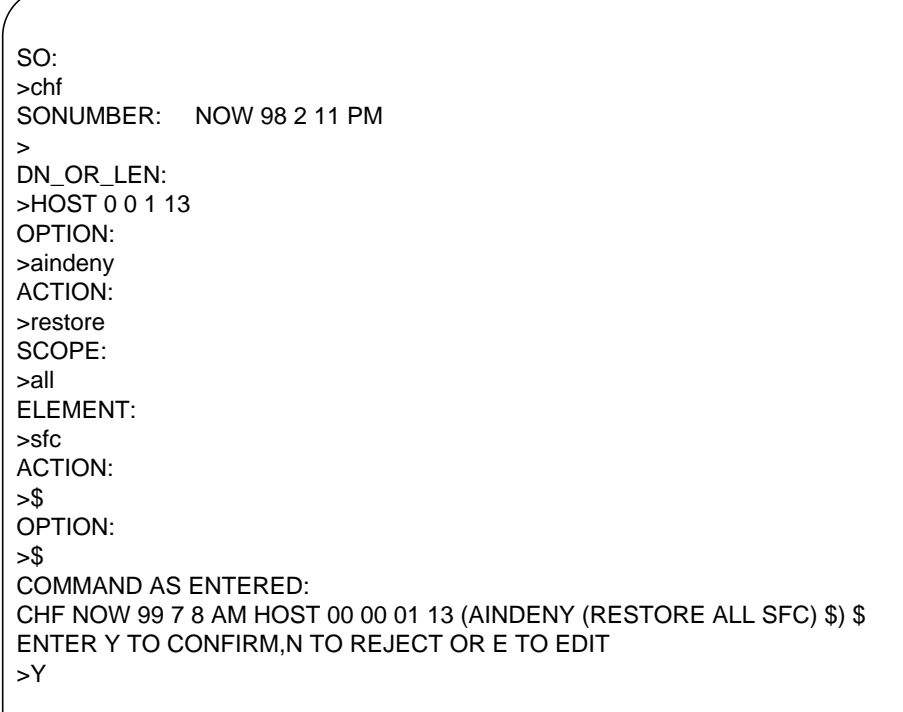

**Example of removal of all DENY requests from option AINDENY using ADO**

SO: >ado SONUMBER: NOW 98 2 11 PM > DN\_OR\_LEN: >HOST 0 0 1 13 OPTION: >aindeny ACTION: >restore SCOPE: >all ELEMENT: >sfc ACTION: >restore SCOPE: >tiid ELEMENT: >4 PFC1 ACTION: >\$ OPTION: >\$ COMMAND AS ENTERED: ADO NOW 99 7 8 AM HOST 00 00 01 13 (AINDENY (RESTORE ALL SFC) (RESTORE TIID 4 PFC1) \$) \$ **WARNING: ALL THE DENY REQUESTS ARE BEING REMOVED. THE OPTION AINDENY WILL BE REMOVED**. ENTER Y TO CONFIRM,N TO REJECT OR E TO EDIT >Y

**Example of removal of all DENY requests from option AINDENY using CHF**

SO: >chf SONUMBER: NOW 98 2 11 PM > DN\_OR\_LEN: >HOST 0 0 1 13 OPTION: >aindeny ACTION: >restore SCOPE: >all ELEMENT: >sfc ACTION: >restore SCOPE: >tiid ELEMENT: >4 PFC1 ACTION: >\$ OPTION: >\$ COMMAND AS ENTERED: CHF NOW 99 7 8 AM HOST 00 00 01 13 (AINDENY (RESTORE ALL SFC) (RESTORE TIID 4 PFC1) \$) \$ **WARNING: ALL THE DENY REQUESTS ARE BEING REMOVED. THE OPTION AINDENY WILL BE REMOVED.** ENTER Y TO CONFIRM,N TO REJECT OR E TO EDIT >Y

#### **Deletion of option AINDENY from a DN**

Option AINDENY can be removed from the RES and ISDN BRI lines using the SERVORD command DEO. The removal of option AINDENY restores all DENY requests.

**Example of the deletion of AINDENY option using SERVORD DEO**

```
SO:
>deo
SONUMBER: NOW 98 2 11 PM
>
DN_OR_LEN:
>6136213911
OPTION:
>aindeny
OPTION:
>$
COMMAND AS ENTERED:
DEO NOW 99 7 8 AM 6136213911 AINDENY $
ENTER Y TO CONFIRM,N TO REJECT OR E TO EDIT
>Y
```
*Note:* Option AINDENY gets deleted when all the DENY requests in the vector are restored by either an ADO command or a CHF command.

#### **SERVORD redundant feature activity**

ADO redundancy for option AINDENY is supported regardless of the state of the SO\_ALLOW\_REDUNDANT\_FEATURE office parameter. With ADO redundancy the telephone companies can always use the ADO command to deny or restore AIN services for a given line, whether or not the line already has the AINDENY option.

# **Prompts**

The table that follows provides the system prompts for option AINDENY.

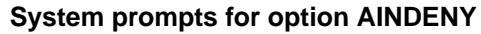

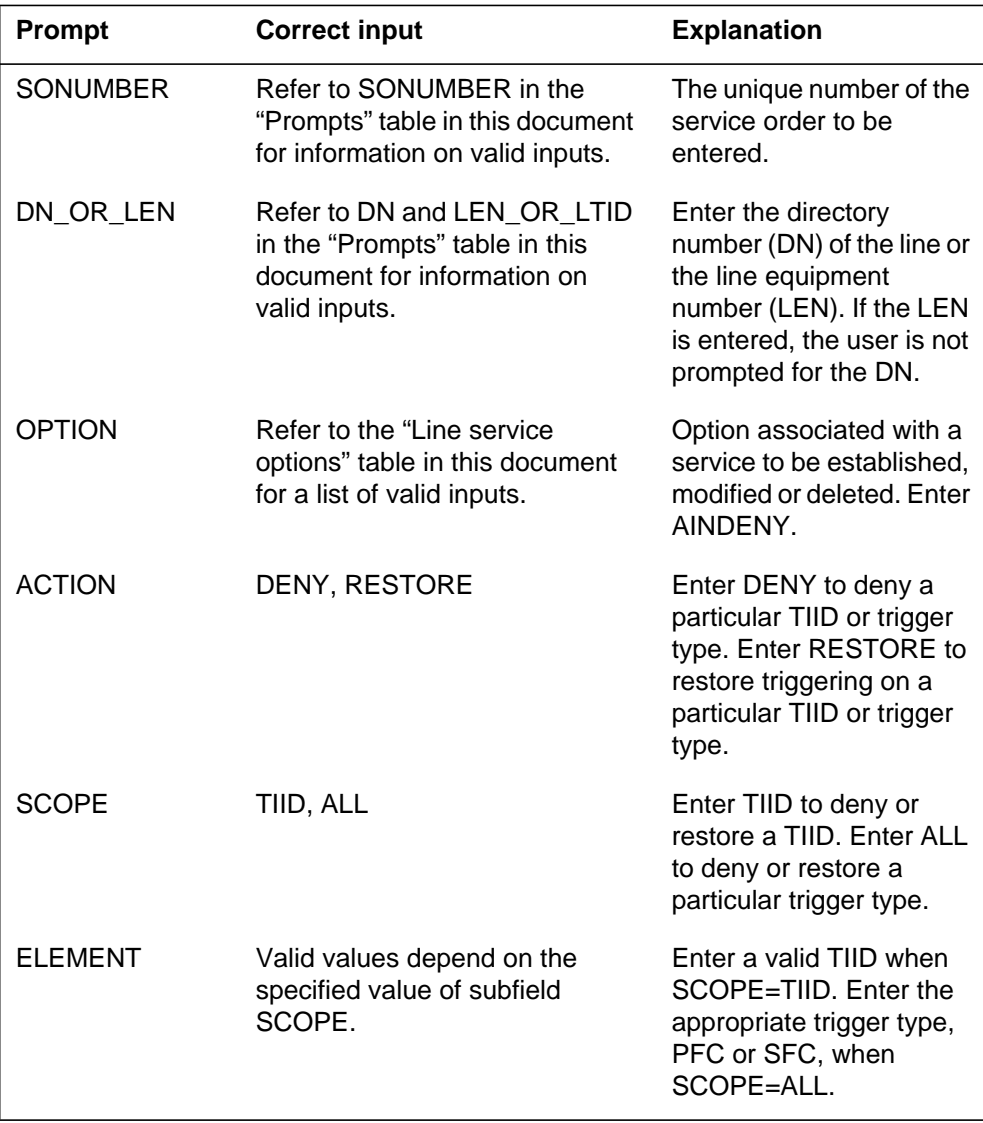

# **AINDENY to line class code compatibility**

The table that follows provides AINDENY to line class code (LCC) compatibility.

#### **AINDENY to LCC compatibility**

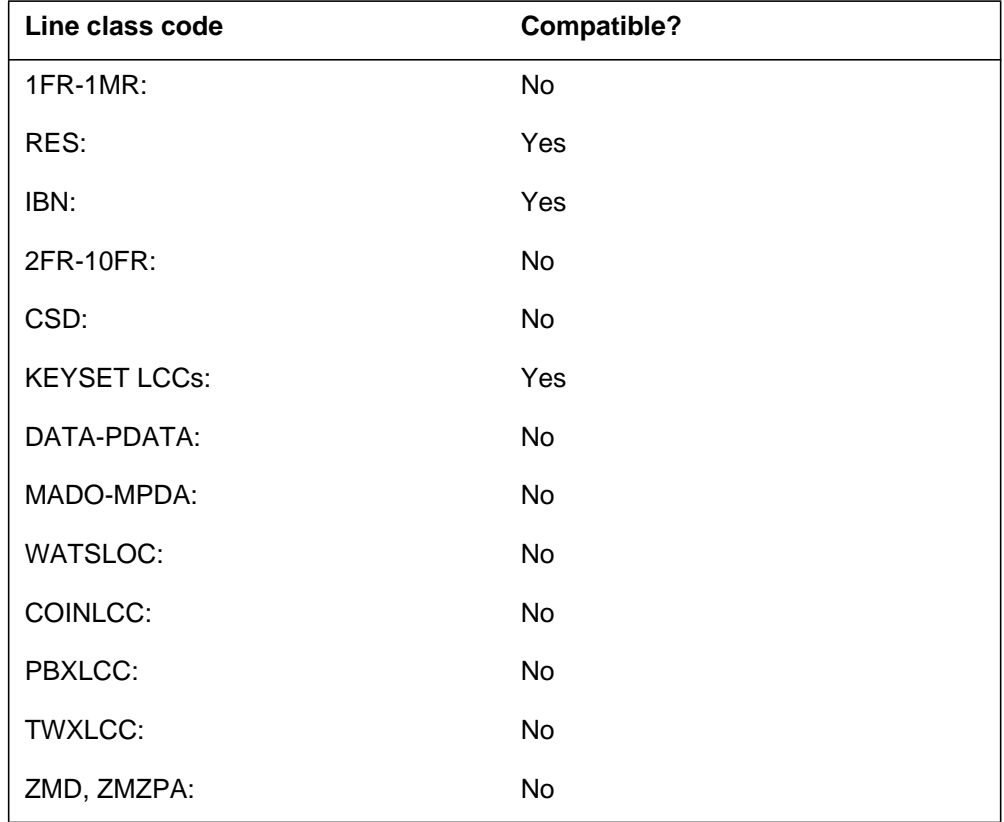

# **Assignability**

The functionalities that follow apply to this option:

- set functionality: no
- subset functionality: no
- DN functionality: no
- key functionality: no

### **Option prerequisites**

There are no prerequisites for this option.

### **Notes**

There are no notes for this option.

# **Feature identification**

Functionality: SFC/PFC Group-based Subscription

Feature number: 59022533

# **This page intentionally left blank**

# **AINDN - Advanced Intelligent Network DN**

### **Description**

The AINDN option assigns Advanced Intelligent Network (AIN) terminating trigger subscriptions to a directory number (DN). Use the Trigger Item interface to subscribe to an AINDN.

### **Example**

The following is an example of the AINDN option. In this example, DN 621-0501 is assigned to AINDN trigger group GRP23.

**Example of the AINDN option in prompt mode**

| > ADO        |     |                     |
|--------------|-----|---------------------|
| SONUMBER:    | NOW | 92 9 8<br><b>PM</b> |
| >            |     |                     |
| DN OR LEN:   |     |                     |
| > 6136210501 |     |                     |
| OPTION:      |     |                     |
| > AINDN      |     |                     |
| AINGRP:      |     |                     |
| > GRP23      |     |                     |
| OPTION:      |     |                     |
|              |     |                     |

**Example of the AINDN option in no-prompt mode**

### **> ADO \$ 6210501 AINDN GRP23 \$**

The following is an example of the AINDN option. In this example, a POTS (IBN, RES) line is assigned to trigger item 1 ohi1.

# **AINDN - Advanced Intelligent Network DN** (continued)

**Example of the AINDN option for a POTS line in prompt mode**

```
> ADO
SONUMBER: NOW 92 9 8 PM
>
DN_OR_LEN:
> 6136210000
OPTION:
> AINDN
AINGRP:
> TIID
TDP:
> 30
TINAME:
> TBSY
TRIGACT:
> ON
OPTION:
> $
```
**Example of the AINDN option for a POTS line in no-prompt mode**

#### **> ADO \$ 6210000 AINDN TIID 30 TBSY ON \$**

In the following example, ISDN1-200 is assigned to AINDN trigger group TERMGRP for a BRI line.

**Example of the AINDN option for a BRI line in prompt mode**

```
> ADO
SONUMBER: NOW 92 9 8 PM
>
DN_OR_LEN:
> ISDN1 200
OPTION:
> AINDN
AINGRP:
OPTKEY:
> 1
>TERMGRP
OPTKEY:
>$
```
# **AINDN - Advanced Intelligent Network DN** (continued)

#### **Example of the AINDN option for a BRI line in no-prompt mode**

### **> ADO \$ ISDN1 200 1 AINDN TERMGRP \$**

# **Prompts**

The system prompts for the AINDN option appear in the following table.

**Input prompts for the AINDN option**

| Prompt    | <b>Valid input</b>                                                                                | <b>Explanation</b>                                                                                                    |
|-----------|---------------------------------------------------------------------------------------------------|----------------------------------------------------------------------------------------------------|
| SONUMBER  | See SONUMBER in the "Prompts" table<br>in Chapter 2 for information on valid<br>inputs.           | The number of the service order the<br>user must enter.                                                                                                    |
| DN OR LEN | See DN and LEN_OR_LTID in the<br>"Prompts" table in Chapter 2 for<br>information on valid inputs. | Enter the line DN or LEN. For an MDN<br>line or MLH/DLH hunt members, if the<br>system specifies a DN, the system<br>prompts the user for the LEN. A<br>specified LEN is sufficient. |
| OPTION    | See the "Line service options" table in<br>Chapter 2 for a list of valid inputs.                  | Option(s) associated with a service the<br>user establishes, modifies, or deletes. A<br>maximum of 20 options in one ADD,<br>ADO, EST, or NEW command.                               |
| AINGRP    | Up to 16 alphanumeric characters, or<br>TIID                                                      | Enter TIID to datafill the trigger item<br>provisioning interface refinements that<br>follow.                                                                                        |
| TDP       | 1, 3, 4, 17, 19, 20, 22, 30, 32, 33                                                               | Datafill the appropriate TDP.                                                                                                    |
| TINAME    | alphanumeric vector (1 to 8 characters)                                                           | Datafill the trigger items defined in table<br>TRIGITM at the specified TDP.                                                                                                    |
| TRIGACT   | ON, OFF                                                                                           | Datafill the value ON to activate the<br>trigger item identified by the TIID.<br>Datafill the value OFF to deactivate the<br>trigger item identified by the TIID.                    |

# **AINDN - Advanced Intelligent Network DN** (continued)

# **AINDN to line class code compatibility**

The following table displays the AINDN compatibility to LCC.

### **AINDN to LCC compatibility**

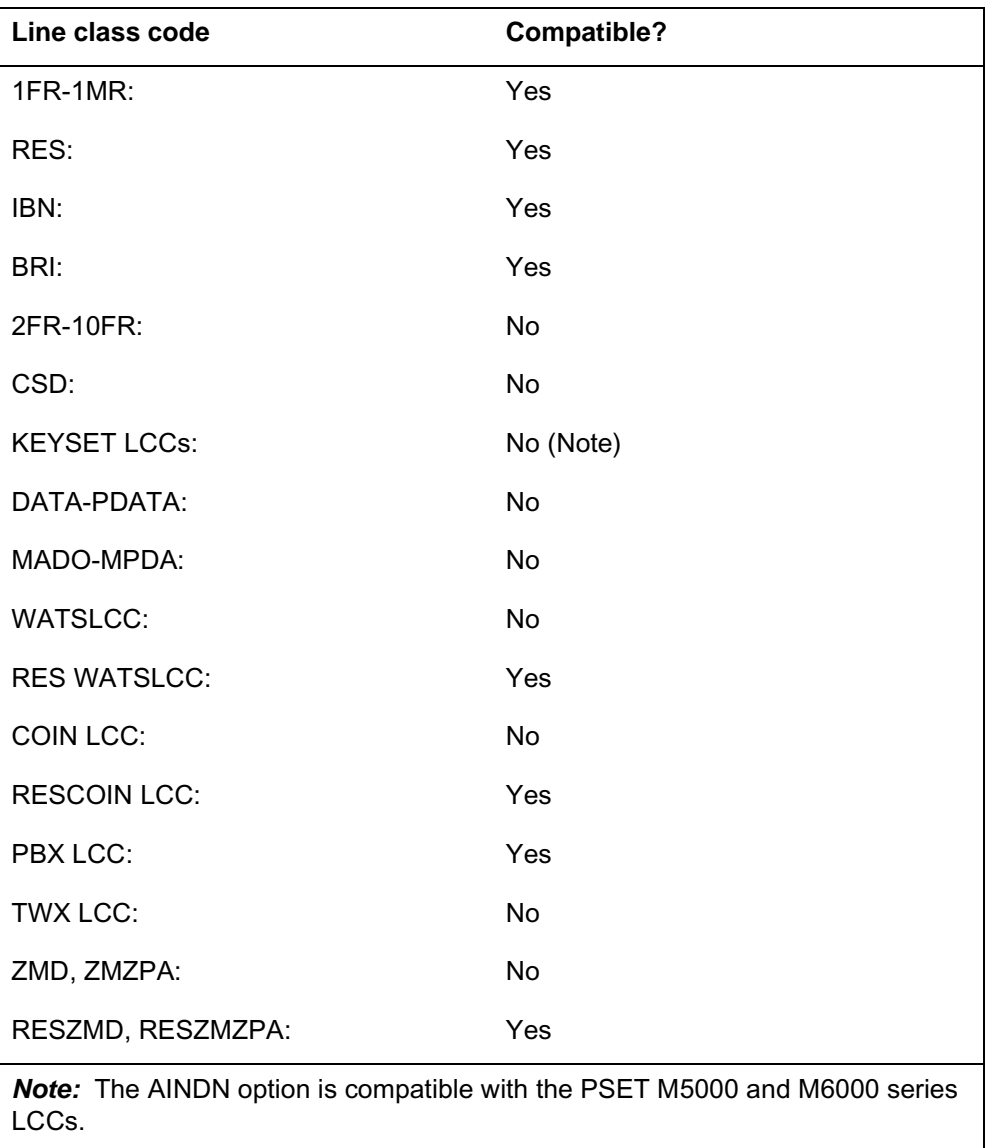

# **AINDN - Advanced Intelligent Network DN** (end)

# **Assigning the AINDN options**

The following functionalities apply to AINDN option:

- set functionality does not apply
- subset functionality does not apply
- DN functionality applies

### **Option requirements**

There are no requirements for this option.

### **Notes**

The SERVORD CHF command blocks the conversion of an E-type SDN to the N- or P-type DNs if there is a subscription to the AINDN option.

# **Feature identification**

Functionality: AIN0002

Feature numbers: AR0219, AU3341, AU3386, A59016005.

# **Option history**

### **SN07 (DMS)**

Update to table "AINDN to LCC compatibility" to note compatibility with M6000 series LCCs. CR Q0094682.

"Option history" section added.

# **AINMWT - AIN Message Waiting**

# **Description**

The service order option AINMWT supports the Update MWI feature.

# **Example**

The following is an example of the AINMWT option.

### **Example of the AINMWT option**

```
> servord
SO:
> ado
SONUMBER : NOW 97 2 27 AM
> 7215060
KEY:
> 5
OPTION:
> AINMWT
OPTION:
> $
COMMAND AS ENTERED:
ADO NOW 97 2 22 AM 7215060 5 (AINMWT) $
```
# **Prompts**

The AINMWT line option does not require new prompts.

# **AINMWT to line class code compatibility**

The following table shows AINMWT compatibility to LCC.

### **AINMWT to LCC compatibility (Sheet 1 of 2)**

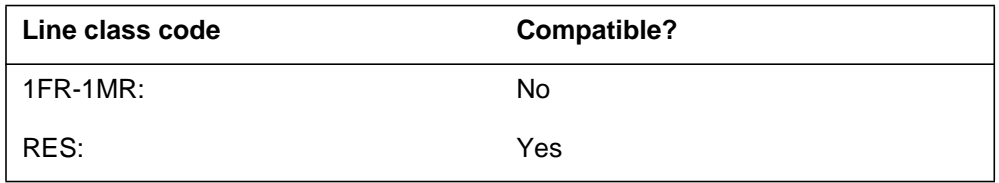

# **AINMWT - AIN Message Waiting** (end)

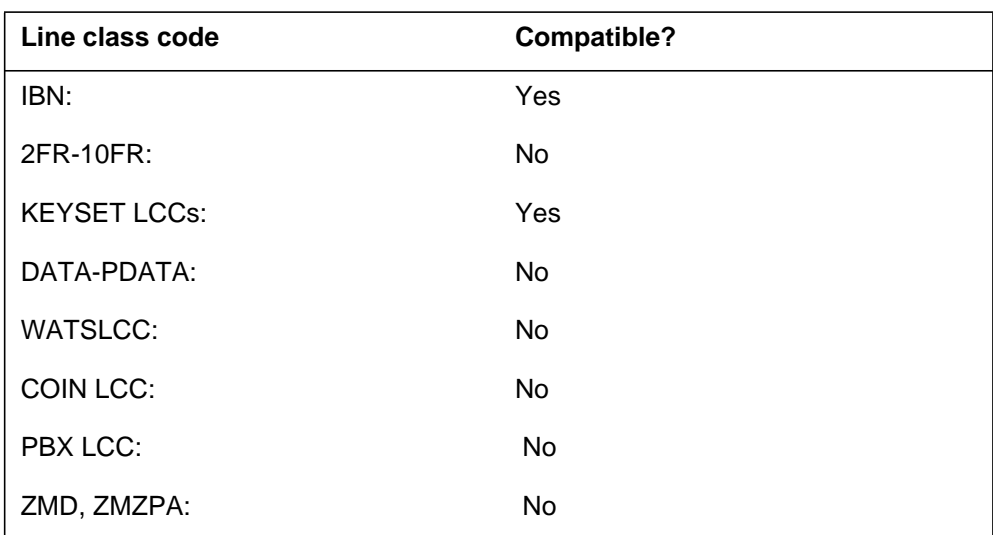

**AINMWT to LCC compatibility (Sheet 2 of 2)**

# **Assignability**

The following functionalities apply to this option:

- set functionality: yes
- subset functionality: no
- DN functionality: no
- key functionality: no

### **Option prerequisites**

There are no prerequisites for this option.

### **Notes**

There are no notes for this option.

# **Feature identification**

Feature number: AU2903

# **AIOD - Automatic Identification of Outward Dialing**

# **Description**

The AIOD option allows billing of the station in the private branch exchange (PBX) that originates a call. This option allows billing in the PBX instead of the default directory number (DN) of the PBX.

# **Example**

The following is an example of the AIOD option. The DN is 621-1011, the AIOD group name is DLSE, and the token is 2.

#### **Example of the AIOD option in prompt mode**

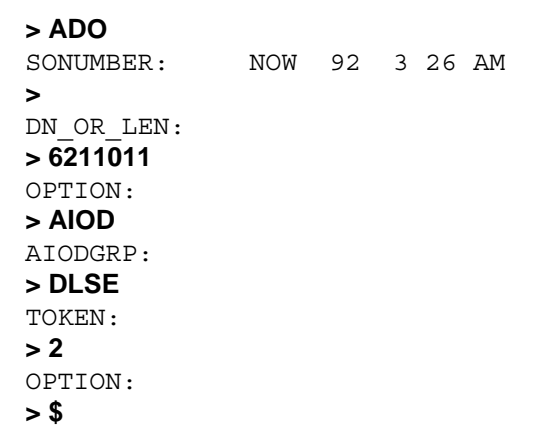

**Example of the AIOD option in no-prompt mode**

### **> ADO \$ 6211011 AIOD DLSE 2 \$**

# **AIOD - Automatic Identification of Outward Dialing** (continued)

# **Prompts**

The system prompts for the AIOD option appear in the following table.

#### **Input prompts for the AIOD option**

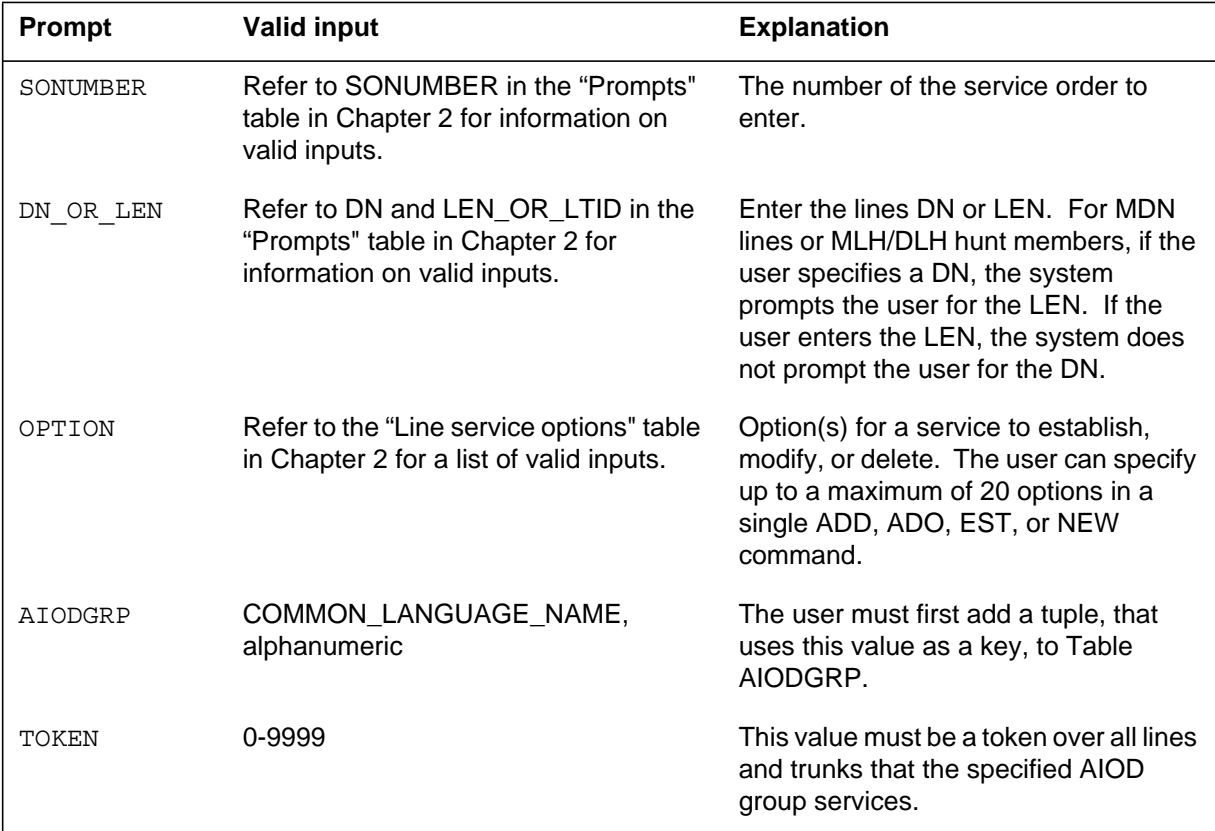

# **AIOD to line class code compatibility**

The following table shows AIOD compatibility to LCC.

### **AIOD to LCC compatibility (Sheet 1 of 2)**

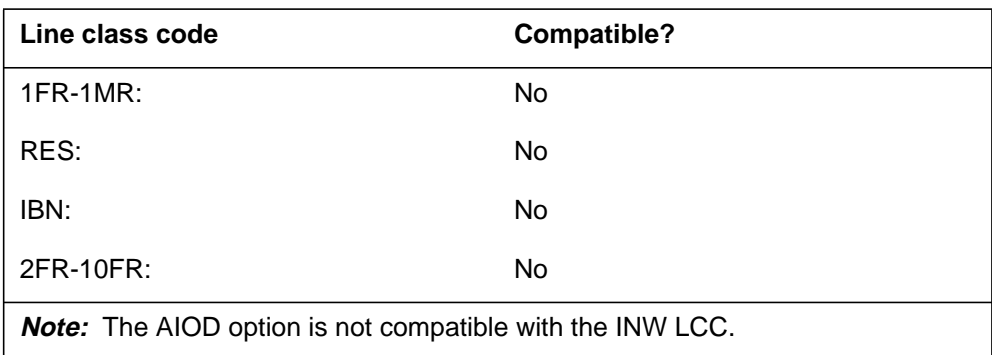

# **AIOD - Automatic Identification of Outward Dialing** (end)

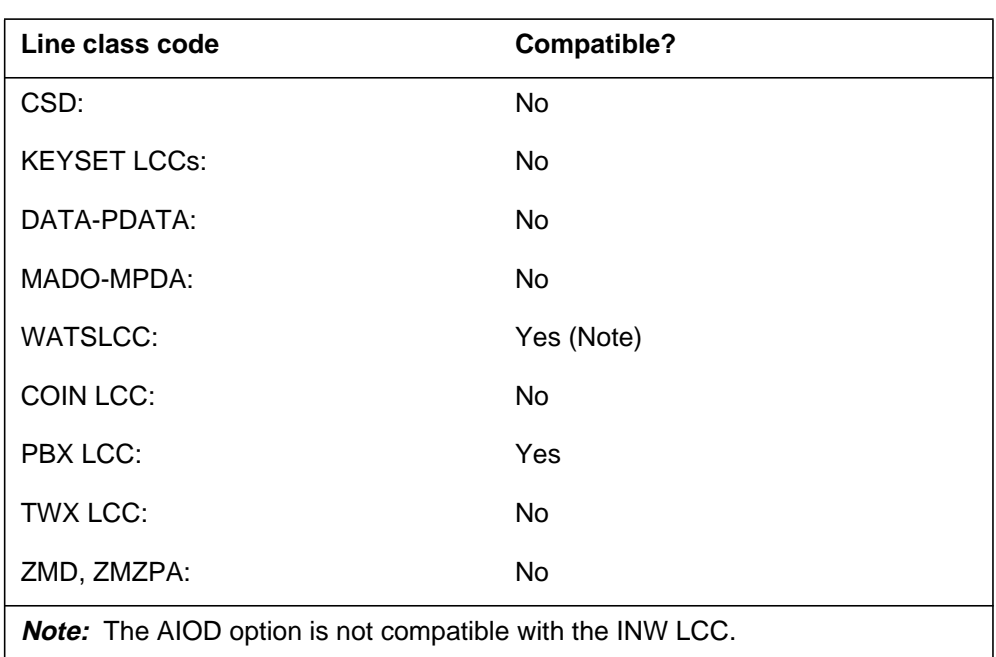

#### **AIOD to LCC compatibility (Sheet 2 of 2)**

# **Assigning the AIOD options**

The following functionalities apply to this option:

- set functionality: does not apply
- subset functionality: does not apply
- DN functionality: does not apply
- key functionality: does not apply

### **Option requirements**

There are no requirements for this option.

### **Notes**

There are no notes for this option.

### **Feature identification**

Functionality: NTX174AA

Feature number: F2454

# **ALI - Automatic Location Identification**

# **Description**

The ALI option specifies a public safety answering point (PSAP) group member (or agent) as a position. This position receives subscriber information from an ALI database during 911 calls. The position number must correspond to the position number that the ALI database management system uses.

The user can add the ALI options to individual hunt group and automatic call distribution (ACD) group members. The user can add the ALI option to a Meridian business set (MBS). The user must add the ALI option to each directory number (DN) appearance for the set.

To add the ALI option to a line, the selected DN or line equipment number (LEN) must be defined as a pilot or member of a PSAP group.

# **Example**

The following is an example of the ALI option. This example assigns the ALI option to a current IBN line that already has the LINEPSAP option.

#### **Example of the ALI option in prompt mode**

```
>ADO
SONUMBER: NOW 92 3 26 AM
>
DN_OR_LEN:
> 6211011
OPTION:
>ALI
POSNUM:
> 12
OPTION:
> $
```
**Example of the ALI option in no-prompt mode**

```
>ADO $ 6211011 ALI 12 $
```
# **ALI - Automatic Location Identification** (continued)

# **Prompts**

The following table displays the system prompts for the ALI option.

#### **Input prompts for the ALI option**

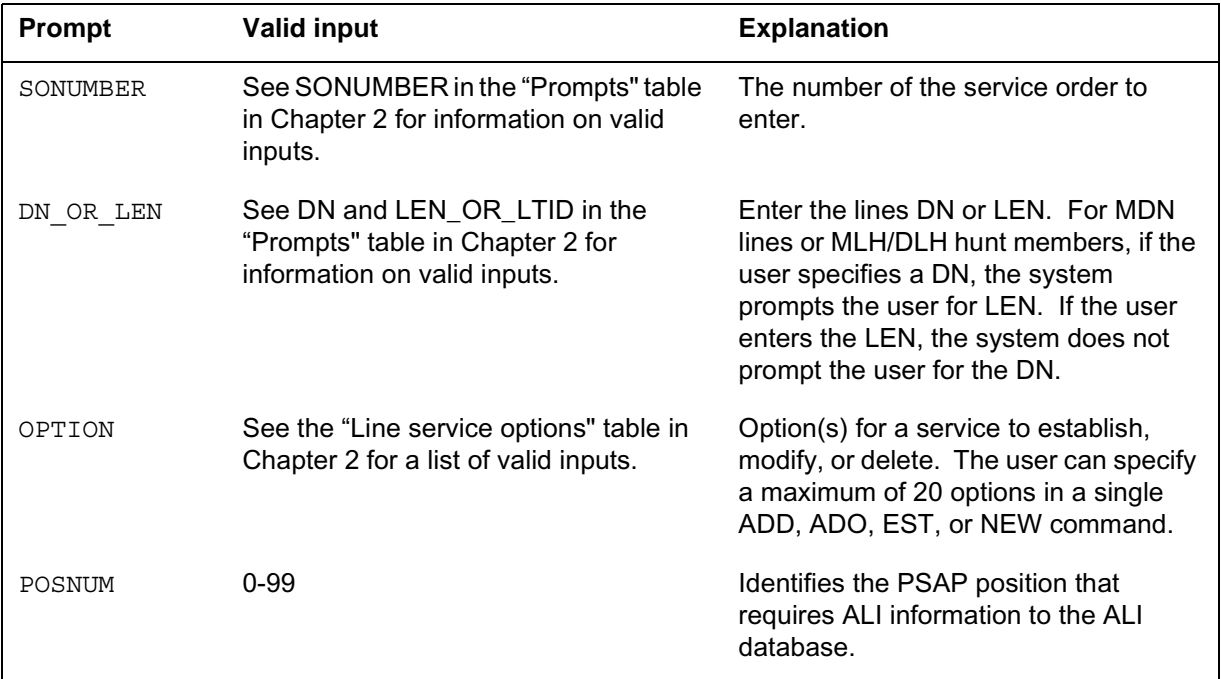

# **ALI to line class code compatibility**

The following table displays the ALI compatibility to LCC.

### **ALI to LCC compatibility**

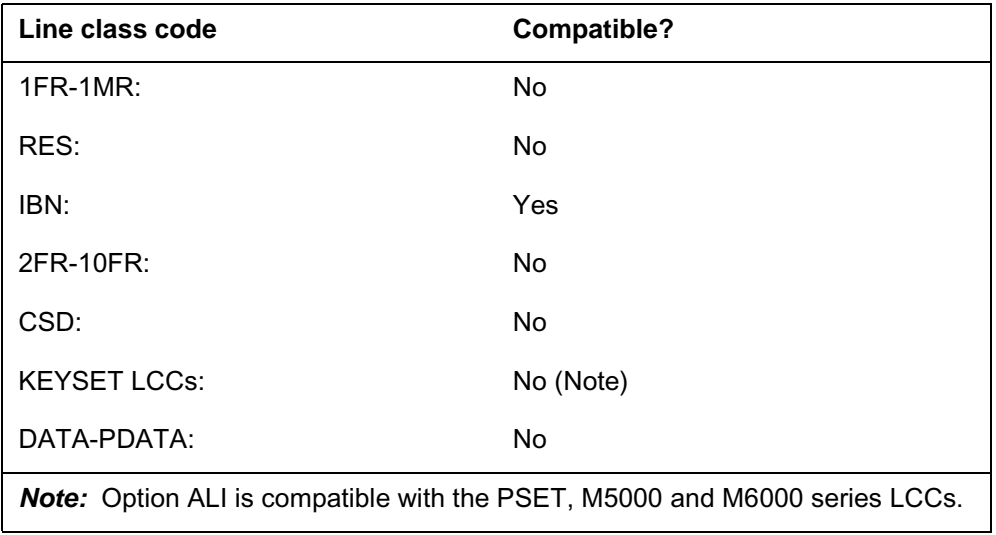

# **ALI - Automatic Location Identification** (continued)

#### **ALI to LCC compatibility**

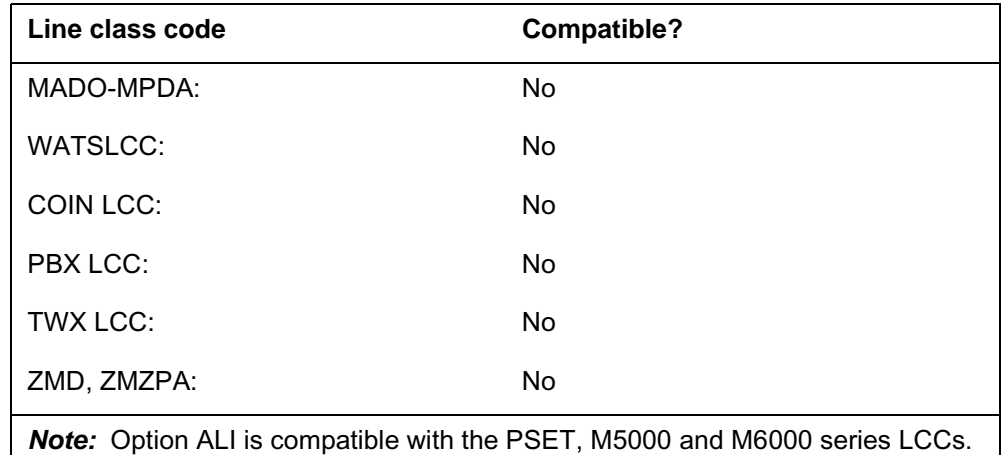

# **Assigning the ALI option**

The following functionalities apply to the ALI option:

- set functionality: does not apply
- subset functionality: does not apply
- DN functionality: applies
- key functionality: does not apply

### **Option requirements**

The user can add the ALI option to a line that has the LINEPSAP, ACDPSAP, or LDTPSAP option. To receive ALI service, the PSAP must have a similar entry in Table E911ALI.

### **Notes**

The following notes apply to ALI:

- When you add the ALI option to an MBS, add each DN appearance separately. Add DN appearances that require ALI service.
- For additional information on this option, refer to *Translations Guide*.

# **Feature identification**

Functionality: NTXN66AA

Feature number: AF2759

# **ALI - Automatic Location Identification** (end)

# **Option history SN07 (DMS)**

Update to table "ALI to LCC compatibility" to note compatibility with M6000 series LCCs. CR Q0094682.

"Option history" section added.

# **AMATEST - AMA Test Call Capability**

### **Description**

The Automatic Message Accounting Test Call Capability (AMATEST) option allows operating companies to designate an originating or terminating line as an automatic message accounting (AMA) test call line.

# **Example**

The following is an example of the AMATEST option. This example adds AMATEST to an IBN line.

#### **Example of the AMATEST option in prompt mode**

```
> ADO
SONUMBER: NOW 92 3 26 AM
>
DN_OR_LEN:
> 6211011
OPTION:
> AMATEST
OPTION:
> $
```
**Example of the AMATEST option in no-prompt mode**

```
> ADO $ 6211011 AMATEST $
```
# **Prompts**

The prompts for the AMATEST option appear in the following table.

#### **Input prompts for the AMATEST option (Sheet 1 of 2)**

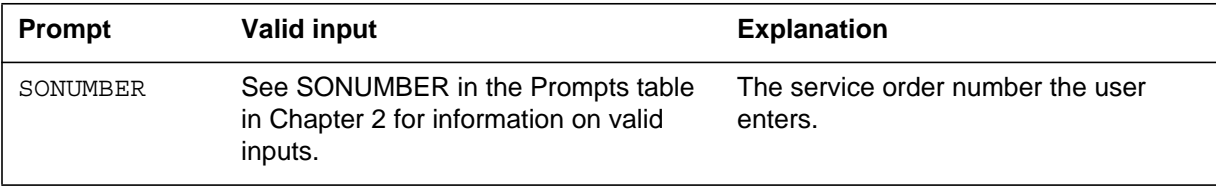

# **AMATEST - AMA Test Call Capability** (continued)

### **Input prompts for the AMATEST option (Sheet 2 of 2)**

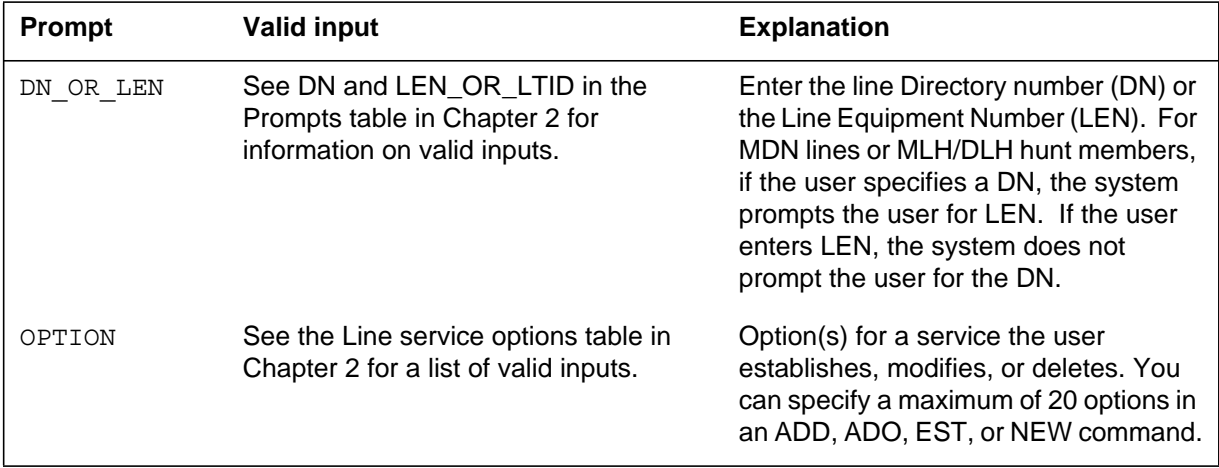

# **AMATEST to line class code compatibility**

The following table displays AMATEST compatibility to LCC.

### **AMATEST to LCC compatibility (Sheet 1 of 2)**

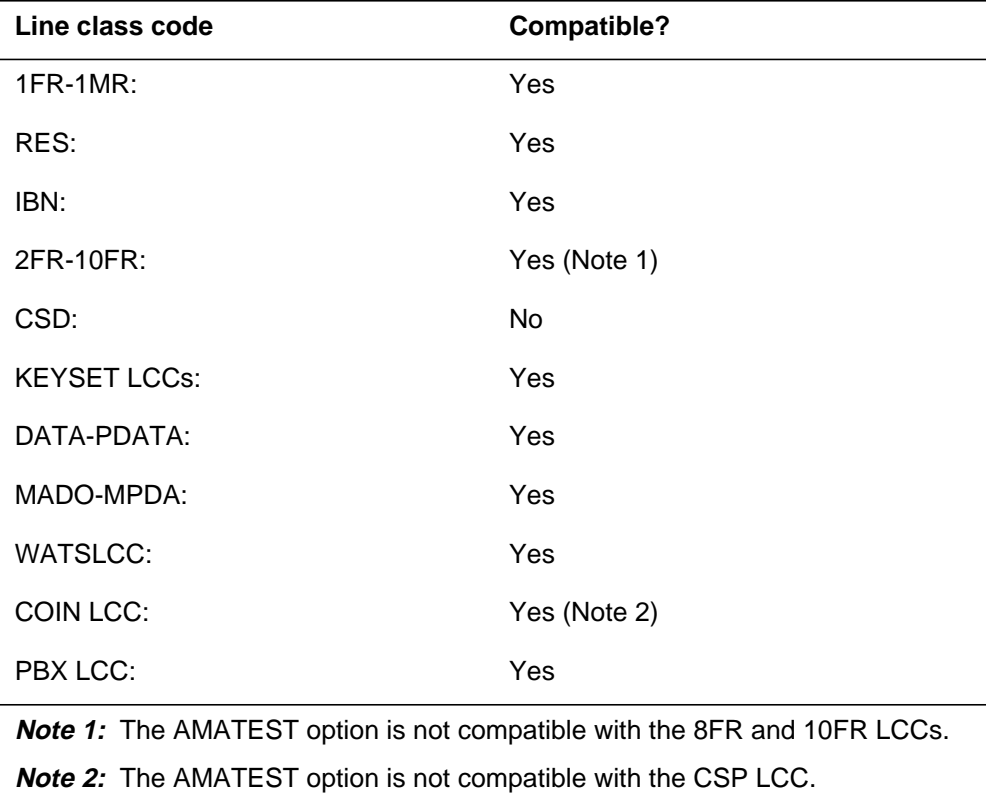
# **AMATEST - AMA Test Call Capability** (end)

#### **AMATEST to LCC compatibility (Sheet 2 of 2)**

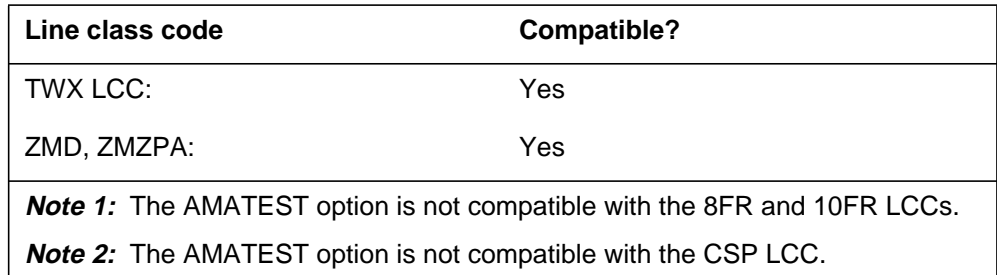

### **Assigning the AMATEST option**

The following functionalities apply to the AMATEST option:

- set functionality applies
- subset functionality does not apply
- DN functionality does not apply
- key functionality does not apply

### **Option prerequisites**

There are no requirements for this option.

### **Notes**

None

# **Feature identification**

Functionality: NTX159AA

Feature number: F7174

# **This page intentionally left blank**

### **AMSG - Access to Messaging**

### **Description**

The AMSG option assigned to a line provides the access to messaging service to the end user to a line.

The following SERVORD commands support the AMSG line option:

- ADO add option
- CHF change feature
- DEO delete option
- EST establish option
- NEW new option

### **Example**

The following are examples of option AMSG on a Plain Old Telephone Service (POTS), or Residential Enhanced Services and Integrated Business Network (RES/IBN) line.

#### **Example of the AMSG option using the ADO command**

```
> ADO
SONUMBER: NOW 98 11 10 PM
> $
DN_OR_LEN:
> 5551212
OPTION:
> AMSG
OPTION
> $
```
#### **Example of the AMSG option using the DEO command**

```
> DEO
SONUMBER: NOW 98 11 10 PM
> $
DN_OR_LEN:
> 5551212
OPTION:
> AMSG
OPTION
> $
```
The following is an example of deleting option AMSG from a key set line.

### **AMSG - Access to Messaging** (continued)

#### **Example of the AMSG option using the DEO command**

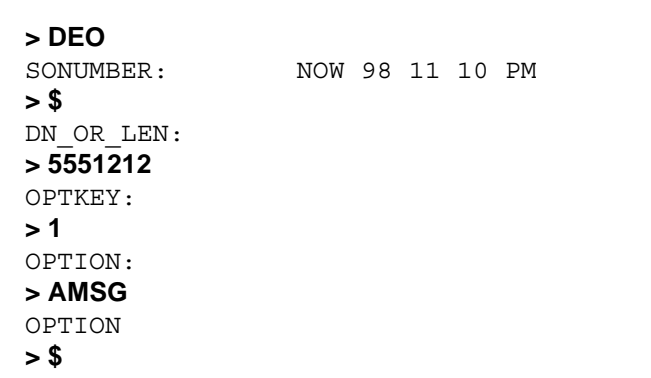

# **Prompts**

The following table provides the system prompts for the AMSG option.

### **Input prompts for the AMSG option**

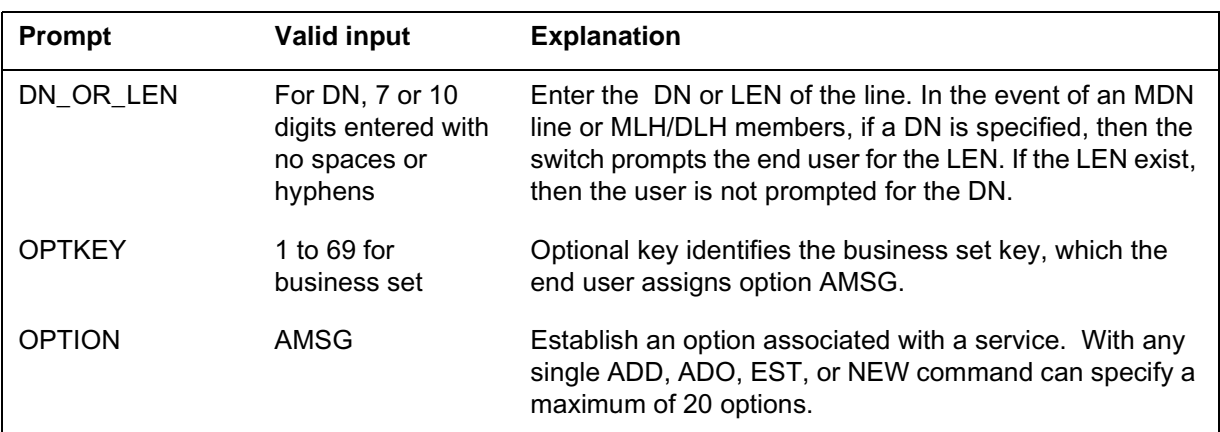

### **AMSG to line class code compatibility**

The following table shows AMSG compatibility to LCC.

### **AMSG to LCC compatibility**

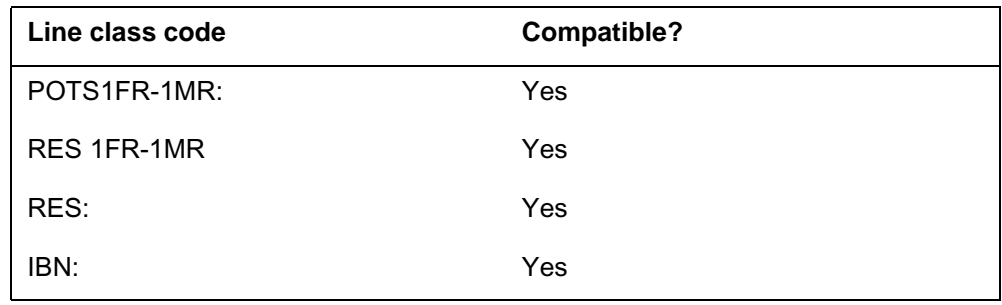

# **AMSG - Access to Messaging** (continued)

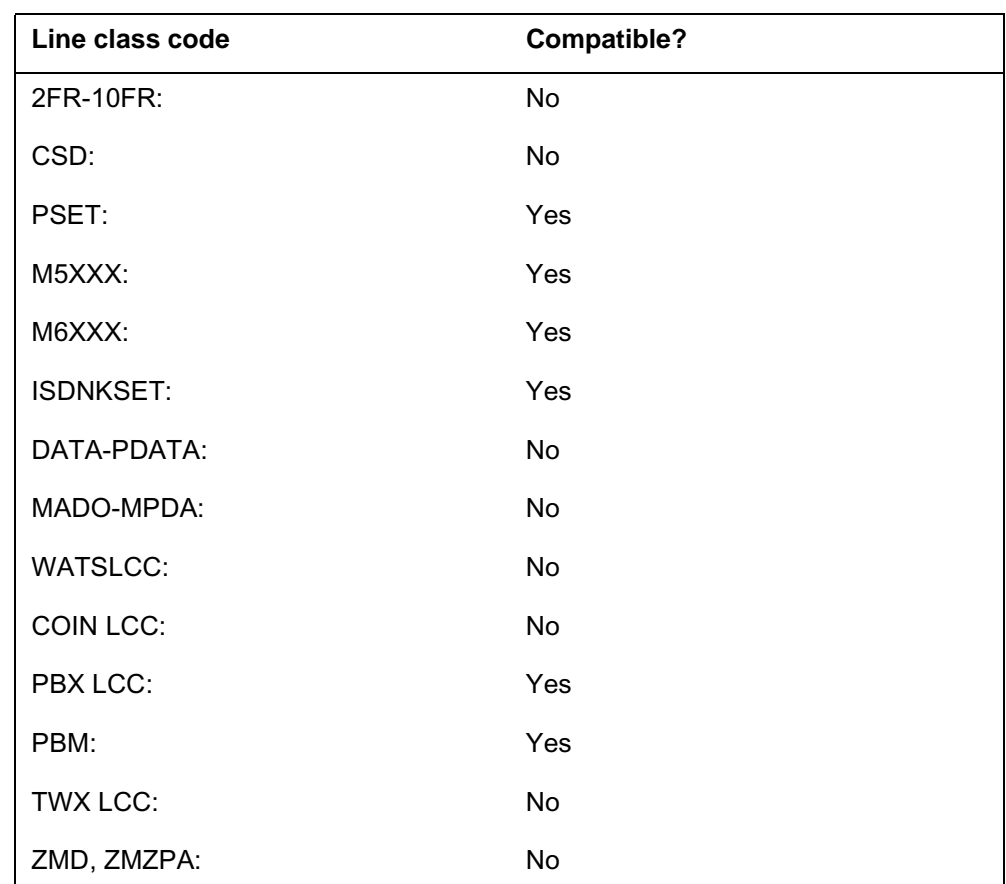

#### **AMSG to LCC compatibility**

# **Assignability**

The following functionalities apply to this option:

- set functionality: no
- subset functionality: no
- DN functionality: yes
- key functionality: no

# **Option prerequisites**

There are no prerequisites for this option.

# **AMSG - Access to Messaging** (end)

# **Notes**

The following notes apply to AMSG:

- The AMSG option is not compatible with the ASP (Alternate Service Provider) option with the AMSG service.
- Only add the AMSG option to a DN key.
- AMSG is not compatible with Series I Peripherals (LM and RLM).

# **Feature identification**

Functionality: RES00077

Feature number: AJ5115

# **Option history**

# **SN07 (DMS)**

Update to table "AMSG to LCC compatibility" to note compatibility with M6000 series LCCs. CR Q0094682.

"Option history" section added.

# **AMSGDENY - Access to Messaging Deny**

### **Description**

AMSGDENY prevents the line from receiving the access to messaging service. The operating company assigns the AMSGDENY option.

The following SERVORD commands support the AMSGDENY line option:

- ADO add option
- CHF change feature
- DEO delete option
- EST establish option
- NEW new option

### **Example**

The following are examples of the AMSGDENY option from a key set.

#### **Example of additng option AMSGDENY to a key set using the ADO command**

```
> ADO
SONUMBER: NOW 98 11 10 PM
> $
DN_OR_LEN:
> 5551212
OPTKEY:
> 1
OPTION:
> AMSGDENY
OPTKEY:
> $
```
### **AMSGDENY - Access to Messaging Deny** (continued)

**Example of deleting option AMSGDENY from a key set using the DEO command**

```
> DEO
SONUMBER: NOW 98 11 10 PM
> $
DN_OR_LEN:
> 5551212
OPTKEY:
> 1
OPTION:
> AMSGDENY
OPTKEY:
> $
```
The following is an example of adding option AMSGDENY to a POTS or RES/IBN line.

**Example of adding option AMSGDENY using the ADO command**

```
> ADO
SONUMBER: NOW 98 11 10 PM
> $
DN OR LEN:
> 5551212
OPTION:
> AMSGDENY
OPTION:
> $
```
The following is an example of deleting option AMSGDENY to a POTS or RES/IBN line.

#### **Example of deleting option AMSGDENY using the DEO command**

```
> DEO
SONUMBER: NOW 98 11 10 PM
> $
DN_OR_LEN:
> 5551212
OPTION:
> AMSGDENY
OPTION:
> $
```
# **AMSGDENY - Access to Messaging Deny (continued)**

# **Prompts**

The following table provides the system prompts for option AMSGDENY.

#### **Input prompts for the AMSGDENY option**

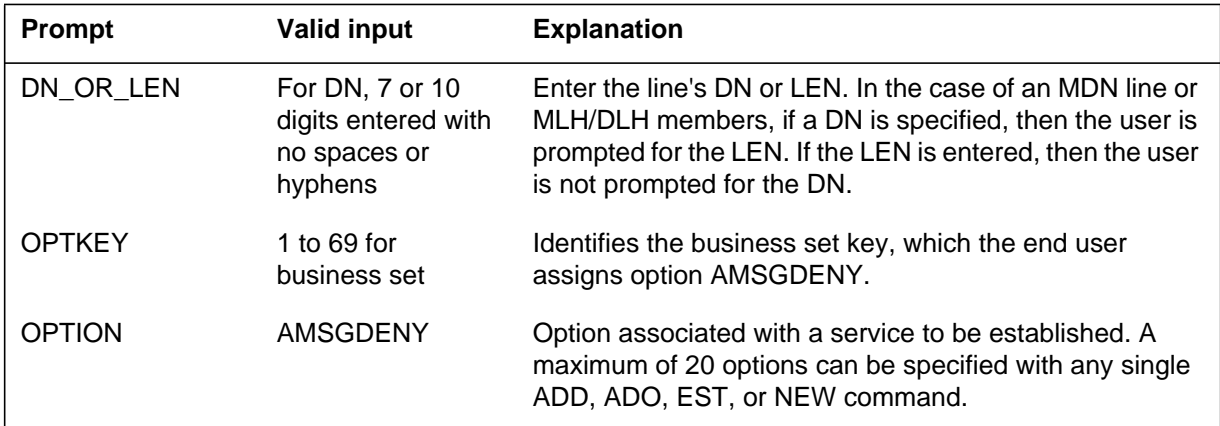

# **AMSGDENY to line class code compatibility**

The following table shows AMSGDENY compatibility to LCC.

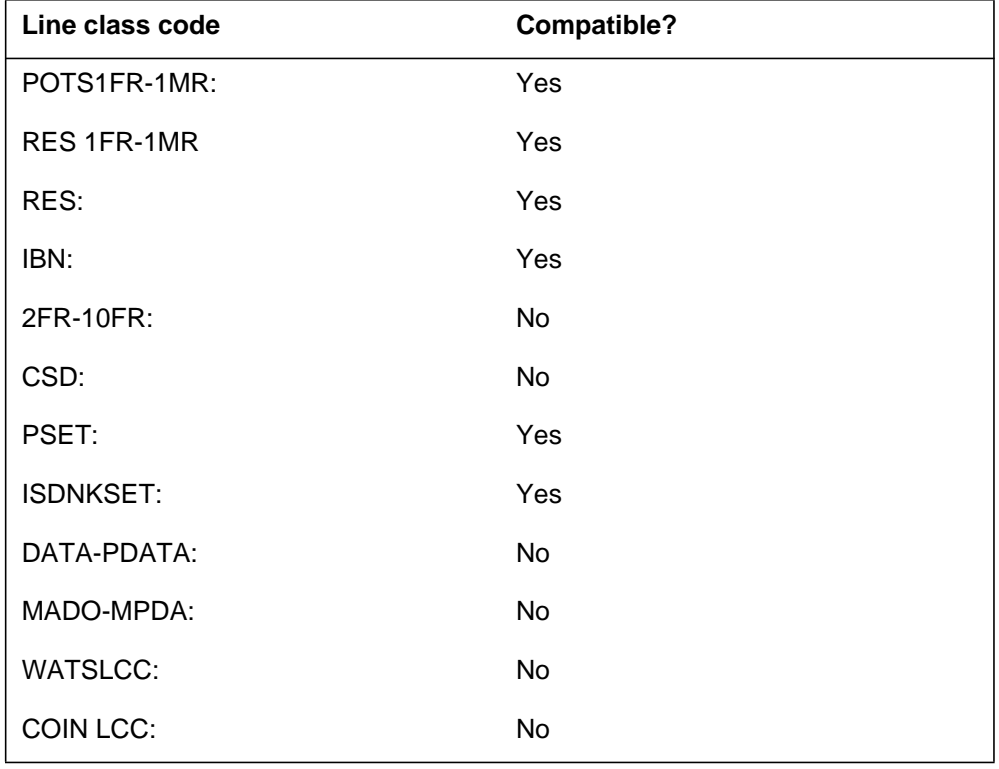

#### **AMSGDENY to LCC compatibility (Sheet 1 of 2)**

### **AMSGDENY - Access to Messaging Deny** (end)

#### **AMSGDENY to LCC compatibility (Sheet 2 of 2)**

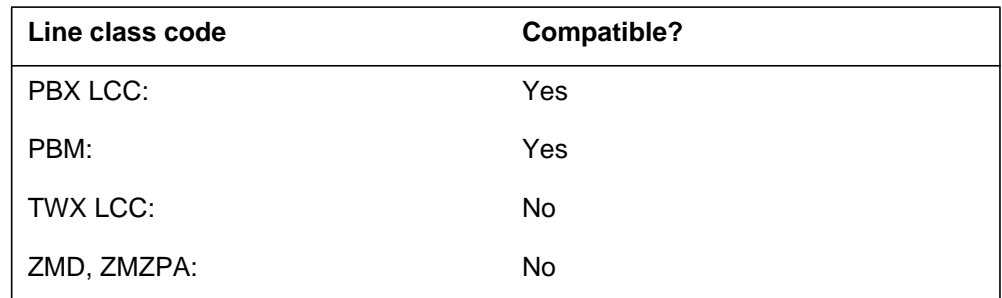

# **Assignability**

The following functionalities apply to this option:

- set functionality: no
- subset functionality: no
- DN functionality: yes
- key functionality: no

### **Option prerequisites**

There are no prerequisites for this option.

### **Notes**

Only add the AMSGDENY option to a DN key.

### **Feature identification**

Functionality: RES00077

Feature number: AJ5115

# **APS - Attendant Pay Station**

### **Description**

Assign the Attendant Pay Station (APS) option to each line in a service hall. A service hall is a public site where customers place telephone calls. Attendants supervise each site and assign telephones to customers. Attendants also collect payments for charges incurred.

# **Example**

The following is an example of how to add APS.

#### **Example of adding APS in prompt mode**

```
>ADO
SONUMBER: NOW 92 6 4 PM
> $
DN OR LEN:
>2 0 0 1
OPTION:
>APS
OPTION:
>$
```
**Example of adding APS in no-prompt mode**

```
>ADO $ 2 0 0 1 APS $
```
# **Prompts**

The system prompts for the APS option appear in the following table.

#### **Input prompts for the APS option (Sheet 1 of 2)**

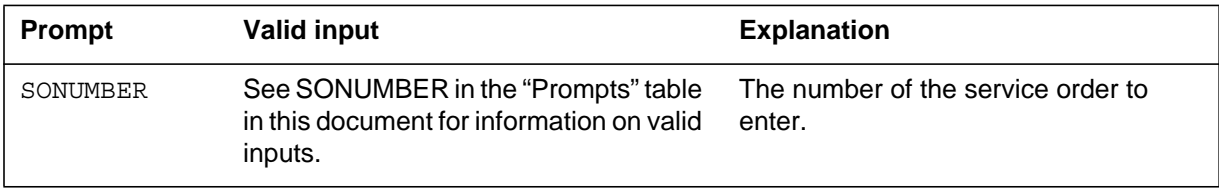

# **APS - Attendant Pay Station** (end)

#### **Input prompts for the APS option (Sheet 2 of 2)**

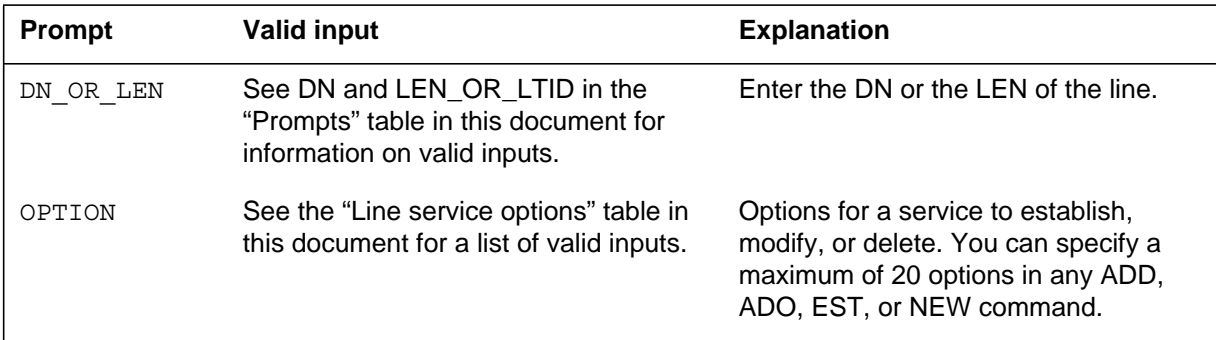

# **Option prerequisites**

Metered Originator Groupings (MOG) applies to the APS option.

# **Notes**

The line class code for this option must be STD.

# **Feature identification**

Feature number: 59008302

# **AR - Automatic Recall**

### **Description**

The AR option allows a subscriber to call the last station that calls the subscriber. If the destination line is busy, AR monitors the line until the line becomes idle and can accept the call.

# **Example**

The following is an example of the AR option.

#### **Example of the AR option in prompt mode**

```
>ADO
SONUMBER: NOW 92 3 26 AM
>
DN OR LEN:
>8474339
OPTION:
>AR
BILLING_OPTION:
>NOAMA
OPTION:
>$
```
**Example of the AR option in no-prompt mode**

#### **>ADO \$ 8474339 AR NOAMA \$**

# **Prompts**

The system prompts for the AR option appear in the following table.

### **Input prompts for the AR option**

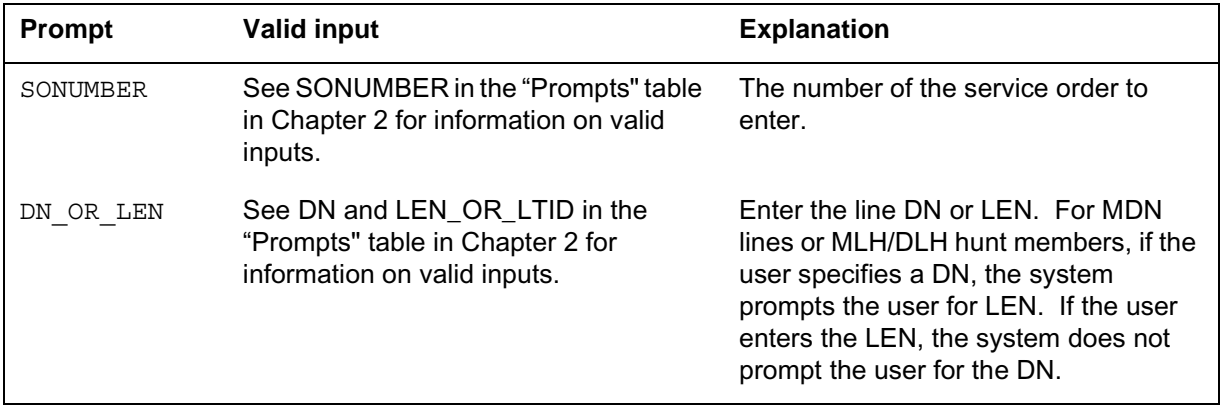

# **AR - Automatic Recall (continued)**

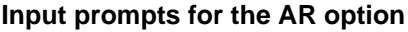

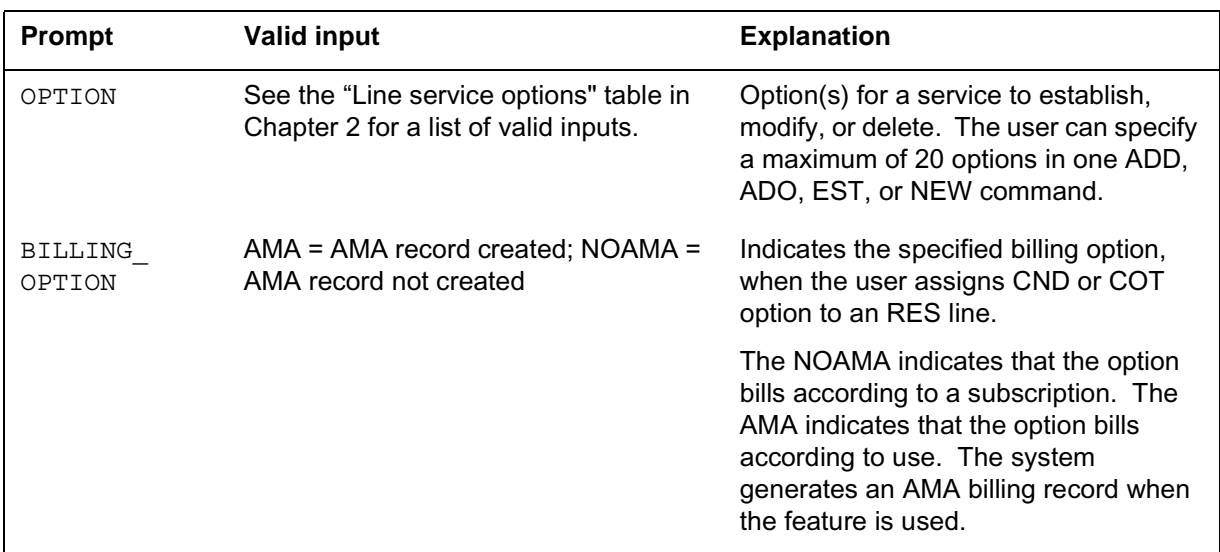

### **AR to line class code compatibility**

The following table displays AR compatibility to LCC.

#### **AR to LCC compatibility**

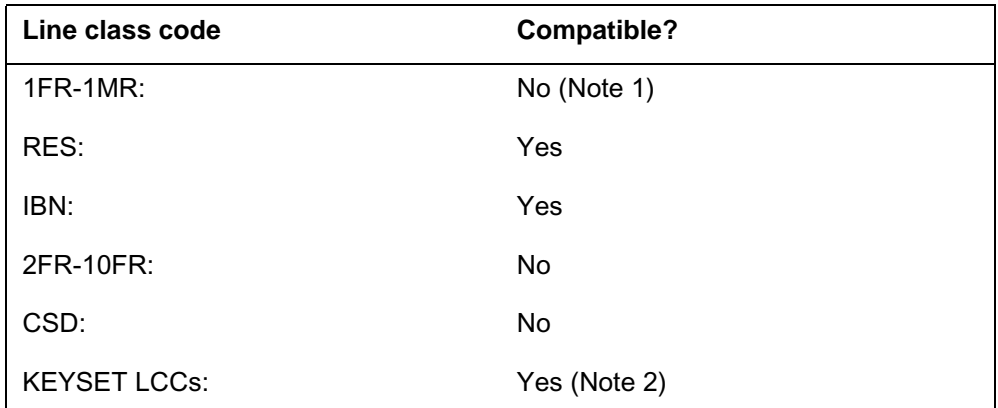

**Note 1:** The system assigns option AR to lines with an LCC of 1FR or 1MR if the RES AS POTS option of service order simplification is in operation. Refer to *Translations Guide* for a description of service order simplification.

*Note 2:* The AR is compatible with the PSET, M2008, M2009, M2016S, M2018, M2112, M2216A, M2216B, M2317, M2616, M2616CT, M5000 and M6000 series LCCs.

*Note 3:* The system assigns option AR to lines with an LCC of ZMD or ZMZPA. These lines are assigned ZMD or ZMZPA if field RES\_AS\_POTS of office parameter RES\_SO\_SIMPLIFICATION is set to Y and feature NC0485 is present. (Refer to table OFCVAR in *Office Parameters Reference Manual*.)

### **AR - Automatic Recall (continued)**

#### **AR to LCC compatibility**

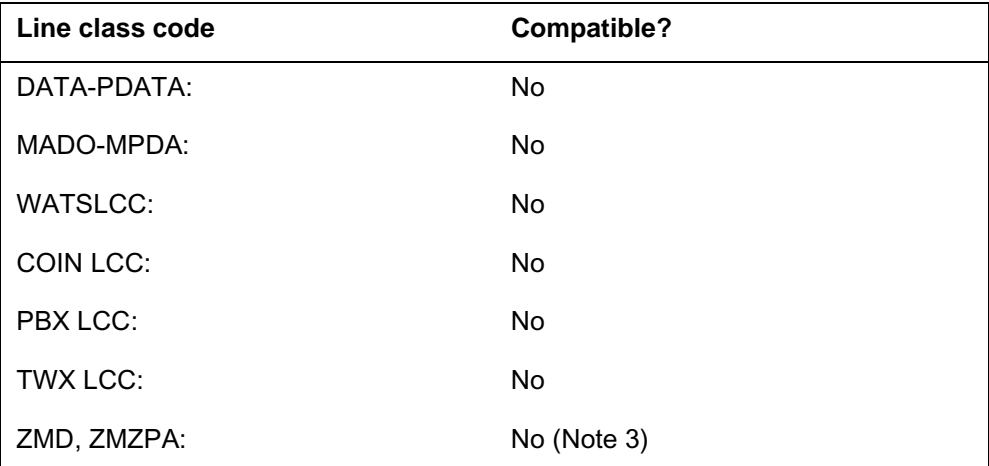

**Note 1:** The system assigns option AR to lines with an LCC of 1FR or 1MR if the RES\_AS\_POTS option of service order simplification is in operation. Refer to *Translations Guide* for a description of service order simplification.

*Note 2:* The AR is compatible with the PSET, M2008, M2009, M2016S, M2018, M2112, M2216A, M2216B, M2317, M2616, M2616CT, M5000 and M6000 series LCCs.

*Note 3:* The system assigns option AR to lines with an LCC of ZMD or ZMZPA. These lines are assigned ZMD or ZMZPA if field RES\_AS\_POTS of office parameter RES\_SO\_SIMPLIFICATION is set to Y and feature NC0485 is present. (Refer to table OFCVAR in *Office Parameters Reference Manual*.)

# **Assigning the AR option**

The following functionalities apply to the AR option:

- set functionality: does not apply
- subset functionality: applies
- DN functionality: does not apply
- key functionality: does not apply

### **Option requirements**

There are no requirements for this option.

### **Notes**

The system can activate the AR option as a two-level procedure and features three announcement types. The type of incoming call determines the type of announcement. The types of announcements are: the DN announcement, the private DN announcement, and the invalid DN announcement. From the DN

# **AR - Automatic Recall** (end)

announcement, the subscriber hears the directory number of the last incoming call. The DN announcement also indicates the date, and the time of that call. The announcement instructs the subscriber to dial the digit 1 to activate AR or hang-up to abort AR.

# **Feature identification**

Functionality: NTXA00AB

Feature number: F6661

# **Option history**

### **SN07 (DMS)**

Update to table "AR to LCC compatibility" to note compatibility with M6000 series LCCs. CR Q0094682.

"Option history" section added.

### **ARDDN - Automatic Recall Dialable Directory Number**

### **Description**

The ARDDN option allows subscribers to dial a feature code that sets up a call to the directory number (DN) where the subscriber places the last incoming call. The ARDDN delivers a dialable DN to the Automatic Recall (AR) option subscriber.

The Dialable Directory Number (DDN) option provides the digits the subscriber must dial. The AR option provides the last call recall capability.

### **Example**

The following is an example of the ARDDN option.

#### **Example of the ARDDN option in prompt mode**

```
>ADO
SONUMBER: NOW 92 5 7 PM
>
DN_OR_LEN:
>0 1 1 24
OPTION:
>ARDDN
OPTION:
>$
```
**Example of the ARDDN option in no-prompt mode**

**>ADO \$ 0 1 1 24 ARDDN \$**

# **ARDDN - Automatic Recall Dialable Directory Number** (continued)

# **Prompts**

The system prompts for the ARDDN option, appear in the following table.

#### **Input prompts for the ARDDN option**

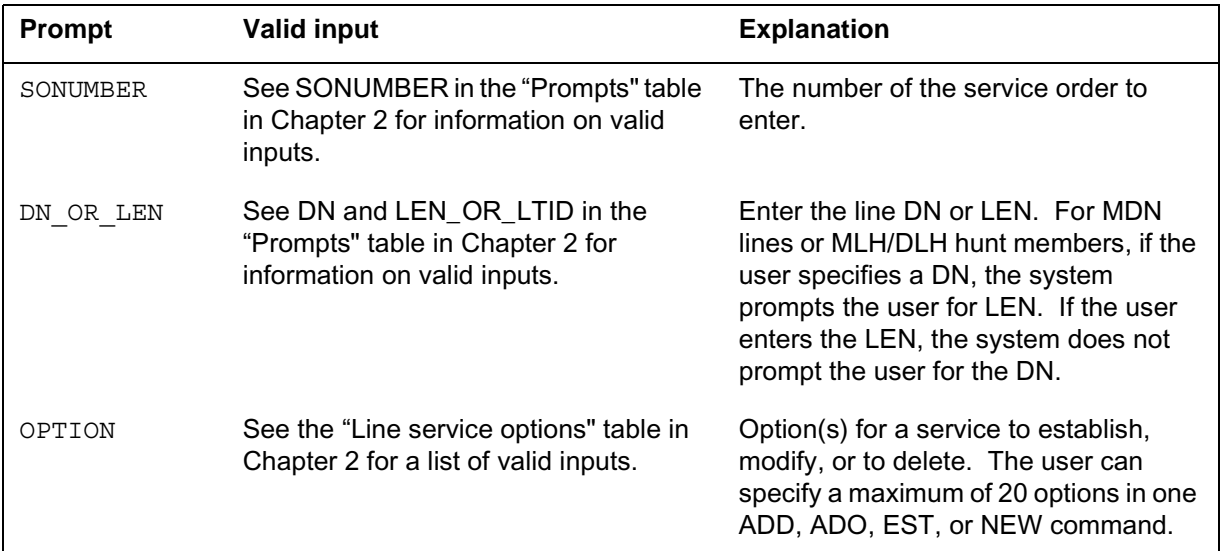

### **ARDDN to line class code compatibility**

The following table displays ARDDN compatibility to LCC.

#### **ARDDN to LCC compatibility**

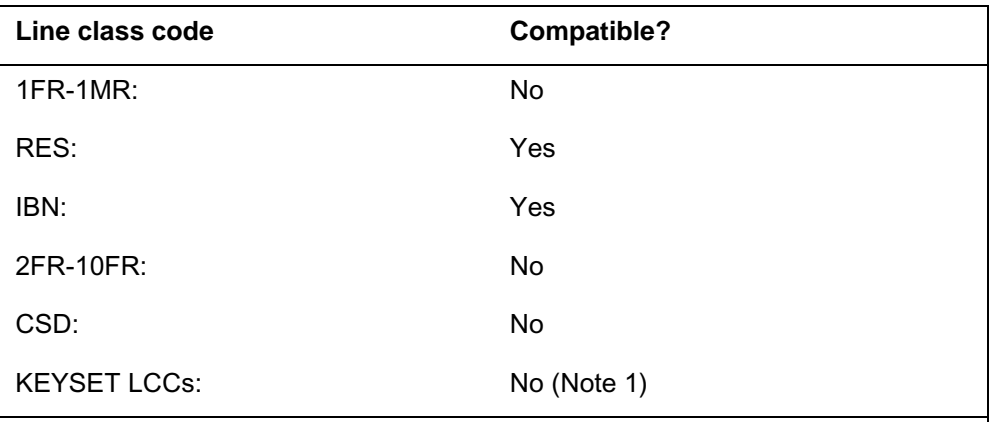

*Note 1:* The ARDDN is compatible with the PSET, M5000 and M6000 series LCCs.

*Note 2:* The system assigns option ARDDN to lines with an LCC of ZMD or ZMZPA,if field RES\_AS\_POTS of office parameter RES\_SO\_SIMPLIFICATION is set to Y and feature NC0485 is present. (Refer to table OFCVAR in *Office Parameters Reference Manual*.)

# **ARDDN - Automatic Recall Dialable Directory Number** (continued)

#### **ARDDN to LCC compatibility**

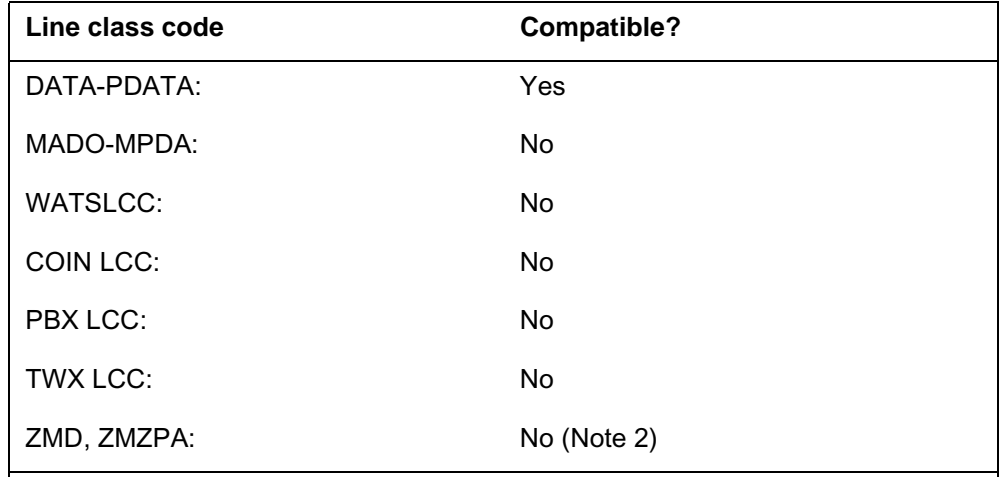

*Note 1:* The ARDDN is compatible with the PSET, M5000 and M6000 series LCCs.

*Note 2:* The system assigns option ARDDN to lines with an LCC of ZMD or ZMZPA,if field RES\_AS\_POTS of office parameter RES\_SO\_SIMPLIFICATION is set to Y and feature NC0485 is present. (Refer to table OFCVAR in *Office Parameters Reference Manual*.)

### **Assigning the ARDDN options**

The following functionalities apply to the ARDDN option:

- set functionality: applies
- subset functionality: does not apply
- DN functionality: does not apply
- key functionality: does not apply

### **Option requirements**

The system must assign the AR option to a line before or at the same time as the ARDDN assignment.

### **Notes**

The following notes apply to ARDDN:

- The limits that apply to options ACB and AR apply to ARDDN.
- The system deletes the ARDDN option when the keyset user deletes the AR option from a DN key.
- For IBN and RES lines, remove the ARDDN option before the AR option.

# **ARDDN - Automatic Recall Dialable Directory Number** (end)

# **Feature identification**

Functionality: NTXP80AA

Feature number: NC0299

# **Option history SN07 (DMS)**

Update to table "ARDDN to LCC compatibility" to note compatibility with M6000 series LCCs. CR Q0094682.

"Option history" section added.

### **ASL - Agent Status Lamp**

### **Description**

The ASL option allows a supervisor to monitor the status of an agent position. This process does not interfere with the call. The lamp for the assigned agent status key reflects the status of the call.

### **Example**

The following is an example of the ASL option. This example adds ASL to a Meridian business set (MBS) that has a secondary DN (SDN) assigned to key 2.

**Example of the ASL option in prompt mode**

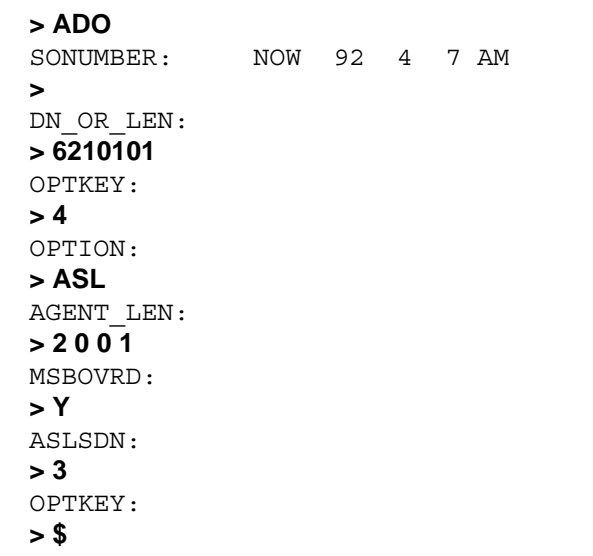

**Example of the ASL option in no-prompt mode**

**> ADO \$ 6210101 4 ASL 2 0 0 1 Y 3 \$**

# **ASL - Agent Status Lamp** (continued)

### **Prompts**

The system prompts for the ASL option, appear in the following table.

#### **Input prompts for the ASL option**

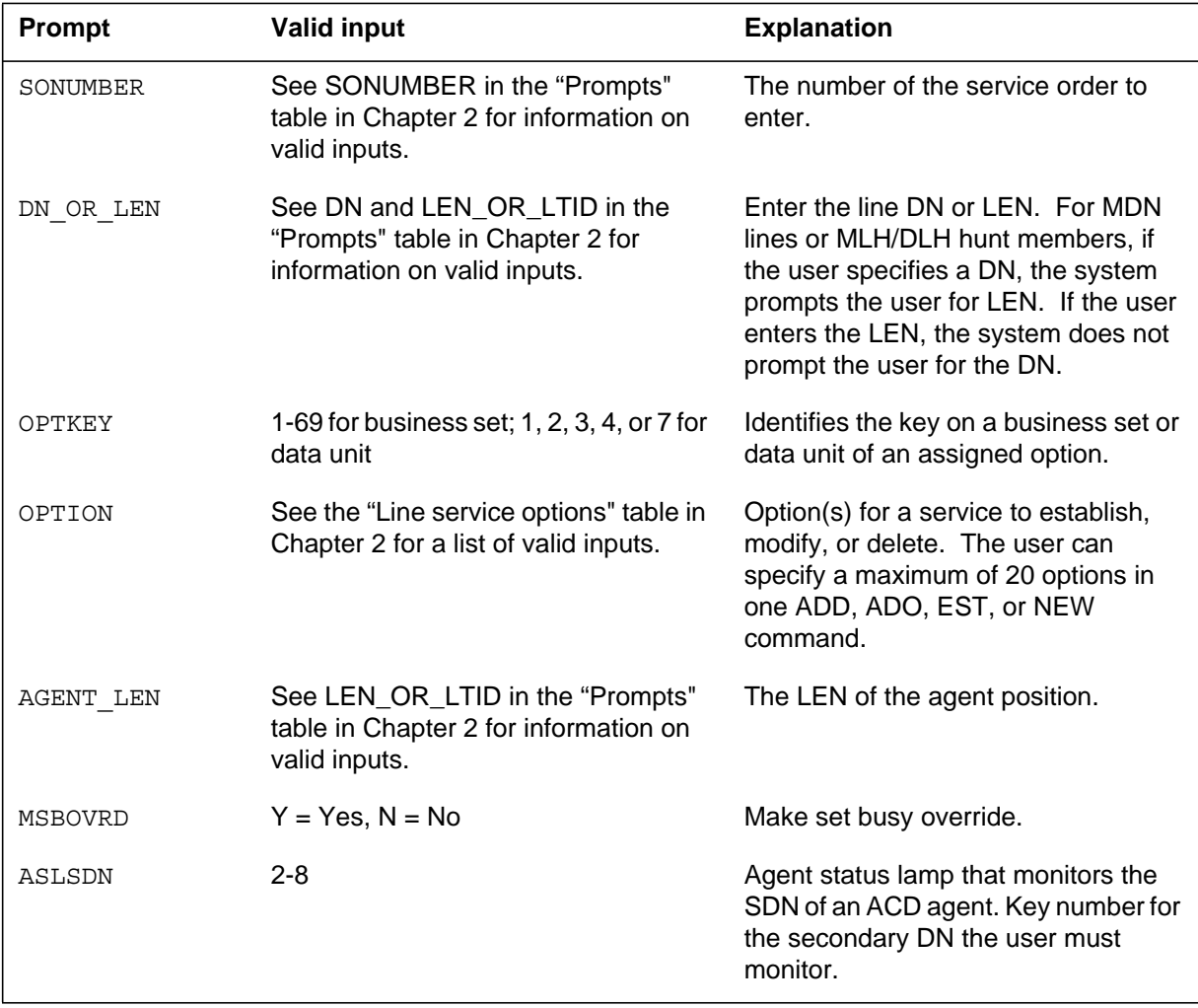

## **ASL - Agent Status Lamp** (continued)

### **ASL to line class code compatibility**

The following table displays the ASL compatibility to LCC.

#### **ASL to LCC compatibility**

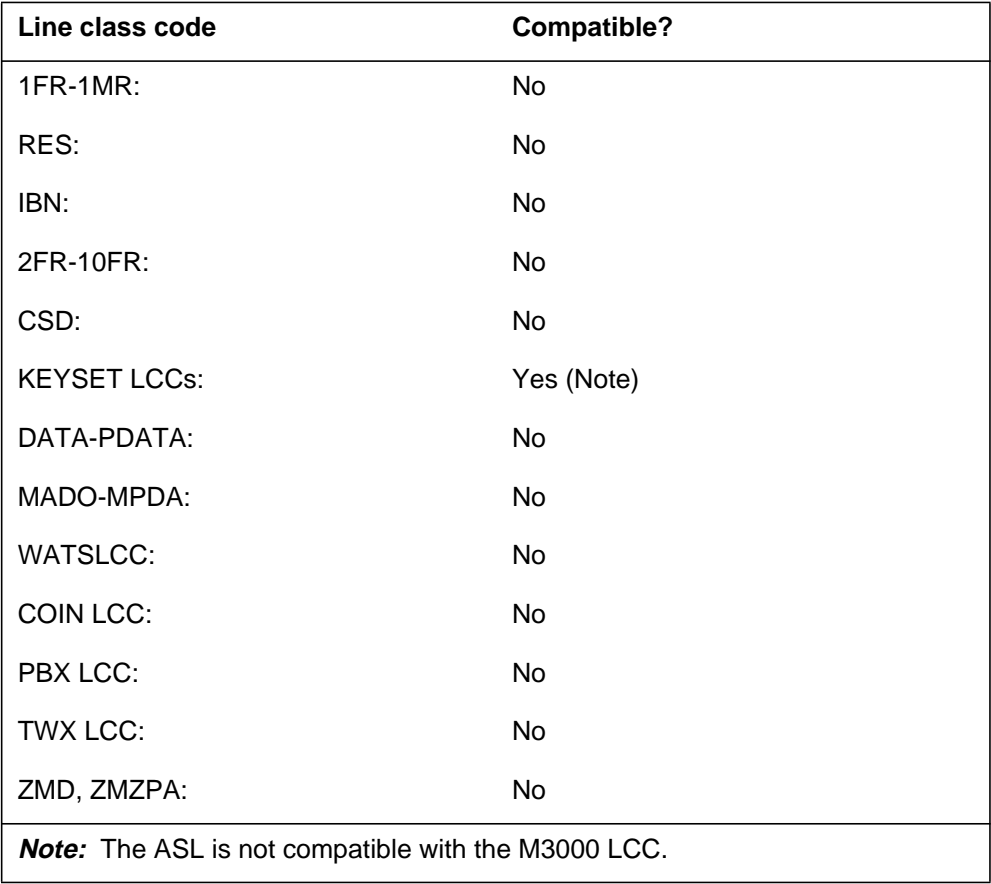

### **Assigning the ASL option**

The following functionalities apply to the ASL option:

- set functionality: does not apply
- subset functionality: does not apply
- DN functionality: does not apply
- key functionality: applies

# **ASL - Agent Status Lamp** (end)

### **Option requirements**

The ASL has the following requirements:

- The ACD agent position must have an SDN assigned to key 2 to initiate this option.
- Assign the SUPR option to key 1, before the ASL option.

### **Notes**

The following notes apply to ASL:

- The user cannot initiate this option if the ASL monitors an agent on a 2500 set.
- An ASL must associate with the agent position that already contains data. The ASL must be in the same customer group as the set that contains the ASL. The ASL for an agent position can be assigned to one supervisor set at a time.

### **Feature identification**

Functionality: NTX415AA

Feature number: BC1009, AD1609

### **ASP - Alternate Service Provider**

### **Description**

The ASP option allows call completion services that the In-Session Activation (ISA), Access to Messaging (AMSG), Automatic Recall with Name (ARN), or Who's Calling (WC) initiates. A service provider processes call completion services. The end user chooses the service provider.

The ASP option does not introduce new commands. The following SERVORD commands are enhanced to support the ASP line option:

- ADO (add option)
- CHF (change feature)
- DEO (delete option)
- NEW (new directory number)
- EST (establish hunt group)

### **Examples**

The following is an example of the ASP option with ARN service added to a RES line.

**Example of adding ASP with ARN service to a RES line in prompt mode**

```
> ADO
SONUMBER: NOW 98 9 15 AM
> $
DN_OR_LEN:
> 0 0 1 1
OPTION:
> ASP
PROVNAME:
{PRIMARy,NIL_PROV,ALT_PROV}
>PRIMARY
SERVICE:
 \{AMSG, ISA, TCW, ARN, WC\}>ARN
PROVNAME:
> $
OPTION:
> $
```
**Example of the ASP with ARN service to a RES line in no-prompt mode**

```
>ADO $ 0 0 1 1 ASP PRIMARY ARN $ $
```
The following is an example of the ASP option with AMSG service added to a RES line.

```
Example of adding ASP with AMSG service to a RES line in prompt mode
```

```
> ADO
SONUMBER: NOW 98 09 15 AM
> $
DN_OR_LEN:
> 5551212
OPTION:
> ASP
PROVNAME:
> PRIMARY
SERVICE:
> AMSG
PROVNAME:
> $
OPTION:
> $
```
**Example of the ASP with AMSG service to a RES line in no-prompt mode**

**> ADO NOW 98 09 15 AM \$ 5551212 ASP PRIMARY AMSG \$ \$**

The following is an example of adding the ARN option through ASP with the ADO command.

**Example of adding ARN service through ASP in prompt mode** 

```
> ADO
SONUMBER: NOW 92 04 07 AM
> $
DN_OR_LEN:
>6211521
OPTION:
> ASP
PROVNAME:
> ALTPROV
SERVICE:
> ARN
PROVNAME:
> $
OPTION:
> $
```
**Example of adding ARN service through ASP in no-prompt mode**

```
> ADO NOW 92 04 07 AM $ 6211521 ASP ALTPROV ARN $ $
```
*Note:* Datafill table SPINFO to provide ARN service through ASP.

The following is an example of the ASP option with WC service added to a RES line.

**Example of adding ASP with WC service to a RES line in prompt mode**

```
> ADO
SONUMBER: NOW 99 9 15 AM
> $
DN_OR_LEN:
> 6211521
OPTION:
> ASP
PROVNAME:
>ALTPROV1
SERVICE:
>WC
PROVNAME:
> $
OPTION:
> $
```
**Example of the ASP with WC service to a RES line in no-prompt mode**

```
>ADO $ 6211521 ASP ALTPROV1 WC $ $
```
# **Prompts**

The system prompts for the ASP option appear in the following table.

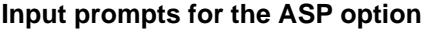

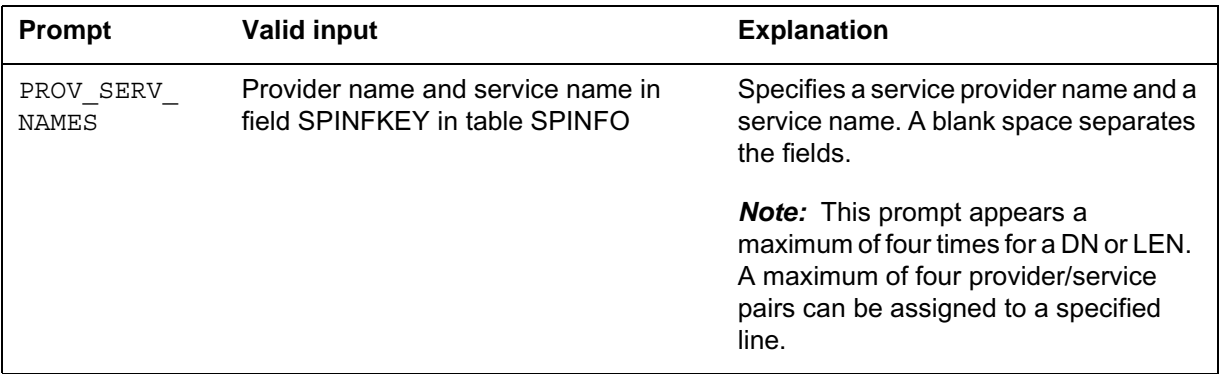

# **ASP to line class code compatibility**

The system enters the ASP option in the RES, IBN, PSET, and ISDNKSET tuples of table LCCOPT. The ASP option is compatible with the following line class codes (LCC) in the following table.

#### **ASP to LCC compatibility**

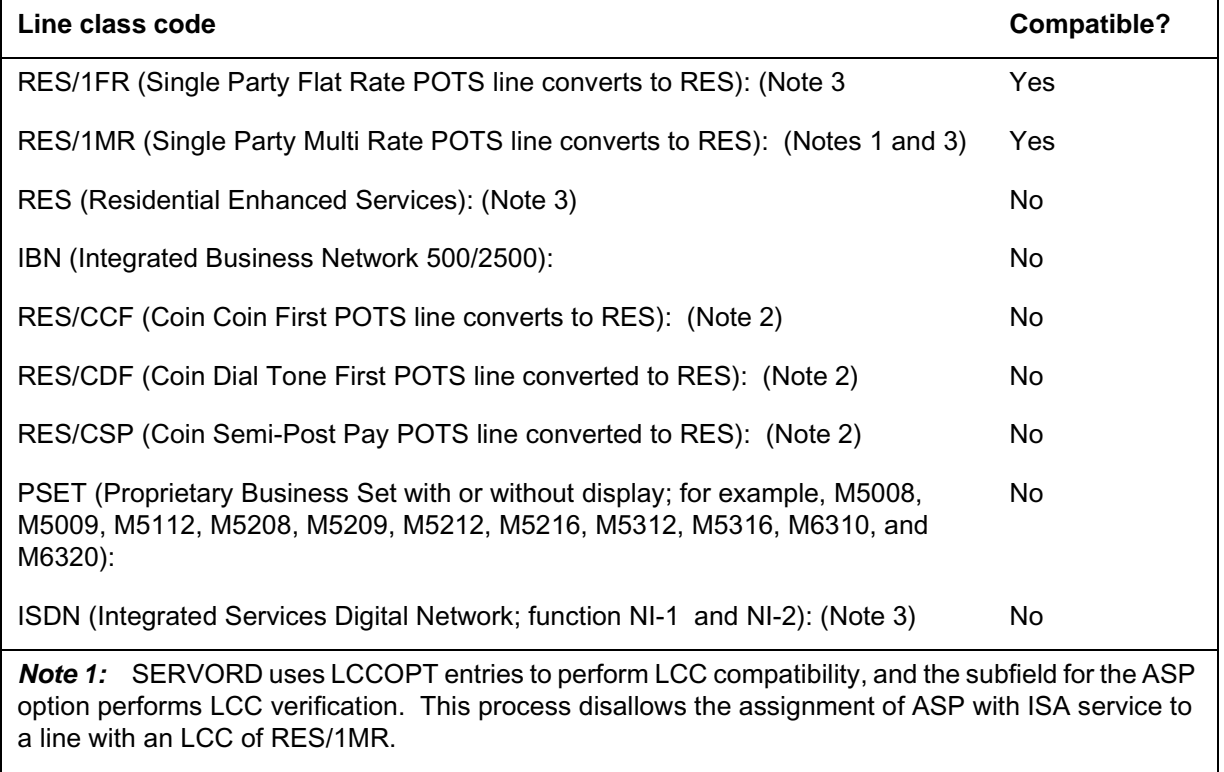

*Note 2:* RES/CCF, RES/CDF, and RES/CSP are not compatible with AMSG or ARN.

*Note 3:* Assign the WC line option to RES, RES/1FR, or RES/1MR LCCs.

### **Assigning the ASP option**

The following functionalities apply to this option:

- set functionality: does not apply
- subset functionality: does not apply
- DN functionality: applies
- key functionality: applies

*Note:* ASP line option with ARN or WC does not apply to key functionality.

# **Option compatibility**

The ASP line option is not in table OPTOPT. This indicates that SERVORD does not perform standard option compatibility check for ASP. The ASP option performs checks and each service supported by option ASP performs checks.

### **Error messages**

In the following table there is a list of error conditions and error messages that the system can detect.

#### **Error conditions and messages for the ASP option**

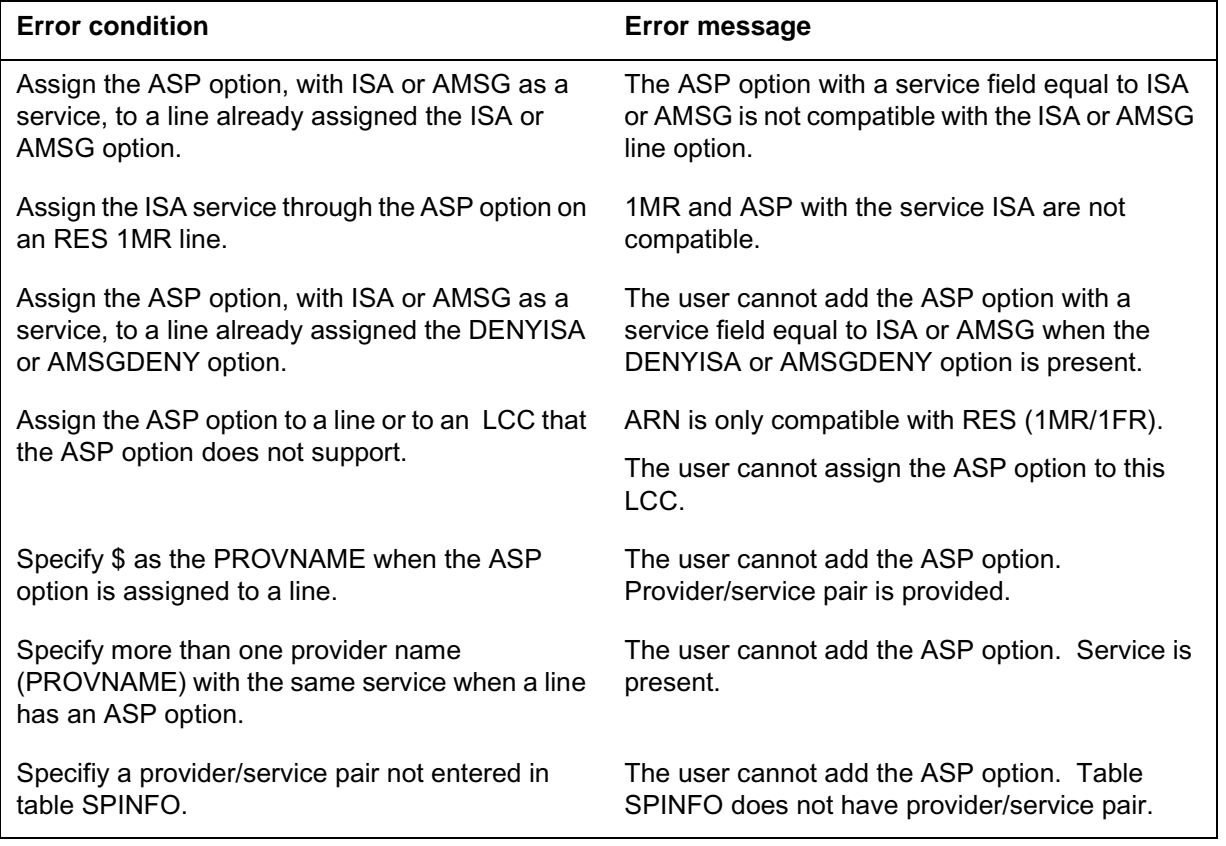

### **Option requirements**

There are no prerequisites for this option.

### **Notes**

There are no notes for this option.

# **Feature identification**

Feature number: 59007670, AJ5115, AQ1497

# **Option history SN07 (DMS)**

Update to table "ASP to LCC compatibility" to note compatibility with M6000 series LCCs. CR Q0094682.

"Option history" section added.

#### **1-8** Service order options

### **ATC - Automatic Time and Charges**

### **Description**

Several operating companies offer a time and charge option to subscribers for Direct Distance Dialing (DDD) calls. A time and charge call is identified to the toll office by a special category code. The ATC option associates a time and charge subscriber with the special category code.

### **Example**

The following is an example of the ATC option.

#### **Example of the ATC option in prompt mode**

```
> ADO
SONUMBER: NOW 92 5 7 PM
>
DN OR LEN:
> 0 1 1 24
OPTION:
> ATC
OPTION:
> $
```
**Example of the ATC option in no-prompt mode**

```
> ADO $ 0 1 1 24 ATC $
```
### **Prompts**

The system prompts for the ATC option appear in the following table.

#### **Input prompts for the ATC option (Sheet 1 of 2)**

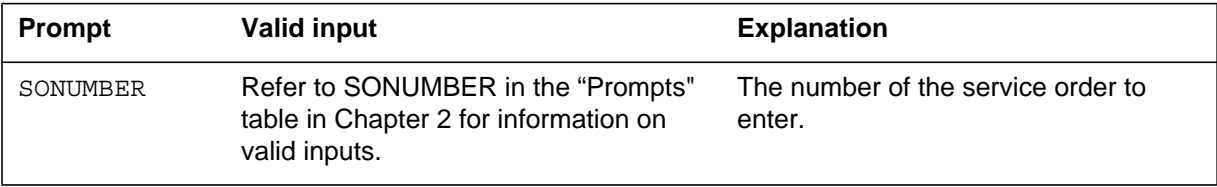

# **ATC - Automatic Time and Charges** (continued)

### **Input prompts for the ATC option (Sheet 2 of 2)**

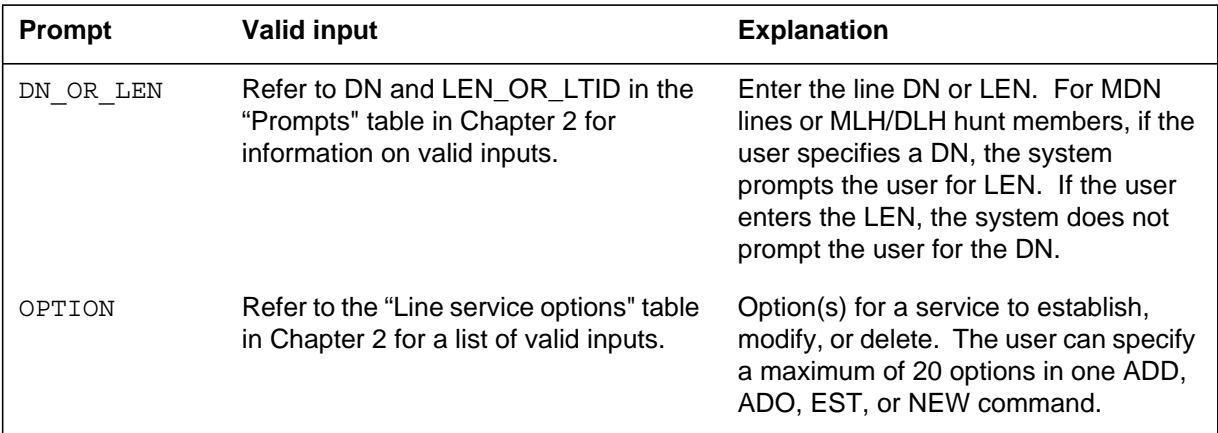

# **ATC to line class code compatibility**

The following table displays the ATC compatibility to LCC.

#### **ATC to LCC compatibility**

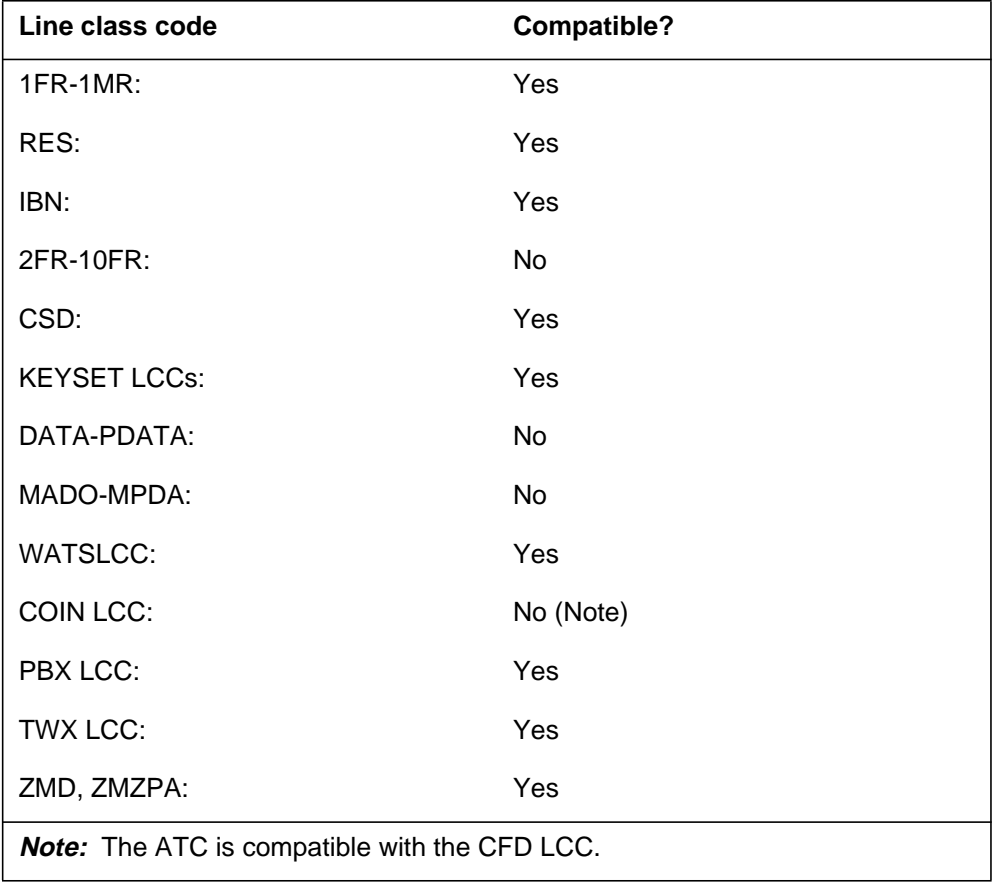

# **ATC - Automatic Time and Charges** (end)

# **Assigning the ATC option**

The following functionalities apply to the ATC option:

- set functionality: applies
- subset functionality: does not apply
- DN functionality: does not apply
- key functionality: does not apply

# **Option requirements**

There are no requirements for this option.

### **Notes**

Another name for the ATC option is Time and Charge Services on 1+ Calls.

### **Feature identification**

Functionality: NTX049AE

Feature number: BR0078, BR0189

### **AUD - Automatic Dial**

### **Description**

The AUD option allows a business set subscriber to call a number the subscriber dials frequently. The subscriber presses the AUD key to call this number. The subscriber can program and change this number.

### **Example**

The following is an example of the AUD option. This example adds AUD to a Meridian business set where the subscriber programs the digits for translation.

#### **Example of the AUD option in prompt mode**

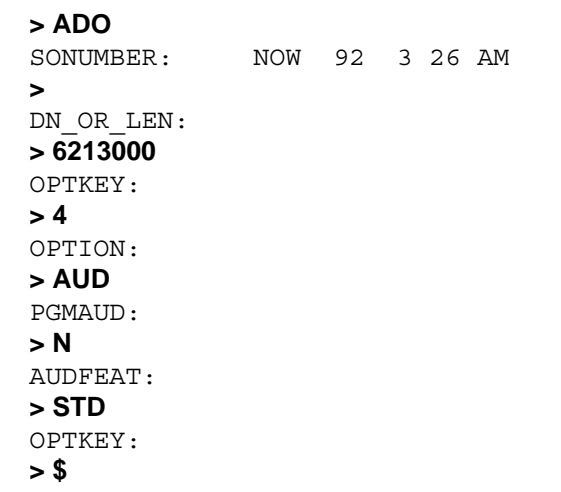

#### **Example of the AUD option in no-prompt mode**

#### **> ADO \$ 6213000 4 AUD N STD \$**
# **AUD - Automatic Dial (continued)**

### **Prompts**

The system prompts for the AUD option appear in the following table.

#### **Input prompts for the AUD option**

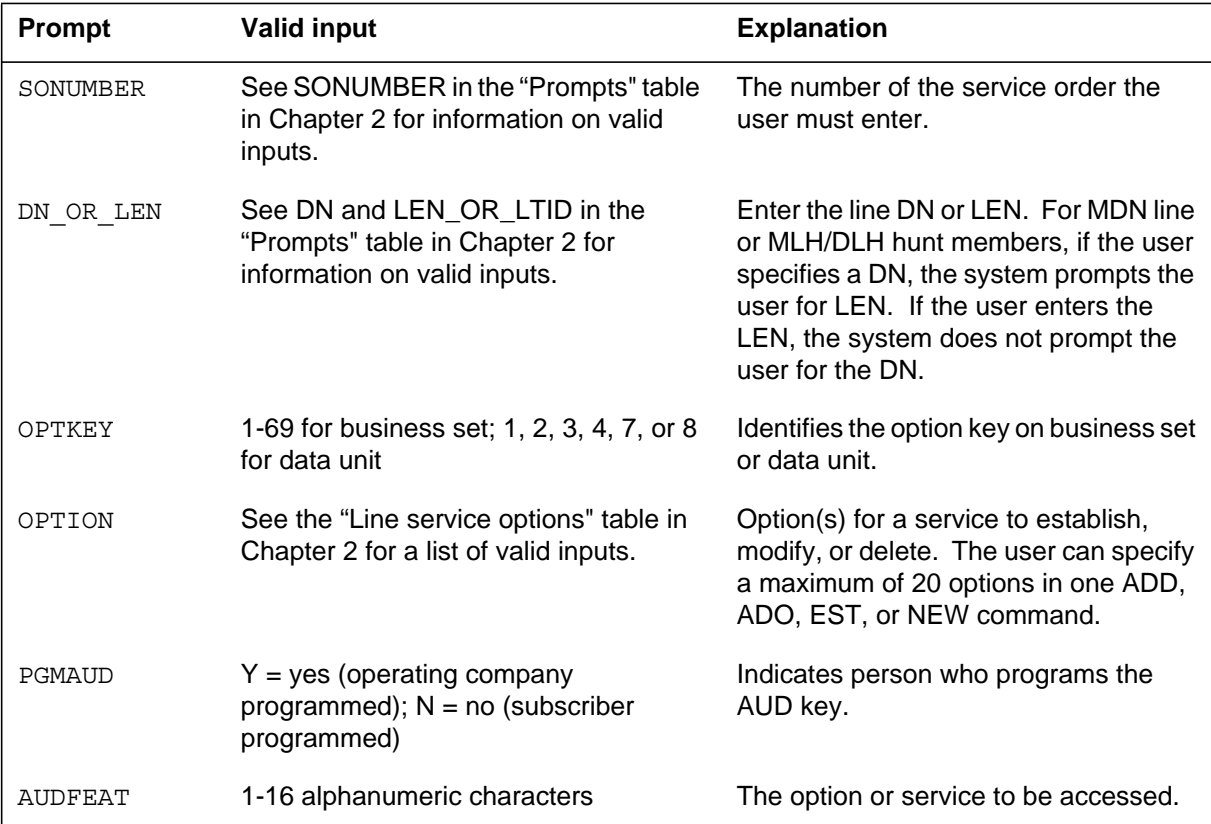

### **AUD to line class code compatibility**

The following table displays AUD compatibility to LCC.

#### **AUD to LCC compatibility (Sheet 1 of 2)**

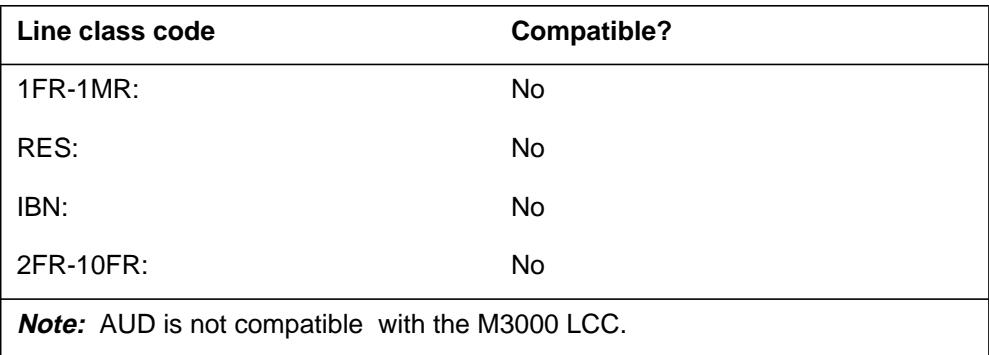

# **AUD - Automatic Dial** (end)

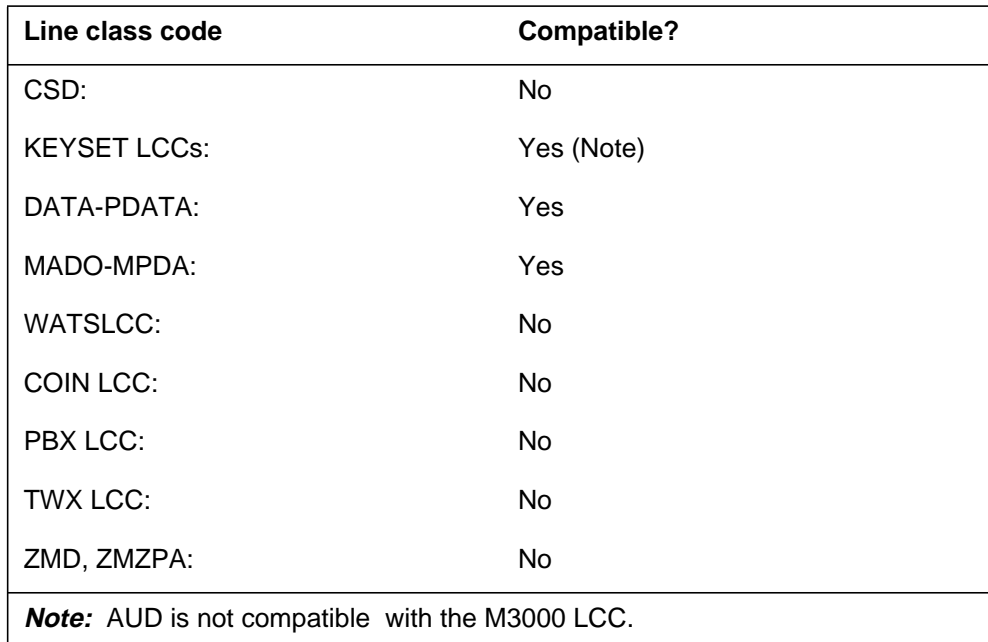

**AUD to LCC compatibility (Sheet 2 of 2)**

# **Assigning the AUD option**

The following functionalities apply to the AUD option:

- set functionality: does not apply
- subset functionality: does not apply
- DN functionality: does not apply
- key functionality: does not apply

### **Option requirements**

There are no requirements for this option.

### **Notes**

There are no notes for this option.

### **Feature identification**

Functionality: NTX106AA, NTXQ59AA

Feature number: BV0834, AF2985, AR0469

### **AUL - Automatic Line**

### **Description**

The automatic line (AUL) option connects to a set location when a directory number (DN) or an assigned AUL option line reports an off-hook. When the user assigns the AUL option the system establishes the set location.

### **Example**

An example of the AUL option follows. This example assigns AUL with AULDN 6789 to a DATAPATH line on DN 621-3000.

#### **Example of the AUL option in prompt mode**

```
> ADO
SONUMBER: NOW 92 3 26 AM
>
DN_OR_LEN:
> 6213000
OPTKEY:
> 1
OPTION:
> AUL
AULDN:
> 6789
OPTKEY:
> $
```
**Example of the AUL option in no-prompt mode**

#### **> ADO \$ 6213000 1 AUL 6789 \$**

### **AUL - Automatic Line** (continued)

# **Prompts**

The system prompts for the AUL option appear in the following table.

**Input prompts for the AUL option**

| Prompt       | <b>Valid input</b>                                                                              | <b>Explanation</b>                                                                                                    |
|--------------|-------------------------------------------------------------------------------------------------|----------------------------------------------------------------------------------------------------|
| SONUMBER     | See SONUMBER in the Prompts table<br>in Chapter 2 for information on valid<br>inputs.           | The number of the service order the<br>user enters.                                                                                                    |
| DN OR LEN    | See DN and LEN_OR_LTID in the<br>Prompts table in Chapter 2 for<br>information on valid inputs. | Enter the DN or LEN associated with<br>the line. For MDN line or MLH/DLH<br>hunt members. If the user specifies a<br>DN, the system prompts the user for the<br>LEN. If the user enters the LEN, the<br>system does not prompt the user for the<br>DN. |
| OPTKEY       | 1-69 for business set; 1, 2, 3, 4, or 7 for<br>data unit                                        | Identifies option key on business set or<br>data unit.                                                                                                    |
| OPTION       | See the Line service options table in<br>Chapter 2 for a list of valid inputs.                  | Option(s) associated with a service to<br>be established, modified or deleted.<br>The user can specify up to a maximum<br>of 20 options in a single ADD, ADO,<br>EST, or NEW command.                                                                  |
| <b>AULDN</b> | The local or toll DN the AUL is to<br>connect to; 18 digits maximum.                            | Automatic line DN.                                                                                                    |

# **AUL to line class code compatibility**

The following table shows AUL compatibility to LCC.

**AUL to LCC compatibility (Sheet 1 of 2)**

| Line class code     | <b>Compatible?</b> |
|---------------------|--------------------|
| 1FR-1MR:            | Yes                |
| RES:                | Yes                |
| IBN:                | Yes                |
| 2FR-10FR:           | No                 |
| CSD:                | Yes                |
| <b>KEYSET LCCs:</b> | Yes                |

# **AUL - Automatic Line** (end)

#### **AUL to LCC compatibility (Sheet 2 of 2)**

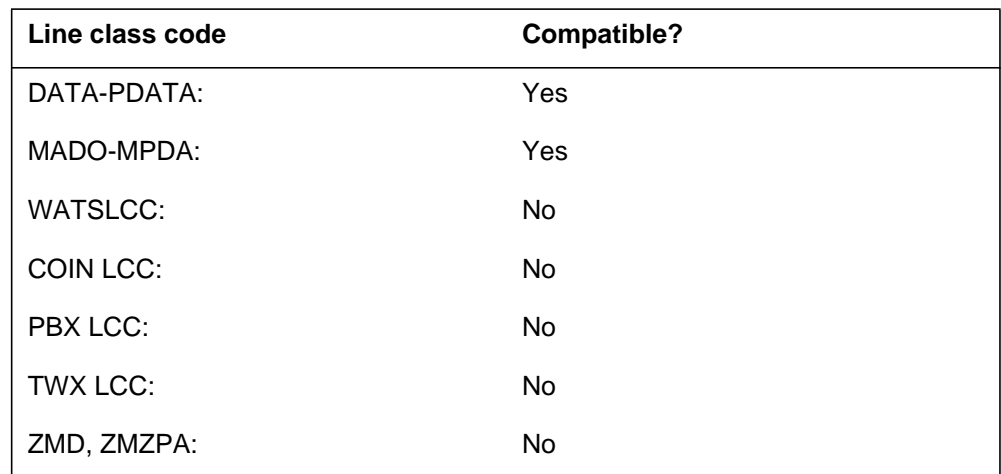

# **Assigning AUL**

The following functionalities apply to the AUL option:

- set functionality does not apply
- subset functionality does not apply
- DN functionality applies
- key functionality does not apply

# **Option requirements**

There are no requirements for this option.

### **Notes**

There are no notes for this option.

# **Feature identification**

Functionality: NTX106AA, NTX250AA

Feature number: F3453, F2805, F3164

### **AUTODISP - Automatic Display**

### **Description**

The automatic display (AUTODISP) option automatically shows information on incoming calls to a Meridian business set (MBS).

This option provides the capability of presenting incoming call information (eq., calling name, number) automatically on the display of Meridian Business Sets (MBS) as calls are presented to the set.

### **Example**

An example of the AUTODISP option follows. This example assigns AUTODISP to an current MBS with display capability.

#### **Example of the AUTODISP option in prompt mode**

```
> ADO
SONUMBER: NOW 92 3 26 AM
>
DN_OR_LEN:
> 6213001
OPTKEY:
> 1
OPTION:
> AUTODISP
CWT:
> Y
KEYLIST:
> $
OPTKEY:
> $
```
**Example of the AUTODISP option in no-prompt mode**

**> ADO \$ 6213001 1 AUTODISP Y \$ \$**

# **AUTODISP - Automatic Display (continued)**

### **Prompts**

The system prompts for the AUTODISP option appear in the following table.

**Input prompts for the AUTODISP option**

| <b>Prompt</b> | <b>Valid input</b>                                                                                   | <b>Explanation</b>                                                                                                    |
|---------------|----------------------------------------------------------------------------------------------------|----------------------------------------------------------------------------------------------------|
| SONUMBER      | Refer to SONUMBER in the Prompts<br>table in Chapter 2 for information on<br>valid inputs.           | The number of the service order to be<br>entered.                                                                                                    |
| DN OR LEN     | Refer to DN and LEN_OR_LTID in<br>the Prompts table in Chapter 2 for<br>information on valid inputs. | Enter DN or LEN. For a MDN line or<br>MLH/DLH hunt members, if the user<br>specifies a DN, the system prompts<br>the user for the LEN. If the user<br>enters the LEN, the system does not<br>prompt the user for the DN. |
| OPTKEY        | 1-9 for business set; 1, 2, 3, 4, or 7 for<br>data unit                                              | Identifies option key on business set<br>or data unit.                                                                                                    |
| OPTION        | Refer to the Line service options<br>table in Chapter 2 for a list of valid<br>inputs.               | Option(s) associated with a service to<br>be established, modified or deleted.<br>The user can specify up to a<br>maximum of 20 options in a single<br>ADD, ADO, EST, or NEW command.                                    |
| <b>CWT</b>    | $Y = Yes, N = No$                                                                                    | Indicates if the CWT option is active.                                                                                                    |
| KEYLIST       | Key number (1-9); list of key numbers<br>or $$$                                                      | This prompt appears when a<br>multi-line set gets a subset option. It<br>specifies key numbers of the DNs an<br>option must apply to.                                                                                    |

### **AUTODISP to line class code compatibility**

The following table shows AUTODISP compatibility to LCC.

#### **AUTODISP to LCC compatibility (Sheet 1 of 2)**

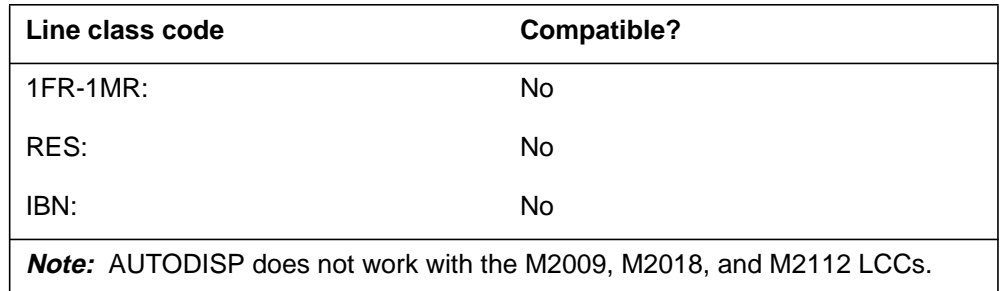

### **AUTODISP - Automatic Display** (continued)

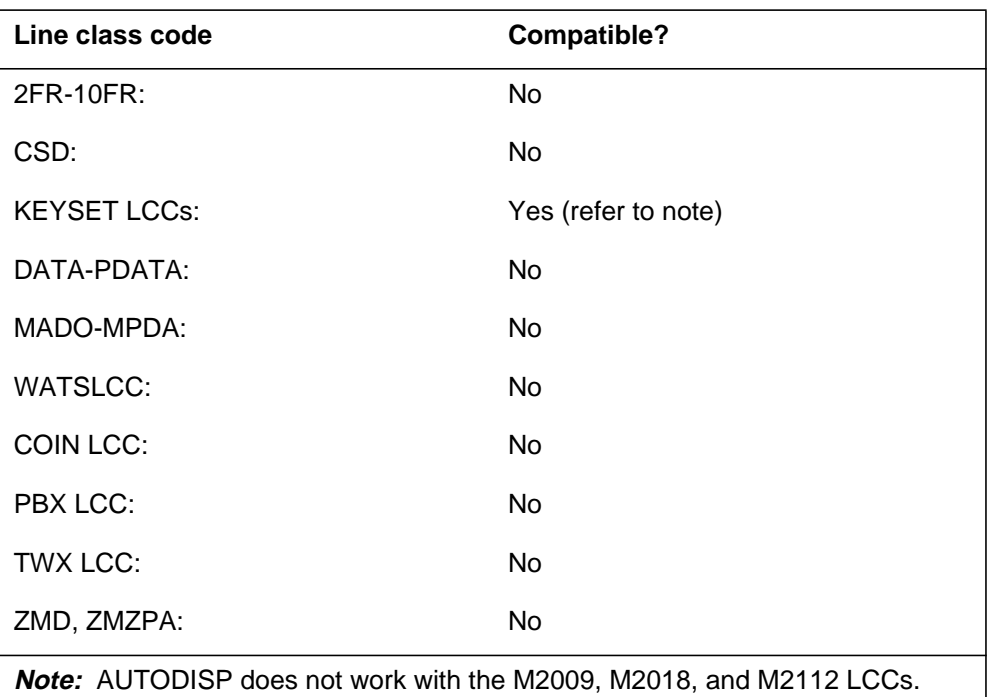

**AUTODISP to LCC compatibility (Sheet 2 of 2)**

# **Assigning AUTODISP**

The following functionalities apply to the AUTODISP option:

- set functionality does not apply
- subset functionality applies
- DN functionality does not apply
- key features does not apply

### **Option requirements**

There are no requirements for this option.

### **Limitations**

This option is not compatible with ACD agents and if datafilled against an agent which has callforce tone option set against the ACD group, the callforce tone will be disabled for that agent.

### **Notes**

This option is intended for sets used in executive applications and not call coverage or answering positions, or other very high traffic applications such as Automatic Call Distribution (ACD) or Uniform Call Distribution (UCD).

# **AUTODISP - Automatic Display** (end)

AUTODISP can only be added to a display set.

# **Feature identification**

Functionality: NTXE40AB

Feature number: AG1549

# **BCLID - Bulk Calling Line Identification**

### **Description**

The bulk calling line identification (BCLID) option allows the following lines to receive call related information on incoming calls:

- Meridian Digital Centrex (MDC) line
- plain ordinary telephone service (POTS) line
- residential enhanced services (RES) line
- uniform call distribution (UCD) group
- hunt group
- private branch exchange (PBX) subscriber

### **Example**

An example of the BCLID option follows. This example assigns BCLID to a business set with directory number (DN) 621-5887.

#### **Example of the BCLID option in prompt mode**

```
> ADO
SONUMBER: NOW 92 1 3 PM
>
DN OR LEN:
> 6215887
OPTKEY:
> 1
OPTION:
> BCLID
BCGRPNUM:
> 10
OPTKEY:
> $
```
**Example of the BCLID option in no-prompt mode**

**> ADO \$ 6215887 1 BCLID 10 \$**

# **BCLID - Bulk Calling Line Identification** (continued)

### **Prompts**

The system prompts for the BCLID option appear in the following table.

#### **Input prompts for the BCLID option**

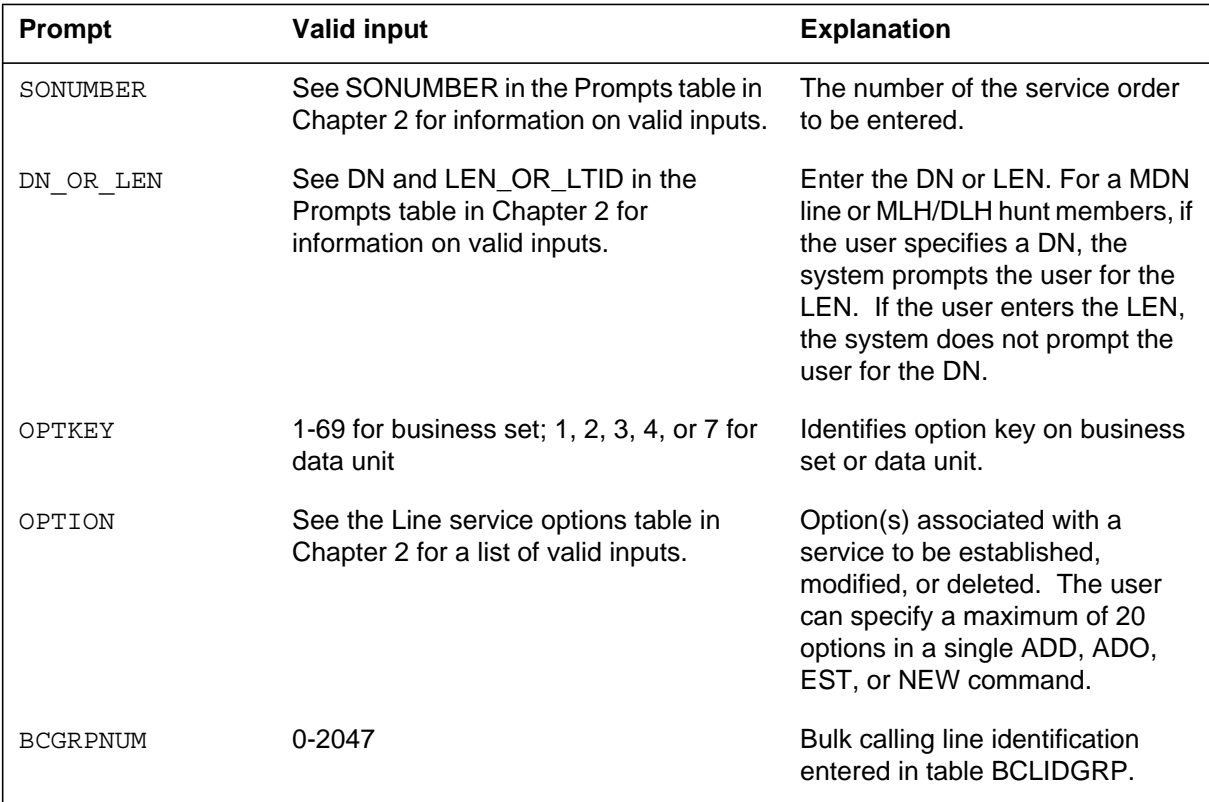

### **BCLID to line class code compatibility**

The following table shows BCLID compatibility to LCC.

**BCLID to LCC compatibility (Sheet 1 of 2)**

| Line class code                                      | <b>Compatible?</b> |  |
|------------------------------------------------------|--------------------|--|
| $1FR-1MR$ :                                          | Yes                |  |
| RES:                                                 | Yes                |  |
| IBN:                                                 | Yes                |  |
| 2FR-10FR:                                            | No                 |  |
| CSD:                                                 | No                 |  |
| <b>Note:</b> BCLID does not work with the M2006 LCC. |                    |  |

# **BCLID - Bulk Calling Line Identification** (end)

**BCLID to LCC compatibility (Sheet 2 of 2)**

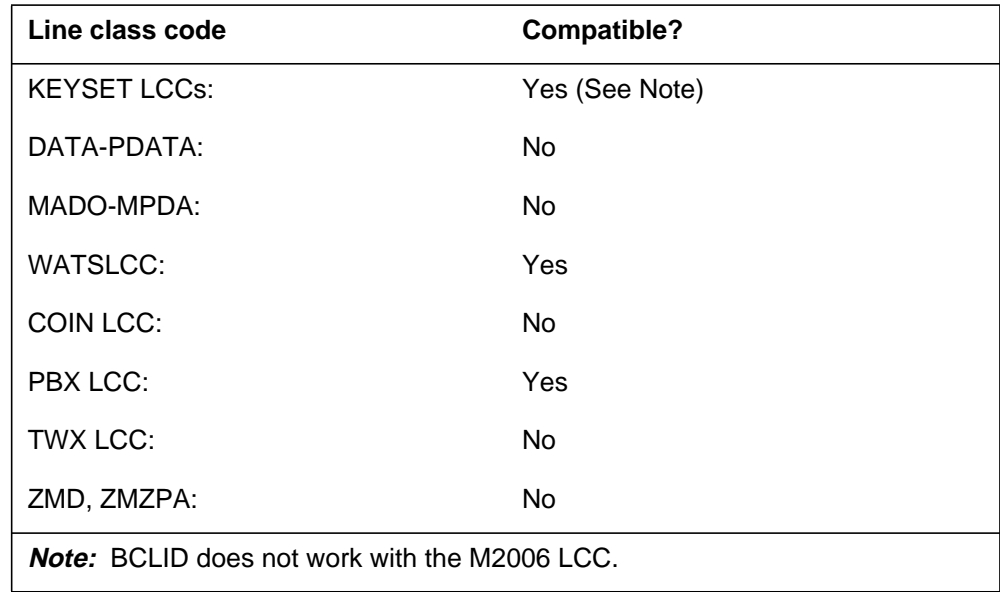

# **Assigning the BCLID option**

The following functionalities apply to this option:

- set functionality does not apply
- subset functionality does not apply
- DN functionality applies
- key functionality does not apply

### **Option requirements**

There are no requirements for this option.

### **Notes**

There are no notes for this option.

### **Feature identification**

Functionality: NTXF55AA

Feature number: AG1839

# **BLF - Busy Lamp Field for Meridian Business Sets**

### **Description**

The Busy Lamp Field for Meridian Business Sets (BLF) option provides two capabilities for Meridian business sets (MBS). Direct Call Selection provides direct dialing to a monitored directory number (DN) through the BLF key. Busy Lamp Field allows MBS users to monitor station status of a DN through MBS lamp states.

### **Example**

An example of the BLF option follows. This example assigns BLF to key 5 of an existing business set. The DN to monitor is 613-621-1011.

#### **Example of the BLF option in prompt mode**

```
> ADO
SONUMBER: NOW 92 3 26 AM
>
DN_OR_LEN:
> 6213000
OPTKEY:
> 5
OPTION:
> BLF
BLFDN:
> 6136211011
OPTKEY:
> $
```
**Example of the BLF option in no-prompt mode**

**> ADO \$ 6213000 5 BLF 6136211011 \$**

# **BLF - Busy Lamp Field for Meridian Business Sets** (continued)

# **Prompts**

The system prompts for the BLF option appear in the following table.

#### **Input prompts for the BLF option**

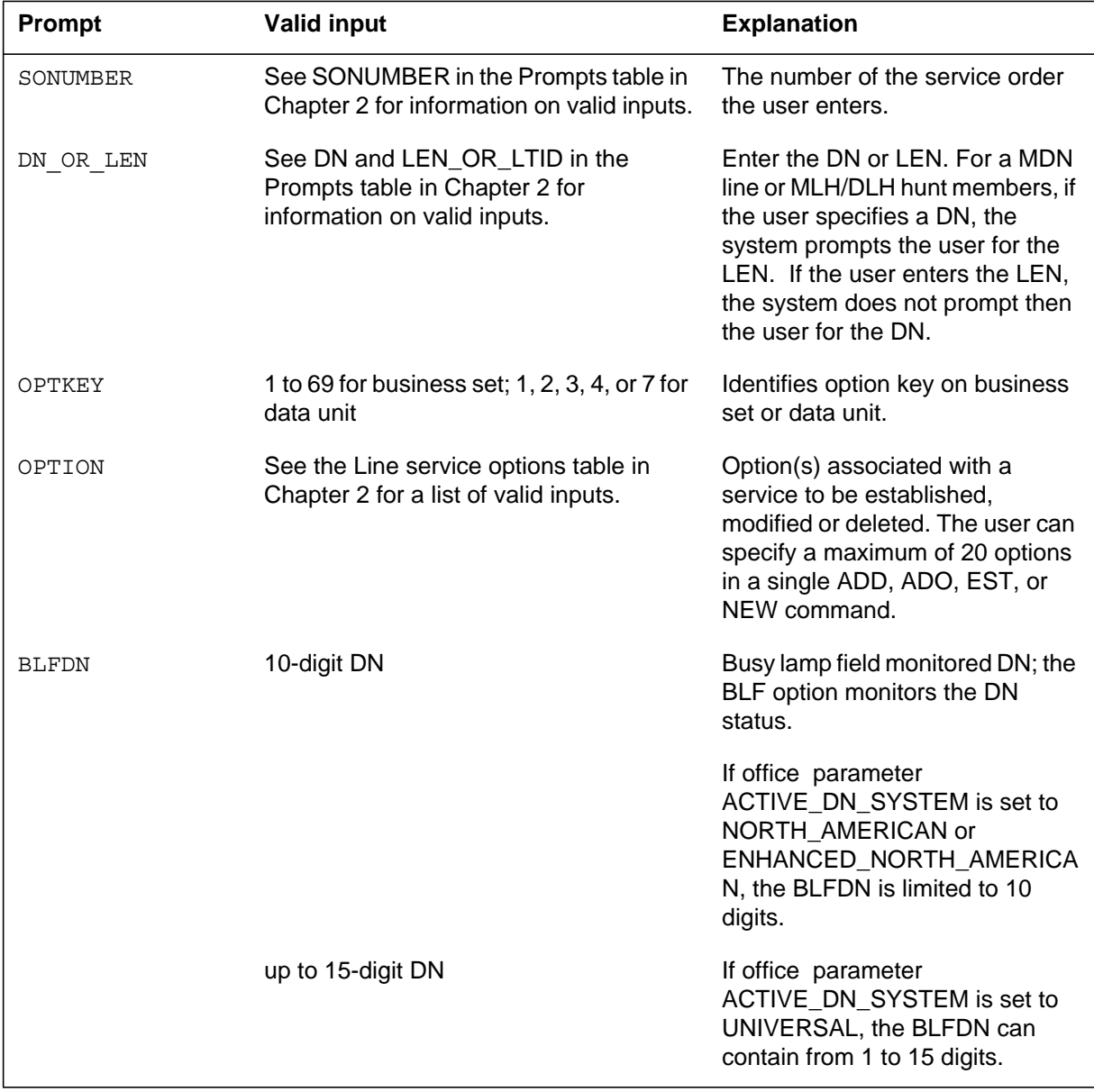

# **BLF - Busy Lamp Field for Meridian Business Sets** (continued)

# **BLF to line class code compatibility**

The following table shows BLF compatibility to LCC.

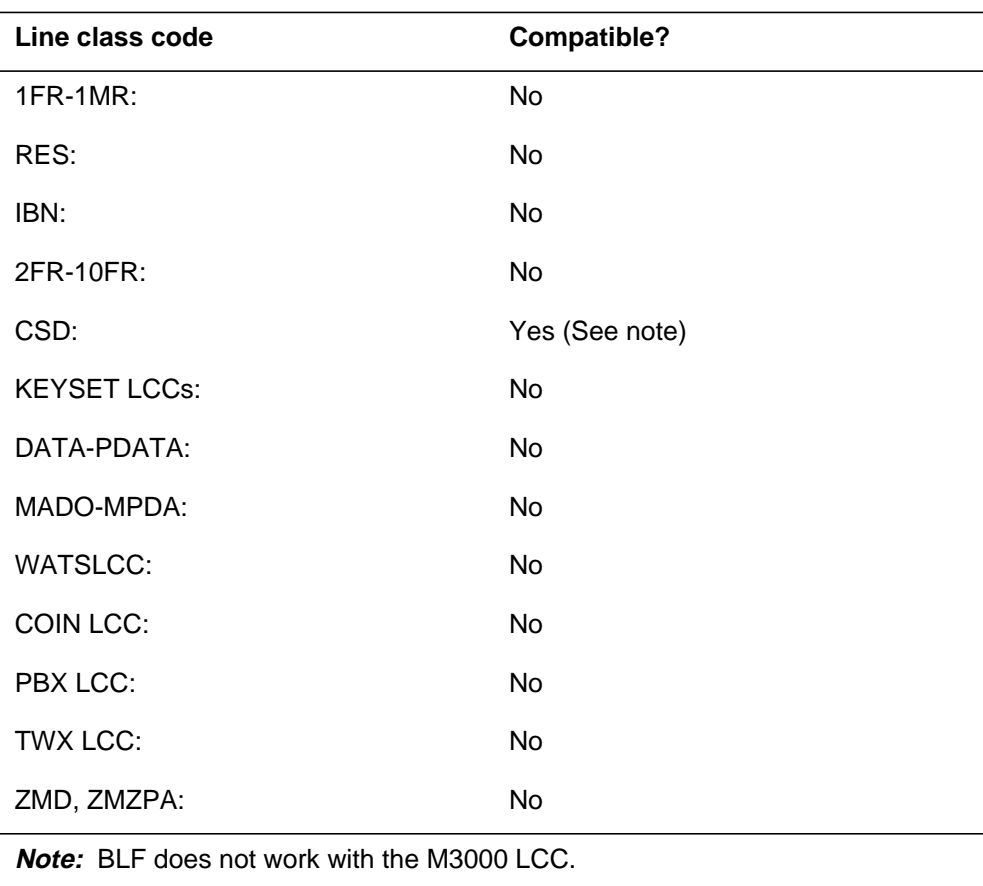

#### **BLF to LCC compatibility**

# **Assigning BLF**

The following functionalities apply to the BLF option:

- set functionality does not apply
- subset functionality does not apply
- DN functionality does not apply
- key functionality applies

# **Option requirements**

There are no requirements for this option.

# **BLF - Busy Lamp Field for Meridian Business Sets** (end)

### **Notes**

The BLF feature monitors IBN, KSET, or ISDN DNs.

# **Feature identification**

Functionality: NTXJ97AA

Feature number: NC0081

### **BNN - Bridged Night Number**

#### **Description**

The bridged night number (BNN) option allows the subscriber to advertise a different number for night service. The subscriber can advertise a different number without the need for a third wire. The user can assign BNNs to directory number hunt (DNH), multiline hunt (MLH), and distributed line hunt (DLH) groups.

The user can assign several BNNs, on an individual-line basis, to a main hunt group. If necessary, the hunt can take place with the BNNs. If the BNNs form a hunt group, the hunt is in a sequence. If the BNN group has the CIR option assigned, the hunt is not in a sequence.

### **Example**

An example of the BNN option follows. A base hunt group such as MLH or DLH must exist before establishing a BNN hunt group. In the example, a BNN group, with a pilot directory number (DN) of 221-0000, is on a DLH group pilot. The DLH group pilot has a LEN of 0 0 0 16 and a line class code (LCC) of 1FR. The BNN group does not have any options.

#### **Example of the BNN option in prompt mode**

```
>EST
SONUMBER: NOW 92 5 7 PM
>
GROUPTYPE:
> BNN
PILOT_DN:
> 2210000
HOST HUNT TYPE:
> DLH
HOST_LEN:
> 0 0 0 16
LEN_BNN:
> 0 0 0 17 2210001
LEN_BNN:
> 0 0 8 23 2210003
LEN_BNN:
> $
OPTION:
> $
GROUPSIZE:
> 3
```
### **BNN - Bridged Night Number** (continued)

**Example of the BNN option in no-prompt mode**

**>EST \$ BNN 2210000 DLH 0 0 0 16 0 0 0 17 2210001 0 0 8 23 2210003 \$ \$ 3**

**EST command example when multi-NPA is enabled and a BNN member is created with a different NPA from the pilot**

```
>EST
SONUMBER: NOW 99 11 19 AM
>
GROUPTYPE:
>BNN
PILOT_DN:
>9095500030
HOST HUNT TYPE:
>DNH
HOST_DN
>909500000
DN_BNN
>9095500001
BNN
>6136210000
DN_BNN
>$
DN_BNN
COMMAND AS ENTERED:
EST NOW 99 11 19 AM BNN 5500030 DNH 9095500000
(9095500001 6136210000)$$10
ENTER Y TO CONFIRM,N TO REJECT OR E TO EDIT
>y
>$
OPTION:
GROUPSIZE:
>3
>$
```
*Note:* See Notes section on Provisioning for Enhanced Multi-NPA (feature 59006893)

# **BNN - Bridged Night Number** (continued)

# **Prompts**

The system prompts for the BNN option appear in the following table.

**Input prompts for the BNN option (Sheet 1 of 2)**

| Prompt     | <b>Valid input</b>                                                                                  | <b>Explanation</b>                                                                                                    |
|------------|----------------------------------------------------------------------------------------------------|----------------------------------------------------------------------------------------------------|
| <b>BNN</b> | Up to 15 digits                                                                                     | Directory number of BNN member<br>associated with DN_BNN. This is the<br>alternate DN associated to a hunt DN<br>for night service. |
| DN_BNN     | Up to 15 digits                                                                                     | Directory number of DNH member<br>connected to night number.                                                                        |
| GROUPSIZE  | 0-1024                                                                                              | Hunt group size; the expected<br>maximum size of the hunt group.                                                                    |
| GROUPTYPE  | $BNN = bridged night number$                                                                        | The type of hunt group to be                                                                                                    |
|            | $CPU = call pickup group$                                                                           | established, modified, or deleted.                                                                                                  |
|            | $D L H =$ distributed line hunt                                                                     |                                                                                                    |
|            | $DNH =$ directory number hunt                                                                       |                                                                                                    |
|            | $MLH = \text{multiline}$ hunt                                                                       |                                                                                                    |
|            | $PRH = preferential hunt$                                                                           |                                                                                                    |
| HOST_DN    | Up to 15 digits                                                                                     | <b>BNN pilot DN</b>                                                                                                    |
| HOST HUNT  | $AU = no$ hunt                                                                                      | The type of hunt group on which a BNN                                                                                               |
| TYPE       | BNN = bridged night number                                                                          | hunt group is to be established.                                                                                                    |
|            | $CPU = call pickup$                                                                                 |                                                                                                    |
|            | $D L H =$ distributed line hunt                                                                     |                                                                                                    |
|            | $DNH = DN$ hunt                                                                                     |                                                                                                    |
|            | $MLH = \text{multiline}$ hunt                                                                       |                                                                                                    |
| HOST LEN   | See LEN_OR_LTID in the Prompts<br>table in Chapter 2 for information on<br>valid inputs.            | The LEN of a member of a host<br>MLH/DLH group that is to be associated<br>with the pilot of a BNN hunt group.                      |
| LEN BNN    | Valid input format: LEN BNN                                                                         | The LEN of a member of a host                                                                                                    |
|            | LEN = See LEN_OR_LTID in the<br>Prompts table in Chapter 2 for more<br>information on valid inputs. | DLH/MLH group and the DN of its BNN<br>hunt group member; list up to 20<br>entries.                                                 |
|            |                                                                                                    |                                                                                                    |

# **BNN - Bridged Night Number** (continued)

### **Input prompts for the BNN option (Sheet 2 of 2)**

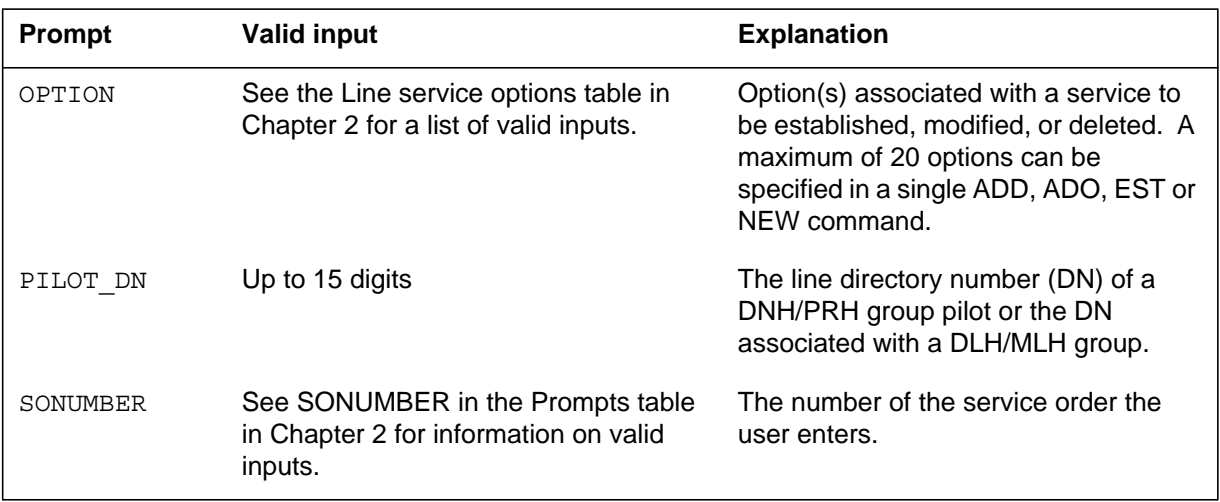

# **BNN to line class code compatibility**

The following table shows BNN compatibility to LCC.

#### **BNN to LCC compatibility**

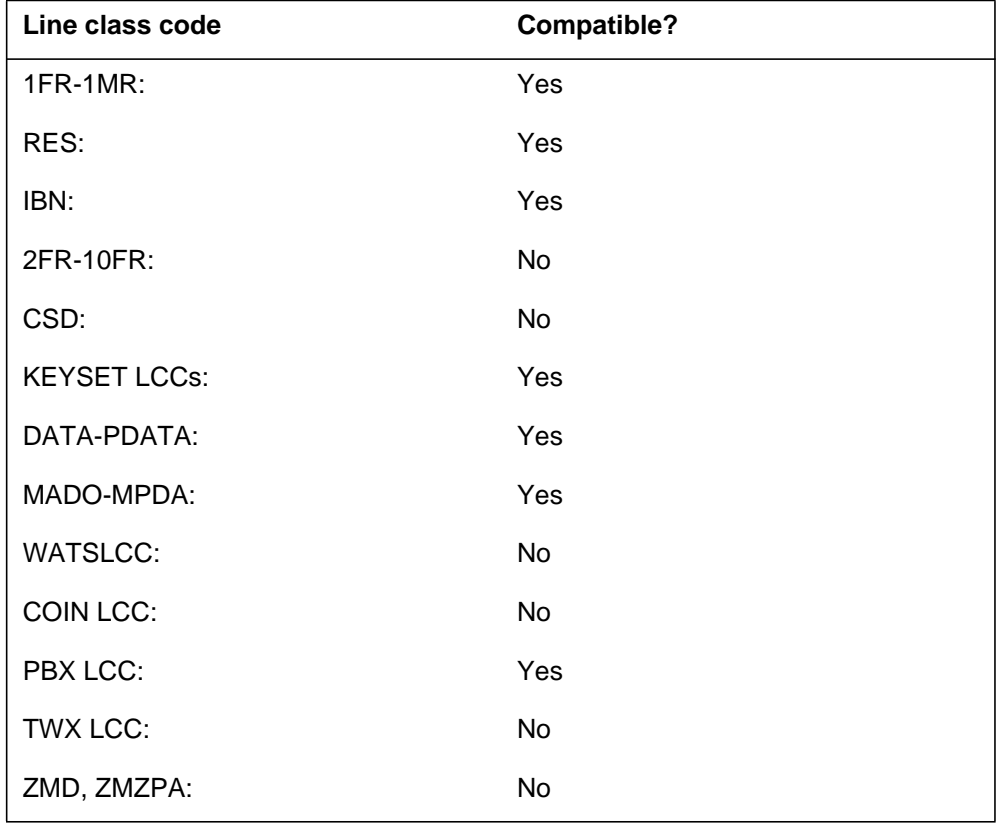

# **BNN - Bridged Night Number** (end)

# **Assigning BNN**

The following functionalities apply to the BNN option:

- set functionality applies
- subset functionality does not apply
- DN functionality does not apply
- key functionality does not apply

# **Option requirements**

There are no requirements for this option.

### **Notes**

The following notes apply to BNN:

- See Chapter 3 for information on the add bridged night number (ABNN) and the delete bridged night number (DBNN) SERVORD commands.
- If the user deletes a LEN from the host hunt group, the system automatically removes any BNN associated with it.
- The user can specify a maximum of 20 BNN members in a single ADD or EST command.
- The deletion of a BNN does not affect the associated LEN or DN of the day service.
- Use the DEL (delete line from a hunt group) command to delete a member of a BNN hunt group. The OUT (remote service) command deletes the pilot of a BNN hunt group.
- In NA012, feature 59006893, Provisioning for Enhanced Multi-NPA, allows pilot DN and members in a BNN group to have different NPAs. Users can enable or disable this feature through usage of software optionality control (SOC). (Contact your next level of support for SOC usage for this feature.) When this feature is enabled, the ADD and EST commands can be used to assign different NPAs to the member numbers. Displays of pilot, member, and host DNs are up to 15 digits.
- You cannot use the BNN option on a line that has the prevent deletion option (PDO) assigned. The following error message displays:ERROR: Option PDO cannot be assigned to this type of line.

# **Feature identification**

Functionality: NTX007AB, NPE0004

Feature number: BT0070, F59006893

# **CAG - Call Agent**

# **Description**

The Call Agent (CAG) option allows an automatic call distribution (ACD) supervisor to call an agent position. The CAG option and the Observe Agent (OBS) option together allow an ACD supervisor to join an observed call.

# **Example**

An example of the CAG option follows. In this example the user assigns CAG to key 5.

#### **Example of the CAG option in prompt mode**

```
> ADO
SONUMBER: NOW 92 3 26 AM
>
DN OR LEN:
> 6213000
OPTKEY:
> 5
OPTION:
> CAG
OPTKEY:
> $
```
**Example of the CAG option in no-prompt mode**

**> ADO \$ 6213000 5 CAG \$**

# **CAG - Call Agent** (continued)

### **Prompts**

The system prompts for the CAG option appears in the following table.

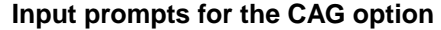

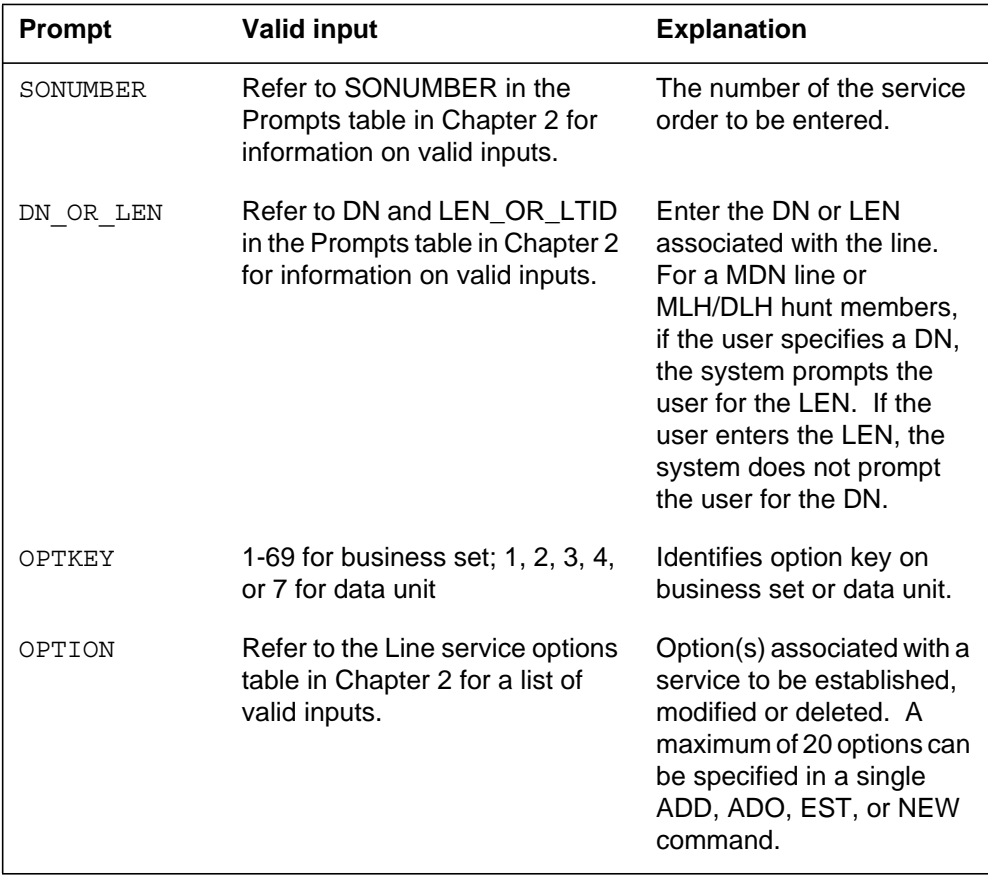

# **CAG to line class code compatibility**

The following table shows CAG compatibility to LCC.

### **CAG to LCC compatibility (Sheet 1 of 2)**

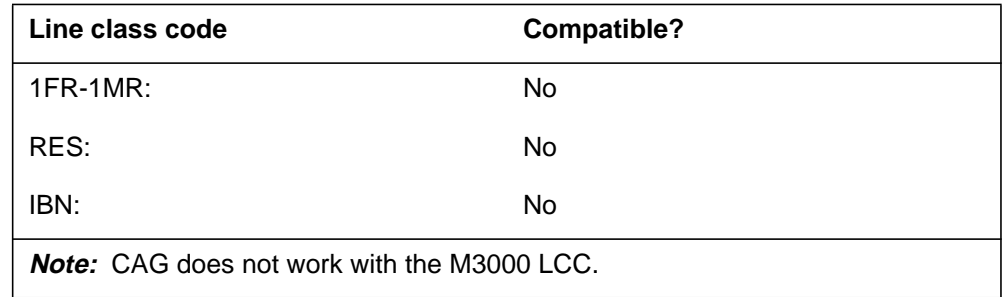

# **CAG - Call Agent** (continued)

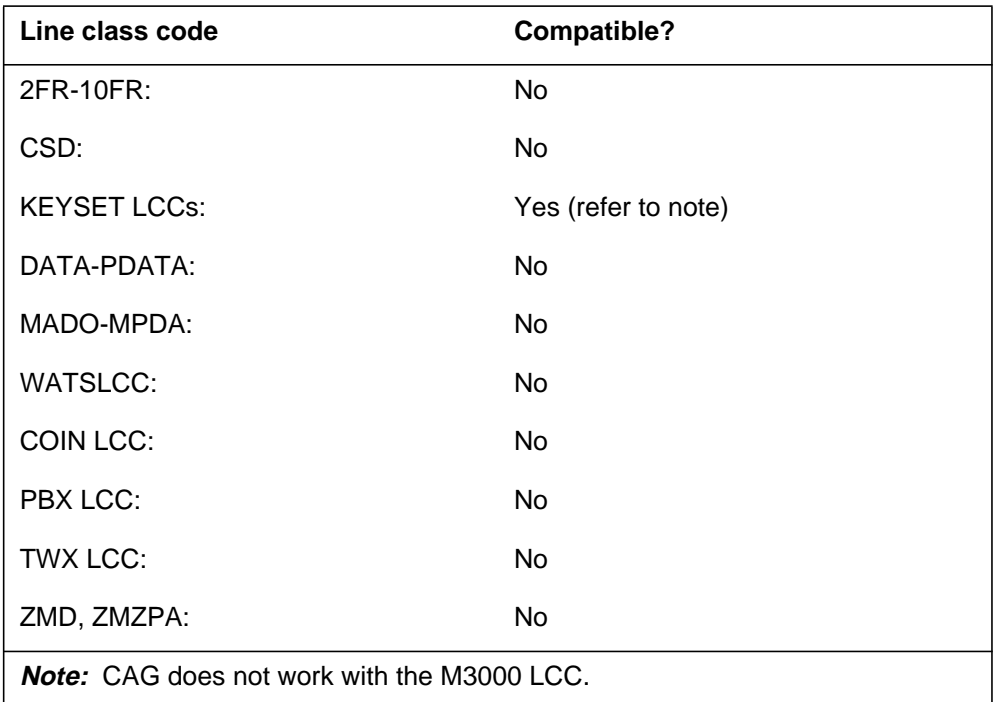

**CAG to LCC compatibility (Sheet 2 of 2)**

# **Assigning CAG**

The following functionalities apply to the CAG option:

- set functionality applies
- subset functionality does not apply
- DN functionality does not apply
- key functionality does not apply

# **Option requirements**

The set has an INCALLS key assigned as key 1 before the user adds the CAG.

### **Notes**

The following notes apply to CAG:

- The user can add the CAG option only to a DN key. The user can not assign CAG to key 1.
- The CAG option requires a P-phone, data unit, Meridian voice, data, or ISDN line.
- The CAG option is usually assigned to the business set of a supervisor in the ACD group.

# **CAG - Call Agent** (end)

# **Feature identification**

Functionality: NTX415AA

Feature number: BC1533

# **CALLOG - Call Logging**

### **Description**

The CALLOG option provides the subscriber with information that relates to busy, not answered, or forwarded calls.

To access this feature the subscriber dials an activation code. The subscriber views the information using softkeys on SESAME customer premises equipment (CPE). Upon viewing the CPE gives the subscriber, on an individual-call basis, the information that follows:

- the DN and name of the calling party if it is available
- the time and date the call arrived
- the number of times the calling party called
- the status (not answered, forwarded, or busy) of the line that belongs to the subscriber when the call was logged

### **Example**

An example of the CALLOG option follows. In this example, the CALLOG option is added to an existing line.

#### **Example of the CALLOG option in prompt mode**

```
>ADO
SONUMBER: NOW 92 3 23 PM
>
DN_OR_LEN:
>6211234
OPTION:
>CALLOG
NOTICE:
>STD
OPTION:
> $
```
**Example of the CALLOG option in no-prompt mode**

**>ADO \$ 6211234 CALLOG STD \$**

# **CALLOG - Call Logging** (continued)

# **Prompts**

The following table provides the system prompts for the CALLOG option.

**Input prompts for the CALLOG option**

| Prompt    | <b>Valid input</b>                                                                              | <b>Explanation</b>                                                                                                    |
|-----------|-------------------------------------------------------------------------------------------------|----------------------------------------------------------------------------------------------------|
| SONUMBER  | See SONUMBER in the Prompts table<br>in Chapter 2 for information on valid<br>inputs.           | The number of the service order to be<br>entered.                                                                                                    |
| DN OR LEN | See DN and LEN_OR_LTID in the<br>Prompts table in Chapter 2 for<br>information on valid inputs. | Enter the DN or LEN associated with<br>the line. For a MDN line or MLH/DLH<br>hunt members, if the user specifies a<br>DN, the system prompts the user for the<br>LEN. If the user enters the LEN, the<br>system does not prompt the user for the<br>DN. |
| OPTION    | See the Line service options table in<br>Chapter 2 for a list of valid inputs.                  | Option(s) associated with a service to<br>be established, modified, or deleted.<br>The user can specify a maximum of 20<br>options in a single ADD, ADO, EST, or<br>NEW command.                                                                         |
| NOTICE    | $STD = standard$                                                                                | Denotes the type of message waiting<br>notification on a set owned by a<br>subscriber.                                                                                                    |
|           | CMWI = CLASS Message Waiting<br>Indicator                                                       |                                                                                                    |

### **CALLOG - Call Logging** (continued)

### **CALLOG to line class code compatibility**

The following table shows CALLOG compatibility to LCC.

#### **CALLOG to LCC compatibility**

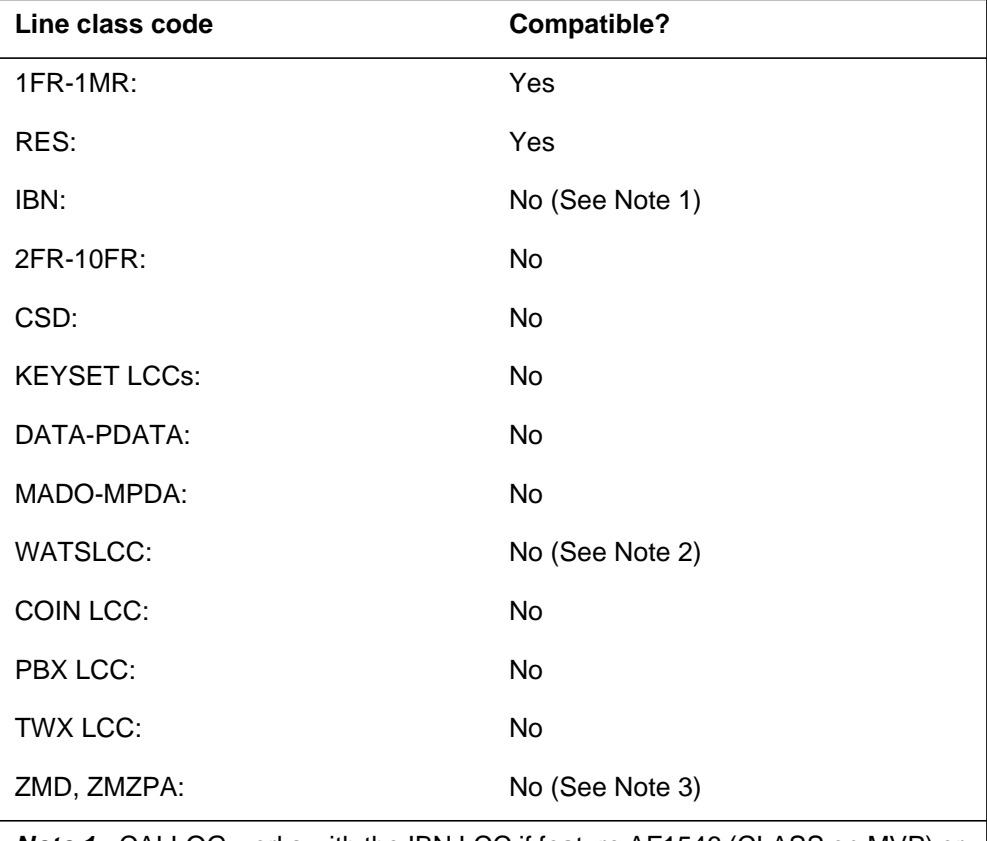

**Note 1:** CALLOG works with the IBN LCC if feature AF1546 (CLASS on MVP) or feature AG1877 (CLASS on Centrex) is present.

**Note 2:** CALLOG works with the WATS LCCs if feature AF2244 (WATS on RES) is present.

**Note 3:** Lines with an LCC of ZMD or ZMZPA can be assigned option CALLOG if field RES\_AS\_POTS of office parameter RES\_SO\_SIMPLIFICATION is set to Y. and feature NC0485 is present. For more information, Refer to table OFCVAR in Office Parameters Reference Manual.

# **Assigning CALLOG**

The following functionalities apply to the CALLOG option:

- set functionality does not apply
- subset functionality does not apply

# **CALLOG - Call Logging** (end)

- DN functionality does not apply
- key functionality does not apply

### **Option requirements**

There are no requirements for this option.

### **Notes**

The following notes apply to CALLOG:

- The CALLOG option works with the following SERVORD commands: NEW, ADO, CHF, OUT, and DEO.
- The CALLOG option is not allowed on a MLH/DLH hunt member.

# **Feature identification**

Functionality: NTXP96AA

Feature number: AN0082

# **CBE - Call Forwarding Busy Internal Calls Only**

### **Description**

The Call Forwarding Busy Internal Calls Only (CBE) option allows the subscriber to stop the system when the system forwards external calls. The CBE option allows intragroup calls to forward to a remote station in the customer group.

# **Example**

This option can make sure that external calls do not flood the remote station when many incoming calls are external. This option is useful in message waiting applications.

#### **Example of the CBE option in prompt mode**

```
> ADO
SONUMBER: NOW 92 5 7 PM
 >
DN_OR_LEN:
>0 1 1 24
OPTION:
> CBE
OPTION:
> $
```
**Example of the CBE option in no-prompt mode**

**>ADO \$ 0 1 1 24 CBE \$**

# **CBE - Call Forwarding Busy Internal Calls Only** (continued)

### **Prompts**

The following table provides the system prompts for the CBE option.

**Input prompts for the CBE option**

| <b>Prompt</b> | <b>Valid input</b>                                                                                   | <b>Explanation</b>                                                                                                    |
|---------------|----------------------------------------------------------------------------------------------------|----------------------------------------------------------------------------------------------------|
| SONUMBER      | Refer to SONUMBER in the Prompts<br>table in Chapter 2 for information on<br>valid inputs.           | The number of the service order to be<br>entered.                                                                                                    |
| DN OR LEN     | Refer to DN and LEN OR LTID in the<br>Prompts table in Chapter 2 for<br>information on valid inputs. | Enter the DN or LEN that associates<br>with the line. For a MDN line or<br>MLH/DLH hunt members, if the user<br>specifies a DN, the system prompts the<br>user for the LEN. If the user enters the<br>LEN, the system does not prompt the<br>user for the DN. |
| OPTION        | Refer to the Line service options table in<br>Chapter 2 for a list of valid inputs.                  | Option(s) associated with a service to<br>be established, modified, or deleted.<br>The user specifies a maximum of 20<br>options in a single ADD, ADO, EST, or<br>NEW command.                                                                                |

# **CBE to line class code compatibility**

The following table shows CBE compatibility to LCC.

**CBE to LCC compatibility (Sheet 1 of 2)**

| Line class code                                    | <b>Compatible?</b>  |  |
|----------------------------------------------------|---------------------|--|
| 1FR-1MR:                                           | No                  |  |
| RES:                                               | No                  |  |
| IBN:                                               | Yes                 |  |
| 2FR-10FR:                                          | <b>No</b>           |  |
| CSD:                                               | <b>No</b>           |  |
| <b>KEYSET LCCs:</b>                                | Yes                 |  |
| DATA-PDATA:                                        | Yes (refer to Note) |  |
| MADO-MPDA:                                         | Yes                 |  |
| <b>Note:</b> CBE does not work with the PDATA LCC. |                     |  |

# **CBE - Call Forwarding Busy Internal Calls Only** (end)

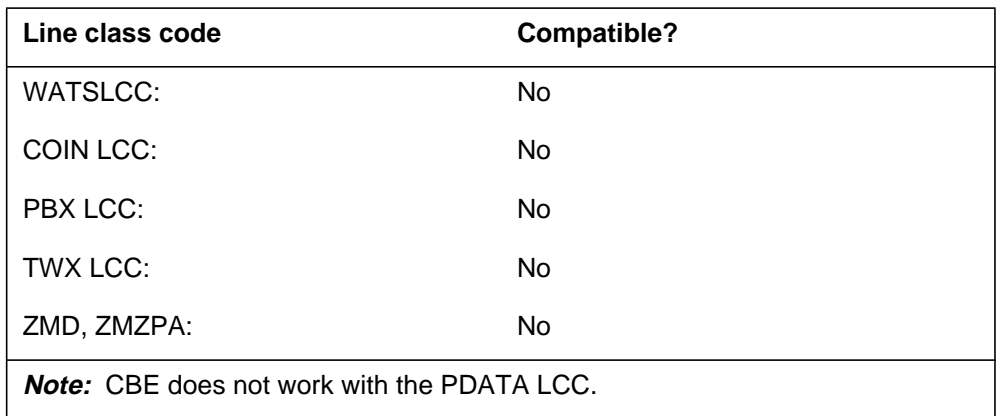

#### **CBE to LCC compatibility (Sheet 2 of 2)**

### **Assigning CBE**

The following functionalities applies to CBE option:

- set functionality applies
- subset functionality does not apply
- DN functionality does not apply
- key functionality does not apply

### **Option requirements**

The user assigns the CFB option before the user assigns CBE. The user can assign CFB and CBE options in the same service order.

### **Notes**

The following notes apply to CBE:

- The CBE option customizes the CFB option and is on the same key as the CFB option. All DNs in the CFB list of keys associate with the CBE option.
- The user deletes the CBE option from the line before the user deletes the CFB option.

### **Feature identification**

Functionality: NTX119AA

Feature number: BC0815

# **CBU - Call Forwarding Busy Unrestricted**

### **Description**

The call forwarding busy unrestricted (CBU) option allows Call Forwarding Busy calls to forward to remote stations outside and inside the customer group.

# **Example**

An example of the CBU option follows. This example adds the CBU option to an IBN line having directory number (DN) 621-1011.

**Example of the CBU option in prompt mode**

```
> ADO
SONUMBER: NOW 92 3 26 AM
>
DN_OR_LEN:
> 6211011
OPTION:
> CBU
OPTION:
> $
```
**Example of the CBU option in no-prompt mode**

```
>ADO $ 6211011 CBU $
```
# **Prompts**

The system prompts for the CBU option appears in the following table.

**Input prompts for the CBU option (Sheet 1 of 2)**

| Prompt   | <b>Valid input</b>                                                                         | <b>Explanation</b>                                |
|----------|--------------------------------------------------------------------------------------------|---------------------------------------------------|
| SONUMBER | Refer to SONUMBER in the Prompts<br>table in Chapter 2 for information on<br>valid inputs. | The number of the service order to be<br>entered. |

# **CBU - Call Forwarding Busy Unrestricted** (continued)

### **Input prompts for the CBU option (Sheet 2 of 2)**

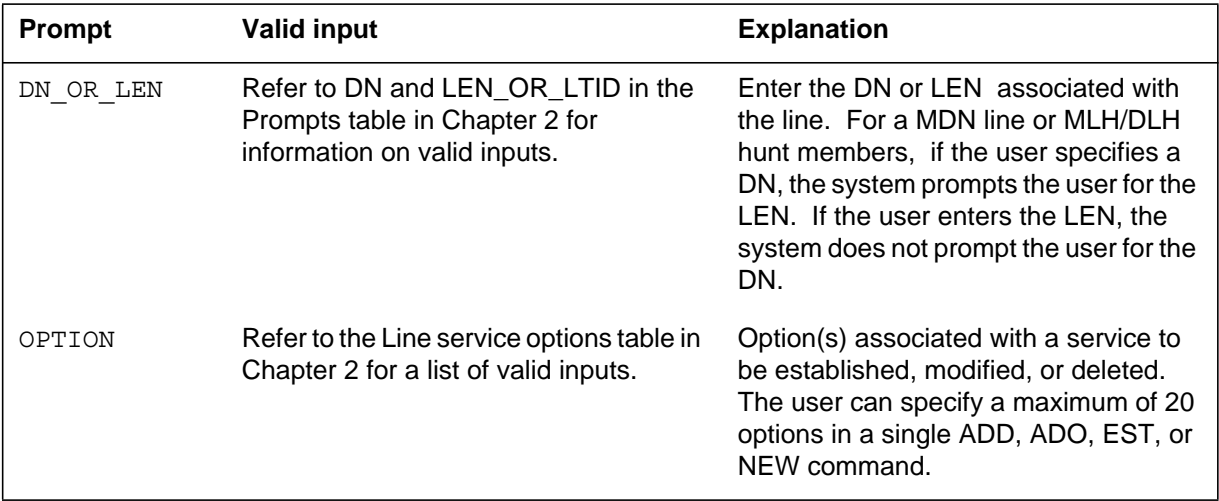

# **CBU to line class code compatibility**

The following table shows CBU compatibility to LCC.

#### **CBU to LCC compatibility**

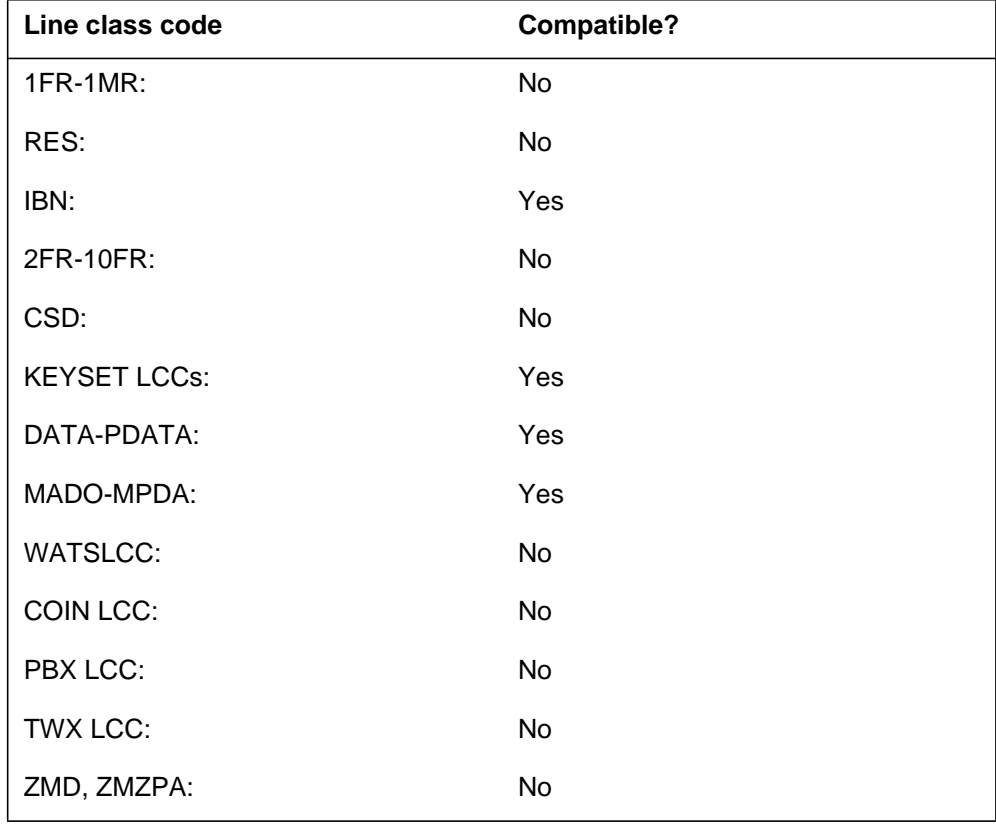

# **CBU - Call Forwarding Busy Unrestricted** (end)

# **Assigning CBU**

The following functionalities apply to the CBU option:

- set functionality applies
- subset functionality does not apply
- DN functionality does not apply
- key functionality does not apply

# **Option requirements**

There are no requirements for this option.

# **Notes**

The user must assign CBU along with CFB.

# **Feature identification**

Functionality: NTX106AA

Feature number: F1815

# **CCSA - Common Control Switching Arrangement**

### **Description**

The CCSA option allows all stations in a common control switching arrangement (CCSA) to dial other stations. Distance and exchange or toll facilities do not affect this option. A CCSA consists of operating company switching facilities that connect to leased corporate tie-line networks. Common control central office switching equipment performs the switching functions for leased lines in the network.

# **Example**

The following is an example of the CCSA option. This example adds CCSA to an IBN line.

#### **Example of the CCSA option in prompt mode**

```
> ADO
SONUMBER: NOW 92 3 26 AM
>
DN OR LEN:
> 6211011
OPTION:
> CCSA
OPTION:
> $
```
**Example of the CCSA option in no-prompt mode**

**> ADO \$ 6211011 CCSA \$**
## **CCSA - Common Control Switching Arrangement** (continued)

#### **Prompts**

The system prompts for the CCSA option appear in the following table.

#### **Input prompts for the CCSA option**

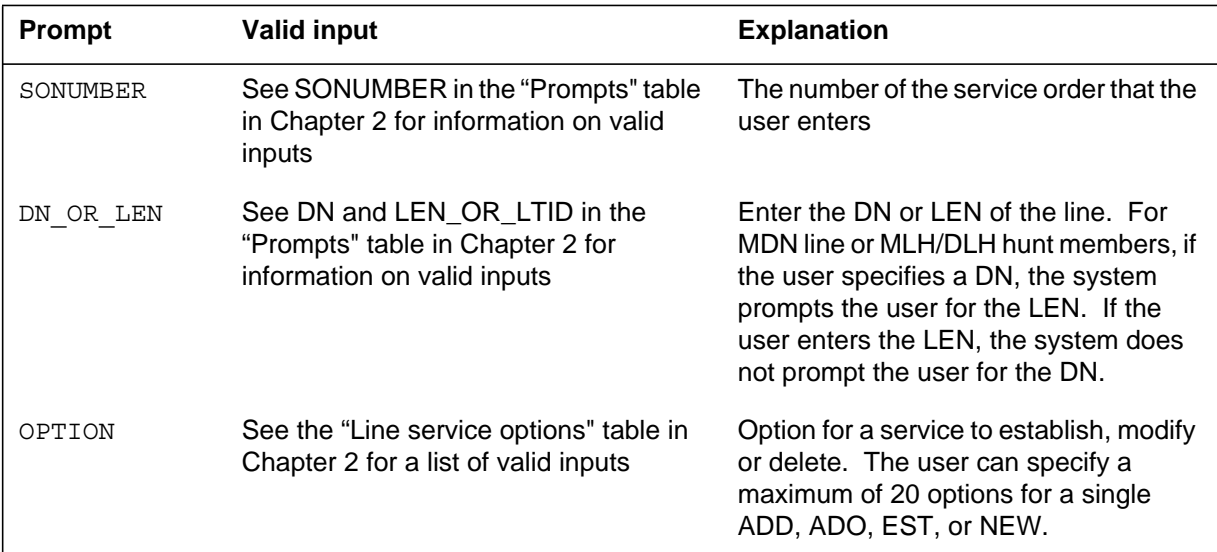

#### **CCSA to line class code compatibility**

Option CCSA compatibility to LCC appears in the following table.

| Line class code     | <b>Compatible?</b> |
|---------------------|--------------------|
| 1FR-1MR:            | <b>No</b>          |
| RES:                | No                 |
| IBN:                | Yes                |
| 2FR-10FR:           | No                 |
| CSD:                | No                 |
| <b>KEYSET LCCs:</b> | No                 |
| DATA-PDATA:         | <b>No</b>          |
| MADO-MPDA:          | No                 |
| <b>WATSLCC:</b>     | No                 |
| COIN LCC:           | <b>No</b>          |

**CCSA to LCC compatibility (Sheet 1 of 2)**

## **CCSA - Common Control Switching Arrangement** (end)

#### **CCSA to LCC compatibility (Sheet 2 of 2)**

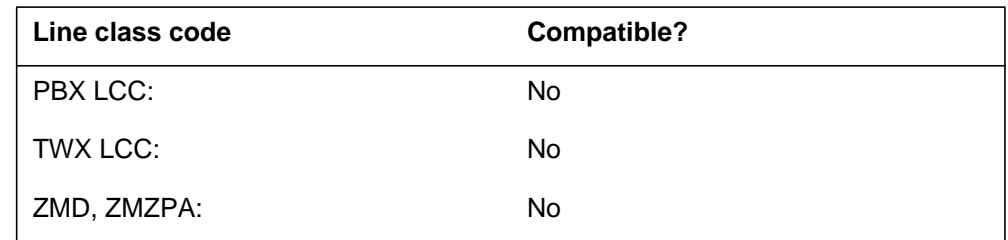

### **Assigning CCSA**

The following functionalities apply to the CCSA option:

- set functionality does not apply
- subset functionality does not apply
- DN functionality does not apply
- key functionality does not apply

#### **Option requirements**

There are no requirements for this option.

#### **Notes**

There are no notes for this option.

#### **Feature identification**

Functionality: NTX100AA, NTX165AA

Feature number: F0777, F2746, F2747

## **CCV - Call Covering**

#### **Description**

The CCV option allows a station to leave a message at the primary station for the calling party. This station is often the secondary user of a multiple appearance directory number (MADN). The primary station can then return the call to the calling party directly.

### **Example**

The following is an example of the CCV option.

#### **Example of the CCV option in prompt mode**

```
> ADO
SONUMBER: NOW 92 5 7 PM
>
DN OR LEN:
> 0 0 0 14
OPTKEY:
> 5
OPTION:
> CCV
OPTKEY:
> $
```
**Example of the CCV option in no-prompt mode**

**> ADO \$ 0 0 0 14 5 CCV \$**

## **CCV - Call Covering** (continued)

### **Prompts**

The system prompts for the CCV option appear in the following table.

#### **Input prompts for the CCV option**

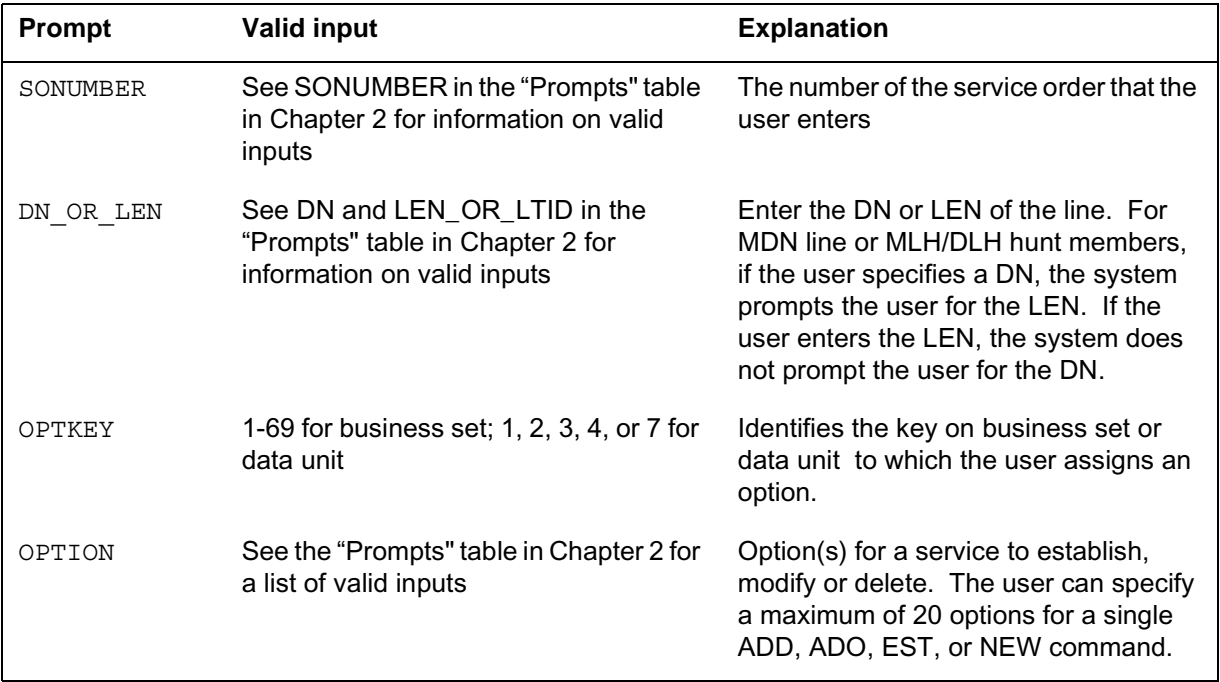

## **CCV to line class code compatibility**

Option CCV compatibility to LCC appears in the following table.

#### **CCV to LCC compatibility**

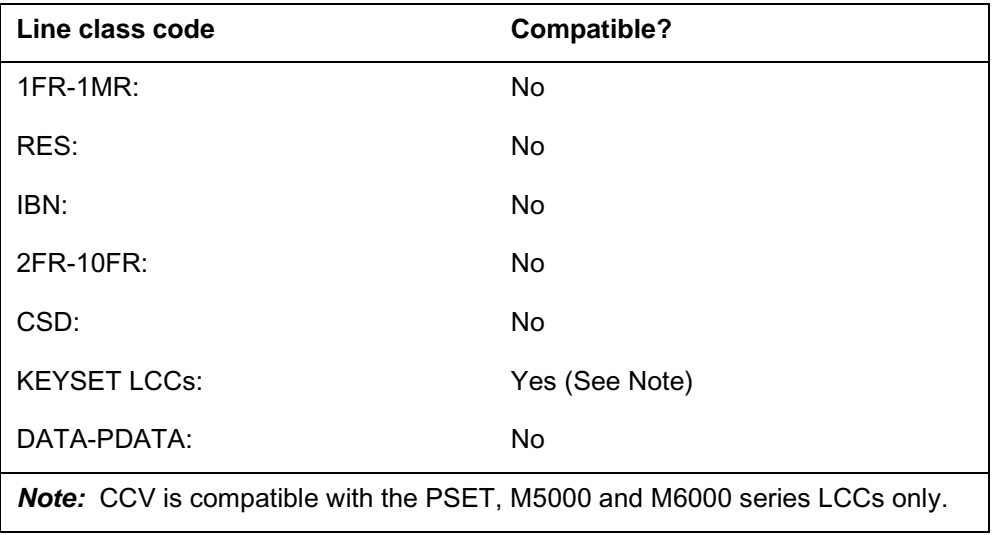

## **CCV - Call Covering** (end)

#### **CCV to LCC compatibility**

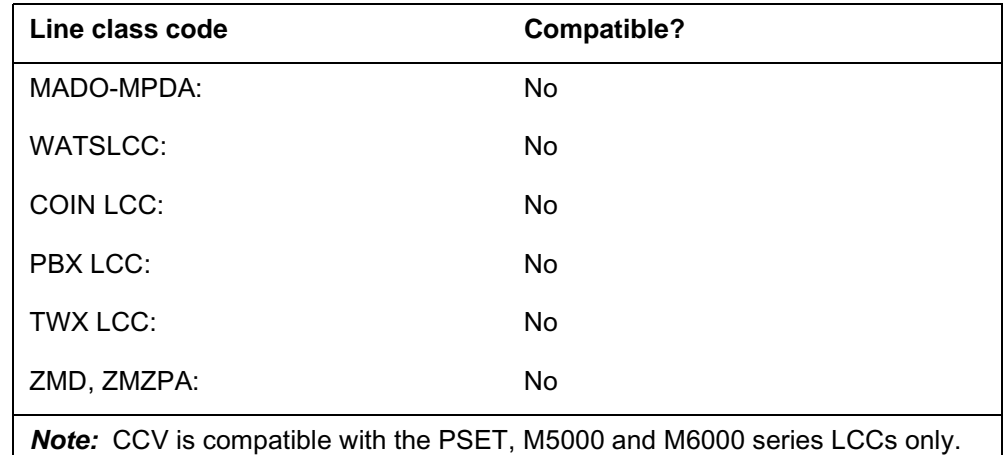

## **Assigning CCV**

The following functionalities apply to the CCV option:

- set functionality applies
- subset functionality does not apply
- DN functionality does not apply
- key functionality does not apply

#### **Option requirements**

The CCV applies to the secondary member of a MADN group.

#### **Notes**

The user can use SERVORD commands ADO, DEO and NEW with the CCV option.

#### **Feature identification**

Functionality: NTXE47AA

Feature number: AG1625

#### **Option history SN07 (DMS)**

Update to table "CCV to LCC compatibility" to note compatibility with M6000 series LCCs. CR Q0094682.

"Option history" section added.

#### **1-4** Service order options

### **CCW - Cancel Call Waiting**

#### **Description**

The Cancel Call Waiting (CCW) option allows Call Waiting (CWT) subscribers to turn off the CWT option. Subscribers can turn off the CWT option during an active telephone call or when the line is idle. If a subscriber activates CCW during a call, CCW cancels all CWT functions for that call. If a subscriber activates CCW during the idle state, CCW cancels all CWT functions for the next incoming or outgoing call. The system restores CW to the line of the subscriber after the call is complete.

### **Example**

The following is an example of the CCW option.

#### **Example of adding CCW in prompt mode**

```
> ADO
SONUMBER: NOW 92 5 7 PM
> $
DN OR LEN:
> 0 1 1 24
OPTION:
> CCW
OPTION:
> $
```
**Example of adding CCW in no-prompt mode**

**> ADO \$ 0 1 1 24 CCW \$**

#### **Prompts**

The system prompts for the CCW option appear in the following table.

#### **SERVORD prompts for CCW - Cancel Call Waiting**

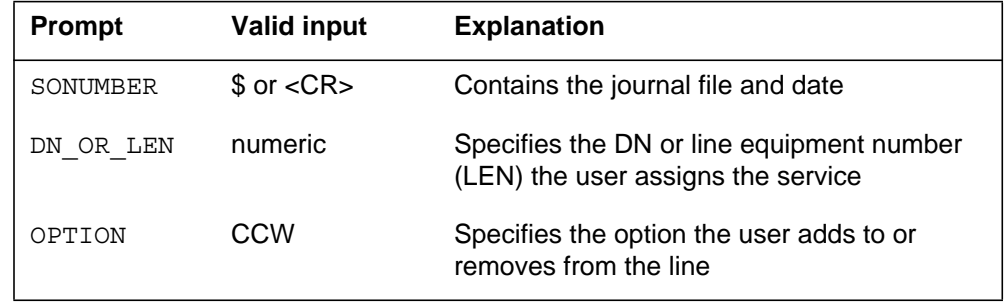

## **CCW - Cancel Call Waiting (continued)**

### **CCW to line class code compatibility**

Option CCW compatibility to line class codes (LCC) appears in the following table.

#### **CCW to LCC compatibility**

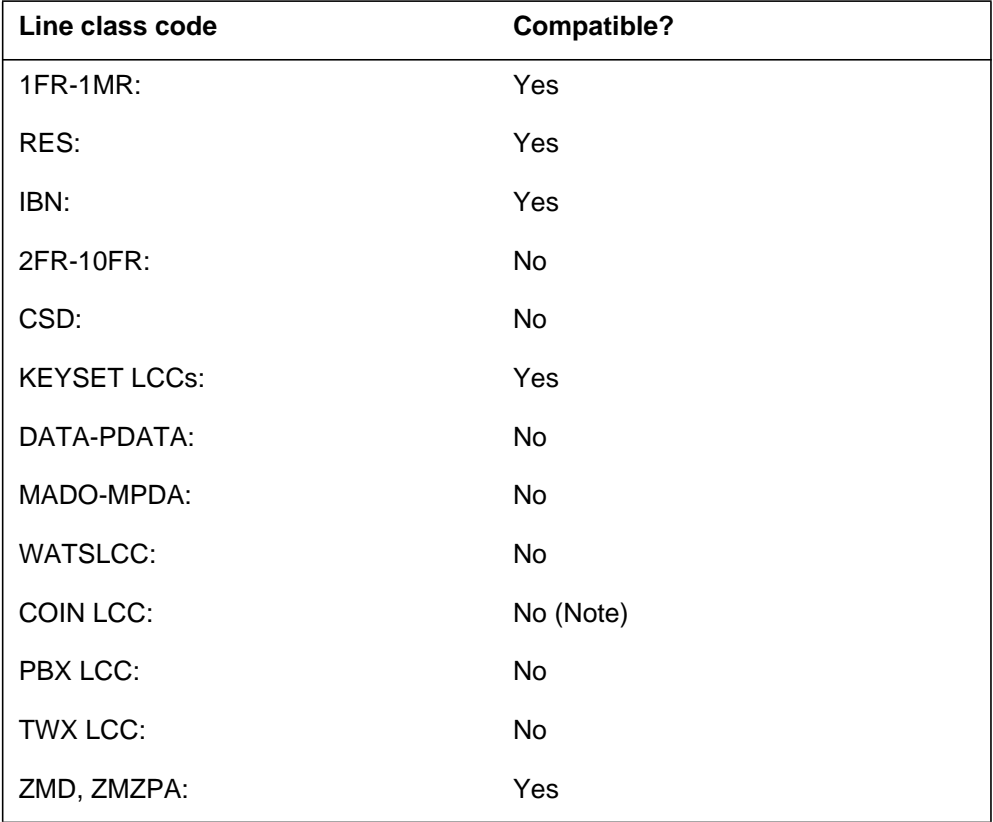

### **Assigning CCW**

The following functionalities apply to the CCW option:

- set functionality applies
- subset functionality does not apply
- DN functionality does not apply
- key functionality does not apply

## **Option requirements**

For POTS and RES lines, the user must assign CWT before the user assigns CCW.

### **CCW - Cancel Call Waiting** (end)

#### **Notes**

The following notes apply to CCW:

- For POTS and RES lines, the user must delete CCW before the user can delete CWT.
- The user can use SERVORD commands ADO, DEO and NEW with the CCW option.
- The user must set Office parameter CCW\_ACTIVE in table OFCOPT to Y (yes) to use the CCW option.

### **Feature identification**

Functionality: there is no functionality

Feature number: there is no feature number

#### **CD0-CD9 - Circle Digit**

#### **Description**

The CD0-CD9 options allow eight- and ten-party line subscribers to direct-dial toll calls. The system assigns a circle digit (0 to 9) to each member of the party line with options CD0 through CD9. The system assigns numbers in the sequence given to provide this capability.

#### **Example**

The following is an example of the CD0-CD9 options. This example establishes an 8FR multi-party line with the circle digit 5.

**Example of the CD0-CD9 options in prompt mode**

```
> ADO
SONUMBER: NOW 92 3 26 AM
>
DN_OR_LEN:
> 6211011
OPTION:
> CD5
OPTION:
> $
```
**Example of the CD0-CD9 options in no-prompt mode**

**> ADO \$ 6211011 CD5 \$**

## **CD0-CD9 - Circle Digit** (continued)

### **Prompts**

The system prompts for the CD0-CD9 options appear in the following table.

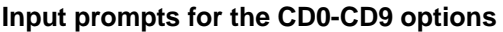

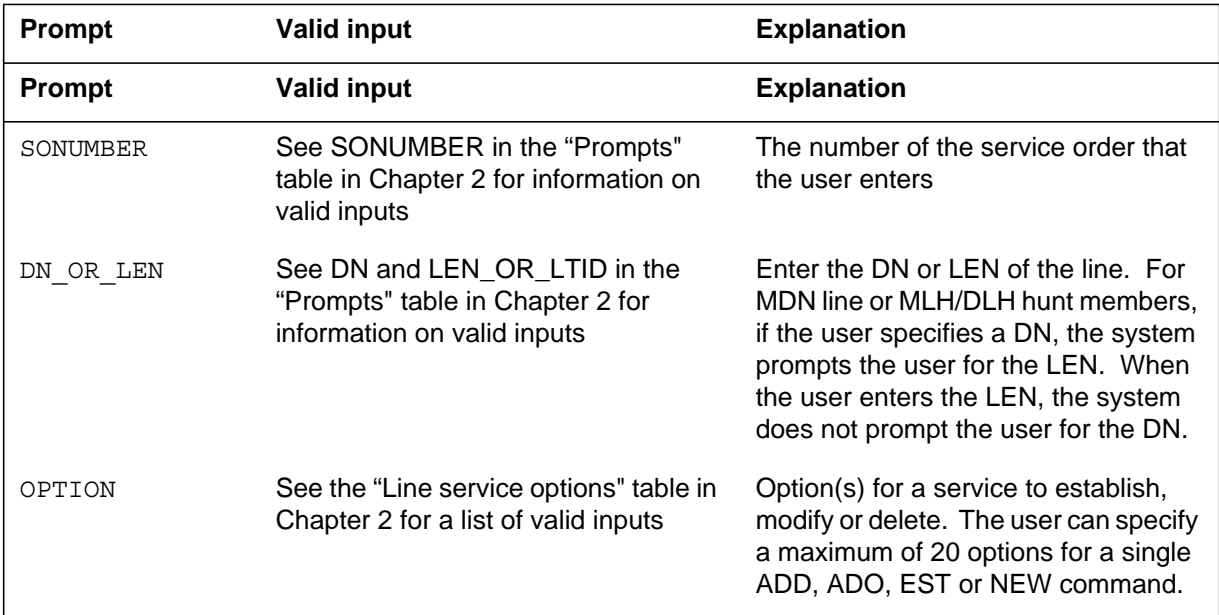

### **CD0-CD9 to line class code compatibility**

Option CD0-CD9 compatibility to LCC appears in the following table.

**CD0-CD9 to LCC compatibility (Sheet 1 of 2)**

| Line class code                                                             | <b>Compatible?</b> |  |
|-----------------------------------------------------------------------------|--------------------|--|
| $1FR-1MR$ :                                                                 | No                 |  |
| RES:                                                                        | No                 |  |
| IBN:                                                                        | No                 |  |
| 2FR-10FR:                                                                   | Yes (Note)         |  |
| CSD:                                                                        | No                 |  |
| <b>KEYSET LCCs:</b>                                                         | <b>No</b>          |  |
| DATA-PDATA:                                                                 | No                 |  |
| MADO-MPDA:                                                                  | No                 |  |
| <b>Note:</b> The CD0-CD9 options are compatible with the 8FR and 10FR LCCs. |                    |  |

## **CD0-CD9 - Circle Digit** (continued)

#### **CD0-CD9 to LCC compatibility (Sheet 2 of 2)**

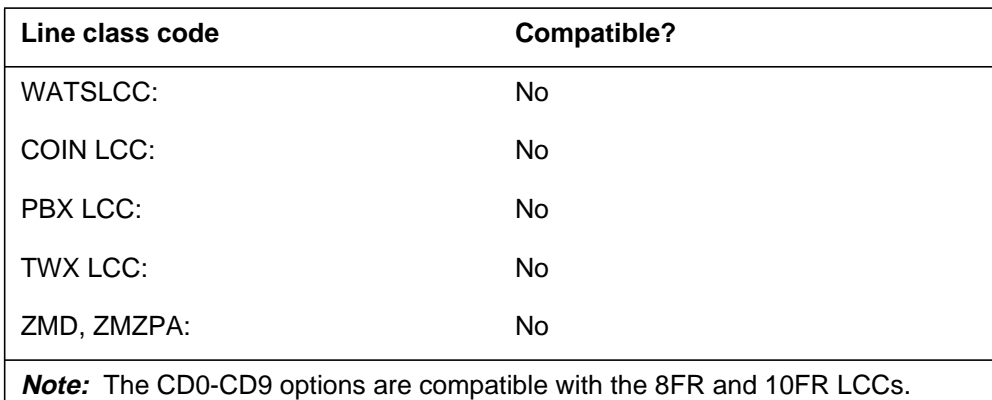

### **Assigning CDO-CD9**

The following functionalities apply to the CD0-CD9 option:

- set functionality does not apply
- subset functionality does not apply
- DN functionality does not apply
- key functionality does not apply

#### **Option requirements**

There are no requirements for this option.

#### **Notes**

The following notes apply to CD0-CD9:

- Two parties on the same line cannot have the same circle digit.
- All or none of the parties on a line have the circle digit option.
- The user cannot add CDO to a line if office parameter EA\_WITH\_CD in table OFCENG is set to Y.
- Office parameter SPDD\_DIGIT in table OFCENG assigns a circle digit to single-party, two-party and four-party lines. The parameter assigns this digit for consistency in the office numbering plan.
- The user can add CD0-CD9 to an 8FR or 10FR line with the following two methods. The user can include CD0-CD9 as an option in a NEW command when the user sets up the line. The user can use the ADO command to add CD0-CD9 to the first party. The user must add the CD0-CD9 option to the first member before the user creates other party members. After the user creates the first member, include CD0-CD9 in a

## **CD0-CD9 - Circle Digit** (end)

NEW command to create new members. Refer to design document BC1709 for more information.

### **Feature identification**

Functionality: NTX049AC

Feature number: F0604

### **CDC - Customer Data Change**

#### **Description**

The CDC option allows the end user to modify line information. The end user can modify any line with the CDC option.

#### **Example**

The following is an example of the CDC option. This example assigns CDC to a PSET line. The CDC\_OWNER is CIVIC.

**Example of the CDC option in prompt mode**

```
> ADO
SONUMBER: NOW 92 3 26 AM
>
DN_OR_LEN:
> 6213000
OPTKEY:
> 2
OPTION:
> CDC
CDC_OWNER:
> CIVIC
OPTKEY:
> $
```
**Example of the CDC option in no-prompt mode**

**> ADO \$ 6213000 2 CDC CIVIC \$**

## **CDC - Customer Data Change** (continued)

#### **Prompts**

The system prompts for the CDC option appear in the following table.

**Input prompts for the CDC option**

| <b>Prompt</b> | <b>Valid input</b>                                                                               | <b>Explanation</b>                                                                                                    |
|---------------|--------------------------------------------------------------------------------------------------|----------------------------------------------------------------------------------------------------|
| SONUMBER      | See SONUMBER in the "Prompts"<br>table in Chapter 2 for information on<br>valid inputs           | The number of the service order that<br>the user enters                                                                                                    |
| DN OR LEN     | See DN and LEN_OR_LTID in the<br>"Prompts" table in Chapter 2 for<br>information on valid inputs | Enter the DN or LEN of the line. For<br>MDN line or MLH/DLH hunt members,<br>if the user specifies the DN, the<br>system prompts the user for the LEN.<br>If the user enters LEN, the system<br>does not prompt the user for the DN. |
| OPTKEY        | 1-69 for business set; 1, 2, 3, 4, or 7 for<br>data unit                                         | Identifies the key on a business set or<br>data unit to which the user assigns an<br>option                                                                                                    |
| OPTION        | See the "Prompts" table in Chapter 2<br>for a list of valid inputs                               | Option(s) for a service to establish,<br>modify or delete. The user can specify<br>a maximum of 20 options for a single<br>ADD, ADO, EST, or NEW command.                                                                            |
| CDC OWNER     | Up to 8 characters                                                                               | Defines the OWNER_ID                                                                                                    |

## **CDC to line class code compatibility**

Option CDC compatibility to LCC appears in the following table.

**CDC to LCC compatibility (Sheet 1 of 2)**

| Line class code                                               | <b>Compatible?</b> |  |
|---------------------------------------------------------------|--------------------|--|
| $1FR-1MR$ :                                                   | No                 |  |
| RES:                                                          | No                 |  |
| IBN:                                                          | Yes                |  |
| 2FR-10FR:                                                     | No                 |  |
| CSD:                                                          | No                 |  |
| <b>KEYSET LCCs:</b>                                           | Yes                |  |
| <b>Note:</b> Option CDC is not compatible with the PDATA LCC. |                    |  |

### **CDC - Customer Data Change** (end)

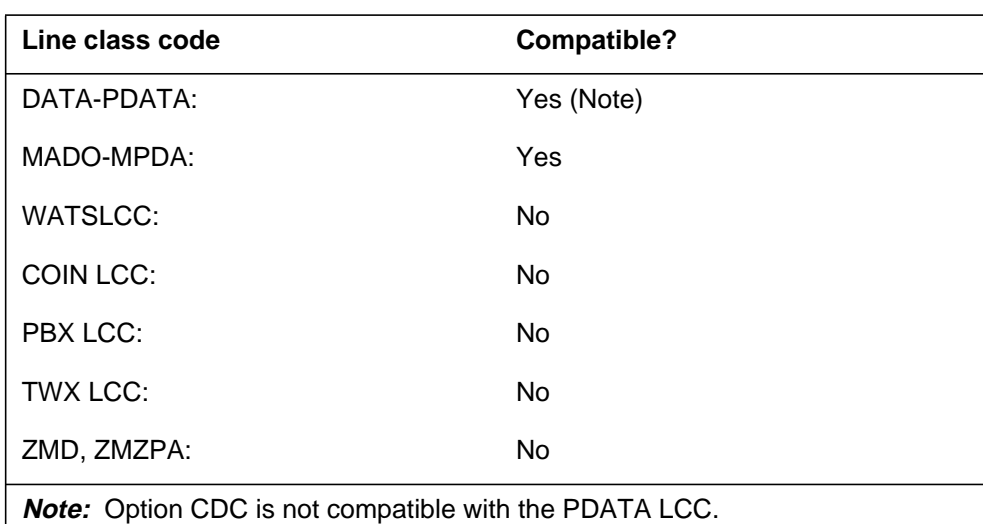

#### **CDC to LCC compatibility (Sheet 2 of 2)**

### **Assigning CDC**

The following functionalities apply to the CDC option:

- set functionality applies
- subset functionality does not apply
- DN functionality does not apply
- key functionality does not apply

#### **Option requirements**

There are no requirements for this option.

#### **Notes**

The following notes apply to CDC:

- The user cannot delete CDC through SERVORD.
- For additional information on the CDC option, refer to *Customer Data Change Operating Company Guide* and *Customer Data Change User Guide*.

### **Feature identification**

Functionality: NTX412BA

Feature number: F3847

### **CDE - Exclude External Calls from Call Forwarding**

#### **Description**

The CDE option prevents the forwarding of calls from outside the customer group. This option can make sure that external calls do not flood the remote station when many of the incoming calls are external. The CDE option is useful in message waiting applications.

### **Example**

The following is an example of the CDE option.

#### **Example of the CDE option in prompt mode**

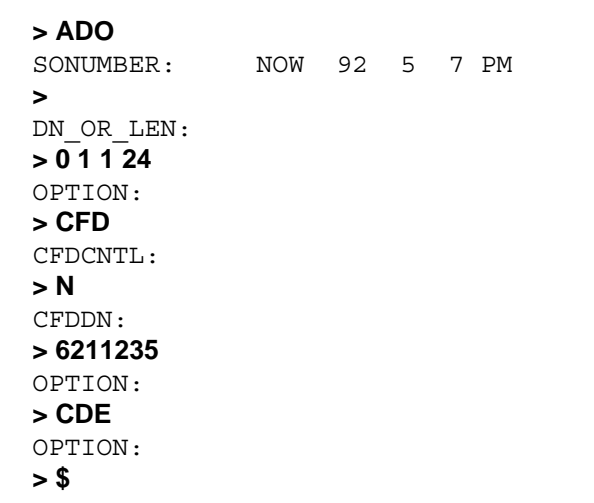

**Example of the CDE option in no-prompt mode**

#### **> ADO \$ 0 1 1 24 CFD N 6211235 CDE \$**

## **CDE - Exclude External Calls from Call Forwarding** (continued)

#### **Prompts**

The system prompts for the CDE option appear in the following table.

#### **Input prompts for the CDE option**

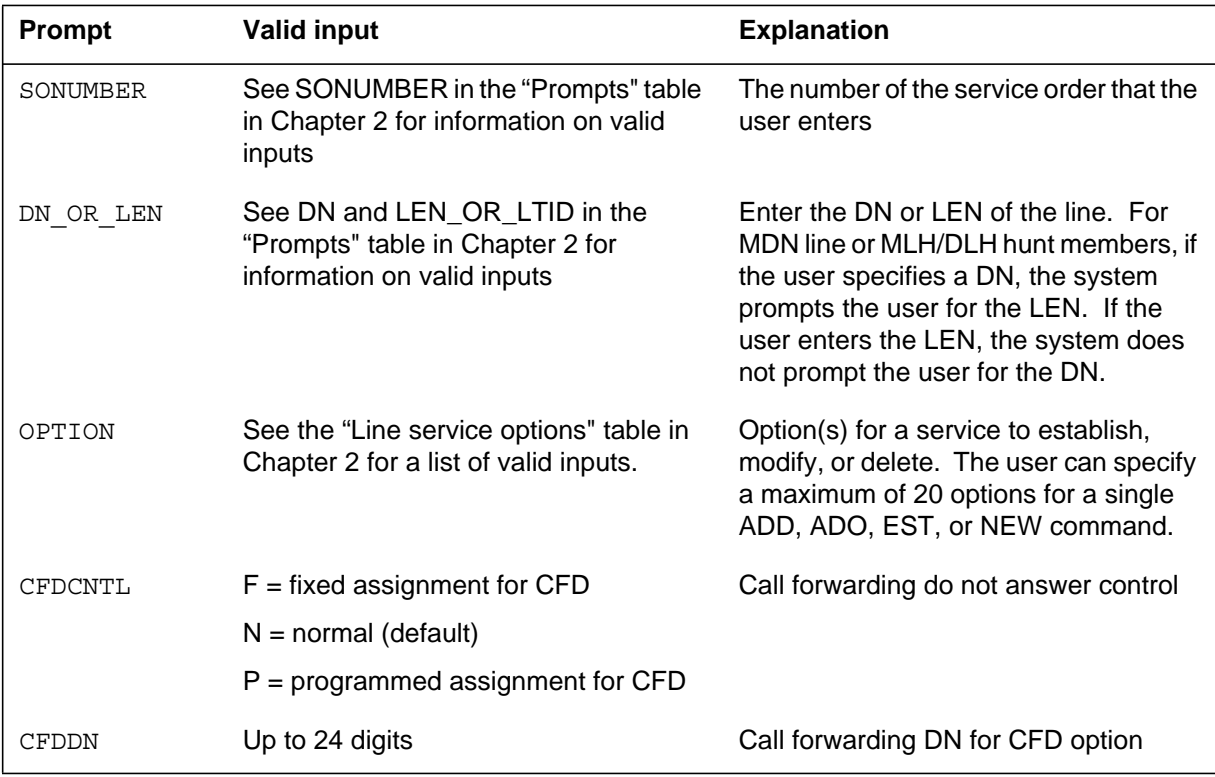

### **CDE to line class code compatibility**

Option CDE compatibility to LCC appears in the following table.

#### **CDE to LCC compatibility (Sheet 1 of 2)**

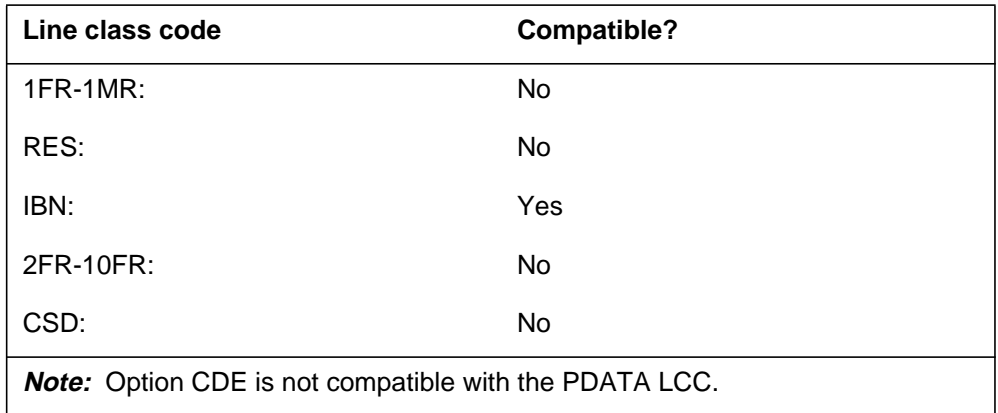

### **CDE - Exclude External Calls from Call Forwarding** (end)

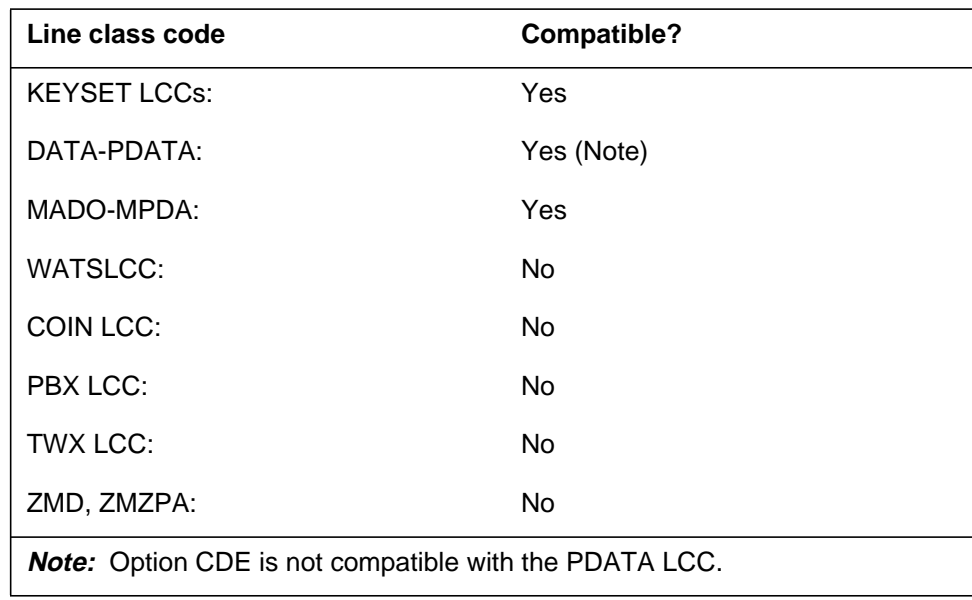

#### **CDE to LCC compatibility (Sheet 2 of 2)**

## **Assigning CDE**

The following functionalities apply to the CDE option:

- set functionality applies
- subset functionality does not apply
- DN functionality does not apply
- key functionality does not apply

#### **Option requirements**

The user must assign the CFD option to the line before the user assigns the CDE option to the line.

#### **Notes**

The user must assign CDE to the same key as CFD. All DNs in the CFD keylist will associate with CDE.

#### **Feature identification**

Functionality: NTX119AA

Feature number: BC0815

### **CDI - Exclude Intragroup Calls from Call Forwarding**

#### **Description**

The CDI option prevents the forwarding of intragroup calls. The CDI makes sure that intragroup calls do not flood the remote station. The CDI performs this function when many of the incoming calls are from inside the group. This option can be useful when several stations have calls forwarded to the same attendant or secretary. These stations have the CFB or CFD options.

#### **Example**

The following is an example of the CDI option.

#### **Example of the CDI option in prompt mode**

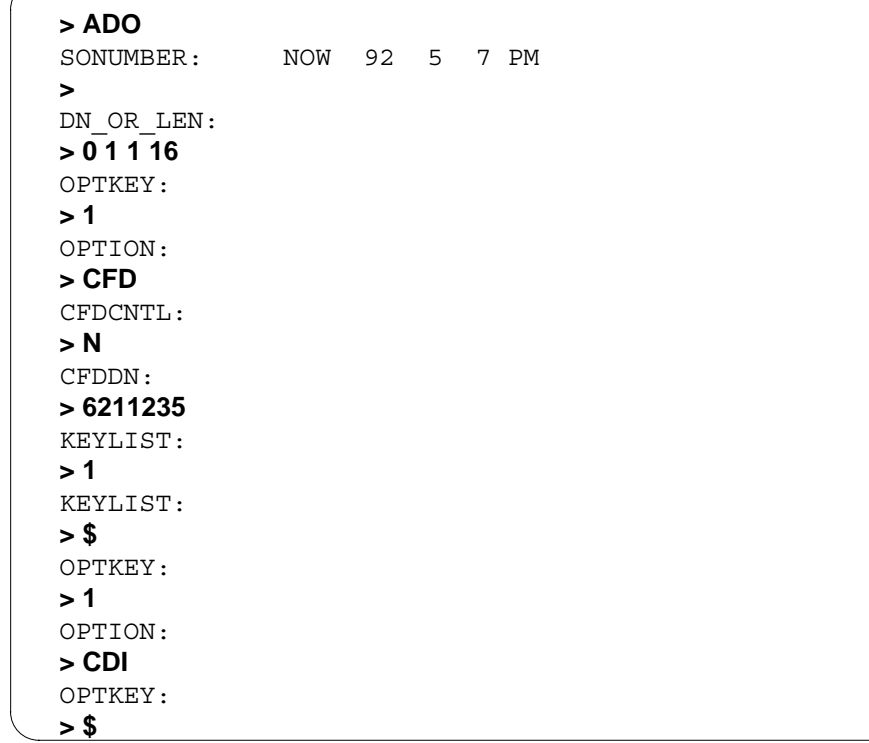

**Example of the CDI option in no-prompt mode**

**> ADO \$ 0 1 1 16 1 CFD N 6211235 1 \$ 1 CDI \$**

# **CDI - Exclude Intragroup Calls from Call Forwarding** (continued)

## **Prompts**

The system prompts for the CDI option appear in the following table.

#### **Input prompts for the CDI option**

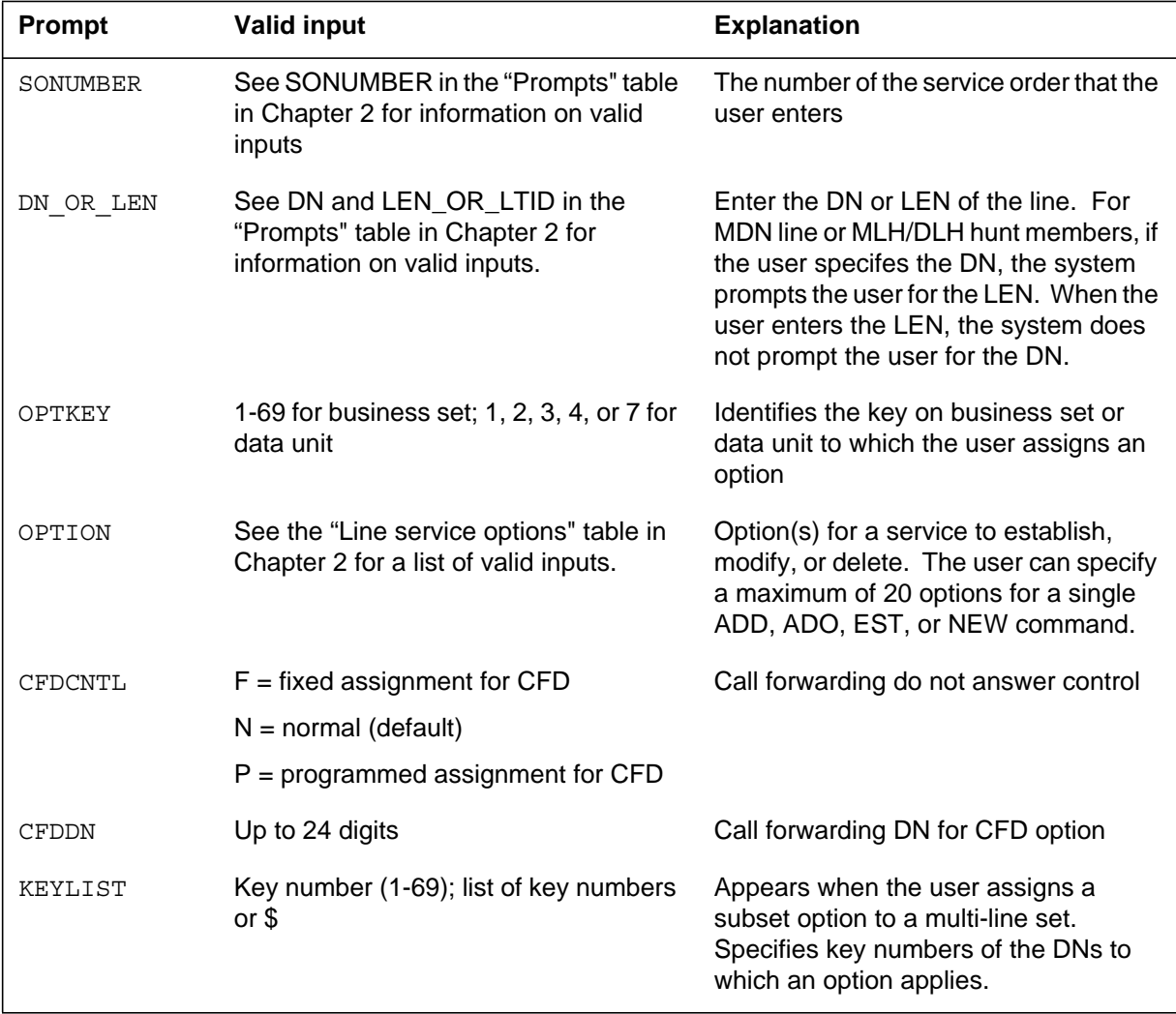

## **CDI - Exclude Intragroup Calls from Call Forwarding** (continued)

### **CDI to line class code compatibility**

Option CDI compatibility to LCC appears in the following table.

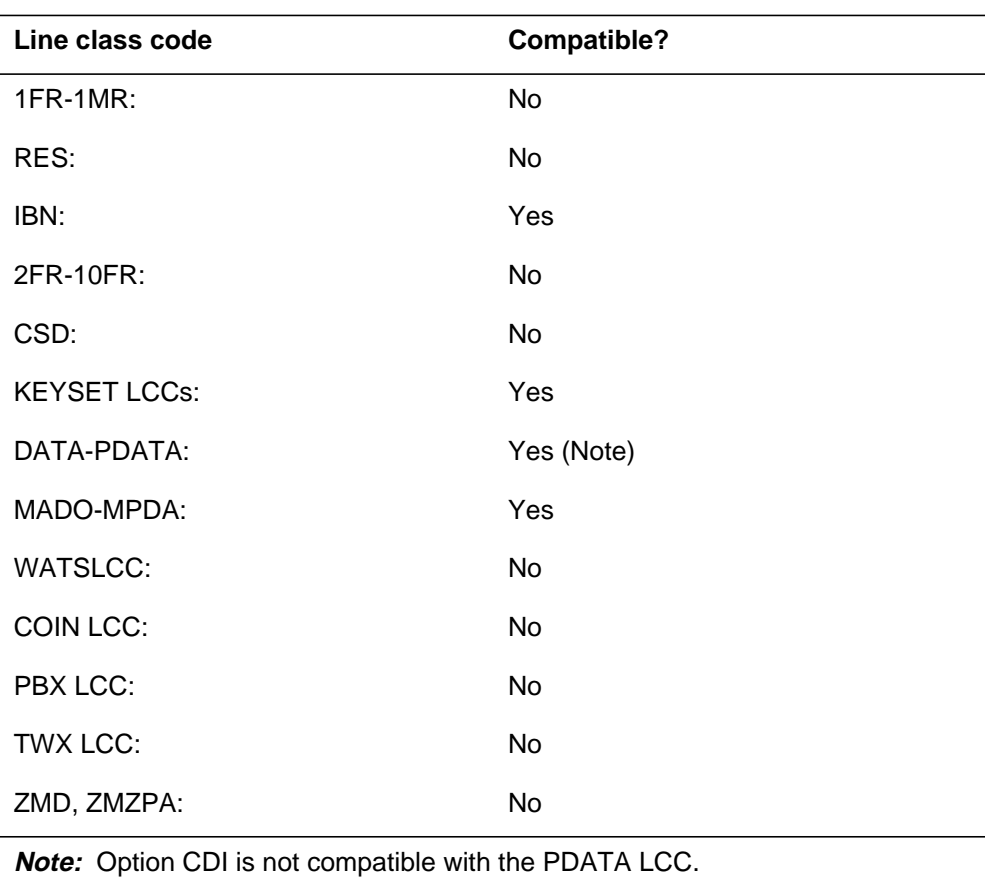

#### **CDI to LCC compatibility**

## **Assigning CDI**

The following functionalities apply to the CDI option:

- set functionality applies
- subset functionality does not apply
- DN functionality does not apply
- key functionality does not apply

### **Option requirements**

There are no requirements for this option.

## **CDI - Exclude Intragroup Calls from Call Forwarding** (end)

#### **Notes**

There are no notes for this option.

## **Feature identification**

Functionality: NTX413AB

Feature number: BC1206

## **CDU - Call Forwarding Do Not Answer Unrestricted**

#### **Description**

The CDU option allows the system to forward all calls that are not answered to a remote station. This station can be inside or outside of the same customer group.

### **Example**

The following is an example of the CDU option. This example adds CDU to an IBN line having DN 722-1000.

#### **Example of the CDU option in prompt mode**

```
> ADO
SONUMBER: NOW 91 12 17 AM
>
DN OR LEN:
> 7221000
OPTION:
> CDU
OPTION:
> $
```
**Example of the CDU option in no-prompt mode**

```
> ADO $ 7221000 CDU $
```
### **Prompts**

The system prompts for the CDU option appear in the following table.

#### **Input prompts for the CDU option (Sheet 1 of 2)**

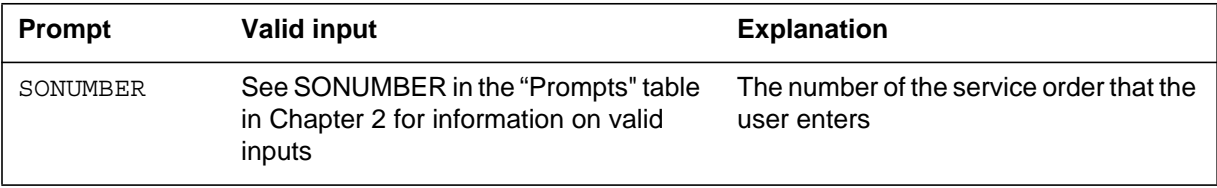

## **CDU - Call Forwarding Do Not Answer Unrestricted** (continued)

#### **Input prompts for the CDU option (Sheet 2 of 2)**

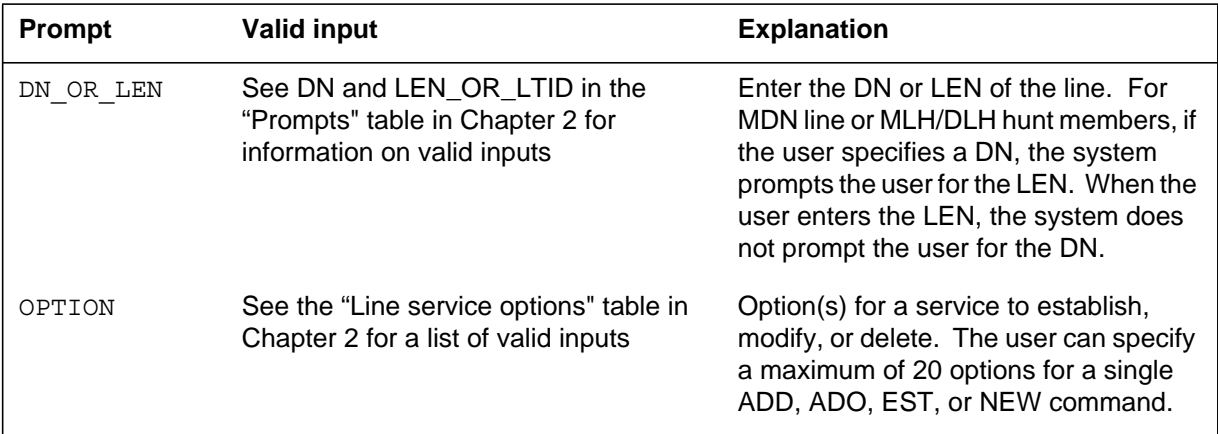

## **CDU to line class code compatibility**

Option CDU compatibility to LCC appears in the following table.

#### **CDU to LCC compatibility**

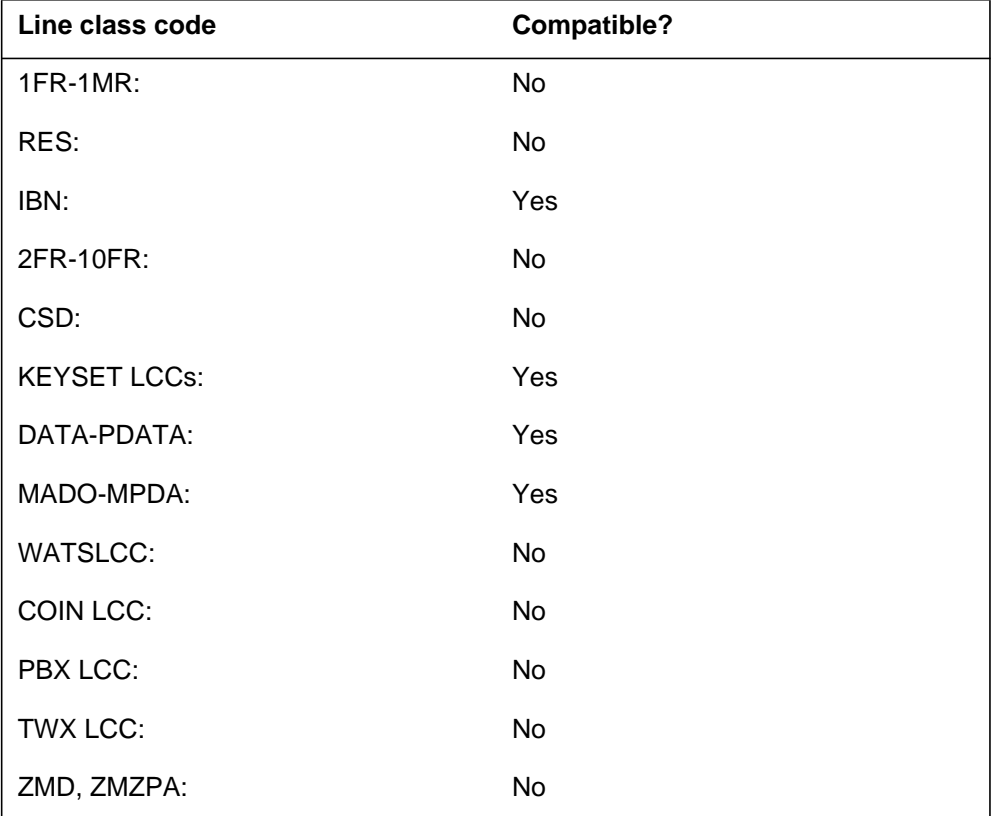

## **CDU - Call Forwarding Do Not Answer Unrestricted** (end)

## **Assigning CDU**

The following functionalities apply to the CDU option:

- set functionality applies
- subset functionality does not apply
- DN functionality does not apply
- key functionality does not apply

## **Option requirements**

There are no requirements for this option.

### **Notes**

The user must assign CDU when the user assigns CFD.

### **Feature identification**

Functionality: NTX106AA

Feature number: F1815

### **CFB - Call Forwarding Busy**

### **Description**

The CFB option allows the system to forward all calls to a busy station to a station determined earlier. The station determined earlier is in the same customer group.

#### **Example**

The following is an example of the CFB option. The fixed, programmed and normal assignments appear for the call forwarding busy control (CFBCNTL) prompt.

#### **Example of the CFB option in prompt mode**

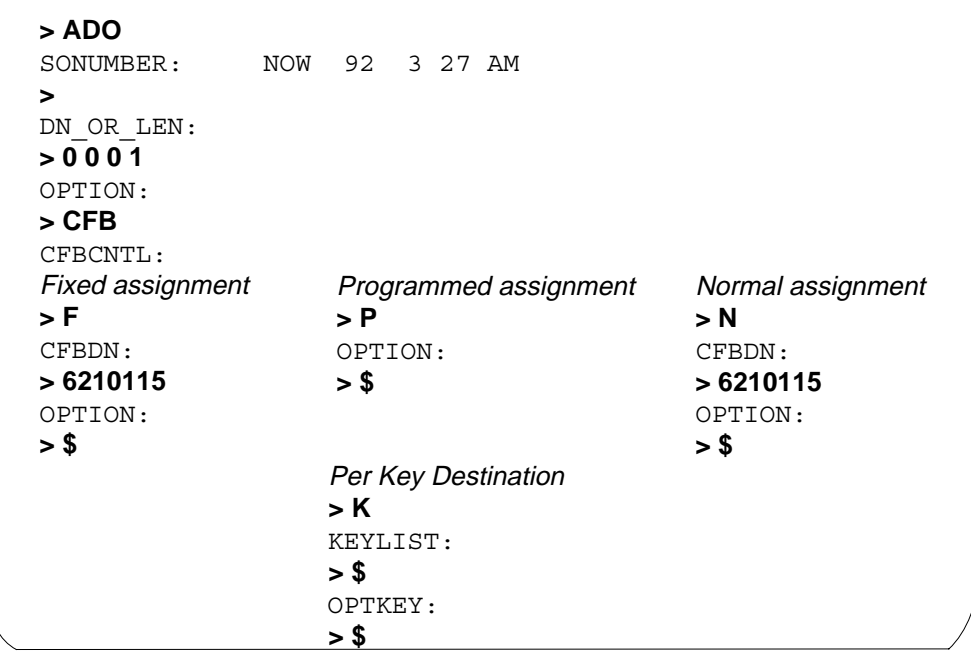

**Example of the CFB option in no-prompt mode**

**> ADO \$ 0 0 0 1 CFB F 6210115 \$**

## **CFB - Call Forwarding Busy** (continued)

### **Prompts**

The system prompts for the CFB option appear in the following table.

**Input prompts for the CFB option (Sheet 1 of 2)**

| <b>Prompt</b> | <b>Valid input</b>                                                                               | <b>Explanation</b>                                                                                                    |
|---------------|--------------------------------------------------------------------------------------------------|----------------------------------------------------------------------------------------------------|
| SONUMBER      | See SONUMBER in the<br>"Prompts" table in Chapter 2 for<br>information on valid inputs           | The number of the service<br>order that the user enters                                                                                                    |
| DN OR LEN     | See DN and LEN_OR_LTID in<br>the "Prompts" table in Chapter 2<br>for information on valid inputs | Enter the DN or LEN of the<br>line. For MDN line or<br>MLH/DLH hunt members, if<br>the user specifies the DN,<br>the system prompts the<br>user for the LEN. When<br>the user enters the LEN,<br>the system does not<br>prompt the user for the DN. |
| OPTION        | See the "Prompts" table in<br>Chapter 2 for a list of valid inputs                               | Option(s) for a service to<br>establish, modify, or<br>delete. The user can<br>specify a maximum of 20<br>options for a single ADD,<br>ADO, EST or NEW<br>command.                                                                                  |
| CFBCNTL       | $F = fixed assignment for CFB$                                                                   | Call forwarding busy<br>control                                                                                                    |
|               | $N =$ normal (default) assignment<br>for CFB                                                     |                                                                                                    |
|               | $P =$ programmed assignment for<br><b>CFB</b>                                                    |                                                                                                    |
|               | $K =$ programmed assignment for<br>CFB per key destination                                       |                                                                                                    |
| CFBDN         | Up to 30 digits                                                                                  | Call forwarding DN for CFB<br>option                                                                                                    |

### **CFB - Call Forwarding Busy** (continued)

#### **Input prompts for the CFB option (Sheet 2 of 2)**

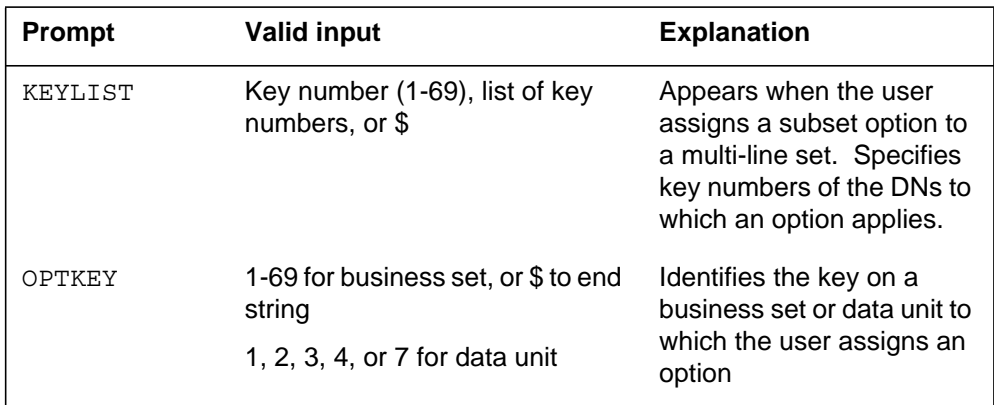

## **CFB to line class code compatibility**

Option CFB compatibility to LCC appears in the following table.

#### **CFB to LCC compatibility**

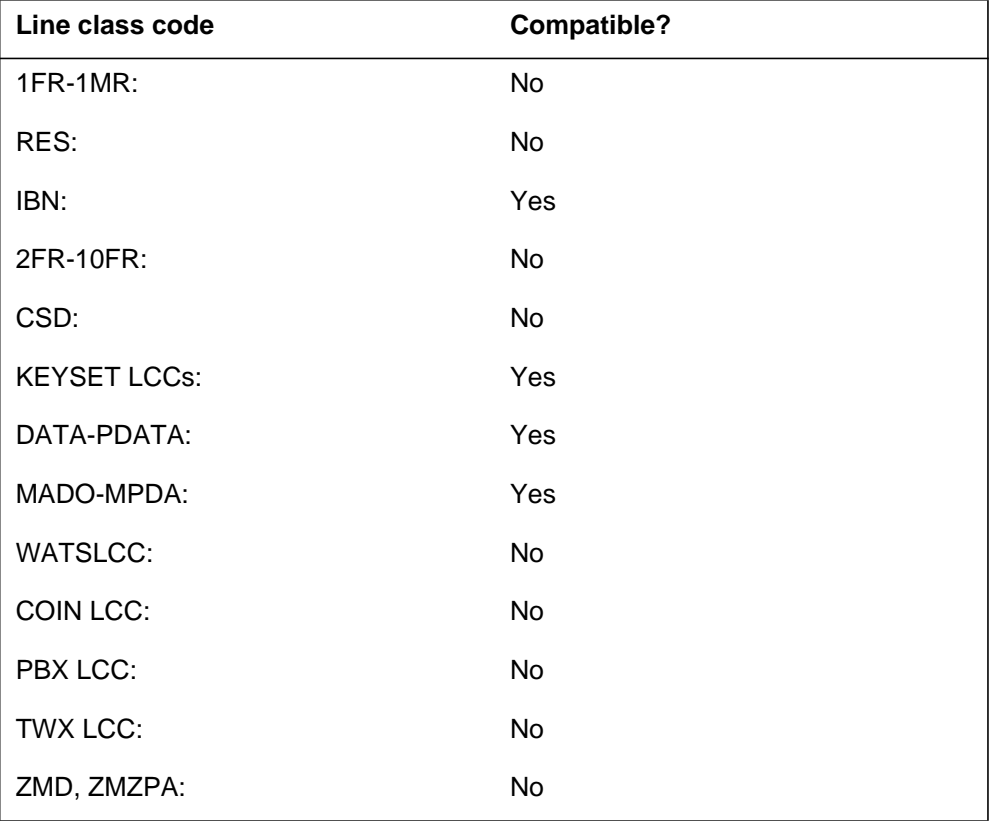

### **CFB - Call Forwarding Busy** (end)

## **Assigning CFB**

The following functionalities apply to the CFB option:

- set functionality does not apply
- subset functionality applies
- DN functionality does not apply
- key functionality does not apply

#### **Option requirements**

There are no requirements for this option.

#### **Notes**

If the user enters F or N in response to the CFBCNTL prompt, the system prompts forwarding DN (CFBDN). If the user enters P in response to the CFBCNTL prompt, the system does not prompt forwarding DN.

The following are not compatible with the Call Forward Busy Per Key Destination control type "K":

- Power Features (PF)
- Residential CFBL/CFDA options
- FTRGRPS

The user assigns Call Forward Busy Per Key Destination to the primary DN key of a set. The user can specify a maximum of 24 DN keys in the keylist.

#### **Feature identification**

Functionality: NTX106AA

Feature number: F1815

### **CFBL - Call Forwarding Busy Line**

### **Description**

The CFBL option allows the subscriber to specify a directory number (DN). The DN is a number to which the system forwards calls when the station is busy.

#### **Example**

The following is an example of the CFBL option. This example adds CFBL to a RES line with DN 621-0000. The system will forward the calls to a programmable number.

#### **Example of the CFBL option in prompt mode**

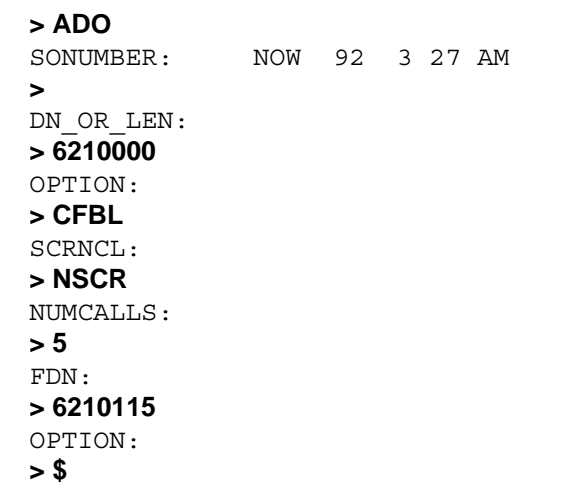

**Example of the CFBL option in no-prompt mode**

#### **> ADO \$ 6210000 CFBL NSCR 5 6210115 \$**

## **CFBL - Call Forwarding Busy Line** (continued)

## **Prompts**

The system prompts for the CFBL option appear in the following table.

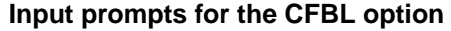

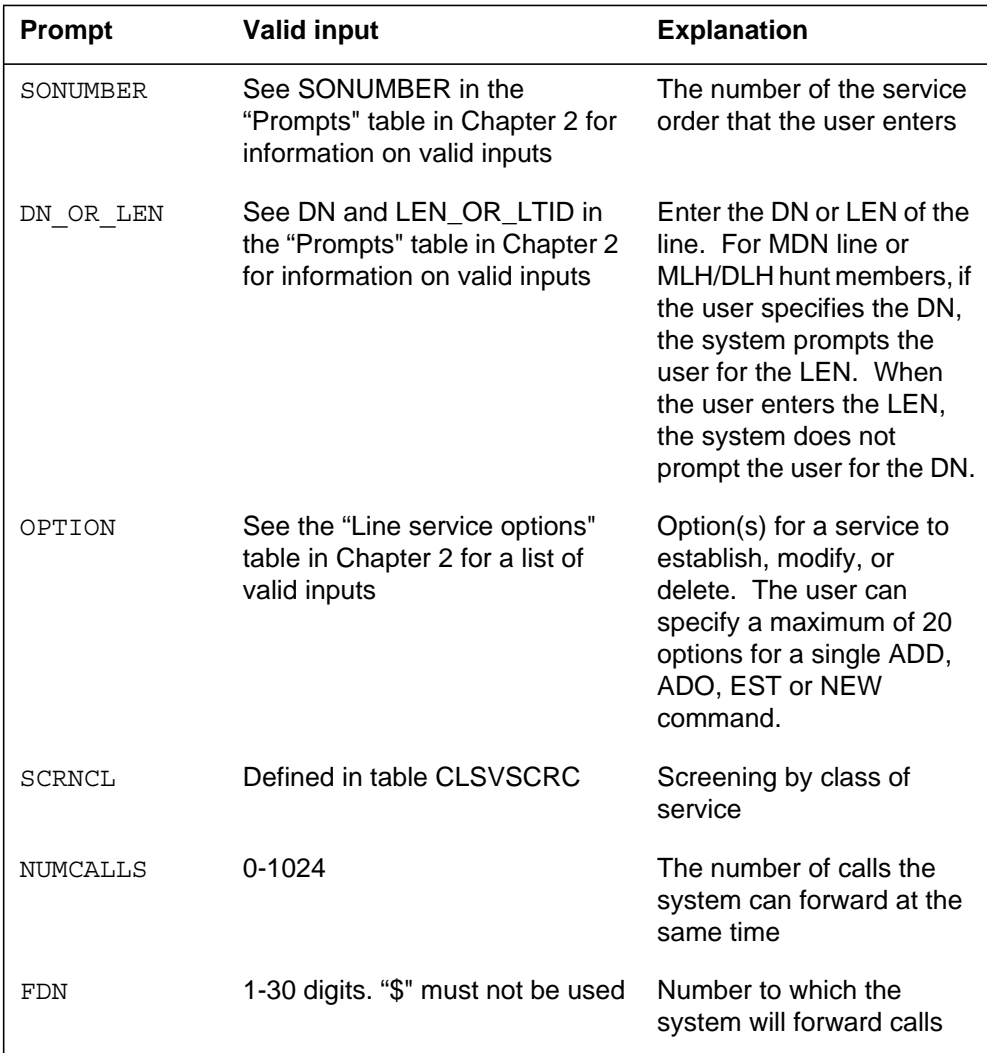

### **CFBL - Call Forwarding Busy Line** (continued)

### **CFBL to line class code compatibility**

Option CFBL compatibility to LCC appears in the following table.

#### **CFBL to LCC compatibility**

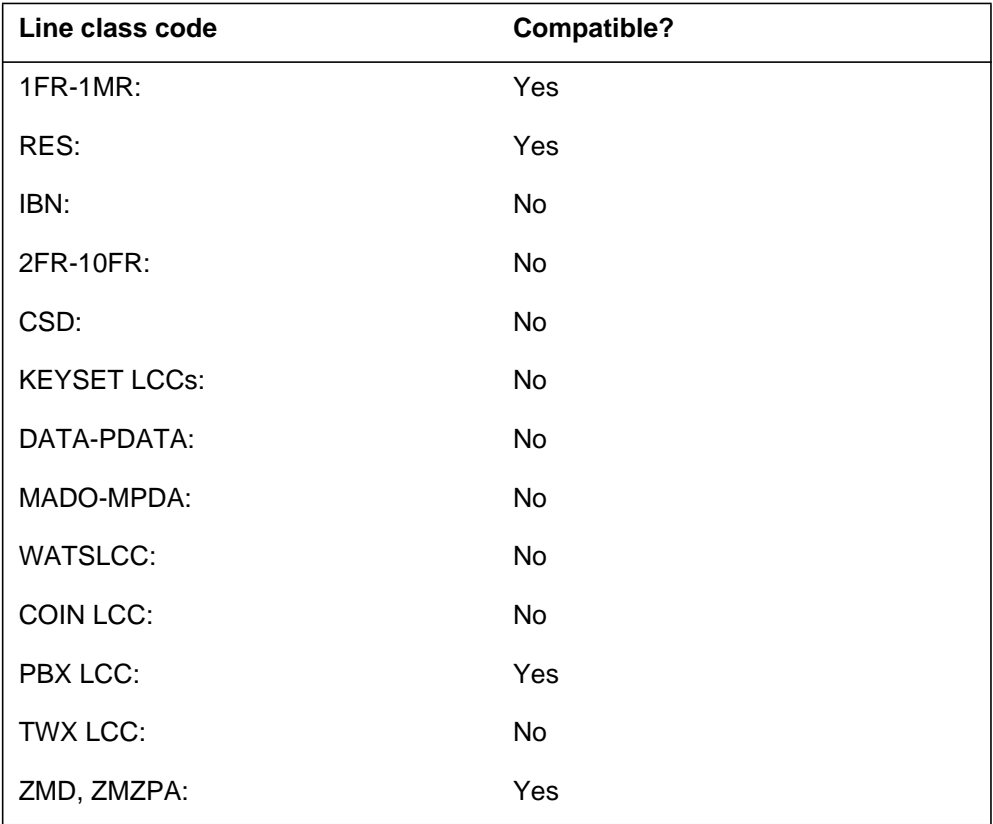

### **Assigning CFBL**

The following functionalities apply to the CFBL option:

- set functionality does not apply
- subset functionality does not apply
- DN functionality does not apply
- key functionality does not apply

### **Option requirements**

There are no requirements for this option.

#### **Notes**

There are no notes for this option.

## **CFBL - Call Forwarding Busy Line** (end)

## **Feature identification**

Functionality: NTX806AA

Feature number: F2801

### **CFD - Call Forwarding Do Not Answer (Business Sets)**

#### **Description**

The CFD option allows the system to forward incoming calls that are not answered in a specified time. The system forwards the calls to another station or to the attendant.

#### **Example**

The following is an example of the CFD option. This example assigns the CFD option to key 1. The CFD option only associates with the primary DN key of the set. The fixed, normal, and programmed assignments appear for the CFDCNTL (call forwarding do not answer control) prompt.

#### **Example of the CFD option in prompt mode**

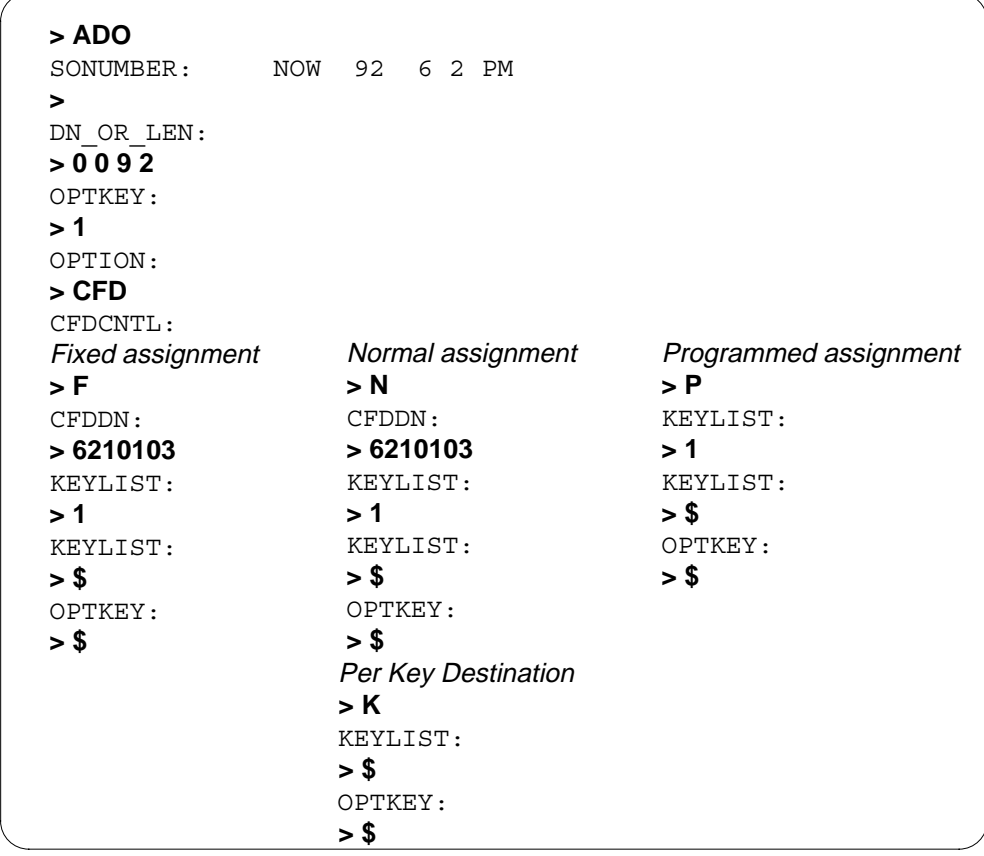

#### **Example of the CFD option in no-prompt mode**

**> ADO \$ 0 0 9 2 1 CFD F 6210103 1 \$ \$**

## **CFD - Call Forwarding Do Not Answer (Business Sets)** (continued)

## **Prompts**

The system prompts for the CFD option appear in the following table.

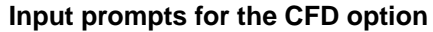

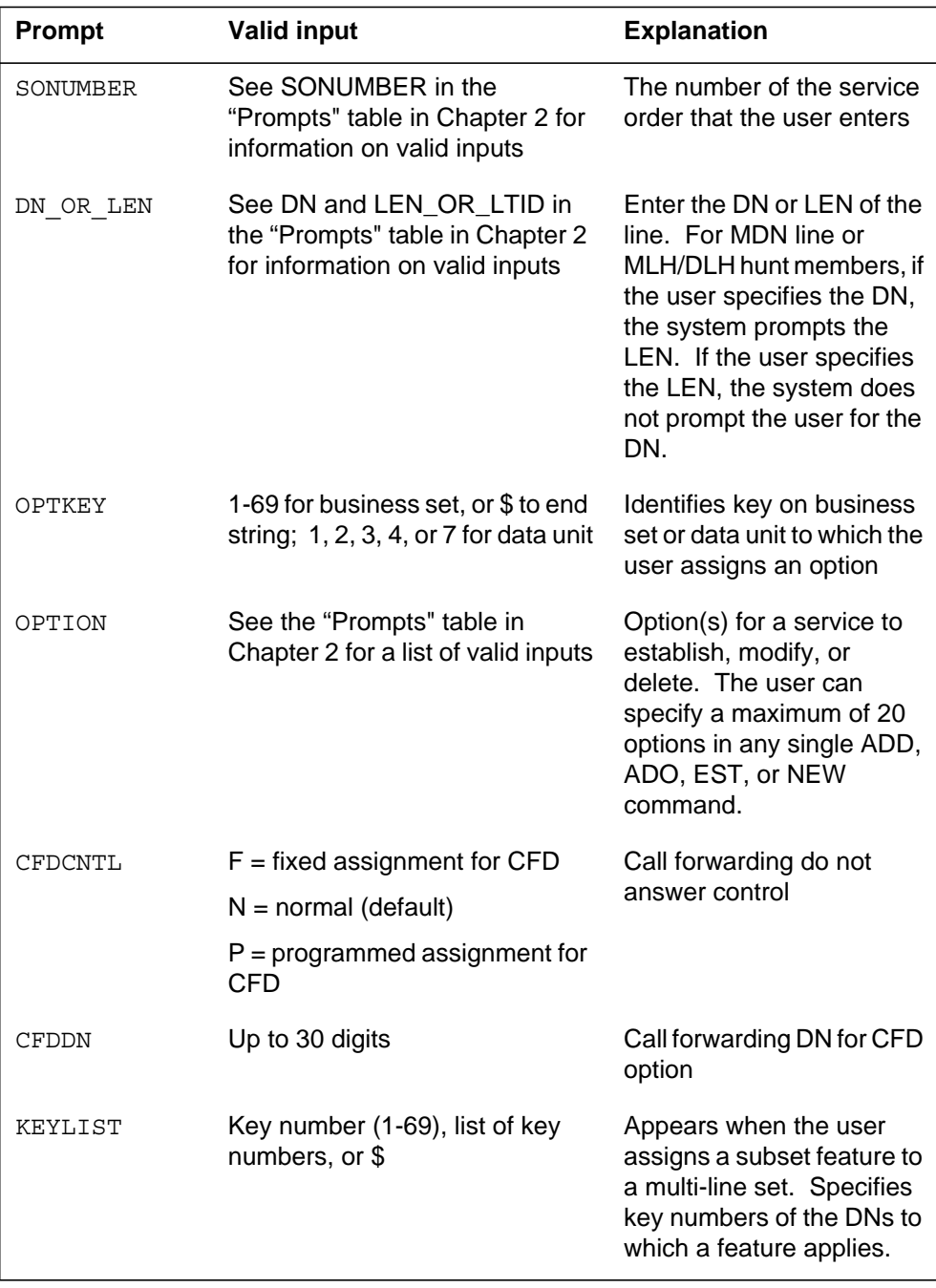
## **CFD - Call Forwarding Do Not Answer (Business Sets)** (continued)

## **CFD to line class code compatibility**

Option CFD compatibility to LCC appears in the following table.

#### **CFD to LCC compatibility**

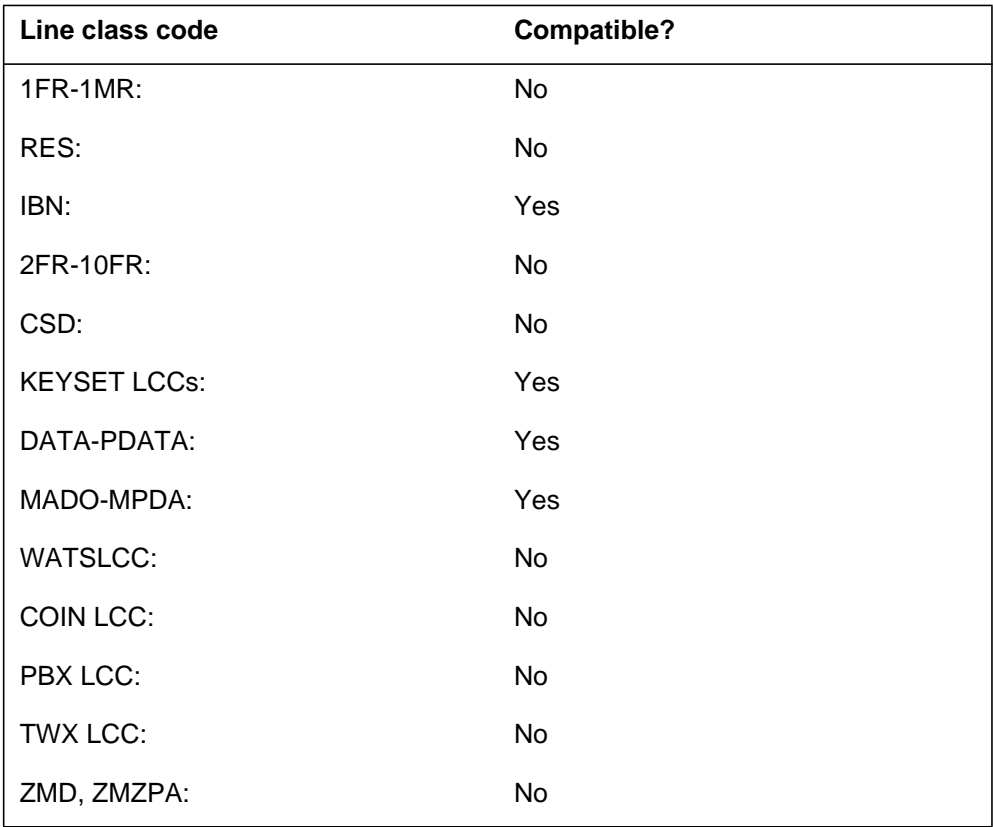

## **Assigning CFD**

The following functionalities apply to the CFD option:

- set functionality does not apply
- subset functionality applies
- DN functionality does not apply
- key functionality does not apply

## **Option requirements**

There are no requirements for this option.

## **CFD - Call Forwarding Do Not Answer (Business Sets)** (end)

### **Notes**

The following notes apply to the CFD option:

- The user can assign one CFD to each set.
- The user can only assign the CFB/CFD alone to key 1.

The following are not compatible with the Call Forwarding Do Not Answer Per Key Destination control type "K":

- Power Features (PF)
- Residential CFBL/CFDA options
- FTRGRPS

The user must assign Call Forwarding Do Not Answer Per Key Destination to the primary DN key of a set. The user can specify a maximum of 24 DN keys on the keylist.

### **Feature identification**

Functionality: NTX106AA

Feature number: F1815

## **CFDA - Call Forwarding Do Not Answer (Residential)**

### **Description**

The Call Forwarding Do Not Answer (CFDA) Residential option forwards calls not answered to stations in the same customer group.

The system uses the default values to prompt the fields for the CFDA option. (The default values are the last values entered for the fields). When the user adds or changes a feature, each prompt displays the current default values. The user adds or changes a feature with the add option (ADO) or change feature information for pre-existing feature (CHF) commands.

The user enters data with the SERVORD prompting system or a single command line (no-prompt mode). The user can enter the dollar sign (\$) or press the Enter key to accept the default value that the system displays. The user can enter the dollar sign (\$) to accept the default in the no-prompt mode.

The Subscriber Programmable Ringing (SPRING) option adds the RINGCTRL prompt to the CFDA option. Option SPRING for CFDA allows users to program the number of rings before the system forwards an incoming call. The system forwards the incoming call to another directory number (DN). Option SPRING is not a separate line option.

When the user dials the access code, the system prompts the end user for the new number of rings. The new number is a digit from 0 to 9. Examples of access codes are \*94 for dual-tone multifrequency (DTMF) sets and 1194 from rotary dial sets. After the end user enters this value, table IBNFEAT (IBN Line Feature) is accessed and field TIMEVAL for Call Forward Do Not Answer Variable Timer (CFDVT) is updated with a value equal to 6 s (ring cycle) times the number of rings. Field TIMEVAL stores the value in seconds.

## **Example**

The following is an example of option CFDA added to a RES line. The RES line has a DN of 621-4000. The system must forward calls to DN 621-4001.

**Example of adding the CFDA option in prompt mode**

```
> ADO
SONUMBER: NOW 95 3 27 AM
>
DN OR LEN:
> 6214000
OPTION:
> CFDA
CFDACNTL: N
> N
SCRNCL:
> NSCR
NUMCALLS:
> 10
TIME:
> 45
RINGCTRL:
> PRGRING
FDN:
> 6214001
OPTION:
> $
```
**Example of adding the CFDA option in no-prompt mode**

**> ADO \$ 6214000 CFDA N NSCR 10 45 PRGRING 6214001 \$**

The following example shows the change feature information (CHF) assigned to a CFDA feature that has a DN of 621-4000. The CHF command modifies the NUMCALLS and TIME fields.

**Example of changing the CFDA option in prompt mode**

```
> chf
SONUMBER: NOW 96 10 31 PM
>
DN OR LEN:
> 6214000
OPTION:
> CFDA
CFDACNTL: N
>
SCRNCL: nscr
>
NUMCALLS: 2
> 10
TIME: 5
> 13
RINGCTRL: prgring
>
FDN: 6214001
>
OPTION:
> $
```
## **Prompts**

The system prompts for the CFDA option appear in the following table.

**Input prompts for the CFDA option (Sheet 1 of 2)**

| <b>Prompt</b> | <b>Valid input</b>                                                                                   | <b>Explanation</b>                                                                                                    |
|---------------|----------------------------------------------------------------------------------------------------|----------------------------------------------------------------------------------------------------|
| SONUMBER      | Refer to SONUMBER in the<br>Prompts table in Chapter 2 for<br>information on valid inputs.           | The service order number<br>the user enters.                                                                                                    |
| DN OR LEN     | Refer to DN and LEN OR LTID<br>in the Prompts table in Chapter 2<br>for information on valid inputs. | Enter the DN or the LEN of<br>the line. For a MDN line or<br>MLH/DLH hunt members, if<br>the user specifies a DN, the<br>system prompts the user<br>for the LEN. If the user<br>enters the LEN, the system<br>does not prompt the user<br>for the DN. |

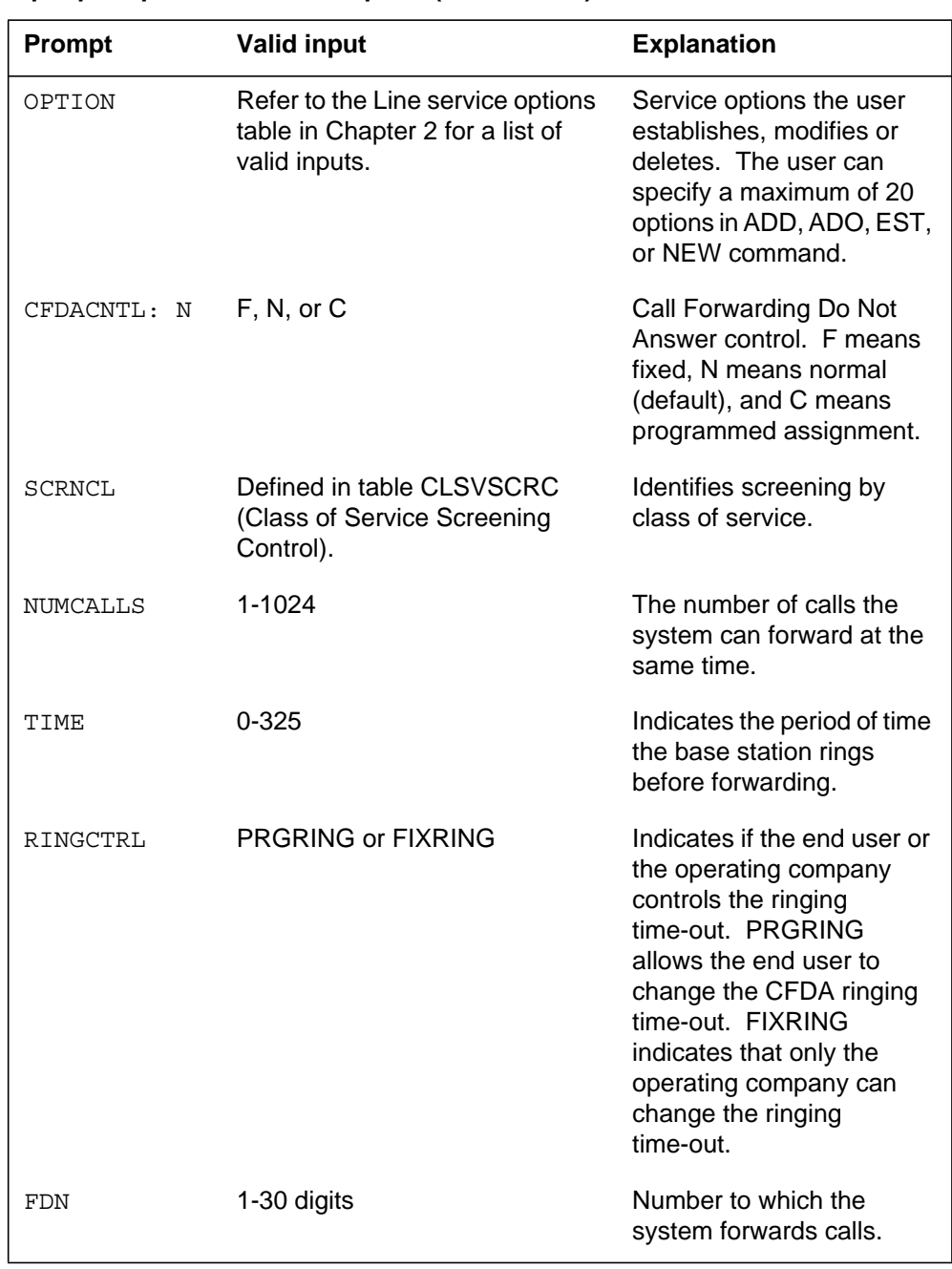

### **Input prompts for the CFDA option (Sheet 2 of 2)**

## **CFDA to line class code compatibility**

The following table shows CFDA compatibility to LCC.

#### **CFDA to LCC compatibility**

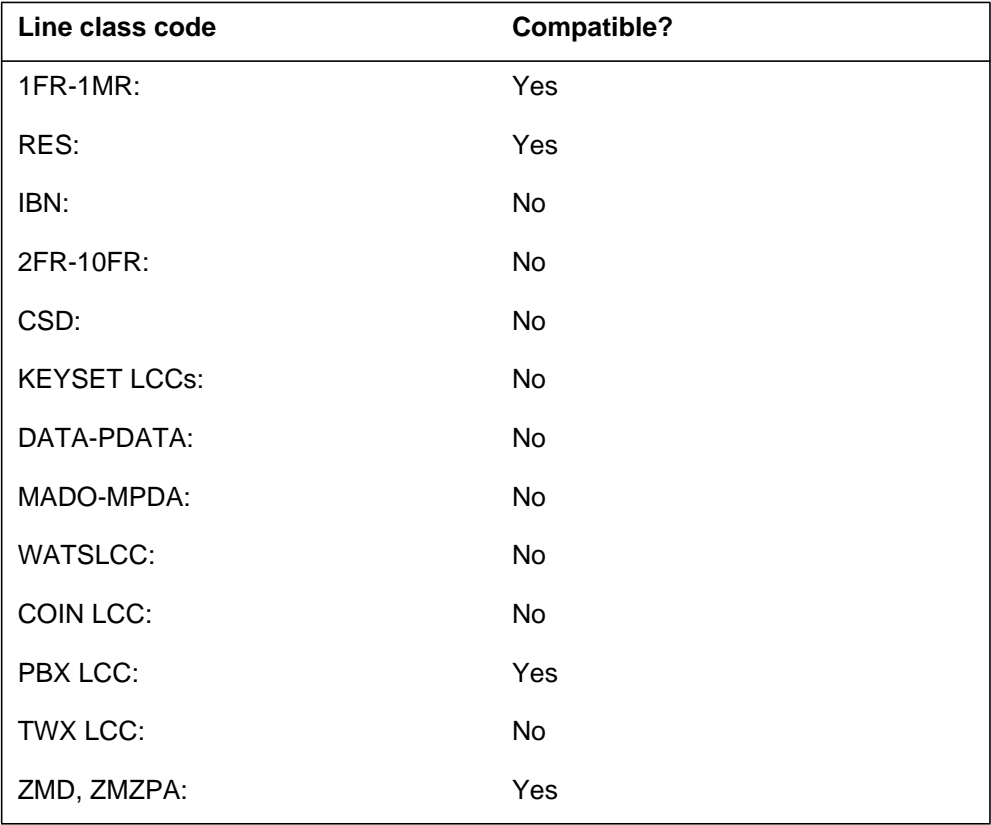

## **SPRING on CFDA to line class code compatibility**

The SPRING on CFDA compatibility to LCC appears in the following table.

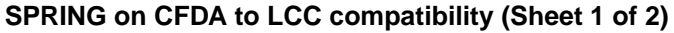

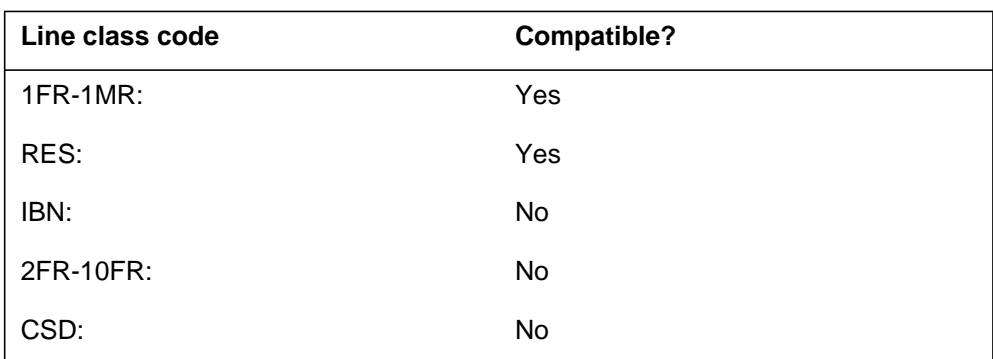

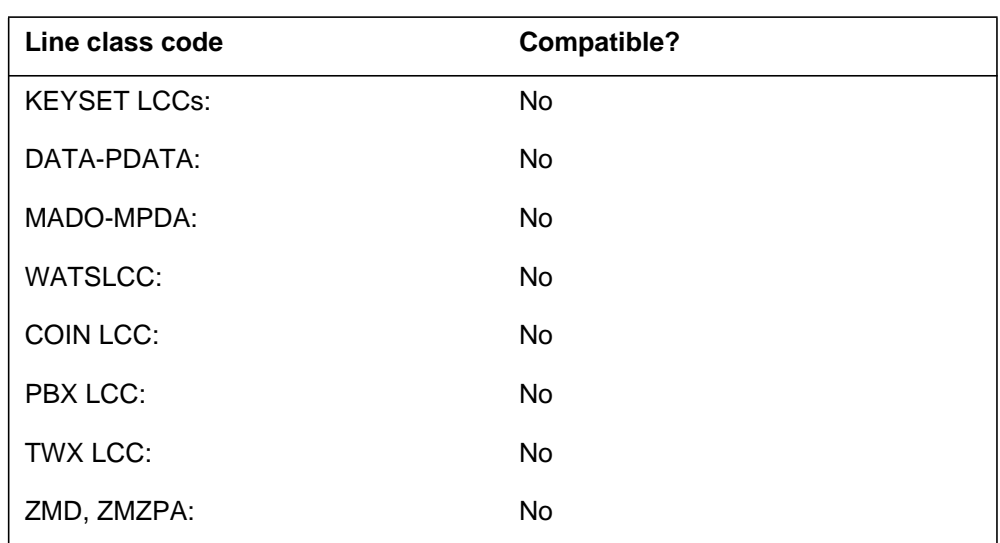

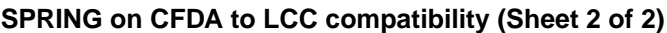

## **Assigning CFDA**

The following functionalities apply to the CFDA option:

- set functionality does not apply.
- subset functionality does not apply.
- DN functionality does not apply.
- key functionality does not apply.

### **Option requirements**

The SPRING for CFDA option has the following requirements:

- The user must assign the CFDA.
- Field RINGCTRL of the Call Forwarding Do Not Answer Variable Timer (CFDVT) feature (in table IBNFEAT) must have the value of PRGRING.
- Table IBNXLA (IBN Translation) must contain the access code for this feature.
- The user must assign the value of CFDPRING as the feature translator of RES customer groups that contain CFDA subscribers.
- To change the default value of fields CFDACNTL or CFBLCNTL, the user sets office parameter FIXED\_CFBD\_DEFAULT\_STATE in table OFCVAR (Variable Office Parameter)
- The Service Order System (SERVORD) prompt CFDACNTL appears if the user sets the subfield ENHANCED\_POTS\_OPTIONS of the office parameter RES\_SO\_SIMPLIFICATION in table OFCVAR to Y.

### **Notes**

The following notes apply to option CFDA:

- The user can add or change the SPRING for CFDA option with the ADO and CHF commands.
- Option SPRING for CFDA is not a separate line option. The SPRING option adds the RINGCTRL prompt to CFDA.
- The value of PRGRING in prompt RINGCTRL is compatible with LCCs of 1FR-1MR and RES only. The FIXRING value is compatible with LCCs of 1FR-1MR, RES, PBXLCC, and ZMD/ZMZPA.
- If SPRING for CFDA is not compatible with an LCC, SERVORD rejects the entry.
- An LCC can be compatible with the CFDA and not be compatible with SPRING. If the user enters a value of PRGRING at the RINGCTRL prompt, SERVORD rejects the entry and generates an error message

## **Feature identification**

### **CFDA option**

Functionality: NTX806AA

Feature number: F2802

### **SPRING for CFDA option**

Functionality: RES00037

Feature number: AQ1267

## **CFDVT - Call Forwarding Do Not Answer Variable Timer**

### **Description**

The Call Forwarding Do Not Answer Variable Timer (CFDVT) option allows an end-user to specify how long a call rings before the system forwards the call to another station.

### **Example**

The following is an example of option CFDVT.

#### **Example of option CFDVT in prompt mode**

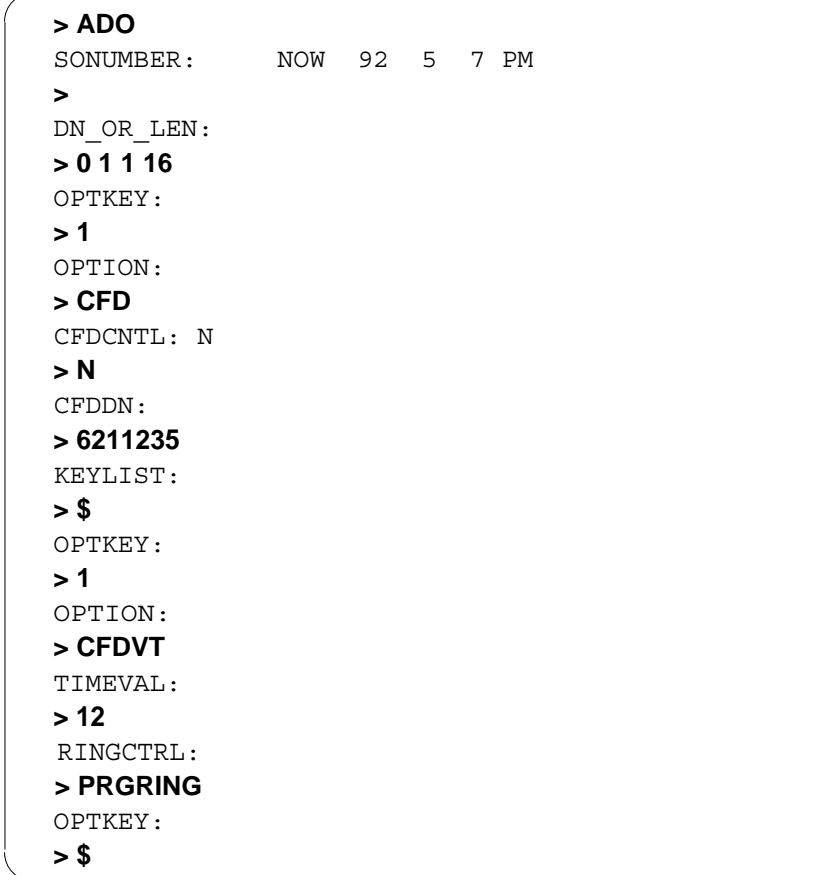

#### **Example of option CFDVT in no-prompt mode**

 $>$  ADO \$ 0 1 1 16 1 CFD N 6211235 \$ 1 CFDVT 12 PRGRING \$

# **CFDVT - Call Forwarding Do Not Answer Variable Timer** (continued)

## **Prompts**

The system prompts for option CFDVT appear in the following table.

#### **Input prompts for option CFDVT (Sheet 1 of 2)**

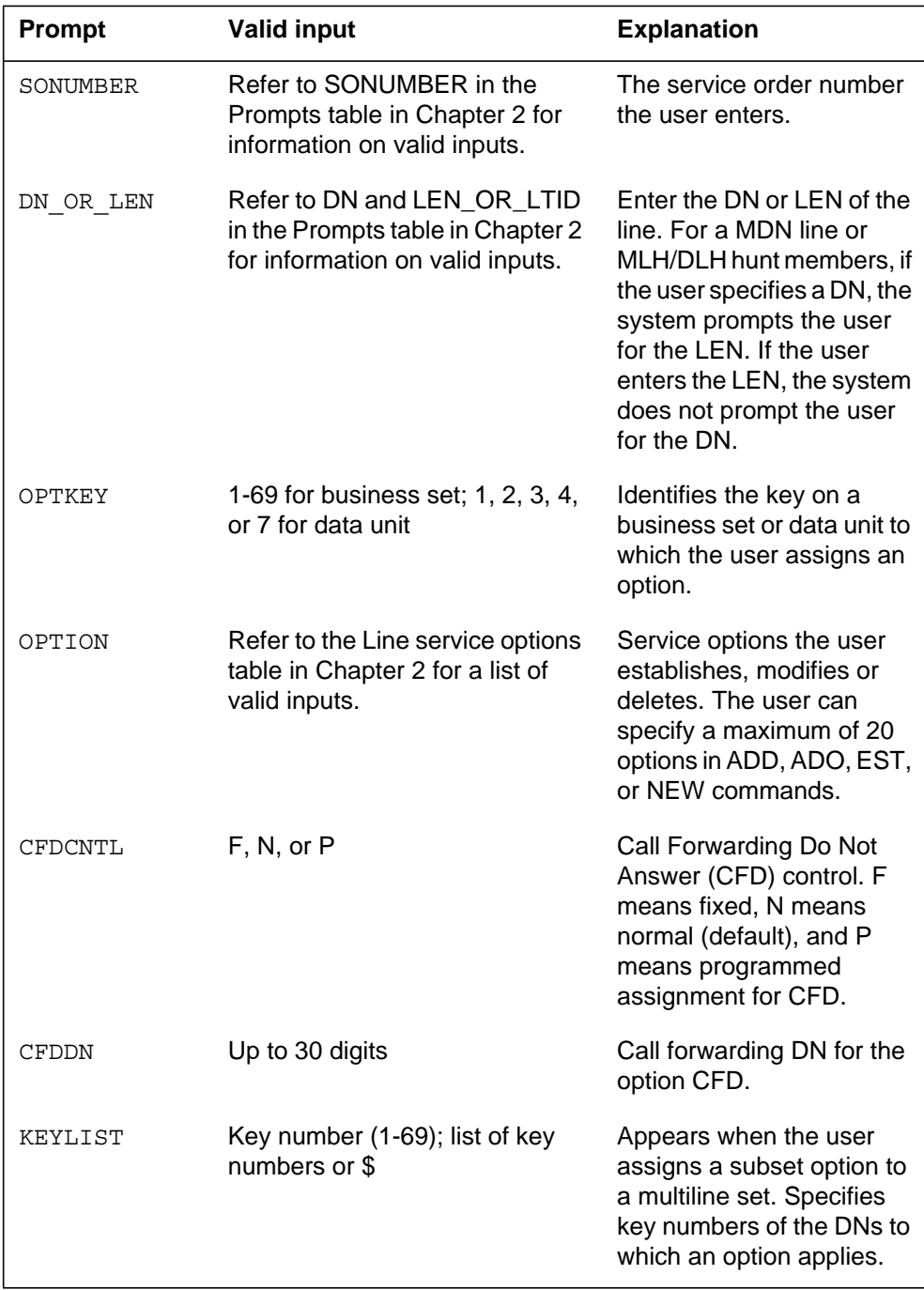

## **CFDVT - Call Forwarding Do Not Answer Variable Timer** (continued)

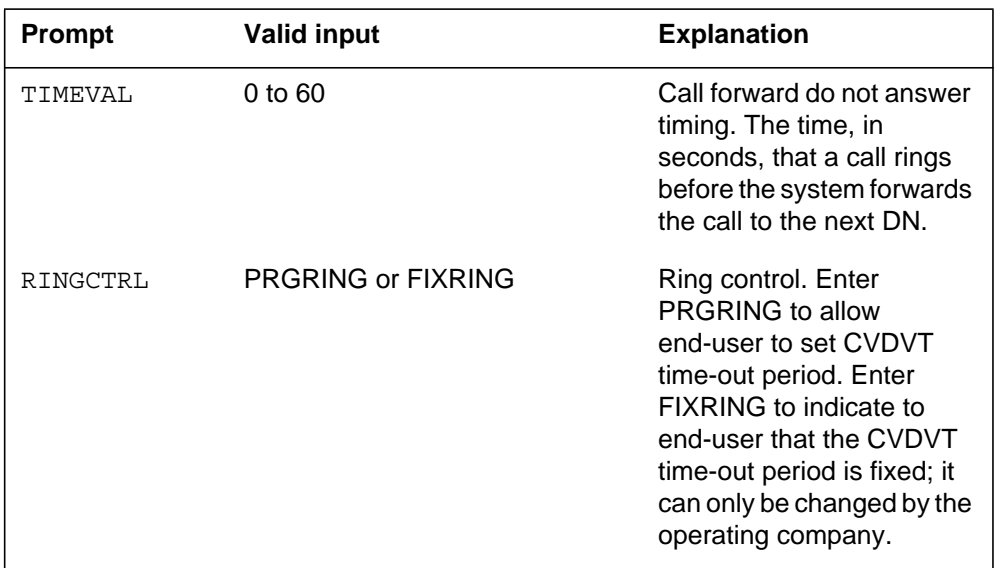

### **Input prompts for option CFDVT (Sheet 2 of 2)**

## **CFDVT to line class code compatibility**

The following table shows CFDVT compatibility to LCC.

### **CFDVT to LCC compatibility (Sheet 1 of 2)**

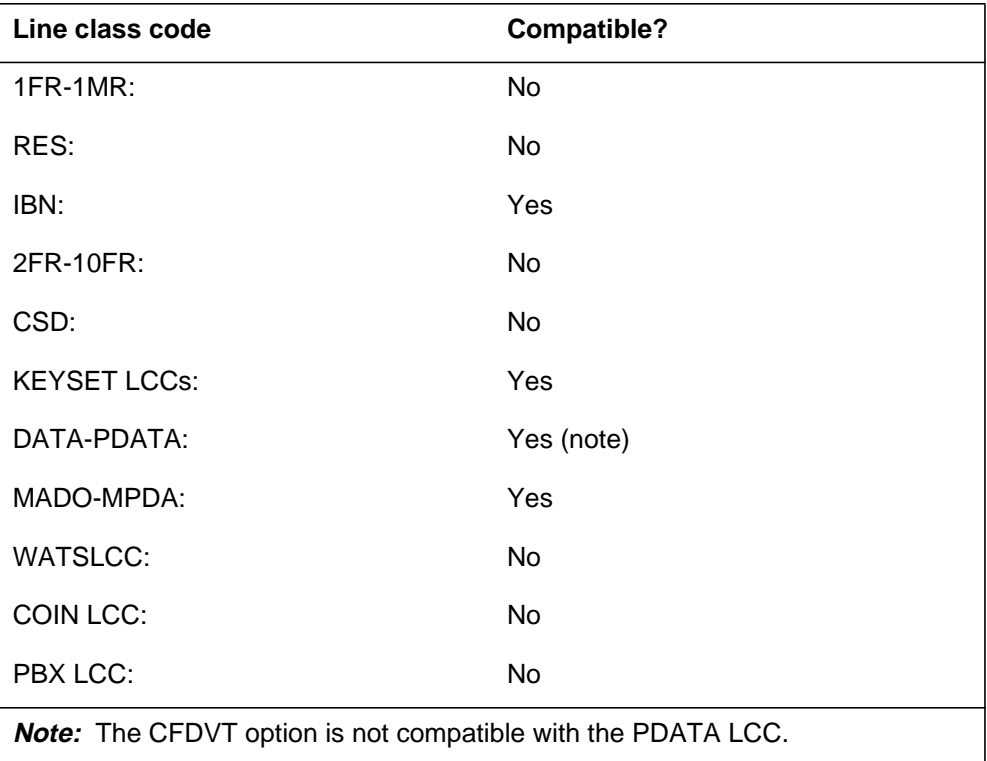

## **CFDVT - Call Forwarding Do Not Answer Variable Timer** (end)

#### **CFDVT to LCC compatibility (Sheet 2 of 2)**

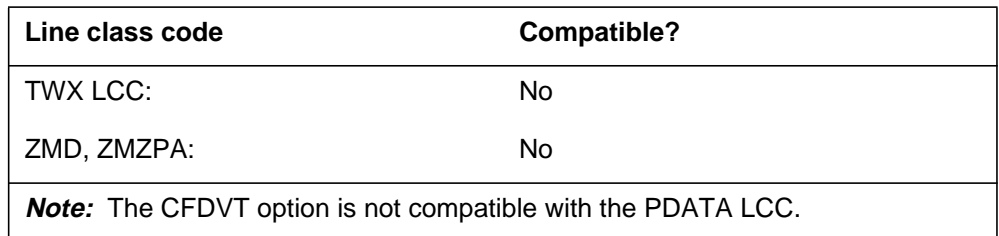

## **Assigning CFDVT**

The following functionalities apply to the CFDVT option:

- set functionality does not apply
- subset functionality does not apply
- DN functionality applies
- key functionality does not apply

### **Option requirements**

Option CFDVT has the following requirements:

- The user must assign option CFD to the line.
- The user must assign option CFDVT to the same key as option CFD.

### **Notes**

The following notes apply to option CFDVT:

- The following Service Order System (SERVORD) commands are compatible with option CFDVT: ADO, CHF, DEO, and NEW.
- For keysets, the DN to which the user assigns option CFDVT must appear in the call forwarding keylist.
- The Subscriber Programmable Ringing (SPRING) option for CFDA works with the CFDVT option. The SPRING option automatically updates field TIMEVAL when the user changes the number of rings before the system forwards a call. The system uses a feature access code to forward the call to another DN.
- Option CFDA is only valid for RES lines. Option CFDVT is valid for IBN lines.

## **Feature identification**

Functionality: CLAS0005 (formerly NTX415AA)

Feature number: 59017170

## **CFF - Call Forwarding Fixed**

### **Description**

The CFF option allows a station to forward calls to a location that the operating company enters. The user cannot program the number to which the station forwards the calls.

The Call Forwarding Fixed Activation (CFFA) option, added to a line which has the CFF option, provides the ability to change the activation status of CFF from inactive to active.

The operating company must apply CFFA in one of the following ways:

- Add CFFA to a line which already has the CFF option.
- Add CFFA when adding the CFF option to a line (CFFA must come after CFF).

### **Example**

The following two figures show an example of the CFF option. This example adds CFF to an IBN line that has directory number (DN) 722-1000.

#### **Example of the CFF option in prompt mode**

```
> ADO
SONUMBER: NOW 91 12 17 AM
>
DN_OR_LEN:
> 7221000
OPTION:
> CFF
CFFDN:
> 7223000
OPTION:
> $
```
**Example of the CFF option in no-prompt mode**

**> ADO \$ 7221000 CFF 7223000 \$**

The following four figures show an example of adding CFFA to a line which already has the CFF option. This example adds CFFA to an IBN line that has directory number (DN) 429-0000, with CFF added but inactive.

**Before adding the CFFA option**

**> qdn 4290000** ––––––––––––––––––––––––––––––––––––––––––––––––––––––– DN: 4290000 TYPE: SINGLE PARTY LINE . . . OPTIONS: DGT CFF 4290002 I

**Example of the CFFA option in prompt mode**

**> ADO** SONUMBER: NOW 91 12 17 AM **>** DN\_OR\_LEN: **> 4290000** OPTION: **> CFFA** OPTION: **> \$**

**Example of the CFFA option in no-prompt mode**

**> ADO \$ 4290000 CFFA \$**

**After adding the CFFA option**

```
> qdn 4290000
–––––––––––––––––––––––––––––––––––––––––––––––––––––––
DN: 4290000
TYPE: SINGLE PARTY LINE
.
.
.
OPTIONS:
DGT CFF 4290002 A
```
The following four figures show an example of adding CFF and CFFA to a line. This example adds CFF to an IBN line that has directory number (DN) 429-0000, then adds CFFA to the line.

#### **Before adding the CFF and CFFA options**

```
> qdn 4290000
–––––––––––––––––––––––––––––––––––––––––––––––––––––––
DN: 4290000
TYPE: SINGLE PARTY LINE
.
.
.
OPTIONS:
DGT
```
**Example of the CFFA option in prompt mode**

```
> ADO
SONUMBER: NOW 91 12 17 AM
>
DN_OR_LEN:
> 4290000
OPTION:
> CFF
CFFDN:
> 4290002
OPTION:
>CFFA
OPTION:
>$
```
**Example of the CFFA option in no-prompt mode**

**> ADO \$ 4290000 CFF 4290002 CFFA \$**

**After adding the CFF and CFFA options**

```
> qdn 4290000
–––––––––––––––––––––––––––––––––––––––––––––––––––––––
DN: 4290000
TYPE: SINGLE PARTY LINE
.
.
.
OPTIONS:
DGT CFF 4290002 A
```
## **Prompts**

The following table shows the system prompts for the CFF option.

**Input prompts for the CFF option**

| Prompt       | <b>Valid input</b>                                                                                   | <b>Explanation</b>                                                                                                    |
|--------------|----------------------------------------------------------------------------------------------------|----------------------------------------------------------------------------------------------------|
| SONUMBER     | Refer to SONUMBER in the Prompts<br>table in Chapter 2 for information on<br>valid inputs.           | Enter service order number that the<br>user enters.                                                                                                    |
| DN OR LEN    | Refer to DN and LEN_OR_LTID in the<br>Prompts table in Chapter 2 for<br>information on valid inputs. | Enter the DN or LEN of the line. For a<br>MDN line or MLH/DLH hunt members, if<br>the user specifies a DN, then the<br>system prompts the user for the LEN. If<br>the user enters the LEN, then the<br>system does not prompt the user for the<br>DN. |
| OPTION       | Refer to the Line service options table in<br>Chapter 2 for a list of valid inputs.                  | Service options the user establishes,<br>modifies or deletes. The user can<br>specify a maximum of 20 options in<br>ADD, ADO, EST, or NEW commands.                                                                                                   |
| <b>CFFDN</b> | Up to 30 digits                                                                                      | Call Forwarding DN for CFF option.                                                                                                    |
| OPTION       | <b>CFFA</b>                                                                                          | Enter CFFA to change the activation<br>status of CFF to active.                                                                                                    |

## **CFFA details**

The following points apply to use of the CFFA option.

- CFFA cannot be used to activate CFF if the CFO or CFTANN feature is activated on the line which has the CFF option.
- After adding the CFFA option, CFFA does not appear in the list of options when the line is queried.
- The CFFA option does not affect the end user's ability to change the activation status of CFF by dialing an access code.
- If the activation status of CFF is changed to active by adding the CFFA option, the status cannot be changed back by deleting the CFFA option. To deactivate CFF, the operating company must delete the CFF option and add it again.

## **CFF to line class code compatibility**

The following table shows CFF compatibility to LCC.

#### **CFF to LCC compatibility**

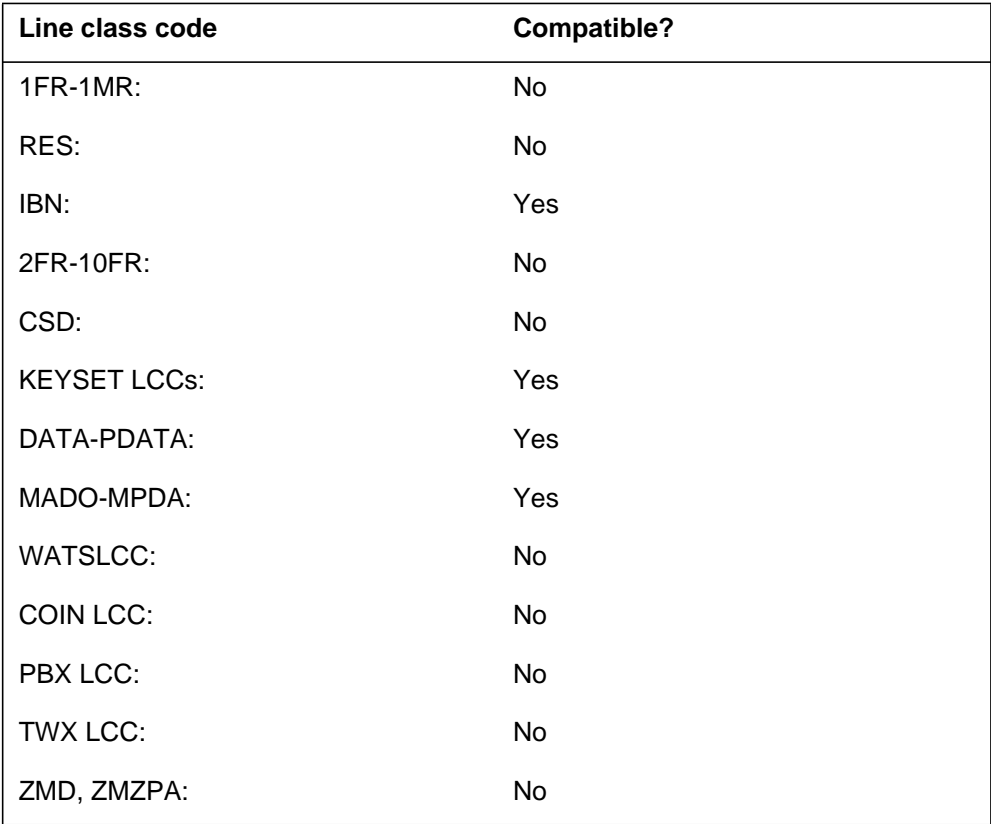

### **Assignability**

The following functionalities apply to the CFF option:

- set functionality applies
- subset functionality does not apply
- DN functionality does not apply
- key functionality does not apply

## **Option prerequisites**

There are no prerequisites for this option.

### **Notes**

The operating company must assign CFF option to key 1.

# **CFF - Call Forwarding Fixed** (end)

## **Feature identification**

Functionality: NTX106AA

Feature number: F1815

Functionality group (CFFA): MDC0001

Feature number (CFFA): 59010580

## **CFFPOVR - Call Forward Fraud Prevention Override**

### **Description**

The Call Forward Fraud Prevention Override (CFFPOVR) option allows the operating company to override all or a subset of the restricted dial plans in table CFFPDPLN. The operating company can override restricted dial plans for the following Residential Enhanced Services (RES) programmable call forwarding types:

- Call Forward All Calls/Customer (CFW/C)
- Usage-Sensitive Call Forwarding (UCFW)
- Call Forward Busy Line (CFBL)
- Call Forward Do Not Answer (CFDA)
- Call Forward Remote Access (CFRA)
- Selective Call Forwarding (SCF)

CFFPOVR also applies to centrex and POTS agents in NA009.

For centrex agents, CFFPOVR is available with the following subscriber-programmable call forwarding types:

- Call Forwarding Don't Answer (CFD)
- Call Forwarding Remote Access (CFRA)
- Call Forward Universal (CFU)
- Call Forward Busy (CFB)
- Call Forward Universal per Key (CFK)
- Selective Call Forwarding (SCF)

For POTS agents, CFFPOVR is available with the following subscriber-programmable call forwarding types:

- Call Forward All Calls/Customer (CFW/C)
- Usage-Sensitive Call Forwarding (UCFW)

### **Example**

The following is an example of the CFFPOVR option.

**Example of the CFFPOVR option**

```
> SERVORD
SO:
> ADO $ 6246112
OPTION:
> CFFPOVR
DIAL_PLAN_CODE:
> IDDD INTERTOL $
LIMIT: OFFICE_DEFAULT
> 15
OPTION:
> $
COMMAND AS ENTERED:
ADO NOW 97 03 1 AM 6246112 (CFFPOVR IDDD INTERTOL $ 15)
$
ENTER Y TO CONFIRM, N TO REJECT OR E TO EDIT
> Y
```
**Example of the CFFPOVR option in no-prompt mode**

### **> ADO \$ 6246112 CFFPOVR IDDD INTERTOL 15 \$**

An example of the QDN command output for a line with the CFFPOVR option appears in the following table. The end user can forward calls that have a dial plan in dial plan code IDDD and COIN to DNs. The user can program the forward to a DN a maximum of 15 times in a specified time period. The time period appears in field TIME\_PERIOD office parameter CFFP\_CONTROL.

```
> QDN 6246112
––––––––––––––––––––––––––––––––––––––––––––
DN: 6246112
TYPE: SINGLE PARTY LINE
SNPA: 613 SIG: DT LNATTIDX: 271
LINE EQUIPMENT NUMBER: HOST 01 0 01 19
LINE CLASS CODE: 1FR
IBN TYPE: STATION
CUSTGRP: RESG271SUBGRP: NCOS: 0
LINE TREATMENT GROUP: 1
CARDCODE: 6X17AC GND: N PADGRP: STDLN BNV: NL MNO: N
PM NODE NUMBER: 72
PM TERMINAL NUMBER: 52
OPTIONS: DGT CFW NSCR $
RES OPTIONS:
CFFPOVR IDDD COIN 15 $
```
An example of the QDN command appears in the following table. The example shows an end user with DN 6246112. The user can forward all calls with restricted dial plan codes to DNs. The user overrides all the restricted dial plan codes defined in table CFFPDPLN through line option CFFPOVR. The figure shows that the end user can program forward to a DN a maximum of five times in a specified time period. The time period appears in field TIME\_PERIOD of office parameter CFFP\_CONTROL.

```
> QDN 6246112
––––––––––––––––––––––––––––––––––––––––––––
DN: 6246112
TYPE: SINGLE PARTY LINE
SNPA: 613 SIG: DT LNATTIDX: 271
LINE EQUIPMENT NUMBER: HOST 01 0 01 19
LINE CLASS CODE: 1FR
IBN TYPE: STATION
CUSTGRP: RESG271SUBGRP: NCOS: 0
LINE TREATMENT GROUP: 1
CARDCODE: 6X17AC GND:N PADGRP: STDLN BNV: NL MNO: N
PM NODE NUMBER: 72
PM TERMINAL NUMBER: 52
OPTIONS: DGT CFW NSCR $
RES OPTIONS:
CFFPOVR ALL 5 $
```
In the following QDN example, an end user with DN 7502517 can program forward to DNs with restricted dial plan codes. All the restricted dial plan codes defined in table CFFPDPLN are overridden through line option CFFPOVR. This scenario applies to an IBN line.

```
> QDN 7502517
```

```
––––––––––––––––––––––––––––––––––––––––––––
DN: 7502517
TYPE: SINGLE PARTY LINE
SNPA: 909 SIG: DP LNATTIDX: N/A
LINE EQUIPMENT NUMBER: HOST 00 0 18 02
LINE CLASS CODE: IBN
IBN TYPE: STATION
CUSTGRP: CGA SUBGRP: 0 NCOS: 0
CARDCODE: 6X17AC GND:N PADGRP:STDLN BNV:NL MNO:N
PM NODE NUMBER: 34
PM TERMINAL NUMBER: 579
DNGRPS OPTIONS:
NETNAME: PUBLIC
NAME: CGA
NETNAME: PRIVATE
NAME: PCGA
OPTIONS:
CWT 3WC CFFPOVR ALL 5
```
In the following QDN example, an end user with DN 4813002 can program forward to DNs with restricted dial plan codes. All the restricted dial plan codes defined in table CFFPDPLN are overridden through line option CFFPOVR. This scenario applies to a POTS agent.

```
> QDN 4813002
––––––––––––––––––––––––––––––––––––––––––––
DN: 4813002
TYPE: SINGLE PARTY LINE
SNPA: 919 SIG: DT LNATTIDX: 0
LINE EQUIPMENT NUMBER: HOST 00 0 15 01
LINE CLASS CODE: 1FR
LINE TREATMENT GROUP: 0
CARDCODE: 6X17AC GND:N PADGRP:STDLN BNV:NL MNO:N
PM NODE NUMBER: 43
PM TERMINAL NUMBER: 482
OPTIONS:
DGT PIC ATT Y CFFPOVR ALL 15 0
```
## **Prompts**

The system prompts for the CFFPOVR option appear in the following table.

| Prompt                                                                                                    | <b>Valid input</b>                                                                                   | <b>Explanation</b>                                                                                                    |  |
|----------------------------------------------------------------------------------------------------|----------------------------------------------------------------------------------------------------|----------------------------------------------------------------------------------------------------|--|
| SONUMBER                                                                                                    | Refer to SONUMBER in the<br>Prompts table in Chapter 2 for<br>information on valid inputs.           | The service order number<br>that the user enters.                                                                                                    |  |
| DN OR LEN                                                                                                    | Refer to DN and LEN_OR_LTID<br>in the Prompts table in Chapter 2<br>for information on valid inputs. | Enter the DN or the LEN of<br>the line. For a MDN line or<br>MLH/DLH hunt members, if<br>the user specifies a DN<br>then the system prompts<br>the user for the LEN. If the<br>user enters the LEN, then<br>the system does not<br>prompt the user for the DN. |  |
| OPTION                                                                                                    | <b>CFFPOVR</b>                                                                                       | Service options the user<br>establishes, modifies or<br>deletes. The user can<br>specify a maximum of 20<br>options in ADD, ADO, EST,<br>or NEW commands.                                                                                                    |  |
| <b>Note:</b> Universal access turns off if the user sets field RES_AS_POTS for office<br>parameter RES_SO_SIMPLIFICATIONS to Y (yes). A Plain Ordinary Telephone<br>Service (POTS) line becomes an RES line when the user adds the CFFPOVR<br>option to a line. The RES line reverts to POTS when the user removes the<br>CFFPOVR option from a line. The RES line reverts to POTS if the CFFPOVR<br>option is the last RES option the user removes. |                                                                                                    |                                                                                                    |  |

**Input prompts for the CFFPOVR option (Sheet 1 of 3)**

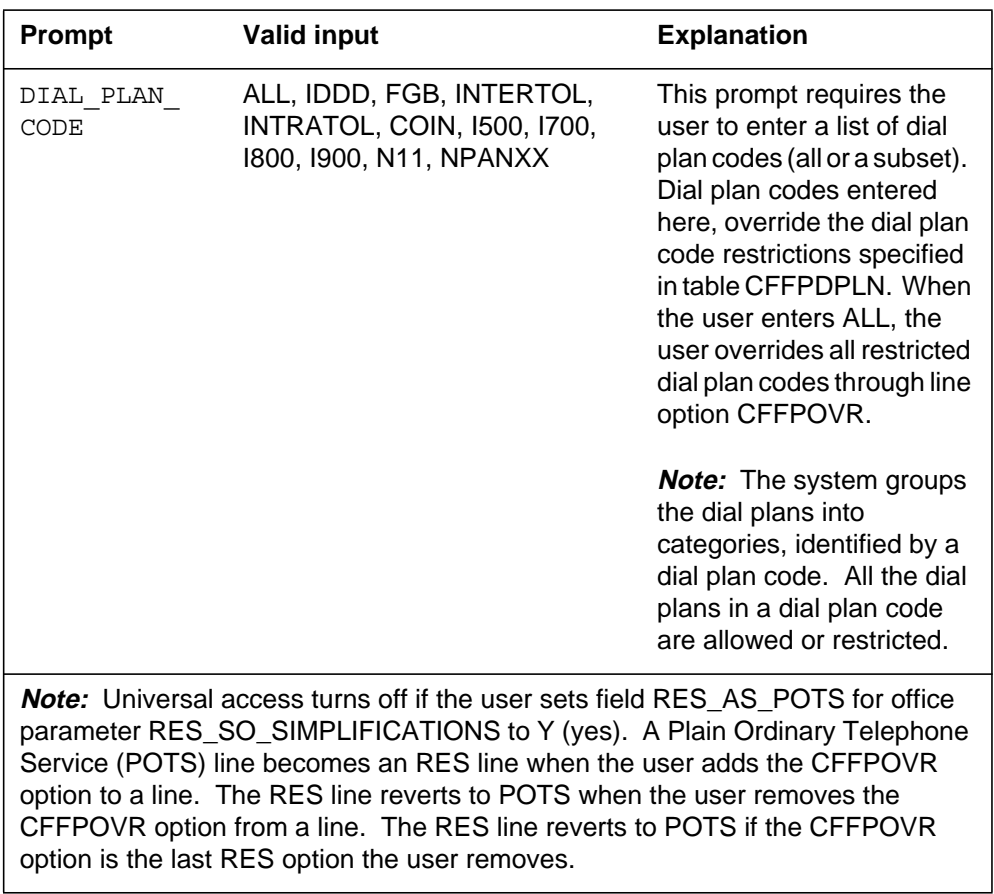

### **Input prompts for the CFFPOVR option (Sheet 2 of 3)**

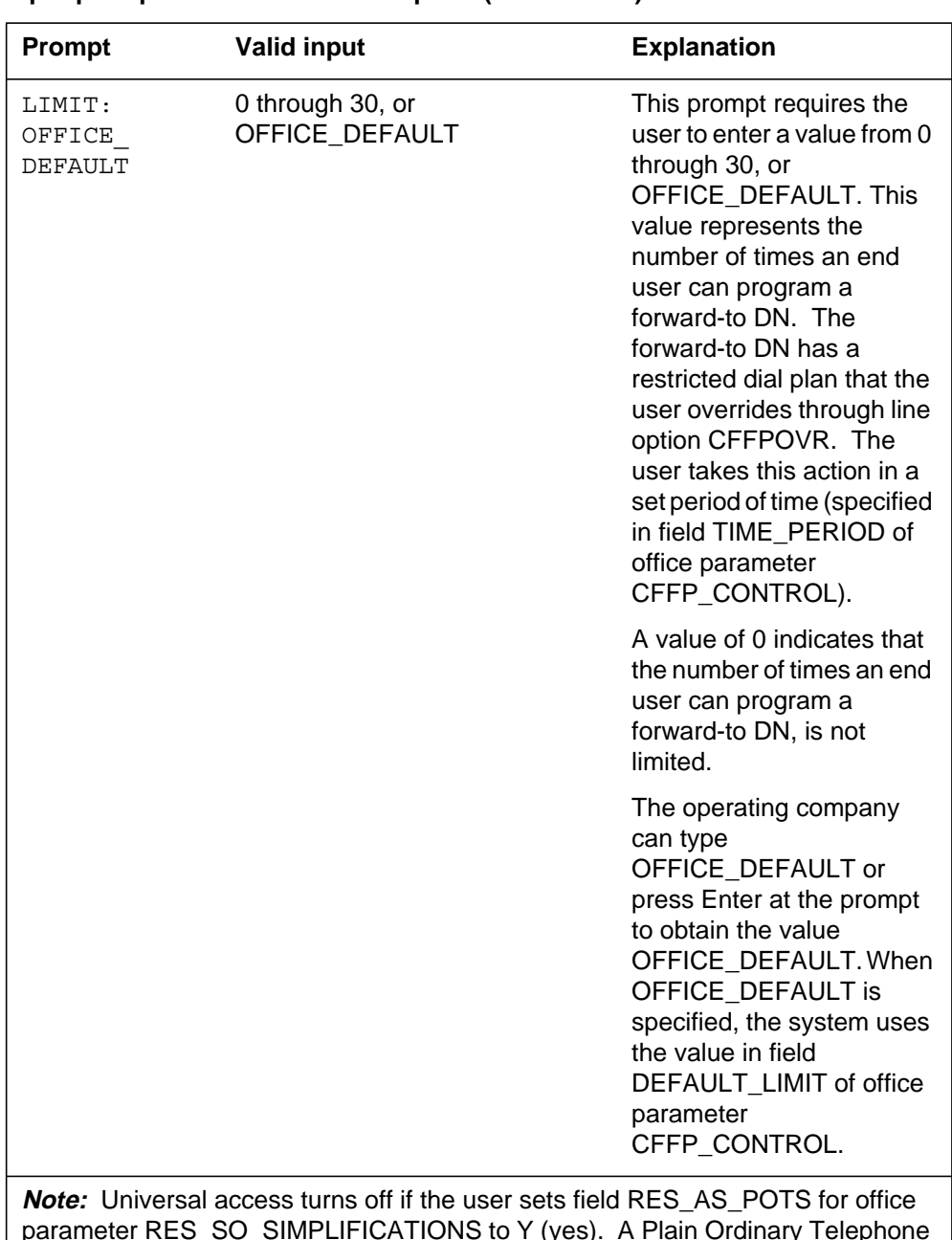

#### **Input prompts for the CFFPOVR option (Sheet 3 of 3)**

parameter RES\_SO\_SIMPLIFICATIONS to Y (yes). A Plain Ordinary Telephone Service (POTS) line becomes an RES line when the user adds the CFFPOVR option to a line. The RES line reverts to POTS when the user removes the CFFPOVR option from a line. The RES line reverts to POTS if the CFFPOVR option is the last RES option the user removes.

### **Error messages**

In addition to standard DMS service order messages, the system can generate the following CFFP error messages. The system generates the CFFP error messages when the user attempts to add the CFFPOVR option to a line.

#### **Line option CFFPOVR error messages**

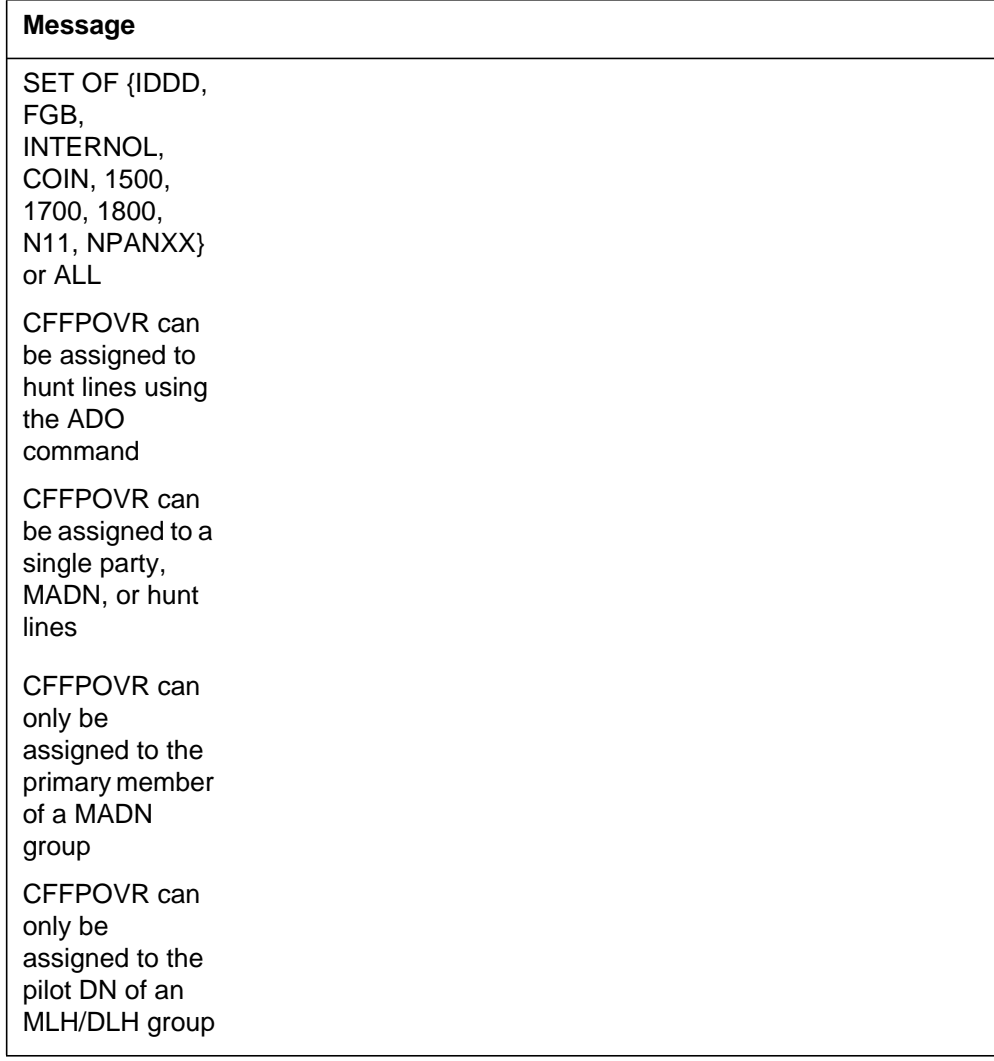

## **CFFPOVR to line class code compatibility**

The following table shows CFFPOVR compatibility to LCC.

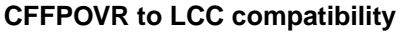

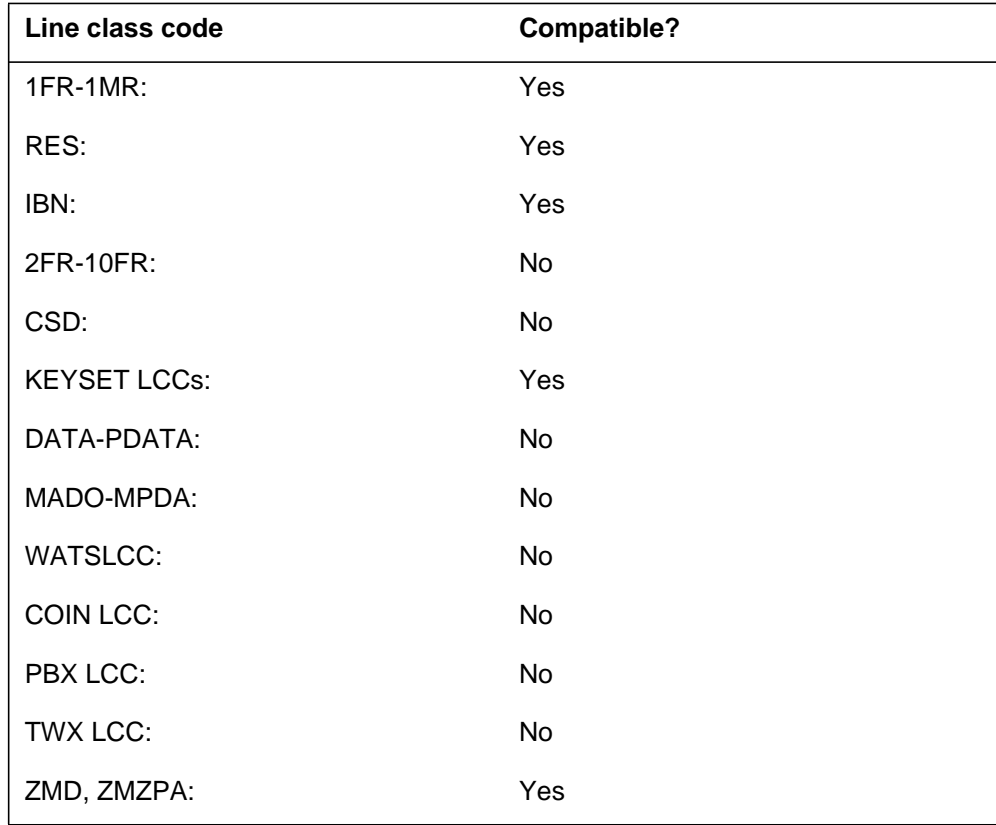

## **Assigning CFFPOVR**

The following functionalities apply to the CFFPOVR option:

- set functionality applies
- subset functionality does not apply
- DN functionality applies
- key functionality does not apply

## **Option requirements**

There are no requirements for this option.

### **Notes**

The following notes apply to CFFPOVR:

- The CFFPOVR option is also used to specify an upper limit on the number of times a subscriber can program a forward-to DN within a fixed time period. The TIME\_PERIOD field in office parameter CFFP\_CONTROL defines the time period. CFFPOVR displays the programming attempts counter with a QDN and QLEN command.
- Every time the operating company modifies the value of LIMIT or DIAL PLAN CODE for a particular line, the counter for the number of attempts and the timestamp are reset to 0 for that line.

If for any reason the counter needs to be reset for a line, the operating company can either remove the CFFPOVR option from the line and then add it again, or can execute the CHA (change) command on the line without actually changing any of the current datafill for the line.

• The CFFPOVR option remains on the line when the user removes any of the RES, Centrex, or POTS programmable CFW type options are removed from the line. As well, the CFFPOVR option can be removed from a line regardless of whether there is an RES, Centrex, or POTS programmable call fowarding type option on the line.

### **Feature identification**

Functionality: MDC00003, RES00074

Feature number: AF7259, AF7427

## **CFGD - Call Forwarding Do Not Answer for Hunt Group**

### **Description**

The CFGD option allows the user to assign call forwarding do not answer to separate hunt groups. The hunt groups are directory number hunt (DNH), distributed line hunt (DLH), and multiline hunt (MLH). With CFGD, calls to idle hunt group stations ring for a set amount of time before the system forwards the calls. The system can forward the calls to the next station in the hunt sequence. The system can forward the calls to a directory number (DN) within the same customer group.

### **Example**

The following is an example of the CFGD option. This example adds CFGD to the pilot of a DNH group. The DNH group has a line equipment number (LEN) of HOST 02 1 1 02.

#### **Example of the CFGD option in prompt mode**

```
> ADO
SONUMBER: NOW 92 6 2 PM
>
DN_OR_LEN:
> 2 1 1 2
OPTION:
> CFGD
INTERNAL:
> N
CFGDN:
> 6210000
SPECTIME:
> N
CFGTYPE:
> CFGDI
OPTION:
> $
```
**Example of the CFGD option in no-prompt mode**

**> ADO \$ 2 1 1 2 CFGD N 6210000 N CFGDI \$**

## **CFGD - Call Forwarding Do Not Answer for Hunt Group** (continued)

## **Prompts**

The system prompts for the CFGD option appear in the following table.

#### **Input prompts for the CFGD option**

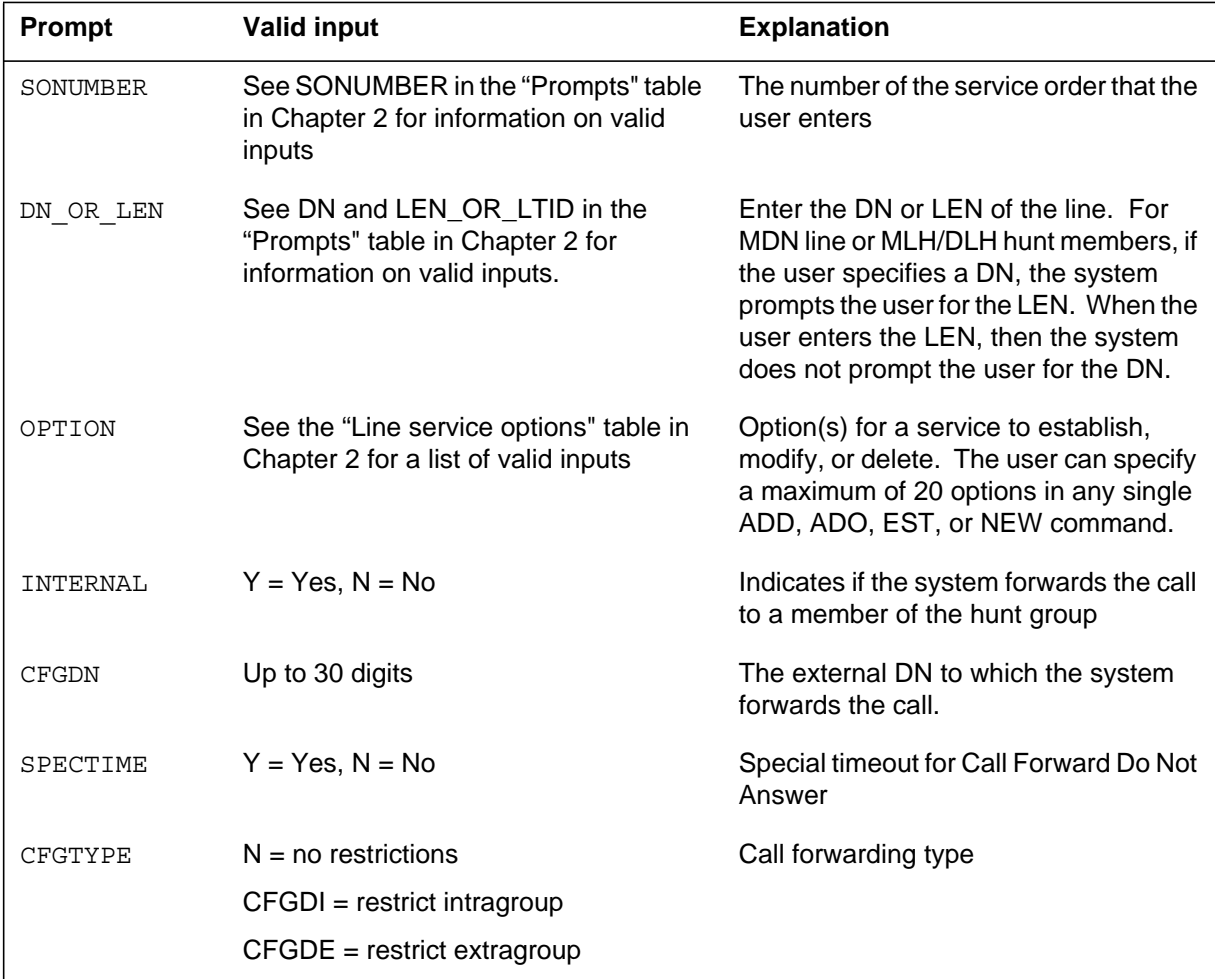

## **CFGD to line class code compatibility**

Option CFGD compatibility to LCC appears in the following table.

#### **CFGD to LCC compatibility (Sheet 1 of 2)**

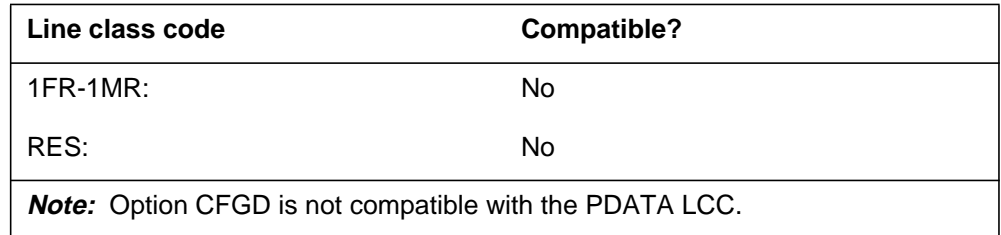

## **CFGD - Call Forwarding Do Not Answer for Hunt Group** (continued)

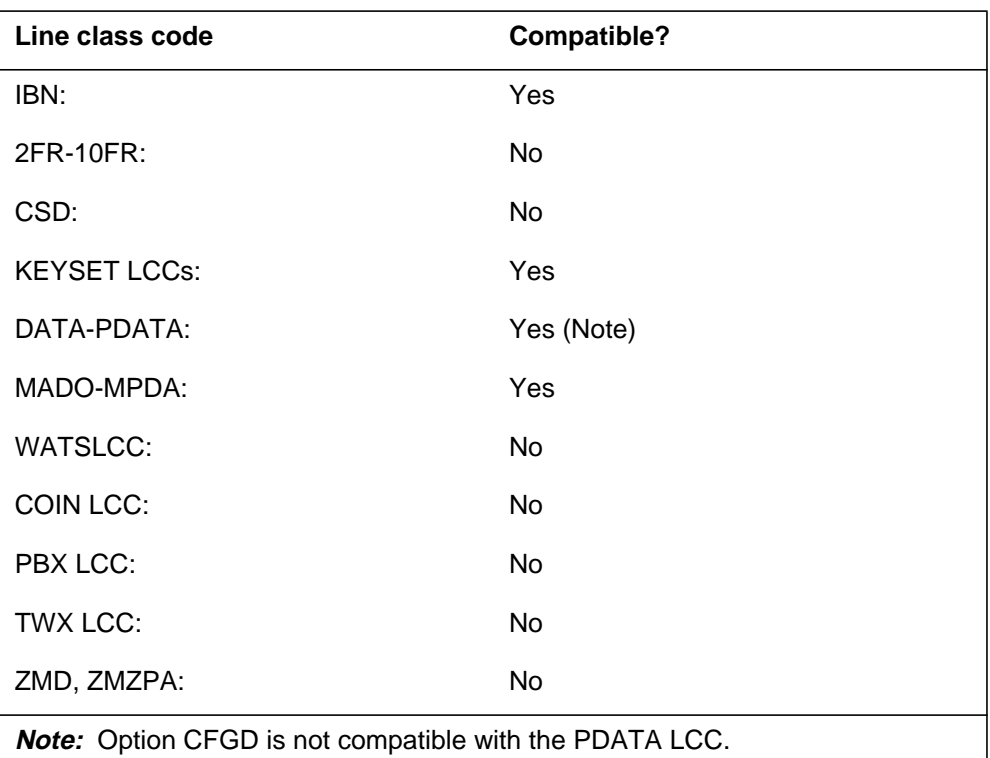

**CFGD to LCC compatibility (Sheet 2 of 2)**

## **Assigning CFGD**

The following functionalities apply to the CFGD option:

- set functionality applies
- subset functionality does not apply
- DN functionality does not apply
- key functionality does not apply

### **Option requirements**

There are no requirements for this option.

### **Notes**

The CFGD option does not support the bridged night number (BNN) type of hunt group.

## **Feature identification**

Functionality: NTX100AA

# **CFGD - Call Forwarding Do Not Answer for Hunt Group** (end)

Feature number: F2820

## **CFGDA - Call Forwarding Group Do Not Answer**

### **Description**

The CFGDA option allows the system administrator to assign call forwarding to a hunt group. Calls to idle hunt group stations ring for a set amount of time before the system forwards the calls. The system forwards the calls to a DN outside the hunt group.

### **Example**

The following is an example of the CFGDA option. This example adds CFGDA to a hunt pilot associated with DN 621-0001. This example forwards calls to DN 621-0000.

#### **Example of the CFGDA option in prompt mode**

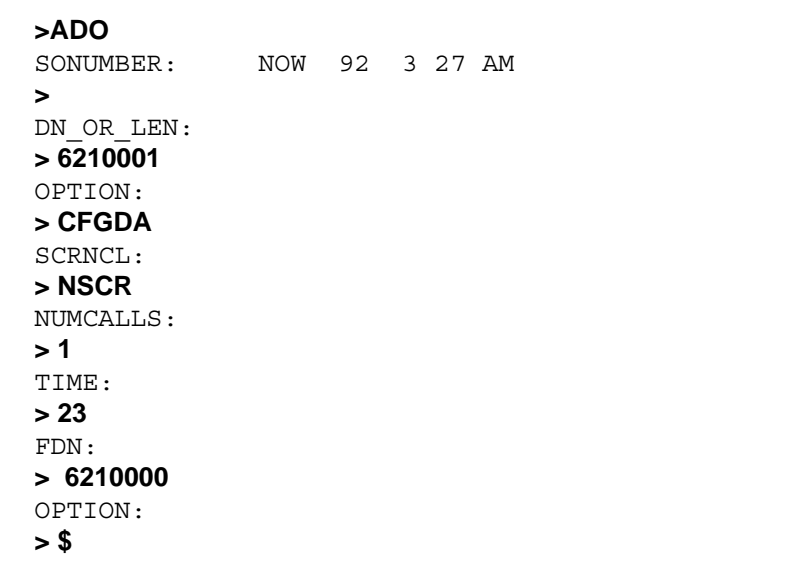

**Example of the CFGDA option in no-prompt mode**

#### **>ADO \$ 6210001 CFGDA NSCR 1 23 6210000 \$**
## **CFGDA - Call Forwarding Group Do Not Answer** (continued)

## **Prompts**

The system prompts for the CFGDA option appear in the following table.

#### **Input prompts for the CFGDA option**

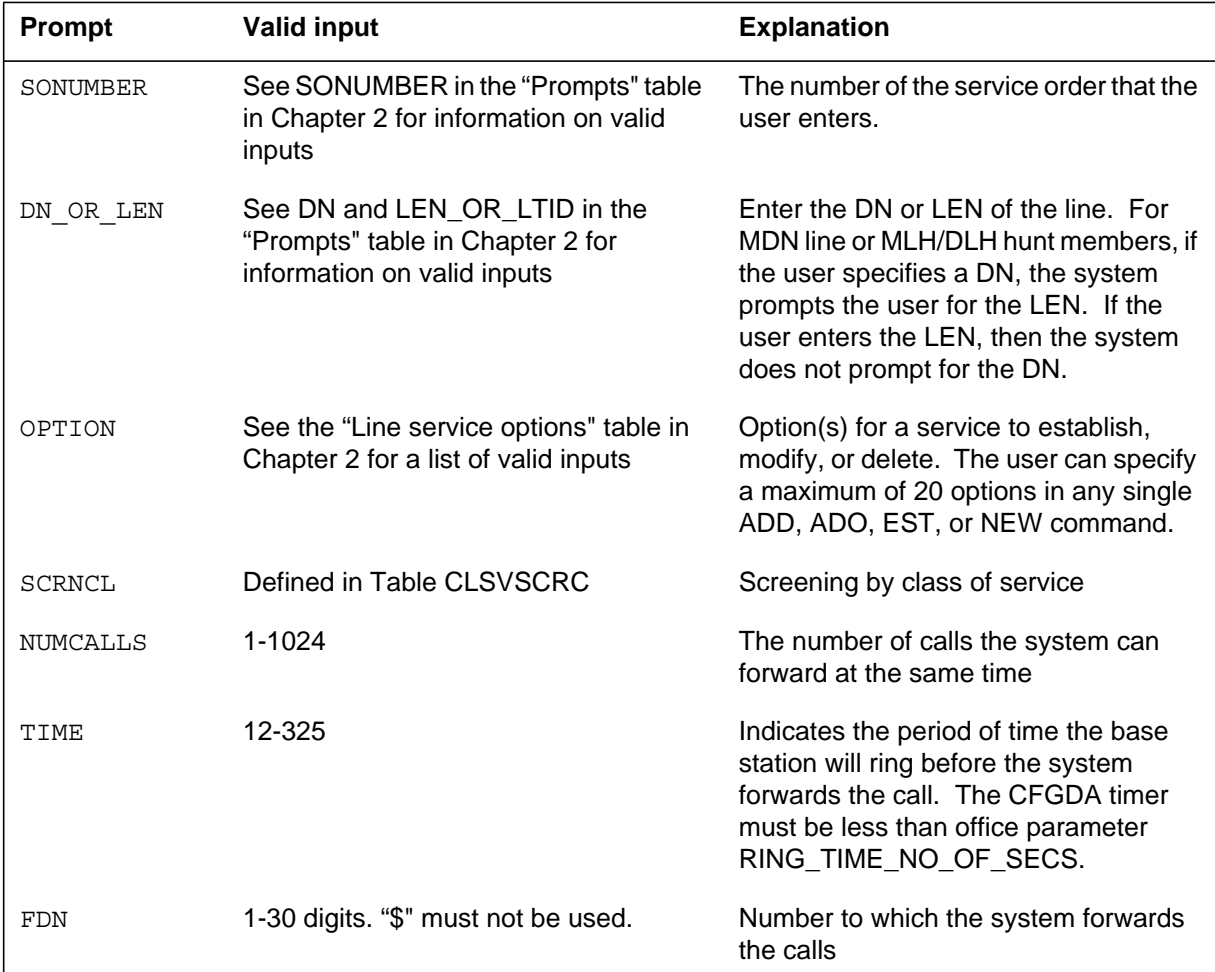

## **The CFGDA option to line class code compatibility**

Option CFGDA compatibility to LCC appears in the following table.

#### **CFGDA to LCC compatibility (Sheet 1 of 2)**

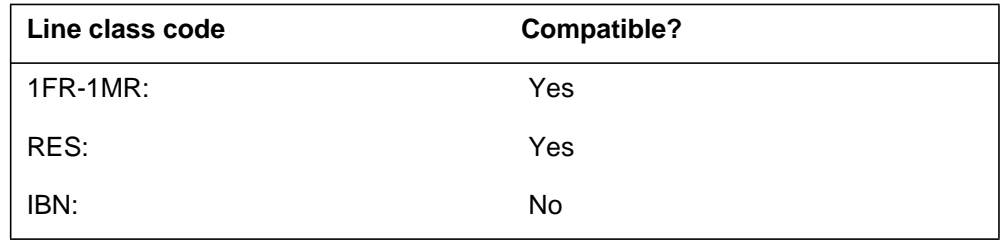

## **CFGDA - Call Forwarding Group Do Not Answer** (end)

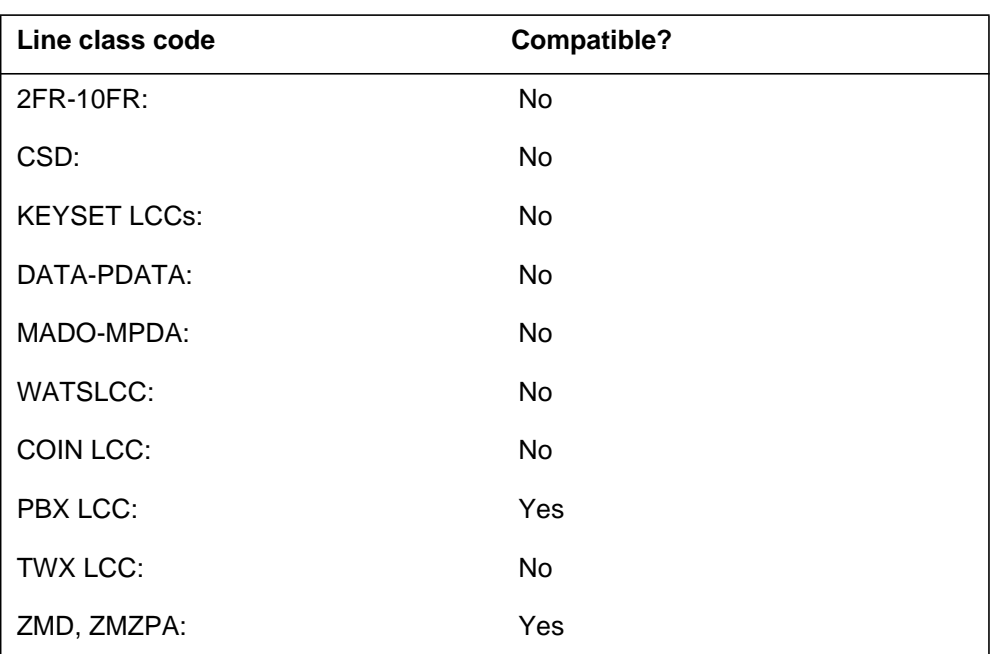

#### **CFGDA to LCC compatibility (Sheet 2 of 2)**

## **Assigning CFGDA**

The following functionalities apply to the CFGDA option:

- set functionality does not apply
- subset functionality does not apply
- DN functionality does not apply
- key functionality does not apply

#### **Option requirements**

There are no requirements for this option.

#### **Notes**

The user can only specify the CFGDA option on hunt pilots.

### **Feature identification**

Functionality: NTX100AA

Feature number: AD1164

## **CFI - Call Forwarding Intragroup**

### **Description**

The CFI option allows stations to forward calls only to locations in the customer group that the customer defines.

### **Example**

The following is an example of the CFI option. The user assigns CFI option to key 1. The CFI option only associates with the primary DN key of the set.

**Example of the CFI option in prompt mode**

```
>ADO
SONUMBER: NOW 92 3 27 AM
>
DN_OR_LEN:
> 6210103
OPTKEY:
> 1
OPTION:
> CFI
KEYLIST:
> 1
KEYLIST:
> $
OPTKEY:
> $
```
**Example of the CFI option in no-prompt mode**

```
>ADO $ 6210103 1 CFI 1 $ $
```
*Note:* The user can only assign one CFD to each set.

# **CFI - Call Forwarding Intragroup** (continued)

## **Prompts**

The system prompts for the CFI option appear in the following table.

#### **Input prompts for the CFI option**

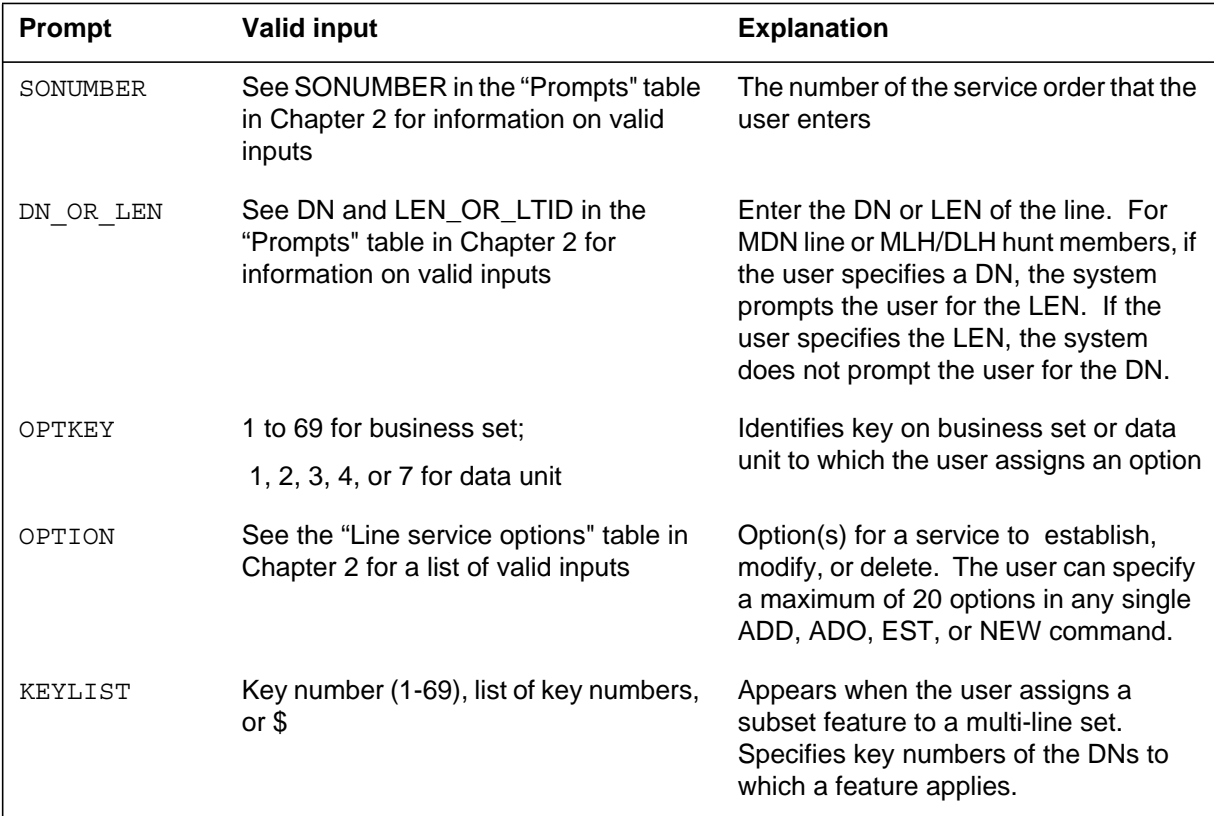

## **The CFI option to line class code compatibility**

Option CFI compatibility to LCC appears in the following table.

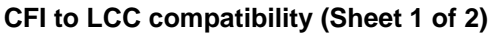

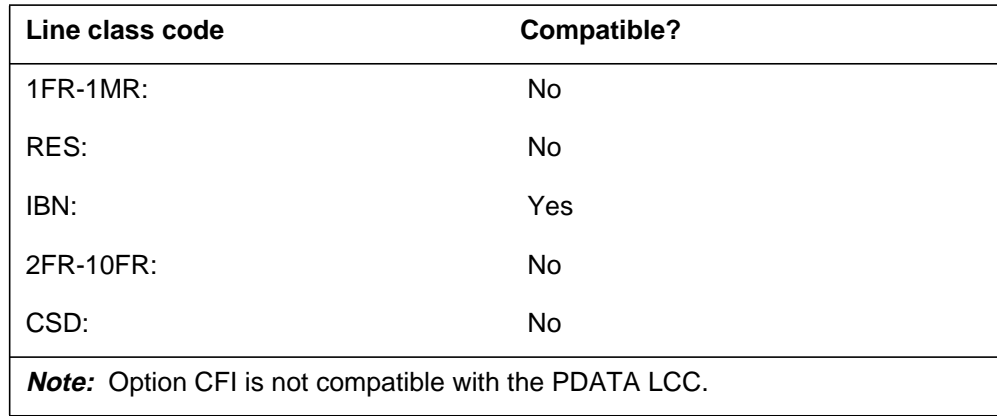

## **CFI - Call Forwarding Intragroup** (end)

**CFI to LCC compatibility (Sheet 2 of 2)**

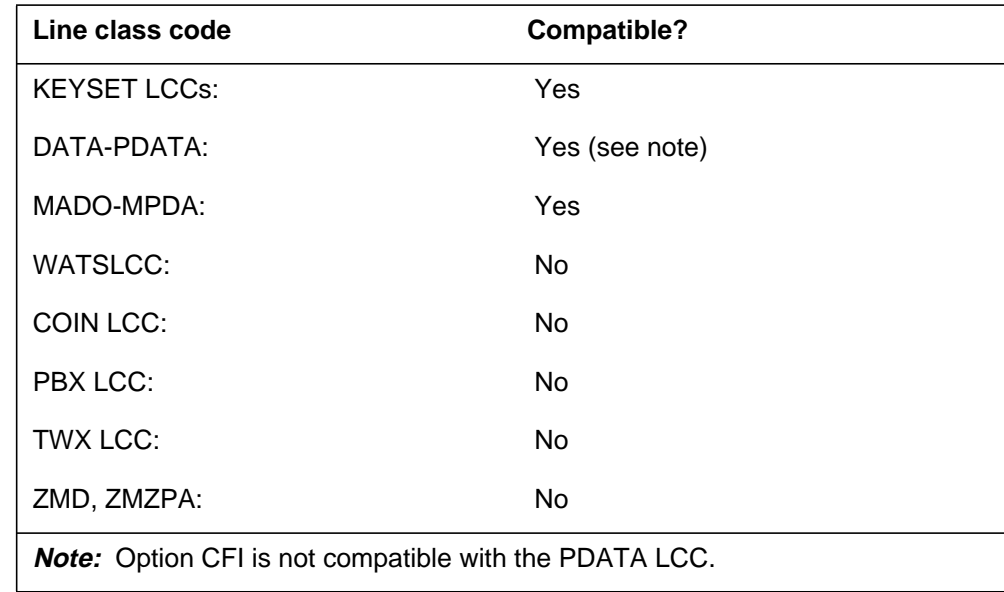

### **Assigning CFI**

The following functionalities apply to the CFI option:

- set functionality applies
- subset functionality does not apply
- DN functionality does not apply
- key functionality does not apply

#### **Option requirements**

There are no requirements for this option.

#### **Notes**

There are no notes for this option.

## **Feature identification**

Functionality: NTX100AA

Feature number: F0410

### **CFIND - Call Forward Indication**

#### **Description**

Option Call Forward Indication (CFIND) provides users an indication that their 500/2500 set is forwarded. This feature provides manually call forwarded 500/2500 set types an audible notification that the system continues to forward the set. After the audible notification occurs, the user receives dial tone for digit collection.

The system starts the CFIND feature when the user manually forwards a 500/2500 set. A 500/2500 set can have the CFU or CFI options and the CFIND option. The user can forward a set with these options to another number. A user can make a call with the forwarded set. If these events occur, the user receives an audible notice that the call continues in the forwarded state.

Datafill this feature through SERVORD and allow switch personnel to indicate the indication tone.

#### **Example**

The following is an example of the CFIND option.

**Example of the CFIND option when the CFIND\_METHOD is tone and the TONE\_TABLE selector is STN**

```
>ADO
SONUMBER: NOW 98 8 28 AM
>
DN OR LEN:
>6210003
OPTION:
>CFIND
STN Tone:
>CWT
DURATION (MILLISECONDS) : 1000
>2445
CF_UNCONDITIONAL: N
>
OPTION:
> $
```
# **CFIND - Call Forward Indication** (continued)

### **Prompts**

The system prompts for the CFIND option appear in the following table.

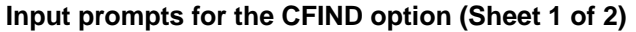

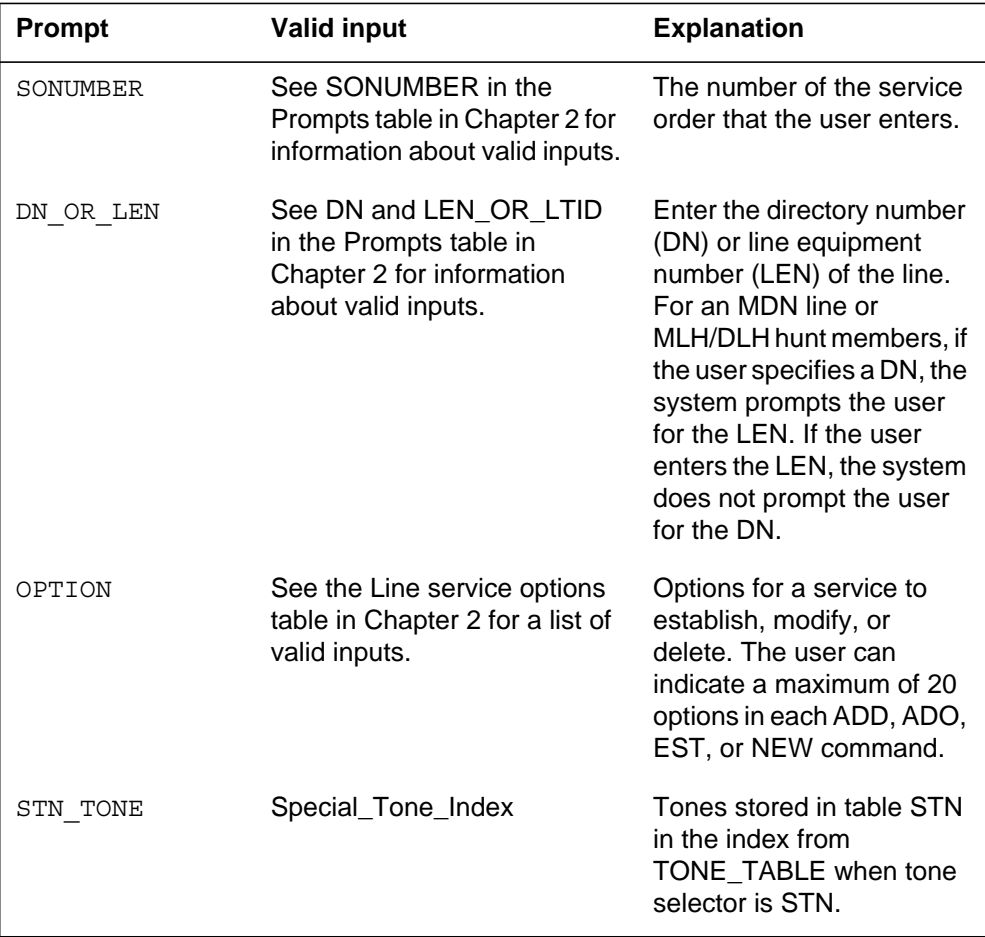

## **CFIND - Call Forward Indication** (continued)

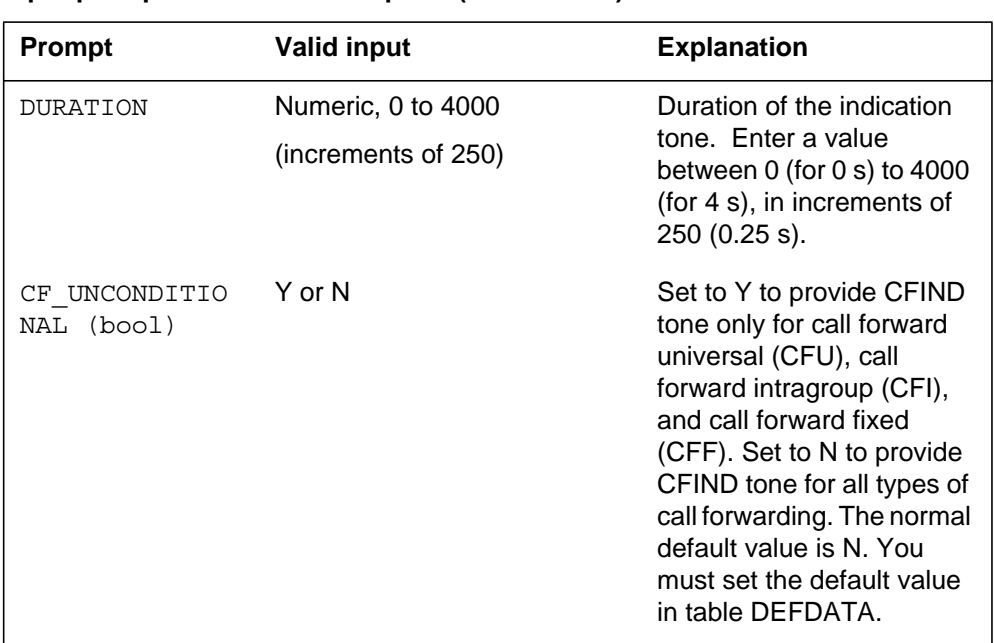

#### **Input prompts for the CFIND option (Sheet 2 of 2)**

## **CFIND to line class code compatibility**

The following table shows CFIND compatibility to LCC.

#### **CFIND to LCC compatibility (Sheet 1 of 2)**

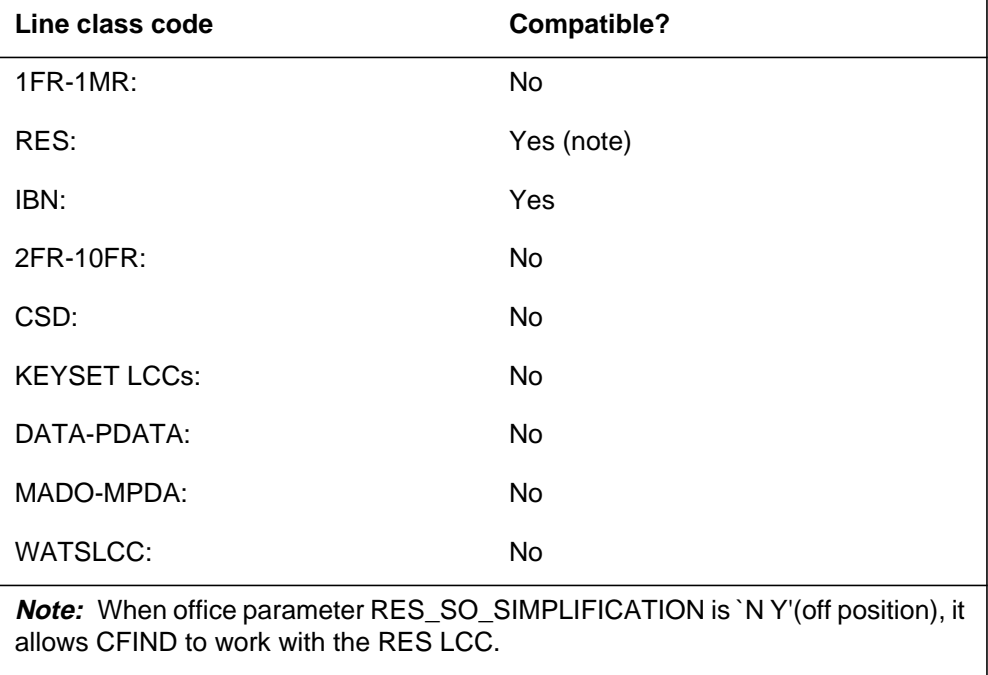

## **CFIND - Call Forward Indication** (continued)

#### **CFIND to LCC compatibility (Sheet 2 of 2)**

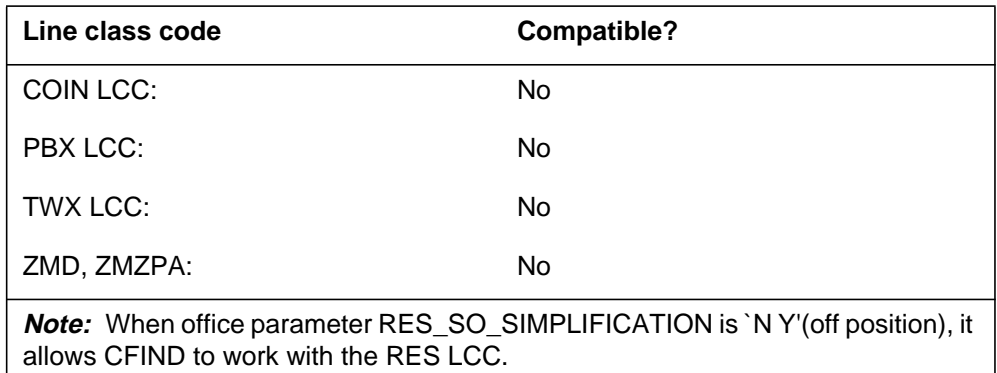

## **Assigning CFIND**

The following functionalities apply to this option:

- 500/2500 set functionality applies
- subset functionality does not apply
- DN functionality does not apply
- key functionality does not apply

### **Option requirements**

CFIND has the following requirements:

- For Integrated Business Network (IBN) sets, the CFIND option is not active without the CFU or CFI options. Also, the user must manually forward the set to another number.
- This feature is not compatible with POTS lines.
- For residential sets, the CFIND option is not active until the user adds the CFW option. CFIND does not activate until the user manually forwards the set to another number.

### **Notes**

The following notes apply to CFIND:

- Implementation of this feature occurs before receiving the dial tone.
- This feature does not affect Message Waiting and other features that use a broken-up dial tone.
- The system assigns this feature to 500/2500 IBN sets.

## **CFIND - Call Forward Indication** (end)

## **Feature identification**

Functionality: Add CF\_UNCONDITIONAL option Feature number: 59018236 (CFIND enhancements) Functionality: MSL Call Forward Indication Feature number: AD9694 (MSL07) Functionality: Add CUSTSTN option Feature number: AJ5215 (EUR008, APC09.1) Functionality: Add DURATION parameter

Feature number: AJ5229 (EUR010, APC011)

#### **CFK - Call Forwarding on a Per Key Basis**

### **Description**

The Call Forwarding on a Per Key Basis (CFK) option allows the station user to forward each directory number (DN) on a business set to separate and different DNs.

### **Example**

The following is an example of the CFK option. This example assigns CFK to feature key 4 of a current business set with line equipment number (LEN) 3 0 1 8. The option is also available to the DNs on key 1 and key 2 of the EBS.

**Example of the CFK option in prompt mode**

| >ADO       |                |  |
|------------|----------------|--|
| SONUMBER:  | NOW 91 12 7 PM |  |
| >          |                |  |
| DN OR LEN: |                |  |
| >3018      |                |  |
| OPTKEY:    |                |  |
| >4         |                |  |
| OPTION:    |                |  |
| > CFK      |                |  |
| KEYLIST:   |                |  |
| > 1        |                |  |
| KEYLIST:   |                |  |
| > 2        |                |  |
| KEYLIST:   |                |  |
| > \$       |                |  |
| OPTKEY:    |                |  |
| > \$       |                |  |

**Example of the CFK option in no-prompt mode**

**>ADO \$ 3 0 1 8 4 CFK 1 2 \$ \$**

## **CFK - Call Forwarding on a Per Key Basis** (continued)

### **Prompts**

The system prompts for the CFK option appear in the following table.

#### **Input prompts for the CFK option**

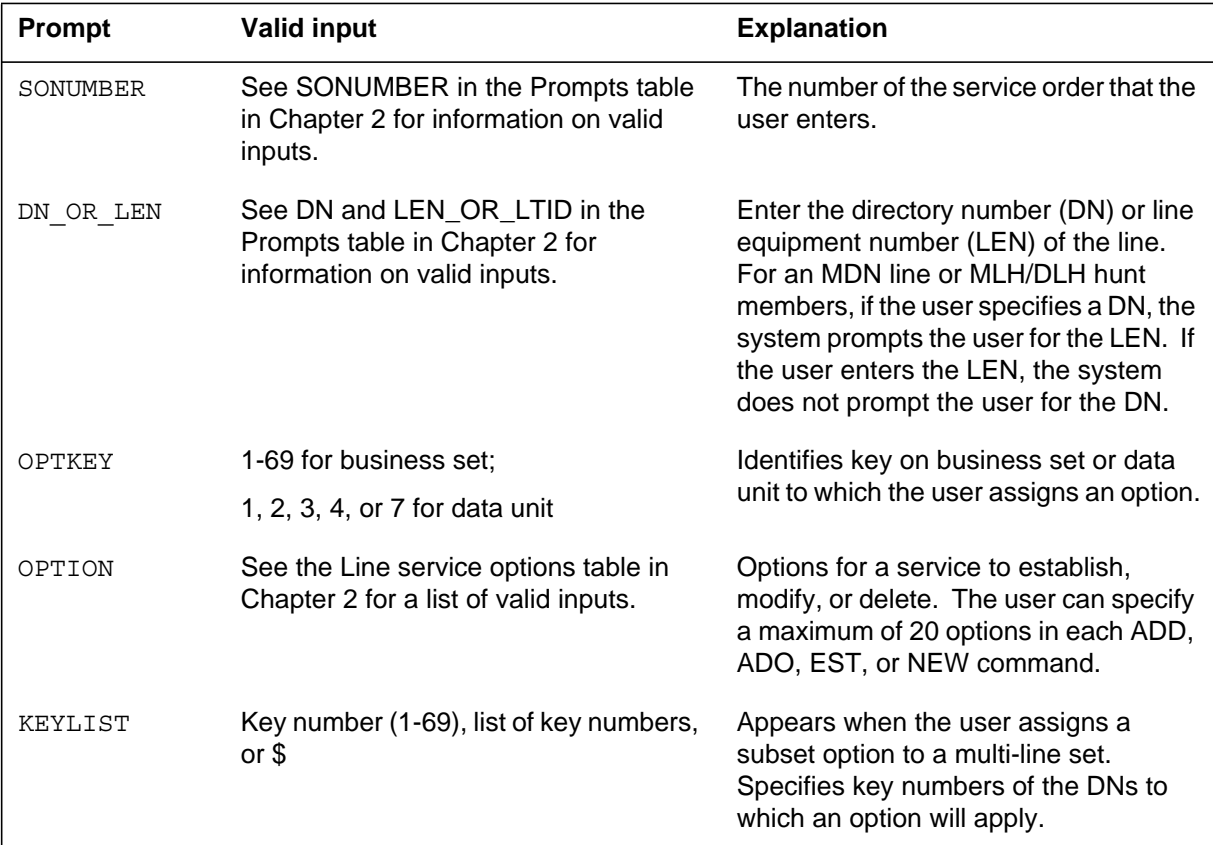

## **CFK to line class code compatibility**

The following table shows CFK compatibility to LCC.

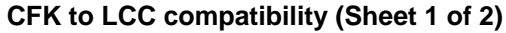

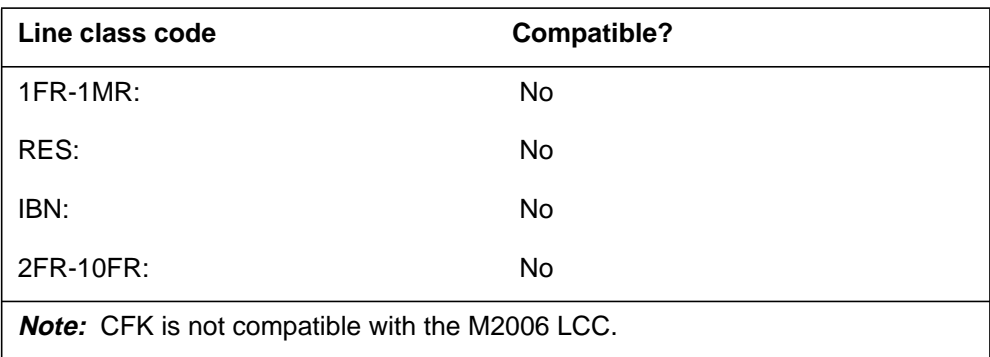

## **CFK - Call Forwarding on a Per Key Basis** (continued)

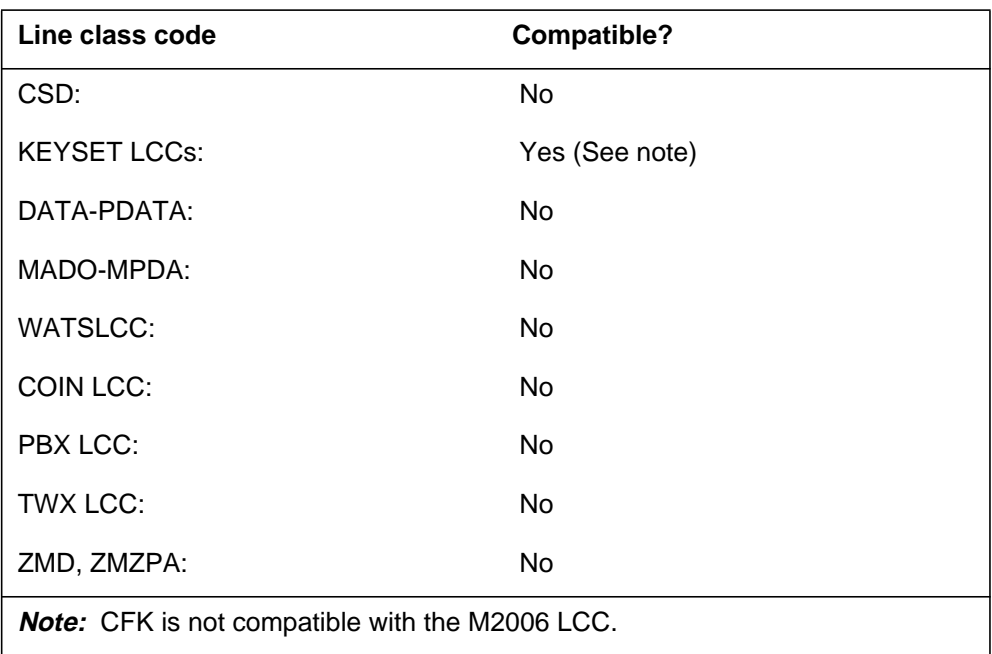

**CFK to LCC compatibility (Sheet 2 of 2)**

## **Assigning CFK**

The following functionalities apply to this option:

- set functionality applies
- subset functionality does not apply
- DN functionality does not apply
- key functionality does not apply

### **Option requirements**

There are no requirements for this option.

### **Notes**

The following notes apply to CFK:

- For a multiple appearance directory number (MADN) group on a business set with CFK, the system only supports the primary MADN member. CFK does not work for secondary members.
- CFK can be assigned to a DN or a feature key but not both.

## **CFK - Call Forwarding on a Per Key Basis** (end)

- CFK needs its own key and lamp; the user must add the CFK to a key other than key 1. The user must move the CFB and CFD options to the same key as CFK.
- The user cannot assign the CFK and any of the following features on the same business set: CFU, CFI, CFF, CFRA.

## **Feature identification**

Functionality: NTXE62AA

Feature number: AL0211

## **CFMDN - Call Forwarding MADN Secondary Member**

#### **Description**

The Call Forwarding MADN Secondary Number (CFMDN) option lets secondary units of a multiple appearance directory number (MADN) group, activate call forwarding (CFF, CFU and CFI only) from a station. This option also lets secondary units deactivate call forwarding (CFF, CFU and CFI) from a station.

## **Example**

The following is an example of the CFMDN option. This example assigns the CFMDN option to a MADN line with a line equipment number (LEN) of 0 1 10 22.

#### **Example of the CFMDN option in prompt mode**

```
>ADO
SONUMBER: NOW 92 6 2 PM
>
DN_OR_LEN:
>0 1 10 22
OPTKEY:
> 2
OPTION:
> CFMDN
OPTKEY:
> $
```
**Example of the CFMDN option in no-prompt mode**

**>ADO \$ 0 1 10 22 2 CFMDN \$**

## **CFMDN - Call Forwarding MADN Secondary Member** (continued)

### **Prompts**

The system prompts for the CFMDN option appear in the following table.

**Input prompts for the CFMDN option**

| <b>Prompt</b> | <b>Valid input</b>                                                                             | <b>Explanation</b>                                                                                                    |
|---------------|------------------------------------------------------------------------------------------------|----------------------------------------------------------------------------------------------------|
| SONUMBER      | See SONUMBER in the Prompt table<br>in Chapter 2 for information on valid<br>inputs.           | The number of the service order that<br>the user enters.                                                                                                    |
| DN OR LEN     | See DN and LEN_OR_LTID in the<br>Prompt table in Chapter 2 for<br>information on valid inputs. | Enter the directory number (DN) or<br>line equipment number (LEN) of the<br>line. For an MDN line or MLH/DLH<br>hunt members, if the user specifies a<br>DN, then the system prompts the user<br>for the LEN. If the user enters the LEN,<br>then the system does not prompt the<br>user for the DN. |
| OPTKEY        | 1-69 for business set;                                                                         | Identifies key on business set or data                                                                                                    |
|               | 1, 2, 3, 4, or 7 for data unit                                                                 | unit to which the user assigns an<br>option.                                                                                                    |
| OPTION        | See the Line service options table in<br>Chapter 2 for a list of valid inputs.                 | Options for a service to establish,<br>modify, or delete. The user can specify<br>a maximum of 20 options in each<br>ADD, ADO, EST, or NEW command.                                                                                                    |

## **CFMDN to line class code compatibility**

The following table shows CFMDN compatibility to LCC.

#### **CFMDN to LCC compatibility (Sheet 1 of 2)**

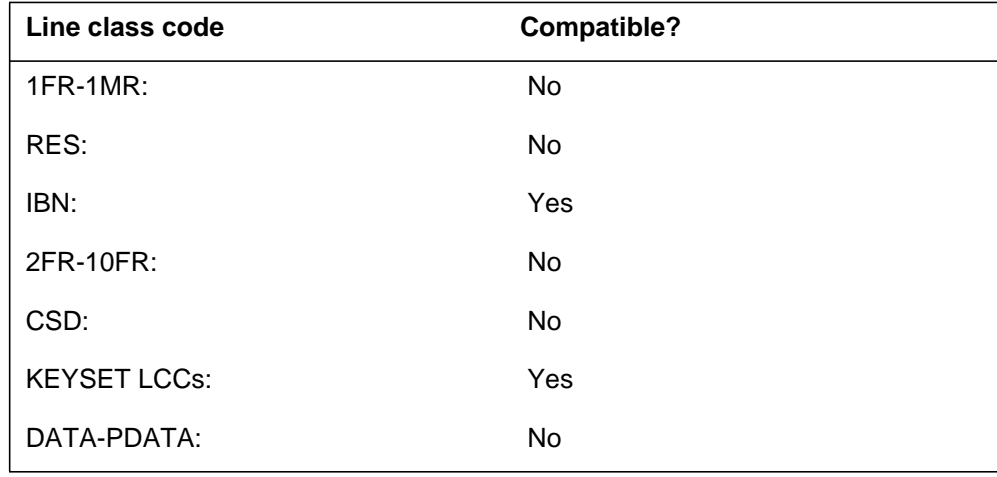

## **CFMDN - Call Forwarding MADN Secondary Member** (continued)

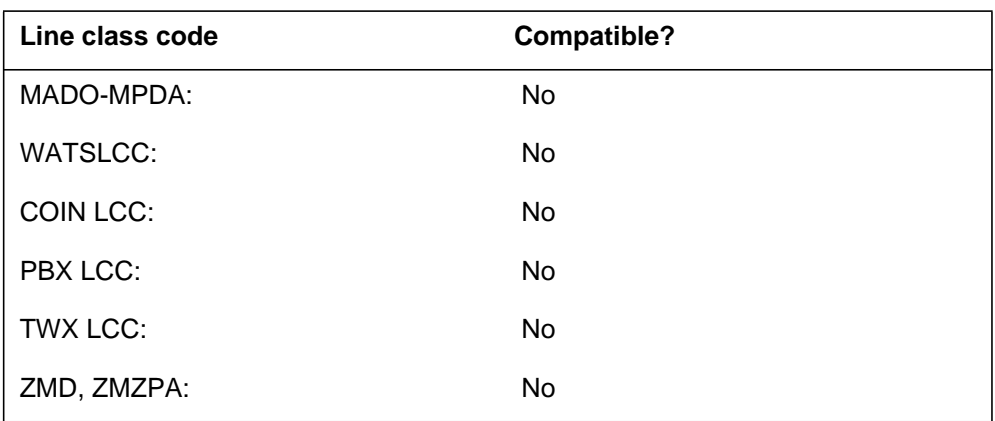

#### **CFMDN to LCC compatibility (Sheet 2 of 2)**

## **Assigning CFMDN**

The following functionalities apply to this option:

- set functionality applies
- subset functionality does not apply
- DN functionality does not apply
- key functionality does not apply

### **Option requirements**

There are no requirements for this option.

### **Notes**

The following notes apply to CFMDN:

- The user must assign the MDN option to a line before the user assigns the CFMDN option to the line.
- This option only appears on a QLEN of an electronic business set (EBS). It appears when the user assigns CFMDN to the primary DN key of the set.
- CFMDN cannot be deleted from a MADN secondary member with a SERVORD DEO command while that member is using call forward programming.
- CFMDN cannot be deleted from a MADN secondary member with a table control CHA command while that member is using call forward programming.

## **Feature identification**

Functionality: NTXA72AA

# **CFMDN - Call Forwarding MADN Secondary Member** (end)

Feature number: G0085

## **CFPOVR**

### **Description**

The CFPOVR option enable the operator to override the leading digits restrictions which are defined in table LNCFPBAR. This option also enable the operator to specify an upper limit on the number of times a subscriber can program a forward-to DN (whose leading digits is overridden) within a certain time period.

## **Example**

An example of the CFPOVR option in prompt mode follows.

#### **Example of the CFPOVR option in prompt mode**

>SERVORD SO >ADO \$ 1106101 OPTION: >CFPOVR BARNUM >101 BARNUM >41 BARNUM  $>$ \$ LIMIT:OFFICE\_DEFAULT >15 OPTION: >\$ COMMAND AS ENTERED: ADO NOW 0 3 8 PM 1106101 (CFPOVR 101 41 \$ 15) \$ ENTER Y TO CONFIRM, N TO REJECT OR E TO EDIT >Y

## **Prompts**

The table that follows provides the system prompts for the CFPOVR option.

#### **Input prompts for the CFPOVR option**

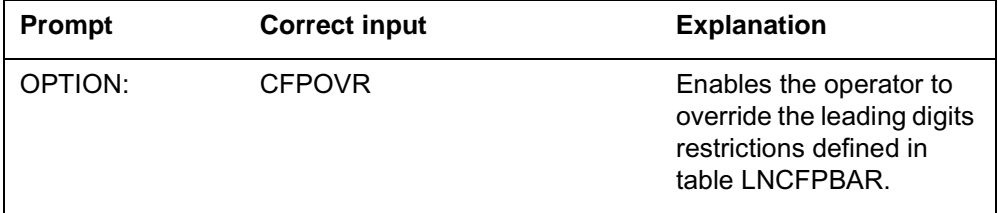

## **CFPOVR to line class code compatibility**

The table that follows provides CFPOVR to LCC compatibility.

#### **CFPOVR to LCC compatibility**

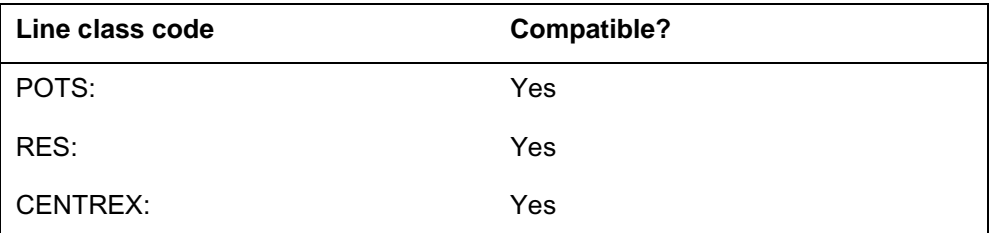

## **Assignability**

The functionalities that follow apply to this option:

- set functionality: no
- subset functionality: no
- DN functionality: no
- key functionality: yes

### **Option prerequisites**

There are no option prerequisties for this option.

### **Notes**

There are no notes for this option.

## **Feature identification**

Functionality:

Feature number:

## **CFRA - Call Forwarding Remote Access**

## **Description**

The Call Forwarding Remote Access (CFRA) option allows a single-line set to use a line other than its own. The set uses this line to activate or deactivate CFU, CFI, CFF, or CFW. The options CFU, CFI, CFF, or CFW must already be present on the line the user activates or deactivates.

## **Example**

The following is an example of the CFRA option. This example adds CFRA to a current line with the CFU option.

#### **Example of the CFRA option in prompt mode**

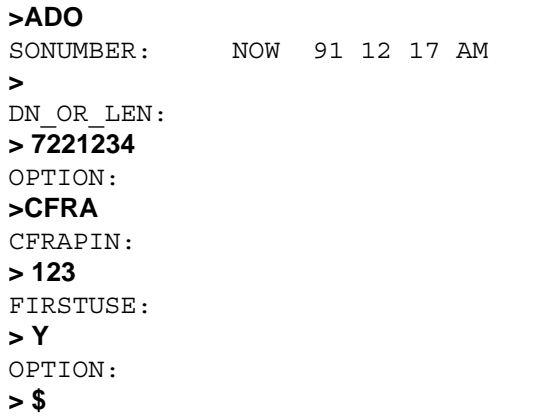

**Example of the CFRA option in no-prompt mode**

**>ADO \$ 7221234 CFRA 123 Y \$**

# **CFRA - Call Forwarding Remote Access** (continued)

## **Prompts**

The system prompts for the CFRA option appear in the following table.

**Input prompts for the CFRA option**

| Prompt    | <b>Valid input</b>                                                                              | <b>Explanation</b>                                                                                                    |
|-----------|-------------------------------------------------------------------------------------------------|----------------------------------------------------------------------------------------------------|
| SONUMBER  | See SONUMBER in the Prompts table<br>in Chapter 2 for information on valid<br>inputs.           | The number of the service order that<br>the user enters.                                                                                                    |
| DN OR LEN | See DN and LEN OR LTID in the<br>Prompts table in Chapter 2 for<br>information on valid inputs. | Enter the directory number (DN) or<br>line equipment number (LEN) of the<br>line. For an MDN line or MLH/DLH<br>hunt members, if the user specifies a<br>DN, then the system prompts the user<br>for the LEN. If the user enters the<br>LEN, the system does not prompt user<br>for the DN.         |
| OPTION    | See the Line service options table in<br>Chapter 2 for a list of valid inputs.                  | Options for a service to establish,<br>modify or delete. The user can specify<br>a maximum of 20 options in each<br>ADD, ADO, EST, or NEW command.                                                                                                    |
| CFRAPIN   | 2-10 digits                                                                                     | The first personal identification<br>number (PIN) the operating company<br>assigns to the line.                                                                                                    |
| FIRSTUSE  | Y or N                                                                                          | Indicates if the user must change the<br>PIN before using CFRA for the first<br>time. This prompt applies when option<br>SPP is entered in table CUSTSTN.<br>This field must be set to Y. This action<br>requires the user to change their PIN<br>with SPP before using CFRA for the<br>first time. |

## **CFRA - Call Forwarding Remote Access** (continued)

### **CFRA to line class code compatibility**

The following table shows CFRA compatibility to LCC.

#### **CFRA to LCC compatibility**

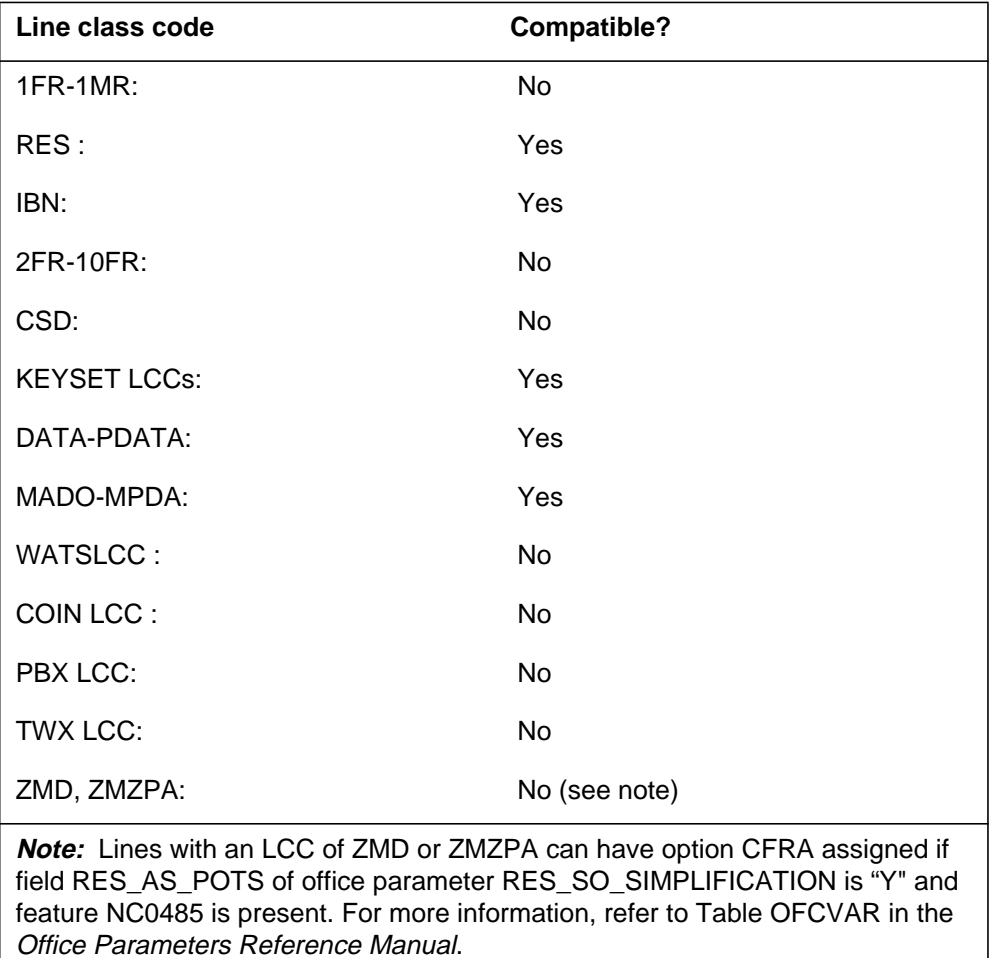

## **Assigning CFRA**

The following functionalities apply to this option:

- set functionality applies
- subset functionality does not apply
- DN functionality does not apply
- key functionality does not apply

## **Option requirements**

The line must have the following options: CFU, CFI, CFF, or CFW.

# **CFRA - Call Forwarding Remote Access** (end)

## **Feature identification**

Functionality: NTXN75AA

Feature number: NC0192

## **CFS - Call Forwarding Simultaneous/Screening**

### **Description**

The Call Forwarding Simultaneous/Screening (CFS) option allows the user to call forward more than one call through a station at a time.

## **Example**

The following example shows the ADO command used to add the CFS option to DN 621-0001.

#### **Example of the CFS option in prompt mode**

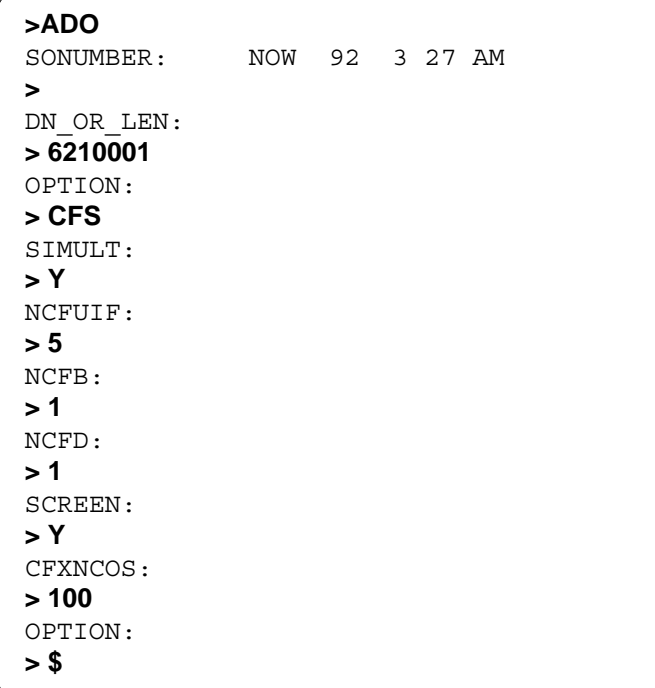

**Example of the CFS option in no-prompt mode**

**>ADO \$ 6210001 CFS Y 5 1 1 Y 100 \$**

# **CFS - Call Forwarding Simultaneous/Screening** (continued)

## **Prompts**

The system prompts for the CFS option appear in the following table.

#### **Input prompts for the CFS option**

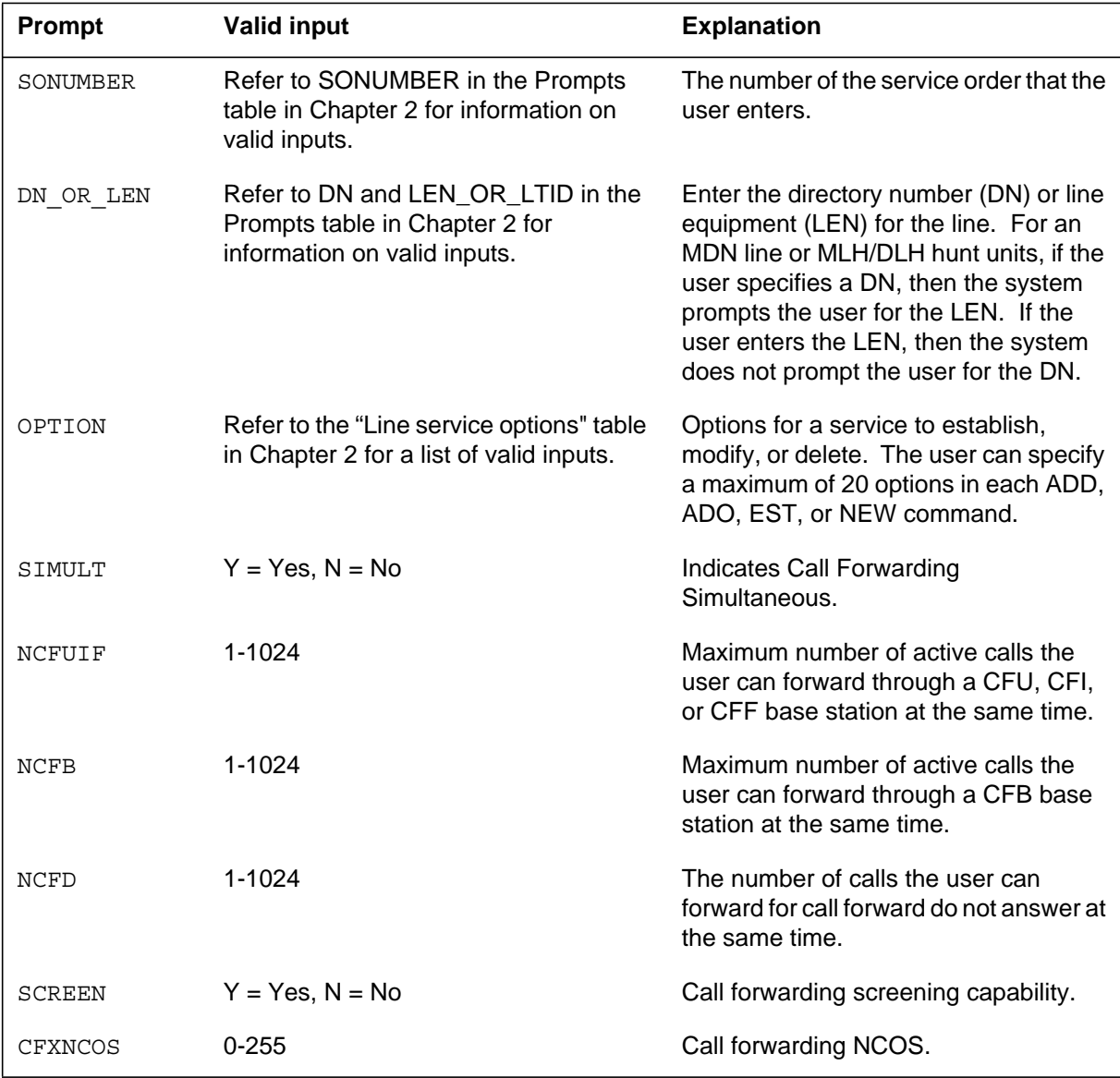

## **CFS - Call Forwarding Simultaneous/Screening** (continued)

## **CFS to line class code compatibility**

The following table shows CFS compatibility to LCC.

#### **CFS to LCC compatibility**

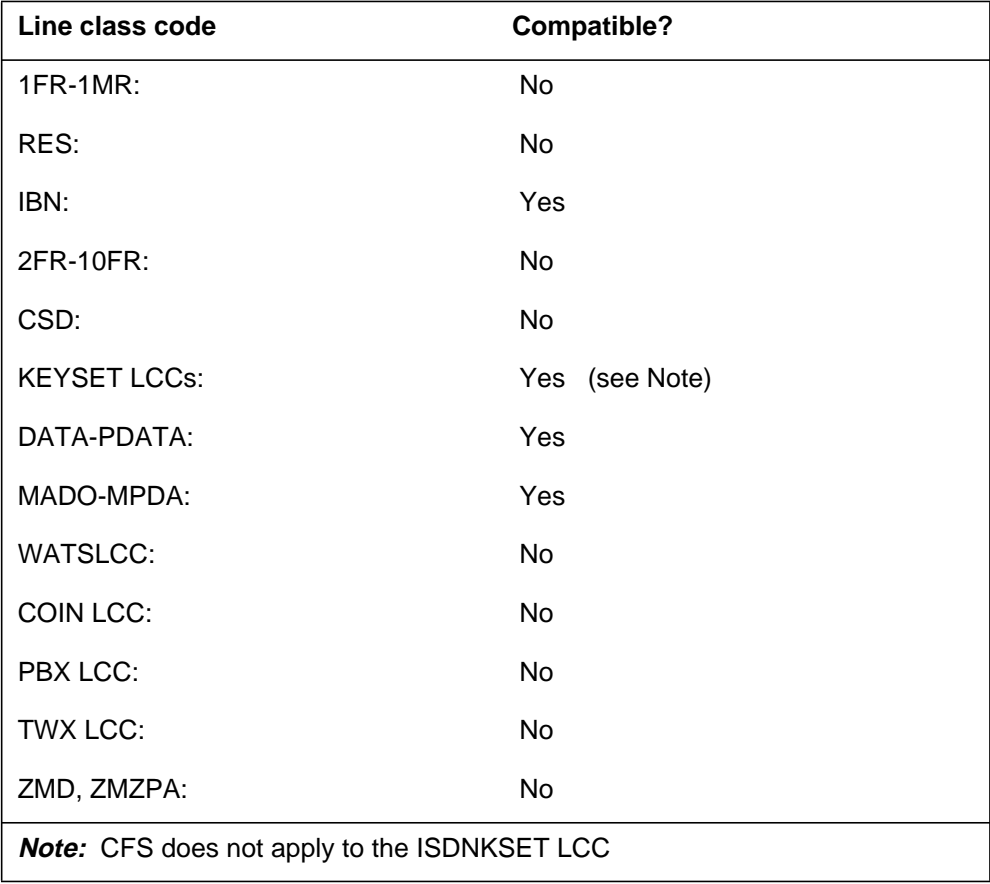

## **Assigning CFS**

The following functionalities apply to this option:

- set functionality applies
- subset functionality does not apply
- DN functionality does not apply
- key functionality does not apply

## **Option requirements**

There are no requirements for this option.

## **CFS - Call Forwarding Simultaneous/Screening** (end)

#### **Notes**

The following notes apply to CFS:

- The user can add CFS to a line if one or more options are present on the line. These options are CFU, CFI, CFF, CFB, SCF, or CFD.
- When SIMULT is Y the CFS option is not compatible with the customer group option Control Multiple Call Forwarding (CMCF) located in Table CUSTSTN.

## **Feature identification**

Functionality: NTX806AA

Feature number: F2915

### **CFTB - Call Forward Timed for CFB**

## **Description**

The Call Forward Timed for CFB (CFTB) option is an MDC line option that enhances call cover. The CFTB option routes forwarded calls that are not answered to treatment after a time-out period determined earlier. Treatment can consist of a tone or an announcement.

### **Example**

The following is an example of the CFTB option.

*Note:* The user must already assign the Call Forward Busy (CFB) option to the line.

#### **Example of the CFTB option in prompt mode**

```
> ADO
SONUMBER: NOW 96 3 27 AM
>
DN_OR_LEN:
> 2463002
OPTION:
> CFTB
TIMEOUT_VAL:
> 30
TRMT_SEL:
> ANN
ANN_CLLI:
> CFTB_ANN
OPTION:
> $
```
**Example of the CFTB option in no-prompt mode**

#### **> ADO \$ 2463002 CFTB 30 ANN CFTB\_ANN \$**

## **CFTB - Call Forward Timed for CFB** (continued)

### **Prompts**

The system prompts for the CFTB option appear in the following table.

**Input prompts for the CFTB option**

| Prompt      | <b>Valid input</b>                                                                              | <b>Explanation</b>                                                                                                    |
|-------------|-------------------------------------------------------------------------------------------------|----------------------------------------------------------------------------------------------------|
| SONUMBER    | See SONUMBER in the Prompts table<br>in Chapter 2 for information on valid<br>inputs.           | The number of the service order that the<br>user enters.                                                                                                    |
| DN OR LEN   | See DN and LEN OR LTID in the<br>Prompts table in Chapter 2 for<br>information on valid inputs. | Enter the DN or LEN of the line. For an<br>MDN line or MLH/DLH hunt members, if<br>the user specifies a DN, then the<br>system prompts the user for the LEN. If<br>the user enters the LEN, then the user<br>is not prompted for the DN. |
| OPTION      | <b>CFTB</b>                                                                                     | Option for a service to be establish,<br>modify, or delete. The user can specify<br>a maximum of 20 options in each ADD,<br>ADO, EST, or NEW command. Enter<br>CFTB for a line with CFB.                                                 |
| TIMEOUT VAL | 12 to 60                                                                                        | Time-out value that states how long the<br>call should ring before the system<br>routes the call to treatment.                                                                                                    |
| TRMT SEL    | ANN or TONE                                                                                     | Select an announcement or a tone for<br>treatment. To select ANN, the user<br>enters the ANN CLLI. To select TONE,<br>the user enters the TONE_CHOICE.                                                                                   |
| ANN CLLI    | CLLI name                                                                                       | Enter the common language location<br>identifier (CLLI) for the announcement.                                                                                                    |
| TONE CHOICE | <b>BUSY or REORDER</b>                                                                          | Choose a busy or reorder tone.                                                                                                    |

## **CFTB to line class code compatibility**

The following table shows CFTB compatibility to LCC.

#### **CFTB to LCC compatibility (Sheet 1 of 2)**

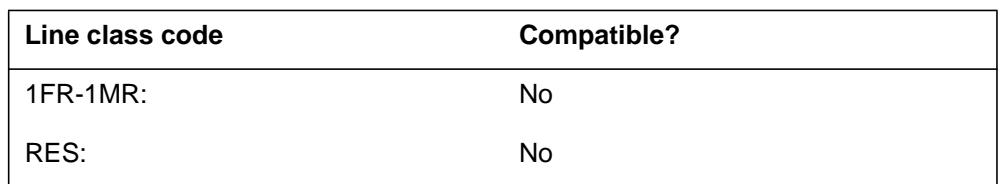

## **CFTB - Call Forward Timed for CFB** (continued)

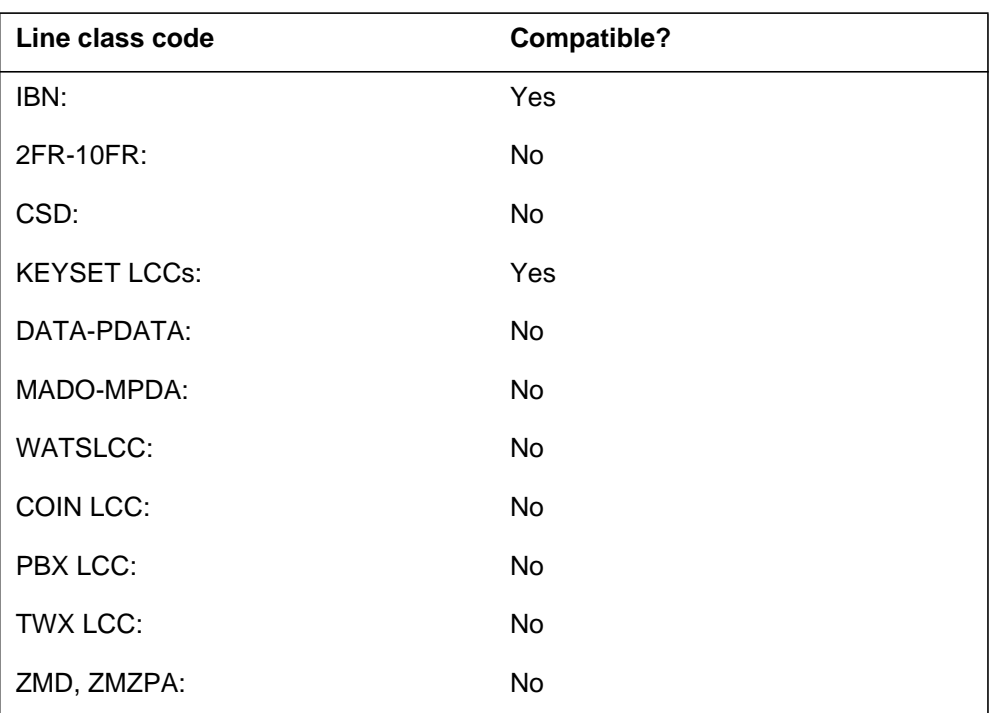

**CFTB to LCC compatibility (Sheet 2 of 2)**

## **Assigning CFTB**

The following functionalities apply to this option:

- set functionality does not apply
- subset functionality does not apply
- DN functionality does apply
- key functionality does not apply

## **Option requirements**

CFTB has the following requirements:

- The user can assign the CFTB option only to MDC lines.
- The CFB option must exist on the line for the user to assign CFTB to the line.

### **Notes**

There are no notes for this option.

## **Feature identification**

Functionality: MDC Standard

# **CFTB - Call Forward Timed for CFB** (end)

Feature number: AF6278

### **CFTD - Call Forward Timed for CFD**

#### **Description**

The Call Forward Timed for CFD (CFTD) option is an MDC line option that enhances the cover of calls. The CFTD option routes forwarded calls that are not answered to treatment after a time-out period determined earlier. Treatment can consist of a tone or an announcement.

### **Example**

The following is an example of the CFTD option.

*Note:* The user must already assign Call Forward Don't Answer (CFD) option to the line.

#### **Example of the CFTD option in prompt mode**

```
> ADO
SONUMBER: NOW 96 3 27 AM
>
DN_OR_LEN:
> 2463002
OPTION:
> CFTD
TIMEOUT_VAL:
> 30
TRMT_SEL:
> ANN
ANN_CLLI:
> CFTD_ANN
OPTION:
> $
```
**Example of the CFTD option in no-prompt mode**

#### **> ADO \$ 2463002 CFTD 30 ANN CFTD\_ANN \$**

## **CFTD - Call Forward Timed for CFD** (continued)

## **Prompts**

The system prompts for the CFTD option appear in the following table.

#### **Input prompts for the CFTD option**

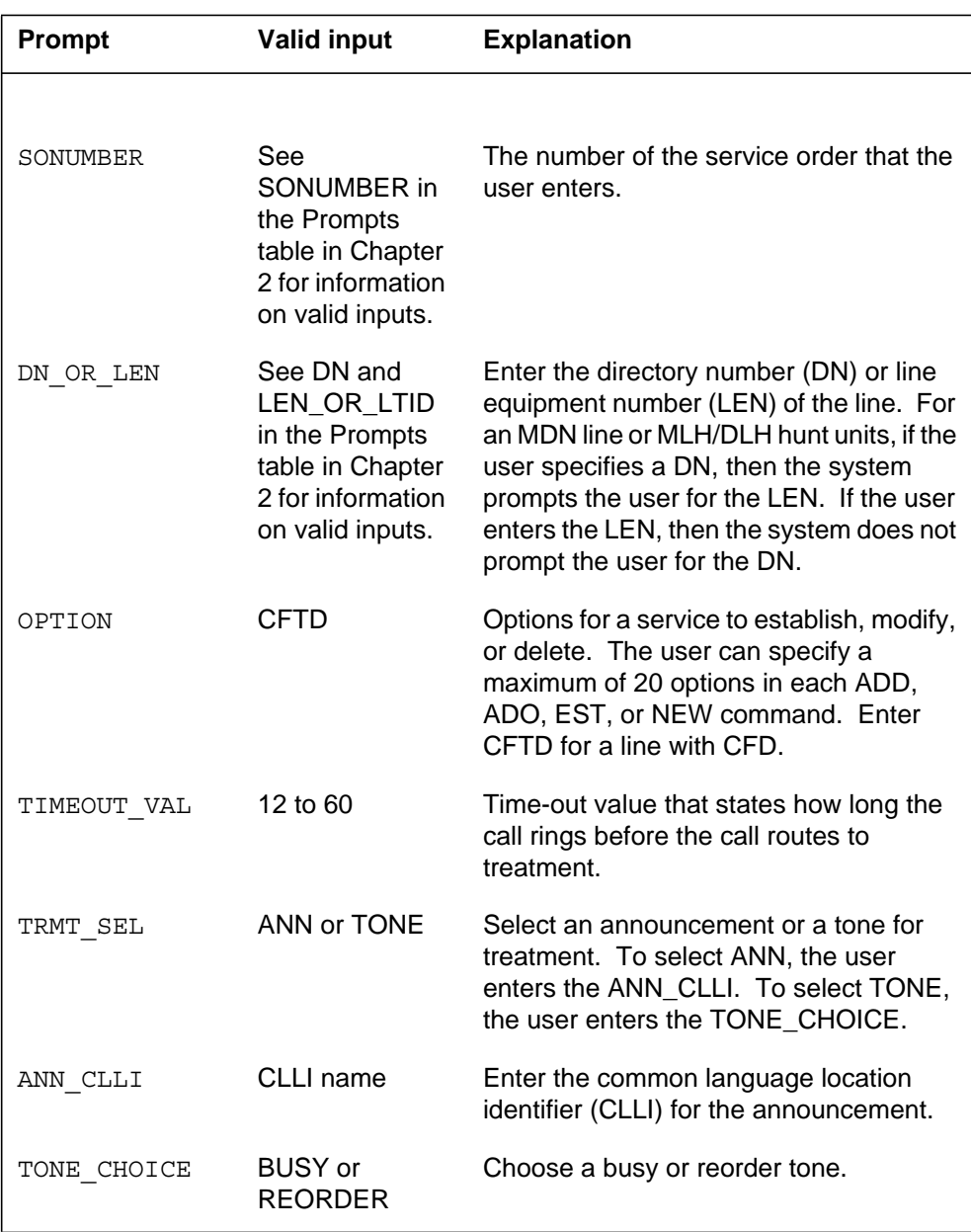

## **CFTD - Call Forward Timed for CFD** (continued)

## **CFTD to line class code compatibility**

The following table shows CFTD compatibility to LCC.

#### **CFTD to LCC compatibility**

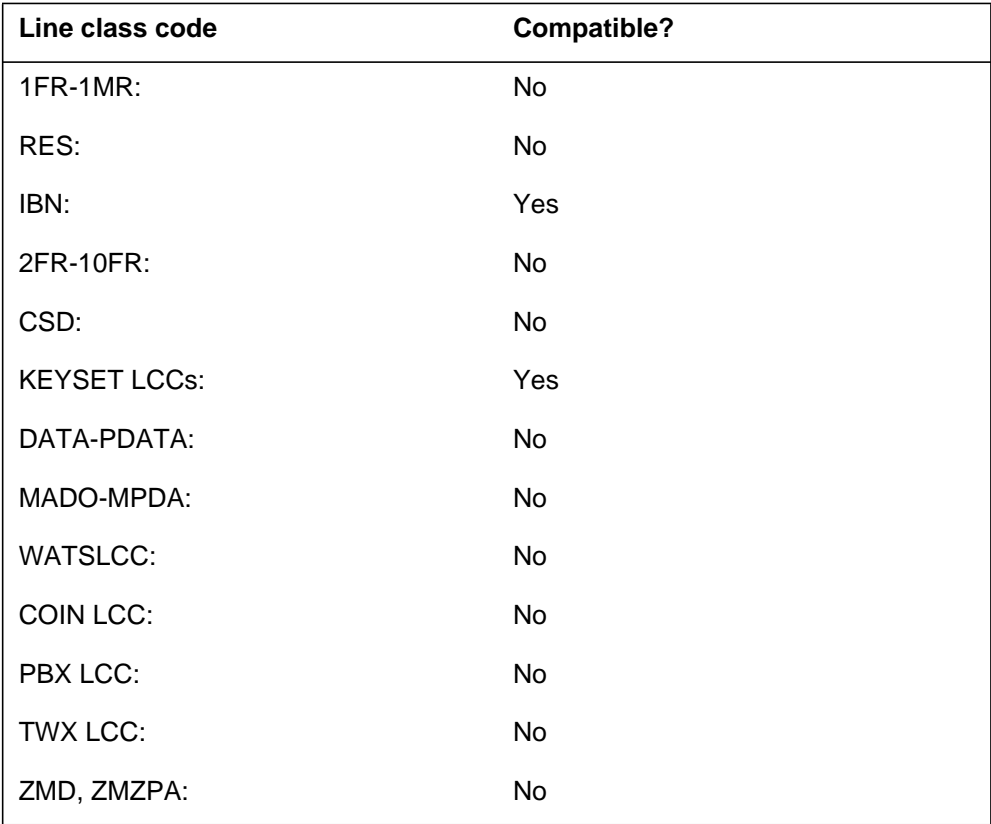

## **Assigning CFTD**

The following functionalities apply to the CFTD option:

- set functionality does not apply
- subset functionality does not apply
- DN functionality applies
- key functionality does not apply

## **Option requirements**

CFTD has the following requirements:

- The user can assign the CFTD option only to MDC lines.
- The CFD option must exist on the line for the user to assign CFTD.

# **CFTD - Call Forward Timed for CFD** (end)

### **Notes**

There are no notes for this option.

## **Feature identification**

Functionality: MDC Standard

Feature number: AF6278
## **CFU - Call Forwarding Universal**

### **Description**

The CFU option allows a station user to reroute incoming calls to another telephone number. This number can be in the MDC customer group, the local calling area, or a foreign exchange. The user can also forward the call to an attendant.

## **Example**

The following is an example of the CFU option. This example assigns CFU to a current electronic business set (EBS) with OVRDACR parameter.

**Example of the CFU option in prompt mode**

| > ADO      |                |  |
|------------|----------------|--|
| SONUMBER:  | NOW 91 12 7 PM |  |
| >          |                |  |
| DN OR LEN: |                |  |
| >3018      |                |  |
| OPTKEY:    |                |  |
| >1         |                |  |
| OPTION:    |                |  |
| > CFU      |                |  |
| OVRDACR:   |                |  |
| > N        |                |  |
| KEYLIST:   |                |  |
| >\$        |                |  |
| OPTKEY:    |                |  |
|            |                |  |

**Example of the CFU option in no-prompt mode**

**>ADO \$ 3 0 1 8 1 CFU N \$ \$**

# **CFU - Call Forwarding Universal** (continued)

## **Prompts**

The system prompts for the CFU option appear in the following table.

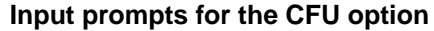

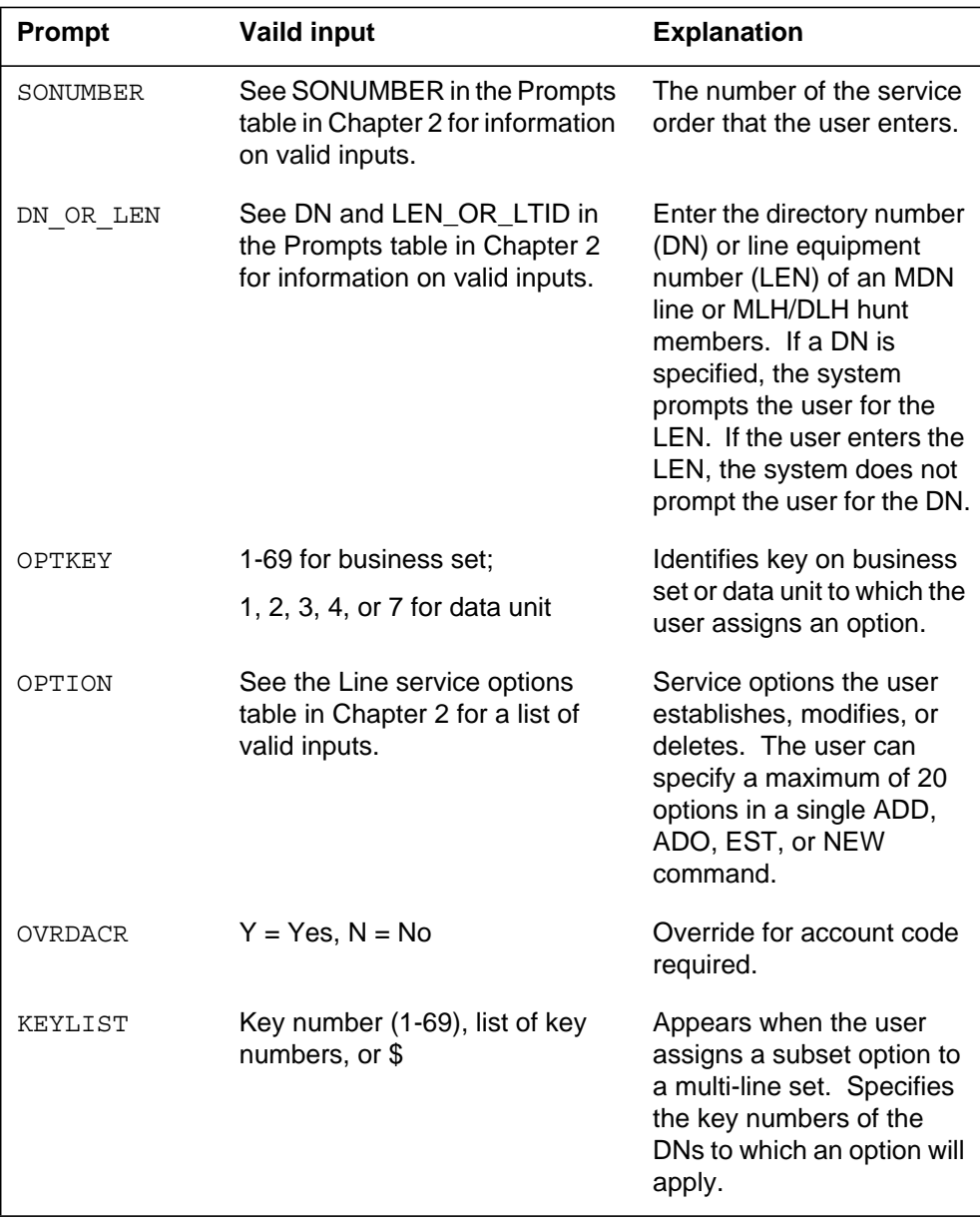

### **CFU - Call Forwarding Universal** (continued)

## **CFU to line class code compatibility**

The following table shows CFU compatibility to LCC.

#### **CFU to LCC compatibility**

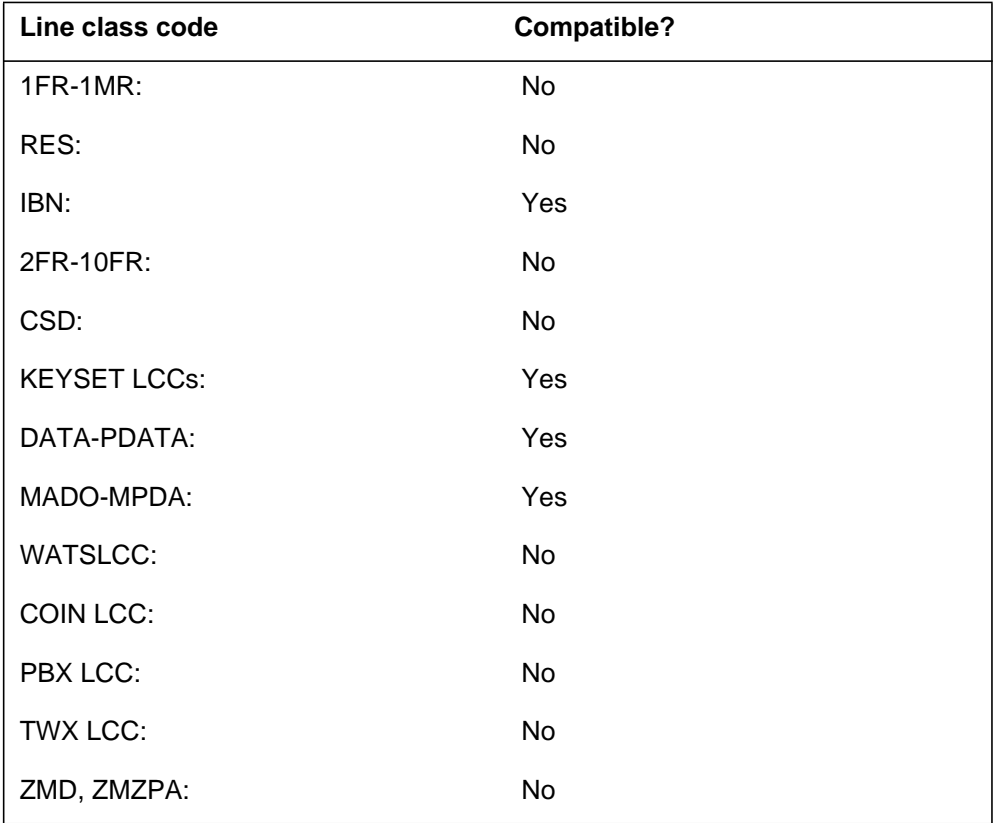

### **Assigning CFU**

The following functionalities apply to the CFU option:

- set functionality applies.
- subset functionality does not apply.
- DN functionality does not apply.
- key functionality does not apply.

#### **Option requirements**

There are no requirements for this option.

#### **Notes**

There are no notes for this option.

# **CFU - Call Forwarding Universal** (end)

## **Feature identification**

Functionality: NTX100AA

Feature number: F1815

### **CFW - Call Forwarding**

#### **Description**

The CFW option allows the user to forward calls to another location.

### **Example**

The following is an example of the fixed CFW option using the ADO command.

#### **Example of the fixed CFW option in prompt mode**

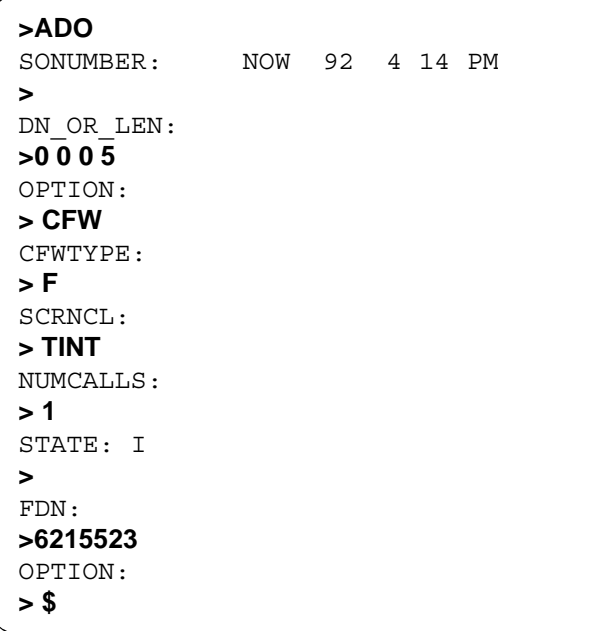

#### **Example of the fixed CFW option in no-prompt mode**

#### **>ADO \$ 0 0 0 5 CFW F TINT 1 \$ 6215523 \$**

The following is an example of the customer programmable CFW option using the CHF command.

**Example of the customer CFW option in prompt mode**

```
>CHF
SONUMBER: NOW 0 4 14 PM
>
DN_OR_LEN:
>1 0 0 4
SCRNCL:
> NSCR
OPTION:
> CFW
CFWTYPE:
> C
NUMCALLS:
> 1
STATE: I
>
FDN:5508534
>5509522
OPTKEY:
> $
```
**Example of the customer CFW option in no-prompt mode**

```
>CHF $1 0 0 4 CFW C NSCR 1 I 5509522 $
```
#### **Prompts**

The system prompts for the CFW option appear in the following table.

#### **Input prompts for the CFW option**

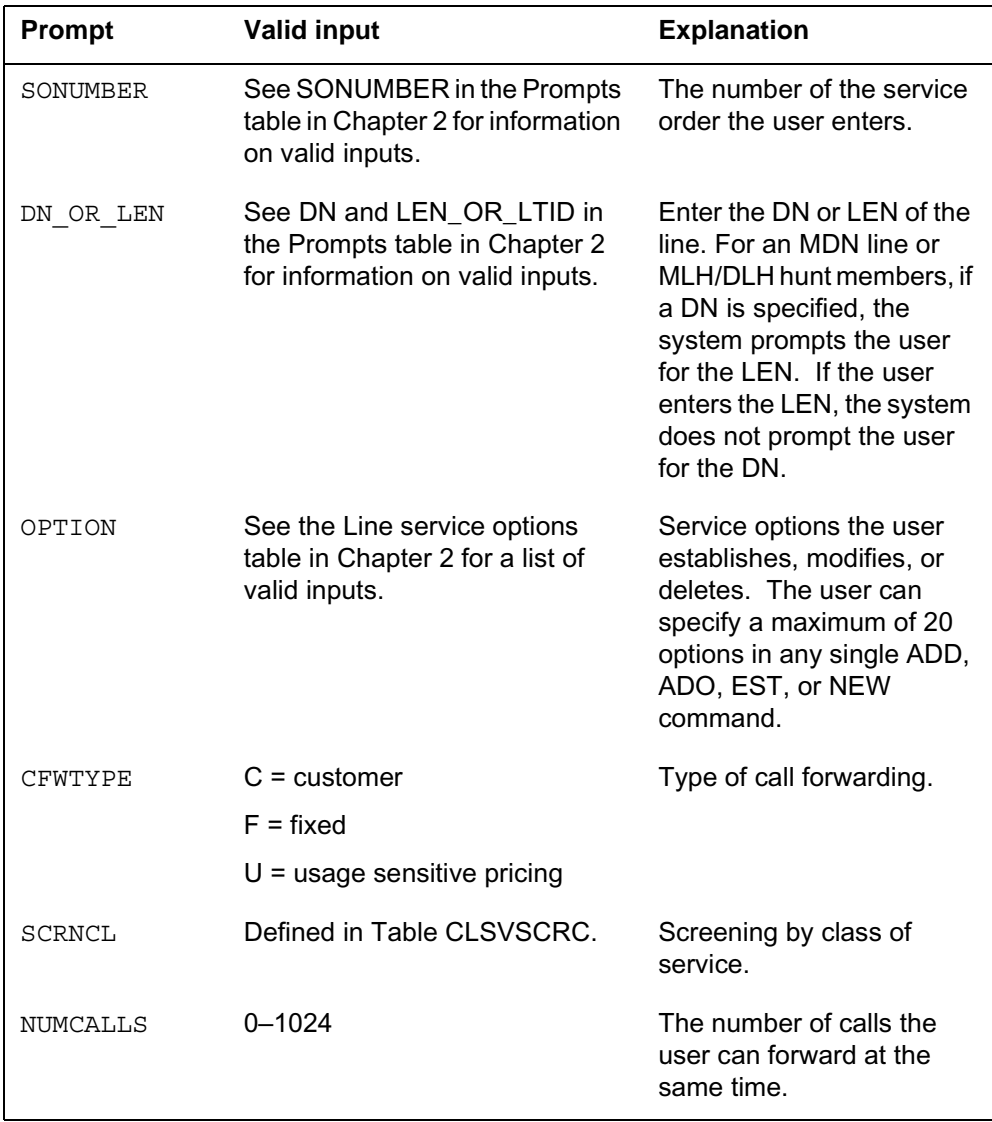

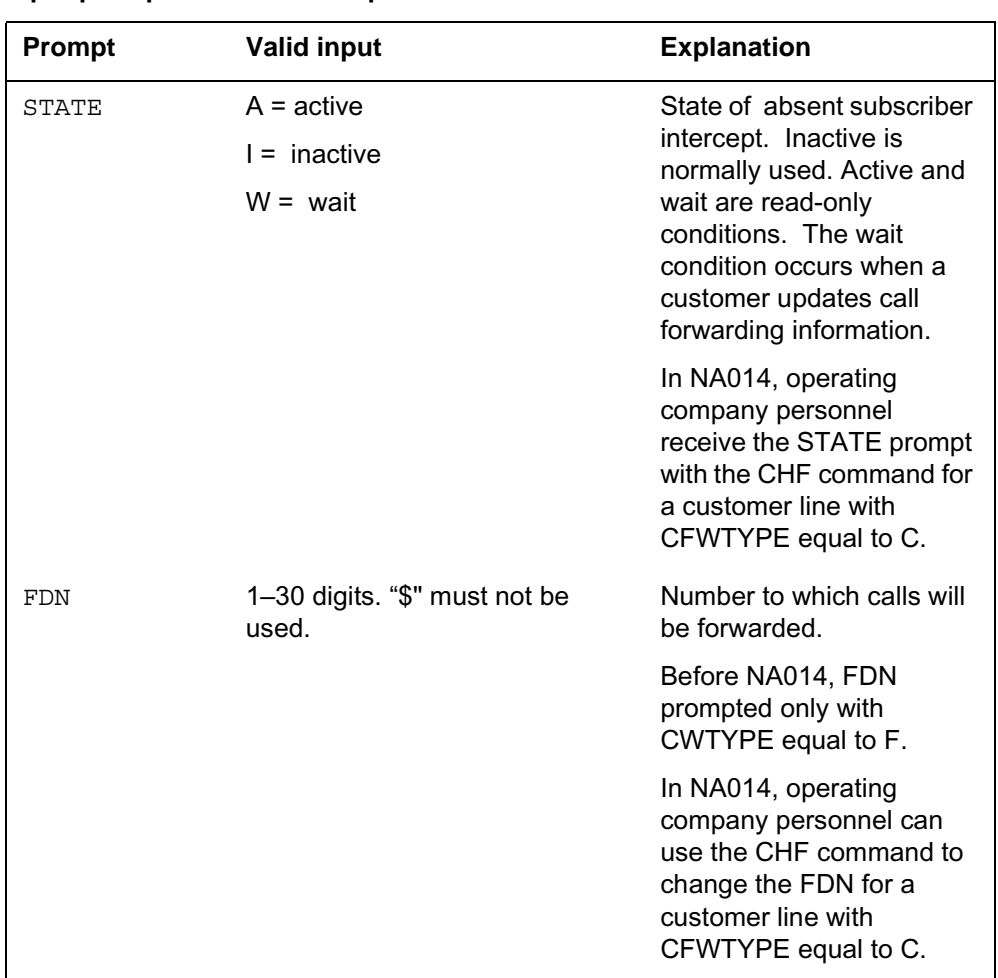

#### **Input prompts for the CFW option**

## **CFW to line class code compatibility**

The following table shows CFW compatibility to LCC.

#### **CFW to LCC compatibility**

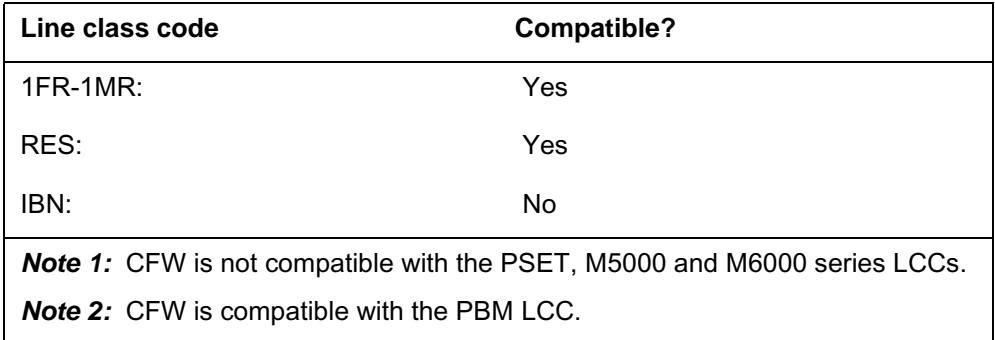

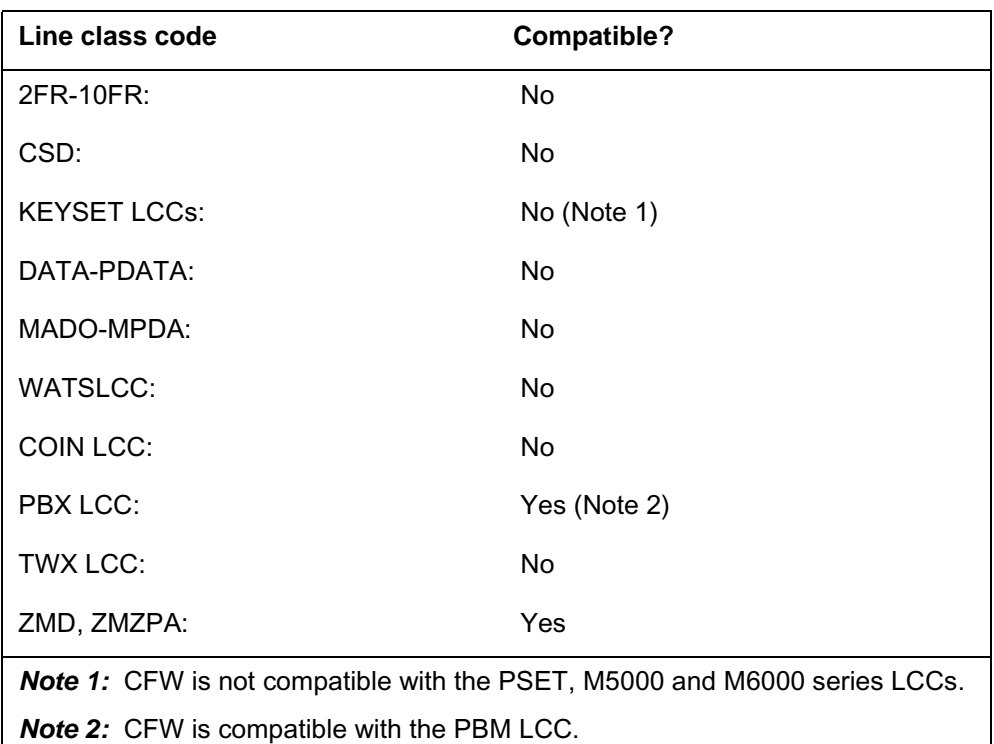

#### **CFW to LCC compatibility**

### **Assigning CFW**

The following functionalities apply to this option:

- set functionality does not apply.
- subset functionality applies.
- DN functionality does not apply.
- key functionality does not apply.

### **Option requirements**

There are no requirements for this option.

#### **Notes**

The NUMCALLS prompt is optional.

#### **Feature identification**

Functionality: does not apply

Feature number: does not apply

## **CFW - Call Forwarding** (end)

## **Option history SN07 (DMS)**

Update to table "CFW to LCC compatibility" to note incompatibility with M6000 series LCCs. CR Q0094682.

"Option history" section added.

### **CHD - Call Hold**

#### **Description**

The Call Hold (CHD) option allows a subscriber with a 500/2500 set to hold a call. If a party does not go off-hook, the subscriber can hold a call for any period of time. When this action occurs, the station with CHD can perform other tasks. These tasks include speed call programming or call pickup, as a call holds. The subscriber can only put one call on hold at a time.

#### **Example**

The following is an example of the CHD option.

#### **Example of the CHD option in prompt mode**

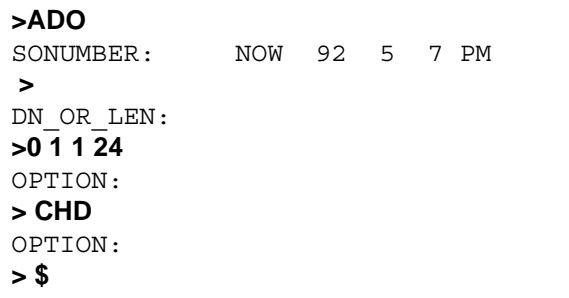

**Example of the CHD option in no-prompt mode**

```
>ADO $ 0 1 1 24 CHD $
```
### **CHD - Call Hold** (continued)

### **Prompts**

The system prompts for the CHD option appear in the following table.

#### **Input prompts for the CHD option**

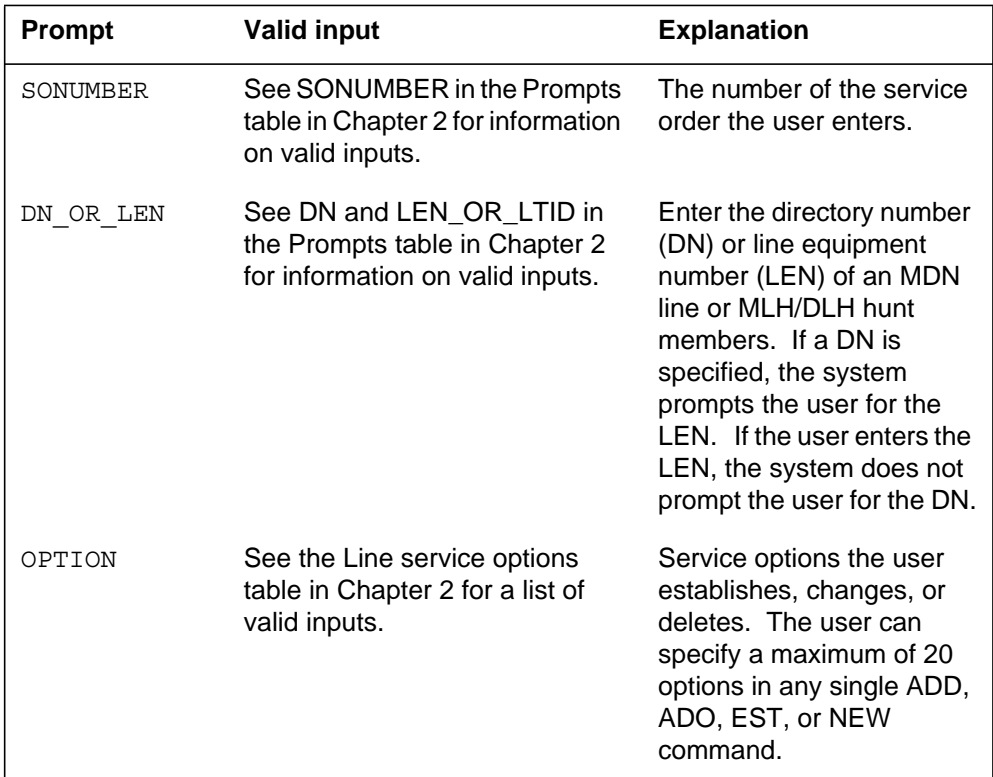

## **CHD to line class code compatibility**

The following table shows CHD compatibility to LCC.

#### **CHD to LCC compatibility (Sheet 1 of 2)**

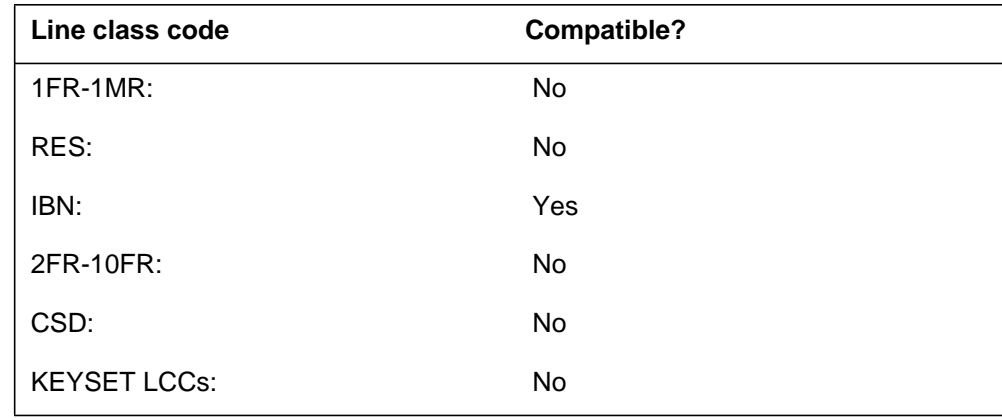

### **CHD - Call Hold** (end)

#### **CHD to LCC compatibility (Sheet 2 of 2)**

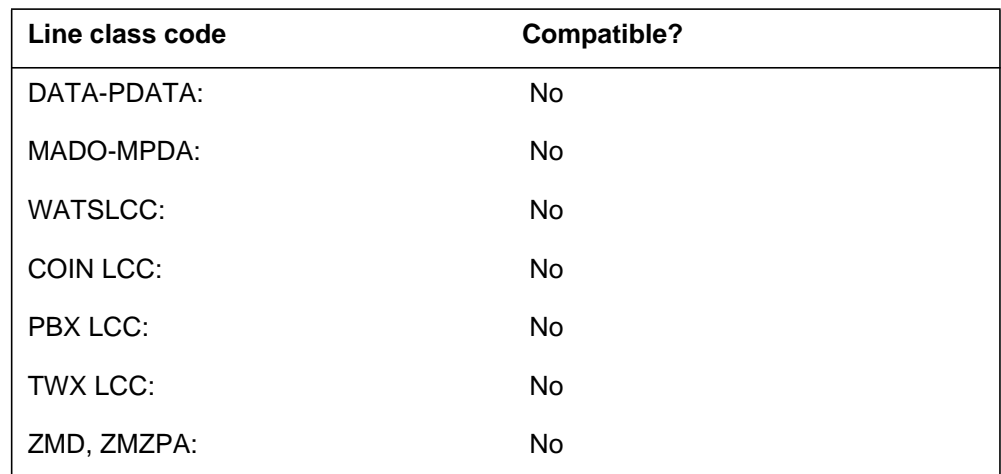

## **Assigning CHD**

The following functionalities apply to the CHD option:

- set functionality does not apply.
- subset functionality does not apply.
- DN functionality does not apply
- key functionality does not apply.

### **Option requirements**

There are no requirements for this option.

#### **Notes**

There are no notes for this option.

## **Feature identification**

Function: NTX435AA

Feature number: BC0948

## **CID - Calling Identification Number**

#### **Description**

The Calling Identification Number (CID) option allows an operating company to display the calling party identification number. The calling party identification number appears for 800 calls on residential (RES), Integrated Business Network (IBN), and Automatic Call Distribution (ACD) on Centrex lines.

### **Example**

The following display is an example of option CID added to a Centrex line. This example adds option CID to directory number (DN) 5553250.

#### **Example of the CID option**

```
>ADO
SONUMBER: NOW 94 2 3 PM
>
DN_OR_LEN:
> 5553250
OPTKEY:
> 1
OPTION:
> NTS_CID
OPTKEY:
> $
COMMAND AS ENTERED
ADO NOW 94 2 3 PM 5553250 (1 NTS_CID ) $
ENTER Y TO CONFIRM, N TO REJECT OR E TO EDIT
```
### **Prompts**

The system prompts for the CID option appear in the following table.

#### **Input prompts for the CID option**

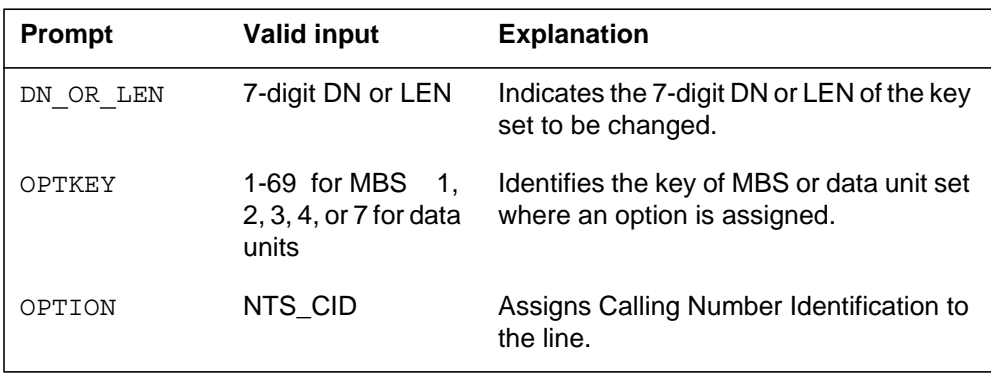

#### **CID - Calling Identification Number** (continued)

*Note:* The prompt OPTKEY does not appear when the user accesses CMS lines.

## **CID to line class code compatibility**

The following table shows CID compatibility to LCC.

#### **CID to LCC compatibility**

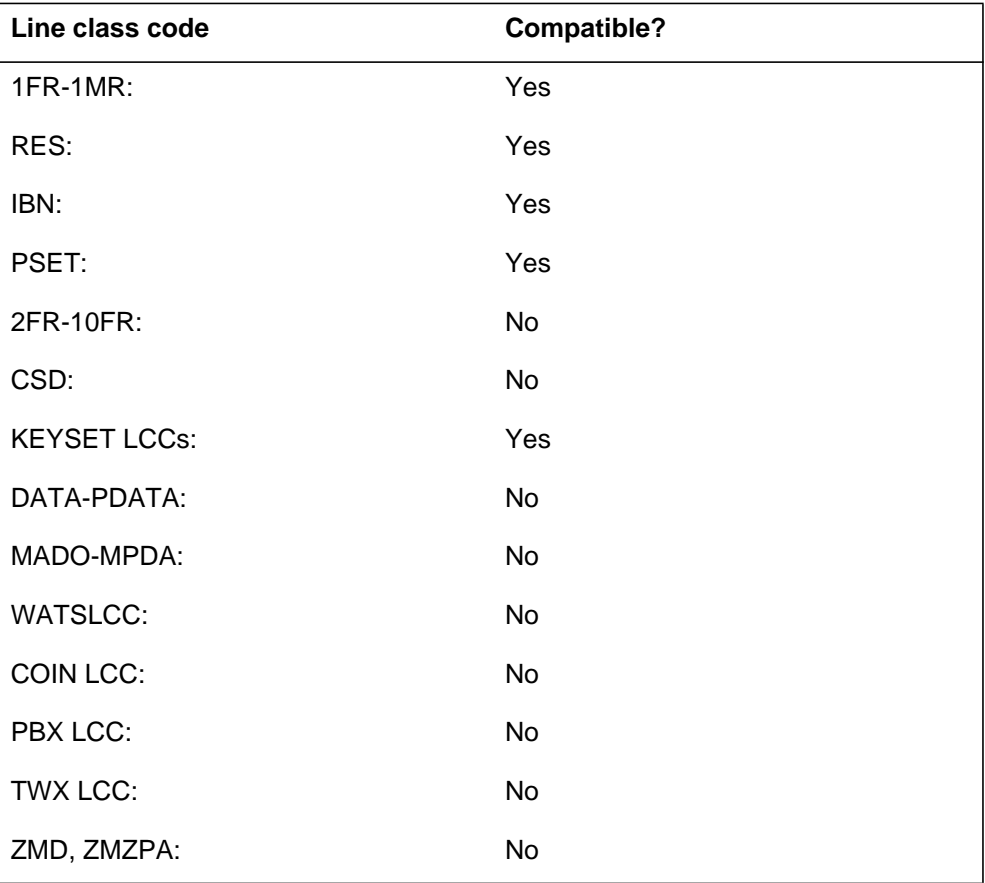

### **Assigning CID**

The following functions apply to the CID option:

- DN functionality applies.
- set functionality does not apply.
- subset functionality does not apply.
- key functionality does not apply.

#### **CID - Calling Identification Number** (end)

#### **Option requirements**

The peripheral module (PM) requires a CLASS modem resource (CMR) card only for CMS lines. If the PM does not support a CMR card, the SERVORD rejects CID when SERVORD attempts to add CID to a line. (This condition does not apply to Centrex lines.)

#### **Notes**

The following notes apply to CID:

- The external symbol for option CID is NTS\_CID. The symbol is used during SERVORD access.
- Option CID was available for customer groups. Call processing now checks each directory number (DN) subscription at the end office (EO).
- Option CID is supported on RES, IBN, and ACD on Centrex lines for telephone sets with display abilities.

#### **Feature identification**

Function: NTS per DN Subscription Controls

Feature number: AQ1064

Function: NTS CMS Restructure

Feature number: AQ1081

#### **CIF - Controlled Interflow**

#### **Description**

The Controlled Interflow (CIF) option allows a supervisor to place an automatic call distribution (ACD) group in a controlled interflow mode. A controlled interflow mode directs new incoming calls to a route determined by the customer in Table ACDGRP.

### **Example**

The following is an example of the CIF option. This example adds CIF to key 5 of an electronic business set with LEN 2 0 0 8.

#### **Example of the CIF option in prompt mode**

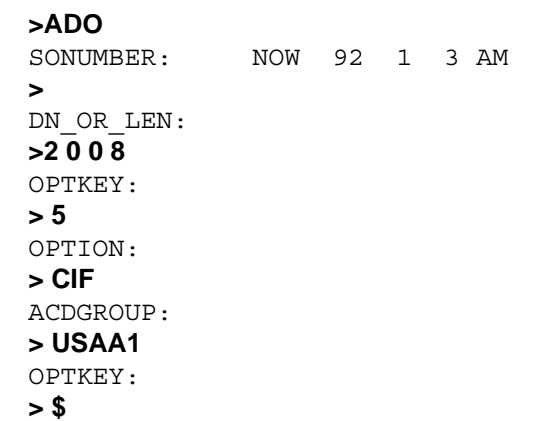

**Example of the CIF option in no-prompt mode**

#### **>ADO \$ 2 0 0 8 5 CIF USAA1 \$**

# **CIF - Controlled Interflow** (continued)

#### **Prompts**

The system prompts for the CIF option appear in the following table.

#### **Input prompts for the CIF option**

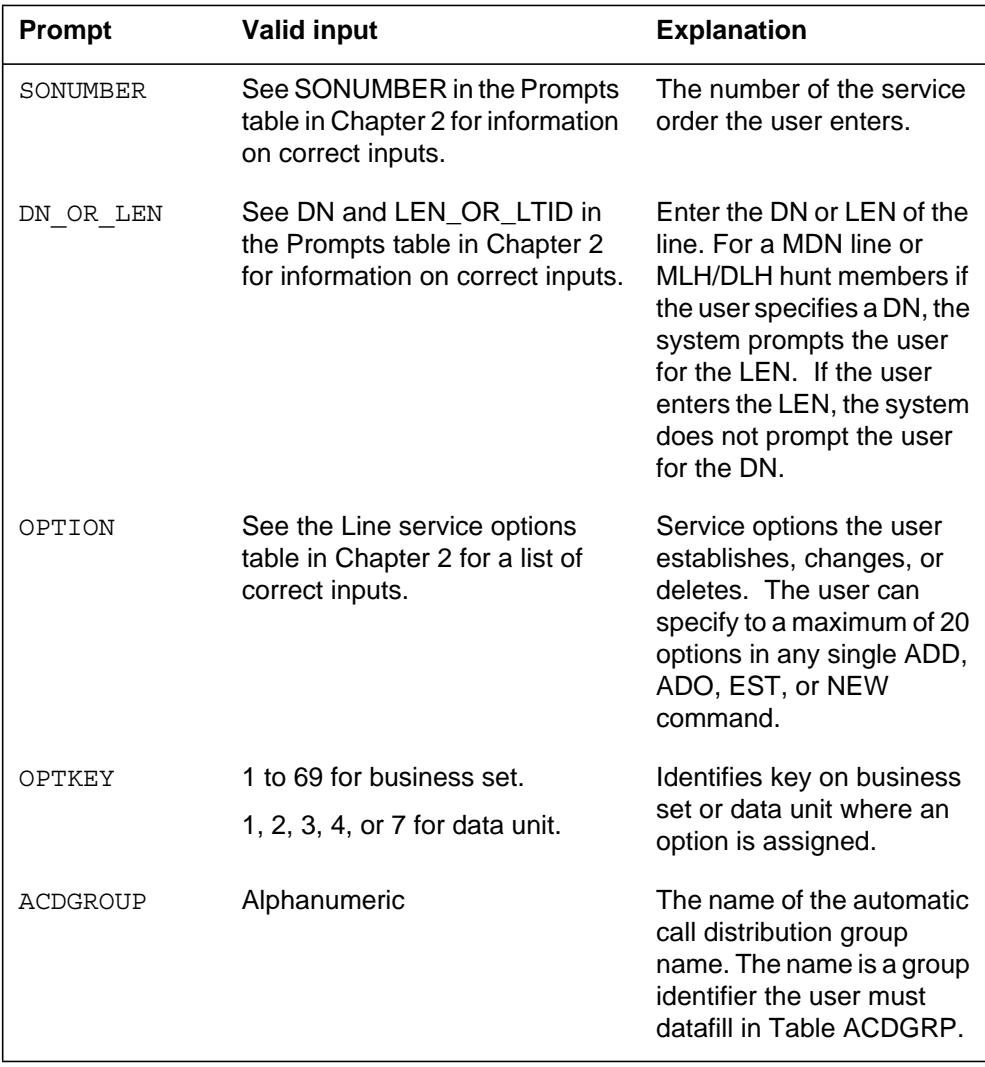

## **CIF - Controlled Interflow** (continued)

### **CIF to line class code compatibility**

The following table shows CIF compatibility to LCC.

#### **CIF to LCC compatibility**

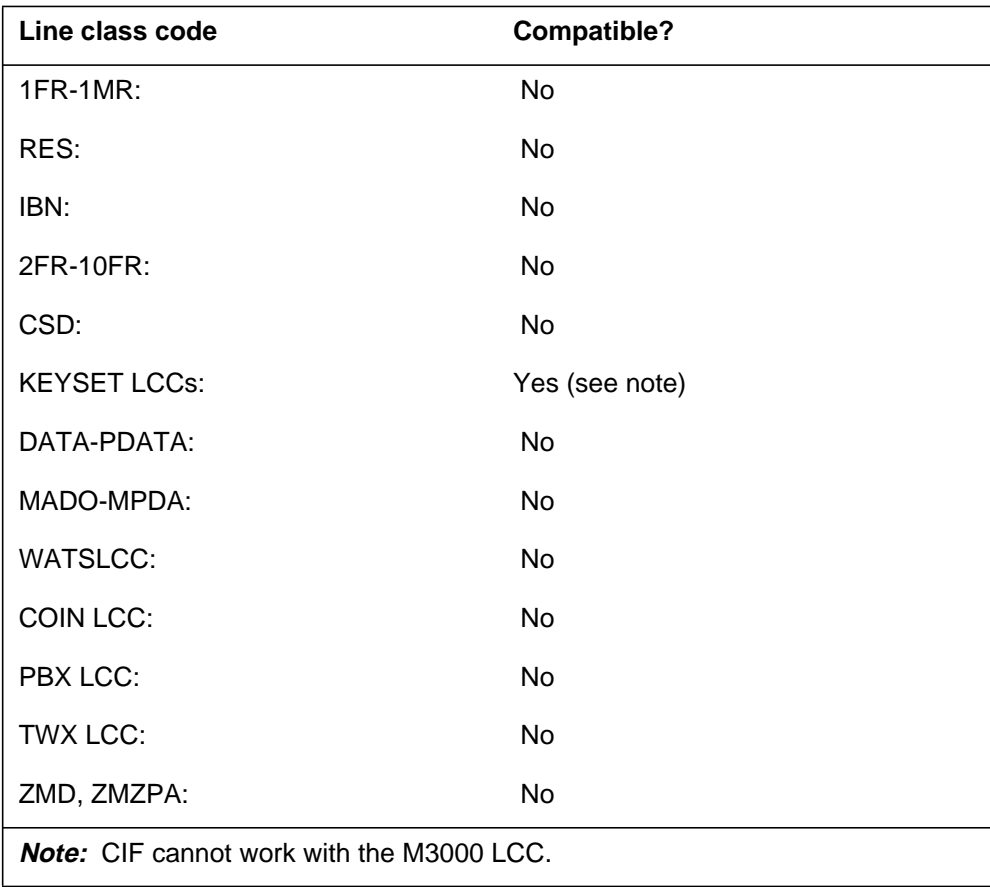

## **Assigning CIF**

The following functionalities apply to the CIF option:

- key functionality applies.
- set functionality does not apply.
- subset functionality does not apply.
- DN functionality does not apply.

## **Option requirements**

The user must assign the SUPR option to key 1 before the user can assign the CIF option.

#### **CIF - Controlled Interflow** (end)

#### **Notes**

The following notes apply to CIF:

- Multiple CIF keys can be assigned to a supervisor set. One CIF key can be defined for each ACD group.
- The ACDGROUP of the CIF key must be in the same customer group as the INCALLS or PDN key of the set.
- CIF cannot be assigned to key 1. CIF must be assigned to a key that has an associated lamp.

#### **Feature identification**

Function: NTX416AF

Feature number: AD1612

#### **CIR - Circular Hunt**

#### **Description**

The Circular Hunt (CIR) option allows hunting to complete a full cycle through a hunt group. The dialed directory number does not prevent the CIR option.

#### **Example**

The following is an example of the CIR option.

#### **Example of the CIR option in prompt mode**

```
>ADO
SONUMBER: NOW 92 3 27 AM
>
DN_OR_LEN:
> 6210002
OPTION:
> CIR
OPTION:
> $
```
**Example of the CIR option in no-prompt mode**

**>ADO \$ 6210002 CIR \$**

### **Prompts**

The system prompts for the CIR option appear in the following table.

**Input prompts for the CIR option (Sheet 1 of 2)**

| Prompt   | <b>Valid input</b>                                                                      | <b>Explanation</b>                                  |
|----------|-----------------------------------------------------------------------------------------|-----------------------------------------------------|
| SONUMBER | See SONUMBER in the Prompts table<br>in Chapter 2 for information on correct<br>inputs. | The number of the service order the<br>user enters. |

## **CIR - Circular Hunt** (continued)

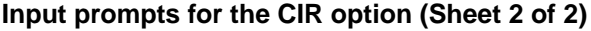

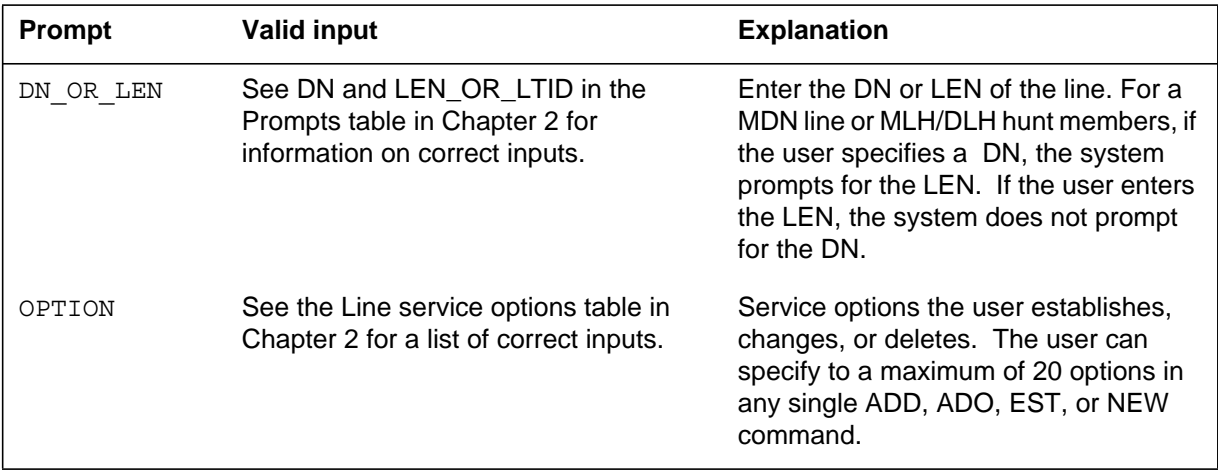

# **CIR to line class code compatibility**

The following table shows CIR compatibility to LCC.

**CIR to LCC compatibility**

| Line class code     | <b>Compatible?</b> |
|---------------------|--------------------|
| 1FR-1MR:            | Yes                |
| RES:                | Yes                |
| IBN:                | Yes                |
| 2FR-10FR:           | <b>No</b>          |
| CSD:                | Yes                |
| <b>KEYSET LCCs:</b> | Yes                |
| DATA-PDATA:         | Yes                |
| MADO-MPDA:          | Yes                |
| <b>WATSLCC:</b>     | Yes                |
| COIN LCC:           | <b>No</b>          |
| PBX LCC:            | Yes                |
| TWX LCC:            | Yes                |
| ZMD, ZMZPA:         | No                 |

#### **CIR - Circular Hunt** (end)

## **Assigning CIR**

The following functionalities apply to the CIR option:

- set functionality applies.
- subset functionality does not apply.
- DN functionality does not apply.
- key functionality does not apply.

## **Option requirements**

There are no requirements for this option.

### **Notes**

The following notes apply to CIR:

- CIR is a hunt group option that applies to the complete hunt group.
- INWATS lines must belong to hunt groups.
- CIR can only be added to lines that belong to hunt groups.
- CIR can only be applied to the pilot of a hunt group.

### **Feature identification**

Function: NTX100AB NTX007AB NTX250AA

Feature number: F1237 F0350,F0351 F3165 (IBN) (PBX) (DATAPATH)

## **CLF - Calling Line Identification with Flash**

#### **Description**

The Calling Line Identification with Flash (CLF) option allows a subscriber to hold an incoming call in the switch. The subscriber flashes the hookswitch, dials the CLF access code and stays off-hook to hold an incoming call in the switch. After the DMS-100 receives the hookswitch flash, the DMS-100 generates a log report (LINE125 or LINE126) and an alarm at the central office. The CLF option allows the subscriber to trace the call back to the originating party.

The CLF option can be referred to as Malicious Call Hold (MCH). CLF is for on-line sets. MCH is for business sets.

## **Example**

The following is an example of the CLF option.

#### **Example of the CLF option in prompt mode**

```
>ADO
SONUMBER: NOW 92 5 7 PM
 >
DN_OR_LEN:
>0 1 1 24
OPTION:
> CLF
OPTION:
> $
```
**Example of the CLF option in no-prompt mode**

**>ADO \$ 0 1 1 24 CLF \$**

## **CLF - Calling Line Identification with Flash** (continued)

#### **Prompts**

The system prompts for the CLF option appear in the following table.

#### **Input prompts for the CLF option**

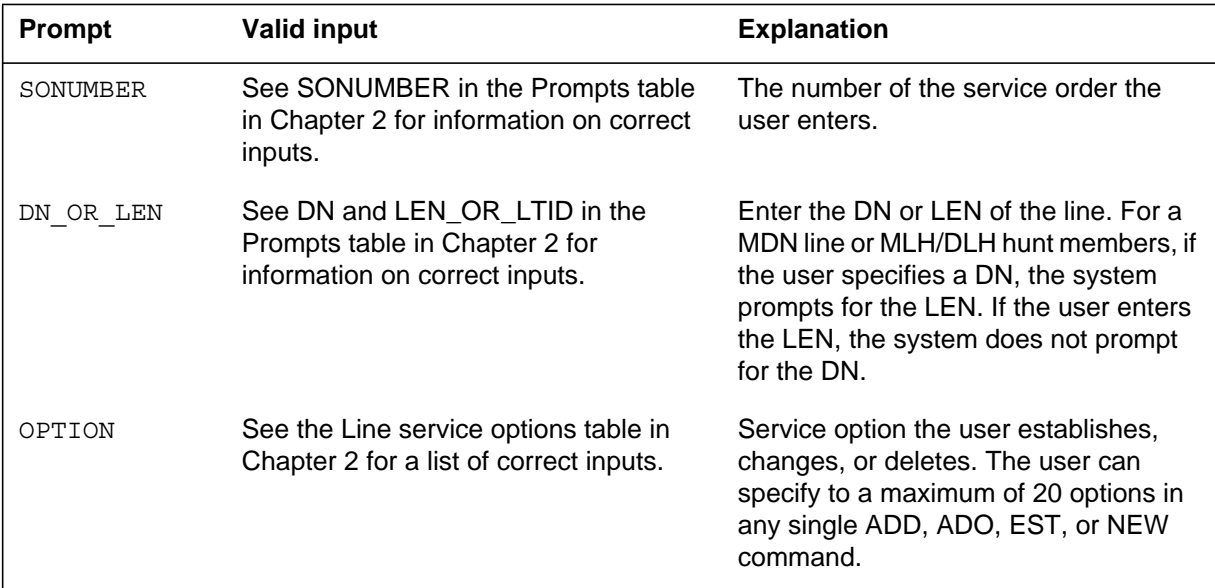

## **CLF to line class code compatibility**

The following table shows CLF compatibility to LCC.

#### **CLF to LCC compatibility (Sheet 1 of 2)**

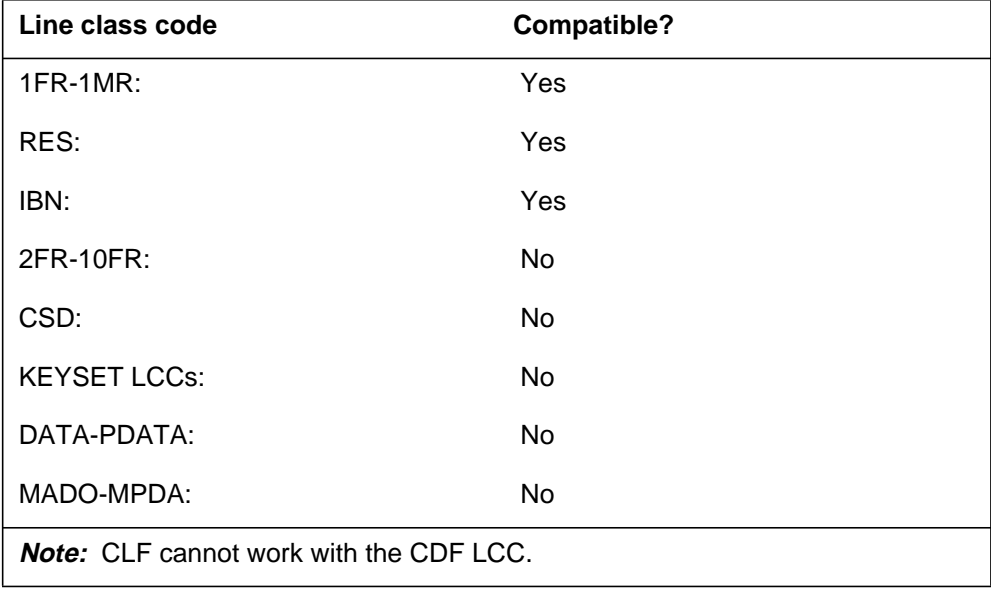

### **CLF - Calling Line Identification with Flash** (continued)

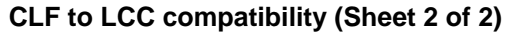

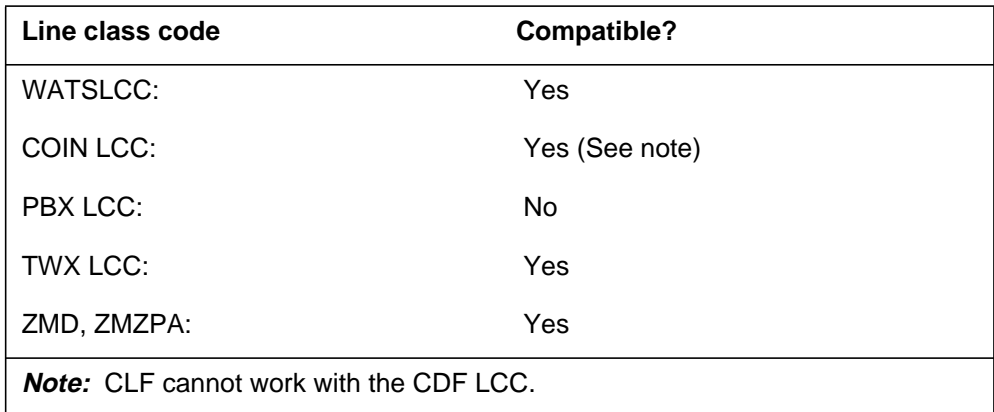

## **Assigning CLF**

The following functions apply to the CLF option:

- set functionality does not apply.
- subset functionality does not apply.
- DN functionality does not apply.
- key functionality does not apply.

### **Option requirements**

There are no requirements for this option.

#### **Notes**

The CLF option requires that a two-digit access code be assigned to parameter CLF\_ACCESS\_CODE.

Hookswitch activation does not work if the parameter U3WC\_POTS\_ENABLED is set to Y.

The CLF option does not work with call-originating integrated services digital network (ISDN) telephone sets. A user can call from an ISDN set to an Integrated Business Network (IBN) line that has CLF assigned. When this event occurs, the IBN subscriber flashes the hookswitch and dials the CLF access code (for example, 11#). *The ISDN line does not remain held* by the CLF feature. When the IBN line attempts to apply the CLF, an FTR138 log generates. When this event occurs, the treatment is set to FNAL (FEATURE\_NOT\_ALLOWED).

# **CLF - Calling Line Identification with Flash** (end)

## **Feature identification**

Function: NTX100AA

Feature number: BV0415, BV0416

## **CLI - Calling Line Identification**

### **Description**

Local and toll calls can stop on the line of the subscriber. If the calls stop, the Calling Line Identification (CLI) option records the following information on the DMS log system:

- the directory number of the calling party.
- the trunk number (if the called party is at another switching center).
- the date and time.

#### **Example**

The following is an example of the CLI option.

#### **Example of the CLI option in prompt mode**

```
>ADO
SONUMBER: NOW 92 5 7 PM
 >
DN OR LEN:
>0 1 1 16
OPTKEY:
> 1
OPTION:
> CLI
OPTKEY:
> $
```
**Example of the CLI option in no-prompt mode**

**>ADO \$ 0 1 1 16 1 CLI \$**

## **CLI - Calling Line Identification** (continued)

#### **Prompts**

The system prompts for the CLI option appear in the following table.

#### **Input prompts for the CLI option**

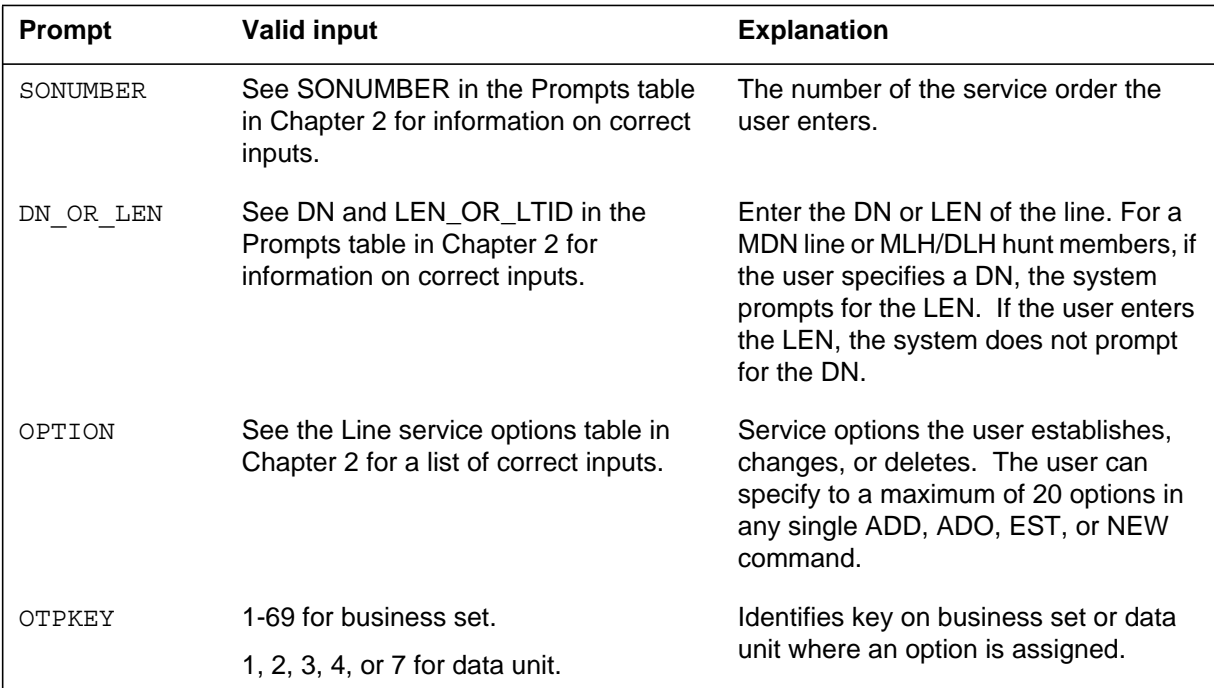

## **CLI to line class code compatibility**

The following table shows CLI compatibility to LCC.

#### **CLI to LCC compatibility (Sheet 1 of 2)**

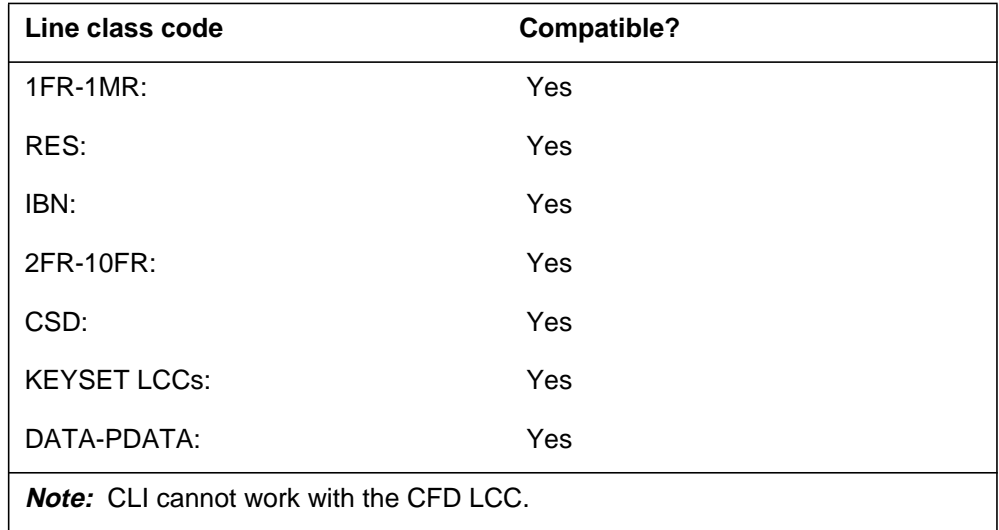

## **CLI - Calling Line Identification** (end)

**CLI to LCC compatibility (Sheet 2 of 2)**

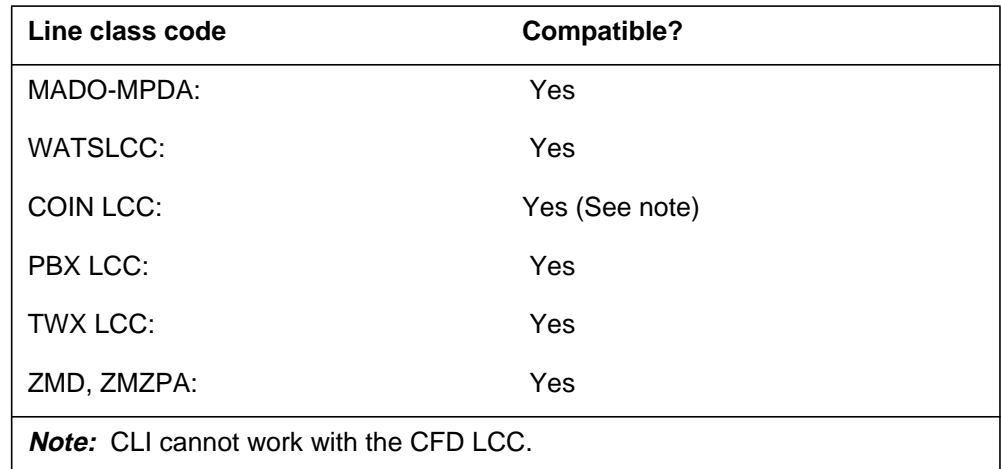

## **Assigning CLI**

The following functionalities apply to the CLI option:

- DN functionality does apply.
- set functionality does not apply.
- subset functionality does not apply.
- key function does not apply.

### **Option requirements**

There are no requirements for this option.

#### **Notes**

There are no notes for this option.

## **Feature identification**

Function: NTX801AA

Feature number: BR0320

#### **CLNT900 - 900 Client**

#### **Description**

Option CLNT900 allows the operating company to identify a 900 client directory number (DN) as a 900 number for the following items:

- RES/1FR
- RES/1MR
- RES
- PBX
- PBM
- keyset
- ZMD
- ZMZPA
- IBN
- PSET
- INWATS
- hunt group DN LCCs

SERVORD cannot be used to assign the CLNT900 option to DNs like ACD/UCD virtual DNs and special translation DNs for trunk routing. The user must enter ACD/UCD in Table DNROUTE before the user assigns the CLNT900 option in Table DNFEAT.

#### **Example**

The following is an example of the CLNT900 option.

#### **Example of the CLNT900 option**

```
> servord
SO:
> ado $ 6246112
OPTION:
> clnt900
OPTION:
> $
COMMAND AS ENTERED:
ADO NOW 97 04 01 1 AM 6246112 (CLNT900) $
ENTER Y TO CONFIRM, N TO REJECT OR E TO EDIT
> y
```
#### **CLNT900 - 900 Client** (continued)

#### **Prompts**

The CLNT900 option does not introduce new system prompts in the SERVORD application.

### **CLNT900 to line class code compatibility**

The following table shows 900FP compatibility to LCC.

#### **CLNT900 to LCC compatibility**

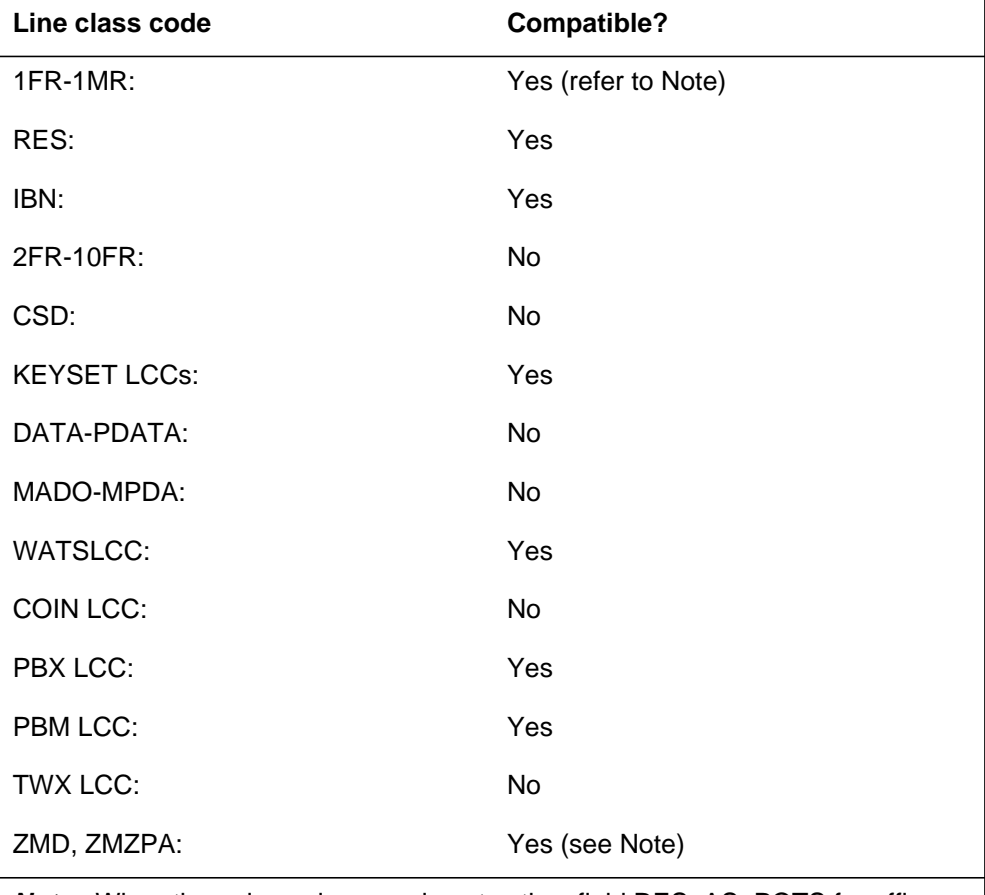

**Note:** When the universal access is not active, field RES\_AS\_POTS for office parameter RES\_SO\_SIMPLIFICATION is Y (yes). When this condition occurs, a Plain Ordinary Telephone Service (POTS) line becomes a RES line when CLNT900 adds to a line. This new RES line returns to POTS when the CLNT900 option removes from the line. This condition occurs if the CLNT900 option is the last RES option removed.

### **CLNT900 - 900 Client** (end)

## **Assigning CLNT900**

The following functionalities apply to the CLNT900 option:

- DN functionality does apply.
- set functionality does not apply.
- subset functionality does not apply.
- key function does not apply.

## **Option requirements**

900FP requires connections to the CCS7 network and depends on the following packages to function:

- NTX167AB SS7 trunk signaling base SS700001 NA002 NA004.
- NTX167AB Base ISUP ISP70001 NA005 NA007.

### **Notes**

There are no notes for this option.

## **Feature identification**

Function: CSTC0101

Feature number: AJ4374

### **CLSUP - Call Supervisor**

#### **Description**

The Call Supervisor (CLSUP) option allows an automatic call distribution (ACD) agent to call the supervisor with one key. The CLSUP key also answers calls from the supervisor that the CAG key originates.

#### **Example**

The following is an example of the CLSUP option. This example establishes a new business set line in an ACD group and assigns the CLSUP option to key 2.

**Example of the CLSUP option in prompt mode**

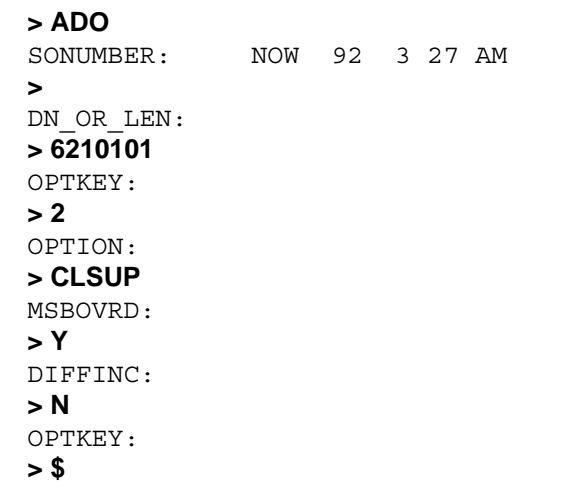

**Example of the CLSUP option in no-prompt mode**

```
> ADO $ 6210101 2 CLSUP Y N $
```
## **CLSUP - Call Supervisor** (continued)

#### **Prompts**

The system prompts for the CLSUP option appear in the following table.

**Input prompts for the CLSUP option**

| Prompt         | <b>Valid input</b>                                                                                  | <b>Explanation</b>                                                                                                    |
|----------------|----------------------------------------------------------------------------------------------------|----------------------------------------------------------------------------------------------------|
| SONUMBER       | See SONUMBER in the "Prompts" table<br>in Chapter 2 for information on correct<br>inputs.           | The service order number the<br>user enters.                                                                                                    |
| DN OR LEN      | See DN and LEN_OR_LTID in the<br>"Prompts" table in Chapter 2 for<br>information on correct inputs. | Enter the DN or LEN of the line.<br>For an MDN line or MLH/DLH hunt<br>members, if the user specifies a<br>DN, the system prompts the user<br>for the LEN. If the user enters the<br>LEN, the system does not prompt<br>the user to enter the DN. |
| OPTION         | See the "Line service options" table in<br>Chapter 2 for a list of correct inputs.                  | Option(s) for a service to<br>establish, change, or delete. A<br>user can specify a maximum of 20<br>options for any ADD, ADO, EST,<br>or NEW command.                                                                                            |
| OPTKEY         | 1 to 69 for business set; 1, 2, 3, 4, or 7 for<br>data unit                                         | Identifies the key on a business<br>set or data unit that the user<br>assigns an option to.                                                                                                    |
| MSBOVRD        | $Y = Yes, N = No$                                                                                   | Make set busy override.                                                                                                    |
| <b>DIFFINC</b> | $Y = Yes, N = No$                                                                                   | Indicates if the ACD group and<br>subgroup are different than those<br>of the ACD INCALLS.                                                                                                    |

## **CLSUP to line class code compatibility**

The following table shows option CLSUP compatibility to LCC.

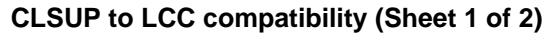

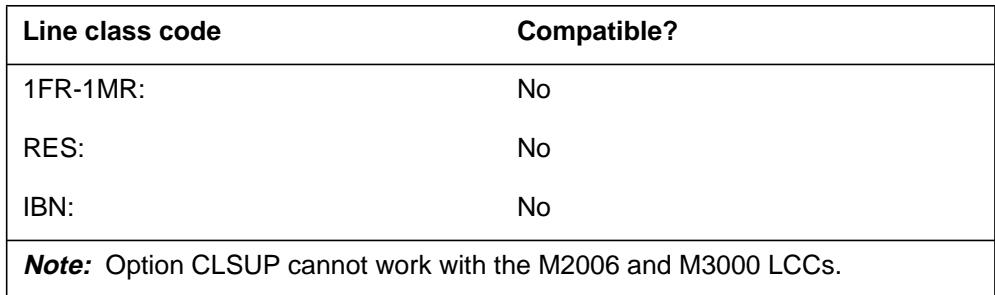

## **CLSUP - Call Supervisor** (continued)

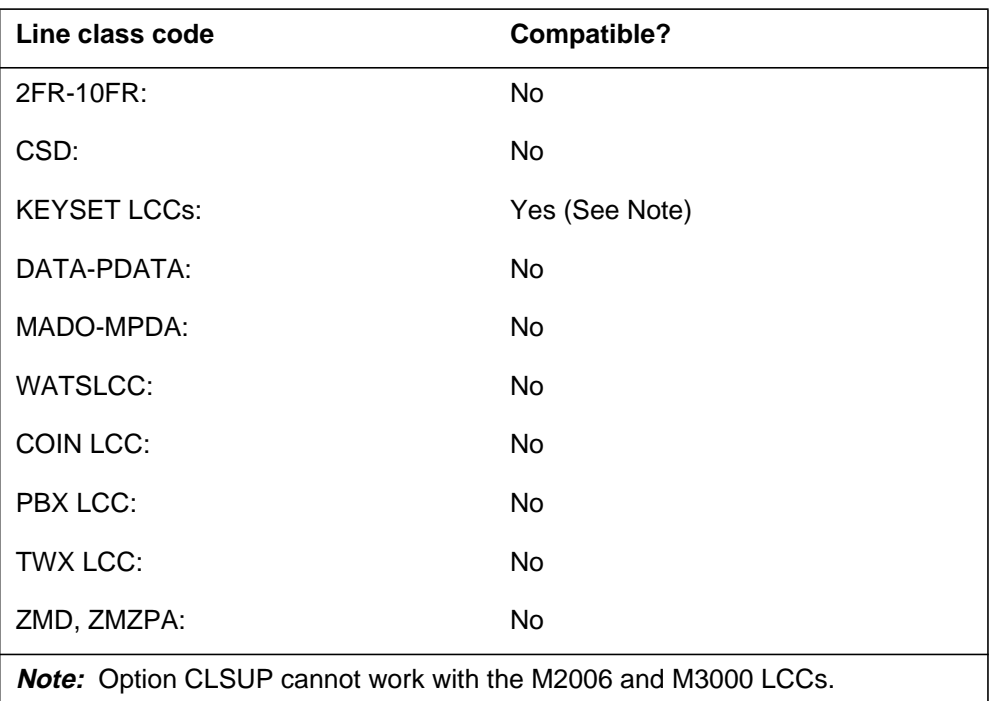

**CLSUP to LCC compatibility (Sheet 2 of 2)**

### **Assigning CLSUP**

The following functions apply to this option:

- set function applies
- subset function does not apply
- DN function does not apply
- key function does not apply

### **Option requirements**

The INCALLS key must be assigned before the user can assign CLSUP.

#### **Notes**

The following notes apply to CLSUP:

- An agent position can have only one CLSUP key.
- The agent can dial the INCALLS or SDN number of the supervisor. The agent does not need to dial the INCALLS or SDN number of the supervisor.
## **CLSUP - Call Supervisor** (end)

- The user can only assign the CLSUP key to an agent position that has the ACD INCALLS key assigned.
- The customer groups for the CLSUP key and the primary DN must be the same.

## **Feature identification**

Function: NTX416AF

Feature number: F3929

### **CMCF - Control Multiple Call Forwarding**

### **Description**

The Control Multiple Call Forwarding (CMCF) option allows the operating company to specify a maximum number of calls. The operating company can specify the maximum number of calls that an MDC customer line can forward at the same time. The maximum number applies to all calls forwarded from the line at the same time. Calls that terminate in the customer group are intragroup calls. Calls that terminate outside the customer group are external calls. The user enters different limits for intragroup calls and external calls. The operating company specifies a maximum for each line in the customer group with the CMCF option. The operating company also specifies a maximum number of calls allowed over the customer group limit for each line.

### **Example**

The following is an example of the CMCF option. In this example, the line with DN 722-1000 can forward a maximum of four intergroup calls at one time. The line with DN 722-1000 cannot forward any extragroup calls over the customer group limit.

#### **Example of the CMCF option in prompt mode**

```
>ADO
SONUMBER: NOW 92 8 31 PM
>
DN OR LEN:
> 7221000
OPTION:
> CMCF
ANCFI:
> 4
ANCFE:
> 0
OPTION:
> $
```
**Example of the CMCF option in no-prompt mode**

**>ADO \$ 7221000 CMCF 4 0 \$**

## **CMCF - Control Multiple Call Forwarding** (continued)

### **Prompts**

The system prompts for the CMCF option appear in the following table.

#### **Input prompts for the CMCF option**

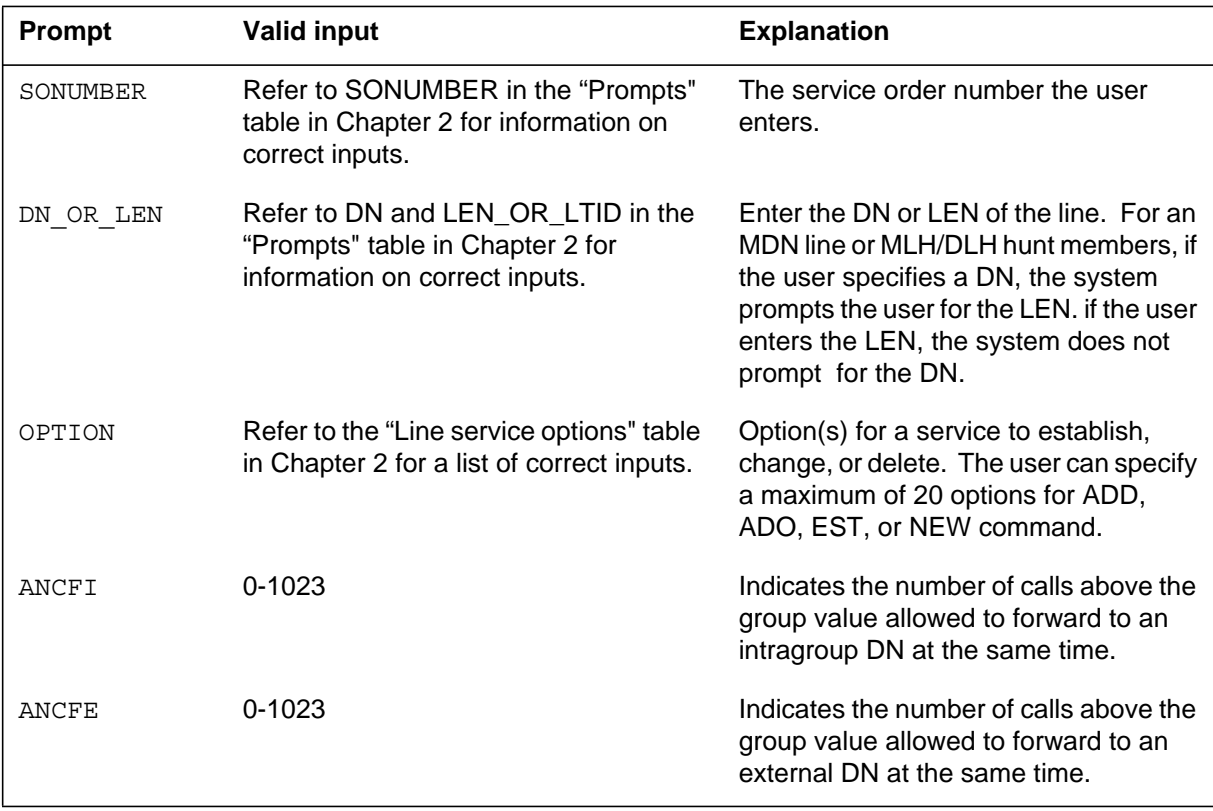

### **CMCF to line class code compatibility**

The following table shows the CMCF option compatibility to LCC.

**CMCF to LCC compatibility (Sheet 1 of 2)**

| Line class code                                              | <b>Compatible?</b> |
|--------------------------------------------------------------|--------------------|
| $1FR-1MR$ :                                                  | No                 |
| RES:                                                         | <b>No</b>          |
| IBN:                                                         | Yes                |
| 2FR-10FR:                                                    | No                 |
| CSD:                                                         | No                 |
| <b>Note:</b> The CMCF option cannot work with the PDATA LCC. |                    |

## **CMCF - Control Multiple Call Forwarding** (continued)

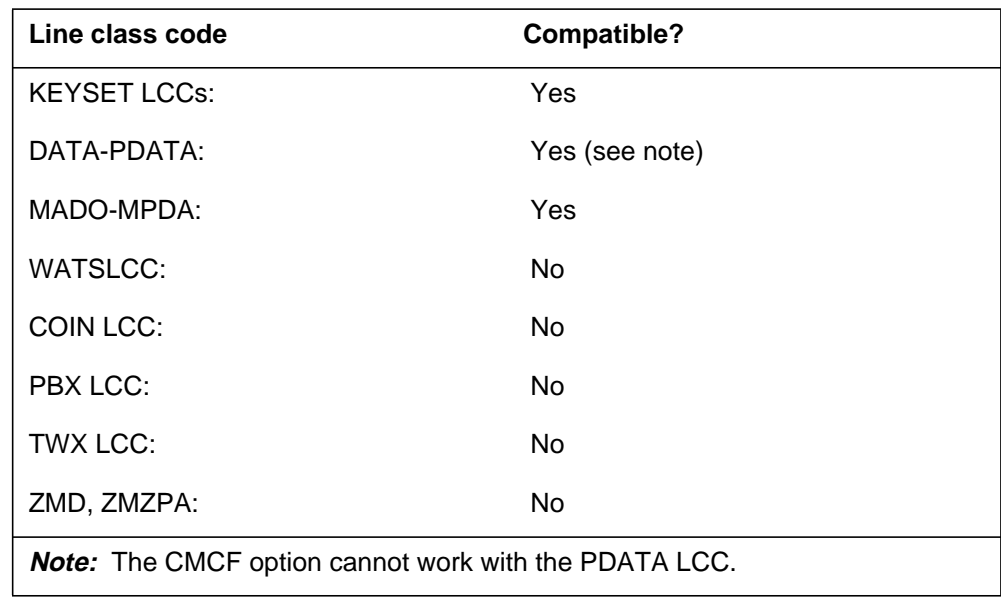

**CMCF to LCC compatibility (Sheet 2 of 2)**

## **Assigning CMCF**

The following functions apply to this option:

- DN function applies
- set function does not apply
- subset function does not apply
- key function does not apply

## **Option requirements**

The CMCF option requires a CMCF to assign to the customer group of the line in Table CUSTSTN.

### **Notes**

The following notes apply to CMCF:

- The CMCF option can operate with the following SERVORD commands: ADD, ADO, CHF, DEO, EST, and NEW.
- The CMCF option applies to all types of call forwarding.
- The CMCF option cannot work with the CFS option when SIMULT is Y (the Call Forwarding Simultaneous option).

## **Feature identification**

Function: NTXR80AA

# **CMCF - Control Multiple Call Forwarding** (end)

Feature number: AQ0937

## **CMG - Call Management Group**

### **Description**

The CMG option does the following:

- identifies the Dual Line Call Management (DLCM) member
- determines if simultaneous ringing applies to the DLCM member through suboption CMGRING
- determines if secondary directory numbers (SDN) deny simultaneous ringing

The DLCM uses the CMG option and CMG line group option. The following commands support the CMG line and group option:

- ADD add member to a group
- ADO add option
- CHF change feature
- DEL delete group
- DEO delete option
- EST establish group
- NEW create a new line

#### **Details of the DLCM enhancement to SERVORD commands (Sheet 1 of 2)**

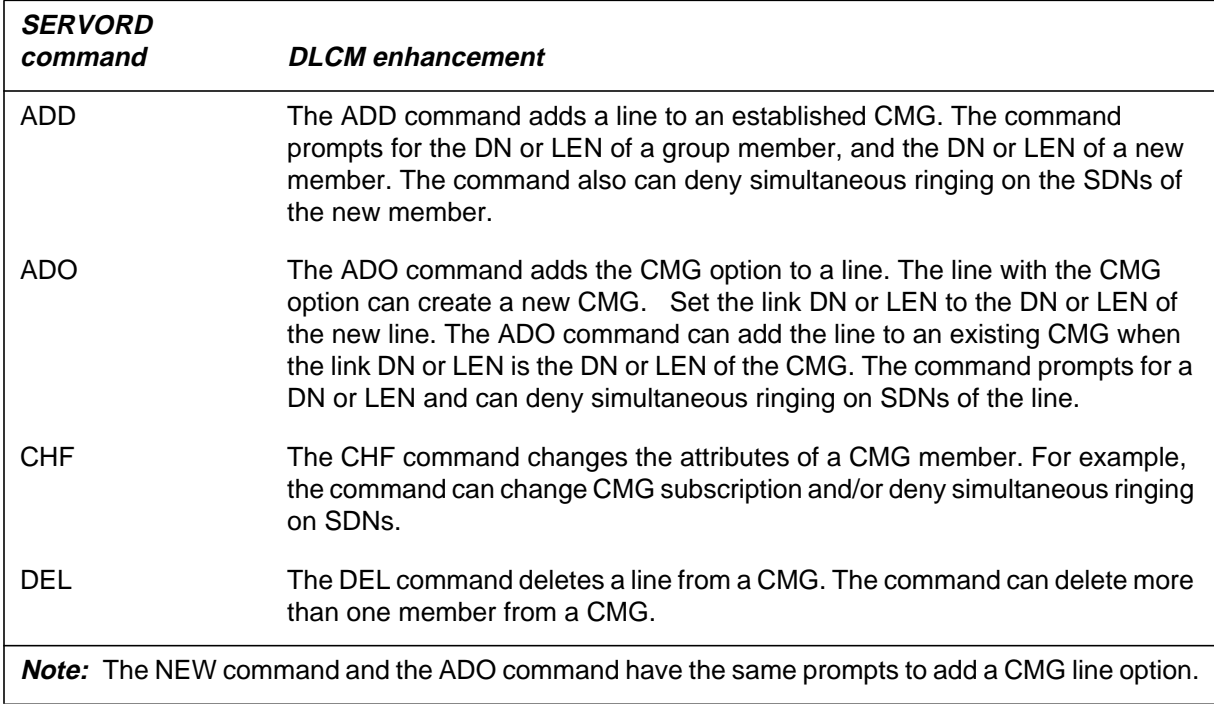

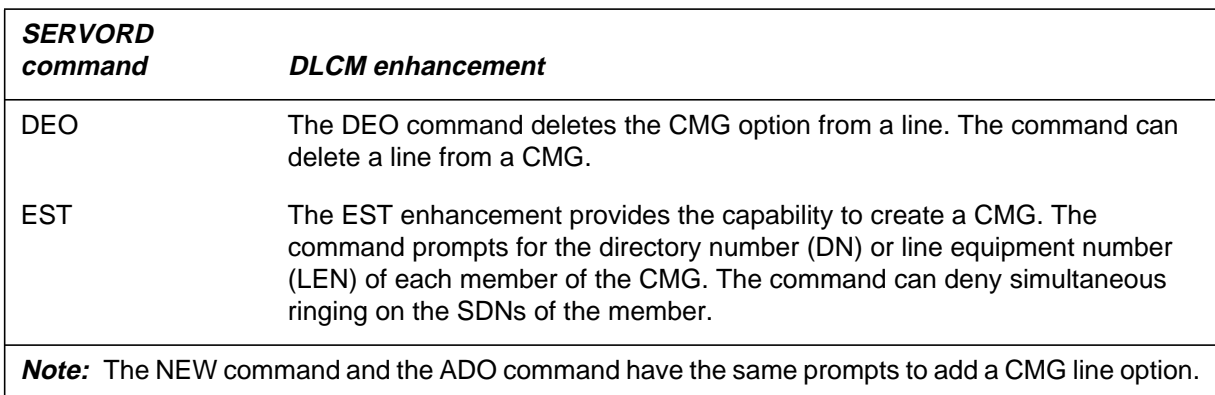

#### **Details of the DLCM enhancement to SERVORD commands (Sheet 2 of 2)**

## **Example**

The following are examples of the CMG option.

**Example of the CMG option using the ADD command for Residential Enhanced Services (RES) and Integrated Business Network (IBN) lines**

```
> ADD
SONUMBER: NOW 97 4 27 AM
>
GROUPTYPE:
> CMG
LINK_DN_OR_LEN:
> 7502511
CMG_DN_OR_LEN:
> 7502514
DENY_SDN:
> N
```
**Example of the CMG option using the ADD command for a P-Phone**

```
> ADD
SONUMBER: NOW 97 4 27 AM
>
GROUPTYPE:
> CMG
LINK_DN_OR_LEN:
> 7512531
CMG_DN_OR_LEN:
> 7512532
```
**Example of the CMG option using the ADO command for RES and IBN lines**

```
> ADO
SONUMBER: NOW 97 4 27 AM
>
DN_OR_LEN:
> 6266060
OPTION:
> CMG
LINK_DN_OR_LEN:
> 6266061
DENY_SDN:
> Y
OPTION:
> $
```
**Example of the CMG option using the ADO command for a P-Phone**

```
> ADO
SONUMBER: NOW 97 4 27 AM
>
DN_OR_LEN:
> 7512532
OPTION:
> CMG
LINK_DN_OR_LEN:
> 7512531
OPTKEY:
> $
OPTION:
> $
```
**Example of the CMG option using the CHF command for RES and IBN lines**

```
> CHF
SONUMBER: NOW 97 4 27 AM
>
DN_OR_LEN:
>7502511
OPTION:
> CMG
LINK_DN_OR_LEN:
>7502512
DENY_SDN: Y
>
OPTION:
> $
```
**Example of the CMG option using the CHF command for a P-Phone**

```
> CHF
SONUMBER: NOW 97 4 27 AM
>
DN OR LEN:
>7512531
OPTION:
> CMG
LINK_DN_OR_LEN:
>7512532
OPTKEY:
> 1
OPTKEY:
> $
```
**Example of the CMG option using the DEL command for RES and IBN lines**

```
>DEL
SONUMBER: NOW 97 4 27 AM
>
GROUPTYPE:
> CMG
CMG_DN_OR_LEN:
> 6266061
CMG_DN_OR_LEN:
> 6266062
CMG_DN_OR_LEN:
> $
```
**Example of the CMG option using the DEL command for a P-Phone**

```
>DEL
SONUMBER: NOW 97 4 27 AM
>
GROUPTYPE:
> CMG
CMG_DN_OR_LEN:
> 7512531
CMG_DN_OR_LEN:
> 7512532
CMG_DN_OR_LEN:
> $
```
**Example of the CMG option using the DEO command for RES and IBN lines**

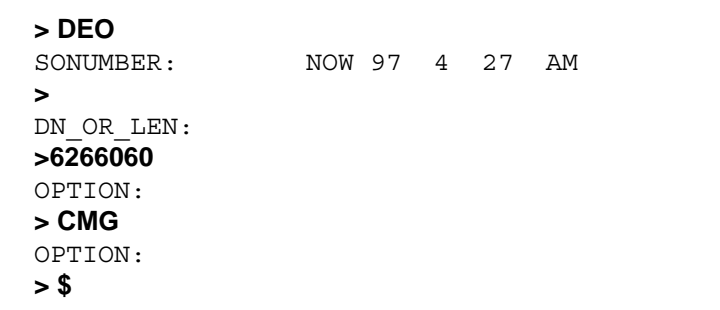

#### **Example of the CMG option using the DEO command for a P-Phone**

```
> DEO
SONUMBER: NOW 97 4 27 AM
>
DN_OR_LEN:
>7512531
OPTION:
> CMG
OPTION:
> $
OPTKEY:
> 1
```
**Example of the CMG option using the EST command for RES and IBN lines**

```
>EST
SONUMBER: NOW 97 4 27 AM
>
GROUPTYPE:
> CMG
CMG_DN_OR_LEN:
> 7512531
DENY_SDN:
> Y
CMG_DN_OR_LEN:
> 7512532
DENY_SDN:
> Y
```
**Example of the CMG option using the EST command for a P-Phone**

```
>EST
SONUMBER: NOW 97 4 27 AM
>
GROUPTYPE:
> CMG
LINK_DN_OR_LEN:
> 7512531
CMG_DN_OR_LEN:
> 7512532
```
**Example of the CMG option using the NEW command for a RES line**

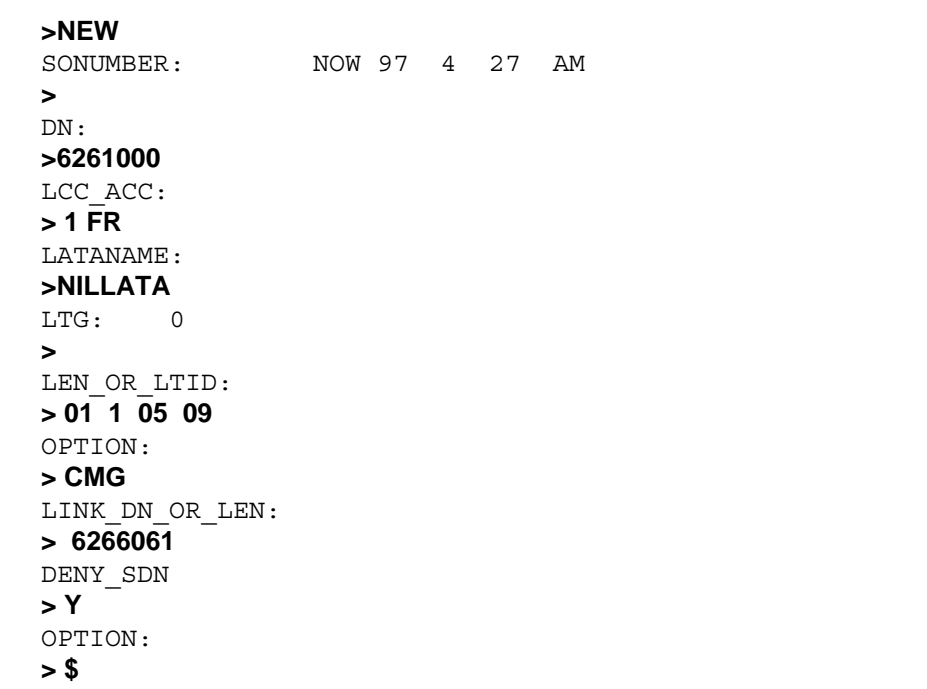

| >NEW                  |                |  |  |  |
|-----------------------|----------------|--|--|--|
| SONUMBER:             | NOW 97 4 27 AM |  |  |  |
| $\geq$                |                |  |  |  |
| DN:                   |                |  |  |  |
| >7502511              |                |  |  |  |
| LCC ACC:              |                |  |  |  |
| > ibn                 |                |  |  |  |
| GROUP:                |                |  |  |  |
| > cga                 |                |  |  |  |
| SUBGRP:               |                |  |  |  |
| >0                    |                |  |  |  |
| NCOS:                 |                |  |  |  |
| > 0                   |                |  |  |  |
| SNPA:                 |                |  |  |  |
| > 909                 |                |  |  |  |
| LATANAME:             |                |  |  |  |
| >lata1                |                |  |  |  |
| LTG: 0                |                |  |  |  |
| $\blacktriangleright$ |                |  |  |  |
| LEN OR LTID:          |                |  |  |  |
| >HOST 00 0 14 08      |                |  |  |  |
| OPTION:               |                |  |  |  |
| $>$ CMG               |                |  |  |  |
| LINK DN OR LEN:       |                |  |  |  |
| >7502514              |                |  |  |  |
| DENY SDN: Y           |                |  |  |  |
| $\geq$                |                |  |  |  |
| OPTION:               |                |  |  |  |
| > \$                  |                |  |  |  |

**Example of the CMG option using the NEW command for an IBN line**

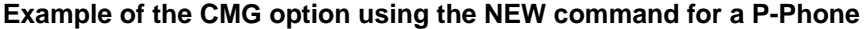

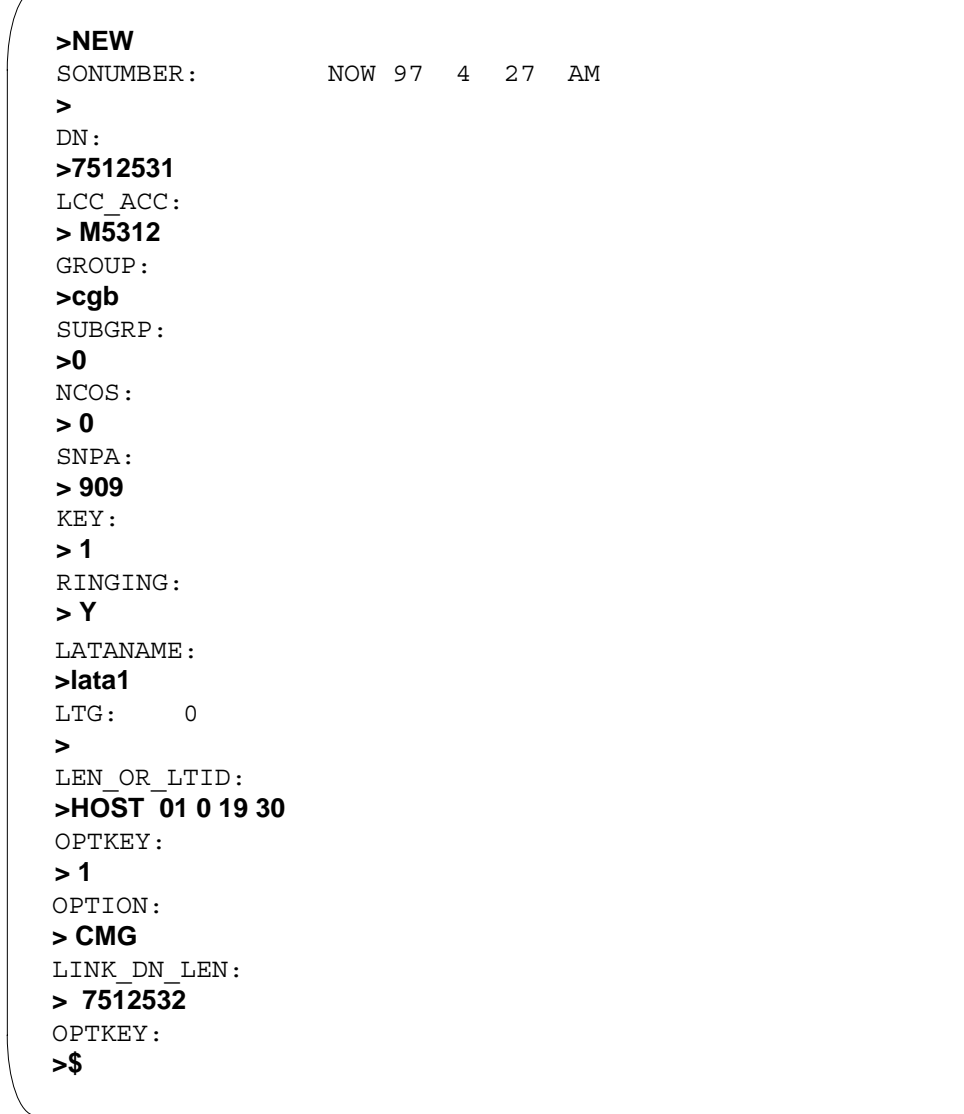

## **Prompts**

The following table provides the system prompts for the CMG option.

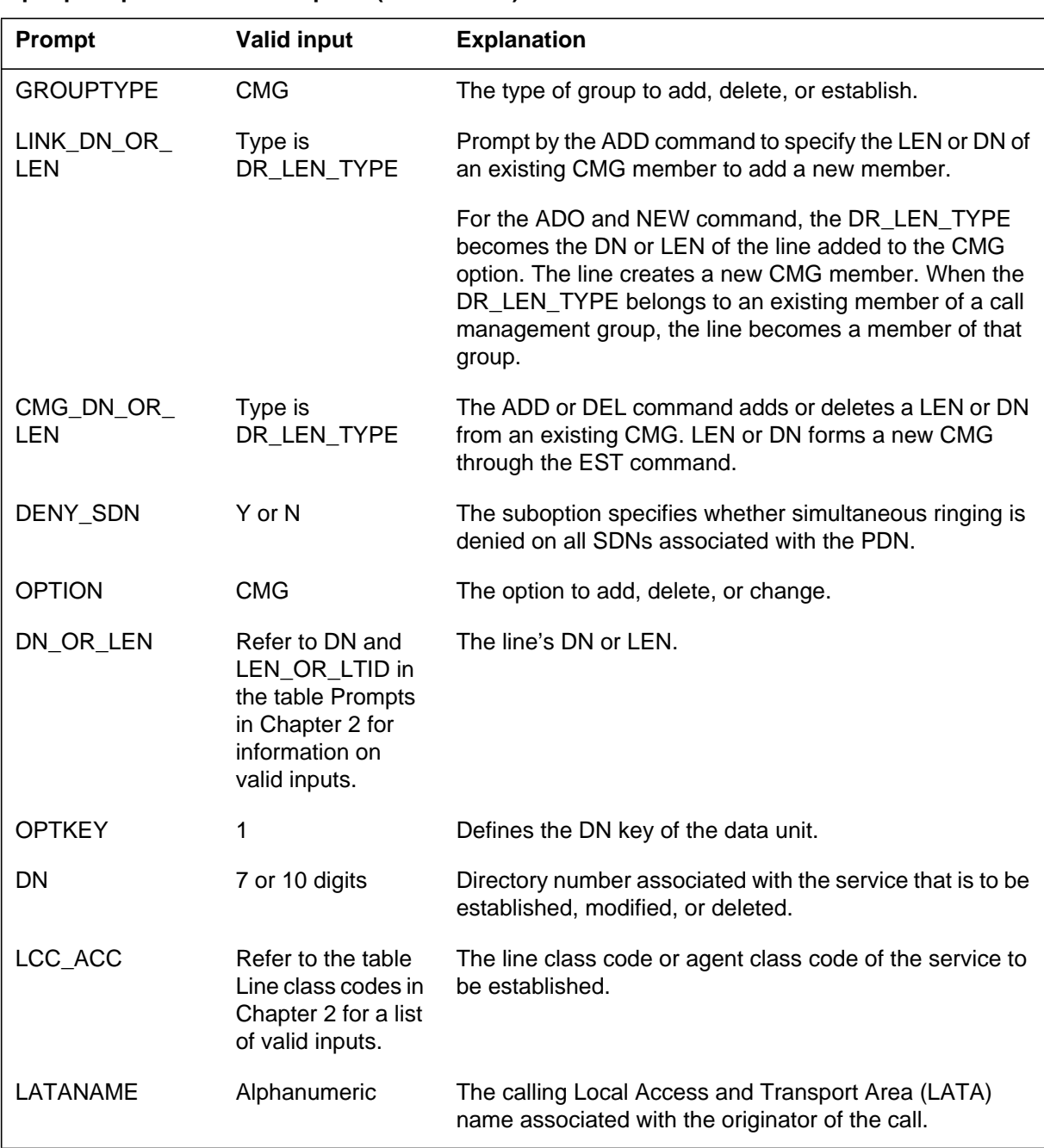

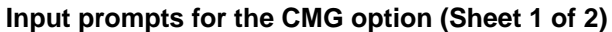

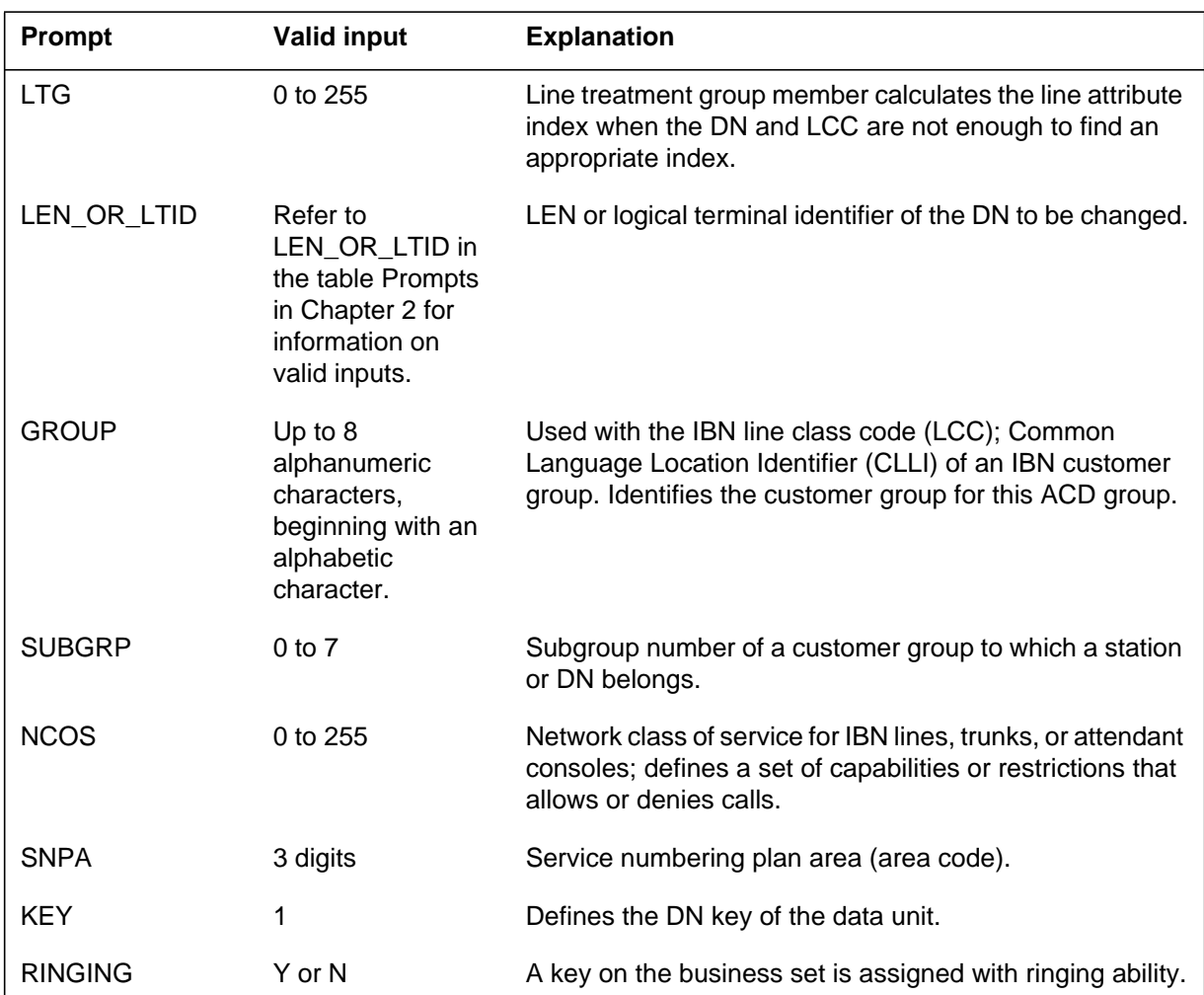

### **Input prompts for the CMG option (Sheet 2 of 2)**

## **CMG to line class code compatibility**

The following table shows CMG compatibility to LCC.

#### **to LCC compatibility (Sheet 1 of 2)**

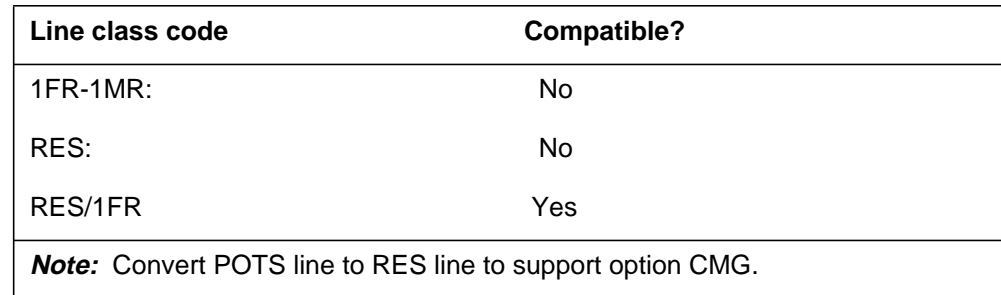

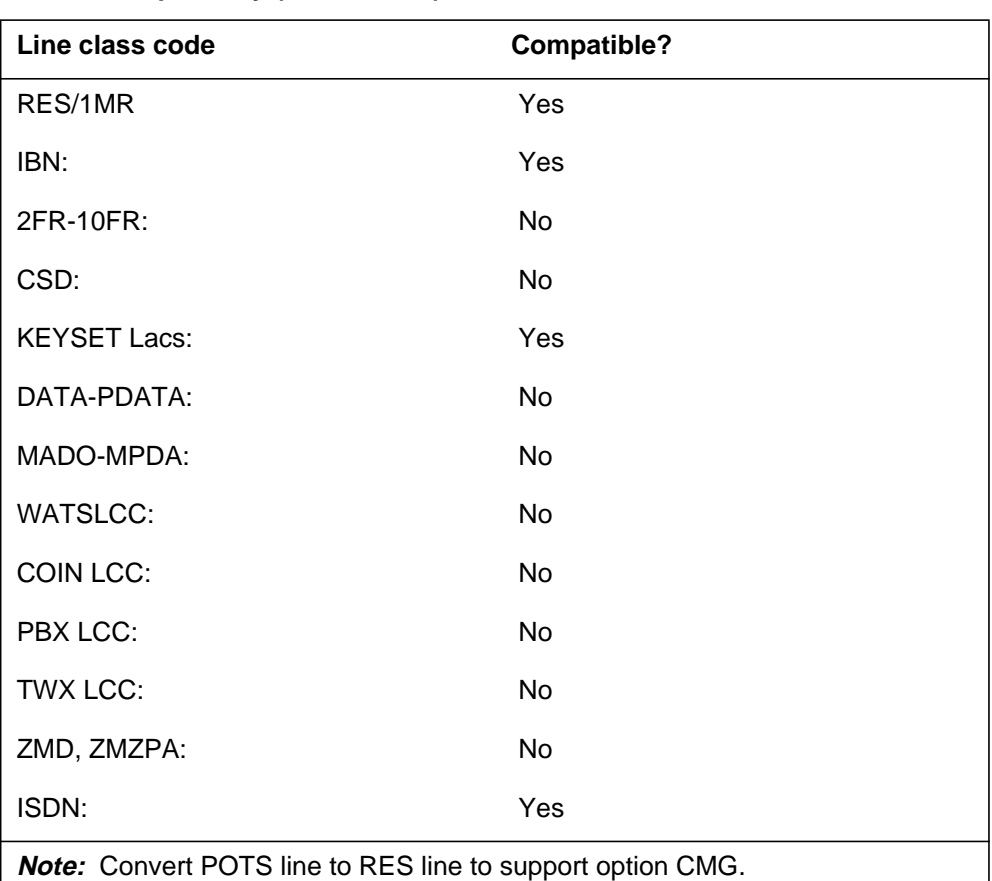

#### **to LCC compatibility (Sheet 2 of 2)**

# **Assignability**

The following functionalities apply to this option:

- set functionality: no
- subset functionality: no
- DN functionality: yes
- key functionality: no

## **Option prerequisites**

There are no prerequisites for this option.

### **CMG - Call Management Group** (end)

### **Notes**

The prevent deletion option (PDO) prevents the removal of a line from service. You cannot use the CMG option on a line with the PDO assigned. The following error message displays:

CMG and PDO are not compatible

## **Feature identification**

Functionality: RES00087

Feature number: AJ4899

Functionality: CMGSUB

Feature number: AT.59022058

## **CNAB - Calling Name Delivery Blocking**

### **Description**

The CNAB option allows the system to block the delivery of the name of the caller.

## **Example**

The following is an example of the CNAB option. This example assigns CNAB to a line.

**Example of the CNAB option in prompt mode**

```
> ADO
SONUMBER: NOW 92 3 27 AM
>
DN_OR_LEN:
>6210000
OPTION:
> CNAB
OPTION:
> $
```
**Example of the CNAB option in no-prompt mode**

**>ADO \$ 6210000 CNAB \$**

## **CNAB - Calling Name Delivery Blocking** (continued)

### **Prompts**

The system prompts for the CNAB option appear in the following table.

#### **Input prompts for the CNAB option**

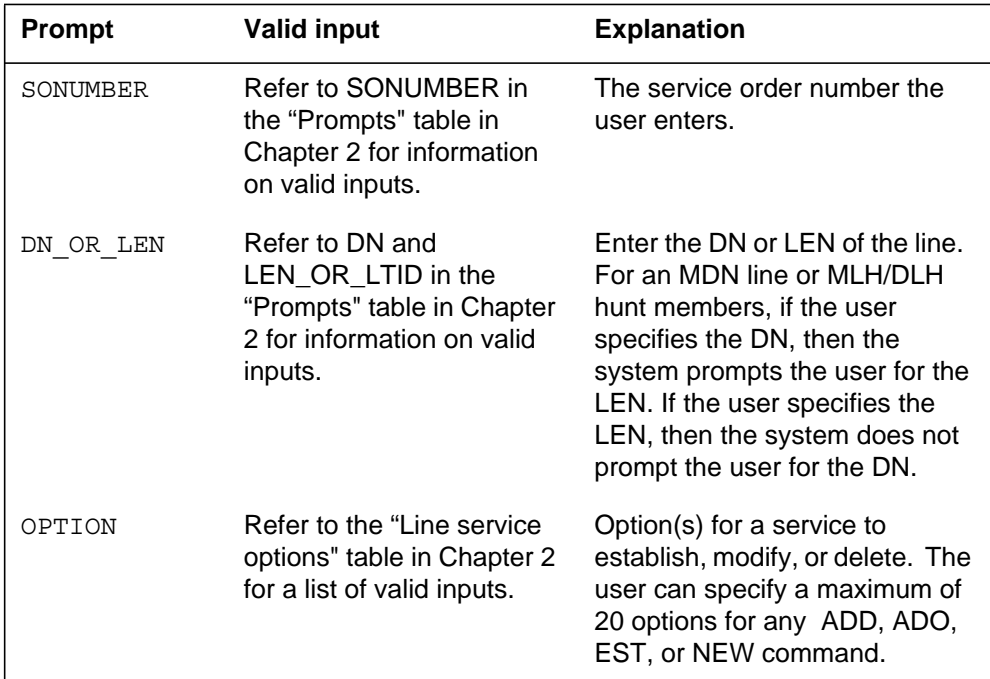

## **CNAB to line class code compatibility**

The following table shows the CNAB option compatibility to LCC.

**CNAB to LCC compatibility (Sheet 1 of 2)**

| Line class code     | <b>Compatible?</b> |
|---------------------|--------------------|
| 1FR-1MR:            | <b>No</b>          |
| RES:                | Yes                |
| IBN:                | Yes                |
| 2FR-10FR:           | No                 |
| CSD:                | <b>No</b>          |
| <b>KEYSET LCCs:</b> | No                 |
| DATA-PDATA:         | No                 |
| MADO-MPDA:          | <b>No</b>          |

### **CNAB - Calling Name Delivery Blocking** (end)

#### **CNAB to LCC compatibility (Sheet 2 of 2)**

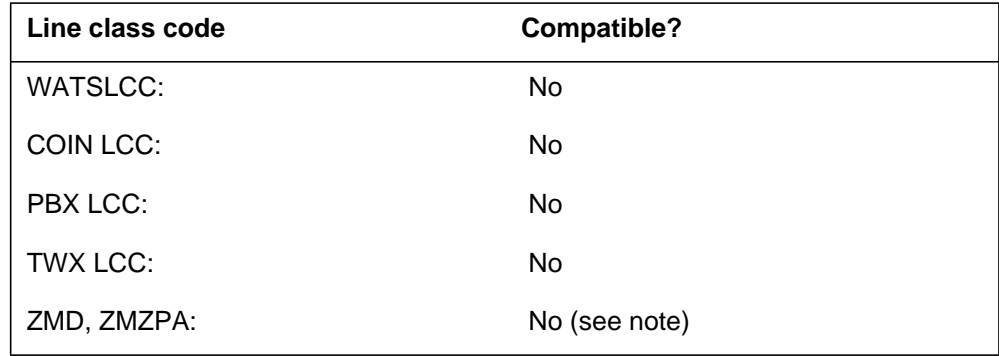

## **Assigning CNAB**

The following functionalities apply to this option:

- set functionality: does not apply
- subset functionality: does not apply
- DN functionality: does not apply
- key functionality: does not apply

### **Option requirements**

There are no requirements for this option.

### **Notes**

Feature package NTXE46AA allows the CNAB and CNDB options to activate the CNB (Calling Number Blocking), CNNB (Calling Name Number Blocking), and CNND (Calling Name Number Delivery) options.

### **Feature identification**

Functionality: NTXQ29AA NTXE46AA

Feature number: AF3020 AG1550

## **CNAMD - Calling Name Delivery**

### **Description**

The CNAMD option displays the name of the incoming caller and the time and date of the call on the customer premises equipment (CPE).

For details on the ISDN CNAMD option, refer to the *DMS-100 Integrated Services Digital Network Service Orders for ISDN Terminals Reference Manual*, 297-2401-310.

### **Example**

This example adds the CNAMD option to a current line. The SUSP entry in table AMAOPTS is set to ON. This provides the billing option prompt.

#### **Example of the CNAMD option in mode**

```
>ADO
SONUMBER: NOW 91 12 7 AM
>
DN_OR_LEN:
> 6211061
OPTION:
> CNAMD
BILLING OPTION:
> AMA
OPTION:
> $
```
**Example of the CNAMD option in no-prompt mode**

#### **>ADO \$ 6211061 CNAMD AMA \$**

## **CNAMD - Calling Name Delivery** (continued)

### **Prompts**

The system prompts for the CNAMD option appear in the following table.

**Input prompts for the CNAMD option**

| <b>Prompt</b>            | <b>Valid input</b>                                                                                     | <b>Explanation</b>                                                                                                    |
|--------------------------|----------------------------------------------------------------------------------------------------|----------------------------------------------------------------------------------------------------|
| SONUMBER                 | Refer to SONUMBER in the "Prompts"<br>table in Chapter 2 for information on<br>valid inputs.           | The service order number the user<br>enters.                                                                                                    |
| DN OR LEN                | Refer to DN and LEN_OR_LTID in the<br>"Prompts" table in Chapter 2 for<br>information on valid inputs. | Enter the DN or LEN of the line. For an<br>MDN line or MLH/DLH hunt members, if<br>the user specifies the DN, then the<br>system prompts the user for the LEN. If<br>the user enters the LEN, then the<br>system does not prompt the user for the<br>DN. |
| OPTION                   | Refer to the "Line service options" table<br>in Chapter 2 for a list of valid inputs.                  | Option(s) for a service to establish,<br>modify, or delete. The user can specify<br>a maximum of 20 options for any one<br>ADD, ADO, EST, or NEW command.                                                                                                |
| <b>BILLING</b><br>OPTION | $AMA = AMA$ record created NOAMA =<br>AMA record not created                                           | Indicates the billing option that the user<br>must specify, when the user assigns the<br>CNAMD.                                                                                                    |

### **CNAMD to line class code compatibility**

The following table shows CNAMD compatibility to LCC.

#### **CNAMD to LCC compatibility (Sheet 1 of 2)**

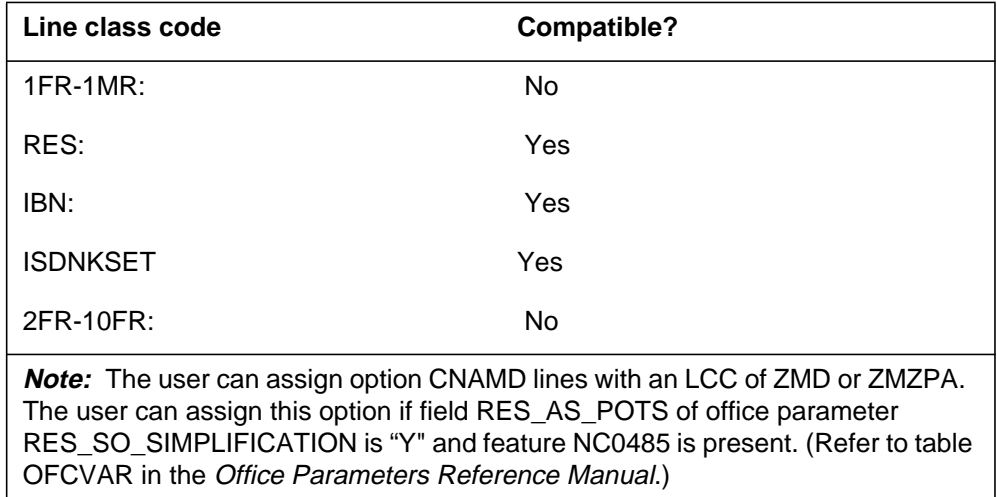

### **CNAMD - Calling Name Delivery** (continued)

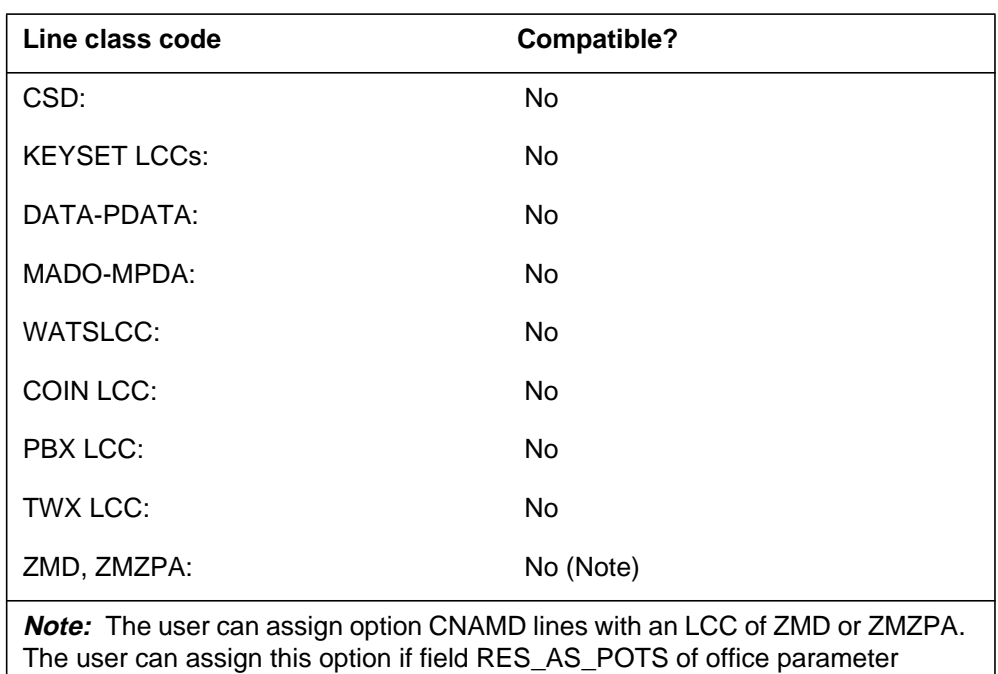

RES\_SO\_SIMPLIFICATION is "Y" and feature NC0485 is present. (Refer to table

**CNAMD to LCC compatibility (Sheet 2 of 2)**

## **Assigning CNAMD**

The following functionalities apply to this option:

OFCVAR in the Office Parameters Reference Manual.)

- set functionality does not apply
- subset functionality does not apply
- DN functionality does not apply
- key functionality does not apply

### **Option requirements**

There are no requirements for this option.

### **Notes**

The following notes apply to CNAMD:

- If the office has the entry for the CNAMD feature, the user can assign the CNAMD and CNAMD SUSP options. The user can use SERVORD to assign these options to an RSC with LCC of 1FR.
- The user can assign the CNAMD option to all MADN group members.

# **CNAMD - Calling Name Delivery** (end)

# **Feature identification**

Functionality: NTXE52AA, NTXE58AA

Feature number: AG1726 and AG1546

## **CND - Calling Number Delivery**

### **Description**

The Calling Number Delivery (CND) option displays the directory number (DN) of the calling party. The CND also displays the time and date of the call. The CND displays the DN of the calling party and the time and date of the call on the customer premises equipment (CPE).

For details on the ISDN CND option, refer to the *DMS-100 Integrated Services Digital Network Service Orders for ISDN Terminals Reference Manual*, 297-2401-310.

## **Example**

This example adds the CND option to a RES line that has DN 621-1061. The SUSP entry in table AMAOPTS is set to ON. This provides the billing option prompt. If SUSP=off (default), the SERVORD ADO option does not prompt for the parameter BILLING\_OPTION.

#### **Example of the CND option in prompt mode**

```
> ADO
SONUMBER: NOW 91 12 7 PM
>
DN_OR_LEN:
> 6211061
OPTION:
> CND
OPTION:
> $
```
**Example of the CND option in no-prompt mode**

**>ADO \$ 6211061 CND \$**

## **CND - Calling Number Delivery** (continued)

### **Prompts**

The system prompts for the CND option appear in the following table.

**Input prompts for the CND option**

| <b>Prompt</b>            | <b>Valid input</b>                                                                                     | <b>Explanation</b>                                                                                                    |
|--------------------------|----------------------------------------------------------------------------------------------------|----------------------------------------------------------------------------------------------------|
| SONUMBER                 | Refer to SONUMBER in the "Prompts"<br>table in Chapter 2 for information on<br>valid inputs.           | The service order number the user<br>enters.                                                                                                    |
| DN OR LEN                | Refer to DN and LEN OR LTID in the<br>"Prompts" table in Chapter 2 for<br>information on valid inputs. | Enter the DN or LEN of the line. For an<br>MDN line or MLH/DLH hunt members, if<br>the user specifies the DN, then the<br>system prompts the user for the LEN. If<br>the user enters the LEN, then the<br>system does not prompt the user for the<br>DN. |
| OPTION                   | Refer to the "Line service options" table<br>in Chapter 2 for a list of valid inputs.                  | Option(s) for a service to establish,<br>modify, or delete. The user can specify<br>a maximum of 20 options for any ADD,<br>ADO, EST, or NEW command.                                                                                                    |
| <b>BILLING</b><br>OPTION | $AMA = AMA$ record created NOAMA =<br>AMA record not created                                           | Indicates the billing option that the user<br>must specify, when the system assigns<br>the CND.                                                                                                    |

## **CND to line class code compatibility**

The following table shows CND compatibility to LCC.

**CND to LCC compatibility (Sheet 1 of 2)**

| Line class code     | <b>Compatible?</b> |
|---------------------|--------------------|
| 1FR-1MR:            | No                 |
| RES:                | Yes                |
| IBN:                | Yes                |
| <b>ISDNKSET</b>     | Yes                |
| 2FR-10FR:           | No                 |
| CSD:                | No                 |
| <b>KEYSET LCCs:</b> | No                 |

## **CND - Calling Number Delivery** (end)

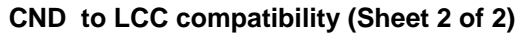

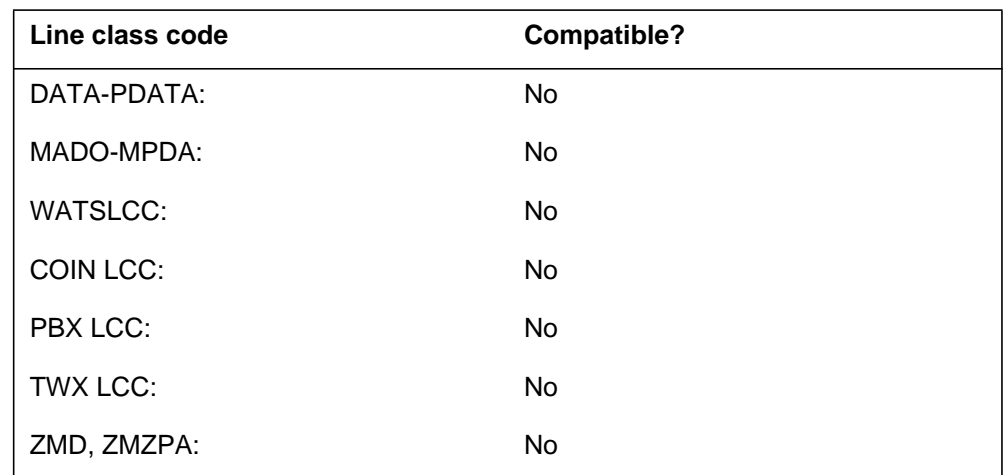

## **Assigning CND**

The following functionalities apply to this option:

- set functionality does not apply
- subset functionality does not apply
- DN functionality does not apply
- key functionality does not apply

## **Option requirements**

There are no requirements for this option.

## **Notes**

The following notes apply to CND:

- If the office has the datafill required for the CND feature, you can use SERVORD to assign the CND and CND SUSP options to an RSC with LCC of 1FR.
- The user can specify the CND and CNAMD SUSP options by using CND and CNAMD AMA.
- RDT lines can have the CND option provisioned. If you add CND to a POTS line it automatically makes it a RES line.

## **Feature identification**

Functionality: does not apply

Feature number: does not apply

## **CNDB - Calling Number Delivery Blocking**

### **Description**

The Calling Number Delivery Blocking (CNDB) option blocks the delivery of the calling number.

### **Example**

The following is an example of the CNDB option. The SUSP entry in Table AMAOPTS is set to "OFF". This suppresses the billing option prompt.

**Example of the CNDB option in prompt mode**

```
>ADO
SONUMBER: NOW 92 3 27 AM
> $
DN_OR_LEN:
> 6210000
OPTION:
> CNDB
OPTION:
> $
```
**Example of the CNDB option in no-prompt mode**

```
>ADO $ 6210000 CNDB $
```
## **Prompts**

The system prompts for the CNDB option appear in the following table.

#### **Input prompts for the CNDB option**

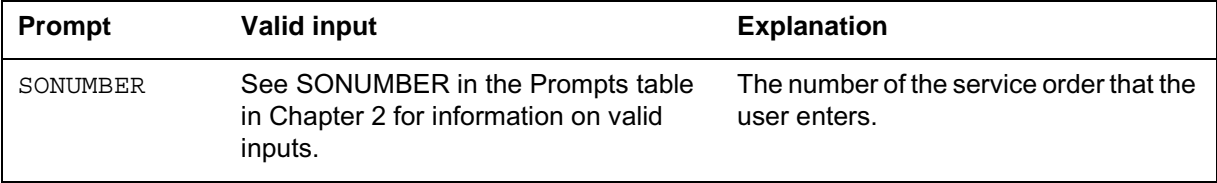

## **CNDB - Calling Number Delivery Blocking** (continued)

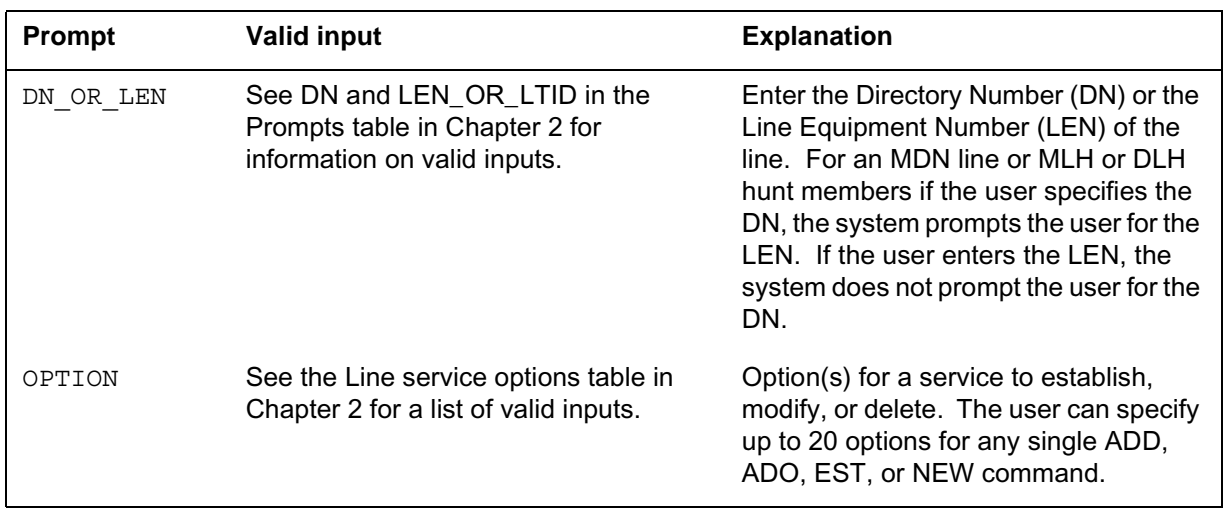

#### **Input prompts for the CNDB option**

### **CNDB to line class code compatibility**

The following table shows CNDB compatibility to LCC.

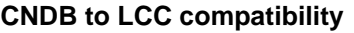

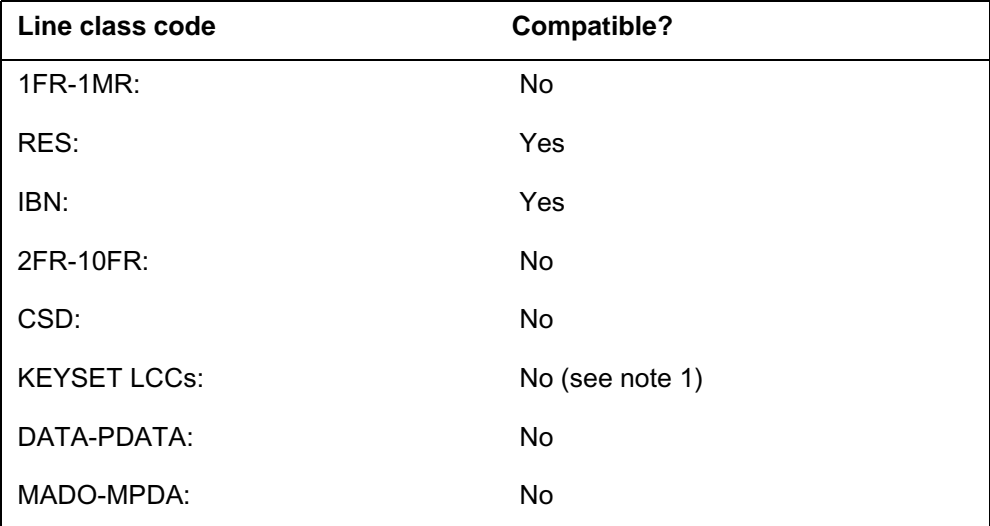

*Note 1:* The CNDB is compatible with the PSET, M5000 and M6000 series LCCs. The CNDB is available through table CUSTSTN as a customer group option. The CNDB is not available as a line option.

*Note 2:* The user can assign option CNDB to lines with an LCC of ZMD or ZMZPA option. The user can assign this option if field RES\_AS\_POTS of office parameter RES\_SO\_SIMPLIFICATION is "Y" and feature NC0485 is present. (Refer to Table OFCVAR in the *Office Parameters Reference Manual*.)

## **CNDB - Calling Number Delivery Blocking** (continued)

#### **CNDB to LCC compatibility**

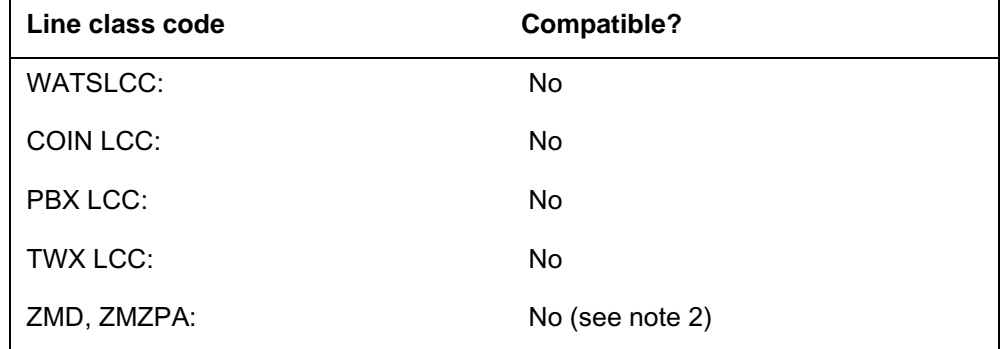

*Note 1:* The CNDB is compatible with the PSET, M5000 and M6000 series LCCs. The CNDB is available through table CUSTSTN as a customer group option. The CNDB is not available as a line option.

*Note 2:* The user can assign option CNDB to lines with an LCC of ZMD or ZMZPA option. The user can assign this option if field RES\_AS\_POTS of office parameter RES\_SO\_SIMPLIFICATION is "Y" and feature NC0485 is present. (Refer to Table OFCVAR in the *Office Parameters Reference Manual*.)

## **Assigning CNDB**

The following functionalities apply to the CNDB option:

- set functionality does not apply
- subset functionality applies
- DN functionality does not apply
- key functionality does not apply

### **Option requirements**

There are no requirements for this option.

### **Notes**

The following notes apply to CNDB:

- The user cannot assign the CNDB option to MBS sets.
- Feature package NTXE46AA allows the CNAB and CNDB options to activate the CNB (Calling Number Blocking), CNNB (Calling Name Number Blocking), and CNND (Calling Name Number Delivery) options.

### **Feature identification**

Functionality: not applicable

# **CNDB - Calling Number Delivery Blocking** (end)

Feature number: not applicable

## **Option history SN07 (DMS)**

Update to table "CNDB to LCC compatibility" to note compatibility with M6000 series LCCs. CR Q0094682.

"Option history" section added.

## **CNDBO - Calling Number Delivery Blocking Override**

### **Description**

Calling Number Delivery Blocking Override (CNDBO) is an option of the Calling Number Delivery (CND) service. The CNDBO option overrides the Calling Line Identifier Display (CLID) restrictions at the terminating end of a call. The CNDBO can also display calling party numbers for calls that terminate on emergency services agents. The CNDBO option does not affect delivery of the calling name.

## **Example**

The following is an example of the CNDBO option. This example assigns the CNDBO option to a terminating line.

#### **Example of adding CNDBO in prompt mode**

```
>ADO
SONUMBER: NOW 91 12 7 AM
>
DN_OR_LEN:
> 2773086
OPTION:
> CNDBO
OPTION:
> $
```
**Example of adding CNDBO in no-prompt mode**

#### **>ADO \$ 2773086 CNDBO \$**

## **CNDBO - Calling Number Delivery Blocking Override** (continued)

### **Prompts**

The system prompts for the CNDBO option appear in the following table.

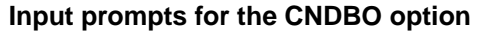

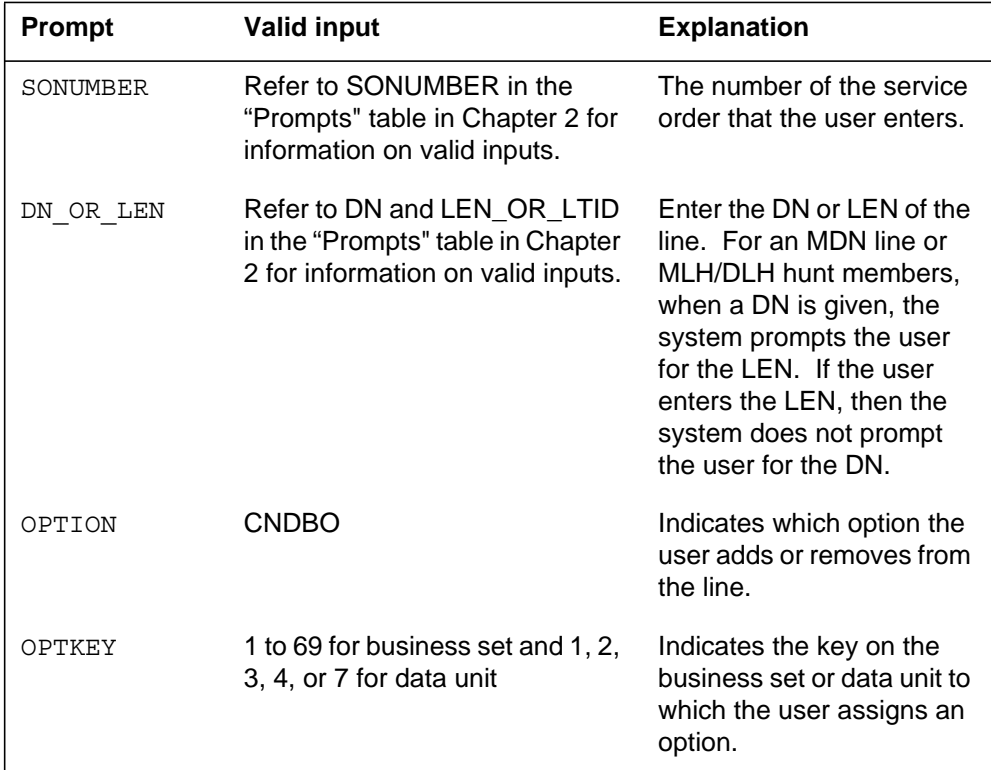

## **CNDBO to line class code compatibility**

The following table shows CNDBO compatibility to line class codes (LCC).

#### **CNDBO to LCC compatibility (Sheet 1 of 2)**

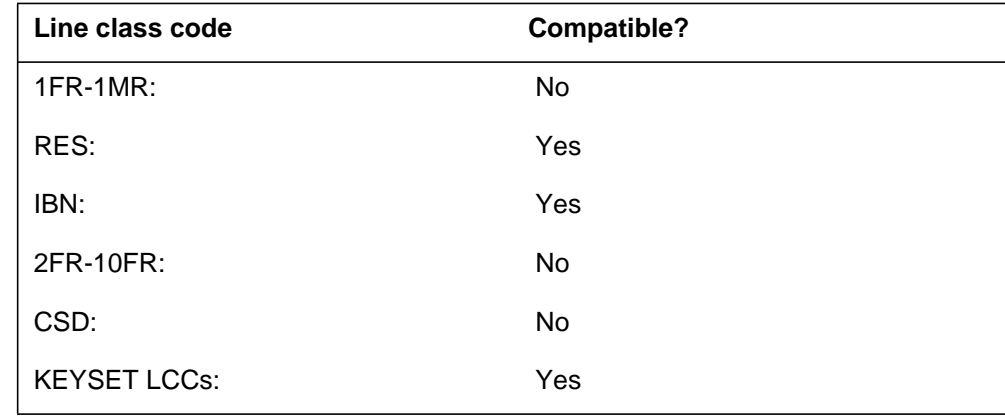

## **CNDBO - Calling Number Delivery Blocking Override** (end)

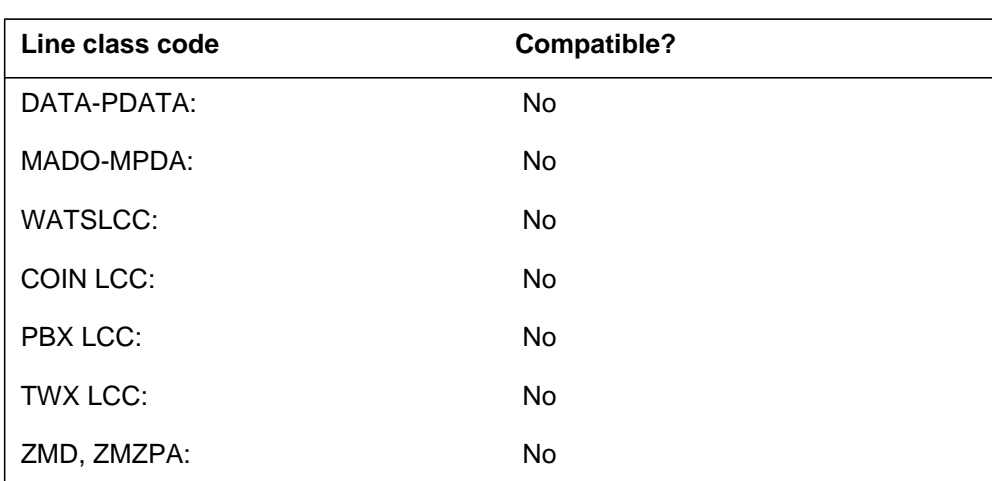

#### **CNDBO to LCC compatibility (Sheet 2 of 2)**

## **Assigning CNDBO**

The following functionalities apply to this option:

- set functionality applies
- subset functionality does not apply
- DN functionality does not apply
- key functionality does not apply

### **Option requirements**

There are no requirements for this option.

### **Notes**

The following notes apply to CNDBO:

- This option is DN exact and the user must assign the CNDBO to each DN.
- If the user assigns the Call Waiting (CWT) to a set with multiple DNs, the user must assign the CNDBO to the primary DN.

### **Feature identification**

Functionality: does not apply

Feature number: does not apply

## **CNF - Station Controlled Conference**

### **Description**

The Station Controlled Conference (CNF) option allows a station to have a conference call to a maximum of 30 parties. With the CNR option, the station does not require the help of an attendant for a conference call to a maximum of 30 parties. The members of the conference can belong to the same customer group or belong to different customer groups. The members also can belong to a station on a trunk. The JOIN option works with CNF to add a held party to a conference without having to hangup and redial the held party. CNF is a prerequisite to adding JOIN to the business set.

## **Example**

The following is an example of the CNF option.

#### **Example of the CNF option in prompt mode**

```
>ADO
SONUMBER: NOW 92 5 12 PM
>
DN_OR_LEN:
>0 0 0 9
OPTION:
>CNF
CONF_TYPE:
> C30
OPTION:
>$
```
**Example of the CNF option in no-prompt mode**

**>ADO \$ 0 0 0 9 CNF C30 \$**
### **CNF - Station Controlled Conference** (continued)

#### **Prompts**

The system prompts for the CNF option appear in the following table.

**Input prompts for the CNF option**

| <b>Prompt</b> | <b>Valid input</b>                                                                                   | <b>Explanation</b>                                                                                                    |
|---------------|----------------------------------------------------------------------------------------------------|----------------------------------------------------------------------------------------------------|
| SONUMBER      | Refer to SONUMBER in the Prompts<br>table in Chapter 2 for information on<br>valid inputs.           | The service order number the user<br>enters.                                                                                                    |
| DN OR LEN     | Refer to DN and LEN_OR_LTID in the<br>Prompts table in Chapter 2 for<br>information on valid inputs. | Enter the Directory Number (DN) or the<br>Line Equipment Number (LEN) of the<br>line. For an MDN line or MLH/DLH hunt<br>members, if the user specifies the DN,<br>then the system prompts the user for<br>the LEN. If the user enters the LEN,<br>then the system does not prompt the<br>user for the DN. |
| OPTION        | Refer to the Line service options table in<br>Chapter 2 for a list of valid inputs.                  | Option(s) for a service to establish,<br>modify, or delete. The user can specify<br>a maximum of 20 options for any single<br>ADD, ADO, EST, or NEW command.                                                                                                    |
| CONF TYPE     | C06, C10, C14, C18, C22, C26, C30                                                                    | Indicates the maximum number of<br>stations that can connect to a station<br>controlled conference.                                                                                                    |

### **CNF to line class code compatibility**

The following table describes CNF compatibility to LCC.

#### **CNF to LCC compatibility (Sheet 1 of 2)**

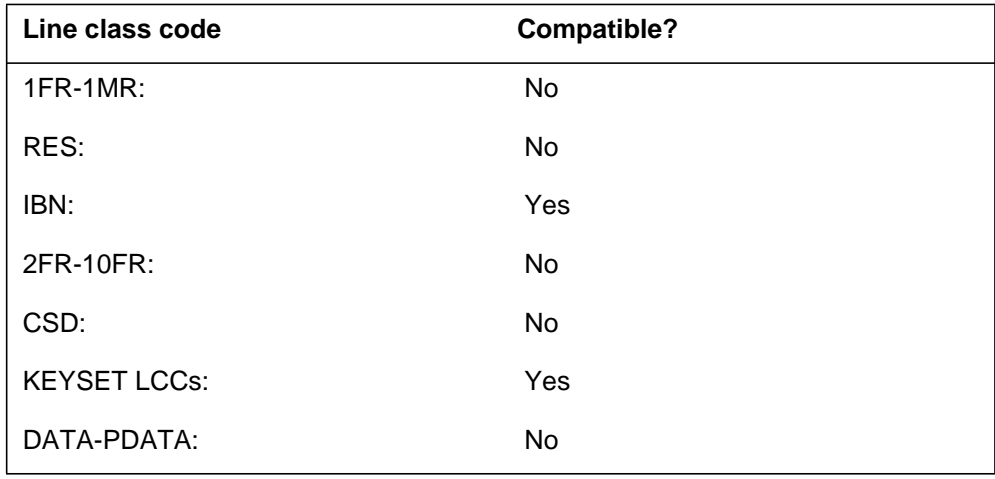

## **CNF - Station Controlled Conference** (end)

**CNF to LCC compatibility (Sheet 2 of 2)**

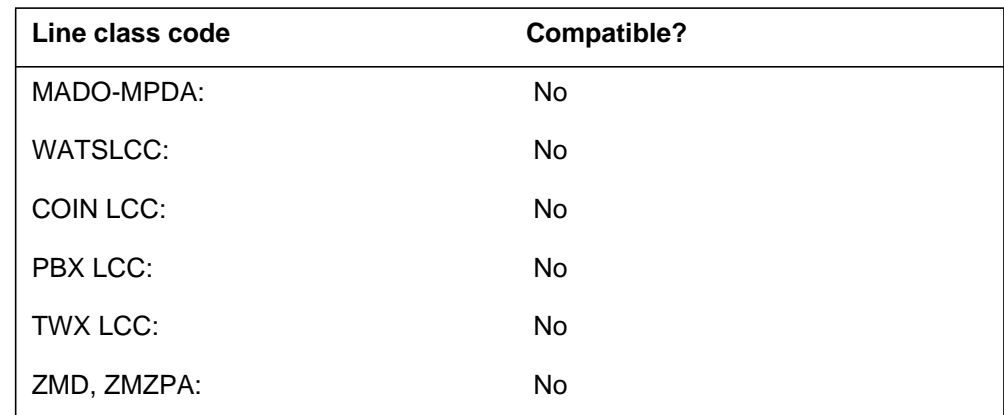

### **Assigning CNF**

The following functionalities apply to the CNF option:

- set functionality applies
- subset functionality does not apply
- DN functionality does not apply
- key functionality does not apply

#### **Option requirements**

There are no requirements for this option.

#### **Notes**

There are no notes for this option.

## **Feature identification**

Functionality: NTX111AA

Feature number: BV0913

#### **COD - Cutoff on Disconnect**

#### **Description**

The Cutoff on Disconnect (COD) option applies an open battery signal to the line. The option applies the signal after the subscriber terminates the call and timed release disconnect timing expires. The line option COD idles the line. The value of the office parameter CUTOFF\_ON\_DISC\_TIME in table OFCVAR determines the time of the open interval. Section DMS-100 Office Parameters Reference Manual in NTP 297-8001-855 describes this parameter.

The COD option overrides the GLOBAL\_CUTOFF\_ON\_DISCONNECT parameter. This parameter routes the call to disconnect treatment after the open battery signal. Section DMS-100 Office Parameters Reference Manual in NTP 297-8001-855 describes this parameter.

#### **Example**

The following is an example of the COD option.

#### **Example of the COD option in prompt mode**

```
> ADO
SONUMBER: NOW 92 5 7 PM
>
DN_OR_LEN:
> 0 1 1 24
OPTION:
> COD
OPTION:
> $
```
**Example of the COD option in no-prompt mode**

**> ADO \$ 0 1 1 24 COD \$**

## **COD - Cutoff on Disconnect** (continued)

### **Prompts**

The system prompts for the COD option appear in the following table.

#### **Input prompts for the COD option**

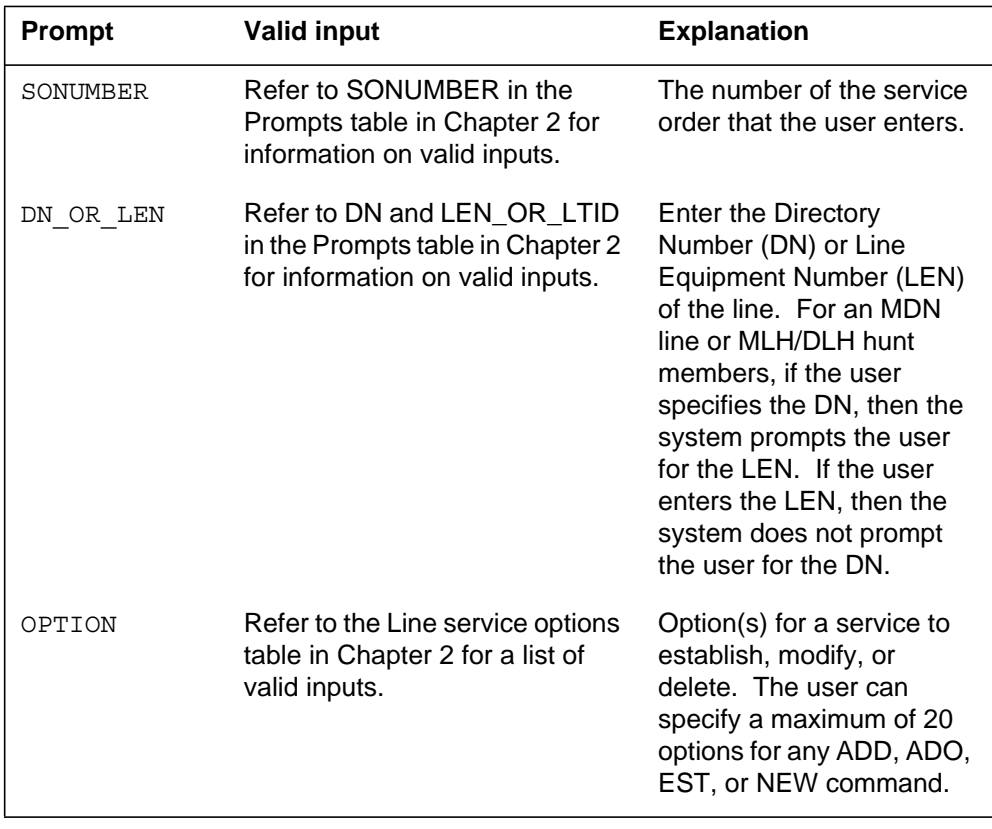

### **COD to line class code compatibility**

The following table describes COD compatibility to LCC.

#### **COD to LCC compatibility (Sheet 1 of 2)**

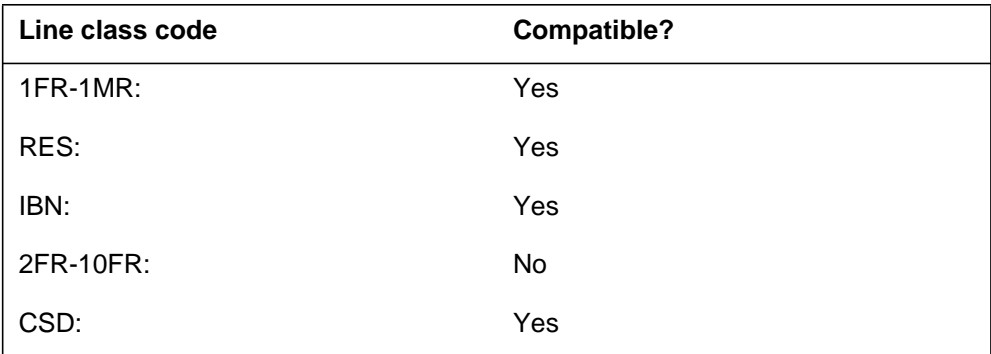

## **COD - Cutoff on Disconnect** (end)

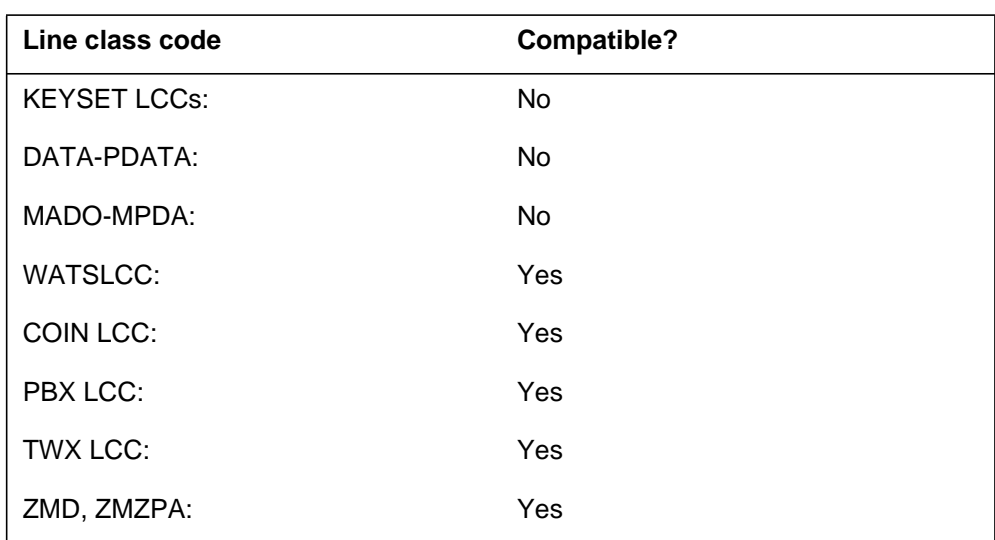

#### **COD to LCC compatibility (Sheet 2 of 2)**

### **Assigning COD**

The following functionalities apply to the COD option:

- set functionality does not apply
- subset functionality does not apply
- DN functionality does not apply
- key functionality does not apply

#### **Option requirements**

There are no requirements for this option.

#### **Notes**

The following notes apply to COD:

- 3A12AB loop start lines
- 3A06AB lines with RCUEPOTS card type
- 3A07BA lines with RCUEPOTS card type (feature package NTX387AB)

#### **Feature identification**

Functionality: NTX101AA

Feature number: BV1124

# **This page intentionally left blank**

### **COT - Customer Originated Trace**

#### **Description**

The COT option allows the recipient of a harassing call to request an automatic trace of the call.

#### **Example**

The following is an example of the COT option. The SUSP entry in Table AMAOPTS is set to "OFF," which suppresses the billing option prompt.

**Example of the COT option in prompt mode**

```
>ADO
SONUMBER: NOW 92 3 27 AM
>
DN OR LEN:
> 6210000
OPTION:
> COT
OPTION:
> $
```
**Example of the COT option in no-prompt mode**

**>ADO \$ 6210000 COT \$**

## **Prompts**

The following table provides the system prompts for the COT option.

#### **Input prompts for the COT option**

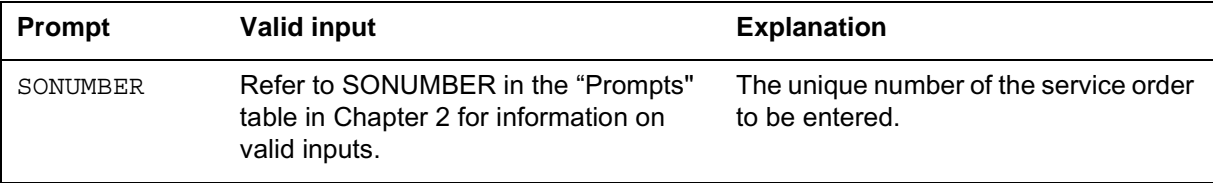

## **COT - Customer Originated Trace** (continued)

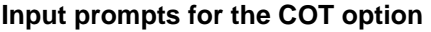

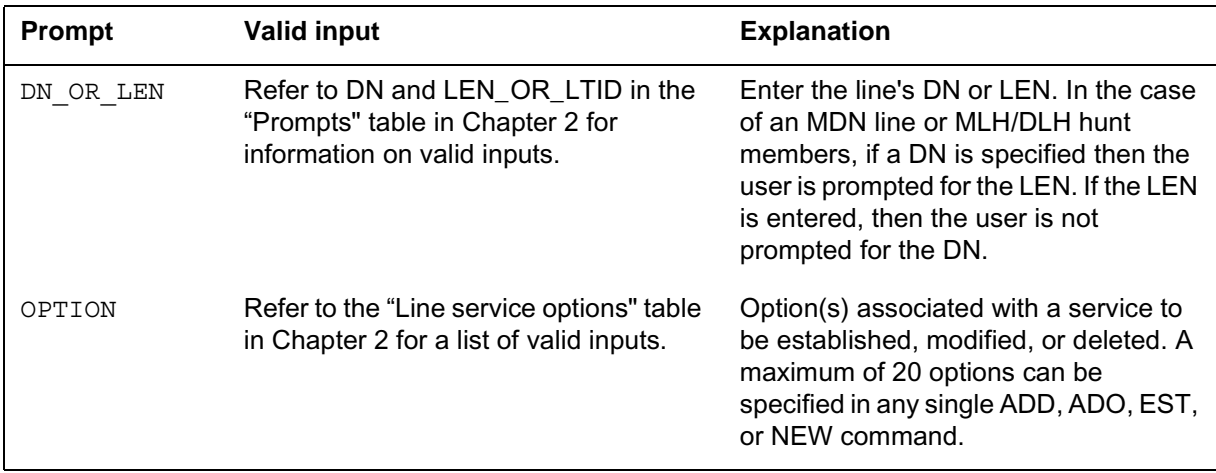

## **COT to line class code compatibility**

The following table shows COT compatibility to LCC.

**COT to LCC compatibility**

| Line class code     | <b>Compatible?</b> |
|---------------------|--------------------|
| 1FR-1MR:            | No                 |
| RES:                | Yes                |
| IBN:                | Yes                |
| 2FR-10FR:           | No                 |
| CSD:                | No                 |
| <b>KEYSET LCCs:</b> | Yes (see note 1)   |
| DATA-PDATA:         | No                 |
| MADO-MPDA:          | No                 |
| <b>WATSLCC:</b>     | No                 |
| COIN LCC:           | No                 |
| PBX LCC:            | No                 |
| TWX LCC:            | No                 |

### **COT - Customer Originated Trace** (end)

#### **COT to LCC compatibility**

Line class code Compatible?

ZMD, ZMZPA: No (see note 2)

*Note 1:* COT is compatible with the PSET, M2000 series, M5000, and M6000 series LCCs.

*Note 2:* Lines with an LCC of ZMD or ZMZPA may be assigned option COT if field RES\_AS\_POTS of office parameter RES\_SO\_SIMPLIFICATION is "Y" and feature NC0485 is present. (Refer to Table OFCVAR in the *Office Parameters Reference Manual*.)

## **Assignability**

The following functionalities apply to this option:

- set functionality: no
- subset functionality: yes
- DN functionality: no
- key functionality: no

### **Option prerequisites**

There are no prerequisites for this option.

### **Notes**

There are no notes for this option.

### **Feature identification**

Functionality: NTXA02AA MSL00107-MSL Class

Feature number: AG0762 AX0388

#### **Option history SN07 (DMS)**

Update to table "COT to LCC compatibility" to note compatibility with M6000 series LCCs. CR Q0094682.

"Option history" section added.

#### **1-4** Service order options

### **CPH - Called Party Hold**

#### **Description**

The Called Party Hold (CPH) option allows a subscriber to put a call on hold or to disconnect a call.

#### **Example**

The following is an example of the CPH option. This example assigns CPH to a new PBX message register (PBM) line.

**Example of the CPH option in prompt mode**

```
> NEW
SONUMBER: NOW 85 7 8 AM
>
DN:
> 6212700
LCC:
> PBM
LEN:
> 14 0 11 8
OPTION:
> CPH
OPTION:
> $
```
**Example of the CPH option in no-prompt mode**

```
> NEW $ 6212700 PBM 14 0 11 8 CPH $
```
### **Prompts**

The system prompts for the CPH option appear in the following table.

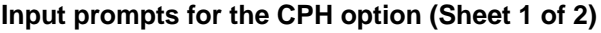

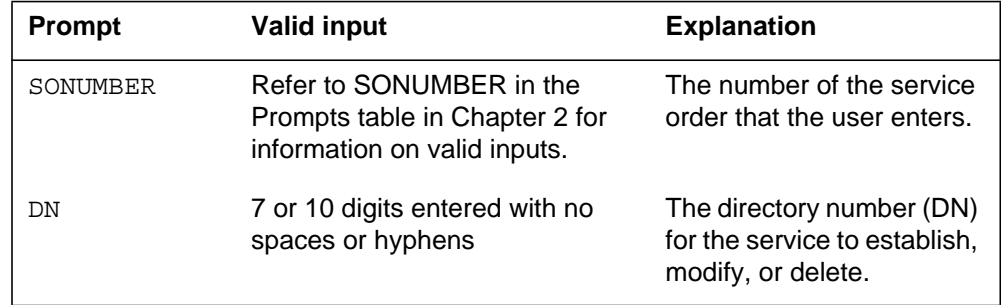

### **CPH - Called Party Hold** (continued)

#### **Input prompts for the CPH option (Sheet 2 of 2)**

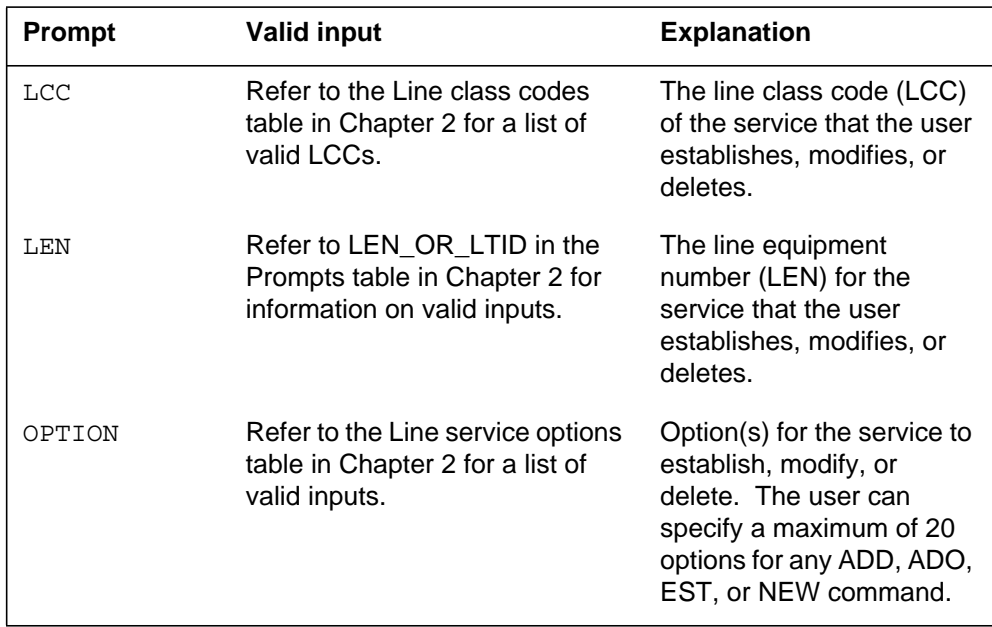

## **CPH to line class code compatibility**

The following table describes CPH compatibility to LCC.

#### **CPH to LCC compatibility (Sheet 1 of 2)**

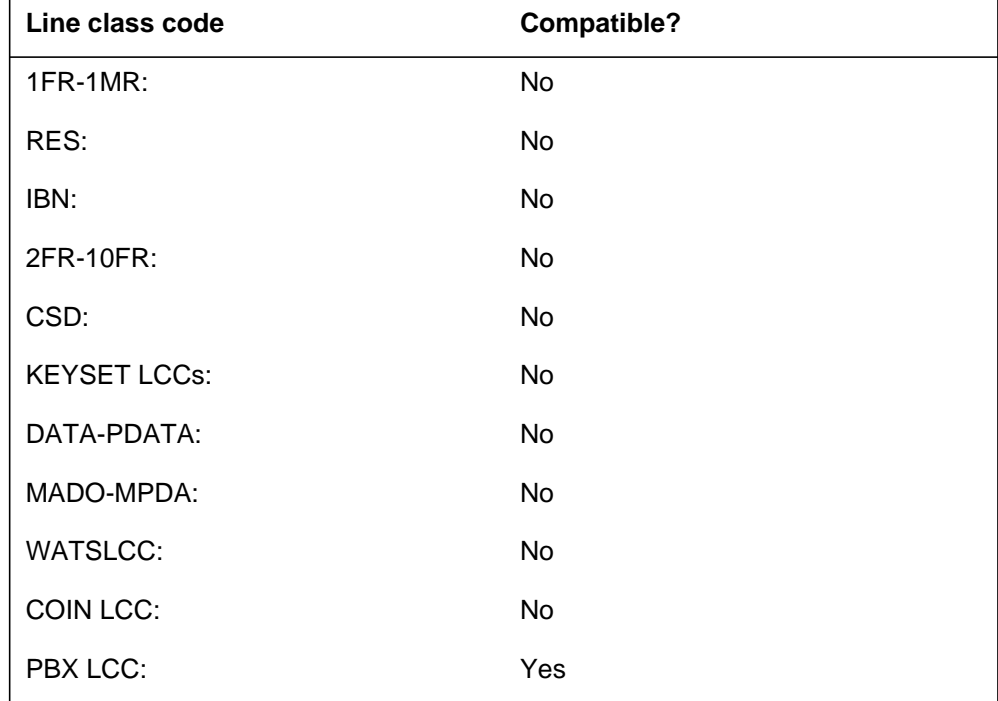

## **CPH - Called Party Hold** (end)

#### **CPH to LCC compatibility (Sheet 2 of 2)**

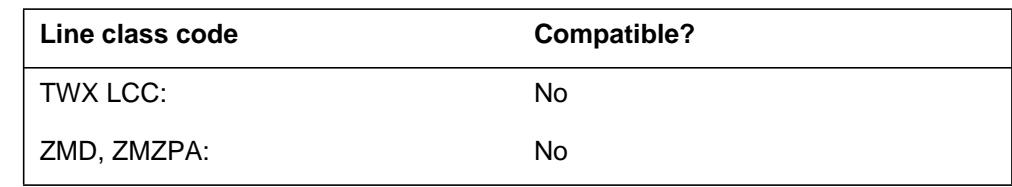

## **Assigning CPH**

The following functionalities apply to the CPH option:

- set functionality does not apply
- subset functionality does not apply
- DN functionality does not apply
- key functionality does not apply

### **Option requirements**

There are no requirements for this option.

#### **Notes**

There are no notes for this option.

## **Feature identification**

Functionality: NTX007AB, NTX094AA

Feature number: BC0747

#### **CPR - Critical Path Restoration**

#### **Description**

The Critical Path Restoration (CPR) option establishes a datapath call again if the datapath disconnects because of:

- power loss
- a switch reset in the customer premises equipment (CPE)
- other disruptions in the network.

#### **Example**

The following is an example of the CPR option. This example assigns CPR to a datapath line having LEN 1 0 10 12.

#### **Example of the CPR option in prompt mode**

```
>ADO
SONUMBER: NOW 91 12 17 AM
>
DN OR LEN:
>1 0 10 12
OPTKEY:
>1
OPTION:
>CPR
CPRDN:
>7224001
OPTKEY:
>$
```
**Example of the CPR option in no-prompt mode**

**>ADO \$ 1 0 10 12 1 CPR 7224001 \$**

### **CPR - Critical Path Restoration** (continued)

#### **Prompts**

The system prompts for the CPR option appear in the following table.

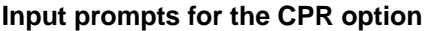

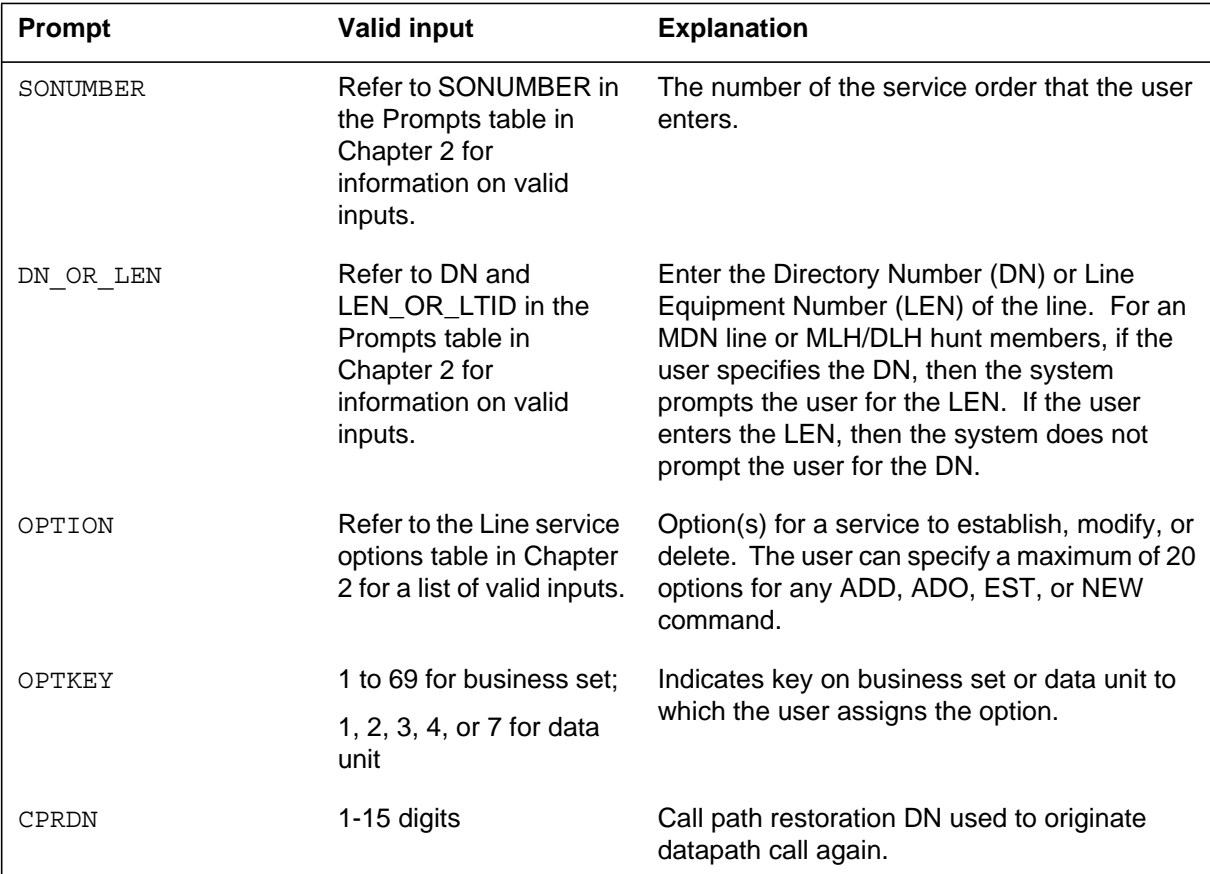

#### **CPR to line class code compatibility**

The following table describes CPR compatibility to LCC.

#### **CPR to LCC compatibility (Sheet 1 of 2)**

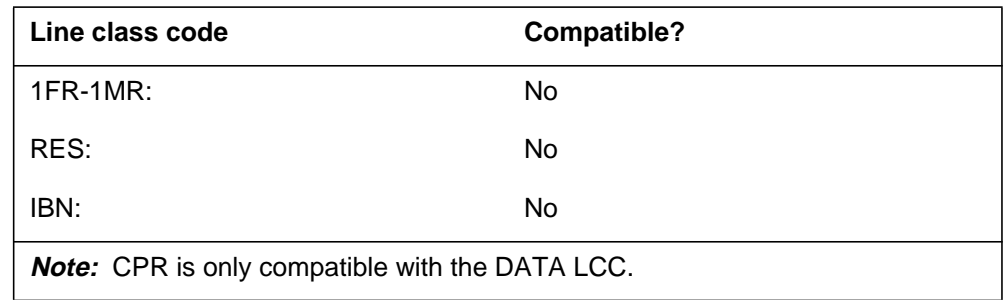

### **CPR - Critical Path Restoration** (end)

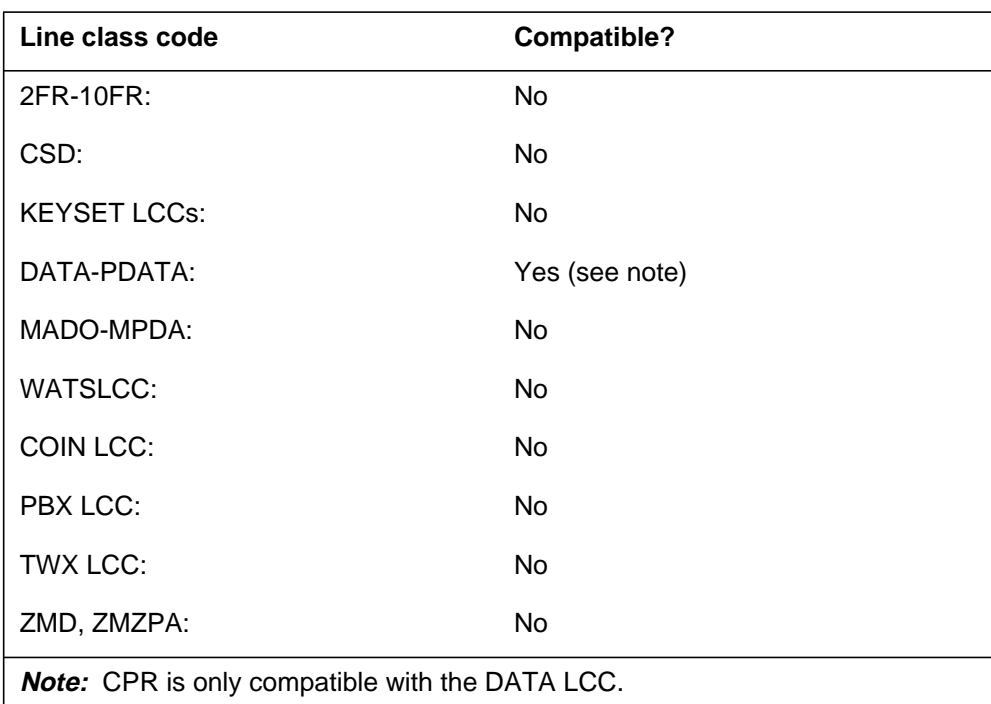

**CPR to LCC compatibility (Sheet 2 of 2)**

## **Assigning CRP**

The following functionalities apply to this option:

- set functionality does not apply
- subset functionality does not apply
- DN functionality does not apply
- key functionality does not apply

#### **Option requirements**

There are no requirements for this option.

#### **Notes**

There are no notes for this option.

### **Feature identification**

Functionality: NTX250AA

Feature number: AC0565

## **CPU - Call Pickup**

#### **Description**

The Call Pickup (CPU) option allows a station to answer incoming calls to another station in the same pickup group. The CPU option allows this for a station in an IBN customer group.

## **Example**

The following is an example of the CPU option.

#### **Example of the CPU option in prompt mode**

```
>ADO
SONUMBER: NOW 92 5 7 PM
>
DN_OR_LEN:
>0 1 1 24
OPTION:
>CPU
CPU_LEN:
>01124
OPTION:
>$
```
**Example of the CPU option in no-prompt mode**

```
>ADO $ 0 1 1 24 CPU 01124 $
```
### **CPU - Call Pickup** (continued)

## **Prompts**

The system prompts for the CPU option appear in the following table.

#### **Input prompts for the CPU option**

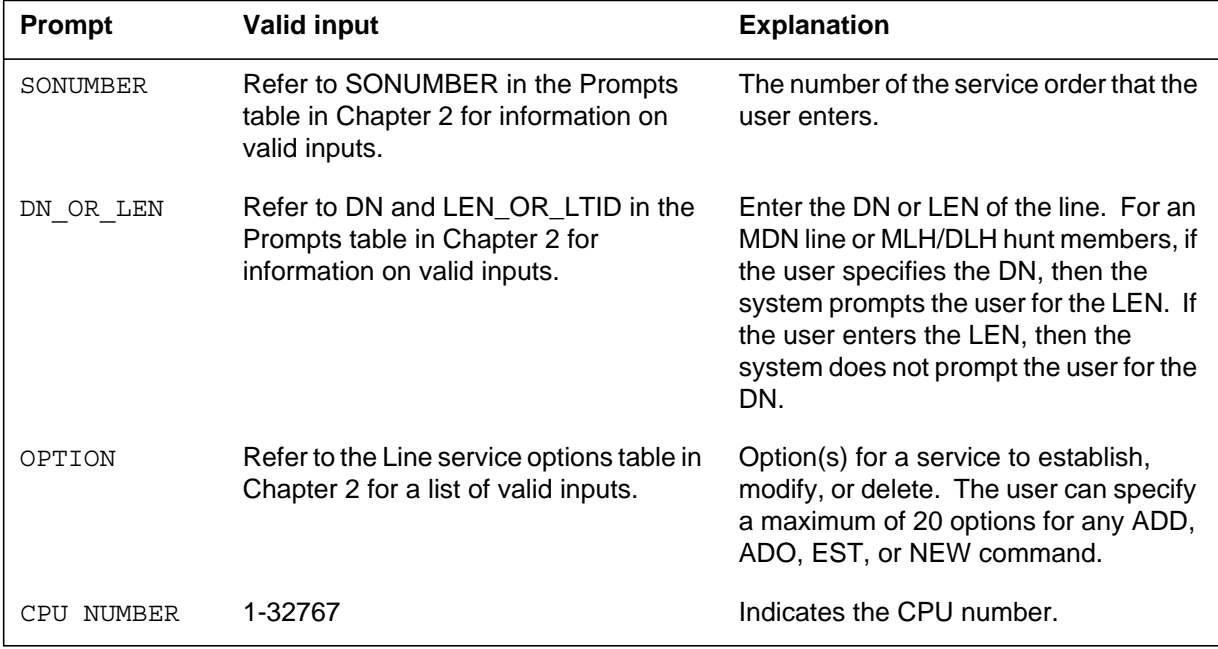

## **CPU to line class code compatibility**

The following table describes CPU compatibility to LCC.

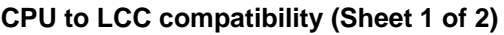

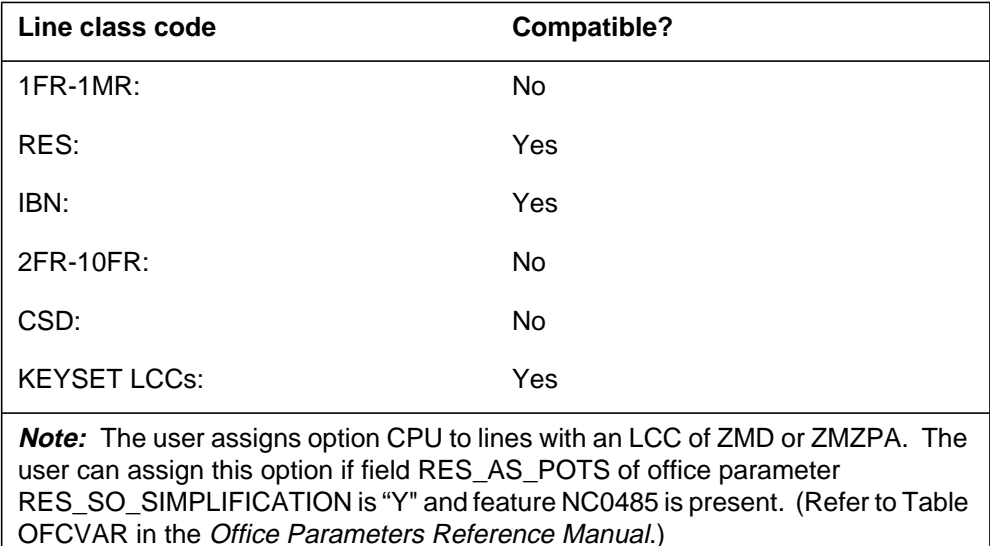

#### **CPU - Call Pickup** (continued)

#### **CPU to LCC compatibility (Sheet 2 of 2)**

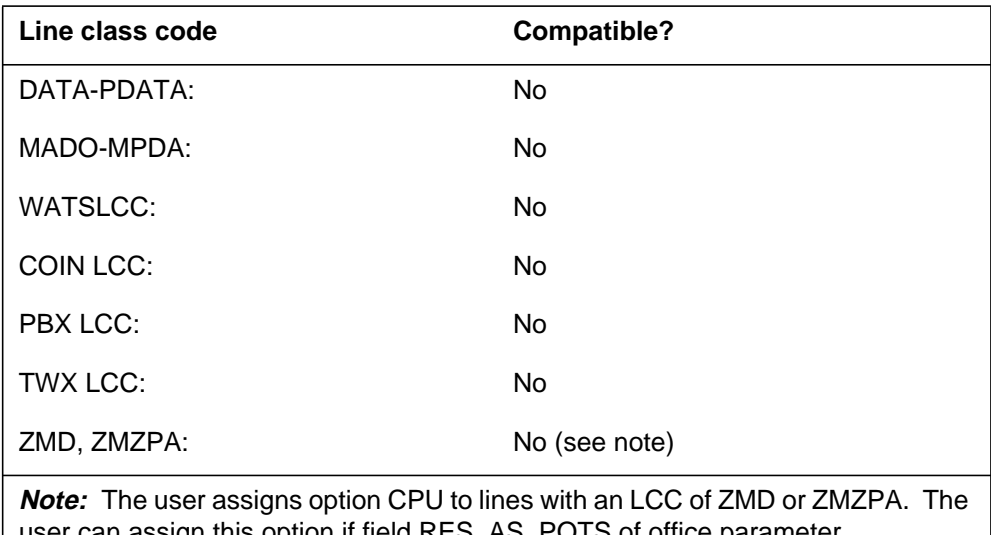

 $p$ puon if field  $\kappa$ ES\_AS\_POTS of office parameter RES\_SO\_SIMPLIFICATION is "Y" and feature NC0485 is present. (Refer to Table OFCVAR in the Office Parameters Reference Manual.)

#### **Assigning CPU**

The following functionalities apply to the CPU option:

- set functionality does not apply
- subset functionality applies
- DN functionality does not apply
- key functionality does not apply

#### **Option requirements**

There are no requirements for this option.

#### **Notes**

The following notes apply to CPU:

- The SERVORD commands compatible with this option are EST, ADD, and DEL.
- The user can assign CPU to a key that does not have a lamp.

#### **CPU - Call Pickup** (end)

- The CPU option has three limits. The limits are the number of groups, the number of members in those groups, and structure of the groups.
	- The maximum number of stations that the user can change during EST, ADD or DEL is 20.
	- There is no restriction on the size of the CPU group, but the recommended size is 20-30 members.
	- All of the LENs must work for the user to establish a CPU group or add LENs to a current CPU group. The LENs must have been assigned before and cannot be part of another CPU group.
	- To add LENs to a current group, the LINKLEN must belong to the current group.
	- The user establishes or adds the CPU to any blank key or to key 1 for code access, with an EBS set.
	- The user assigns only one CPU key to an EBS set.
- Feature AJ1240 allows the user to add Call Pickup to feature groups for key sets only (non-IBN). Other SERVORD commands that apply, are DEO and CHF.
- The assignment of the prevent deletion option (PDO) to a line prevents the removal of the line from service. You cannot use the PDO on a line with the CPU option assigned. The following error message displays:

CPU and PDO are not compatible

#### **Feature identification**

Functionality: NTXF88AB

Feature number: AJ1240

Functionality: NTX100AA

Feature number: BC1453

(Adding CPU to feature groups for key set)

#### **CRT – Call Redirect**

#### **Description**

Call Redirect (CRT) provides residential subscribers with the ability to transfer calls to a pre-defined routing directory number (DN) or to a voice mail DN. The transfer occurs when the subscriber flashes and dials the CRT access code during an established two-party call. After successful feature activation, the subscriber receives a confirmation treatment. Only the terminator in a two-party call can activate CRT. After activation, the terminator becomes the CRT controller.

The operating company can define the routing DN to route incoming calls to a switch-based tone or announcement, or to an external platform. The CRT feature is available to subscribers on a subscription or pay-per-use (PPU) basis.

#### **Example**

An example of the CRT option in prompt mode follows.

#### **Example of the CRT option in prompt mode**

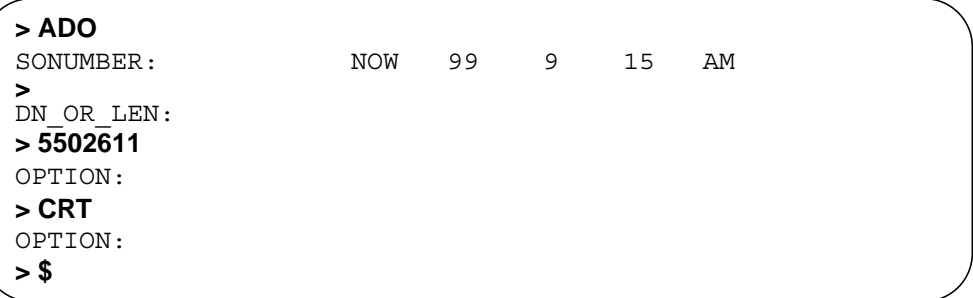

An example of the CRT option in no-prompt mode follows.

#### **Example of the CRT option in no-prompt mode**

**> ADO 5502611 CRT \$**

## **CRT – Call Redirect** (continued)

#### **Prompts**

The table that follows provides the system prompts for the CRT option.

#### **Input prompts for the CRT option**

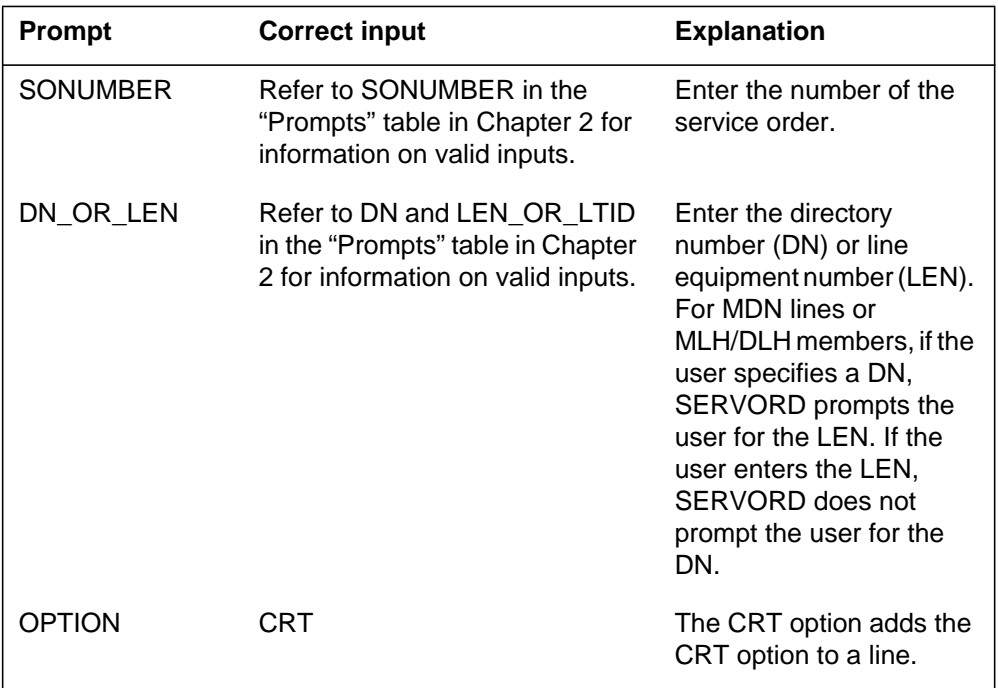

## **CRT to line class code compatibility**

The table that follows provides CRT to line class code (LCC) compatibility.

 **CRT to LCC compatibility (Sheet 1 of 2)**

| Line class code                                                                                                    | <b>Compatible?</b> |  |
|----------------------------------------------------------------------------------------------------|--------------------|--|
| RES:                                                                                                    | Yes                |  |
| RES-1FR:                                                                                                    | Yes                |  |
| RES-1MR:                                                                                                    | Yes                |  |
| IBN:                                                                                                    | No.                |  |
| CSD:                                                                                                    | No                 |  |
| <b>KEYSET LCCs:</b>                                                                                                    | No                 |  |
| <b>Note:</b> RES-1FR represents a single party flat rate line converted to residential.<br>RES-1MR represents a single party message rate line converted to residential. |                    |  |

### **CRT – Call Redirect** (end)

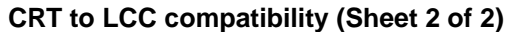

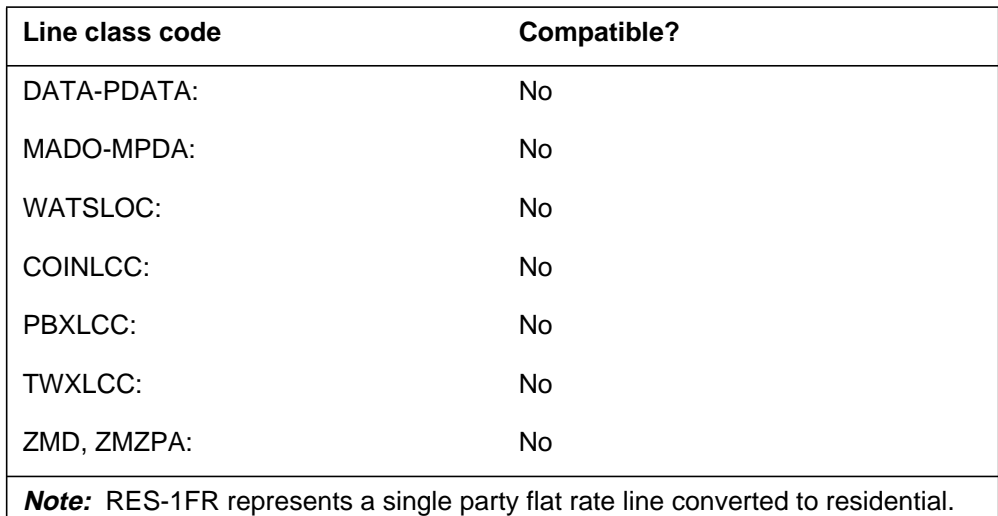

RES-1MR represents a single party message rate line converted to residential.

#### **Assignability**

The functionalities that follow apply to this option:

- set functionality: no
- subset functionality: no
- DN functionality: yes
- key functionality: no

### **Option prerequisites**

There are no prerequisites for this option.

#### **Notes**

Feature 59018258, Re-engineering of NA013 Call Redirect, adds the DN\_TYPE fields VMS and NOVMS. This feature also changes the routing\_DN field to 7–30 digits.The size limit of access codes is 1–18 digits  $(including * and #).$ 

#### **Feature identification**

Functionality: RES00099

Feature number: 59018258

## **CRTDENY- Deny Call Redirect**

#### **Description**

The Deny Call Redirect (CRTDENY) feature, when assigned to a line, prevents activation of the Call Redirect (CRT) feature on that line. The CRTDENY feature does not require an activation code.

#### **Example**

An example of the CRTDENY option in prompt mode follows.

#### **Example of the CRTDENY option in prompt mode**

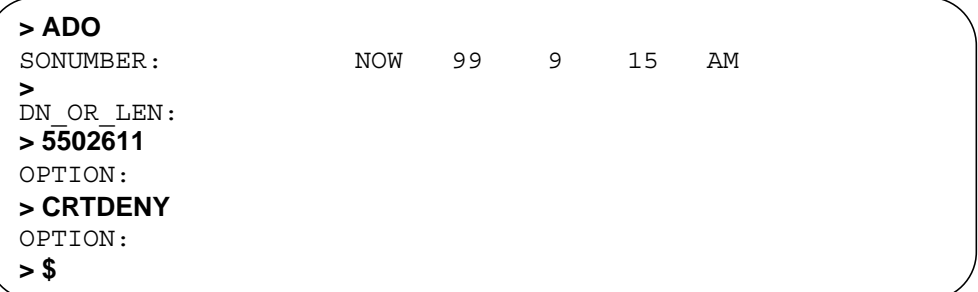

An example of the CRTDENY option in no-prompt mode follows.

#### **Example of the CRTDENY option in no-prompt mode**

#### **>ADO 5502611 CRTDENY \$**

## **CRTDENY- Deny Call Redirect** (continued)

#### **Prompts**

The table that follows provides the system prompts for the CRTDENY option.

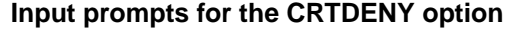

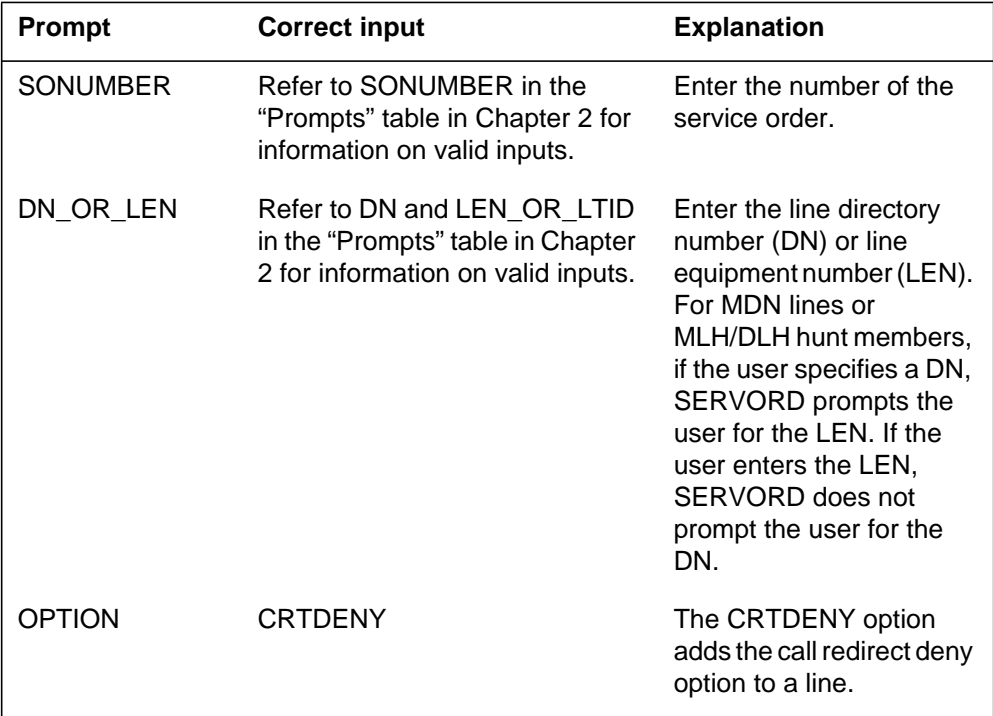

### **CRTDENY to line class code compatibility**

The table that follows provides CRTDENY to line class code (LCC) compatibility.

#### **CRTDENY to LCC compatibility (Sheet 1 of 2)**

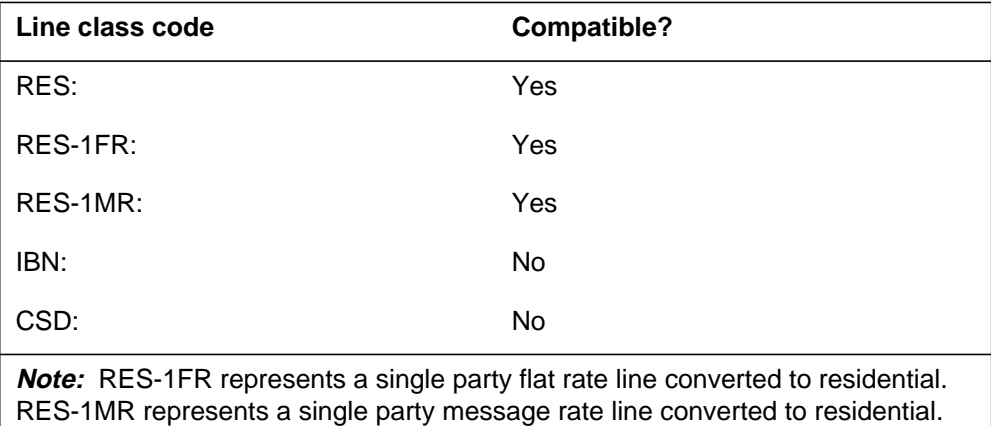

## **CRTDENY- Deny Call Redirect** (end)

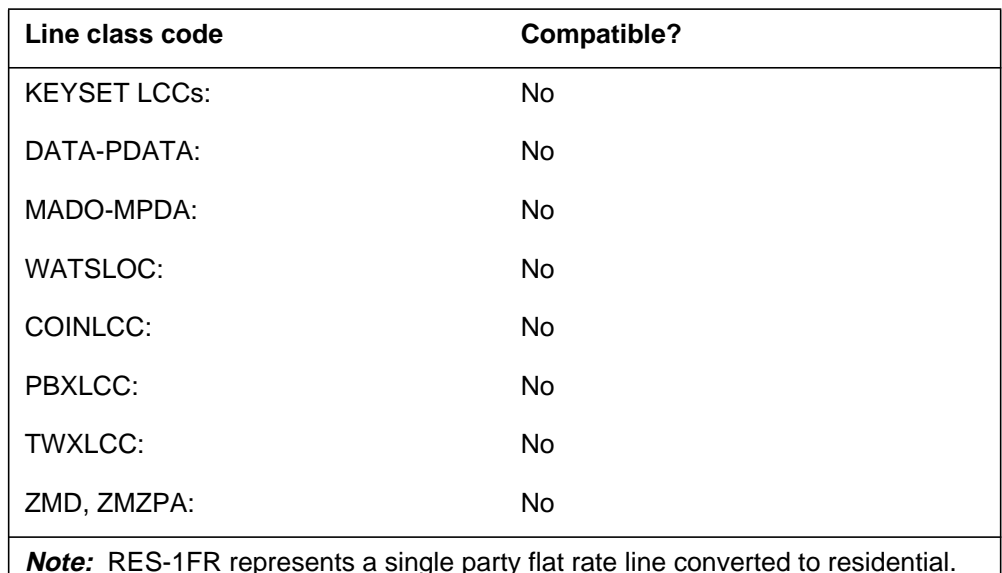

**CRTDENY to LCC compatibility (Sheet 2 of 2)**

**Note:** RES-1FR represents a single party flat rate line converted to residential. RES-1MR represents a single party message rate line converted to residential.

#### **Assignability**

The functionalities that follow apply to this option:

- set functionality: no
- subset functionality: no
- DN functionality: yes
- key functionality: no

### **Option prerequisites**

There are no prerequisites for this option.

#### **Notes**

There are no notes for this option.

#### **Feature identification**

Functionality: RES00099

Feature number: 59012144

### **CSMI - Call Screening, Monitoring, and Intercept**

#### **Description**

The Call Screening, Monitoring, and Intercept (CSMI) feature introduces line option CSMI in SERVORD.

The CSMI feature allows end users of Network Based Answering Services (NBAS) to monitor and intercept calls that the NBAS handles. Call monitoring allows the end user to listen to a message as the caller leaves the message. The caller leaves the message in the voice mailbox of the end user in NBAS. Call interception allows the end user to connect to the call to speak directly to the caller.

#### **Example**

The following example illustrates the use of the add option (ADO) command to add option CSMI to a line. The user activates option CSMI and sets the screening period to 20 s. When the end user intercepts the call, the system activates a two-way connection.

#### **Example of adding option CSMI to a residential (RES) line**

```
> SERVORD
SO:
> ADO
SONUMBER: NOW 96 1 1 PM
>
DN_OR_LEN:
> 6211518
OPTION:
> CSMI
CSMISTATE:
> A
CSMIPPU:
> N
CONNEC3W:
> N
SCRACTIVE:
> Y
SCRDUR:
> 20
OPTION:
> $
```
The following example illustrates the use of the change feature information (CHF) command to change option CSMI from active (A) to inactive (I):

```
CSMI - Call Screening, Monitoring, and Intercept (continued)
```
**Example of changing the CSMI option state**

```
> SERVORD
SO:
> CHF
SONUMBER: NOW 96 1 1 PM
>
DN OR LEN:
> 6211518
OPTION:
> CSMI
CSMISTATE:
> I
CSMIPPU:
> N
CONNEC3W:
> N
SCRACTIVE:
> N
OPTION:
> $
```
The following example illustrates the use of the ADO command to add option CSMI to a Meridian business set (MBS) line. In this example, CSMI does not support the CFDA type of call forwarding:

**Example of adding option CSMI to an MBS line**

```
> SERVORD
SO:
> ADO
SONUMBER: NOW 95 7 12 PM
>
DN OR LEN:
> HOST 00 0 01 05
OPTKEY:
> 7
OPTION:
> CSMI
CSMISTATE:
> A
CSMIPPU:
> N
CONNEC3W:
> N
SCRACTIVE:
> Y
SCRDUR:
> 20
DENYOPT:
> DENYCFDA
DENYOPT:
> $
OPTION:
> $
```
## **Prompts**

The system prompts for option CSMI appear in the following table.

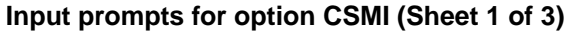

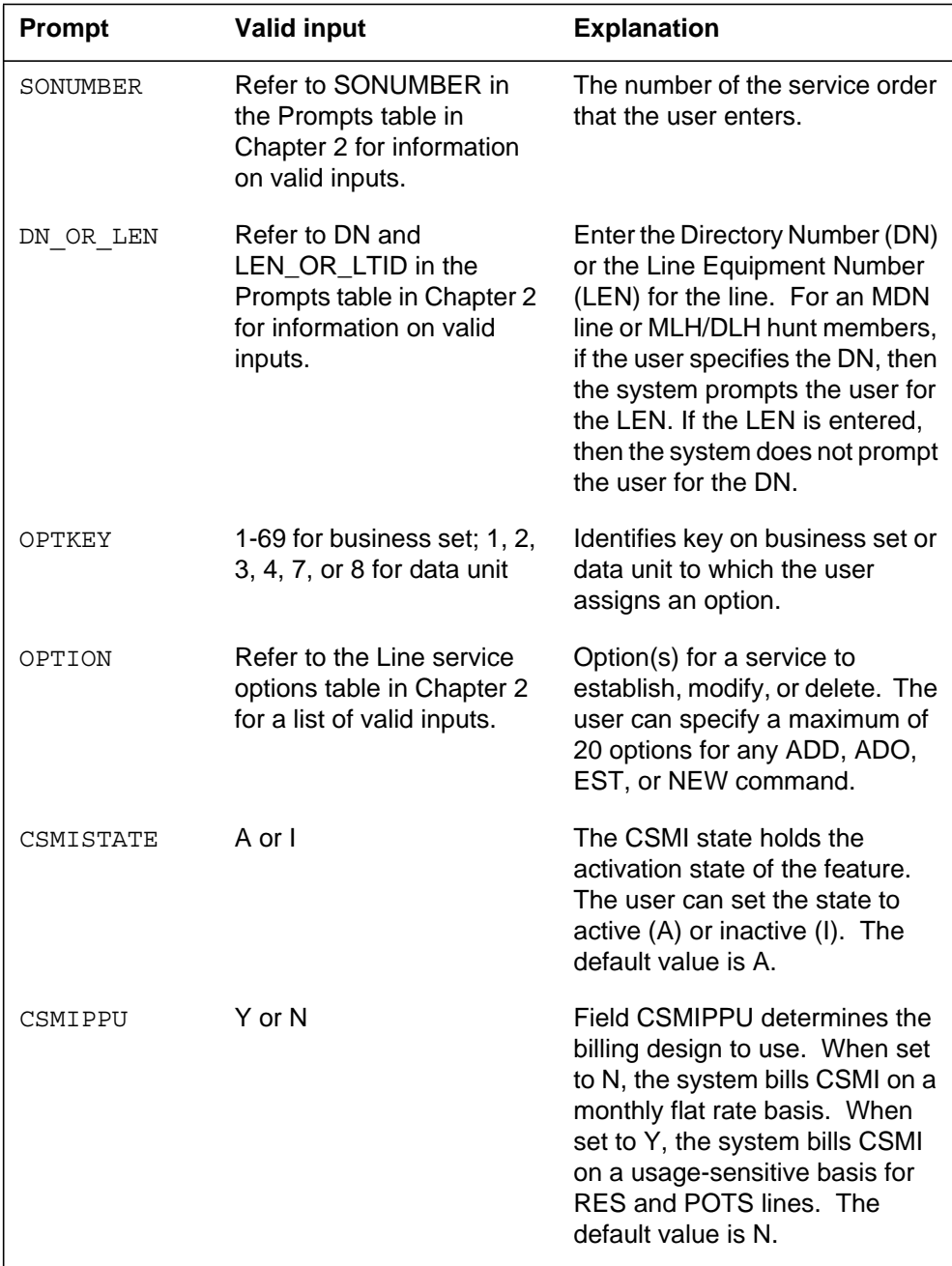

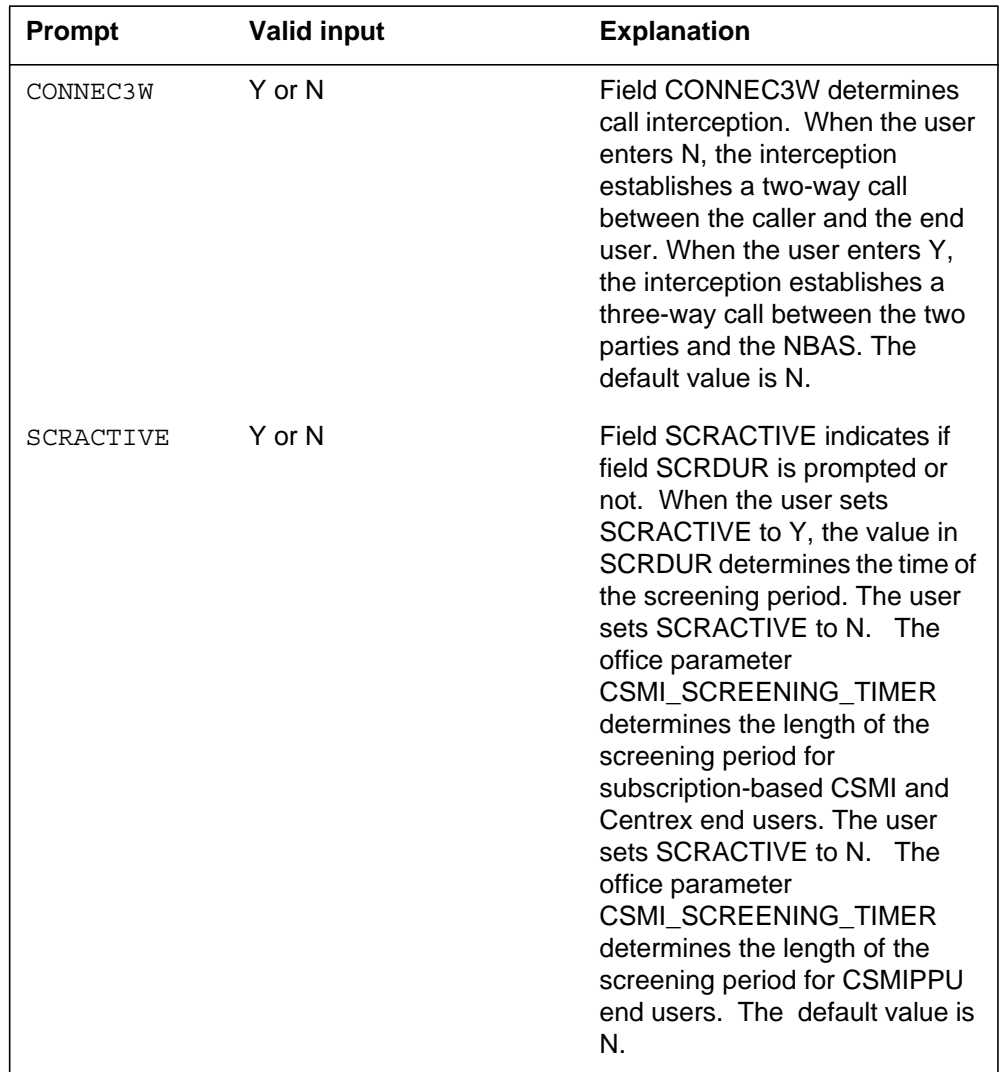

#### **Input prompts for option CSMI (Sheet 2 of 3)**

| Prompt         | <b>Valid input</b>                                 | <b>Explanation</b>                                                                                                    |
|----------------|----------------------------------------------------|----------------------------------------------------------------------------------------------------|
| <b>SCRDUR</b>  | 0 to 120                                           | The SCRDUR prompt requires<br>the user to enter the length (in<br>seconds) of the screening period<br>that the user wants. The<br>screening period begins when<br>the CSMI end user begins to<br>monitor the call after a ring<br>splash is received. The system<br>ceases to monitor the call after<br>the timer expires. If the user<br>enters a value of 0 second, the<br>screening period lasts as long as<br>the forwarded call. The default<br>value is 20.<br><b>Note:</b> The system only prompts<br><b>SCRDUR if SCRACTIVE was</b><br>set to Y. |
| <b>DENYOPT</b> | DENYALL, DENYCFDA, D<br><b>ENYCFBL, or DENYCFW</b> | Field DENYOPT does not allow<br>the user to activate option CSMI<br>on calls forwarded by the<br>following Call Forwarding types:<br>all Call Forwarding types                                                                                                    |
|                |                                                    | (DENYALL)                                                                                                    |
|                |                                                    | Call Forwarding Do Not<br>$\bullet$<br>Answer (DENYCFDA)                                                                                                    |
|                |                                                    | Call Forwarding Busy Line<br>(DENYCFBL)                                                                                                    |
|                |                                                    | Call Forwarding<br>(DENYCFW)                                                                                                    |
|                |                                                    | <b>Note 1:</b> The user can enter one<br>to four valid inputs in sequence<br>at the DENYOPT prompt.                                                                                                    |
|                |                                                    | <b>Note 2:</b> The system prompts for<br>DENYOPT when the user adds<br>option CSMI to an MBS LCC.                                                                                                    |

**Input prompts for option CSMI (Sheet 3 of 3)**

#### **CSMI to line class code compatibility**

The following table describes CSMI compatibility to LCC:

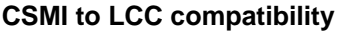

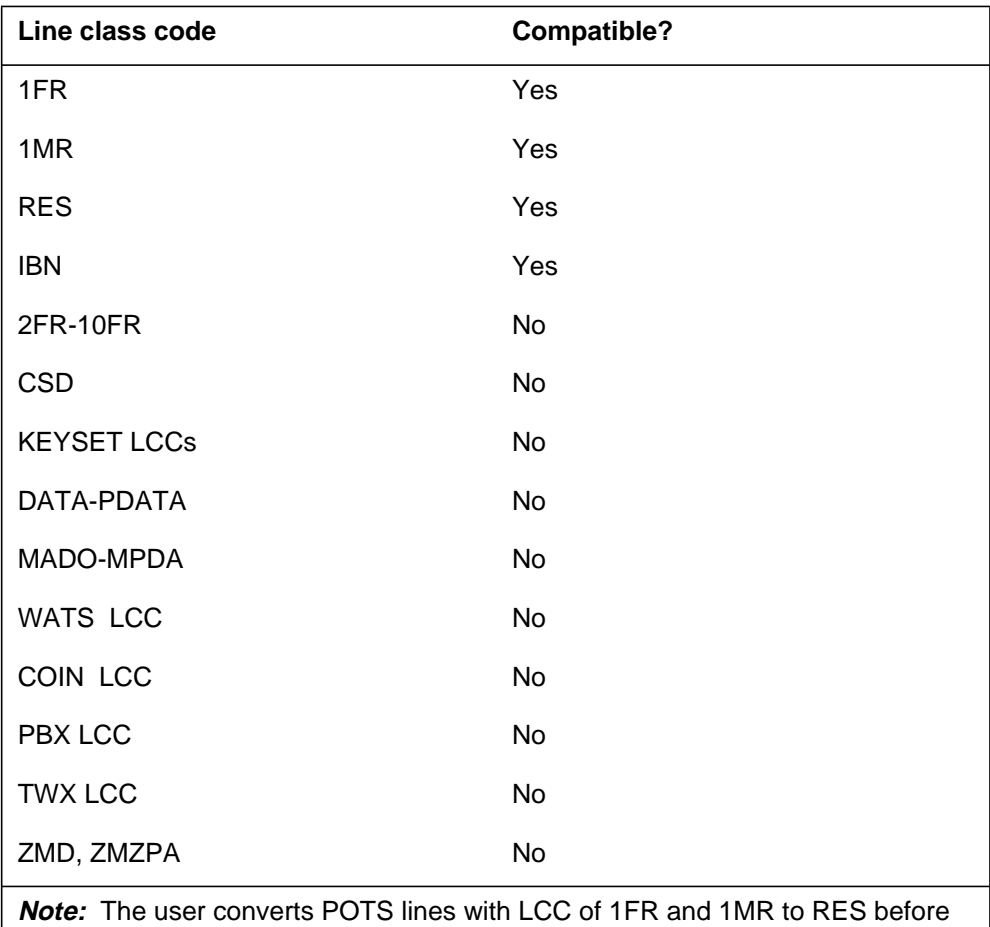

assigning option CSMI to the line. The user must set the value of office parameter RES SO SIMPLIFICATION in table OFCVAR to Y. The change of the office parameter enables the conversion from POTS to RES.

### **Assigning CSMI**

There are no functionalities for this option.

#### **Option requirements**

There are no requirements for this option.

#### **Notes**

There are no notes for this option.

## **Feature identification**

Functionality: Call Screening, Monitoring, and Intercept

Feature number: AQ1439

### **CTD - Carrier Toll Denied**

#### **Description**

The user can cause the Carrier Toll Denied (CTD) option to assign a maximum of 21 selected carriers from which the system denies toll calls.

#### **Example**

The following is an example of the CTD option. In this example, the user assigns the CTD option to the current separate line, flat rate service. This option denies access to the carriers that the user specifies:

#### **Example of the CTD option in prompt mode**

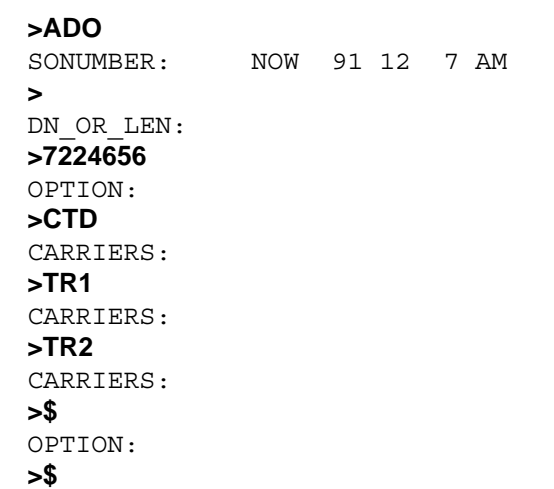

**Example of the CTD option in no-prompt mode**

**>ADO \$ 7224656 CTD TR1 TR2 \$ \$**

## **CTD - Carrier Toll Denied** (continued)

## **Prompts**

The system prompts for the CTD option appear in the following table.

#### **Input prompts for the CTD option**

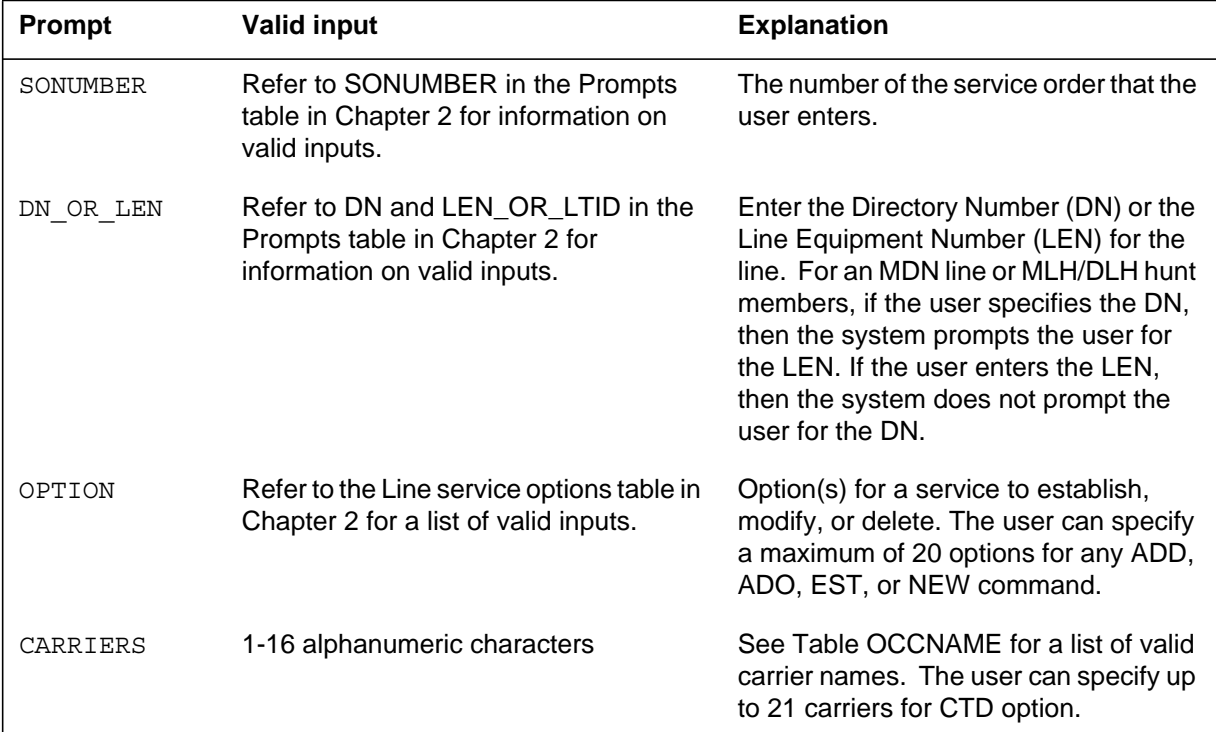

### **CTD to line class code compatibility**

The following table describes CTD compatibility to LCC:

#### **CTD to LCC compatibility (Sheet 1 of 2)**

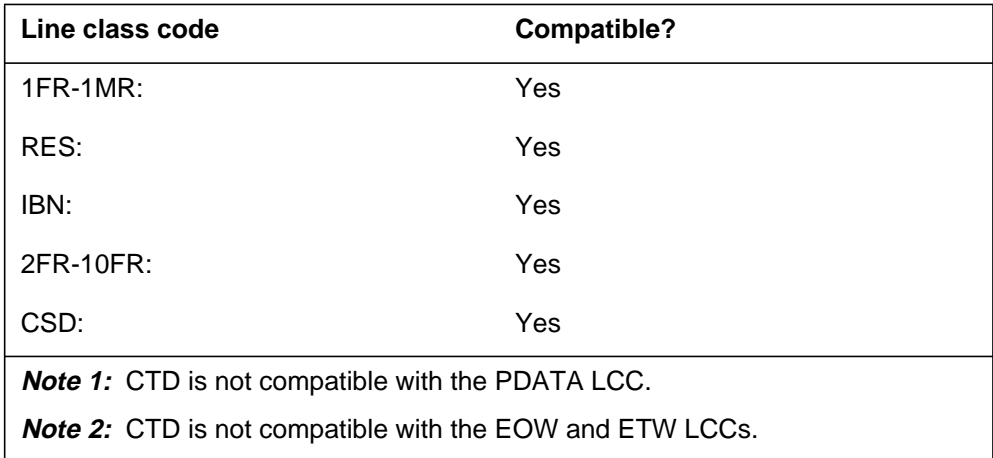
# **CTD - Carrier Toll Denied** (end)

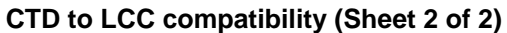

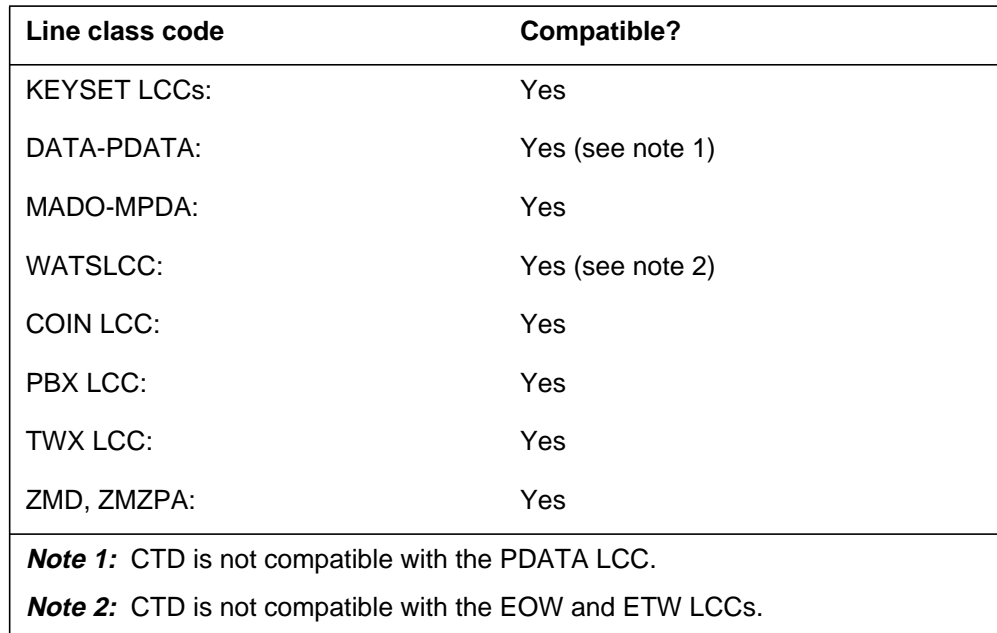

# **Assigning CTD**

The following functionalities apply to the CTD option:

- set functionality does not apply
- subset functionality does not apply
- DN functionality applies
- key functionality does not apply

# **Option requirements**

There are no requirements for this option.

# **Notes**

There are no notes for this option.

# **Feature identification**

Functionality: NTXA24AA

Feature number: AF1098

# **CTW - Call Transfer Waiting**

### **Description**

The Call Transfer Waiting (CTW) option provides special tones in a 3-way call or call transfer. These tones let the conferees know that the controlling party has not dropped out of the call.

## **Example**

An example of the CTW option follows. This example assigns CTW to a line associated with directory number (DN) 866-2288.

#### **Example of the CTW option in prompt mode**

**>ADO** SONUMBER: NOW 91 12 7 PM **>** DN OR LEN: **>8662288** OPTION: **>CTW** OPTION: **>\$**

**Example of the CTW option in no-prompt mode**

```
>ADO $ 8662288 CTW $
```
# **Prompts**

The system prompts for the CTW option appear in the following table.

#### **Input prompts for the CTW option (Sheet 1 of 2)**

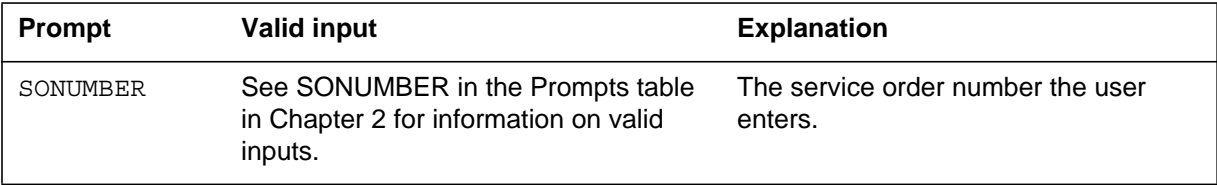

# **CTW - Call Transfer Waiting** (continued)

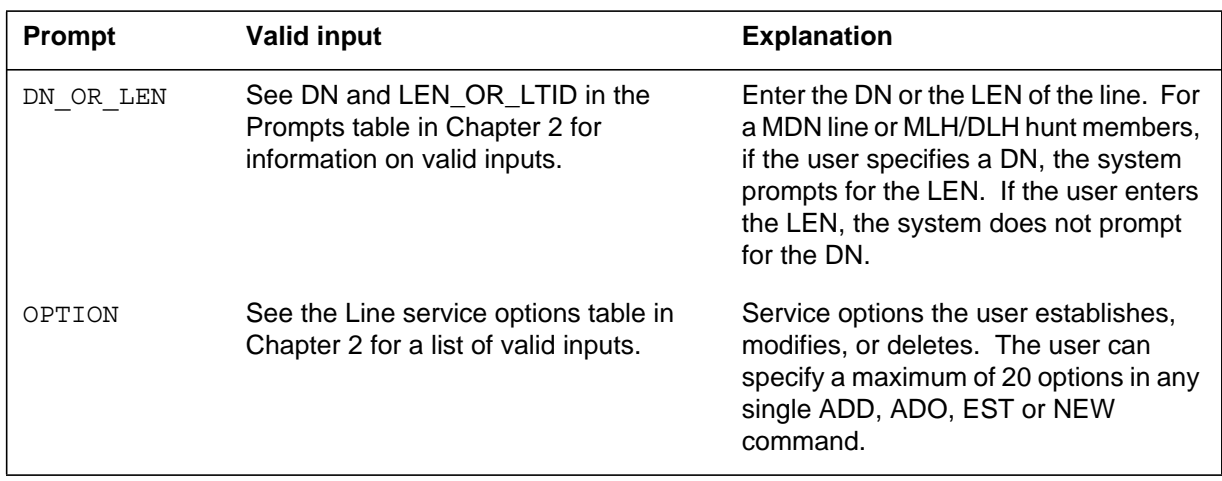

#### **Input prompts for the CTW option (Sheet 2 of 2)**

# **CTW to line class code compatibility**

The following table shows CTW compatibility to LCC.

#### **CTW to LCC compatibility**

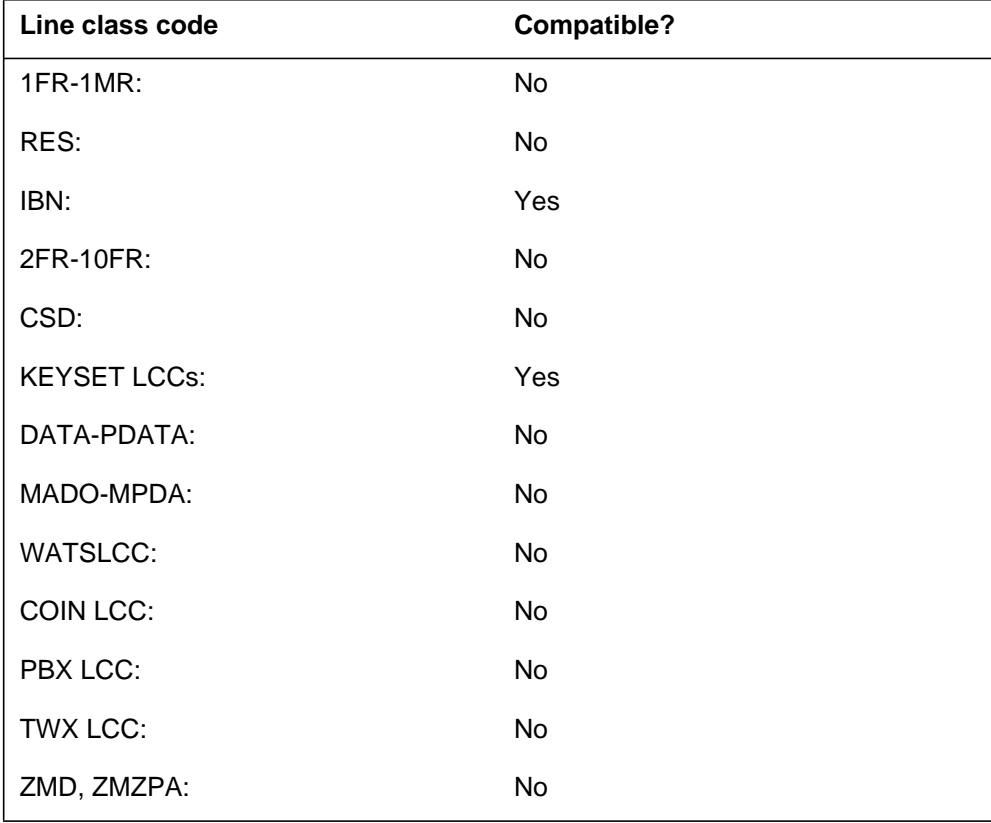

# **CTW - Call Transfer Waiting** (end)

# **Assigning CTW**

The following functionalities apply to the CTW option:

- set functionality applies
- subset functionality does not apply
- DN functionality does not apply
- key functionality does not apply

# **Option requirements**

There are no requirements for this option.

# **Notes**

The following notes apply to CTW:

- The user can use the ADO, DEO and NEW commands with the CTW option.
- The user cannot assign CTW to POTS lines or data units.

# **Feature identification**

Functionality: NTX899AA

Feature number: AD0728

## **CUG - Closed User Group-Canada only**

#### **Description**

The Closed User Group (CUG) option is a security feature that allows data unit users to form a virtual private group. The formation of a private group restricts access between the group and outside users. The users can apply the access restriction to incoming and outgoing calls. Members in the same group can make calls to and receive calls from each other. Each member of a CUG group is assigned the same CUG identifier.

### **Example**

An example of the CUG option follows. This example adds the CUG option to a data line to assign CUG membership. LEN 1 1 3 4 is a member of CUG 21 and can make calls to lines outside that group.

#### **Example of the CUG option in prompt mode**

```
>ADO
SONUMBER: NOW 92 1 3 AM
>
DN_OR_LEN:
>1 1 3 4
OPTKEY:
>1
OPTION:
>CUG
CUGID:
>21
OUTGOING:
>Y
OPTKEY:
>$
```
**Example of the CUG option in no-prompt mode**

**>ADO \$ 1 1 3 4 1 CUG 21 Y \$**

# **CUG - Closed User Group-Canada only** (continued)

# **Prompts**

The system prompts for the CUG option appear in the following table.

**Input prompts for the CUG option**

| Prompt       | <b>Valid input</b>                                                                              | <b>Explanation</b>                                                                                                    |
|--------------|-------------------------------------------------------------------------------------------------|----------------------------------------------------------------------------------------------------|
| SONUMBER     | See SONUMBER in the Prompts table<br>in Chapter 2 for information on valid<br>inputs.           | The service order number the user<br>enters.                                                                                                    |
| DN OR LEN    | See DN and LEN_OR_LTID in the<br>Prompts table in Chapter 2 for<br>information on valid inputs. | Enter the DN or LEN of the line. For a<br>MDN line or MLH/ DLH hunt members,<br>if the user specifies a DN, the system<br>prompts for the LEN. If the user enters<br>the LEN, the system does not prompt<br>for the DN. |
| OPTION       | See the Line service options table in<br>Chapter 2 for a list of valid inputs.                  | Service options the user establishes,<br>modifies or deletes. The user can<br>specify a maximum of 20 options in any<br>single ADD, ADO, EST or NEW<br>command.                                                         |
| OPTKEY       | 1 to 69 for business set;<br>1, 2, 3, 4, or 7 for data unit                                     | Identifies the key on business set or<br>data unit to which the user assigns an<br>option.                                                                                                    |
| <b>CUGID</b> | 1-4000, 1-1023 (See note)                                                                       | Closed user group identifier.                                                                                                    |
| OUTGOING     | $Y = Yes, N = No$                                                                               | Indicates if a line can access lines<br>outside the closed user group.                                                                                                    |
|              |                                                                                                 |                                                                                                    |

**Note:** Input range 1 to 4000 applies to Canadian offices and 1 to 1023 applies to non-Canadian offices.

# **CUG to line class code compatibility**

The following table shows CUG compatibility to LCC.

#### **CUG to LCC compatibility (Sheet 1 of 2)**

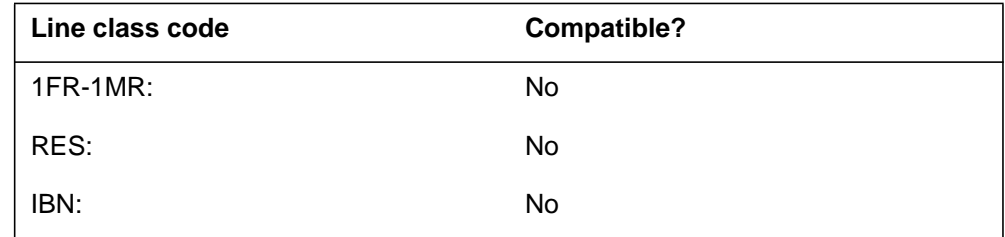

# **CUG - Closed User Group-Canada only** (end)

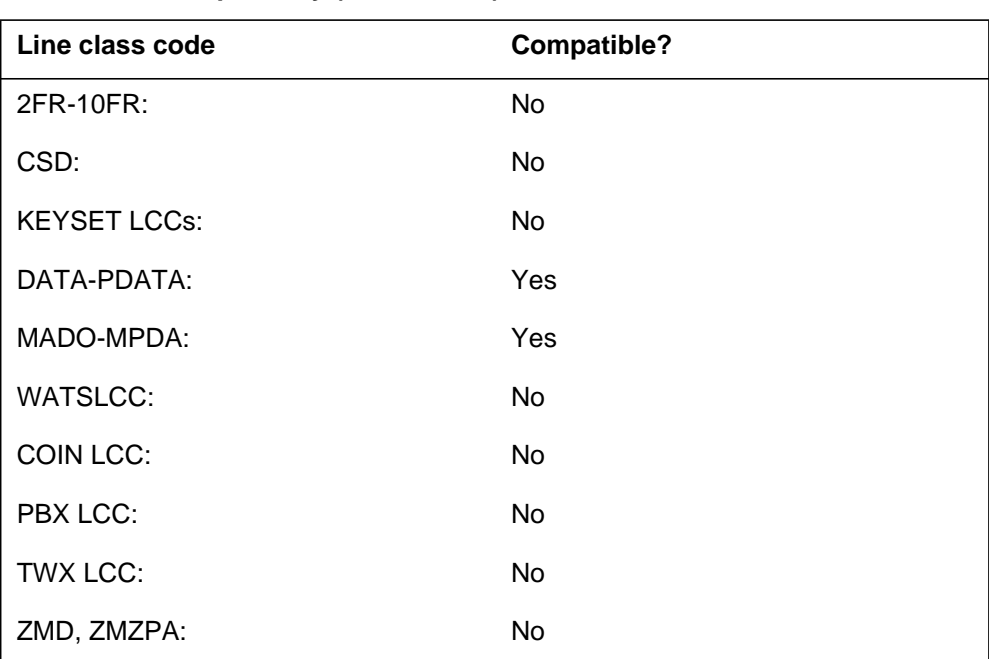

#### **CUG to LCC compatibility (Sheet 2 of 2)**

# **Assigning CUG**

The following functionalities apply to the CUG option:

- set functionality does not apply
- subset functionality does not apply
- DN functionality does not apply
- key functionality does not apply

### **Option requirements**

There are no requirements for this option.

### **Notes**

The user cannot assign the CUG to lines that have the NRS feature with NDI=Y.

# **Feature identification**

Functionality: NTXE60AA

Feature number: AC0461

# **CUSD - Call Forwarding Usage Sensitive Denial**

## **Description**

The Call Forwarding Usage Sensitive Denial (CUSD) option prevents the use of the POTS Call Forwarding Usage Sensitive Pricing (CFUSP) option.

The CUSD option also prevents the use of the RES Universal Access to Call Forwarding (UCFW), if the user assigns CUSD to a RES line.

# **Example**

An example of the CUSD option follows. This example adds CUSD to a single-party line associated with DN 621-1092. This action denies CFUSP on a POTS line or UCFW on a RES line.

#### **Example of the CUSD option in prompt mode**

```
>ADO
SONUMBER: NOW 96 8 13
>
DN OR LEN:
>6211092
OPTION:
>CUSD
OPTION:
>$
```
**Example of the CUSD option in no-prompt mode**

**>ADO \$ 6211092 CUSD \$**

# **CUSD - Call Forwarding Usage Sensitive Denial** (continued)

## **Prompts**

The system prompts for the CUSD option appear in the following table:

#### **Input prompts for the CUSD option**

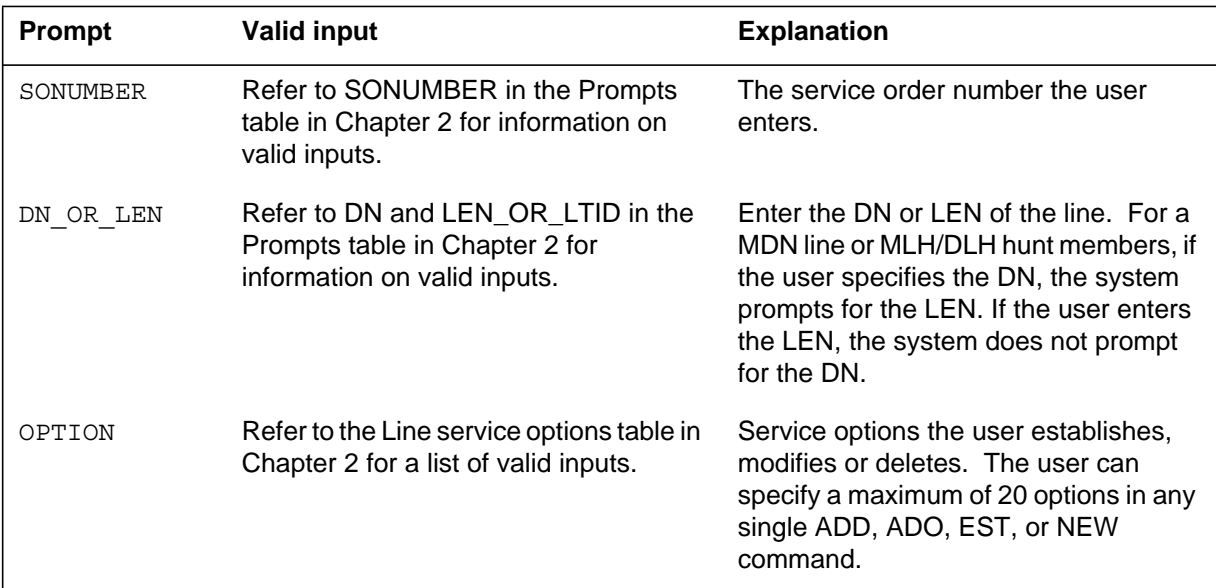

# **CUSD to line class code compatibility**

The following table shows CUSD compatibility to LCC:

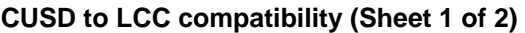

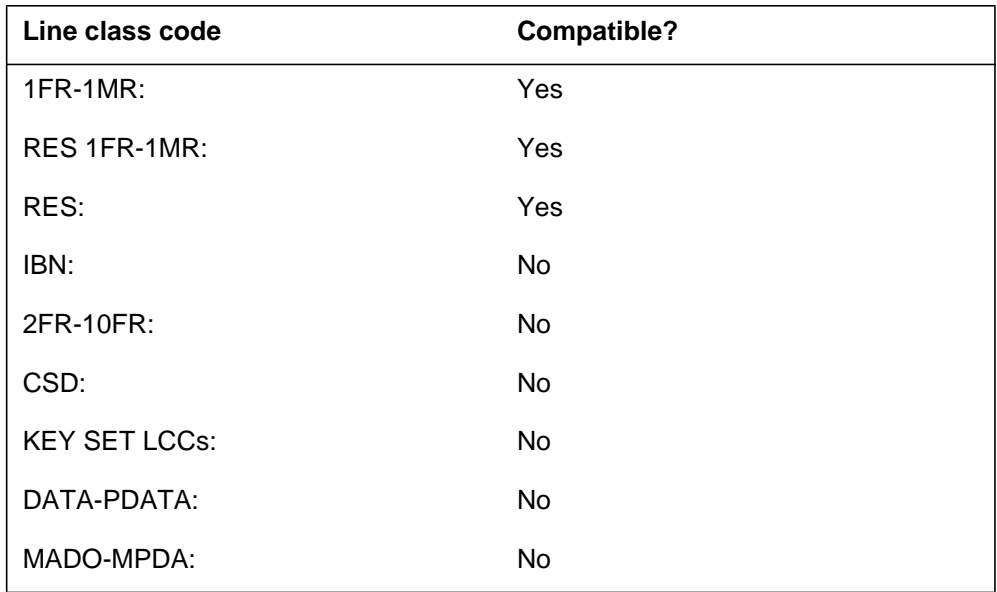

## **CUSD - Call Forwarding Usage Sensitive Denial** (end)

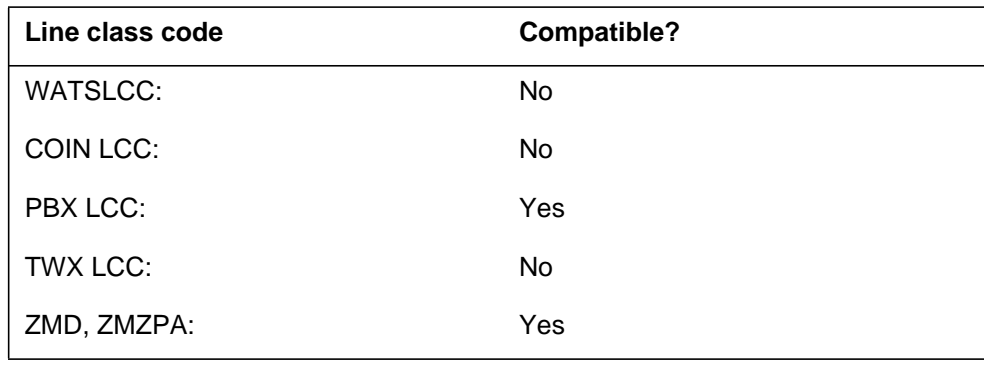

#### **CUSD to LCC compatibility (Sheet 2 of 2)**

## **Assigning CUSD**

The following functionalities apply to the CUSD option:

- set functionality does not apply
- subset functionality does not apply
- DN functionality does not apply
- key functionality does not apply

### **Option requirements**

There are no requirements for this option.

### **Notes**

The UCFW feature is the RES equivalent to the POTS Call Forwarding Usage Sensitive Pricing (CFW-USP) feature. The user maps the two features to each other to allow RES to POTS and POTS to RES conversions.

The user uses SERVORD to add, change or delete option CUSD on a POTS line and assign a RES option. The user can then convert the POTS line to RES with the UCFW feature in an inactive state.

### **Feature identification**

Functionality: BAS00003 and RES00060

Feature number: AL0426 and AQ1505

# **CWD - Dial Call Waiting**

## **Description**

The Dial Call Waiting (CWD) option allows a business set user to impose call waiting on a busy station. The busy station can be a 500/2500 set or a business set with a call waiting (CWT) feature key.

## **Example**

An example of the CWD option follows.

#### **Example of the CWD option in prompt mode**

```
>ADO
SONUMBER: NOW 92 5 7 PM
 >
DN_OR_LEN:
>0 1 1 16
OPTKEY:
>1
OPTION:
>CWD
OPTKEY:
>$
```
**Example of the CWD option in no-prompt mode**

```
>ADO $ 0 1 1 16 1 CWD $
```
# **CWD - Dial Call Waiting** (continued)

## **Prompts**

The system prompts for the CWD option appear in the following table.

#### **Input prompts for the CWD option**

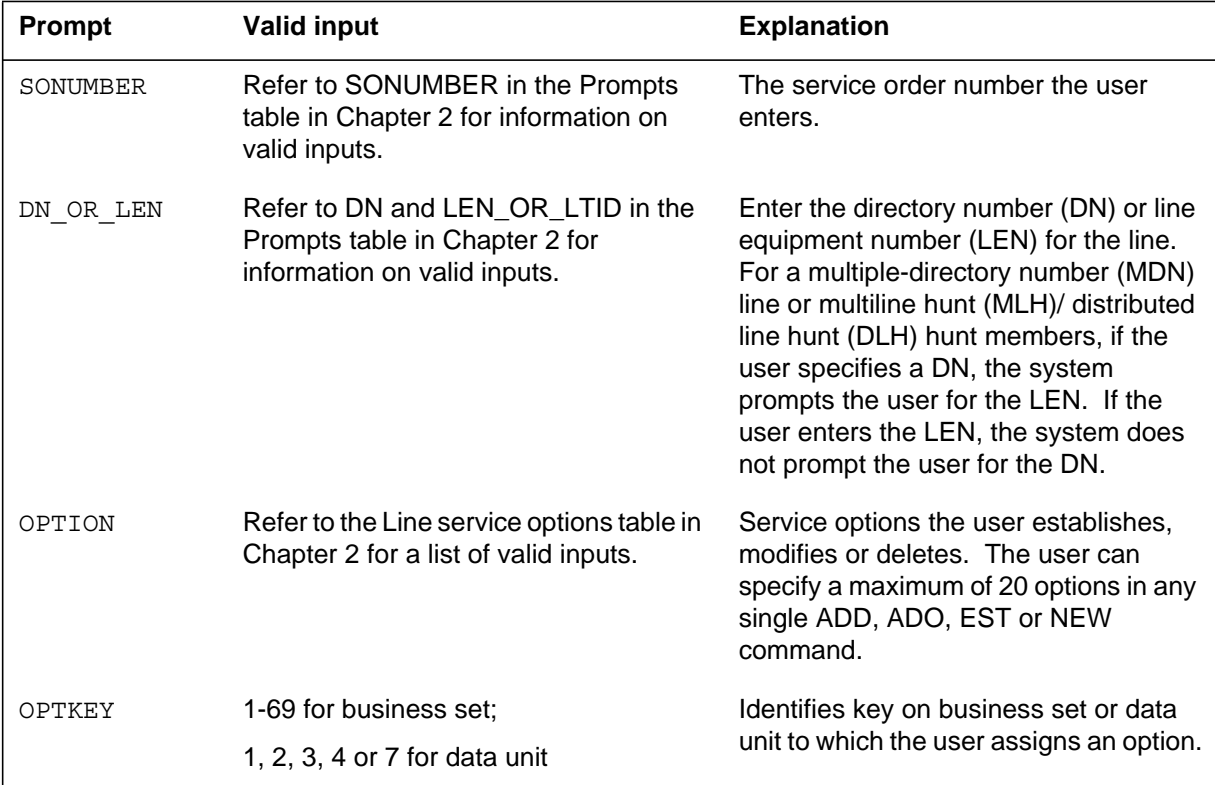

The following table shows CWD compatibility to LCC.

#### **CWD to LCC compatibility (Sheet 1 of 2)**

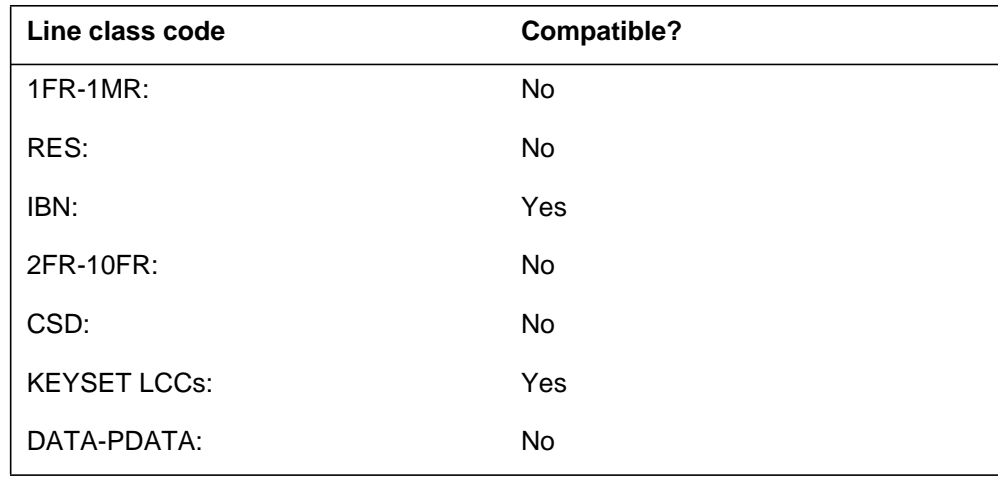

# **CWD - Dial Call Waiting** (end)

#### **CWD to LCC compatibility (Sheet 2 of 2)**

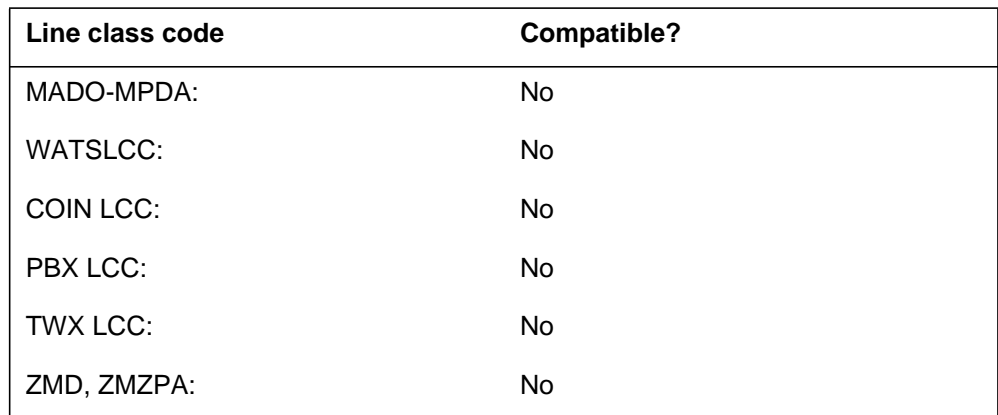

### **Assigning CWD**

The following functionalities apply to the CWD option:

- set functionality applies
- subset functionality does not apply
- DN functionality does not apply
- key functionality does not apply

### **Option requirements**

There are no requirements for this option.

### **Notes**

The following notes apply to CWD:

- The following SERVORD commands are compatible with this option: ADO, DEO and NEW.
- The user must add CWD to a DN key.
- A subscriber that uses a CWD assigned business set cannot impose call waiting on a business set without an assigned call waiting key.

### **Feature identification**

Functionality: NTX106AA

Feature number: AD1516

# **CWI - Call Waiting Intragroup**

## **Description**

The Call Waiting Intragroup (CWI) option allows a subscriber to apply the CWT option to intragroup calls, in addition to those allowed with CWT.

# **Example**

An example of the CWI option follows.

#### **Example of the CWI option in prompt mode**

```
>ADO
SONUMBER: NOW 92 5 7 PM
 >
DN_OR_LEN:
>0 0 8 6
OPTKEY:
>1
OPTION:
>CWI
OPTKEY:
>$
```
**Example of the CWI option in no-prompt mode**

```
>ADO $ 0 0 8 6 1 CWI $
```
# **Prompts**

The system prompts for the CWI option appear in the following table.

**Input prompts for the CWI option (Sheet 1 of 2)**

| <b>Prompt</b> | <b>Valid input</b>                                                                              | <b>Explanation</b>                                                                                                    |
|---------------|-------------------------------------------------------------------------------------------------|----------------------------------------------------------------------------------------------------|
| SONUMBER      | See SONUMBER in the Prompts table<br>in Chapter 2 for information on valid<br>inputs.           | The service order number the user<br>enters.                                                                                                    |
| DN OR LEN     | See DN and LEN_OR_LTID in the<br>Prompts table in Chapter 2 for<br>information on valid inputs. | Enter the DN or LEN) for the line. For a<br>MDN line or MLH/DLH) hunt members,<br>if the user specifies a DN, the system<br>prompts the user for the LEN. If the<br>user enters the LEN, the system does<br>not prompt for the DN. |

# **CWI - Call Waiting Intragroup** (continued)

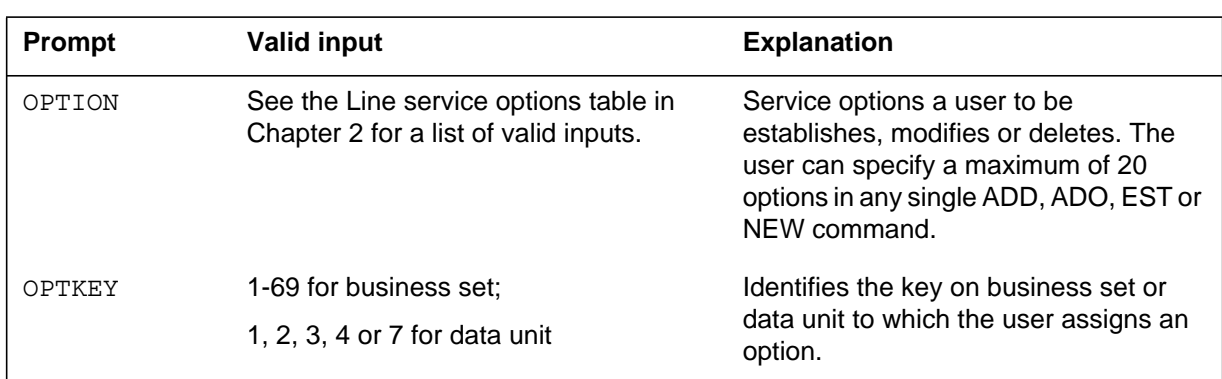

### **Input prompts for the CWI option (Sheet 2 of 2)**

# **CWI to line class code compatibility**

The following table shows CWI compatibility to LCC.

### **CWI to LCC compatibility**

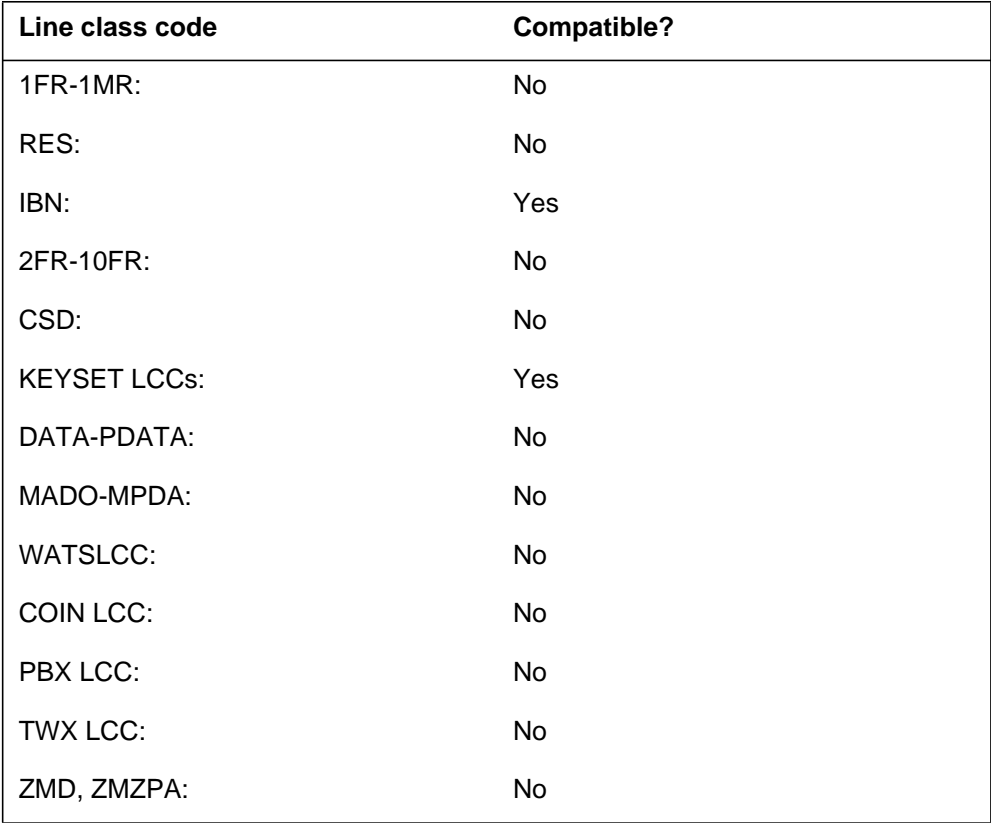

# **CWI - Call Waiting Intragroup** (end)

# **Assigning CWI**

The following functionalities apply to the CWI option:

- set functionality applies
- subset functionality does not apply
- DN functionality does not apply
- key functionality does not apply

# **Option requirements**

The user must assign the CWT option to the line of the subscriber before the user can assign CWI to the line.

### **Notes**

When the user deletes CWT from a line, CWI does not apply to the line.

# **Feature identification**

Functionality: NTX106AA

Feature number: BV0939

# **CWO - Call Waiting Originating**

### **Description**

The Call Waiting Originating (CWO) option allows an originating line to impose a call waiting tone automatically on a busy called line.

# **Example**

An example of the CWO option follows. This example adds CWO to key 1 of an electronic business set. The LEN of the set is 2 0 0 8.

**Example of the CWO option in prompt mode**

```
>ADO
SONUMBER: NOW 92 1 3 PM
>
DN_OR_LEN:
>2 0 0 8
OPTKEY:
>1
OPTION:
>CWO
OPTKEY:
>$
```
**Example of the CWO option in no-prompt mode**

**>ADO \$ 2 0 0 8 1 CWO \$**

# **Prompts**

The system prompts for the CWO option appear in the following table.

#### **Input prompts for the CWO option (Sheet 1 of 2)**

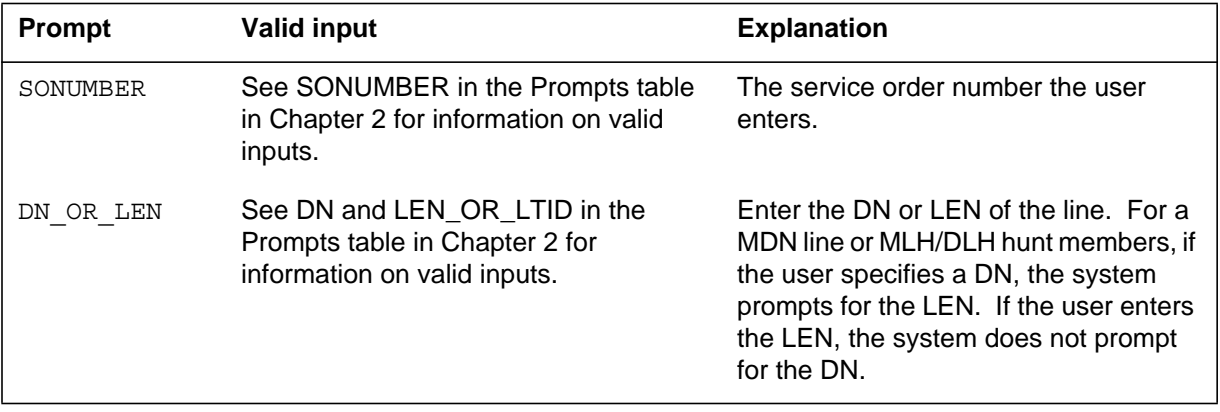

# **CWO - Call Waiting Originating** (continued)

#### **Input prompts for the CWO option (Sheet 2 of 2)**

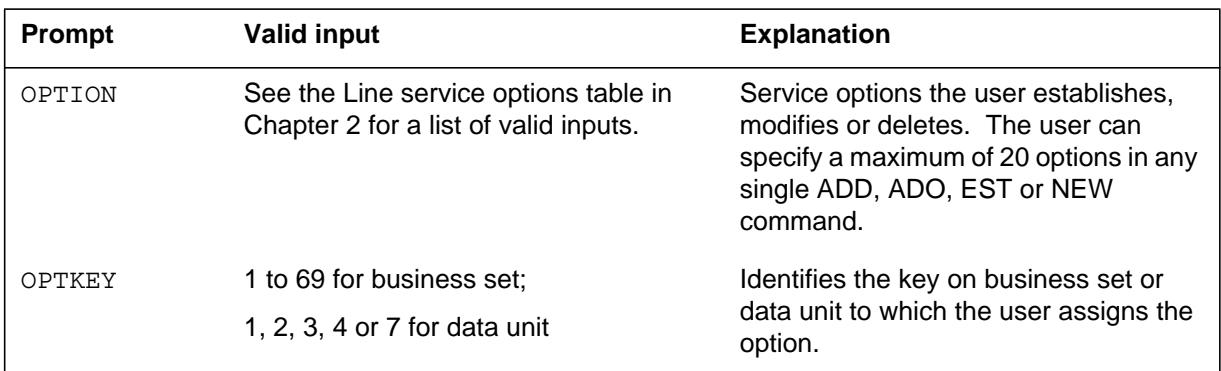

# **CWO to line class code compatibility**

The following table shows CWO compatibility to LCC.

### **CWO to LCC compatibility**

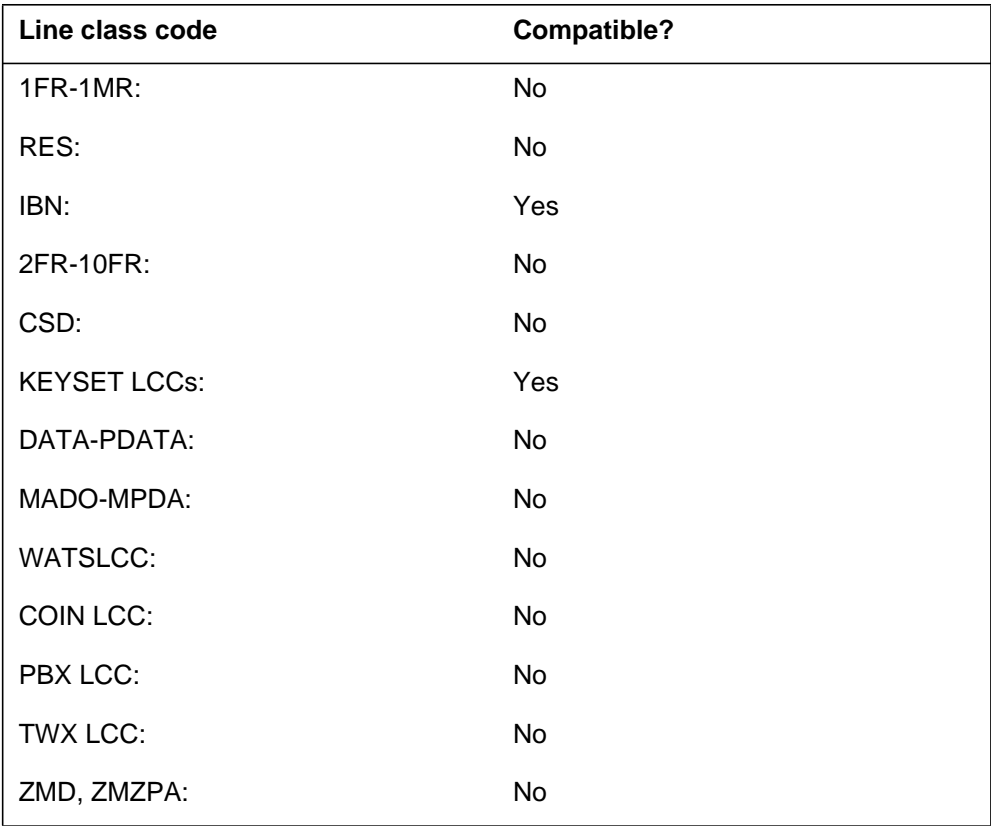

# **CWO - Call Waiting Originating** (end)

# **Assigning CWO**

The following functionalities apply to the CWO option:

- set functionality applies
- subset functionality does not apply
- DN functionality does not apply
- key functionality does not apply

# **Option requirements**

There are no requirements for this option.

# **Notes**

The CWO option cannot be assigned to an attendant console.

# **Feature identification**

Functionality: NTX106AA

Feature number: AD1515

# **CWR - Call Waiting Ringback**

## **Description**

The Call Waiting Ringback (CWR) option informs the caller if the destination is idle or engaged in another call. The CWR option performs this function after the user assigns CWR to the terminating line

# **Example**

An example of the CWR option follows. In this example, the user assigns CWR to key 4 of a line with CWT already assigned.

#### **Example of the CWR option in prompt mode**

```
>ADO
SONUMBER: NOW 92 3 27 AM
>
DN_OR_LEN:
>6210103
OPTKEY:
>4
OPTION:
>CWR
OPTKEY:
>$
```
**Example of the CWR option in no-prompt mode**

**>ADO \$ 6210103 4 CWR \$**

# **CWR - Call Waiting Ringback** (continued)

## **Prompts**

The system prompts for the CWR option appear in the following table.

**Input prompts for the CWR option**

| <b>Prompt</b> | <b>Valid input</b>                                                                                   | <b>Explanation</b>                                                                                                    |
|---------------|----------------------------------------------------------------------------------------------------|----------------------------------------------------------------------------------------------------|
| SONUMBER      | Refer to SONUMBER in the Prompts<br>table in Chapter 2 for information on<br>valid inputs.           | The service order number the user<br>enters.                                                                                                    |
| DN OR LEN     | Refer to DN and LEN_OR_LTID in the<br>Prompts table in Chapter 2 for<br>information on valid inputs. | Enter the DN or LEN of the line. For a<br>MDN line or MLH/DLH) hunt members,<br>if the user specifies a DN, the system<br>prompts for the LEN. If the user enters<br>the LEN, the system does not prompt<br>for the DN. |
| OPTION        | Refer to the Line service options table in<br>Chapter 2 for a list of valid inputs.                  | Service options the user establishes,<br>modifies or deletes. The user can<br>specify a maximum of 20 options in any<br>single ADD, ADO, EST or NEW<br>command.                                                         |
| OPTKEY        | 1 to 69 for business set;                                                                            | Identifies key on business set or data                                                                                                    |
|               | 1, 2, 3, 4 or 7 for data unit                                                                        | unit to which the user assigns an option.                                                                                                    |

# **CWR to line class code compatibility**

The following table shows CWR compatibility to LCC.

**CWR to LCC compatibility (Sheet 1 of 2)**

| Line class code                                                                                                    | <b>Compatible?</b> |  |
|----------------------------------------------------------------------------------------------------|--------------------|--|
| $1FR-1MR$ :                                                                                                    | No.                |  |
| RES:                                                                                                    | Yes                |  |
| IBN:                                                                                                    | Yes                |  |
| 2FR-10FR:                                                                                                    | No.                |  |
| CSD:                                                                                                    | No.                |  |
| <b>Note:</b> The user can assign option CWR to lines with an LCC of ZMD or ZMZPA.<br>The user can assign the option if field RES_AS_POTS of office parameter<br>RES_SO_SIMPLIFICATION is Y and feature NC0485 is present. Refer to Table<br>OFCVAR in the Office Parameters Reference Manual. |                    |  |

## **CWR - Call Waiting Ringback** (end)

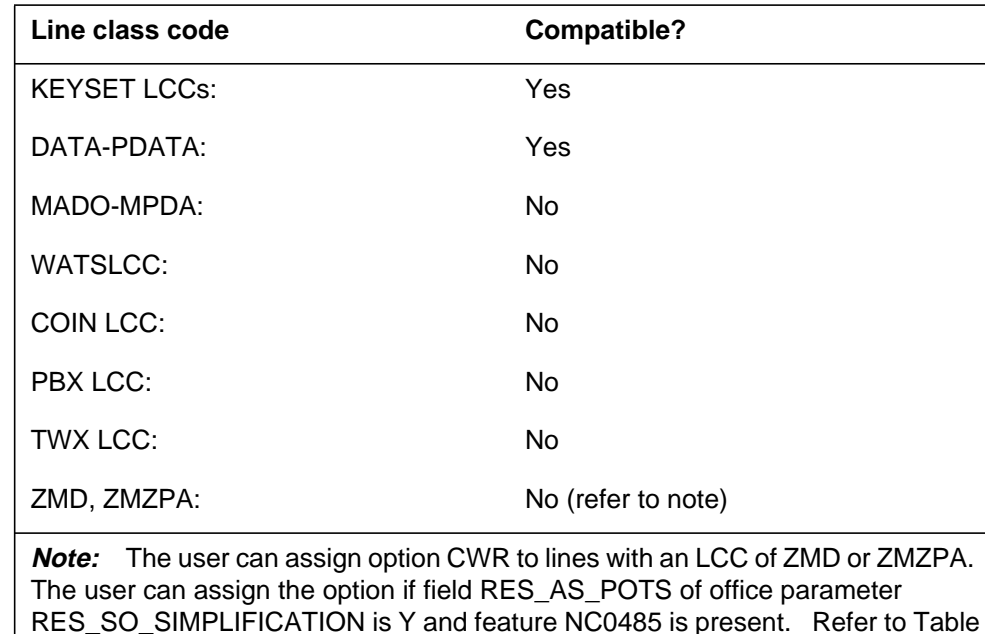

**CWR to LCC compatibility (Sheet 2 of 2)**

# **Assigning CWR**

The following functionalities apply to the CWR option:

OFCVAR in the Office Parameters Reference Manual.

- set functionality applies
- subset functionality does not apply
- DN functionality does not apply
- key functionality does not apply

### **Option requirements**

The user must assign the CWT option to a line before the user can assign the CWR option to the line.

#### **Notes**

The user can delete CWT from a business set with CWR assigned to any of its DN keys. If the user deletes CWT, the system deletes the CWR option from all DN keys on the set.

### **Feature identification**

Functionality: NTXA32AA

Feature number: AF1271

# **CWT - Call Waiting**

## **Description**

The Call Waiting (CWT) option allows the system to alert a busy station when an incoming call attempts to reach the directory number (DN).

## **Example**

An example of the CWT option follows. This example introduces a new business set service with option CWT assigned to key 4:

**Example of the CWT option in prompt mode**

| >ADO       |  |                |
|------------|--|----------------|
| SONUMBER:  |  | NOW 92 3 27 AM |
| > \$       |  |                |
| DN OR LEN: |  |                |
| >6210103   |  |                |
| OPTKEY:    |  |                |
| >4         |  |                |
| OPTION:    |  |                |
| >CWT       |  |                |
| CWT:       |  |                |
| >Y         |  |                |
| RING:      |  |                |
| >Y         |  |                |
| PCWT:      |  |                |
| >Y         |  |                |
| KEYLIST:   |  |                |
| >1         |  |                |
| KEYLIST:   |  |                |
| >\$        |  |                |
| OPTKEY:    |  |                |
| >\$        |  |                |

**Example of the CWT option in no-prompt mode**

**>ADO \$ 6210103 4 CWT Y Y Y 1 \$ \$**

# **CWT - Call Waiting** (continued)

# **Prompts**

The following table provides the system prompts for the CWT option.

**Input prompts for the CWT option**

| Prompt      | <b>Valid input</b>                                                                                     | <b>Explanation</b>                                                                                                    |
|-------------|----------------------------------------------------------------------------------------------------|----------------------------------------------------------------------------------------------------|
| SONUMBER    | Refer to SONUMBER in the "Prompts"<br>table in Chapter 2 for information on<br>valid inputs.           | The unique number of the service order<br>to be entered.                                                                                                    |
| DN OR LEN   | Refer to DN and LEN_OR_LTID in the<br>"Prompts" table in Chapter 2 for<br>information on valid inputs. | Enter the line's DN or LEN. In the case<br>of an MDN line or MLH or DLH hunt<br>members, if a DN is specified the user is<br>prompted for the LEN. If the LEN is<br>entered, the user is not prompted for the<br>DN. |
| OPTION      | Refer to the Line service options table in<br>Chapter 2 for a list of valid inputs.                    | Service options the user establishes,<br>modifies or deletes. The user can<br>specify a maximum of 20 options in<br>each ADD, ADO, EST or NEW<br>command.                                                            |
| OPTKEY      | 1 to 69 for business set;<br>1, 2, 3, 4 or 7 for data unit                                             | Identifies key on business set or data<br>unit to which the user assigned an<br>option.                                                                                                    |
| CWT         | $Y = Yes, N = No$                                                                                      | Indicates if the CWT option is active.                                                                                                    |
| <b>RING</b> | $Y = Yes, N = No$                                                                                      | Specifies whether a ring from a<br>telephone speaker is required in<br>addition to the LCD diamond CWT key.<br>Enter Y or N.                                                                                         |
| PCWT        | $Y = Yes, N = No$                                                                                      | Precedence call waiting.                                                                                                    |
| KEYLIST     | Key number (1-69); list of key numbers<br>or $$$                                                       | Appears when the user assigns a<br>subset feature to a multi-line set.<br>Specifies key numbers of the DNS to<br>which the user applied a feature.                                                                   |

# **CWT - Call Waiting** (continued)

# **CWT to line class code compatibility**

The following table shows CWT compatibility to LCC.

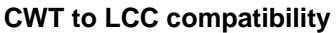

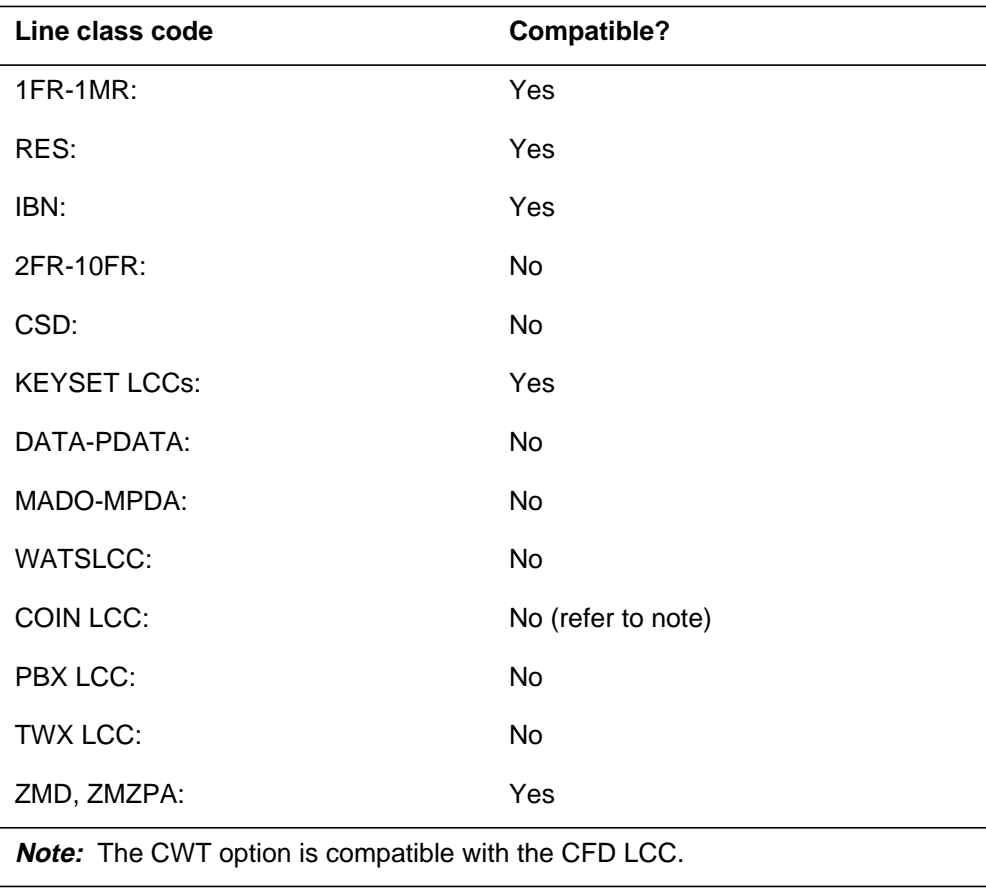

# **Assigning CWT**

The following functionalities apply to the CWT option:

- set functionality does not apply
- subset functionality applies
- DN functionality does not apply
- key functionality does not apply

# **Option requirements**

There are no requirements for this option.

# **CWT - Call Waiting** (end)

## **Notes**

The following notes apply to CWT:

- The user cannot delete CWT from an IBN or RES line with an assigned CWR.
- The user only can assign CWT to a blank key.

# **Feature identification**

Functionality does not apply

Feature number does not apply

# **CWTC - Call Waiting Conference**

### **Description**

The Call Waiting Conference (CWTC) option assigns the CWTC functionality to the subscriber line. The CWTC option on a line allows the subscriber to conference a waiting party.

The CWTC option does not introduce new commands. The following Service Order System (SERVORD) commands are enhanced to support the CWTC option:

- NEW new option
- ADO add option
- DEO delete option

## **Example**

The following is an example of the CWTC option in prompt mode.

#### **Example of the CWTC option in prompt mode**

```
> ADO
SONUMBER: NOW 98 6 25 AM
>
DN_OR_LEN:
> 6216076
OPTION:
> CWTC
OPTION:
> $
```
#### **Example of the CWTC option in no-prompt mode**

**> ADO \$ 6216076 CWTC \$**

# **Prompts**

The CWTC option does not introduce new prompts.

# **CWTC - Call Waiting Conference** (continued)

## **CWTC to line class code compatibility**

The following table shows CWTC compatibility to LCC.

#### **CWTC to LCC compatibility**

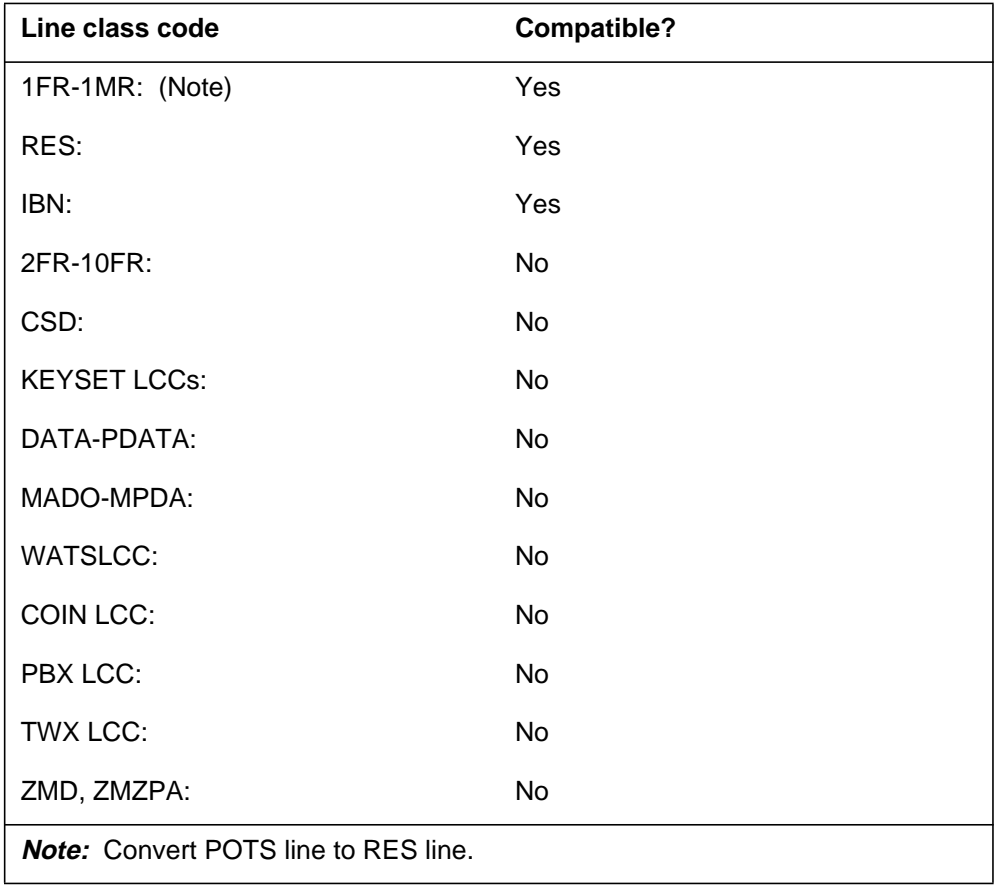

# **Assignability**

The following functionalities apply to this option:

- set functionality: no
- subset functionality: no
- DN functionality: yes
- key functionality: no

# **Option prerequisites**

There are no prerequisites for this option.

# **CWTC - Call Waiting Conference** (end)

### **Notes**

The CWTC option is not compatible with the DENYCWTC line option.

# **Feature identification**

Functionality: RES00092

Feature number: AJ5258

# **CWX - Call Waiting Exempt**

## **Description**

The Call Waiting Exempt (CWX) option does not allow Dial Call Waiting (CWD) and Call Waiting Originating (CWO) to interrupt a business set user.

## **Example**

An example of the CWX option follows:

#### **Example of the CWX option in prompt mode**

```
>ADO
SONUMBER: NOW 92 5 7 PM
>
DN OR LEN:
>0 0 8 6
OPTKEY:
>1
OPTION:
>CWX
OPTKEY:
>$
```
**Example of the CWX option in no-prompt mode**

```
>ADO $ 0 0 8 6 1 CWX $
```
# **CWX - Call Waiting Exempt** (continued)

### **Prompts**

The system prompts for the CWX option appear in the following table.

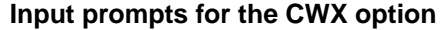

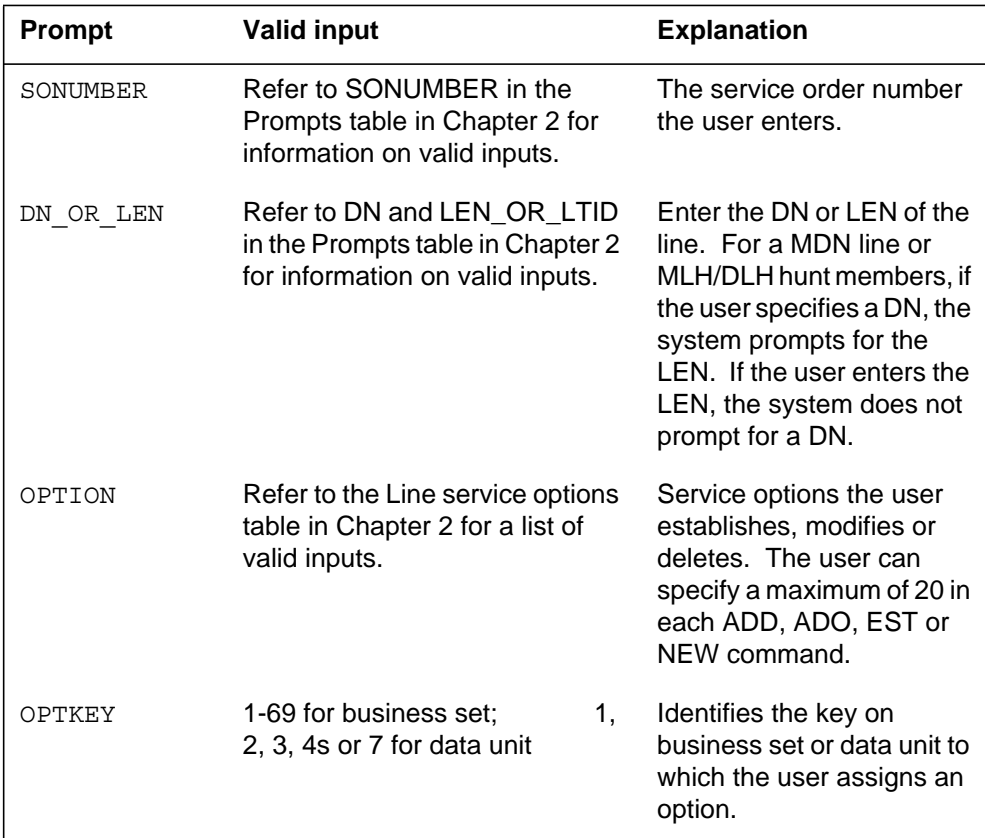

# **CWX to line class code compatibility**

The following table shows CWX compatibility to LCC.

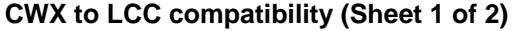

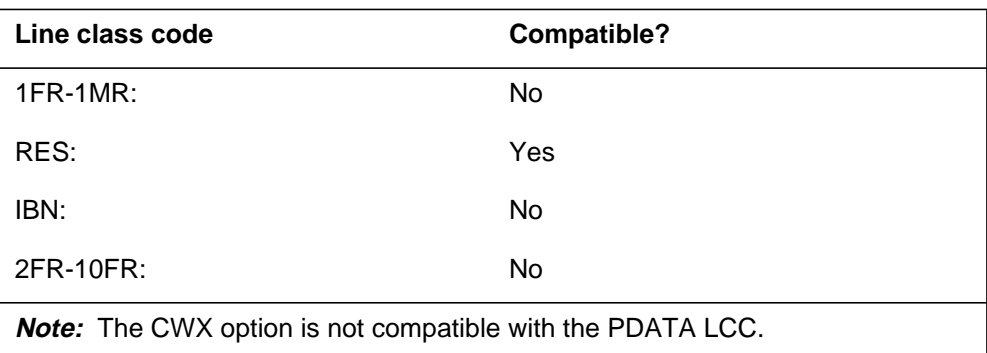

# **CWX - Call Waiting Exempt** (end)

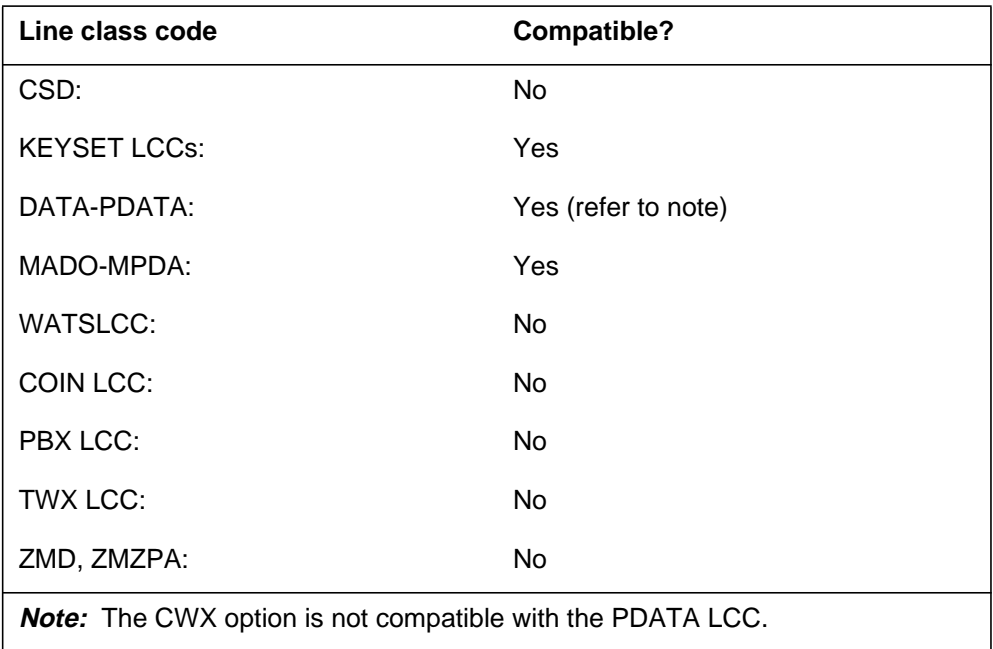

**CWX to LCC compatibility (Sheet 2 of 2)**

## **Assigning CWX**

The following functionalities apply to the CWX option:

- set functionality applies
- subset functionality does not apply
- DN functionality does not apply
- key functionality does not apply

### **Option requirements**

There are no requirements for this option.

### **Notes**

The following SERVORD commands are compatible with this option: ADO, DEO and NEW.

# **Feature identification**

Functionality: NTX106AA

Feature number: AD1516

### **CXR - Call Transfer**

## **Description**

The call transfer (CXR) option allows the assignment of a call transfer type other than the type that the customer group has.

### **Example**

The following is an example of the CXR option. This example adds CXR to a business set line with call transfer recall capability. The line equipment number (LEN) is 3 0 0 0, the call transfer type (CXFERTYPE) is CUSTOM.

#### **Example of the CXR option in prompt mode**

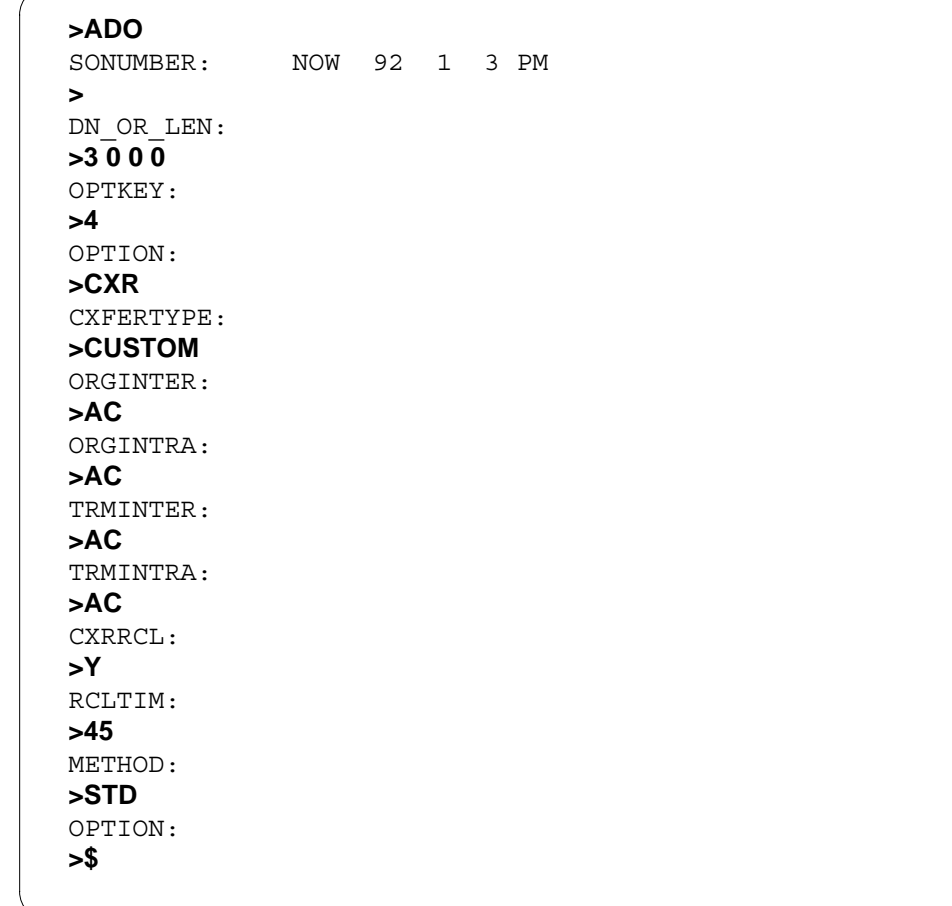

#### **Example of the CXR option in no-prompt mode**

```
>ADO $ 3 0 0 0 4 CXR CUSTOM AC AC AC AC Y 45 STD $
```
# **CXR - Call Transfer** (continued)

## **Prompts**

The system prompts for the CXR option appear in the following table.

**Input prompts for the CXR option (Sheet 1 of 3)**

| Prompt                   | <b>Valid input</b>                                                                                     | <b>Explanation</b>                                                                                                    |
|--------------------------|----------------------------------------------------------------------------------------------------|----------------------------------------------------------------------------------------------------|
| SONUMBER                 | Refer to SONUMBER in the<br>"Prompts" table in Chapter 2 for<br>information on valid inputs.           | The service order number<br>the user enters.                                                                                                    |
| DN OR LEN                | Refer to DN and LEN OR LTID<br>in the "Prompts" table in Chapter<br>2 for information on valid inputs. | Enter DN or LEN of the<br>line. For a MDN line or<br>MLH/DLH hunt members, if<br>the user specifies a DN, the<br>system prompts for the<br>LEN. If the user enters the<br>LEN, then the system does<br>not prompt for the DN. |
| OPTION                   | Refer to the "Line service"<br>options" table in Chapter 2 for a<br>list of valid inputs.              | Service options the user<br>establishes, modifies, or<br>deletes. The user can<br>specify a maximum of 20<br>options in each ADD,<br>ADO, EST, or NEW<br>command.                                                             |
| OPTKEY                   | 1 to 69 for business set; 1, 2, 3,<br>4, or 7 for data unit                                            | Identifies the key on<br>business set or data unit to<br>which the user assigns an<br>option.                                                                                                    |
| <b>Note:</b> Canada only |                                                                                                    |                                                                                                    |

# **CXR - Call Transfer** (continued)

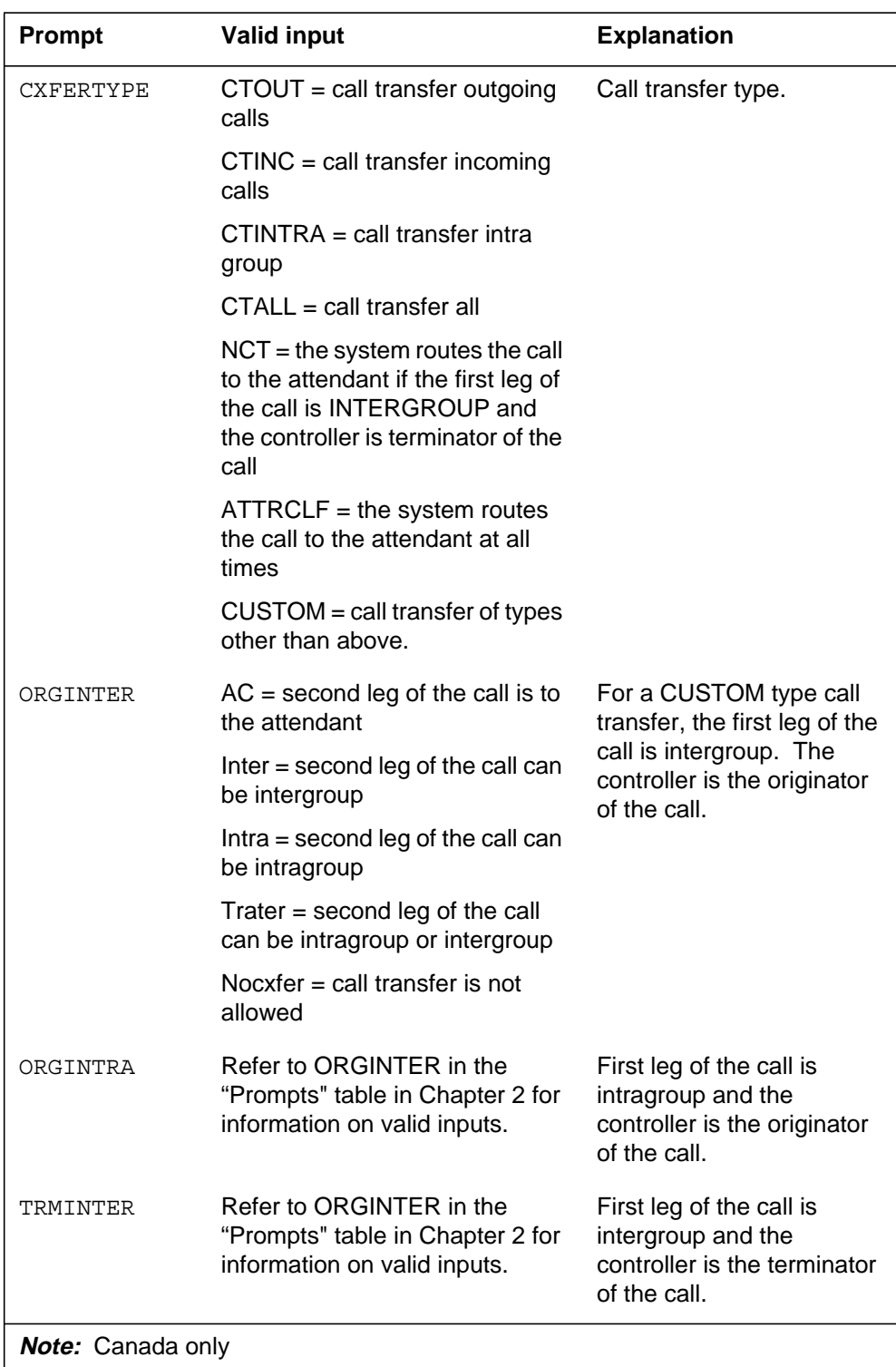

### **Input prompts for the CXR option (Sheet 2 of 3)**

# **CXR - Call Transfer** (continued)

#### **Input prompts for the CXR option (Sheet 3 of 3)**

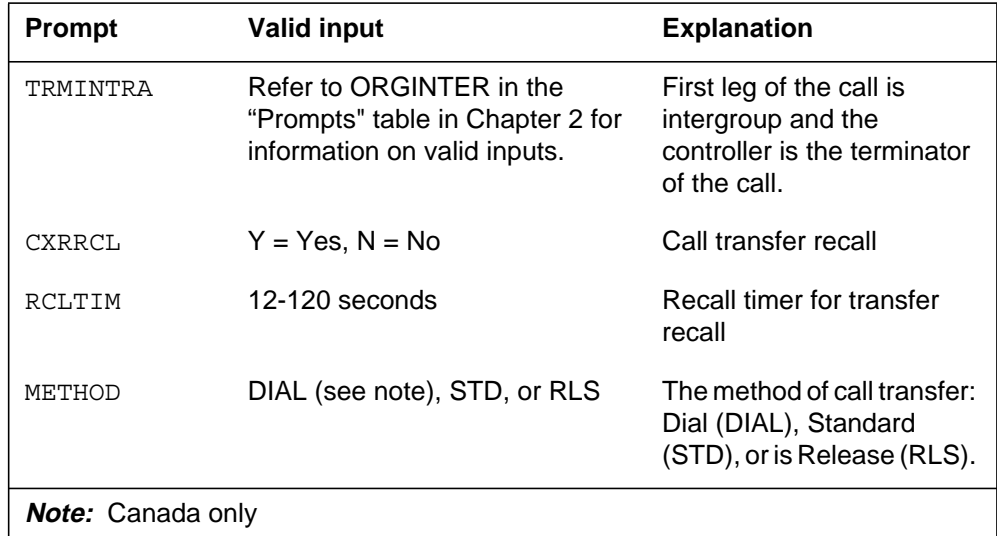

### **CXR to line class code compatibility**

The following table shows CXR compatibility to LCC.

#### **CXR to LCC compatibility (Sheet 1 of 2)**

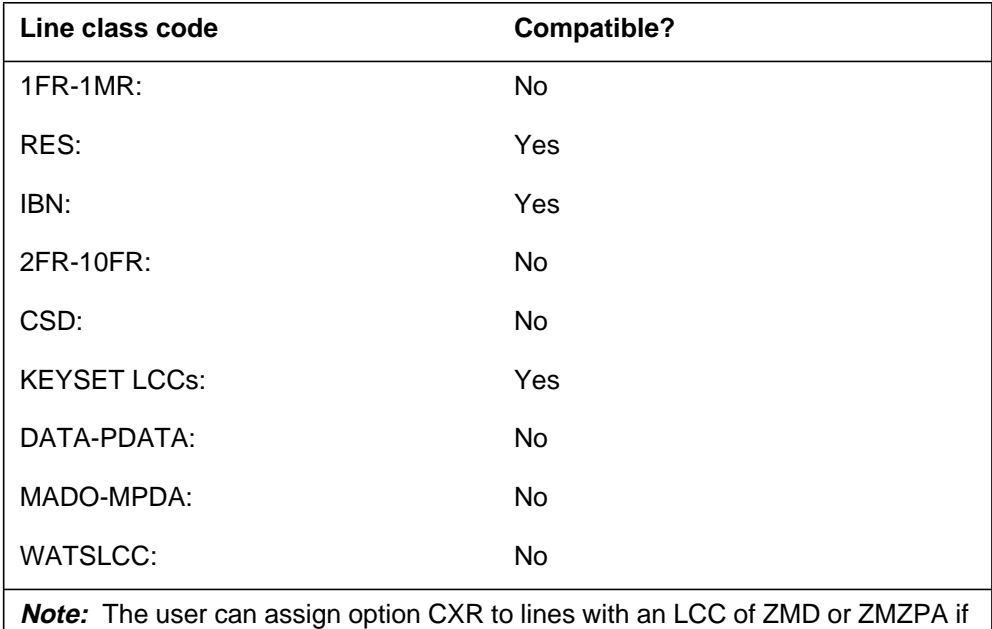

field RES\_AS\_POTS of office parameter RES\_SO\_SIMPLIFICATION is "Y" and feature NC0485 is present. (Refer to Table OFCVAR in the Office Parameters Reference Manual.)
## **CXR - Call Transfer** (end)

#### **CXR to LCC compatibility (Sheet 2 of 2)**

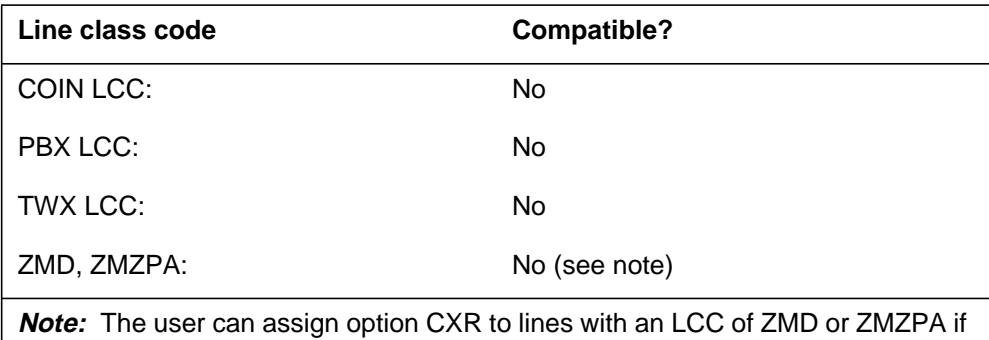

field RES\_AS\_POTS of office parameter RES\_SO\_SIMPLIFICATION is "Y" and feature NC0485 is present. (Refer to Table OFCVAR in the Office Parameters Reference Manual.)

# **Assigning CXR**

The following functionalities apply to the CXR option:

- set functionality applies
- subset functionality does not apply
- DN functionality does not apply
- key functionality does not apply

### **Option requirements**

There are no requirements for this option

#### **Notes**

There are no notes for the CXR option.

#### **Feature identification**

Functionality: NTX808AA

Feature number: BR0800

Functionality: NTX820AA

Feature number: BR0800

# **DASK - Display Agent Status**

#### **Description**

The Display Agent Status (DASK) option allows an automatic call distribution (ACD) supervisor to monitor the status of the agent positions assigned to an ACD. The status is monitored with the press of a key.

### **Example**

An example of the DASK option follows. This example adds DASK to line equipment number (LEN) 0 0 1 2.

#### **Example of the DASK option in prompt mode**

```
>ADO
SONUMBER: NOW 92 4 14 PM
>
DN_OR_LEN:
>0 0 1 2
OPTKEY:
>8
OPTION:
>DASK
ACDGROUP:
>ACDPSAPH1
OPTKEY:
>$
```
**Example of the DASK option in no-prompt mode**

#### **>ADO \$ 0 0 1 2 8 DASK ACDPSAPH1 \$**

# **DASK - Display Agent Status** (continued)

# **Prompts**

The system prompts for the DASK option appear in the following table.

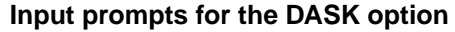

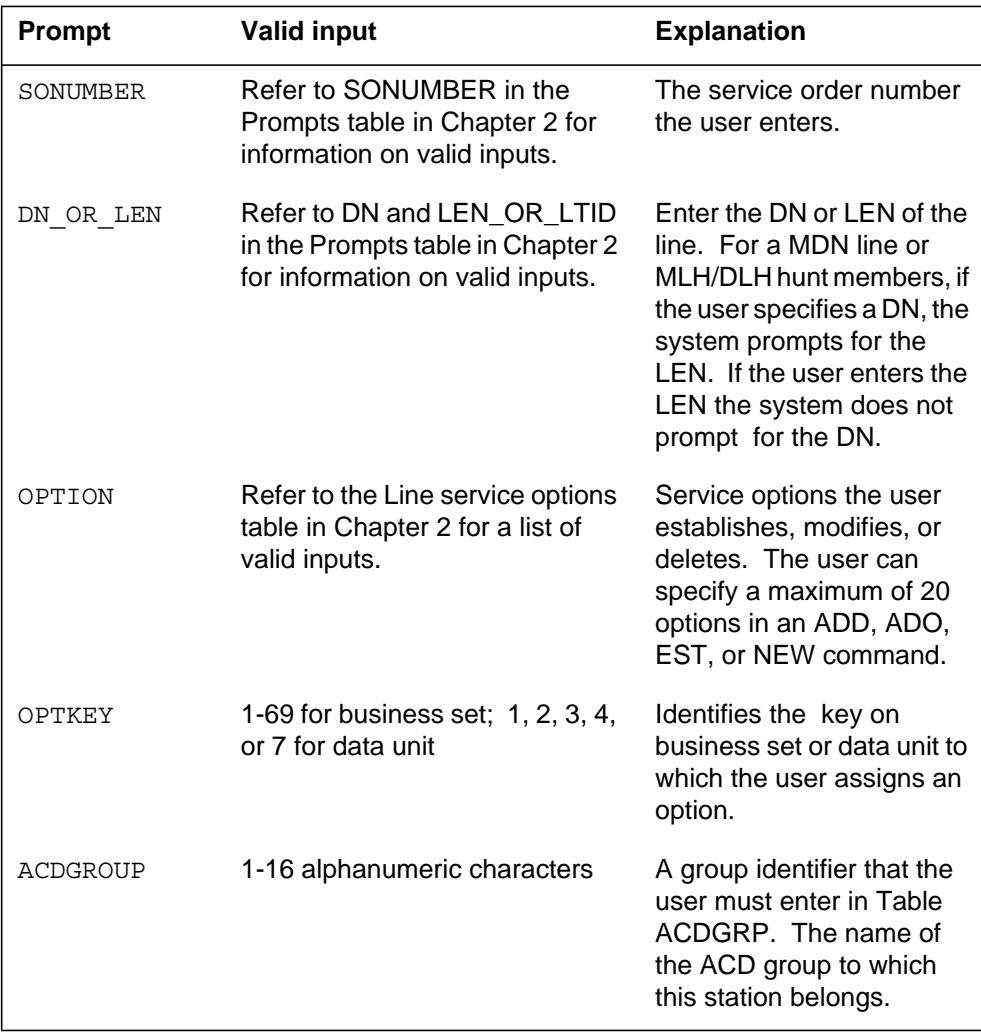

## **DASK - Display Agent Status** (continued)

## **DASK to line class code compatibility**

The following table shows DASK compatibility to LCC.

#### **DASK to LCC compatibility**

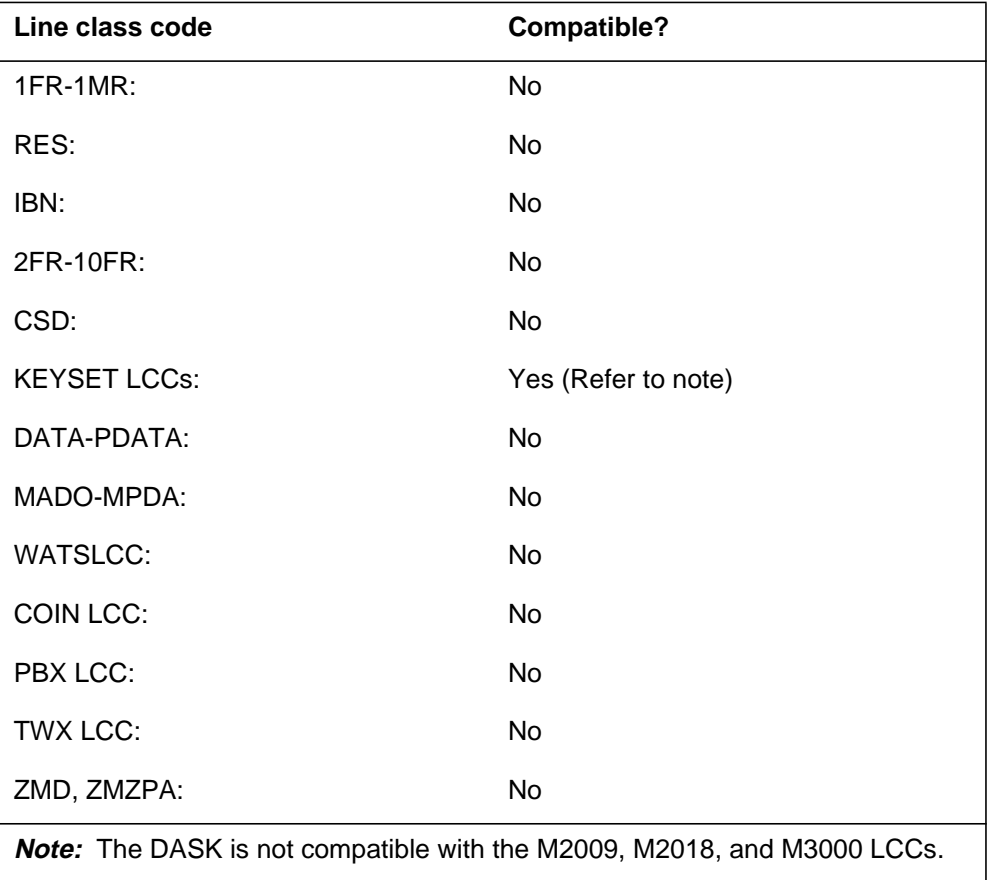

The following functionalities apply to the DASK option:

- set functionality does not apply
- subset functionality does not apply
- DN functionality does not apply
- key functionality applies

### **Option requirements**

The user must assign the SUPR option to key 1 of the set before the user can assign the DASK option.

# **DASK - Display Agent Status** (end)

## **Notes**

There are no notes for the DASK option.

# **Feature identification**

Functionality: NTX416AF

Feature number: AD2445

## **DCBI - Directed Call Pickup Barge-In**

### **Description**

The Directed Call Pickup Barge-In (DCBI) option allows a station to answer a call that rings on another line within the same customer group. The same DMS switch must serve the call for the DCBI to function. The called station can answer the call by the time the station that instigates the call finishes the pickup sequence. In this instance, the station that instigates the call can interrupt the answered call and connect to a three-way call.

## **Example**

An example of the DCBI option follows.

#### **Example of the DCBI option in prompt mode**

```
>ADO
SONUMBER: NOW 92 4 13 PM
>
DN_OR_LEN:
>0 1 18 9
OPTION:
>DCBI
OPTION:
>$
```
**Example of the DCBI option in no-prompt mode**

**>ADO \$ 0 1 18 9 DCBI \$**

# **DCBI - Directed Call Pickup Barge-In (continued)**

### **Prompts**

The system prompts for the DCBI option appear in following table.

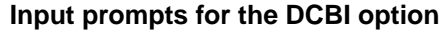

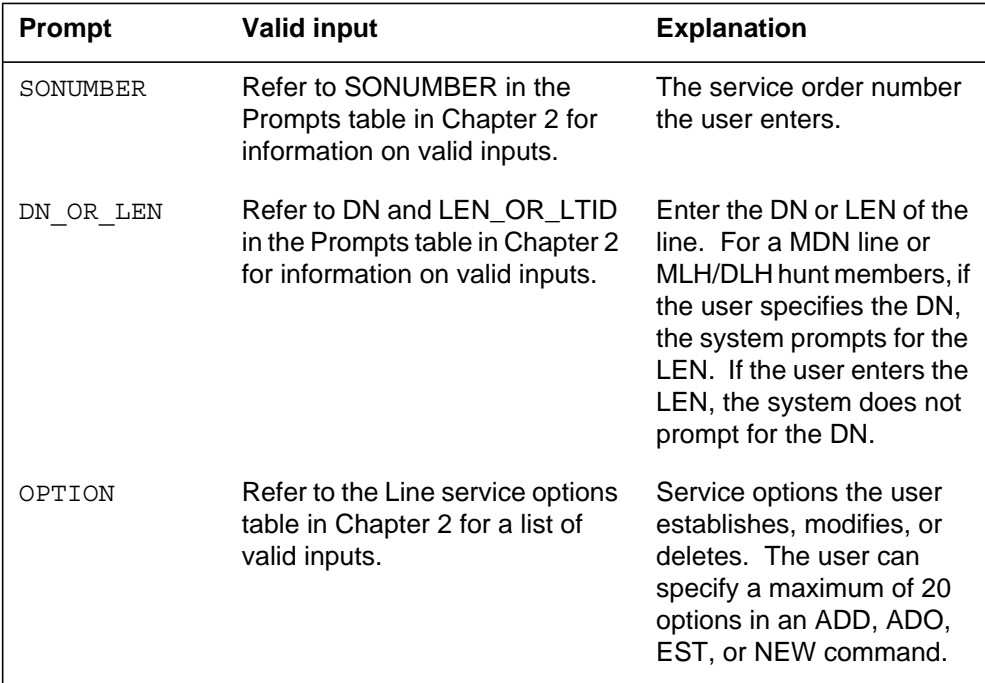

# **DCBI to line class code compatibility**

The following table shows DCBI compatibility to LCC.

**DCBI to LCC compatibility (Sheet 1 of 2)**

| Line class code     | <b>Compatible?</b> |
|---------------------|--------------------|
| 1FR-1MR:            | <b>No</b>          |
| RES:                | No                 |
| IBN:                | Yes                |
| 2FR-10FR:           | No                 |
| CSD:                | <b>No</b>          |
| <b>KEYSET LCCs:</b> | Yes                |
| DATA-PDATA:         | <b>No</b>          |
| MADO-MPDA:          | No                 |

## **DCBI - Directed Call Pickup Barge-In** (end)

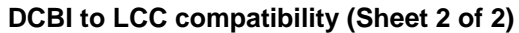

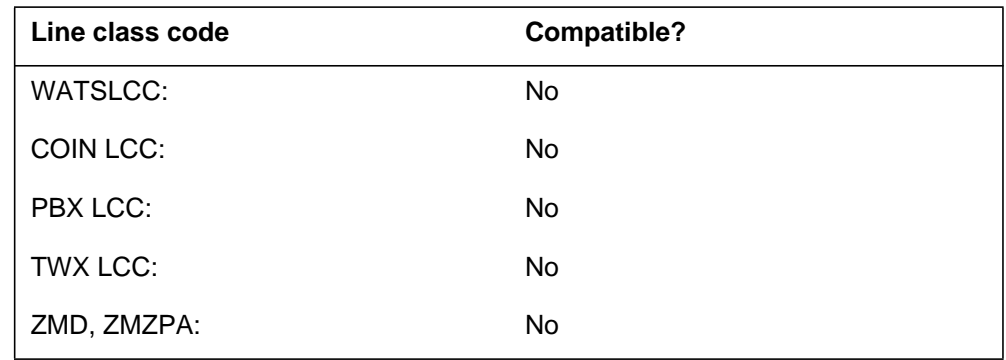

# **Assigning DCBI**

The following functionalities apply to the DCBI option:

- set functionality applies
- subset functionality does not apply
- DN functionality does not apply
- key functionality does not apply

### **Option requirements**

There are no requirements for this option.

### **Notes**

There are no notes for this option.

# **Feature identification**

Functionality: NTX435AA

Feature number: F3487

# **DCBX - Directed Call Pickup Barge-In Exempt**

#### **Description**

The Directed Call Pickup Barge-In Exempt (DCBX) option allows a station to block the attempts of other stations with DCBI assigned to barge in.

## **Example**

The following is an example of the DCBX option.

#### **Example of the DCBX option in prompt mode**

```
>ADO
SONUMBER: NOW 92 4 13 PM
>
DN OR LEN:
>0 1 18 9
OPTION:
>DCBX
OPTION:
>$
```
**Example of the DCBX option in no-prompt mode**

**>ADO \$ 0 1 18 9 DCBX \$**

## **Prompts**

The following table provides the system prompts for the DCBX option.

**Input prompts for the DCBX option (Sheet 1 of 2)**

| <b>Prompt</b> | <b>Valid input</b>                                                                         | <b>Explanation</b>                           |
|---------------|--------------------------------------------------------------------------------------------|----------------------------------------------|
| SONUMBER      | Refer to SONUMBER in the<br>Prompts table in Chapter 2 for<br>information on valid inputs. | The service order number<br>the user enters. |

# **DCBX - Directed Call Pickup Barge-In Exempt** (continued)

#### **Input prompts for the DCBX option (Sheet 2 of 2)**

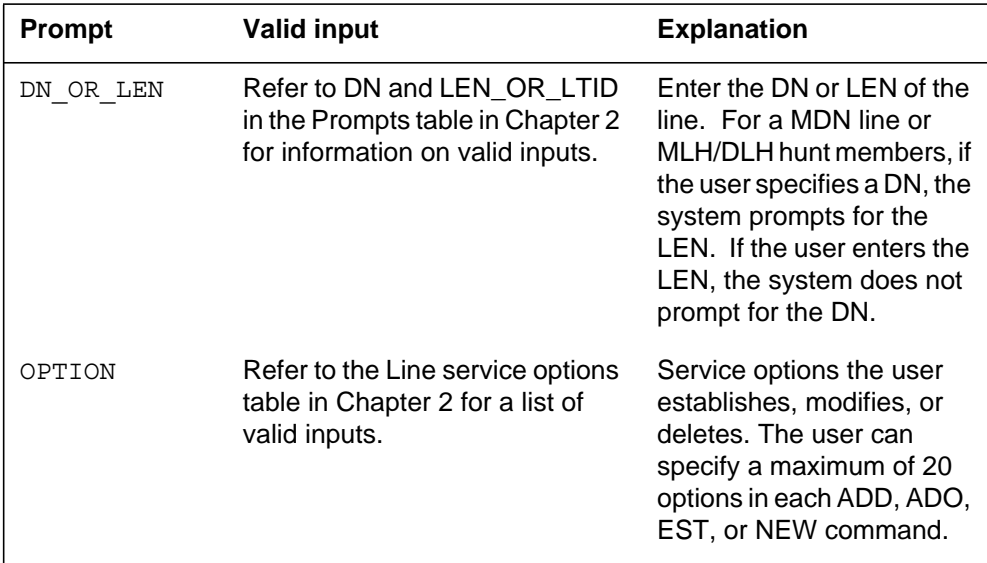

## **DCBX to line class code compatibility**

The following table shows DCBX compatibility to LCC.

#### **DCBX to LCC compatibility (Sheet 1 of 2)**

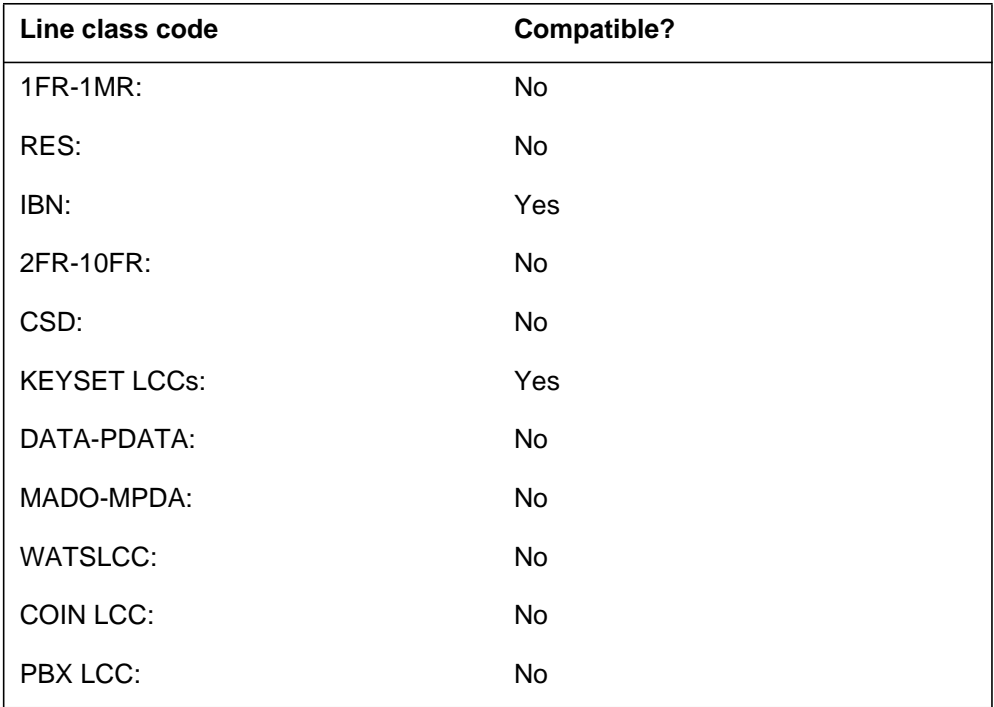

# **DCBX - Directed Call Pickup Barge-In Exempt** (end)

#### **DCBX to LCC compatibility (Sheet 2 of 2)**

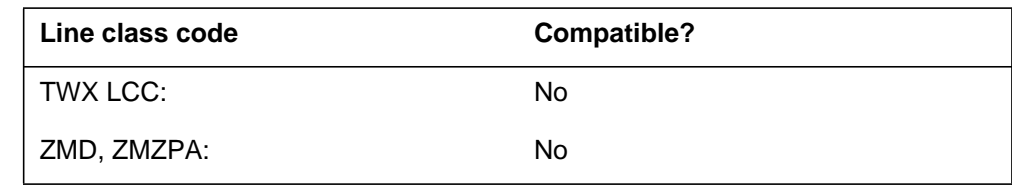

# **Assigning DCBX**

The following functionalities apply to the DCBX option:

- set functionality applies
- subset functionality does not apply
- DN functionality does not apply
- key functionality does not apply

# **Option requirements**

There are no requirements for this option.

### **Notes**

There are no notes for the DCBX option.

## **Feature identification**

Functionality: NTX435AA

Feature number: BC0950

## **DCF - Denied Call Forwarding**

## **Description**

The Denied Call Forwarding (DCF) option does not allow a line to receive forwarded calls. This security option helps to protect computer ports.

## **Example**

The following is an example of the DCF option.

#### **Example of the DCF option in prompt mode**

```
> ADO
SONUMBER: NOW 95 7 3 PM
>
DN_OR_LEN:
> 8114200
OPTKEY:
> 1
OPTION:
> DCF
OPTKEY:
> $
```
**Example of the DCF option in no-prompt mode**

```
>ADO $ 8114200 1 DCF $
```
# **DCF - Denied Call Forwarding (continued)**

### **Prompts**

 $\mathbf I$ 

The system prompts for the DCF option appear in the following table.

| <b>Prompt</b> | <b>Valid input</b>                                                                                   | <b>Explanation</b>                                                                                                    |
|---------------|----------------------------------------------------------------------------------------------------|----------------------------------------------------------------------------------------------------|
| DN OR LEN     | Refer to DN and LEN_OR_LTID<br>in the Prompts table in Chapter 2<br>for information on valid inputs. | Enter the DN or LEN of the<br>line. For a MDN line or<br>MLH/DLH hunt members,<br>if the user specifies a DN<br>the system prompts for the<br>LEN. If the user enters the<br>LEN, the system does not<br>prompt for the DN. |
| OPTION        | Refer to the Line service options<br>table in Chapter 2 for a list of<br>valid inputs.               | Service options the user<br>establishes, modifies, or<br>deletes. The user can<br>specify a maximum of 20<br>options in each ADD, ADO,<br>EST, or NEW command.                                                              |
| OPTKEY        | 1-69 for business set;<br>1,<br>$2, 3, 4$ , or $7$ for data unit                                     | Identifies key on business<br>set or data unit to which the<br>user assigns an option.                                                                                                    |
| SONUMBER      | Refer to SONUMBER in the<br>Prompts table in Chapter 2 for<br>information on valid inputs.           | The service order number<br>the user enters.                                                                                                    |

**Input prompts for the DCF option**

## **DCF to line class code compatibility**

The following table shows DCF compatibility to LCC.

#### **DCF to LCC compatibility**

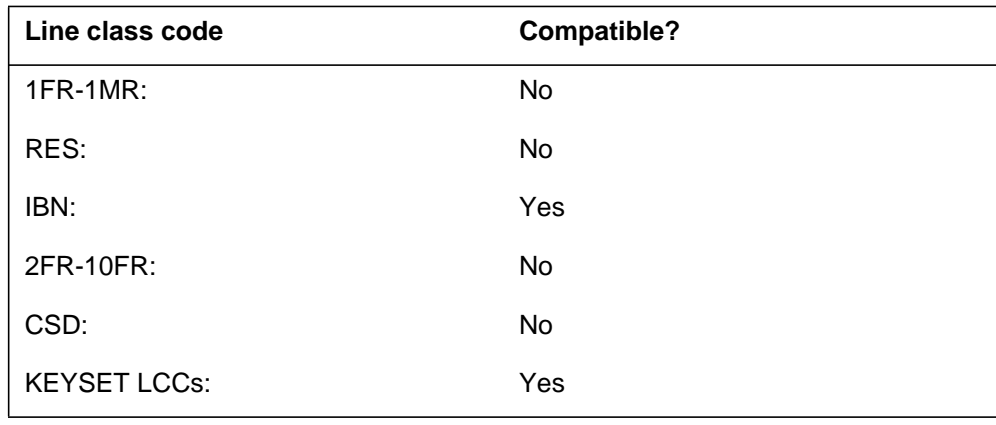

297-8021-808CP Standard 15.02 July 2002

# **DCF - Denied Call Forwarding** (end)

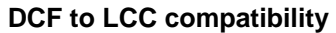

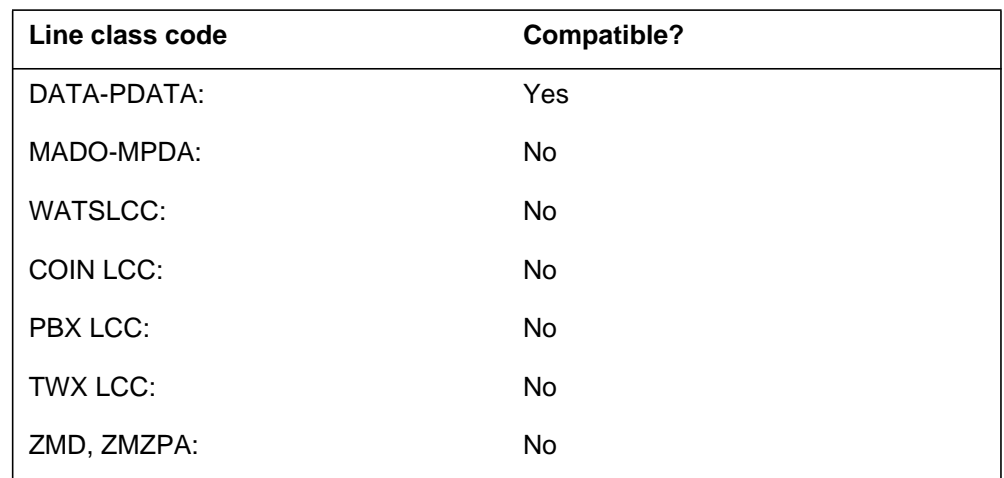

## **Assigning the DCF option**

The following functionalities apply to the DCF option:

- set functionality does not apply
- subset functionality does not apply
- DN functionality applies
- key functionality does not apply

### **Option requirements**

There are no requirements for the DCF option.

#### **Notes**

The following notes apply to the DCF option:

- this option can be assigned to DN keys.
- this option is not compatible with the LDTPSAP option.

#### **Feature identification**

Functionality: NTX413AA, NTX413AB

Feature number: BC1206

# **DCND - DTMF Calling Number Delivery**

#### **Description**

The dual-tone multifrequency (DTMF) calling number delivery (DCND) option provides a method to specify a special calling line identification (CLID) format for customer groups. This option provides a method to deliver the CLID to the customer premises equipment (CPE) of the called party. To deliver the CLID to the CPE of the called party, this option uses dual-tone multifrequency (DTMF) transmission.

### **Example**

The following is an example of the DCND option.

#### **Example of the DCND option in prompt mode**

```
> ADO
SONUMBER: NOW 92 05 21 AM
>
DN_OR_LEN:
> 1166001
OPTION:
> DCND
OPTION:
> $
```
**Example of the DCND option in no-prompt mode**

**> ADO \$ 1166001 DCND \$**

# **DCND - DTMF Calling Number Delivery (continued)**

## **Prompts**

The system prompts for the DCND option appear in the following table.

#### **Input prompts for the DCND option**

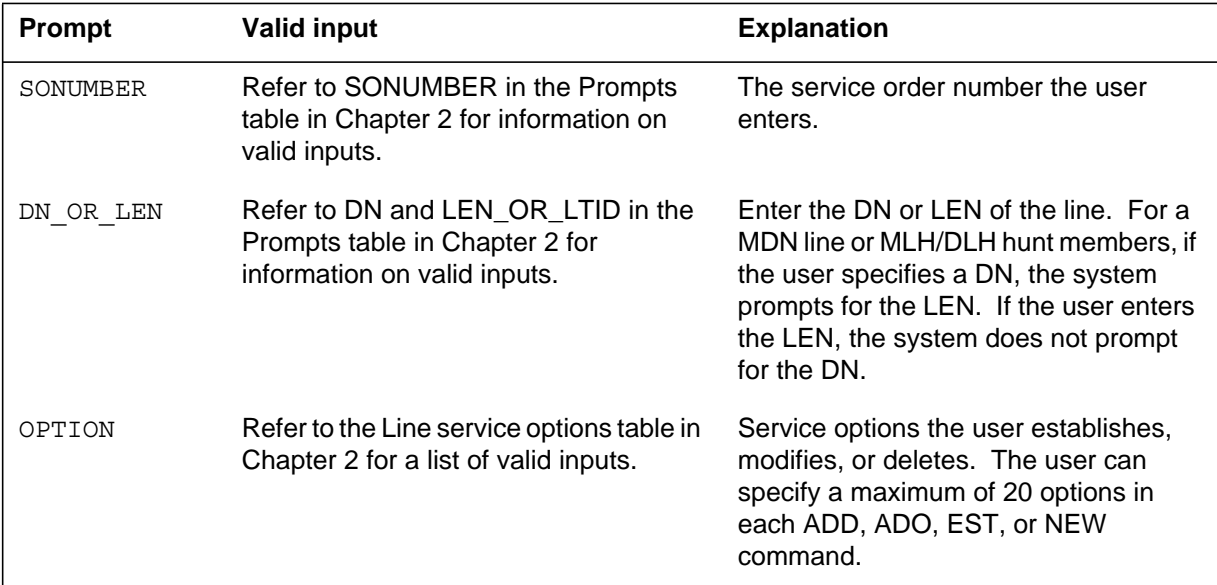

# **DCND to line class code compatibility**

The following table shows DCND compatibility to LCC.

#### **DCND to LCC compatibility (Sheet 1 of 2)**

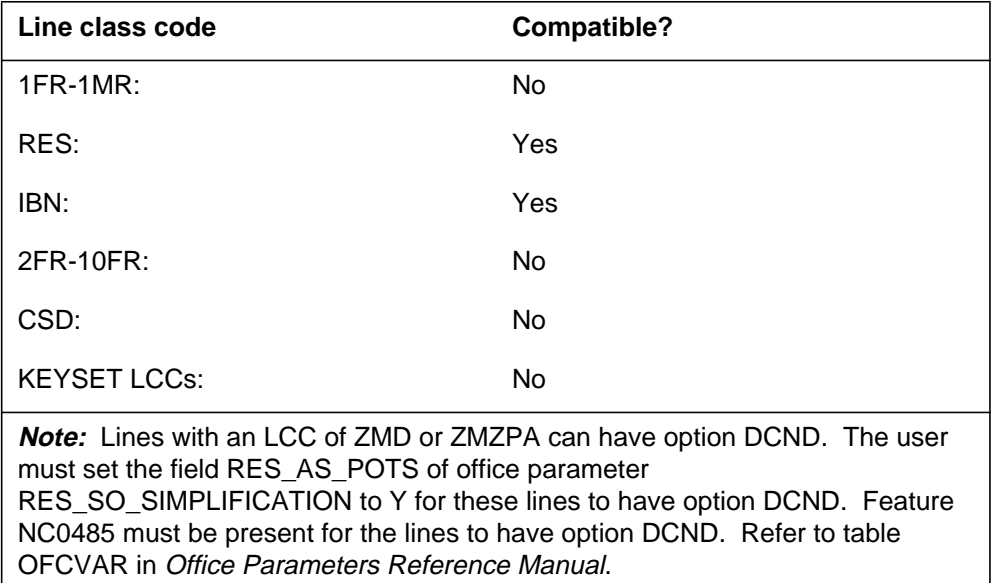

### **DCND - DTMF Calling Number Delivery** (end)

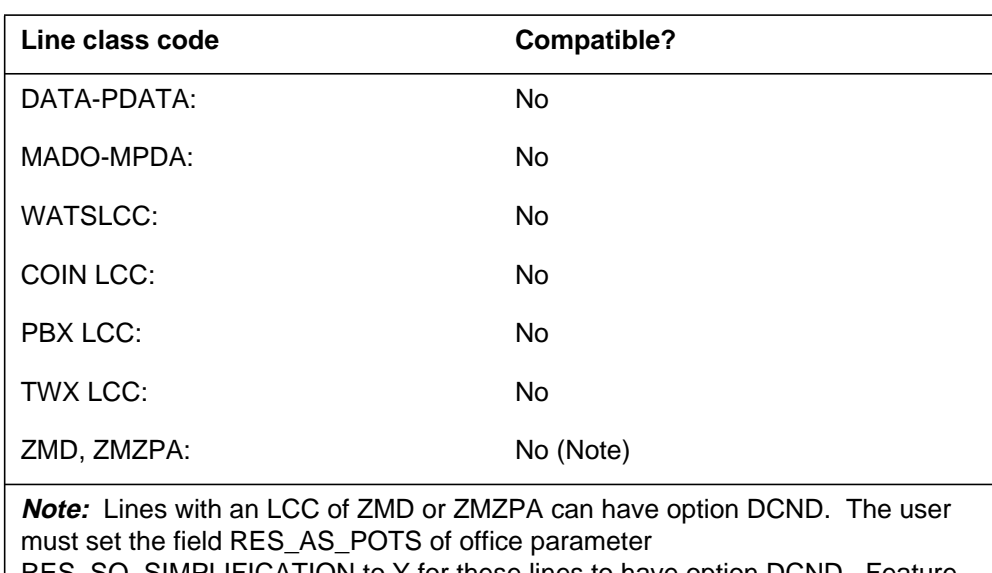

#### **DCND to LCC compatibility (Sheet 2 of 2)**

RES\_SO\_SIMPLIFICATION to Y for these lines to have option DCND. Feature NC0485 must be present for the lines to have option DCND. Refer to table OFCVAR in Office Parameters Reference Manual.

# **Assigning DCND**

The following functionalities apply to the DCND option:

- set functionality does not apply
- subset functionality does not apply
- DN functionality does not apply
- key functionality does not apply

### **Option requirements**

There are no requirements for this option.

#### **Notes**

A subscriber equipped with a 6X33AA line card can have this option. A line with this option indicates to the switch to deliver the calling number to the CPE with DTMF tones.

#### **Feature identification**

Functionality: does not apply

Feature number: AR0463

## **DCPK - Directed Call Park**

### **Description**

The Directed Call Park (DCPK) option allows the system to put calls on hold or to park calls against any valid DN. At a later date, any station can retrieve these calls. The station can have up to 100 calls parked at the same time.

### **Example**

The following is an example of the DCPK option. This example adds DCPK to a line that has directory number (DN) 621-0000.

#### **Example of the DCPK option in prompt mode**

**>ADO** SONUMBER: NOW 92 3 27 AM **>** DN OR LEN: **>6210000** OPTION: **>DCPK** OPTION: **>\$**

**Example of the DCPK option in no-prompt mode**

```
>ADO $ 6210000 DCPK $
```
### **Prompts**

The system prompts for the DCPK option appear in the following table:

#### **Input prompts for the DCPK option (Sheet 1 of 2)**

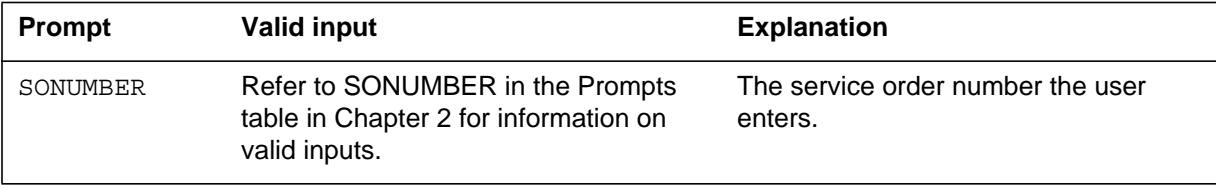

# **DCPK - Directed Call Park** (continued)

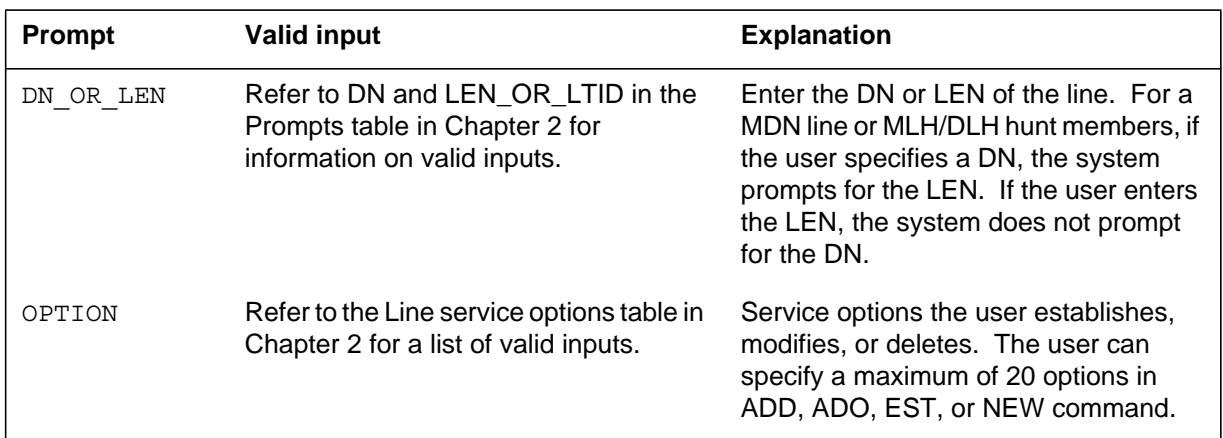

### **Input prompts for the DCPK option (Sheet 2 of 2)**

# **DCPK to line class code compatibility**

The following table shows DCPK compatibility to LCC.

#### **DCPK to LCC compatibility**

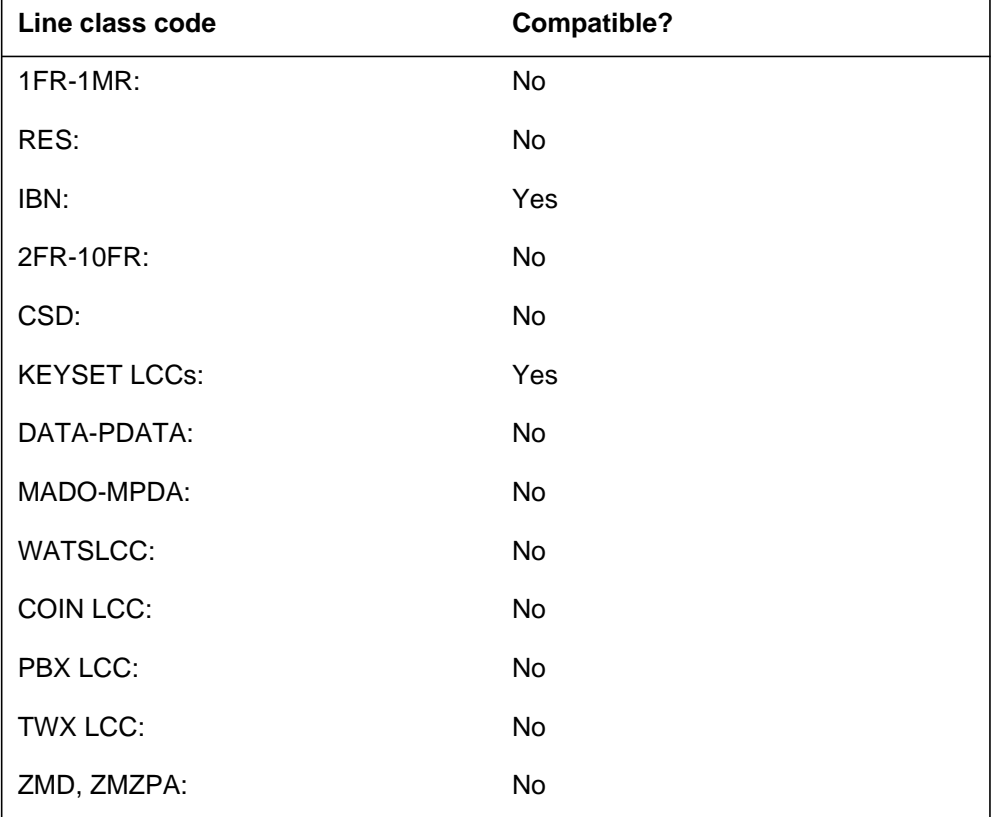

## **DCPK - Directed Call Park** (end)

# **Assigning the DCPK option**

The following functionalities apply to the DCPK option:

- set functionality applies
- subset functionality does not apply
- DN functionality does not apply
- key functionality does not apply

# **Option requirements**

There are no requirements for this option.

## **Notes**

Any business set or IBN station can retrieve a parked call. The station or set does not require the DCPK option.

# **Feature identification**

Functionality: NTX414AA

Feature number: BV1535

# **DCPU - Directed Call Pickup**

#### **Description**

The Directed Call Pickup (DCPU) option allows a station to answer a ringing line in the same customer group before the called party answers the ringing line.

### **Example**

The following is an example of the DCPU option.

#### **Example of the DCPU option in prompt mode**

```
>ADO
SONUMBER: NOW 92 4 13 PM
>
DN_OR_LEN:
>0 1 18 9
OPTION:
>DCPU
OPTION:
>$
```
**Example of the DCPU option in no-prompt mode**

```
>ADO $ 0 1 18 9 DCPU $
```
# **Prompts**

The system prompts for the DCPU option appear in the following table.

#### **Input prompts for the DCPU option (Sheet 1 of 2)**

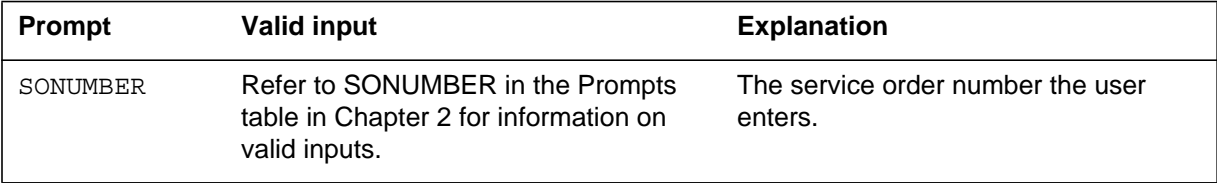

## **DCPU - Directed Call Pickup (continued)**

#### **Input prompts for the DCPU option (Sheet 2 of 2)**

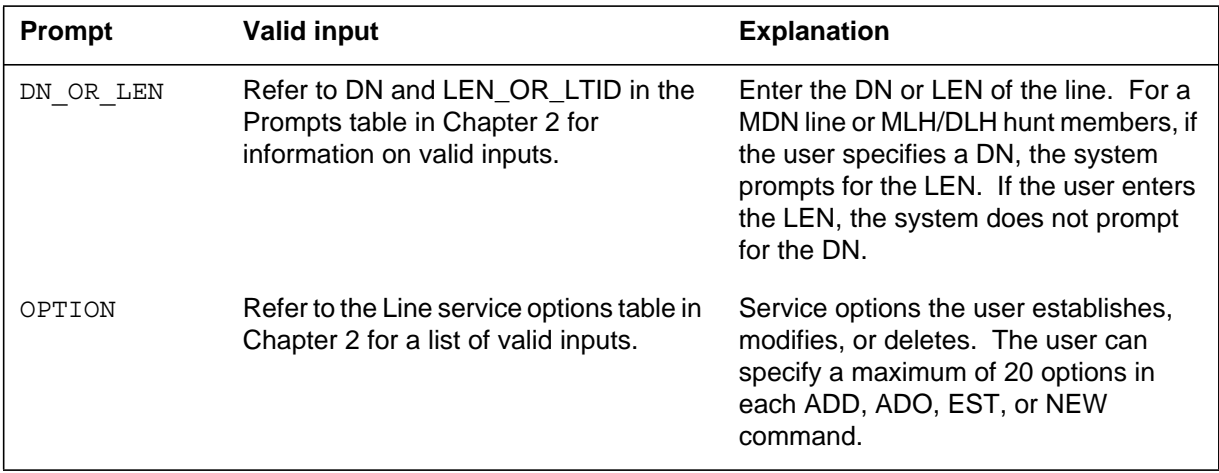

# **DCPU to line class code compatibility**

The following table shows DCPU compatibility to LCC.

#### **DCPU to LCC compatibility**

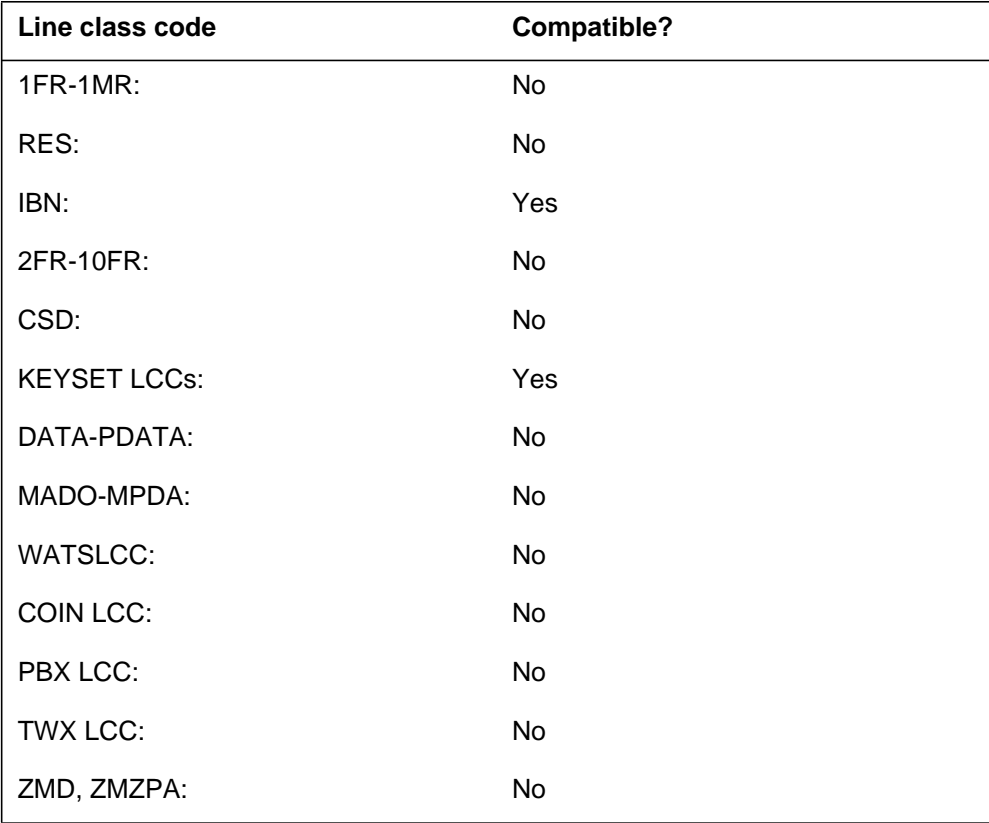

# **DCPU - Directed Call Pickup** (end)

# **Assigning the DCPU option**

The following functionalities apply to this option:

- set functionality applies
- subset functionality does not apply
- DN functionality does not apply
- key functionality does not apply

## **Option requirements**

There are no requirements for this option.

### **Notes**

There are no notes for this option.

## **Feature identification**

Functionality: NTX435AA

Feature number: F3488

## **DCPX - Directed Call Pickup Exempt**

#### **Description**

The Directed Call Pickup Exempt (DCPX) option allows a station to block other stations that have the directed call pickup barge-in (DCBI) or directed call pick-up (DCPU) options. This option does not allow these stations to interrupt or to pickup a call that rings on this station.

## **Example**

The following is an example of the DCPX option.

#### **Example of the DCPX option in prompt mode**

```
>ADO
SONUMBER: NOW 92 4 13 PM
>
DN_OR_LEN:
>0 1 18 9
OPTION:
>DCPX
OPTION:
>$
```
**Example of the DCPX option in no-prompt mode**

```
>ADO $ 0 1 18 9 DCPX $
```
# **Prompts**

The system prompts for the DCPX option appear in the following table.

#### **Input prompts for the DCPX option (Sheet 1 of 2)**

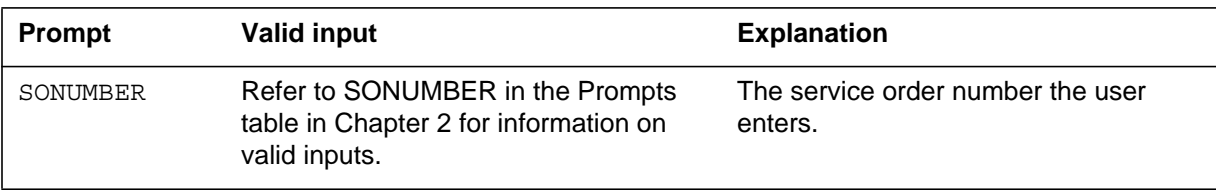

# **DCPX - Directed Call Pickup Exempt (continued)**

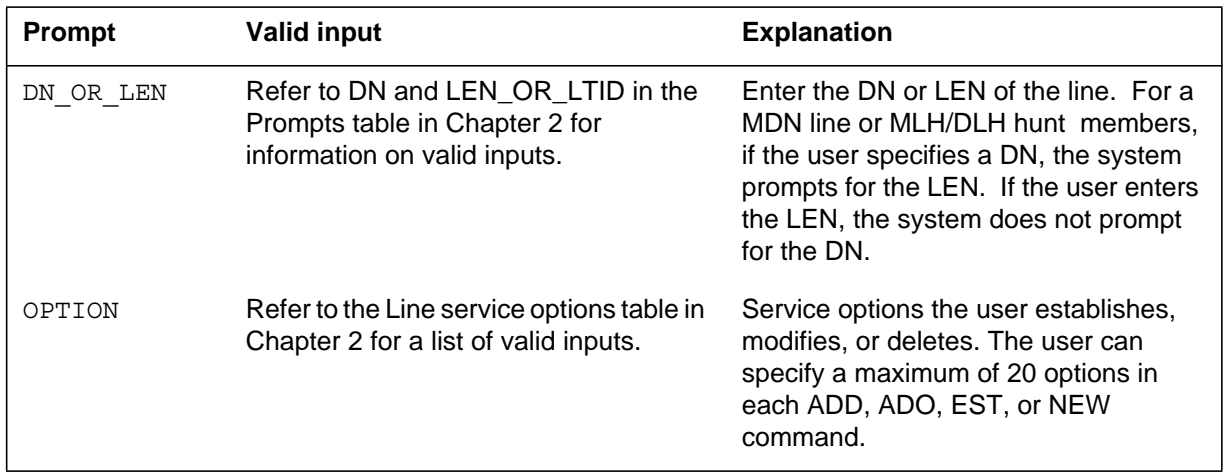

#### **Input prompts for the DCPX option (Sheet 2 of 2)**

# **DCPX to line class code compatibility**

The following table shows DCPX compatibility to LCC.

#### **DCPX to LCC compatibility**

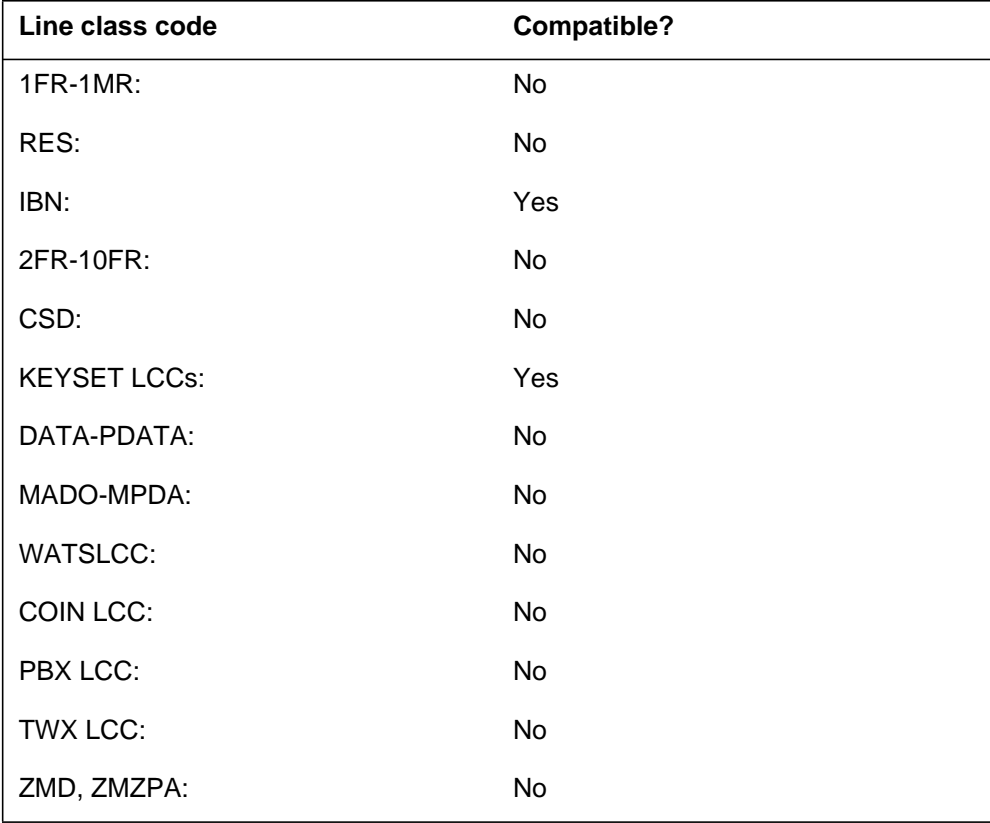

## **DCPX - Directed Call Pickup Exempt** (end)

# **Assigning the DCPX option**

The following functionalities apply to this option:

- set functionality applies
- subset functionality does not apply
- DN functionality does not apply
- key functionality does not apply

## **Option requirements**

There are no requirements for the DCPX option.

### **Notes**

There are no notes for the DCPX option.

### **Feature identification**

Functionality: NTX435AA

Feature number: BC0951

### **DDN - Dialable Directory Number**

#### **Description**

The Dialable Directory Number (DDN) option allows the customer premises equipment (CPE) to display incoming calling name, number, and the time and date of the call. The CPE displays the number of the calling party in a design that the called party can dial to return the call.

### **Example**

The following is an example of the DDN option. This example adds DDN to a residential enhanced services (RES) line. The subscriber usage-sensitive pricing (SUSP) entry in table AMAOPTS is set to ON. This setting provides the billing option prompt.

#### **Example of the DDN option in prompt mode**

```
>ADO
SONUMBER: NOW 92 1 3 AM
>
DN_OR_LEN:
>6211061
OPTION:
>DDN
BILLING OPTION: NOAMA
>AMA
OPTION:
>$
```
**Example of the DDN option in no-prompt mode**

#### **>ADD \$ 6211061 DDN AMA \$**

# **DDN - Dialable Directory Number** (continued)

## **Prompts**

The system prompts for the DDN option appear in the following table.

**Input prompts for the DDN option**

| <b>Prompt</b>            | <b>Valid input</b>                                                                                   | <b>Explanation</b>                                                                                                    |
|--------------------------|----------------------------------------------------------------------------------------------------|----------------------------------------------------------------------------------------------------|
| SONUMBER                 | Refer to SONUMBER in the Prompts<br>table in Chapter 2 for information on<br>valid inputs.           | The service order number the user<br>enters.                                                                                                    |
| DN OR LEN                | Refer to DN and LEN_OR_LTID in the<br>Prompts table in Chapter 2 for<br>information on valid inputs. | Enter the DN or LEN of the line. For a<br>MDN line or MLH/DLH hunt members, if<br>the user specifies a DN the system<br>prompts for the LEN. If the user enters<br>the LEN, the system does not prompt<br>for the DN. |
| OPTION                   | Refer to the Line service options table in<br>Chapter 2 for a list of valid inputs.                  | Service options the user establishes,<br>modifies, or deletes. The user can<br>specify a maximum of 20 options in<br>each ADD, ADO, EST, or NEW<br>command.                                                           |
| <b>BILLING</b><br>OPTION | $AMA = AMA$ record created                                                                           | Indicates billing option to specify.                                                                                                    |
|                          | $NOAMA = AMA$ record not created                                                                     |                                                                                                    |

# **DDN to line class code compatibility**

The following table shows DDN compatibility to LCC.

**DDN to LCC compatibility (Sheet 1 of 2)**

| Line class code                                                                                                    | <b>Compatible?</b> |
|----------------------------------------------------------------------------------------------------|--------------------|
| $1FR-1MR$                                                                                                    | No                 |
| RES:                                                                                                    | Yes                |
| IBN:                                                                                                    | Yes                |
| $2FR-10FR$ :                                                                                                    | <b>No</b>          |
| CSD:                                                                                                    | No.                |
| <b>Note:</b> You can assign option DDN to lines with an LCC of ZMD or ZMZPA if field<br>RES_AS_POTS of office parameter RES_SO_SIMPLIFICATION is Y. You can<br>assign this option to these lines if feature NC0485 is present. Refer to Table<br>OFCVAR in Office Parameters Reference Manual. |                    |

### **DDN - Dialable Directory Number** (continued)

#### **DDN to LCC compatibility (Sheet 2 of 2)**

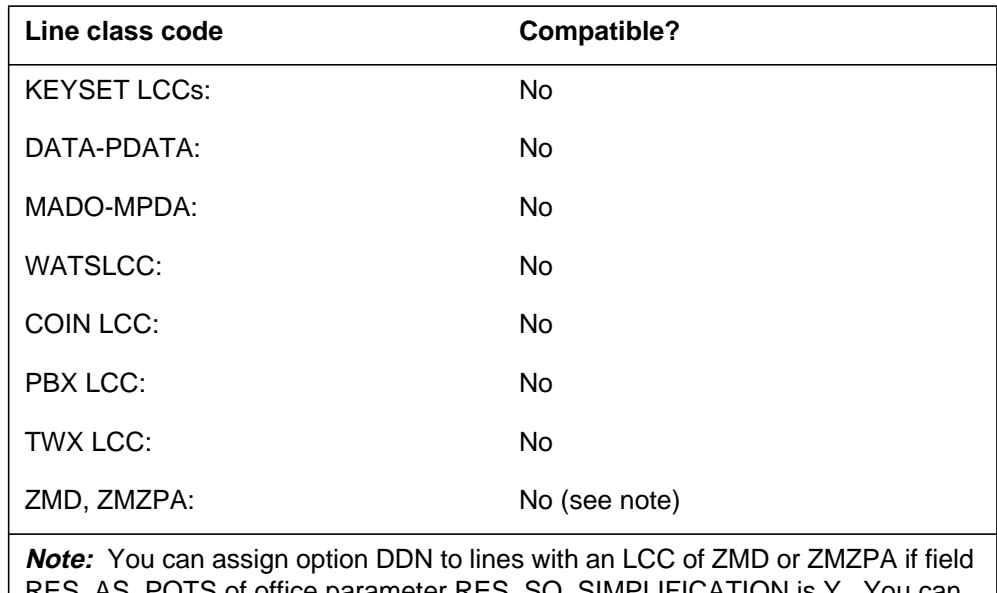

RES\_AS\_POTS of office parameter RES\_SO\_SIMPLIFICATION is Y. You can assign this option to these lines if feature NC0485 is present. Refer to Table OFCVAR in Office Parameters Reference Manual.

### **Assigning DDN**

The following functionalities apply to this option:

- set functionality does not apply
- subset functionality does not apply
- DN functionality does not apply
- key functionality does not apply

#### **Option requirements**

There are no requirements for the DDN option.

#### **Notes**

The following notes apply to the DDN option:

- DNN lines that have DOR and AUL options must have the NOAMA billing option.
- Option DDN operates like the called number display (CND) option. The number of the calling party appears in a format that the called party can dial. The DDN and CND are not compatible. You cannot assign DDN and CND to the same line.

# **DDN - Dialable Directory Number** (end)

# **Feature identification**

Functionality: NTXE27AA

Feature number: AG1515

## **DENY - Deny Access to CLASS Features**

#### **Description**

The DENY option prevents individual lines from gaining access to particular Custom Local Area Signaling Services (CLASS) features that are available using Universal Access (UA). A line that is provisioned with the DENY option of a service denies access only to the UA service.

Universal access to certain CLASS features (ACB, ACRJ, AR, CDS, CIDS, CNAB, CNB, CNDB, CNNB, CNND, COT, DND, DRCW, SCA, SCF, SCRJ, and 3WC) by all RES lines is available with feature AN0196.

On the DMS-100G switch, universal access is available to all lines with CLASS features AR, DND, and 3WC.

#### **Example**

The following is an example of the DENY option. In this example, DN 621-1233 is denied access to the UA DND option.

#### **Example of the DENY option in prompt mode**

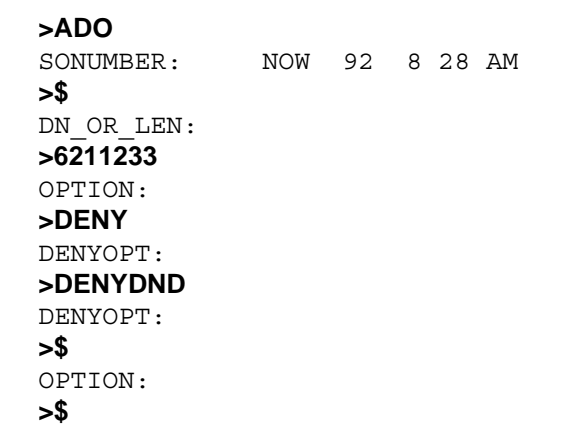

**Example of the DENY option in no-prompt mode**

**>ADO \$ 6211233 DENY DENYDND \$ \$**

# **DENY - Deny Access to CLASS Features** (continued)

## **Prompts**

The following table provides the system prompts for the DENY option.

#### **Input prompts for the DENY option**

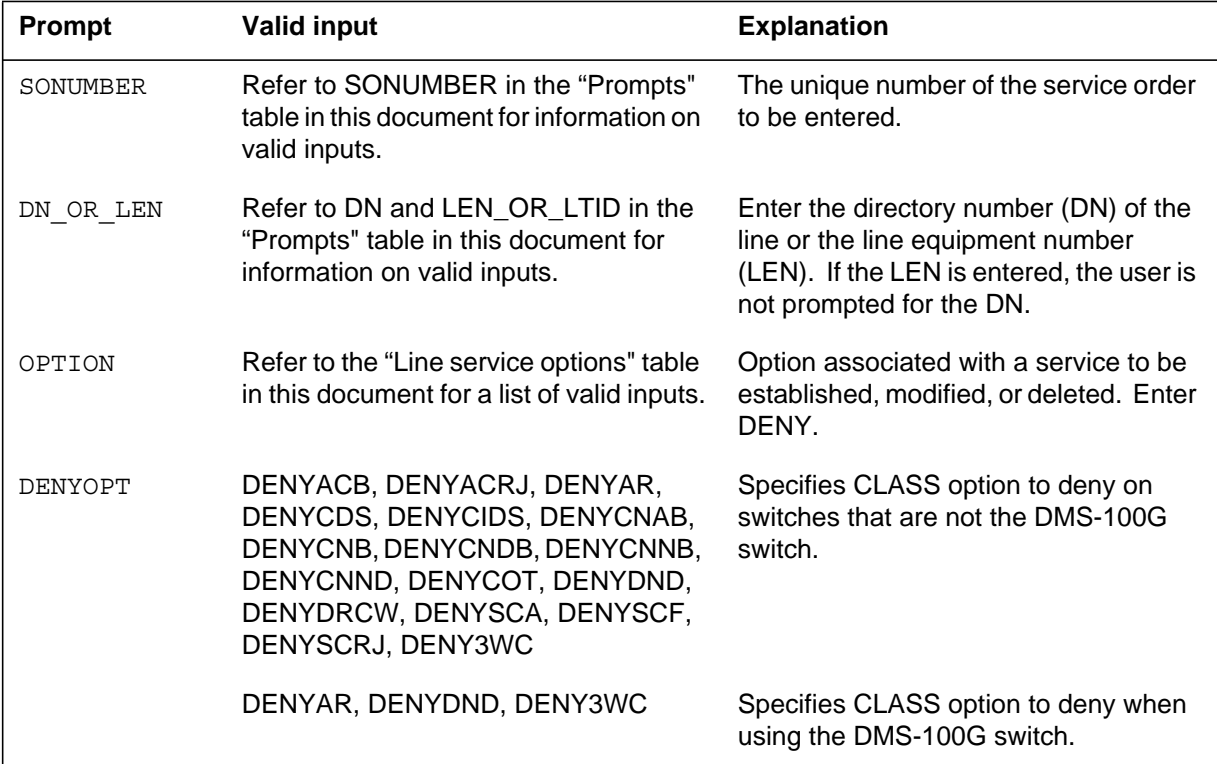

### **DENY to agent class code compatibility**

The following table shows DENY compatibility to agent class code (ACC) when using the DMS-100G switch.

#### **DENY to ACC compatibility**

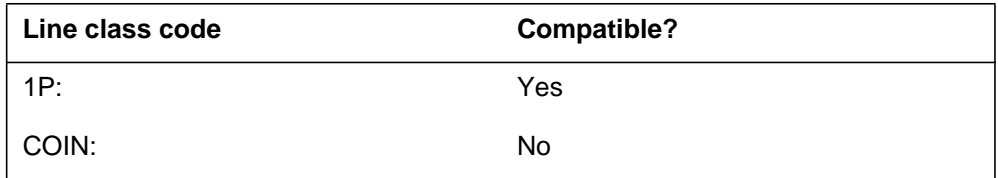

## **DENY - Deny Access to CLASS Features** (continued)

### **DENY to line class code compatibility**

The following table shows DENY compatibility to line class code (LCC).

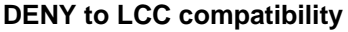

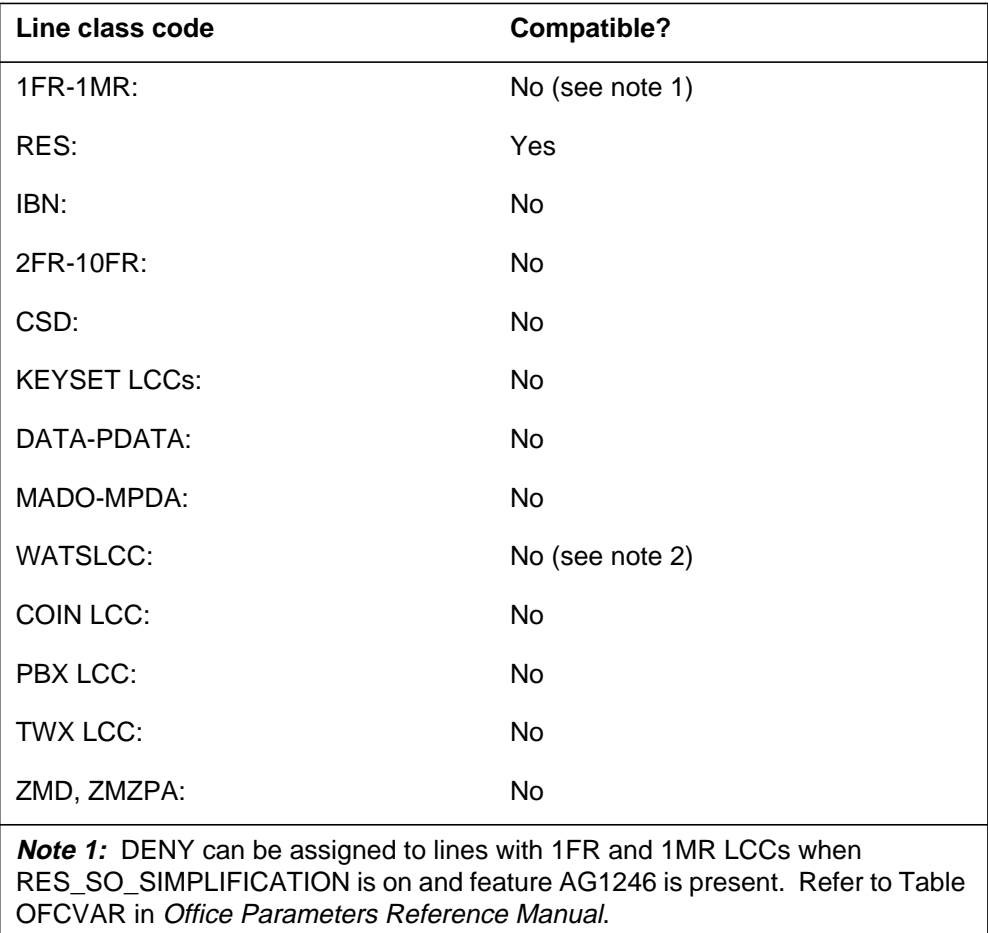

**Note 2:** DENY can be assigned to WATS LCCs when RES\_SO\_SIMPLIFICATION is on and feature AF2244 is present.

## **Assignability**

The following functionalities apply to this option:

- set functionality: no
- subset functionality: no
- DN functionality: no
- key functionality: no

# **Option prerequisites**

There are no prerequisites for this option.

### **Notes**

The following notes apply to DENY:

- The DENY option is compatible with the service that it denies. DENY denies access to options that are provisioned using Universal Access (UA). A line that is provisioned with the DENY option of a service denies access to the UA service. The line can be individually provisioned with the same option that is denied. For example, DENYDND denies access to the Do Not Disturb (DND) option of UA. DND can be provisioned to the same line by using the ADO SERVORD command.
- When not using the DMS-100G switch, if the DENY option and the FTRGRP option are both provisioned on a line and the feature group includes one of the options that is being denied, DENY is overridden and the FTRGRP option is allowed.

## **Feature identification**

Functionality: NTXQ70AA

Feature number: AN0196. This number is not applicable to the DMS-100G switch.

### **DENYCSMI - Deny CSMI**

#### **Description**

The Call Screening, Monitoring, and Intercept (CSMI) feature introduces line option DENYCSMI in SERVORD.

The DENYCSMI option does not allow the user to activate option CSMI on the following types of Call Forwarding:

- all Call Forwarding (DENYALL).
- Call Forwarding (DENYCFW).
- Call Forwarding Busy Line (DENYCFBL).
- Call Forwarding Do Not Answer (DENYCFDA).

### **Example**

The following example describes the use of the ADO (add option) command. The ADO command denies the CSMI option access to a line if the incoming is forwarded with CFDA or CFBL.

#### **Example of adding the DENYCSMI option to a residential (RES) line**

```
> SERVORD
SO:
> ADO
SONUMBER: NOW 96 1 1 PM
>
DN_OR_LEN:
> 6211518
OPTION:
> DENYCSMI
DENYOPT:
> DENYCFDA
DENYOPT:
> DENYCFBL
DENYOPT:
> $
OPTION:
> $
```
# **DENYCSMI - Deny CSMI** (continued)

### **Prompts**

The system prompts for the DENYCSMI option appear in the following table.

**Input prompts for the DENYCSMI option**

| Prompt    | <b>Valid input</b>                                                                                           | <b>Explanation</b>                                                                                                    |
|-----------|----------------------------------------------------------------------------------------------------|----------------------------------------------------------------------------------------------------|
| SONUMBER  | Refer to SONUMBER in<br>the Prompts table in<br>Chapter 2 for information<br>on correct inputs.              | The service order number the<br>user enters.                                                                                                    |
| DN OR LEN | Refer to DN and<br>LEN_OR_LTID in the<br>Prompts table in Chapter 2<br>for information on correct<br>inputs. | Enter the DN or LEN of the line.<br>For a MDN line or MLH/DLH<br>hunt members, if the user<br>specifies a DN, the system<br>prompts for the LEN. If the user<br>enters the LEN, system does not<br>prompt for the DN.                                                                                    |
| OPTION    | Refer to the Line service<br>options table in Chapter 2<br>for a list of correct inputs.                     | Options for a service to be<br>established, changed, or<br>deleted. The user can specify a<br>maximum of 20 options in an<br>ADD, ADO, EST, or NEW<br>command.                                                                                                    |
| DENYOPT   | DENYALL, DENYCFDA, D<br><b>ENYCFBL, or DENYCFW</b>                                                           | Field DENYOPT does not allow<br>the CSMI option to activate on<br>calls that the following Call<br>Forwarding types forward:<br>all Call Forwarding types<br>(DENYALL).<br>Call Forwarding Do Not<br>$\bullet$<br>Answer (DENYCFDA).<br>Call Forwarding Busy Line<br>(DENYCFBL).<br>Call Forwarding<br>٠ |
|           |                                                                                                    | (DENYCFW).<br><b>Note:</b> The user can enter a<br>minimum of 1 and a maximum of                                                                                                    |
|           |                                                                                                    | 4 correct inputs in sequence at<br>the DENYOPT prompt.                                                                                                    |
### **DENYCSMI - Deny CSMI** (continued)

### **DENYCSMI to line class code compatibility**

The following table describes DENYCSMI compatibility to LCC.

#### **DENYCSMI to LCC compatibility**

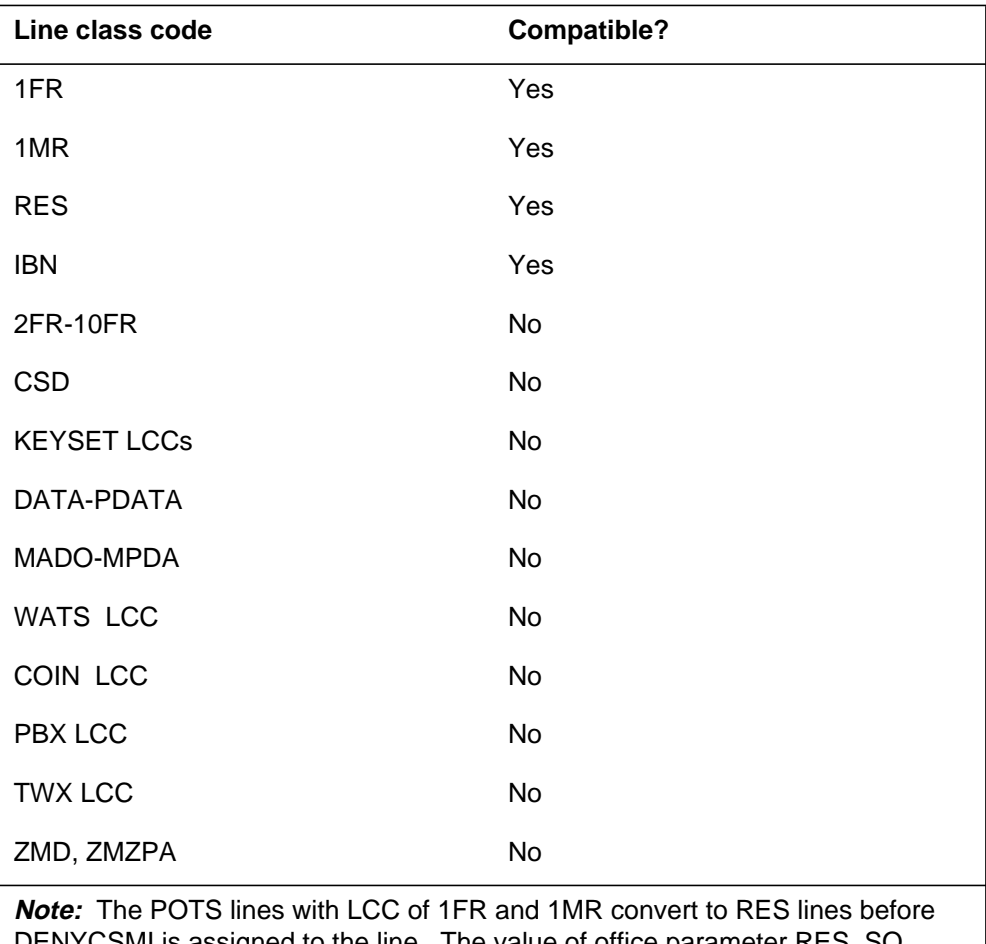

MI is assigned to the line. The value of office parameter  $\mathsf{RES}\_\mathsf{SO}\_1$ SIMPLIFICATION in table OFCVAR must be Y to allow the change to occur.

## **Assigning DENYCSMI**

There are no steps to assign DENYCSMI.

### **Option requirements**

There are no requirements for this option.

## **DENYCSMI - Deny CSMI** (end)

### **Notes**

The following notes apply to the DENYCSMI option:

- Meridian business set (MBS) lines do not support option DENYCSMI.
- A DENYOPT prompt in line option CSMI replaces option DENYCSMI.

# **Feature identification**

Function: Call Screening, Monitoring, and Intercept

Feature number: AQ1439

# **DENYCWTC - Deny Call Waiting Conference**

### **Description**

The Deny Call Waiting Conference (DENYCWTC) option prevents the call waiting conference functionality on a per-line basis.

### **Example**

The following is an example of the DENYCWTC option in prompt mode.

#### **Example of the DENYCWTC option in prompt mode**

```
> ADO
SONUMBER: NOW 98 6 25 AM
>
DN_OR_LEN:
> 6216076
OPTION:
> DENYCWTC
OPTION:
> $
```
**Example of the DENYCWTC option in no-prompt mode**

```
> ADO $ 6216076 DENYCWTC $
```
### **Prompts**

The CWTC feature does not introduce any new prompts.

# **DENYCWTC to line class code compatibility**

The following table shows DENYCWTC compatibility to LCC.

#### **DENYCWTC to LCC compatibility (Sheet 1 of 2)**

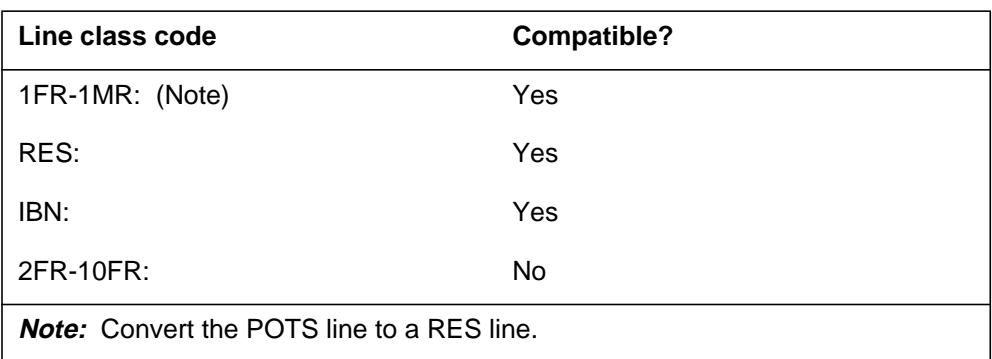

# **DENYCWTC - Deny Call Waiting Conference** (end)

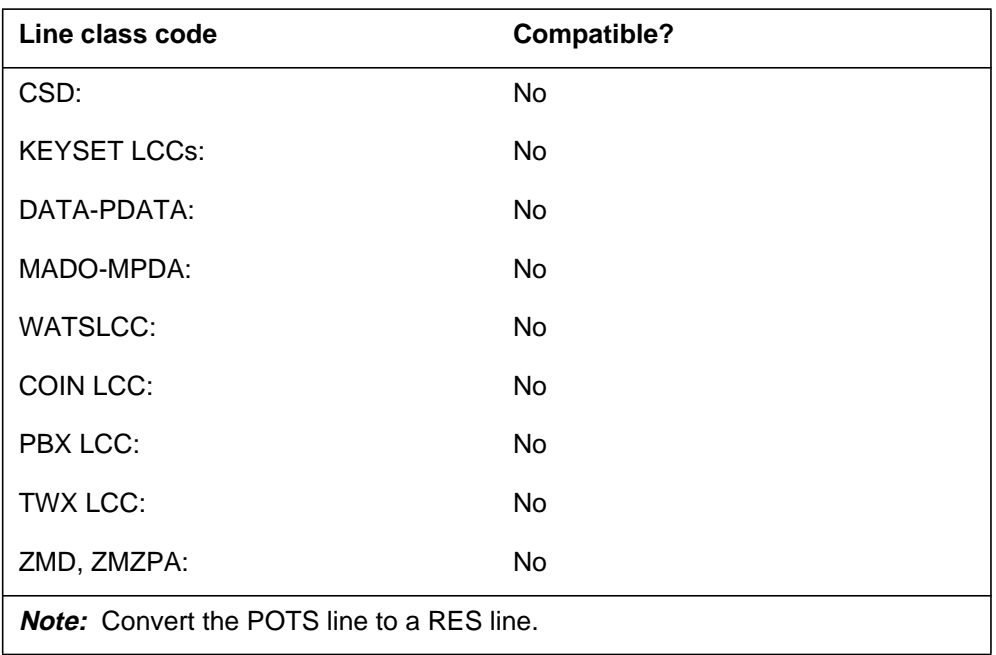

**DENYCWTC to LCC compatibility (Sheet 2 of 2)**

# **Assignability**

The following functionalities apply to this option:

- set functionality: no
- subset functionality: no
- DN functionality: yes
- key functionality: no

# **Option prerequisites**

There are no prerequisites for this option.

### **Notes**

The DENYCWTC option is not compatible with the CWTC line option.

# **Feature identification**

Functionality: RES00092

Feature number: AJ5258

# **DENYISA - Deny In-Session Activation**

### **Description**

The DENYISA option allows ISA end users to deactivate ISA for each call. Users dial the Cancel ISA (CISA) access code to deactivate ISA.

There are no new commands associated with the DENYISA option. The following SERVORD commands are enhanced to support the DENYISA line option:

- ADO (add option)
- CHF (change feature)
- DEO (delete option)
- NEW (new directory number)
- EST (establish hunt group)

### **Example**

The following example shows how the system uses the SERVORD utility to add a DENYISA line option to an RES line .

#### **An example of adding DENYISA to an RES line follows**

```
> servord
SO:
> ado
SONUMBER: NOW 96 01 27 PM
>
DN_OR_LEN:
> host 00 0 03 03
OPTION:
> DENYISA
OPTION:
> $
COMMAND AS ENTERED:
ADO NOW 96 01 27 PM HOST 00 0 03 03 (1 DENYISA) $
ENTER Y TO CONFIRM, N TO REJECT OR E TO EDIT
> y
```
### **DENYISA - Deny In-Session Activation** (continued)

### **Prompts**

There are no new system prompts associated with the DENYISA option.

### **DENYISA line class code compatibility**

The line class codes (LCC) are compatible with the DENYISA option; these codes are listed in the following table.

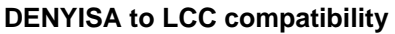

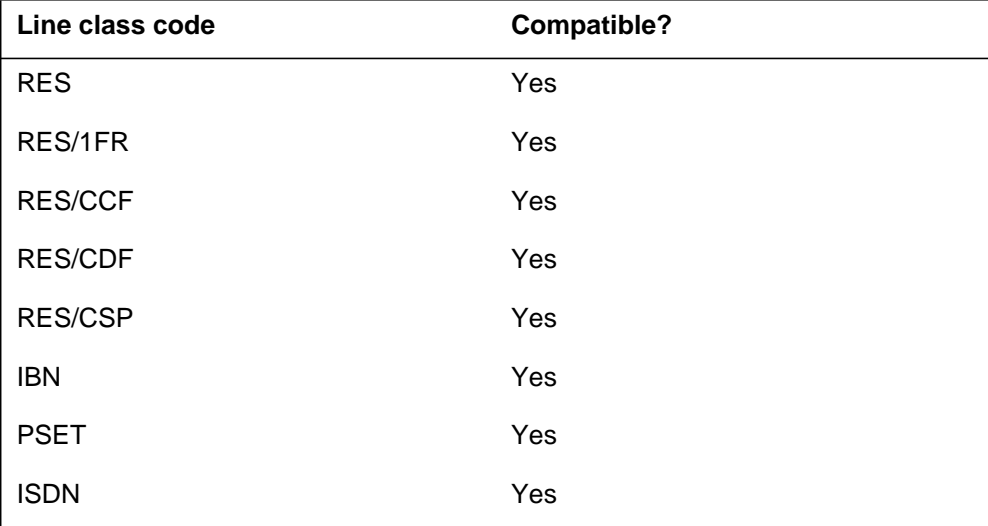

**Note:** The SERVORD uses LCCOPT datafill to perform a standard LCC compatibility check. The SERVORD refinement for the ISA option also performs an LCC check. The LCC check does not allow the system to assign DENYISA to a line with an LCC of RES/1MR.

# **Option compatibility**

The DENISA line option is not entered in table OPTOPT. The SERVORD utility assigns the DENISA line option. The options that are already assigned to the line do not restrict the assignment of the DENISA line option.

# **Assigning DENYISA**

The following functionalities apply to the DENYISA option:

- set functionality does not apply
- subset functionality does not apply
- DN functionality applies
- key functionality applies

# **DENYISA - Deny In-Session Activation** (end)

### **Option requirements**

There are no requirements for the DENYISA option.

### **Error messages**

In addition to the standard SERVORD validation for LCC and option compatibility, the SERVORD refinements for the DENYISA option also perform a validation. Listed below are the error conditions and the associated error messages.

#### **Error conditions and messages for the DENYISA option**

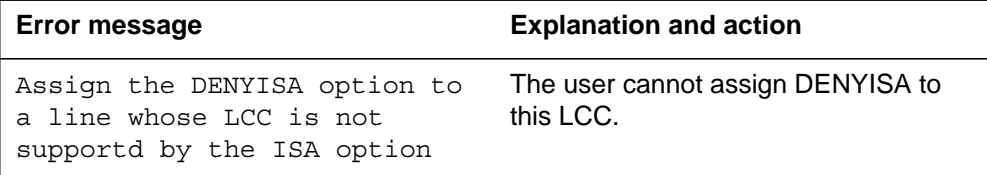

## **Feature identification**

Functionality code: RES00069

Feature number: AQ1700

# **DENYSRA - Deny Suppressed Ringing Access**

### **Description**

The USRA feature introduces a new line option, DENYSRA. This line option is used to deny the suppressed ringing access (SRA) feature when SRA is deployed on an office-wide basis.

### **Example**

The following is an example of the DENYSRA option.

#### **Example of the DENYSRA option**

```
> ADO
SONUMBER: NOW 96 11 13 PM
>
DN OR LEN:
> 6211090
OPTION:
> DENYSRA
OPTION:
> $
COMMAND AS ENTERED:
ADO NOW 96 11 13 PM 6211090 (DENYSRA) $
ENTER Y TO CONFIRM, N TO REJECT OR E TO EDIT
> Y
```
# **Prompts**

The following table provides the system prompts for the DENYSRA option.

#### **Input prompts for the DENYSRA option**

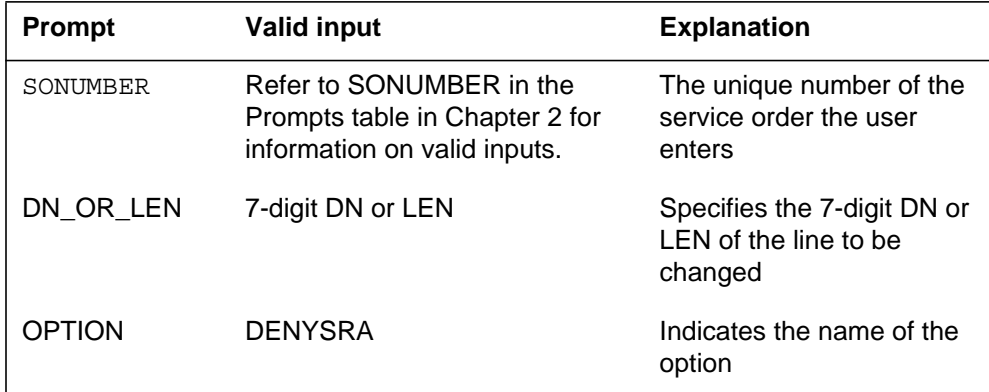

# **DENYSRA - Deny Suppressed Ringing Access** (continued)

# **DENYSRA to line class code compatibility**

The following table shows DENYSRA compatibility to LCC.

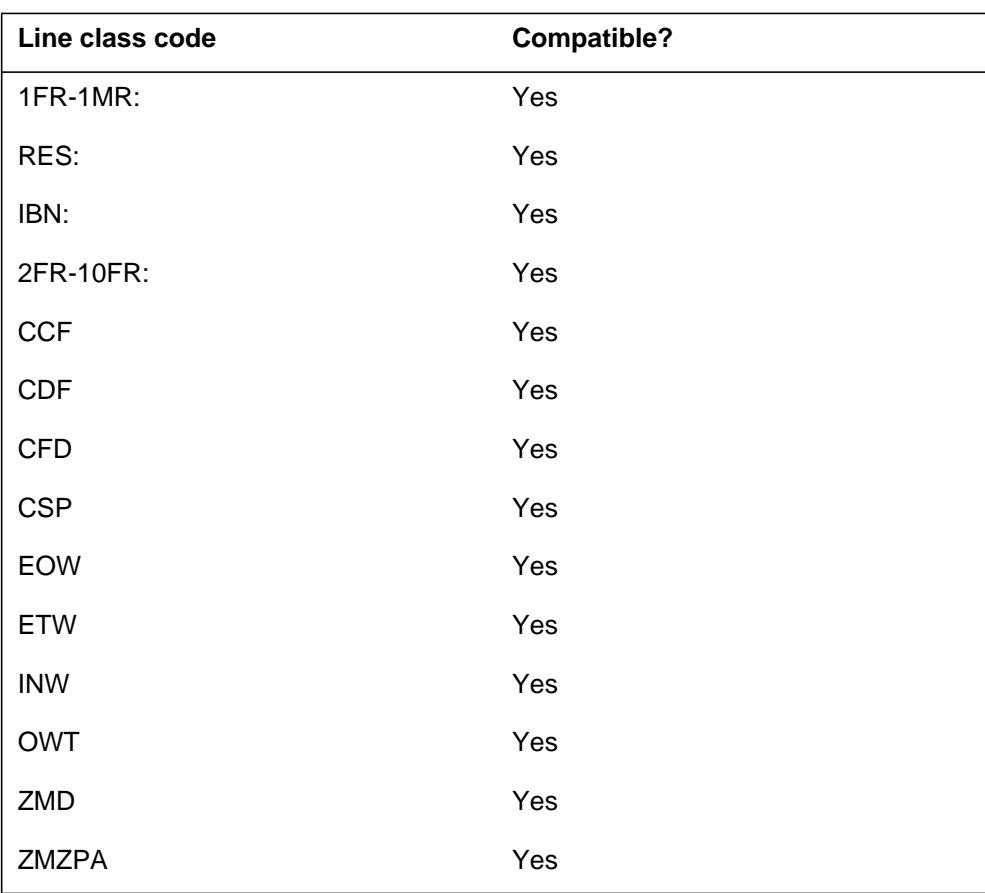

#### **DENYSRA to LCC compatibility**

# **Assignability**

The following functionalities apply to this option:

- set functionality: no
- subset functionality: no
- DN functionality: yes
- key functionality: no

# **Option prerequisites**

There are no prerequisites for this option.

# **DENYSRA - Deny Suppressed Ringing Access** (end)

### **Notes**

There are no notes for this option.

# **Feature identification**

Functionality: RES00001

Feature number: RES00084

# **DENYU3WC - Deny Three-way Calling - Usage Sensitive**

### **Description**

The DENYU3WC option prevents the use of the U3WC feature when U3WC is applied to a RES line or POTS line.

### **Example**

The following is an example how to assign the DENYU3WC option.

#### **Example of option DENYU3WC in prompt mode**

```
> ADO
SONUMBER: NOW 94 08 15 AM
>
DN_OR_LEN
>6216076
OPTION:
> DENYU3WC
OPTION:
> $
COMMAND AS ENTERED:
ADO NOW 94 08 15 AM 6216076 (DENYU3WC) $
ENTER Y to confirm, N to reject or E to edit
> Y
```
**Example of option DENYU3WC in no-prompt mode**

**>ADO \$ 6216076 DENYU3WC \$**

# **DENYU3WC - Deny Three-way Calling - Usage Sensitive** (continued)

# **Prompts**

The system prompts for option DENYU3WC appear in the following table.

#### **Input prompts for option DENYU3WC**

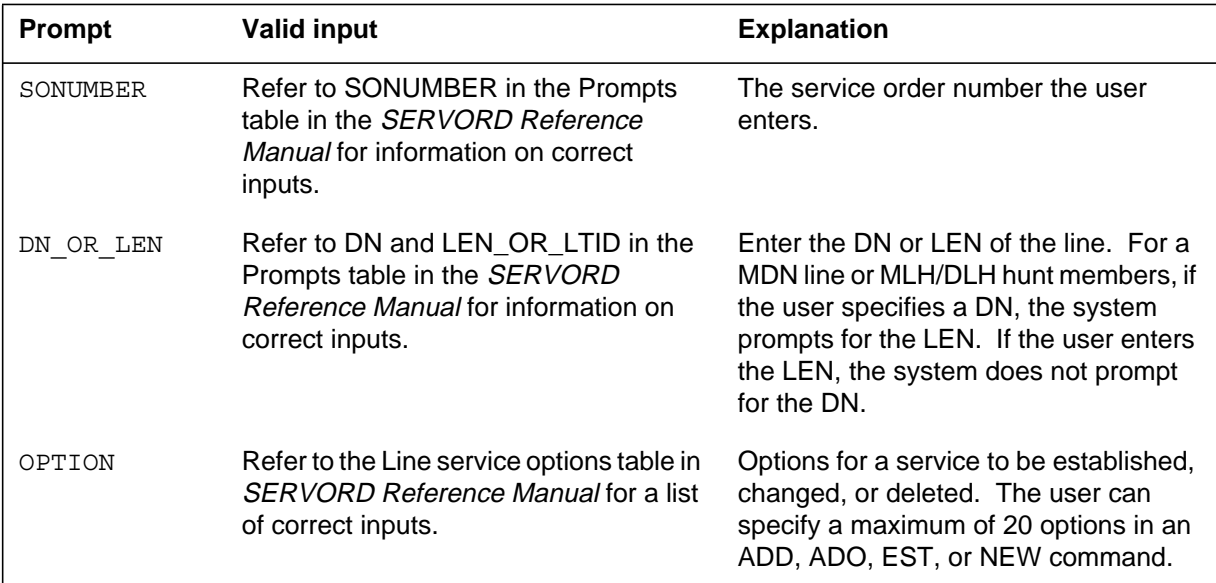

# **DENYU3WC to line class code compatibility**

The following table describes the DENYU3WC option compatibility to LCC.

| Line class code     | <b>Compatible?</b> |
|---------------------|--------------------|
| 1FR-1MR:            | Yes                |
| RES:                | Yes                |
| IBN:                | No                 |
| 2FR-10FR:           | No                 |
| CFD:                | Yes                |
| <b>KEYSET LCCs:</b> | No                 |
| DATA-PDATA:         | No                 |
| MADO-MPDA:          | No                 |
| <b>WATSLCC:</b>     | No                 |

**DENYU3WC to LCC compatibility (Sheet 1 of 2)**

# **DENYU3WC - Deny Three-way Calling - Usage Sensitive** (end)

#### **DENYU3WC to LCC compatibility (Sheet 2 of 2)**

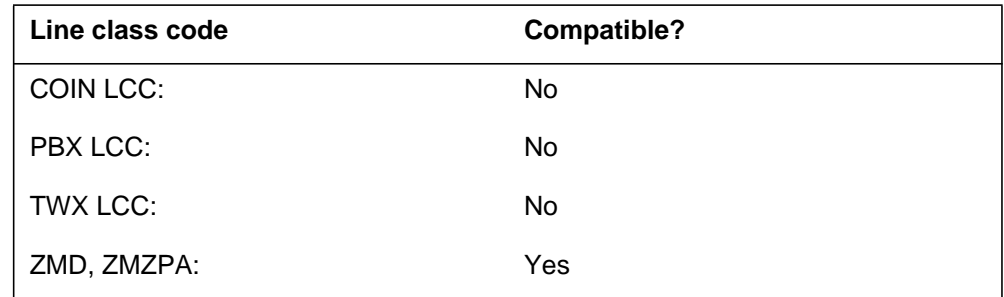

# **Assigning DENYU3WC**

The following functions do not apply to this option:

- set function does not apply.
- subset function does not apply.
- DN function does not apply.
- key function does not apply.

### **Option requirements**

There are no requirements for this option.

### **Notes**

There are no notes for this option.

### **Feature identification**

Function: RES00012

Feature number: AQ1302

# **DGT - Digitone**

### **Description**

The DGT option allows a telephone set to generate an address in the form of dual-tone multi-frequency signals.

# **Example**

The following is an example of the DGT option. This example adds DGT to a 1FR line with directory number (DN) of 772-3107.

#### **Example of the DGT option in prompt mode**

```
>ADO
SONUMBER: NOW 92 6 2 PM
>
DN_OR_LEN:
>7723107
OPTION:
>DGT
OPTION:
>$
```
**Example of the DGT option in no-prompt mode**

```
>ADO $ 7723107 DGT $
```
# **Prompts**

The system prompts for the DGT option appear in the following table.

#### **Input prompts for the DGT option (Sheet 1 of 2)**

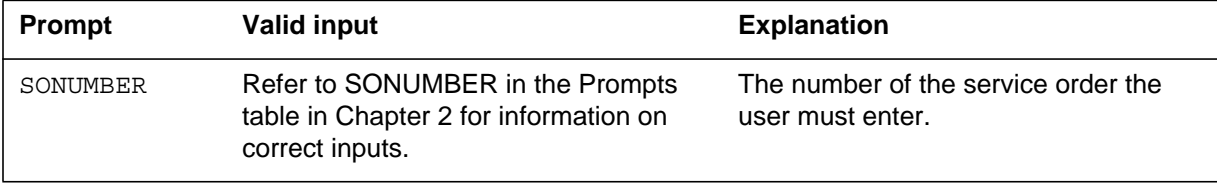

# **DGT - Digitone** (continued)

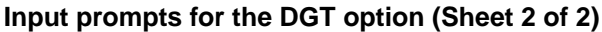

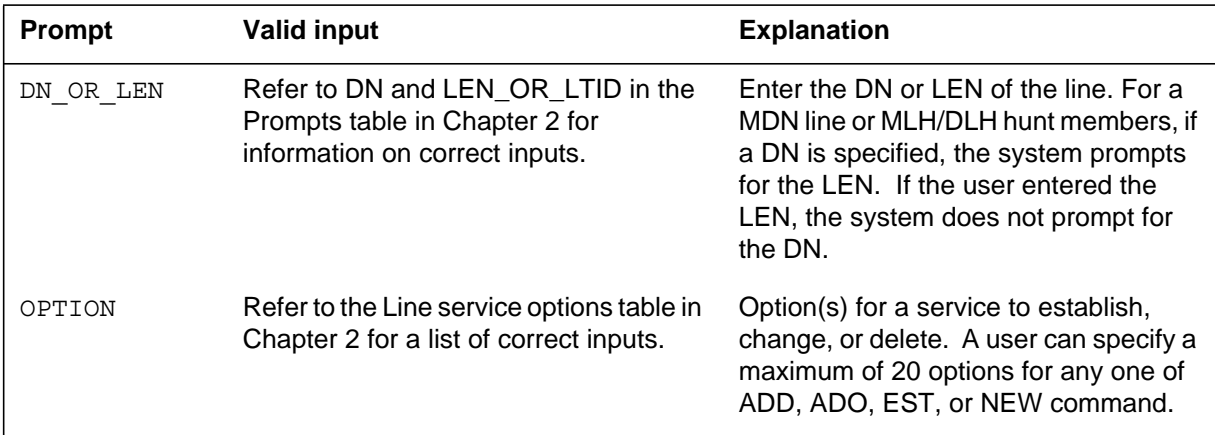

# **DGT to line class code compatibility**

The following table displays DGT compatibility to LCC.

### **DGT to LCC compatibility**

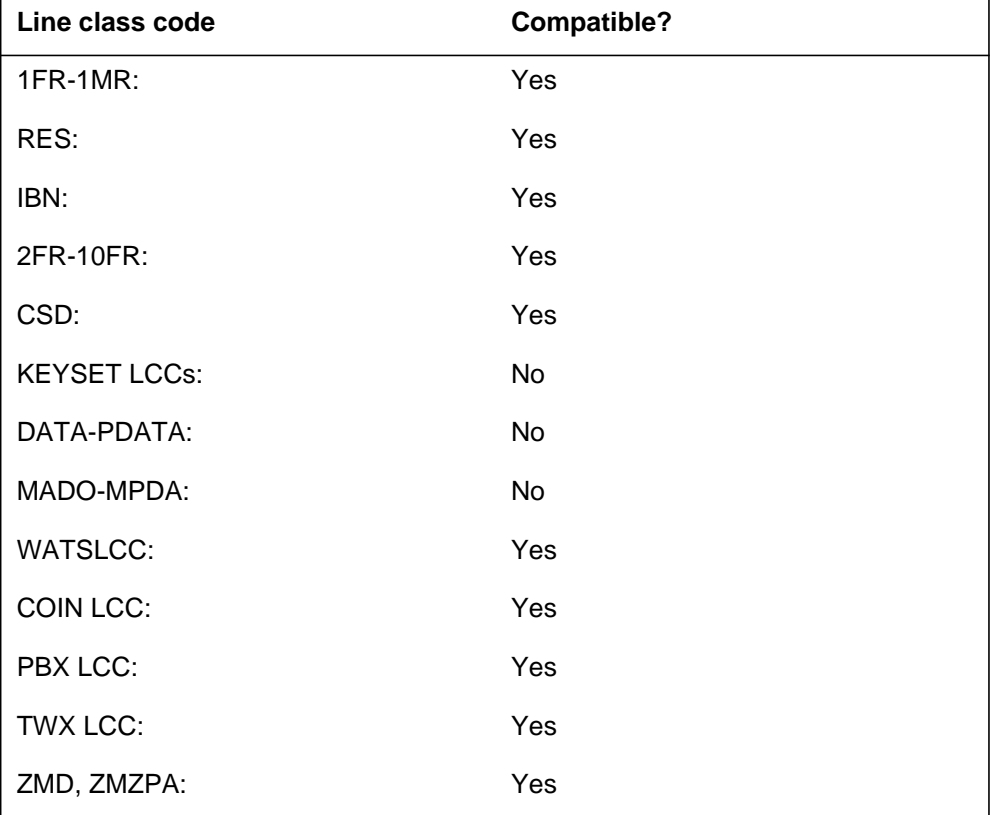

# **DGT - Digitone** (end)

# **Assigning DGT**

The following functions apply to this option:

- set function does not apply
- subset function does not apply
- DN function does not apply
- key function does not apply

# **Option requirements**

There are no requirements for this option.

# **Notes**

There are no notes for this option.

# **Feature identification**

Functionality: NTX901AA

Feature number: F0240

# **DIN - Denied Incoming Calls**

### **Description**

The DIN option does not allow selected lines to receive incoming calls that originate outside the customer group.

### **Example**

The following is an example of the DIN option. This example establishes the Transfer Calls to Restricted Station (DINE) sub-option.

**Example of the DIN option in prompt mode**

```
>ADO
SONUMBER: NOW 91 12 7 PM
>
DN_OR_LEN:
>0 0 8 6
OPTKEY:
>1
OPTION:
>DIN
TRC:
>0
ALTTRC:
>0
DINOPT:
>DINE
OPTKEY:
>$
```
**Example of the DIN option in no-prompt mode**

#### **>ADO \$ 0 0 8 6 1 DIN 0 0 DINE \$**

# **DIN - Denied Incoming Calls (continued)**

# **Prompts**

The system prompts for the DIN option appear in the following table.

#### **Input prompts for the DIN option**

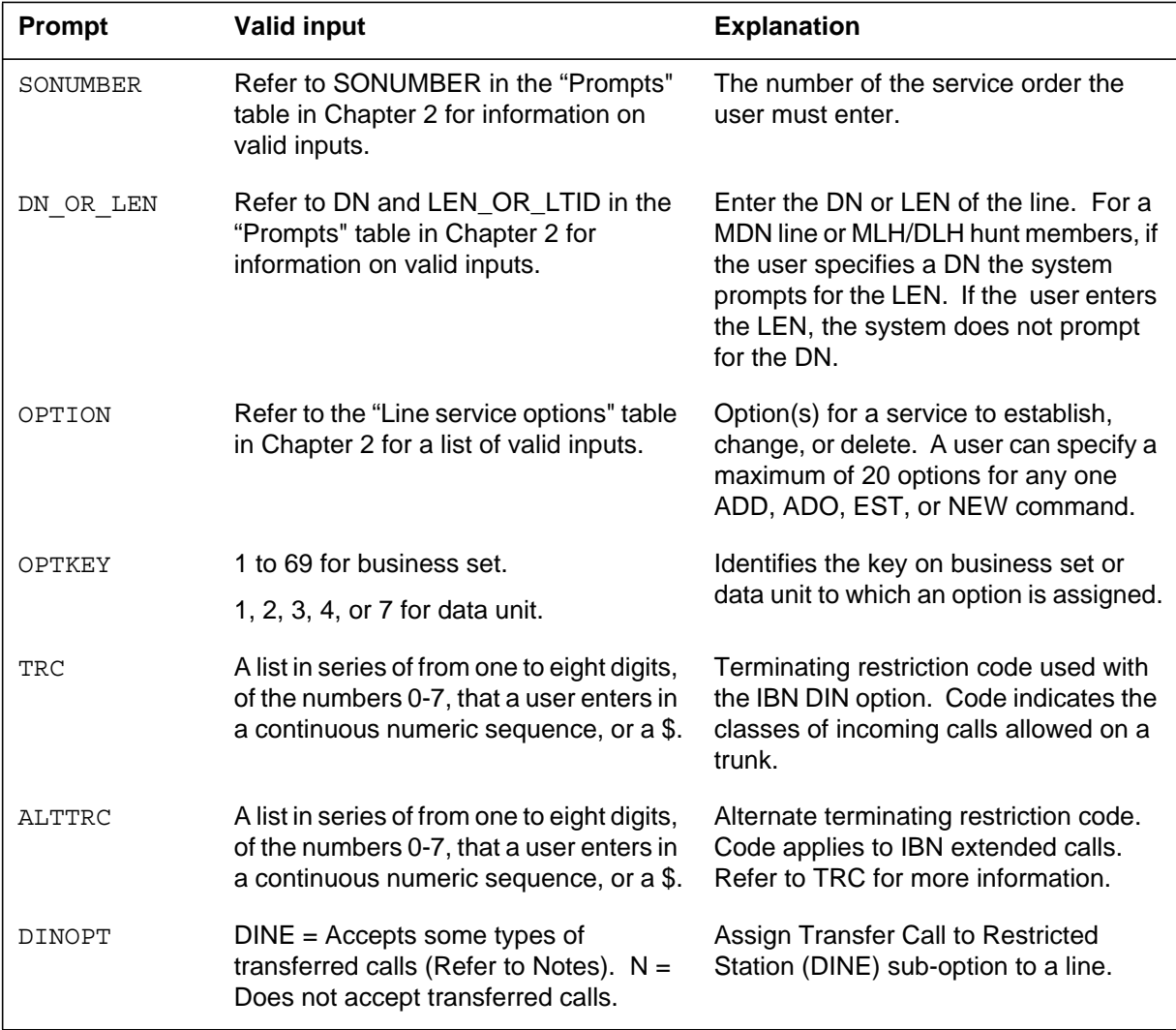

# **DIN - Denied Incoming Calls (continued)**

### **DIN to line class code compatibility**

The following table displays DIN compatibility to LCC.

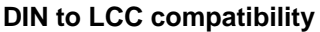

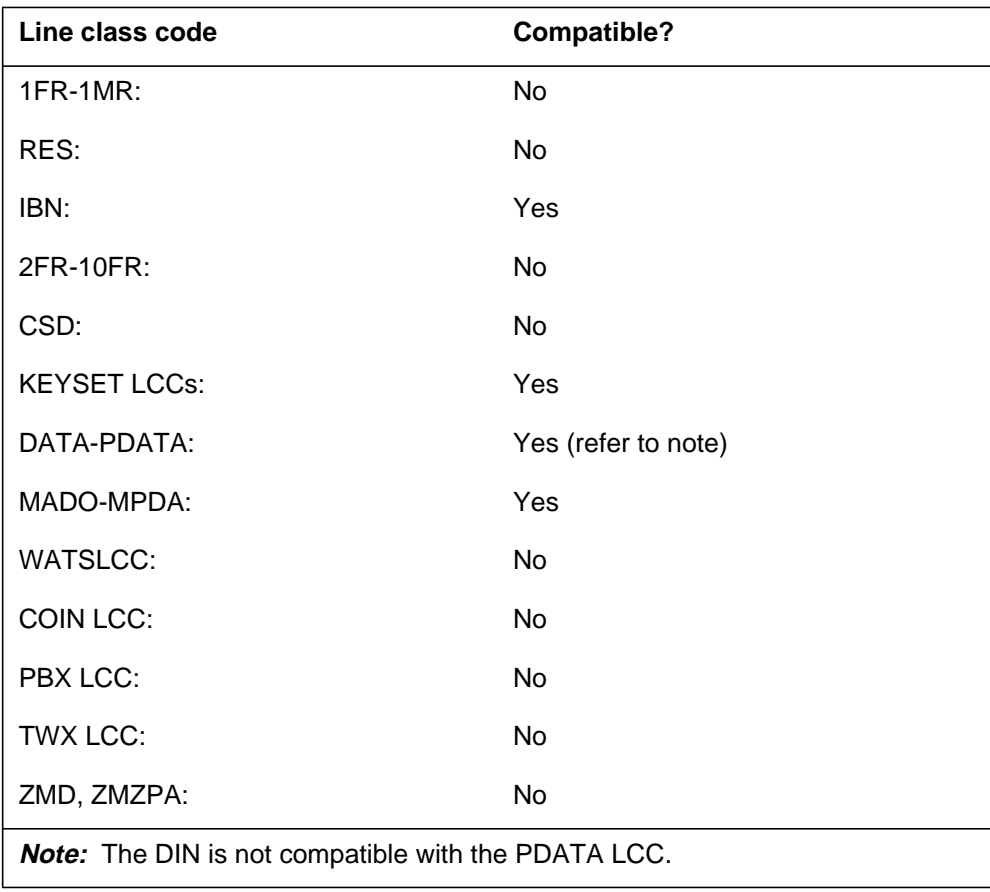

### **Assigning DIN**

The following functions apply to this option:

- DN function applies
- set function does not apply
- subset function does not apply
- key function does not apply

## **Option requirements**

There are no requirements for this option.

### **Notes**

The following notes apply to DIN:

- The denied incoming calls include all calls incoming through trunks. Denied incoming calls do not include calls through trunk groups flagged as intra-group only. The attendant cannot complete incoming calls that originate outside the customer group to the station. The attendant can complete these calls if a terminating restriction code (TRC) modifies the DIN option.
- The DIN option with the DINE sub-option cannot be assigned to a complete set. The DIN option with the DINE sub-option must be assigned at separate times to each DN appearance on the set. Sub-option DINE allows stations that are not restricted to transfer incoming calls from outside the customer group. These calls transfer to restricted stations in the customer group. For additional information on datafill tables for this option, refer to the data design section of the *Translations Guide*.

# **Feature identification**

Functionality: NTX100AA, NTXZ00AA

Feature number: BV0415

### **DISCTO - Disconnect Timeout**

### **Description**

The Disconnect Timeout (DISCTO) option allows a data line to be held in a state that is not available. The data line is held for a determined period of time (parameter DISCTO\_TIMEOUT\_VALUE in Table OFCENG) after call takedown.

### **Example**

An example of the DISCTO option follows. This example adds DISCTO to data line 00 0 00 07.

#### **Example of the DISCTO option in prompt mode**

```
>ADO
SONUMBER: NOW 91 12 31 PM
>
DN_OR_LEN:
>00 0 00 07
OPTKEY:
>1
OPTION:
>DISCTO
OPTKEY:
>$
```
**Example of the DISCTO option in no-prompt mode**

**>ADO \$ 00 0 00 07 1 DISCTO \$**

# **DISCTO - Disconnect Timeout (continued)**

### **Prompts**

The system prompts for the DISCTO option appear in the following table.

**Input prompts for the DISCTO option**

| <b>Prompt</b> | <b>Valid input</b>                                                                                   | <b>Explanation</b>                                                                                                    |
|---------------|----------------------------------------------------------------------------------------------------|----------------------------------------------------------------------------------------------------|
| SONUMBER      | Refer to SONUMBER in the Prompts<br>table in Chapter 2 for information on<br>valid inputs.           | The number of the service order the<br>user must enter.                                                                                                    |
| DN OR LEN     | Refer to DN and LEN_OR_LTID in the<br>Prompts table in Chapter 2 for<br>information on valid inputs. | Enter the DN or LEN of the line. For a<br>MDN line or MLH/DLH hunt members, if<br>a user specified a DN, the system<br>prompts for the LEN. If the user enters<br>the LEN, the system does not prompt<br>for the DN. |
| OPTION        | Refer to the Line service options table in<br>Chapter 2 for a list of valid inputs.                  | Option(s) for a service to establish,<br>change, or delete. A user can specify a<br>maximum of 20 options for any one<br>ADD, ADO, EST, or NEW command.                                                              |
| OPTKEY        | 1 to 69 for business set.                                                                            | Identifies key on business set or data<br>unit to which an option is assigned.                                                                                                    |
|               | 1, 2, 3, 4, or 7 for data unit.                                                                      |                                                                                                    |

# **DISCTO to line class code compatibility**

The following table displays DISCTO compatibility to LCC.

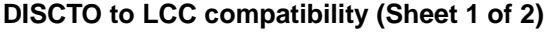

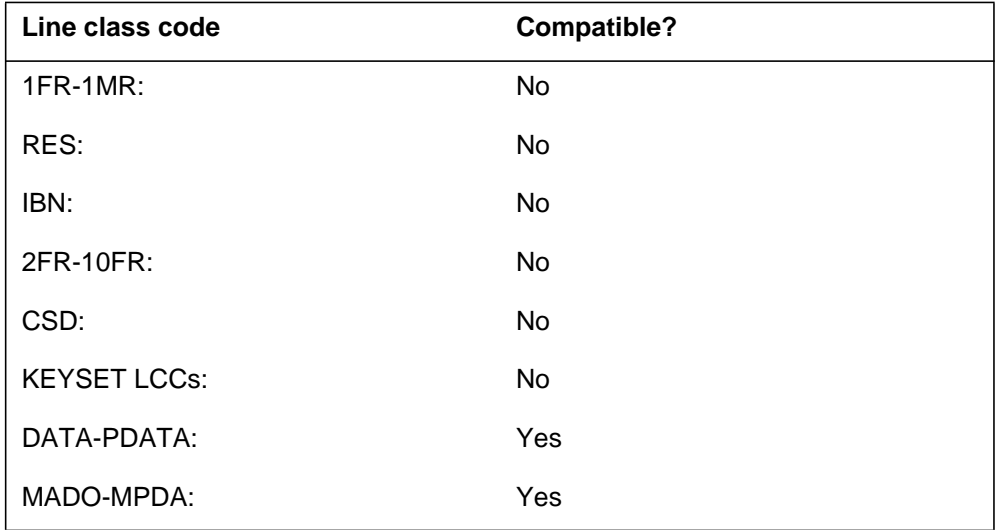

# **DISCTO - Disconnect Timeout** (end)

#### **DISCTO to LCC compatibility (Sheet 2 of 2)**

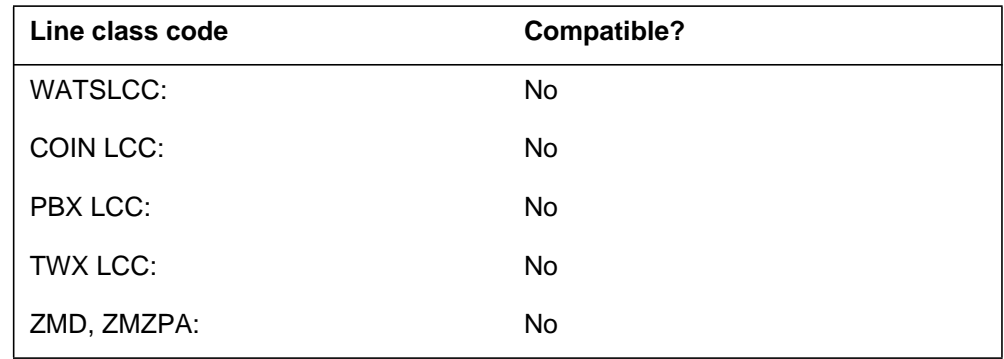

# **Assigning DISCTO**

The following functions apply to this option:

- set function does not apply
- subset function does not apply
- DN function does not apply
- key function does not apply

### **Option requirements**

There are no requirements for this option.

### **Notes**

The DISCTO option must hold a data line in a not available state after a call takedown. The DISCTO option must hold a data line for security reasons. This state allows the software to clear a call and eliminate access that is not authorized, to an application.

### **Feature identification**

Functionality: NTX250AA

Feature number: BV1310

# **DISP - Display**

### **Description**

The Display (DISP) option indicates that a business set on a PSET line is a display business set.

# **Example**

An example of the DISP option follows. This example adds DISP to a PSET line with LEN 00 0 10 09.

#### **Example of the DISP option in prompt mode**

```
>ADO
SONUMBER: NOW 91 1 3 AM
>
DN_OR_LEN:
>00 0 10 09
OPTKEY:
>1
OPTION:
>DISP
OPTKEY:
>$
```
**Example of the DISP option in no-prompt mode**

```
>ADO $ 00 0 10 09 1 DISP $
```
# **DISP - Display** (continued)

# **Prompts**

The system prompts for the DISP option appear in the following table.

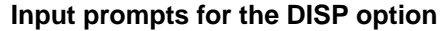

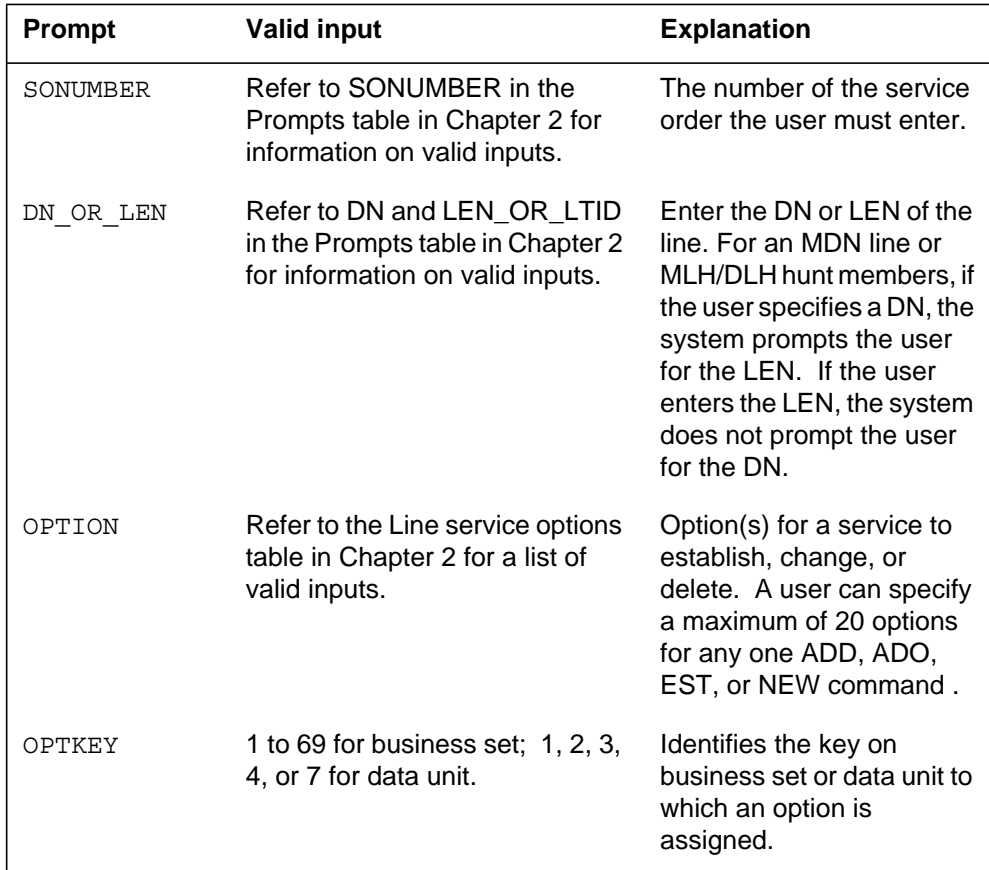

# **DISP to line class code compatibility**

The following table displays DISP compatibility to LCC.

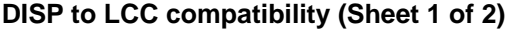

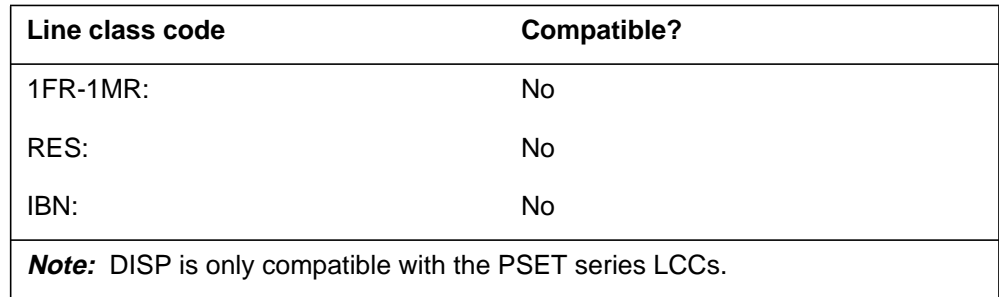

# **DISP - Display** (end)

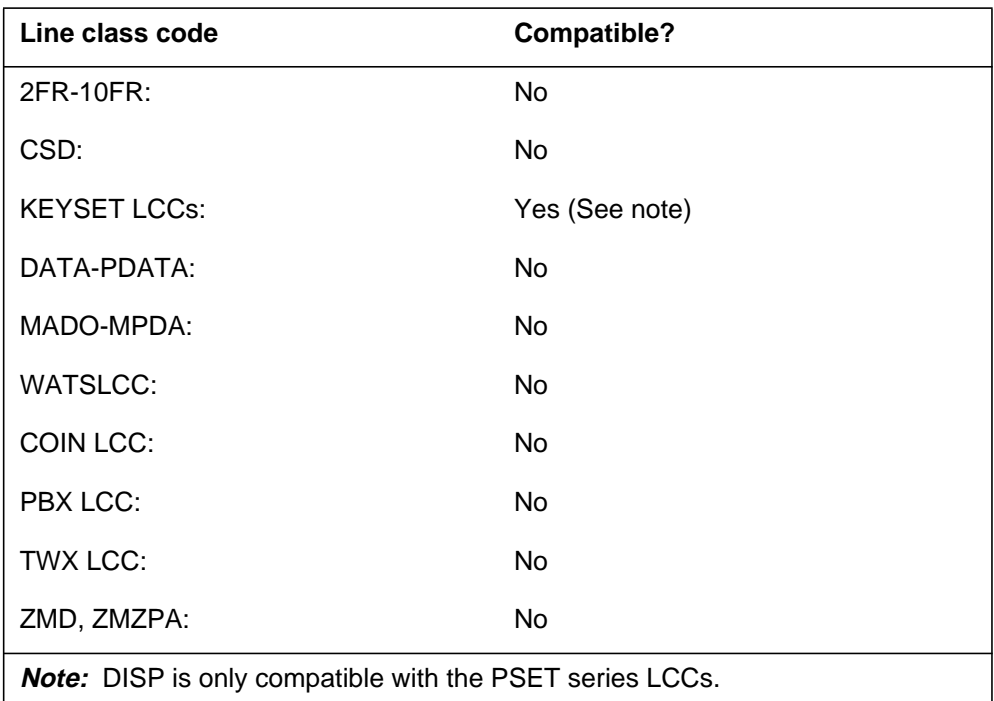

**DISP to LCC compatibility (Sheet 2 of 2)**

# **Assigning DISP**

The following functions apply to this option:

- set function applies
- subset function does not apply
- DN function does not apply
- key function does not apply

### **Option requirements**

There are no requirements for this option.

### **Notes**

The DISP option can be added only to a PSET LEN.

# **Feature identification**

Functionality: NTX108AA

Feature number: F1839

### **DLH - Distributed Line Hunt**

### **Description**

The Distributed Line Hunt (DLH) option allows distributed line hunting. Only one pilot DN associates with the hunt group. Line hunts start after the previous hunt finds the first idle line. Line hunts continue until the process reaches the start point of the hunt. At the start point, the caller receives a busy tone. The caller does not receive a busy tone if the user assigns options Line Overflow to Directory Number (LOD) or Line Overflow to Route (LOR) to the hunt group. The DLH is assigned to groups that require an equal distribution of calls.

### **Example**

An example of the DLH option follows.

#### **Example of the DLH option in prompt mode**

```
>EST
SONUMBER: NOW 92 5 12 PM
>$
GROUPTYPE:
>DLH
PILOT_DN:
>2210050
LCC:
>1FR
PILOT_LEN:
>2 0 1 9
MEM_LEN:
>2 0 9 8
MEM_LEN:
>2 0 11 24
MEM_LEN:
>$
OPTION:
>$
GROUPSIZE:
>3
```
**Example of the DLH option in no-prompt mode**

**>EST \$ DLH 2210050 1FR 2 0 1 9 2 0 9 8 2 0 11 24 \$ \$ 3**

*Note:* Refer also to the GEST command in this document.

# **DLH - Distributed Line Hunt (continued)**

# **Prompts**

The system prompts for the DLH option appear in the following table.

**Input prompts for the DLH option (Sheet 1 of 2)**

| <b>Prompt</b> | <b>Valid input</b>                                                                                                    | <b>Explanation</b>                                                                                                    |
|---------------|----------------------------------------------------------------------------------------------------|----------------------------------------------------------------------------------------------------|
| SONUMBER      | Refer to SONUMBER in the<br>Prompts table in Chapter 2 for<br>information on valid inputs.                                                                                                | The number of the service<br>order the user must enter.                                                                                                    |
| OPTION        | Refer to the Line service options<br>table in Chapter 2 for a list of<br>valid inputs.                                                                                                    | Option(s) for a service to<br>establish, change, or<br>delete. A user can specify<br>a maximum of 20 options<br>for any one ADD, ADO,<br>EST, or NEW command. |
| GROUPTYPE     | BNN = bridged night number.<br>$CPU = call pickup group.$<br>$D L H =$ distributed line hunt.<br>$DNH =$ directory number hunt.<br>$MLH = multi-line hunt.$<br>$PRH = preferential hunt.$ | The type of hunt group to<br>establish, change, or<br>delete.                                                                                                 |
| PILOT DN      | 7 digits                                                                                                    | The DN of a DNH or PRH<br>group pilot or the DN for a<br>DLH or MLH group.                                                                                    |
| LCC           | Refer to the Line class codes<br>table in Chapter 2 for a list of<br>valid LCCs.                                                                                                    | The line class code of the<br>service to establish,<br>change, or delete.                                                                                     |
| PILOT_LEN     | Refer to LEN_OR_LTID in the<br>Prompts table in Chapter 2 for<br>information on valid inputs.                                                                                             | The LEN of a hunt group<br>pilot.                                                                                                    |

# **DLH - Distributed Line Hunt (continued)**

### **Input prompts for the DLH option (Sheet 2 of 2)**

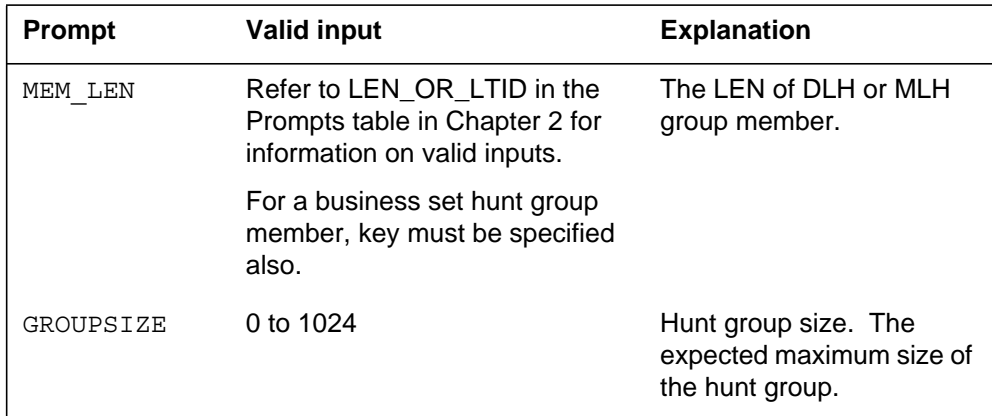

# **DLH to line class code compatibility**

The following table displays DLH compatibility to LCC.

#### **DLH to LCC compatibility**

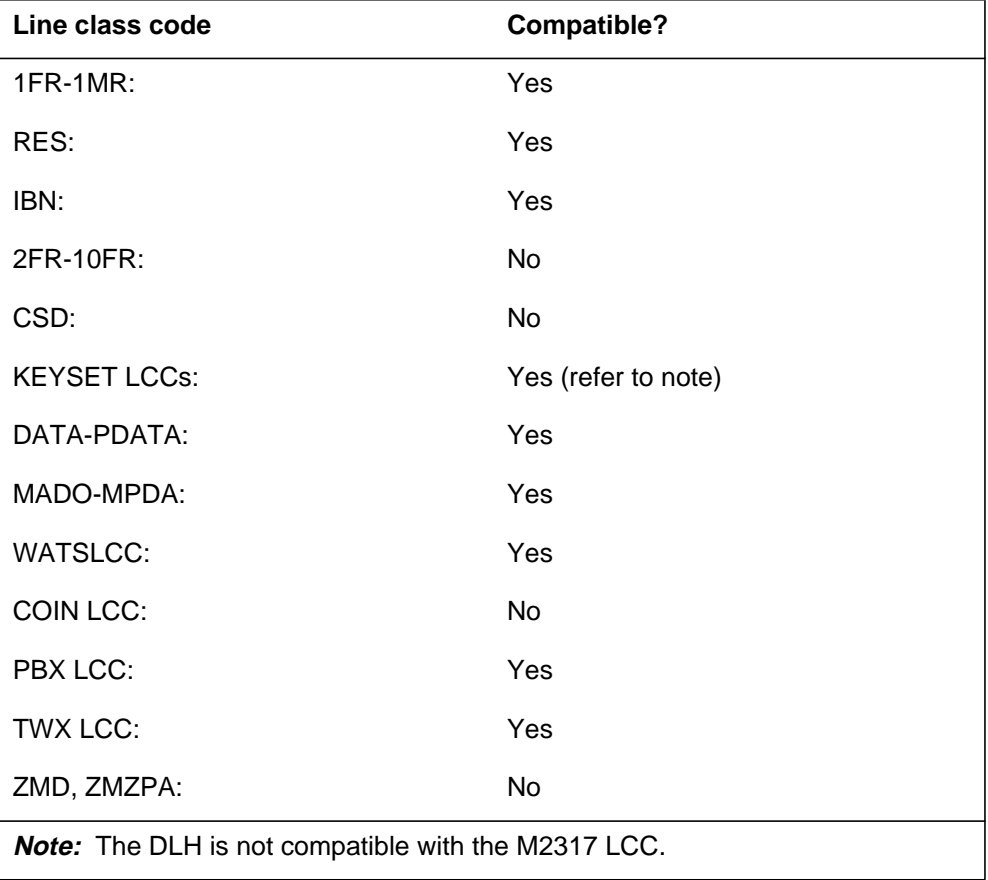

### **DLH - Distributed Line Hunt** (end)

# **Assigning DLH**

The following functions apply to this option:

- set function applies
- subset function does not apply
- DN function does not apply
- key function does not apply

# **Option requirements**

There are no requirements for this option.

# **Notes**

The following notes apply to DLH:

- A hunt group can have of a maximum of 1024 lines.
- If lines are IBN, the pilot DN and the hunt group members must belong to the same customer group. The LOD DN can be outside the customer group.
- When the DLH, DNH, or MLH options delete, the LOD option is removed automatically.

# **Feature identification**

Functionality: does not apply

Feature number: does not apply

### **DMCT - Denied Malicious Call Termination Features**

#### **Description**

The Denied Malicious Call Termination (DMCT) option is available for Meridian Digital Centrex (MDC) subscribers or automatic call distribution (ACD) groups. The DMCT option allows MDC subscribers or ACD groups to identify callers and refuse to receive the calls. The system forwards the caller to an announcement that indicates that the subscriber does not accept the call. A service order command can assign the DMCT feature to subscribers. The command can control features and options, like the NEW and ADO commands. The type of set determines if the information enters the IBNFEAT or KSETFEAT table.

The system supports this feature for calls that originate from the following:

- lines in the same office.
- Japan Public Network (JPN) trunks
- Integrated Services digital network user part (ISUP) trunks

*Note:* The JPN ISUP refers to the ISUP signalling protocol that Nippon Telegraph and Telephone (NTT) specifies.

### **Example**

An example of the DMCT option follows.

#### **Example of the DMCT option in prompt mode**

```
>ADO
SONUMBER: NOW 92 8 28 AM
>
DN_OR_LEN:
>6211233
OPTION:
>DMCT
OPTION:
>$
```
**Example of the DMCT option in no-prompt mode**

**>ADO \$ 6211233 DMCT \$ \$**

# **DMCT - Denied Malicious Call Termination Features** (continued)

### **Prompts**

The system prompts for the DMCT option appear in the following table.

#### **Input prompts for the DMCT option**

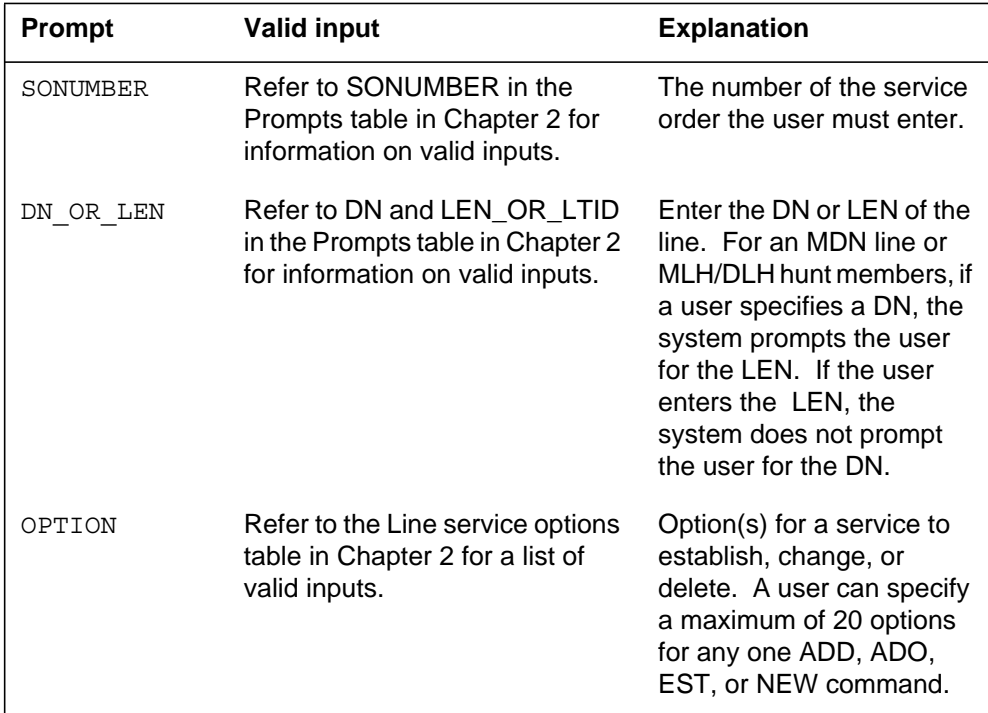

### **DMCT to line class code compatibility**

The following table displays DMCT compatibility to LCC.

**DMCT to LCC compatibility (Sheet 1 of 2)**

| Line class code                                                                                                    | Compatible?          |  |
|----------------------------------------------------------------------------------------------------|----------------------|--|
| $1FR-1MR$ :                                                                                                    | No (refer to note 1) |  |
| RES:                                                                                                    | Yes                  |  |
| IBN:                                                                                                    | No.                  |  |
| 2FR-10FR:                                                                                                    | No                   |  |
| <b>Note 1:</b> The DENY option can be assigned to lines with 1FR and 1MR LCCs when<br>RES_SO_SIMPLIFICATION is active and feature AG1246 is present. (Refer to<br>Table OFCVAR in the Office Parameters Reference Manual.) |                      |  |
| <b>Note 2:</b> The DENY option can be assigned to WATS LCCs when<br>RES_SO_SIMPLIFICATION is active and feature AF2244 is present.                                                                                         |                      |  |

# **DMCT - Denied Malicious Call Termination Features** (continued)

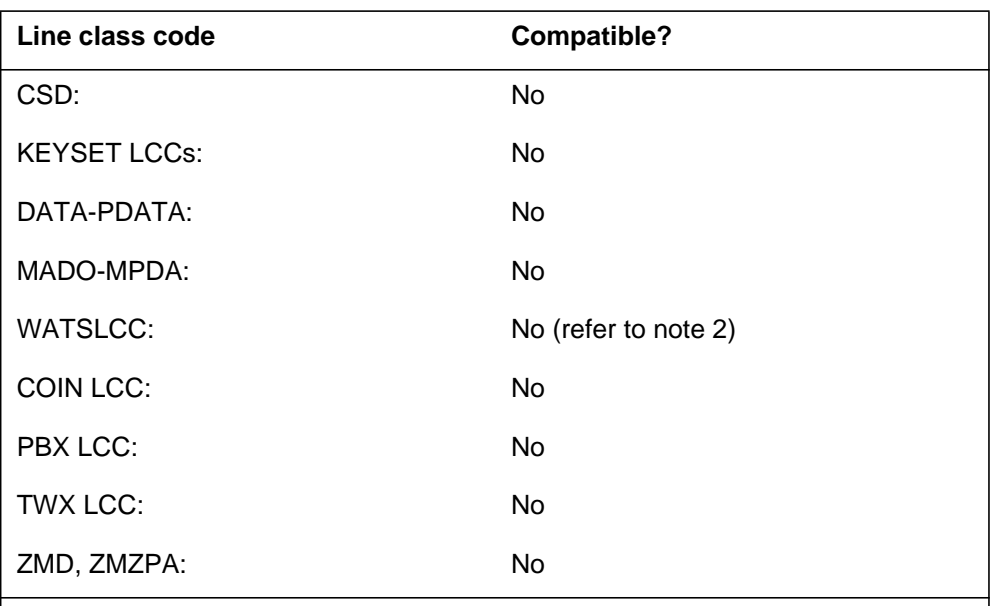

#### **DMCT to LCC compatibility (Sheet 2 of 2)**

**Note 1:** The DENY option can be assigned to lines with 1FR and 1MR LCCs when RES\_SO\_SIMPLIFICATION is active and feature AG1246 is present. (Refer to Table OFCVAR in the Office Parameters Reference Manual.)

**Note 2:** The DENY option can be assigned to WATS LCCs when RES SO SIMPLIFICATION is active and feature AF2244 is present.

# **Assigning DCMT**

The following functions apply to this option:

- set function does not apply
- subset function does not apply
- DN function does not apply
- key function does not apply

### **Option requirements**

There are no requirements for this option.

### **Notes**

The following notes apply to DMCT:

- The announcements are not provided.
- An announcement is not provided when the process stops. Denied calls go to CREJ treatment.

# **DMCT - Denied Malicious Call Termination Features** (end)

- Service Order support is not developed.
- Announcements for tests are not customized for each call.
- Announcement and digit collection timing use system default values.

# **Feature identification**

Functionality: Does not apply

Feature number: AR0214

### **DND - Do Not Disturb**

### **Description**

The Do Not Disturb (DND) option allows an attendant to restrict calls to a station or group of stations. While call diversion is active, the attendant overrides the option to complete a call to the affected station(s).

### **Example**

An example of the DND option follows.

#### **Example of the DND option in prompt mode**

```
>ADO
SONUMBER: NOW 93 2 15 AM
>
DN_OR_LEN:
>7221000
OPTION:
>DND
DND GRP
>5
OPTION
>$
```
**Example of the DND option in no-prompt mode**

```
>ADO $ 7221000 DND 5 $
```
### **DND - Do Not Disturb** (continued)

### **Prompts**

The system prompts for the DND option appear in the following table.

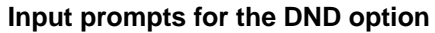

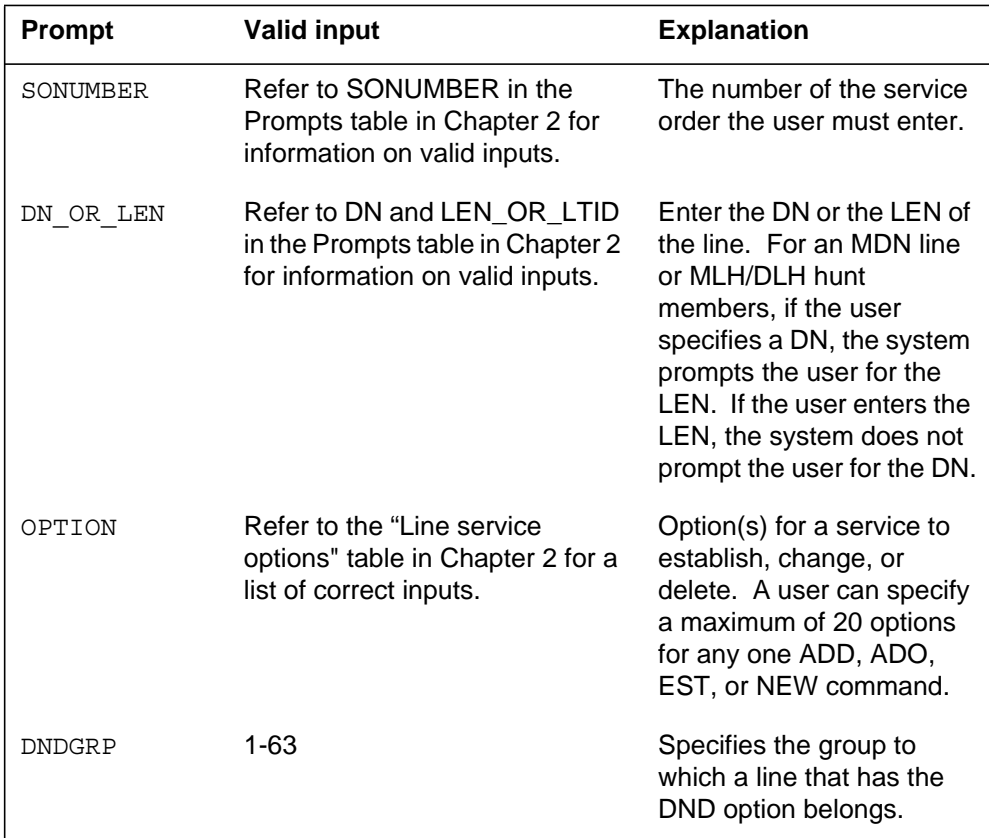

# **DND to line class code compatibility**

The following table displays DND compatibility to LCC.

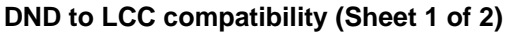

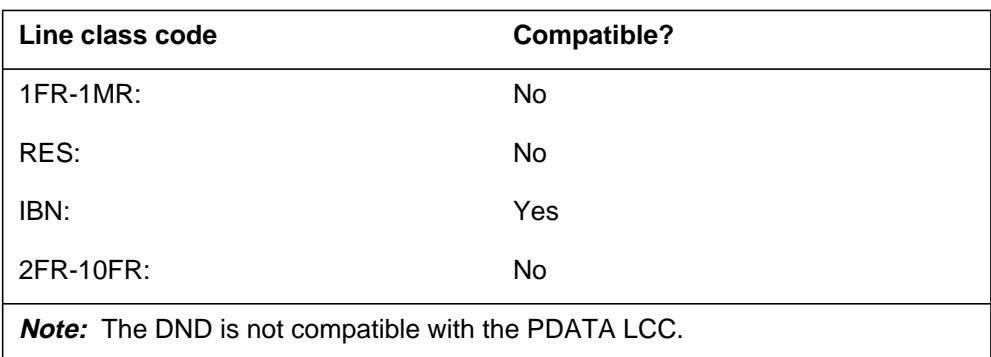
## **DND - Do Not Disturb** (continued)

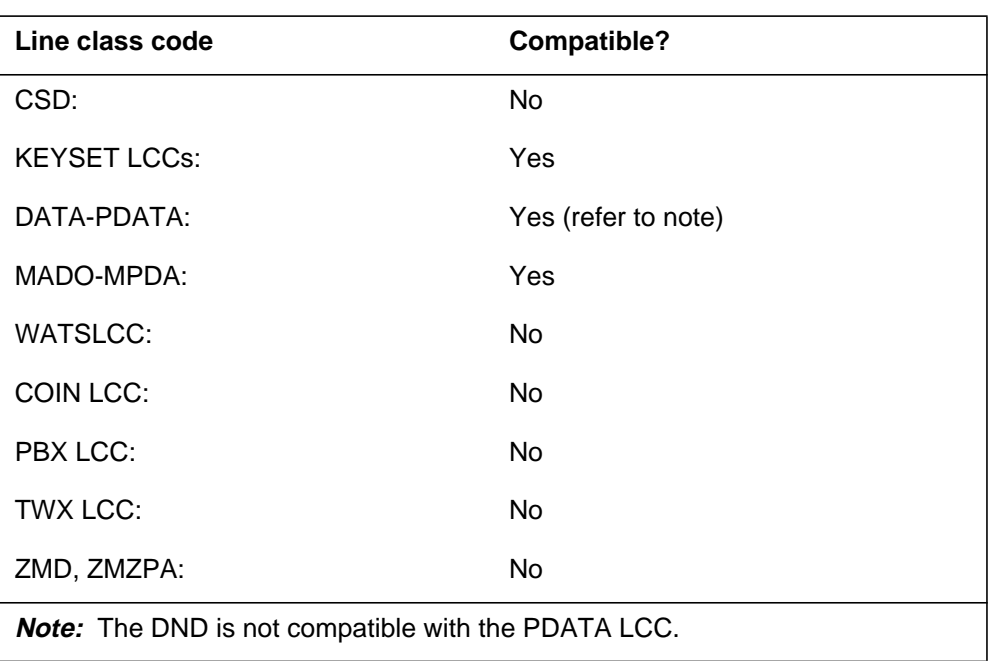

**DND to LCC compatibility (Sheet 2 of 2)**

## **Assigning DND**

The following functions apply to this option:

- DN function applies
- set function does not apply
- subset function does not apply
- key function does not apply

### **Option requirements**

There are no requirements for this option.

### **Notes**

The following notes apply to DND:

- The DND affects only terminating calls. The DND option does not affect calls that the station user originates.
- The system allows a maximum of 64 DND groups.

## **DND - Do Not Disturb** (end)

- The activation or deactivation of the DND requires one of the following
	- a DND log on the attendant console
	- an access code for the Wild Card key
- An attendant cannot use DND to override a line that has DND and MSB (make set busy) activated.

## **Feature identification**

Functionality: NTX110AA

Feature number: F1153

## **DNH - Directory Number Hunt**

### **Description**

The Directory Number Hunt (DNH) option allows directory number hunting. Each line in the hunt group has a directory number (DN). To access the hunt group, the caller must dial a DN in the hunt group. The number of lines hunted depends on the hunting option (circular or linear) assigned to the DNH group. Circular hunting hunts all lines in the hunt group and does not consider the start point. Linear hunting starts at the number the caller dials and stops at the last number in the group.

In NA012, feature 59006893, Provisioning for Enhanced Multi-NPA, allows a hunt group member to have a different NPA from that of the pilot DN. Users can enable or disable this feature through usage of software optionality control (SOC). (Contact your next level of support for SOC usage for this feature.) When this feature is enabled, the NEW, ADO, and CDN commands can be used to assign different NPAs to hunt group members. Displays of pilot, member and host DNs are up to 15 digits.

## **Examples**

Examples of DNH options follow.

**Example of the EST option used to create a new DNH group in prompt mode**

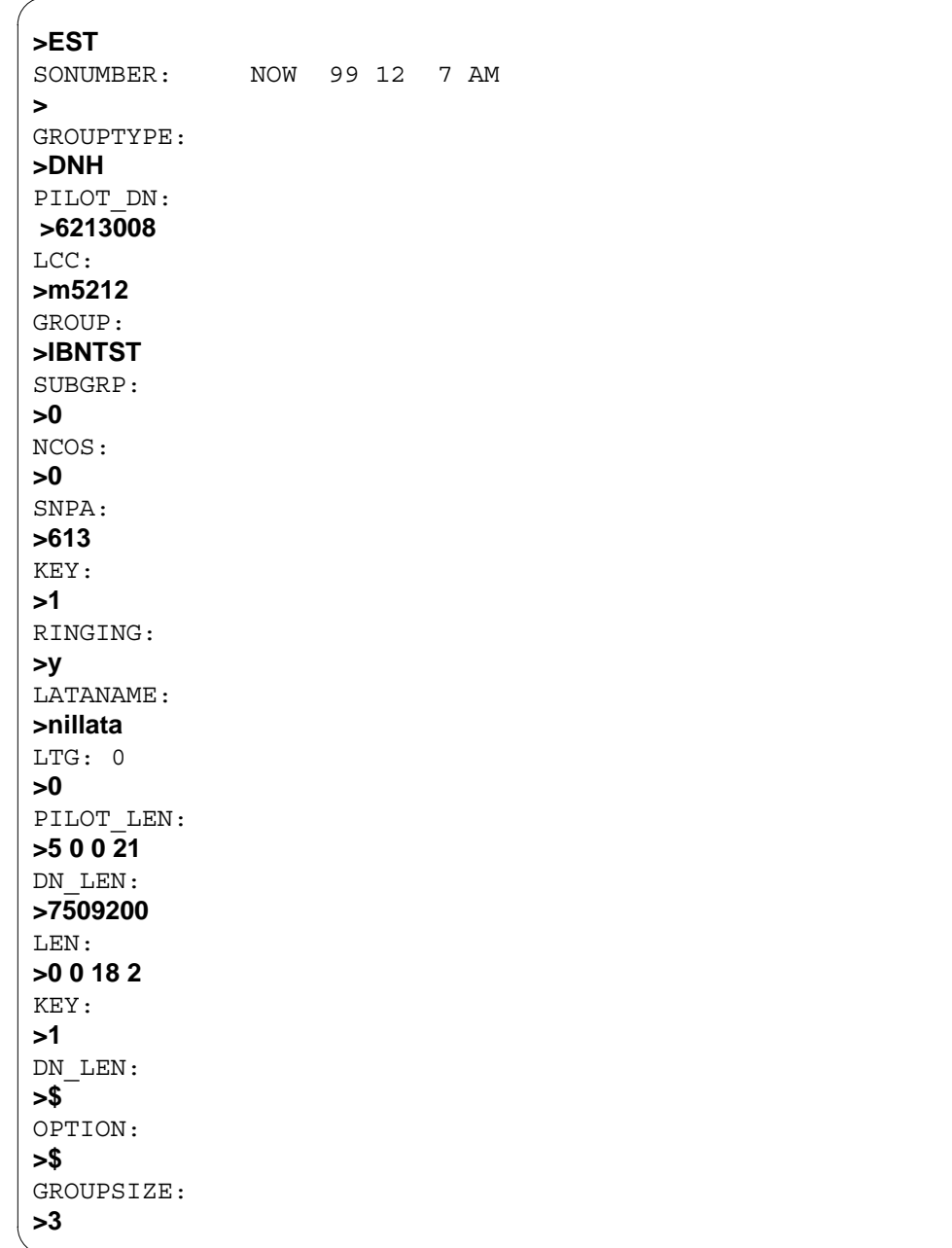

### **Example of the EST command in no-prompt mode**

**>EST \$ DNH 6213008 M5212 IBNTST 0 0 613 1 y nillata 0 5 0 0 21 7509200 0 0 18 2 1 \$ \$ 3 y**

**Example of the ADO command used to add a DNH member (same NPA as the pilot) in prompt mode**

```
>ADO $ 6136215942
OPTKEY:
>1
OPTION:
>dnh
LINKDN:
>6136215946
GROUPSIZE: 3
>
OPTKEY:
>$
COMMAND AS ENTERED:
ADO NOW 99 3 3 PM 6136215942 (1 DNH 6136215946 3) $
ENTER Y TO CONFIRM, N TO REJECT OR E TO EDIT
>y
```
**Example of the ADO command used to add a DNH member (same NPA as the pilot) in no-prompt mode**

**>ADO \$ 6136215942 1 dnh 6136215946 \$ y**

**Example of the QLEN command used on a DNH pilot, BNN pilot, and PRH member**

```
>QLEN 5 0 0 21
LEN: HOST 05 0 00 21
TYPE: PILOT OF DNH HUNT GROUP
SNPA: 613
HUNT GROUP: 87 HUNT MEMBER: 0
DIRECTORY NUMBER: 6219050 (NON–UNIQUE)
LINE CLASS CODE: PSET (WITH DISPLAY)
CUSTGRP: IBNTST SUBGRP: 0 NCOS: 0 RING: Y
ADDONS: NONE EXTENSION: N
CARDCODE: 6X21AC GND: N PADGRP: PPHON BNV: NL MNO: Y
PM NODE NUMBER: 49
PM TERMINAL NUMBER: 22
OPTIONS: NONE
OFFICE OPTIONS: AIN LNPOFFICE
KEY DN
––– –––
1 DN 6219050
KEY FEATURE
––– –––
  NONE
GROUP BNN: 9097506000
GROUP OPTIONS:
RCVD
MEMBER INFO:
1 6136219051 GROUP BNN 9097506001
2 6136219052 GROUP BNN 9097506002
3 6136219053 BNN 9097507000
4 6136219054
PRH INFO
MEMBER OF THE FOLLOWING PRH LISTS
LIST# MEM# PILOTDN LINKDN
1 1 6136219054 6136219054
```
**Example of the QDN command used on a DN member that is a PRH pilot and a PRH member**

```
>QDN 6219054
DN: 6219054
TYPE: MEMBER OF DNH HUNT GROUP
SNPA: 613 SIG: N/A LNATTIDX: N/A
HUNT GROUP: 87 HUNT MEMBER: 4
LINE EQUIPMENT NUMBER: HOST 01 0 14 16
LINE CLASS CODE: PSET (WITH DISPLAY)
KEY: 4
CUSTGRP: IBNTST SUBGRP: 0 NCOS: 0 RING: Y
CARDCODE: 6X21AC GND: N PADGRP: PPHON BNV: NL MNO: Y
PM NODE NUMBER: 42
PM TERMINAL NUMBER: 465
OPTIONS:
3WC
SCS
OFFICE OPTIONS:
AIN LNPOFFICE
PILOT DN: 6136219050
GROUP OPTIONS:
RCVD
PRH INFO
PILOT OF PRH LIST #1
PRH LIST MEMBERS:
1 6136219050
MEMBER OF THE FOLLOWING PRH LISTS
LIST# MEM# PILOTDN LINKDN
0 2 6136219053 6136219051
1 0
```
### **Prompts**

The system prompts for the DNH option appear in the following table.

**Input prompts for the DNH option (Sheet 1 of 3)**

| <b>Prompt</b> | <b>Valid input</b>                                                                                   | <b>Explanation</b>                                                                                                |
|---------------|----------------------------------------------------------------------------------------------------|----------------------------------------------------------------------------------------------------|
| DN LEN        | Refer to DN and LEN_OR_LTID in the<br>Prompts table in Chapter 2 for<br>information on valid inputs. | The DN for a member of a DNH group<br>and the associated LEN of the DN.                                           |
| GROUP         | Up to eight alphanumeric characters,<br>beginning with an alphabetic character.                      | The customer group for an ACD group.<br>This prompt appears when the EST,<br>NEW and NEWACD commands are<br>used. |

### GROUPSIZE 0 to 1024 **Hunt group size.** The expected maximum size of the hunt group. GROUPTYPE BNN = bridged night number  $CPU = call pickup group$ DLH = distributed line hunt DNH = directory number hunt  $MLH = multi$ -line hunt PRH = preferential hunt The type of hunt group to establish, change, or delete. The only valid input is DNH when this prompt appears for DNH option. KEY 1 to 69 for business sets 1, 2, 4, or 7 for data units The key on a business or data unit. LATANAME Alphanumeric **The key on a business set assigned** with ringing ability. LCC Refer to the Line class codes table in Chapter 2 for a list of valid LCCs. The line class code of the service to establish, change, or delete. LEN DER Refer to LEN OR LTID in the Prompts table in Chapter 2 for information on valid inputs. The line equipment number associated with a service. LINK\_DN 0 to 7 DN of a new member to be added to a hunt group. This prompt appears when the ADD command is used. LINKDN Up to 15 digits DN of a new member to be added to a hunt group. This prompt appears when the ADO command is used. The number entered at this prompt is screened for ambiguity and validity. When a message shows the DN is ambiguous, re-enter the number with NPA plus a seven-digit number. When a message shows the DN is invalid, enter a DN that is equipped for the office or enter \$ to abort the option. LTG 0 to 255 COMPOUND 1 to 255 COMPOUND The line treatment group member calculates the line attribute index when the DN and LCC cannot find an index. **Prompt Valid input Community Community Prompt Community Community Community Community Community Community Community**

#### **Input prompts for the DNH option (Sheet 2 of 3)**

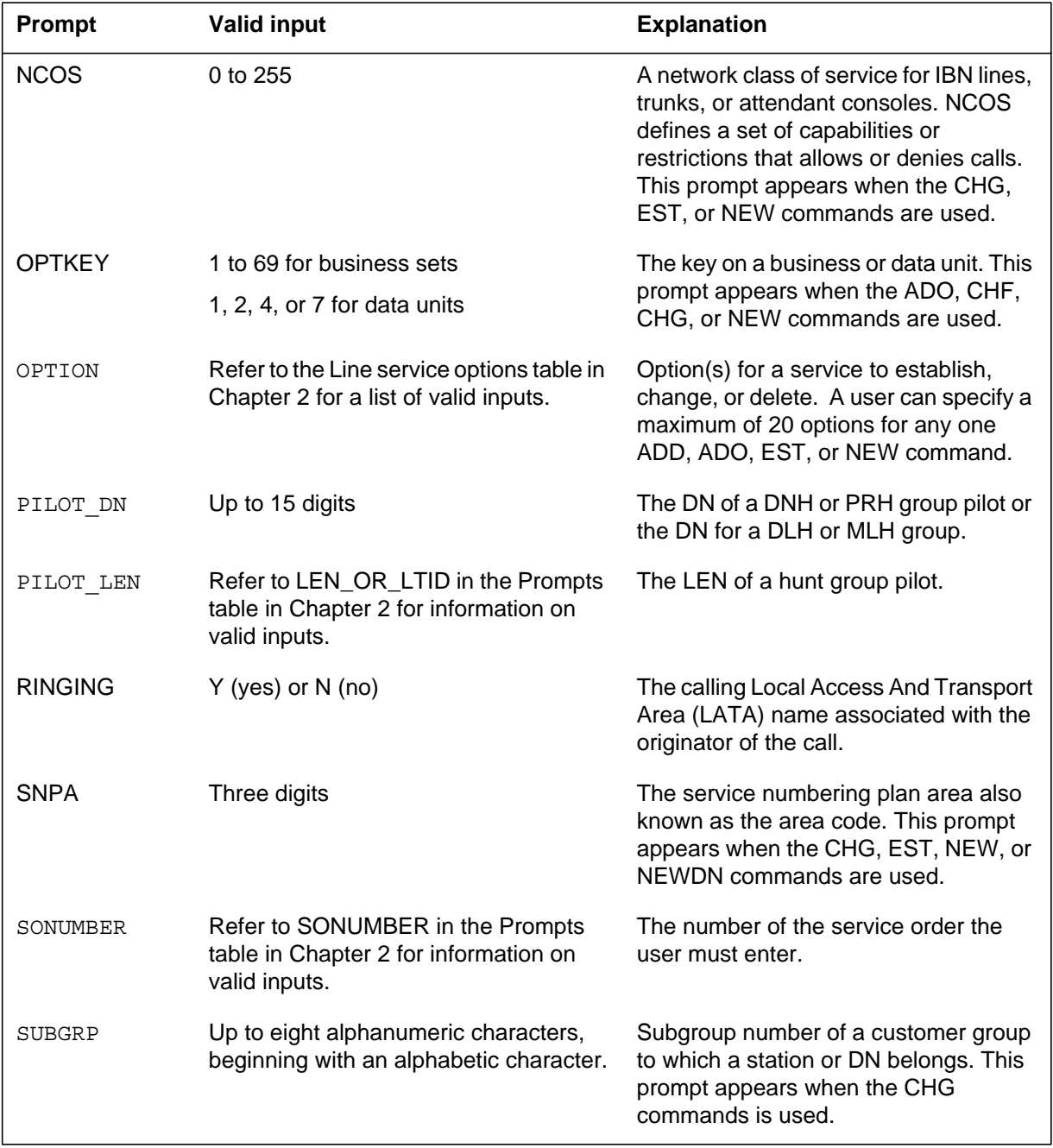

### **Input prompts for the DNH option (Sheet 3 of 3)**

## **DNH to line class code compatibility**

The following table displays DNH compatibility to LCC.

### **DNH to LCC compatibility**

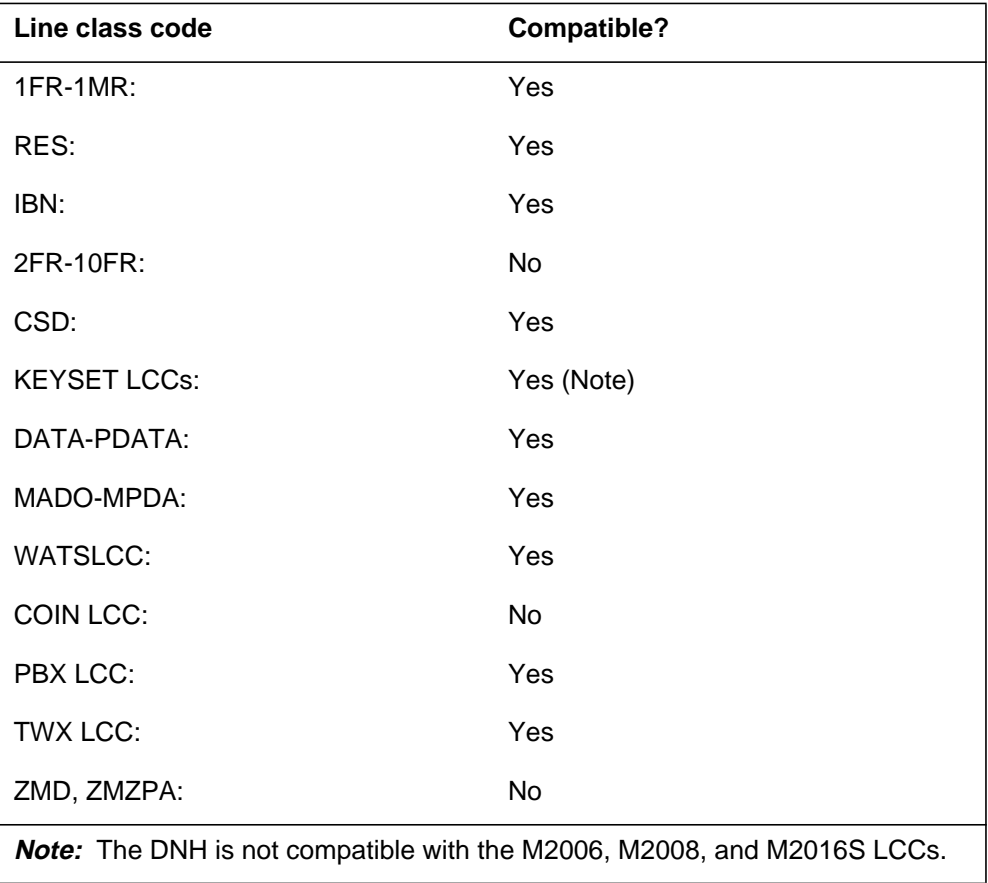

## **Assigning DNH**

The following functions apply to this option:

- set function applies
- subset function does not apply
- DN function does not apply
- key function does not apply

## **Option prerequisites**

There are no prerequisites for this option.

## **DNH - Directory Number Hunt** (end)

## **Notes**

The following notes apply to DNH:

- A hunt group can have a maximum of 1024 lines.
- If lines are IBN, the pilot DN and the hunt group members must belong to the same customer group.
- When the DLH, DNH, or MLH options are deleted, the system removes the LOD option.

# **Feature identification**

Functionality: NPE0004

Feature number: F59006893

## **DNID - Dialed Number Identification Delivery**

### **Description**

The Dialed Number Identification Delivery (DNID) option allows an operating company to display the dialed number identification delivery for 800 calls. The DNID appears for 800 calls on residential (RES), IBN, and Automatic Call Distribution (ACD) on Centrex lines.

## **Example**

The following display is an example of option DNID added to a Centrex line. This example adds option DNID to DN 5553250.

### **Example of the DNID option**

```
>ADO
SONUMBER: NOW 94 2 3 PM
>
DN OR LEN:
> 5553250
OPTKEY:
> 1
OPTION:
> NTS_DNID
OPTKEY:
> $
COMMAND AS ENTERED:
ADO NOW 94 2 3 PM 5553250 (1 NTS_DNID ) $
ENTER Y TO CONFIRM, N TO REJECT OR E TO EDIT
```
# **Prompts**

The system prompts for the DNID option appear in the following table.

### **Input prompts for the DNID option**

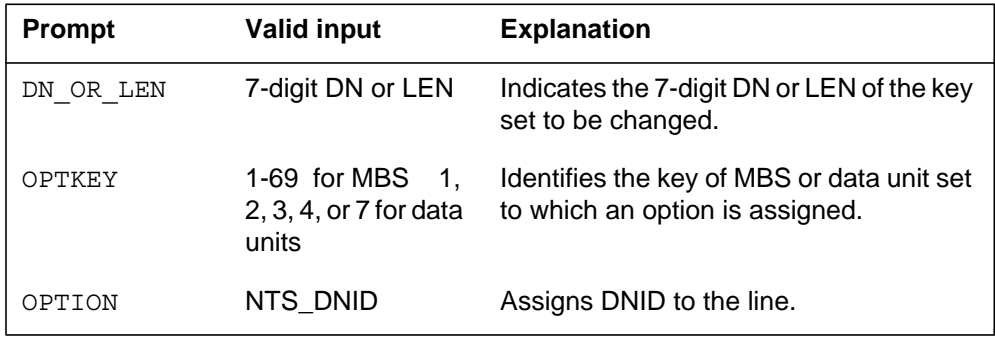

## **DNID - Dialed Number Identification Delivery** (continued)

*Note:* The prompt OPTKEY does not appear when the caller accesses CMS lines.

## **DNID to line class code compatibility**

The following table displays DNID compatibility to LCC.

### **DNID to LCC compatibility**

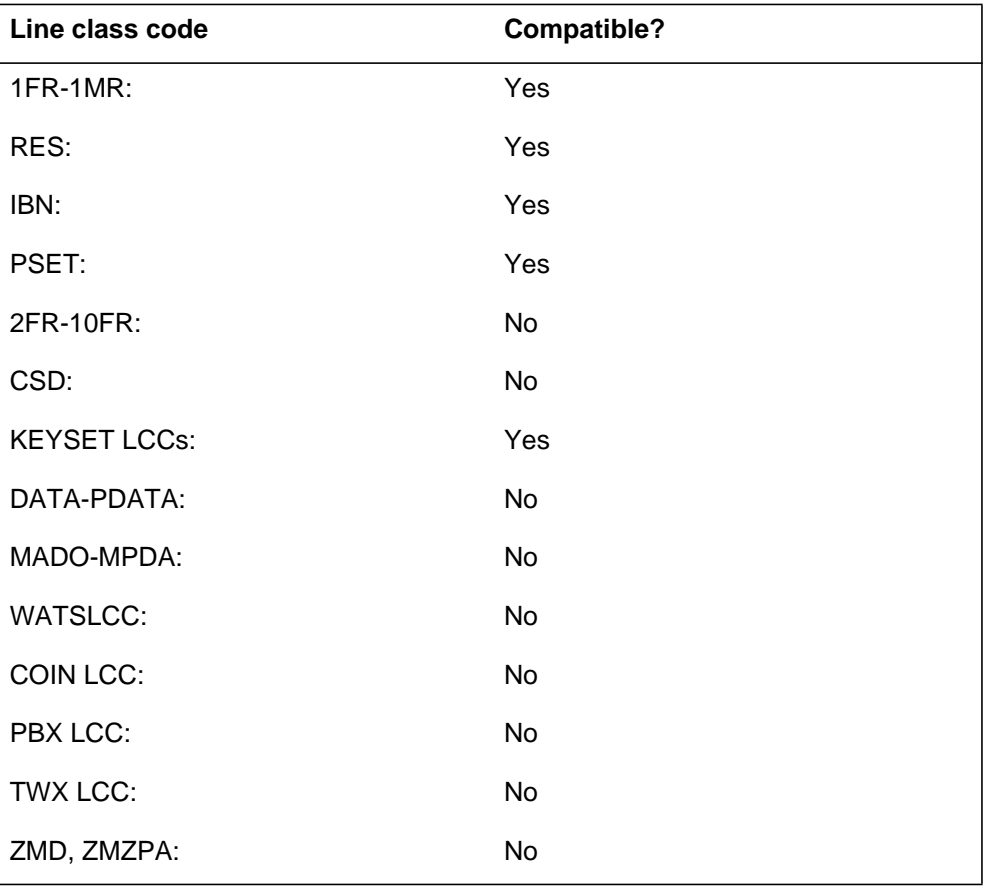

## **Assigning DNID**

The following functions apply to this option:

- DN function applies
- set function does not apply
- subset function does not apply
- key function does not apply

### **DNID - Dialed Number Identification Delivery** (end)

### **Option requirements**

The peripheral module (PM) requires a CLASS modem resource (CMR) card for CMS lines only. If the PM does not support a CMR card, the SERVORD rejects option DNID. The SERVORD rejects DNID when an attempt to add the DNID occurs. This procedure does not apply to Centrex lines.

### **Notes**

The following notes apply to DNID:

- The external symbol for option DNID is NTS\_DNID. The external symbol NTS\_DNID is for SERVORD access.
- Option DNID is available only for customer groups. At the present time, call processing checks the separate directory number (DN) subscription at the end office (EO).
- Option DNID supports on RES, IBN, and ACD on Centrex lines for telephone sets with display abilities.

## **Feature identification**

Functionality: NTS for each DN Subscription Controls

Feature number: AQ1064

Functionality: NTS CMS Restructure

Feature number: AQ1081

## **DNYCWT - Deny Call Waiting**

## **Description**

The Deny Call Waiting (DNYCWT) option operates when a CWT tone disconnects for calls to an SDN.

## **Example**

An example of the DNYCWT option follows.

#### **Example of the DNYCWT option in prompt mode**

```
> SERVORD
SO:
> ADO $ 6211090
OPTION:
> SDN
SDN:
> 6219999
SDN_RING:
> 1
SDN_OPT:
> n
SDN_DNY:
DNYCWT
SDN_DNY:
$
OPTION:
$
COMMAND AS ENTERED:
ADO NOW 96 06 19 PM 6211090 (SDN 6219999 1 N DNYCWT) $
ENTER Y TO CONFIRM, N TO REJECT OR E TO EDIT
> y
```
#### **Example of the DNYCWT option in no-prompt mode**

**> ADO \$ 6211090 SDN 6219999 1 N DNYCWT \$**

## **DNYCWT - Deny Call Waiting** (end)

## **Prompts**

The system prompts for the DNYCWT option appear in the following table.

### **Input prompts for the DNYCWT option**

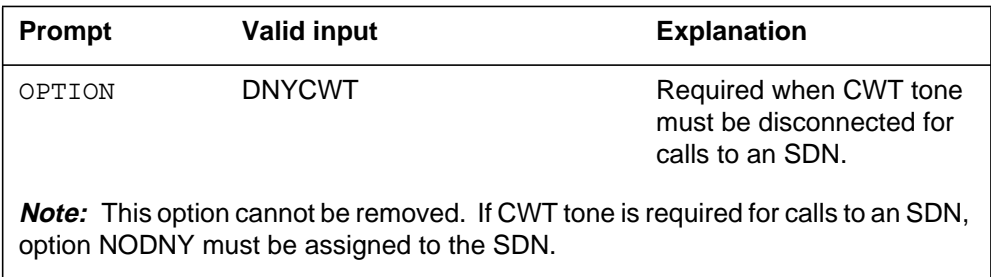

## **DNYCWT to line class code compatibility**

The following table displays DNYCWT compatibility to LCC.

### **DNYCWT to LCC compatibility**

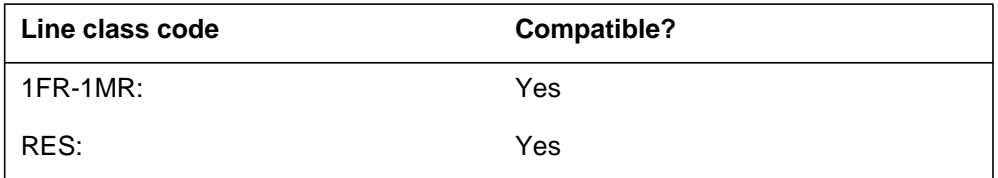

# **Assigning DNYCWT**

The following functions apply to this option:

- DN function applies
- set function does not apply
- subset function does not apply
- key function does not apply

## **Option requirements**

There are no requirements for this option.

### **Notes**

There are no notes for this option.

### **Feature identification**

Functionality: SOC option CSTC 00001

Feature number: AJ3959

## **DOR - Denied Origination**

### **Description**

The Denied Origination (DOR) option does not allow a line to originate calls. If the user attempts to originate a call from that line, the call receives originating suspended service (ORSS) treatment.

## **Example**

An example of the DOR option follows.

### **Example of the DOR option in prompt mode**

```
>ADO
SONUMBER: NOW 92 5 12 PM
 >
DN_OR_LEN:
>6211340
OPTION:
>DOR
OPTION:
>$
```
**Example of the DOR option in no-prompt mode**

```
>ADO $ 6211340 DOR $
```
# **Prompts**

The system prompts for the DOR option appear in the following table.

### **Input prompts for the DOR option (Sheet 1 of 2)**

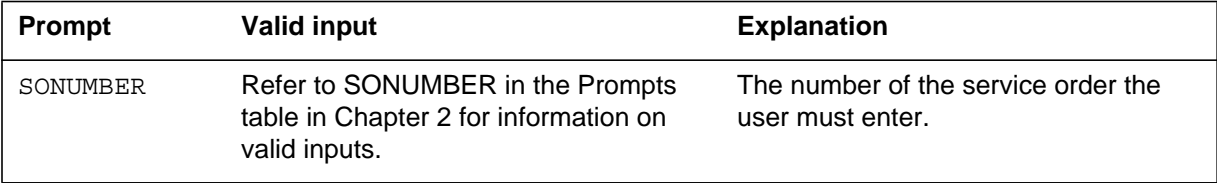

# **DOR - Denied Origination** (continued)

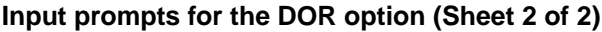

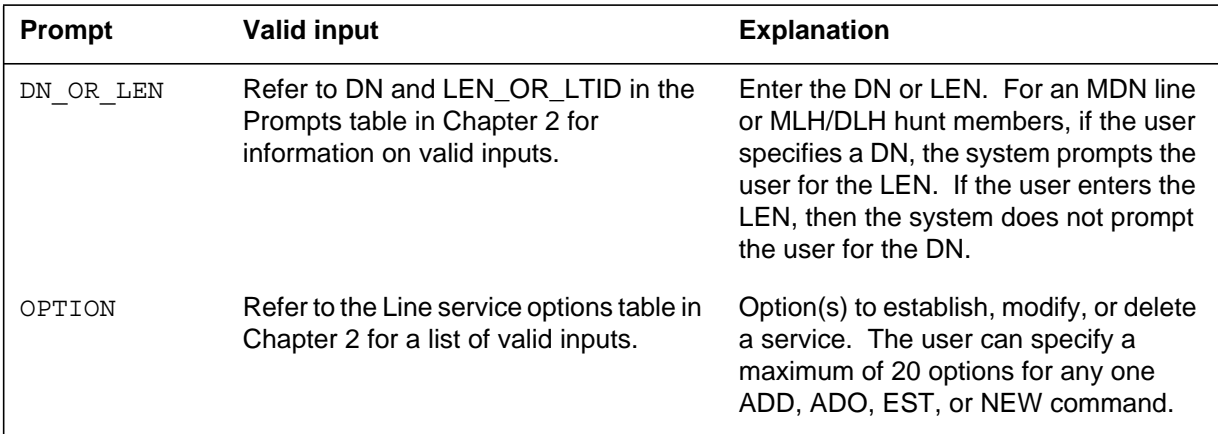

# **DOR to line class code compatibility**

The following table describes DOR compatibility to LCC.

### **DOR to LCC compatibility**

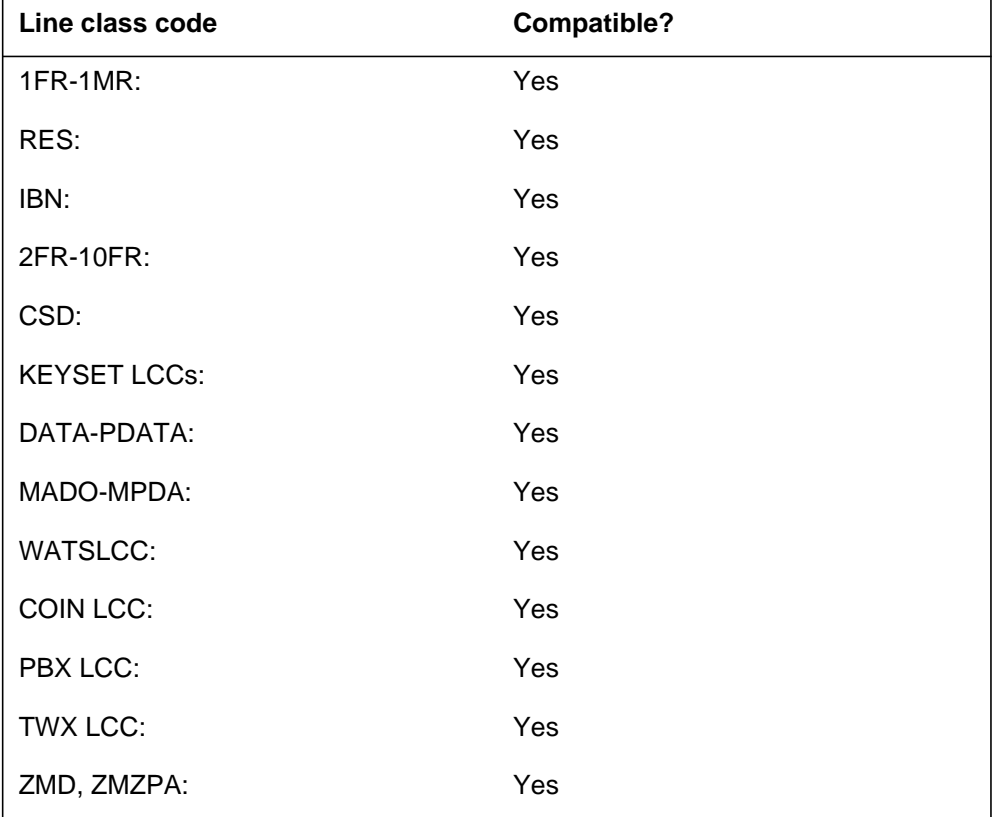

# **DOR - Denied Origination** (end)

# **Assigning DOR**

The following functionalities apply to this option:

- set functionality applies
- subset functionality does not apply
- DN functionality does not apply
- key functionality does not apply

## **Option requirements**

There are no requirements for the DOR option.

## **Notes**

There are no notes for the DOR option.

# **Feature identification**

Functionality: NTX901AA

Feature number: F0199

## **DPR - Data Unit Profile**

# **Description**

The Data Unit Profile (DPR) option allows the CHF command to change the profile parameters for a data line.

# **Example**

An example of the DPR option follows. In this example, the DPR changes the data rate from 2400 to 1200.

**Example of the DPR option in prompt mode**

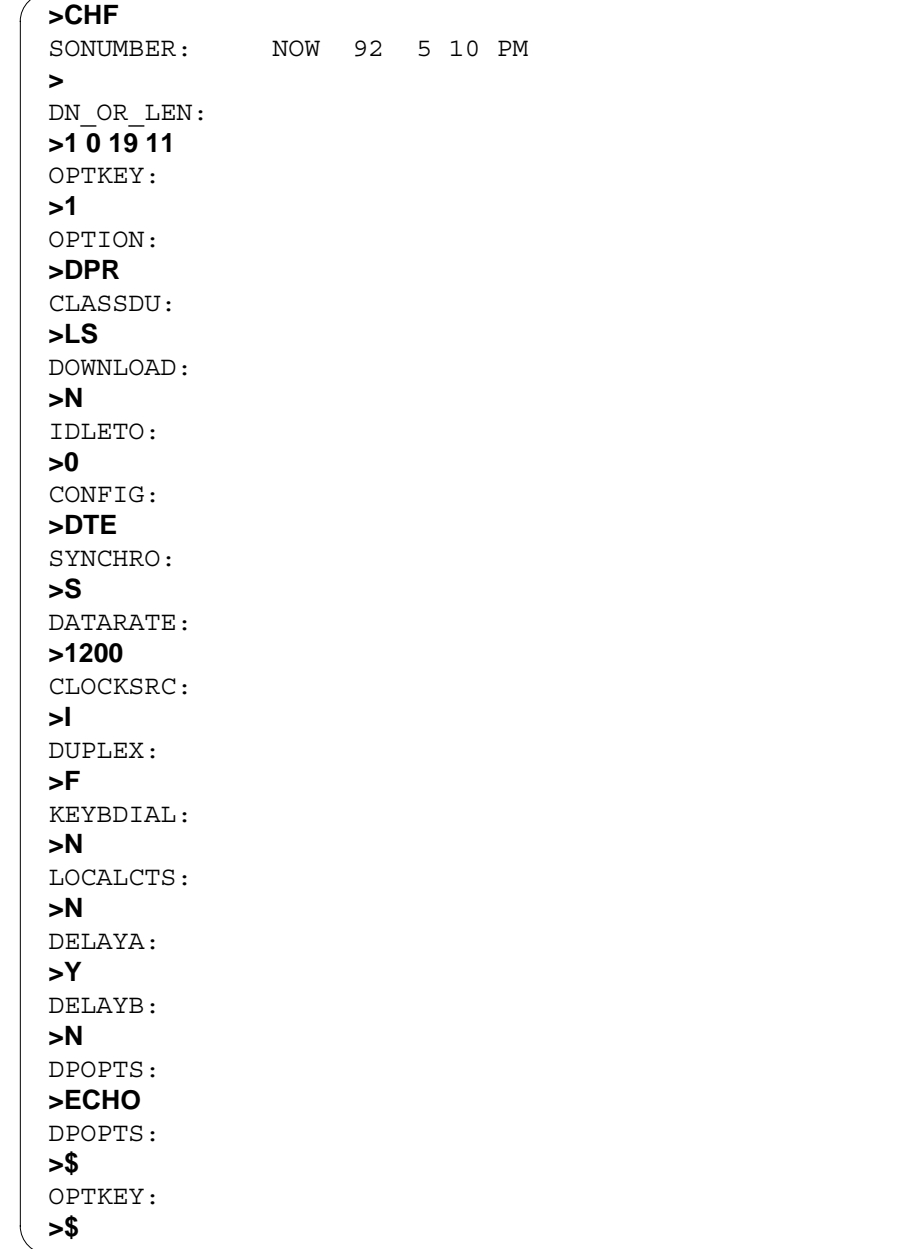

### **Example of the DPR option in no-prompt mode**

```
>CHF $ 1 0 19 11 1 DPR LS N 0 DTE S 1200 I F N N Y N ECHO $ $
```
## **Prompts**

The system prompts for the DPR option appear in the following table.

**Input prompts for the DPR option (Sheet 1 of 3)**

| <b>Prompt</b>            | <b>Valid input</b>                                                                                   | <b>Explanation</b>                                                                                                    |  |
|--------------------------|----------------------------------------------------------------------------------------------------|----------------------------------------------------------------------------------------------------|--|
| SONUMBER                 | Refer to SONUMBER in the Prompts<br>table in Chapter 2 for information on<br>valid inputs.           | The number of the service order the<br>user must enter.                                                                                                    |  |
| DN OR LEN                | Refer to DN and LEN_OR_LTID in the<br>Prompts table in Chapter 2 for<br>information on valid inputs. | Enter the DN or LEN for the line. For an<br>MDN line or MLH/DLH hunt members, if<br>the user specifies a DN, the system<br>prompts the user for the LEN. If the<br>user enters the LEN, the system does<br>not prompt the user for the DN. |  |
| OPTION                   | Refer to the Line service options table in<br>Chapter 2 for a list of valid inputs.                  | Option(s) to establish, modify, or delete<br>a service. The user can specify a<br>maximum of 20 options for any one<br>ADD, ADO, EST, or NEW command.                                                                                      |  |
| OPTKEY                   | 1-69 for business set; 1, 2, 3, 4, or 7 for<br>data unit                                             | Identifies the key on business set or<br>data unit to which the user assigns an<br>option.                                                                                                    |  |
| <b>Note:</b> Canada only |                                                                                                    |                                                                                                    |  |

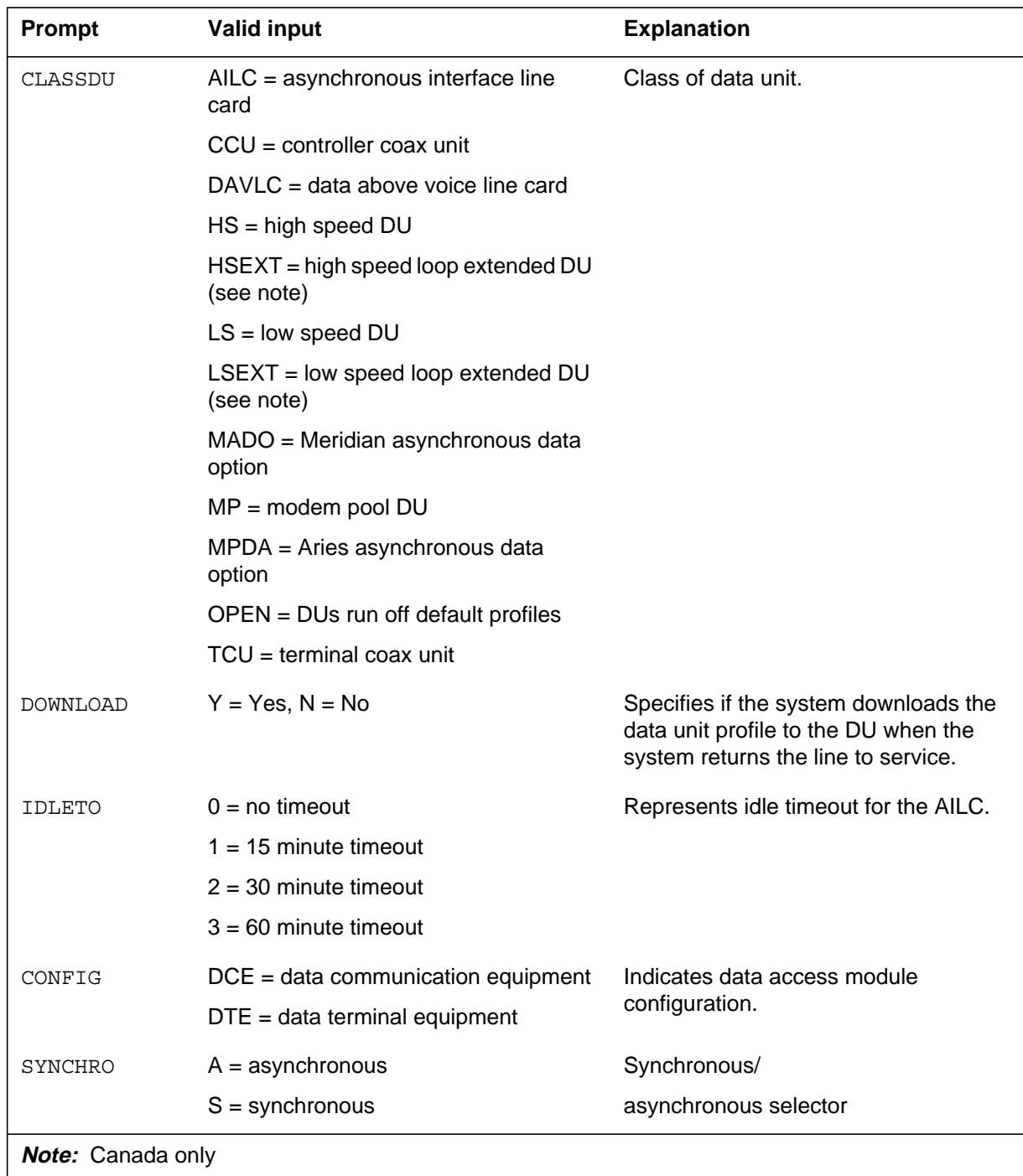

### **Input prompts for the DPR option (Sheet 2 of 3)**

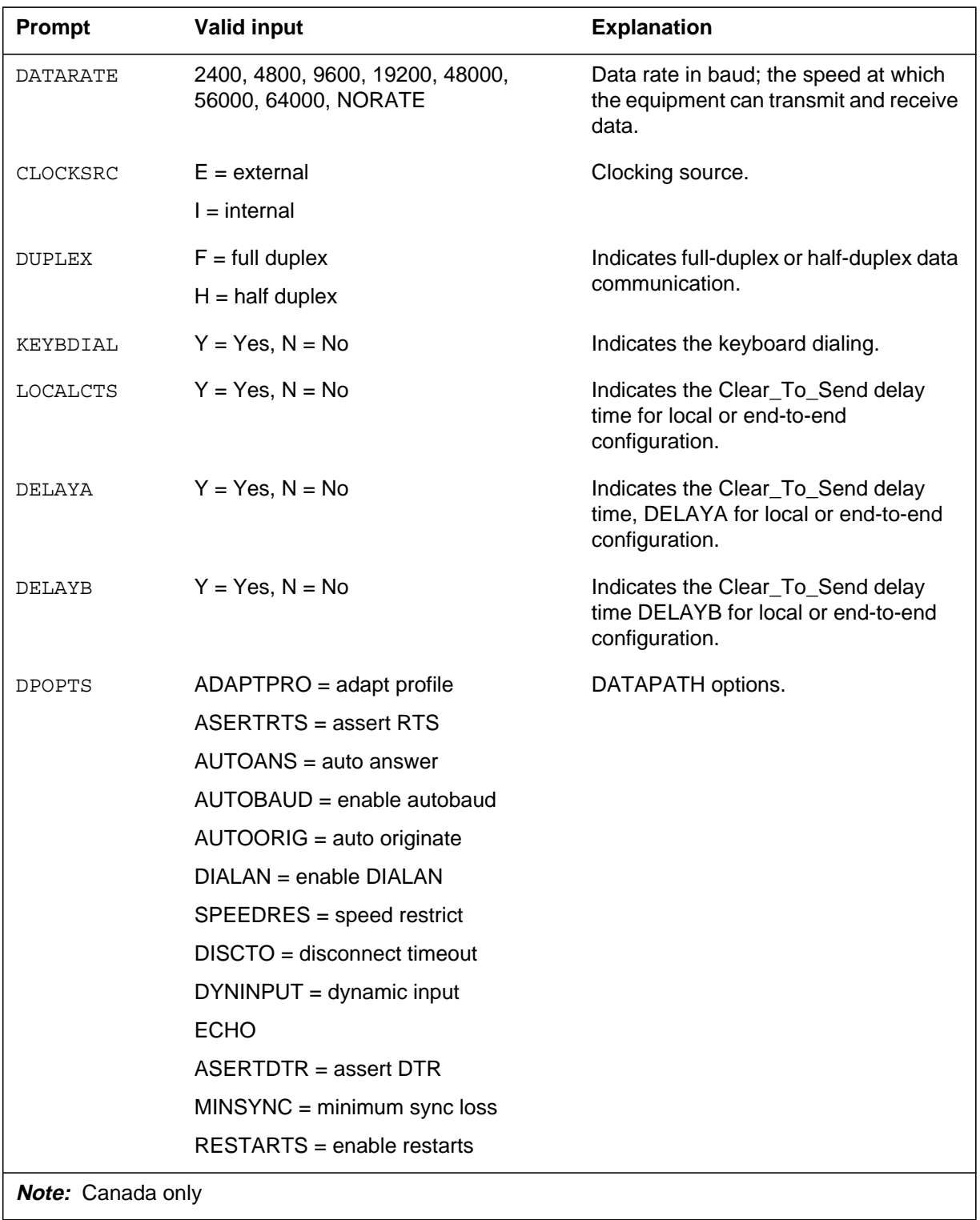

### **Input prompts for the DPR option (Sheet 3 of 3)**

DMS-100 Family NA100 SERVORD Reference Manual Volume 1 of 2 LET0015 and up

### **DPR to line class code compatibility**

The following table describes DPR compatibility to LCC.

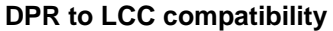

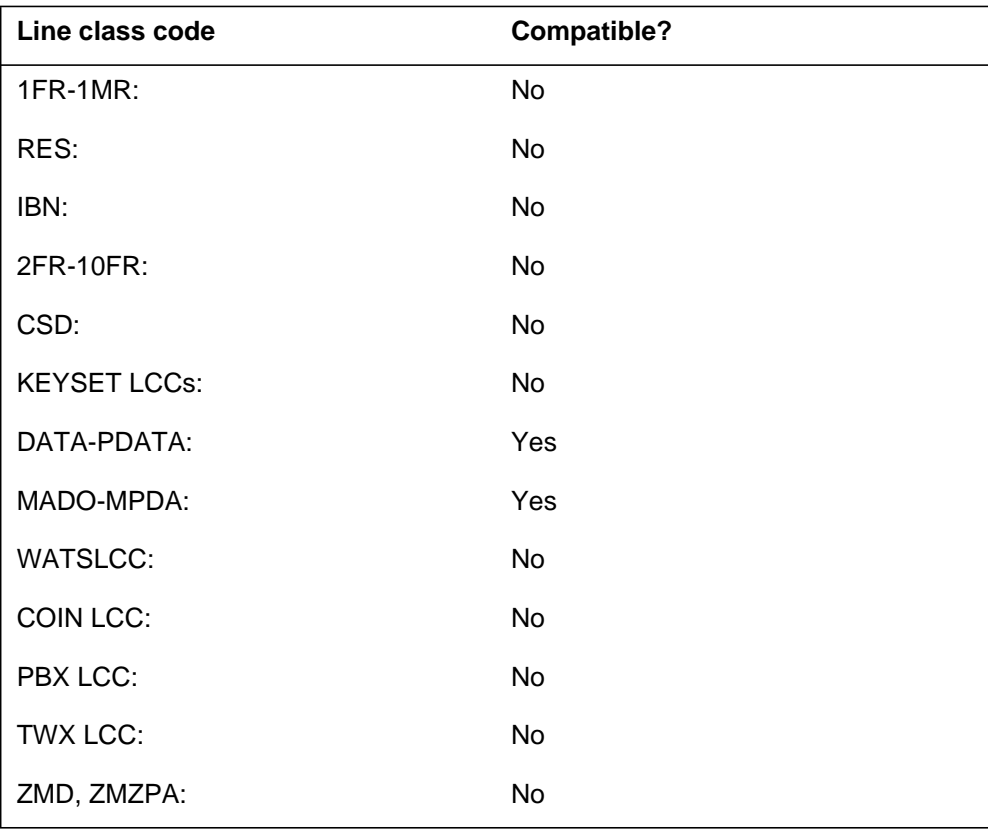

### **Assigning DPR**

The following functionalities apply to the DPR option:

- set functionality does not apply
- subset functionality does not apply
- DN functionality does not apply
- key functionality does not apply

## **Option requirements**

There are no requirements for the DPR option.

## **DPR - Data Unit Profile** (end)

## **Notes**

The following notes apply to the DPR command:

- The DPR option is present on all data lines.
- The user cannot add or delete the DPR option.

# **Feature identification**

Functionality: NTX250AA

Feature number: F3759

## **DQS - Display Queue Status**

## **Description**

The Display Queue Status (DQS) option allows an ACD supervisor to display the load status information for an ACD group.

## **Example**

An example of the DQS option follows. This example adds DQS to LEN 2 0 0 8.

### **Example of the DQS option in prompt mode follows:**

```
>ADO
SONUMBER: NOW 92 1 3 AM
>
DN_OR_LEN:
>2 0 0 8
OPTKEY:
>8
OPTION:
>DQS
ACDGROUP:
>ACDGRP1
OPTKEY:
>$
```
**Example of the DQS option in no-prompt mode follows:**

### **>ADO \$ 2 0 0 8 8 DQS ACDGRP1 \$**

# **DQS - Display Queue Status** (continued)

## **Prompts**

The system prompts for the DQS option appear in the following table.

#### **Input prompts for the DQS option**

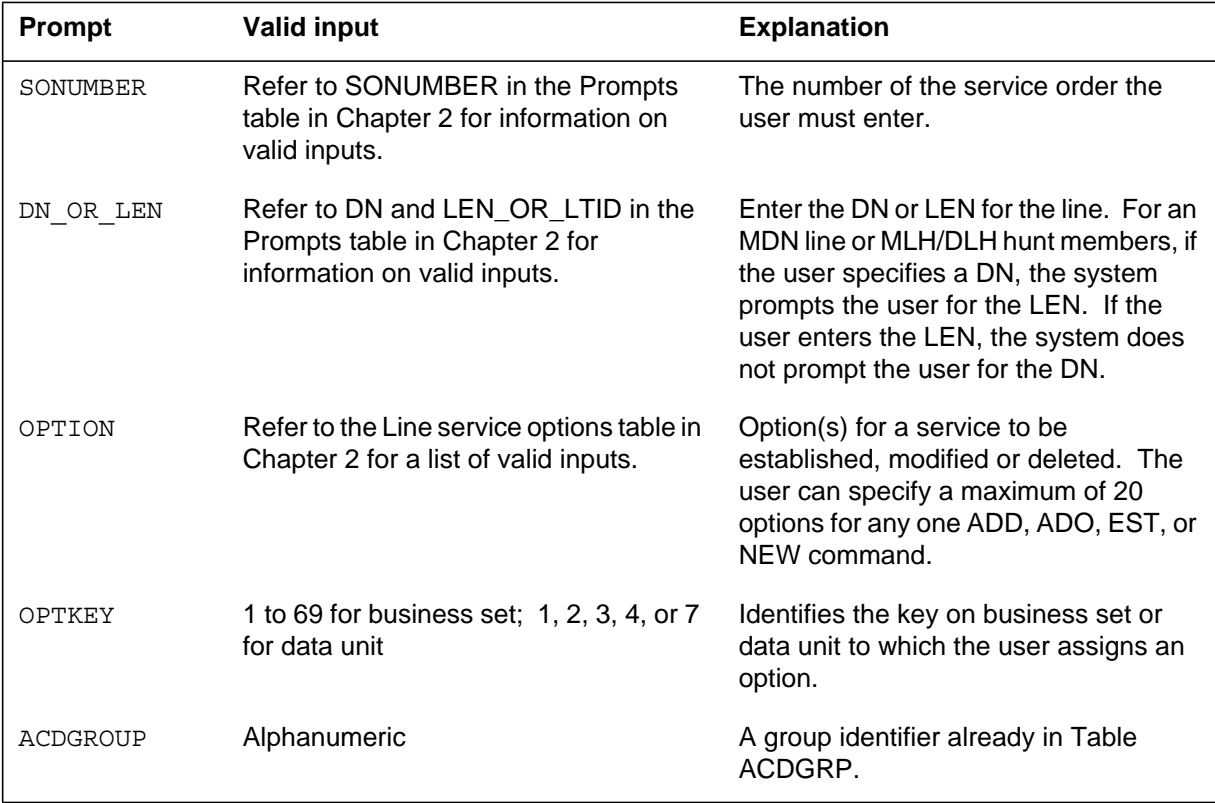

## **DQS to line class code compatibility**

The following table describes DQS compatibility to LCC.

**DQS to LCC compatibility (Sheet 1 of 2)**

| Line class code                                                               | <b>Compatible?</b> |  |
|-------------------------------------------------------------------------------|--------------------|--|
| $1FR-1MR$ :                                                                   | No.                |  |
| RES:                                                                          | No                 |  |
| IBN:                                                                          | No                 |  |
| 2FR-10FR:                                                                     | No                 |  |
| CSD:                                                                          | N <sub>0</sub>     |  |
| <b>Note:</b> The DQS is not compatible with the M2009, M2018, and M3000 LCCs. |                    |  |

## **DQS - Display Queue Status** (end)

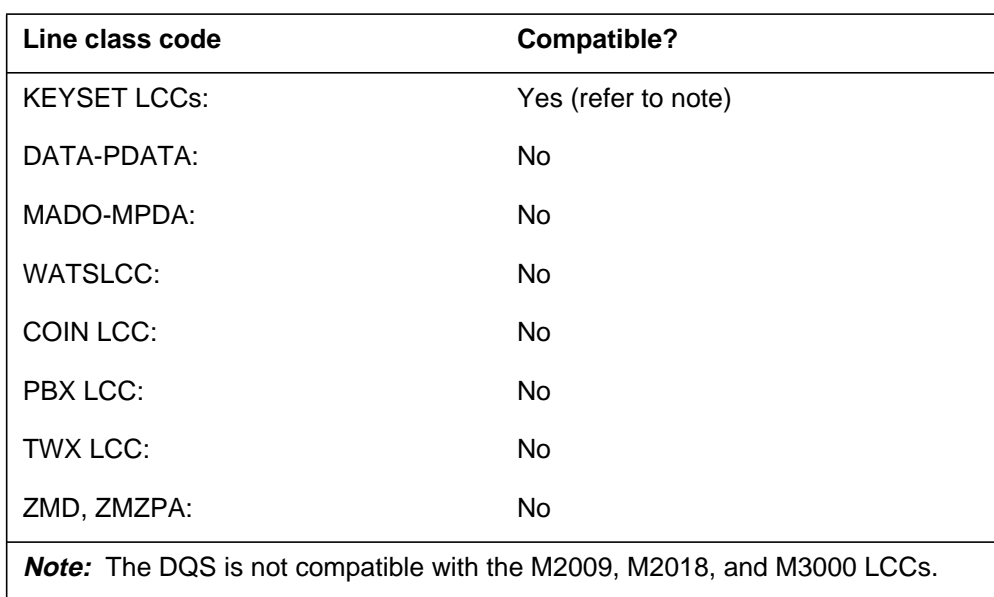

**DQS to LCC compatibility (Sheet 2 of 2)**

### **Assignability**

The following functionalities apply to the DQS option:

- set functionality does not apply
- subset functionality does not apply
- DN functionality does not apply
- key functionality applies

### **Option requirements**

The user must assign the DQS option to a display business set on which the user has assigned the SUPR option to key 1. The user must also assign key 1 as a primary directory number or as an INCALLS key.

### **Notes**

The following notes apply to the DQS command:

• A supervisor can have multiple DQS keys to monitor different ACD groups in the same customer group.

# **Feature identification**

Functionality: NTX415AA

Feature number: BC1008

# **This page intentionally left blank**

# **DQT - Display Queue Threshold**

### **Description**

The Display Queue Threshold (DQT) option allows the system to display the status of the incoming call queue. The status of the queue appears when the ACD agent or supervisor presses the associated key of the set. The associated lamp provides a summary of the status of the incoming call queue.

## **Example**

An example of DQT assigned to a key that does not have an associated lamp and Key/Lamp feature selected follows.

### **Example of the DQT option in prompt mode**

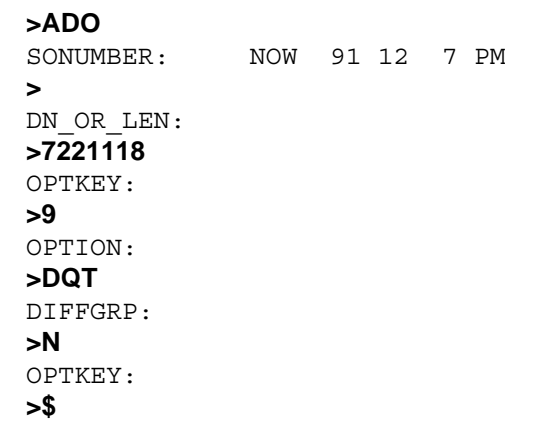

**Example of the DQT option in no-prompt mode**

### **>ADO \$ 7221118 9 DQT N \$**

# **DQT - Display Queue Threshold** (continued)

# **Prompts**

The system prompts for the DQT option appear in the following table.

### **Input prompts for the DQT option**

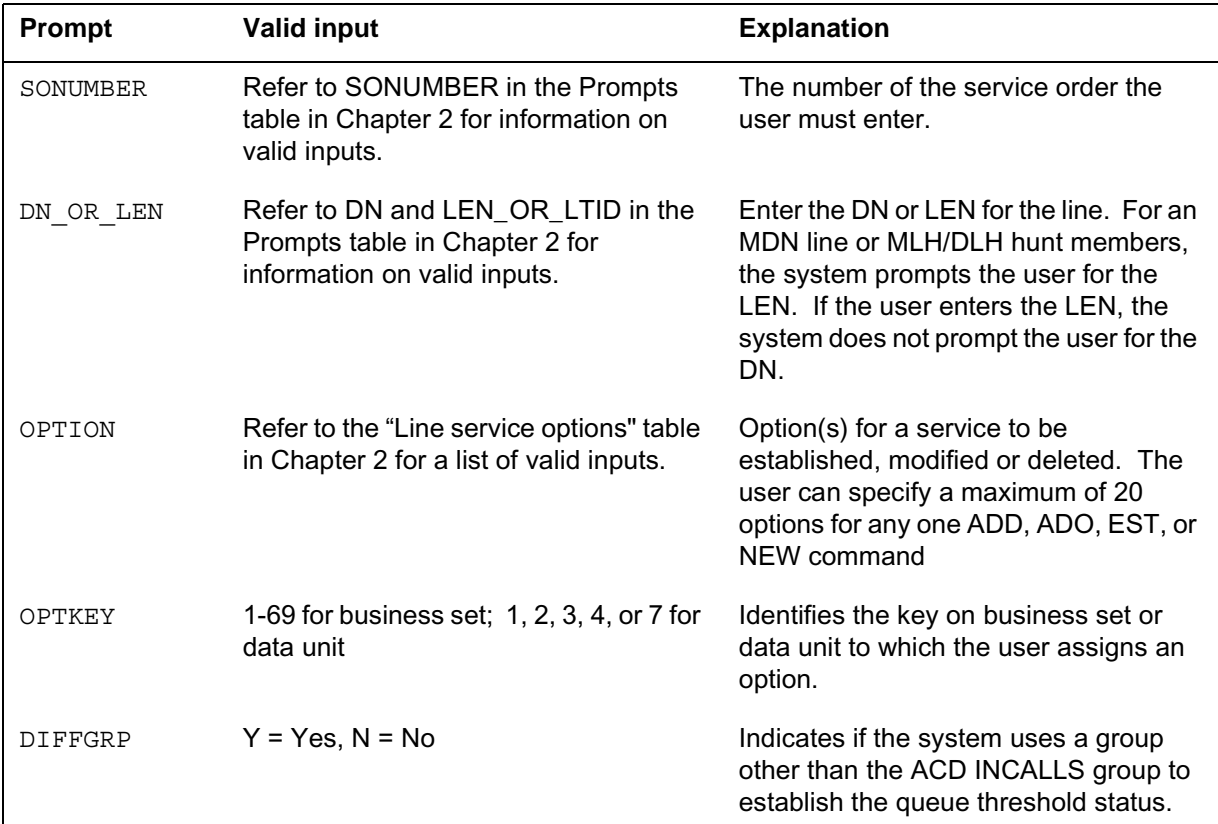

## **DQT to line class code compatibility**

The following table describes DQT compatibility to LCC.

### **DQT to LCC compatibility**

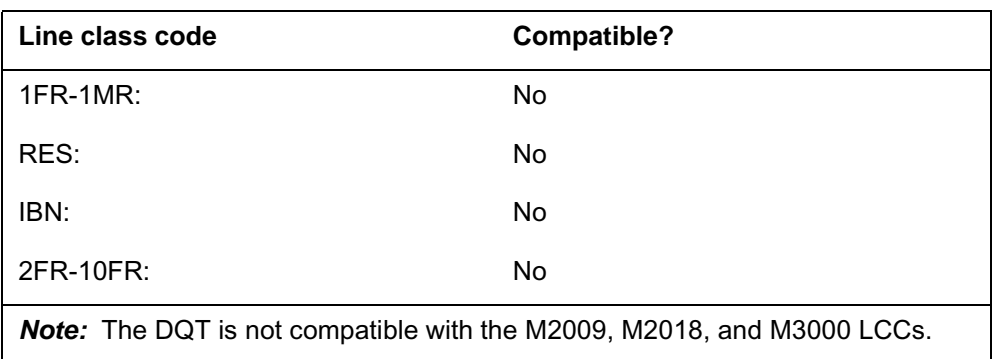

## **DQT - Display Queue Threshold** (continued)

### **DQT to LCC compatibility**

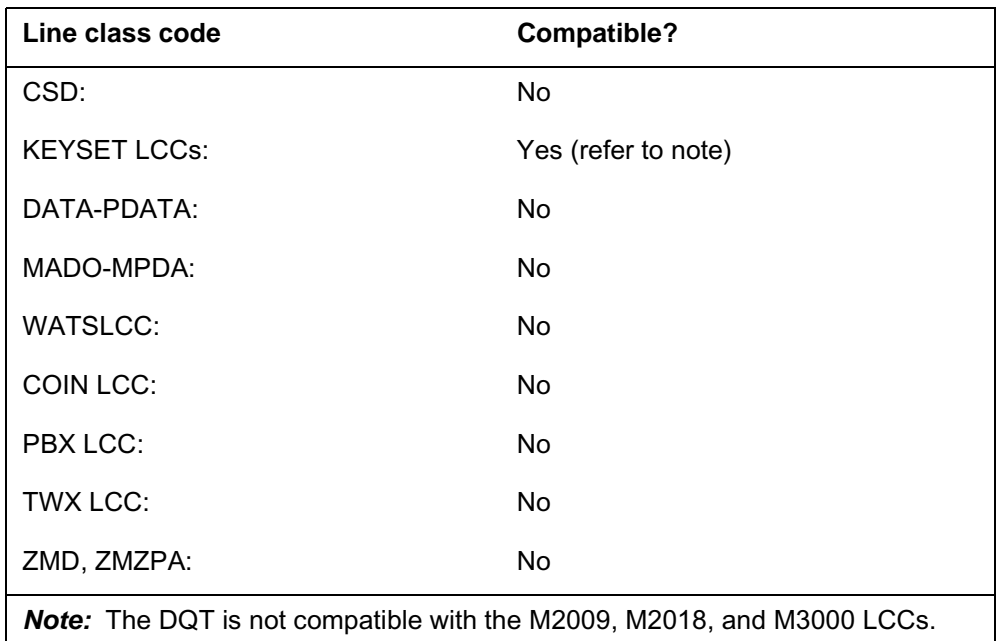

## **Assignability**

The following functionalities apply to the DQT option:

- set functionality does not apply
- subset functionality does not apply
- DN functionality does not apply
- key functionality applies

### **Option requirements**

The user must assign the Multi-Stage Queue Status (MSQS) feature to the ACD agent or supervisor set before the user assigns DQT keys.

### **Notes**

The following notes apply to DQT:

- The system only supports the NT4X20, M5208, M5209, M5216, M5312, M5316, M6310, and M6320 display sets for the agent DQT key.
- The user can assign one DQT key to each ACD agent.
- The user must enter "Y" in the LAMP subfield under the MSQS field in Table ACDGRP to select the MSQS Key/Lamp option for individual ACD groups. After the agent or supervisor logs in, the lamp for the DQT key displays the status of the incoming call queue. The system updates the

## **DQT - Display Queue Threshold** (end)

status of the lamp at regular intervals until the agent or the supervisor logs out.

- The MSQS option is present at the same time as the DQT key on any ACD agent position. The user can use the SERVORD commands ADO or DEO to add or remove the DQT key. This action can add or remove the MSQS Key/Lamp option from that agent position.
- The user can assign the DQT option to a key that does not have an associated lamp when the user selects MSQS. The system displays the following message: Warning: DQT key has no associated lamp, call queue information available via Display only.

## **Feature identification**

Functionality: NTX416AC

Feature number: AD1129

Feature number: NC0363 (MSQS Key/Lamp status)

## **Option history**

### **SN07 (DMS)**

Compatibility with M5208, M5216, M5316, M6310, and M6320 noted. CR Q0094682.

"Option history" section added.

# **DRCW - Distinctive Ringing/Call Waiting**

## **Description**

The Distinctive Ringing/Call Waiting (DRCW) option allows the system to identify terminating calls with a distinct alert pattern. If the line is available, the system issues a distinct ring. If the line is busy, the system issues a distinct call waiting tone. The caller receives standard audible ringback tone. When a call originates from a directory number (DN) on the DRCW list, the system identifies the call by a distinct alert. The system gives standard terminating treatment to call attempts from DNs the system cannot identify or are not on the DRCW screening list.

### **Example**

An example of the DRCW option follows.

#### **Example of the DRCW option in prompt mode**

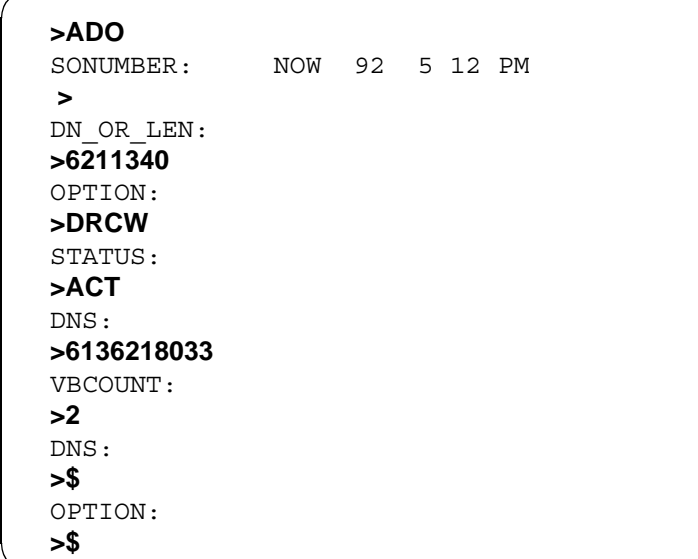

**Example of the DRCW option in no-prompt mode**

### **>ADO \$ 6211340 DRCW ACT 6136218033 2 \$ \$**

# **DRCW - Distinctive Ringing/Call Waiting** (continued)

# **Prompts**

The system prompts for the DRCW option appear in the following table.

### **Input prompts for the DRCW option**

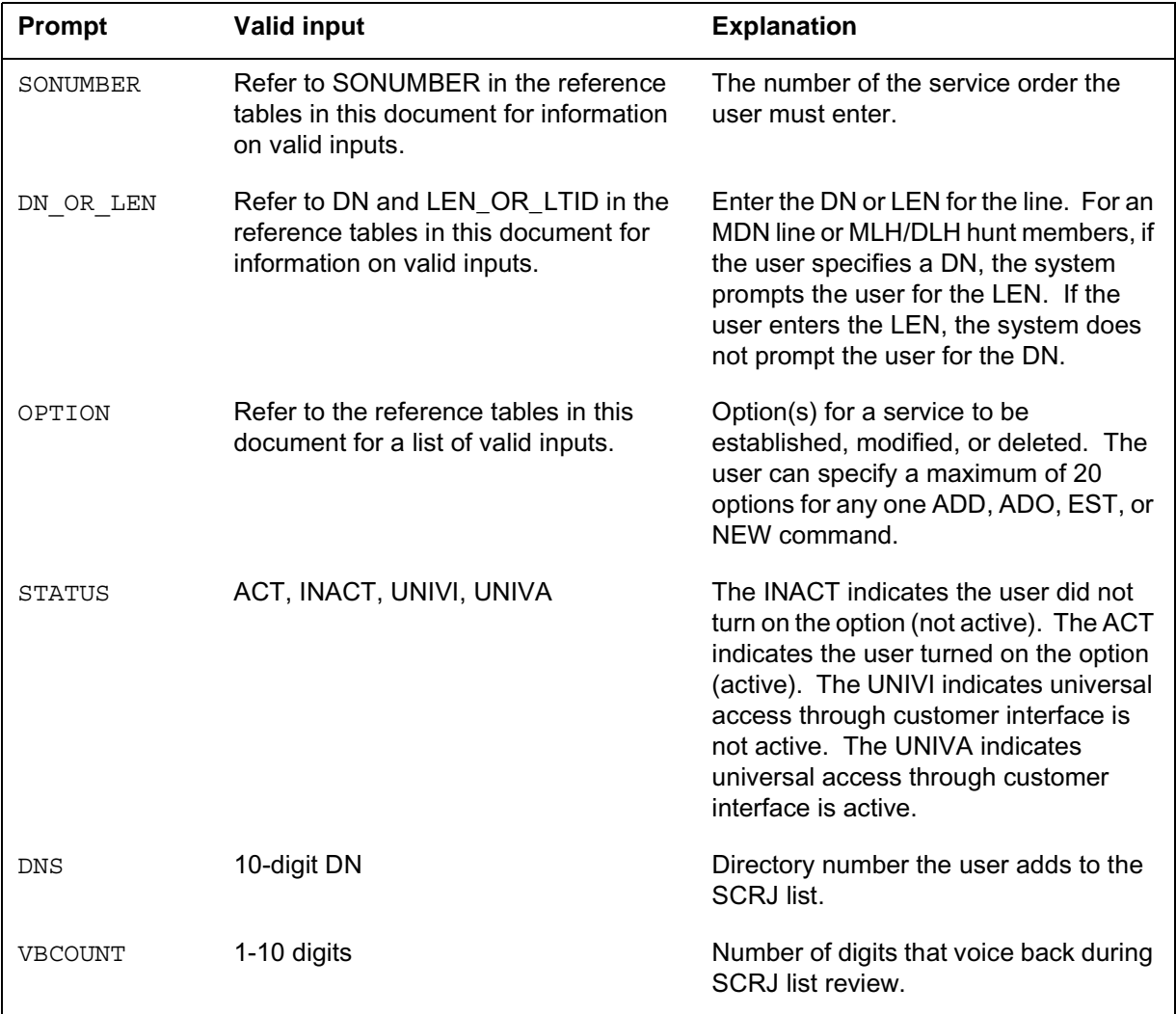
# **DRCW - Distinctive Ringing/Call Waiting** (continued)

## **DRCW to line class code compatibility**

The following table describes DRCW compatibility to LCC.

### **DRCW to LCC compatibility**

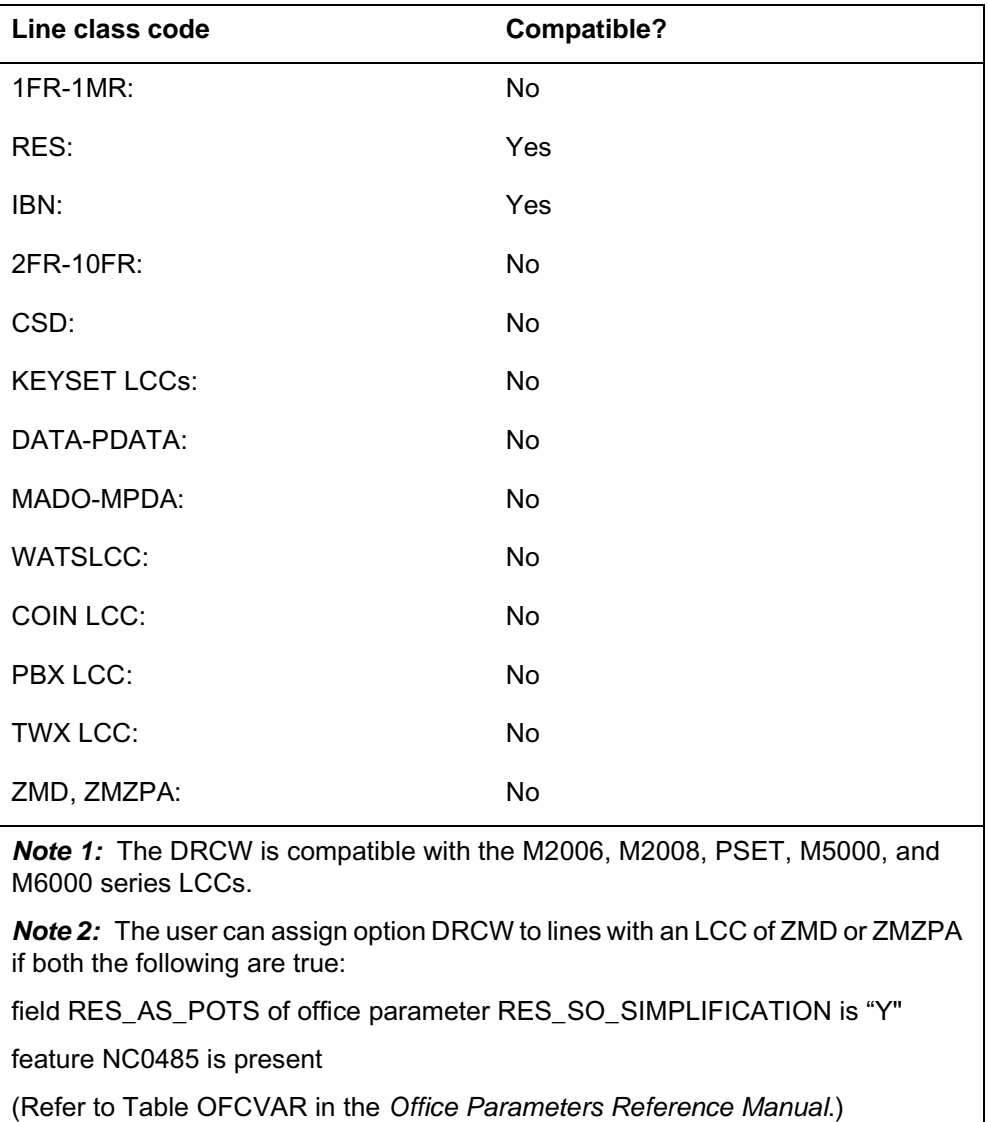

## **Assigning DRCW**

The following functionalities apply to the DRCW option:

- set functionality applies
- subset functionality does not apply

## **DRCW - Distinctive Ringing/Call Waiting** (end)

- DN functionality does not apply
- key functionality does not apply

## **Option requirements**

There are no requirements for the DCRW option.

## **Notes**

The following notes apply to the DRCW option:

• The user cannot assign the DCRW option to members of MADN Multiple Call Arrangement (MCA) groups.

## **Feature identification**

Functionality: NTXA42AA

Feature number: AG1629

### **Option history SN07 (DMS)**

### Update to table "DRCW to LCC compatibility" to note compatibility with M6000 series LCCs. CR Q0094682.

"Option history" section added.

## **DRING - Distinctive Ringing**

### **Description**

The Distinctive Ringing (DRING) option assigns a cadence of rings to a business set for each line. The DRING can add different ring patterns for different call types.

### **Example**

An example of the DRING option follows. This example adds DRING to a business set line. The example provides:

- ring code 2 on external calls
- ring code 3 on group intercom calls (GIC)
- normal ringing on all other calls

# **DRING - Distinctive Ringing (continued)**

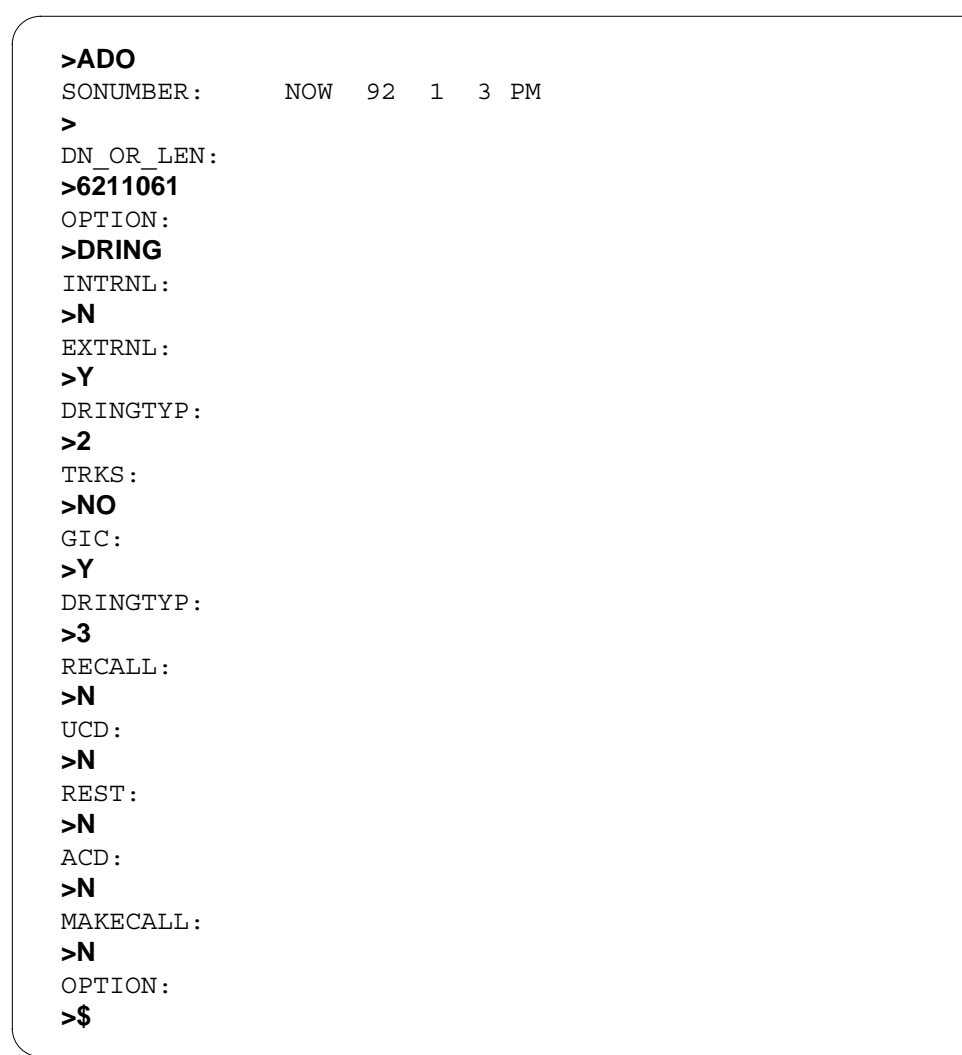

**Example of the DRING option in prompt mode**

**Example of the DRING option in no-prompt mode**

**>ADO \$ 6211061 DRING N Y 2 NO Y 3 N N N N N \$**

# **DRING - Distinctive Ringing (continued)**

## **Prompts**

The system prompts for the DRING option appear in the following table.

### **Input prompts for the DRING option**

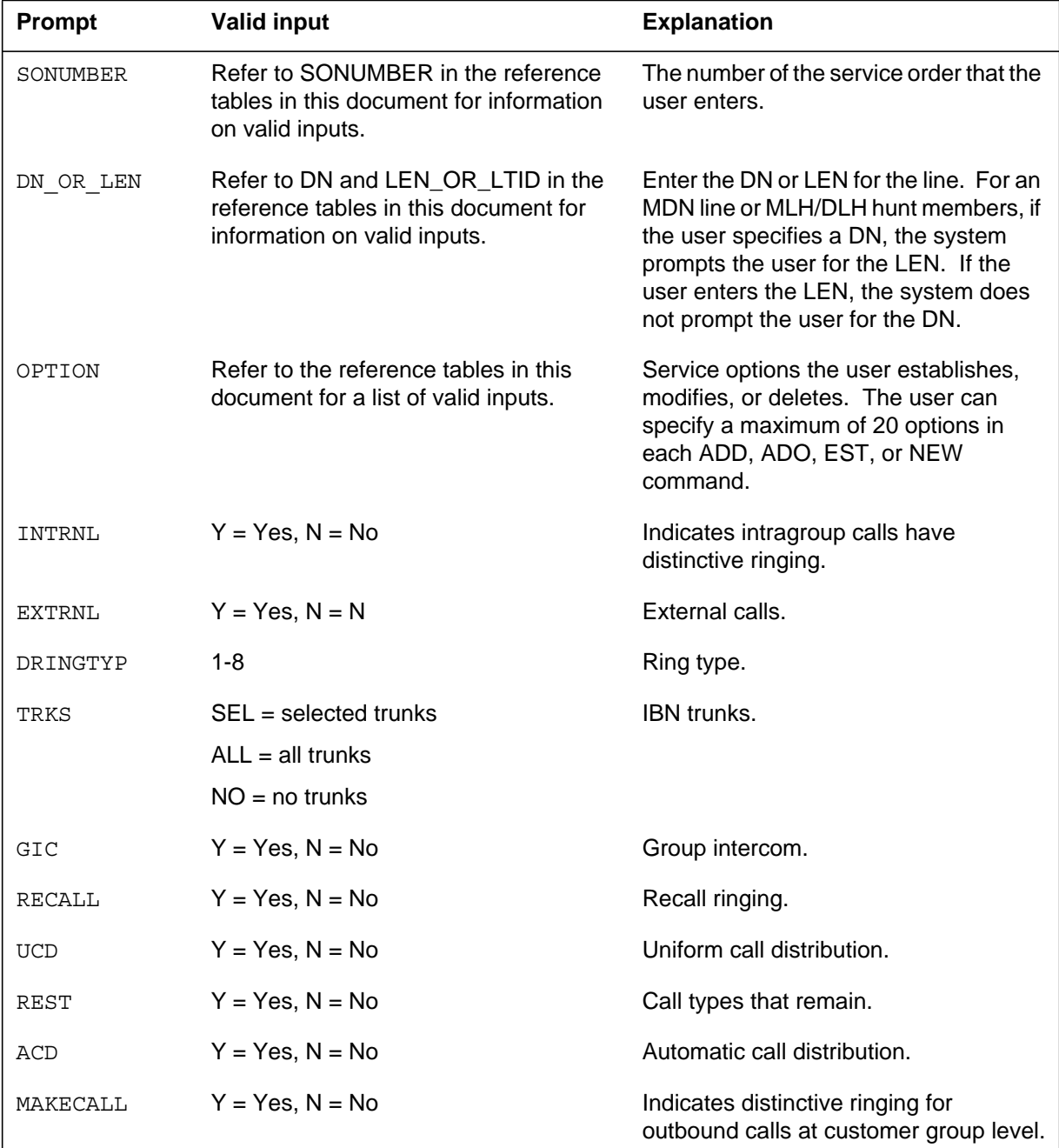

# **DRING - Distinctive Ringing (continued)**

## **DRING to line class code compatibility**

The DRING compatibility to LCC appears in the following table.

### **DRING to LCC compatibility**

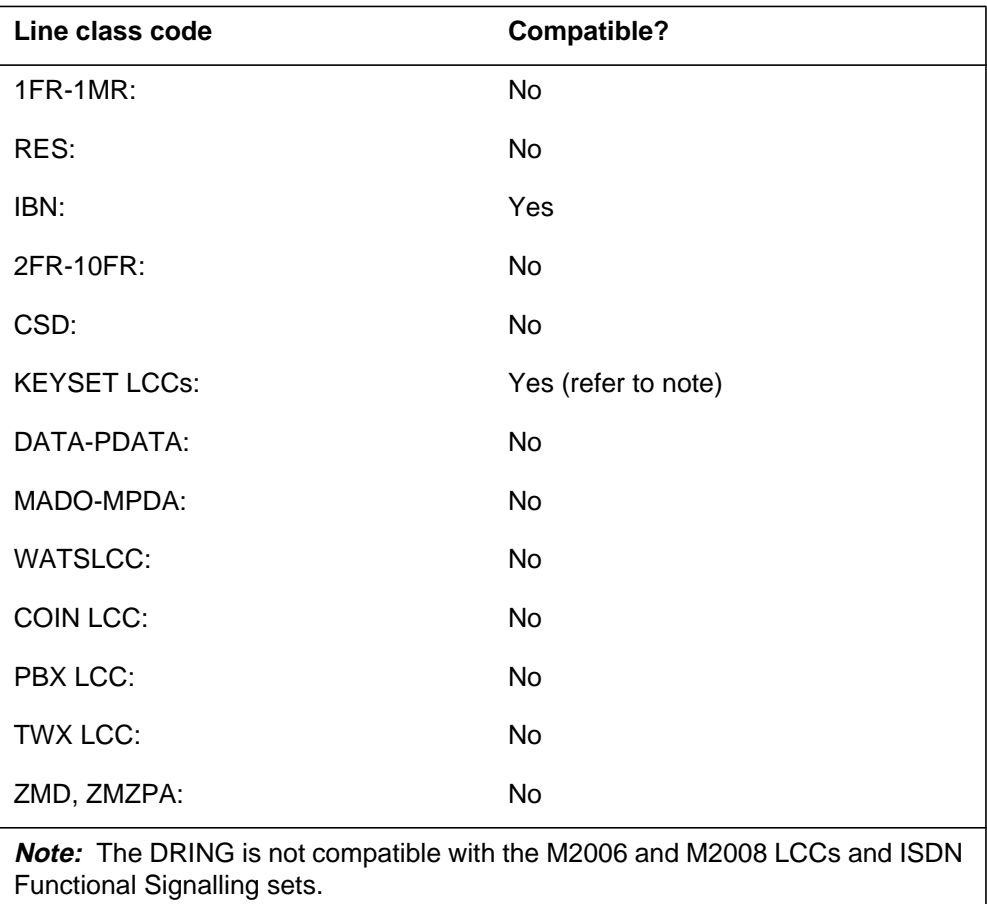

# **Assigning DRING**

The following functionalities apply to the DRING option:

- the set functionality does not apply
- subset functionality does not apply
- DN functionality applies
- key functionality does not apply

## **Option requirements**

There are no requirements for the DRING option.

# **DRING - Distinctive Ringing** (end)

### **Notes**

The following notes apply to the DRING option:

• If the user specifies the DRING option for the line and the customer group, the line option overrides the group option.

# **Feature identification**

Functionality: NTX101AA

Feature number: F5837

### **Description**

Deluxe Spontaneous Call Waiting Identification (DSCWID) allows the subscriber to receive calling-party information during call waiting. The subscriber also receives this information with basic SCWID. The DSCWID presents the subscriber with a set of options to treat the incoming call. These options include the following:

- Answer the new call and put the current call on hold.
- Disconnect the call. Answer the new call.
- Forward the new call.
- Connect the new call to a busy announcement.
- Connect to a hold announcement. Put the new call on hold.
- Conference the new call with the current call.

## **Example**

The following is an example of how to add the DSCWID option to a line. The line does not have SCWID or Call Waiting (CWT) assigned. In this example, the system requires the Call Forwarding Don't Answer (CFDA) feature. This feature allows a DSCWID type with the FWD option to forward to a specified directory number (DN). Enter the following parameters in table RESOFC before the ADO (add option) command is used to add the DSCWID option:

- The default DSCWID type is set to ADSITIME.
- The DSCWID conference AMA status is set to NONE.
- The DSCWID default treatment is set to FWD.

**A SERVORD example of the DSCWID option in prompt mode follows**

```
> SERVORD
SO:
> ADO
SONUMBER: NOW 89 10 04 AM
>
DN_OR_LEN:
> 6215000
OPTION:
> DSCWID
DSUBOPT:
> $
OPTION:
> $
COMMAND AS ENTERED:
ADO NOW 89 10 04 AM 6215000 (DSCWID) $ $
ENTER Y TO CONFIRM, N TO REJECT OR E TO EDIT
> Y
```
**A SERVORD example of the DSCWID option in no-prompt mode follows**

**>ADO \$ 6215000 DSCWID \$ Y**

### **SERVORD example for overriding the default DSCWID type**

The following SERVORD example shows how the system changes DSCWID on a current DSCWID line with the default type of ADSITIME. Use the CHF (change feature) to change the default type to ADSICID. This action overrides the default DSCWID type that appears in table RESOFC. A calling information delivery (CID) feature must be assigned to the line. Refer to "Option requirements" in this option description.

**A SERVORD example for overriding the default DSCWID type follows**

```
> SERVORD
SO:
> CHF
SONUMBER: NOW 89 10 04 AM
>
DN_OR_LEN:
> 6215000
OPTION:
> DSCWID
DSUBOPT:
> DTYPE
DTYPEOPT:
>ADSICID
DSUBOPT:
> $
OPTION:
> $
COMMAND AS ENTERED:
CHF NOW 89 10 04 AM 6215000 (DSCWID) (DTYPE ADSICID) $ $
ENTER Y TO CONFIRM, N TO REJECT OR E TO EDIT
> Y
```
**A SERVORD example for overriding the default DSCWID type follows**

#### **>CHF \$ 6215000 DSCWID DTYPE ADSICID \$ \$ Y**

### **Prompts**

The system prompts for the DSCWID option appear in the following table.

### **Input prompts for the DSCWID option (Sheet 1 of 2)**

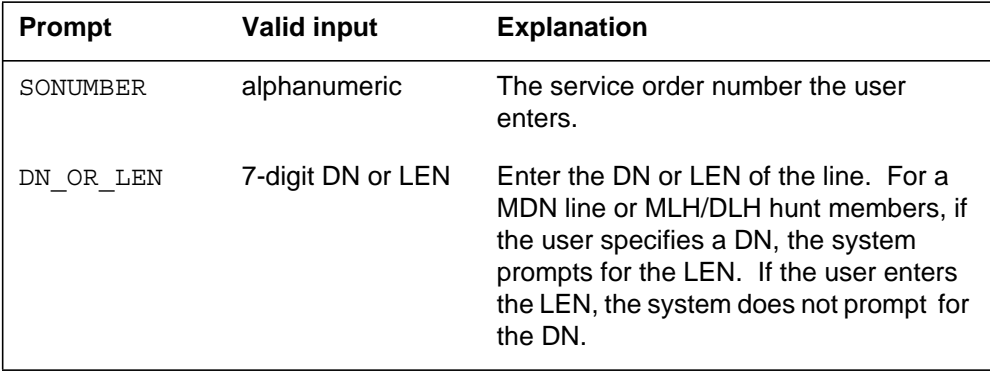

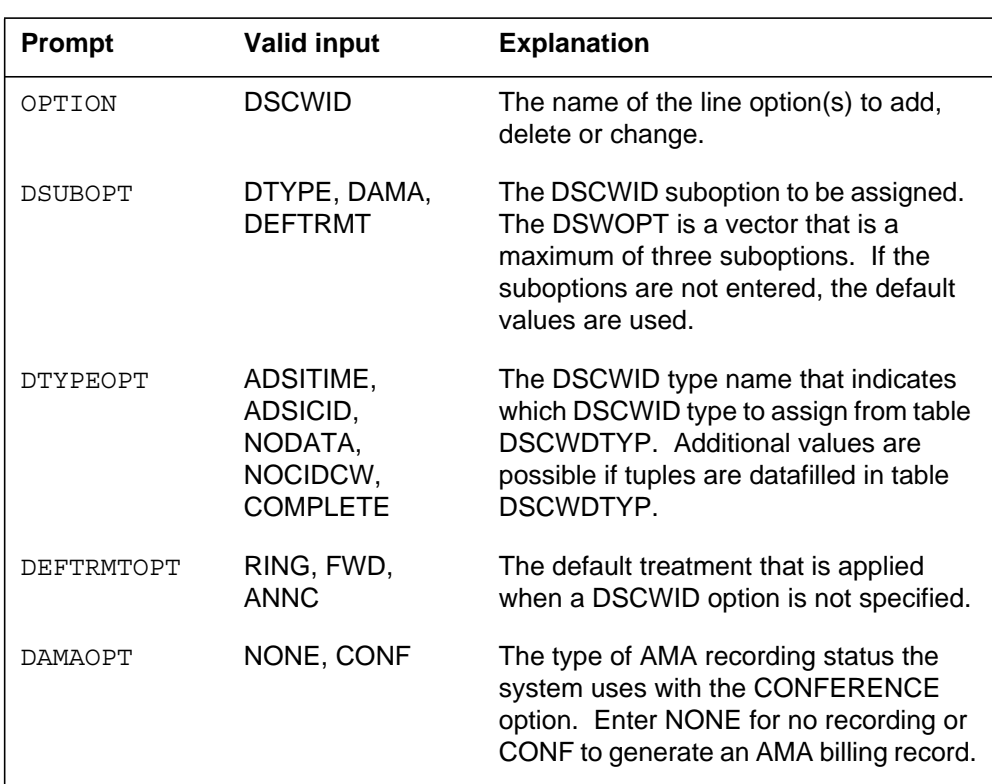

### **Input prompts for the DSCWID option (Sheet 2 of 2)**

## **DSCWID to line class code compatibility**

The following table shows DSCWID compatibility to LCC.

### **DSCWID to LCC compatibility**

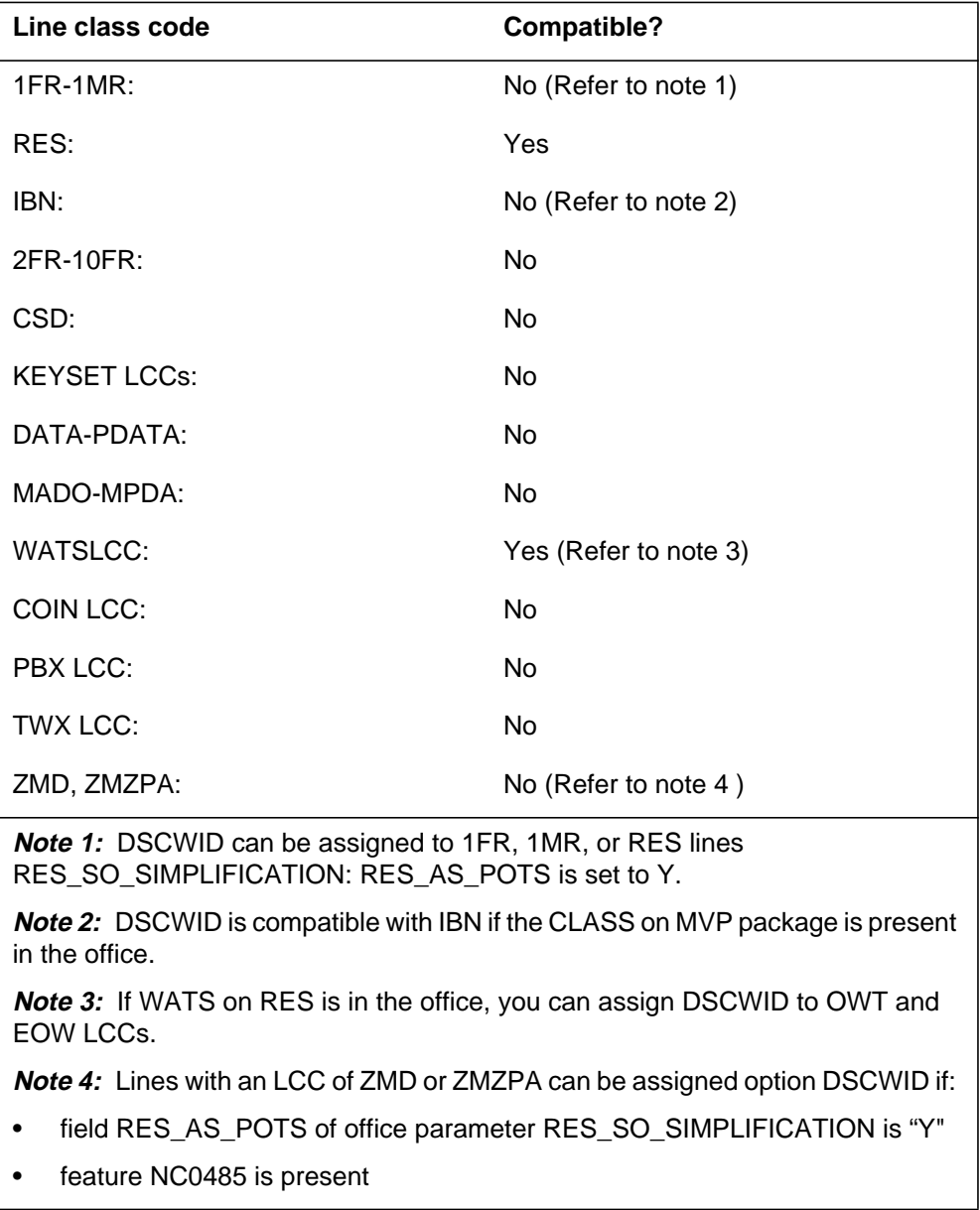

## **Assigning DSCWID**

The following functionalities apply to the DSCWID option:

- set functionality does not apply
- subset functionality does not apply
- DN functionality does not apply
- key functionality does not apply

## **Option requirements**

A line does not require a calling information delivery (CID) feature to be assigned DSCWID. To assign DSCWID with ALLCID (all calling identification data) as the CID off-hook delivery type in table DSCWDTYP, one of the following must be assigned to the line:

- Calling Number Delivery (CND)
- Dialable Number Delivery (DDN)
- Calling Name Delivery (CNAMD)

The system does not require a CID feature if the values for the CID off-hook delivery type are NOCID or TIME.

### **Notes**

The following notes apply to DSCWID:

- DSCWID is compatible with the following SERVORD commands:
	- ADO (add option)
	- CHF (change feature information)
	- NEW (establish service)
	- DEO (delete option)
	- ADD (add line to hunt group)
	- OUT (remove service)
	- DEL (delete line from hunt group)
- The PROPRITY DSCWID type cannot be used to assign DSCWID to a line. The PROPRITY type is the version of DSCWID that the system used before it used the TR-compliant DSCWID. The system will block the PROPRITY type from use while the ADO and CHF commands are active.
- If DSCWID is assigned to a line that already has SCWID, DSCWID replaces SCWID. The system requires less commands to add DSCWID to a line that already has SCWID.

- If DSCWID is assigned to a line that already has Call Waiting (CWT), DSCWID supercedes CWT. The CWT remains on the line because the system installs DSCWID on top of CWT. The CWT appears as an option when the line is queried with one of the following:
	- a query directory number (QDN)
	- a query line equipment number (QLEN) command
- The CFD feature or CFDA feature must be assigned to the DSCWID line to activate the FWD option. The CFD feature is for IBN line class codes (LCC). The CFDA feature is for RES LCC. The CFD and CFDA must use a valid forward-to DN.
- The call waiting intragroup (CWI) feature is added or deleted separately from DSCWID on MDC lines. A line that contains DSCWID, CWT, and CWI or Call Waiting Ringback (CWR), the CWI or CWR is removed before CWT is deleted.
- A line that already has Feature Groups cannot have DSCWID.
- Lines that have an LCC of PSET cannot have DSCWID.

### **Feature identification**

Functionality: RES Call Waiting Deluxe (TR)

Feature number: AN1249

### **DTM - Denied Termination**

## **Description**

The DTM option prevents a line from receiving calls. Calls that attempt to terminate to a line with the DTM option, receive denied terminating (DNTR) treatment.

## **Example**

The following is an example of the DTM option.

### **An example of the DTM option in prompt mode follows**

```
>ADO
SONUMBER: NOW 92 4 13 PM
>
DN_OR_LEN:
>5210163
OPTION:
>DTM
OPTION:
>$
```
**An example of the DTM option in no-prompt mode follows**

**>ADO \$ 5210163 DTM \$**

# **Prompts**

The system prompts for the DTM option appear in the following table.

### **Input prompts for the DTM option (Sheet 1 of 2)**

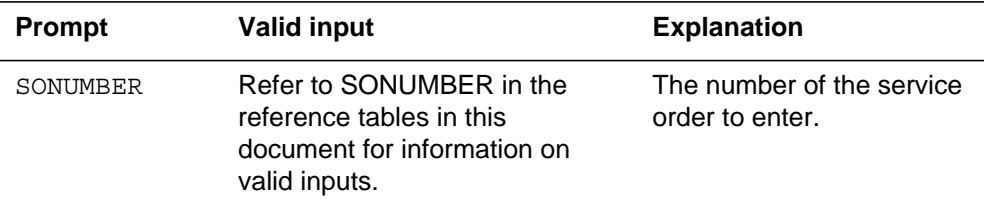

# **DTM - Denied Termination** (continued)

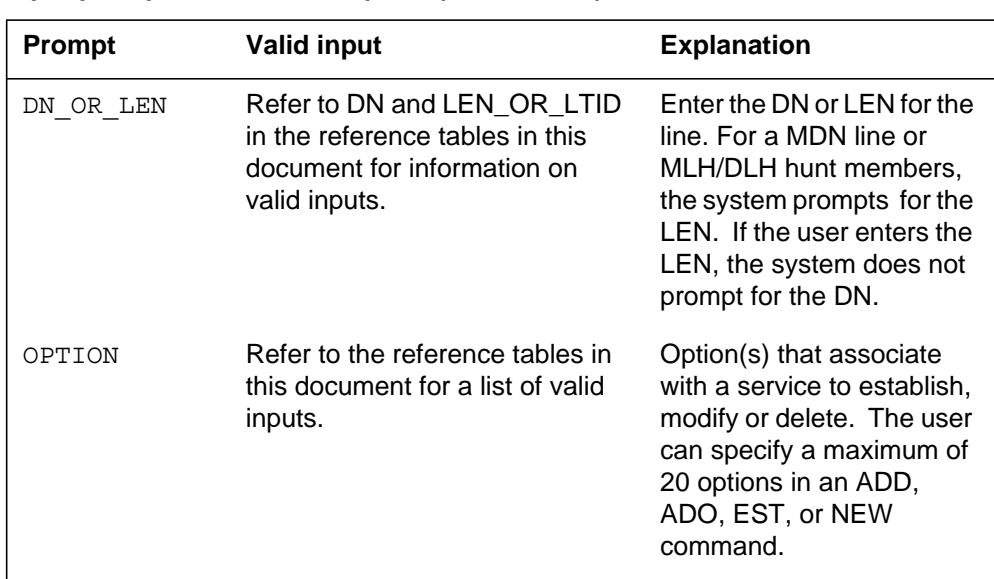

### **Input prompts for the DTM option (Sheet 2 of 2)**

# **DTM to line class code compatibility**

The DTM compatibility to LCC appears in the following table.

**DTM to LCC compatibility (Sheet 1 of 2)**

| Line class code     | <b>Compatible?</b> |
|---------------------|--------------------|
| 1FR-1MR:            | Yes                |
| RES:                | Yes                |
| IBN:                | Yes                |
| 2FR-10FR:           | Yes                |
| CSD:                | Yes                |
| <b>KEYSET LCCs:</b> | Yes                |
| DATA-PDATA:         | Yes                |
| MADO-MPDA:          | Yes                |
| <b>WATSLCC:</b>     | Yes                |
| COIN LCC:           | Yes                |
| PBX LCC:            | Yes                |

### **DTM - Denied Termination** (end)

#### **DTM to LCC compatibility (Sheet 2 of 2)**

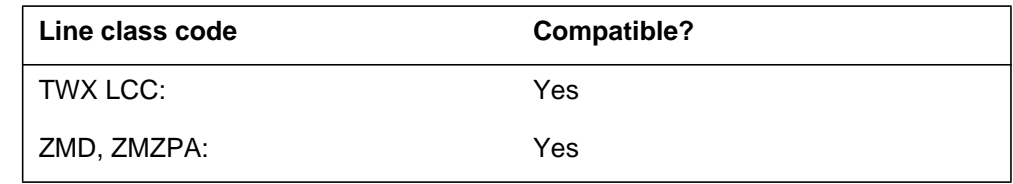

## **Assigning DTM**

The following functionalities apply to the DTM option:

- the set functionality applies
- the subset functionality does not apply
- the DN functionality does not apply
- the key functionality does not apply

### **Notes**

The assignment of the prevent deletion option (PDO) to a line prevents the removal of the line from service. You cannot use the PDO on a line with the DTM option assigned. The following error message displays:

PDO and DTM are not compatible

### **Option requirements**

There are no requirements for the DTM option.

### **Feature identification**

Functionality: NTX901AA

Feature number: F0201

### DMS-100 Family **North American DMS-100**

SERVORD Reference Manual Volume 1 of 2

Product Documentation - Dept. 3423 Nortel Networks P.O. Box 13010 RTP, NC 27709-3010 Telephone: 1-877-662-5669 email: cits@nortelnetworks.com

Copyright © 1996-2001 Nortel Networks, All Rights Reserved

### **NORTEL NETWORKS CONFIDENTIAL:** The

information contained herein is the property of Nortel Networks and is strictly confidential. Except as expressly authorized in writing by Nortel Networks, the holder shall keep all information contained herein confidential, shall disclose the information only to its employees with a need to know, and shall protect the information, in whole or in part, from disclosure and dissemination to third parties with the same degree of care it uses to protect its own confidential information, but with no less than reasonable care. Except as expressly authorized in writing by Nortel Networks, the holder is granted no rights to use the information contained herein.

Information is subject to change without notice. Nortel Networks reserves the right to make changes in design or components as progress in engineering and manufacturing may warrant. Changes or modification to the DMS-100 without the express consent of Nortel Networks may void its warranty and void the user's authority to operate the equipment.

Nortel Networks, the Nortel Networks logo, the Globemark, How the World Shares Ideas, Unified Networks, DMS, DMS-100, Helmsman, MAP, Meridian, Nortel, Northern Telecom, NT, Supernode, and TOPS are trademarks of Nortel Networks.

Publication number: 297-8021-808 Product release: LET0015 and up Document release: Standard 14.02 Date: May 2001 Printed in the United States of America

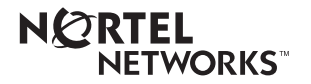